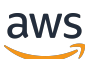

**Benutzerhandbuch** 

# Amazon EBS

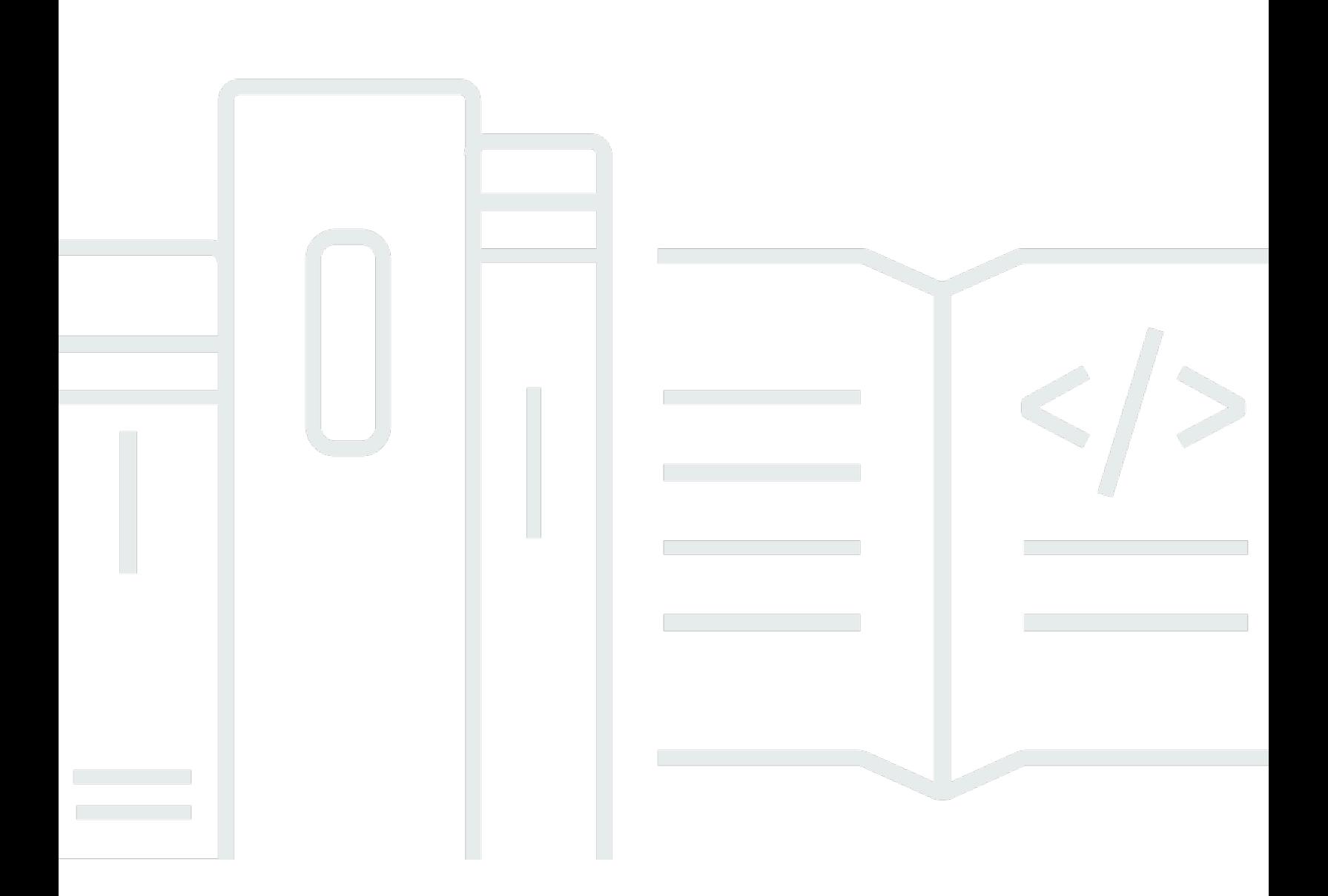

Copyright © 2024 Amazon Web Services, Inc. and/or its affiliates. All rights reserved.

## Amazon EBS: Benutzerhandbuch

Copyright © 2024 Amazon Web Services, Inc. and/or its affiliates. All rights reserved.

Die Handelsmarken und Handelsaufmachung von Amazon dürfen nicht in einer Weise in Verbindung mit nicht von Amazon stammenden Produkten oder Services verwendet werden, durch die Kunden irregeführt werden könnten oder Amazon in schlechtem Licht dargestellt oder diskreditiert werden könnte. Alle anderen Handelsmarken, die nicht Eigentum von Amazon sind, gehören den jeweiligen Besitzern, die möglicherweise zu Amazon gehören oder nicht, mit Amazon verbunden sind oder von Amazon gesponsert werden.

# **Table of Contents**

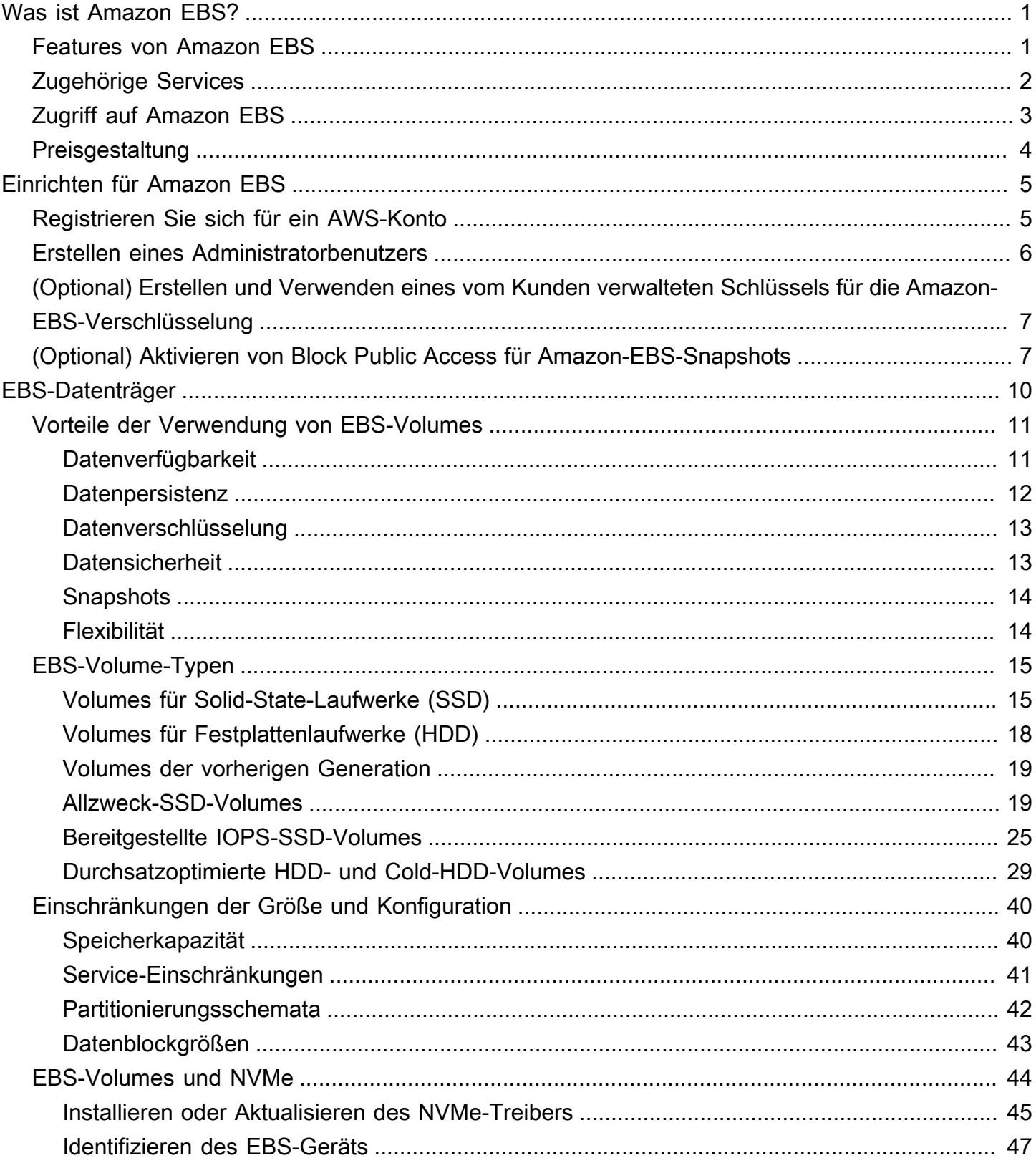

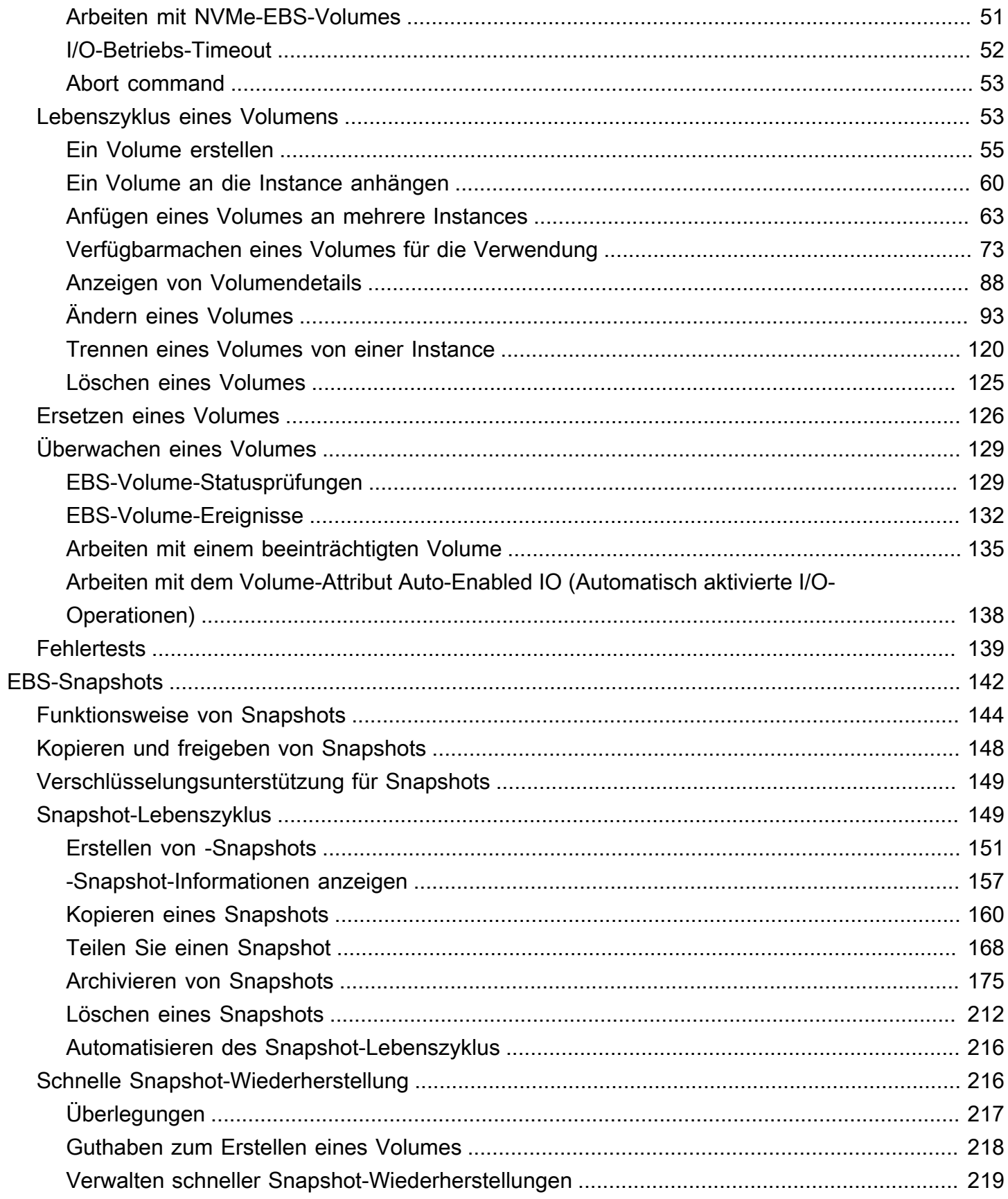

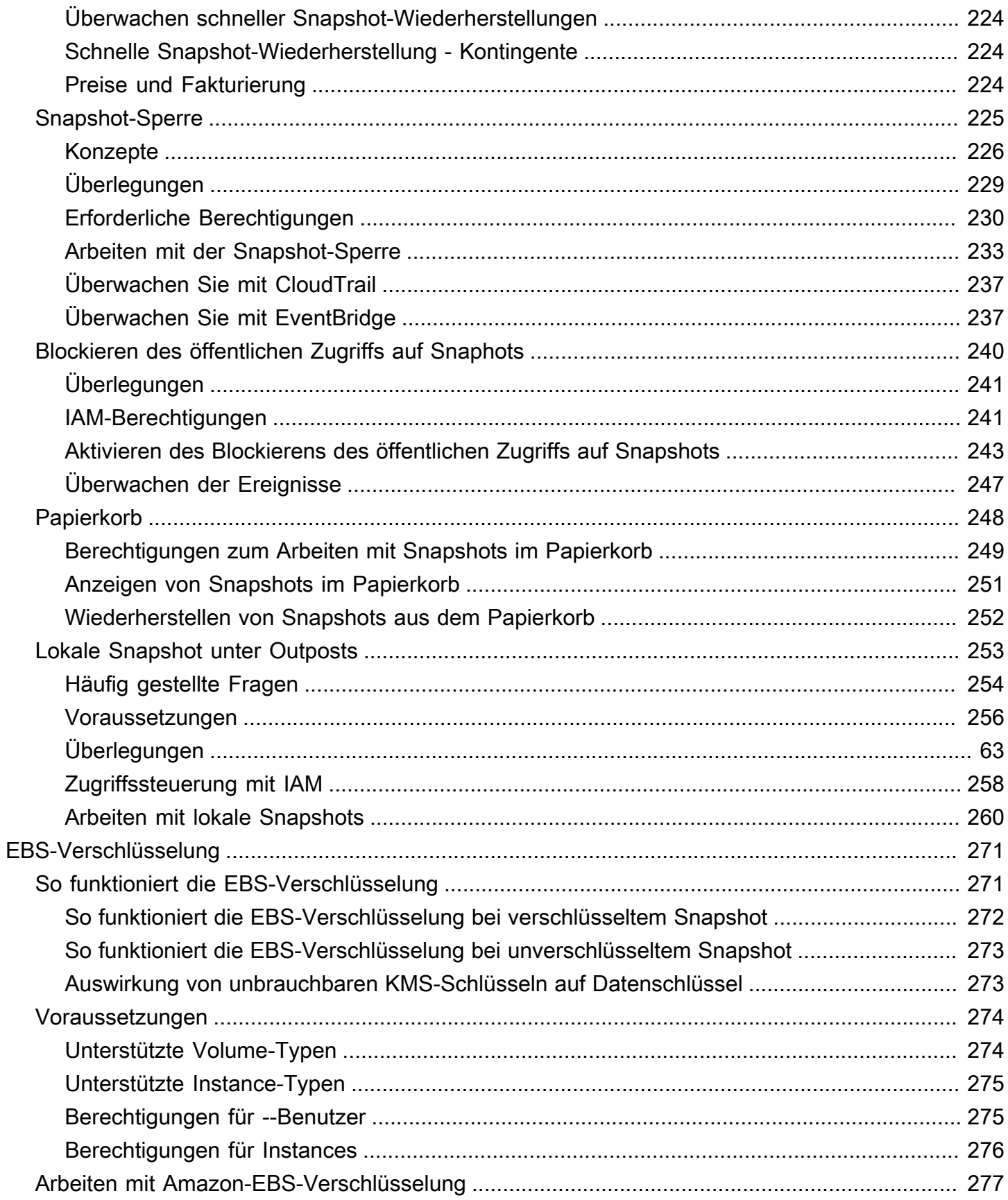

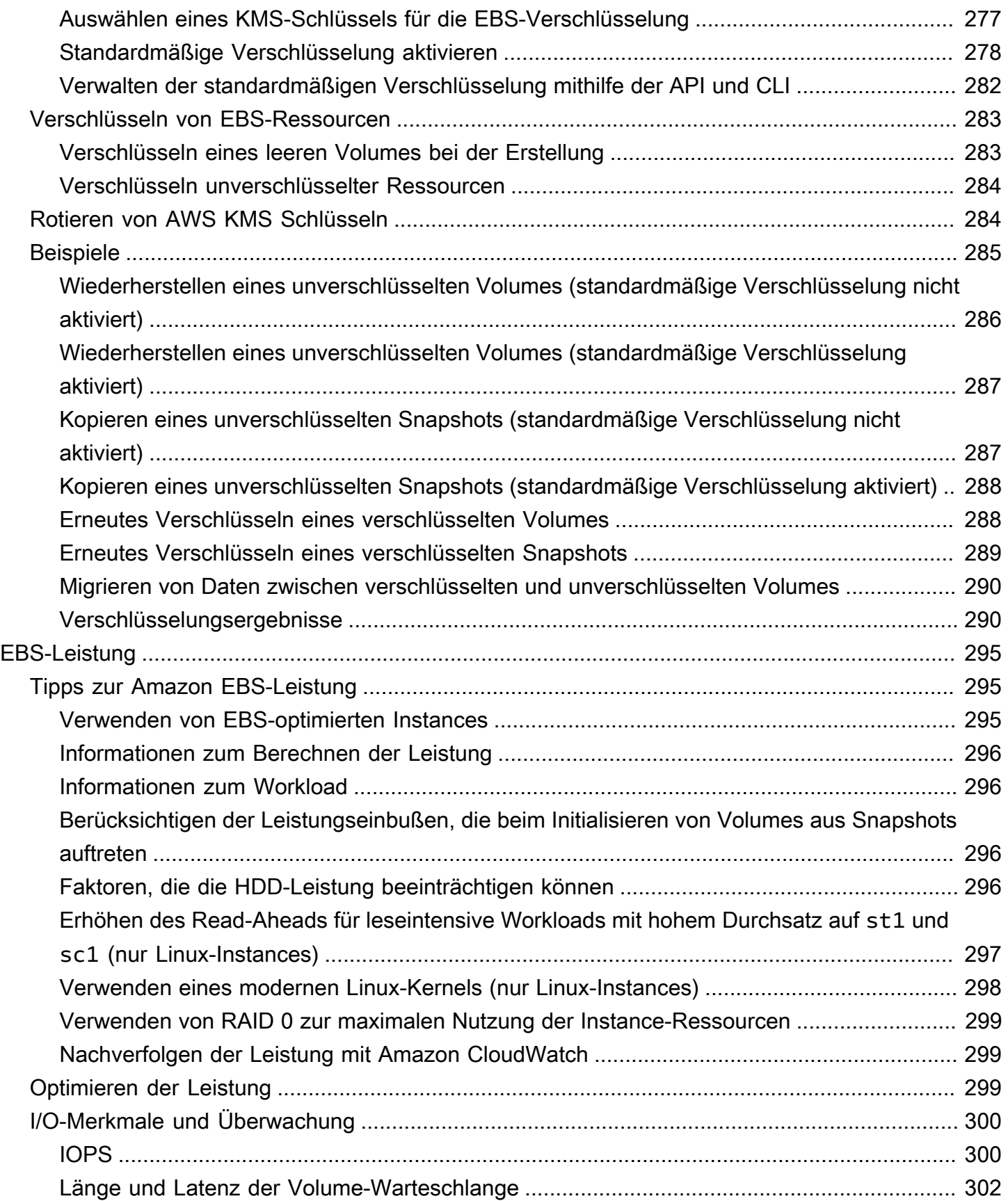

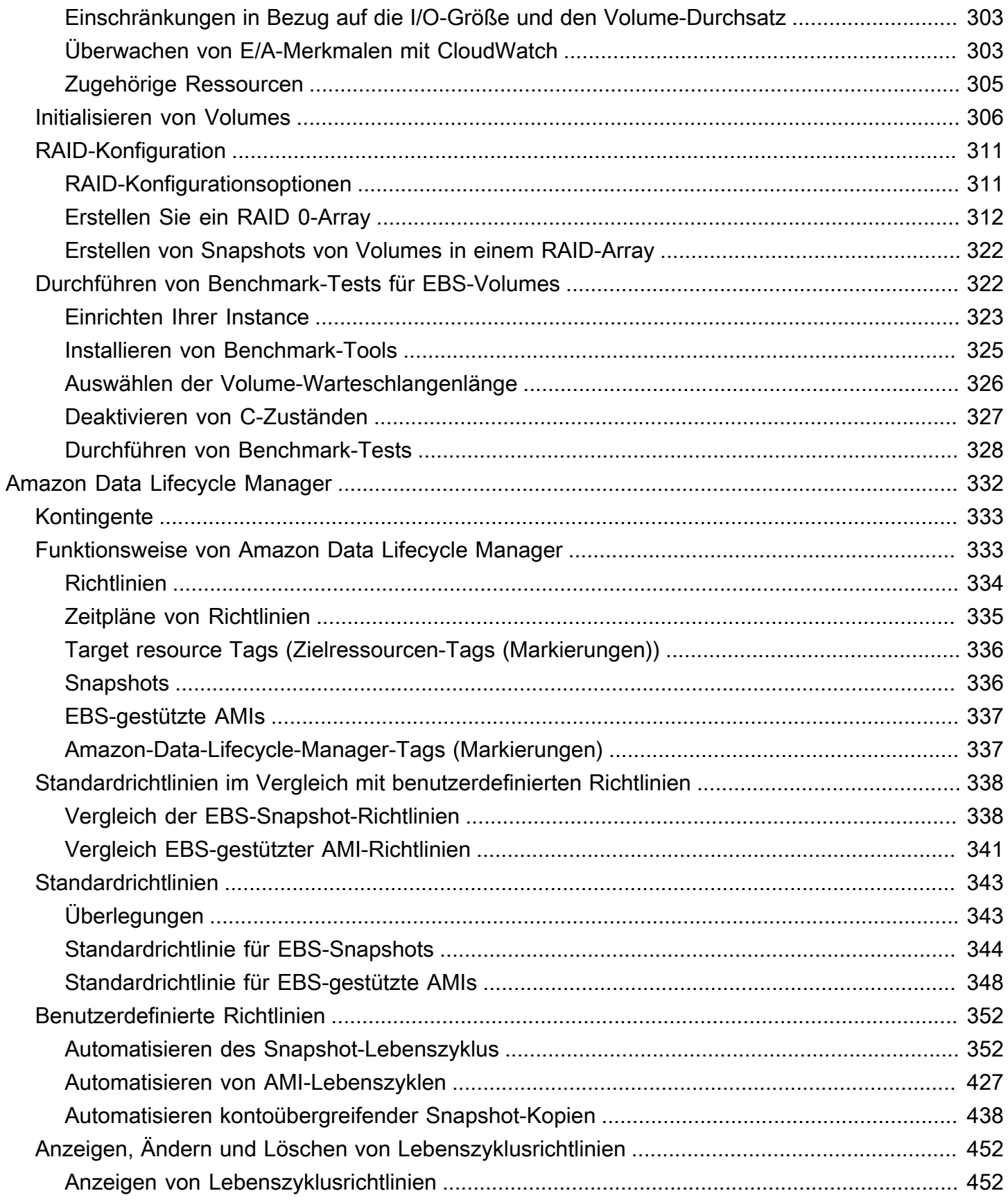

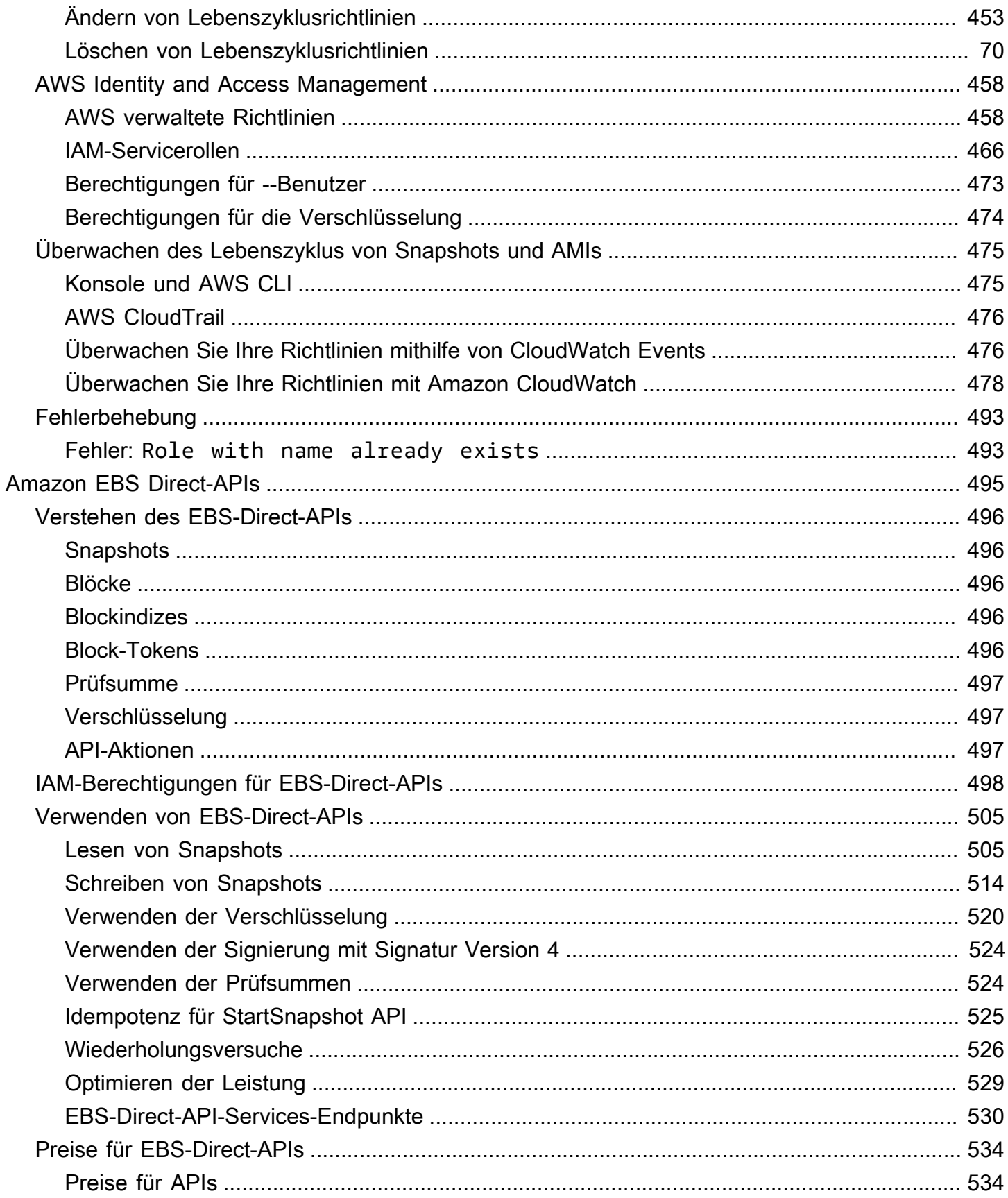

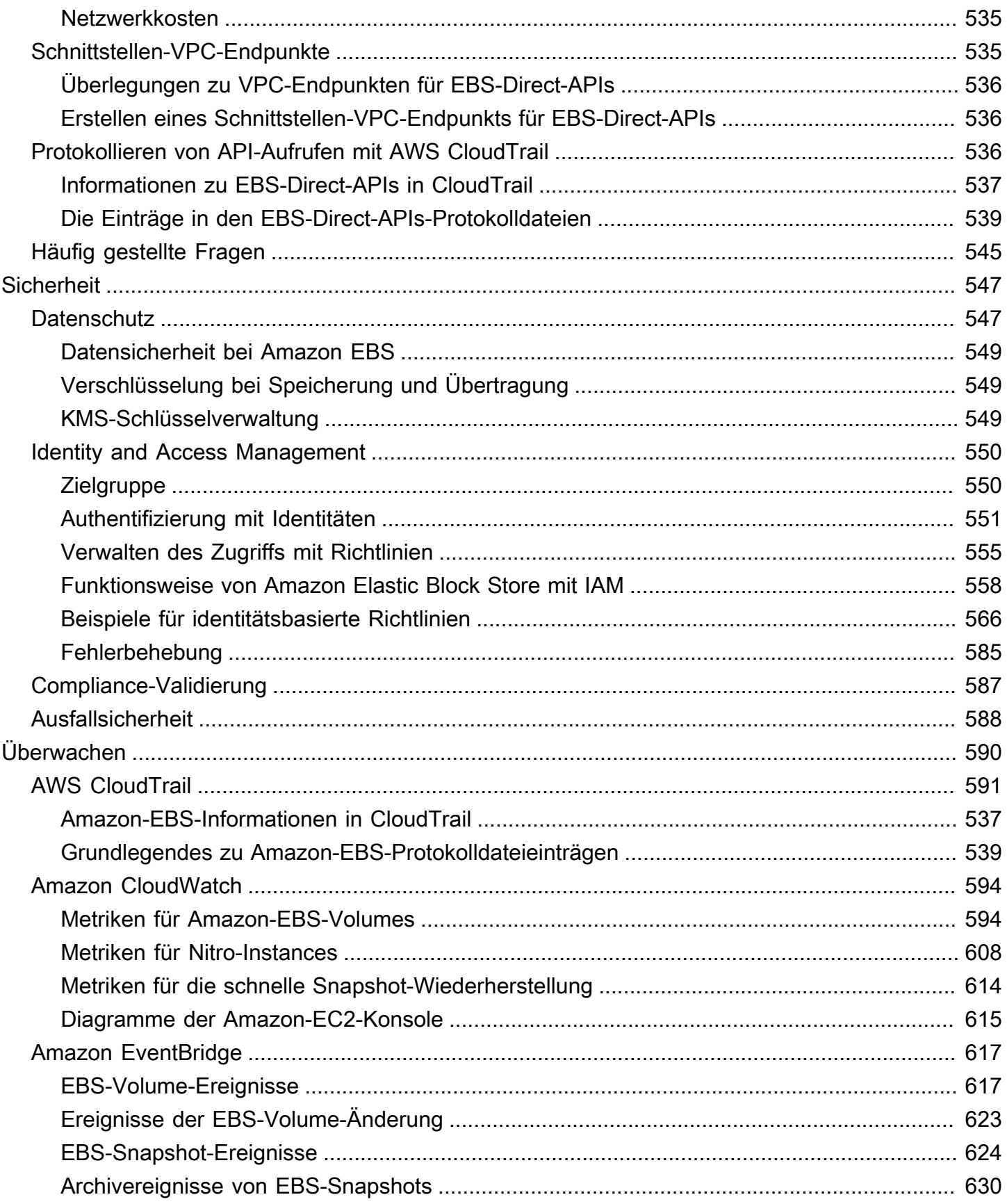

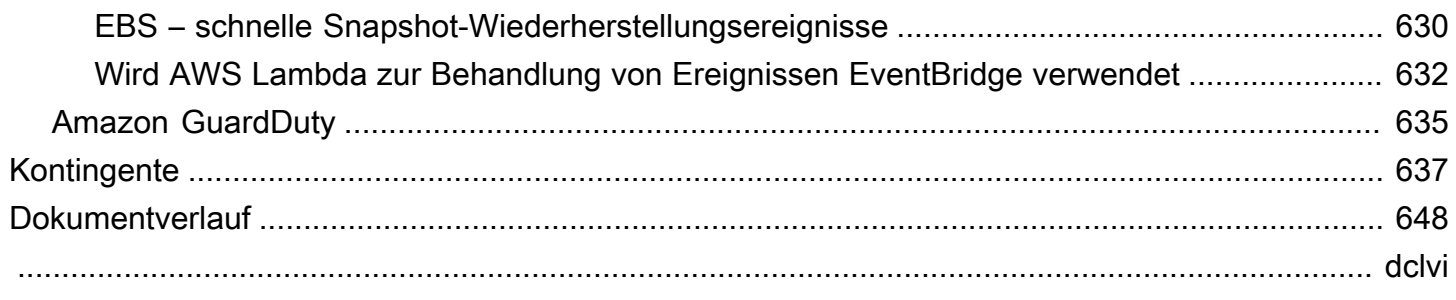

# <span id="page-10-0"></span>Was ist Amazon Elastic Block Store?

Amazon Elastic Block Store (Amazon EBS) bietet skalierbare, leistungsstarke Blockspeicherressourcen, die mit Amazon Elastic Compute Cloud (Amazon EC2)-Instances verwendet werden können. Mit Amazon Elastic Block Store können Sie die folgenden Blockspeicherressourcen erstellen und verwalten:

- Amazon-EBS-Volumes Dies sind Speicher-Volumes, die Sie an Amazon EC2 anfügen. Nachdem Sie ein Volume an eine Instance angefügt haben, können Sie es auf die gleiche Weise verwenden, wie Sie eine lokale Festplatte verwenden würden, die an einen Computer angeschlossen ist, z. B. zum Speichern von Dateien oder zum Installieren von Anwendungen.
- Amazon-EBS-Snapshots Dies sind point-in-time Backups von Amazon-EBS-Volumes, die unabhängig vom Volume selbst bestehen bleiben. Sie können Snapshots erstellen, um die Daten auf Ihren Amazon-EBS-Volumes zu sichern. Sie können dann jederzeit neue Volumes aus diesen Snapshots wiederherstellen.

### Themen

- **[Features von Amazon EBS](#page-10-1)**
- [Zugehörige Services](#page-11-0)
- [Zugriff auf Amazon EBS](#page-12-0)
- **[Preisgestaltung](#page-13-0)**

# <span id="page-10-1"></span>Features von Amazon EBS

Amazon EBS bietet die folgenden Funktionen und Vorteile:

- Mehrere Volume-Typen Amazon EBS bietet mehrere Volume-Typen, mit denen Sie die Speicherleistung und -kosten für eine breite Palette von Anwendungen optimieren können. Volume-Typen sind in zwei Hauptkategorien unterteilt: SSD-gestützter Speicher für Transaktions-Workloads und HDD-gestützter Speicher für durchsatzintensive Workloads.
- Skalierbarkeit Sie können Amazon-EBS-Volumes mit Kapazitäts- und Leistungsspezifikationen erstellen, die Ihren Anforderungen entsprechen. Wenn sich Ihre Anforderungen ändern, können Sie Elastic Volumes-Operationen verwenden, um die Kapazität dynamisch zu erhöhen oder die Leistung ohne Ausfallzeiten zu optimieren.
- Backup und Wiederherstellung Verwenden Sie Amazon-EBS-Snapshots, um die auf Ihren Volumes gespeicherten Daten zu sichern. Sie können diese Snapshots dann verwenden, um Volumes sofort wiederherzustellen oder Daten über AWS Konten, AWS Regionen oder Availability Zones hinweg zu migrieren.
- Datenschutz Verwenden Sie die Amazon-EBS-Verschlüsselung, um Ihre Amazon-EBS-Volumes und Amazon-EBS-Snapshots zu verschlüsseln. Verschlüsselungsvorgänge erfolgen auf den Servern, die Amazon EC2-Instances hosten, data-at-rest wodurch die Sicherheit sowohl von als auch data-in-transit zwischen einer Instance und dem angefügten Volume und nachfolgenden Snapshots gewährleistet wird.
- Datenverfügbarkeit und -beständigkeit io2 Block Express-Volumes bieten eine Haltbarkeit von 99,999 % bei einer jährlichen Ausfallrate von 0,001 %. Andere Volume-Typen bieten eine Haltbarkeit von 99,8 % bis 99,9 % bei einer jährlichen Ausfallrate von 0,1 % bis 0,2 %. Darüber hinaus werden Volume-Daten automatisch über mehrere Server in einer Availability Zone repliziert, um den Datenverlust durch den Ausfall einer einzelnen Komponente zu verhindern.
- Datenarchivierung EBS Snapshots Archive bietet eine kostengünstige Speicherstufe für die Archivierung vollständiger point-in-time Kopien von EBS-Snapshots, die Sie aus gesetzlichen und Compliance-Gründen oder für zukünftige Projektversionen 90 Tage oder länger aufbewahren müssen.

# <span id="page-11-0"></span>Zugehörige Services

Amazon EBS funktioniert mit den folgenden Services:

- Amazon Elastic Compute Cloud Ein Service, mit dem Sie virtuelle Maschinen (Amazon EC2) in der AWS Cloud starten und verwalten können. Sie können EBS-Volumes an diese Instances anfügen und sie auf die gleiche Weise verwenden, wie Sie eine lokale Festplatte verwenden würden, z. B. zum Speichern von Dateien oder zum Installieren von Anwendungen. Weitere Informationen finden Sie unter [Was ist Amazon EC2?](https://docs.aws.amazon.com/AWSEC2/latest/UserGuide/concepts.html)
- AWS Key Management Service Ein verwalteter Service, mit dem Sie kryptografische Schlüssel erstellen und verwalten können. Sie können AWS KMS kryptografische Schlüssel verwenden, um die auf Ihren Amazon-EBS-Volumes und in Ihren Amazon-EBS-Snapshots gespeicherten Daten zu verschlüsseln. Weitere Informationen finden Sie unter [Wie Amazon EBS verwendet AWS KMS.](https://docs.aws.amazon.com/)
- Amazon Data Lifecycle Manager Ein verwalteter Service, der die Erstellung, Aufbewahrung und Löschung von EBS-Snapshots und EBS-gestützten AMIs automatisiert. Sie können Amazon Data

Lifecycle Manager verwenden, um Backups für Ihre Amazon-EBS-Volumes und Amazon EC2 zu automatisieren. Weitere Informationen finden Sie unter [Amazon Data Lifecycle Manager](#page-341-0).

- EBS-Direct-APIs Ein Service, mit dem Sie EBS-Snapshots erstellen, Daten direkt in Ihre Snapshots schreiben, Daten aus Ihren Snapshots lesen und die Unterschiede oder Änderungen zwischen zwei Snapshots identifizieren können. Weitere Informationen finden Sie unter [Verwenden](#page-504-0)  [von EBS-Direct-APIs für den Zugriff auf den Inhalt eines EBS-Snapshots](#page-504-0).
- Papierkorb Ein Datenwiederherstellungsservice, mit dem Sie versehentlich gelöschte EBS-Snapshots und EBS-gestützte AMIs wiederherstellen können. Weitere Informationen finden Sie unter [Papierkorb.](https://docs.aws.amazon.com/AWSEC2/latest/UserGuide/recycle-bin.html)

# <span id="page-12-0"></span>Zugriff auf Amazon EBS

Sie können Ihre Amazon-EBS-Ressourcen über die folgenden Schnittstellen erstellen und verwalten:

### Amazon EC2-Konsole

Eine Weboberfläche zum Erstellen und Verwalten von Volumes und Snapshots. Wenn Sie sich für ein - AWS Konto registriert haben, können Sie auf die Amazon EC2-Konsole unter [https://](https://console.aws.amazon.com/ec2/) [console.aws.amazon.com/ec2/](https://console.aws.amazon.com/ec2/) zugreifen.

### AWS Command Line Interface

Ein Befehlszeilen-Tool, mit dem Sie Amazon-EBS-Ressourcen mithilfe von Befehlen in Ihrer Befehlszeilen-Shell verwalten können. Es wird auf Windows, Mac und Linux unterstützt. Weitere Informationen finden Sie im [AWS Command Line Interface -Benutzerhandbuch](https://docs.aws.amazon.com/cli/latest/userguide/cli-chap-welcome.html) und in der [AWS](https://docs.aws.amazon.com/cli/latest/reference/)  [CLI -Befehlsreferenz.](https://docs.aws.amazon.com/cli/latest/reference/)

AWS Tools for PowerShell

Eine Reihe von PowerShell Modulen, mit denen Sie über die PowerShell Befehlszeile Skriptvorgänge für Ihre Amazon-EBS-Ressourcen erstellen können. Weitere Informationen finden Sie im [AWS Tools for Windows PowerShell -Benutzerhandbuch](https://docs.aws.amazon.com/powershell/latest/userguide/pstools-welcome.html) und in der [AWS Tools for](https://docs.aws.amazon.com/powershell/latest/reference/) [PowerShell Cmdlet-Referenz .](https://docs.aws.amazon.com/powershell/latest/reference/)

### AWS CloudFormation

Ein vollständig verwalteter AWS Service, mit dem Sie wiederverwendbare JSON- oder YAML-Vorlagen erstellen können, die Ihre AWS Ressourcen beschreiben, und diese Ressourcen dann für Sie bereitstellen und konfigurieren. Weitere Informationen finden Sie im [AWS CloudFormation](https://docs.aws.amazon.com/AWSCloudFormation/latest/UserGuide/Welcome.html) [-Benutzerhandbuch.](https://docs.aws.amazon.com/AWSCloudFormation/latest/UserGuide/Welcome.html)

#### Amazon EC2-Abfrage-API

Die Amazon EC2-Abfrage-API stellt HTTP- oder HTTPS-Anforderungen bereit, die das HTTP-Verb GET oder POST und einen Abfrageparameter namens verwendenAction. Weitere Informationen finden Sie in der [Amazon EC2-API-Referenz.](https://docs.aws.amazon.com/AWSEC2/latest/APIReference/Welcome.html)

#### AWS SDKs

Sprachspezifische APIs, mit denen Sie Anwendungen erstellen können, die in - AWS Services integriert sind. AWS SDKs sind für viele gängige Programmiersprachen verfügbar. Weitere Informationen finden Sie unter [Tools für AWS](https://aws.amazon.com/developer/tools/).

## <span id="page-13-0"></span>Preisgestaltung

Bei Amazon EBS bezahlen Sie nur für das, was Sie tatsächlich nutzen. Weitere Informationen finden Sie unter [Amazon EBS – Preise](https://aws.amazon.com/ebs/pricing/).

# <span id="page-14-0"></span>Einrichten für Amazon EBS

Führen Sie die Aufgaben in diesem Abschnitt aus, um die Arbeit mit Amazon-EBS-Ressourcen einzurichten.

#### Aufgaben

- [Registrieren Sie sich für ein AWS-Konto](#page-14-1)
- [Erstellen eines Administratorbenutzers](#page-15-0)
- [\(Optional\) Erstellen und Verwenden eines vom Kunden verwalteten Schlüssels für die Amazon-](#page-16-0)[EBS-Verschlüsselung](#page-16-0)
- [\(Optional\) Aktivieren von Block Public Access für Amazon-EBS-Snapshots](#page-16-1)

# <span id="page-14-1"></span>Registrieren Sie sich für ein AWS-Konto

Wenn Sie kein haben AWS-Konto, führen Sie die folgenden Schritte aus, um eines zu erstellen.

So registrieren Sie sich für ein AWS-Konto

- 1. Öffnen Sie <https://portal.aws.amazon.com/billing/signup>.
- 2. Folgen Sie den Online-Anweisungen.

Bei der Anmeldung müssen Sie auch einen Telefonanruf entgegennehmen und einen Verifizierungscode über die Telefontasten eingeben.

Wenn Sie sich für ein registrieren AWS-Konto, Root-Benutzer des AWS-Kontos wird ein erstellt. Der Root-Benutzer hat Zugriff auf alle AWS-Services und Ressourcen des Kontos. Als bewährte Sicherheitsmethode weisen Sie einem [Administratorbenutzer Administratorzugriff](https://docs.aws.amazon.com/singlesignon/latest/userguide/getting-started.html) zu und verwenden Sie nur den Root-Benutzer, um [Aufgaben auszuführen, die Root-Benutzerzugriff](https://docs.aws.amazon.com/accounts/latest/reference/root-user-tasks.html) erfordern.

AWS sendet Ihnen eine Bestätigungs-E-Mail, nachdem der Registrierungsprozess abgeschlossen ist. Sie können jederzeit Ihre aktuelle Kontoaktivität anzeigen und Ihr Konto verwalten. Rufen Sie dazu <https://aws.amazon.com/>auf und klicken Sie auf Mein Konto.

## <span id="page-15-0"></span>Erstellen eines Administratorbenutzers

Nachdem Sie sich für ein registriert haben AWS-Konto, sichern Sie Ihr Root-Benutzer des AWS-Kontos, aktivieren Sie AWS IAM Identity Centerund erstellen Sie einen Administratorbenutzer, sodass Sie den Root-Benutzer nicht für alltägliche Aufgaben verwenden.

Sichern Ihrer Root-Benutzer des AWS-Kontos

1. Melden Sie sich bei der [AWS Management Console](https://console.aws.amazon.com/) als Kontoinhaber an, indem Sie Root-Benutzer auswählen und Ihre AWS-Konto E-Mail-Adresse eingeben. Geben Sie auf der nächsten Seite Ihr Passwort ein.

Hilfe bei der Anmeldung mit dem Root-Benutzer finden Sie unter [Anmelden als Root-Benutzer](https://docs.aws.amazon.com/signin/latest/userguide/console-sign-in-tutorials.html#introduction-to-root-user-sign-in-tutorial) im AWS-Anmeldung Benutzerhandbuch zu .

2. Aktivieren Sie die Multi-Faktor-Authentifizierung (MFA) für den Root-Benutzer.

Anweisungen finden Sie unter [Aktivieren eines virtuellen MFA-Geräts für Ihren AWS-Konto Root-](https://docs.aws.amazon.com/IAM/latest/UserGuide/enable-virt-mfa-for-root.html)[Benutzer \(Konsole\)](https://docs.aws.amazon.com/IAM/latest/UserGuide/enable-virt-mfa-for-root.html) im IAM-Benutzerhandbuch.

Erstellen eines Administratorbenutzers

1. Aktivieren Sie das IAM Identity Center.

Anweisungen finden Sie unter [Aktivieren AWS IAM Identity Center](https://docs.aws.amazon.com/singlesignon/latest/userguide/get-set-up-for-idc.html) im AWS IAM Identity Center Benutzerhandbuch.

2. Gewähren Sie einem Administratorbenutzer im IAM Identity Center Administratorzugriff.

Ein Tutorial zur Verwendung von IAM-Identity-Center-Verzeichnis als Identitätsquelle finden Sie unter [Konfigurieren des Benutzerzugriffs mit dem Standard IAM-Identity-Center-Verzeichnis](https://docs.aws.amazon.com/singlesignon/latest/userguide/quick-start-default-idc.html)- im AWS IAM Identity Center -Benutzerhandbuch.

Anmelden als Administratorbenutzer

• Um sich mit Ihrem IAM-Identity-Center-Benutzer anzumelden, verwenden Sie die Anmelde-URL, die an Ihre E-Mail-Adresse gesendet wurde, als Sie den IAM-Identity-Center-Benutzer erstellt haben.

Hilfe bei der Anmeldung mit einem IAM-Identity-Center-Benutzer finden Sie unter [Anmelden](https://docs.aws.amazon.com/signin/latest/userguide/iam-id-center-sign-in-tutorial.html) [beim - AWS Zugriffsportal](https://docs.aws.amazon.com/signin/latest/userguide/iam-id-center-sign-in-tutorial.html) im AWS-Anmeldung -Benutzerhandbuch.

# <span id="page-16-0"></span>(Optional) Erstellen und Verwenden eines vom Kunden verwalteten Schlüssels für die Amazon-EBS-Verschlüsselung

Die Amazon-EBS-Verschlüsselung ist eine Verschlüsselungslösung, die AWS KMS kryptografische Schlüssel verwendet, um Ihre Amazon-EBS-Volumes und Amazon-EBS-Snapshots zu verschlüsseln. Amazon EBS erstellt automatisch einen eindeutigen AWS verwalteten KMS-Schlüssel für die Amazon-EBS-Verschlüsselung in jeder Region. Der KMS-Schlüssel hat den Alias aws/ebs. Sie können den Standard-KMS-Schlüssel nicht rotieren oder dessen Berechtigungen verwalten. Für mehr Flexibilität und Kontrolle über den KMS-Schlüssel, der für die Amazon-EBS-Verschlüsselung verwendet wird, sollten Sie erwägen, einen vom Kunden verwalteten Schlüssel zu erstellen und zu verwenden.

So erstellen und verwenden Sie einen vom Kunden verwalteten Schlüssel für die Amazon-EBS-Verschlüsselung

- 1. [Erstellen Sie einen KMS-Schlüssel mit symmetrischer Verschlüsselung.](https://docs.aws.amazon.com/kms/latest/developerguide/create-keys.html#create-symmetric-cmk)
- 2. [Wählen Sie den KMS-Schlüssel als Standard-KMS-Schlüssel für die Amazon-EBS-](#page-286-1)[Verschlüsselung aus.](#page-286-1)
- 3. [Erteilen Sie Benutzern die Berechtigung zur Verwendung des KMS-Schlüssels für die Amazon](#page-284-1)  [EBS-Verschlüsselung.](#page-284-1)

# <span id="page-16-1"></span>(Optional) Aktivieren von Block Public Access für Amazon-EBS-**Snapshots**

Um zu verhindern, dass Ihre Snapshots öffentlich freigegeben werden, können Sie das Blockieren des öffentlichen Zugriffs auf Snapshots aktivieren. Nachdem Sie das Blockieren des öffentlichen Zugriffs auf Snapshots in einer Region aktiviert haben, wird jeder Versuch, Snapshots in dieser Region öffentlich freizugeben, automatisch blockiert. Dies hilft Ihnen dabei, die Sicherheit Ihrer Snapshots zu verbessern und Ihre Snapshot-Daten vor unbefugtem oder unbeabsichtigtem Zugriff zu schützen.

Weitere Informationen finden Sie unter [Blockieren des öffentlichen Zugriffs auf Snaphots](#page-249-0).

#### **Console**

So aktivieren Sie das Blockieren des öffentlichen Zugriffs für Snapshots

- 1. Öffnen Sie die Amazon EC2-Konsole unter<https://console.aws.amazon.com/ec2/>.
- 2. Wählen Sie im Navigationsbereich EC2 Dashboard aus und wählen Sie dann unter Kontoattribute (auf der rechten Seite) Datenschutz und Sicherheit.
- 3. Wählen Sie im Abschnitt Blockieren des öffentlichen Zugriffs auf EBS-Snapshots die Option Verwalten.
- 4. Wählen Sie Öffentlichen Zugriff blockieren und anschließend eine der folgenden Optionen:
	- Blockieren des gesamten öffentlichen Zugriffs zum Blockieren der gesamten öffentlichen Freigabe Ihrer Snapshots. Benutzer dieses Kontos können keine neue öffentliche Freigabe beantragen. Darüber hinaus sind Snapshots, die bereits öffentlich freigegeben wurden, privat und nicht mehr öffentlich verfügbar.
	- Blockieren der neuen öffentlichen Freigabe nur zum Blockieren der neuen öffentlichen Freigabe Ihrer Snapshots. Benutzer dieses Kontos können keine neue öffentliche Freigabe beantragen. Snapshots, die bereits öffentlich freigegeben wurden, bleiben jedoch weiterhin öffentlich verfügbar.
- 5. Wählen Sie Aktualisieren.

#### AWS CLI

So aktivieren Sie das Blockieren des öffentlichen Zugriffs für Snapshots

Verwenden Sie den Befehl [enable-snapshot-block-public-access.](https://docs.aws.amazon.com/cli/latest/reference/ec2/enable-snapshot-block-public-access.html) Geben Sie für --state einen der folgenden Werte an:

- block-all-sharing zum Blockieren der gesamten öffentlichen Freigabe Ihrer Snapshots. Benutzer dieses Kontos können keine neue öffentliche Freigabe beantragen. Darüber hinaus sind Snapshots, die bereits öffentlich freigegeben wurden, privat und nicht mehr öffentlich verfügbar.
- block-new-sharing nur zum Blockieren der neuen öffentlichen Freigabe Ihrer Snapshots. Benutzer dieses Kontos können keine neue öffentliche Freigabe beantragen. Snapshots, die bereits öffentlich freigegeben wurden, bleiben jedoch weiterhin öffentlich verfügbar.

```
aws ec2 enable-snapshot-block-public-access --state block-all-sharing|block-new-
sharing
```
# <span id="page-19-0"></span>Amazon EBS-Volumes

Ein Amazon EBS-Volume ist ein robustes Speichergerät auf Blockebene, das Sie Ihren Instances anfügen können. Nachdem Sie einer Instance ein Volume angefügt haben, können Sie es wie eine echte Festplatte verwenden. EBS-Volumes sind flexibel. Bei Volumes der aktuellen Generation, die Instance-Typen der aktuellen Generation zugeordnet sind, können Sie die Größe dynamisch erhöhen, die bereitgestellte IOPS-Kapazität modifizieren und den Volume-Typ für aktive bzw. produktive Volumes ändern.

Sie können EBS-Volumes als primären Speicher für Daten verwenden, die häufige aktualisiert werden müssen, z. B. als Systemlaufwerk für eine Instance oder als Speicher für eine Datenbankanwendung. Außerdem können Sie sie für durchsatzintensive Anwendungen verwenden, die fortlaufend Datenträgerscans durchführen. EBS-Volumes bleiben unabhängig von der Betriebsdauer einer einzelnen EC2-Instance erhalten.

Sie können mehrere EBS-Volumes an eine einzelne Instance anfügen. Volume und Instance müssen sich in derselben Availability Zone befinden. Abhängig von den Volume- und Instance-Typen können Sie [Multi-Attach](#page-72-0) verwenden, um ein Volume gleichzeitig auf mehrere Instances zu mounten.

Amazon EBS bietet die folgenden Volume-Typen: Allzweck-SSD (gp2 und gp3), Bereitgestellte IOPS-SSD (io1 und io2), durchsatzoptimierte HDD (st1), Cold-HDD (sc1) und Magnetfestplatte (standard). Diese unterscheiden sich bei den Leistungsmerkmalen und im Preis, sodass Sie die Speicherleistung und -kosten an die Anforderungen Ihrer Anwendungen anpassen können. Weitere Informationen finden Sie unter [Amazon EBS-Volume-Typen](#page-24-0).

Ihr Konto hat ein Limit für den gesamten Speicherplatz, der Ihnen zur Verfügung steht. Weitere Informationen zu diesen Limits und dazu, wie Sie eine Erhöhung dieser Limits anfordern können, finden Sie unter [Endpunkte und Kontingente von Amazon EBS.](https://docs.aws.amazon.com/general/latest/gr/ebs-service.html#limits_ebs)

Weitere Informationen zu Preisen finden Sie unter [Amazon EBS-Preise.](https://aws.amazon.com/ebs/pricing/)

Inhalt

- [Vorteile der Verwendung von EBS-Volumes](#page-20-0)
- [Amazon EBS-Volume-Typen](#page-24-0)
- [Einschränkungen der Größe und Konfiguration eines EBS-Volumes](#page-49-0)
- [Amazon EBS und NVMe](#page-53-0)
- [Lebenszyklus eines Amazon EBS-Volumes](#page-62-1)
- [Ersetzen eines Amazon EBS-Volumes mithilfe eines vorherigen Snapshots](#page-135-0)
- [Überwachen Ihrer Amazon-EBS-Volumes](#page-138-0)
- [Fehlertests auf Amazon EBS](#page-148-0)

## <span id="page-20-0"></span>Vorteile der Verwendung von EBS-Volumes

EBS-Volumes bieten Vorteile, die von Instance-Speicher-Volumes nicht bereitgestellt werden.

Vorteile

- [Datenverfügbarkeit](#page-20-1)
- **[Datenpersistenz](#page-21-0)**
- [Datenverschlüsselung](#page-22-0)
- **[Datensicherheit](#page-22-1)**
- **[Snapshots](#page-23-0)**
- **[Flexibilität](#page-23-1)**

## <span id="page-20-1"></span>Datenverfügbarkeit

Wenn Sie ein Amazon EBS-Volume erstellen, wird es in automatisch in seiner Availability Zone repliziert. Beim Ausfall irgendeiner Hardwarekomponente lässt sich dadurch ein Datenverlust verhindern. Sie können ein EBS-Volume jeder EC2-Instance in derselben Availability Zone zuweisen. Nach dem Anfügen eines Volumes erscheint es als natives Blockgerät ähnlich einer Festplatte oder einem anderen physischen Gerät. Zu diesem Zeitpunkt kann die Instance mit dem Volume wie mit einem lokalen Laufwerk interagieren. Sie können eine Verbindung mit der Instance herstellen und das EBS-Volume mit einem Dateisystem formatieren, z. B. Ext4 für eine Linux-Instance oder NTFS für eine Windows-Instance, und dann Anwendungen installieren.

Wenn Sie einem benannten Gerät mehrere Volumes anfügen, können Sie diese für Daten-Striping verwenden, um I/O- und Durchsatzleistung zu verbessern.

Sie können io1- und io2-EBS-Volumes bis zu 16 Nitro-basierten Instances anfügen. Weitere Informationen finden Sie unter [Anfügen eines Volumes an mehrere Instances mit Amazon EBS-Multi-](#page-72-0)[Attach.](#page-72-0) Im Gegensatz dazu können Sie einer einzelnen Instance ein EBS-Volume zuweisen.

Überwachungsdaten zu EBS-Volumes werden kostenlos zur Verfügung gestellt, einschließlich Daten zu den Root-Gerät-Volumen von EBS-gestützten Instances. Weitere Informationen zur Überwachung von Metriken finden Sie unter [CloudWatch Amazon-Metriken für Amazon EBS](#page-603-0). Informationen zum Verfolgen des Status Ihrer Volumes finden Sie unter [Amazon EventBridge für Amazon EBS.](#page-626-0)

## <span id="page-21-0"></span>**Datenpersistenz**

EBS-Volumes sind Speicher außerhalb der Instances. Sie bestehen unabhängig von der Instance. Sie bezahlen so lange für die Nutzung des Volumes, wie die Daten bestehen.

EBS-Volumes, die an eine aktive Instance angefügt sind, können automatisch mit intakten Daten von der Instance getrennt werden, wenn die Instance beendet wird. Deaktivieren Sie hierzu das Kontrollkästchen Delete on Termination (Bei Beenden löschen), wenn Sie EBS-Volumes für Ihre Instance auf der EC2-Konsole konfigurieren. Das Volume kann dann einer neuen Instance hinzugefügt werden, sodass Sie schnell erneut auf die Daten zugreifen können. Wenn das Kontrollkästchen für Delete on Termination (Bei Beenden löschen) aktiviert ist, werden die Volumes bei der Beendigung der EC2-Instance gelöscht. Falls Sie eine EBS-gestützte Instance verwenden, können Sie diese Instance anhalten und neu starten, ohne dass sich dies auf die Daten auswirkt, die im angefügten Volume gespeichert sind. Das Volume bleibt während des Neustarts angefügt. Dies ermöglicht Ihnen, Daten auf dem Volume unbegrenzt zu verarbeiten und zu speichern. Dabei werden die Verarbeitungs- und Speicherressourcen nur dann genutzt, wenn dies erforderlich ist. Die Daten bleiben auf dem Volume bestehen, bis es explizit gelöscht wird. Der von gelöschten EBS-Volumes verwendete physische Blockspeicher wird mit Nullen überschrieben, bevor er einem neuen Volume zugewiesen wird. Falls Sie mit vertraulichen Daten arbeiten, sollten Sie diese Daten manuell verschlüsseln oder auf einem mit Amazon EBS-Verschlüsselung geschützten Volume speichern. Weitere Informationen finden Sie unter [Amazon EBS-Verschlüsselung.](#page-280-0)

Standardmäßig wird das EBS-Stamm-Volume, das beim Start einer Instance erstellt und ihr angefügt wird, beim Beenden dieser Instance gelöscht. Sie können dieses Verhalten ändern, indem Sie beim Start der Instance den Wert des Flag DeleteOnTermination in false ändern. Die Änderung dieses Werts sorgt dafür, dass das Volume auch nach dem Beenden der Instance weiterhin besteht. Damit können Sie das Volume einer anderen Instance anfügen.

Standardmäßig werden zusätzliche EBS-Volumes, die beim Start einer Instance erstellt und ihr angefügt werden, beim Beenden dieser Instance gelöscht. Sie können dieses Verhalten ändern, indem Sie beim Start der Instance den Wert des Flag DeleteOnTermination in true ändern. Dieser geänderte Wert führt zur Löschung des Volume, wenn die Instance beendet wird.

### <span id="page-22-0"></span>Datenverschlüsselung

Mit dem Feature Amazon EBS-Verschlüsselung erstellen Sie verschlüsselte EBS-Volumes für einfache Datenverschlüsselung. Alle EBS-Volume-Typen unterstützen Verschlüsselung. Sie können verschlüsselte EBS-Volumes verwenden, um eine Vielzahl von data-at-rest Verschlüsselungsanforderungen für regulierte/geprüfte Daten und Anwendungen zu erfüllen. Die Verschlüsselung von Amazon EBS basiert auf den Algorithmen des 256-Bit Advanced Encryption Standard (AES-256) und einer von Amazon verwalteten Schlüsselinfrastruktur. Die Verschlüsselung erfolgt auf dem Server, der die EC2-Instance hostet, und ermöglicht die Verschlüsselung data-intransit von der EC2-Instance zum Amazon EBS-Speicher. Weitere Informationen finden Sie unter [Amazon EBS-Verschlüsselung](#page-280-0).

Die Amazon EBS-Verschlüsselung wird AWS KMS keys bei der Erstellung verschlüsselter Volumes und aller Snapshots, die aus Ihren verschlüsselten Volumes erstellt wurden, verwendet. Wenn Sie zum ersten Mal ein verschlüsseltes EBS-Volume in einer Region erstellen, wird automatisch ein AWS verwalteter KMS-Standardschlüssel für Sie erstellt. Dieser Schlüssel wird für die Amazon EBS-Verschlüsselung verwendet, sofern Sie keinen vom Kunden verwalteten Schlüssel erstellen und verwenden. Die Erstellung Ihres eigenen kundenverwalteten Schlüssels bietet Ihnen mehr Flexibilität, einschließlich der Möglichkeit, Zugriffskontrollen zu erstellen, zu rotieren, zu deaktivieren, Zugriffskontrollen zu definieren und die zum Schutz Ihrer Daten verwendeten Verschlüsselungsschlüssel zu überprüfen. Weitere Informationen finden Sie im [AWS Key](https://docs.aws.amazon.com/kms/latest/developerguide/)  [Management Service -Entwicklerhandbuch](https://docs.aws.amazon.com/kms/latest/developerguide/).

## <span id="page-22-1"></span>**Datensicherheit**

Amazon-EBS-Volumes werden Ihnen als unformatierte Blockgeräte präsentiert. Diese logischen Geräte werden in der EBS-Infrastruktur erstellt und der Amazon-EBS-Service stellt sicher, dass die Geräte vor jeder (Wieder-)Verwendung durch einen Kunden logisch leer sind (d. h. die Rohblöcke werden auf Null gesetzt oder enthalten kryptografische pseudozufällige Daten).

Wenn Prozeduren erfordern, dass alle Daten mit einer bestimmten Methode gelöscht werden, entweder nach oder vor der Verwendung (oder beidem), wie z. B. in DoD 5220.22-M (National Industrial Security Program Operating Manual) oder NIST 800-88 (Guidelines for Media Sanitization), ist das in Amazon EBS entsprechend möglich. Diese Aktivität auf Blockebene wird auf die zugrunde liegenden Speichermedien im Amazon EBS-Service übertragen.

### <span id="page-23-0"></span>**Snapshots**

Mit Amazon EBS können Sie Snapshots (Backups) aller EBS-Volumes erstellen und eine Kopie der in dem Volume enthaltenen Daten an Amazon S3 übertragen, wo sie redundant in mehreren Availability Zones gespeichert werden. Das Volume muss nicht an eine laufende Instance angefügt werden, um einen Snapshot zu erstellen. Während Daten auf ein Volume geschrieben werden, können Sie periodisch Snapshots des Volumes erstellen, um sie als Grundlage für neue Volumes oder für das Daten-Backup zu verwenden. Aus diesen Snapshots können Sie mehrere neue EBS-Volumes erstellen oder Volumes über Availability Zones hinweg verschieben. Snapshots von verschlüsselten EBS-Volumes werden automatisch verschlüsselt.

Wird aus einem Snapshot ein neues Volume erstellt, stellt dieses eine exakte Kopie des ursprünglichen Volume zum Zeitpunkt der Erstellung des Snapshot dar. Aus verschlüsselten Snapshots erstellte EBS-Volumes werden automatisch verschlüsselt. Indem Sie dabei optional eine andere Availability Zone angeben, können Sie diese Funktionalität dazu nutzen, ein Duplikat eines Volume in dieser Zone zu erstellen. Die Schnappschüsse können mit bestimmten AWS Konten geteilt oder veröffentlicht werden. Für die Erstellung von Snapshots werden Ihnen in Amazon S3 Gebühren abhängig von der Größe des Quell-Volumes berechnet. Nachfolgende Snapshots desselben Volumes sind inkrementelle Snapshots. Diese enthalten nur geänderte und neue Daten, die seit der Erstellung des letzten Snapshots auf das Volume geschrieben wurden, und Ihnen werden nur für diese geänderten und neuen Daten berechnet.

Snapshots sind inkrementelle Backups, d. h., dass nur die Blöcke des Volumes gespeichert werden, die sich seit dem letzten Snapshot geändert haben. Angenommen, Sie verfügen über ein Volume mit 100 GiB Daten, aber nur 5 GiB haben sich seit dem letzten Snapshot geändert, dann werden nur die geänderten 5 GiB auf Amazon S3 gespeichert. Snapshots werden zwar inkrementell gespeichert, der Löschvorgang von Snapshots ist jedoch so konzipiert, dass Sie nur den aktuellen Snapshot beibehalten müssen.

Um die Kategorisierung und Verwaltung der Volumes und Snapshots zu vereinfachen, können Sie sie mit Metadaten Ihrer Wahl markieren.

Zum automatischen Backup Ihrer Volumes können Sie [Amazon Data Lifecycle Manager](#page-341-0) oder [AWS](https://docs.aws.amazon.com/aws-backup/latest/devguide/)  [Backup](https://docs.aws.amazon.com/aws-backup/latest/devguide/) verwenden.

### <span id="page-23-1"></span>Flexibilität

An EBS-Volumes können Konfigurationsänderungen vorgenommen werden, während das Volume in der Produktionsumgebung aktiv ist. Sie können Art und Größe des Volumes sowie die IOPS-

Kapazität ohne Serviceunterbrechung ändern. Weitere Informationen finden Sie unter [Ändern eines](#page-102-0) [Volumes mit Amazon EBS Elastic Volumes](#page-102-0).

# <span id="page-24-0"></span>Amazon EBS-Volume-Typen

Amazon EBS bietet die folgenden Volume-Typen, die sich bei den Leistungsmerkmalen und im Preis unterscheiden, sodass Sie die Speicherleistung und -kosten an die Anforderungen Ihrer Anwendungen anpassen können.

### **A** Important

Mehrere Faktoren können sich auf die Leistung von EBS-Volumes auswirken, z. B. Instance-Konfiguration, I/O-Merkmale und Workload-Anforderung. Verwenden Sie EBS-optimierte Instances, um die auf einem EBS-Volume bereitgestellten IOPS vollständig zu nutzen. Weitere Informationen zur optimalen Nutzung von EBS-Volumes finden Sie unter [Leistung](#page-304-0)  [von Amazon-EBS-Volumes](#page-304-0).

Weitere Informationen zu Preisen finden Sie unter [Amazon EBS-Preise.](https://aws.amazon.com/ebs/pricing/)

### Volume-Typen

- [Volumes für Solid-State-Laufwerke \(SSD\)](#page-24-1)
- [Volumes für Festplattenlaufwerke \(HDD\)](#page-27-0)
- [Volumes der vorherigen Generation](#page-28-0)

## <span id="page-24-1"></span>Volumes für Solid-State-Laufwerke (SSD)

SSD-gestützte Volumes sind optimiert für Transaktionsworkloads mit häufigen Lese-/ Schreibvorgängen mit kleiner I/O-Größe und IOPS als dominantem Leistungsattribut. Zu den SSD-gestützten Volume-Typen gehören Allgemeinzweck-SSD und Bereitgestellte IOPS-SSD. Im Folgenden finden Sie eine Zusammenfassung der Anwendungsfälle und Merkmale von SSDgestützten Volumes.

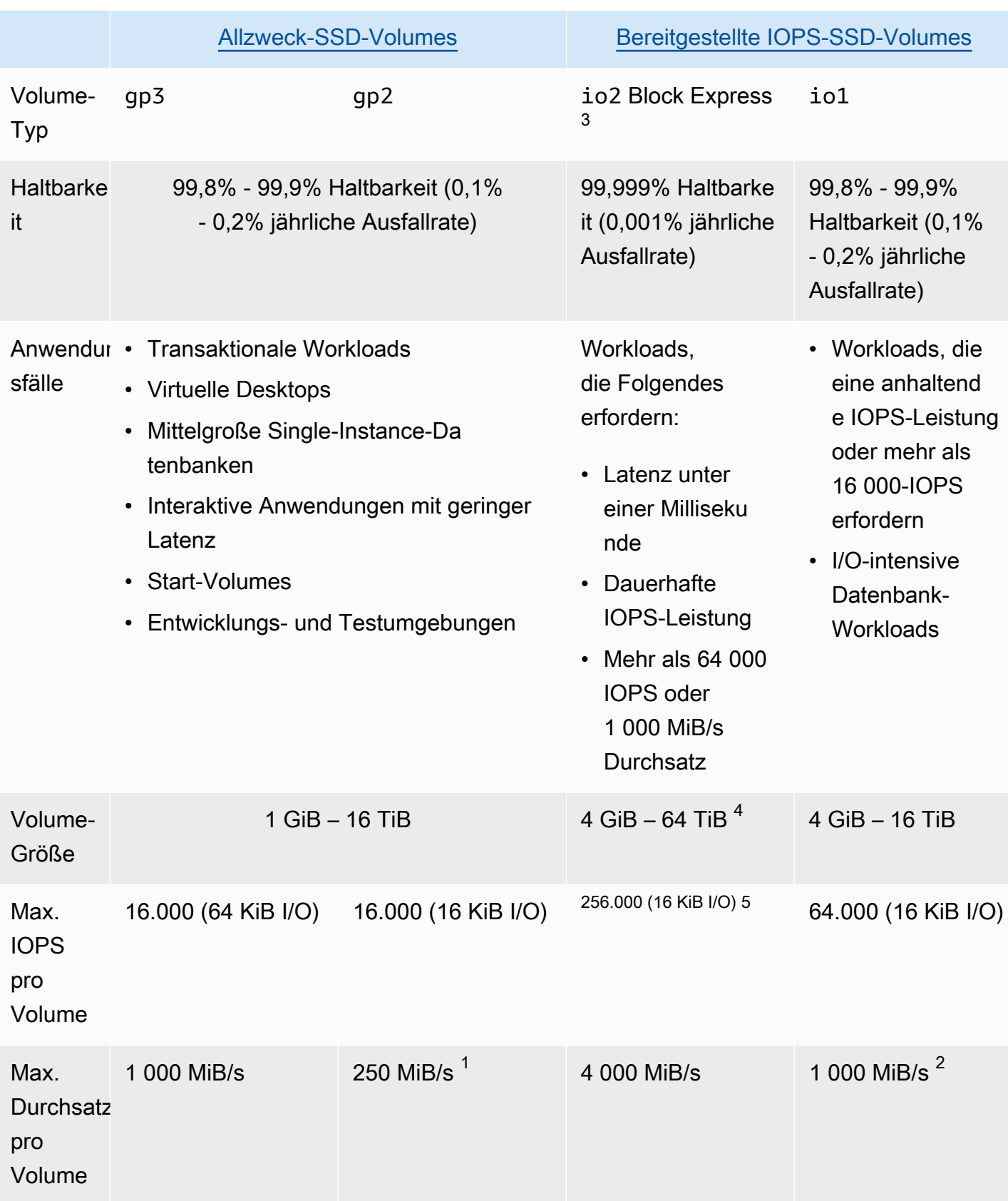

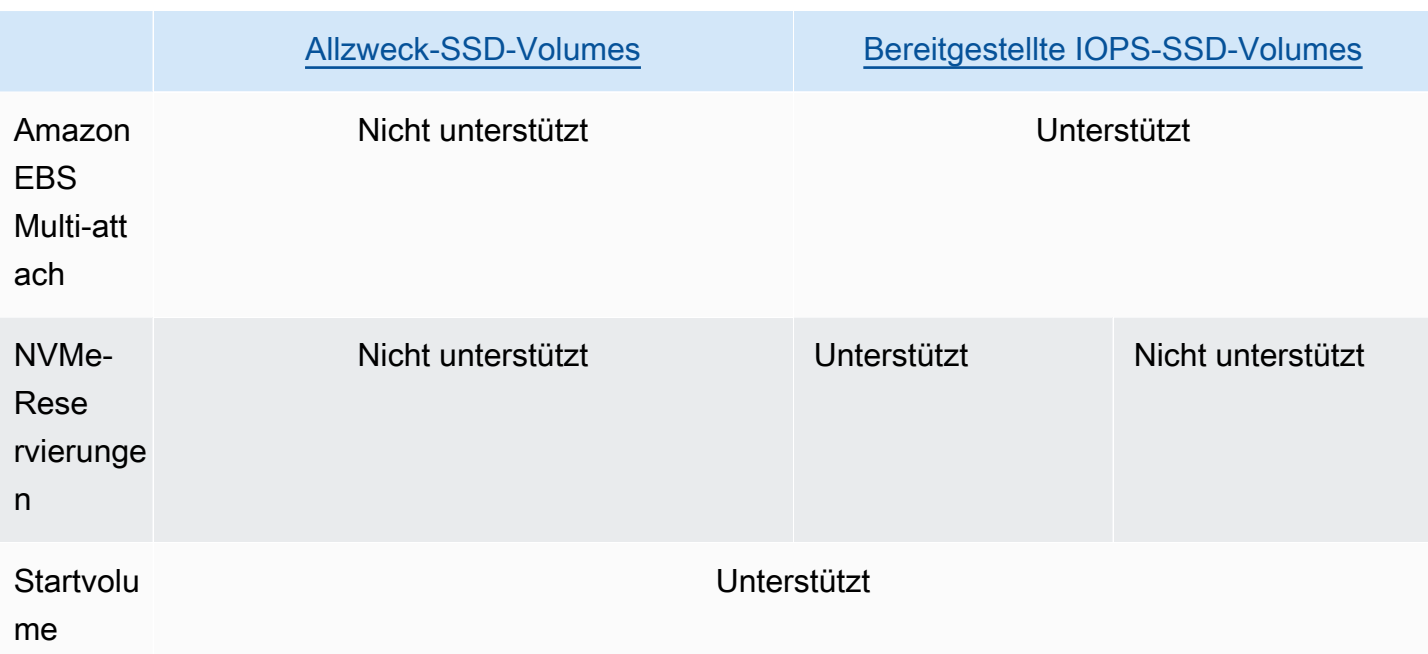

<sup>1</sup> Die Durchsatzgrenze liegt zwischen 128 MiB/s und 250 MiB/s, abhängig von der Volume-Größe. Weitere Informationen finden Sie unter gp2[-Volume-Leistung.](#page-31-0) Volumes, die vor dem 3. Dezember 2018 erstellt und die seit der Erstellung nicht geändert wurden, erreichen möglicherweise nicht die volle Leistung, es sei denn, Sie [ändern das Volume.](#page-102-0)

 $^{\text{2}}$  Um einen maximalen Durchsatz von 1.000 MiB/s zu erreichen, muss das Volume mit 64.000 IOPS ausgestattet sein und es muss an [Instanzen angehängt werden, die auf dem Nitro-System basieren.](https://docs.aws.amazon.com/AWSEC2/latest/UserGuide/instance-types.html#ec2-nitro-instances) Volumes, die vor dem 6. Dezember 2017 erstellt und die seit der Erstellung nicht geändert wurden, erreichen möglicherweise nicht die volle Leistung, es sei denn, Sie [ändern das Volume.](#page-102-0)

 $^3$  Alle  $\mathtt{io2\text{-}Volumes}$ , die nach dem 21. November 2023 erstellt wurden, sind  $\mathtt{io2\text{-}Block\text{-}Express}$ Volumes. io2-Volumes, die vor dem 21. November 2023 erstellt wurden, können in io2-Block-Express-Volumes konvertiert werden, indem [die IOPS oder die Größe des Volumes geändert](#page-102-0) werden.

<sup>4</sup> Volumes mit einer Größe von über 16 TiB können nur an [Instances angehängt werden, die auf dem](https://docs.aws.amazon.com/AWSEC2/latest/UserGuide/instance-types.html#ec2-nitro-instances) [Nitro System basieren.](https://docs.aws.amazon.com/AWSEC2/latest/UserGuide/instance-types.html#ec2-nitro-instances)

<sup>5</sup> Volumes mit über 64.000 IOPS können nur an Instances angehängt werden, die auf dem Nitro [System basieren](https://docs.aws.amazon.com/AWSEC2/latest/UserGuide/instance-types.html#ec2-nitro-instances). Volumes bis zu 64.000 IOPS können an Nicht-Nitro-Instances angehängt werden, sie können jedoch nur bis zu 32.000 IOPS erreichen.

Weitere Informationen zu den SSD-gestützten Volume-Typen finden Sie unter:

• [Allzweck-SSD-Volumes](#page-28-1)

### • [Bereitgestellte IOPS-SSD-Volumes](#page-34-0)

## <span id="page-27-0"></span>Volumes für Festplattenlaufwerke (HDD)

Festplattenlaufwerke (HDD) sind optimiert für große Streaming-Workloads, bei denen das dominante Leistungsattribut der Durchsatz ist. Zu den HDD-Volume-Typen gehören Durchsatzoptimierte HDD und Cold-HDD. Im Folgenden finden Sie eine Zusammenfassung der Anwendungsfälle und Merkmale von HDD-gestützten Volumes.

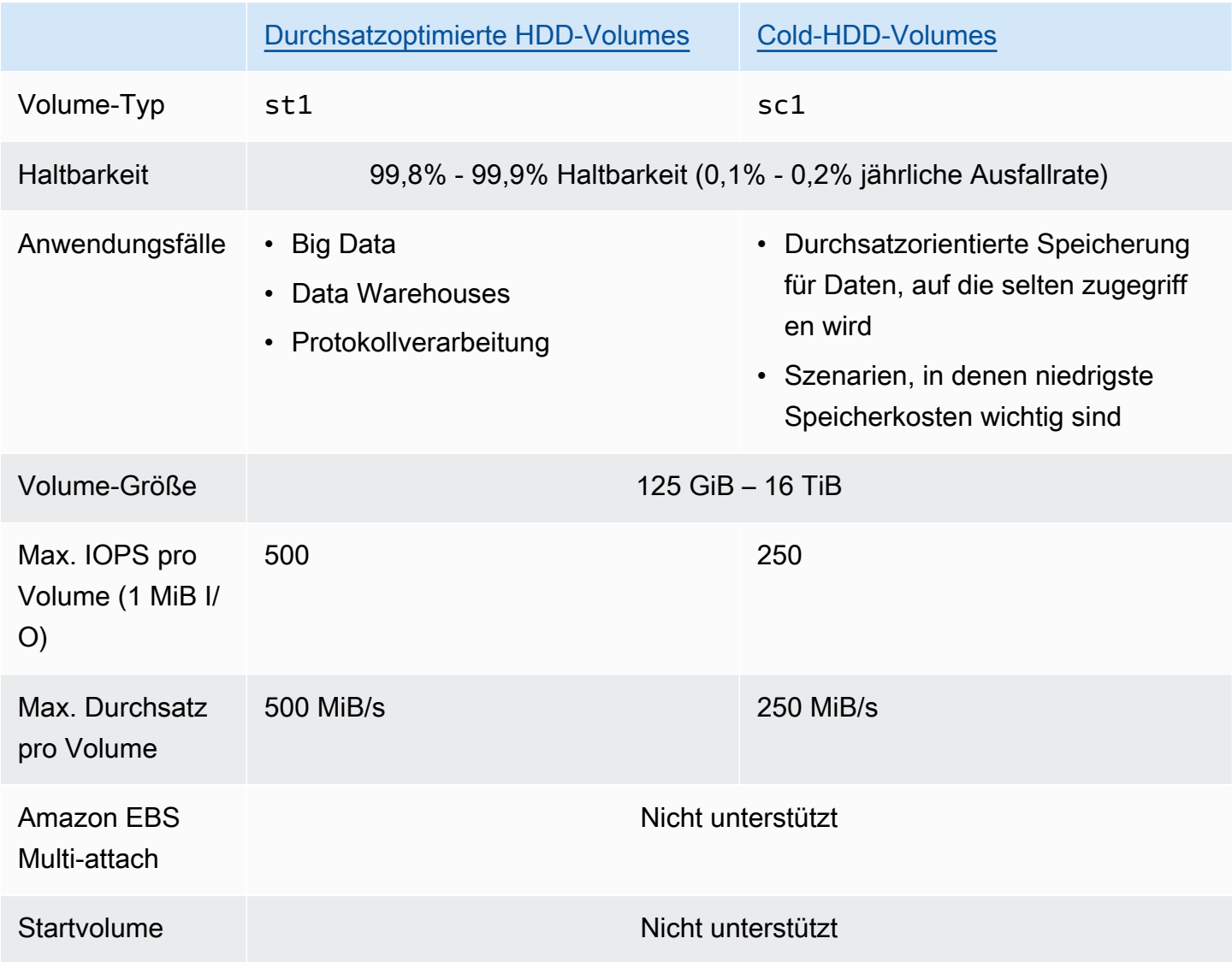

Weitere Informationen zu Festplattenlaufwerken (HDD) finden Sie unter [Durchsatzoptimierte HDD](#page-38-0)[und Cold-HDD-Volumes.](#page-38-0)

### <span id="page-28-0"></span>Volumes der vorherigen Generation

Magnetische (standard) Volumes sind Volumes früherer Generationen, die von magnetischen Laufwerken gestützt werden. Sie können für Workloads mit kleinen Datensätzen verwenden werden, bei denen selten auf Daten zugegriffen wird und die Leistung nicht von vorrangiger Bedeutung ist. Diese Volumes bieten durchschnittlich ca. 100 I/O-Vorgänge pro Sekunde und einer Spitzenleistung bis zu Hunderten IOPS. Ihre Größe kann 1 GiB bis 1 TiB betragen.

### **G** Tip

Magnetfestplatten sind ein Volume-Typ der vorherigen Generation. Falls Sie größere Leistung oder Leistungskonsistenz benötigen, als Volumes der früheren Generation bieten können, empfehlen wir Ihnen die Nutzung eines aktuellen Volume-Typen.

Die folgende Tabelle beschreibt EBS-Volume-Typen der früheren Generation.

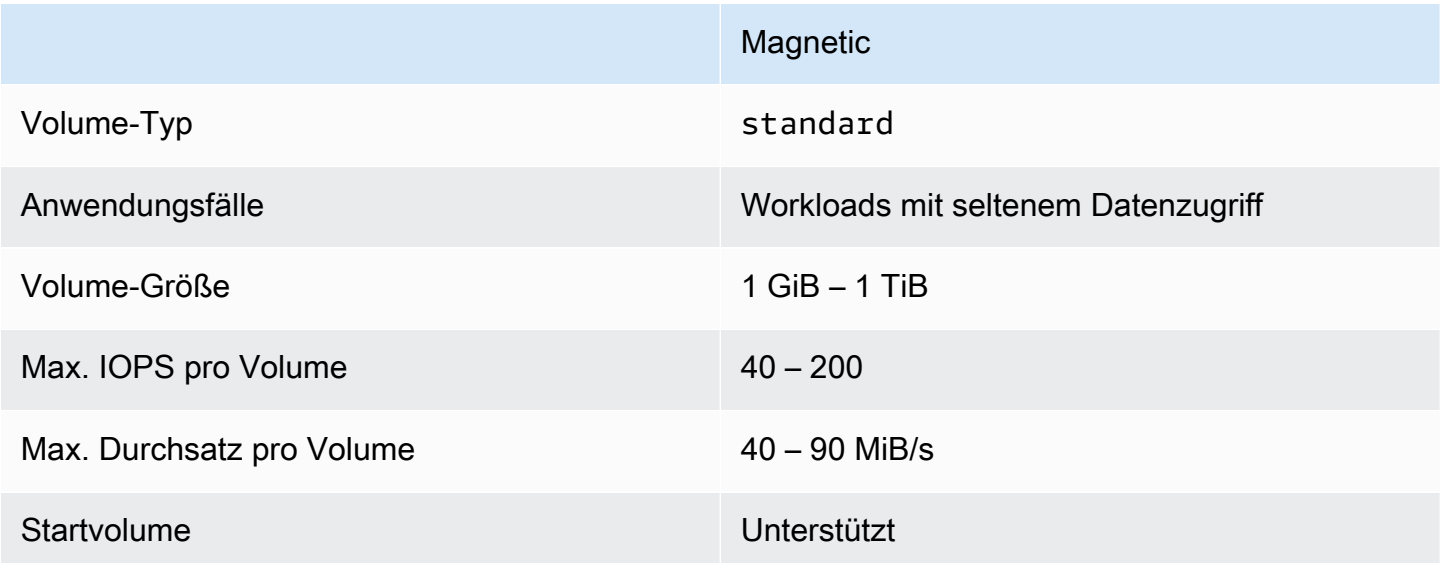

Weitere Informationen finden Sie unter [Volumes der vorherigen Generation.](https://aws.amazon.com/ebs/previous-generation/)

## <span id="page-28-1"></span>Allzweck-SSD-Volumes

Allzweck-SSD-Volumes (gp2 und gp3) werden von Solid-State-Laufwerken (SSDs) unterstützt. Diese bieten ein günstiges Preis-Leistungs-Verhältnis für ein breites Spektrum an Transaktions-Workloads. Dazu gehören virtuelle Desktops, mittelgroße Einzel-Instance-Datenbanken, latenzempfindliche

interaktive Anwendungen, Entwicklungs- und Testumgebungen sowie Boot-Volumes. Wir empfehlen diese Volumes für die meisten Workloads.

Amazon EBS bietet die folgenden Arten von Allzweck-SSD-Volumes an:

### Typen

- [Allzweck-SSD-Volumes \(gp3\)](#page-29-0)
- [Allzweck-SSD-Volumes \(gp2\)](#page-30-0)

### <span id="page-29-0"></span>Allzweck-SSD-Volumes (gp3)

Allzweck-SSD-Volumes (gp3) sind die neueste Generation von Allzweck-SSD-Volumes und das kostengünstigste SSD-Volume, das von Amazon EBS angeboten wird. Dieser Volume-Typ trägt dazu bei, für die meisten Anwendungen das richtige Preis-Leistungs-Verhältnis bereitzustellen. Außerdem können Sie die Volume-Leistung unabhängig von der Volume-Größe skalieren. Das bedeutet, dass Sie die erforderliche Leistung bereitstellen können, ohne zusätzliche Blockspeicherkapazität bereitstellen zu müssen. Darüber hinaus bieten gp3-Volumes einen um 20 % niedrigeren Preis pro GiB als Allzweck-SSD-Volumes (gp2).

gp3-Volumes bieten Latenz im einstelligen Millisekundenbereich und eine Volumenbeständigkeit von 99,8 bis 99,9 Prozent bei einer jährlichen Ausfallrate (AFR) von nicht mehr als 0,2 Prozent, was maximal zwei Volumenausfällen pro 1.000 laufenden Volumes über einen Zeitraum von einem Jahr entspricht. AWS konzipiert gp3-Volumes so, dass sie in 99 Prozent der Fälle die von ihnen bereitgestellte Leistung erbringen.

#### Inhalt

- [gp3-Volume-Leistung](#page-29-1)
- [gp3-Volume-Größe](#page-30-1)
- [Migrieren von gp2 zu gp3](#page-30-2)

#### <span id="page-29-1"></span>gp3-Volume-Leistung

#### **G** Tip

gp3-Volumes verwenden keine Burst-Leistung. Diese können unbegrenzt ihre volle bereitgestellte IOPS- und Durchsatzleistung aufrechterhalten.

#### IOPS-Leistung

gp3-Volumes liefern eine konsistente Basis-IOPS-Leistung von 3 000 IOPS, die im Speicherpreis enthalten ist. Sie können zusätzliche IOPS (bis zu einem Maximum von 16 000) gegen einen Aufpreis bei einem Verhältnis von 500 IOPS pro GiB der Volume-Größe bereitstellen. Maximale IOPS können für Volumes ab 32 GiB (500 IOPS pro GiB × 32 GiB = 16 000 IOPS) bereitgestellt werden.

### Durchsatzleistung

gp3-Volumes liefern eine konsistente Basisdurchsatzleistung von 125 MiB/s, die im Speicherpreis enthalten ist. Sie können zusätzlichen Durchsatz (bis zu 1 000 MiB/s) gegen einen Aufpreis bei einem Verhältnis von 0,25 MiB/s pro bereitgestellter IOPS bereitstellen. Der maximale Durchsatz kann bei 4 000 IOPS oder höher und 8 GiB oder mehr bereitgestellt werden (4 000 IOPS × 0,25 MiB/s pro IOPS = 1 000 MiB/s).

### <span id="page-30-1"></span>gp3-Volume-Größe

Ein gp3-Volume kann eine Größe von 1 GiB bis 16 TiB haben.

### <span id="page-30-2"></span>Migrieren von gp2 zu gp3

Wenn Sie derzeit gp2-Volumes verwenden, können Sie Ihre Volumes mithilfe von [Ändern eines](#page-102-0)  [Volumes mit Amazon EBS Elastic Volumes](#page-102-0)-Vorgängen zu gp3 migrieren. Sie können Vorgänge von Amazon EBS Elastic Volumes verwenden, um den Volume-Typ, die IOPS und den Durchsatz Ihrer vorhandenen Volumes zu ändern, ohne Ihre Amazon-EC2-Instances zu unterbrechen. Wenn Sie die Konsole verwenden, um ein Volume oder ein AMI aus einem Snapshot zu erstellen, ist Allzweck-SSD gp3 die Standardauswahl für den Volume-Typ. In anderen Fällen ist gp2 die Standardauswahl. In diesen Fällen können Sie gp3 als Datenträgertyp auswählen, anstatt gp2 zu verwenden.

Um herauszufinden, wie viel Sie durch die Migration Ihrer gp2-Volumes zu gp3 sparen können, verwenden Sie den [Migrations-Kostenrechner für Amazon EBS gp2 zu gp3.](https://d1.awsstatic.com/product-marketing/Storage/EBS/gp2_gp3_CostOptimizer.dd5eac2187ef7678f4922fcc3d96982992964ba5.xlsx)

### <span id="page-30-0"></span>Allzweck-SSD-Volumes (gp2)

Diese bieten kostengünstigen Speicherplatz, der sich ideal für eine breite Palette von transaktionalen Workloads eignet. Bei gp2-Volumes skaliert die Leistung mit der Größe des Volumes.

### G Tip

gp3-Volumes sind die neueste Generation von Allzweck-SSD-Volumes. Sie bieten eine vorhersehbarere Leistungsskalierung und Preise, die bis zu 20 Prozent niedriger sind als gp2-Volumes. Weitere Informationen finden Sie unter [Allzweck-SSD-Volumes \(gp3\).](#page-29-0) Um herauszufinden, wie viel Sie durch die Migration Ihrer gp2-Volumes zu gp3 sparen können, verwenden Sie den [Migrations-Kostenrechner für Amazon EBS gp2 zu gp3.](https://d1.awsstatic.com/product-marketing/Storage/EBS/gp2_gp3_CostOptimizer.dd5eac2187ef7678f4922fcc3d96982992964ba5.xlsx)

gp2Volumes bieten Latenz im einstelligen Millisekundenbereich und eine Lebensdauer von 99,8 bis 99,9 Prozent bei einer jährlichen Ausfallrate (AFR) von nicht mehr als 0,2 Prozent, was maximal zwei Volume-Ausfällen pro 1.000 laufenden Volumes über einen Zeitraum von einem Jahr entspricht. AWS entwirft gp2 Volumes so, dass sie in 99 Prozent der Fälle die von ihnen bereitgestellte Leistung erbringen.

#### Inhalt

- [gp2-Volume-Leistung](#page-31-0)
- [gp2-Volume-Größe](#page-33-0)

### <span id="page-31-0"></span>**gp2**-Volume-Leistung

#### IOPS-Leistung

Die Baseline-IOPS-Leistung skaliert linear zwischen einem Minimum von 100 und einem Maximum von 16 000 bei einer Rate von 3 IOPS pro GiB der Volume-Größe. Die IOPS-Leistung wird wie folgt bereitgestellt:

- Volumes mit 33,33 GiB und kleiner werden mit mindestens 100 IOPS bereitgestellt.
- Volumes mit mehr als 33,33 GiB werden mit 3 IOPS pro GiB Volume-Größe bis zum Maximum von 16 000 IOPS bereitgestellt, das bei 5 334 GiB (3 x 5 334) erreicht wird.
- Volumes mit 5 334 GiB und mehr werden mit 16 000 IOPS bereitgestellt.

gp2-Volumes, die kleiner als 1 TiB sind (und mit weniger als 3 000 IOPS bereitgestellt werden), können auf 3 000 IOPS ansteigen, wenn sie über einen längeren Zeitraum benötigt werden. Die Burst-Fähigkeit eines Volumes wird durch I/O-Guthaben bestimmt. Wenn der I/O-Bedarf höher ist als die Basisleistung, verbraucht das Volume I/O-Guthaben, um das erforderliche Leistungsniveau (bis zu 3 000 IOPS) zu erreichen. Beim Bursting werden I/O-Guthaben nicht akkumuliert, sondern

mit der Rate an IOPS ausgegeben, die über die Basis-IOPS hinaus verwendet wird (Ausgaberate = Burst-IOPS – Basis-IOPS). Je mehr I/O-Guthaben ein Volume angesammelt hat, desto länger kann es seine Spitzenleistung aufrechterhalten. Sie können die Burst-Dauer wie folgt berechnen:

 (I/O credit balance) Burst duration = -------------------------(Burst IOPS) - (Baseline IOPS)

Wenn der I/O-Bedarf auf das Basisleistungsniveau oder niedriger sinkt, beginnt das Volume mit dem Sammeln von I/O-Guthaben mit einer Rate von 3 I/O-Guthaben pro GiB der Volume-Größe pro Sekunde. Volumes haben ein I/O-Guthaben-Ansammlungslimit von 5,4 Millionen I/O-Guthaben, was ausreicht, um die maximale Burst-Leistung von 3 000 IOPS für mindestens 30 Minuten aufrechtzuerhalten.

#### **a** Note

Jedes Volume erhält ein anfängliches I/O-Guthaben von 5,4 Millionen an I/O-Guthaben, was einen schnellen anfänglichen Boot-Zyklus für Boot-Volumes und eine gute Bootstrapping-Erfahrung für andere Anwendungen bietet.

In der folgenden Tabelle sind beispielhafte Volume-Größen und die damit verbundene Basisleistung des Volumes, die Burst-Dauer (bei Beginn mit 5,4 Millionen I/O-Guthaben) und die Zeit aufgeführt, die zum Auffüllen eines leeren I/O-Guthaben-Saldos benötigt wird.

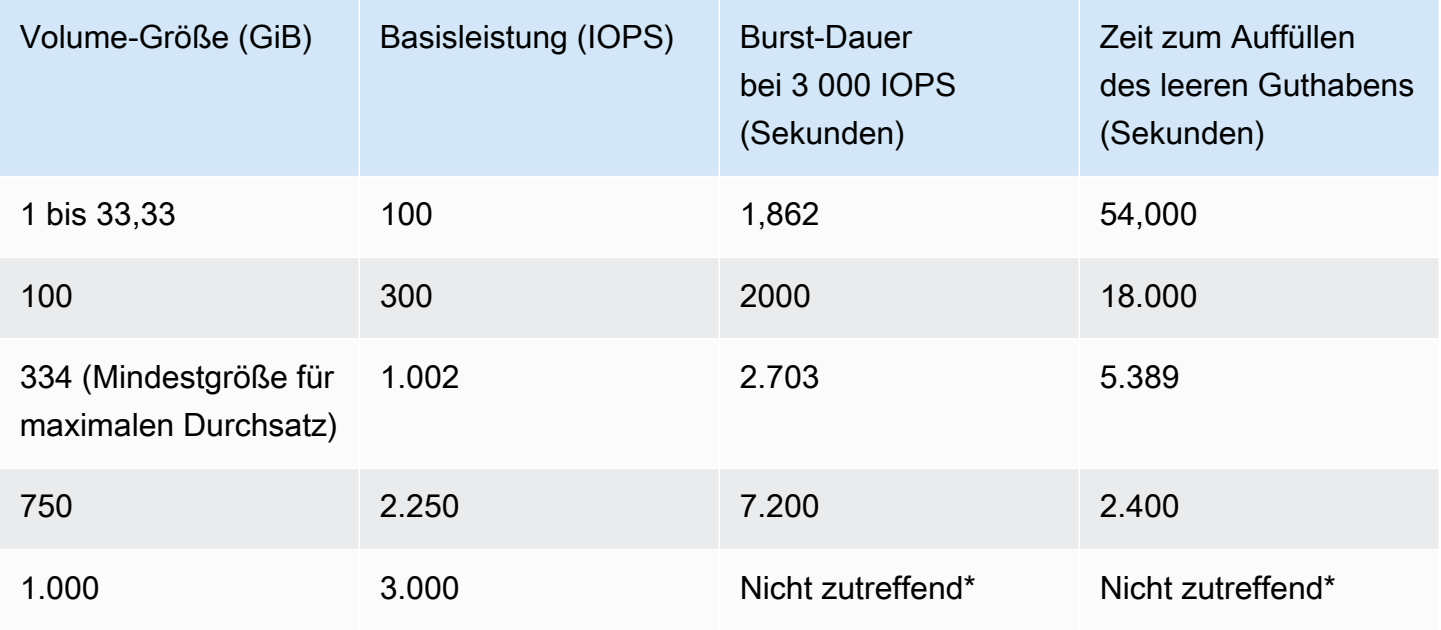

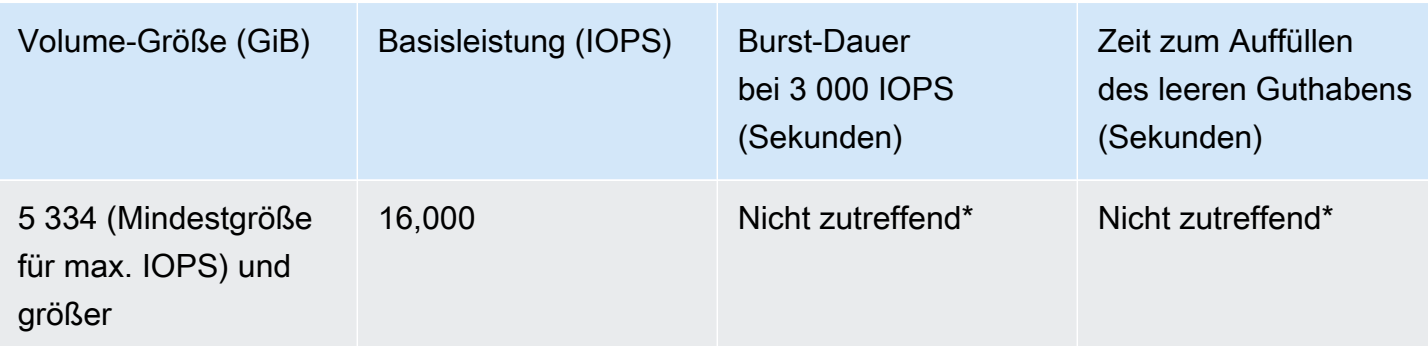

\* Wenn die Basisleistung des Volumes die maximale Burst-Leistung übersteigt, wird das Guthaben nie verbraucht.

Sie können den I/O-Guthabensaldo für ein Volumen mithilfe der Amazon BurstBalance EBS-Metrik in Amazon CloudWatch überwachen. Diese Metrik zeigt den Prozentsatz der verbleibenden I/O-Guthaben für gp2. Weitere Informationen finden Sie unter [Amazon-EBS-E/A-Merkmale und -](#page-309-0) [Überwachung](#page-309-0). Sie einen Alarm einstellen, der Sie benachrichtigt, wenn der BurstBalance-Wert auf ein bestimmtes Niveau fällt. Weitere Informationen finden Sie unter [CloudWatch Alarme erstellen](https://docs.aws.amazon.com/AmazonCloudWatch/latest/monitoring/AlarmThatSendsEmail.html).

### Durchsatzleistung

gp2-Volumes liefern je nach Volume-Größe einen Durchsatz zwischen 128 MiB/s und 250 MiB/s. Die Durchsatzleistung wird wie folgt bereitgestellt:

- Volumes mit 170 GiB und kleiner liefern einen maximalen Durchsatz von 128 MiB/s.
- Volumes größer als 170 GiB, aber kleiner als 334 GiB können einen maximalen Durchsatz von 250 MiB/s erreichen.
- Volumes mit 334 GiB und mehr liefern 250 MiB/s.

Der Durchsatz für ein gp2-Volume kann nach folgender Formel bis zur Durchsatzgrenze von 250 MiB/s berechnet werden:

Throughput in MiB/s = IOPS performance × I/O size in KiB / 1,024

#### <span id="page-33-0"></span>**gp2**-Volume-Größe

gp2-Volumes verfügen über Größen von 1 GiB bis 16 TiB. Beachten Sie, dass die Volume-Leistung linear mit der Volume-Größe skaliert.

## <span id="page-34-0"></span>Bereitgestellte IOPS-SSD-Volumes

Bereitgestellte IOPS-SSD-Volumes werden durch Solid-State-Laufwerke (SSDs) gestützt. Sie sind die leistungsstärksten Amazon-EBS-Speicher-Volumes, die für kritische, IOPS-intensive und durchsatzintensive Workloads entwickelt wurden, die eine geringe Latenz erfordern. SSD-Volumes mit bereitgestellten IOPS liefern in 99,9 % der Zeit über ihre bereitgestellte IOPS-Leistung.

Amazon EBS bietet drei Arten von SSD-Volumes mit bereitgestellten IOPS:

- [Bereitgestellte IOPS SSD \(io2\)-Block-Express-Volumes](#page-34-1)
- [Bereitgestellte IOPS SSD \(io1\)-Volumes](#page-36-0)

### <span id="page-34-1"></span>Bereitgestellte IOPS SSD (**io2**)-Block-Express-Volumes

io2-Block-Express-Volumes sind die nächste Generation der Amazon-EBS-Speicher-Serverarchitektur. Es wurde entwickelt, um die Leistungsanforderungen der anspruchsvollsten I/ O-intensiven Anwendungen zu erfüllen, die auf [Instances ausgeführt werden, die auf dem Nitro](https://docs.aws.amazon.com/AWSEC2/latest/UserGuide/instance-types.html#ec2-nitro-instances)  [System basieren](https://docs.aws.amazon.com/AWSEC2/latest/UserGuide/instance-types.html#ec2-nitro-instances). Mit der höchsten Haltbarkeit und niedrigsten Latenz ist Block Express ideal für die Ausführung leistungsintensiver, unternehmenskritischer Workloads wie Oracle, SAP HANA, Microsoft SQL Server und SAS Analytics.

Die Block-Express-Architektur erhöht die Leistung und Skalierung von io2-Volumes. Block Express-Server kommunizieren über [das Netzwerkprotokoll Scalable Reliable Datagram \(SRD\) mit Instances,](https://docs.aws.amazon.com/AWSEC2/latest/UserGuide/instance-types.html#ec2-nitro-instances)  [die auf dem Nitro-System basieren.](https://docs.aws.amazon.com/AWSEC2/latest/UserGuide/instance-types.html#ec2-nitro-instances) Diese Schnittstelle ist in der Nitro Card implementiert, die für die Amazon EBS-I/O-Funktion auf der Host-Hardware der Instance vorgesehen ist. Sie minimiert I/O-Verzögerungen und Latenzschwankungen (Netzwerk-Jitter), was eine schnellere und konsistentere Leistung für Ihre Anwendungen bietet.

io2-Block-Express-Volumes sind so konzipiert, dass sie eine Volume-Haltbarkeit von 99,999 % bei einer jährlichen Ausfallrate (AFR) von nicht mehr als 0,001 % bieten, was einem einzigen Volume-Ausfall pro 100 000 ausgeführten Volumes über einen Zeitraum von einem Jahr entspricht. io2 Block-Express-Volumes eignen sich für Workloads, die von einem einzigen Volume profitieren, das eine Latenz unter einer Millisekunde bietet und höhere IOPS, einen höheren Durchsatz und eine größere Kapazität als gp3-Volumes unterstützt.

SSD (io2)-Block-Express-Volumes mit bereitgestellten IOPS liefern in 99,9 % der Zeit über ihre bereitgestellte IOPS-Leistung.

io2Block Express-Volumes werden auf allen [Instances unterstützt, die auf dem Nitro System](https://docs.aws.amazon.com/AWSEC2/latest/UserGuide/instance-types.html#ec2-nitro-instances)  [basieren](https://docs.aws.amazon.com/AWSEC2/latest/UserGuide/instance-types.html#ec2-nitro-instances). Weitere Informationen finden Sie unter io2 [Block Express-Volumes.](https://aws.amazon.com/ebs/provisioned-iops/)

### Themen

- [Überlegungen](#page-35-0)
- **[Leistung](#page-35-1)**

### <span id="page-35-0"></span>Überlegungen

- io2-Block-Express-Volumes sind derzeit in den folgenden Regionen verfügbar: USA Ost (Ohio), USA Ost (Nord-Virginia), USA West (Nordkalifornien), USA West (Oregon), Asien-Pazifik (Hongkong), Asien-Pazifik (Mumbai), Asien-Pazifik (Seoul), Asien-Pazifik (Singapur), Asien-Pazifik (Sydney), Asien-Pazifik (Tokio), Kanada (Zentral), Europa (Frankfurt), Europa (Irland), Europa (London), Europa (Stockholm) und Naher Osten (Bahrain).
- Alle io2-Volumes, die nach dem 21. November 2023 erstellt wurden, sind io2-Block-Express-Volumes. io2-Volumes, die vor dem 21. November 2023 erstellt wurden, können in io2-Block-Express-Volumes konvertiert werden, indem [die IOPS oder die Größe des Volumes geändert](#page-102-0) werden.
- [Auf dem Nitro System aufgebaute Instances](https://docs.aws.amazon.com/AWSEC2/latest/UserGuide/instance-types.html#ec2-nitro-instances) können an Volumes mit einer Größe von bis zu 64 TiB angehängt werden. Andere Instance-Typen können an Volumes mit einer Größe von bis zu 16 TiB angehängt werden.
- [Auf dem Nitro-System basierende Instanzen](https://docs.aws.amazon.com/AWSEC2/latest/UserGuide/instance-types.html#ec2-nitro-instances) können an Volumes angehängt werden, die mit bis zu 256.000 IOPS bereitgestellt werden. Andere Instance-Typen können an Volumes angehängt werden, die mit bis zu 64 000 IOPS bereitgestellt werden, können aber nur bis zu 32 000 IOPS erreichen.
- Sie können kein verschlüsseltes io2-Volume mit einer Größe größer als 16 TiB oder IOPS größer als 64 000 aus einem unverschlüsselten Snapshot oder einem freigegebenen verschlüsselten Snapshot erstellen. Sie müssen:
	- 1. Eine verschlüsselte Kopie dieses Snapshots in Ihrem Konto erstellen
	- 2. Diese Snapshot-Kopie verwenden, um das Volume zu erstellen

### <span id="page-35-1"></span>Leistung

Mit io2 Block Express-Volumes können Sie Volumes mit folgenden Merkmalen bereitstellen:

• Durchschnittliche Latenz unter einer Millisekunde
- Speicherkapazität bis zu 64 TiB (65 536 GiB)
- Bereitgestellte IOPS bis zu 256 000, mit einem IOPS:GIB-Verhältnis von 1 000:1. Maximale IOPS können mit Volumes ab einer Größe von 256 GiB (1 000 IOPS × 256 GiB = 256 000 IOPS) bereitgestellt werden.

#### **a** Note

Mit [Instances,](https://docs.aws.amazon.com/AWSEC2/latest/UserGuide/instance-types.html#ec2-nitro-instances) die auf dem Nitro-System basieren, können Sie bis zu 256.000 IOPS erreichen. Auf anderen Instances können Sie eine Leistung bis zu 32 000 IOPS erzielen.

• Volumendurchsatz bis zu 4 000 MiB/s. Der Durchsatz wird proportional auf bis zu 0,256 MiB/s pro bereitgestellter IOPS skaliert. Der maximale Durchsatz kann bei 16 000 IOPS oder höher erreicht werden.

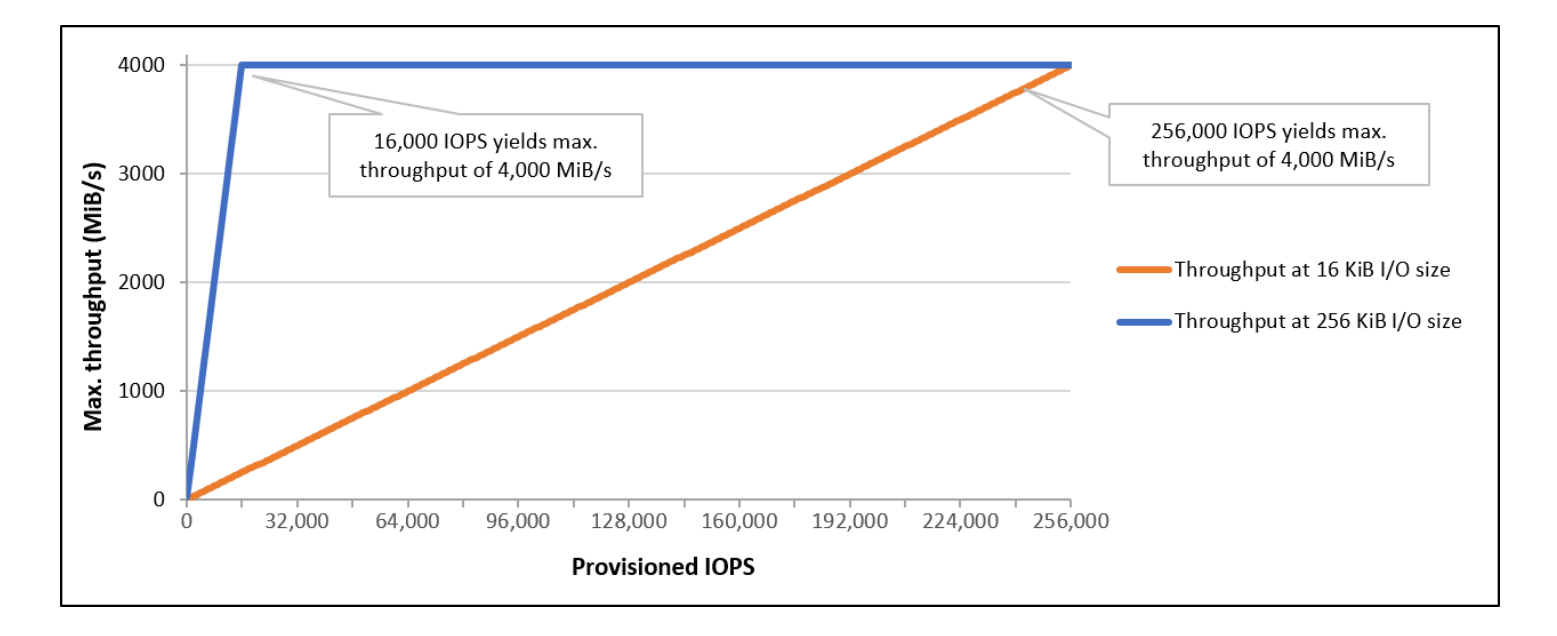

### Bereitgestellte IOPS SSD (**io1**)-Volumes

SSD-Volumes mit bereitgestellten IOPS (io1) sind auf die Anforderungen von E/A-intensiven Workloads ausgelegt, insbesondere Datenbank-Workloads, die empfindlich auf Speicherleistung und -konsistenz reagieren. Bereitgestellte IOPS-SSD-Volumes verwenden eine konsistente IOPS-Rate, die Sie beim Erstellen des Volumes angeben. Amazon EBS stellt die Leistung 99,9 Prozent der Zeit bereit.

io1-Volumes sind so konzipiert, dass sie eine Volume-Haltbarkeit von 99,8 % bis 99,9 % bei einer jährlichen Ausfallrate (AFR) von nicht mehr als 0,2 % bieten, was maximal zwei Volume-Ausfällen pro 1 000 ausgeführten Volumes über einen Zeitraum von einem Jahr entspricht.

io1-Volumes sind für alle Amazon-EC2-Instance-Typen verfügbar.

Leistung

io1-Volumes können eine Größe von 4 GiB bis 16 TiB aufweisen und Sie können von 100 IOPS bis zu 64 000 IOPS pro Volume bereitstellen. Das maximale Verhältnis von bereitgestellten IOPS zur angeforderten Volume-Größe (in GiB) liegt bei 50 zu 1. Beispielsweise können mit einem 100- GiB-io1-Volume bis zu 5 000 IOPS bereitgestellt werden.

Die maximalen IOPS können für Volumes ab 1 280 GiB (50 × 1 280 GiB = 64 000 IOPS) bereitgestellt werden.

- Ein io1-Volume, das mit bis zu 32.000 IOPS bereitgestellt wird, unterstützt eine maximale E/A-Größe von 256 KiB und einen Durchsatz von bis zu 500 MiB/s. Bei maximaler I/O-Größe wird ein Spitzendurchsatz von 2 000 IOPS erreicht.
- io1-Volumes mit mehr als 32 000 IOPS (bis zu einem Maximum von 64 000 IOPS) führen zu einer linearen Erhöhung des Durchsatzes mit einer Rate von 16 KiB pro bereitgestellter IOPS. Beispielsweise kann ein Volume, das mit 48 000 IOPS bereitgestellt wird, einen Durchsatz von bis zu 750 MiB/s unterstützen (16 KiB pro bereitgestellten IOPS × 48 000 bereitgestellte IOPS = 750 MiB/s).
- Um den maximalen Durchsatz von 1 000 MiB/s zu erreichen, muss ein Volume mit 64 000 IOPS (16 KiB pro bereitgestellten IOPS × 64 000 bereitgestellte IOPS = 1 000 MiB/s) bereitgestellt werden.
- Sie können bis zu 64.000 IOPS nur auf [Instances erreichen, die auf dem Nitro System basieren.](https://docs.aws.amazon.com/AWSEC2/latest/UserGuide/instance-types.html#ec2-nitro-instances) Auf anderen Instances können Sie eine Leistung bis zu 32 000 IOPS erzielen.

Diese Leistungsmerkmale werden im folgenden Diagramm veranschaulicht:

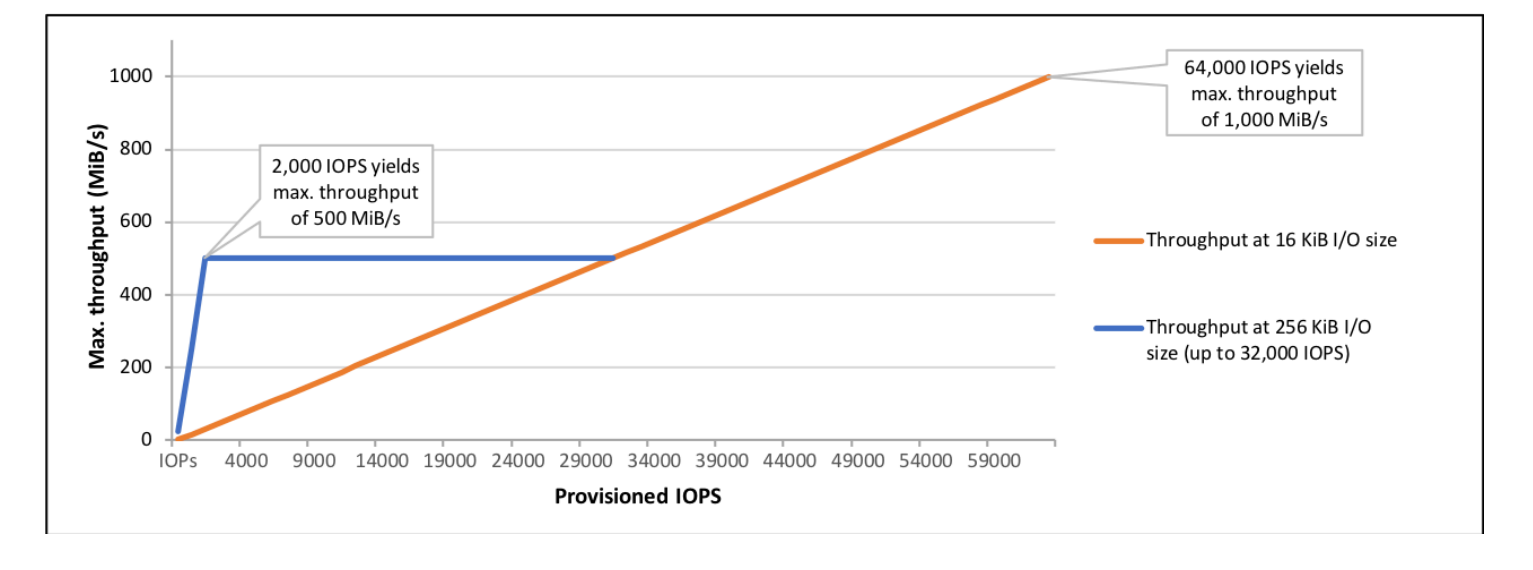

Die I/O-basierte Latenz hängt von den bereitgestellten IOPS und Ihrem Workload-Profil ab. Stellen Sie sicher, dass Sie IOPS bereitstellen, um das I/O-Profil Ihrer Workloads mit optimaler I/O-Latenz zu erfüllen.

# Durchsatzoptimierte HDD- und Cold-HDD-Volumes

Die von Amazon EBS bereitgestellten festplattengestützten Volumes fallen in folgende Kategorien:

- Durchsatzoptimierte HDD eine kostengünstige HDD für häufig aufgerufene, durchsatzintensive **Workloads**
- Cold-HDD das kostengünstigste HDD-Design für weniger häufig aufgerufene Workloads.

#### Themen

- [Einschränkungen beim Durchsatz pro Instance](#page-38-0)
- [Durchsatzoptimierte HDD-Volumes](#page-39-0)
- [Cold-HDD-Volumes](#page-42-0)
- [Überlegungen in Bezug auf die Leistung bei Verwendung von HDD-Volumes](#page-46-0)
- [Überwachen der Burst Bucket-Menge für Volumes](#page-49-0)

<span id="page-38-0"></span>Einschränkungen beim Durchsatz pro Instance

Der Durchsatz für st1- und sc1-Volumes wird immer durch den kleineren der folgenden Werte bestimmt:

- Durchsatzlimits des Volumes
- Durchsatzlimits der Instance

Wie für alle Amazon-EBS-Volumes empfehlen wir die Auswahl einer geeigneten EBS-optimierten EC2-Instance, um Netzwerkengpässe zu vermeiden.

### <span id="page-39-0"></span>Durchsatzoptimierte HDD-Volumes

Durchsatzoptimierte HDD-Volumes (st1) bieten kostengünstigen Magnetfestplattenspeicher, bei dem die Leistung durch den Durchsatz anstatt die IOPS definiert wird. Dieser Volume-Typ eignet sich für große, sequenzielle Workloads wie Amazon EMR, ETL, Data Warehouses und die Protokollverarbeitung. Startbare st1-Volumes werden nicht unterstützt.

Durchsatzoptimierte HDD-Volumes (st1) ähneln zwar Cold-HDD-Volumes (sc1), sind aber auf Daten ausgelegt, auf die häufig zugegriffen wird.

Dieser Volume-Typ ist für Workloads mit hohen sequenziellen I/O-Leistung optimiert, und wir empfehlen für Kunden, die Workloads mit niedriger Random-I/O-Leistung haben, die Verwendung von gp2. Weitere Informationen finden Sie unter [Ineffizienz kleiner Lese-/Schreibvorgänge auf HDD.](#page-48-0)

Durchsatzoptimierte HDD (st1)-Volumes, die an EBS-optimierte Instances angefügt sind, sind so konzipiert, dass sie eine konsistente Leistung bieten und in 99 Prozent der Zeit eines Jahres mindestens 90 Prozent der erwarteten Durchsatzleistung erbringen.

Durchsatzguthaben und Maximalleistung

Wie gp2, verwendet auch st1 ein Burst-Bucket-Modell für die Leistung. Die Volumegröße bestimmt den Basisdurchsatz Ihres Volumes; dabei handelt es sich um die Rate, mit der das Volume Durchsatzguthaben sammelt. Die Volumegröße bestimmt auch den Spitzendurchsatz Ihres Volumes; dabei handelt es sich um die Rate, mit der Sie verfügbares Guthaben verbrauchen können. Größere Volumes haben einen höheren Basis- und Spitzendurchsatz. Je mehr Guthaben Ihr Volume aufweist, desto länger kann es einen I/O-Durchsatz mit der Spitzenrate generieren.

Im folgenden Diagramm wird das Burst-Bucket-Verhalten für st1 dargestellt.

### ST1 burst bucket

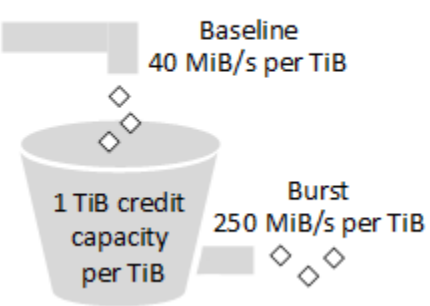

Der verfügbare Durchsatz eines st1-Volumes unterliegt Durchsatz- und Durchsatzguthabengrenzen und wird durch die folgende Formel ausgedrückt:

```
(Volume size) × (Credit accumulation rate per TiB) = Throughput
```
Für ein st1-Volume mit 1 TiB ist der Spitzendurchsatz auf 250 MiB/s beschränkt, der Bucket wird bei 40 MiB/s mit Guthaben gefüllt und kann ein Guthaben von bis zu 1 TiB enthalten.

Größere Volumes skalieren für diese Limits linear, wobei der Durchsatz auf maximal 500 MiB/s begrenzt ist. Nachdem der Bucket aufgebraucht ist, wird der Durchsatz auf die Basisrate von 40 MiB/ s pro TiB begrenzt.

Bei Volumegrößen von 0,125 bis 16 TiB variiert der Basisdurchsatz folgendermaßen zwischen 5 MiB/ s und einer Obergrenze von 500 MiB/s, die bei 12,5 TiB erreicht wird:

 40 MiB/s 12.5 TiB × ---------- = 500 MiB/s 1 TiB

Der Spitzendurchsatz variiert folgendermaßen zwischen 31 MiB/s und einer Obergrenze von 500 MiB/s, die bei 2 TiB erreicht wird:

 250 MiB/s 2 TiB × ---------- = 500 MiB/s 1 TiB

Die folgende Tabelle gibt den vollständigen Bereich von Basis- und Spitzendurchsatzwerten für st1.

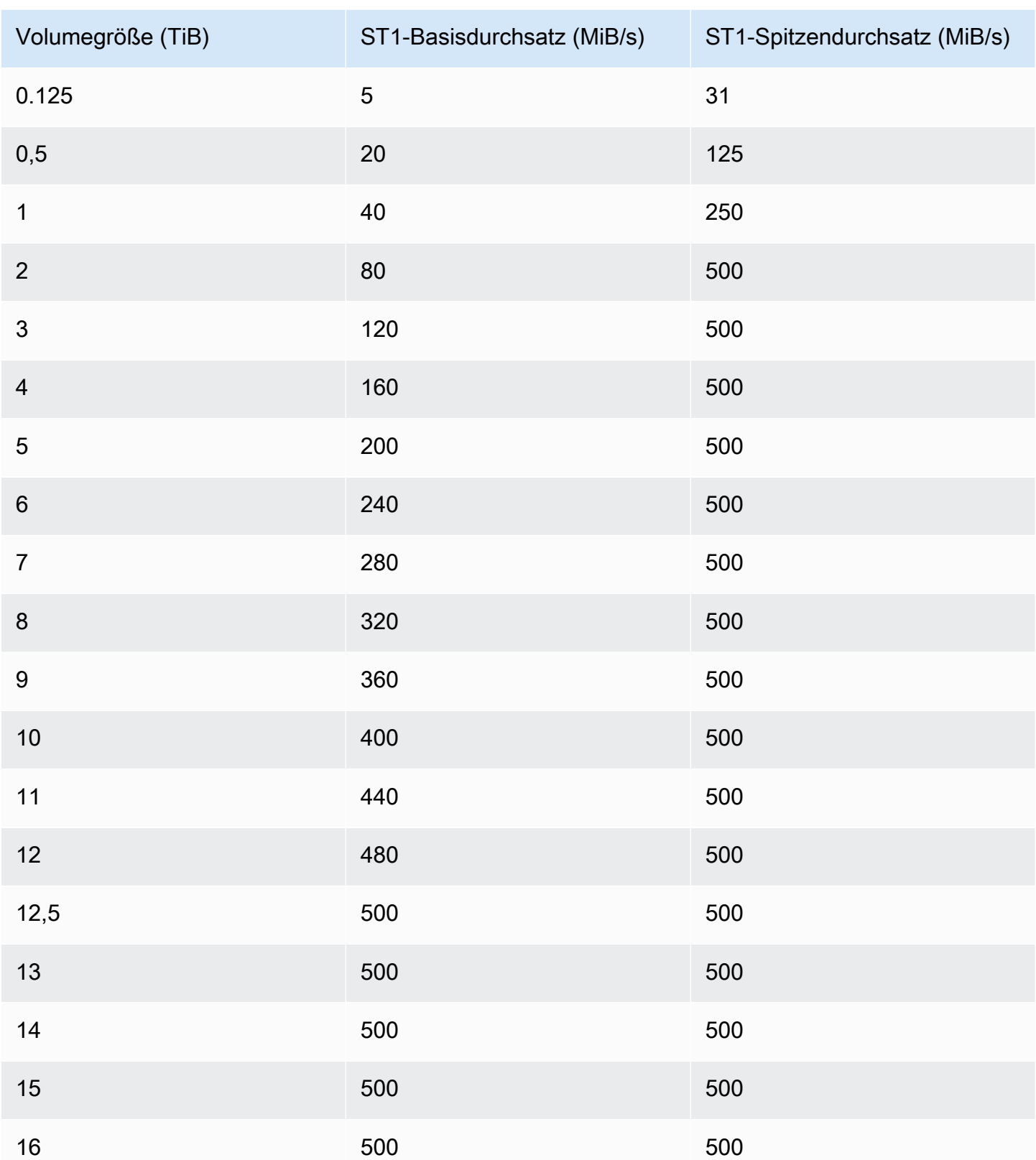

Das folgende Diagramm stellt die Tabellenwerte dar:

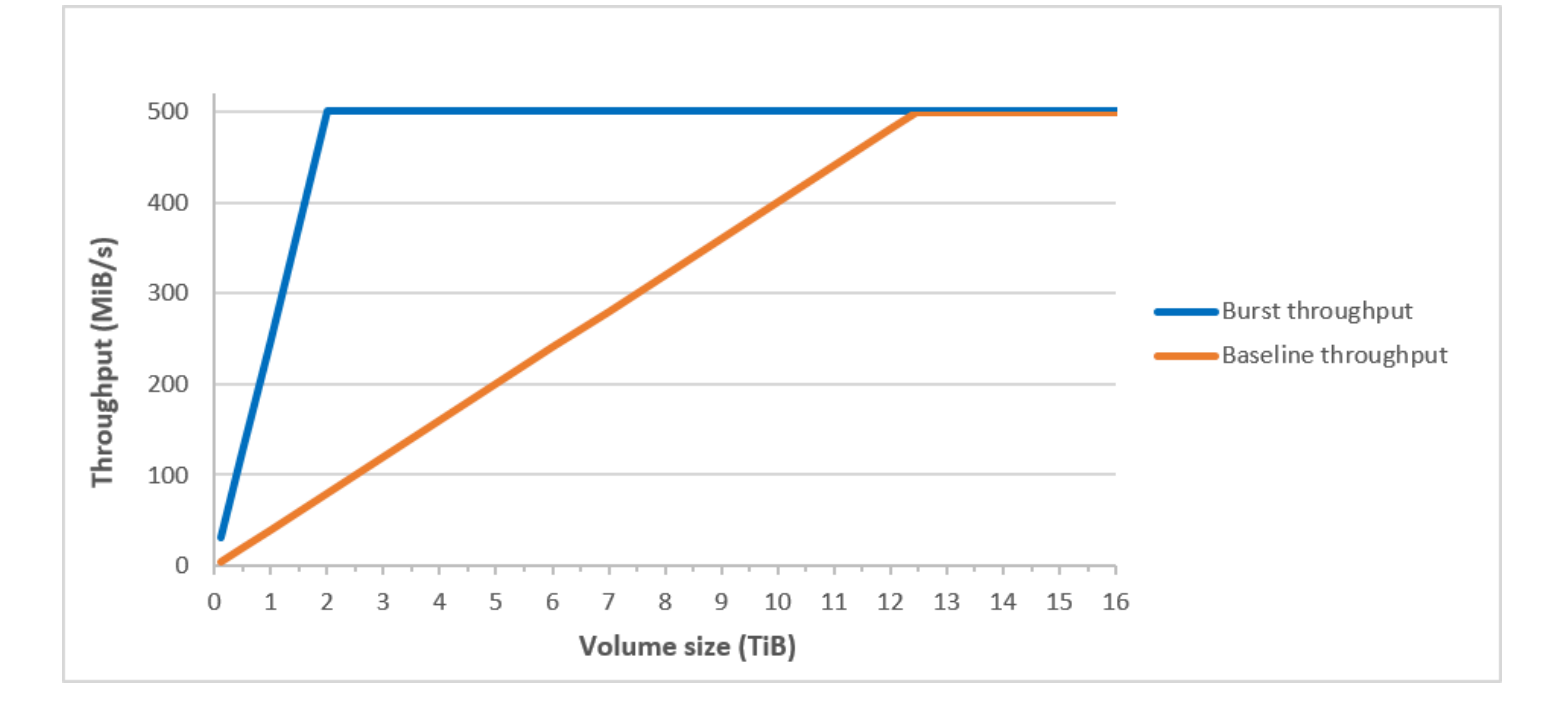

#### **a** Note

Wenn Sie einen Snapshot eines durchsatzoptimierten HDD-Volumes (st1) erstellen, kann die Leistung bis auf den Basiswert des Volumes abfallen, während der Snapshot generiert wird.

Informationen zur Verwendung von CloudWatch Metriken und Alarmen zur Überwachung Ihres Burst-Bucket-Saldos finden Sie unter. [Überwachen der Burst Bucket-Menge für Volumes](#page-49-0)

### <span id="page-42-0"></span>Cold-HDD-Volumes

Cold-HDD-Volumes (sc1) bieten kostengünstigen Magnetfestplattenspeicher, bei dem die Leistung durch den Durchsatz anstatt die IOPS definiert wird. Mit einem niedrigeren Durchsatzlimit als st1 ist sc1 ideal für große, sequenzielle Workloads für selten verwendete Daten. Wenn Sie nur selten auf Ihre Daten zugreifen müssen und Kosten sparen möchten, bietet sc1 kostengünstige Blockspeicherung. Startbare sc1-Volumes werden nicht unterstützt.

Cold-HDD-Volumes (sc1) ähneln zwar durchsatzoptimierten HDD-Volumes (st1), sind aber auf Daten ausgelegt, auf die selten zugegriffen wird.

#### **a** Note

Dieser Volumetyp ist für Workloads mit hohen sequenziellen I/O-Leistung optimiert, und wir empfehlen für Kunden, die Workloads mit niedriger Random-I/O-Leistung haben, die Verwendung von gp2. Weitere Informationen finden Sie unter [Ineffizienz kleiner Lese-/](#page-48-0) [Schreibvorgänge auf HDD](#page-48-0).

Cold HDD (sc1)-Volumes, die an EBS-optimierte Instances angefügt sind, sind so konzipiert, dass sie eine konsistente Leistung bieten und in 99 Prozent der Zeit eines Jahres mindestens 90 Prozent der erwarteten Durchsatzleistung erbringen.

Durchsatzguthaben und Maximalleistung

Wie gp2, verwendet auch sc1 ein Burst-Bucket-Modell für die Leistung. Die Volumegröße bestimmt den Basisdurchsatz Ihres Volumes; dabei handelt es sich um die Rate, mit der das Volume Durchsatzguthaben sammelt. Die Volumegröße bestimmt auch den Spitzendurchsatz Ihres Volumes; dabei handelt es sich um die Rate, mit der Sie verfügbares Guthaben verbrauchen können. Größere Volumes haben einen höheren Basis- und Spitzendurchsatz. Je mehr Guthaben Ihr Volume aufweist, desto länger kann es einen I/O-Durchsatz mit der Spitzenrate generieren.

#### SC1 burst bucket

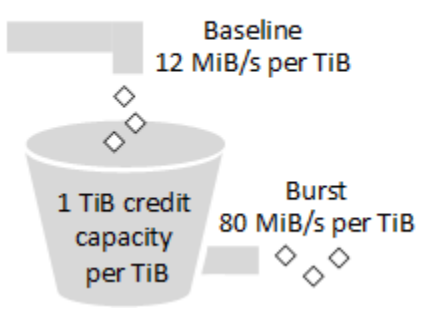

Der verfügbare Durchsatz eines sc1-Volumes unterliegt Durchsatz- und Durchsatzguthabengrenzen und wird durch die folgende Formel ausgedrückt:

(Volume size) × (Credit accumulation rate per TiB) = Throughput

Für ein sc1-Volume mit 1 TiB ist der Spitzendurchsatz auf 80 MiB/s beschränkt, der Bucket wird bei 12 MiB/s mit Guthaben gefüllt und kann ein Guthaben von bis zu 1 TiB enthalten.

Größere Volumes skalieren für diese Limits linear, wobei der Durchsatz auf maximal 250 MiB/s begrenzt ist. Nachdem der Bucket aufgebraucht ist, wird der Durchsatz auf die Basisrate von 12 MiB/ s pro TiB begrenzt.

Bei Volumegrößen von 0,125 bis 16 TiB variiert der Basisdurchsatz folgendermaßen zwischen 1,5 MiB/s und einer Obergrenze von 192 MiB/s, die bei 16 TiB erreicht wird:

 12 MiB/s 16 TiB × ---------- = 192 MiB/s 1 TiB

Der Spitzendurchsatz variiert folgendermaßen zwischen 10 MiB/s und einer Obergrenze von 250 MiB/s, die bei 3,125 TiB erreicht wird:

```
 80 MiB/s
3.125 TiB × ----------- = 250 MiB/s 
                1 TiB
```
Die folgende Tabelle gibt den vollständigen Bereich von Basis- und Spitzendurchsatzwerten für a sc1:

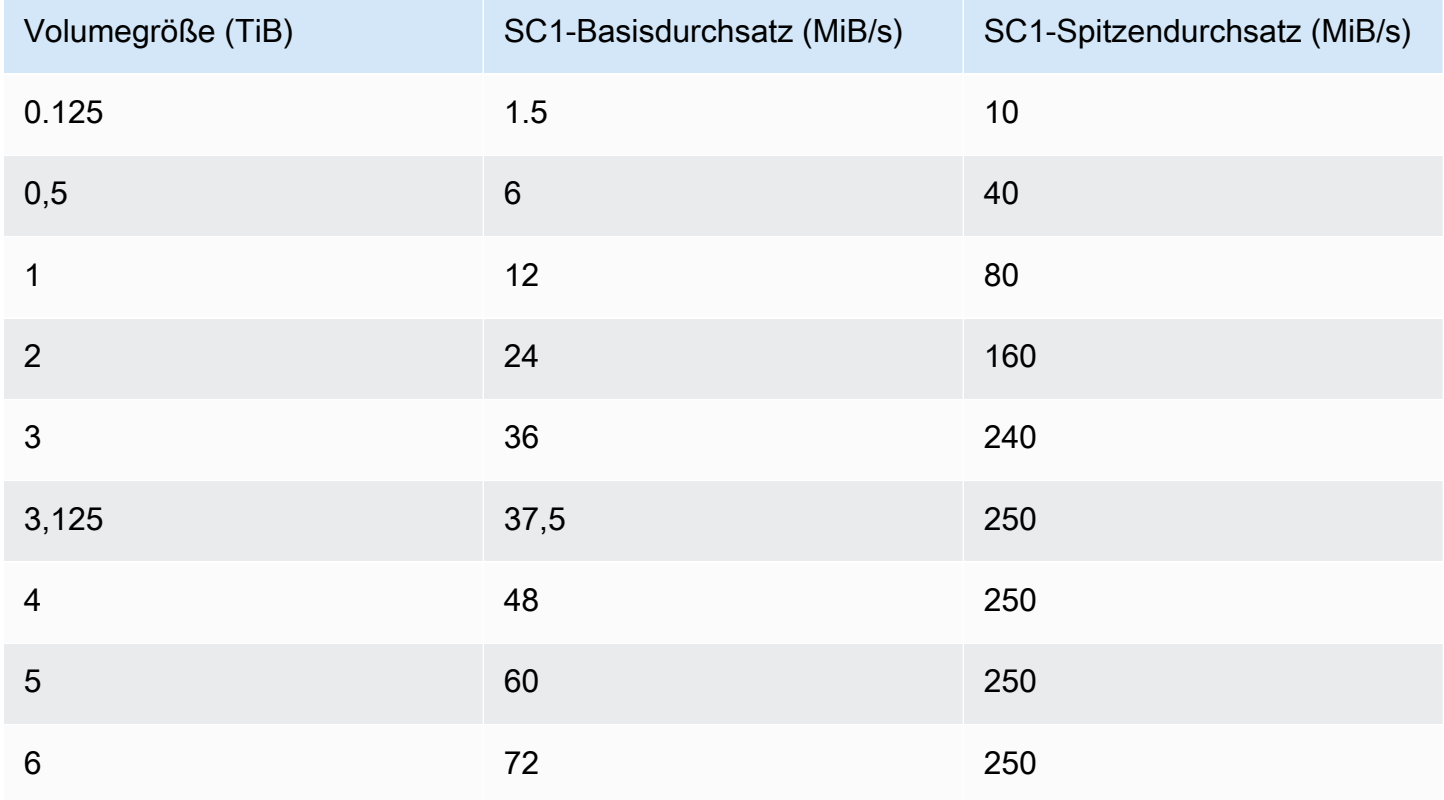

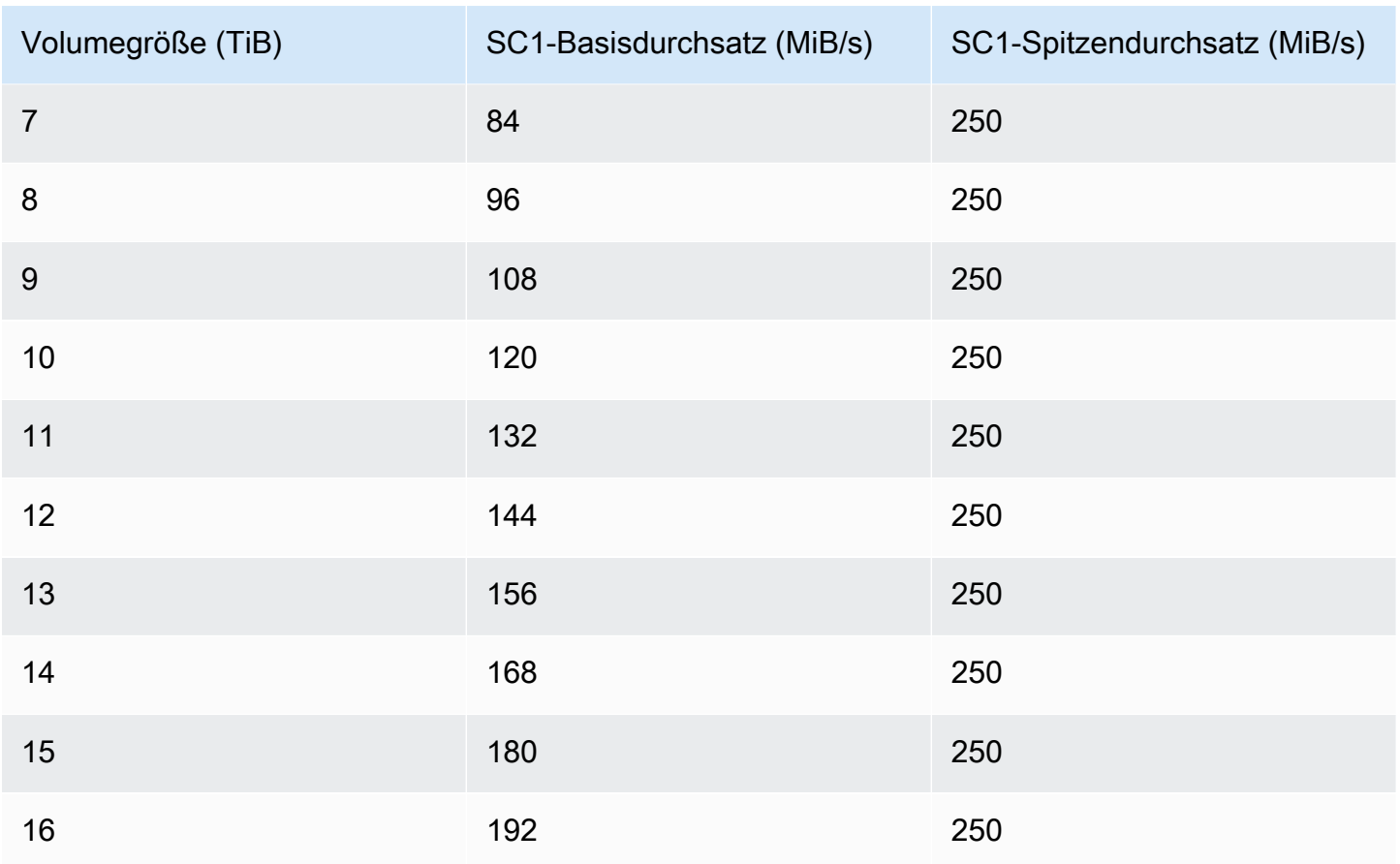

### Das folgende Diagramm stellt die Tabellenwerte dar:

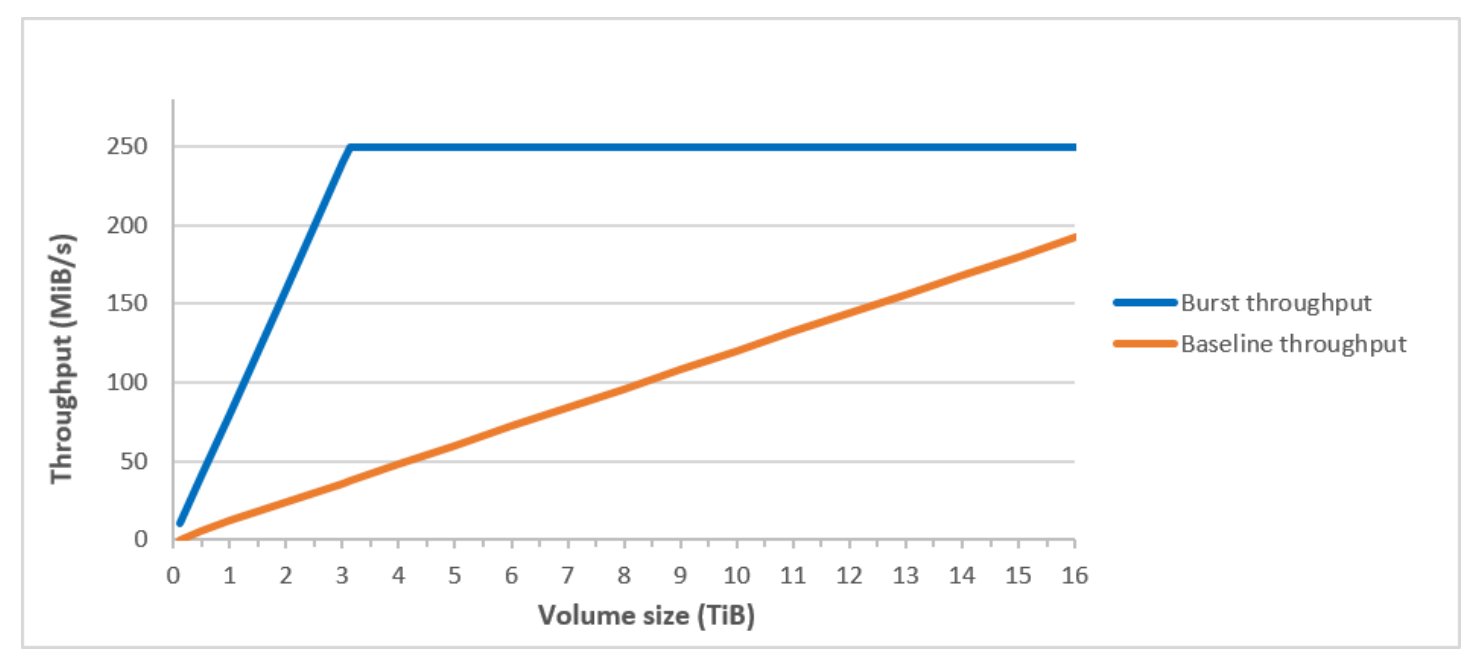

#### **a** Note

Wenn Sie einen Snapshot eines Cold-HDD-Volumes (sc1) erstellen, kann die Leistung bis auf den Basiswert des Volumes abfallen, während der Snapshot generiert wird.

Informationen zur Verwendung von CloudWatch Metriken und Alarmen zur Überwachung Ihres Burst-Bucket-Saldos finden Sie unter[Überwachen der Burst Bucket-Menge für Volumes.](#page-49-0)

<span id="page-46-0"></span>Überlegungen in Bezug auf die Leistung bei Verwendung von HDD-Volumes

Für optimale Durchsatzergebnisse bei der Verwendung von HDD-Volumes berücksichtigen Sie bei der Planung Ihrer Workloads folgende Punkte.

Vergleich von durchsatzoptimierter HDD und Cold-HDD

Die Bucketgrößen von st1 und sc1 variieren je nach Volumegröße und ein voller Bucket enthält genügend Token für eine vollständige Volumeüberprüfung. Bei größeren st1- und sc1-Volumes dauert die Volume-Überprüfung jedoch aufgrund von Durchsatzbeschränkungen pro Instance und pro Volume länger. An kleinere Instances angefügte Volumes sind auf den Durchsatz pro Instance anstatt der Durchsatzlimits von st1 oder sc1 begrenzt.

Sowohl st1 als auch sc1 sind für eine Leistungskonsistenz von 90 Prozent des Burst-Durchsatzes zu 99 Prozent der Zeit ausgelegt. Nicht konforme Zeiträume sind ungefähr gleichmäßig verteilt, wobei 99 Prozent des erwarteten Gesamtdurchsatzes pro Stunde angestrebt werden.

Im Allgemeinen werden Überprüfungszeiten mit dieser Formel ausgedrückt:

```
 Volume size
------------ = Scan time 
 Throughput
```
Beispiel: Bei Berücksichtigung der garantierten Leistungskonsistenz und anderer Optimierungen kann ein st1-Kunde mit einem 5-TiB-Volume erwarten, dass eine vollständige Volume-Überprüfung in 2,91 bis 3,27 Stunden abgeschlossen wird.

• Optimale Scan-Zeit

 5 TiB 5 TiB  $------ = 10,486 seconds = 2.91 hours$  500 MiB/s 0.00047684 TiB/s

• Maximale Scan-Zeit

```
 2.91 hours
-------------- = 3.27 hours 
 (0.90)(0.99) <-- From expected performance of 90% of burst 99% of the time
```
Entsprechend kann ein sc1-Kunde mit einem 5-TiB-Volume erwarten, dass eine vollständige Volume-Überprüfung in 5,83 bis 6,54 Stunden abgeschlossen wird.

• Optimale Scan-Zeit

 5 TiB 5 TiB  $--------- = 20972$  seconds = 5.83 hours 250 MiB/s 0.000238418 TiB/s

• Maximale Scan-Zeit

 5.83 hours -------------- = 6.54 hours (0.90)(0.99)

Die folgende Tabelle zeigt ideale Überprüfungszeiten für Volumes verschiedener Größen; dabei wird von vollen Buckets und ausreichendem Instance-Durchsatz ausgegangen.

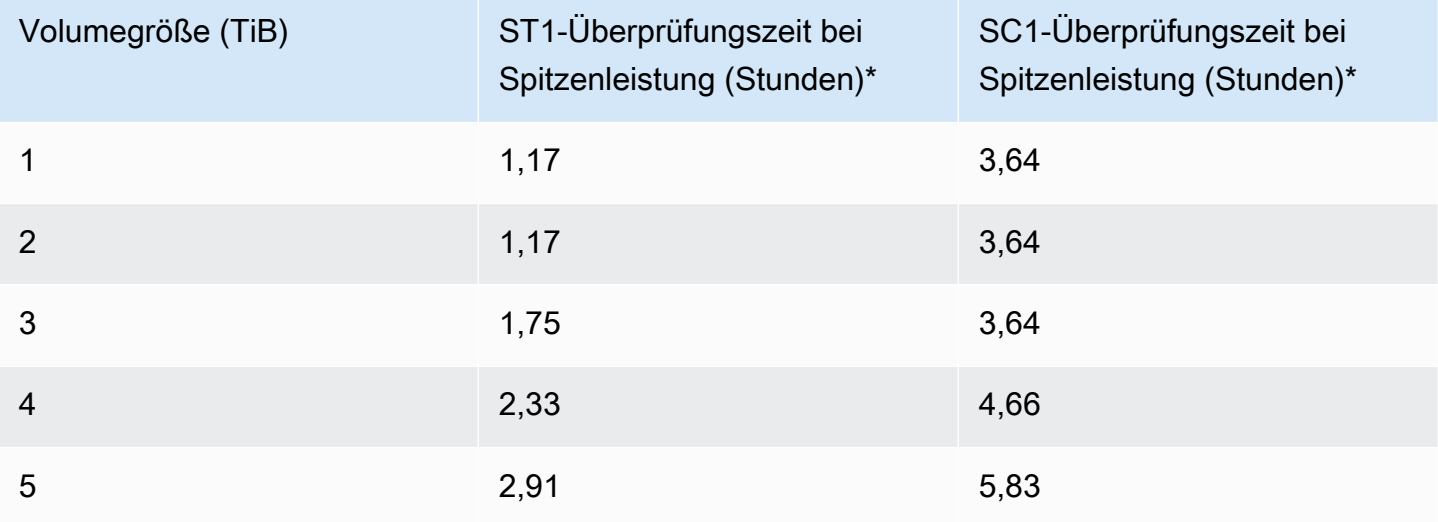

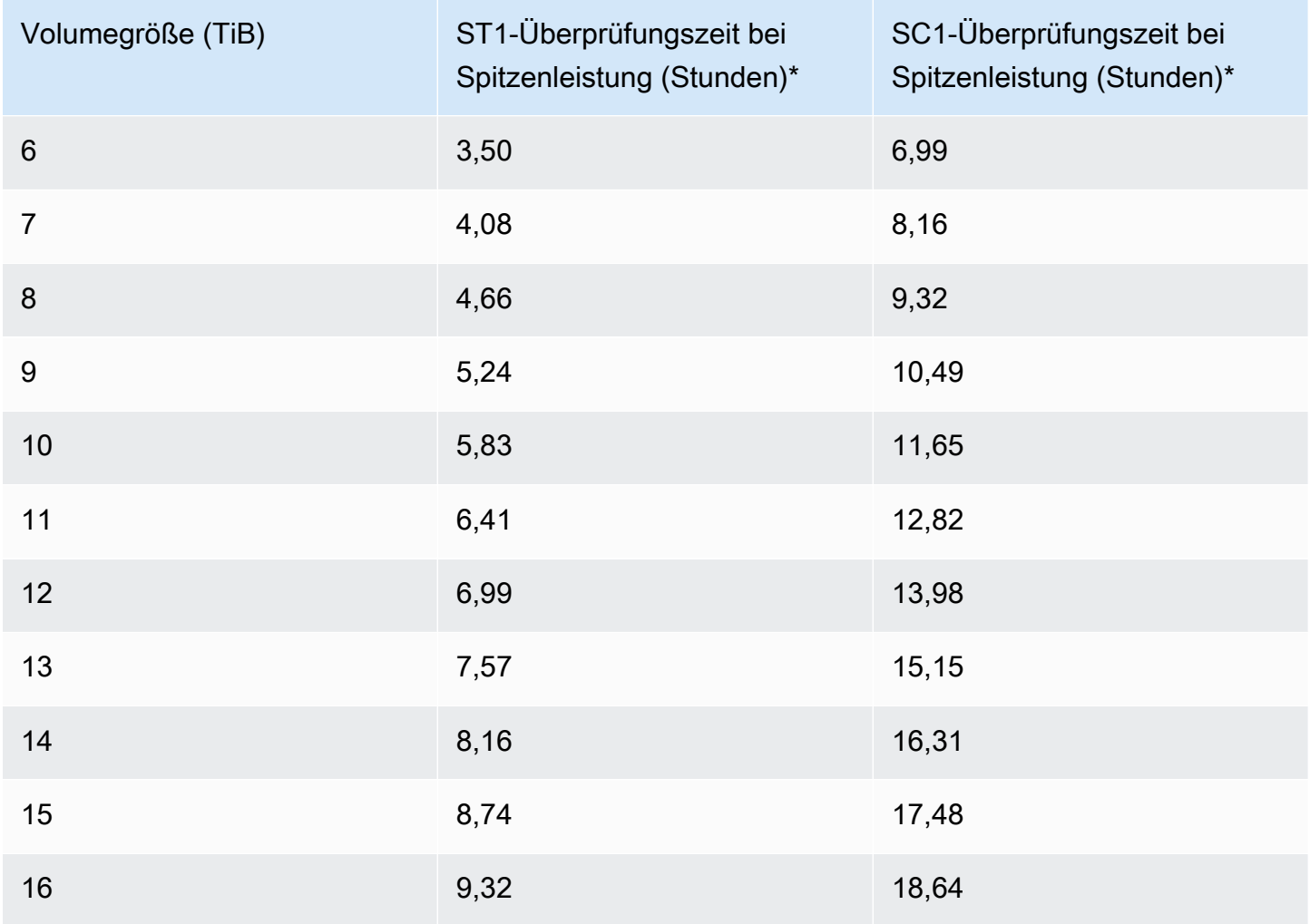

\* Bei diesen Überprüfungszeiten wird bei einer sequenziellen I/O-Leistung von 1 MiB von einer durchschnittlichen Warteschlangentiefe (auf die nächste ganze Zahl gerundet) von mindestens vier ausgegangen.

Wenn Sie eine durchsatzorientierte Workload haben, die Überprüfungen schnell (bis zu 500 MiB/s) durchführen muss oder mehrere vollständige Volumeüberprüfungen pro Tag erfordert, verwenden Sie daher st1. Wenn Sie Ihre Kosten optimieren möchten, auf Ihre Daten relativ selten zugegriffen wird und Sie nicht mehr als 250 MiB/s an Überprüfungsleistung benötigen, verwenden Sie sc1.

<span id="page-48-0"></span>Ineffizienz kleiner Lese-/Schreibvorgänge auf HDD

Das Leistungsmodell für st1- und sc1-Volumes ist für sequenzielle I/O-Operationen optimiert. Dabei werden Workloads mit hohem Durchsatz bevorzugt, für Workloads mit uneinheitlichen IOPS und Durchsätzen wird eine akzeptable Leistung geboten und von Workloads mit niedriger Random-I/O-Leistung wird abgeraten.

Beispielsweise zählt eine I/O-Anforderung von 1 MiB oder weniger als I/O-Guthaben von 1 MiB. Wenn die I/O-Vorgänge jedoch sequenziell sind, werden Sie zu I/O-Blöcken von 1 MiB zusammengefasst und zählen nur als I/O-Guthaben von 1 MiB.

### <span id="page-49-0"></span>Überwachen der Burst Bucket-Menge für Volumes

Sie können den Burst-Bucket-Level st1 und die sc1 Volumes mithilfe der in Amazon verfügbaren Amazon BurstBalance EBS-Metrik überwachen. CloudWatch Diese Metrik zeigt die Durchsatzgutschriften für st1 und sc1, die im Burst-Bucket verbleiben. Weitere Informationen über die BurstBalance Metrik und andere Metriken im Zusammenhang mit I/O finden Sie unter[Amazon-](#page-309-0)[EBS-E/A-Merkmale und -Überwachung.](#page-309-0) CloudWatch ermöglicht es Ihnen auch, einen Alarm einzustellen, der Sie benachrichtigt, wenn der BurstBalance Wert auf ein bestimmtes Niveau fällt. Weitere Informationen finden Sie unter [CloudWatch Alarme erstellen](https://docs.aws.amazon.com/AmazonCloudWatch/latest/monitoring/AlarmThatSendsEmail.html).

# <span id="page-49-2"></span>Einschränkungen der Größe und Konfiguration eines EBS-Volumes

Die Größe eines Amazon EBS-Volumes wird durch die Physik und Arithmetik des Blockdatenspeichers sowie durch die Implementierungsentscheidungen der Betriebssystem- (OS) - und Dateisystemdesigner begrenzt. AWS legt zusätzliche Beschränkungen für die Größe des Datenträgers fest, um die Zuverlässigkeit seiner Dienste zu gewährleisten.

In den folgenden Abschnitten werden die wichtigsten Faktoren beschrieben, die die nutzbare Größe eines EBS-Volumes begrenzen. Zudem werden Empfehlungen für die Konfiguration Ihrer EBS-Volumes geboten.

#### Inhalt

- [Speicherkapazität](#page-49-1)
- [Service-Einschränkungen](#page-50-0)
- [Partitionierungsschemata](#page-51-0)
- [Datenblockgrößen](#page-52-0)

## <span id="page-49-1"></span>Speicherkapazität

Die folgende Tabelle fasst die theoretischen und implementierten Speicherkapazitäten für die am häufigsten verwendeten Systeme auf Amazon EBS zusammen, ausgehend von einer Blockgröße von 4 096 Bytes.

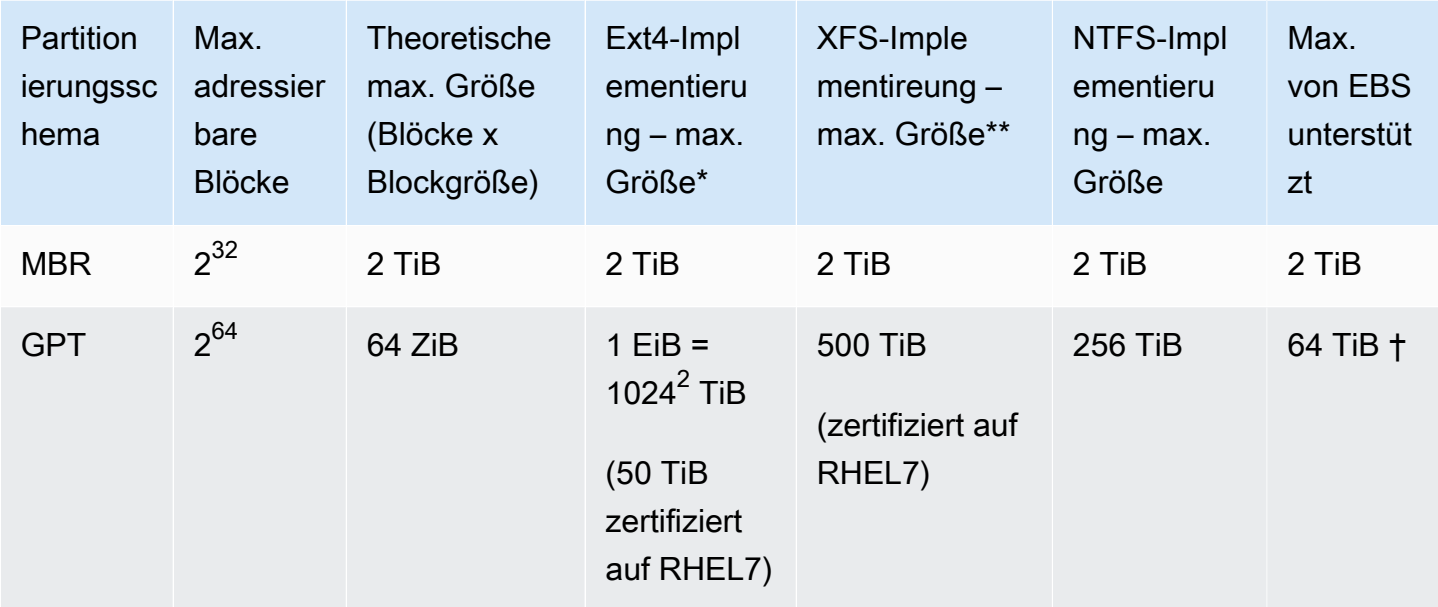

### \* [https://ext4.wiki.kernel.org/index.php/Ext4\\_Howto](https://ext4.wiki.kernel.org/index.php/Ext4_Howto) und <https://access.redhat.com/solutions/1532>

\*\* <https://access.redhat.com/solutions/1532>

† io2 Block Express-Volumes unterstützen für GPT-Partitionen bis zu 64 TiB. Weitere Informationen finden Sie unter [Bereitgestellte IOPS SSD \(](#page-34-0)io2)-Block-Express-Volumes.

# <span id="page-50-0"></span>Service-Einschränkungen

Amazon EBS abstrahiert den massiv verteilten Speicher eines Rechenzentrums zu virtuellen Festplattenlaufwerken. Für ein auf einer EC2-Instance installiertes Betriebssystem erscheint ein verbundenes EBS-Volume wie eine physische Festplatte mit 512-Byte-Festplattensektoren. Das Betriebssystem verwaltet die Zuweisung der Datenblöcke (oder Cluster) zu diesen virtuellen Sektoren über seine Speicherverwaltungsvorrichtungen. Die Zuweisung geschieht im Einklang mit einem Volume-Partitionierungsschema, etwa einem Master Boot Record (MBR) oder einer GUID-Partitionstabelle (GPT) und innerhalb der Kapazität des installierten Dateisystems (ext4, NTFS u. dgl.).

EBS berücksichtigt nicht die in den virtuellen Festplattensektoren enthaltenen Daten, sondern sichert lediglich die Integrität der Sektoren. Das bedeutet, dass AWS Aktionen und Betriebssystemaktionen unabhängig voneinander sind. Wenn Sie eine Volume-Größe auswählen, achten Sie auf die Kapazitäten und Einschränkungen beider, wie in den folgenden Fällen:

- EBS unterstützt derzeit eine maximale Volume-Größe von 64 TiB. Dies bedeutet, dass Sie eine EBS-Volume von bis zu 64 TiB erstellen können, ob das Betriebssystem aber diese gesamte Kapazität erkennt, hängt von dessen eigenen Eigenschaften und von der Partitionierung des Volumes ab.
- Startvolumes müssen entweder das MBR- oder GPT-Partitionierungsschema verwenden. Das AMI, von dem aus Sie eine Instance starten, bestimmt den Startmodus und anschließend das Partitionsschema, das für das Startvolume verwendet wird.

Mit MBR sind Boot-Volumes auf eine Größe von 2 TiB begrenzt.

Mit GPT können Boot-Volumes eine Größe von bis zu 64 TiB haben, wenn sie mit GRUB2 (Linux) oder dem UEFI-Startmodus (Windows) verwendet werden.

Weitere Informationen finden Sie unter [Machen Sie ein Amazon EBS-Volume zur Nutzung](#page-82-0)  [verfügbar.](#page-82-0)

• Nichtstart-Volumes mit einer Größe von 2 TiB (2048 GiB) oder mehr müssen eine GPT-Partitionstabelle verwenden, um auf das gesamte Volume zuzugreifen.

## <span id="page-51-0"></span>Partitionierungsschemata

Neben anderen Auswirkungen legt das Partitionierungsschema fest, wie viele logische Blöcke in einem einzelnen Volume logisch adressiert werden können. Weitere Informationen finden Sie unter [Datenblockgrößen](#page-52-0). Die gängigen Partitionierungs-Schemata sind Master Boot Record (MBR) und GUID-Partitionstabelle (GPT). Die wichtigsten Unterschiede zwischen diesen Schemata können wie folgt zusammengefasst werden.

### MBR

MBR verwendet eine 32-Bit-Datenstruktur zum Speichern von Blockadressen. Dies bedeutet, dass jedem Datenblock einer von 2<sup>32</sup> möglichen Ganzzahlen zugewiesen wird. Die maximal adressierbare Größe eines Volumes ergibt sich über die folgende Formel:

```
2^{32} × Block size
```
Die Blockgröße für MBR-Volumes ist konventionell auf 512 Bytes begrenzt. Daher gilt:

 $2^{32}$  × 512 bytes = 2 TiB

Technische Workarounds zur Erhöhung dieser 2 TiB-Grenze für MBR-Volumes haben sich in der Branche nicht allgemein durchgesetzt. Folglich erkennen Linux und Windows niemals, dass ein MBR-Volume größer als 2 TiB ist, auch wenn es als größer AWS angezeigt wird.

### GPT

GPT verwendet eine 64-Bit-Datenstruktur zum Speichern von Blockadressen. Dies bedeutet, dass jedem Datenblock einer von 2<sup>64</sup> möglichen Ganzzahlen zugewiesen wird. Die maximal adressierbare Größe eines Volumes ergibt sich über die folgende Formel:

2<sup>64</sup> × Block size

Die Blockgröße bei GPT-Volumes ist gewöhnlich 4 096 Bytes. Daher gilt:

$$
2^{64} \times 4,096
$$
 bytes  
=  $2^{64} \times 2^{12}$  bytes  
=  $2^{70} \times 2^6$  bytes  
= 64 ZiB

Reale Computer-Systeme unterstützen dieses theoretische Maximum bei weitem nicht. Die implementierte Dateisystemgröße ist derzeit auf 50 TiB für ext4 und 256 TiB für NTFS begrenzt.

# <span id="page-52-0"></span>Datenblockgrößen

Die Datenspeicherung auf einer modernen Festplatte wird über die logische Blockadressierung verwaltet, eine Abstraktionsebene, die dem Betriebssystem ermöglicht, Daten in logischen Blöcken zu lesen und zu schreiben, ohne viel über die zugrunde liegende Hardware wissen zu müssen. Das Betriebssystem erwartet, dass das Speichergerät die Blöcke physischen Sektoren zuordnet. EBS stellt dem Betriebssystem 512-Byte-Sektoren bereit, das zum Lesen und Schreiben von Daten Datenblöcke verwendet, die Vielfachen der Sektorgröße entsprechen.

Die branchenübliche Standardgröße für logische Blöcke liegt derzeit bei 4 096 Bytes (4 KiB). Da bestimmte Workloads von einer geringeren oder höheren Blockgröße profitieren, unterstützen Dateisysteme Nicht-Standard-Blockgrößen, die bei der Formatierung festgelegt werden können. Szenarien, bei denen Nicht-Standard-Blockgrößen verwendet werden, gehören nicht zu diesem Thema, die Auswahl der Blockgröße hat jedoch Auswirkungen auf die Speicherkapazität des Volumes. Die folgende Tabelle zeigt die Speicherkapazität als Funktion der Blockgröße:

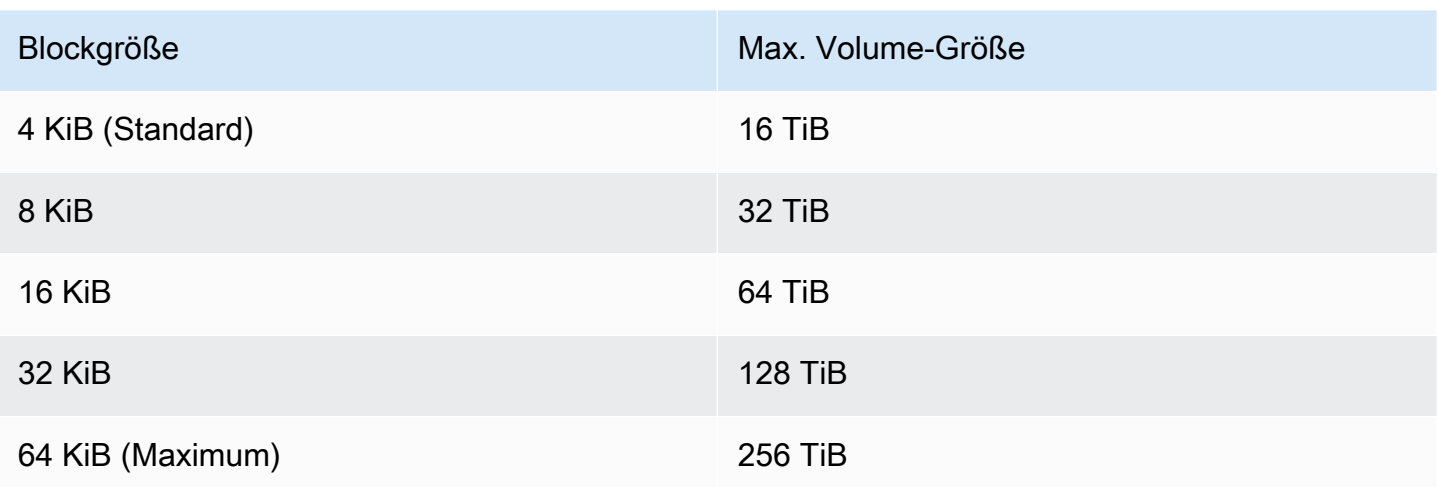

Die von EBS vorgegebene Begrenzung der Volume-Größe (64 TiB) entspricht derzeit der maximalen Größe, die durch 16-KiB-Datenblöcke ermöglicht wird.

# Amazon EBS und NVMe

EBS-Volumes werden als NVMe-Blockgeräte auf Instances bereitgestellt, die auf dem [Nitro-System](https://docs.aws.amazon.com/AWSEC2/latest/UserGuide/instance-types.html#ec2-nitro-instances) basieren.

Die in den [Amazon-EBS-Produktdetails](https://aws.amazon.com/ebs/details/) angegebenen EBS-Leistungsrichtlinien gelten unabhängig von der Block-Geräte-Schnittstelle.

### Linux-Instances

Die Gerätenamen lauten/dev/nvme0n1,/dev/nvme1n1, und so weiter. Die Gerätenamen, die Sie in einer Blockgerätezuordnung angeben, werden durch NVMe-Gerätenamen () erse (/dev/ nvme[0-26]n1). Der Blockgerät-Treiber kann NVMe-Gerätenamen in einer anderen Reihenfolge zuweisen, als Sie es für die Volumes in der Blockgerät-Zuweisung angegeben haben.

### Windows-Instances

Wenn Sie Ihrer Instance ein Volume anfügen, geben Sie einen Gerätenamen für das Volume mit an. Dieser Gerätename wird von Amazon EC2 verwendet. Der Blockgerätetreiber für die Instance weist beim Mounten des Volumes den tatsächlichen Volume-Namen zu, und der zugewiesene Name kann sich von dem Namen unterscheiden, den Amazon EC2 verwendet.

#### Inhalt

• [Installieren oder Aktualisieren des NVMe-Treibers](#page-54-0)

- [Identifizieren des EBS-Geräts](#page-56-0)
- [Arbeiten mit NVMe-EBS-Volumes](#page-60-0)
- [I/O-Betriebs-Timeout](#page-61-0)
- [Abort command](#page-62-0)

### <span id="page-54-0"></span>Installieren oder Aktualisieren des NVMe-Treibers

Für den Zugriff auf NVMe-Volumes müssen die NVMe-Treiber installiert sein. Instances können NVMe-EBS-Volumes, NVMe-Instance-Speichervolumes, beide Arten von NVMe-Volumes oder keine NVMe-Volumes unterstützen. Weitere Informationen finden Sie unter [Zusammenfassung der](https://docs.aws.amazon.com/AWSEC2/latest/UserGuide/instance-types.html#instance-type-summary-table) [Netzwerk- und Speicherfunktionen](https://docs.aws.amazon.com/AWSEC2/latest/UserGuide/instance-types.html#instance-type-summary-table).

#### Linux-Instances

Die folgenden AMIs enthalten die erforderlichen NVMe-Treiber:

- Amazon Linux 2
- Amazon Linux AMI 2018.03
- Ubuntu 14.04 oder höher mit linux-aws-Kernel
	- **a** Note

AWS Graviton-basierte Instance-Typen erfordern Ubuntu 18.04 oder höher mit Kernel linux-aws

- Red Hat Enterprise Linux 6.5 oder höher
- Red Hat Enterprise Linux 7.4 oder höher
- SUSE Linux Enterprise Server 12 SP2 oder höher
- CentOS 7.4.1708 oder höher
- FreeBSD 11.1 oder höher
- Debian GNU/Linux 9 oder höher

So prüfen Sie, ob Ihre Instance über den NVMe-Treiber verfügt

Sie können mit dem folgenden Befehl bestätigen, dass Ihre Instance über den NVMe-Treiber verfügt.

• Amazon Linux, RHEL, CentOS und SUSE Linux Enterprise Server

\$ modinfo nvme

Wenn die Instance über den NVMe-Treiber verfügt, gibt der Befehl Informationen über den Treiber zurück.

• Amazon Linux 2 und Ubuntu

\$ ls /sys/module/ | grep nvme

Wenn die Instance über den NVMe-Treiber verfügt, gibt der Befehl die installierten Treiber zurück.

So aktualisieren Sie den NVMe-Treiber

Wenn Ihre Instance über den NVMe-Treiber verfügt, können Sie den Treiber mithilfe des folgenden Verfahrens auf die neueste Version aktualisieren.

- 1. Verbinden Sie sich mit der Instance.
- 2. Aktualisieren Sie den Cache der Paketverwaltung, um die erforderlichen Paketaktualisierungen herunterzuladen.
	- Für Amazon Linux 2, Amazon Linux, CentOS und Red Hat Enterprise Linux:

```
[ec2-user ~]$ sudo yum update -y
```
• Für Ubuntu und Debian:

[ec2-user ~]\$ **sudo apt-get update -y**

3. Ubuntu 16.04 und höher umfasst das linux-aws-Paket, das die von den Nitro-basierten Instances erforderten NVMe- und ENA-Treiber enthält. Aktualisieren Sie das linux-aws-Paket, um die aktuelle Version zu erhalten:

[ec2-user ~]\$ **sudo apt-get install --only-upgrade -y linux-aws**

Für Ubuntu 14.04 können Sie das aktuelle linux-aws-Paket wie folgt installieren:

```
[ec2-user ~]$ sudo apt-get install linux-aws
```
4. Starten Sie Ihre Instance neu, um die neueste Kernelversion zu laden.

#### **sudo reboot**

5. Stellen Sie nach dem Neustart eine neue Verbindung zu Ihrer Instance her.

#### Windows-Instances

Die AWS Windows-AMIs für Windows Server 2008 R2 und höher enthalten den NVMe-Treiber. AWS Wenn Sie nicht die neuesten von Amazon bereitgestellten AWS Windows-AMIs verwenden, finden [Sie weitere Informationen unter Installieren oder Aktualisieren von AWS NVMe-Treibern mithilfe](https://docs.aws.amazon.com/AWSEC2/latest/WindowsGuide/aws-nvme-drivers.html#install-nvme-drivers) [PowerShell](https://docs.aws.amazon.com/AWSEC2/latest/WindowsGuide/aws-nvme-drivers.html#install-nvme-drivers) im Amazon EC2 EC2-Benutzerhandbuch für Windows-Instances.

### <span id="page-56-0"></span>Identifizieren des EBS-Geräts

EBS verwendet Single-Root-I/O-Virtualisierung (SR-IOV), um Volume-Anhänge auf Nitro-basierenden Instances mit der NVMe-Spezifikation bereitzustellen. Diese Geräte benötigen Standard-NVMe-Treiber auf dem Betriebssystem. Diese Treiber erkennen die angefügten Geräte in der Regel beim Instance-Start und erstellen Geräteknoten basierend auf der Reihenfolge, in der die Geräte reagieren, und nicht darauf, wie die Geräte in der Blockgerät-Zuweisung angegeben sind.

#### Linux-Instances

<y>Unter Linux folgen die NVMe-Gerätenamen dem Muster/dev/nvme<x>n<y>, wobei die <x>Reihenfolge der Aufzählung und für EBS der Wert 1 ist. Gelegentlich können Geräte bei nachfolgenden Instance-Starts auf die Erkennung in einer anderen Reihenfolge reagieren, was dazu führt, dass sich der Gerätename ändert. Darüber hinaus kann der Gerätename, der vom Blockgerät-Treiber zugewiesen wird, von dem in der Blockgerät-Zuweisung angegebenen Namen abweichen.

Wir empfehlen Ihnen, für Ihre EBS-Volumes innerhalb Ihrer Instance stabile IDs zu verwenden, wie beispielsweise eine der folgenden:

- Für Nitro-basierende Instances werden Blockgerät-Zuweisungen, die in der Amazon EC2- Konsole angegeben sind, beim Anfügen eines EBS-Volume oder während AttachVolume- oder RunInstances-API-Aufrufen im herstellerspezifischen Datenfeld der NVMe-Controller-ID erfasst. Mit Amazon Linux-AMIs ab der Version 2017.09.01 stellen wir eine udev-Regel zur Verfügung, die diese Daten liest und einen symbolischen Link zur Blockgerät-Zuweisung erstellt.
- Die EBS-Volume-ID und der Einhängepunkt sind zwischen Instance-Statusänderungen stabil. Der NVMe-Gerätename kann sich je nach Reihenfolge ändern, in der die Geräte während

des Instance-Starts reagieren. Wir empfehlen die Verwendung der EBS-Volume-ID und des Einhängepunkts zur konsistenten Geräteerkennung.

- Bei NVMe EBS-Volumes ist die EBS-Volume-ID als Seriennummer in der Gerätekennung festgelegt. Verwenden Sie den Befehl lsblk -o +SERIAL, um die Seriennummer aufzulisten.
- Das Format des NVMe-Gerätenamens kann je nachdem, ob das EBS-Volume während oder nach dem Start der Instance angeschlossen wurde, variieren. NVMe-Gerätenamen für Volumes, die nach dem Instance-Start verbunden sind, umfassen das /dev/-Präfix, während NVMe-Gerätenamen für Volumes, die während des Instance-Starts verbunden sind, das /dev/Präfix nicht einschließen. Wenn Sie ein Amazon Linux oder FreeBSD AMI verwenden, verwenden Sie den sudo ebsnvme-id /dev/*nvme0n1* -u-Befehl für einen konsistenten NVMe-Gerätenamen. Verwenden Sie für andere Verteilungen den Befehl sudo nvme id-ctrl -v /dev/*nvme0n1*, um den NVMe-Gerätenamen zu ermitteln.
- Beim Formatieren eines Geräts wird eine UUID erzeugt, die für die gesamte Lebensdauer des Dateisystems erhalten bleibt. Gleichzeitig kann eine Gerätebezeichnung angegeben werden. Weitere Informationen finden Sie unter [Machen Sie ein Amazon EBS-Volume zur Nutzung](#page-82-0)  [verfügbar](#page-82-0) und [Booten vom falschen Volume aus.](https://docs.aws.amazon.com/AWSEC2/latest/UserGuide/instance-booting-from-wrong-volume.html)

#### Amazon Linux-AMIs

Mit Amazon Linux-AMI 2017.09.01 oder höher (inklusive Amazon Linux 2) können Sie den Befehl ebsnvme-id wie folgt ausführen, um den NVMe-Gerätenamen einer Volume-ID zuzuordnen und umgekehrt:

Das folgende Beispiel zeigt den Befehl und die Ausgabe für ein Volume, das beim Instance-Start verbunden ist. Beachten Sie, dass der Name des NVMe-Gerätenamens nicht das /dev/-Präfix einschließt.

```
[ec2-user ~]$ sudo /sbin/ebsnvme-id /dev/nvme0n1
Volume ID: vol-01324f611e2463981
sda
```
Das folgende Beispiel zeigt den Befehl und die Ausgabe eines Volumes, der nach dem Instance-Start verbunden ist. Beachten Sie, dass der NVMe-Gerätename das /dev/-Präfix einschließt.

```
[ec2-user ~]$ sudo /sbin/ebsnvme-id /dev/nvme1n1
Volume ID: vol-064784f1011136656
/dev/sdf
```
Amazon Linux erstellt auch eine symbolische Verknüpfung vom Gerätenamen in der Blockgerätezuordnung (zum Beispiel /dev/sdf) zum NVMe-Gerätenamen.

#### FreeBSD-AMIs

Ab FreeBSD 12.2-RELEASE können Sie den Befehl ebsnvme-id wie oben gezeigt ausführen. Übergeben Sie entweder den Namen des NVMe-Geräts (z. B. nvme0) oder des Festplattengeräts (z. B. nvd0 oder nda0). FreeBSD erstellt auch symbolische Links zu den Datenträgern (z. B. /dev/ aws/disk/ebs/*volume\_id*).

#### Andere Linux-AMIs

Mit einer Kernel-Version von 4.2 oder höher können Sie den Befehl nvme id-ctrl wie folgt ausführen, um ein NVMe-Gerät einer Volume-ID zuzuordnen. Installieren Sie zunächst das NVMe-Befehlszeilenpaket, nvme-cli, unter Verwendung der Paketverwaltungstools für Ihre Linux-Distribution. Hinweise zum Download und zur Installation anderer Verteilungen finden Sie in der für Ihre Verteilung spezifischen Dokumentation.

Im folgenden Beispiel werden Volume-ID und NVMe-Gerätename für ein Volume abgerufen, das beim Instance-Start angehängt wurde. Beachten Sie, dass der Name des NVMe-Gerätenamens nicht das /dev/-Präfix einschließt. Der Gerätename ist über die für den Anbieter des NVMe-Controllers spezifische Extension (Bytes 384:4095 der Controller-ID) verfügbar:

```
[ec2-user ~]$ sudo nvme id-ctrl -v /dev/nvme0n1
NVME Identify Controller:
vid : 0x1d0f
ssvid : 0x1d0f
sn : vol01234567890abcdef
mn : Amazon Elastic Block Store
...
0000: 2f 64 65 76 2f 73 64 6a 20 20 20 20 20 20 20 20 "sda..."
```
Im folgenden Beispiel werden Volume-ID und NVMe-Gerätename für ein Volume abgerufen, das nach dem Instance-Start angeschlossen wurde. Beachten Sie, dass der NVMe-Gerätename das / dev/-Präfix einschließt.

```
[ec2-user ~]$ sudo nvme id-ctrl -v /dev/nvme1n1
NVME Identify Controller:
vid : 0x1d0f
ssvid : 0x1d0f
sn : volabcdef01234567890
```

```
mn : Amazon Elastic Block Store
...
0000: 2f 64 65 76 2f 73 64 6a 20 20 20 20 20 20 20 20 "/dev/sdf..."
```
Der Befehl lsblk führt die verfügbaren Geräte und, falls vorhanden, ihre Mountingpunkte auf. Damit können Sie bestimmen, welchen Gerätenamen Sie verwenden müssen. In diesem Beispiel ist /dev/ nvme0n1p1 als Root-Gerät gemountet, und /dev/nvme1n1 ist angefügt, aber nicht gemountet.

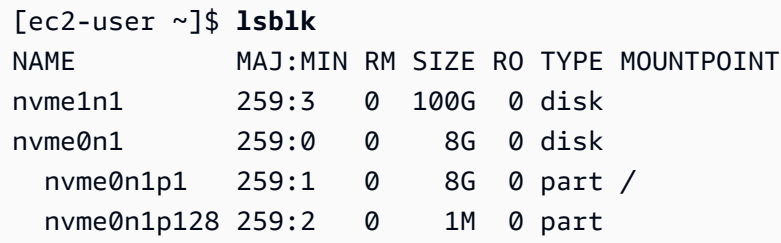

Windows-Instances

Sie können den Befehl **ebsnvme-id** ausführen, um die NVMe-Geräte-Datenträgernummer einer EBS-Volume-ID und einem Gerätenamen zuzuordnen. Alle EBS-NVMe-Geräte sind standardmäßig aufgezählt. Sie können eine Datenträgernummer zum Aufzählen von Informationen zu einem bestimmten Gerät übergeben. Das ebsnvme-id Tool ist in den neuesten AWS bereitgestellten Windows Server-AMIs enthalten, die sich unter befindenC:\PROGRAMDATA\AMAZON\Tools.

Beginnend mit dem AWS NVMe-Treiberpaket wird 1.5.0, die neueste Version des ebsnvmeid Tools durch das Treiberpaket installiert. Die neueste Version ist nur im Treiberpaket verfügbar. Der eigenständige Download-Link für das ebsnvme-id-Tool erhält keine Updates mehr. Die letzte über den eigenständigen Link verfügbare Version ist 1.1.0, die Sie über den Link [ebsnvme-id.zip](https://s3.amazonaws.com/ec2-windows-drivers-downloads/EBSNVMeID/Latest/ebsnvme-id.zip) herunterladen und den Inhalt in Ihre Amazon-EC2-Instance extrahieren können, um Zugriff auf ebsnvme-id.exe zu erhalten.

```
PS C:\Users\Administrator\Desktop> ebsnvme-id.exe
Disk Number: 0
Volume ID: vol-0d6d7ee9f6e471a7f
Device Name: sda1
Disk Number: 1
Volume ID: vol-03a26248ff39b57cf
Device Name: xvdd
Disk Number: 2
Volume ID: vol-038bd1c629aa125e6
```

```
Device Name: xvde
Disk Number: 3
Volume ID: vol-034f9d29ec0b64c89
Device Name: xvdb
Disk Number: 4
Volume ID: vol-03e2dbe464b66f0a1
Device Name: xvdc
PS C:\Users\Administrator\Desktop> ebsnvme-id.exe 4
Disk Number: 4
Volume ID: vol-03e2dbe464b66f0a1
Device Name: xvdc
```
## <span id="page-60-0"></span>Arbeiten mit NVMe-EBS-Volumes

Weitere Informationen zum Formatieren und Mounten eines NVMe EBS-Volumes finden Sie unter [Machen Sie ein Amazon EBS-Volume zur Nutzung verfügbar.](#page-82-0)

#### Linux-Instances

Wenn Sie den Linux-Kernel 4.2 oder neuer verwenden, werden alle Änderungen, die Sie an der Volume-Größe eines NVMe EBS-Volumes vornehmen, automatisch in der Instance reflektiert. Bei älteren Linux-Kernels müssen Sie möglicherweise das EBS-Volume trennen und wieder verbinden oder die Instance neu starten, damit die Änderung reflektiert wird. Bei Linux-Kernel 3.19 oder neuer können Sie mit dem Befehl hdparm einen Rescan des NVMe-Geräts erzwingen:

[ec2-user ~]\$ **sudo hdparm -z /dev/nvme***1***n1**

Wenn Sie ein NVMe-EBS-Volume trennen, hat die Instance keine Gelegenheit, die Dateisystemzwischenspeicher oder Metadaten vor dem Trennen des Volumes zu löschen. Daher sollten Sie ein NVMe-EBS-Volume vor dem Trennen zuerst synchronisieren und sein Mounting aufheben. Wenn das Volume nicht getrennt werden kann, können Sie einen force-detach-Befehl verwenden, wie in [Trennen Sie ein Amazon EBS-Volume von einer Instance](#page-129-0) beschrieben.

#### Windows-Instances

Die neuesten AWS Windows-AMIs enthalten den AWS NVMe-Treiber, der für Instance-Typen erforderlich ist, die EBS-Volumes als NVMe-Blockgeräte verfügbar machen. Wenn Sie jedoch die Größe Ihres Root-Volumes auf einem Windows-System ändern, müssen Sie einen Rescan des

Volumes durchführen, damit diese Änderung in der Instance reflektiert wird. Wenn Sie Ihre Instance von einem anderen AMI aus gestartet haben, enthält sie möglicherweise nicht den erforderlichen AWS NVMe-Treiber. Wenn Ihre Instance nicht über den neuesten AWS NVMe-Treiber verfügt, müssen Sie ihn installieren. Weitere Informationen finden Sie unter [AWS NVMe-Treiber für Windows-](https://docs.aws.amazon.com/AWSEC2/latest/WindowsGuide/aws-nvme-drivers.html)[Instanzen](https://docs.aws.amazon.com/AWSEC2/latest/WindowsGuide/aws-nvme-drivers.html).

# <span id="page-61-0"></span>I/O-Betriebs-Timeout

In den meisten Betriebssystemen gilt ein Timeout für an NVMe-Geräte übergebene I/O-Operationen.

### Linux-Instances

Unter Linux verwenden EBS-Volumes, die an Nitro-basierte Instances angeschlossen sind, den vom Betriebssystem bereitgestellten Standard-NVMe-Treiber. In den meisten Betriebssystemen gilt ein Timeout für an NVMe-Geräte übergebene I/O-Operationen. Das Standard-Timeout beträgt 30 Sekunden und kann mit dem Boot-Parameter nvme\_core.io\_timeout geändert werden. Bei den meisten Linux-Kerneln vor Version 4.6 lautet dieser Parameter nvme.io\_timeout.

Wenn die I/O-basierte Latenz den Wert dieses Timeout-Parameters überschreitet, wird der Linux-NVMe-Treiber die I/O nicht ausführen und einen Fehler an das Dateisystem oder die Anwendung zurückgeben. Abhängig von der I/O-Operation kann Ihr Dateisystem oder Ihre Anwendung den Fehler erneut wiederholen. In einigen Fällen kann es vorkommen, dass Ihr Dateisystem als schreibgeschützt wieder gemountet wird.

Für eine Erfahrung, die mit der bei an Xen-Instances angefügten EBS-Volumen vergleichbar ist, sollte für nvme\_core.io\_timeout der höchstmögliche Wert festgelegt werden. Für aktuellen Kernel ist der Höchstwert 4294967295, während für frühere Kernels maximal 255. Abhängig von der Linux-Version ist das Timeout möglicherweise bereits auf den unterstützten Höchstwert festgelegt. Beispiel: Für Amazon Linux AMI 2017.09.01 und höher ist als Timeout standardmäßig 4294967295 festgelegt.

Sie können den Maximalwert für Ihre Linux-Distribution überprüfen, indem Sie einen höheren Wert als den vorgeschlagenen Maximalwert in /sys/module/nvme\_core/parameters/io\_timeout eintragen und nach dem Fehler Numerical result out of range (Numerisches Ergebnis außerhalb des Bereichs) suchen, wenn Sie versuchen, die Datei zu speichern.

### Windows-Instances

Unter Windows beträgt das Standard-Timeout 60 Sekunden und das Maximum 25 Sekunden. Die TimeoutValue-Festplattenklasseneinstellung kann mit dem unter [Registry-Einträge für SCSI](https://docs.microsoft.com/en-us/windows-hardware/drivers/storage/registry-entries-for-scsi-miniport-drivers) [Miniport-Treiber](https://docs.microsoft.com/en-us/windows-hardware/drivers/storage/registry-entries-for-scsi-miniport-drivers) beschriebenen Verfahren geändert werden.

# <span id="page-62-0"></span>Abort command

Der Befehl Abort ist ein NVMe-Admin-Befehl, der ausgegeben wird, um einen bestimmten Befehl abzubrechen, der zuvor an den Controller gesendet wurde. Dieser Befehl wird normalerweise vom Gerätetreiber an Speichergeräte ausgegeben, die den Schwellenwert für den I/O-Betriebs-Timeout überschritten haben. Amazon-EC2-Instance-Typen, die den Abort-Befehl unterstützen, brechen standardmäßig einen bestimmten Befehl ab, der zuvor an den Controller des angeschlossenen Amazon-EBS-Geräts gesendet wurde, an das ein Abort-Befehl ausgegeben wird.

Die folgenden Instance-Typen unterstützen den Abort-Befehl für alle angehängten Amazon-EBS-Volumes standardmäßig: R5b, R6i, M6i, M6a, C6gn, C6i, X2gd, X2iezn, Im4gn, Is4gen.

Andere Instance-Typen ergreifen keine Maßnahmen, wenn Abort-Befehle an angehängte Amazon-EBS-Volumes ausgegeben werden.

Amazon-EBS-Geräte mit NVMe-Geräteversion 1.4 oder höher unterstützen den Abort-Befehl.

Weitere Informationen finden Sie im Abschnitt 5.1 Befehl Abort der [NVM-Express-Basisspezifikation](https://nvmexpress.org/wp-content/uploads/NVM-Express-1_4-2019.06.10-Ratified.pdf).

# Lebenszyklus eines Amazon EBS-Volumes

Der Lebenszyklus eines Amazon EBS-Volumes beginnt mit dem Erstellungsprozess. Sie können ein Volume aus einem Amazon EBS-Snapshot oder ein leeres Volume erstellen. Bevor Sie Ihr Volume verwenden können, müssen Sie es an eine oder mehrere Amazon EC2 EC2-Instances anhängen, die sich in derselben Availability Zone wie das Volume befinden. Sie können einer Instance mehrere Volumes zuordnen. Bei Bedarf können Sie ein Volume von einer Instance trennen und es dann an eine andere Instance anhängen. Wenn sich Ihre Speicheranforderungen ändern, können Sie die Größe oder Leistung des Volumes jederzeit ändern. Sie können point-in-time Backups Ihrer Volumes erstellen, indem Sie Amazon EBS-Snapshots erstellen. Wenn Sie ein Volume nicht mehr benötigen, können Sie es löschen, um die entsprechenden Speicherkosten zu vermeiden.

Die folgende Abbildung zeigt Aktionen, die Sie im Rahmen des Volume-Lebenszyklus an Ihren Volumes durchführen können.

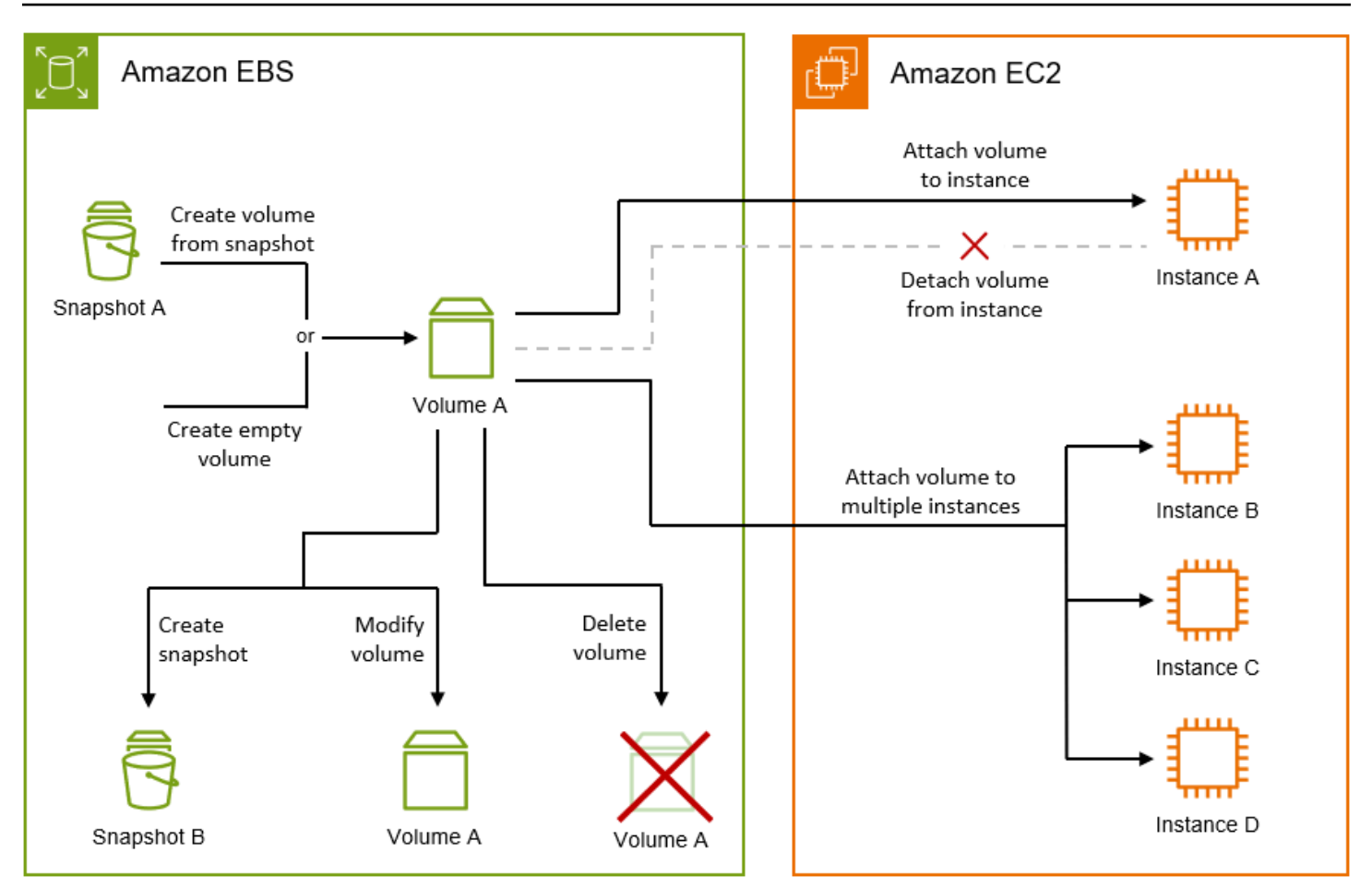

Es gibt auch Aufgaben, die Sie ausführen, indem Sie eine Verbindung mit der Instance herstellen und einen Betriebssystembefehl ausführen. Zum Beispiel das Formatieren des Volumes, das Mounten des Volumes, das Verwalten von Partitionen und das Anzeigen des freien Festplattenspeichers.

#### Aufgaben

- [Erstellen Sie ein Amazon EBS-Volume](#page-64-0)
- [Zuordnen eines Amazon EBS-Volumes zu einer Instance](#page-69-0)
- [Anfügen eines Volumes an mehrere Instances mit Amazon EBS-Multi-Attach](#page-72-0)
- [Machen Sie ein Amazon EBS-Volume zur Nutzung verfügbar](#page-82-0)
- [Anzeigen von Informationen über ein Amazon EBS-Volume](#page-97-0)
- [Ändern eines Volumes mit Amazon EBS Elastic Volumes](#page-102-0)
- [Trennen Sie ein Amazon EBS-Volume von einer Instance](#page-129-0)
- [Löschen eines Amazon EBS-Volumes](#page-134-0)

# <span id="page-64-0"></span>Erstellen Sie ein Amazon EBS-Volume

Sie können ein Amazon EBS-Volume erstellen und dann an jede EC2-Instance in derselben Availability Zone anfügen. Wenn Sie ein verschlüsseltes EBS-Volume erstellen, können Sie es nur an unterstützte Instance-Typen anfügen. Weitere Informationen finden Sie unter [Unterstützte Instance-](#page-284-0)[Typen](#page-284-0).

Wenn Sie ein Volume für ein Hochleistungsspeicherszenario erstellen, sollten Sie ein Bereitgestellte IOPS-SSD-Volume (io1 oder io2) verwenden und es einer Instance mit genügend Bandbreite zur Unterstützung Ihrer Anwendung anfügen, z. B. einer EBS-optimierten Instance. Dieselbe Empfehlung gilt für durchsatzoptimierte HDD-Volumes (st1) und Cold-HDD-Volumes (sc1).

### **a** Note

Wenn Sie ein Volume für die Verwendung mit einer Windows-Instance erstellen und es größer als 2048 GiB ist (oder ein Volume, das kleiner als 2048 GiB ist, aber später erhöht werden kann), müssen Sie das Volume für die Verwendung von GPT-Partitionstabellen konfigurieren. Weitere Informationen finden Sie unter [Windows-Unterstützung für Festplatten,](https://docs.microsoft.com/en-us/troubleshoot/windows-server/backup-and-storage/support-for-hard-disks-exceeding-2-tb) [die größer als 2 TB sind](https://docs.microsoft.com/en-us/troubleshoot/windows-server/backup-and-storage/support-for-hard-disks-exceeding-2-tb).

Leere EBS-Volumes erhalten Ihre maximale Leistung, sobald sie verfügbar sind, und erfordern keine Initialisierung (früher als "Vorwärmung" bezeichnet). Speicherblöcke auf Volumes, die aus Snapshots erstellt wurden, müssen initialisiert (von Amazon S3 heruntergeladen und auf das Volume geschrieben) werden, bevor Sie auf den Block zugreifen können. Diese Vorabaktion kostet Zeit und kann die Latenz eines I/O-Vorgangs beim ersten Zugriff auf einen Block erheblich erhöhen. Die Leistung des Volumes wird erreicht, nachdem alle Blöcke heruntergeladen und in das Volume geschrieben wurden. Für die meisten Anwendungen ist die Amortisierung dieser Kosten während der Nutzungsdauer des Volumes akzeptabel. Um diese anfängliche Leistungseinbußen in einer Produktionsumgebung zu vermeiden, können Sie die sofortige Initialisierung des gesamten Volumes erzwingen oder eine schnelle Snapshot-Wiederherstellung aktivieren. Weitere Informationen finden Sie unter [Initialisieren von Volumes Amazon EBS.](#page-315-0)

Verfahren für das Erstellen von Volumes

• Erstellen und fügen Sie EBS-Volumes auch beim Starten von Instances an, indem Sie eine Blockgerät-Zuweisung angeben. Weitere Informationen finden Sie unter [Starten einer Instance](https://docs.aws.amazon.com/AWSEC2/latest/UserGuide/ec2-launch-instance-wizard.html) [mithilfe des Assistenten zum Starten neuer Instances](https://docs.aws.amazon.com/AWSEC2/latest/UserGuide/ec2-launch-instance-wizard.html) und [Blockieren von Gerätezuordnungen.](https://docs.aws.amazon.com/AWSEC2/latest/UserGuide/block-device-mapping-concepts.html)

- Erstellen Sie ein leeres EBS-Volume und fügen Sie dieses einer ausgeführten Instance an. Weitere Informationen hierzu finden Sie unter [Erstellen Sie ein leeres Volume](#page-65-0) weiter unten.
- Erstellen Sie ein EBS-Volume aus einem zuvor erstellten Snapshot und fügen Sie dieses einer ausgeführten Instance an. Weitere Informationen hierzu finden Sie unter [Erstellen eines Volumes](#page-67-0) [von einem Snapshot](#page-67-0) weiter unten.

#### Themen

- [Erstellen Sie ein leeres Volume](#page-65-0)
- [Erstellen eines Volumes von einem Snapshot](#page-67-0)

### <span id="page-65-0"></span>Erstellen Sie ein leeres Volume

Leere Volumes erhalten ihre maximale Leistung, sobald sie verfügbar sind, und erfordern keine Initialisierung.

Sie können mit einer der folgenden Methoden ein leeres EBS-Volume erstellen.

### **Console**

So erstellen Sie ein leeres EBS-Volume mit der Konsole:

- 1. Öffnen Sie die Amazon EC2-Konsole unter<https://console.aws.amazon.com/ec2/>.
- 2. Wählen Sie im Navigationsbereich Volumes aus.
- 3. Wählen Sie Create Volume (Volume erstellen) aus.
- 4. Wählen Sie für Volume-Typ den Typ des zu erstellenden Volumes aus. Weitere Informationen finden Sie unter [Amazon EBS-Volume-Typen.](#page-24-0)

Allzweck-SSD gp3 ist die Standardauswahl.

- 5. Geben Sie als Größe die Größe des Volumes in GiB ein. Weitere Informationen finden Sie unter [Einschränkungen der Größe und Konfiguration eines EBS-Volumes.](#page-49-2)
- 6. (Nur io1, io2 und gp3) Geben Sie für IOPS die maximale Anzahl der Eingabe-/ Ausgabevorgänge pro Sekunde (IOPS) ein, die das Volume bereitstellen soll.
- 7. (Nur gp3) Geben Sie für den Durchsatz den Durchsatz in MiB/s ein, den das Volume bereitstellen soll.
- 8. Wählen Sie unter Availability Zone die Availability Zone aus, in der das Volume erstellt werden soll. Ein Volume kann nur an eine Instance in derselben Availability Zone angefügt werden.
- 9. Behalten Sie für Snapshot-ID den Standardwert bei (Don't create volume from a snapshot (Kein Volume aus einem Snapshot erstellen)).
- 10. (Nur io1 und io2) Um das Volume für Amazon EBS Multi-Attach zu aktivieren, wählen Sie Enable Multi-Attach (Multi-Attach aktivieren) aus. Weitere Informationen finden Sie unter [Anfügen eines Volumes an mehrere Instances mit Amazon EBS-Multi-Attach](#page-72-0).
- 11. Legen Sie den Verschlüsselungsstatus für das Volume fest.

Wenn Ihr Konto für die [standardmäßige Verschlüsselung](#page-287-0) aktiviert ist, wird die Verschlüsselung automatisch aktiviert und Sie können sie nicht deaktivieren. Sie können den KMS-Schlüssel für die Verschlüsselung des Volumes auswählen.

Wenn Ihr Konto standardmäßig nicht für die Verschlüsselung aktiviert ist, ist die Verschlüsselung optional. Um das Volume zu verschlüsseln, wählen Sie für Encryption (Verschlüsselung) die Option Encrypt this volume (Dieses Volume verschlüsseln) und wählen Sie dann den KMS-Schlüssel aus, der zum Verschlüsseln des Volumes verwendet werden soll.

#### **a** Note

Verschlüsselte Volumes können nur an Instances angefügt werden, die die Amazon EBS-Verschlüsselung unterstützen. Weitere Informationen finden Sie unter [Amazon EBS-Verschlüsselung](#page-280-0).

- 12. (Optional) Um dem Volume benutzerdefinierte Tags zuzuweisen, wählen Sie im Abschnitt Tags die Option Tag hinzufügen aus und geben Sie dann ein Tag-Schlüssel-Wert-Paar ein.
- 13. Wählen Sie Create Volume (Volume erstellen) aus.

### **a** Note

Das Volume ist einsatzbereit, wenn der Volume state (Volume-Status) available (verfügbar) lautet.

14. Wenn Sie das Volume verwenden möchten, fügen Sie es an eine Instance an. Weitere Informationen finden Sie unter [Zuordnen eines Amazon EBS-Volumes zu einer Instance](#page-69-0).

#### AWS CLI

Um ein leeres EBS-Volume zu erstellen, verwenden Sie den AWS CLI

Verwenden Sie den Befehl [create-volume](https://docs.aws.amazon.com/cli/latest/reference/ec2/create-volume.html).

Das Volume ist einsatzbereit, wenn der state available lautet.

Tools for Windows PowerShell

Um ein leeres EBS-Volume mit den Tools für Windows zu erstellen PowerShell

Verwenden Sie den [New-EC2Volume-](https://docs.aws.amazon.com/powershell/latest/reference/items/New-EC2Volume.html)Befehl.

Das Volume ist einsatzbereit, wenn der state available lautet.

#### <span id="page-67-0"></span>Erstellen eines Volumes von einem Snapshot

Volumes, die aus Snapshots erstellt wurden, werden langsam im Hintergrund geladen. Dies bedeutet, dass Sie nicht warten müssen, bis alle Daten von Amazon S3 zu Ihrem EBS-Volume übertragen wurden, bevor die Instance mit dem Zugriff auf ein angehängtes Volume und alle seine Daten beginnen kann. Wenn Ihre Instance auf Daten zugreift, die noch nicht geladen wurden, lädt das Volume sofort die angeforderten Daten von Amazon S3 herunter und fährt im Hintergrund mit dem Laden der restlichen Daten fort. Die Leistung des Volumes wird erreicht, nachdem alle Blöcke heruntergeladen und in das Volume geschrieben wurden. Informationen zum Vermeiden der anfänglichen Leistungseinbußen in einer Produktionsumgebung finden Sie unter [Initialisieren von](#page-315-0) [Volumes Amazon EBS](#page-315-0).

Aus verschlüsselten Snapshots erstellte neue EBS-Volumes werden automatisch verschlüsselt. Sie können ein Volume auch verschlüsseln, on-the-fly während Sie es aus einem unverschlüsselten Snapshot wiederherstellen. Verschlüsselte Volumes können nur an Instance-Typen angeknüpft werden, die EBS-Verschlüsselung unterstützen. Weitere Informationen finden Sie unter [Unterstützte](#page-284-0)  [Instance-Typen.](#page-284-0)

Sie können mit einer der folgenden Methoden ein Volume aus einem Snapshot erstellen.

#### **Console**

So erstellen Sie ein EBS-Volume aus einem Snapshot mithilfe der Konsole her

- 1. Öffnen Sie die Amazon EC2-Konsole unter<https://console.aws.amazon.com/ec2/>.
- 2. Wählen Sie im Navigationsbereich Volumes aus.
- 3. Wählen Sie Create Volume (Volume erstellen) aus.
- 4. Wählen Sie für Volume-Typ den Typ des zu erstellenden Volumes aus. Weitere Informationen finden Sie unter [Amazon EBS-Volume-Typen.](#page-24-0)

Allzweck-SSD gp3 ist die Standardauswahl.

- 5. Geben Sie als Größe die Größe des Volumes in GiB ein. Weitere Informationen finden Sie unter [Einschränkungen der Größe und Konfiguration eines EBS-Volumes.](#page-49-2)
- 6. (Nur io1, io2 und gp3) Geben Sie für IOPS die maximale Anzahl der Eingabe-/ Ausgabevorgänge pro Sekunde (IOPS) ein, die das Volume bereitstellen soll.
- 7. (Nur gp3) Geben Sie für den Durchsatz den Durchsatz in MiB/s ein, den das Volume bereitstellen soll.
- 8. Wählen Sie unter Availability Zone die Availability Zone aus, in der das Volume erstellt werden soll. Ein Volume kann nur an Instances in derselben Availability Zone angefügt werden.
- 9. Wählen Sie für Snapshot-ID den Snapshot aus, aus dem das Volume erstellt werden soll.
- 10. Legen Sie den Verschlüsselungsstatus für das Volume fest.

Wenn der ausgewählte Snapshot verschlüsselt ist oder Ihr Konto für die [standardmäßige](#page-287-0)  [Verschlüsselung](#page-287-0) aktiviert ist, wird die Verschlüsselung automatisch aktiviert und Sie können sie nicht deaktivieren. Sie können den KMS-Schlüssel für die Verschlüsselung des Volumes auswählen.

Wenn der ausgewählte Snapshot unverschlüsselt und Ihr Konto standardmäßig nicht für die Verschlüsselung aktiviert ist, ist die Verschlüsselung optional. Um das Volume zu verschlüsseln, wählen Sie für Encryption (Verschlüsselung) die Option Encrypt this volume (Dieses Volume verschlüsseln) und wählen Sie dann den KMS-Schlüssel aus, der zum Verschlüsseln des Volumes verwendet werden soll.

#### **a** Note

Verschlüsselte Volumes können nur an Instances angefügt werden, die die Amazon EBS-Verschlüsselung unterstützen. Weitere Informationen finden Sie unter [Amazon EBS-Verschlüsselung](#page-280-0).

11. (Optional) Um dem Volume benutzerdefinierte Tags zuzuweisen, wählen Sie im Abschnitt Tags die Option Tag hinzufügen aus und geben Sie dann ein Tag-Schlüssel-Wert-Paar ein. 12. Wählen Sie Create Volume (Volume erstellen) aus.

#### **a** Note

Das Volume ist einsatzbereit, wenn der Volume state (Volume-Status) available (verfügbar) lautet.

13. Wenn Sie das Volume verwenden möchten, fügen Sie es an eine Instance an. Weitere Informationen finden Sie unter [Zuordnen eines Amazon EBS-Volumes zu einer Instance](#page-69-0).

#### AWS CLI

Um ein EBS-Volume aus einem Snapshot zu erstellen, verwenden Sie den AWS CLI

Verwenden Sie den Befehl [create-volume](https://docs.aws.amazon.com/cli/latest/reference/ec2/create-volume.html).

Das Volume ist einsatzbereit, wenn der state available lautet.

Tools for Windows PowerShell

Um ein EBS-Volume aus einem Snapshot mit den Tools für Windows zu erstellen PowerShell

Verwenden Sie den [New-EC2Volume-](https://docs.aws.amazon.com/powershell/latest/reference/items/New-EC2Volume.html)Befehl.

Das Volume ist einsatzbereit, wenn der state available lautet.

### <span id="page-69-0"></span>Zuordnen eines Amazon EBS-Volumes zu einer Instance

Sie können ein verfügbares EBS-Volume an eine oder mehrere Ihrer Instances anfügen, die sich in derselben Availability Zone wie das Volume befindet.

Informationen zum Hinzufügen von EBS-Volumes zu Ihrer Instance beim Start finden Sie unter Zuordnung von [Instance-Blockgeräten](https://docs.aws.amazon.com/AWSEC2/latest/UserGuide/block-device-mapping-concepts.html#instance-block-device-mapping).

#### Überlegungen

• Legen Sie fest, wie viele Volumes Ihrer Instance angefügt werden können. Die maximale Anzahl von Amazon-EBS-Volumes, die Sie einer Instance anfügen können, hängt vom Instance-Typ und der Instance-Größe ab. Weitere Informationen finden Sie unter [Volumenlimits für Instances.](https://docs.aws.amazon.com/AWSEC2/latest/UserGuide/volume_limits.html)

- Bestimmen Sie, ob Sie Ihr Volume an mehrere Instances anfügen können, und aktivieren Sie Multi-Attach. Weitere Informationen finden Sie unter [Anfügen eines Volumes an mehrere Instances mit](#page-72-0)  [Amazon EBS-Multi-Attach.](#page-72-0)
- Wenn ein Volume verschlüsselt ist, können Sie es nur einer Instance anfügen, die die Amazon EBS-Verschlüsselung unterstützt. Weitere Informationen finden Sie unter [Unterstützte](#page-284-0)  [Instance-Typen.](#page-284-0)
- Wenn ein Volume einen AWS Marketplace Produktcode hat:
	- Sie können ein Volume nur einer angehaltenen Instance anfügen.
	- Sie müssen den AWS Marketplace Code abonniert haben, der sich auf dem Band befindet.
	- Die Konfiguration der Instanz, z. B. Typ und Betriebssystem, muss diesen speziellen AWS Marketplace Code unterstützen. Beispielsweise können Sie nicht ein Volume von einer Windows-Instance trennen und an eine Linux-Instance anfügen.
	- AWS Marketplace Produktcodes werden vom Volume auf die Instanz kopiert.

Sie können mit einer der folgenden Methoden einer Instance ein Volume anfügen.

#### Console

Anfügen eines EBS-Volumes an eine Instance mithilfe der Konsole

- 1. Öffnen Sie die Amazon EC2-Konsole unter<https://console.aws.amazon.com/ec2/>.
- 2. Wählen Sie im Navigationsbereich Volumes aus.
- 3. Wählen Sie das anzufügende Volume aus und wählen Sie dann Actions (Aktionen), Attach Volume (Volume anfügen) aus.

**a** Note

Sie können nur Volumes anfügen, die den Status Available haben.

4. Geben Sie für Instance die ID der Instance ein oder wählen Sie die Instance aus der Liste der Optionen aus.

**a** Note

• Das Volume muss an eine Instance in derselben Availability Zone angefügt werden.

- Wenn das Volume verschlüsselt ist, kann es nur an Instance-Typen angefügt werden, die die Amazon EBS-Verschlüsselung unterstützen. Weitere Informationen finden Sie unter [Amazon EBS-Verschlüsselung.](#page-280-0)
- 5. Führen Sie für Gerätename einen der folgenden Schritte aus:
	- Wählen Sie für ein Root-Volume den erforderlichen Gerätenamen aus dem Abschnitt Reserviert für Root-Volume der Liste aus. Typischerweise /dev/sda1 oder /dev/xvda für Linux-Instances, je nach AMI, oder /dev/sda1 für Windows-Instances.
	- Wählen Sie für Datenvolumes einen verfügbaren Gerätenamen aus dem Abschnitt "Für Datenvolumen empfohlen" der Liste aus.
	- Um einen benutzerdefinierten Gerätenamen zu verwenden, wählen Sie Benutzerdefinierten Gerätenamen angeben aus und geben Sie dann den zu verwendenden Gerätenamen ein.

Dieser Gerätename wird von Amazon EC2 verwendet. Der Blockgerätetreiber für die Instance weist beim Mounten des Volumes möglicherweise einen anderen Gerätenamen zu. Weitere Informationen finden Sie unter [Gerätenamen auf Linux-Instanzen](https://docs.aws.amazon.com/AWSEC2/latest/UserGuide/device_naming.html) oder [Gerätenamen auf](https://docs.aws.amazon.com/AWSEC2/latest/WindowsGuide/device_naming.html) [Windows-Instanzen.](https://docs.aws.amazon.com/AWSEC2/latest/WindowsGuide/device_naming.html)

- 6. Wählen Sie Attach volume (Volume anfügen) aus.
- 7. Stellen Sie eine Verbindung mit Ihrer Instance her und mounten Sie das Volume. Weitere Informationen finden Sie unter [Machen Sie ein Amazon EBS-Volume zur Nutzung verfügbar.](#page-82-0)

#### AWS CLI

Um ein EBS-Volume an eine Instance anzuhängen, verwenden Sie den AWS CLI

Verwenden Sie den Befehl [attach-volume.](https://docs.aws.amazon.com/cli/latest/reference/ec2/attach-volume.html)

Tools for Windows PowerShell

Um ein EBS-Volume mit den Tools für Windows an eine Instance anzuhängen PowerShell

Verwenden Sie den [Add-EC2Volume](https://docs.aws.amazon.com/powershell/latest/reference/items/Add-EC2Volume.html)-Befehl.
## **a** Note

- Wenn Sie versuchen, eine Anzahl von Volumes anzufügen, die das Volumenlimit des Instance-Typs überschreitet, schlägt die Anfrage fehl. Weitere Informationen finden Sie unter [Volumenbeschränkungen für Instances.](https://docs.aws.amazon.com/AWSEC2/latest/UserGuide/volume_limits.html)
- In einigen Situationen stellen Sie möglicherweise fest, dass ein anderes Volume als das der Datei /dev/xvda oder /dev/sda angefügte als Stamm-Volume Ihrer Instance verwendet wird. Dies kann der Fall sein, wenn Sie das Stamm-Volume einer anderen Instance – oder ein aus dem Snapshot eines Stamm-Volumes erstelltes Volume – einer Instance mit einem vorhandenen Stamm-Volume angefügt haben. Weitere Informationen finden Sie unter [Starten vom falschen Volume aus.](https://docs.aws.amazon.com/AWSEC2/latest/UserGuide/instance-booting-from-wrong-volume.html)

# Anfügen eines Volumes an mehrere Instances mit Amazon EBS-Multi-Attach

Mit Amazon EBS Multi-Attach können Sie mehreren Instances in derselben Availability Zone ein einziges Bereitgestellte IOPS-SSD-Volume (io1 oder io2) anfügen. Sie können mehrere Multi-Attach-fähige Volumes an eine Instance oder eine Gruppe von Instances anfügen. Jede Instance, an die das Volume angefügt ist, verfügt über vollständige Lese- und Schreibberechtigungen für das freigegebene Volume. Multi-Attach erleichtert es Ihnen, eine höhere Anwendungsverfügbarkeit in Anwendungen zu erreichen, die gleichzeitige Schreibvorgänge verwalten.

Inhalt

- [Überlegungen und Einschränkungen](#page-72-0)
- **[Leistung](#page-74-0)**
- [Arbeiten mit Multi-Attach](#page-75-0)
- [Überwachen eines Multi-Attach-fähigen Volumes](#page-80-0)
- [Preise und Fakturierung](#page-80-1)
- [NVMe-Reservierungen](#page-80-2)

## <span id="page-72-0"></span>Überlegungen und Einschränkungen

• Multi-Attach-fähige Volumes können an bis zu 16 Instances angehängt werden, die auf dem [Nitro-](https://docs.aws.amazon.com/AWSEC2/latest/UserGuide/instance-types.html#ec2-nitro-instances)[System](https://docs.aws.amazon.com/AWSEC2/latest/UserGuide/instance-types.html#ec2-nitro-instances) basieren und sich in derselben Availability Zone befinden.

- Linux-Instances unterstützen Multi-Attach-fähige io1 und -io2Volumes. Windows-Instances unterstützen nur Multi-Attach-fähige io2 Volumes.
- Die maximale Anzahl von Amazon-EBS-Volumes, die Sie einer Instance anfügen können, hängt vom Instance-Typ und der Instance-Größe ab. Weitere Informationen finden Sie unter Instance[-Volume-Limits.](https://docs.aws.amazon.com/AWSEC2/latest/UserGuide/volume_limits.html)
- Multi-Attach wird ausschließlich auf [Provisioned IOPS SSD \(](#page-36-0)io1 und io2)-Volumes unterstützt.
- Multi-Attach für io1-Volumes ist nur in den folgenden Regionen erhältlich: USA Ost (Nord-Virginia), USA West (Oregon) und Asien-Pazifik (Seoul).

Multi-Attach für io2 ist in allen Regionen verfügbar, die io2 unterstützen.

## **a** Note

Für eine bessere Leistung, Konsistenz und Langlebigkeit bei geringeren Kosten empfehlen wir die Verwendung von io2-Volumes.

- io1-Volumes mit aktiviertem Multi-Attach werden nicht mit [Nitro-System-basierten Instances,](https://docs.aws.amazon.com/AWSEC2/latest/UserGuide/instance-types.html#ec2-nitro-instances) die nur das Scalable Reliable Datagram (SRD)-Netzwerkprotokoll unterstützen, unterstützt. Um Multi-Attach mit diesen Instance-Typen verwenden zu können, müssen Sie io2-Block-Express-Volumes verwenden.
- Standard-Dateisysteme wie XFS und EXT4 sind nicht für den gleichzeitigen Zugriff von mehreren Servern wie EC2-Instances ausgelegt. Sie sollten ein Cluster-Dateisystem verwenden, um die Ausfallsicherheit und Zuverlässigkeit der Daten für Ihre Produktions-Workloads sicherzustellen.
- Multi-Attach-fähige io2-Volumes unterstützen kein I/O-Fencing. I/O-Fencing-Protokolle steuern den Schreibzugriff in einer gemeinsam genutzten Speicherumgebung, um die Datenkonsistenz aufrechtzuerhalten. Ihre Anwendungen müssen die Schreibreihenfolge für die angefügten Instances bereitstellen, um die Datenkonsistenz zu wahren. Weitere Informationen finden Sie unter [NVMe-Reservierungen](#page-80-2).

Multi-Attach-fähige io1-Volumes unterstützen kein I/O-Fencing.

- Multi-Attach-fähige Volumes können nicht als Start-Volumes erstellt werden.
- Multi-Attach-fähige Volumes können an eine Blockgerät-Zuweisung pro Instance angefügt werden.
- Multi-Attach kann beim Start der Instance nicht über die Amazon EC2-Konsole oder RunInstances die API aktiviert werden.
- Multi-Attach-fähige Volumes, die ein Problem auf der Amazon EBS-Infrastrukturebene aufweisen, sind nicht für alle angefügten Instances verfügbar. Probleme auf der Amazon EC2- oder der Netzwerkebene können sich nur auf einige angefügte Instances auswirken.
- Die folgende Tabelle zeigt die Unterstützung von Volume-Änderungen bei Multi-Attach-fähigen io1- und io2-Volumes nach der Erstellung.

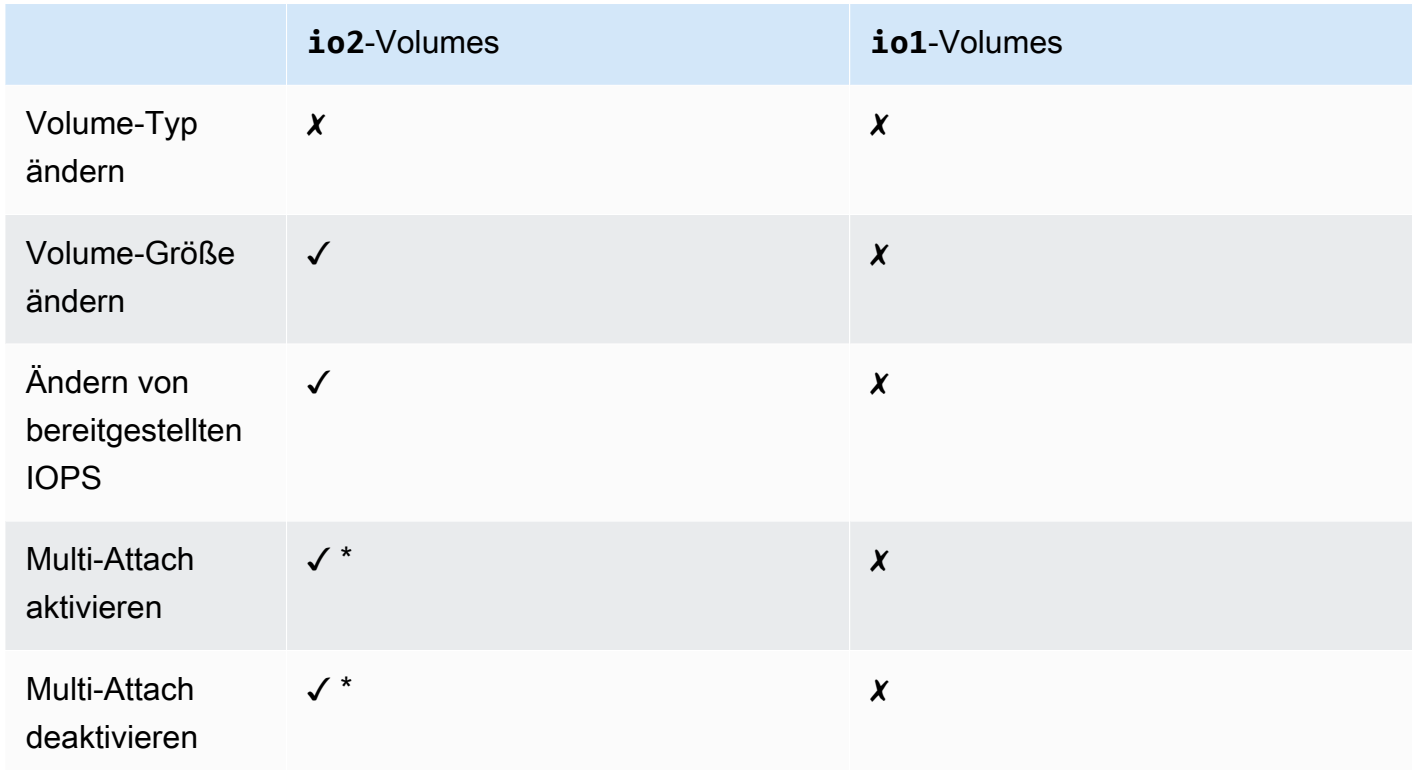

\* Sie können Multi-Attach nicht aktivieren oder deaktivieren, während das Volume an eine Instance angehängt ist.

## <span id="page-74-0"></span>Leistung

Jede angefügte Instance kann ihre maximale IOPS-Leistung bis zur maximalen bereitgestellten Leistung des Volumes steigern. Die Gesamtleistung aller angefügten Instances darf jedoch die maximale bereitgestellte Leistung des Volumes nicht überschreiten. Wenn der Bedarf der angefügten Instances nach IOPS höher ist als die Provisioned IOPS des Volumes, überschreitet das Volume die bereitgestellte Leistung nicht.

Angenommen, Sie erstellen ein io2 Multi-Attach-fähiges Volume mit 80,000 bereitgestellten IOPS und fügen es einer m7g.large-Instance mit Unterstützung für bis zu 40,000 IOPS und einer

r7g.12xlarge-Instance mit Unterstützung für bis zu 60,000 IOPS an. Jede Instance kann ihre maximalen IOPS steuern, da sie weniger als die bereitgestellten IOPS des Volumes 80,000 sind. Wenn beide Instances jedoch gleichzeitig I/O auf das Volume steuern, können ihre kombinierten IOPS die bereitgestellte Leistung des Volumes von 80,000-IOPS nicht überschreiten.

Um eine konsistente Leistung zu erzielen, empfiehlt es sich, von angefügten Instances gesteuerte I/O über die Sektoren eines Multi-Attach-fähigen Volumes auszugleichen.

## <span id="page-75-0"></span>Arbeiten mit Multi-Attach

Multi-Attach-fähige Volumes können genauso verwaltet werden wie jedes andere Amazon EBS-Volume. Um die Multi-Attach-Funktionalität jedoch verwenden zu können, müssen Sie sie für das Volume aktivieren. Wenn Sie ein neues Volume erstellen, ist Multi-Attach standardmäßig deaktiviert.

## Inhalt

- [Multi-Attach aktivieren](#page-75-1)
- [Multi-Attach deaktivieren](#page-78-0)
- [Anhängen eines Volumes an Instances](#page-79-0)
- [Beim Beenden löschen](#page-79-1)

## <span id="page-75-1"></span>Multi-Attach aktivieren

Sie können Multi-Attach während der Erstellung aktivieren. Verwenden Sie eine der folgenden Methoden:

## **Console**

So aktivieren Sie Multi-Attach während der Volume-Erstellung

- 1. Öffnen Sie die Amazon EC2-Konsole unter<https://console.aws.amazon.com/ec2/>.
- 2. Wählen Sie im Navigationsbereich Volumes aus.
- 3. Wählen Sie Create Volume (Volume erstellen) aus.
- 4. Wählen Sie für Volumen-Typ die Option Bereitgestellte IOPS-SSD (**io1**) oder Bereitgestellte IOPS-SSD (**io2**) aus.
- 5. Wählen Sie für Größe und IOPS die erforderliche Volume-Größe und die Anzahl der bereitzustellenden IOPS aus.
- 6. Wählen Sie für Availability Zone dieselbe Availability Zone aus, in der sich die Instances befinden.
- 7. Wählen Sie für Amazon EBS Multi-Attach die Option Enable Multi-Attach (Multi-Attach aktivieren).
- 8. (Optional) Wählen Sie für Snapshot-ID den Snapshot aus, aus dem das Volume erstellt werden soll.
- 9. Legen Sie den Verschlüsselungsstatus für das Volume fest.

Wenn der ausgewählte Snapshot verschlüsselt ist oder Ihr Konto für die [standardmäßige](#page-287-0)  [Verschlüsselung](#page-287-0) aktiviert ist, wird die Verschlüsselung automatisch aktiviert und Sie können sie nicht deaktivieren. Sie können den KMS-Schlüssel für die Verschlüsselung des Volumes auswählen.

Wenn der ausgewählte Snapshot unverschlüsselt und Ihr Konto standardmäßig nicht für die Verschlüsselung aktiviert ist, ist die Verschlüsselung optional. Um das Volume zu verschlüsseln, wählen Sie für Encryption (Verschlüsselung) die Option Encrypt this volume (Dieses Volume verschlüsseln) und wählen Sie dann den KMS-Schlüssel aus, der zum Verschlüsseln des Volumes verwendet werden soll.

## **a** Note

Sie können verschlüsselte Volumes nur an Instances anfügen, die die Amazon-EBS-Verschlüsselung unterstützen. Weitere Informationen finden Sie unter [Amazon EBS-](#page-280-0)[Verschlüsselung](#page-280-0).

- 10. (Optional) Um dem Volume benutzerdefinierte Tags zuzuweisen, wählen Sie im Abschnitt Tags die Option Tag hinzufügen und geben Sie dann ein Tag-Schlüssel-Wert-Paar ein.
- 11. Wählen Sie Create Volume (Volume erstellen) aus.

## Command line

So aktivieren Sie Multi-Attach während der Volume-Erstellung

Verwenden Sie den Befehl [create-volume](https://docs.aws.amazon.com/cli/latest/reference/ec2/create-volume.html) und geben Sie den Parameter --multi-attachenabled an.

```
$ C:\> aws ec2 create-volume --volume-type io2 --multi-attach-enabled --size 100 --
iops 2000 --region us-west-2 --availability-zone us-west-2b
```
Sie können Multi-Attach auch für io2-Volumes aktivieren, nachdem sie erstellt wurden – jedoch nur, wenn sie an keine Instances angefügt sind.

a Note

Sie können Multi-Attach für io1-Volumes nach der Erstellung aktivieren.

Verwenden Sie eine der folgenden Methoden, um Multi-Attach für ein io2-Volume nach der Erstellung zu aktivieren.

Console

Aktivieren der Multi-Attach nach der Erstellung

- 1. Öffnen Sie die Amazon EC2-Konsole unter<https://console.aws.amazon.com/ec2/>.
- 2. Wählen Sie im Navigationsbereich Volumes aus.
- 3. Wählen Sie das Volume aus und wählen Sie dann Actions (Aktionen), Modify Volume (Volume ändern) aus.
- 4. Wählen Sie für Amazon EBS Multi-Attach die Option Enable Multi-Attach (Multi-Attach aktivieren).
- 5. Wählen Sie Modify aus.

#### Command line

Aktivieren der Multi-Attach nach der Erstellung

Verwenden Sie den Befehl [modify-volume](https://docs.aws.amazon.com/cli/latest/reference/ec2/modify-volume.html) und geben Sie den Parameter --multi-attachenabled an.

\$ C:\> aws ec2 modify-volume --volume-id *vol-1234567890abcdef0* --multi-attachenabled

Anfügen eines Volumes an mehrere Instances 68

#### <span id="page-78-0"></span>Multi-Attach deaktivieren

Sie können Multi-Attach für ein io2-Volume nur deaktivieren, wenn es an nicht mehr als eine Instance angehängt ist.

#### **a** Note

Sie können Multi-Attach für io1-Volumes nach der Erstellung nicht deaktivieren.

Verwenden Sie eine der folgenden Methoden, um Multi-Attach für ein io2-Volume zu deaktivieren.

#### Console

Deaktivieren von Multi-Attach nach der Erstellung

- 1. Öffnen Sie die Amazon EC2-Konsole unter<https://console.aws.amazon.com/ec2/>.
- 2. Wählen Sie im Navigationsbereich Volumes aus.
- 3. Wählen Sie das Volume aus und wählen Sie dann Actions (Aktionen), Modify Volume (Volume ändern) aus.
- 4. Deaktivieren Sie für Amazon EBS Multi-Attach die Option Enable Multi-Attach (Multi-Attach aktivieren).
- 5. Wählen Sie Modify aus.

#### Command line

Deaktivieren von Multi-Attach nach der Erstellung

Verwenden Sie den Befehl [modify-volume](https://docs.aws.amazon.com/cli/latest/reference/ec2/modify-volume.html) und geben Sie den Parameter -no-multi-attachenabled an.

```
$ C:\> aws ec2 modify-volume --volume-id vol-1234567890abcdef0 --no-multi-attach-
enabled
```
#### <span id="page-79-0"></span>Anhängen eines Volumes an Instances

Sie fügen ein Multi-Attach-fähiges Volume genauso an eine Instance an wie jedes andere EBS-Volume. Weitere Informationen finden Sie unter [Zuordnen eines Amazon EBS-Volumes zu einer](#page-69-0)  [Instance](#page-69-0).

#### <span id="page-79-1"></span>Beim Beenden löschen

Multi-Attach-fähige Volumes werden bei der Instance-Beendigung gelöscht, wenn die letzte angefügte Instance beendet wird und wenn diese Instance so konfiguriert ist, dass das Volume beim Beenden gelöscht wird. Wenn das Volume an mehrere Instances angefügt ist, die unterschiedliche Einstellungen für die Löschung bei Beendigung in den Volume-Blockgerät-Zuweisungen haben, bestimmt die Einstellung für die Blockgerät-Zuweisung der letzten angefügten Instance das Löschverhalten bei Beendigung.

Um ein vorhersehbares Löschverhalten bei Beendigung zu gewährleisten, aktivieren oder deaktivieren Sie das Löschen bei Beendigung für alle Instances, an die das Volume angefügt ist.

Wenn ein Volume an eine Instance angefügt ist, wird die Einstellung zum Löschen bei Beendigung der Blockgerät-Zuweisung standardmäßig auf "false" gesetzt. Wenn Sie das Löschen bei Beendigung für ein Multi-Attach-fähiges Volume aktivieren möchten, ändern Sie die Blockgerät-Zuweisung.

Wenn das Volume bei der Beendigung der angefügten Instances gelöscht werden soll, aktivieren Sie das Löschen bei Beendigung in der Blockgerätezuordnung für alle angefügten Instances. Wenn Sie das Volume beibehalten möchten, nachdem die angefügte Instances beendet wurden, deaktivieren Sie das Löschen bei Beendigung in der Blockgerät-Zuweisung für alle angefügten Instances. Weitere Informationen finden Sie unter [Beibehalten von Daten, wenn eine Instance beendet wird.](https://docs.aws.amazon.com/AWSEC2/latest/UserGuide/terminate-instances-considerations.html#preserving-volumes-on-termination)

Sie können die Einstellung zum Löschen bei Beendigung einer Instance beim Start oder nach dem Start ändern. Wenn Sie das Löschen beim Beenden während des Instance-Starts aktivieren oder deaktivieren, gelten die Einstellungen nur für Volumes, die beim Start angefügt sind. Wenn Sie ein Volume nach dem Start an eine Instance anfügen, müssen Sie explizit das Löschverhalten bei Beendigung dieses Volumes festlegen.

Sie können die Einstellung zum Löschen bei Beendigung einer Instance nur mit den Befehlszeilen-Tools ändern.

So ändern Sie die Einstellung zum Löschen bei Beendigung einer vorhandenen Instance

Verwenden Sie den -[modify-instance-attribute](https://docs.aws.amazon.com/cli/latest/reference/ec2/modify-instance-attribute.html)Befehl und geben Sie das -DeleteOnTerminationAttribut in der an--block-device-mappings option.

```
aws ec2 modify-instance-attribute --instance-id i-1234567890abcdef0 --block-device-
mappings file://mapping.json
```
Geben Sie in Folgendes a mapping.json.

```
\Gamma { 
      "DeviceName": "/dev/sdf", 
      "Ebs": { 
        "DeleteOnTermination": true|false
      } 
   }
]
```
<span id="page-80-0"></span>Überwachen eines Multi-Attach-fähigen Volumes

Sie können ein Multi-Attach-fähiges Volume mithilfe der CloudWatch Metriken für Amazon-EBS-Volumes überwachen. Weitere Informationen finden Sie unter [CloudWatch Amazon-Metriken für](#page-603-0)  [Amazon EBS](#page-603-0).

Die Daten werden über alle angefügten Instances aggregiert. Metriken für einzelne angefügte Instances können nicht überwacht werden.

#### <span id="page-80-1"></span>Preise und Fakturierung

Für die Nutzung von Amazon EBS Multi-Attach fallen keine zusätzlichen Gebühren an. Ihnen werden die Standardgebühren berechnet, die für Bereitgestellte IOPS-SSD-Volumes (io1 und io2) gelten. Weitere Informationen finden Sie unter [Amazon EBS – Preise.](https://aws.amazon.com/ebs/pricing/)

## <span id="page-80-2"></span>NVMe-Reservierungen

Multi-Attach-fähige io2-Volumes unterstützen NVMe-Reservierungen, bei denen es sich um eine Reihe von Storage-Fencing-Protokollen nach Industriestandard handelt. Mit diesen Protokollen können Sie Reservierungen erstellen und verwalten, die den Zugriff mehrerer Instances auf ein gemeinsam genutztes Volume steuern und koordinieren. Reservierungen werden von gemeinsam genutzten Speicheranwendungen verwendet, um die Datenkonsistenz sicherzustellen.

#### Themen

- [Voraussetzungen](#page-81-0)
- [Unterstützung für NVMe-Reservierungen aktivieren](#page-81-1)
- [Unterstützte NVMe-Reservierungsbefehle](#page-82-0)
- **[Preisgestaltung](#page-82-1)**

#### <span id="page-81-0"></span>Voraussetzungen

NVMe-Reservierungen werden nur bei io2 Volumes unterstützt, bei denen Multi-Attach aktiviert ist. Multi-Attach-fähige Volumes können an Instances angefügt werden, die auf dem Nitro-System basieren.

NVMe-Reservierungen werden unter den folgenden Betriebssystemen unterstützt:

- SUSE Linux Enterprise 12 SP3 und höher
- RHEL 8.3 und höher
- Amazon-Linux-2 und höher
- Windows Server 2016 und höher

### **G** Note

Für unterstützte Windows Server-AMIs vom Jahr 2023.09.13 und höher sind die erforderlichen NVMe-Treiber enthalten. Für frühere AMIs müssen Sie auf die NVMe-Treiberversion 1.5.0 oder höher aktualisieren. Weitere Informationen finden Sie unter [AWS](https://docs.aws.amazon.com/AWSEC2/latest/WindowsGuide/aws-nvme-drivers.html) [NVMe-Treiber für Windows-Instances.](https://docs.aws.amazon.com/AWSEC2/latest/WindowsGuide/aws-nvme-drivers.html)

Wenn Sie EC2Launch v2 zur Initialisierung Ihrer Festplatten verwenden, müssen Sie ein Upgrade auf Version 2.0.1521 oder höher durchführen. Weitere Informationen finden Sie unter [Konfigurieren der](https://docs.aws.amazon.com/AWSEC2/latest/WindowsGuide/ec2launch-v2.html)  [Windows-Instance mit EC2Launch v2](https://docs.aws.amazon.com/AWSEC2/latest/WindowsGuide/ec2launch-v2.html).

<span id="page-81-1"></span>Unterstützung für NVMe-Reservierungen aktivieren

Die Support für NVMe-Reservierungen ist standardmäßig für alle Multi-Attach-fähigen io2-Volumes aktiviert, die nach dem 18. September 2023 erstellt wurden.

Um die Unterstützung für NVMe-Reservierungen für bestehende io2-Volumes zu aktivieren, die vor dem 18. September 2023 erstellt wurden, müssen Sie alle Instances vom Volume trennen und dann die erforderlichen Instances erneut anhängen. Für alle Anhänge, die nach dem Trennen aller Instances erstellt wurden, sind NVMe-Reservierungen aktiviert.

#### <span id="page-82-0"></span>Unterstützte NVMe-Reservierungsbefehle

### Amazon EBS unterstützt die folgenden NVMe-Reservierungsbefehle:

#### Reservierungsregister

Registriert einen Reservierungsschlüssel, hebt die Registrierung auf oder ersetzt ihn. Ein Registrierungsschlüssel wird verwendet, um eine Instance zu identifizieren und zu authentifizieren. Durch die Registrierung eines Reservierungsschlüssels bei einem Volume wird eine Verbindung zwischen der Instance und dem Volume hergestellt. Sie müssen die Instance bei dem Volume registrieren, bevor diese Instance eine Reservierung erwerben kann.

#### Reservierung: Erwerben

Erwirbt eine Reservierung auf einem Volume, macht einer Reservierung auf einem Namespace zuvor und bricht eine Reservierung auf einem Volume ab. Die folgenden Reservierungstypen können erworben werden:

- Exklusive Reservierung schreiben
- Exklusive Zugangsreservierung
- Exklusiv schreiben Reservierung nur für Registranten
- Exklusiver Zugang Reservierung nur für Registranten
- Exklusiv schreiben Reservierung für alle Registranten
- Exklusiver Zugang Reservierung für alle Registranten

#### Freigabe der Reservierung

Gibt eine Reservierung für einen Band frei oder löscht sie.

#### Reservierungsbericht

Beschreibt den Registrierungs- und Reservierungsstatus eines Bandes.

#### <span id="page-82-1"></span>Preisgestaltung

Für die Aktivierung und Nutzung von Multi-Attach fallen keine zusätzlichen Gebühren an.

## Machen Sie ein Amazon EBS-Volume zur Nutzung verfügbar

Nachdem Sie ein Amazon EBS-Volume an Ihre Instance angehängt haben, wird es als Blockgerät verfügbar gemacht. Sie können das Volume mit einem beliebigen Dateisystem formatieren und dann mounten. Nachdem Sie das EBS-Volume für die Verwendung verfügbar gemacht haben,

können Sie mit den gleichen Methoden darauf zugreifen, wie auf jedes andere Volume. Alle in dieses Dateisystem geschriebenen Daten werden auf das EBS-Volume geschrieben und sind für Anwendungen, die das Gerät verwenden, transparent.

Sie können Snapshots Ihres EBS-Volumes zu Backup-Zwecken erstellen oder als Basis für die Erstellung eines weiteren Volumes verwenden. Weitere Informationen finden Sie unter [Amazon EBS-](#page-151-0)[Snapshots.](#page-151-0)

Wenn das EBS-Volume, das Sie zur Verwendung vorbereiten, größer als 2 TiB ist, müssen Sie ein GPT-Partitionierungsschema verwenden, um auf das gesamte Volume zuzugreifen. Weitere Informationen finden Sie unter [Einschränkungen der Größe und Konfiguration eines EBS-Volumes.](#page-49-0)

#### Linux-Instances

Formatieren und Mounten eines verknüpften Volumes

Angenommen, Sie haben eine EC2-Instance mit einem EBS-Volume für das Root-Gerät, /dev/ xvda, und Sie haben soeben ein leeres EBS-Volume mithilfe von /dev/sdf mit der Instance verknüpft. Gehen Sie wie folgt vor, damit das neu verknüpfte Volume verwendet werden kann.

So formatieren und mounten Sie ein EBS-Volume unter Linux

- 1. Stellen Sie per SSH eine Verbindung mit Ihrer Instance her. Weitere Informationen finden Sie unter [Connect zu Ihrer Linux-Instance](https://docs.aws.amazon.com/AWSEC2/latest/UserGuide/connect-to-linux-instance.html) herstellen.
- 2. Das Gerät kann mit einer Instance mit einem anderen als dem von Ihnen in der Blockgerät-Zuweisung angegeben Namen verknüpft werden. Weitere Informationen finden Sie unter [Gerätenamen auf Linux-Instances.](https://docs.aws.amazon.com/AWSEC2/latest/UserGuide/device_naming.html) Verwenden Sie den Befehl lsblk, um Ihre verfügbaren Datenträger und (ggf.) deren Mounting-Punkte anzuzeigen, damit Sie anhand dieser Informationen den richtigen Gerätenamen ermitteln können. Die Ausgabe von lsblk entfernt das Präfix /dev/ aus vollständigen Gerätepfaden.

Im Folgenden finden Sie eine Beispielausgabe für eine Instanz, die auf dem [Nitro-System](https://docs.aws.amazon.com/AWSEC2/latest/UserGuide/instance-types.html#ec2-nitro-instances) basiert und EBS-Volumes als NVMe-Blockgeräte verfügbar macht. Das Root-Gerät ist /dev/nvme0n1, das zwei Partitionen mit den Namen nvme0n1p1 und nvme0n1p128 hat. Das verknüpfte Volume ist /dev/nvme1n1, das keine Partitionen hat und noch nicht gemountet ist.

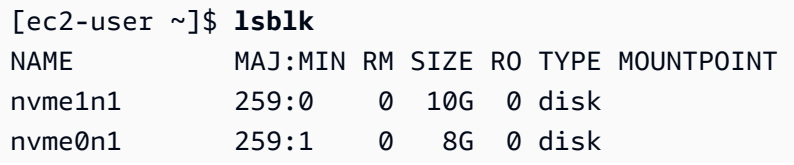

-nvme0n1p1 259:2 0 8G 0 part / -nvme0n1p128 259:3 0 1M 0 part

Nachstehend finden Sie eine Beispielausgabe für eine T2-Instance. Das Root-Gerät ist /dev/ xvda, die eine Partition mit dem Namen xvda1 hat. Das verknüpfte Volume ist /dev/xvdf, das keine Partitionen hat und noch nicht gemountet ist.

```
[ec2-user ~]$ lsblk
NAME MAJ:MIN RM SIZE RO TYPE MOUNTPOINT
xvda 202:0 0 8G 0 disk
-xvda1 202:1 0 8G 0 part /
xvdf 202:80 0 10G 0 disk
```
3. Stellen Sie fest, ob es ein Dateisystem auf dem Volume gibt. Neue Volumes sind unformatierte Blockgeräte. Sie müssen ein Dateisystem auf ihnen erstellen, bevor Sie sie mounten und verwenden können. Auf Volumes, die aus Snapshots erstellt wurden, ist wahrscheinlich bereits ein Dateisystem vorhanden. Wenn Sie ein dann weiteres Dateisystem erstellen, werden bei diesem Vorgang Ihre Daten überschrieben.

Verwenden Sie eine oder beide der folgenden Methoden, um festzustellen, ob auf dem Volume ein Dateisystem vorhanden ist:

• Verwenden Sie den Befehl file -s, um Informationen zu einem speziellen Gerät zu erhalten, z. B. den zugehörigen Dateisystemtyp. Wenn die Ausgabe einfach data anzeigt, so wie in der folgenden Beispielausgabe, ist auf dem Gerät kein Dateisystem vorhanden.

```
[ec2-user ~]$ sudo file -s /dev/xvdf
/dev/xvdf: data
```
Wenn das Gerät ein Dateisystem hat, zeigt der Befehl Informationen zum Dateisystemtyp an. In der folgenden Ausgabe ist beispielsweise ein Root-Gerät mit XFS-Dateisystem zu sehen.

```
[ec2-user ~]$ sudo file -s /dev/xvda1
/dev/xvda1: SGI XFS filesystem data (blksz 4096, inosz 512, v2 dirs)
```
• Verwenden Sie den lsblk -f-Befehl, um Informationen über alle an die Instance angehängten Geräte zu erhalten.

```
[ec2-user ~]$ sudo lsblk -f
```
Die folgende Ausgabe zeigt beispielsweise, dass drei Geräte an die Instances —, nvme1n1, nvme0n1 und nvme2n1 angeschlossen sind. In der ersten Spalte werden die Geräte und ihre Partitionen aufgeführt. Die Spalte FSTYPE zeigt den Dateisystemtyp für jedes Gerät. Wenn die Spalte für ein bestimmtes Gerät leer ist, bedeutet dies, dass das Gerät kein Dateisystem hat. In diesem Fall sind das Gerät nvme1n1 und Partition nvme0n1p1 auf Gerät nvme0n1 beide mit dem XFS-Dateisystem formatiert, während das Gerät nvme2n1 und Partition nvme0n1p128 auf Gerät nvme0n1 keine Dateisysteme haben.

```
NAME FSTYPE LABEL UUID MOUNTPOINT
nvme1n1 xfs 7f939f28-6dcc-4315-8c42-6806080b94dd
nvme0n1
##nvme0n1p1 xfs / 90e29211-2de8-4967-b0fb-16f51a6e464c /
##nvme0n1p128
nvme2n1
```
Wenn die Ausgabe dieser Befehle zeigt, dass auf dem Gerät kein Dateisystem vorhanden ist, müssen Sie eines erstellen.

4. (Bedingt) Wenn Sie im vorherigen Schritt festgestellt haben, dass es ein Dateisystem auf dem Gerät gibt, überspringen Sie diesen Schritt. Wenn Sie ein leeres Volume haben, erstellen Sie mit dem Befehl mkfs -t ein Dateisystem auf dem Volume.

**A** Warning

Verwenden Sie diesen Befehl nicht, wenn Sie ein Volume mounten, auf dem sich bereits Daten befinden (z. B. ein Volume, das aus einem Snapshot erstellt wurde). Andernfalls formatieren Sie das Volume und löschen die vorhandenen Daten.

[ec2-user ~]\$ **sudo mkfs -t xfs** */dev/xvdf*

Wenn Sie die Fehlermeldung erhalten, dass mkfs.xfs nicht gefunden wurde, können Sie mit folgendem Befehl die XFS-Tools installieren und anschließend den vorherigen Befehl wiederholen:

#### [ec2-user ~]\$ **sudo yum install xfsprogs**

5. Erstellen Sie mit dem Befehl mkdir das Mountingpunkt-Verzeichnis für das Volume. Der Mounting-Punkt ist die Position des Volumes in der Dateisystemstruktur und wo nach dem Mounten des Volumes Dateien gelesen und geschrieben werden. Im folgenden Beispiel wird ein Verzeichnis mit dem Namen erstell /data.

```
[ec2-user ~]$ sudo mkdir /data
```
6. Mounten Sie das Volume oder die Partition in das Mountingpunkt-Verzeichnis, das Sie im vorherigen Schritt erstellt haben.

Wenn das Volume keine Partitionen hat, verwenden Sie den folgenden Befehl und geben Sie den Gerätenamen an, um das gesamte Volume zu mounten.

[ec2-user ~]\$ **sudo mount** */dev/xvdf /data*

Wenn das Volume Partitionen hat, verwenden Sie den folgenden Befehl und geben Sie den Partitionsnamen an, um eine Partition zu mounten.

[ec2-user ~]\$ **sudo mount** */dev/xvdf1 /data*

- 7. Überprüfen Sie die Dateiberechtigungen Ihrer Volumebereitstellung, um sicherzustellen, dass Ihre Benutzer und Anwendungen auf das Volume schreiben können. Weitere Informationen zu Dateiberechtigungen finden Sie unter [Dateisicherheit](http://tldp.org/LDP/intro-linux/html/sect_03_04.html) im Linux-Dokumentationsprojekt.
- 8. Der Mountingpunkt wird nach dem Neustarten der Instance nicht automatisch beibehalten. Informationen zum automatischen Mounten dieses EBS-Volumes nach dem Neustart finden Sie unter [Automatisches Mounten eines verknüpften Volumes nach dem Neustart.](#page-86-0)

<span id="page-86-0"></span>Automatisches Mounten eines verknüpften Volumes nach dem Neustart

Um ein verknüpftes EBS-Volume bei jedem Neustart des Systems zu mounten, fügen Sie der Datei / etc/fstab einen Eintrag für das Gerät hinzu.

Sie können den Gerätenamen, z. B. /dev/xvdf, in /etc/fstab verwenden, empfohlen wird jedoch die Verwendung des 128-Bit-UUID (Universally Unique Identifier) des Geräts. Die Gerätenamen können geändert werden, aber der UUID bleibt während der gesamten Nutzungsdauer der Partition bestehen. Durch Verwenden des UUID reduzieren Sie das Risiko, dass das System nach einer Neukonfiguration der Hardware nicht mehr gestartet werden kann. Weitere Informationen finden Sie unter [Identifizieren des EBS-Geräts.](#page-56-0)

So mounten Sie ein verknüpftes Volume nach dem Neustart automatisch

1. (Optional) Erstellen Sie ein Backup der Datei /etc/fstab für den Fall, dass Sie diese Datei beim Bearbeiten versehentlich beschädigen oder löschen.

```
[ec2-user ~]$ sudo cp /etc/fstab /etc/fstab.orig
```
2. Verwenden Sie den Befehl blkid, um den UUID des Geräts zu finden. Notieren Sie sich die UUID des Geräts, das Sie nach dem Neustart mounten möchten. Sie werden sie im folgenden Schritt brauchen.

Der folgende Befehl zeigt beispielsweise, dass zwei Geräte an der Instance gemountet sind und die UUIDs für beide Geräte angezeigt werden.

```
[ec2-user ~]$ sudo blkid
/dev/xvda1: LABEL="/" UUID="ca774df7-756d-4261-a3f1-76038323e572" TYPE="xfs" 
  PARTLABEL="Linux" PARTUUID="02dcd367-e87c-4f2e-9a72-a3cf8f299c10"
/dev/xvdf: UUID="aebf131c-6957-451e-8d34-ec978d9581ae" TYPE="xfs"
```
Verwenden Sie für Ubuntu 18.04 den lsblk-Befehl.

[ec2-user ~]\$ **sudo lsblk -o +UUID**

3. Öffnen Sie die Datei /etc/fstab mit einem Texteditor Ihrer Wahl, z. B. nano oder vim.

```
[ec2-user ~]$ sudo vim /etc/fstab
```
4. Fügen Sie der Datei /etc/fstab den folgenden Eintrag hinzu, um das Gerät am angegebenen Mountingpunkt zu mounten. Die Felder sind der UUID-Wert, der vom Befehl blkid (oder lsblk für Ubuntu 18.04) zurückgegeben wurde, der Mountingpunkt, das Dateisystem und die empfohlenen Mountingoptionen für das Dateisystem. Um weitere Informationen zu den erforderlichen Feldern zu erhalten, führen Sie man fstab aus, um das fstab-Handbuch zu öffnen.

Im folgenden Beispiel mounten wir das Gerät mit UUID aebf131c-6957-451e-8d34 ec978d9581ae an Mounting-Punkt /data und verwenden das xfs-Dateisystem. Wir benutzen auch die defaults- und nofail-Flags. Wir legen 0 fest, um zu verhindern, dass das Dateisystem ausgeworfen wird, und wir geben 2 an, um anzugeben, dass es sich um ein Nicht-Root-Gerät handelt.

#### UUID=*aebf131c-6957-451e-8d34-ec978d9581ae /data xfs* defaults,nofail 0 2

#### **a** Note

Wenn Sie Ihre Instance jemals booten, ohne dass dieses Volume verknüpft ist (z. B. nachdem das Volume zu einer anderen Instances verschoben wurde), ermöglicht die Mountingoption nofail das Starten der Instance, auch wenn beim Mounten des Volumes Probleme auftreten. Unter Debian-Derivaten wie Ubuntu-Versionen vor 16.04 muss außerdem die Mount-Option nobootwait hinzugefügt werden.

5. Um zu prüfen, ob der Eintrag funktioniert, führen Sie die folgenden Befehle aus, um das Mounting des Geräts aufzuheben und dann alle Dateisysteme in /etc/fstab zu mounten. Wenn es keine Fehler gibt, ist die /etc/fstab-Datei in Ordnung und das Dateisystem wird nach dem Neustart automatisch gemountet.

[ec2-user ~]\$ **sudo umount** */data* [ec2-user ~]\$ **sudo mount -a**

Wenn Sie eine Fehlermeldung erhalten, beheben Sie die Fehler in der Datei.

#### **A** Warning

Fehler in der Datei /etc/fstab können dazu führen, dass ein System nicht mehr gestartet werden kann. Fahren Sie das System nicht herunter, wenn Fehler in der Datei /etc/fstab auftreten.

Wenn Sie nicht sicher sind, wie Fehler /etc/fstab korrigiert werden, und Sie im ersten Schritt dieses Verfahren eine Backup-Datei erstellt haben, können Sie mit dem folgenden Befehl eine Wiederherstellung aus Ihrer Backup-Datei durchführen.

[ec2-user ~]\$ **sudo mv /etc/fstab.orig /etc/fstab**

#### Windows-Instances

Verwenden Sie eine der folgenden Methoden, um ein Volume auf einer Windows-Instanz verfügbar zu machen.

## **PowerShell**

Um alle EBS-Volumes mit Rohpartitionen für die Verwendung mit Windows verfügbar zu machen **PowerShell** 

- 1. Melden Sie sich per Remotedesktop an Ihrer Windows-Instance an. Weitere Informationen finden Sie unter [Connect zu Ihrer Windows-Instance](https://docs.aws.amazon.com/AWSEC2/latest/WindowsGuide/connecting_to_windows_instance.html) herstellen.
- 2. Öffnen Sie in der Taskleiste das Startmenü und wählen Sie Windows PowerShell.
- 3. Verwenden Sie die bereitgestellte Reihe von PowerShell Windows-Befehlen in der geöffneten PowerShell Eingabeaufforderung. Das Skript führt standardmäßig die folgenden Aktionen aus:
	- 1. Stoppt den ShellHWDetection-Service.
	- 2. Führt Festplatten auf, bei denen der Partitionsstil roh ist.
	- 3. Erstellt eine neue Partition über die maximale Größe, die der Datenträger und der Partitionstyp unterstützen.
	- 4. Weist einen verfügbaren Laufwerkbuchstaben zu.
	- 5. Formatiert das Dateisystem als NTFS mit der angegebenen Dateisystembezeichnung.
	- 6. Startet den ShellHWDetection-Service erneut.

```
Stop-Service -Name ShellHWDetection
Get-Disk | Where PartitionStyle -eq 'raw' | Initialize-Disk -PartitionStyle MBR
 -PassThru | New-Partition -AssignDriveLetter -UseMaximumSize | Format-Volume -
FileSystem NTFS -NewFileSystemLabel "Volume Label" -Confirm:$false
Start-Service -Name ShellHWDetection
```
#### DiskPart command line tool

Um ein EBS-Volume für die Verwendung mit dem DiskPart Befehlszeilentool verfügbar zu machen

1. Melden Sie sich per Remotedesktop an Ihrer Windows-Instance an. Weitere Informationen finden Sie unter [Connect zu Ihrer Windows-Instance](https://docs.aws.amazon.com/AWSEC2/latest/WindowsGuide/connecting_to_windows_instance.html) herstellen.

- 2. Bestimmen Sie die Datenträgernummer, die Sie verfügbar machen möchten:
	- 1. Öffnen Sie das Startmenü und wählen Sie Windows aus PowerShell.
	- 2. Verwenden Sie das Get-Disk-Cmdlet zum Abrufen einer Liste verfügbarer Festplatten.
	- 3. Notieren Sie sich in der Befehlsausgabe die Zahl entsprechend des Datenträgers, den Sie verfügbar machen.
- 3. Erstellen Sie eine Skriptdatei, um DiskPart Befehle auszuführen:
	- 1. Öffnen Sie das Startmenü und wählen Sie den Datei-Explorer aus.
	- 2. Navigieren Sie zu einem Verzeichnis wie z. B. C:\, um die Skriptdatei zu speichern.
	- 3. Wählen Sie oder klicken Sie mit der rechten Maustaste auf ein leeres Feld im Ordner, um das Dialogfeld zu öffnen, und positionieren Sie den Cursor auf New (Neu), um das Kontextmenü aufzurufen, und klicken Sie anschließend auf Text Document (Textdokument).
	- 4. Benennen Sie die Textdatei mit diskpart.txt.
- 4. Fügen Sie die folgenden Befehle zur Skriptdatei hinzu. Möglicherweise müssen Sie die Datenträgernummer, den Partitionstyp, die Volume-Bezeichnung und den Laufwerksbuchstaben ändern. Das Skript führt standardmäßig die folgenden Aktionen aus:
	- 1. Wählt Datenträger 1 zum Ändern aus.
	- 2. Konfiguriert das Volume für die Verwendung der MBR-Partitionsstruktur (Master Boot Record).
	- 3. Formatiert das Volume als NTFS-Volume.
	- 4. Legt die Volume-Bezeichnung fest.
	- 5. Weist dem Volume einen Laufwerksbuchstaben zu.

## **A** Warning

Wenn Sie ein Volume mounten, auf dem bereits Daten vorhanden sind, achten Sie darauf, das Volume nicht neu zu formatieren, da andernfalls die vorhandenen Daten gelöscht werden.

select disk *1*

```
online disk noerr
convert mbr
create partition primary 
format quick fs=ntfs label="volume_label" 
assign letter="drive_letter"
```
Weitere Informationen finden Sie unter [DiskPart Syntax und Parameter.](https://docs.microsoft.com/en-us/previous-versions/windows/it-pro/windows-vista/cc766465(v=ws.10)#diskpart-syntax-and-parameters)

5. Öffnen Sie eine Befehlszeile, navigieren Sie zu dem Ordner, in dem sich das Skript befindet, und führen Sie den folgenden Befehl aus, um ein Volume zur Verwendung auf dem angegebenen Datenträger verfügbar zu machen:

C:\> diskpart /s diskpart.txt

#### Disk Management utility

EBS-Volume mit dem Dienstprogramm für die Datenträgerverwaltung verfügbar machen

- 1. Melden Sie sich per Remotedesktop an Ihrer Windows-Instance an. Weitere Informationen finden Sie unter [Connect zu Ihrer Windows-Instance](https://docs.aws.amazon.com/AWSEC2/latest/WindowsGuide/connecting_to_windows_instance.html) herstellen.
- 2. Starten Sie das Dienstprogramm für die Datenträgerverwaltung. Öffnen Sie in der Taskleiste das Kontextmenü (Rechtsklick) für das Windows-Logo und wählen Sie Datenträgerverwaltung aus.

#### **a** Note

Wählen Sie unter Windows Server 2008 die Optionen Start, Administrative Tools (Verwaltungstools), Computer Mangement (Computer-Verwaltung) und Disk Management (Datenträgerverwaltung) aus.

3. Bringen Sie das Volume online. Öffnen Sie im unteren Bereich das Kontextmenü (Rechtsklick) im linken Bereich für den Datenträger des EBS-Volume. Klicken Sie auf Online.

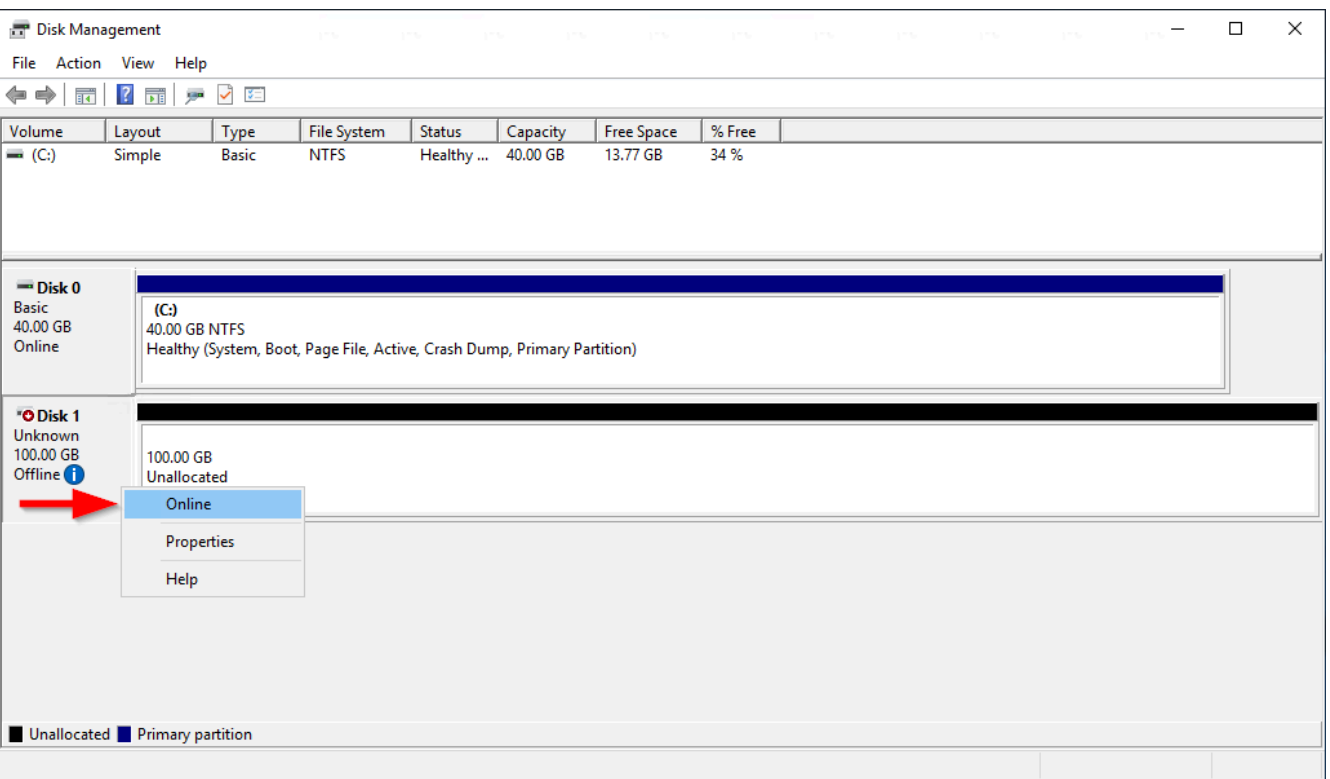

4. (Bedingt) Wenn der Datenträger nicht initialisiert ist, müssen Sie ihn initialisieren, bevor Sie ihn verwenden können. Wenn der Datenträger bereits initialisiert wurde, überspringen Sie diesen Schritt.

## **A** Warning

Wenn Sie ein Volume mounten, auf dem bereits Daten vorhanden sind (z. B. einen öffentlichen Datensatz oder ein Volume, das aus einem Snapshot erstellt wurde), achten Sie darauf, das Volume nicht neu zu formatieren, da andernfalls die vorhandenen Daten gelöscht werden.

Wenn der Datenträger nicht initialisiert ist, initialisieren Sie ihn folgendermaßen:

1. Öffnen Sie im linken Bereich das Kontextmenü (Rechtsklick) für den Datenträger und wählen Sie Datenträgerinitialisierung aus.

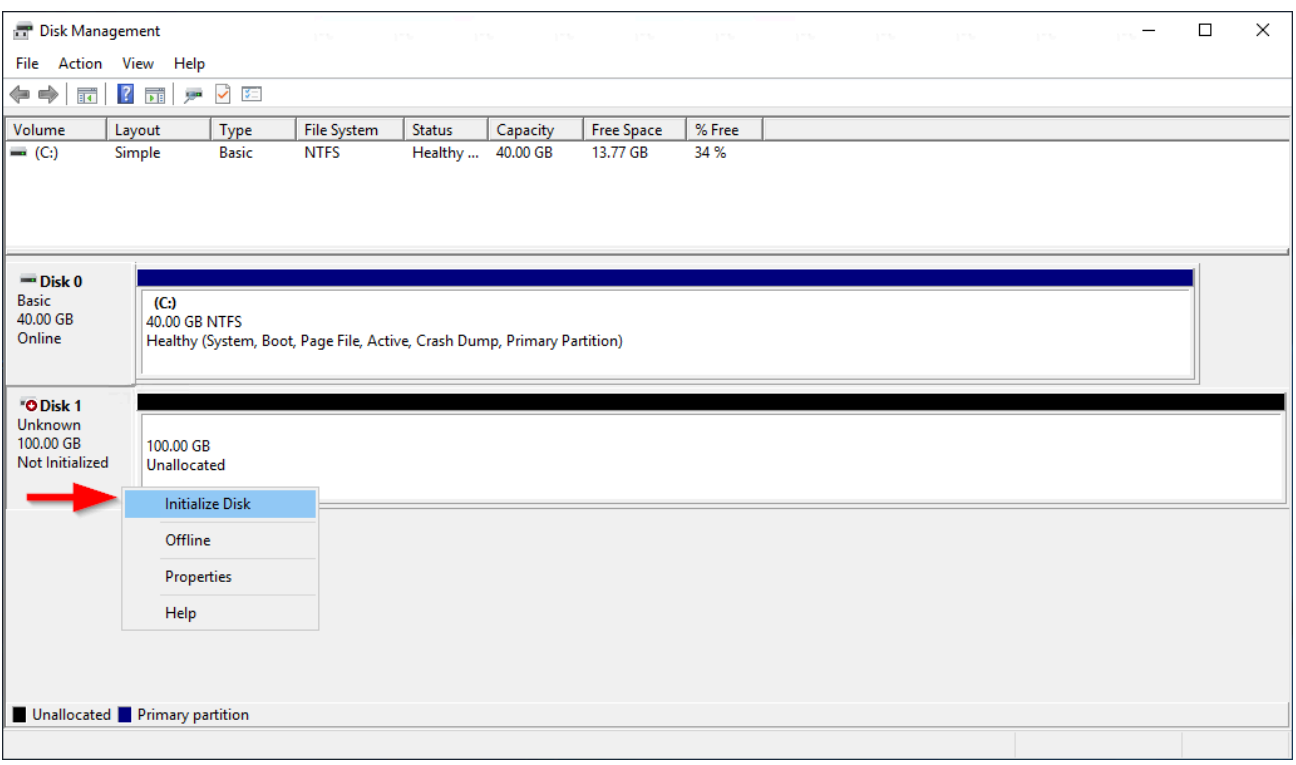

2. Wählen Sie im Dialogfeld Datenträgerinitialisierung einen Partitionsstil und danach OK aus.

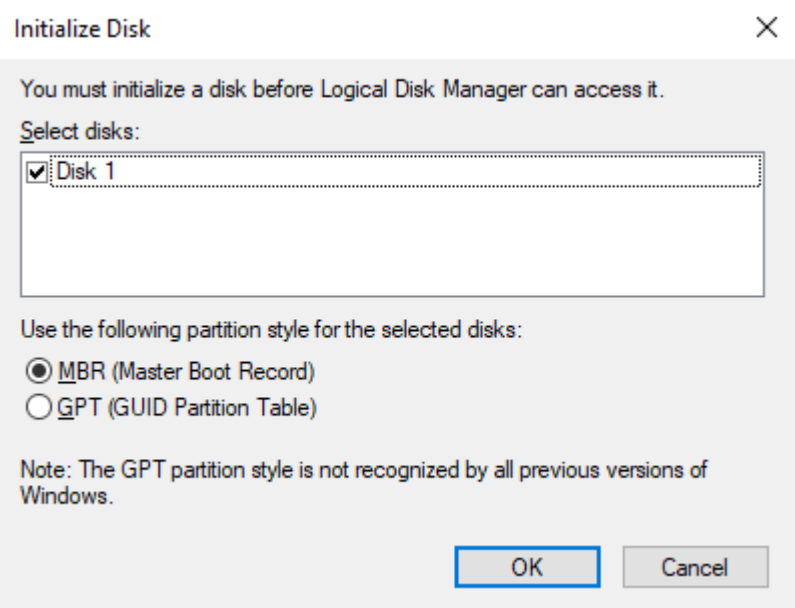

5. Öffnen Sie im rechten Bereich das Kontextmenü (Rechtsklick) für den Datenträger und wählen Sie Neues einfaches Volume aus.

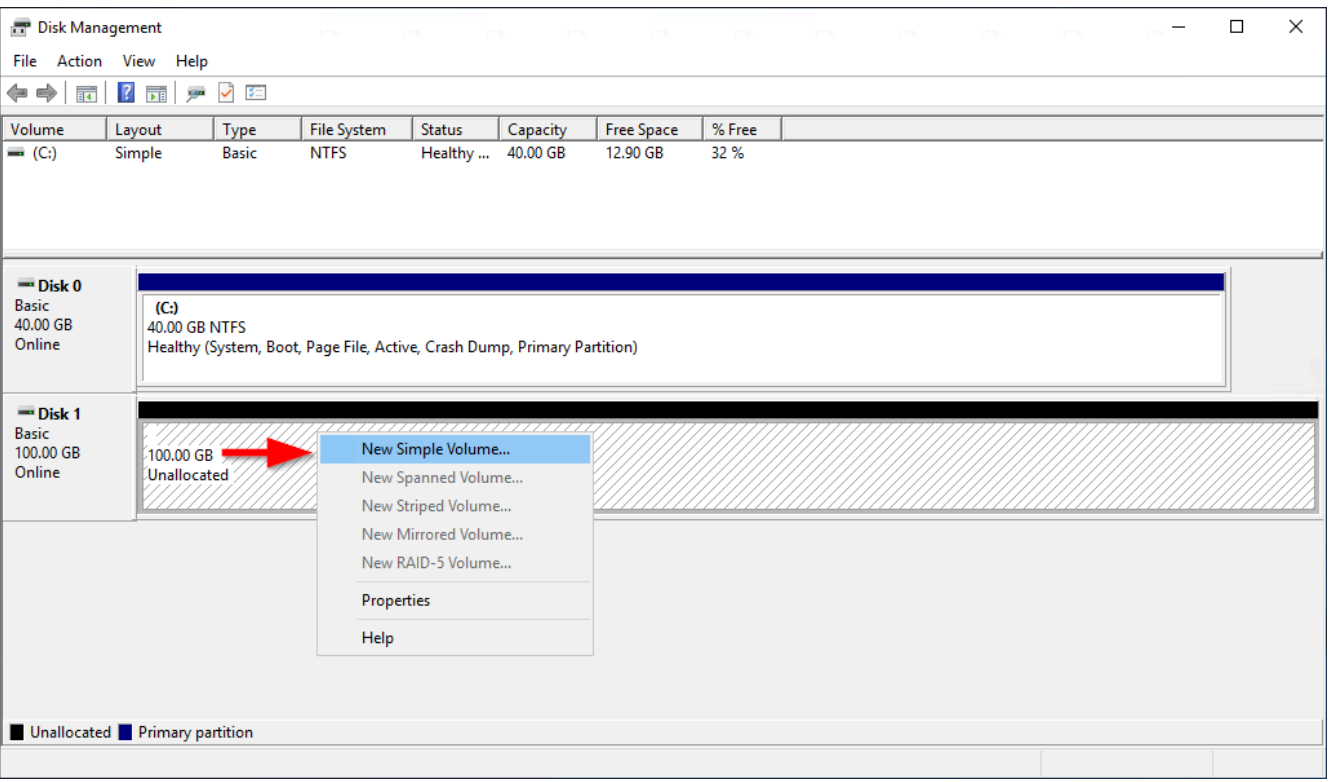

6. Wählen Sie im Assistenten zum Erstellen neuer einfacher Volumes die Option Weiter aus.

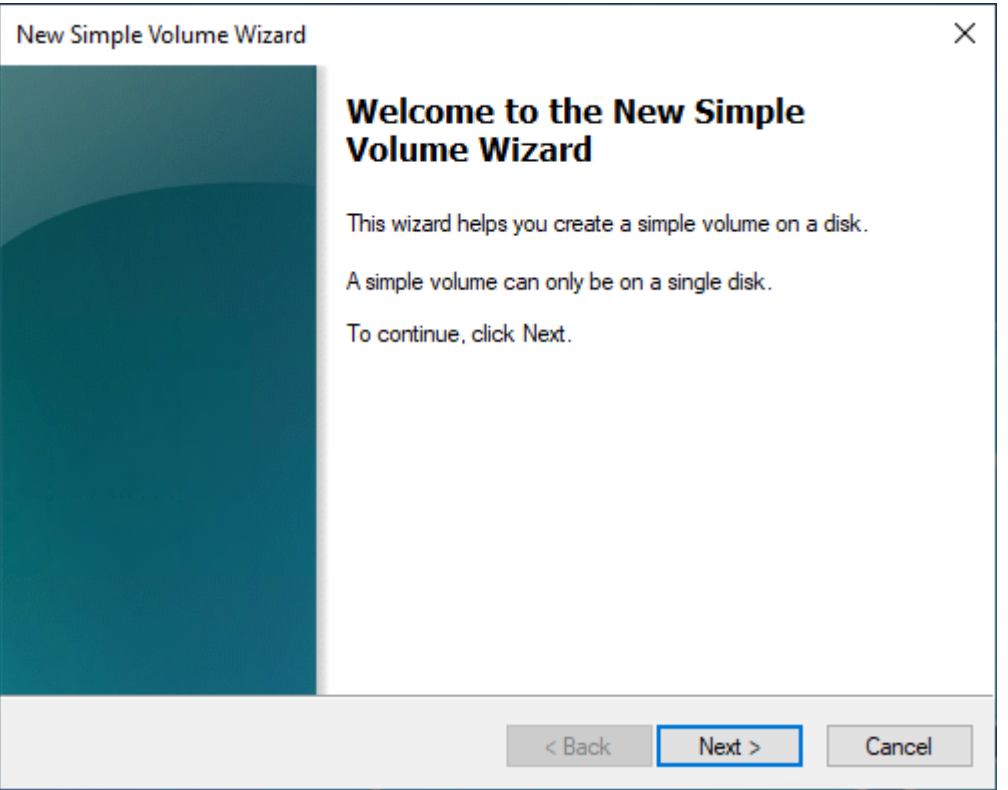

7. Wenn Sie den Standardmaximalwert ändern möchten, geben Sie die Größe des einfachen Volumes in MB an und klicken Sie danach auf Weiter.

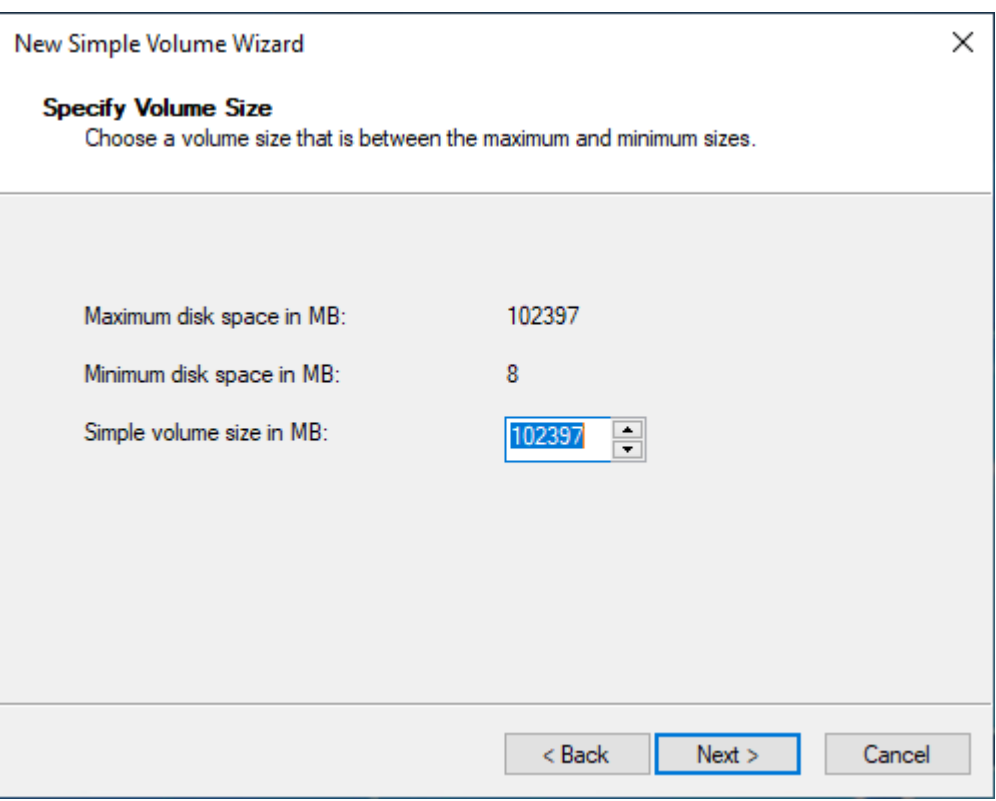

8. Geben Sie ggf. einen bevorzugten Laufwerksbuchstaben im Dropdown Folgenden Laufwerkbuchstaben zuweisen an und wählen Sie dann Weiter aus.

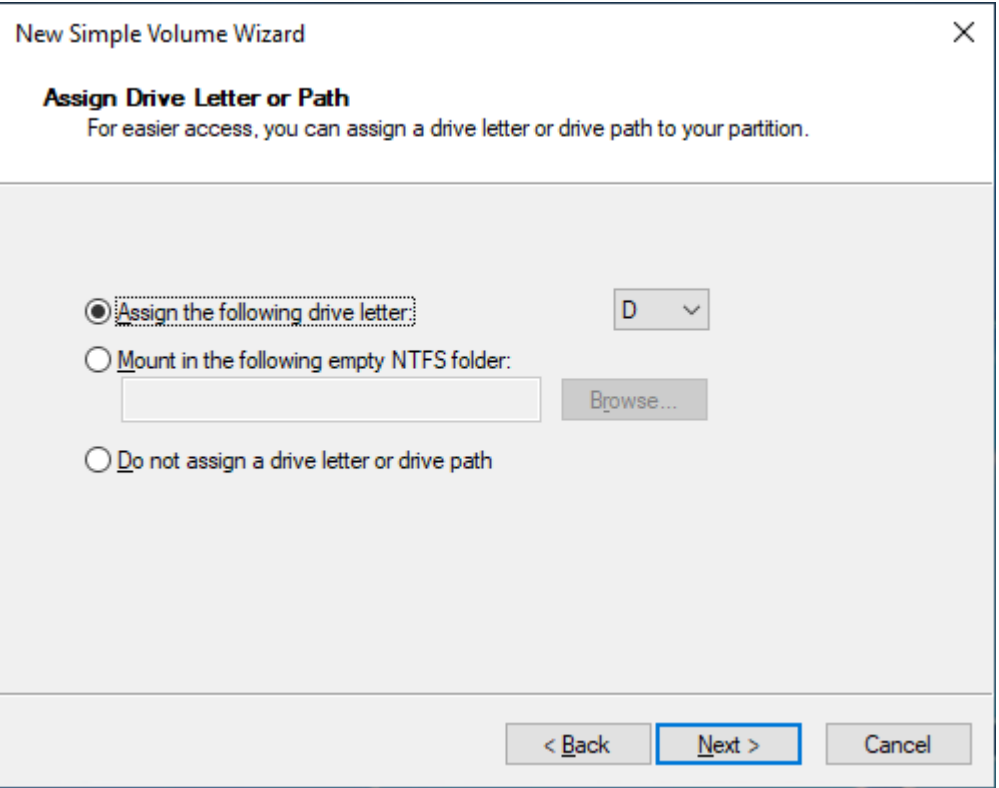

9. Geben Sie eine Volumebezeichnung ein, passen Sie die Standardeinstellungen nach Bedarf an und wählen Sie dann Weiter aus.

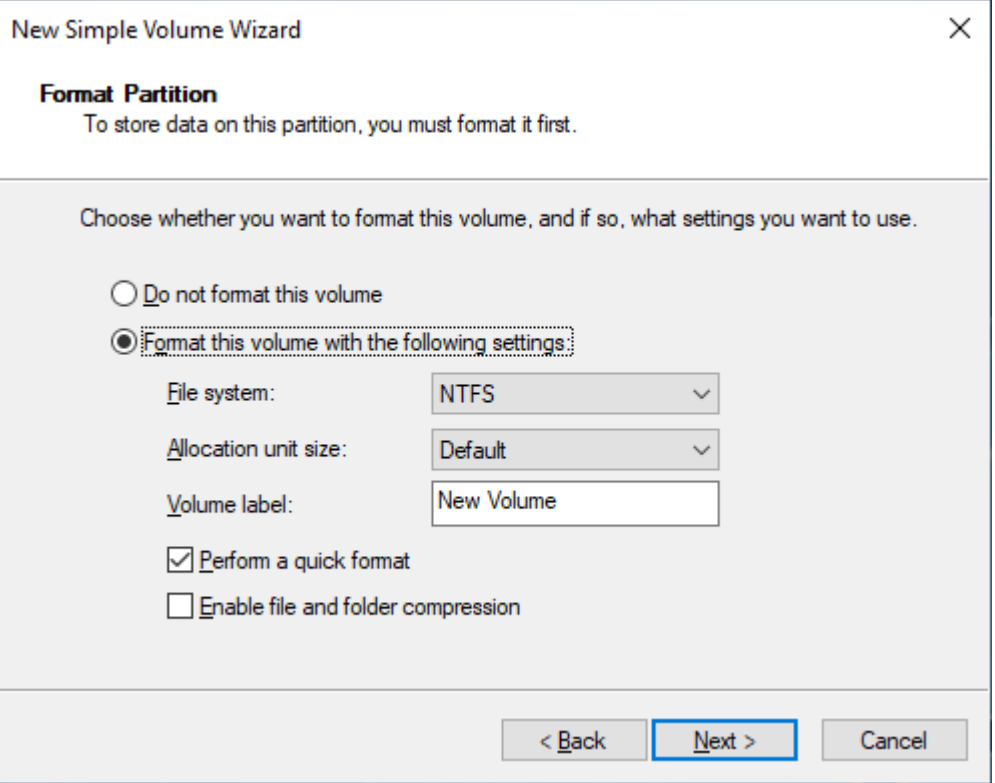

10. Überprüfen Sie die Einstellungen und wählen Sie anschließend Fertig stellen aus, um die Änderungen anzuwenden und den Assistenten zum Erstellen neuer einfacher Volumes zu schließen.

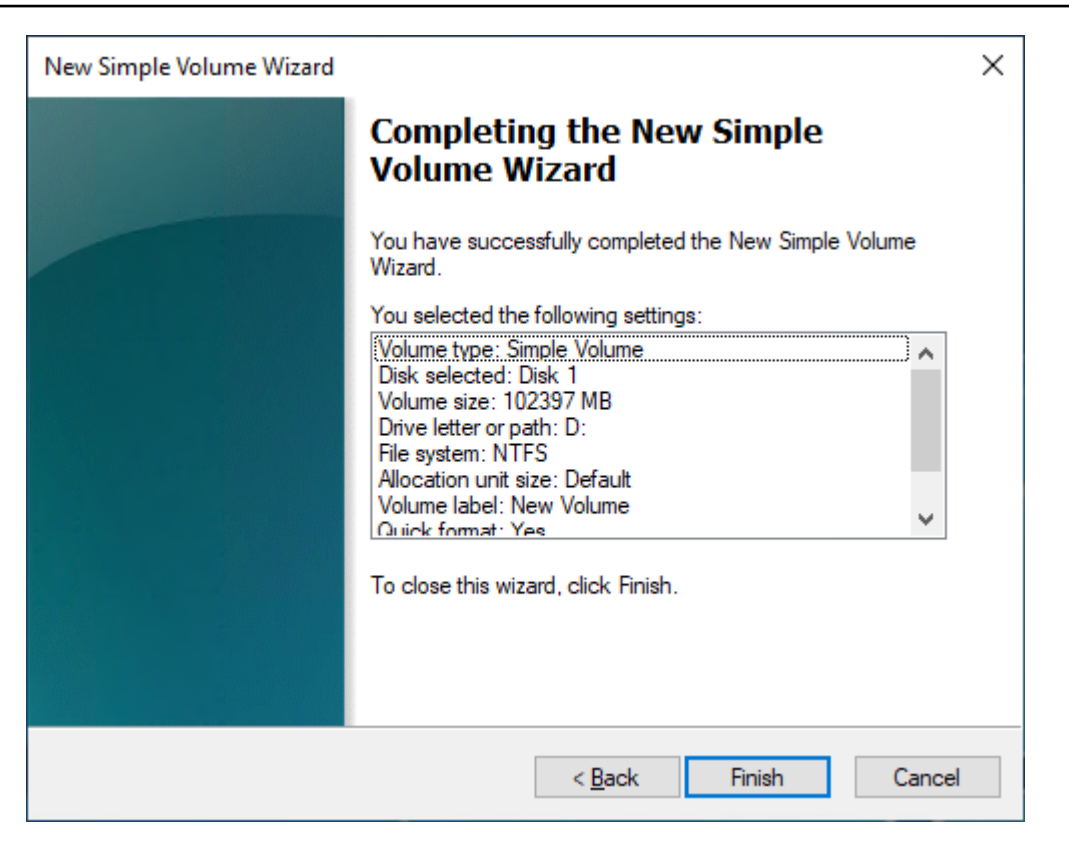

## Anzeigen von Informationen über ein Amazon EBS-Volume

Sie können beschreibende Informationen zu Ihren EBS-Volumes anzeigen. Sie können beispielsweise Informationen zu allen Volumes in einer bestimmten Region oder detaillierte Informationen zu einem einzelnen Volume anzeigen, einschließlich dessen Größe, Volumetyp, ob das Volume verschlüsselt ist, welcher KMS-Schlüssel zur Verschlüsselung des Volumes verwendet wurde und der spezifischen Instanz, an die das Volume angehängt ist.

Sie können zusätzliche Informationen, wie etwa den verfügbaren Speicherplatz, über EBS-Volumes vom Betriebssystem auf der Instance erhalten.

#### Themen

- [Anzeigen von Volume-Informationen](#page-98-0)
- [Status des Volumes](#page-99-0)
- [Anzeigen von Volumemetriken](#page-100-0)
- [Anzeigen von freiem Festplattenspeicher](#page-100-1)

## <span id="page-98-0"></span>Anzeigen von Volume-Informationen

Sie können mit einer der folgenden Methoden Informationen über ein Volume anzeigen.

### Console

Anzeigen von Informationen zu einem Volume mithilfe der Konsole

- 1. Öffnen Sie die Amazon EC2-Konsole unter<https://console.aws.amazon.com/ec2/>.
- 2. Wählen Sie im Navigationsbereich Volumes aus.
- 3. Um die Liste zu reduzieren, können Sie die Volumes mithilfe von Tags und Volume-Attributen filtern. Wählen Sie das Filterfeld aus, wählen Sie ein Tag oder ein Volume-Attribut aus und wählen Sie dann den Filterwert aus.
- 4. Um weitere Informationen zu einem Volume anzuzeigen, wählen Sie seine ID.

So zeigen Sie mit der Konsole die EBS-Volumes an, die einer Instance zugeordnet sind

- 1. Öffnen Sie die Amazon EC2-Konsole unter<https://console.aws.amazon.com/ec2/>.
- 2. Wählen Sie im Navigationsbereich Instances aus.
- 3. Wählen Sie die Instance aus.
- 4. Auf der Registerkarte Speicher listet der Abschnitt Blockgerät die Volumes auf, die an die Instance angefügt sind. Um Informationen zu einem bestimmten Volume anzuzeigen, wählen Sie seine ID in der Spalte Volume-ID aus.

## Amazon EC2 Global View

Sie können Amazon EC2 Global View verwenden, um Ihre Volumes in allen Regionen anzuzeigen, für die Ihr AWS -Konto aktiviert ist. Weitere Informationen finden Sie unter [Amazon](https://docs.aws.amazon.com/AWSEC2/latest/WindowsGuide/global-view.html) [EC2 Global View.](https://docs.aws.amazon.com/AWSEC2/latest/WindowsGuide/global-view.html)

## AWS CLI

Um Informationen über ein EBS-Volume anzuzeigen, verwenden Sie AWS CLI

Verwenden Sie den Befehl [describe-volumes](https://docs.aws.amazon.com/cli/latest/reference/ec2/describe-volumes.html).

## Tools for Windows PowerShell

So zeigen Sie Informationen zu einem EBS-Volume mit den Tools für Windows an PowerShell

Verwenden Sie den [Get-EC2Volume](https://docs.aws.amazon.com/powershell/latest/reference/items/Get-EC2Volume.html)-Befehl.

### <span id="page-99-0"></span>Status des Volumes

Der Volume-Status beschreibt die Verfügbarkeit eines Amazon EBS-Volumes. Sie können den Status des Volumes in der Spalte Status auf der Seite Volumes in der Konsole oder mit dem Befehl [describe-volumes](https://docs.aws.amazon.com/cli/latest/reference/ec2/describe-volumes.html) AWS CLI anzeigen.

Ein Amazon EBS-Volume durchläuft vom Moment seiner Erstellung bis zum Löschen verschiedene Zustände.

Die folgende Abbildung zeigt die Übergänge zwischen den Volumenzuständen. Sie können ein Volume aus einem Amazon EBS-Snapshot oder ein leeres Volume erstellen. Wenn Sie ein Volume erstellen, wechselt es in den creating Status. Nachdem das Volume einsatzbereit ist, wechselt es in den available Status. Sie können ein verfügbares Volume an eine Instance anhängen, die sich in derselben Availability Zone wie das Volume befindet. Sie müssen das Volume trennen, bevor Sie es einer anderen Instance zuordnen oder löschen können. Sie können ein Volume löschen, wenn Sie es nicht mehr benötigen.

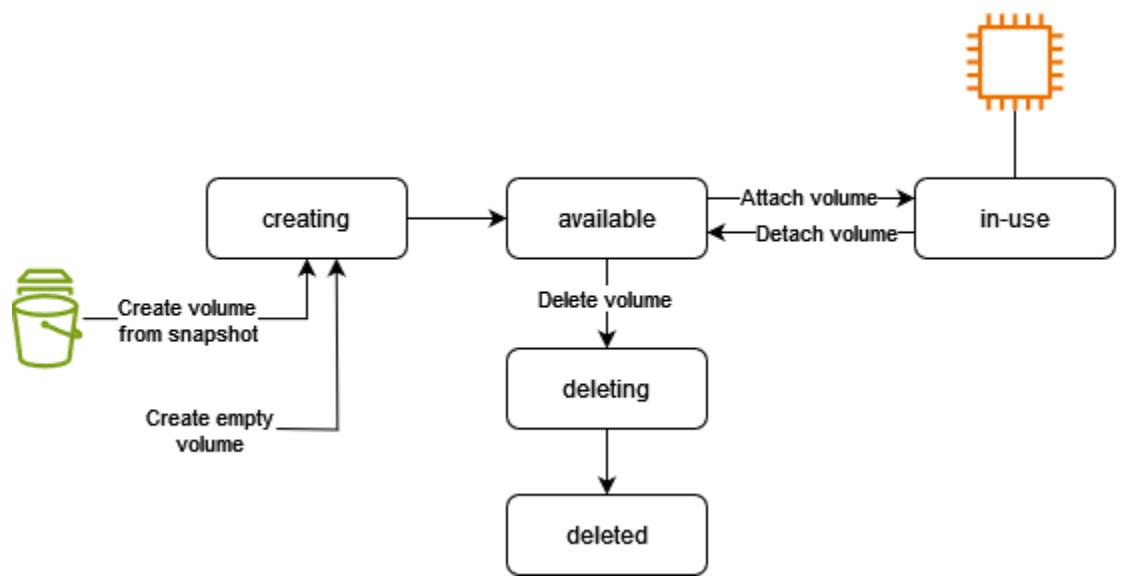

In der folgenden Tabelle sind die Volume-Status zusammengefasst.

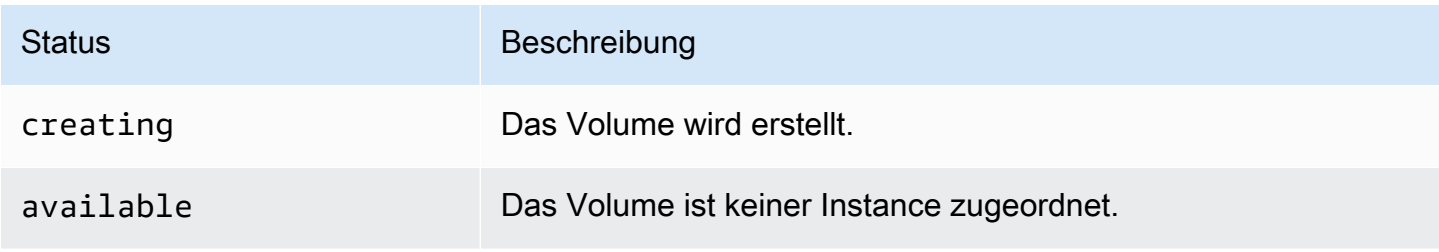

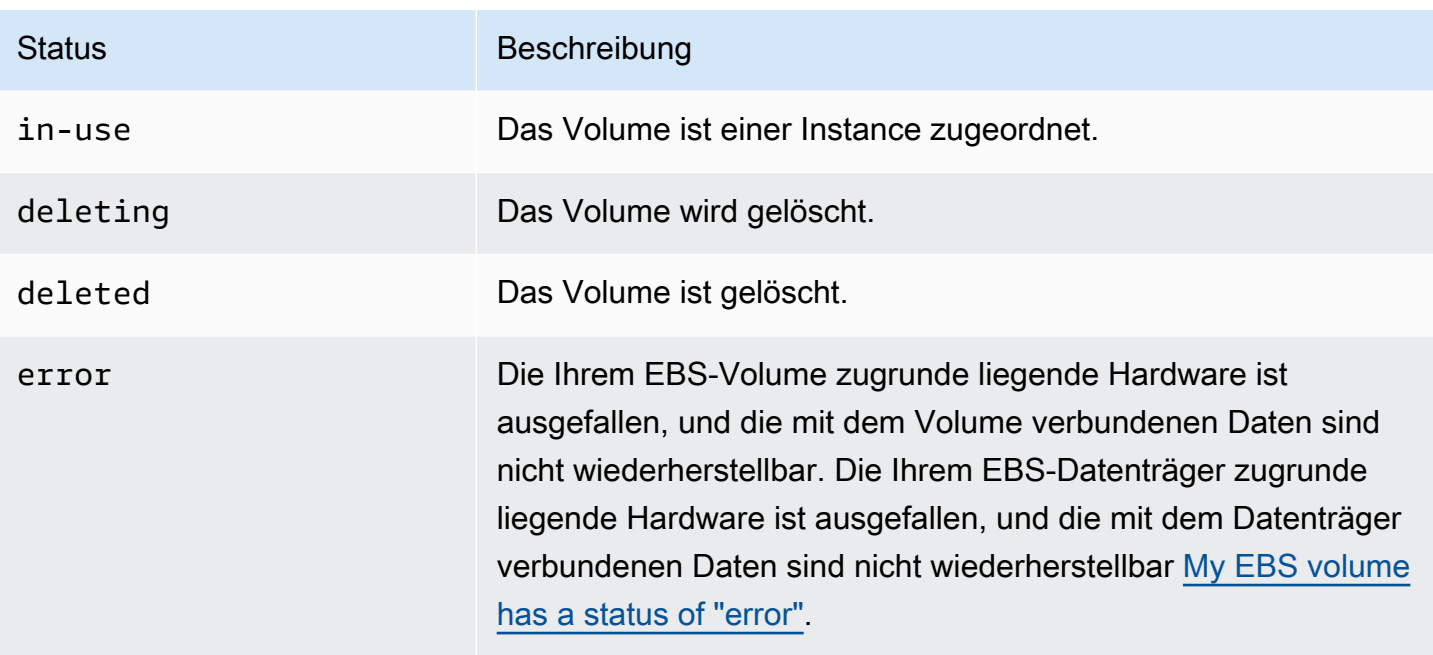

## <span id="page-100-0"></span>Anzeigen von Volumemetriken

Zusätzliche Informationen zu Ihren EBS-Volumes erhalten Sie von Amazon CloudWatch. Weitere Informationen finden Sie unter [CloudWatch Amazon-Metriken für Amazon EBS.](#page-603-0)

<span id="page-100-1"></span>Anzeigen von freiem Festplattenspeicher

#### Linux-Instances

Sie können zusätzliche Informationen, wie etwa den verfügbaren Speicherplatz, über EBS-Volumes vom Linux-Betriebssystem auf der Instance erhalten. Verwenden Sie z. B. den folgenden Befehl:

[ec2-user ~]\$ **df -hT /dev/xvda1** Filesystem Type Size Used Avail Use% Mounted on /dev/xvda1 xfs 8.0G 1.2G 6.9G 15% /

**G** Tip

Sie können den CloudWatch Agenten auch verwenden, um Metriken zur Festplattenspeichernutzung von einer Amazon EC2 EC2-Instance zu sammeln, ohne eine Verbindung zu der Instance herzustellen. Weitere Informationen finden Sie unter [Erstellen](https://docs.aws.amazon.com/AmazonCloudWatch/latest/monitoring/create-cloudwatch-agent-configuration-file.html)  [der CloudWatch Agenten-Konfigurationsdatei](https://docs.aws.amazon.com/AmazonCloudWatch/latest/monitoring/create-cloudwatch-agent-configuration-file.html) und [Installation des CloudWatch Agenten](https://docs.aws.amazon.com/AmazonCloudWatch/latest/monitoring/install-CloudWatch-Agent-on-EC2-Instance.html) im CloudWatch Amazon-Benutzerhandbuch. Wenn Sie die Festplattenspeichernutzung für mehrere Instanzen überwachen müssen, können Sie den CloudWatch Agenten auf diesen

Instanzen mit Systems Manager installieren und konfigurieren. Weitere Informationen finden Sie unter [Installation des CloudWatch Agenten mit Systems Manager](https://docs.aws.amazon.com/AmazonCloudWatch/latest/monitoring/installing-cloudwatch-agent-ssm.html).

Informationen zum Anzeigen von freiem Speicherplatz auf einer Windows-Instance finden Sie unter [View free disk space \(Anzeigen des freien Speichers\)](https://docs.aws.amazon.com/AWSEC2/latest/WindowsGuide/ebs-describing-volumes.html#ebs-view-free-disk-space) im Amazon EC2-Benutzerhandbuch für Windows-Instances.

#### Windows-Instances

Sie können zusätzliche Informationen, wie etwa den verfügbaren Speicherplatz, über EBS-Volumes vom Windows-Betriebssystem auf der Instance erhalten. Beispiel: Sie können den freien Speicherplatz anzeigen, indem Sie den Datei-Explorer öffnen und This PC (Dieser Computer) auswählen.

Sie können den freien Speicherplatz auch mithilfe des folgenden dir-Befehls und durch Überprüfen der letzten Zeile der Ausgabe anzeigen:

```
C:\> dir C:
 Volume in drive C has no label. 
 Volume Serial Number is 68C3-8081 
 Directory of C:\
03/25/2018  02:10 AM <DIR>
03/25/2018 02:10 AM <DIR> ..
03/25/2018 03:47 AM <DIR> Contacts
03/25/2018 03:47 AM <DIR> Desktop
03/25/2018 03:47 AM <DIR> Documents
03/25/2018 03:47 AM <DIR> Downloads
03/25/2018 03:47 AM <DIR> Favorites
03/25/2018 03:47 AM <DIR> Links
03/25/2018 03:47 AM <DIR> Music
03/25/2018 03:47 AM <DIR> Pictures
03/25/2018 03:47 AM <DIR> Saved Games
03/25/2018 03:47 AM <DIR> Searches
03/25/2018 03:47 AM <DIR> Videos 
            0 File(s) 0 bytes 
            13 Dir(s) 18,113,662,976 bytes free
```
Sie können den freien Speicherplatz auch anhand des folgenden fsutil-Befehls anzeigen:

```
C:\> fsutil volume diskfree C:
Total # of free bytes : 18113204224
Total # of bytes : 32210153472
Total # of avail free bytes : 18113204224
```
## **G** Tip

Sie können den CloudWatch Agenten auch verwenden, um Metriken zur Festplattenspeichernutzung von einer Amazon EC2 EC2-Instance zu sammeln, ohne eine Verbindung zu der Instance herzustellen. Weitere Informationen finden Sie unter [Erstellen](https://docs.aws.amazon.com/AmazonCloudWatch/latest/monitoring/create-cloudwatch-agent-configuration-file.html)  [der CloudWatch Agenten-Konfigurationsdatei](https://docs.aws.amazon.com/AmazonCloudWatch/latest/monitoring/create-cloudwatch-agent-configuration-file.html) und [Installation des CloudWatch Agenten](https://docs.aws.amazon.com/AmazonCloudWatch/latest/monitoring/install-CloudWatch-Agent-on-EC2-Instance.html) im CloudWatch Amazon-Benutzerhandbuch. Wenn Sie die Festplattenspeichernutzung für mehrere Instanzen überwachen müssen, können Sie den CloudWatch Agenten auf diesen Instanzen mit Systems Manager installieren und konfigurieren. Weitere Informationen finden Sie unter [Installation des CloudWatch Agenten mit Systems Manager](https://docs.aws.amazon.com/AmazonCloudWatch/latest/monitoring/installing-cloudwatch-agent-ssm.html).

Hinweise zum Anzeigen von freiem Speicherplatz auf einer Linux-Instance finden Sie unter [View free](https://docs.aws.amazon.com/AWSEC2/latest/UserGuide/ebs-describing-volumes.html#ebs-view-free-disk-space-lin) [disk space \(Anzeigen des freien Speichers\)](https://docs.aws.amazon.com/AWSEC2/latest/UserGuide/ebs-describing-volumes.html#ebs-view-free-disk-space-lin) im Amazon EC2-Benutzerhandbuch für Linux-Instances.

# Ändern eines Volumes mit Amazon EBS Elastic Volumes

Mit Amazon EBS-Elastic Volumes können die Volume-Größe erhöhen, den Volume-Typ ändern oder die Performance Ihrer EBS-Volumes anpassen. Wenn Ihre Instance Elastic Volumes unterstützt, müssen Sie das Volume nicht trennen oder die Instance neu starten. Auf diese Weise können Sie Ihre Anwendung verwenden, während die Änderungen wirksam werden.

Für das Ändern der Konfiguration eines Volumes fallen keine Kosten an. Nachdem Sie eine Volume-Änderung vorgenommen haben, wird Ihnen der neue Volume-Konfigurationspreis berechnet. Weitere Informationen finden Sie in der [Amazon EBS-](https://aws.amazon.com/ebs/pricing)Preisliste.

Inhalt

- [Anforderungen für EBS-Volume-Änderungen](#page-103-0)
- [Anfordern von Änderungen Ihrer EBS-Volumes](#page-107-0)
- [Überwachen des Fortschritts von EBS-Volume-Änderungen](#page-112-0)
- [Erweitern des Dateisystems nach Anpassung der Größe eines EBS-Volumes](#page-117-0)

## <span id="page-103-0"></span>Anforderungen für EBS-Volume-Änderungen

Bei der Änderung eines Amazon EBS-Volumes gelten die folgenden Anforderungen und Einschränkungen. Weitere Informationen über die allgemeinen Anforderungen für EBS-Volumes finden Sie unter [Einschränkungen der Größe und Konfiguration eines EBS-Volumes](#page-49-0).

### Themen

- [Unterstützte Instance-Typen](#page-103-1)
- **[Betriebssystem](#page-103-2)**
- [Einschränkungen](#page-105-0)

<span id="page-103-1"></span>Unterstützte Instance-Typen

Elastic Volumes werden auf den folgenden Instances unterstützt:

- Alle [Instances der aktuellen Generation](https://docs.aws.amazon.com/AWSEC2/latest/UserGuide/instance-types.html#current-gen-instances)
- Die folgenden Instances der vorherigen Generation: C1, C3, C4, G2, I2, M1, M3, M4, R3 und R4

Wenn Ihr Instance-Typ Elastic Volumes nicht unterstützt, finden Sie weitere Informationen unter [Ändern eines EBS-Volumes, wenn Elastic Volumes nicht unterstützt wird.](#page-112-1)

<span id="page-103-2"></span>Betriebssystem

Es gelten die folgenden Betriebssystemanforderungen:

#### Linux

Linux-AMIs erfordern eine GUID-Partitionstabelle (GPT) und GRUB 2 für Boot-Volumes mit 2 TiB (2 048 GiB) oder größer. Viele Linux-AMIs verwenden heute noch immer das MBR-Partitionierungsschema, das nur Boot-Volumes bis 2 TiB unterstützt. Wenn Ihre Instance mit einem Boot-Volume größer als 2 TiB nicht bootet, ist möglicherweise das von Ihnen verwendete AMI auf eine Boot-Volume-Größe von weniger als 2 TiB beschränkt. Nicht-Boot-Volumes auf Linux-Instances sind von dieser Beschränkung nicht betroffen. Anforderungen, die Windows-Volumes betreffen, finden Sie unter [Requirements for Windows Volumes](https://docs.aws.amazon.com/AWSEC2/latest/WindowsGuide/modify-volume-requirements.html#window-volumes) im Amazon EC2-Benutzerhandbuch für Windows-Instances.

Bevor Sie versuchen, die Größe eines Boot-Volumes auf über 2 TiB zu erhöhen, können Sie ermitteln, ob das Volume die MBR- oder die GPT-Partitionierung verwendet. Führen Sie hierzu den folgenden Befehl auf Ihrer Instance aus:

#### [ec2-user ~]\$ **sudo gdisk -l /dev/xvda**

Eine Amazon Linux-Instance mit GPT-Partitionierung gibt folgende Informationen zurück:

```
GPT fdisk (gdisk) version 0.8.10 
   Partition table scan: 
     MBR: protective 
     BSD: not present 
     APM: not present 
     GPT: present 
   Found valid GPT with protective MBR; using GPT.
```
Eine SUSE-Instance mit MBR-Partitionierung gibt folgende Informationen zurück:

```
GPT fdisk (gdisk) version 0.8.8 
   Partition table scan: 
     MBR: MBR only 
     BSD: not present 
     APM: not present 
     GPT: not present
```
#### Windows

Standardmäßig initialisiert Windows Volumes mit einer Master Boot Record (MBR) Partitionierungstabelle. Da MBR nur Volumes unter 2 TiB (2.048 GiB) unterstützt, verhindert Windows die Änderung der Größe von MBR-Volumes über diese Grenze hinaus. In einem solchen Fall ist die Option Extend Volume (Volume erweitern) im Windows-Disk Management (Datenträgerverwaltung)- Hilfsprogramm deaktiviert. Wenn Sie die AWS Management Console oder verwenden, AWS CLI um ein MBR-partitioniertes Volume zu erstellen, das die Größenbeschränkung überschreitet, kann Windows den zusätzlichen Speicherplatz nicht erkennen oder verwenden. Anforderungen, die Linux-Volumes betreffen, finden Sie unter [Anforderungen für Linux-Volumes](https://docs.aws.amazon.com/AWSEC2/latest/UserGuide/volume_constraints.html) im Amazon EC2- Benutzerhandbuch für Linux-Instances.

Um diese Begrenzung zu umgehen, können Sie ein neues, größeres >Volume mit einer GUID-Partitionierungstabelle (GPT) erstellen und die Daten von dem ursprünglichen MBR-Volume darauf kopieren.

So erstellen Sie ein GPT-Volume:

1. Erstellen Sie ein neues, leeres Volume mit der gewünschten Größe in der Availability Zone der EC2-Instance, und verbinden Sie es mit Ihrer Instance.

#### **a** Note

Das neue Volume darf nicht aus einem Snapshot wiederhergestellt sein.

- 2. Melden Sie sich bei Ihrem Windows-System an, und öffnen Sie Disk Management (diskmgmt.exe).
- 3. Öffnen Sie das Kontextmenü (rechte Maustaste) für die neue Festplatte, und wählen Sie Online aus.
- 4. Wählen Sie im Fenster Initialize Disk die neue Festplatte und dann GPT (GUID Partition Table), OK.
- 5. Kopieren Sie nach dem Abschluss der Initialisierung mit einem Tool wie robocopy oder teracopy die Daten von dem ursprünglichen Volume zu dem neuen Volume.
- 6. Ändern Sie unter Disk Management die Laufwerkbuchstaben zu den benötigten Werten, und nehmen Sie das alte Volume offline.
- 7. Trennen Sie in der Amazon EC2-Konsole das alte Volume von der Instance, starten Sie die Instance neu, um ihre korrekte Funktion zu prüfen, und löschen Sie das alte Volume.

## <span id="page-105-0"></span>Einschränkungen

- Es gibt Grenzen für den maximalen aggregierten Speicher, der über Volumenänderungen angefordert werden kann. Weitere Informationen finden Sie unter [Amazon-EBS-Service-Quotas](https://docs.aws.amazon.com/general/latest/gr/ebs-service.html#limits_ebs) in der Allgemeine Amazon Web Services-Referenz.
- Nach dem Ändern eines Volumes müssen Sie mindestens sechs Stunden warten und sicherstellen, dass sich das Volume im Zustand in-use oder available befindet, bevor Sie dasselbe Volume ändern können.
- Das Ändern eines EBS-Volumes kann zwischen einigen Minuten und mehreren Stunden dauern, je nachdem, welche Konfigurationsänderungen vorgenommen werden. Die Änderung eines EBS-Volumes mit einer Größe von 1 TiB kann in der Regel bis zu sechs Stunden dauern. In anderen Situationen kann es jedoch 24 Stunden oder länger dauern, bis dasselbe Volumen verfügbar ist. Die Zeit, die für die Änderung von Volumes benötigt wird, wird nicht immer linear skaliert. Daher

kann ein größeres Volumen weniger Zeit in Anspruch nehmen und ein kleineres Volumen kann mehr Zeit in Anspruch nehmen.

- Wenn das Volume vor dem 3. November 2016 23:40 UTC angefügt wurde, müssen Sie die Elastic Volumes-Unterstützung initialisieren. Weitere Informationen finden Sie unter [Initializing Elastic](#page-110-0)  [Volumes Support.](#page-110-0)
- Wenn Sie beim Ändern eines EBS-Volumes eine Fehlermeldung erhalten oder wenn Sie versuchen, ein EBS Volume zu ändern, das an einen Instance-Typ einer älteren Generation angefügt ist, müssen Sie einen der folgenden Schritte ausführen:
	- Nicht-Stamm-Volume: Trennen Sie das Volume von der Instance, führen Sie die Änderungen durch und fügen Sie das Volume dann wieder an.
	- Stamm-Volume: Halten Sie die Instance an, nehmen Sie die Änderungen vor und führen Sie einen Neustart der Instance durch.
- Die Änderungszeit wird für Volumes erhöht, die nicht vollständig initialisiert sind. Weitere Informationen finden Sie unter [Initialisieren von Volumes Amazon EBS.](#page-315-0)
- Die neue Volume-Größe darf die unterstützte Kapazität des Dateisystems und des Partitionierungsschemas nicht überschreiten. Weitere Informationen finden Sie unter [Einschränkungen der Größe und Konfiguration eines EBS-Volumes.](#page-49-0)
- Wenn Sie den Volume-Typ eines Volumes ändern, müssen Größe und Leistung innerhalb der Grenzen des Ziel-Volume-Typs liegen Weitere Informationen finden Sie unter [Amazon EBS-](#page-24-0)[Volume-Typen](#page-24-0)
- Sie können die Größe eines EBS-Volumes nicht verringern. Sie können jedoch ein kleineres Volume erstellen und dann Ihre Daten mithilfe eines Tools auf Anwendungsebene wie rsync (Linux-Instances) oder robocopy (Windows-Instances) zu diesem migrieren.
- Nachdem Sie über 32 000 IOPS auf einem vorhandenen io1- oder io2-Volume bereitgestellt haben, müssen Sie das Volume möglicherweise trennen und erneut anhängen oder die Instance neu starten, um die vollständigen Leistungsverbesserungen zu sehen.
- io2 -Volumes, [die an Instances angefügt sind, die auf dem Nitro-System basieren,](https://docs.aws.amazon.com/AWSEC2/latest/UserGuide/instance-types.html#ec2-nitro-instances) unterstützen Größen von bis zu 64 TiB und IOPS von bis zu 256 000 IOPS. -io2Volumes, die an andere Instances angefügt sind, unterstützen Größen von bis zu 16 TiB und IOPS von bis zu 64 000, können jedoch nur eine Leistung von bis zu 32 000 IOPS erreichen.
- Sie können den Volume-Typ von io2-Volumes mit aktiviertem Multi-Attach nicht ändern.
- Sie können den Volume-Typ, die Größe oder die bereitgestellten IOPS von Multi-Attach-aktivierten io1-Volumes nicht ändern.
- Ein Root-Volume vom Typ io1, io2, gp2, gp3 oder standard kann nicht zu einem st1- oder sc1-Volume geändert werden, auch wenn es von der Instance getrennt ist.
- m3.medium-Instances unterstützen zwar Volume-Änderungen vollständig, m3.large-, m3.xlarge- und m3.2xlarge-Instances unterstützen jedoch möglicherweise nicht alle Features zur Volume-Änderung.

## <span id="page-107-0"></span>Anfordern von Änderungen Ihrer EBS-Volumes

Mit Elastic Volumes können Sie die Größe dynamisch erhöhen, die Leistung erhöhen oder verringern und den Volume-Typ Ihrer Amazon-EBS-Volumes ändern, ohne sie zu trennen.

Gehen Sie folgendermaßen vor, wenn Sie ein Volume ändern:

- 1. (Optional) Bevor Sie ein Volume mit wichtigen Daten ändern, besteht eine bewährte Methode darin, einen Snapshot des betroffenen Volumes anzulegen, falls Sie Ihre Änderungen rückgängig machen möchten. Weitere Informationen finden Sie unter [Erstellen von Amazon EBS-Snapshots](#page-160-0).
- 2. Fordern Sie die Volume-Änderung an.
- 3. Überwachen Sie den Fortschritt der Volume-Änderung. Weitere Informationen finden Sie unter [Überwachen des Fortschritts von EBS-Volume-Änderungen](#page-112-0).
- 4. Wenn die Größe des Volumes geändert wurde, müssen Sie das Dateisystem des Volumes erweitern, um die größere Speicherkapazität nutzen zu können. Weitere Informationen finden Sie unter [Erweitern des Dateisystems nach Anpassung der Größe eines EBS-Volumes](#page-117-0).

## Inhalt

- [Ändern eines EBS-Volumes mit Elastic Volumes](#page-107-1)
- [Initialisieren des Elastic-Volumes-Supports \(falls erforderlich\)](#page-110-0)
- [Ändern eines EBS-Volumes, wenn Elastic Volumes nicht unterstützt wird](#page-112-1)

<span id="page-107-1"></span>Ändern eines EBS-Volumes mit Elastic Volumes

## Überlegungen

Beachten Sie Folgendes, wenn Sie Volumes modifizieren:
- Nach dem Ändern eines Volumes müssen Sie mindestens sechs Stunden warten und sicherstellen, dass sich das Volume im Zustand in-use oder available befindet, bevor Sie dasselbe Volume ändern können.
- Das Ändern eines EBS-Volumes kann zwischen einigen Minuten und mehreren Stunden dauern, je nachdem, welche Konfigurationsänderungen vorgenommen werden. Die Änderung eines EBS-Volumes mit einer Größe von 1 TiB kann in der Regel bis zu sechs Stunden dauern. In anderen Situationen kann es jedoch 24 Stunden oder länger dauern, bis dasselbe Volumen verfügbar ist. Die Zeit, die für die Änderung von Volumes benötigt wird, wird nicht immer linear skaliert. Daher kann ein größeres Volumen weniger Zeit in Anspruch nehmen und ein kleineres Volumen kann mehr Zeit in Anspruch nehmen.
- Nachdem Sie eine Volume-Änderungsanforderung gesendet haben, können Sie sie nicht stornieren.
- Sie können nur die Volumengröße erhöhen. Sie können die Größe eines Volumes nicht verringern.
- Sie können die Volumeleistung erhöhen oder verringern.
- Wenn Sie den Volume-Typ nicht ändern, müssen die Volume-Größe und die Leistungsänderungen innerhalb der Grenzen des aktuellen Volume-Typs liegen. Wenn Sie den Volume-Typ ändern, müssen die Änderungen an Volume-Größe und Leistung innerhalb der Grenzen des Zieldatenvolumes liegen
- Wenn Sie den Volume-Typ von gp2 auf gp3 ändern und keine IOPS- oder Durchsatzleistung angeben, bietet Amazon EBS automatisch entweder eine des Quell-gp2-Volumen entsprechende Leistung oder den Ausgangswert der gp3-Leistung, je nachdem, welcher Wert höher ist.

Zum Beispiel, wenn Sie ein gp2-Volume mit 500 GiB und 250 MiB/s Durchsatz sowie 1 500 IOPS zu gp3 modifizieren, ohne dabei IOPS oder Durchsatzleistung anzugeben, stellt Amazon EBS automatisch das gp3-Volume mit 3 000 IOPS (Basiswert gp3-IOPS) und 250 MiB/s (passend zum Quellen gp2-Volume-Durchsatz).

Verwenden Sie zum Ändern eines EBS-Volumes eine der folgenden Methoden.

## Console

So ändern Sie ein EBS-Volume mit der Konsole:

- 1. Öffnen Sie die Amazon EC2-Konsole unter<https://console.aws.amazon.com/ec2/>.
- 2. Wählen Sie im Navigationsbereich Volumes aus.
- 3. Wählen Sie das Volume aus, das Sie ändern möchten, und wählen Sie dann Aktionen, Volume ändern aus.
- 4. Auf dem Bildschirm Volume ändern werden die Volume-ID und die aktuelle Konfiguration des Volumes einschließlich Typ, Größe, IOPS und Durchsatz angezeigt. Stellen Sie die neuen Konfigurationswerte wie folgt ein:
	- Wenn Sie den Typ ändern möchten, wählen Sie einen Wert für Volume-Typ aus.
	- Um die Größe zu ändern, geben Sie einen neuen Wert für Größe ein.
	- (Nur gp3, io1, und io2) Um den IOPS zu ändern, geben Sie einen neuen Wert für IOPS ein.
	- (Nur gp3) Um den Durchsatz zu ändern, geben Sie einen neuen Wert für Durchsatz ein.
- 5. Wenn Sie mit dem Ändern der Volume-Einstellungen fertig sind, wählen Sie Modify (Ändern) aus. Wenn Sie zur Bestätigung aufgefordert werden, wählen Sie Ändern aus.

## 6.

## **A** Important

Wenn Sie die Größe Ihres Volumes erhöht haben, müssen Sie auch die Partition des Volumes erweitern, um die zusätzliche Speicherkapazität zu nutzen. Weitere Informationen finden Sie unter [Erweitern des Dateisystems nach Anpassung der](#page-117-0)  [Größe eines EBS-Volumes.](#page-117-0)

7. (Nur Windows-Instances) Wenn Sie die Größe eines NVMe-Volumes auf einer Instance erhöhen, die nicht über die AWS NVMe-Treiber verfügt, müssen Sie die Instance neu starten, damit Windows die neue Volume-Größe sehen kann. Weitere Informationen zum Installieren der AWS NVMe-Treiber finden Sie unter [AWS NVMe-Treiber für Windows-Instances.](https://docs.aws.amazon.com/AWSEC2/latest/WindowsGuide/aws-nvme-drivers.html)

## AWS CLI

So ändern Sie ein EBS-Volume mithilfe der AWS CLI

Ändern Sie mit dem Befehl [modify-volume](https://docs.aws.amazon.com/cli/latest/reference/ec2/modify-volume.html) eine oder mehrere Konfigurationseinstellungen für ein Volume. Wenn Sie beispielsweise ein Volume vom Typ gp2 mit einer Größe von 100 GiB haben, ändert der folgende Befehl seine Konfiguration in ein Volume vom Typ io1 mit 10 000 IOPS und einer Größe von 200 GiB.

```
aws ec2 modify-volume --volume-type io1 --iops 10000 --size 200 --volume-
id vol-11111111111111111
```
Das Folgende ist Ausgabebeispiel:

```
{ 
     "VolumeModification": { 
          "TargetSize": 200, 
          "TargetVolumeType": "io1", 
          "ModificationState": "modifying", 
          "VolumeId": "vol-11111111111111111", 
          "TargetIops": 10000, 
          "StartTime": "2017-01-19T22:21:02.959Z", 
          "Progress": 0, 
          "OriginalVolumeType": "gp2", 
          "OriginalIops": 300, 
          "OriginalSize": 100 
     }
}
```
#### **A** Important

Wenn Sie die Größe Ihres Volumes erhöht haben, müssen Sie auch die Partition des Volumes erweitern, um die zusätzliche Speicherkapazität zu nutzen. Weitere Informationen finden Sie unter [Erweitern des Dateisystems nach Anpassung der Größe](#page-117-0) [eines EBS-Volumes.](#page-117-0)

Initialisieren des Elastic-Volumes-Supports (falls erforderlich)

Bevor Sie ein Volume ändern können, das vor dem 3. November 2016 23:40 UTC mit einer Instance verbunden wurde, müssen Sie die Unterstützung der Volume-Änderung durch eine der folgenden Maßnahmen initialisieren:

- Volume trennen und wieder anfügen
- Starten und Stoppen der Instance

Bestimmen Sie mit einem der folgenden Verfahren, ob Ihre Instance für die Volume-Änderung bereit ist.

#### **Console**

So bestimmen Sie, ob Ihre Instances für die Verwendung der Konsole bereit sind

- 1. Öffnen Sie die Amazon EC2-Konsole unter<https://console.aws.amazon.com/ec2/>.
- 2. Wählen Sie im Navigationsbereich Instances aus.
- 3. Wählen Sie das Symbol Show/Hide Columns (Zahnrad). Wählen Sie die Attributspalte Startzeit und dann Bestätigen aus.
- 4. Sortieren Sie die Liste der Instances nach der Spalte Launch Time. Wählen Sie für jede Instance, die vor dem Stichtag gestartet wurde, die Registerkarte Speicher und überprüfen Sie in der Spalte Anhangszeit, wann die Volumes angehängt wurden.

#### AWS CLI

So bestimmen Sie, ob Ihre Instances für die Verwendung der CLI bereit sind

Mit dem folgenden [describe-instances](https://docs.aws.amazon.com/cli/latest/reference/ec2/describe-instances.html)-Befehl können Sie bestimmen, ob das Volume vor dem 3. November 2016 23:40 UTC angefügt wurde.

```
aws ec2 describe-instances --query "Reservations[*].Instances[*].
[InstanceId,LaunchTime<='2016-11-01',BlockDeviceMappings[*]
[Ebs.AttachTime<='2016-11-01']]" --output text
```
Die erste Zeile der Ausgabe für jede Instance zeigt deren ID und ob sie vor dem Stichdatum gestartet wurde (True oder False). In einer oder mehreren weiteren Zeilen wird angezeigt, ob jedes EBS-Volume vor dem Stichdatum angefügt wurde (True oder False). In der folgenden Beispielausgabe müssen Sie die Volume-Änderung für die erste Instance initialisieren, da sie vor dem Stichdatum gestartet und ihr Root-Volume ebenfalls davor angefügt wurde. Die anderen Instances sind bereit, da Sie nach dem Stichdatum gestartet wurden.

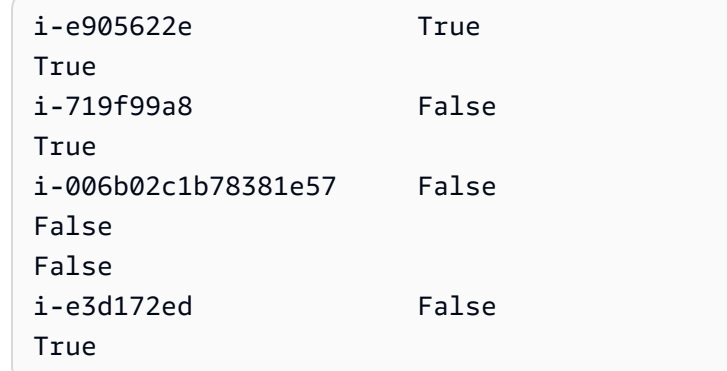

Ändern eines EBS-Volumes, wenn Elastic Volumes nicht unterstützt wird

Wenn Sie einen unterstützten Instance-Typ verwenden, können Sie mit Elastic Volumes die Größe, Leistung und den Volume-Typ Ihrer Amazon EBS-Volumes dynamisch ändern, ohne sie zu trennen.

Wenn Sie Elastic Volumes nicht verwenden, aber das Stamm-Volume (Boot-Volume) ändern müssen, halten Sie die Instance an, ändern Sie das Volume und starten Sie die Instance dann neu.

Nachdem die Instance gestartet wurde, können Sie die Größe des Dateisystems überprüfen, um herauszufinden, ob Ihre Instance den größeren Volume-Speicherplatz erkennt. Verwenden Sie unter Linux den df -h Befehl , um die Größe des Dateisystems zu überprüfen.

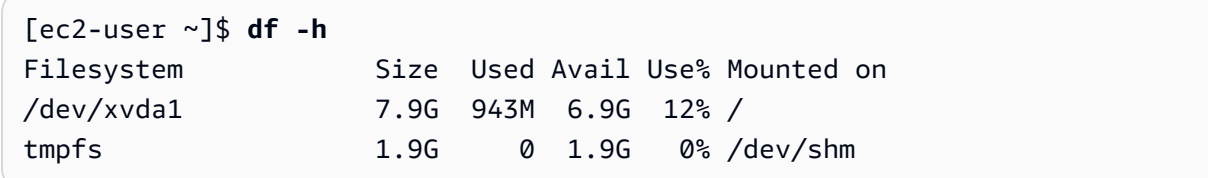

Wenn die angezeigte Größe nicht der Größe Ihres kürzlich erweiterten Volumes entspricht, müssen Sie das Dateisystem Ihres Geräts erweitern, sodass die Instance den neu verfügbaren Speicherplatz nutzen kann. Weitere Informationen finden Sie unter [Erweitern des Dateisystems nach Anpassung](#page-117-0)  [der Größe eines EBS-Volumes.](#page-117-0)

Bei Windows-Instances müssen Sie das Volume möglicherweise online schalten, um es verwenden zu können. Weitere Informationen finden Sie unter [Machen Sie ein Amazon EBS-Volume zur](#page-82-0)  [Nutzung verfügbar.](#page-82-0) Es ist nicht erforderlich, das Volume neu zu formatieren.

<span id="page-112-0"></span>Überwachen des Fortschritts von EBS-Volume-Änderungen

Wenn Sie ein EBS-Volume ändern, durchläuft es eine Reihe von Zuständen. Das Volume tritt in den Zustand modifying, optimizing und schließlich in den Zustand completed ein. An diesem Punkt ist das Volume bereit für weitere Änderungen.

#### **a** Note

In seltenen Fällen kann ein vorübergehender AWS Fehler zu einem -failedZustand führen. Dies ist kein Hinweis auf den Zustand des Volumes. Er weist lediglich darauf hin, dass bei der Änderung des Volumes ein Fehler aufgetreten ist. Wenn dieser Fall eintritt, sollten Sie erneut versuchen, die Volume-Änderung vorzunehmen.

Während sich das Volume im Status optimizing befindet, liegt die Leistung Ihres Volumes zwischen den Spezifikationen der Quell- und Zielkonfiguration. Die vorübergehende Leistung des Volumes ist nicht geringer als die des Quell-Volumes. Wenn Sie ein IOPS-Downgrade durchführen, ist die vorübergehende Leistung des Volumes nicht geringer als die des Ziel-Volumes.

Die Volume-Änderungen werden wie folgt wirksam:

- Größenänderungen dauern i. d. R. einige Sekunden und sind wirksam, nachdem das Volume den Status Optimizing erreicht hat.
- Leistungsänderungen (IOPS) können zwischen einigen Minuten und mehreren Stunden dauern und hängen von der vorgenommenen Konfigurationsänderung ab.
- In manchen Fällen kann es bis zu 24 Stunden dauern, bis eine neue Konfiguration wirksam wird, z. B. wenn das Volume noch nicht vollständig initialisiert wurde. Normalerweise dauert es etwa 6 Stunden, bis ein umfassend genutztes 1 TiB-Volume zu einer neuen Leistungskonfiguration migriert wurde.

Verwenden Sie eine der folgenden Methoden, um den Fortschritt einer Volume-Änderung zu überwachen.

#### Console

So überwachen Sie den Fortschritt einer Änderung über die Amazon EC2-Konsole:

- 1. Öffnen Sie die Amazon EC2-Konsole unter<https://console.aws.amazon.com/ec2/>.
- 2. Wählen Sie im Navigationsbereich Volumes aus.
- 3. Wählen Sie das Volume aus.
- 4. Die Spalte Volume-Status und das Feld Volume-Status auf der Registerkarte Details enthalten Informationen im folgenden Format: *volume-state* - *modification-state* (*progress*%). Das folgende Image zeigt den Status des Volumes und der Volume-Änderung.

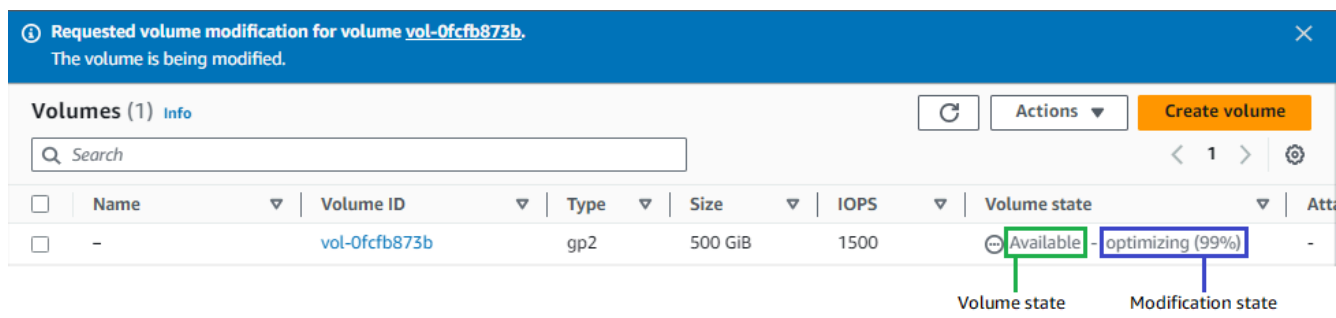

Die möglichen Volume-Status sind: creating, available, in-use, deleting, deleted und error.

Die möglichen Änderungsstatus sind modifying, optimizing und completed.

Nach Abschluss der Änderung wird nur der Volume-Status angezeigt. Der Änderungsstatus und der Fortschritt werden nicht mehr angezeigt.

#### AWS CLI

So überwachen Sie den Fortschritt einer Änderung mithilfe der AWS CLI

Verwenden Sie den [describe-volumes-modifications](https://docs.aws.amazon.com/cli/latest/reference/ec2/describe-volumes-modifications.html) Befehl , um den Fortschritt einer oder mehrerer Volume-Änderungen anzuzeigen. Im folgenden Beispiel werden die Volume-Änderungen für zwei Volumes beschrieben.

```
aws ec2 describe-volumes-modifications --volume-
ids vol-11111111111111111 vol-22222222222222222
```
In der folgenden Beispielausgabe befinden sich die Volume-Änderungen immer noch im Status modifying. Fortschritt wird als Prozentsatz gemeldet.

```
{ 
     "VolumesModifications": [ 
          { 
              "TargetSize": 200, 
              "TargetVolumeType": "io1", 
              "ModificationState": "modifying", 
              "VolumeId": "vol-11111111111111111", 
              "TargetIops": 10000, 
              "StartTime": "2017-01-19T22:21:02.959Z", 
              "Progress": 0, 
              "OriginalVolumeType": "gp2", 
              "OriginalIops": 300, 
              "OriginalSize": 100 
          }, 
          { 
              "TargetSize": 2000, 
              "TargetVolumeType": "sc1", 
              "ModificationState": "modifying",
```

```
 "VolumeId": "vol-22222222222222222", 
              "StartTime": "2017-01-19T22:23:22.158Z", 
              "Progress": 0, 
              "OriginalVolumeType": "gp2", 
              "OriginalIops": 300, 
              "OriginalSize": 1000 
          } 
     ]
}
```
Im nächsten Beispiel werden alle Volumes mit einem Änderungsstatus von optimizing oder completed beschrieben und die Ergebnisse so gefiltert und formatiert, dass nur Änderungen angezeigt werden, die am oder nach dem 1. Februar 2017 veranlasst wurden:

```
aws ec2 describe-volumes-modifications --filters Name=modification-
state,Values="optimizing","completed" --query "VolumesModifications[?
StartTime>='2017-02-01'].{ID:VolumeId,STATE:ModificationState}"
```
Es folgt eine Beispielausgabe mit Informationen über zwei Volumes:

```
\Gamma { 
           "STATE": "optimizing", 
           "ID": "vol-06397e7a0eEXAMPLE" 
     }, 
     { 
           "STATE": "completed", 
           "ID": "vol-ba74e18c2aEXAMPLE" 
     }
]
```
#### CloudWatch Events console

Mit - CloudWatch Ereignissen können Sie eine Benachrichtigungsregel für Volume-Änderungsereignisse erstellen. Sie können Ihre Regel verwenden, um eine Benachrichtigung mit [Amazon SNS](https://docs.aws.amazon.com/sns/latest/dg/) zu generieren oder um eine [Lambda-Funktion](https://docs.aws.amazon.com/lambda/latest/dg/) als Reaktion auf übereinstimmende Ereignisse aufzurufen. Ereignisse werden auf bestmögliche Weise ausgegeben.

So überwachen Sie den Fortschritt einer Änderung mithilfe von - CloudWatch Ereignissen

1. Öffnen Sie die - CloudWatch Konsole unter <https://console.aws.amazon.com/cloudwatch/>.

- 2. Wählen Sie Events und dann Create rule aus.
- 3. Wählen Sie unter Build event pattern to match events by service (Ereignismuster erstellen, um Ereignisse nach Dienst zuzuordnen) Custom event pattern (Benutzerdefiniertes Ereignismuster) aus.
- 4. Ersetzen Sie unter Build custom event pattern (Benutzerdefiniertes Ereignismuster erstellen) den Inhalt durch folgenden Code und wählen Sie Save (Speichern) aus.

```
{ 
   "source": [ 
      "aws.ec2" 
   ], 
   "detail-type": [ 
      "EBS Volume Notification" 
   ], 
   "detail": { 
      "event": [ 
        "modifyVolume" 
      ] 
   }
}
```
Im Folgenden finden Sie Beispiel-Ereignisdaten:

```
{ 
    "version": "0", 
    "id": "01234567-0123-0123-0123-012345678901", 
    "detail-type": "EBS Volume Notification", 
    "source": "aws.ec2", 
    "account": "012345678901", 
    "time": "2017-01-12T21:09:07Z", 
    "region": "us-east-1", 
    "resources": [ 
       "arn:aws:ec2:us-east-1:012345678901:volume/vol-03a55cf56513fa1b6" 
    ], 
    "detail": { 
       "result": "optimizing", 
       "cause": "", 
       "event": "modifyVolume", 
       "request-id": "01234567-0123-0123-0123-0123456789ab" 
    }
}
```
## <span id="page-117-0"></span>Erweitern des Dateisystems nach Anpassung der Größe eines EBS-Volumes

Nachdem Sie [die Größe eines EBS-Volumes erhöht](#page-107-0) haben, müssen Sie die Partition und das Dateisystem auf die neue, größere Größe erweitern. Sie können dies tun, sobald der Datenträger in den optimizing-Status übergeht.

#### Bevor Sie beginnen

- Erstellen Sie einen Snapshot des Volumes, falls Sie Ihre Änderungen rückgängig machen müssen. Weitere Informationen finden Sie unter [Erstellen von Amazon EBS-Snapshots](#page-160-0).
- Vergewissern Sie sich, dass die Volume-Änderung erfolgreich war und dass es sich im Status optimizing oder completed befindet. Weitere Informationen finden Sie unter [Überwachen des](#page-112-0)  [Fortschritts von EBS-Volume-Änderungen](#page-112-0).
- Stellen Sie sicher, dass das Volume an die Instance angefügt ist und dass es formatiert und gemountet ist. Weitere Informationen finden Sie unter [Formatieren und Mounten eines verknüpften](#page-83-0) [Volumes.](#page-83-0)
- (Nur Linux-Instances) Wenn Sie logische Volumes auf dem Amazon EBS-Volume verwenden, müssen Sie Logical Volume Manager (LVM) verwenden, um das logische Volume zu erweitern. Anweisungen dazu finden Sie im Abschnitt Erweitern des logischen Volumes im Artikel [Wie](https://aws.amazon.com/premiumsupport/knowledge-center/create-lv-on-ebs-volume/) [erstelle ich ein logisches LVM-Volume auf einem gesamten EBS-Volume?](https://aws.amazon.com/premiumsupport/knowledge-center/create-lv-on-ebs-volume/) AWS Knowledge Center.

## Linux-Instances

## **a** Note

Die folgenden Anweisungen führen Sie durch den Prozess der Erweiterung von XFS- und Ext4-Dateisystemen für Linux. Informationen zum Erweitern eines anderen Dateisystems finden Sie in der entsprechenden Dokumentation.

Bevor Sie ein Dateisystem unter Linux erweitern können, müssen Sie die Partition erweitern, falls Ihr Volume über eines verfügt.

Erweitern des Dateisystems von EBS-Volumes

Verwenden Sie das folgende Verfahren, um das Dateisystem für ein größenverändertes Volume zu erweitern.

Beachten Sie, dass sich die Benennung von Geräten und Partitionen für Xen-Instances und [Instances unterscheidet, die auf dem Nitro-System basieren.](https://docs.aws.amazon.com/AWSEC2/latest/UserGuide/instance-types.html#ec2-nitro-instances) Um festzustellen, ob Ihre Instance Xenoder Nitro-basiert ist, verwenden Sie den [describe-instance-types](https://docs.aws.amazon.com/cli/latest/reference/ec2/describe-instance-types.html) AWS CLI Befehl wie folgt:

```
[ec2-user ~]$ aws ec2 describe-instance-types --instance-type instance_type --query 
 "InstanceTypes[].Hypervisor"
```
nitro gibt an, dass Ihre Instance auf Nitro basiert. xen oder xen-on-nitro gibt an, dass Ihre Instance auf Xen basiert.

So erweitern Sie das Dateisystem von EBS-Volumes

- 1. [Verbinden Sie sich mit der Instance.](https://docs.aws.amazon.com/AWSEC2/latest/UserGuide/connect-to-linux-instance.html)
- 2. Passen Sie bei Bedarf die Größe der Partition an. Gehen Sie hierzu wie folgt vor:
	- a. Prüfen Sie, ob das Volume über eine Partition verfügt. Verwenden Sie den lsblk-Befehl.

Nitro instance example

In der folgenden Beispielausgabe hat das Root-Volume (nvme0n1) zwei Partitionen (nvme0n1p1 und nvme0n1p128), während das zusätzliche Volume (nvme1n1) keine Partitionen hat.

```
[ec2-user ~]$ sudo lsblk
NAME MAJ:MIN RM SIZE RO TYPE MOUNTPOINT
nvme1n1 259:0 0 30G 0 disk /data
nvme0n1 259:1 0 16G 0 disk
##nvme0n1p1 259:2 0 8G 0 part /
##nvme0n1p128 259:3 0 1M 0 part
```
Xen instance example

In der folgenden Beispielausgabe hat das Stamm-Volume (xvda) eine Partition (xvda1), während das zusätzliche Volume (xvdf) keine Partition hat.

[ec2-user ~]\$ **sudo lsblk** NAME MAJ:MIN RM SIZE RO TYPE MOUNTPOINT xvda 202:0 0 16G 0 disk ##xvda1 202:1 0 8G 0 part / xvdf 202:80 0 24G 0 disk

Wenn das Volume über eine Partition verfügt, fahren Sie mit dem Verfahren ab dem folgenden Schritt fort (2b). Wenn das Volume keine Partitionen hat, überspringen Sie die Schritte 2b, 2c und 2d und fahren Sie mit dem Verfahren ab Schritt 3 fort.

#### **(a)** Tipp zur Problembehebung

Wenn Sie das Volume nicht in der Befehlsausgabe sehen, stellen Sie sicher, dass das Volume [an die Instance angefügt ist](#page-69-0) und dass es [formatiert und gemountet](#page-83-0) ist.

b. Prüfen Sie, ob die Partition erweitert werden muss. In der lsblk-Befehlsausgabe aus dem vorherigen Schritt, vergleichen Sie die Partitionsgröße und die Volume-Größe.

Wenn die Partitionsgröße kleiner als die Volume-Größe ist, fahren Sie mit dem nächsten Schritt fort. Wenn die Partitionsgröße der Volume-Größe entspricht, kann die Partition nicht erweitert werden.

- **(a)** Tipp zur Problembehebung Wenn das Volume immer noch die ursprüngliche Größe aufweist, [bestätigen Sie,](#page-112-0)  [dass die Volume-Änderung erfolgreich war.](#page-112-0)
- c. Erweitern Sie die Partition. Verwenden Sie den growpart-Befehl und geben Sie die zu erweiternde Partition an.

Nitro instance example

Um beispielsweise eine Partition mit dem Namen nvme0n1p1 zu erweitern, verwenden Sie den folgenden Befehl.

**A** Important

Beachten Sie das Leerzeichen zwischen dem Gerätenamen (nvme0n1) und der Partitionsnummer (1).

[ec2-user ~]\$ **sudo growpart /dev/nvme0n1 1**

#### Xen instance example

Um beispielsweise eine Partition mit dem Namen xvda1 zu erweitern, verwenden Sie den folgenden Befehl.

**A** Important

Beachten Sie das Leerzeichen zwischen dem Gerätenamen (xvda) und der Partitionsnummer (1).

[ec2-user ~]\$ **sudo growpart /dev/xvda 1**

#### **(a)** Tipps zur Problembehebung

- mkdir: cannot create directory '/tmp/growpart.31171': No space left on device FAILED: failed to make temp dir: Zeigt an, dass auf dem Volume nicht genügend freier Speicherplatz vorhanden ist, damit Growpart das temporäre Verzeichnis erstellen kann, das für die Größenänderung benötigt wird. Geben Sie etwas Speicherplatz frei und versuchen Sie es dann erneut.
- must supply partition-number: Zeigt an, dass Sie eine falsche Partition angegeben haben. Verwenden Sie den lsblk-Befehl, um den Partitionsnamen zu bestätigen, und achten Sie darauf, dass Sie ein Leerzeichen zwischen dem Gerätenamen und der Partitionsnummer eingeben.
- NOCHANGE: partition 1 is size 16773087. it cannot be grown: Zeigt an, dass die Partition bereits das gesamte Volume erweitert und nicht erweitert werden kann. [Bestätigen Sie, dass die Volume-Änderung erfolgreich](#page-112-0)  [war](#page-112-0).
- d. Stellen Sie sicher, dass die Partition erweitert wurde. Verwenden Sie den lsblk-Befehl. Die Partitionsgröße sollte jetzt der Volume-Größe entsprechen.

#### Nitro instance example

Die folgende Beispielausgabe zeigt, dass sowohl die Volumes (nvme0n1) als auch die Partition (nvme0n1p1) die gleiche Größe (16 GB) haben.

```
[ec2-user ~]$ sudo lsblk
NAME MAJ:MIN RM SIZE RO TYPE MOUNTPOINT
nvme1n1 259:0 0 30G 0 disk /data
nvme0n1 259:1 0 16G 0 disk
##nvme0n1p1 259:2 0 16G 0 part /
##nvme0n1p128 259:3 0 1M 0 part
```
Xen instance example

Die folgende Beispielausgabe zeigt, dass sowohl die Volumes (xvda) als auch die Partition (xvda1) die gleiche Größe (16 GB) haben.

[ec2-user ~]\$ **sudo lsblk** NAME MAJ:MIN RM SIZE RO TYPE MOUNTPOINT xvda 202:0 0 16G 0 disk ##xvda1 202:1 0 16G 0 part / xvdf 202:80 0 24G 0 disk

- 3. Erweitern Sie das Dateisystem.
	- a. Ermitteln Sie den Namen, die Größe, den Typ und den Mount-Punkt für das Dateisystem, das Sie erweitern müssen. Verwenden Sie den df -hT-Befehl.

Nitro instance example

Die folgende Beispielausgabe zeigt, dass das /dev/nvme0n1p1-Dateisystem 8 GB groß ist, sein Typ xfs ist und sein Mount-Punkt / ist.

```
[ec2-user ~]$ df -hT
Filesystem Type Size Used Avail Use% Mounted on
/dev/nvme0n1p1 xfs 8.0G 1.6G 6.5G 20% /
/dev/nvme1n1 xfs 8.0G 33M 8.0G 1% /data
...
```
#### Xen instance example

Die folgende Beispielausgabe zeigt, dass das /dev/xvda1-Dateisystem 8 GB groß ist, sein Typ ext4 ist und sein Mount-Punkt / ist.

[ec2-user ~]\$ **df -hT** Filesystem Type Size Used Avail Use% Mounted on /dev/xvda1 ext4 8.0G 1.9G 6.2G 24% / /dev/xvdf1 xfs 24.0G 45M 8.0G 1% /data ...

- b. Die Befehle zum Erweitern des Dateisystems unterscheiden sich je nach Dateisystemtyp. Wählen Sie den folgenden richtigen Befehl basierend auf dem Dateisystemtyp, den Sie sich im vorherigen Schritt notiert haben.
	- [XFS-Dateisystem] Verwenden Sie den xfs\_growfs-Befehl und geben Sie den Mount-Punkt des Dateisystems an, den Sie im vorherigen Schritt notiert haben.

Nitro and Xen instance example

Um beispielsweise ein auf / gemountetes Dateisystem zu erweitern, verwenden Sie den folgenden Befehl.

[ec2-user ~]\$ **sudo xfs\_growfs -d /**

- Tipps zur Problembehebung
	- xfs growfs: /data is not a mounted XFS filesystem: Zeigt an, dass Sie den falschen Mount-Punkt angegeben haben oder dass das Dateisystem nicht XFS ist. Verwenden Sie den df -hT-Befehl, um den Mount-Punkt und den Dateisystemtyp zu überprüfen.
	- data size unchanged, skipping: Zeigt an, dass das Dateisystem bereits das gesamte Volume erweitert. Wenn das Volume keine Partitionen hat, [bestätigen Sie, dass die Volume-Änderung erfolgreich war](#page-112-0). Wenn das Volume über Partitionen verfügt, stellen Sie sicher, dass die Partition wie in Schritt 2 beschrieben erweitert wurde.
- [Ext4-Dateisystem] Verwenden Sie den resize2fs-Befehl und geben Sie den Namen des Dateisystems ein, das Sie sich im vorherigen Schritt notiert haben.

#### Nitro instance example

Um beispielsweise ein gemountetes Dateisystem mit dem Namen /dev/nvme0n1p1 zu erweitern, verwenden Sie den folgenden Befehl.

```
[ec2-user ~]$ sudo resize2fs /dev/nvme0n1p1
```
Xen instance example

Um beispielsweise ein gemountetes Dateisystem mit dem Namen /dev/xvda1 zu erweitern, verwenden Sie den folgenden Befehl.

[ec2-user ~]\$ **sudo resize2fs /dev/xvda1**

#### Tipps zur Problembehebung

- resize2fs: Bad magic number in super-block while trying to open /dev/xvda1: Zeigt an, dass das Dateisystem nicht Ext4 ist. Verwenden Sie den df -hT-Befehl, um den Systemtyp der Datei zu überprüfen.
- open: No such file or directory while opening /dev/xvdb1: Zeigt an, dass Sie eine falsche Partition angegeben haben. Verwenden Sie den df -hT-Befehl, um die Partition zu überprüfen.
- The filesystem is already 3932160 blocks long. Nothing to do!: Zeigt an, dass das Dateisystem bereits das gesamte Volume erweitert. Wenn das Volume keine Partitionen hat, [bestätigen Sie, dass die Volume-](#page-112-0)[Änderung erfolgreich war](#page-112-0). Wenn das Volume über Partitionen verfügt, stellen Sie sicher, dass die Partition wie in Schritt 2 beschrieben erweitert wurde.
- [Anderes Dateisystem] Weitere Anweisungen finden Sie in der Dokumentation zu Ihrem Dateisystems.
- c. Stellen Sie sicher, dass das Dateisystem erweitert wurde. Verwenden Sie den df -hT-Befehl und bestätigen Sie, dass die Größe des Dateisystems der Volume-Größe entspricht.

#### Windows-Instances

Verwenden Sie eine der folgenden Methoden, um das Dateisystem auf einer Windows-Instance zu erweitern.

#### Disk Management utility

So erweitern Sie ein Dateisystem mithilfe der Datenträgerverwaltung

- 1. Bevor Sie ein Dateisystem mit wichtigen Daten ändern, ist eine bewährte Methode das Anlegen eines Snapshots des entsprechenden Volumes, falls Sie Ihre Änderungen rückgängig machen möchten. Weitere Informationen finden Sie unter [Erstellen von Amazon](#page-160-0)  [EBS-Snapshots.](#page-160-0)
- 2. Melden Sie sich per Remotedesktop an Ihrer Windows-Instance an.
- 3. Geben Sie im Dialogfeld Ausführen diskmgmt.msc ein und drücken Sie die Eingabetaste. Das Dienstprogramm "Datenträgerverwaltung" wird geöffnet.

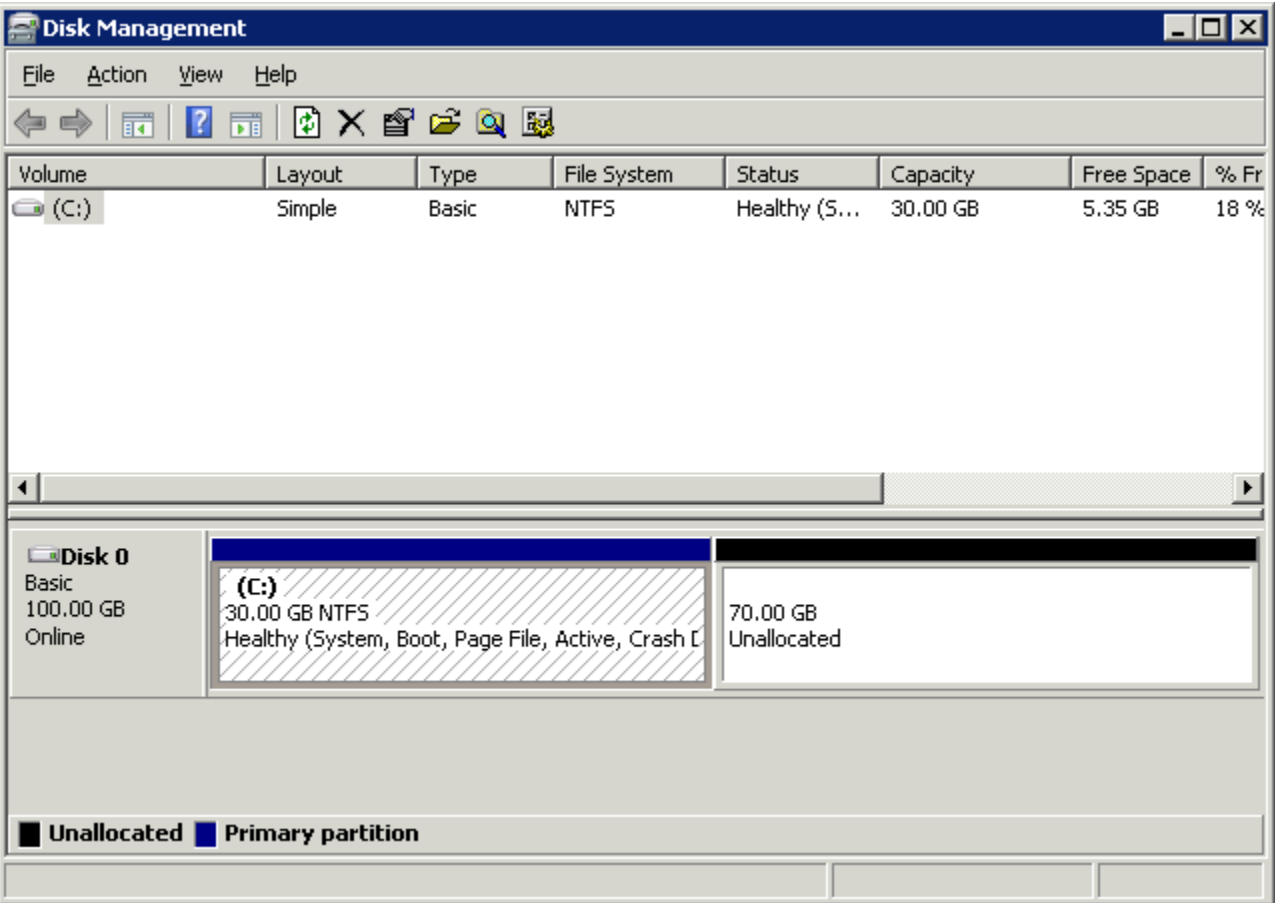

- 4. Wählen Sie im Menü Datenträgerverwaltung die Option Aktion und anschließend Datenträger neu einlesen aus.
- 5. Öffnen Sie das Kontextmenü (rechte Maustaste) für den erweiterten Datenträger und wählen Sie dann Volume erweitern aus.

## **a** Note

Extend Volume (Volume erweitern) ist möglicherweise deaktiviert (ausgegraut), wenn:

- Der nicht zugewiesene Speicherplatz befindet sich nicht neben dem Laufwerk. Der nicht zugewiesene Speicherplatz muss sich neben der rechten Seite des Laufwerks befinden, das Sie erweitern möchten.
- Das Volume verwendet den Master Boot Record (MBR)-Partitionsstil und ist bereits 2 TB groß. Volumes, die MBR verwenden, dürfen nicht mehr als 2 TB groß sein.

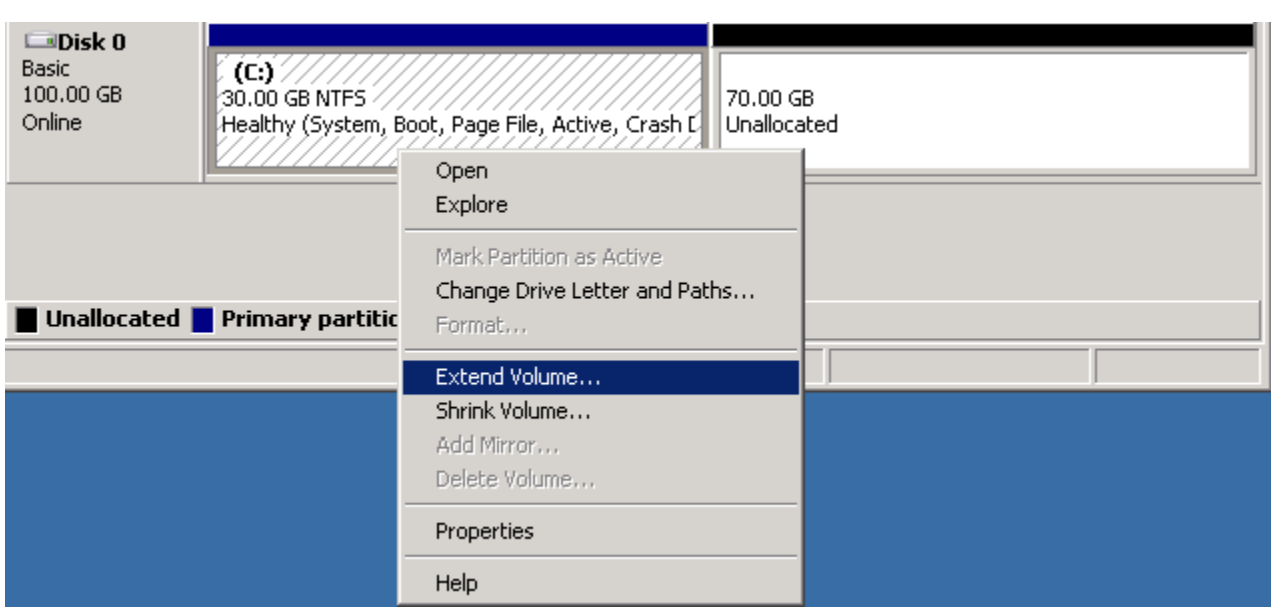

6. Wählen Sie im Assistenten Volume erweitern die Option Weiter. Geben Sie unter Speicherplatz in MB: die Anzahl der Megabytes ein, um die Sie das Volume erweitern möchten. Im Allgemeinen geben Sie den maximal verfügbaren Speicherplatz an. Der hervorgehobene Text unter Ausgewählt gibt die Menge des hinzugefügten Speicherplatzes und nicht die abschließende Größe des Volumes an. Schließen Sie den Assistenten ab.

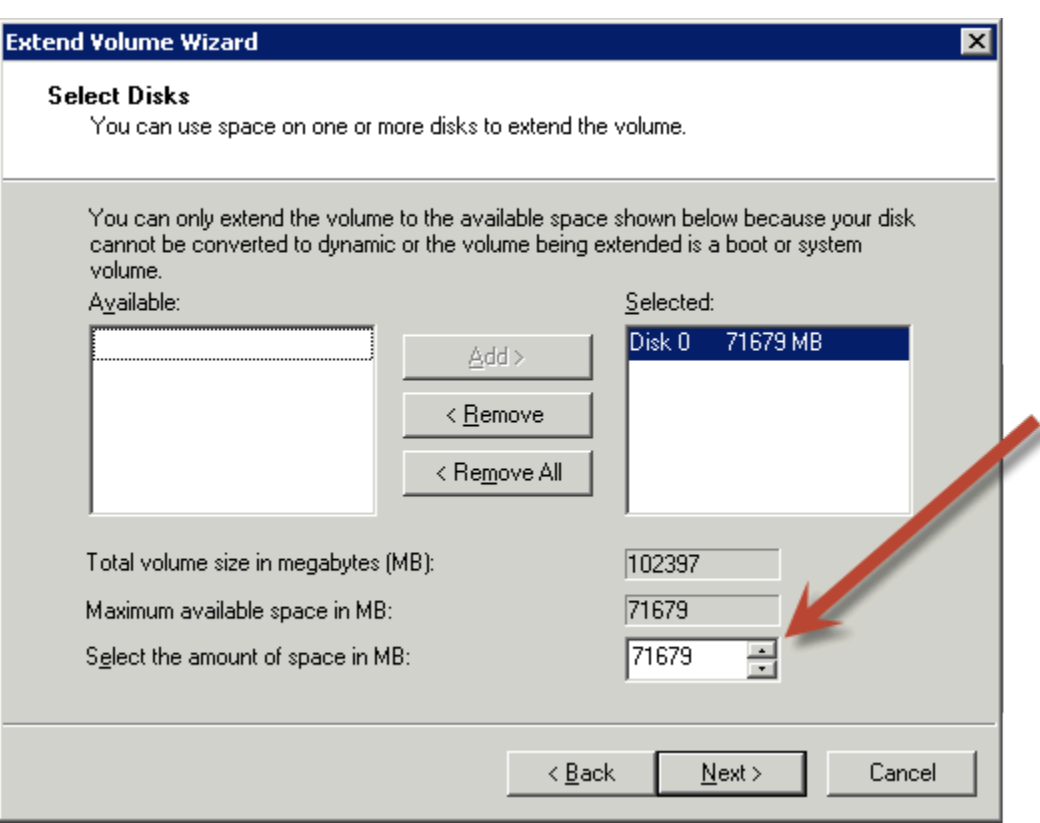

7. Wenn Sie die Größe eines NVMe-Volumes auf einer Instance erhöhen, die nicht über den AWS -NVMe-Treiber verfügt, müssen Sie die Instance neu starten, damit Windows die neue Volume-Größe sehen kann. Weitere Informationen zum Installieren des AWS NVMe-Treibers finden Sie unter [AWS NVMe-Treiber für Windows-Instances.](https://docs.aws.amazon.com/AWSEC2/latest/WindowsGuide/aws-nvme-drivers.html)

PowerShell

Gehen Sie wie folgt vor, um ein Windows-Dateisystem mit zu erweitern PowerShell.

So erweitern Sie ein Dateisystem mit PowerShell

- 1. Bevor Sie ein Dateisystem mit wichtigen Daten ändern, ist eine bewährte Methode das Anlegen eines Snapshots des entsprechenden Volumes, falls Sie Ihre Änderungen rückgängig machen möchten. Weitere Informationen finden Sie unter [Erstellen von Amazon](#page-160-0)  [EBS-Snapshots.](#page-160-0)
- 2. Melden Sie sich per Remotedesktop an Ihrer Windows-Instance an.
- 3. Führen Sie PowerShell als Administrator aus.
- 4. Führen Sie den Get-Partition Befehl aus. PowerShell gibt die entsprechende Partitionsnummer für jede Partition, den Laufwerkbuchstaben, den Offset, die Größe und den Typ zurück. Beachten Sie den Laufwerksbuchstaben der zu erweiternden Partition.
- 5. Führen Sie den folgenden Befehl aus, um den Datenträger erneut zu scannen:

```
"rescan" | diskpart
```
6. Führen Sie den folgenden Befehl mit dem Laufwerkbuchstaben aus, den Sie in Schritt 4 anstelle von notiert haben**<drive-letter>**. PowerShell gibt die minimale und maximale Größe der zulässigen Partition in Byte zurück.

Get-PartitionSupportedSize -DriveLetter **<drive-letter>**

7. Wenn Sie die Partition auf eine bestimmte Größe erweitern möchten, führen Sie den folgenden Befehl aus und geben Sie anstelle von **<size>** die neue Größe des Volumes ein. Sie können die Größe in KB, MB und GB, z. B. 50GB, eingeben.

Resize-Partition -DriveLetter **<drive-letter>** -Size **<size>**

Führen Sie den folgenden Befehl aus, um die Partition auf die maximal verfügbare Größe zu erweitern.

```
Resize-Partition -DriveLetter <drive-letter> -Size $(Get-PartitionSupportedSize 
  -DriveLetter <drive-letter>).SizeMax
```
Die folgenden PowerShell Befehle zeigen den vollständigen Befehls- und Antwortablauf für die Erweiterung eines Dateisystems auf eine bestimmte Größe.

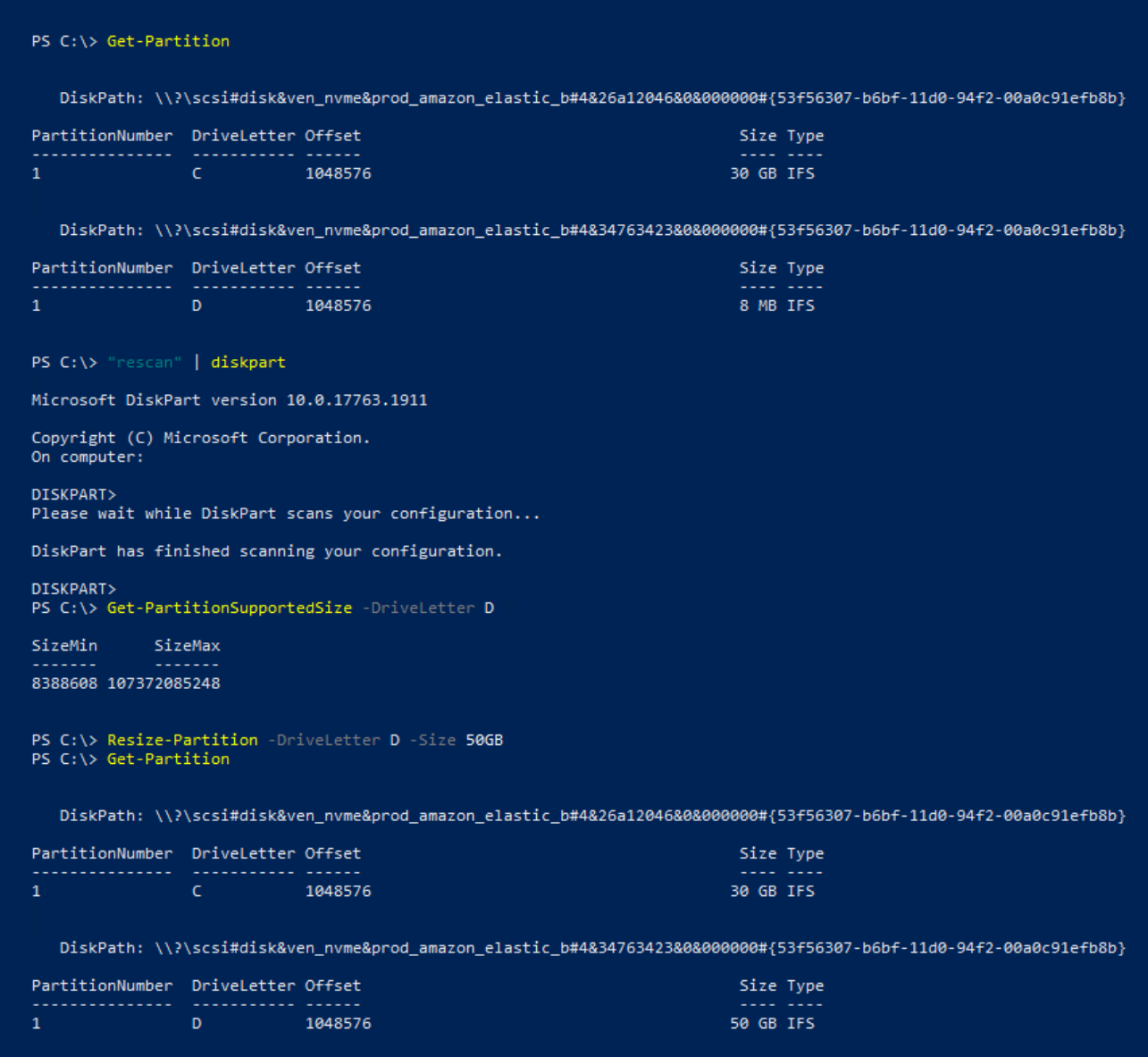

Die folgenden PowerShell Befehle zeigen den vollständigen Befehls- und Antwortablauf für die Erweiterung eines Dateisystems auf die maximal verfügbare Größe.

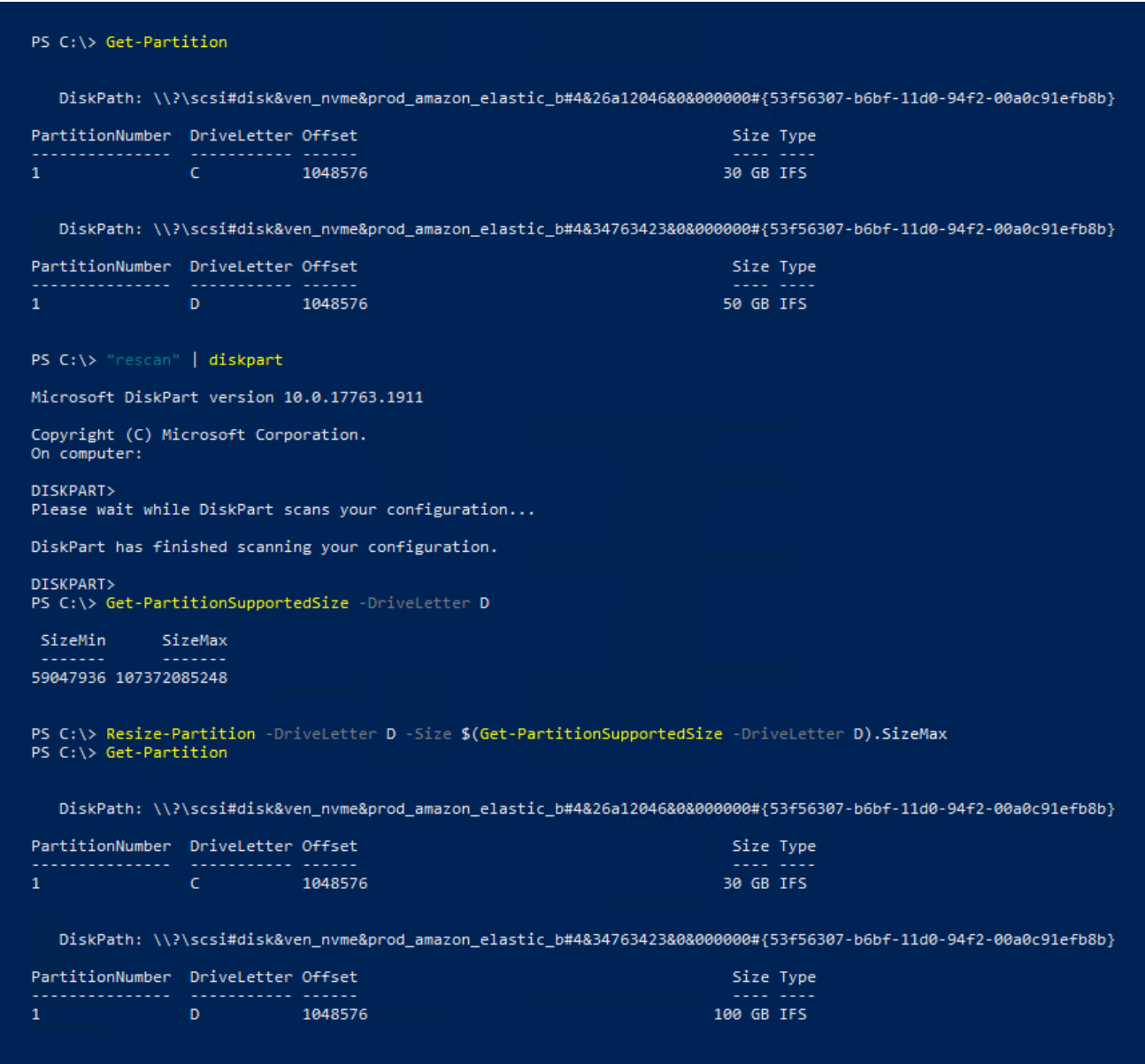

# <span id="page-129-0"></span>Trennen Sie ein Amazon EBS-Volume von einer Instance

Sie müssen ein Amazon-Elastic-Block-Store(Amazon EBS)-Volume von einer Instance trennen, bevor Sie es an eine andere Instance anhängen oder löschen können. Das Trennen eines Volumes wirkt sich nicht auf die Daten auf dem Volume aus.

Themen

- [Überlegungen](#page-72-0)
- [Unmounten und Trennen eines Volumes](#page-130-0)

#### **[Fehlerbehebung](#page-132-0)**

## Überlegungen

- Sie können ein Amazon EBS-Volume explizit oder durch Beenden der Instance von einer Instance trennen. Wenn die Instance jedoch ausgeführt wird, müssen Sie zuerst das Mounting des Volumes in der Instance aufheben.
- Wenn ein EBS-Volume das Root-Gerät einer Instance ist, müssen Sie die Instance anhalten, bevor das Volume getrennt werden kann.
- Sie können ein getrenntes Volume (dessen Mounting nicht aufgehoben wurde) erneut anfügen, es erhält jedoch möglicherweise nicht denselben Mounting-Punkt. Wenn es Schreibzugriffe auf das sich in Bearbeitung befindliche Volume gab, als es abgetrennt wurde, sind die Daten auf dem Volume möglicherweise nicht synchronisiert.
- Nachdem Sie ein Volume getrennt haben, wird Ihnen weiterhin der Volumenspeicher in Rechnung gestellt, solange die Speichermenge das Limit des AWS kostenlosen Kontingents überschreitet. Sie müssen ein Volume löschen, damit keine weiteren Gebühren anfallen. Weitere Informationen finden Sie unter [Löschen eines Amazon EBS-Volumes.](#page-134-0)

## <span id="page-130-0"></span>Unmounten und Trennen eines Volumes

Gehen Sie wie folgt vor, um ein Volume von einer Instance zu trennen und das Mounten aufzuheben: Dies kann nützlich sein, wenn Sie das Volume an eine andere Instance anhängen müssen oder wenn Sie das Volume löschen müssen.

#### **Schritte**

- [Schritt 1: Aufheben der Bereitstellung des Volumes](#page-130-1)
- [Schritt 2: Trennen des Volumes von der Instance](#page-131-0)
- [Schritt 3: \(nur Windows-Instanzen\) Deinstallieren Sie die Standorte der Offline-Geräte](#page-132-1)

#### <span id="page-130-1"></span>Schritt 1: Aufheben der Bereitstellung des Volumes

#### Linux-Instances

Verwenden Sie in Ihrer Linux-Instance den folgenden Befehl, um das Mounting des Geräts /dev/ sdh aufzuheben.

#### [ec2-user ~]\$ **sudo umount -d** */dev/sdh*

#### Windows-Instances

Heben Sie auf Ihrer Windows-Instance das Mounten des Volumes wie folgt auf.

- 1. Starten Sie das Dienstprogramm für die Datenträgerverwaltung.
	- (Windows Server 2012 und höher) Klicken Sie in der Taskleiste mit der rechten Maustaste auf das Windows-Logo. Wählen Sie die Option Datenträgerverwaltung aus.
	- (Windows Server 2008) Wählen Sie die Optionen Start, Administrative Tools (Verwaltungstools), Computer Management (Computer-Verwaltung) und Disk Management (Datenträgerverwaltung) aus.
- 2. Klicken Sie mit der rechten Maustaste auf den Datenträger (klicken Sie beispielsweise auf Disk 1) und wählen Sie dann Offline. Warten Sie, bis der Datenträgerstatus in Offline geändert wurde, bevor Sie die Amazon EC2-Konsole öffnen.

<span id="page-131-0"></span>Schritt 2: Trennen des Volumes von der Instance

Verwenden Sie eine der folgenden Methoden, um das Volume von der Instance zu trennen:

#### **Console**

Trennen eines EBS-Volumes mithilfe der Konsole

- 1. Öffnen Sie die Amazon EC2-Konsole unter<https://console.aws.amazon.com/ec2/>.
- 2. Wählen Sie im Navigationsbereich Volumes aus.
- 3. Wählen Sie das zu trennende Volume aus und wählen Sie Aktionen, Volume trennen.
- 4. Wenn Sie zur Bestätigung aufgefordert werden, wählen Sie Trennen.

#### AWS CLI

Um ein EBS-Volume von einer Instance zu trennen, verwenden Sie den AWS CLI

Verwenden Sie nach dem Aushängen des Volumes den Befehl [detach-volume.](https://docs.aws.amazon.com/cli/latest/reference/ec2/detach-volume.html)

Tools for Windows PowerShell

Um ein EBS-Volume mit den Tools für Windows von einer Instance zu trennen PowerShell

#### Verwenden Sie nach dem Aushängen des Volumes den Befehl. [Dismount-EC2Volume](https://docs.aws.amazon.com/powershell/latest/reference/items/Dismount-EC2Volume.html)

<span id="page-132-1"></span>Schritt 3: (nur Windows-Instanzen) Deinstallieren Sie die Standorte der Offline-Geräte

Wenn Sie das Mounten eines Volumes von einer Instance aufheben und von dieser trennen, kennzeichnet Windows den Gerätestandort als offline. Der Gerätestandort bleibt nach dem Neustart, Stoppen und Neustarten der Instance offline. Wenn Sie die Instance neu starten, kann Windows eines der verbleibenden Volumes auf den Offline-Geräte-Standort mounten. Dies führt dazu, dass das Volume in Windows nicht verfügbar ist. Um dies zu verhindern und sicherzustellen, dass beim nächsten Start von Windows alle Volumes an Online-Gerätestandorte angefügt werden:

- 1. Öffnen Sie auf der Instance den Geräte-Manager.
- 2. Wählen Sie im Geräte-Manager Ansicht, Versteckte Geräte anzeigen aus.
- 3. Erweitern Sie in der Geräteliste den Knoten Speichercontroller .

Die Gerätestandorte, an denen die abgetrennten Volumes gemountet wurden, heißen AWS NVMe Elastic Block Storage Adapter und sollten ausgegraut erscheinen.

4. Klicken Sie mit der rechten Maustaste auf jeden ausgegrauten Gerätestandort namens AWS NVMe Elastic Block Storage Adapter, wählen Sie Gerät deinstallieren und Deinstallieren aus.

#### **A** Important

Aktivieren Sie nicht das Kontrollkästchen Treibersoftware für dieses Gerät löschen.

## <span id="page-132-0"></span>Fehlerbehebung

Nachfolgend finden Sie Probleme, die beim Trennen von Volumes häufig auftreten, sowie Informationen zu deren Behebung.

#### **a** Note

Erstellen Sie einen Snapshot Ihres Volumes, bevor Sie sein Mounting aufheben, um Datenverlusten vorzubeugen. Die erzwungene Trennung eines hängengebliebenen Volumes kann das Dateisystem oder die darin enthaltenen Daten beschädigen oder dazu führen, dass

ein neues Volume mit demselben Gerätenamen erst angefügt werden kann, wenn Sie die Instance neu starten.

- Wenn beim Trennen eines Volumes über die Amazon EC2-Konsole Probleme auftreten, kann der CLI-Befehl describe-volumes hilfreich beim Diagnostizieren des Problems sein. Weitere Informationen finden Sie unter [describe-volumes.](https://docs.aws.amazon.com/cli/latest/reference/ec2/describe-volumes.html)
- Wenn Ihr Volume den Status detaching beibehält, können Sie die Trennung erzwingen, indem Sie Force Detach (Trennung erzwingen) wählen. Verwenden Sie diese Option nur als letztes Mittel, um ein Volume von einer ausgefallenen Instance zu trennen oder wenn Sie ein Volume trennen, das Sie anschließend löschen möchten. Die Instance erhält keine Gelegenheit, die Caches oder Metadaten des Dateisystems zu löschen. Wenn Sie diese Option verwenden, müssen Sie eine Überprüfung und Reparatur des Dateisystems durchführen.
- Wenn Sie innerhalb weniger Minuten mehrfach versucht haben, die Trennung des Volumes zu erzwingen, sie jedoch weiterhin den Status detachingaufweist, können Sie eine Anfrage im [AWS](https://repost.aws/) [re:Post](https://repost.aws/) stellen. Um schneller eine Lösung zu erhalten, geben Sie die Volume-ID dabei an und beschreiben Sie die Schritte, die Sie unternommen haben.
- Wenn Sie versuchen, ein noch gemountetes Volume zu trennen, kann das Volume während des Trennungsversuchs im Status busy hängenbleiben. Die folgende Ausgabe des Befehls describevolumes zeigt ein Beispiel dieses Zustands:

```
"Volumes": [ 
     { 
          "AvailabilityZone": "us-west-2b", 
          "Attachments": [ 
              { 
                   "AttachTime": "2016-07-21T23:44:52.000Z", 
                   "InstanceId": "i-fedc9876", 
                   "VolumeId": "vol-1234abcd", 
                   "State": "busy", 
                   "DeleteOnTermination": false, 
                   "Device": "/dev/sdf" 
              } 
          ... 
     }
]
```
Wenn dieser Status auftritt, kann sich das Trennen auf unbestimmte Zeit verzögern, bis Sie das Mounting des Volumes aufheben, die Trennung erzwingen, die Instance neu starten oder alle drei dieser Schritte durchführen.

# <span id="page-134-0"></span>Löschen eines Amazon EBS-Volumes

Wenn Sie ein Amazon EBS-Volume nicht mehr benötigen, können Sie es löschen. Nach dem Löschen sind die Daten weg und das Volume kann nicht an eine Instance angefügt werden. Sie können vor dem Löschen einen Snapshot des Volumes speichern, mit dem Sie das Volume später wiederherstellen können.

#### **a** Note

Sie können ein Volume nicht löschen, wenn es an eine Instance angefügt ist. Um ein Volume zu löschen, müssen Sie es zuerst trennen. Weitere Informationen finden Sie unter [Trennen](#page-129-0)  [Sie ein Amazon EBS-Volume von einer Instance](#page-129-0).

Sie können überprüfen, ob ein Volume an eine Instance angefügt ist. In der Konsole können Sie auf der Seite Volumes den Status Ihrer Volumes anzeigen.

- Wenn ein Volume an eine Instance angefügt ist, befindet es sich im Status in-use.
- Wenn ein Volume von einer Instance getrennt wird, befindet es sich im Status available. Sie können dieses Volume löschen.

Sie können mit einer der folgenden Methoden ein EBS-Volume löschen.

#### **Console**

Löschen eines EBS-Volumes mithilfe der Konsole

- 1. Öffnen Sie die Amazon EC2-Konsole unter<https://console.aws.amazon.com/ec2/>.
- 2. Wählen Sie im Navigationsbereich Volumes aus.
- 3. Wählen Sie das zu löschende Volume aus und wählen Sie Aktionen, Volume löschen.

## **a** Note

Wenn Volume löschen ausgegraut ist, ist das Volume an eine Instance angefügt. Sie müssen das Volume von der Instance trennen, bevor es gelöscht werden kann.

4. Wählen Sie im Bestätigungs-Dialogfeld die Option Delete (Löschen).

## AWS CLI

Um ein EBS-Volume zu löschen, verwenden Sie AWS CLI

Verwenden Sie den Befehl [delete-volume.](https://docs.aws.amazon.com/cli/latest/reference/ec2/delete-volume.html)

Tools for Windows PowerShell

Um ein EBS-Volume mit den Tools für Windows zu löschen PowerShell

Verwenden Sie den [Remove-EC2Volume-](https://docs.aws.amazon.com/powershell/latest/reference/items/Remove-EC2Volume.html)Befehl.

# Ersetzen eines Amazon EBS-Volumes mithilfe eines vorherigen **Snapshots**

Amazon EBS-Snapshots werden wegen ihrer Geschwindigkeit, Bequemlichkeit und geringen Kosten auf Amazon EC2 als Backup-Tool bevorzugt. Wenn Sie ein Volume aus einem Snapshot erstellen, stellen Sie seinen Status zu einem bestimmten Zeitpunkt wieder her, wobei die bis zu diesem Zeitpunkt gespeicherten Daten intakt sind. Durch das Anfügen eines aus einem Snapshot erstellten Volumes an eine Instance können Sie Daten in mehreren Regionen duplizieren, Testumgebungen erstellen, ein beschädigtes Produktionsvolume vollständig ersetzen oder bestimmte Dateien und Verzeichnisse abrufen und zu einem anderen angefügten Volume übertragen. Weitere Informationen finden Sie unter [Amazon EBS-Snapshots](#page-151-0).

Sie können eines der folgenden Verfahren nutzen, um ein Amazon-EBS-Volume durch ein anderes Volume ersetzen, das aus einem vorherigen Snapshot dieses Volumes erstellt wurde.

#### **Console**

So ersetzen Sie ein Volume mithilfe der Konsole

1. Erstellen Sie ein Volume aus dem Snapshot und notieren Sie sich die ID des neuen Volumes. Weitere Informationen finden Sie unter [Erstellen eines Volumes von einem Snapshot.](#page-67-0)

#### **a** Note

Sie müssen Ihr Volume in derselben Availability Zone wie die Instance erstellen. Volumes können nur an Instances innerhalb derselben Availability Zone angehängt werden.

2. Wählen Sie auf der Seite "Instances" die Instance aus, für die das Volume ersetzt werden soll, und notieren Sie die Instance-ID.

Lassen Sie die Instance ausgewählt und wählen Sie die Registerkarte Speicher. Suchen Sie im Abschnitt Blockgeräte das zu ersetzende Volume und notieren Sie den Gerätenamen für das Volume (z. B. /dev/sda1).

Wählen Sie die Volume-ID aus.

- 3. Wählen Sie auf dem Bildschirm "Volumes" das Volume aus und wählen Sie Aktionen, Volume trennen, Trennen.
- 4. Wählen Sie das neue Volume aus, das Sie in Schritt 1 erstellt haben, und wählen Sie Aktionen, Volume anfügen.

Geben Sie für Instance und Gerätename die Instance-ID und den Gerätenamen ein, die Sie in Schritt 2 notiert haben, und wählen Sie dann Volume anfügen.

5. Stellen Sie eine Verbindung mit Ihrer Instance her und spielen Sie das Volume auf. Weitere Informationen finden Sie unter [Machen Sie ein Amazon EBS-Volume zur Nutzung verfügbar.](#page-82-0)

#### AWS CLI

Um ein Volume zu ersetzen, verwenden Sie AWS CLI

1. Erstellen Sie ein neues Volume aus dem Snapshot. Verwenden Sie den Befehl [create](https://docs.aws.amazon.com/cli/latest/reference/ec2/create-volume.html)[volume.](https://docs.aws.amazon.com/cli/latest/reference/ec2/create-volume.html) Geben Sie für --snapshot-id die ID des zu verwendenden Snapshots an.

Geben Sie für --availability-zone dieselbe Availability Zone wie für die Instance an. Konfigurieren Sie die verbleibenden Einstellungen nach Bedarf.

#### **a** Note

Sie müssen Ihr Volume in derselben Availability Zone wie die Instance erstellen. Volumes können nur an Instances innerhalb derselben Availability Zone angehängt werden.

```
$ aws ec2 create-volume \
--volume-type volume_type \
--size volume_size \
--snapshot-id snapshot_id \
--availability-zone az_id
```
Notieren Sie sich die ID des neuen Volumes in der Befehlsausgabe.

2. Ermittelt den Gerätenamen des zu ersetzenden Volumes. Verwenden Sie den Befehl [describe-instances](https://docs.aws.amazon.com/cli/latest/reference/ec2/describe-instances.html). Geben Sie für --instance-ids die ID der Instance an, für die das Volume ersetzt werden soll.

\$ aws ec2 describe-instances --instance-ids *instance\_id*

Notieren Sie sich in der Befehlsausgabe von BlockDeviceMappings, die Werte DeviceName und VolumeId für das Volume, das ersetzt werden soll.

3. Trennen Sie das zu ersetzende Volume von der Instance. Verwenden Sie den Befehl [detach](https://docs.aws.amazon.com/cli/latest/reference/ec2/detach-volume.html)[volume.](https://docs.aws.amazon.com/cli/latest/reference/ec2/detach-volume.html) Geben Sie für --volume-id die ID des Volumes an, das getrennt werden soll.

```
$ aws ec2 detach-volume --volume-id volume_id
```
4. Fügen Sie das Ersatz-Volume der Instance an. Verwenden Sie den Befehl [attach-volume.](https://docs.aws.amazon.com/cli/latest/reference/ec2/attach-volume.html) Geben Sie für --volume-id die ID des Ersatz-Volumes an. Geben Sie für --instance-id die ID der Instance an, an die das Volume angehängt werden soll. Geben Sie für --device denselben Gerätenamen an, den Sie zuvor notiert haben.

```
$ aws ec2 attach-volume \
--volume-id volume_id \
--instance-id instance_id \
```
--device *device\_name*

5. Stellen Sie eine Verbindung mit Ihrer Instance her und spielen Sie das Volume auf. Weitere Informationen finden Sie unter [Machen Sie ein Amazon EBS-Volume zur Nutzung verfügbar.](#page-82-0)

# Überwachen Ihrer Amazon-EBS-Volumes

AWS stellt automatisch Daten bereit, mit denen Sie Ihre Amazon-EBS-Volumes überwachen können.

Inhalt

- [EBS-Volume-Statusprüfungen](#page-138-0)
- [EBS-Volume-Ereignisse](#page-141-0)
- [Arbeiten mit einem beeinträchtigten Volume](#page-144-0)
- [Arbeiten mit dem Volume-Attribut Auto-Enabled IO \(Automatisch aktivierte I/O-Operationen\)](#page-147-0)

Weitere Informationen zur Überwachung finden Sie unter [CloudWatch Amazon-Metriken für Amazon](#page-603-0)  [EBS](#page-603-0) und [Amazon EventBridge für Amazon EBS](#page-626-0).

# <span id="page-138-0"></span>EBS-Volume-Statusprüfungen

Volume-Statusprüfungen erlauben Ihnen, mögliche Inkonsistenzen in den Daten auf einem Amazon EBS-Volume besser zu verstehen, nachzuverfolgen und zu verwalten. Diese Prüfungen bieten Ihnen die Informationen, die Sie benötigen, um zu bestimmen, ob Ihre Amazon EBS-Volumes beeinträchtigt sind, und um Ihnen kontrollieren zu helfen, wie ein potenziell inkonsistentes Volume bearbeitet wird.

Volume-Statusprüfungen sind automatisierte Tests, die alle 5 Minuten ausgeführt werden und den Status "Bestanden" oder "Nicht bestanden" zurückgeben. Wenn alle Prüfungen bestanden wurden, ist der Status des Volumes ok. Wenn eine Prüfung nicht bestanden wird, ist der Status des Volumes impaired. Wenn der Status insufficient-data ist, sind die Prüfungen bei dem Volume möglicherweise noch in Bearbeitung. Sie können die Ergebnisse von Volume-Statusprüfungen anzeigen, um beeinträchtigte Volumes zu identifizieren und die notwendigen Maßnahmen zu ergreifen.

Erkennt Amazon EBS, dass die Daten in einem Volume potenziell inkonsistent sind, werden I/O-Operationen von angefügten EC2-Instances auf das Volume standardmäßig deaktiviert, um eine Beschädigung von Daten zu vermeiden. Wenn I/O-Operationen deaktiviert sind, wird die nächste Volume-Statusprüfung nicht bestanden, und der Volume-Status ist impaired. Außerdem sehen

Sie ein Ereignis, das Sie darüber informiert, dass die I/O-Operationen deaktiviert sind und dass Sie den "Impaired"-Status des Volumes aufheben können, indem Sie I/O-Operationen auf das Volume aktivieren. Wir warten, bis Sie I/O aktiviert haben, um Ihnen die Möglichkeit zu geben, zu entscheiden, ob Ihre Instances das Volume weiterhin verwenden dürfen, oder ob Sie zuvor eine Konsistenzprüfung mit einem Befehl wie fsck (Linux-Instances) oder chkdsk (Windows-Instances) durchführen möchten.

### **a** Note

Der Volume-Status basiert auf den Volume-Statusprüfungen und gibt nicht den Volume-Zustand wieder. Deshalb zeigt der Volume-Status keine Volumes im error-Zustand an (z. B., wenn ein Volume keine I/O-Vorgänge annehmen kann). Weitere Informationen über Volume-Zustände finden Sie unter [Status des Volumes.](#page-99-0)

Falls die Konsistenz eines bestimmten Volumes nicht von Bedeutung ist und es nach einer Beeinträchtigung sofort verfügbar gemacht werden soll, können Sie das Standardverhalten außer Kraft setzen, indem Sie konfigurieren, dass I/O-Operationen für das Volume automatisch aktiviert werden. Wenn Sie das Volume-Attribut Auto-Enable IO (I/O automatisch aktivieren) aktivieren (autoEnableIO in der API), wird die Volume-Statusprüfung weiterhin bestanden. Darüber hinaus wird ein Ereignis angezeigt, das Sie darüber informiert, dass das Volume als potenziell inkonsistent eingestuft war, aber dass die I/O-Operationen automatisch aktiviert wurden. Somit können Sie die Konsistenz des Volumes überprüfen oder es zu einem späteren Zeitpunkt ersetzen.

Die I/O-Leistungsstatusprüfung vergleicht die tatsächliche Volumenleistung mit der erwarteten Leistung eines Volumes. Sie warnt Sie, wenn das Volume unter den Erwartungen liegt. Diese Statusprüfung ist nur für SSD-Volumes mit bereitgestellten IOPS (io1 und io2) und Allzweck-SSD-Volumes (gp3) verfügbar, die einer Instance angefügt sind. Die Statusprüfung ist nicht gültig für Allzweck-SSD- (gp2), durchsatzoptimierte HDD- (st1), Cold-HDD- (sc1) und Magnetfestplatten-Volumes (standard). Die E/A-Leistungsstatusprüfung wird einmal pro Minute durchgeführt und CloudWatch sammelt diese Daten alle 5 Minuten. Es kann bis zu 5 Minuten dauern, bis Sie ein io1 oder io2-Volume an eine Instance anhängen, damit die Statusprüfung den I/O-Leistungsstatus meldet.

## **A** Important

Beim Initialisieren der Bereitgestellte IOPS-SSD-Volumes, die aus Snapshots wiederhergestellt wurden, kann die Leistung des Volumes unter Umständen auf einen Wert

unter 50 Prozent des erwarteten Niveaus abfallen. Dies führt dazu, dass für das Volume in der Statusprüfung I/O Performance (I/O-Leistung) der Status warning angezeigt wird. Dies ist normal. Sie können den Status warning bei Bereitgestellte IOPS-SSD-Volumes bei der Initialisierung ignorieren. Weitere Informationen finden Sie unter [Initialisieren von Volumes](#page-315-0)  [Amazon EBS](#page-315-0).

In der folgenden Tabelle sind die Status für Amazon EBS-Volumes aufgeführt.

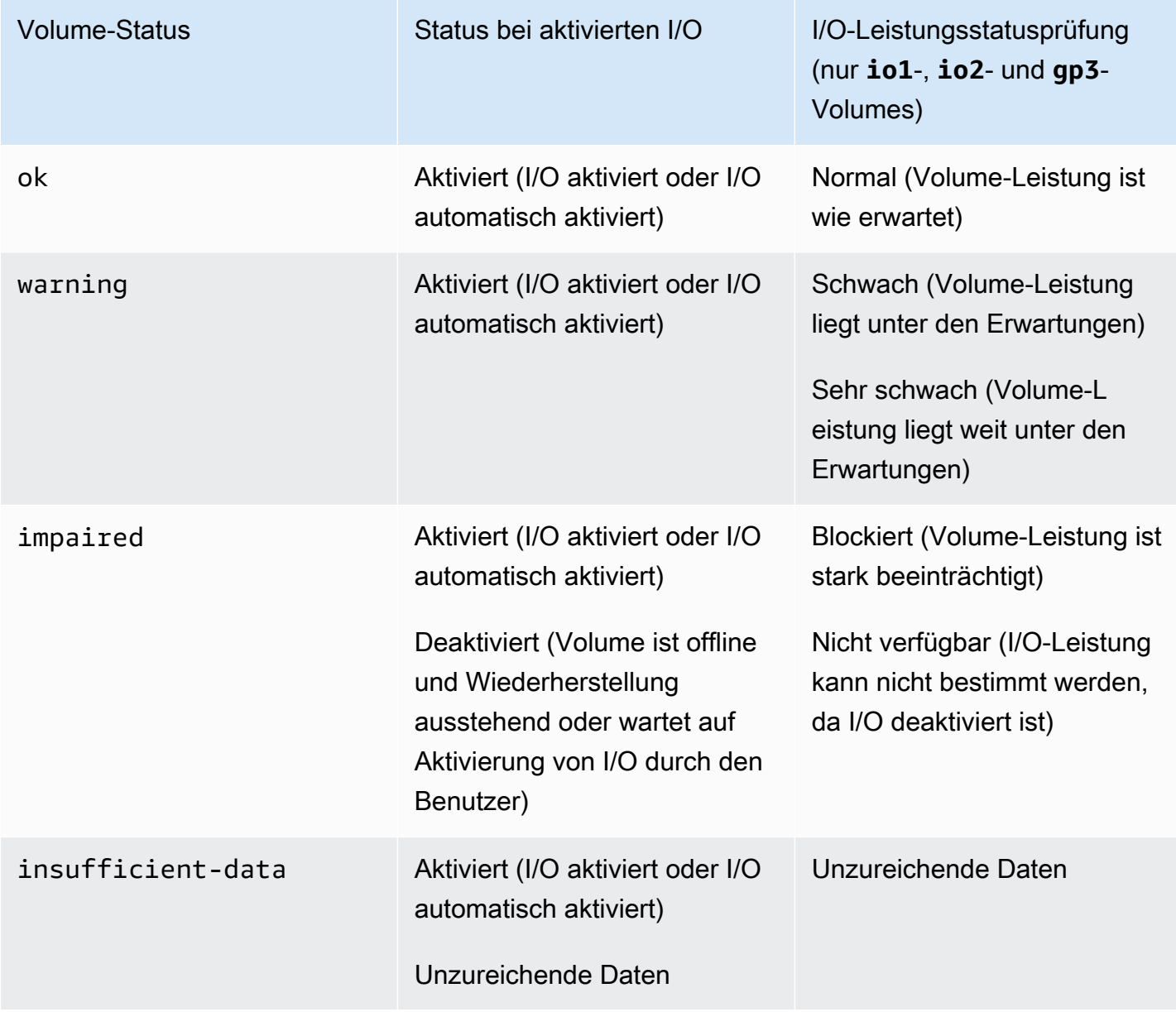

Sie können mit den folgenden Methoden Statusprüfungen anzeigen und damit arbeiten.

#### **Console**

Anzeigen der Statusprüfungen

- 1. Öffnen Sie die Amazon EC2-Konsole unter<https://console.aws.amazon.com/ec2/>.
- 2. Wählen Sie im Navigationsbereich Volumes aus.

Die Spalte Volume Status (Volume-Status) zeigt jeweils den Betriebszustand eines Volumes an.

- 3. Um die Statusdetails eines bestimmten Volumes anzuzeigen, wählen Sie es im Raster aus und wählen Sie die Registerkarte Status Checks (Statusprüfungen).
- 4. Informationen zu einem Volume mit nicht bestandener Statusprüfung (der Status lautet impaired) finden Sie unter [Arbeiten mit einem beeinträchtigten Volume.](#page-144-0)

Alternativ dazu können Sie Events (Ereignisse) im Navigator auswählen, um alle Ereignisse für Ihre Instances und Volumes anzuzeigen. Weitere Informationen finden Sie unter [EBS-Volume-](#page-141-0)[Ereignisse](#page-141-0).

AWS CLI

Anzeigen der Informationen zum Volumenstatus

Verwenden Sie den [describe-volume-status](https://docs.aws.amazon.com/cli/latest/reference/ec2/describe-volume-status.html)-Befehl.

Weitere Informationen zu diesen Befehlszeilenschnittstellen finden Sie unter [Zugriff auf Amazon](https://docs.aws.amazon.com/AWSEC2/latest/WindowsGuide/concepts.html#access-ec2)  [EC2](https://docs.aws.amazon.com/AWSEC2/latest/WindowsGuide/concepts.html#access-ec2).

Tools for Windows PowerShell

Anzeigen der Informationen zum Volumenstatus

Verwenden Sie den Befehl [Get-EC2VolumeStatus.](https://docs.aws.amazon.com/powershell/latest/reference/items/Get-EC2VolumeStatus.html)

Weitere Informationen zu diesen Befehlszeilenschnittstellen finden Sie unter [Zugriff auf Amazon](https://docs.aws.amazon.com/AWSEC2/latest/WindowsGuide/concepts.html#access-ec2)  [EC2](https://docs.aws.amazon.com/AWSEC2/latest/WindowsGuide/concepts.html#access-ec2).

## <span id="page-141-0"></span>EBS-Volume-Ereignisse

Erkennt Amazon EBS, dass die Daten in einem Volume potenziell inkonsistent sind, werden I/O-Operationen von angefügten EC2-Instances auf das Volume standardmäßig deaktiviert. Dies hat zur

Folge, dass die Statusprüfung des Volumes nicht bestanden und ein Volume-Statusereignis erstellt wird, das die Ursache des Ausfalls anzeigt.

Um I/O-Operationen automatisch bei einem Volume mit potentiellen Dateninkonsistenzen zu aktivieren, ändern Sie die Einstellung des Auto-Enabled IO (Automatisch aktivierte I/O-Operationen)- Volume-Attributs (autoEnableIO in der API). Weitere Informationen zum Ändern dieses Attributs finden Sie unter [Arbeiten mit einem beeinträchtigten Volume.](#page-144-0)

Jedes Ereignis beinhaltet eine Startzeit, die die Zeit angibt, zu der das Ereignis aufgetreten ist, sowie eine Dauer, die angibt, wie lange I/O-Operationen für das Volume deaktiviert waren. Die Endzeit wird zu dem Ereignis hinzugefügt, wenn die I/O-Operationen für das Volume aktiviert werden.

Volume-Statusereignisse enthalten eine der folgenden Beschreibungen:

```
Awaiting Action: Enable IO
```
Die Volume-Daten sind möglicherweise inkonsistent. Die I/O-Operationen für das Volume sind deaktiviert, bis Sie sie ausdrücklich aktivieren. Die Ereignisbeschreibung wird zu IO Enabled geändert, nachdem Sie die I/O-Operationen ausdrücklich aktiviert haben.

#### IO Enabled

I/O-Operationen wurden für dieses Volume ausdrücklich aktiviert.

IO Auto-Enabled

I/O-Operationen wurden bei diesem Volume automatisch aktiviert, nachdem ein Ereignis aufgetreten ist. Wir empfehlen, dass Sie die Daten auf Inkonsistenzen überprüfen, bevor Sie sie weiterhin verwenden.

#### Normal

Nur für io1-, io2- und gp3-Volumes. Volume-Leistung ist wie erwartet.

## Degraded

Nur für io1-, io2- und gp3-Volumes. Volume-Leistung liegt unter den Erwartungen.

## Severely Degraded

Nur für io1-, io2- und gp3-Volumes. Volume-Leistung liegt weit unter den Erwartungen.

## Stalled

Nur für io1-, io2- und gp3-Volumes. Volume-Leistung ist stark beeinträchtigt.

Sie können Ereignisse für Ihre Volumes mit den folgenden Methoden anzeigen.

#### **Console**

Anzeigen der Ereignisse für Ihre Volumes

- 1. Öffnen Sie die Amazon EC2-Konsole unter<https://console.aws.amazon.com/ec2/>.
- 2. Wählen Sie im Navigationsbereich die Option Events. Es werden alle Instances und Volumes aufgelistet, die Ereignisse haben.
- 3. Sie können das Ergebnis auch nach Volume filtern, damit nur der Status von Volumes angezeigt wird. Sie können auch nach bestimmten Statustypen filtern.
- 4. Wählen Sie ein Volume aus, um sein Ereignis anzuzeigen.

### AWS CLI

Anzeigen der Ereignisse für Ihre Volumes

Verwenden Sie den [describe-volume-status](https://docs.aws.amazon.com/cli/latest/reference/ec2/describe-volume-status.html)-Befehl.

Weitere Informationen zu diesen Befehlszeilenschnittstellen finden Sie unter [Zugriff auf Amazon](https://docs.aws.amazon.com/AWSEC2/latest/WindowsGuide/concepts.html#access-ec2)  [EC2](https://docs.aws.amazon.com/AWSEC2/latest/WindowsGuide/concepts.html#access-ec2).

Tools for Windows PowerShell

Anzeigen der Ereignisse für Ihre Volumes

Verwenden Sie den Befehl [Get-EC2VolumeStatus.](https://docs.aws.amazon.com/powershell/latest/reference/items/Get-EC2VolumeStatus.html)

Weitere Informationen zu diesen Befehlszeilenschnittstellen finden Sie unter [Zugriff auf Amazon](https://docs.aws.amazon.com/AWSEC2/latest/WindowsGuide/concepts.html#access-ec2)  [EC2](https://docs.aws.amazon.com/AWSEC2/latest/WindowsGuide/concepts.html#access-ec2).

Wenn Sie ein Volume haben, bei dem die I/O-Operationen deaktiviert sind, siehe [Arbeiten mit](#page-144-0)  [einem beeinträchtigten Volume](#page-144-0). Wenn Sie ein Volume haben, bei dem die I/O-Leistung geringer als normal ist, kann dies ein vorübergehender Zustand aufgrund einer Aktion sein, die Sie durchgeführt haben (z. B. das Erstellen eines Snapshots eines Volumes bei starker Auslastung, das Ausführen des Volumes auf einer Instance, die die erforderliche I/O-Bandbreite nicht unterstützen kann, das erstmalige Zugreifen auf Daten auf dem Volume usw.).
## Arbeiten mit einem beeinträchtigten Volume

Verwenden Sie die folgenden Optionen, wenn ein Volume beeinträchtigt ist, weil die Daten des Volumes möglicherweise inkonsistent sind.

#### Optionen

- [Option 1: Durchführen einer Konsistenzprüfung bei dem Volume, das an die Instance angefügt ist](#page-144-0)
- [Option 2: Durchführen einer Konsistenzprüfung bei dem Volume mithilfe einer anderen Instance](#page-145-0)
- [Option 3: Löschen des Volumes, wenn Sie es nicht mehr benötigen](#page-146-0)

<span id="page-144-0"></span>Option 1: Durchführen einer Konsistenzprüfung bei dem Volume, das an die Instance angefügt ist

Die einfachste Option besteht darin, die I/O-Operationen zu aktivieren und dann eine Daten-Konsistenzprüfung bei dem Volume durchzuführen, während das Volume noch an die Amazon EC2- Instance angefügt ist.

So führen Sie eine Konsistenzprüfung bei dem angefügten Volume durch

- 1. Beenden Sie die Nutzung des Volumes durch Anwendungen.
- 2. Aktivieren Sie die I/O-Operationen bei dem Volume. Verwenden Sie eine der folgenden Methoden:

#### Console

- 1. Öffnen Sie die Amazon EC2-Konsole unter<https://console.aws.amazon.com/ec2/>.
- 2. Wählen Sie im Navigationsbereich die Option Events.
- 3. Wählen Sie das Volume aus, bei dem die I/O-Operationen aktiviert werden sollen.
- 4. Klicken Sie auf Aktionen, I/O aktivieren.

#### AWS CLI

So aktivieren Sie E/A für ein Volume mit der AWS CLI

Verwenden Sie den [enable-volume-io](https://docs.aws.amazon.com/cli/latest/reference/ec2/enable-volume-io.html)-Befehl.

Tools for Windows PowerShell

So aktivieren Sie E/A für ein Volume mit den Tools for Windows PowerShell

Verwenden Sie den Befehl [Enable-EC2VolumeIO](https://docs.aws.amazon.com/powershell/latest/reference/items/Enable-EC2VolumeIO.html).

- 3. Überprüfen Sie die Daten auf dem Volume.
	- a. Führen Sie den Befehl fsck (Linux-Instances) oder chkdsk (Windows-Instances) aus.
	- b. (Optional) Überprüfen Sie verfügbare Anwendungen oder Systemprotokolle auf relevante Fehlermeldungen.
	- c. Wenn das Volume länger als 20 Minuten beeinträchtigt wurde, können Sie sich an das AWS Support Center wenden. Wählen Sie Troubleshoot (Fehlerbehebung) und anschließend im Dialogfeld Troubleshoot Status Checks (Fehlerbehebung bei Statusprüfungen) die Option Contact Support (Support kontaktieren) aus, um einen Supportfall zu eröffnen.

<span id="page-145-0"></span>Option 2: Durchführen einer Konsistenzprüfung bei dem Volume mithilfe einer anderen **Instance** 

Wenden Sie das folgende Verfahren an, um das Volume außerhalb Ihrer Produktionsumgebung zu überprüfen.

#### **A** Important

Dieses Verfahren kann den Verlust von I/O-Schreibvorgängen zur Folge haben, die ausgesetzt waren, als die I/O-Operationen des Volumes deaktiviert wurden.

So führen Sie eine Konsistenzprüfung bei einem isolierten Volume durch

- 1. Beenden Sie die Nutzung des Volumes durch Anwendungen.
- 2. Trennen Sie das Volume von der Instance. Weitere Informationen finden Sie unter [Trennen Sie](#page-129-0)  [ein Amazon EBS-Volume von einer Instance.](#page-129-0)
- 3. Aktivieren Sie die I/O-Operationen bei dem Volume. Verwenden Sie eine der folgenden Methoden:

Console

1. Öffnen Sie die Amazon EC2-Konsole unter<https://console.aws.amazon.com/ec2/>.

- 2. Wählen Sie im Navigationsbereich die Option Events.
- 3. Wählen Sie das Volume aus, dessen Zuordnung Sie im vorherigen Schritt aufgehoben haben.
- 4. Klicken Sie auf Aktionen, I/O aktivieren.

#### AWS CLI

So aktivieren Sie E/A für ein Volume mit der AWS CLI

Verwenden Sie den [enable-volume-io](https://docs.aws.amazon.com/cli/latest/reference/ec2/enable-volume-io.html)-Befehl.

Tools for Windows PowerShell

So aktivieren Sie E/A für ein Volume mit den Tools for Windows PowerShell

Verwenden Sie den Befehl [Enable-EC2VolumeIO](https://docs.aws.amazon.com/powershell/latest/reference/items/Enable-EC2VolumeIO.html).

- 4. Fügen Sie das EBS-Volume an eine andere Instance an. Weitere Informationen finden Sie unter [Starten Ihrer Instance](https://docs.aws.amazon.com/AWSEC2/latest/UserGuide/LaunchingAndUsingInstances.html) und [Zuordnen eines Amazon EBS-Volumes zu einer Instance](#page-69-0).
- 5. Überprüfen Sie die Daten auf dem Volume.
	- a. Führen Sie den Befehl fsck (Linux-Instances) oder chkdsk (Windows-Instances) aus.
	- b. (Optional) Überprüfen Sie verfügbare Anwendungen oder Systemprotokolle auf relevante Fehlermeldungen.
	- c. Wenn das Volume länger als 20 Minuten beeinträchtigt wurde, können Sie sich an das AWS Support Center wenden. Wählen Sie Troubleshoot und anschließend im Dialogfeld für die Fehlersuche die Option Contact Support aus, um einen Supportfall zu eröffnen.

## <span id="page-146-0"></span>Option 3: Löschen des Volumes, wenn Sie es nicht mehr benötigen

Wenn Sie das Volume aus Ihrer Umgebung entfernen möchten, löschen Sie es einfach. Informationen zum Löschen von Volumes finden Sie unter [Löschen eines Amazon EBS-Volumes.](#page-134-0)

Wenn Sie einen kürzlichen Snapshot haben, mit dem die Daten auf dem Volume gesichert sind, können Sie aus dem Snapshot ein neues Volume erstellen. Weitere Informationen finden Sie unter [Erstellen eines Volumes von einem Snapshot](#page-67-0).

Arbeiten mit einem beeinträchtigten Volume 137

# Arbeiten mit dem Volume-Attribut Auto-Enabled IO (Automatisch aktivierte I/ O-Operationen)

Erkennt Amazon EBS, dass die Daten in einem Volume potenziell inkonsistent sind, werden I/O-Operationen von angefügten EC2-Instances auf das Volume standardmäßig deaktiviert. Dies hat zur Folge, dass die Statusprüfung des Volumes nicht bestanden und ein Volume-Statusereignis erstellt wird, das die Ursache des Ausfalls anzeigt. Falls die Konsistenz eines bestimmten Volumes nicht von Bedeutung ist und es nach einer Beeinträchtigung (impaired) sofort verfügbar gemacht werden soll, können Sie das Standardverhalten außer Kraft setzen, indem Sie konfigurieren, dass I/O-Operationen für das Volume automatisch aktiviert werden. Wenn Sie das Volume-Attribut Auto-Enabled IO (Automatisch aktivierte I/O) aktivieren (autoEnableIO in der API), werden I/O-Operationen zwischen dem Volume und der Instance automatisch reaktiviert und die Statusprüfung des Volumes bestanden. Darüber hinaus wird ein Ereignis angezeigt, das Sie darüber informiert, dass das Volume in einem potenziell inkonsistenten Zustand war, aber dass die I/O-Operationen automatisch aktiviert wurden. Wenn dieses Ereignis auftritt, sollten Sie die Konsistenz des Volumes überprüfen und es nötigenfalls ersetzen. Weitere Informationen finden Sie unter [EBS-Volume-](#page-141-0)[Ereignisse](#page-141-0).

Sie können das Attribut Auto-Enabled IO (Automatisch aktivierte I/O-Operationen) eines Volumes mit einer der folgenden Methoden anzeigen und ändern.

#### Amazon EC2 console

Anzeigen des Attributs Auto-Enabled IO (Automatisch aktivierte I/O-Operationen) eines Volumes

- 1. Öffnen Sie die Amazon EC2-Konsole unter<https://console.aws.amazon.com/ec2/>.
- 2. Wählen Sie im Navigationsbereich Volumes aus.
- 3. Wählen Sie das Volume aus und klicken Sie auf Status Checks (Statusprüfungen).

Das Feld Auto-Enabled IO (Automatisch aktivierte I/O-Operationen) zeigt die aktuelle Einstellung (Aktiviert oder Deaktiviert) für das ausgewählte Volume an.

Ändern des Attributs Auto-Enabled IO (Automatisch aktivierte I/O-Operationen) eines Volumes

- 1. Öffnen Sie die Amazon EC2-Konsole unter<https://console.aws.amazon.com/ec2/>.
- 2. Wählen Sie im Navigationsbereich Volumes aus.
- 3. Wählen Sie das Volume aus und klicken Sie auf Aktionen, Manage auto-enabled I/O (Automatisch aktivierte I/O-Operationen verwalten).
- 4. Um I/O-Operationen für ein beeinträchtigtes Volumen automatisch zu aktivieren, aktivieren Sie das Kontrollkästchen Auto-enable I/O for impaired volumes (I/O-Operationen für beeinträchtigte Volumes automatisch aktivieren). Um das Feature zu deaktivieren, deaktivieren Sie das Kontrollkästchen.
- 5. Wählen Sie Aktualisieren.

#### AWS CLI

Anzeigen des Attributs AutoEnableIO eines Volumes

Verwenden Sie den [describe-volume-attribute](https://docs.aws.amazon.com/cli/latest/reference/ec2/describe-volume-attribute.html)-Befehl.

So ändern Sie das autoEnableIO-Attribut eines Volumes

Verwenden Sie den [modify-volume-attribute](https://docs.aws.amazon.com/cli/latest/reference/ec2/modify-volume-attribute.html)-Befehl.

Weitere Informationen zu diesen Befehlszeilenschnittstellen finden Sie unter [Zugriff auf Amazon](https://docs.aws.amazon.com/AWSEC2/latest/WindowsGuide/concepts.html#access-ec2)  [EC2](https://docs.aws.amazon.com/AWSEC2/latest/WindowsGuide/concepts.html#access-ec2)

Tools for Windows PowerShell

Anzeigen des Attributs AutoEnableIO eines Volumes

Verwenden Sie den Befehl [Get-EC2VolumeAttribute](https://docs.aws.amazon.com/powershell/latest/reference/items/Get-EC2VolumeAttribute.html).

So ändern Sie das autoEnableIO-Attribut eines Volumes

Verwenden Sie den Befehl [Edit-EC2VolumeAttribute.](https://docs.aws.amazon.com/powershell/latest/reference/items/Edit-EC2VolumeAttribute.html)

Weitere Informationen zu diesen Befehlszeilenschnittstellen finden Sie unter [Zugriff auf Amazon](https://docs.aws.amazon.com/AWSEC2/latest/WindowsGuide/concepts.html#access-ec2)  [EC2](https://docs.aws.amazon.com/AWSEC2/latest/WindowsGuide/concepts.html#access-ec2)

# Fehlertests auf Amazon EBS

Verwenden Sie AWS Fault Injection Service und die Aktion I/O anhalten, um I/O zwischen einem Amazon EBS-Volume und den Instances, mit denen es verbunden ist, vorübergehend zu stoppen, um zu testen, wie Ihre Workloads mit I/O-Unterbrechungen umgehen. Mit können

Sie kontrollierte Experimente verwenden AWS FIS, um Ihre Architektur und Überwachung zu testen, z. B. CloudWatch Amazon-Alarme und Betriebssystem-Timeout-Konfigurationen, und die Widerstandsfähigkeit gegenüber Speicherfehlern zu verbessern.

Weitere Informationen zu AWS FIS finden Sie im [AWS Fault Injection Service Benutzerhandbuch](https://docs.aws.amazon.com/fis/latest/userguide/what-is.html).

Überlegungen

Beachten Sie die folgenden Überlegungen zum Anhalten von Volume-I/O:

- Sie können I/O für alle Amazon EBS-Volumetypen unterbrechen, die an Instances angehängt sind, [die auf dem Nitro System aufgebaut](https://docs.aws.amazon.com/AWSEC2/latest/UserGuide/instance-types.html#ec2-nitro-instances) sind.
- Sie können die I/O für das Stamm-Volume anhalten.
- Sie können die I/O für Multi-Attach-fähige Volumes anhalten. Wenn Sie die I/O für ein Multi-Attach-fähiges Volume anhalten, wird die I/O zwischen dem Volume und allen Instances, an die es angefügt ist, angehalten.
- Legen Sie zum Testen der Timeout-Konfiguration Ihres Betriebssystems die Testdauer gleich oder größer als den für nvme\_core.io\_timeout angegebenen Wert fest. Weitere Informationen finden Sie unter [I/O-Betriebs-Timeout.](#page-61-0)
- Wenn Sie I/O auf ein Volume übertragen, dessen I/O angehalten wurde, geschieht Folgendes:
	- Der Status des Volumes wechselt innerhalb von 120 Sekunden zu impaired. Weitere Informationen finden Sie unter [Überwachen Ihrer Amazon-EBS-Volumes](#page-138-0).
	- Die CloudWatch Metriken für die Warteschlangenlänge (VolumeQueueLength) werden ungleich Null sein. Alle Warnungen oder Überwachungen sollten auf eine Warteschlangentiefe ungleich Null überwachen. Weitere Informationen finden Sie unter [Metriken für Amazon-EBS-](#page-603-0)[Volumes.](#page-603-0)
	- Die CloudWatch Metriken für VolumeReadOps oder VolumeWriteOps werden sein0, was darauf hinweist, dass das Volume keine I/O mehr verarbeitet.

#### Einschränkungen

Beachten Sie die folgenden Einschränkungen für das Anhalten von Volume-I/O:

- Instance-Speicher-Volumes werden nicht unterstützt.
- Xen-basierte Instance-Typen werden nicht unterstützt.
- Sie können I/O für Volumes, die auf einem Outpost in AWS Outposts, in einer Zone oder in einer lokalen AWS Wavelength Zone erstellt wurden, nicht pausieren.

Sie können ein einfaches Experiment von der Amazon EC2 EC2-Konsole aus durchführen, oder Sie können komplexere Experimente mit der AWS FIS Konsole durchführen. Weitere Informationen zur Durchführung von Experimenten für Fortgeschrittene mit der AWS FIS Konsole finden Sie unter [Tutorials für AWS FIS](https://docs.aws.amazon.com/fis/latest/userguide/fis-tutorials.html) im AWS Fault Injection Service Benutzerhandbuch.

So führen Sie ein einfaches Experiment mit der Amazon-EC2-Konsole durch

- 1. Öffnen Sie die Amazon EC2-Konsole unter<https://console.aws.amazon.com/ec2/>.
- 2. Wählen Sie im Navigationsbereich Volumes aus.
- 3. Wählen Sie das Volume aus, für das I/O angehalten werden soll, und wählen Sie Aktionen, Fehlerinjektion, Volume-I/O anhalten aus.
- 4. Geben Sie unter Dauer die Dauer ein, für die die I/O zwischen dem Volume und den Instances angehalten werden soll. Das Feld neben der Dropdown-Liste "Dauer" zeigt die Dauer im ISO-8601-Format an.
- 5. Wählen Sie im Abschnitt Dienstzugriff die [IAM-Dienstrolle](https://docs.aws.amazon.com/IAM/latest/UserGuide/id_roles_terms-and-concepts.html#iam-term-service-role) aus, von der Sie annehmen AWS FIS möchten, das Experiment durchzuführen. Sie können entweder die Standardrolle verwenden oder eine vorhandene Rolle, die Sie erstellt haben. Weitere Informationen finden Sie unter [Erstellen einer IAM-Rolle für AWS FIS -Experimente](https://docs.aws.amazon.com/fis/latest/userguide/getting-started-iam-service-role.html).
- 6. Wählen Sie Volume-I/O anhalten. Geben Sie bei Aufforderung start in das Bestätigungsfeld ein und wählen Sie Experiment starten aus.
- 7. Überwachen Sie den Fortschritt und die Auswirkungen Ihres Experiments. Weitere Informationen finden Sie unter [Überwachung von AWS FIS](https://docs.aws.amazon.com/fis/latest/userguide/monitoring-experiments.html) im AWS FIS -Benutzerhandbuch.

# Amazon EBS-Snapshots

Sie können die Daten auf Ihren Amazon EBS-Volumes sichern, indem Sie point-in-time Kopien, sogenannte Amazon EBS-Snapshots, erstellen. Ein Snapshot ist ein inkrementelles Backup. Das bedeutet, dass wir nur die Blöcke auf dem Gerät speichern, die sich seit Ihrem letzten Snapshot geändert haben. Hierdurch wird die zum Erstellen des Snapshots erforderliche Zeit verringert und es werden Speicherkosten eingespart, weil keine Datenduplikate angelegt werden.

#### **A** Important

AWS sichert nicht automatisch die auf Ihren EBS-Volumes gespeicherten Daten. Aus Gründen der Datenstabilität und Notfallwiederherstellung liegt es in Ihrer Verantwortung, regelmäßige EBS-Snapshots zu erstellen oder die automatische Snapshot-Erstellung mithilfe von [Amazon Data Lifecycle Manager](#page-341-0) oder [AWS Backup](https://docs.aws.amazon.com/aws-backup/latest/devguide/whatisbackup.html) einzurichten.

EBS-Snapshots werden in Amazon S3 in S3-Buckets gespeichert, auf die Sie nicht direkt zugreifen können. Sie können Snapshots manuell mit der Amazon-EC2-Konsole oder der Amazon-EC2- API erstellen. Sie können nicht über die Amazon-S3-Konsole oder die Amazon-S3-API auf Ihre Snapshots zugreifen.

Jeder Snapshot enthält alle erforderlichen Informationen für die Wiederherstellung Ihrer Daten (ab dem Erstellungszeitpunkt des Snapshots) auf einem neuen EBS-Volume. Wenn Sie ein EBS-Volume anhand eines Snapshots erstellen, startet das neue Volume als identische Kopie des Volumes, das für den Snapshot verwendet wurde. Das replizierte Volume lädt Daten langsam im Hintergrund, sodass Sie es sofort verwenden können. Wenn Sie auf Daten zugreifen, die noch nicht geladen wurden, lädt das Volume sofort die angeforderten Daten aus Amazon S3 herunter und fährt dann im Hintergrund mit dem Laden der restlichen Daten des Volumes fort. Weitere Informationen finden Sie unter [Erstellen von Amazon EBS-Snapshots](#page-160-0). Wenn Sie einen Snapshot löschen, werden nur die für diesen Snapshot benötigten Daten entfernt. Weitere Informationen finden Sie unter [Löschen eines](#page-221-0)  [Amazon EBS-Snapshots.](#page-221-0)

Weitere Informationen finden Sie auf der Produktseite zu [Amazon-EBS-Snapshots](https://aws.amazon.com/ebs/snapshots/).

#### Snapshot-Ereignisse

Sie können den Status Ihrer EBS-Snapshots über Ereignisse verfolgen. CloudWatch Weitere Informationen finden Sie unter [EBS-Snapshot-Ereignisse.](#page-633-0)

#### Anwendungskonsistente Snapshots (nur Windows-Instanzen)

Mithilfe von Systems Manager Run Command können Sie anwendungskonsistente Snapshots aller EBS-Volumes aufnehmen, die an Ihre Amazon EC2 Windows-Instances angefügt sind. Der Snapshot-Vorgang erstellt mit dem Windows [Volume Shadow Copy Service \(VSS\)](https://technet.microsoft.com/en-us/library/ee923636(v=ws.10).aspx) Backups VSS-fähiger Anwendungen auf Image-Ebene. Dazu gehören auch Daten von schwebenden Transaktionen zwischen diesen Anwendungen und dem Datenträger. Sie müssen Ihre Instances nicht herunterfahren oder trennen, wenn Sie ein Backup aller angefügten Volumes durchführen. Weitere Informationen finden Sie unter [Erstellen eines anwendungskonsistenten VSS-Snapshots.](https://docs.aws.amazon.com/AWSEC2/latest/WindowsGuide/application-consistent-snapshots.html)

#### Multi-Volume-Snapshots

Mithilfe von Snapshots kann ein Backup kritischer Workloads, wie z. B. einer großen Datenbank oder eines mehrere EBS-Volumes umfassenden Dateisystems erstellt werden. Snapshots mit mehreren Volumes ermöglichen es Ihnen point-in-time, exakte, datenkoordinierte und absturzkonsistente Snapshots auf mehreren EBS-Volumes zu erstellen, die mit einer EC2-Instance verbunden sind. Sie müssen Ihre Instance nicht mehr anhalten oder zwischen den Volumes koordinieren, um Absturzkonsistenz zu gewährleisten, da die Snapshots automatisch über mehrere EBS-Volumes hinweg erstellt werden. Weitere Informationen finden Sie in den Schritten zum Erstellen eines Multi-Volume-EBS-Snapshots unte [Erstellen von Amazon EBS-Snapshots](#page-160-0) .

#### Snapshot-Preise

Die Gebühren für Ihre Snapshots basieren auf der Menge der gespeicherten Daten. Da Snapshots inkrementell sind, verringert das Löschen eines Snapshots möglicherweise die Datenspeicherkosten nicht. Daten, auf die ausschließlich von einem Snapshot verwiesen wird, werden entfernt, wenn dieser Snapshot gelöscht wird, aber Daten, auf die von anderen Snapshots verwiesen wird, bleiben erhalten. Weitere Informationen finden Sie unter [Amazon Elastic Block Store-Volumes und -](https://docs.aws.amazon.com/awsaccountbilling/latest/aboutv2/checklistforunwantedcharges.html#checkebsvolumes) [Snapshots](https://docs.aws.amazon.com/awsaccountbilling/latest/aboutv2/checklistforunwantedcharges.html#checkebsvolumes) im Benutzerhandbuch für AWS Billing .

#### Inhalt

- [Funktionsweise von Snapshots](#page-153-0)
- [Kopieren und freigeben von Snapshots](#page-157-0)
- [Verschlüsselungsunterstützung für Snapshots](#page-158-0)
- [Amazon EBS-Snapshot-Lebenszyklus](#page-158-1)
- [Schnelle Amazon EBS-Snapshot-Wiederherstellung](#page-225-0)
- [Amazon-EBS-Snapshot-Sperre](#page-234-0)
- [Blockieren des öffentlichen Zugriffs auf Snaphots](#page-249-0)
- [Papierkorb für Schnappschüsse](#page-257-0)
- [Amazon EBS local snapshots on Outposts](#page-262-0)

## <span id="page-153-0"></span>Funktionsweise von Snapshots

Der erste Snapshot, den Sie aus einem Volume erstellen, ist immer ein vollständiger Snapshot. Es enthält alle Datenblöcke, die zum Zeitpunkt der Snapshot-Erstellung auf das Volume geschrieben wurden. Nachfolgende Snapshots desselben Volumes sind inkrementelle Snapshots. Diese enthalten nur geänderte und neue Datenblöcke, die seit der Erstellung des letzten Snapshots auf das Volume geschrieben wurden

Die Größe eines vollständigen Snapshots wird durch die Größe der zu sichernden Daten bestimmt, nicht durch die Größe des Quell-Volumes. Ebenso werden die mit einem vollständigen Snapshot verbundenen Speicherkosten von der Größe des Snapshots und nicht von der Größe des Quell-Volumes bestimmt. Beispielsweise erstellen Sie den ersten Snapshot eines 200 GiB-Amazon-EBS-Volumes, das nur 50 GiB an Daten enthält. Dies führt zu einem vollständigen Snapshot mit einer Größe von 50 GiB, und Ihnen wird 50 GiB Snapshot-Speicher in Rechnung gestellt.

In ähnlicher Weise werden die Größe und die Speicherkosten eines inkrementellen Snapshots durch die Größe aller Daten bestimmt, die seit der Erstellung des vorherigen Snapshots auf das Volume geschrieben wurden. Wenn Sie dieses Beispiel fortsetzen und einen zweiten Snapshot des 200 GiB-Volumes erstellen, nachdem Sie 20 GiB der Daten geändert und 10 GiB der Daten hinzugefügt haben, hat der inkrementelle Snapshot die Größe 30 GiB. Dieser zusätzliche 30 GiB Snapshot-Speicher wird Ihnen dann in Rechnung gestellt.

Weitere Informationen zu Snapshot-Preisen finden Sie unter [Amazon-EBS-Preise](https://aws.amazon.com/ebs/pricing/).

#### **A** Important

Wenn Sie einen inkrementellen Snapshot archivieren, wird dieser in einen vollständigen Snapshot umgewandelt, der alle Blöcke enthält, die zum Zeitpunkt der Erstellung des Snapshots auf das Volume geschrieben wurden. Anschließend wird es zur Stufe von Amazon EBS Snapshots Archive verschoben. Snapshots im Archivstufe werden zu einem anderen Preis abgerechnet als Snapshots im Standardstufe. Weitere Informationen finden Sie unter [Preise und Fakturierung.](#page-187-0)

In den folgenden Abschnitten wird gezeigt, wie ein EBS-Snapshot den Status eines Volumes zu einem bestimmten Zeitpunkt erfasst und wie nachfolgende Snapshots eines sich ändernden Volumes einen Verlauf dieser Änderungen erstellen.

Mehrere Snapshots desselben Volumes

Das Diagramm in diesem Abschnitt zeigt Volume 1, das 15 GiB groß ist, zu drei verschiedenen Zeitpunkten. Von jedem dieser drei Volume-Status wurde ein Snapshot angelegt. Das Diagramm zeigt insbesondere Folgendes:

- In Status 1 verfügt das Volume über 10 GiB an Daten. Snap A der erste Snapshot des Volumes. Snap A ist ein vollständiger Snapshot, und die gesamten 10 GiB an Daten werden gesichert.
- In Status 2 verfügt das Volume weiterhin über 10 GiB an Daten, aber nur 4 GiB haben sich geändert, nachdem Snap A erstellt wurde. Snap B ist ein inkrementeller Snapshot. Es müssen nur die 4 GiB gesichert werden, die sich geändert haben. Die übrigen 6 GiB an unveränderten Daten, die bereits in Snap A gesichert sind, werden referenziert von Snap B, anstatt erneut gesichert zu werden. Dies ist durch den gestrichelten Pfeil dargestellt.
- In Status 3 wurden dem Volume 2 GiB an Daten hinzugefügt, sodass es jetzt insgesamt über 12 GiB verfügt, nachdem Snap B erstellt wurde. Snap B ist ein inkrementeller Snapshot. Es müssen nur die 2 GiB gesichert werden, die nach der Erstellung von Snap B hinzugefügt wurden. Wie durch die gestrichelten Pfeile dargestellt, verweist Snap C auch auf die 4 GiB an Daten, die in Snap B gespeichert sind, und auf die 6 GiB an Daten, die in Snap A gespeichert sind.
- Der erforderliche Gesamtspeicher für die drei Snapshots beträgt insgesamt 16 GiB. Dies entspricht 10 GB für Snap A, 4 GB für Snap B und 2 GB für Snap C.

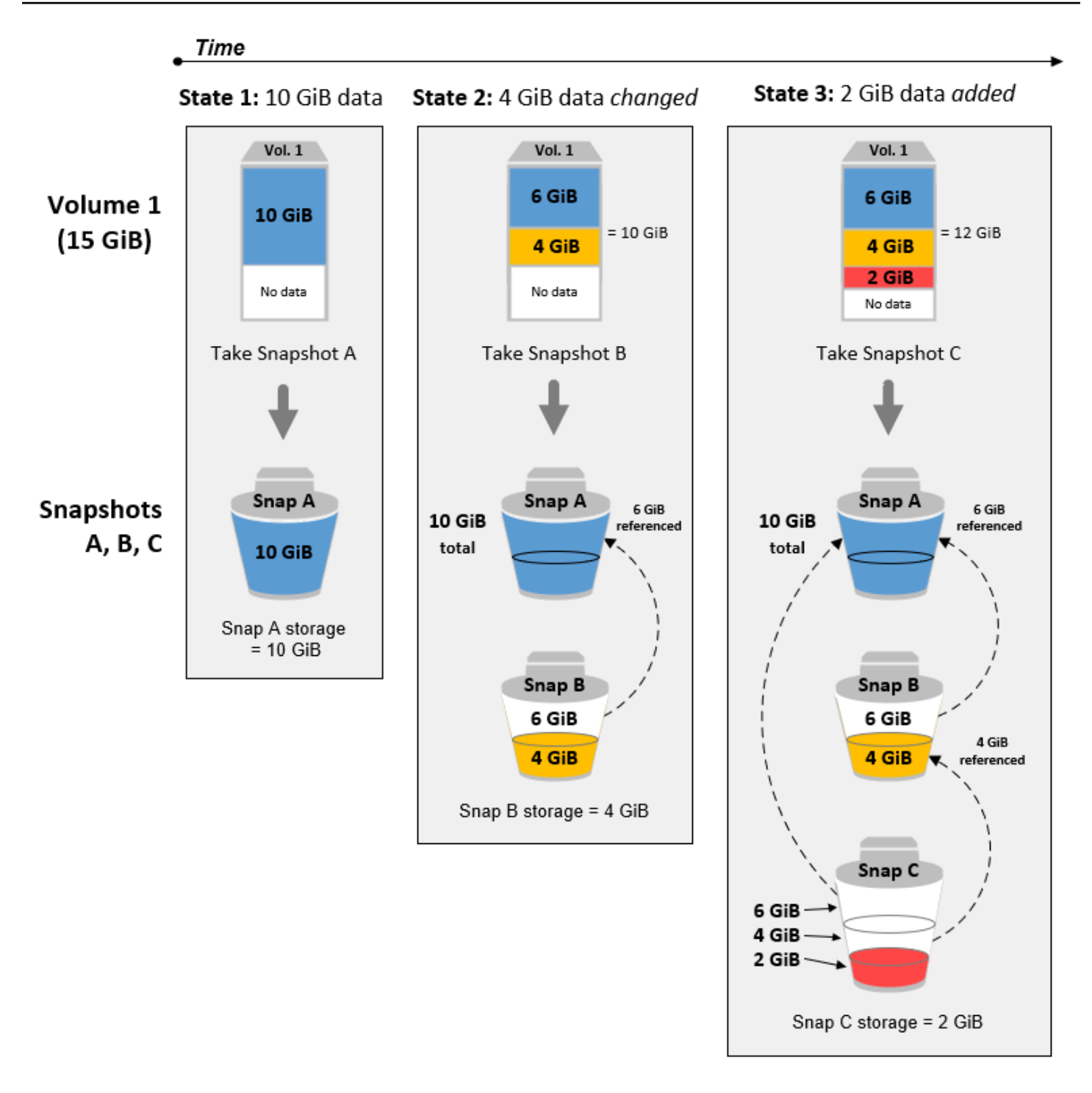

Inkrementelle Snapshots verschiedener Volumes

Das Diagramm in diesem Abschnitt zeigt, wie inkrementelle Snapshots von verschiedenen Volumes aufgenommen werden können.

- 1. Volume 1, das groß 14 GiB ist, enthält 10 GiB an Daten. Da Snap A der erste Snapshot des Volumes ist, handelt es sich um einen vollständigen Snapshot, und die gesamten 10 GiB an Daten werden gesichert.
- 2. Vol 2 wird aus Snap A erstellt, daher ist es ein genaues Replikat von Vol 1 zum Zeitpunkt der Erstellung des Snapshots.
- 3. Im Laufe der Zeit werden 4 GiB Daten zu Vol 2 hinzugefügt und die Gesamtgröße der Daten beträgt 14 GiB.
- 4. Snap B wird aus Vol 2 erstellt. Für Snap B werden nur die 4 GiB an Daten gesichert, die hinzugefügt wurden, nachdem das Volume aus Snap A erstellt wurde. Die übrigen 10 GiB an unveränderten Daten, die bereits in Snap A gesichert sind, werden von Snap B referenziert, anstatt erneut gesichert zu werden.

Snap B ist ein inkrementeller Snapshot von Snap A, obwohl er aus einem anderen Volume erstellt wurde.

**A** Important

Das Diagramm geht davon aus, dass Sie Vol 1 und Snap A besitzen und dass Vol 2 mit demselben KMS-Schlüssel wie Vol 1 verschlüsselt ist. Wenn Band 1 einem anderen AWS Konto gehört und dieses Konto Snap A verwendet und es mit Ihnen teilt, dann wäre Snap B ein vollständiger Snapshot. Oder wenn Vol 2 mit einem anderen KMS-Schlüssel verschlüsselt wurde als Vol 1, dann würde es sich bei Snap B um einen vollständigen Snapshot handeln.

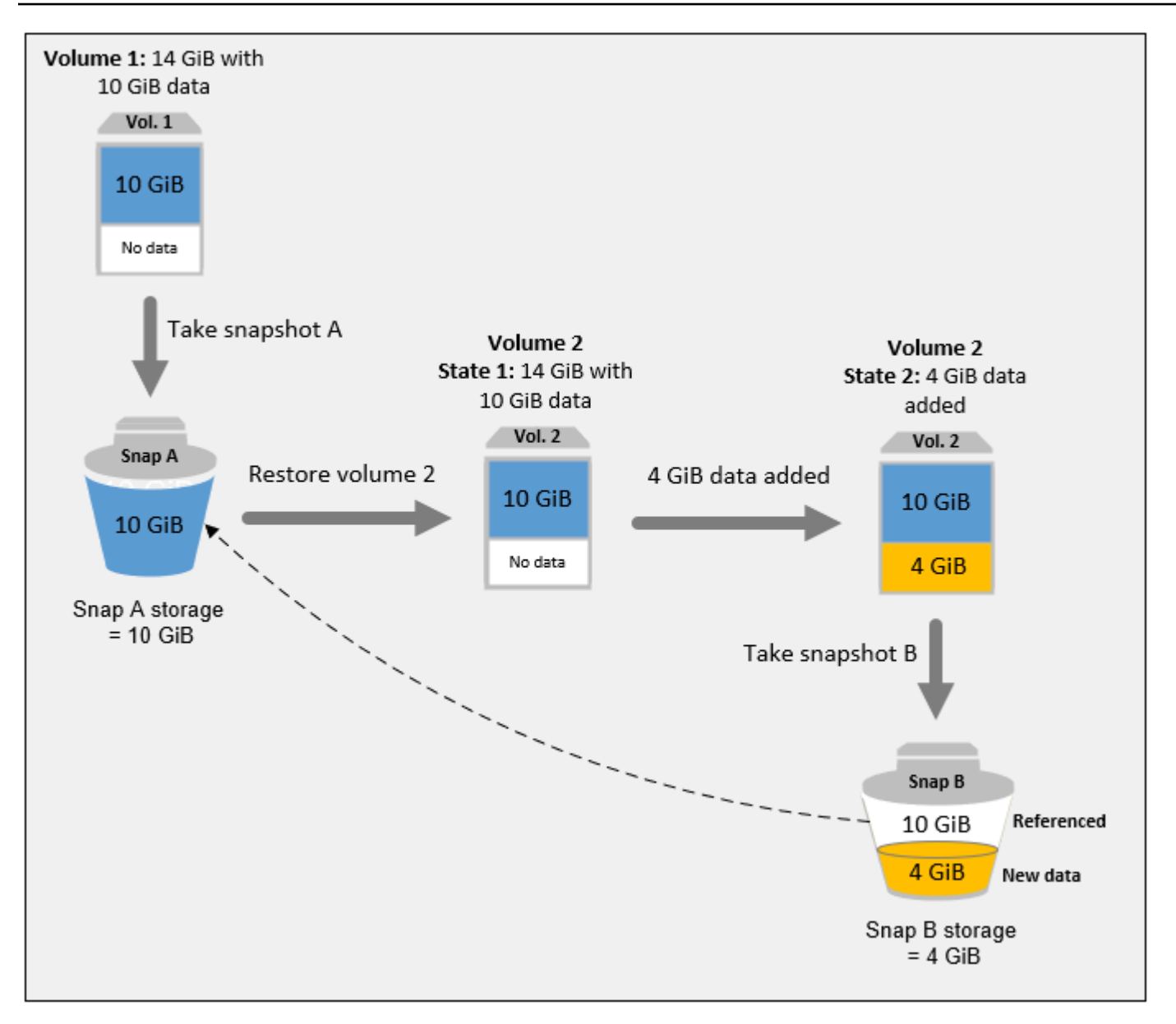

Weitere Informationen dazu, wie Daten beim Löschen eines Snapshots verwaltet werden, erhalten Sie unter [Löschen eines Amazon EBS-Snapshots.](#page-221-0)

# <span id="page-157-0"></span>Kopieren und freigeben von Snapshots

Du kannst einen Snapshot für mehrere AWS Konten gemeinsam nutzen, indem du seine Zugriffsberechtigungen änderst. Sie können Kopien Ihrer eigenen Snapshots sowie von Snapshots erstellen, die für Sie freigegeben wurden. Weitere Informationen finden Sie unter [Teilen eines](#page-177-0) [Amazon EBS-Snapshots.](#page-177-0)

Ein Snapshot ist auf die AWS Region beschränkt, in der er erstellt wurde. Nachdem Sie einen Snapshot für ein EBS-Volume erstellt haben, können Sie ihn zum Erstellen neuer Volumes in derselben Region verwenden. Weitere Informationen finden Sie unter [Erstellen eines Volumes](#page-67-0)  [von einem Snapshot](#page-67-0). Sie können Snapshots auch regionsübergreifend kopieren, sodass für die geografische Expansion, Rechenzentrumsmigration und Notfallwiederherstellung mehrere Regionen verwendet werden können. Sie können jeden beliebigen verfügbaren Snapshot kopieren, der über den Status completed verfügt. Weitere Informationen finden Sie unter [Kopieren Sie einen Amazon](#page-169-0) [EBS-Snapshot.](#page-169-0)

# <span id="page-158-0"></span>Verschlüsselungsunterstützung für Snapshots

Die EBS-Verschlüsselung wird von EBS-Snapshots vollständig unterstützt.

- Snapshots von verschlüsselten Volumes werden automatisch verschlüsselt.
- Volumes, die Sie aus verschlüsselten Snapshots erstellen, werden automatisch verschlüsselt.
- Volumes, die Sie anhand eines unverschlüsselten Snapshots erstellen, den Sie besitzen oder auf den Sie Zugriff haben, können verschlüsselt werden. on-the-fly
- Wenn Sie einen unverschlüsselten Snapshot kopieren, dessen Eigentümer Sie sind, können Sie ihn während des Kopiervorgangs verschlüsseln.
- Wenn Sie einen verschlüsselten Snapshot kopieren, dessen Eigentümer Sie sind oder auf den Sie Zugriff haben, können Sie ihn während des Kopiervorgangs mit einem anderen Schlüssel neu verschlüsseln.
- Der erste Snapshot, den Sie von einem verschlüsselten Volume machen, der von einem unverschlüsselten Snapshot erstellt wurde, ist immer ein voller Snapshot.
- Der erste Snapshot, den Sie von einem wiederverschlüsselten Volume machen, das ein anderes CMK im Vergleich zum Quell-Snapshot hat, ist immer ein voller Snapshot.

Eine vollständige Dokumentation möglicher Snapshot-Verschlüsselungsszenarien wird in [Erstellen](#page-160-0)  [von Amazon EBS-Snapshots](#page-160-0) und in [Kopieren Sie einen Amazon EBS-Snapshot](#page-169-0) bereitgestellt.

<span id="page-158-1"></span>Weitere Informationen finden Sie unter [Amazon EBS-Verschlüsselung.](#page-280-0)

# Amazon EBS-Snapshot-Lebenszyklus

Der Lebenszyklus eines Amazon EBS-Snapshots beginnt mit dem Erstellungsprozess. Sie erstellen Snapshots von Amazon EBS-Volumes. Sie können Snapshots verwenden, um neue Amazon EBS-

Volumes wiederherzustellen. Sie können Kopien von Snapshots entweder in derselben Region oder in verschiedenen Regionen erstellen. Sie können Schnappschüsse mit anderen teilen AWS-Konten, entweder öffentlich oder privat. Diese Konten können Volumes aus den geteilten Snapshots wiederherstellen oder sie können Kopien der geteilten Snapshots in ihrem eigenen Konto erstellen. Wenn Sie keinen sofortigen Zugriff auf einen Snapshot benötigen, können Sie ihn archivieren, um Speicherkosten zu sparen.

Die folgende Abbildung zeigt Aktionen, die Sie im Rahmen des Snapshot-Lebenszyklus an Ihren Snapshots durchführen können.

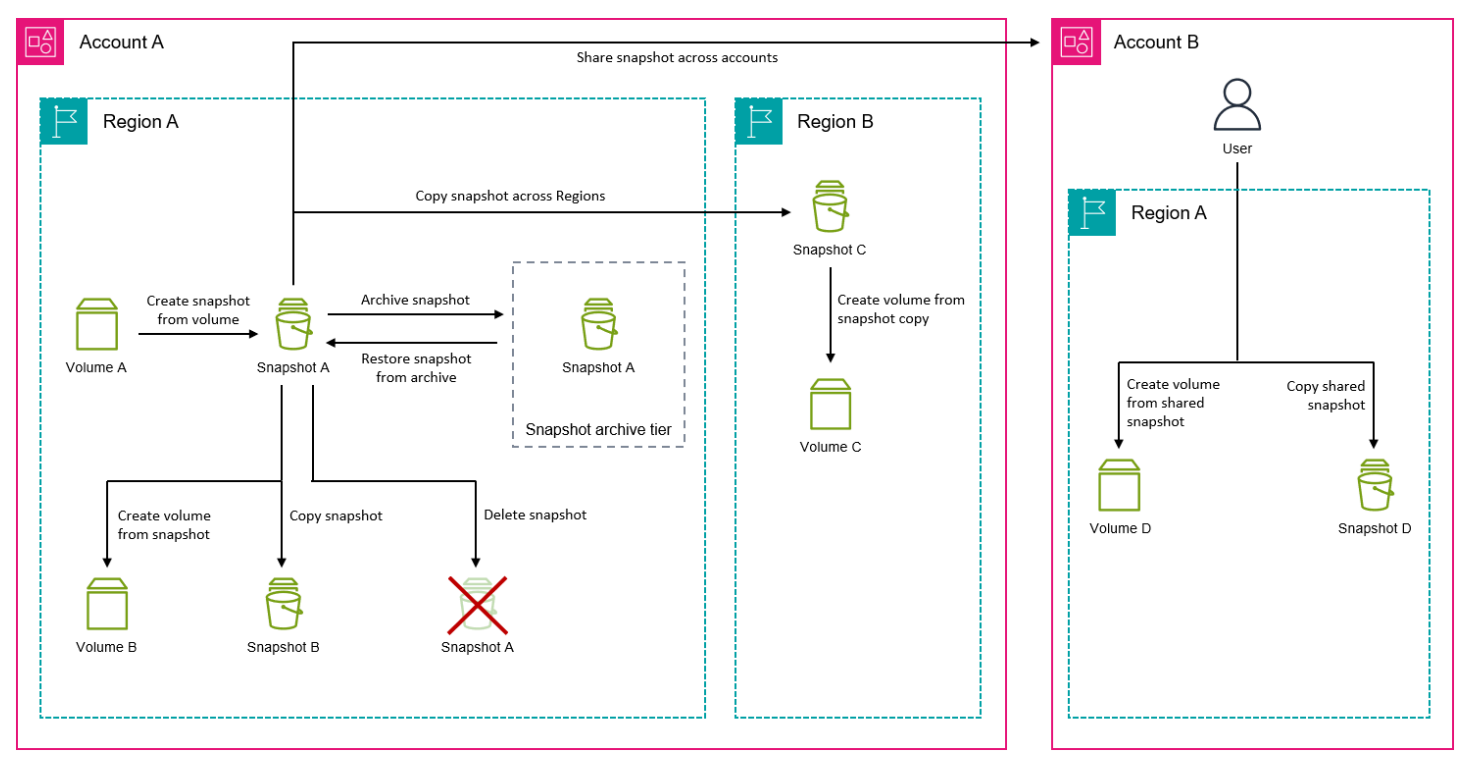

#### Aufgaben

- [Erstellen von Amazon EBS-Snapshots](#page-160-0)
- [Amazon EBS-Snapshot-Informationen anzeigen](#page-166-0)
- [Kopieren Sie einen Amazon EBS-Snapshot](#page-169-0)
- [Teilen eines Amazon EBS-Snapshots](#page-177-0)
- [Archivieren von Amazon EBS-Snapshots](#page-184-0)
- [Löschen eines Amazon EBS-Snapshots](#page-221-0)
- [Automatisieren des Snapshot-Lebenszyklus](#page-225-1)

## <span id="page-160-0"></span>Erstellen von Amazon EBS-Snapshots

Informationen zum Erstellen anwendungskonsistenter Snapshots auf einer Windows-Instanz finden Sie unter [Erstellen eines anwendungskonsistenten VSS-Snapshots.](https://docs.aws.amazon.com/AWSEC2/latest/WindowsGuide/application-consistent-snapshots.html)

Sie können einen point-in-time Snapshot eines EBS-Volumes erstellen und ihn als Grundlage für neue Volumes oder für Datensicherungen verwenden. Wenn Sie regelmäßige Snapshots eines Volumes erstellen, sind die Snapshots inkrementell. Dies bedeutet, dass in einem neuen Snapshot nur die Blöcke gespeichert werden, die sich seit des letzten Snapshot geändert haben.

Snapshots werden asynchron erstellt. Der point-in-time Snapshot wird sofort erstellt, der Status des Snapshots ist jedoch so lange gültig, pending bis der Snapshot abgeschlossen ist (wenn alle geänderten Blöcke an Amazon S3 übertragen wurden), was bei großen anfänglichen Snapshots oder nachfolgenden Snapshots, bei denen sich viele Blöcke geändert haben, mehrere Stunden dauern kann. Während ein Snapshot fertiggestellt wird, wirken sich aktive Lese- und Schreibvorgänge auf dem Volume nicht auf diesen Vorgang aus.

Sie können einen Snapshot eines angefügten Volumes erstellen, das gerade verwendet wird. Snapshots erfassen jedoch nur Daten, die zum Ausgabezeitpunkt des Snapshot-Befehls auf Ihrem Amazon EBS-Volume enthalten waren. Hierdurch können u. U. Daten ausgeschlossen werden, die von beliebigen Anwendungen oder dem Betriebssystem zwischengespeichert wurden. Wenn Sie Dateischreibvorgänge auf das Volume ausreichend lange unterbrechen können, um einen Snapshot zu erstellen, sollte Ihr Snapshot vollständig sein. Wenn Sie jedoch nicht alle Schreibvorgänge auf das Volume anhalten können, sollten Sie das Volume innerhalb der Instance deaktivieren, den Snapshot-Befehl ausgeben und das Volume anschließend wieder aktivieren, um einen konsistenten und vollständigen Snapshot zu erhalten. Sie können Ihr Volume wieder mounten und verwenden, während der Snapshot den Status aufweis pending.

Um die Verwaltung der Snapshots zu vereinfachen, können Sie Ihren Snapshots beim Erstellen Tags (Markierungen) hinzufügen oder die Tags (Markierungen) später ergänzen. Sie können beispielsweise Tags verwenden, die das ursprüngliche Volume beschreiben, von dem aus der Snapshot erstellt wurde, oder den Gerätenamen, der verwendet wurde, um das ursprüngliche Volume an eine Instance anzuhängen.

## Snapshot-Verschlüsselung

Aus verschlüsselten Volumes erstellte Snapshots sind automatisch verschlüsselt. Aus verschlüsselten Snapshots erstellte Volumes werden ebenfalls automatisch verschlüsselt. Die Daten auf Ihren verschlüsselten Volumes und in allen zugehörigen Snapshots sind sowohl im Ruhezustand

als auch während der Übertragung geschützt. Weitere Informationen finden Sie unter [Amazon EBS-](#page-280-0)[Verschlüsselung](#page-280-0).

Standardmäßig können nur Sie allein Volumes aus Ihren eigenen Snapshots erstellen. Sie können Ihre unverschlüsselten Schnappschüsse jedoch mit bestimmten AWS Konten teilen, oder Sie können sie mit der gesamten AWS Community teilen, indem Sie sie veröffentlichen. Weitere Informationen finden Sie unter [Teilen eines Amazon EBS-Snapshots](#page-177-0).

Sie können einen verschlüsselten Snapshot nur mit bestimmten AWS Konten teilen. Damit andere Personen Ihren freigegebenen, verschlüsselten Snapshot nutzen können, müssen Sie auch den CMK-Schlüssel freigeben, der zur Verschlüsselung des Snapshots verwendet wurde. Benutzer mit Zugriff auf Ihren verschlüsselten Snapshot müssen ihre eigene Kopie des Snapshots erstellen und diese dann verwenden. Ihre Kopie eines freigegebenen, verschlüsselten Snapshots kann auch mit einem anderen Schlüssel wieder neu verschlüsselt werden. Weitere Informationen finden Sie unter [Teilen eines Amazon EBS-Snapshots.](#page-177-0)

### Multi-Volume-Snapshots

Sie können Snapshots mit mehreren Volumes erstellen. Dabei handelt es sich um point-in-time Snapshots für alle oder einige Volumes, die an eine Instance angehängt sind.

Wenn Sie Multi-Volume-Snapshots von einer Instance erstellen, erstellt Amazon EBS standardmäßig Snapshots von allen Volumes (Root und Daten (Nicht-Root)), die an die Instance angefügt sind. Sie können jedoch Snapshots von einer Teilmenge der Volumes erstellen, die der Instance angefügt sind.

Sie Ihre Multi-Volume-Snapshots wie Einzel-Volume-Snapshots markieren. Wir empfehlen Ihnen, Ihre Multi-Volume-Snapshots zu markieren, um sie beim Wiederherstellen, Kopieren oder Aufbewahren gemeinsam zu verwalten. Sie können auch Tags (Markierungen) automatisch vom Quell-Volume zu den entsprechenden Snapshots kopieren. Dadurch können Sie Snapshot-Metadaten wie z. B. Zugriffsrichtlinien, Anhangsinformationen und Kostenzuordnungen dem Quell-Volume entsprechend festlegen.

Nach der Erstellung werden die Snapshots als individuelle Snapshots behandelt. Sie können alle Snapshot-Operationen wie z. B. Wiederherstellen, Löschen, regions-/kontenübergreifendes Kopieren wie bei einem Einzel-Volume-Snapshot durchführen.

Absturzkonsistente Multi-Volume-Snapshots werden im Allgemeinen als Satz wiederhergestellt. Es ist hilfreich, die Snapshots in einem absturzkonsistenten Satz zu kennzeichnen, indem der Satz mit der Instance-ID, dem Namen oder anderen relevanten Details markiert wird.

Nachdem Sie Ihre Snapshots erstellt haben, werden sie in Ihrer EC2-Konsole angezeigt, die exakt erstellt wurde. point-in-time

Wenn ein Snapshot für den Snapshot-Satz mit mehreren Volumes ausfällt, zeigen alle anderen Snapshots einen Fehlerstatus an und es failed wird ein createSnapshots CloudWatch Ereignis mit dem Ergebnis von an Ihr Konto gesendet. AWS Weitere Informationen finden Sie unter [Snapshots](#page-634-0)  [erstellen \(createSnapshots\).](#page-634-0)

### Amazon Data Lifecycle Manager

Sie können Snapshot-Lebenszyklusrichtlinien erstellen, um die Erstellung und Aufbewahrung von Snapshots einzelner Volumes und Multi-Volume-Snapshots von Instances zu automatisieren. Weitere Informationen finden Sie unter [Amazon Data Lifecycle Manager](#page-341-0).

## Überlegungen

Für das Erstellen von Snapshots gelten die folgenden Überlegungen:

- Wenn Sie einen Snapshot für ein EBS-Volume erstellen, das als Root-Gerät dient, empfehlen wir, dass Sie die Instance anhalten, bevor Sie den Snapshot erstellen.
- Sie können keine Snapshots von Instances erstellen, für die der Ruhezustand aktiviert ist. Wenn Sie einen Snapshot oder ein AMI aus einer Instance erstellen, die im Ruhezustand ist oder den Ruhezustand aktiviert hat, können Sie möglicherweise keine Verbindung mit einer neuen Instance herstellen, die aus dem AMI oder aus einem AMI, das aus dem Snapshot erstellt wurde, gestartet wird.
- Sie können zwar einen Snapshot für ein Volume erstellen, während ein vorheriger Snapshot dieses Volumes noch den Status pending aufweist, mehrere Snapshots mit dem Status pending können jedoch zu einer verringerten Volume-Leistung führen, bis die Snapshots fertiggestellt sind.
- Es gibt ein Limit von einem pending-Snapshot für ein einzelnes st1 oder sc1-Volume oder fünf pending-Snapshots für ein einzelnes Volume der anderen Volume-Typen. Wenn beim Versuch, gleichzeitig mehrere Snapshots desselben Volumes zu erstellen, der Fehler ConcurrentSnapshotLimitExceeded auftritt, müssen Sie abwarten, bis ein oder mehrere Snapshots mit dem Status pending fertiggestellt sind. Anschließend können Sie dann einen weiteren Snapshot dieses Volumes erstellen.
- Wenn ein Snapshot aus einem Volume mit einem AWS Marketplace Produktcode erstellt wird, wird der Produktcode auf den Snapshot übertragen.
- Beim Erstellen von Multi-Volume-Snapshot-Sets aus Instances können Sie bis zu 127 auszuschließende Daten-Volumes (Nicht-Root) angeben. Die maximale Anzahl von Amazon-EBS-

Volumes, die Sie einer Instance anfügen können, hängt vom Instance-Typ und der Instance-Größe ab. Weitere Informationen finden Sie unter [Volumenbeschränkungen für Instances.](https://docs.aws.amazon.com/AWSEC2/latest/UserGuide/volume_limits.html)

### Snapshot erstellen

Verwenden Sie eine der folgenden Methoden, um einen Snapshot aus dem angegebenen Volume zu erstellen.

#### Console

So erstellen Sie einen Snapshot mithilfe der Konsole:

- 1. Öffnen Sie die Amazon EC2-Konsole unter<https://console.aws.amazon.com/ec2/>.
- 2. Wählen Sie im Navigationsbereich Snapshots, Snapshot erstellen.
- 3. Wählen Sie für Resource type (Ressourcentyp) die Option Volume aus.
- 4. Wählen Sie für Volume-ID das Volume aus, von dem der Snapshot erstellt werden soll.

Das Feld Verschlüsselung zeigt den Verschlüsselungsstatus des ausgewählten Volumes an. Wenn das ausgewählte Volume verschlüsselt ist, wird der Snapshot automatisch mit demselben KMS-Schlüssel verschlüsselt. Wenn das ausgewählte Volume unverschlüsselt ist, wird der Snapshot nicht verschlüsselt.

- 5. (Optional) Geben Sie unter Description (Beschreibung) eine kurze Beschreibung für den Snapshot ein.
- 6. (Optional) Um dem Snapshot benutzerdefinierte Tags zuzuweisen, wählen Sie im Abschnitt Tags die Option Tag hinzufügen und geben Sie dann das Schlüssel-Wert-Paar ein. Sie können bis zu 50 Tags hinzufügen.
- 7. Wählen Sie Snapshot erstellen aus.

#### AWS CLI

Um einen Snapshot mit dem zu erstellen AWS CLI

Verwenden Sie den Befehl [create-snapshot](https://docs.aws.amazon.com/cli/latest/reference/ec2/create-snapshot.html) .

#### Tools for Windows PowerShell

Um einen Snapshot mit den Tools für Windows zu erstellen PowerShell

Verwenden Sie den [New-EC2Snapshot](https://docs.aws.amazon.com/powershell/latest/reference/items/New-EC2Snapshot.html)-Befehl.

### Erstellen eines Multi-Volume-Snapshots

Wenn Sie ein Multi-Volume-Snapshot-Set aus einer Instance erstellen, können Sie wählen, ob die Tags vom Quell-Volume in den entsprechenden Snapshot kopiert werden sollen. Sie können angeben, ob ein Snapshot des Root-Volumes erstellt werden soll. Sie können auch angeben, ob Sie Snapshots von allen an die Instance angefügten Datenvolumes (Nicht-Root) oder von einer Teilmenge dieser Volumes erstellen möchten.

#### Überlegungen

• Multi-Volume-Snapshots unterstützen bis zu 128 Amazon-EBS-Volumes für jede Instance, einschließlich des Root-Volumes und bis zu 127 Daten-Volumes (Nicht-Root-Volumes). Die maximale Anzahl von Amazon-EBS-Volumes, die Sie einer Instance anfügen können, hängt vom Instance-Typ und der Instance-Größe ab. Weitere Informationen finden Sie unter [Volumenbeschränkungen für Instances](https://docs.aws.amazon.com/AWSEC2/latest/UserGuide/volume_limits.html).

Verwenden Sie eine der folgenden Methoden, um einen Snapshot aus den Volumes einer Instance zu erstellen.

#### **Console**

So erstellen Sie Multi-Volume-Snapshots über die Konsole

- 1. Öffnen Sie die Amazon EC2-Konsole unter<https://console.aws.amazon.com/ec2/>.
- 2. Wählen Sie im Navigationsbereich Snapshots, Snapshot erstellen.
- 3. Wählen Sie für Resource type (Ressourcentyp) die Option Instance aus.
- 4. (Optional) Geben Sie unter Beschreibung eine kurze Beschreibung für die Snapshots ein. Diese Beschreibung wird auf alle Snapshots angewendet.
- 5. (Optional) Standardmäßig erstellt Amazon EBS einen Snapshot des Root-Volumes der Instance. Wenn Sie keinen Snapshot des Root-Volumes der Instance erstellen möchten, wählen Sie Exclude root volume (Root-Volume ausschließen).
- 6. (Optional) Standardmäßig erstellt Amazon EBS Snapshots von allen an die Instance angefügten Datenvolumes (Nicht-Root). Wenn Sie Snapshots von einer Teilmenge der an die Instance angefügten Datenvolumes (Nicht-Root) erstellen möchten, wählen Sie Exclude specific data volumes (Bestimmte Datenvolumes ausschließen). Der Abschnitt Attached data volumes (Zugeordnete Data-Volumes) listet alle Data-Volumes auf, die derzeit an die ausgewählte Instance angefügt sind.

Wählen Sie im Abschnitt Attached data volumes (Zugeordnete Data-Volumes) die Data-Volumes aus, für die Sie keine Snapshots erstellen möchten. Nur Volumes, die nicht ausgewählt werden, werden in den Multi-Volume-Snapshot-Set aufgenommen. Sie können bis zu 127 Volumes ausschließen.

- 7. (Optional) Um Tags automatisch von den Quell-Volumes in die entsprechenden Snapshots zu kopieren, wählen Sie für Copy tags from source volume (Tags von Quell-Volume kopieren) die Option Copy tags (Tags kopieren) aus. Dadurch werden Snapshot-Metadaten wie z. B. Zugriffsrichtlinien, Anhangsinformationen und Kostenzuordnungen, dem Quell-Volume entsprechend festgelegt.
- 8. (Optional) Um den Snapshots weitere benutzerdefinierte Tags zuzuweisen, wählen Sie im Abschnitt Tags die Option Add tag (Tag hinzufügen) und geben Sie das Schlüssel-Wert-Paar ein. Sie können bis zu 50 Tags hinzufügen.
- 9. Wählen Sie Snapshot erstellen aus.

Bei der Snapshot-Erstellung werden die Snapshots zusammen verwaltet. Wenn einer der Snapshots in dem Volume-Satz fehlschlägt, werden die anderen Snapshots für den Volume-Satz in den Fehlerstatus versetzt. Sie können den Fortschritt Ihrer Snapshots mithilfe von [CloudWatchEreignissen](https://docs.aws.amazon.com/AmazonCloudWatch/latest/events/WhatIsCloudWatchEvents.html) überwachen. CloudWatch Generiert nach Abschluss der Snapshot-Erstellung ein Ereignis, das den Status und alle relevanten Snapshot-Details für die betroffene Instanz enthält.

#### AWS CLI

Verwenden Sie den Befehl create-snapshots AWS CLI, um Snapshots mit mehreren Volumes mit dem zu [erstellen.](https://docs.aws.amazon.com/cli/latest/reference/ec2/create-snapshots.html)

Wenn Sie keinen Snapshot des Root-Volumes erstellen möchten, geben Sie für --instancespecification ExcludeBootVolume, true an. Wenn Sie keine Snapshots von allen an die Instance angefügten Daten-Volumes (Nicht-Root) erstellen möchten, geben Sie für --instancespecification ExcludeDataVolumes die IDs der Daten-Volumes an, für die Sie keine Snapshots erstellen möchten. Sie können bis zu 127 Daten-Volumes (Nicht-Root-Volumes) angeben, die ausgeschlossen werden sollen.

Tools for Windows PowerShell;

Verwenden Sie den Befehl, um Snapshots mit mehreren Volumes mit den Tools für Windows zu erstellen. PowerShell [New-EC2SnapshotBatch](https://docs.aws.amazon.com/powershell/latest/reference/items/New-EC2SnapshotBatch.html)

Wenn Sie keinen Snapshot des Root-Volumes erstellen möchten, geben Sie für - InstanceSpecification\_ExcludeBootVolume, 1 an. Wenn Sie keine Snapshots von allen an die Instance angefügten Daten-Volumes (Nicht-Root) erstellen möchten, geben Sie für - InstanceSpecification\_ExcludeDataVolumes die IDs der Daten-Volumes an, für die Sie keine Snapshots erstellen möchten. Sie können bis zu 127 Daten-Volumes (Nicht-Root-Volumes) angeben, die ausgeschlossen werden sollen.

Wenn alle Snapshots erfolgreich abgeschlossen wurden, succeeded wird ein createSnapshots CloudWatch Ereignis mit dem Ergebnis von an Ihr Konto gesendet. AWS Wenn ein Snapshot für den Snapshot-Satz mit mehreren Volumes fehlschlägt, wird für alle anderen Snapshots ein Fehlerstatus angezeigt und ein createSnapshots CloudWatch Ereignis mit dem Ergebnis von failed wird an Ihr Konto gesendet. AWS Weitere Informationen finden Sie unter [Snapshots](#page-634-0) [erstellen \(createSnapshots\).](#page-634-0)

## Arbeiten mit EBS-Snapshots

Sie können Snapshots kopieren, Snapshots freigeben und Volumes aus Snapshots erstellen. Weitere Informationen finden Sie hier:

- [Kopieren Sie einen Amazon EBS-Snapshot](#page-169-0)
- [Teilen eines Amazon EBS-Snapshots](#page-177-0)
- [Erstellen eines Volumes von einem Snapshot](#page-67-0)

## <span id="page-166-0"></span>Amazon EBS-Snapshot-Informationen anzeigen

Sie können mit einer der folgenden Methoden detaillierte Informationen über Ihre Snapshots anzeigen.

#### Console

So zeigen Sie Snapshot-Informationen mithilfe der Konsole an

- 1. Öffnen Sie die Amazon EC2-Konsole unter<https://console.aws.amazon.com/ec2/>.
- 2. Wählen Sie im Navigationsbereich die Option Snapshots.
- 3. Um nur Snapshots anzuzeigen, die Ihnen gehören, wählen Sie in der oberen linken Ecke des Bildschirms Eigentum von mir. Sie können die Snapshot-Liste auch mithilfe von Tags und anderen Snapshot-Attributen filtern. Wählen Sie im Feld Filter das Attributfeld aus und wählen

Sie dann den Attributwert aus oder geben Sie ihn ein. Um beispielsweise nur verschlüsselte Snapshots anzuzeigen, wählen Sie Verschlüsselung aus und geben dann true ein.

4. Wenn Sie weitere Informationen zu einem bestimmten Snapshot sehen möchten, wählen Sie seine ID in der Liste aus.

#### AWS CLI

Um Snapshot-Informationen mit dem anzuzeigen AWS CLI

Verwenden Sie den Befehl [describe-snapshots](https://docs.aws.amazon.com/cli/latest/reference/ec2/describe-snapshots.html).

Example Beispiel 1: Filtern anhand von Tags (Markierungen)

Der folgende Befehl beschreibt die Snapshots mit dem Tag (Markierung) "Stack=production".

aws ec2 describe-snapshots --filters Name=tag:*Stack*,Values=*production*

Example Beispiel 2: Filtern anhand des Volumes

Der folgende Befehl beschreibt die Snapshots, die aus dem angegebenen Volume erstellt wurden.

aws ec2 describe-snapshots --filters Name=volume-id,Values=*vol-049df61146c4d7901*

Example Beispiel 3: Filtern anhand des Snapshot-Alters

Mit dem können Sie JMESPath verwenden AWS CLI, um Ergebnisse mithilfe von Ausdrücken zu filtern. Der folgende Befehl zeigt beispielsweise die IDs aller Snapshots an, die von Ihrem AWS -Konto (dargestellt durch *123456789012*) vor dem angegebenen Datum (dargestellt durch *2020-03-31*) erstellt wurden. Wenn Sie den Eigentümer nicht angeben, enthalten die Ergebnisse alle öffentlichen Snapshots.

```
aws ec2 describe-snapshots --filters Name=owner-id,Values=123456789012 --query 
 "Snapshots[?(StartTime<='2020-03-31')].[SnapshotId]" --output text
```
Der folgende Befehl zeigt die IDs aller Snapshots an, die im angegebenen Datumsbereich erstellt wurden.

```
aws ec2 describe-snapshots --filters Name=owner-id,Values=123456789012 --query 
 "Snapshots[?(StartTime>='2019-01-01') && (StartTime<='2019-12-31')].[SnapshotId]" 
 --output text
```
Tools for Windows PowerShell

So zeigen Sie Snapshot-Informationen mit den Tools für Windows an PowerShell

Verwenden Sie den [Get-EC2Snapshot](https://docs.aws.amazon.com/powershell/latest/reference/items/Get-EC2Snapshot.html)-Befehl.

PS C:\> Get-EC2Snapshot -SnapshotId snapshot\_id

### Snapshot-Status

Ein Amazon EBS-Snapshot durchläuft vom Moment seiner Erstellung bis zu seiner endgültigen Löschung verschiedene Status.

Die folgende Abbildung zeigt die Übergänge zwischen den Snapshot-Zuständen. Wenn Sie einen Snapshot erstellen, wechselt er in den pending Status. Nachdem der Snapshot einsatzbereit ist, wechselt er in den completed Status. Wenn Sie entschieden haben, dass Sie einen Snapshot nicht mehr benötigen, können Sie ihn löschen. Wenn Sie einen Snapshot löschen, der einer Aufbewahrungsregel für den Papierkorb entspricht, wird er im Papierkorb aufbewahrt und wechselt in den recoverable entsprechenden Status. Wenn Sie einen Snapshot aus dem Papierkorb wiederherstellen, wechselt er in den recovering Status und dann in den Status. completed Andernfalls wird er dauerhaft gelöscht.

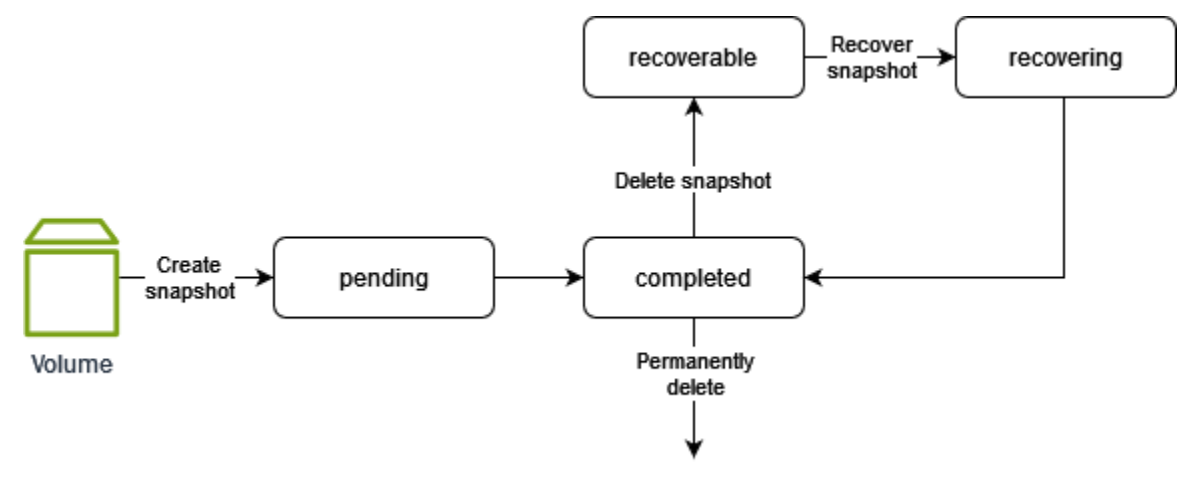

In der folgenden Tabelle sind die Snapshot-Status zusammengefasst.

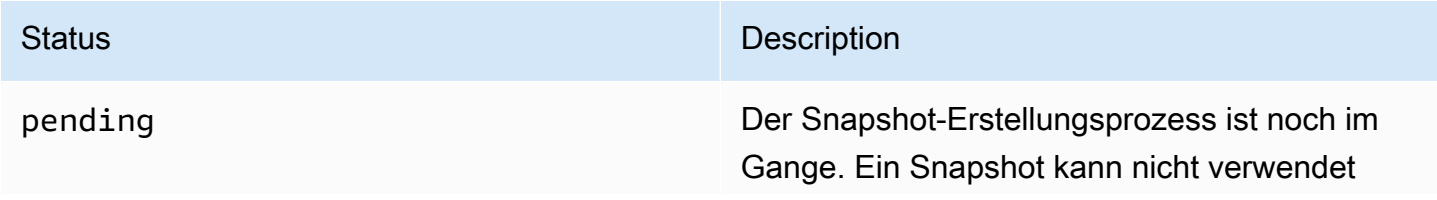

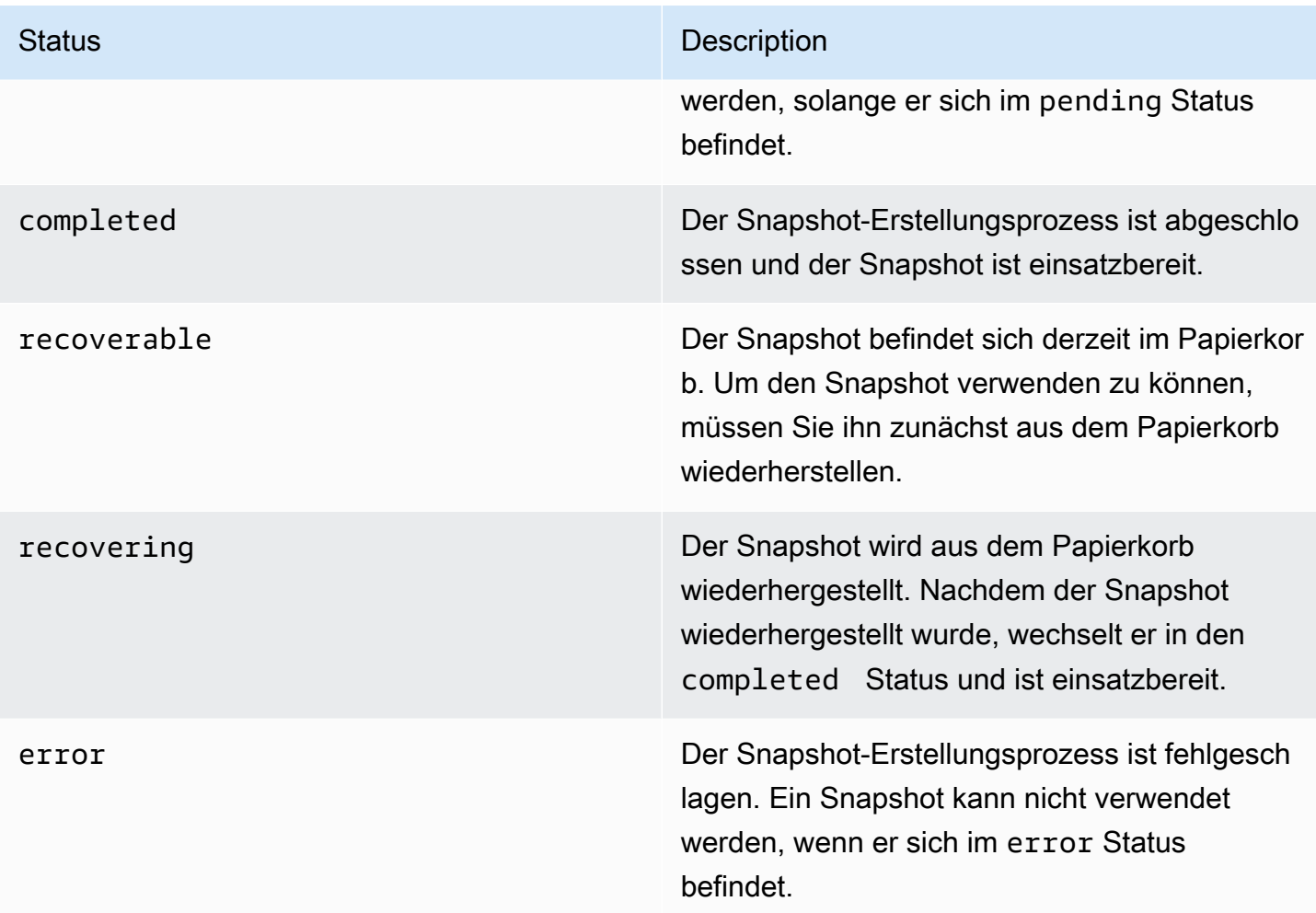

## <span id="page-169-0"></span>Kopieren Sie einen Amazon EBS-Snapshot

Mit Amazon EBS können Sie point-in-time Snapshots von Volumes erstellen, die wir für Sie in Amazon S3 speichern. Nachdem Sie einen Snapshot erstellt haben und der Kopiervorgang nach Amazon S3 abgeschlossen ist (wenn der Snapshot-Status lautetcompleted), können Sie ihn von einer AWS Region in eine andere oder innerhalb derselben Region kopieren. Die serverseitige Verschlüsselung von Amazon S3 (256-Bit-AES) schützt die Daten eines Snapshots während der Übertragung bei einem Kopiervorgang. Die Snapshot-Kopie erhält eine ID, die sich von der ID des Original-Snapshots unterscheidet.

Um Snapshots mit mehreren Volumes in eine andere AWS Region zu kopieren, rufen Sie die Snapshots mit dem Tag ab, den Sie dem Snapshot-Set mit mehreren Volumes zugewiesen haben, als Sie ihn erstellt haben. Kopieren Sie Snapshots anschließend in eine andere Region.

Wenn Sie möchten, dass ein anderes Konto Ihren Snapshot kopieren kann, müssen Sie entweder die Snapshot-Berechtigungen ändern, um Zugriff auf dieses Konto zu gewähren, oder den Snapshot veröffentlichen, sodass alle AWS Konten ihn kopieren können. Weitere Informationen finden Sie unter [Teilen eines Amazon EBS-Snapshots.](#page-177-0)

Weitere Informationen zum Kopieren von Amazon RDS-Snapshots erhalten Sie unter [Kopieren eines](https://docs.aws.amazon.com/AmazonRDS/latest/UserGuide/USER_CopySnapshot.html)  [DB-Snapshots](https://docs.aws.amazon.com/AmazonRDS/latest/UserGuide/USER_CopySnapshot.html) im Amazon RDS-Benutzerhandbuch.

#### Anwendungsfälle

- Geografische Expansion: Starten Sie Ihre Anwendungen in einer neuen AWS Region.
- Migration: Verschieben Sie eine Anwendung in eine neue Region zwecks Kostenminimierung und Gewährleistung einer verbesserten Verfügbarkeit.
- Notfallwiederherstellung: Sichern Sie Ihre Daten und Protokolle in regelmäßigen Intervallen an verschiedenen geografischen Standorten. Im Notfall können Sie Ihre Anwendungen mithilfe von point-in-time Backups wiederherstellen, die in der sekundären Region gespeichert sind. Hierdurch werden Datenverluste und die Wiederherstellungszeit auf ein Minimum beschränkt.
- Verschlüsselung: Verschlüsseln Sie einen zuvor unverschlüsselten Snapshot, ändern Sie den Schlüssel, mit dem der Snapshot verschlüsselt ist oder erstellen Sie eine Kopie, deren Eigentümer Sie sind, um daraus ein Volume zu erstellen (für verschlüsselte Snapshots, die für Sie freigegeben wurden).
- Datenaufbewahrung und Auditing-Anforderungen: Kopieren Sie Ihre verschlüsselten EBS-Snapshots aus einem AWS -Konto in ein anderes Konto, um Datenprotokolle oder andere Dateien für Auditing-Zwecke oder zur Datenaufbewahrung beizubehalten. Die Verwendung eines anderen Kontos verhindert das versehentliche Löschen von Snapshots und schützt Sie, falls Ihr AWS Hauptkonto gefährdet ist.

#### Inhalt

- [Voraussetzungen](#page-171-0)
- [Überlegungen](#page-171-1)
- [Preisgestaltung](#page-172-0)
- [Inkrementelles Kopieren von Snapshots](#page-172-1)
- [Verschlüsselung und Kopieren von Snapshots](#page-173-0)
- [Kopieren eines Snapshots](#page-175-0)

### <span id="page-171-0"></span>Voraussetzungen

- Sie können jeden verfügbaren Snapshot kopieren, der über den Status completed verfügt, z. B. auch freigegebene Snapshots und von Ihnen erstellte Snapshots.
- Sie können Snapshots AWS Marketplace, VM Import/Export und Storage Gateway Gateway-Snapshots kopieren, müssen jedoch sicherstellen, dass der Snapshot in der Zielregion unterstützt wird.
- Um einen verschlüsselten Snapshot zu kopieren, muss Ihr Benutzer über die folgenden Berechtigungen verfügen, um die Amazon-EBS-Verschlüsselung verwenden zu können.
	- kms:DescribeKey
	- kms:CreateGrant
	- kms:GenerateDataKey
	- kms:GenerateDataKeyWithoutPlaintext
	- kms:ReEncrypt
	- kms:Decrypt
- Um einen verschlüsselten Snapshot zu kopieren, der von einem anderen AWS Konto geteilt wurde, benötigen Sie die Berechtigung, den vom Kunden verwalteten Schlüssel zu verwenden, der zum Verschlüsseln des Snapshots verwendet wurde. Weitere Informationen finden Sie unter [Freigeben](#page-180-0) [eines KMS-Schlüssels](#page-180-0).

## <span id="page-171-1"></span>Überlegungen

- Es gibt eine Grenze von 20 gleichzeitige Snapshot-Kopieranfragen pro Zielregion. Wenn Sie diese Quote überschreiten, erhalten Sie einen ResourceLimitExceeded-Fehler. Wenn dieser Fehler angezeigt wird, warten Sie, bis eine oder mehrere der Kopieranfragen abgeschlossen sind, bevor Sie eine neue Snapshot-Kopieranforderung stellen.
- Benutzerdefinierte Tags (Markierungen) werden nicht aus dem Quell-Snapshot in den neuen Snapshot kopiert. Sie können während oder nach dem Kopiervorgang benutzerdefinierte Tags (Markierungen) hinzufügen.
- Snapshots, die durch einen Snapshot-Kopiervorgang erstellt werden, haben eine zufällige Volume-ID, wie z. B. vol-ffff oder vol-ffffffff. Diese zufälligen Volume-IDs sollten nicht für andere Zwecke verwendet werden.

• Die für den Snapshot-Kopiervorgang angegebenen Berechtigungen auf Ressourcenebene gelten nur für den neuen Snapshot. Sie können keine Berechtigungen auf Ressourcenebene für den Quell-Snapshot angeben. Ein Beispiel finden Sie unter [Beispiel: Kopieren von Snapshots.](https://docs.aws.amazon.com/AWSEC2/latest/UserGuide/ExamplePolicies_EC2.html#iam-copy-snapshot)

## <span id="page-172-0"></span>Preisgestaltung

- Preisinformationen zum Kopieren von Snapshots zwischen AWS Regionen und Konten finden Sie unter [Amazon EBS-Preise.](https://aws.amazon.com/ebs/pricing/)
- Wenn Sie einen Snapshot kopieren und mit einem neuen KMS-Schlüssel verschlüsseln, wird eine vollständige (nicht inkrementelle) Kopie erstellt. Dies führt zu zusätzlichen Lagerkosten.
- Wenn Sie einen Snapshot in eine neue Region kopieren, wird eine vollständige (nicht inkrementelle) Kopie erstellt. Dies führt zu zusätzlichen Lagerkosten. Nachfolgende Kopien desselben Snapshots sind inkrementell.
- Die erste Snapshot-Kopie eines Snapshots in demselben Konto und derselben Region, in dem bzw. in der derselbe vom Kunden verwaltete Schlüssel verwendet wird, ist eine vollständige (nicht inkrementelle) Kopie. Dies führt zu zusätzlichen Lagerkosten. Nachfolgende Kopien desselben Snapshots sind inkrementell.
- Wenn Sie externe oder regionsübergreifende Datenübertragungen verwenden, fallen zusätzliche Gebühren für die [EC2-Datenübertragung](https://aws.amazon.com/ebs/pricing/) an. Wenn Sie nach der Initiierung Snapshots löschen, werden Ihnen weiterhin die bereits übertragenen Daten in Rechnung gestellt.

## <span id="page-172-1"></span>Inkrementelles Kopieren von Snapshots

Ob eine Snapshot-Kopie inkrementell ist, wird durch die zuletzt erstellte Snapshot-Kopie bestimmt. Wenn Sie einen Snapshot über Regionen oder Konten hinweg kopieren, handelt es sich bei der Kopie um eine inkrementelle Kopie, wenn die folgenden Bedingungen erfüllt sind:

- Der Snapshot wurde zuvor in die Zielregion oder das Konto kopiert.
- Die aktuelle Snapshot-Kopie ist in der Zielregion oder im Konto noch vorhanden.
- Die letzte Snapshot-Kopie wurde nicht archiviert.
- Alle Kopien des Snapshots in der Zielregion oder im Konto sind entweder unverschlüsselt oder wurden mit demselben KMS-Schlüssel verschlüsselt.

Wenn die letzte Snapshot-Kopie gelöscht wurde, ist die nächste Kopie eine vollständige Kopie und keine inkrementelle Kopie. Wenn eine Kopie noch aussteht, wird beim Start einer anderen Kopie die zweite Kopie erst nach Abschluss der ersten Kopie gestartet.

Bei Snapshot-Kopiervorgängen in einem einzelnen Konto und in derselben Region, in dem bzw. in der ein vom Kunden verwalteter Schlüssel verwendet wird, wird eine vollständige (nicht inkrementelle) Kopie generiert. Nachfolgende Kopien desselben Snapshots sind inkrementell.

Das inkrementelle Kopieren von Snapshots reduziert die zum Kopieren von Snapshots erforderliche Zeit und spart Datenübertragungs- und Speicherkosten, da keine Daten dupliziert werden.

Wir empfehlen Ihnen, Ihre Snapshots mit der Volumen-ID und dem Erstellungszeitpunkt zu markieren, damit Sie die aktuelle Snapshot-Kopie eines Datenträgers in der Zielregion oder im Konto verfolgen können.

Um zu sehen, ob Ihre Snapshot-Kopien inkrementell sind, überprüfen Sie das [CopySnapshot-](#page-636-0)[Ereignis](#page-636-0) CloudWatch .

## <span id="page-173-0"></span>Verschlüsselung und Kopieren von Snapshots

Wenn Sie einen Snapshot kopieren, können Sie die Kopie verschlüsseln oder einen anderen KMS-Schlüssel angeben, der sich vom Original unterscheidet, damit für die resultierende Snapshot-Kopie der neue Schlüssel verwendet wird. Das Ändern des Verschlüsselungsstatus eines Snapshots während eines Kopiervorgangs kann jedoch zu einer vollständigen (nicht inkrementellen) Kopie führen, wodurch möglicherweise höhere Datenübertragungs- und Speichergebühren anfallen. Weitere Informationen finden Sie unter [Inkrementelles Kopieren von Snapshots.](#page-172-1)

Um einen verschlüsselten Snapshot zu kopieren, der von einem anderen AWS Konto gemeinsam genutzt wurde, benötigen Sie Berechtigungen zur Verwendung des Snapshots und des vom Kunden verwalteten Schlüssels (CMK), der zum Verschlüsseln des Snapshots verwendet wurde. Wenn Sie einen für Sie freigegebenen, verschlüsselten Snapshot verwenden, sollten Sie den Snapshot neu verschlüsseln, indem Sie ihn unter Verwendung eines Ihrer KMS-Schlüssels kopieren. Dies schützt Sie, wenn der ursprüngliche KMS-Schlüssels kompromittiert wurde oder der Eigentümer diesen widerruft, wodurch Sie möglicherweise den Zugriff auf verschlüsselte Volumes verlieren, die Sie unter Verwendung des Snapshots erstellt haben. Weitere Informationen finden Sie unter [Teilen eines](#page-177-0)  [Amazon EBS-Snapshots.](#page-177-0)

Sie wenden die Verschlüsselung auf EBS-Snapshot-Kopien an, indem Sie den Encrypted-Parameter auf true setzen. (Der Encrypted-Parameter ist optional, wenn [encryption by default](#page-287-0) (standardmäßige Verschlüsselung) aktiviert ist.)

Optional können Sie KmsKeyId verwenden, um einen benutzerdefinierten Schlüssel für die Verschlüsselung der Snapshot-Kopie anzugeben. (Der Encrypted-Parameter muss ebenfalls auf true festgelegt werden, auch wenn "encryption by default" (standardmäßige Verschlüsselung) aktiviert ist.) Wenn KmsKeyId nicht angegeben ist, hängt der zur Verschlüsselung verwendete Schlüssel vom Verschlüsselungszustand des Quell-Snapshots und dessen Eigentümerschaft ab.

Die folgende Tabelle beschreibt die Verschlüsselungsergebnisse für jede mögliche Kombination von Einstellungen beim Kopieren von Snapshots, die Ihnen gehören, und Snapshots, die für Sie freigegeben sind.

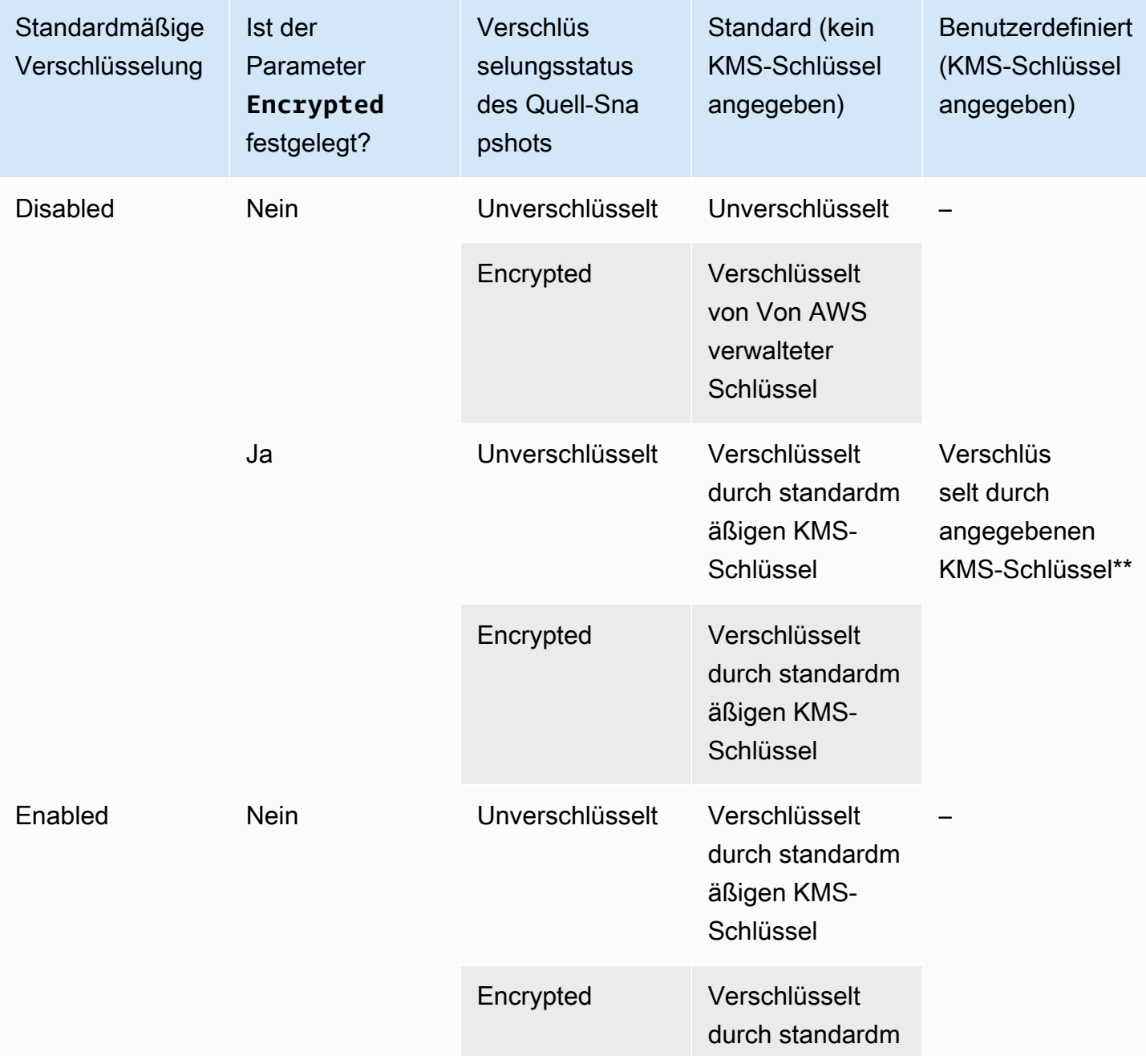

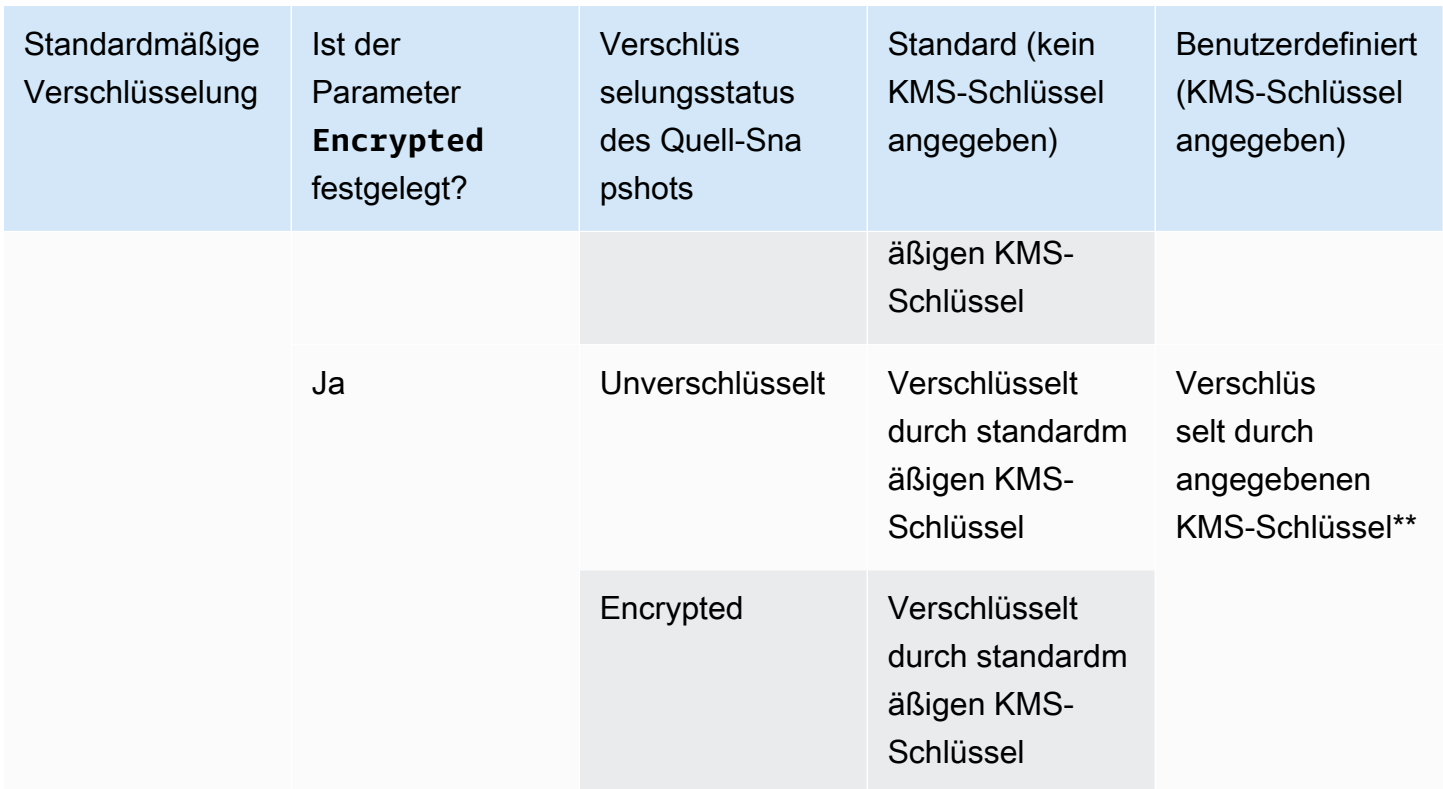

\*\* Hierbei handelt es sich um den KMS-Schlüssel, der beim Kopieren des Snapshots angegeben wurde. Dieser KMS-Schlüssel wird anstelle des standardmäßigen KMS-Schlüssels für das Konto und die Region verwendet.

<span id="page-175-0"></span>Kopieren eines Snapshots

Verwenden Sie zum Kopieren eines Snapshots eine der folgenden Methoden.

#### **Console**

So kopieren Sie einen Snapshot mithilfe der Konsole

- 1. Öffnen Sie die Amazon EC2-Konsole unter<https://console.aws.amazon.com/ec2/>.
- 2. Wählen Sie im Navigationsbereich die Option Snapshots.
- 3. Wählen Sie den zu kopierenden Snapshot aus und wählen Sie dann Aktionen, Snapshot kopieren.
- 4. Geben Sie für Beschreibung eine kurze Beschreibung für die Snapshot-Kopie ein.

Standardmäßig enthält die Beschreibung Informationen zum Quell-Snapshot, damit Sie eine Kopie vom Original unterscheiden können. Sie können die Beschreibung bei Bedarf ändern.

- 5. Wählen Sie für Zielregion die Region aus, in der die Snapshot-Kopie erstellt werden soll.
- 6. Geben Sie den Verschlüsselungsstatus für die Snapshot-Kopie an.

Wenn der Quell-Snapshot verschlüsselt ist oder Ihr Konto für die [standardmäßige](#page-287-0)  [Verschlüsselung aktiviert](#page-287-0) ist, wird die Snapshot-Kopie automatisch verschlüsselt und Sie können ihren Verschlüsselungsstatus nicht ändern.

Wenn der Quell-Snapshot unverschlüsselt ist und Ihr Konto standardmäßig nicht für die Verschlüsselung aktiviert ist, ist die Verschlüsselung optional. Um die Snapshot-Kopie zu verschlüsseln, wählen Sie für Verschlüsselung die Option Diesen Snapshot verschlüsseln. Wählen Sie dann für KMS-Schlüssel den KMS-Schlüssel aus, der zum Verschlüsseln des Snapshots in der Zielregion verwendet werden soll.

7. Wählen Sie Copy Snapshot (Snapshot kopieren) aus.

#### AWS CLI

Um einen Snapshot zu kopieren mit dem AWS CLI

Verwenden Sie den Befehl [copy-snapshot](https://docs.aws.amazon.com/cli/latest/reference/ec2/copy-snapshot.html).

Tools for Windows PowerShell

Um einen Snapshot mit den Tools für Windows zu kopieren PowerShell

Verwenden Sie den [Copy-EC2Snapshot](https://docs.aws.amazon.com/powershell/latest/reference/items/Copy-EC2Snapshot.html)-Befehl.

So führen Sie eine Prüfung auf Fehler durch

Wenn Sie versuchen, einen verschlüsselten Snapshot zu kopieren, ohne über die Berechtigung zur Verwendung des Verschlüsselungsschlüssels zu verfügen, schlägt der Vorgang unbemerkt fehl. Der Fehlerstatus wird erst dann in der Konsole angezeigt, wenn Sie die Seite aktualisiert haben. Sie können den Status des Snapshots auch über die Befehlszeile prüfen, wie im folgenden Beispiel dargestellt.

```
aws ec2 describe-snapshots --snapshot-id snap-0123abcd
```
Wenn das Kopieren aufgrund unzureichender Schlüsselberechtigungen fehlschlug, wird die folgende Meldung angezeigt: "StateMessage, : "Auf die angegebene Schlüssel-ID kann nicht zugegriffen werden".

Wenn Sie einen verschlüsselten Snapshot kopieren möchten, müssen Sie über die DescribeKey-Berechtigungen für den Standard-CMK verfügen. Eine explizite Ablehnung dieser Berechtigungen führt zu einem Kopierfehler. Informationen zum Verwalten von CMK-Schlüsseln finden Sie unter [Authentifizierung und Zugriffskontrolle für AWS KMS.](https://docs.aws.amazon.com/kms/latest/developerguide/control-access.html)

## <span id="page-177-0"></span>Teilen eines Amazon EBS-Snapshots

Sie können die Berechtigungen eines Snapshots ändern, wenn Sie ihn für andere AWS -Konten freigeben möchten. Sie können Schnappschüsse öffentlich mit allen anderen AWS Konten teilen, oder Sie können sie privat mit einzelnen AWS Konten teilen, die Sie angeben. Benutzer, die Sie autorisiert haben, können die von Ihnen freigegebenen Snapshots zur Erstellung ihrer eigenen EBS-Volumes verwenden, während Ihr Original-Snapshot davon unberührt bleibt.

#### **A** Important

Wenn Sie einen Snapshot freigeben, erteilen Sie anderen Zugriff auf sämtliche Daten dieses Snapshots. Geben Sie Snapshots mit all Ihren Snapshot-Daten nur für Personen frei, denen Sie vertrauen.

Um zu verhindern, dass Snapshots öffentlich freigegeben werden, können Sie das Blockieren des öffentlichen Zugriffs auf Snapshots aktivieren. Weitere Informationen finden Sie unter [Sperren des](https://docs.aws.amazon.com/AWSEC2/latest/UserGuide/sharingamis-intro.html#block-public-access-to-amis)  [öffentlichen Zugriffs auf Ihre AMIs](https://docs.aws.amazon.com/AWSEC2/latest/UserGuide/sharingamis-intro.html#block-public-access-to-amis).

#### Themen

- [Vor der Freigabe eines Snapshots](#page-177-1)
- [Teilen Sie einen Snapshot](#page-178-0)
- [Freigeben eines KMS-Schlüssels](#page-180-0)
- [Anzeigen von Snapshots, die für Sie freigegeben wurden](#page-182-0)
- [Verwenden von Snapshots, die für Sie freigegeben wurden](#page-183-0)
- [Festlegen der Verwendung von Snapshots, die Sie freigeben](#page-184-1)

## <span id="page-177-1"></span>Vor der Freigabe eines Snapshots

Für die Freigabe von Snapshots gelten die folgenden Dinge:

- Wenn das Blockieren des öffentlichen Zugriffs auf Snapshots für die Region aktiviert ist, werden Versuche, Snapshots öffentlich freizugeben, blockiert. Snapshots können weiterhin privat freigegeben werden.
- Snapshots sind auf die Region beschränkt, in der sie erstellt wurden. Um einen Snapshot in einer anderen Region freizugeben, kopieren Sie den Snapshot in die Region und geben dann die Kopie frei. Weitere Informationen finden Sie unter [Kopieren Sie einen Amazon EBS-Snapshot.](#page-169-0)
- Sie können keine Snapshots freigeben, die mit dem standardmäßigen Von AWS verwalteter Schlüssel verschlüsselt sind. Sie können nur Snapshots freigeben, die mit einem vom Kunden verwalteten Schlüssel verschlüsselt sind. Weitere Informationen finden Sie unter [Erstellen von](https://docs.aws.amazon.com/kms/latest/developerguide/create-keys.html)  [Schlüsseln](https://docs.aws.amazon.com/kms/latest/developerguide/create-keys.html) im AWS Key Management Service -Entwicklerhandbuch.
- Sie können nur unverschlüsselte Snapshots öffentlich freigeben.
- Wenn Sie einen verschlüsselten Snapshot freigeben, müssen Sie auch den vom Kunden verwalteten Schlüssel freigeben, mit dem der Snapshot verschlüsselt wurde. Weitere Informationen finden Sie unter [Freigeben eines KMS-Schlüssels.](#page-180-0)

## <span id="page-178-0"></span>Teilen Sie einen Snapshot

Sie können einen Snapshot mit einer der im Abschnitt beschriebenen Methoden freigeben.

#### Console

So geben Sie einen Snapshot frei:

- 1. Öffnen Sie die Amazon EC2-Konsole unter<https://console.aws.amazon.com/ec2/>.
- 2. Wählen Sie im Navigationsbereich die Option Snapshots.
- 3. Wählen Sie den freizugebenden Snapshot aus und wählen Sie dann Aktionen, Berechtigungen ändern.
- 4. Legen Sie die Berechtigungen für den Snapshot fest. Aktuelle Einstellung gibt die aktuellen Freigabeberechtigungen des Snapshots an.
	- Um den Snapshot öffentlich mit allen AWS Konten zu teilen, wählen Sie Öffentlich.
	- Um den Snapshot privat mit bestimmten AWS Konten zu teilen, wählen Sie Privat. Wählen Sie dann im Abschnitt Konten teilen die Option Konto hinzufügen aus und geben Sie die 12-stellige ID (ohne Bindestriche) des Kontos ein, für das Sie den Snapshot freigeben möchten.
- 5. Wählen Sie Änderungen speichern aus.

#### AWS CLI

Die Berechtigungen für einen Snapshot angegeben sind mit dem createVolumePermission-Attribut des Snapshots. Wenn Sie einen Snapshot öffentlich zu machen, legen Sie die Gruppe all an. Um einen Snapshot mit einem bestimmten AWS Konto zu teilen, geben Sie dem Benutzer die ID des AWS Kontos an.

So geben Sie einen Snapshot öffentlich frei:

Verwenden Sie den [modify-snapshot-attribute](https://docs.aws.amazon.com/cli/latest/reference/ec2/modify-snapshot-attribute.html)-Befehl.

Legen Sie für --attribute die Option createVolumePermission fest. Legen Sie für - operation-type die Option add fest. Legen Sie für --group-names die Option all fest.

```
aws ec2 modify-snapshot-attribute --snapshot-id 1234567890abcdef0 --attribute
createVolumePermission --operation-type add --group-names all
```
So geben Sie einen Snapshot privat frei:

Verwenden Sie den [modify-snapshot-attribute](https://docs.aws.amazon.com/cli/latest/reference/ec2/modify-snapshot-attribute.html)-Befehl.

Legen Sie für --attribute die Option createVolumePermission fest. Legen Sie für - operation-type die Option add fest. Geben Sie für --user-ids die 12-stelligen IDs der AWS Konten an, mit denen Sie die Snapshots teilen möchten.

```
$ aws ec2 modify-snapshot-attribute --snapshot-id 1234567890abcdef0 --attribute 
 createVolumePermission --operation-type add --user-ids 123456789012
```
Tools for Windows PowerShell

Die Berechtigungen für einen Snapshot angegeben sind mit dem createVolumePermission-Attribut des Snapshots. Wenn Sie einen Snapshot öffentlich zu machen, legen Sie die Gruppe all an. Um einen Snapshot mit einem bestimmten AWS Konto zu teilen, geben Sie dem Benutzer die ID des AWS Kontos an.

So geben Sie einen Snapshot öffentlich frei:

Verwenden Sie den [Edit-EC2SnapshotAttribute](https://docs.aws.amazon.com/powershell/latest/reference/items/Edit-EC2SnapshotAttribute.html)-Befehl.

Legen Sie für -Attribute die Option CreateVolumePermission fest. Legen Sie für - OperationType die Option Add fest. Legen Sie für -GroupName die Option all fest.
PS C:\> Edit-EC2SnapshotAttribute -SnapshotId *1234567890abcdef0* -Attribute CreateVolumePermission -OperationType Add -GroupName all

So geben Sie einen Snapshot privat frei:

Verwenden Sie den [Edit-EC2SnapshotAttribute](https://docs.aws.amazon.com/powershell/latest/reference/items/Edit-EC2SnapshotAttribute.html)-Befehl.

Legen Sie für -Attribute die Option CreateVolumePermission fest. Legen Sie für - OperationType die Option Add fest. Geben Sie für UserId die 12-stelligen IDs der AWS Konten an, mit denen Sie die Snapshots teilen möchten.

PS C:\> Edit-EC2SnapshotAttribute -SnapshotId *1234567890abcdef0* -Attribute CreateVolumePermission -OperationType Add -UserId *123456789012*

## Freigeben eines KMS-Schlüssels

Wenn Sie einen verschlüsselten Snapshot freigeben, müssen Sie auch den vom Kunden verwalteten Schlüssel freigeben, mit dem der Snapshot verschlüsselt wurde. Sie können kontenübergreifende Berechtigungen auf einen vom Kunden verwalteten Schlüssel entweder bei dessen Erstellung oder zu einem späteren Zeitpunkt anwenden.

Benutzer Ihres freigegebenen vom Kunden verwalteten Schlüssels, die auf verschlüsselte Snapshots zugreifen, müssen Berechtigungen erhalten, um die folgenden Aktionen für den Schlüssel durchzuführen:

- kms:DescribeKey
- kms:CreateGrant
- kms:GenerateDataKey
- kms:GenerateDataKeyWithoutPlaintext
- kms:ReEncrypt
- kms:Decrypt

## **G** Tip

Um den Grundsatz der Erteilung der geringsten erforderlichen Berechtigungen zu befolgen, lassen Sie den vollständigen Zugriff auf kms:CreateGrant nicht zu. Verwenden Sie stattdessen den kms:GrantIsForAWSResource Bedingungsschlüssel, damit der Benutzer nur dann Berechtigungen für den KMS-Schlüssel erstellen kann, wenn der Zuschuss im Namen des Benutzers von einem AWS Dienst erstellt wird.

Weitere Informationen über die Kontrolle des Zugriffs auf vom Kunden verwaltete Schlüssel finden Sie unter [Verwenden von Schlüsselrichtlinien in AWS KMS](https://docs.aws.amazon.com/kms/latest/developerguide/key-policies.html) im AWS Key Management Service - Entwicklerhandbuch.

Um den vom Kunden verwalteten Schlüssel über die AWS KMS Konsole weiterzugeben

- 1. Öffnen Sie die AWS KMS Konsole unter [https://console.aws.amazon.com/kms.](https://console.aws.amazon.com/kms)
- 2. Um das zu ändern AWS-Region, verwenden Sie die Regionsauswahl in der oberen rechten Ecke der Seite.
- 3. Wählen Sie im Navigationsbereich Customer managed keys (Vom Kunden verwaltete Schlüssel).
- 4. Wählen Sie in der Spalte Alias den Alias (Textlink) des vom Kunden verwalteten Schlüssels aus, mit dem Sie den Snapshot verschlüsselt haben. Die Schlüsseldetails werden auf einer neuen Seite geöffnet.
- 5. Im Abschnitt Key policy (Schlüsselrichtlinie) wird entweder die Richtlinienansicht oder die Standardansicht angezeigt. In der Richtlinienansicht wird das wichtige Richtliniendokument angezeigt. In der Standardansicht werden Abschnitte für Key administrators (Schlüsseladministratoren), Key deletion (Schlüssellöschung), Key Use (Schlüsselverwendung) und Other AWS accounts angezeigt. Die Standardansicht wird angezeigt, wenn Sie die Richtlinie in der Konsole erstellt und nicht angepasst haben. Wenn die Standardansicht nicht verfügbar ist, müssen Sie die Richtlinie in der Richtlinienansicht manuell bearbeiten. Weitere Informationen finden Sie unter [Anzeigen einer Schlüsselrichtlinie \(Konsole\)](https://docs.aws.amazon.com/kms/latest/developerguide/key-policy-viewing.html#key-policy-viewing-console) im AWS Key Management Service - Entwicklerhandbuch.

Verwenden Sie entweder die Richtlinienansicht oder die Standardansicht, je nachdem, auf welche Ansicht Sie zugreifen können, um der Richtlinie eine oder mehrere AWS Konto-IDs wie folgt hinzuzufügen:

• (Richtlinienansicht) Wählen Sie Edit (Bearbeiten) aus. Fügen Sie den folgenden Anweisungen eine oder mehrere AWS Konto-IDs hinzu: "Allow use of the key" und"Allow attachment of persistent resources". Wählen Sie Änderungen speichern aus. Im folgenden Beispiel 444455556666 wird die AWS Konto-ID der Richtlinie hinzugefügt.

{

```
 "Sid": "Allow use of the key", 
   "Effect": "Allow", 
   "Principal": {"AWS": [ 
     "arn:aws:iam::111122223333:user/KeyUser", 
     "arn:aws:iam::444455556666:root" 
   ]}, 
   "Action": [ 
     "kms:Encrypt", 
     "kms:Decrypt", 
     "kms:ReEncrypt*", 
     "kms:GenerateDataKey*", 
     "kms:DescribeKey" 
   ], 
   "Resource": "*"
},
{ 
   "Sid": "Allow attachment of persistent resources", 
   "Effect": "Allow", 
   "Principal": {"AWS": [ 
     "arn:aws:iam::111122223333:user/KeyUser", 
     "arn:aws:iam::444455556666:root" 
   ]}, 
   "Action": [ 
     "kms:CreateGrant", 
     "kms:ListGrants", 
     "kms:RevokeGrant" 
   ], 
   "Resource": "*", 
   "Condition": {"Bool": {"kms:GrantIsForAWSResource": true}}
}
```
• (Standardansicht) Scrollen Sie nach unten zu Andere AWS Konten. Wählen Sie Weitere AWS Konten hinzufügen und geben Sie die AWS Konto-ID ein, wenn Sie dazu aufgefordert werden. Um ein weiteres Konto hinzuzufügen, wählen Sie Weiteres AWS Konto hinzufügen und geben Sie die AWS Konto-ID ein. Wenn Sie alle AWS -Konten hinzugefügt haben, wählen Sie Save Changes (Änderungen speichern) aus.

<span id="page-182-0"></span>Anzeigen von Snapshots, die für Sie freigegeben wurden

Verwenden Sie zum Anzeigen von Snapshots, die für Sie freigegeben wurden, eine der folgenden Methoden.

#### **Console**

So zeigen Sie freigegebene Snapshots mit der Konsole an:

- 1. Öffnen Sie die Amazon EC2-Konsole unter<https://console.aws.amazon.com/ec2/>.
- 2. Wählen Sie im Navigationsbereich die Option Snapshots.
- 3. Filtern Sie die aufgelisteten Snapshots. Wählen Sie in der linken oberen Ecke des Bildschirms eine der folgenden Optionen aus:
	- Private snapshots (Private Snapshots) Damit zeigen Sie nur Snapshots an, die privat für Sie freigegeben wurden.
	- Public snapshots (Öffentliche Snapshots) Damit zeigen Sie nur Snapshots an, die öffentlich für Sie freigegeben wurden.

AWS CLI

So zeigen Sie Snapshot-Berechtigungen mithilfe der Befehlszeile an

Verwenden Sie den [describe-snapshot-attribute](https://docs.aws.amazon.com/cli/latest/reference/ec2/describe-snapshot-attribute.html)-Befehl.

Tools for Windows PowerShell

So zeigen Sie Snapshot-Berechtigungen mithilfe der Befehlszeile an

Verwenden Sie den [Get-EC2SnapshotAttribute-](https://docs.aws.amazon.com/powershell/latest/reference/items/Get-EC2SnapshotAttribute.html)Befehl.

## Verwenden von Snapshots, die für Sie freigegeben wurden

So verwenden Sie einen freigegebenen, unverschlüsselten Snapshot:

Suchen Sie den freigegebenen Snapshot nach der ID oder der Beschreibung. Weitere Informationen finden Sie unter [Anzeigen von Snapshots, die für Sie freigegeben wurden.](#page-182-0) Sie können diesen Snapshot so wie alle anderen Snapshots verwenden, deren Eigentümer Sie in Ihrem Konto sind. Sie können beispielsweise ein Volume aus dem Snapshot erstellen oder ihn in eine andere Region kopieren.

So verwenden Sie einen freigegebenen, verschlüsselten Snapshot:

Suchen Sie den freigegebenen Snapshot nach der ID oder der Beschreibung. Weitere Informationen finden Sie unter [Anzeigen von Snapshots, die für Sie freigegeben wurden.](#page-182-0) Erstellen Sie eine Kopie des freigegebenen Snapshots in Ihrem Konto und verschlüsseln Sie die Kopie mit einem KMS-

Schlüssel, dessen Eigentümer Sie sind. Anschließend können Sie die Kopie verwenden, um Volumes zu erstellen oder sie in andere Regionen kopieren.

## Festlegen der Verwendung von Snapshots, die Sie freigeben

Sie können AWS CloudTrail damit überwachen, ob ein Snapshot, den Sie mit anderen geteilt haben, kopiert oder zur Erstellung eines Volumes verwendet wird. Die folgenden Ereignisse werden protokolliert CloudTrail:

- SharedSnapshotCopyInitiated— Ein gemeinsam genutzter Snapshot wird kopiert.
- SharedSnapshotVolumeCreated— Ein gemeinsam genutzter Snapshot wird verwendet, um ein Volume zu erstellen.

Weitere Informationen zur Verwendung CloudTrail finden Sie unter [Protokollieren von Amazon EC2](https://docs.aws.amazon.com/AWSEC2/latest/UserGuide/monitor-with-cloudtrail.html) [und Amazon EBS-API-Aufrufen](https://docs.aws.amazon.com/AWSEC2/latest/UserGuide/monitor-with-cloudtrail.html) mit. AWS CloudTrail

# Archivieren von Amazon EBS-Snapshots

Amazon EBS Snapshots Archive ist eine neue Speicherebene, die Sie für eine kostengünstige und langfristige Speicherung Ihrer selten aufgerufenen Snapshots verwenden können, die nicht oft oder schnell abgerufen werden müssen.

Wenn Sie einen Snapshot erstellen, wird er standardmäßig auf der Standardstufe für Amazon EBS-Snapshots (Standardstufe) gespeichert. Snapshots, die auf der Standardstufe gespeichert sind, sind inkrementell. Das bedeutet, dass nur die Blöcke auf dem Volume gespeichert werden, die sich nach Ihrem letzten Snapshot geändert haben.

Wenn Sie einen Snapshot archivieren, wird der inkrementelle Snapshot in einen vollständigen Snapshot konvertiert und von der Standardstufe zur Stufe von Amazon EBS Snapshots Archive (Archivstufe) verschoben. Vollständige Snapshots umfassen alle Blöcke, die zum Zeitpunkt der Snapshot-Erstellung auf das Volume geschrieben wurden.

Wenn Sie auf einen archivierten Snapshot zugreifen müssen, können Sie ihn von der Archivstufe auf die Standardstufe wiederherstellen und ihn dann genau wie andere Snapshots in Ihrem Konto verwenden.

Amazon EBS Snapshots Archive bietet bis zu 75 Prozent niedrigere Snapshot-Speicherkosten für Snapshots, die Sie 90 Tage oder länger speichern möchten und auf die Sie selten zugreifen müssen.

Einige typische Anwendungsfälle:

- Archivieren des einzigen Snapshots eines Volumes, z. B. end-of-project Snapshots
- Archivieren von vollständigen, point-in-time inkrementellen Snapshots aus Compliance-Gründen.
- Archivieren monatlicher, vierteljährlicher oder jährlicher inkrementeller Snapshots

#### Themen

- [Überlegungen und Einschränkungen](#page-185-0)
- [Preise und Fakturierung](#page-187-0)
- [Kontingente](#page-189-0)
- [Richtlinien und bewährte Methoden für die Archivierung von Snapshots](#page-190-0)
- [Erforderliche IAM-Berechtigungen](#page-203-0)
- [Arbeiten mit Snapshot-Archivierung](#page-205-0)
- [Überwachen der Snapshot-Archivierung](#page-216-0)

## <span id="page-185-0"></span>Überlegungen und Einschränkungen

#### Überlegungen

- Der minimale Archivzeitraum beträgt 90 Tage. Wenn Sie einen archivierten Snapshot vor Ablauf des minimalen Archivzeitraums von 90 Tagen löschen oder dauerhaft wiederherstellen, werden Ihnen die verbleibenden Tage auf der Archivstufe in Rechnung gestellt (auf die nächste Stunde gerundet). Weitere Informationen finden Sie unter [Preise und Fakturierung.](#page-187-0)
- Je nach Größe des Snapshots kann es bis zu 72 Stunden dauern, bis ein archivierter Snapshot von der Archivstufe auf die Standardstufe wiederhergestellt wird.
- Archivierte Snapshots sind immer vollständige Snapshots. Ein vollständiger Snapshot enthält alle Blöcke, die zum Zeitpunkt der Erstellung des Snapshots auf das Volume geschrieben wurden. Der vollständige Snapshot ist wahrscheinlich größer als der inkrementelle Snapshot, auf dessen Grundlage er erstellt wurde. Wenn Sie jedoch nur einen inkrementellen Snapshot eines Volumes auf der Standardstufe haben, ist der vollständige Snapshots auf der Archivstufe genauso groß wie der Snapshot auf der Standardstufe. Dies liegt daran, dass der erste Snapshot eines Volumes immer ein vollständiger Snapshot ist.
- Die Archivierung wird für monatliche, vierteljährliche oder jährliche Snapshots empfohlen. Die Archivierung täglicher schrittweiser Snapshots eines einzelnen Volumes kann im Vergleich zur Aufbewahrung im Standard-Tier zu höheren Kosten führen.
- Wenn ein Snapshot archiviert wird, werden die Daten des Snapshots, auf die andere Snapshots in der Snapshot-Lineage verweisen, auf der Standardstufe gespeichert. Die Daten- und Speicherkosten für die referenzierten Daten, die auf der Standardstufe gespeichert werden, werden dem nächsten Snapshot in der Lineage zugeordnet. Dadurch ist sichergestellt, dass nachfolgende Snapshots in der Lineage nicht von der Archivierung betroffen sind.
- Wenn Sie einen archivierten Snapshot löschen, der einer Aufbewahrungsregel für den Papierkorb entspricht, wird der archivierte Snapshot so lange im Papierkorb aufbewahrt, wie es gemäß Aufbewahrungsregel definiert ist. Um den Snapshot verwenden zu können, müssen Sie ihn zuerst aus dem Papierkorb wiederherstellen und dann aus der Archivstufe wiederherstellen. Weitere Informationen finden Sie unter [Papierkorb](https://docs.aws.amazon.com/AWSEC2/latest/UserGuide/recycle-bin.html) und [Preise und Fakturierung.](#page-187-0)
- Sie können einen archivierten Snapshot nicht in einer Blockgerät-Zuweisung oder zur Erstellung eines Amazon EBS-Volumes verwenden.
- Sie können Snapshots archivieren AWS-Backup-Konsole, die AWS Backup mit der , APIs oder Befehlszeilen-Tools erstellt wurden. APIs Weitere Informationen finden Sie unter [Erstellen eines](https://docs.aws.amazon.com/aws-backup/latest/devguide/creating-a-backup-plan.html)  [Backup-Plans](https://docs.aws.amazon.com/aws-backup/latest/devguide/creating-a-backup-plan.html) im Entwicklerhandbuch für AWS Backup

## Einschränkungen

- Sie können nur Snapshots archivieren, die den Status completed haben.
- Sie können nur Snapshots archivieren, deren Eigentümer Sie in Ihrem Konto sind. Um einen für Sie freigegebenen Snapshot zu archivieren, kopieren Sie zuerst den Snapshot in Ihr Konto und archivieren Sie dann die Snapshot-Kopie.
- Bevor Sie einen archivierten Snapshot verwenden können, müssen Sie ihn zuerst auf der Standardstufe wiederherstellen. Die Wiederherstellung auf die Standardstufe ist erforderlich, um aus dem Snapshot mithilfe des CreateVolume und den API-Operationen RunInstances ein Volume zu erstellen und einen Snapshot freizugeben oder zu kopieren. Weitere Informationen finden Sie unter [Wiederherstellen eines archivierten Snapshots.](#page-207-0)
- Sie können einen Snapshot, der einem oder mehreren AMIs zugeordnet ist, nur archivieren, wenn alle zugehörigen AMIs deaktiviert sind. Weitere Informationen finden Sie unter [Deaktivieren eines](https://docs.aws.amazon.com/AWSEC2/latest/UserGuide/disable-an-ami.html)  [AMI.](https://docs.aws.amazon.com/AWSEC2/latest/UserGuide/disable-an-ami.html)
- Sie können ein deaktiviertes AMI nicht aktivieren, wenn die zugehörigen Snapshots vorübergehend wiederhergestellt werden. Alle zugehörigen Snapshots müssen dauerhaft wiederhergestellt werden, bevor Sie das AMI aktivieren können.
- Sie können den Snapshot-Archivierungs- oder Snapshot-Wiederherstellungsvorgang nicht abbrechen, nachdem er gestartet wurde.
- Sie können archivierte Snapshots nicht freigeben. Wenn Sie einen Snapshot archivieren, den Sie für andere Konten freigegeben haben, haben die Konten, für die der Snapshot freigegeben nach der Archivierung des Snapshots keinen Zugriff mehr darauf.
- Sie können archivierte Snapshots nicht kopieren. Damit Sie einen archivierten Snapshot kopieren können, müssen Sie ihn zuerst wiederherstellen.
- Sie können die schnelle Snapshot-Wiederherstellung nicht für archivierte Snapshots aktivieren. Die schnelle Snapshot-Wiederherstellung wird automatisch deaktiviert, wenn ein Snapshot archiviert wird. Damit Sie die schnelle Snapshot-Wiederherstellung verwenden können, müssen Sie sie nach dem Wiederherstellen des Snapshots manuell aktivieren.

# <span id="page-187-0"></span>Preise und Fakturierung

Archivierte Snapshots werden mit einem Satz von 0,0125 USD pro GB-Monat abgerechnet. Wenn Sie beispielsweise einen 100-GiB-Snapshot archivieren, werden Ihnen 1,25 USD (100 GiB \* 0,0125 USD) pro Monat in Rechnung gestellt.

Snapshot-Wiederherstellungen werden mit einem Satz von 0,03 USD pro GB an wiederhergestellten Daten abgerechnet. Wenn Sie beispielsweise einen 100-GiB-Snapshot von der Archivstufe wiederherstellen, werden Ihnen einmalig 3 USD (100 GiB \* 0,03 USD) in Rechnung gestellt.

Nachdem der Snapshot auf der Standardstufe wiederhergestellt wurde, wird der Snapshot zum Standardsatz für Snapshots (0,05 USD pro GB-Monat) abgerechnet.

Weitere Informationen finden Sie unter [Amazon EBS – Preise.](https://aws.amazon.com/ebs/pricing/)

Abrechnung für den minimalen Archivzeitraum

Der minimale Archivzeitraum beträgt 90 Tage. Wenn Sie einen archivierten Snapshot vor Ablauf des minimalen Archivzeitraums von 90 Tagen löschen oder dauerhaft wiederherstellen, wird Ihnen für die verbleibenden Tage eine anteilige Gebühr in Höhe der Speichergebühr für die Archivstufe in Rechnung gestellt (auf die nächste Stunde gerundet). Wenn Sie beispielsweise einen archivierten Snapshot nach 40 Tagen löschen oder dauerhaft wiederherstellen, werden Ihnen die verbleibenden 50 Tage des minimalen Archivzeitraums in Rechnung gestellt.

## **a** Note

Für die vorübergehende Wiederherstellung eines archivierten Snapshots vor Ablauf des minimalen Archivzeitraums von 90 Tagen fällt diese Gebühr nicht an.

### Temporäre Wiederherstellungen

Wenn Sie einen Snapshot vorübergehend wiederherstellen, wird der Snapshot von der Archivstufe auf die Standardstufe wiederhergestellt und eine Kopie des Snapshots verbleibt auf der Archivstufe. Für die Dauer des temporären Wiederherstellungszeitraums werden Ihnen sowohl der Snapshot auf der Standardstufe als auch die Snapshot-Kopie auf der Archivstufe in Rechnung gestellt. Wenn der vorübergehend wiederhergestellte Snapshot aus der Standardstufe entfernt wird, wird Ihnen dieser nicht mehr in Rechnung gestellt. Ihnen wird dann nur noch der Snapshot auf der Archivstufe in Rechnung gestellt.

## Dauerhafte Wiederherstellungen

Wenn Sie einen Snapshot dauerhaft wiederherstellen, wird der Snapshot von der Archivstufe auf die Standardstufe wiederhergestellt und der Snapshot wird aus der Archivstufe gelöscht. Der Snapshot wird Ihnen nur auf der Standardstufe in Rechnung gestellt.

## Löschen von Snapshots

Wenn Sie einen Snapshot löschen, während er archiviert wird, werden Ihnen die Snapshot-Daten in Rechnung gestellt, die bereits auf die Archivstufe verschoben wurden. Für diese Daten gilt ein minimaler Archivzeitraum von 90 Tagen und sie werden nach der Löschung entsprechend abgerechnet. Wenn Sie beispielsweise einen 100-GiB-Snapshot archivieren und den Snapshot löschen, nachdem nur 40 GiB archiviert wurden, werden Ihnen für diese bereits archivierten 40 GiB für den minimalen Archivzeitraum von 90 Tagen 1,50 USD in Rechnung gestellt (0,0125 USD pro GB-Monat \* 40 GB \* (90 Tage \* 24 Stunden) / (24 Stunden/Tag \* 30-Tage-Monat).

Wenn Sie einen Snapshot löschen, während er von der Archivstufe wiederhergestellt wird, wird Ihnen die Snapshot-Wiederherstellung für die volle Größe des Snapshots (Snapshot-Größe \* 0,03 USD) in Rechnung gestellt. Wenn Sie beispielsweise einen 100-GiB-Snapshot von der Archivstufe wiederherstellen und den Snapshot löschen, bevor die Snapshot-Wiederherstellung abgeschlossen ist, werden Ihnen 3 USD (100 GiB-Snapshotgröße \* 0,03 USD) in Rechnung gestellt.

### Papierkorb

Archivierte Snapshots werden mit dem Satz für archivierte Snapshots abgerechnet, während sie sich im Papierkorb befinden. Für archivierte Snapshots, die sich im Papierkorb befinden, gilt der minimale Archivzeitraum von 90 Tagen und sie werden entsprechend abgerechnet, wenn sie vor Ablauf des minimalen Archivzeitraums im Papierkorb gelöscht werden. Mit anderen Worten: Wenn ein archivierter Snapshot vor dem Mindestzeitraum von 90 Tagen durch eine Aufbewahrungsregel aus dem Papierkorb gelöscht wird, werden Ihnen die verbleibenden Tage in Rechnung gestellt.

Wenn Sie einen Snapshot löschen, der einer Aufbewahrungsregel entspricht, während der Snapshot archiviert wird, wird der archivierte Snapshot so lange im Papierkorb aufbewahrt, wie es gemäß Aufbewahrungsregel definiert ist. Er wird zum Satz für archivierte Snapshots abgerechnet.

Wenn Sie einen Snapshot löschen, der einer Aufbewahrungsregel entspricht, während der Snapshot wiederhergestellt wird, wird der wiederhergestellte Snapshot für den Rest des Aufbewahrungszeitraums im Papierkorb gespeichert und mit dem standardmäßigen Satz für Snapshots abgerechnet. Damit Sie den wiederhergestellten Snapshot verwenden können, müssen Sie ihn zuerst aus dem Papierkorb wiederherstellen.

Weitere Informationen finden Sie unter [Papierkorb.](https://docs.aws.amazon.com/AWSEC2/latest/UserGuide/recycle-bin.html)

## Kostenverfolgung

Archivierte Snapshots werden in der AWS Cost and Usage Report mit derselben Ressourcen-ID und demselben Amazon-Ressourcennamen (ARN) angezeigt. Weitere Informationen finden Sie im [AWS](https://docs.aws.amazon.com/cur/latest/userguide/what-is-cur.html)  [Cost and Usage Report -Benutzerhandbuch](https://docs.aws.amazon.com/cur/latest/userguide/what-is-cur.html).

Sie können die folgenden Nutzungstypen verwenden, um die damit verbundenen Kosten zu identifizieren:

- SnapshotArchiveStorage Gebühr für die monatliche Datenspeicherung
- SnapshotArchiveRetrieval Einmalige Gebühr für Snapshot-Wiederherstellungen
- SnapshotArchiveEarlyDelete Gebühr für das Löschen oder dauerhafte Wiederherstellen eines Snapshots vor Ablauf des minimalen Archivzeitraums (90 Tage)

## <span id="page-189-0"></span>Kontingente

In diesem Abschnitt werden die Standardkontingente für archivierte und in Bearbeitung befindliche Snapshots beschrieben.

```
Kontingen 
Standardkontingent
t
Archivier 
te 
           25
```
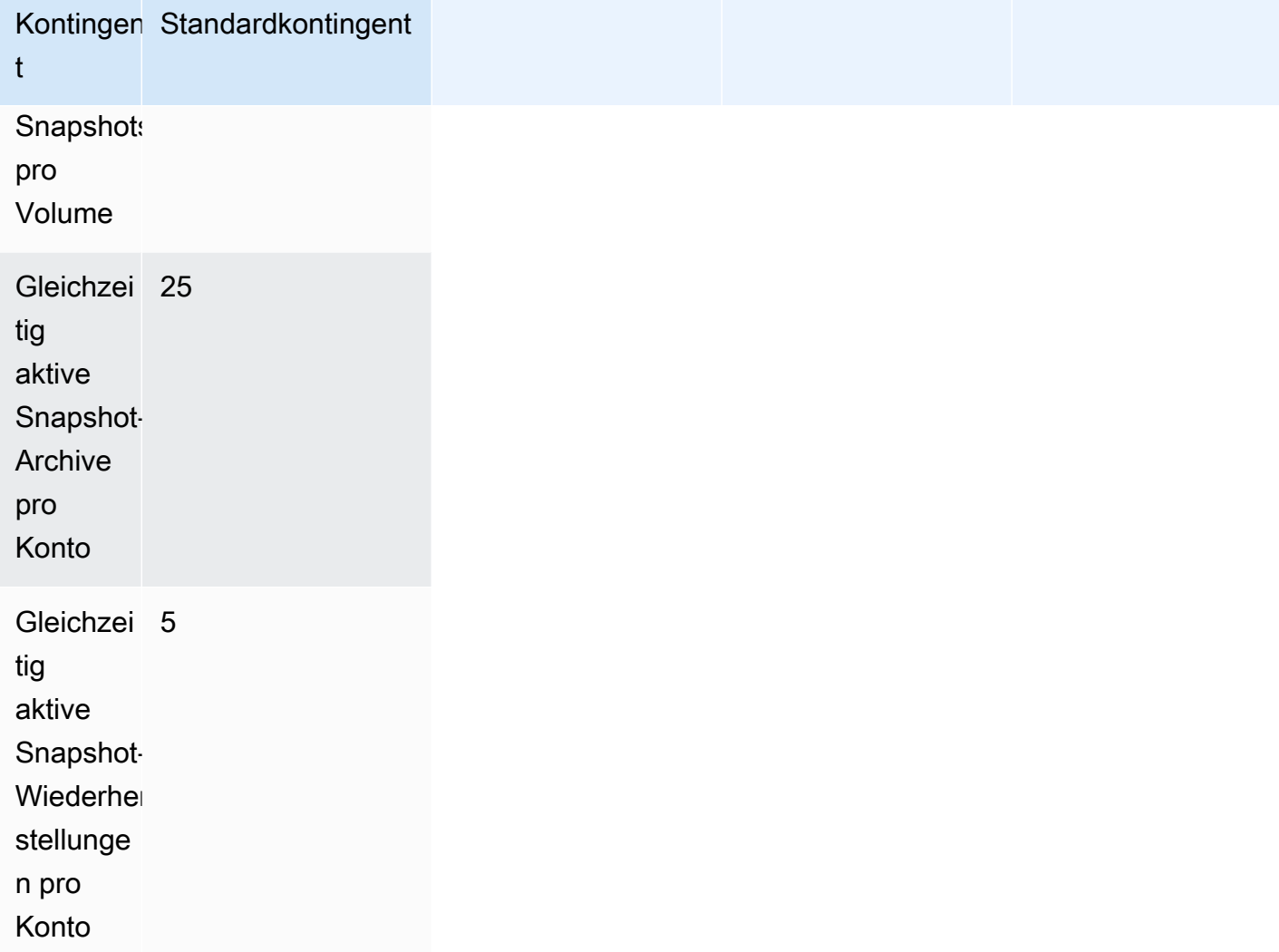

Wenn Sie mehr als die Standardlimits benötigen, füllen Sie das AWS Support Center-Formular [Fall](https://console.aws.amazon.com/support/home#/case/create?issueType=service-limit-increase&limitType=service-code-ebs) [erstellen](https://console.aws.amazon.com/support/home#/case/create?issueType=service-limit-increase&limitType=service-code-ebs) aus, um eine Erhöhung des Limits zu beantragen.

## <span id="page-190-0"></span>Richtlinien und bewährte Methoden für die Archivierung von Snapshots

In diesem Abschnitt finden Sie einige Richtlinien und bewährte Methoden zum Archivieren von Snapshots.

Themen

- [Archivieren des einzigen Snapshots eines Volumes](#page-191-0)
- [Archivieren inkrementeller Snapshots eines einzelnen Volumes](#page-191-1)
- [Archivieren von vollständigen Snapshots aus Compliance-Gründen](#page-193-0)
- [Ermitteln der Verringerung der Speicherkosten auf Standardstufe](#page-193-1)

#### <span id="page-191-0"></span>Archivieren des einzigen Snapshots eines Volumes

Wenn Sie nur einen Snapshot eines Volumes besitzen, hat der Snapshot immer die gleiche Größe wie die Blöcke, die zum Zeitpunkt der Erstellung des Snapshots auf dem Volume geschrieben waren. Wenn Sie einen solchen Snapshot archivieren, wird er auf der Standardstufe in einen vollständigen Snapshot mit der entsprechenden Größe konvertiert und von der Standardstufe auf die Archivstufe verschoben.

Durch das Archivieren dieser Snapshots können Sie die Speicherkosten verringern. Wenn Sie das Quellvolume nicht mehr benötigen, können Sie das Volume löschen, um die Speicherkosten weiter zu senken.

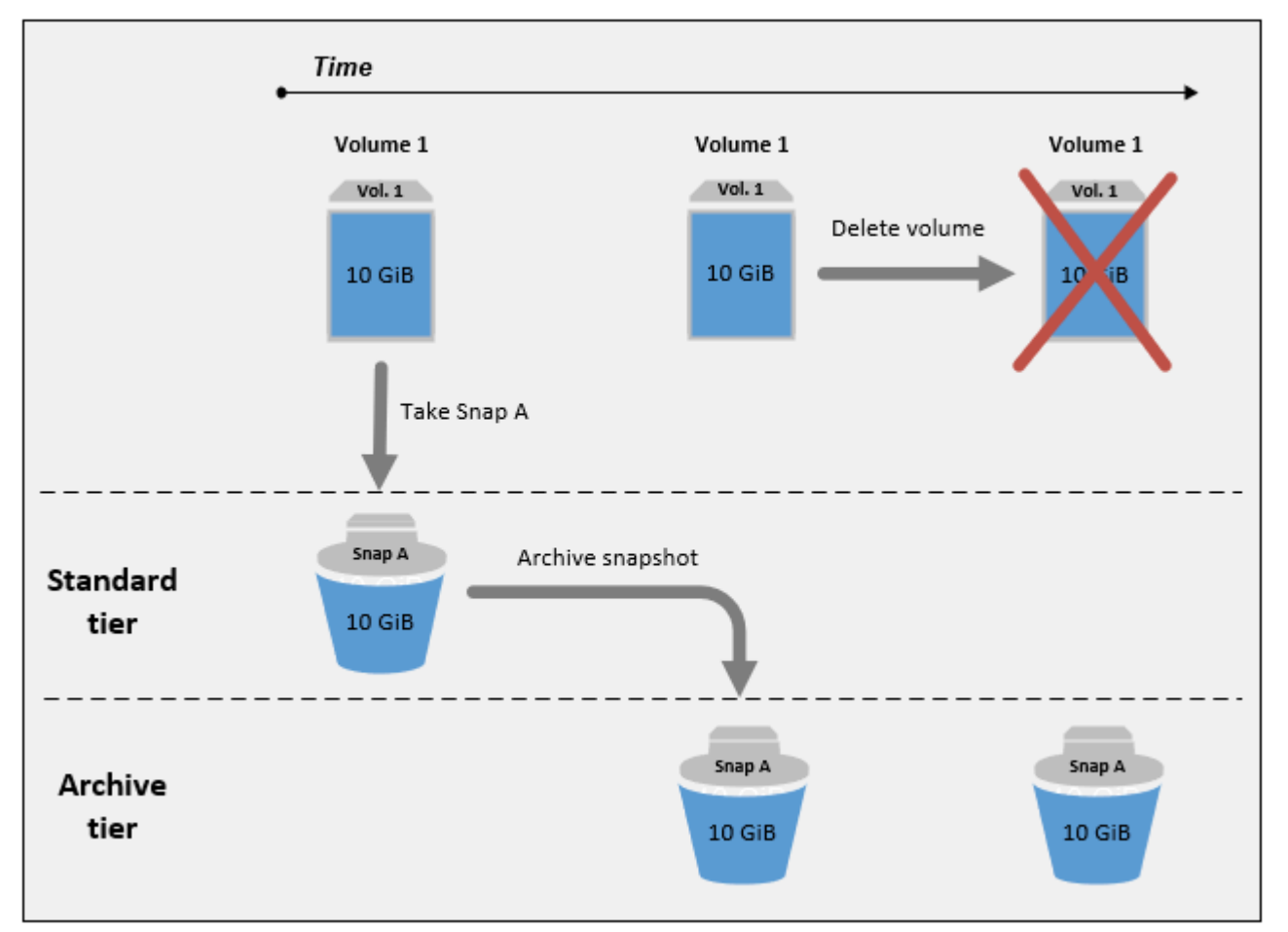

<span id="page-191-1"></span>Archivieren inkrementeller Snapshots eines einzelnen Volumes

Wenn Sie einen inkrementellen Snapshot archivieren, wird der Snapshot in einen vollständigen Snapshot konvertiert und auf die Archivstufe verschoben. Wenn Sie beispielsweise im folgenden Image Snap B archivieren, wird der Snapshot in einen vollständigen Snapshot mit einer Größe von

10 GiB konvertiert und auf die Archivstufe verschoben. Wenn Sie Snap C archivieren, beträgt die Größe des vollständigen Snapshots auf der Archivstufe 14 GiB.

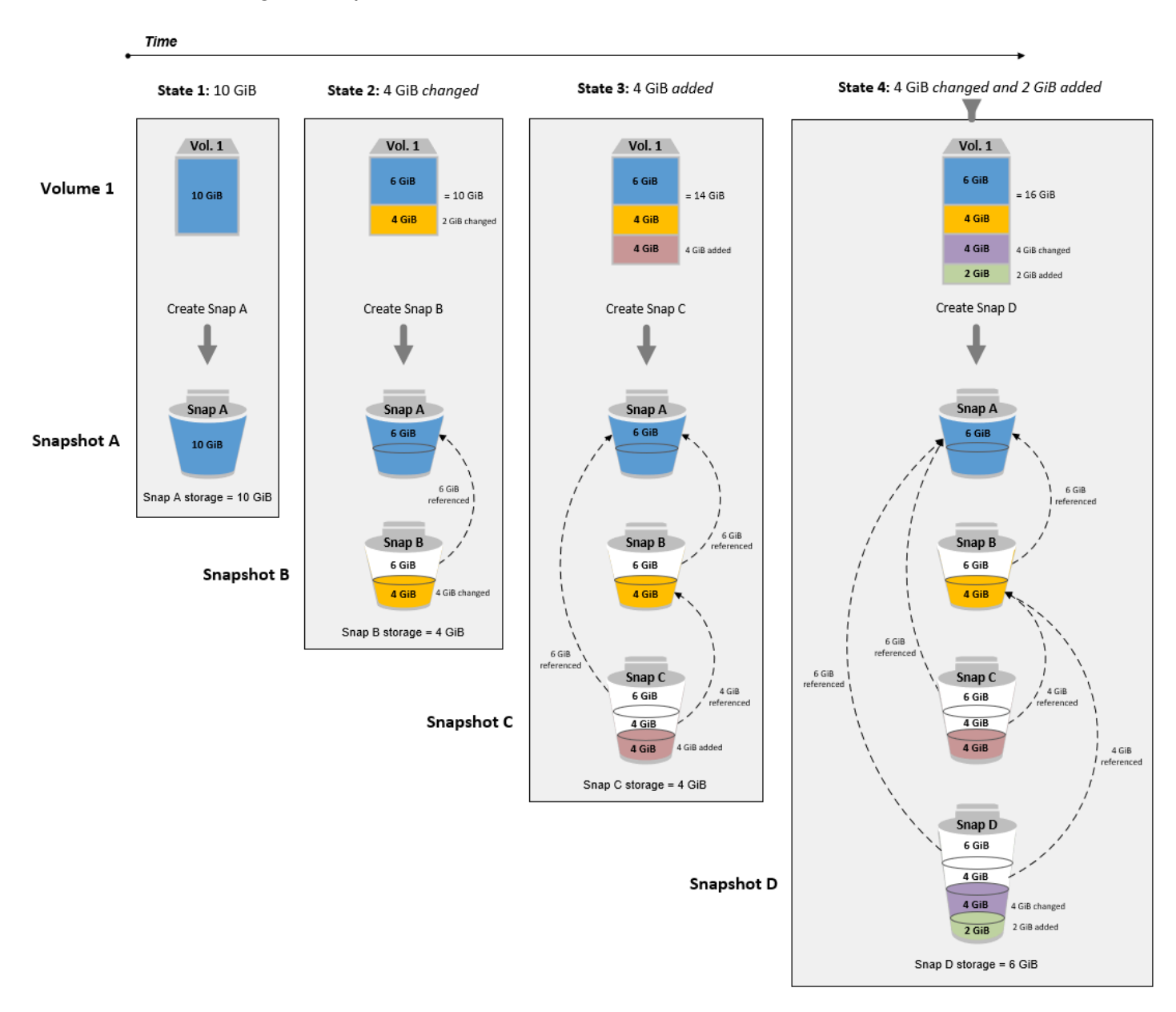

Wenn Sie Snapshots archivieren, um Ihre Speicherkosten auf der Standardstufe zu senken, sollten Sie nicht den ersten Snapshot einer Reihe inkrementeller Snapshots archivieren. Nachfolgende Snapshots in der Snapshot-Lineage verweisen auf diese Snapshots. In den meisten Fällen hat das Archivieren dieser Snapshots keine Verringerung der Speicherkosten zur Folge.

#### **a** Note

Der letzte Snapshot in einer Reihe inkrementeller Snapshots sollte nicht archiviert werden. Der letzte Snapshot ist der neueste Snapshot eines Volumes. Sie benötigen diesen Snapshot auf der Standardstufe, wenn Sie Volumes daraus erstellen möchten, weil ein Volume beschädigt wurde oder nicht mehr verfügbar ist.

Wenn Sie einen Snapshot archivieren, der Daten enthält, auf die ein nachfolgender Snapshot in der Lineage verweist, werden der Datenspeicher und die Speicherkosten für die referenzierten Daten dem späteren Snapshot in der Lineage zugeordnet. In diesem Fall führt die Archivierung des Snapshots nicht zu einer Verringerung der Datenspeicher- oder Speicherkosten. Wenn Sie beispielsweise Snap B archivieren (wie in dem vorherigen Image dargestellt), werden dessen 4 GiB an Daten Snap C zugeordnet. In diesem Fall erhöhen sich Ihre Gesamtspeicherkosten, da Ihnen Speicherkosten für die vollständige Version von Snap B auf der Archivstufe entstehen. Ihre Speicherkosten für die Standardstufe bleiben unverändert.

Wenn Sie Snap C archivieren, verringert sich Ihr Speicher auf der Standardstufe um 4 GiB, da die Daten nicht von anderen Snapshots später in der Lineage referenziert werden. Gleichzeitig erhöht sich Ihr Speicher auf Archivstufe um 14 GiB erhöht, da der Snapshot in einen vollständigen Snapshot konvertiert wird.

<span id="page-193-0"></span>Archivieren von vollständigen Snapshots aus Compliance-Gründen

Möglicherweise müssen Sie aus Compliance-Gründen monatlich, vierteljährlich oder jährlich vollständige Backups von Volumes erstellen. Für diese Backups benötigen Sie möglicherweise eigenständige Snapshots ohne Rückwärts- oder Vorwärtsverweise auf andere Snapshots in der Snapshot-Lineage. Snapshots, die mit dem EBS-Snapshots-Archiv archiviert wurden, sind vollständige Snapshots und enthalten keine Verweise auf andere Snapshots in der Lineage. Darüber hinaus müssen Sie diese Snapshots wahrscheinlich aus Compliance-Gründen mehrere Jahre lang aufbewahren. Mit dem EBS-Snapshots-Archiv lassen sich diese vollständigen Snapshots kostengünstig zur langfristigen Aufbewahrung archivieren.

<span id="page-193-1"></span>Ermitteln der Verringerung der Speicherkosten auf Standardstufe

Wenn Sie einen inkrementellen Snapshot archivieren möchten, um Ihre Speicherkosten zu senken, sollten Sie die Größe des vollständigen Snapshots auf der Archivstufe und die Verringerung des Speichers auf der Standardstufe berücksichtigen. In diesem Abschnitt wird erklärt, wie Sie hierzu vorgehen.

#### **A** Important

Die API-Antworten sind in der , point-in-time wenn die APIs aufgerufen werden, datengenau. API-Antworten können abweichen, da sich die mit einem Snapshot verbundenen Daten aufgrund von Änderungen an der Snapshot-Lineage ändern.

Wenn Sie die Verringerung des Datenspeichers und der Speicherkosten auf der Standardstufe ermitteln möchten, gehen Sie nachfolgend beschrieben vor.

1. Überprüfen Sie die Größe des vollständigen Snapshots. Verwenden Sie den [list-snapshot-blocks](https://docs.aws.amazon.com/cli/latest/reference/ebs/list-snapshot-blocks.html) Befehl , um die volle Größe des Snapshots zu ermitteln. Geben Sie für --snapshot-id die ID des Snapshots an, den Sie archivieren möchten.

\$ aws ebs list-snapshot-blocks --snapshot-id *snapshot\_id*

Dadurch werden Informationen zu allen Blöcken im angegebenen Snapshot zurückgegeben. Der BlockIndex des letzten vom Befehl zurückgegebenen Blocks gibt die Anzahl der Blöcke im Snapshot an. Wenn Sie die Anzahl der Blöcke mit 512 KiB multiplizieren (Snapshot-Blockgröße), erhalten Sie eine genaue Annäherung für die Größe des vollständigen Snapshots auf der Archivstufe (Blöcke \* 512 KiB = vollständige Snapshot-Größe).

Der folgende Befehl listet beispielsweise die Blöcke für den Snapshot snap-01234567890abcdef auf.

\$ aws ebs list-snapshot-blocks --snapshot-id snap-01234567890abcdef

Im Folgenden sehen Sie die Befehlsausgabe, bei der einige Blöcke weggelassen werden. Die folgende Ausgabe zeigt an, dass der Snapshot etwa 16 383 Datenblöcke umfasst. Dies entspricht ungefähr einer vollständigen Snapshot-Größe von etwa 8 GiB (16 383 \* 512 KiB = 7,99 GiB).

```
 { 
     "VolumeSize": 8, 
     "Blocks": [ 
 { 
             "BlockToken": "ABgBAeShfa5RwG+RiWUg2pwmnCU/
YMnV7fGMxLbCWfEBEUmmuqac5RmoyVat",
```

```
 "BlockIndex": 0 
         }, 
          { 
              "BlockToken": "ABgBATdTONyThPUAbQhbUQXsn5TGoY/
J17GfE83j9WN7siupavOTw9E1KpFh", 
              "BlockIndex": 1 
         }, 
          { 
              "BlockToken": "EBEUmmuqXsn5TGoY/QwmnCU/YMnV74eKE2TSsn5TGoY/
E83j9WQhbUQXsn5T", 
              "BlockIndex": 4 
         }, 
          ..... 
          { 
              "BlockToken": "yThPUAbQhb5V8xpwmnCU/
YMnV74eKE2TSFY1sKP/4r05y47WETdTONyThPUA", 
              "BlockIndex": 12890 
         }, 
          { 
              "BlockToken": 
  "ABgBASHKD5V8xEbaRKdxdkZZS4eKE2TSFYlMG1sKP/4r05y47WEHqKaNPcLs", 
              "BlockIndex": 12906 
         }, 
         \mathcal{L} "BlockToken": "ABgBARROGMUJo6P9X3CFHQGZNQ7av9B6vZtTTqV89QqC
+SkO0HWMlwkGXjnA", 
              "BlockIndex": 16383 
          } 
     ], 
     "VolumeSize": 8, 
     "ExpiryTime": 1637677800.845, 
     "BlockSize": 524288
}
```
2. Suchen Sie nach dem Quellvolume, aus dem der Snapshot erstellt wurde, den Sie archivieren möchten. Verwenden Sie den Befehl [describe-snapshots](https://docs.aws.amazon.com/cli/latest/reference/ec2/describe-snapshots.html). Geben Sie für --snapshot-id die ID des Snapshots an, den Sie archivieren möchten. Der Antwortparameter VolumeId gibt die ID des Quellvolumes an.

```
$ aws ec2 describe-snapshots --snapshot-id snapshot_id
```
Beim folgenden Befehl werden beispielsweise Informationen zum Snapshot snap-09c9114207084f0d9 zurückgegeben.

```
$ aws ec2 describe-snapshots --snapshot-id snap-09c9114207084f0d9
```
Die folgende Befehlsausgabe gibt an, dass Snapshot snap-09c9114207084f0d9 aus Volume vol-0f3e2c292c52b85c3 erstellt wurde.

```
{ 
     "Snapshots": [ 
          { 
              "Description": "", 
              "Tags": [], 
              "Encrypted": false, 
              VolumeId": "vol-0f3e2c292c52b85c3",
              "State": "completed", 
              "VolumeSize": 8, 
              "StartTime": "2021-11-16T08:29:49.840Z", 
              "Progress": "100%", 
              "OwnerId": "123456789012", 
              "SnapshotId": "snap-09c9114207084f0d9" 
          } 
     ]
}
```
3. Suchen Sie alle Snapshots, die aus dem Quellvolume erstellt wurden. Verwenden Sie den Befehl [describe-snapshots](https://docs.aws.amazon.com/cli/latest/reference/ec2/describe-snapshots.html). Geben Sie den Filter volume-id und die Volume-ID aus dem vorherigen Schritt als Filterwert an.

```
$ aws ec2 describe-snapshots --filters "Name=volume-id, Values=volume_id"
```
Beim folgenden Befehl werden beispielsweise alle Snapshots zurückgegeben, die aus Volume vol-0f3e2c292c52b85c3 erstellt wurden.

```
$ aws ec2 describe-snapshots --filters "Name=volume-id, 
  Values=vol-0f3e2c292c52b85c3"
```
Die folgende Befehlsausgabe gibt an, dass drei Snapshots aus Volume vol-0f3e2c292c52b85c3 erstellt wurden.

```
{ 
     "Snapshots": [ 
          { 
              "Description": "", 
              "Tags": [], 
              "Encrypted": false, 
              "VolumeId": "vol-0f3e2c292c52b85c3", 
              "State": "completed", 
              "VolumeSize": 8, 
              "StartTime": "2021-11-14T08:57:39.300Z", 
              "Progress": "100%", 
              "OwnerId": "123456789012", 
              "SnapshotId": "snap-08ca60083f86816b0" 
         }, 
          { 
              "Description": "", 
              "Tags": [], 
              "Encrypted": false, 
              "VolumeId": "vol-0f3e2c292c52b85c3", 
              "State": "completed", 
              "VolumeSize": 8, 
              "StartTime": "2021-11-15T08:29:49.840Z", 
              "Progress": "100%", 
              "OwnerId": "123456789012", 
              "SnapshotId": "snap-09c9114207084f0d9" 
         }, 
          { 
              "Description": "01", 
              "Tags": [], 
              "Encrypted": false, 
              "VolumeId": "vol-0f3e2c292c52b85c3", 
              "State": "completed", 
              "VolumeSize": 8, 
              "StartTime": "2021-11-16T07:50:08.042Z", 
              "Progress": "100%", 
              "OwnerId": "123456789012", 
              "SnapshotId": "snap-024f49fe8dd853fa8" 
         } 
     ]
}
```
4. Sortieren Sie die Snapshots anhand der Ausgabe des vorherigen Befehls nach ihrem Erstellungszeitpunkt, vom frühesten zum neuesten. Der StartTime-Antwortparameter für jeden Snapshot gibt seine Erstellungszeit im UTC-Zeitformat an.

Beispielsweise werden die im vorherigen Schritt zurückgegebenen Snapshots wie folgt nach dem Erstellungszeit angeordnet (vom frühesten zum neuesten):

- 1. snap-08ca60083f86816b0 (früheste erstellt vor dem Snapshot, den Sie archivieren möchten)
- 2. snap-09c9114207084f0d9 (der zu archivierende Snapshot)
- 3. snap-024f49fe8dd853fa8 (neuestes erstellt nach dem Snapshot, den Sie archivieren möchten)
- 5. Identifizieren Sie die Snapshots, die unmittelbar vor und nach dem Snapshot erstellt wurden, den Sie archivieren möchten. In diesem Fall möchten Sie Snapshot snap-09c9114207084f0d9 archivieren, den zweiten inkrementellen Snapshot, der in den drei Snapshots erstellt wurde. Snapshot snap-08ca60083f86816b0 wurde unmittelbar zuvor erstellt und Snapshot snap-024f49fe8dd853fa8 wurde unmittelbar danach erstellt.
- 6. Ermitteln Sie die nicht referenzierten Daten im Snapshot, den Sie archivieren möchten. Suchen Sie zuerst die Blöcke, die sich zwischen dem Snapshot, der unmittelbar vor dem zu archivierenden Snapshot erstellt wurde, und dem zu archivierenden Snapshot unterscheiden. Verwenden Sie den [list-changed-blocks-](https://docs.aws.amazon.com/cli/latest/reference/ebs/list-changed-blocks.html)Befehl. Geben Sie für --first-snapshot-id die ID des Snapshots an, der unmittelbar vor dem Snapshot erstellt wurde, den Sie archivieren möchten. Geben Sie für --second-snapshot-id die ID des Snapshots an, den Sie archivieren möchten.

```
$ aws ebs list-changed-blocks --first-snapshot-id snapshot_created_before --second-
snapshot-id snapshot_to_archive
```
Der folgende Befehl zeigt beispielsweise die Blockindizes für die Blöcke an, die sich zwischen Snapshot snap-08ca60083f86816b0 (dem Snapshot, der vor dem zu archivierenden Snapshot erstellt wurde) und Snapshot snap-09c9114207084f0d9 (dem Snapshot, den Sie archivieren möchten) unterscheiden.

```
$ aws ebs list-changed-blocks --first-snapshot-id snap-08ca60083f86816b0 --second-
snapshot-id snap-09c9114207084f0d9
```
Im Folgenden wird die Befehlsausgabe dargestellt, bei der einige Blöcke weggelassen werden.

```
{ 
     "BlockSize": 524288, 
     "ChangedBlocks": [ 
         { 
              "FirstBlockToken": "ABgBAX6y
+WH6Rm9y5zq1VyeTCmEzGmTT0jNZG1cDirFq1rOVeFbWXsH3W4z/", 
              "SecondBlockToken": "ABgBASyx0bHHBnTERu
+9USLxYK/81UT0dbHIUFqUjQUkwTwK5qkjP8NSGyNB", 
              "BlockIndex": 4 
         }, 
         { 
              "FirstBlockToken": "ABgBAcfL
+EfmQmlNgstqrFnYgsAxR4SDSO4LkNLYOOChGBWcfJnpn90E9XX1", 
              "SecondBlockToken": "ABgBAdX0mtX6aBAt3EBy
+8jFCESMpig7csKjbO2Ocd08m2iNJV2Ue+cRwUqF", 
              "BlockIndex": 5 
         }, 
\overline{\mathcal{L}} "FirstBlockToken": "ABgBAVBaFJmbP/eRHGh7vnJlAwyiyNUi3MKZmEMxs2wC3AmM/
fc6yCOAMb65", 
              "SecondBlockToken": 
  "ABgBAdewWkHKTcrhZmsfM7GbaHyXD1Ctcn2nppz4wYItZRmAo1M72fpXU0Yv", 
              "BlockIndex": 13 
         }, 
\overline{\mathcal{L}} "FirstBlockToken": "ABgBAQGxwuf6z095L6DpRoVRVnOqPxmx9r7Wf6O+i
+ltZ0dwPpGN39ijztLn", 
              "SecondBlockToken": "ABgBAUdlitCVI7c6hGsT4ckkKCw6bMRclnV
+bKjViu/9UESTcW7CD9w4J2td", 
              "BlockIndex": 14 
         }, 
         { 
              "FirstBlockToken": 
  "ABgBAZBfEv4EHS1aSXTXxSE3mBZG6CNeIkwxpljzmgSHICGlFmZCyJXzE4r3", 
              "SecondBlockToken": 
  "ABgBAVWR7QuQQB0AP2TtmNkgS4Aec5KAQVCldnpc91zBiNmSfW9ouIlbeXWy", 
              "BlockIndex": 15 
         }, 
          ..... 
        \mathcal{L} "SecondBlockToken": "ABgBAeHwXPL+z3DBLjDhwjdAM9+CPGV5VO5Q3rEEA
+ku50P498hjnTAgMhLG", 
              "BlockIndex": 13171
```

```
 }, 
          { 
              "SecondBlockToken": 
  "ABgBAbZcPiVtLx6U3Fb4lAjRdrkJMwW5M2tiCgIp6ZZpcZ8AwXxkjVUUHADq", 
              "BlockIndex": 13172 
         }, 
          { 
              "SecondBlockToken": "ABgBAVmEd/pQ9VW9hWiOujOAKcauOnUFCO
+eZ5ASVdWLXWWC04ijfoDTpTVZ", 
              "BlockIndex": 13173 
         }, 
          { 
              "SecondBlockToken": "ABgBAT/jeN7w
+8ALuNdaiwXmsSfM6tOvMoLBLJ14LKvavw4IiB1d0iykWe6b", 
              "BlockIndex": 13174 
         }, 
          { 
              "SecondBlockToken": "ABgBAXtGvUhTjjUqkwKXfXzyR2GpQei/
+pJSG/19ESwvt7Hd8GHaUqVs6Zf3", 
              "BlockIndex": 13175 
         } 
     ], 
     "ExpiryTime": 1637648751.813, 
     "VolumeSize": 8
}
```
Verwenden Sie als Nächstes denselben Befehl, um Blöcke zu finden, die sich zwischen dem zu archivierenden Snapshot und dem Snapshot, der unmittelbar danach erstellt wurde, unterscheiden. Geben Sie für --first-snapshot-id die ID des Snapshots an, den Sie archivieren möchten. Geben Sie für --second-snapshot-id die ID des Snapshots an, der unmittelbar nach dem Snapshot erstellt wurde, den Sie archivieren möchten.

```
$ aws ebs list-changed-blocks --first-snapshot-id snapshot_to_archive --second-
snapshot-id snapshot_created_after
```
Der folgende Befehl zeigt beispielsweise die Blockindizes der Blöcke an, die sich zwischen Snapshot snap-09c9114207084f0d9 (der Snapshot, den Sie archivieren möchten) und Snapshot snap-024f49fe8dd853fa8 (der nach dem Snapshot, den Sie archivieren möchten, erstellte Snapshot) unterscheiden.

```
$ aws ebs list-changed-blocks --first-snapshot-id snap-09c9114207084f0d9 --second-
snapshot-id snap-024f49fe8dd853fa8
```
Im Folgenden wird die Befehlsausgabe dargestellt, bei der einige Blöcke weggelassen werden.

```
{ 
     "BlockSize": 524288, 
     "ChangedBlocks": [ 
         { 
             "FirstBlockToken": "ABgBAVax0bHHBnTERu
+9USLxYK/81UT0dbSnkDk0gqwRFSFGWA7HYbkkAy5Y", 
              "SecondBlockToken": 
  "ABgBASEvi9x8Om7Htp37cKG2NT9XUzEbLHpGcayelomSoHpGy8LGyvG0yYfK", 
             "BlockIndex": 4 
         }, 
         { 
             "FirstBlockToken": "ABgBAeL0mtX6aBAt3EBy+8jFCESMpig7csfMrI4ufnQJT3XBm/
pwJZ1n2Uec", 
              "SecondBlockToken": "ABgBAXmUTg6rAI
+v0LvekshbxCVpJjWILvxgC0AG0GQBEUNRVHkNABBwXLkO", 
             "BlockIndex": 5 
         }, 
         { 
             "FirstBlockToken": 
  "ABgBATKwWkHKTcrhZmsfM7GbaHyXD1CtcnjIZv9YzisYsQTMHfTfh4AhS0s2", 
              "SecondBlockToken": "ABgBAcmiPFovWgXQio
+VBrxOqGy4PKZ9SAAHaZ2HQBM9fQQU0+EXxQjVGv37", 
             "BlockIndex": 13 
         }, 
         { 
              "FirstBlockToken": 
  "ABgBAbRlitCVI7c6hGsT4ckkKCw6bMRclnARrMt1hUbIhFnfz8kmUaZOP2ZE", 
              "SecondBlockToken": "ABgBAXe935n544+rxhJ0INB8q7pAeoPZkkD27vkspE/
qKyvOwpozYII6UNCT", 
             "BlockIndex": 14 
         }, 
         { 
              "FirstBlockToken": "ABgBAd+yxCO26I
+1Nm2KmuKfrhjCkuaP6LXuol3opCNk6+XRGcct4suBHje1", 
              "SecondBlockToken": "ABgBAcPpnXz821NtTvWBPTz8uUFXnS8jXubvghEjZulIjHgc
+7saWys77shb", 
             "BlockIndex": 18
```

```
 }, 
          ..... 
          { 
              "SecondBlockToken": "ABgBATni4sDE5rS8/a9pqV03lU/lKCW
+CTxFl3cQ5p2f2h1njpuUiGbqKGUa", 
              "BlockIndex": 13190 
         }, 
          { 
              "SecondBlockToken": "ABgBARbXo7zFhu7IEQ/9VMYFCTCtCuQ
+iSlWVpBIshmeyeS5FD/M0i64U+a9", 
              "BlockIndex": 13191 
          }, 
          { 
              "SecondBlockToken": "ABgBAZ8DhMk+rROXa4dZlNK45rMYnVIGGSyTeiMli/sp/
JXUVZKJ9sMKIsGF", 
              "BlockIndex": 13192 
         }, 
          { 
              "SecondBlockToken": 
  "ABgBATh6MBVE904l6sqOC27s1nVntFUpDwiMcRWGyJHy8sIgGL5yuYXHAVty", 
              "BlockIndex": 13193 
          }, 
          { 
              "SecondBlockToken": 
  "ABgBARuZykaFBWpCWrJPXaPCneQMbyVgnITJqj4c1kJWPIj5Gn61OQyy+giN", 
              "BlockIndex": 13194 
         } 
     ], 
     "ExpiryTime": 1637692677.286, 
     "VolumeSize": 8
}
```
7. Vergleichen Sie die Ausgabe, die im vorherigen Schritt von beiden Befehlen zurückgegeben wurde. Wenn in beiden Befehlsausgaben derselbe Blockindex angezeigt wird, enthält der Block nicht referenzierte Daten.

Die Befehlsausgabe im vorherigen Schritt zeigt beispielsweise an, dass die Blöcke 4, 5, 13 und 14 für Snapshot snap-09c9114207084f0d9 eindeutig sind und dass sie nicht von anderen Snapshots in der Snapshot-Lineage referenziert werden.

Um die Reduzierung des Standardstufenspeichers zu ermitteln, multiplizieren Sie die Anzahl der Blöcke, die in beiden Befehlsausgaben angezeigt werden, mit 512 KiB (Snapshot-Blockgröße).

Wenn beispielsweise in beiden Befehlsausgaben 9 950 Blockindizes angezeigt werden, bedeutet dies, dass Sie den Standardstufenspeicher um rund 4,85 GiB verringern (9 950 Blöcke \* 512 KiB = 4,85 GiB).

8. Bestimmen Sie die Speicherkosten für die Speicherung der nicht referenzierten Blöcke auf der Standardstufe für 90 Tage. Vergleichen Sie diesen Wert mit den Kosten für die Speicherung des vollständigen Snapshots (wie in Schritt 1 beschrieben) auf der Archivstufe. Sie können Ihre Kosteneinsparungen ermitteln, indem Sie die Werte vergleichen. Dies gilt jedoch nur, wenn Sie den vollständigen Snapshot nicht während des Mindestzeitraums von 90 Tagen aus der Archivstufe wiederherstellen. Weitere Informationen finden Sie unter [Preise und Fakturierung](#page-187-0).

# <span id="page-203-0"></span>Erforderliche IAM-Berechtigungen

Standardmäßig verfügen Benutzer nicht über die Berechtigung zur Verwendung der Snapshot-Archivierung. Damit Benutzer die Snapshot-Archivierung verwenden können, müssen Sie IAM-Richtlinien erstellen, die die Berechtigung zur Verwendung bestimmter Ressourcen und API-Aktionen gewähren. Weitere Informationen finden Sie unter [Erstellen von IAM-Richtlinien](https://docs.aws.amazon.com/IAM/latest/UserGuide/access_policies_create.html) im IAM-Benutzerhandbuch.

Zur Verwendung der Snapshot-Archivierung müssen Benutzer über die folgenden Berechtigungen verfügen.

- ec2:DescribeSnapshotTierStatus
- ec2:ModifySnapshotTier
- ec2:RestoreSnapshotTier

Konsolenbenutzer benötigen möglicherweise zusätzliche Berechtigungen wie ec2:DescribeSnapshots.

Um verschlüsselte Snapshots zu archivieren und wiederherzustellen, sind die folgenden zusätzlichen AWS KMS Berechtigungen erforderlich.

- kms:CreateGrant
- kms:Decrypt
- kms:DescribeKey

Im Folgenden finden Sie ein Beispiel für eine IAM-Richtlinie, die IAM-Benutzern die Berechtigung zum Archivieren, Wiederherstellen und Anzeigen verschlüsselter und unverschlüsselter Snapshots gewährt. Es umfasst die ec2:DescribeSnapshots-Berechtigung für Konsolenbenutzer. Werden einige Berechtigungen nicht benötigt, können Sie sie aus der Richtlinie entfernen.

## **b** Tip

Um den Grundsatz der Erteilung der geringsten erforderlichen Berechtigungen zu befolgen, lassen Sie den vollständigen Zugriff auf kms:CreateGrant nicht zu. Verwenden Sie stattdessen den -kms:GrantIsForAWSResourceBedingungsschlüssel, um dem Benutzer nur dann das Erstellen von Erteilungen für den KMS-Schlüssel zu erlauben, wenn die Erteilung im Namen des Benutzers von einem - AWS Service erstellt wird, wie im folgenden Beispiel gezeigt.

```
{ 
     "Version": "2012-10-17", 
     "Statement": [{ 
         "Effect": "Allow", 
         "Action": [ 
              "ec2:DescribeSnapshotTierStatus", 
              "ec2:ModifySnapshotTier", 
              "ec2:RestoreSnapshotTier", 
              "ec2:DescribeSnapshots", 
              "kms:CreateGrant", 
              "kms:Decrypt", 
              "kms:DescribeKey" 
         ], 
         "Resource": "*", 
         "Condition": { 
                  "Bool": { 
                      "kms:GrantIsForAWSResource": true 
 } 
 } 
     }]
}
```
Um Zugriff zu gewähren, fügen Sie Ihren Benutzern, Gruppen oder Rollen Berechtigungen hinzu:

• Benutzer und Gruppen in AWS IAM Identity Center:

Erstellen Sie einen Berechtigungssatz. Befolgen Sie die Anweisungen unter [Erstellen eines](https://docs.aws.amazon.com/singlesignon/latest/userguide/howtocreatepermissionset.html)  [Berechtigungssatzes](https://docs.aws.amazon.com/singlesignon/latest/userguide/howtocreatepermissionset.html) im AWS IAM Identity Center -Benutzerhandbuch.

• Benutzer, die in IAM über einen Identitätsanbieter verwaltet werden:

Erstellen Sie eine Rolle für den Identitätsverbund. Befolgen Sie die Anweisungen unter [Erstellen](https://docs.aws.amazon.com/IAM/latest/UserGuide/id_roles_create_for-idp.html)  [einer Rolle für einen externen Identitätsanbieter \(Verbund\)](https://docs.aws.amazon.com/IAM/latest/UserGuide/id_roles_create_for-idp.html) im IAM-Benutzerhandbuch.

- IAM-Benutzer:
	- Erstellen Sie eine Rolle, die Ihr Benutzer annehmen kann. Folgen Sie den Anweisungen unter [Erstellen einer Rolle für einen IAM-Benutzer](https://docs.aws.amazon.com/IAM/latest/UserGuide/id_roles_create_for-user.html) im IAM-Benutzerhandbuch.
	- (Nicht empfohlen) Weisen Sie einem Benutzer eine Richtlinie direkt zu oder fügen Sie einen Benutzer zu einer Benutzergruppe hinzu. Befolgen Sie die Anweisungen unter [Hinzufügen von](https://docs.aws.amazon.com/IAM/latest/UserGuide/id_users_change-permissions.html#users_change_permissions-add-console) [Berechtigungen zu einem Benutzer \(Konsole\)](https://docs.aws.amazon.com/IAM/latest/UserGuide/id_users_change-permissions.html#users_change_permissions-add-console) im IAM-Benutzerhandbuch.

# <span id="page-205-0"></span>Arbeiten mit Snapshot-Archivierung

## Themen

- [Archivieren eines Snapshots](#page-205-1)
- [Wiederherstellen eines archivierten Snapshots](#page-207-0)
- [Ändern des Wiederherstellungszeitraums oder des Wiederherstellungstyps für einen temporär](#page-210-0)  [wiederhergestellten Snapshot](#page-210-0)
- [Anzeigen von archivierten Snapshots](#page-212-0)

## <span id="page-205-1"></span>Archivieren eines Snapshots

Sie können jeden Snapshot archivieren, der den Status completed hat und dessen Eigentümer Sie in Ihrem Konto sind. Sie können keine Snapshots archivieren, die den Status pending oder error haben oder für Sie freigegeben sind. Weitere Informationen finden Sie unter Uberlegungen [und Einschränkungen](#page-185-0).

Wenn der Snapshot mit einem oder mehreren AMIs verknüpft ist, müssen Sie zuerst die verknüpften AMIs deaktivieren, bevor Sie den Snapshot archivieren können. Weitere Informationen finden Sie unter [Deaktivieren eines AMI.](https://docs.aws.amazon.com/AWSEC2/latest/UserGuide/disable-an-ami.html)

Archivierte Snapshots behalten ihre Snapshot-ID, ihren Verschlüsselungsstatus, ihre AWS Identity and Access Management (IAM)-Berechtigungen, ihre Eigentümerinformationen und Ressourcen-

Tags bei. Die schnelle Snapshot-Wiederherstellung und die Snapshot-Freigabe werden jedoch automatisch deaktiviert, nachdem der Snapshot archiviert wurde.

Sie können den Snapshot weiterhin verwenden, während die Archivierung in Bearbeitung ist. Sobald der Snapshot-Ebenen-Status den archival-complete-Status hat, können Sie den Snapshot nicht mehr verwenden.

Sie können einen Snapshot mit einer der folgenden Methoden archivieren.

#### Console

So archivieren Sie einen Snapshot:

Öffnen Sie die Amazon EC2-Konsole unter<https://console.aws.amazon.com/ec2/>.

- 1. Wählen Sie im Navigationsbereich die Option Snapshots.
- 2. Wählen Sie in der Liste der Snapshots den zu archivierenden Snapshot aus und wählen Sie dann Aktionen, Snapshot archivieren.
- 3. Wählen Sie zur Bestätigung Snapshot archivieren.

#### AWS CLI

So archivieren Sie einen Snapshot:

Verwenden Sie den [modify-snapshot-tier](https://docs.aws.amazon.com/cli/latest/reference/ec2/modify-snapshot-tier.html) AWS CLI Befehl . Geben Sie für --snapshot-id die ID des zu archivierenden Snapshots an. Legen Sie für --storage-tier die Option archive fest.

```
$ aws ec2 modify-snapshot-tier \
--snapshot-id snapshot_id \
--storage-tier archive
```
Mit dem folgenden Befehl wird beispielsweise der Snapshot snap-01234567890abcedf archiviert.

```
$ aws ec2 modify-snapshot-tier \
--snapshot-id snap-01234567890abcedf \
--storage-tier archive
```
Das Folgende ist die Befehlsausgabe. Der TieringStartTime-Antwortparameter gibt Datum und Uhrzeit des Starts des Archivierungsvorgangs im UTC-Zeitformat (JJJJ-MM-TTTHH:MM:SSZ) an.

```
{ 
     "SnapshotId": "snap-01234567890abcedf", 
     "TieringStartTime": "2021-09-15T16:44:37.574Z"
}
```
## <span id="page-207-0"></span>Wiederherstellen eines archivierten Snapshots

Bevor Sie einen archivierten Snapshot verwenden können, müssen Sie ihn zuerst auf der Standardstufe wiederherstellen. Beim wiederhergestellten Snapshot sind die Snapshot-ID, der Verschlüsselungsstatus, die IAM-Berechtigungen, Eigentümerinformationen und Ressourcen-Tags genau wie vor der Archivierung. Nachdem der Snapshot wiederhergestellt wurde, können Sie ihn genauso verwenden wie jeden anderen Snapshot in Ihrem Konto. Der wiederhergestellte Snapshot ist immer ein vollständiger Snapshot.

Wenn Sie einen Snapshot wiederherstellen, können Sie ihn permanent oder temporär wiederherstellen.

Wenn Sie einen Snapshot permanent wiederherstellen, wird der Snapshot dauerhaft von der Archivstufe auf die Standardstufe verschoben. Der Snapshot bleibt wiederhergestellt und für die Verwendung bereit, bis Sie ihn manuell erneut archivieren oder manuell löschen. Wenn Sie einen Snapshot permanent wiederherstellen, wird er aus der Archivstufe entfernt.

Wenn Sie einen Snapshot temporär wiederherstellen, wird er für einen von Ihnen angegebenen Wiederherstellungszeitraum von der Archivstufe auf die Standardstufe kopiert. Der Snapshot bleibt nur für die Dauer des Wiederherstellungszeitraums wiederhergestellt und kann nur in dieser Zeit verwendet werden. Während des Wiederherstellungszeitraums verbleibt eine Kopie des Snapshots auf der Archivstufe. Nach Ablauf des Zeitraums wird der Snapshot automatisch aus der Standardstufe entfernt. Während des Wiederherstellungszeitraums können Sie den Wiederherstellungszeitraum jederzeit verlängern oder verkürzen oder den Wiederherstellungstyp zu "Permanent" ändern. Weitere Informationen finden Sie unter [Ändern des Wiederherstellungszeitraums oder des Wiederherstellungstyps für einen temporär](#page-210-0)  [wiederhergestellten Snapshot](#page-210-0).

Wenn Sie Snapshots wiederherstellen, die einem deaktivierten AMI zugeordnet sind, und Sie beabsichtigen, dieses AMI zu verwenden, müssen Sie zuerst alle zugeordneten Snapshots dauerhaft wiederherstellen und dann [ein deaktiviertes AMI erneut aktivieren,](https://docs.aws.amazon.com/AWSEC2/latest/UserGuide/disable-an-ami.html#re-enable-a-disabled-ami) bevor Sie es verwenden können. Sie können ein AMI nicht aktivieren, wenn die zugehörigen Snapshots vorübergehend wiederhergestellt werden. Verwenden Sie den folgenden Befehl, um alle Snapshots zu finden, die einem AMI zugeordnet sind.

```
$ C:\> aws ec2 describe-images --image-id ami_id \ 
   --query Images[*].BlockDeviceMappings[*].Ebs[].SnapshotId[]
```
Sie können einen archivierten Snapshot mit einer der folgenden Methoden wiederherstellen.

### **Console**

So stellen Sie einen Snapshot aus dem Archiv wieder her:

Öffnen Sie die Amazon EC2-Konsole unter<https://console.aws.amazon.com/ec2/>.

- 1. Wählen Sie im Navigationsbereich die Option Snapshots.
- 2. Wählen Sie in der Liste der Snapshots den wiederherzustellenden archivierten Snapshot aus, und wählen Sie dann Aktionen, Snapshot aus Archiv wiederherstellen.
- 3. Geben Sie den Typ der durchzuführenden Wiederherstellung an. Führen Sie für Wiederherstellungstyp eine der folgenden Aktionen aus:
	- Um den Snapshot dauerhaft wiederherzustellen, wählen Sie Permanent.
	- Um den Snapshot vorübergehend wiederherzustellen, wählen Sie Temporary (Temporär) und geben Sie dann für Temporary restore period (Temporärer Wiederherstellungszeitraum) die Anzahl der Tage ein, für die der Snapshot wiederhergestellt werden soll.
- 4. Wählen Sie zur Bestätigung Snapshot wiederherstellen.

### AWS CLI

So stellen Sie einen archivierten Snapshot dauerhaft wieder her:

Verwenden Sie den [restore-snapshot-tier](https://docs.aws.amazon.com/cli/latest/reference/ec2/restore-snapshot-tier.html) AWS CLI Befehl . Geben Sie für --snapshot-id die ID des wiederherzustellenden Snapshots an und schließen Sie die Option --permanentrestore ein.

```
$ aws ec2 restore-snapshot-tier \
--snapshot-id snapshot_id \
```

```
--permanent-restore
```
Mit dem folgenden Befehl wird beispielsweise der Snapshot snap-01234567890abcedf dauerhaft wiederhergestellt.

```
$ aws ec2 restore-snapshot-tier \
--snapshot-id snap-01234567890abcedf \
--permanent-restore
```
Das Folgende ist die Befehlsausgabe.

```
{ 
     "SnapshotId": "snap-01234567890abcedf", 
     "IsPermanentRestore": true
}
```
So stellen Sie einen archivierten Snapshot temporär wieder her:

Verwenden Sie den [restore-snapshot-tier](https://docs.aws.amazon.com/cli/latest/reference/ec2/restore-snapshot-tier.html) AWS CLI Befehl . Lassen Sie die --permanentrestore-Option weg. Geben Sie für --snapshot-id die ID des wiederherzustellenden Snapshots und für --temporary-restore-days die Anzahl der Tage an, für die der Snapshot wiederhergestellt werden soll.

--temporary-restore-days muss eine Angabe in Tagen sein. Der zulässige Bereich ist 1–180. Wenn Sie keinen Wert angeben, wird standardmäßig 1 Tag verwendet.

```
$ aws ec2 restore-snapshot-tier \
--snapshot-id snapshot_id \
--temporary-restore-days number_of_days
```
Der folgende Befehl stellt beispielsweise Snapshot snap-01234567890abcedf für einen Wiederherstellungszeitraum von 5 Tagen temporär wieder her.

```
$ aws ec2 restore-snapshot-tier \
--snapshot-id snap-01234567890abcedf \
--temporary-restore-days 5
```
Das Folgende ist die Befehlsausgabe.

```
{
```
}

```
 "SnapshotId": "snap-01234567890abcedf", 
 "RestoreDuration": 5, 
 "IsPermanentRestore": false
```
<span id="page-210-0"></span>Ändern des Wiederherstellungszeitraums oder des Wiederherstellungstyps für einen temporär wiederhergestellten Snapshot

Wenn Sie einen Snapshot temporär wiederherstellen, müssen Sie die Anzahl der Tage angeben, für die der Snapshot in Ihrem Konto wiederhergestellt bleiben soll. Nach Ablauf des Wiederherstellungszeitraums wird der Snapshot automatisch aus der Standardstufe entfernt.

Sie können den Wiederherstellungszeitraum eines temporär wiederhergestellten Snapshots jederzeit ändern.

Sie können den Wiederherstellungszeitraum verlängern oder verkürzen oder den Wiederherstellungstyp von "Temporär" zu "Permanent" ändern.

Wenn Sie den Wiederherstellungszeitraum ändern, gilt der neue Wiederherstellungszeitraum ab dem aktuellen Datum. Wenn Sie beispielsweise einen neuen Wiederherstellungszeitraum von 5 Tagen angeben, bleibt der Snapshot ab dem aktuellen Datum fünf Tage lang wiederhergestellt.

**a** Note

Sie können eine temporäre Wiederherstellung vorzeitig beenden, indem Sie den Wiederherstellungszeitraum auf 1 Tag festlegen.

Wenn Sie den Wiederherstellungstyp von "Temporär" zu "Permanent" ändern, wird die Snapshot-Kopie aus der Archivstufe gelöscht und der Snapshot bleibt in Ihrem Konto verfügbar, bis Sie ihn manuell erneut archivieren oder löschen.

Sie können den Wiederherstellungszeitraum eines Snapshots mit einer der folgenden Methoden ändern.

## Console

So ändern Sie den Wiederherstellungszeitraum oder den Wiederherstellungstyp:

Öffnen Sie die Amazon EC2-Konsole unter<https://console.aws.amazon.com/ec2/>.

- 1. Wählen Sie im Navigationsbereich die Option Snapshots.
- 2. Wählen Sie in der Liste der Snapshots den Snapshot aus, den Sie zuvor temporär wiederhergestellt haben, und wählen Sie dann Aktionen, Snapshot aus Archiv wiederherstellen.
- 3. Führen Sie für Wiederherstellungstyp eine der folgenden Aktionen aus:
	- Um den Wiederherstellungstyp von "Temporär" in "Permanent" zu ändern, wählen Sie Permanent aus.
	- Um den Wiederherstellungszeitraum zu verlängern oder zu verkürzen, behalten Sie Temporary (Temporär) bei, und geben Sie dann für Temporary restore period (Temporärer Wiederherstellungszeitraum) den neuen Wiederherstellungszeitraum in Tagen ein.
- 4. Wählen Sie zur Bestätigung Snapshot wiederherstellen.

#### AWS CLI

So ändern Sie den Wiederherstellungszeitraum oder den Wiederherstellungstyp:

Verwenden Sie den [restore-snapshot-tier](https://docs.aws.amazon.com/cli/latest/reference/ec2/restore-snapshot-tier.html) AWS CLI Befehl . Geben Sie für --snapshotid die ID des Snapshots an, den Sie zuvor temporär wiederhergestellt haben. Um den Wiederherstellungstyp von "Temporär" in "Permanent" zu ändern, geben Sie -permanent-restore an und lassen Sie --temporary-restore-days weg. Um den Wiederherstellungszeitraum zu verlängern oder zu verkürzen, lassen Sie - permanent-restore weg und geben Sie für --temporary-restore-days den neuen Wiederherstellungszeitraum in Tagen an.

Beispiel: Verlängern oder Verkürzen des Wiederherstellungszeitraums

Der folgende Befehl ändert den Wiederherstellungszeitraum für Snapshots von snap-01234567890abcedf in 10 Tage.

```
$ aws ec2 restore-snapshot-tier \
--snapshot-id snap-01234567890abcedf 
--temporary-restore-days 10
```
Das Folgende ist die Befehlsausgabe.

"SnapshotId": "snap-01234567890abcedf",

{

}

```
Amazon EBS Benutzerhandbuch
```

```
 "RestoreDuration": 10, 
 "IsPermanentRestore": false
```
Beispiel: Ändern des Wiederherstellungstyps in "Permanent"

Der folgende Befehl ändert den Wiederherstellungstyp für Snapshot snap-01234567890abcedf von "Temporär" in "Permanent".

```
$ aws ec2 restore-snapshot-tier \
--snapshot-id snap-01234567890abcedf 
--permanent-restore
```
Das Folgende ist die Befehlsausgabe.

```
{ 
     "SnapshotId": "snap-01234567890abcedf", 
     "IsPermanentRestore": true
}
```
<span id="page-212-0"></span>Anzeigen von archivierten Snapshots

Sie können mit einer der folgenden Methoden Informationen zur Speicherebene Snapshots anzeigen.

Console

So zeigen Sie Informationen zur Speicherebene für einen Snapshot an:

Öffnen Sie die Amazon EC2-Konsole unter<https://console.aws.amazon.com/ec2/>.

- 1. Wählen Sie im Navigationsbereich die Option Snapshots.
- 2. Wählen Sie in der Liste der Snapshots den Snapshot aus und wählen Sie die Registerkarte Speicher-Kontingent.

Die Registerkarte enthält die folgenden Informationen:

- Last tier change started on (Letzte Stufenänderung begann am) Das Datum und die Uhrzeit, zu der die letzte Archivierung oder Wiederherstellung gestartet wurde.
- Tier change progress (Fortschritt der Stufenänderung) Prozentangabe für den Fortschritt der letzten Archivierungs- oder Wiederherstellungsaktion.
- Speicher-Kontingent Die Speicherebene des Snapshots. Immer archive für archivierte Snapshots und standard für Snapshots, die auf der Standardstufe gespeichert sind, einschließlich temporär wiederhergestellter Snapshots.
- Tiering status (Stufenstatus) Der Status der letzten Archivierungs- oder Wiederherstellungsaktion.
- Archive completed on (Archiv abgeschlossen am) Das Datum und die Uhrzeit, zu der das Archiv abgeschlossen wurde.
- Temporary restore expires on (Ablauf der temporären Wiederherstellung) Das Datum und die Uhrzeit, zu der ein temporär wiederhergestellter Snapshot abläuft.

## AWS CLI

So zeigen Sie Archivinformationen zu einem archivierten Snapshot an:

Verwenden Sie den [describe-snapshot-tier-status](https://docs.aws.amazon.com/cli/latest/reference/ec2/describe-snapshot-tier-status.html) AWS CLI Befehl . Geben Sie den snapshotid-Filter und für den Filterwert die Snapshot-ID an. Alternativ können Sie den Filter weglassen, um alle archivierten Snapshots anzuzeigen.

```
$ aws ec2 describe-snapshot-tier-status --filters "Name=snapshot-id, 
  Values=snapshot_id"
```
Die Ausgabe enthält die folgenden Antwortparameter:

- Status Der Status des Snapshots. Immer completed für archivierte Snapshots. Es können nur Snapshots archiviert werden, die den Status completed haben.
- LastTieringStartTime Datum und Uhrzeit des Archivierungsbeginns im UTC-Zeitformat (JJJJ-MM-TTTHH:MM:SSZ).
- LastTieringOperationState Der aktuelle Status des Archivierungsvorgangs. Beispiele für mögliche Statusangaben: archival-in-progress | archival-completed | archival-failed | permanent-restore-in-progress | permanent-restorecompleted | permanent-restore-failed | temporary-restore-in-progress | temporary-restore-completed | temporary-restore-failed
- LastTieringProgress Der Fortschritt des Snapshot-Archivierungsvorgangs in Prozent.
- StorageTier Die Speicherebene für den Snapshot. Immer archive für archivierte Snapshots und standard für Snapshots, die auf der Standardstufe gespeichert sind, einschließlich temporär wiederhergestellter Snapshots.

• ArchivalCompleteTime – Das Datum und die Uhrzeit, zu der der Archivierungsvorgang abgeschlossen wurde, im UTC-Zeitformat (JJJJ-MM-TTTHH:MM:SSZ).

Beispiel

Der folgende Befehl zeigt Informationen zu Snapshot snap-01234567890abcedf an.

```
$ aws ec2 describe-snapshot-tier-status --filters "Name=snapshot-id, 
  Values=snap-01234567890abcedf"
```
Das Folgende ist die Befehlsausgabe.

```
{ 
     "SnapshotTierStatuses": [ 
          { 
              "Status": "completed", 
              "ArchivalCompleteTime": "2021-09-15T17:33:16.147Z", 
              "LastTieringProgress": 100, 
              "Tags": [], 
              "VolumeId": "vol-01234567890abcedf", 
              "LastTieringOperationState": "archival-completed", 
              "StorageTier": "archive", 
              "OwnerId": "123456789012", 
              "SnapshotId": "snap-01234567890abcedf", 
              "LastTieringStartTime": "2021-09-15T16:44:37.574Z" 
         } 
     ]
}
```
So zeigen Sie archivierte und Standardstufen-Snapshots an:

Verwenden Sie den AWS CLI -Befehl [describe-snapshot.](https://docs.aws.amazon.com/cli/latest/reference/ec2/describe-snapshot.html) Geben Sie für --snapshot-ids die ID des anzuzeigenden Snapshots an.

```
$ aws ec2 describe-snapshots --snapshot-ids snapshot_id
```
Der folgende Befehl zeigt beispielsweise Informationen zu Snapshot snap-01234567890abcedf an.

\$ aws ec2 describe-snapshots --snapshot-ids snap-01234567890abcedf

Das Folgende ist die Befehlsausgabe. Der Antwortparameter StorageTier gibt an, ob der Snapshot derzeit archiviert ist. archive bedeutet, dass der Snapshot derzeit archiviert und auf der Archivstufe gespeichert ist, und standard gibt an, dass der Snapshot derzeit nicht archiviert ist und dass er auf der Standardstufe gespeichert ist.

In der folgenden Beispielausgabe ist nur Snap A archiviert. Snap B und Snap C sind nicht archiviert.

Außerdem wird der Antwortparameter RestoreExpiryTime nur für Snapshots zurückgegeben, die temporär aus dem Archiv wiederhergestellt werden. Er zeigt an, wann temporär wiederhergestellte Snapshots automatisch aus der Standardstufe entfernt werden sollen. Es wird nicht für Snapshots zurückgegeben, die permanent wiederhergestellt werden.

In der folgenden Beispielausgabe wird Snap C temporär wiederhergestellt und bei 2021-09-19T 21:00:00.000Z (19. September 2021 um 21:00 Uhr UTC) automatisch von der Standardstufe entfernt.

```
{ 
     "Snapshots": [ 
          { 
              "Description": "Snap A", 
              "Encrypted": false, 
              "VolumeId": "vol-01234567890aaaaaa", 
              "State": "completed", 
              "VolumeSize": 8, 
              "StartTime": "2021-09-07T21:00:00.000Z", 
              "Progress": "100%", 
              "OwnerId": "123456789012", 
              "SnapshotId": "snap-01234567890aaaaaa", 
              "StorageTier": "archive", 
              "Tags": [] 
          }, 
          { 
              "Description": "Snap B", 
              "Encrypted": false, 
              "VolumeId": "vol-09876543210bbbbbb", 
              "State": "completed", 
              "VolumeSize": 10, 
              "StartTime": "2021-09-14T21:00:00.000Z", 
              "Progress": "100%", 
              "OwnerId": "123456789012", 
              "SnapshotId": "snap-09876543210bbbbbb",
```
```
 "StorageTier": "standard", 
               "RestoreExpiryTime": "2019-09-19T21:00:00.000Z", 
               "Tags": [] 
          }, 
         \mathcal{L} "Description": "Snap C", 
               "Encrypted": false, 
               "VolumeId": "vol-054321543210cccccc", 
               "State": "completed", 
               "VolumeSize": 12, 
               "StartTime": "2021-08-01T21:00:00.000Z", 
               "Progress": "100%", 
               "OwnerId": "123456789012", 
               "SnapshotId": "snap-054321543210cccccc", 
               "StorageTier": "standard", 
               "Tags": [] 
          } 
    \mathbf{I}}
```
So zeigen Sie nur Snapshots an, die auf der Archiv- oder Standardstufe gespeichert sind

Verwenden Sie den Befehl [describe-snapshot](https://docs.aws.amazon.com/cli/latest/reference/ec2/describe-snapshot.html) AWS CLI . Schließen Sie die --filter-Option ein und geben Sie für den Filternamen storage-tier und für den Filterwert entweder archive oder standard an.

```
$ aws ec2 describe-snapshots --filters "Name=storage-tier,Values=archive|standard"
```
Der folgende Befehl zeigt beispielsweise nur archivierte Snapshots an.

```
aws ec2 describe-snapshots --filters "Name=storage-tier,Values=archive"
```
#### Überwachen der Snapshot-Archivierung

Amazon EBS sendet Ereignisse im Zusammenhang mit Snapshot-Archivierungsaktionen aus. Sie können AWS Lambda und Amazon CloudWatch Events verwenden, um Ereignisbenachrichtigungen programmgesteuert zu verarbeiten. Ereignisse werden auf bestmögliche Weise ausgegeben. Weitere Informationen finden Sie im [Amazon CloudWatch Events-Benutzerhandbuch.](https://docs.aws.amazon.com/AmazonCloudWatch/latest/events/)

Die folgenden Ereignisse sind verfügbar:

• archiveSnapshot – Wird ausgegeben, wenn eine Snapshot-Archivierungsaktion erfolgreich ist oder fehlschlägt.

Nachstehend finden Sie ein Beispiel für ein Ereignis, das ausgegeben wird, wenn eine Snapshot-Archivierungsaktion erfolgreich ausgeführt wird.

```
{ 
    "version": "0", 
    "id": "01234567-0123-0123-0123-012345678901", 
    "detail-type": "EBS Snapshot Notification", 
    "source": "aws.ec2", 
    "account": "123456789012", 
    "time": "2021-05-25T13:12:22Z", 
    "region": "us-east-1", 
    "resources": [ 
      "arn:aws:ec2:us-east-1::snapshot/snap-01234567890abcdef" 
    ], 
    "detail": { 
      "event": "archiveSnapshot", 
      "result": "succeeded", 
      "cause": "", 
      "request-id": "123456789", 
      "snapshot_id": "arn:aws:ec2:us-east-1::snapshot/snap-01234567890abcdef", 
      "startTime": "2021-05-25T13:12:22Z", 
      "endTime": "2021-05-45T15:30:00Z", 
      "recycleBinExitTime": "2021-10-45T15:30:00Z" 
   }
```
Nachstehend finden Sie ein Beispiel für ein Ereignis, das ausgegeben wird, wenn eine Snapshot-Archivierungsaktion fehlschlägt.

```
{ 
    "version": "0", 
   "id": "01234567-0123-0123-0123-012345678901", 
   "detail-type": "EBS Snapshot Notification", 
   "source": "aws.ec2", 
   "account": "123456789012", 
   "time": "2021-05-25T13:12:22Z", 
   "region": "us-east-1", 
   "resources": [ 
     "arn:aws:ec2:us-east-1::snapshot/snap-01234567890abcdef" 
   ],
```

```
 "detail": { 
     "event": "archiveSnapshot", 
     "result": "failed", 
     "cause": "Source snapshot ID is not valid", 
     "request-id": "1234567890", 
     "snapshot_id": "arn:aws:ec2:us-east-1::snapshot/snap-01234567890abcdef", 
     "startTime": "2021-05-25T13:12:22Z", 
     "endTime": "2021-05-45T15:30:00Z", 
     "recycleBinExitTime": "2021-10-45T15:30:00Z" 
   }
}
```
• permanentRestoreSnapshot – Wird ausgegeben, wenn eine permanente Wiederherstellungsaktion erfolgreich ist oder fehlschlägt.

Nachstehend finden Sie ein Beispiel für ein Ereignis, das ausgegeben wird, wenn eine permanente Wiederherstellungsaktion erfolgreich ausgeführt wird.

```
{ 
    "version": "0", 
   "id": "01234567-0123-0123-0123-012345678901", 
   "detail-type": "EBS Snapshot Notification", 
   "source": "aws.ec2", 
   "account": "123456789012", 
   "time": "2021-05-25T13:12:22Z", 
   "region": "us-east-1", 
   "resources": [ 
     "arn:aws:ec2:us-east-1::snapshot/snap-01234567890abcdef" 
   ], 
   "detail": { 
     "event": "permanentRestoreSnapshot", 
     "result": "succeeded", 
     "cause": "", 
     "request-id": "1234567890", 
     "snapshot_id": "arn:aws:ec2:us-east-1::snapshot/snap-01234567890abcdef", 
     "startTime": "2021-05-25T13:12:22Z", 
     "endTime": "2021-10-45T15:30:00Z" 
   }
}
```
Nachstehend finden Sie ein Beispiel für ein Ereignis, das ausgegeben wird, wenn eine permanente Wiederherstellungsaktion fehlschlägt.

```
{ 
    "version": "0", 
   "id": "01234567-0123-0123-0123-012345678901", 
   "detail-type": "EBS Snapshot Notification", 
   "source": "aws.ec2", 
   "account": "123456789012", 
   "time": "2021-05-25T13:12:22Z", 
   "region": "us-east-1", 
   "resources": [ 
     "arn:aws:ec2:us-east-1::snapshot/snap-01234567890abcdef" 
   ], 
   "detail": { 
     "event": "permanentRestoreSnapshot", 
     "result": "failed", 
     "cause": "Source snapshot ID is not valid", 
     "request-id": "1234567890", 
     "snapshot_id": "arn:aws:ec2:us-east-1::snapshot/snap-01234567890abcdef", 
     "startTime": "2021-05-25T13:12:22Z", 
     "endTime": "2021-05-45T15:30:00Z", 
     "recycleBinExitTime": "2021-10-45T15:30:00Z" 
   }
}
```
• temporaryRestoreSnapshot – Wird ausgegeben, wenn eine temporäre Wiederherstellungsaktion erfolgreich ist oder fehlschlägt.

Nachstehend finden Sie ein Beispiel für ein Ereignis, das ausgegeben wird, wenn eine temporäre Wiederherstellungsaktion erfolgreich ausgeführt wird.

```
{ 
    "version": "0", 
   "id": "01234567-0123-0123-0123-012345678901", 
   "detail-type": "EBS Snapshot Notification", 
   "source": "aws.ec2", 
   "account": "123456789012", 
   "time": "2021-05-25T13:12:22Z", 
   "region": "us-east-1", 
   "resources": [ 
     "arn:aws:ec2:us-east-1::snapshot/snap-01234567890abcdef" 
   ], 
   "detail": { 
     "event": "temporaryRestoreSnapshot",
```

```
 "result": "succeeded", 
     "cause": "", 
     "request-id": "1234567890", 
     "snapshot_id": "arn:aws:ec2:us-us-east-1::snapshot/snap-01234567890abcdef", 
     "startTime": "2021-05-25T13:12:22Z", 
     "endTime": "2021-05-45T15:30:00Z", 
     "restoreExpiryTime": "2021-06-45T15:30:00Z", 
     "recycleBinExitTime": "2021-10-45T15:30:00Z" 
   }
}
```
Nachstehend finden Sie ein Beispiel für ein Ereignis, das ausgegeben wird, wenn eine temporäre Wiederherstellungsaktion fehlschlägt.

```
{ 
    "version": "0", 
   "id": "01234567-0123-0123-0123-012345678901", 
   "detail-type": "EBS Snapshot Notification", 
   "source": "aws.ec2", 
   "account": "123456789012", 
   "time": "2021-05-25T13:12:22Z", 
   "region": "us-east-1", 
   "resources": [ 
     "arn:aws:ec2:us-east-1::snapshot/snap-01234567890abcdef" 
   ], 
   "detail": { 
     "event": "temporaryRestoreSnapshot", 
     "result": "failed", 
     "cause": "Source snapshot ID is not valid", 
     "request-id": "1234567890", 
     "snapshot_id": "arn:aws:ec2:us-east-1::snapshot/snap-01234567890abcdef", 
     "startTime": "2021-05-25T13:12:22Z", 
     "endTime": "2021-05-45T15:30:00Z", 
     "recycleBinExitTime": "2021-10-45T15:30:00Z" 
   }
}
```
• restoreExpiry – Wird ausgegeben, wenn der Wiederherstellungszeitraum für einen temporär wiederhergestellten Snapshot abläuft.

Im Folgenden wird ein Beispiel gezeigt.

```
{ 
    "version": "0", 
   "id": "01234567-0123-0123-0123-012345678901", 
   "detail-type": "EBS Snapshot Notification", 
   "source": "aws.ec2", 
   "account": "123456789012", 
   "time": "2021-05-25T13:12:22Z", 
   "region": "us-east-1", 
   "resources": [ 
     "arn:aws:ec2:us-east-1::snapshot/snap-01234567890abcdef" 
   ], 
   "detail": { 
     "event": "restoryExpiry", 
     "result": "succeeded", 
     "cause": "", 
     "request-id": "1234567890", 
     "snapshot_id": "arn:aws:ec2:us-east-1::snapshot/snap-01234567890abcdef", 
     "startTime": "2021-05-25T13:12:22Z", 
     "endTime": "2021-05-45T15:30:00Z", 
     "recycleBinExitTime": "2021-10-45T15:30:00Z" 
   }
}
```
# Löschen eines Amazon EBS-Snapshots

Wenn Sie einen Amazon EBS-Snapshot eines Volumes nicht mehr benötigen, können Sie ihn löschen. Das Löschen eines Snapshots hat keine Auswirkungen auf das Volume. Das Löschen eines Volumes hat keine Auswirklungen auf die Snapshots, die von diesem Volume erstellt wurden.

#### Inkrementelles Löschen von Snapshots

Wenn Sie regelmäßig Snapshots von einem Volume erstellen, sind die Snapshots inkrementell. In dem neuen Snapshot werden nur die Blöcke auf dem Gerät gespeichert, die sich seit dem letzten Snapshot geändert haben. Obwohl Snapshots inkrementell gespeichert werden, ist der Löschungsprozess von Snapshots derart beschaffen, dass Sie nur den aktuellen Snapshot benötigen, um Volumes zu erstellen.

Falls Daten, die in einem Volume in einem ehemaligen Snapshot oder in einer Reihe ehemaliger Snapshots verfügbar waren, und die Daten anschließend zu einem späteren Zeitpunkt im betreffenden Volume gelöscht wurden, werden die Daten weiterhin als eindeutige Daten der

ehemaligen Snapshots angesehen. Eindeutige Daten werden nur aus der Sequenz der Snapshots gelöscht, nachdem alle Snapshots, die auf diese eindeutigen Daten verweisen, gelöscht wurden.

Wenn Sie einen Snapshot löschen, werden nur die exklusiv von diesem Snapshot referenzierten Daten entfernt. Eindeutige Daten werden nur gelöscht, wenn alle Snapshots, die darauf verweisen, gelöscht werden. Das Löschen von vorherigen Snapshots eines Volumes hat keinen Einfluss auf die Erstellung von Volumes aus späteren Snapshots des Volumes.

Das Löschen eines Snapshots führt möglicherweise nicht zu einer Reduzierung der Datenspeicherkosten Ihrer Organisation. Andere Snapshots verweisen ggf. auf die Daten dieses Snapshots und referenzierte Daten bleiben immer erhalten. Wenn Sie einen Snapshot löschen, der Daten enthält, die von einem späteren Snapshot verwendet werden, werden die mit den referenzierten Daten verknüpften Kosten dem späteren Snapshot zugeordnet. Weitere Informationen zur Datenspeicherung von Snapshots erhalten Sie unter [Funktionsweise von Snapshots](#page-153-0) sowie im nachfolgenden Beispiel.

Im folgenden Diagramm wird Volume 1 an drei verschiedenen Zeitpunkten dargestellt. Ein Snapshot hat die ersten beiden Status erfasst. Im dritten Fall wurde ein Snapshot gelöscht.

- In Status 1 verfügt das Volume über 10 GiB an Daten. Da Snap A der erste Snapshot für dieses Volume ist, müssen die gesamten 10 GiB an Daten kopiert werden.
- In Status 2 verfügt das Volume weiterhin über 10 GiB an Daten, aber 4 GiB wurden geändert. Für Snap B müssen in diesem Fall nur die 4 GiB an Daten kopiert und gespeichert werden, die sich nach dem Erstellen von Snap A geändert haben. Die verbleibenden 6 GiB an unveränderten Daten, die bereits in Snap A kopiert und gespeichert wurden, werden von Snap B referenziert und nicht (erneut) kopiert. Dies ist durch den gestrichelten Pfeil dargestellt.
- In Status 3 hat sich die Größe des Volumes seit Status 2 nicht verändert, aber Snapshot A wurde gelöscht. Die 6 GiB an Daten, die in Snapshot A gespeichert und von Snapshot B referenziert wurden, befinden sich jetzt auf Snapshot B (dargestellt durch den fetten Pfeil). Dies hat zur Folge, dass Ihnen weiterhin das Speichern von 10 GiB an Daten berechnet wird: 6 GiB unveränderte Daten aus Snap A plus 4 GiB geänderte Daten aus Snap B.

Löschen eines Snapshots, bei dem ein Teil seiner Daten von einem anderen Snapshot referenziert wird

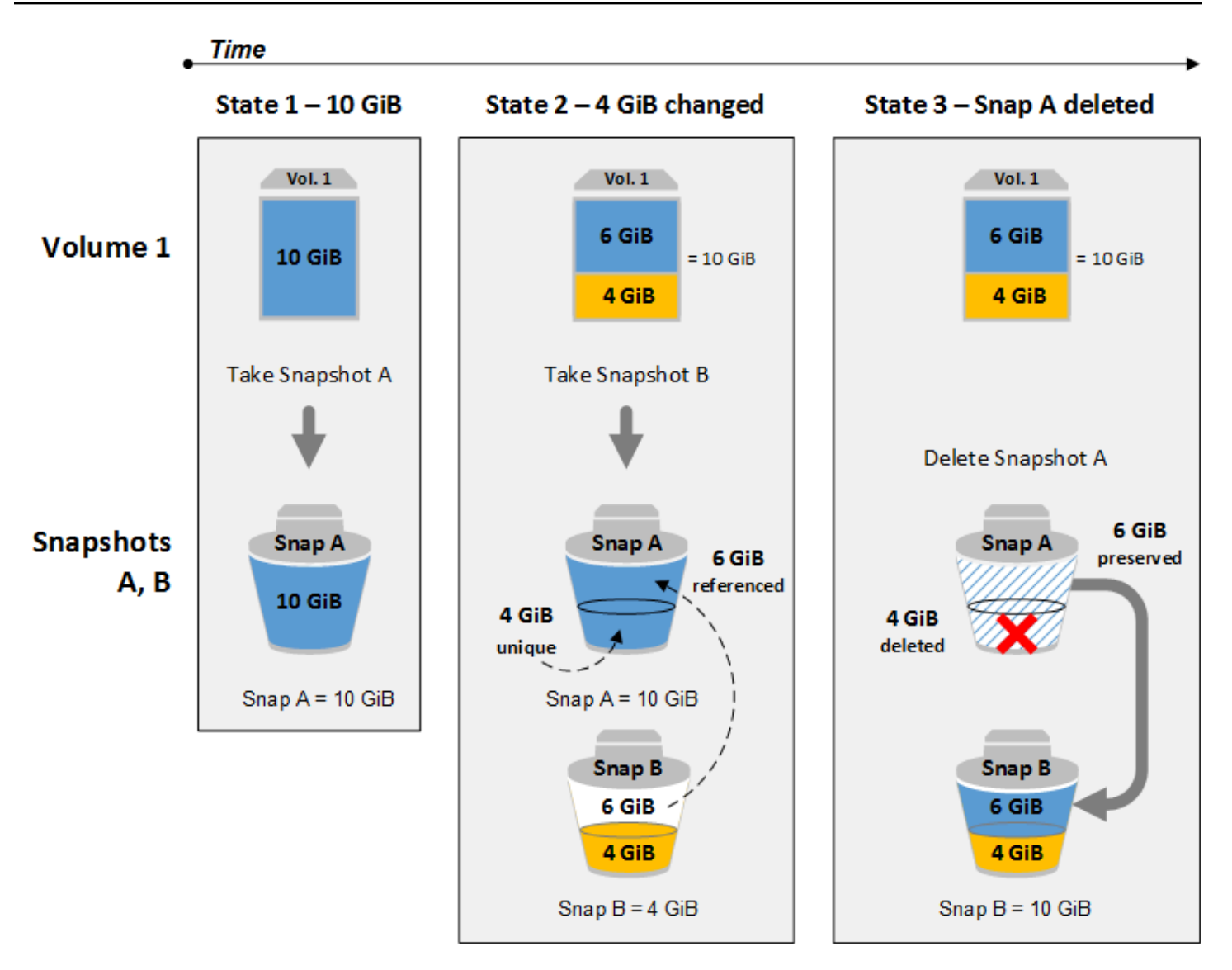

## Überlegungen

Für das Löschen von Snapshots gelten die folgenden Überlegungen:

- Sie können einen Snapshot des Stammgeräts eines EBS-Volumes, das von einem registrierten AMI verwendet wird, nicht löschen. Diese Überlegung gilt auch dann, wenn das registrierte AMI veraltet oder deaktiviert ist. Sie müssen die Registrierung des AMI zunächst aufheben, bevor Sie den Snapshot löschen können. Weitere Informationen finden Sie unter [AMI abmelden.](https://docs.aws.amazon.com/AWSEC2/latest/UserGuide/deregister-ami.html)
- Sie können keinen Snapshot löschen, der vom AWS Backup Service mithilfe von Amazon EC2 verwaltet wird. Verwenden Sie stattdessen, AWS Backup um die entsprechenden Wiederherstellungspunkte im Backup-Tresor zu löschen. Weitere Informationen finden Sie unter [Löschen von Backups](https://docs.aws.amazon.com/aws-backup/latest/devguide/deleting-backups.html) im AWS Backup Entwickler-Leitfaden.
- Sie können Snapshots manuell erstellen, beibehalten und löschen oder Amazon Data Lifecycle Manager Ihre Snapshots für Sie verwalten lassen. Weitere Informationen finden Sie unter [Amazon](#page-341-0) [Data Lifecycle Manager](#page-341-0).
- Sie können zwar einen Snapshot löschen, der noch in Bearbeitung ist, aber der Snapshot muss fertiggestellt sein, bevor der Löschvorgang wirksam wird. Das könnte eine lange Zeit dauern. Wenn Sie zudem Ihre Beschränkung für gleichzeitige Snapshots erreicht haben und versuchen, einen weiteren Snapshot zu erstellen, wird u. U. der Fehler ConcurrentSnapshotLimitExceeded ausgegeben. Weitere Informationen finden Sie unter [Service Quotas](https://docs.aws.amazon.com/general/latest/gr/ebs-service.html#limits_ebs) für Amazon EBS im Allgemeine Amazon Web Services-Referenz.
- Wenn Sie einen Snapshot löschen, der einer Aufbewahrungsregel für den Papierkorb entspricht, wird der Snapshot im Papierkorb aufbewahrt und nicht sofort gelöscht. Weitere Informationen finden Sie unter [Papierkorb](https://docs.aws.amazon.com/AWSEC2/latest/UserGuide/recycle-bin.html).
- Sie können keine Snapshots löschen, die mit deaktivierten EBS-gestützten AMIs verknüpft sind. Weitere Informationen finden Sie unter [Deaktivieren eines AMI.](https://docs.aws.amazon.com/AWSEC2/latest/UserGuide/disable-an-ami.html)

#### Löschen eines Snapshots

Verwenden Sie zum Löschen eines Snapshots eine der folgenden Methoden.

#### **Console**

So löschen Sie einen Snapshot mithilfe der Konsole

- 1. Öffnen Sie die Amazon EC2-Konsole unter<https://console.aws.amazon.com/ec2/>.
- 2. Wählen Sie im Navigationsbereich die Option Snapshots.
- 3. Wählen Sie den zu löschenden Snapshot aus und wählen Sie dann Aktionen, Snapshot löschen.
- 4. Wählen Sie Löschen aus.

#### AWS CLI

Um einen Snapshot mit dem zu löschen AWS CLI

Verwenden Sie den Befehl [delete-snapshot](https://docs.aws.amazon.com/cli/latest/reference/ec2/delete-snapshot.html) .

Tools for Windows PowerShell

Um einen Snapshot mit den Tools für Windows zu löschen PowerShell

Verwenden Sie den [Remove-EC2Snapshot-](https://docs.aws.amazon.com/powershell/latest/reference/items/Remove-EC2Snapshot.html)Befehl.

#### Tipp zur Problembehebung

Wenn Sie eine Failed to delete snapshot Fehlermeldung erhalten, die darauf hinweist, dass der Snapshot derzeit von einem AMI verwendet wird, müssen Sie [das](https://docs.aws.amazon.com/AWSEC2/latest/UserGuide/deregister-ami.html)  [zugehörige AMI deregistrieren, bevor Sie den](https://docs.aws.amazon.com/AWSEC2/latest/UserGuide/deregister-ami.html) Snapshot löschen können. Sie können keine Snapshots löschen, die mit einem AMI verbunden sind. Wenn Sie die Konsole verwenden und das zugehörige AMI deaktiviert ist, müssen Sie

auf dem AMI-Bildschirm den Filter Deaktivierte Bilder auswählen, um deaktivierte AMIs anzuzeigen.

#### Löschen eines Multi-Volume-Snapshots

Zum Löschen von Multi-Volume-Snapshots rufen Sie mithilfe des Tags, das Sie beim Erstellen der Snapshots auf die Multi-Volume angewendet haben, alle Snapshots für Ihre Multi-Volume-Reihe ab. Löschen Sie anschließend die Snapshots einzeln.

Es ist möglich, einzelne Snapshots in der Multi-Volume-Snapshot-Reihe zu löschen. Wenn Sie einen Snapshot löschen, während er sich im pending state befindet, wird nur dieser Snapshot gelöscht. Die anderen Snapshots im Multi-Volumes-Snapshot-Set werden weiterhin erfolgreich abgeschlossen.

## Automatisieren des Snapshot-Lebenszyklus

Sie können mit Amazon Data Lifecycle Manager das Erstellen, Aufbewahren und Löschen von Snapshots für das Backup Ihrer Amazon EBS-Volumes automatisieren.

Weitere Informationen finden Sie unter [Amazon Data Lifecycle Manager.](#page-341-0)

# Schnelle Amazon EBS-Snapshot-Wiederherstellung

Mit der schnellen Amazon EBS-Snapshot-Wiederherstellung können Sie ein Volume aus einem Snapshot erstellen, das bei der Erstellung vollständig initialisiert wird. Dadurch wird die Latenz von I/O-Operationen auf einem Block beseitigt, wenn auf ihn das erste Mal zugegriffen wird. Volumes, die mit schneller Snapshot-Wiederherstellung erstellt wurden, stellen umgehend ihre gesamte bereitgestellt Leistung zur Verfügung.

Zum Einstieg aktivieren Sie die schnelle Snapshot-Wiederherstellung für bestimmte Snapshots in bestimmten Availability Zones. Jedes Snapshot- und Availability Zone-Paar bezieht sich auf eine schnelle Snapshot-Wiederherstellung. Wenn Sie ein Volume aus einem dieser Snapshots in einer der aktivierten Availability Zones erstellen, wird das Volume mithilfe der schnellen Snapshot-Wiederherstellung wiederhergestellt.

Schnelle Snapshot-Wiederherstellung muss explizit pro Snapshot aktiviert werden. Wenn Sie einen neuen Snapshot von einem Volume erstellen, das aus einem Snapshot mit aktiviertem Snapshot wiederhergestellt wurde, wird der neue Snapshot nicht automatisch für die schnelle Snapshot-Wiederherstellung aktiviert. Sie müssen sie explizit für den neuen Snapshot aktivieren.

Die Anzahl der Volumes, die Sie mit den vollständigen Leistungsvorteilen der schnellen Snapshot-Wiederholung wiederherstellen können, wird durch die Guthaben zur Volume-Erstellung für den Snapshot bestimmt. Weitere Informationen finden Sie unter [Guthaben zum Erstellen eines Volumes.](#page-227-0)

Sie können die schnelle Snapshot-Wiederherstellung für Snapshots aktivieren, die Sie besitzen, sowie für öffentliche und private Snapshots, die für Sie freigegeben werden.

#### Inhalt

- [Überlegungen](#page-226-0)
- [Guthaben zum Erstellen eines Volumes](#page-227-0)
- [Verwalten schneller Snapshot-Wiederherstellungen](#page-228-0)
- [Überwachen schneller Snapshot-Wiederherstellungen](#page-233-0)
- [Schnelle Snapshot-Wiederherstellung Kontingente](#page-233-1)
- [Preise und Fakturierung](#page-233-2)

# <span id="page-226-0"></span>Überlegungen

- Die schnelle Snapshot-Wiederherstellung wird mit AWS Outposts, Local Zones und Wavelength Zones nicht unterstützt.
- Die schnelle Snapshot-Wiederherstellung kann für Snapshots mit einer Größe von 16 TiB oder weniger aktiviert werden.
- Volumes, die mit einer Leistung von bis zu 64 000 IOPS und 1 000 MiB/s Durchsatz bereitgestellt werden, erhalten den vollen Leistungsvorteil einer schnellen Snapshot-Wiederherstellung. Für Volumes mit einer Leistung von mehr als 64 000 IOPS oder 1 000 MiB/s Durchsatz empfehlen wir Ihnen eine [Volume-Initialisierung](#page-315-0), um seine volle Leistung zu erhalten.

## <span id="page-227-0"></span>Guthaben zum Erstellen eines Volumes

Die Anzahl der Volumes, die die vollständigen Leistungsvorteile der schnellen Snapshot-Wiederholung erhalten, wird von der Menge der Guthaben zum Erstellen eines Volumes für den Snapshot bestimmt. Es gibt pro Snapshot und Availability Zone einen Guthaben-Bucket. Jedes Volume, das Sie von einem Snapshot mit aktivierter schneller Snapshot-Wiederherstellung erstellen, verbraucht ein Guthabenpunkt vom Guthaben-Bucket. Sie müssen mindestens ein Guthaben im Bucket haben, um ein initialisiertes Volume aus dem Snapshot zu erstellen. Wenn Sie ein Volume erstellen, aber weniger als ein Guthaben im Bucket enthalten ist, wird das Volumen ohne den Vorteil einer schnellen Snapshot-Wiederherstellung erstellt.

Wenn Sie die schnelle Snapshot-Wiederherstellung für einen Snapshot aktivieren, der für Sie freigegeben wird, erhalten Sie einen separaten Kredit-Bucket für den freigegebenen Snapshot in Ihrem Konto. Wenn Sie Volumes aus dem freigegebenen Snapshot erstellen, werden die Guthaben aus Ihrem Kredit-Bucket verbraucht; sie werden nicht aus dem Kredit-Bucket des Snapshot-Besitzers verbraucht.

Die Größe eines Guthaben-Buckets und die Rate, mit der dieser wieder aufgefüllt wird, hängen von der Größe des Snapshots ab – nicht von der Größe der Volumes, die vom Snapshot erstellt wurden.

Wenn Sie die schnelle Snapshot-Wiederherstellung für einen Snapshot aktivieren, hat der Guthaben-Bucket zu Beginn kein Guthaben und er wird mit einer festgelegten Rate gefüllt, bis er seine maximale Guthabenkapazität erreicht hat. Wenn Sie Guthaben verbrauchen, wird der Guthaben-Bucket im Laufe der Zeit ebenfalls wieder gefüllt, bis er seine maximale Guthabenkapazität erreicht.

Die Füllrate für einen Guthaben-Bucket wird wie folgt berechnet:

```
MIN (10, (1024 ÷ snapshot_size_gib))
```
Die Größe des Guthaben-Buckets wird wie folgt berechnet:

```
MAX (1, MIN (10, (1024 ÷ snapshot_size_gib)))
```
Beispiel: Wenn Sie die schnelle Snapshot-Wiederherstellung für einen Snapshot mit einer Größe von 128 GiB aktivieren, werden 0.1333 Guthaben pro Minute aufgefüllt.

```
MIN (10, (1024 ÷ 128)) 
  = MIN (10, 8)
```

```
 = 8 credits per hour 
 = 0.1333 credits per minute
```
Die maximale Größe des Guthaben-Buckets liegt in diesem Fall bei 8 Guthaben.

```
MAX (1, MIN (10, (1024 ÷ 128))) 
 = MAX (1, MIN (10, 8))
 = MAX (1, 8) = 8 credits
```
Wenn Sie in diesem Beispiel die schnelle Snapshot-Wiederherstellung aktivieren, enthält der Guthaben-Bucket zu Beginn kein Guthaben. Nach 8 Minuten ist genügend Guthaben im Bucket, um ein initialisiertes Volume (0.1333 credits  $\times$  8 minutes = 1.066 credits) zu erstellen. Wenn der Guthaben-Bucket voll ist, können Sie 8 initialisierte Volumes gleichzeitig erstellen (8 Guthaben). Solange die maximale Kapazität des Buckets noch nicht erreicht ist, wird er mit 0.1333 Guthaben pro Minute aufgefüllt.

Sie können CloudWatch Metriken verwenden, um die Größe Ihrer Guthaben-Buckets und die Anzahl der in jedem Bucket verfügbaren Guthaben zu überwachen. Weitere Informationen finden Sie unter [Metriken für die schnelle Snapshot-Wiederherstellung.](#page-623-0)

Nachdem Sie ein Volume aus einem Snapshot mit aktivierter schneller Snapshot-Wiederherstellung erstellt haben, können Sie das Volume mit [describe-volumes](https://docs.aws.amazon.com/cli/latest/reference/ec2/describe-volumes.html) beschreiben und im Feld fastRestored in der Ausgabe prüfen, ob das Volume als initialisiertes Volume mit schneller Snapshot-Wiederherstellung erstellt wurde.

## <span id="page-228-0"></span>Verwalten schneller Snapshot-Wiederherstellungen

Themen

- [Aktivieren oder Deaktivieren der schnellen Snapshot-Wiederherstellung](#page-228-1)
- [Anzeigen des Status der schnellen Snapshot-Wiederherstellung für einen Snapshot](#page-230-0)
- [Anzeigen von Volumes, die mithilfe der schnellen Snapshot-Wiederherstellung wiederhergestellt](#page-232-0)  [wurden](#page-232-0)

#### <span id="page-228-1"></span>Aktivieren oder Deaktivieren der schnellen Snapshot-Wiederherstellung

Die schnelle Snapshot-Wiederherstellung ist für einen Snapshot standardmäßig deaktiviert. Sie können die schnelle Snapshot-Wiederherstellung für Snapshots, die Sie besitzen, und für Snapshots, die für Sie freigegeben werden, aktivieren oder deaktivieren. Wenn Sie die schnelle Snapshot-Wiederherstellung für einen Snapshot aktivieren oder deaktivieren, gelten die Änderungen nur für Ihr Konto.

#### **a** Note

Wenn Sie die schnelle Snapshot-Wiederherstellung für einen Snapshot aktivieren, wird Ihrem Konto jede Minute in Rechnung gestellt, in der die schnelle Snapshot-Wiederherstellung in einer bestimmten Availability Zone aktiviert ist. Die Gebühren werden mit mindestens einer Stunde anteilig bewertet.

Wenn Sie einen Snapshot löschen, den Sie besitzen, wird die schnelle Snapshot-Wiederherstellung für diesen Snapshot in Ihrem Konto automatisch deaktiviert. Wenn Sie die schnelle Snapshot-Wiederherstellung für einen Snapshot aktiviert haben, der für Sie freigegeben ist, und der Snapshot-Besitzer diesen löscht oder die Freigabe aufhebt, wird die schnelle Snapshot-Wiederherstellung für den freigegebenen Snapshot in Ihrem Konto automatisch deaktiviert.

Wenn Sie die schnelle Snapshot-Wiederherstellung für einen für Sie freigegebenen Snapshot aktiviert haben und dieser mit einem benutzerdefinierten CMK verschlüsselt ist, wird die schnelle Snapshot-Wiederherstellung nicht automatisch für den Snapshot deaktiviert, wenn der Snapshot-Besitzer Ihren Zugriff auf das benutzerdefinierte CMK aufhebt. Sie müssen die schnelle Snapshot-Wiederherstellung für diesen Snapshot manuell deaktivieren.

Gehen Sie wie folgt vor, um die schnelle Snapshot-Wiederherstellung für einen Snapshot, den Sie besitzen oder für einen Snapshot, der für Sie freigegeben ist, zu aktivieren oder zu deaktivieren.

#### **Console**

So aktivieren oder deaktivieren Sie die schnelle Snapshot-Wiederherstellung

- 1. Öffnen Sie die Amazon EC2-Konsole unter<https://console.aws.amazon.com/ec2/>.
- 2. Wählen Sie im Navigationsbereich die Option Snapshots.
- 3. Wählen Sie den Snapshot aus und wählen Sie Aktionen, Verwalten der schnellen Snapshot-Wiederherstellung.
- 4. Im Bereich Einstellungen für die schnelle Snapshot-Wiederherstellung werden alle Availability Zones, lokalen Zonen und Wavelength-Zonen aufgelistet, in denen Sie die schnelle Snapshot-Wiederherstellung für den ausgewählten Snapshot aktivieren können. Das Volume

Aktueller Status gibt an, ob die schnelle Snapshot-Wiederherstellung aktuell für die einzelnen Zonen aktiviert oder deaktiviert ist.

Um die schnelle Snapshot-Wiederherstellung in einer Zone zu aktivieren, in der sie derzeit deaktiviert ist, wählen Sie die Zone aus, wählen Sie Aktivieren und wählen Sie dann zum Bestätigen Aktivieren aus.

Um die schnelle Snapshot-Wiederherstellung in einer Zone zu deaktivieren, in der sie derzeit aktiviert ist, wählen Sie die Zone aus und wählen Sie dann Deaktivieren aus.

5. Nachdem Sie die erforderlichen Änderungen vorgenommen haben, wählen Sie Schließen.

#### AWS CLI

So verwalten Sie die schnelle Snapshot-Wiederherstellung mit der AWS CLI

- [enable-fast-snapshot-restores](https://docs.aws.amazon.com/cli/latest/reference/ec2/enable-fast-snapshot-restores.html)
- [disable-fast-snapshot-restores](https://docs.aws.amazon.com/cli/latest/reference/ec2/disable-fast-snapshot-restores.html)
- [describe-fast-snapshot-restores](https://docs.aws.amazon.com/cli/latest/reference/ec2/describe-fast-snapshot-restores.html)

#### **a** Note

Nachdem Sie die schnelle Snapshot-Wiederherstellung für einen Snapshot aktiviert haben, tritt er in den optimizing-Status ein. Snapshots, die sich im optimizing-Status befinden, bieten einige Leistungsvorteile, wenn sie zur Wiederherstellung von Volumes verwendet werden. Sie bieten erst nach dem Eintritt in den enabled-Status die volle Leistungsvorteile der schnellen Snapshot-Wiederherstellung.

#### <span id="page-230-0"></span>Anzeigen des Status der schnellen Snapshot-Wiederherstellung für einen Snapshot

Die schnelle Snapshot-Wiederherstellung für einen Snapshot kann einen der folgenden Statuswerte haben.

• enabling: Es wurde eine Anfrage zur Aktivierung einer schnellen Snapshot-Wiederherstellung gestellt.

- optimizing: Schnelle Snapshot-Wiederherstellung wird aktiviert. Es dauert pro TiB 60 Minuten, um einen Snapshot zu optimieren. Snapshots in diesem Zustand bieten einen gewissen Leistungsvorteil bei der Wiederherstellung von Volumes.
- enabled: Schnelle Snapshot-Wiederherstellung ist aktiviert. Snapshots in diesem Zustand und mit ausreichenden Volumes Creation Credits bieten den vollen Leistungsvorteil bei der Wiederherstellung von Volumes.
- disabling: Es wurde eine Anfrage zur Deaktivierung der schnellen Snapshot-Wiederherstellung gestellt oder die Anfrage zur Aktivierung der schnellen Snapshot-Wiederherstellung ist fehlgeschlagen.
- disabled: Schnelle Snapshot-Wiederherstellung ist deaktiviert. Sie können die schnelle Snapshot-Wiederherstellung bei Bedarf erneut aktivieren.

Gehen Sie wie folgt vor, um den Status der schnellen Snapshot-Wiederherstellung für einen Snapshot, den Sie besitzen oder für einen Snapshot, der für Sie freigegeben ist, anzuzeigen.

#### Console

So zeigen Sie den Status der schnellen Snapshot-Wiederherstellung mithilfe der Konsole an

- 1. Öffnen Sie die Amazon EC2-Konsole unter<https://console.aws.amazon.com/ec2/>.
- 2. Wählen Sie im Navigationsbereich die Option Snapshots.
- 3. Wählen Sie den Snapshot aus.
- 4. Auf der Registerkarte Details zeigt Schnelle Snapshot-Wiederherstellung den aktuellen Status der schnellen Snapshot-Wiederherstellung an.

#### AWS CLI

So zeigen Sie Snapshots mit aktivierter schneller Snapshot-Wiederherstellung mithilfe der an AWS CLI

Verwenden Sie den [describe-fast-snapshot-restores](https://docs.aws.amazon.com/cli/latest/reference/ec2/describe-fast-snapshot-restores.html) Befehl , um die Snapshots zu beschreiben, die für die schnelle Snapshot-Wiederherstellung aktiviert sind.

#### **aws ec2 describe-fast-snapshot-restores --filters Name=state,Values=enabled**

Es folgt eine Beispielausgabe.

```
{ 
     "FastSnapshotRestores": [ 
         { 
              "SnapshotId": "snap-0e946653493cb0447", 
              "AvailabilityZone": "us-east-2a", 
              "State": "enabled", 
              "StateTransitionReason": "Client.UserInitiated - Lifecycle state 
  transition", 
              "OwnerId": "123456789012", 
              "EnablingTime": "2020-01-25T23:57:49.596Z", 
              "OptimizingTime": "2020-01-25T23:58:25.573Z", 
              "EnabledTime": "2020-01-25T23:59:29.852Z" 
         }, 
         { 
              "SnapshotId": "snap-0e946653493cb0447", 
              "AvailabilityZone": "us-east-2b", 
              "State": "enabled", 
              "StateTransitionReason": "Client.UserInitiated - Lifecycle state 
  transition", 
              "OwnerId": "123456789012", 
              "EnablingTime": "2020-01-25T23:57:49.596Z", 
              "OptimizingTime": "2020-01-25T23:58:25.573Z", 
              "EnabledTime": "2020-01-25T23:59:29.852Z" 
         } 
     ]
}
```
<span id="page-232-0"></span>Anzeigen von Volumes, die mithilfe der schnellen Snapshot-Wiederherstellung wiederhergestellt wurden

Wenn Sie ein Volume aus einem Snapshot erstellen, der für die schnelle Snapshot-Wiederherstellung in der Availability Zone für das Volume aktiviert ist, wird es mithilfe der schnellen Snapshot-Wiederherstellung wiederhergestellt.

Verwenden Sie den Befehl [describe-volumes](https://docs.aws.amazon.com/cli/latest/reference/ec2/describe-volumes.html), um Volumes anzuzeigen, die aus einem Snapshot erstellt wurden, der für die schnelle Snapshot-Wiederherstellung aktiviert ist.

```
aws ec2 describe-volumes --filters Name=fast-restored,Values=true
```
Es folgt eine Beispielausgabe.

```
{ 
     "Volumes": [ 
          { 
              "Attachments": [], 
              "AvailabilityZone": "us-east-2a", 
              "CreateTime": "2020-01-26T00:34:11.093Z", 
               "Encrypted": true, 
              "KmsKeyId": "arn:aws:kms:us-west-2:123456789012:key/8c5b2c63-b9bc-45a3-
a87a-5513e232e843", 
              "Size": 20, 
              "SnapshotId": "snap-0e946653493cb0447", 
              "State": "available", 
              "VolumeId": "vol-0d371921d4ca797b0", 
               "Iops": 100, 
              "VolumeType": "gp2", 
              "FastRestored": true 
          } 
    \mathbf{I}}
```
# <span id="page-233-0"></span>Überwachen schneller Snapshot-Wiederherstellungen

Amazon EBS gibt Amazon- CloudWatch Ereignisse aus, wenn sich der Status der schnellen Snapshot-Wiederherstellung für einen Snapshot ändert. Weitere Informationen finden Sie unter [EBS](#page-639-0)  [– schnelle Snapshot-Wiederherstellungsereignisse.](#page-639-0)

# <span id="page-233-1"></span>Schnelle Snapshot-Wiederherstellung - Kontingente

Pro Region können Sie bis zu 5 Snapshots für eine schnelle Snapshot-Wiederherstellung aktivieren. Das Kontingent gilt für Snapshots, die Sie besitzen, und Snapshots, die für Sie freigegeben werden. Wenn Sie die schnelle Snapshot-Wiederherstellung für einen für Sie freigegebenen Snapshot aktivieren, werden auf Ihr Kontingent für schnelle Snapshot-Wiederherstellung angerechnet. Sie werden nicht auf das Kontingent für schnelle Snapshot-Wiederherstellung des Besitzers des Snapshot angerechnet.

# <span id="page-233-2"></span>Preise und Fakturierung

Es wird Ihnen jede Minute in Rechnung gestellt, in der die schnelle Snapshot-Wiederherstellung für einen Snapshot in einer bestimmten Availability Zone aktiviert ist. Die Gebühren werden mit mindestens einer Stunde anteilig bewertet.

Wenn Sie beispielsweise die schnelle Snapshot-Wiederherstellung für einen Snapshot in US-East-1a für einen Monat (30 Tage) aktivieren, werden Ihnen 540 USD (1 Snapshot x 1 AZ x 720 Stunden x \$0.75 pro Stunde) in Rechnung gestellt. Wenn Sie die schnelle Snapshot-Wiederherstellung für zwei Snapshots in us-east-1a, us-east-1b, und us-east-1c für denselben Zeitraum aktivieren, werden Ihnen 3 240 USD (2 Snapshots x 3 AZs x 720 Stunden x \$0.75 pro Stunde) in Rechnung gestellt.

Wenn Sie die schnelle Snapshot-Wiederherstellung für einen öffentlichen oder privaten Snapshot aktivieren, der für Sie freigegeben wird, wird dies Ihrem Konto in Rechnung gestellt. Dem Besitzer des Snapshot wird nichts in Rechnung gestellt. Wenn ein Snapshot, der für Sie freigegeben wird, vom Snapshot-Besitzer gelöscht oder freigegeben wird, wird die schnelle Snapshot-Wiederherstellung für den Snapshot in Ihrem Konto deaktiviert, und die Abrechnung wird beendet.

Weitere Informationen finden Sie unter [Amazon EBS – Preise.](https://aws.amazon.com/ebs/pricing/)

# Amazon-EBS-Snapshot-Sperre

Sie können Ihre Amazon EBS-Snapshots sperren, um sie vor versehentlichem oder böswilligem Löschen zu schützen, oder um sie für eine bestimmte Dauer im WORM (write-once-read-many) - Format zu speichern. Solange ein Snapshot gesperrt ist, kann er von keinem Benutzer gelöscht werden, unabhängig von dessen IAM-Berechtigungen. Sie können einen gesperrten Snapshot weiterhin genauso verwenden wie jeden anderen Snapshot.

#### **a** Note

Die Snapshot-Sperre wurde von Cohasset Associates in Bezug auf die Verwendung in Umgebungen bewertet, die den Bestimmungen von SEC 17a-4, CFTC und FINRA unterliegen. Weitere Informationen zur Snapshot-Sperre im Zusammenhang mit diesen Bestimmungen finden Sie unter [Compliance-Bewertung durch Cohasset Associates.](https://d1.awsstatic.com/Amazon-EBS-Cohasset-Assessment-2023-11-14-final.pdf)

Sie können Snapshots in einem von zwei Modi sperren: im Compliance-Modus oder im Governance-Modus. Außerdem können Snapshots für eine bestimmte Dauer oder bis zu einem bestimmten Datum gesperrt werden. Weitere Informationen finden Sie unter [Sperrmodus](#page-235-0) und [Sperrdauer.](#page-237-0)

#### Preisgestaltung

Sie können Snapshots ohne zusätzliche Kosten sperren und entsperren. Sie zahlen die standardmäßigen Amazon-EBS-Snapshot-Speicherkosten für gesperrte Snapshots.

#### Themen

- [Konzepte für Amazon EBS-Snapshot-Sperren](#page-235-1)
- [Überlegungen zu Amazon EBS Snapshot Lock](#page-238-0)
- [Erforderliche Berechtigungen für Amazon EBS Snapshot Lock](#page-239-0)
- [Arbeiten Sie mit Amazon EBS Snapshot Lock](#page-242-0)
- [Überwachen Sie Amazon EBS-Snapshot-Sperren mit AWS CloudTrail](#page-246-0)
- [Überwachen Sie Amazon EBS-Snapshot-Sperren mit Amazon EventBridge](#page-246-1)

# <span id="page-235-1"></span>Konzepte für Amazon EBS-Snapshot-Sperren

Im Folgenden finden Sie wichtige Konzepte, die Sie verstehen sollten, wenn Sie mit der Verwendung von Snapshot Lock beginnen.

#### Inhalt

- [Sperrmodus](#page-235-0)
- **[Sperrdauer](#page-237-0)**
- **[Sperrfrist](#page-237-1)**
- **[Sperrzustand](#page-237-2)**

#### <span id="page-235-0"></span>Sperrmodus

Sie können einen Snapshot in einem von zwei Modi sperren:

#### Governance-Modus

Nachdem ein Snapshot gesperrt wurde, können Benutzer mit entsprechenden IAM-Berechtigungen den Snapshot entsperren und den Sperrmodus sowie die Dauer oder das Ablaufdatum der Sperre jederzeit ändern. Wenn Sie einen Snapshot im Governance-Modus sperren, wird der Snapshot sofort gesperrt. Es gibt keine Sperrfrist. Um einen Snapshot zu löschen, nachdem er im Governance-Modus gesperrt wurde, müssen Sie zuerst den Snapshot entsperren oder warten, bis die Sperre abläuft.

Sie können den Governance-Modus verwenden, um die Datenverwaltungsanforderungen Ihres Unternehmens zu erfüllen, indem Sie sicherstellen, dass nur bestimmte Benutzer dazu berechtigt sind, Snapshots zu entsperren und Snapshot-Sperrkonfigurationen zu ändern. Sie können den Governance-Modus außerdem verwenden, um Ihre Sperrkonfiguration zu testen, bevor Sie einen Snapshot im Compliance-Modus sperren.

#### Compliance-Modus

Wenn Sie einen Snapshot im Compliance-Modus sperren, können Sie optional eine Sperrfrist angeben, die unmittelbar nach dem Sperren des Snapshots beginnt. Während der Sperrfrist können Benutzer mit den entsprechenden Berechtigungen den Snapshot entsperren, den Sperrmodus ändern, die Sperrfrist verlängern oder verkürzen und die Sperrdauer oder das Ablaufdatum verlängern bzw. verkürzen. Nach Ablauf der Sperrfrist ist es nicht mehr möglich, den Snapshot zu entsperren, den Sperrmodus zu ändern oder die Sperrdauer oder das Ablaufdatum zu verringern. Sie können nur die Sperrdauer oder das Ablaufdatum erhöhen. Um einen Snapshot zu löschen, nachdem er im Compliance-Modus gesperrt wurde und die Sperrfrist abgelaufen ist, müssen Sie warten, bis die Sperre abgelaufen ist.

#### **a** Note

Sie können einen Snapshot im Compliance-Modus ohne Sperrfrist sperren, indem Sie die Sperrfrist bei der Anfrage weglassen. In diesem Fall tritt die Sperre sofort in Kraft und es ist nicht mehr möglich, den Snapshot zu entsperren, den Sperrmodus zu ändern oder die Sperrdauer oder das Ablaufdatum zu verringern. Sie können nur die Sperrdauer oder das Ablaufdatum erhöhen.

Sie können den Compliance-Modus verwenden, um Snapshots zu schützen, die aus Compliance-Gründen für einen bestimmten Zeitraum nicht gelöscht werden dürfen. Der Compliance-Modus bietet die folgenden Vorteile:

- Er ermöglicht die WORM-Konfiguration (Write-Once, Read-Many) für Ihre Snapshots.
- Er bietet eine zusätzliche Schutzebene, die Snapshots vor versehentlichem oder böswilligem Löschen schützt.
- Er setzt Aufbewahrungsfristen durch, die vorzeitige Löschungen durch berechtigte Benutzer verhindern und die Datenschutzrichtlinien und -verfahren Ihrer Organisation einhalten.

#### **a** Note

Die einzige Möglichkeit, einen Snapshot zu löschen, der im Compliance-Modus gesperrt ist, bevor seine Sperre abläuft, besteht darin, das zugehörige AWS Konto zu schließen.

#### <span id="page-237-0"></span>Sperrdauer

Die Sperrdauer ist der Zeitraum, für den der Snapshot gesperrt bleiben soll. Sie können die Sperrdauer in einem der folgenden Formate angeben, aber nicht in beiden gleichzeitig:

#### Anzahl der Tage

Die Sperrdauer wird als Anzahl der Tage angegeben, für die der Snapshot gesperrt bleiben soll. Nach Ablauf der angegebenen Anzahl von Tagen wird der Snapshot automatisch entsperrt. Die Dauer kann zwischen 1 Tag und 36 500 Tagen (100 Jahren) liegen.

#### Ablaufdatum der Sperre

Die Dauer der Sperre wird durch ein Ablaufdatum in der Zukunft bestimmt. Der Snapshot bleibt gesperrt, bis das Ablaufdatum der Sperre erreicht wurde. Wenn das Ablaufdatum der Sperre erreicht wurde, wird der Snapshot automatisch entsperrt.

#### <span id="page-237-1"></span>Sperrfrist

Die Sperrfrist ist ein optionaler Zeitraum, den Sie angeben können, wenn Sie einen Snapshot im Compliance-Modus sperren. Während der Sperrfrist können Benutzer mit den entsprechenden Berechtigungen den Snapshot entsperren, den Sperrmodus ändern, die Sperrfrist verlängern oder verkürzen und die Sperrdauer verlängern bzw. verkürzen. Nach Ablauf der Sperrfrist ist es Benutzern nicht möglich, den Snapshot zu entsperren, den Sperrmodus zu ändern, die Sperrzeit wieder zu aktivieren oder die Sperrdauer zu verkürzen, unabhängig von ihren Berechtigungen.

Während der Sperrfrist kann ein Snapshot nicht gelöscht werden.

Falls angegeben, beginnt die Sperrfrist unmittelbar nach dem Sperren des Snapshots. Wenn dieser Wert nicht angegeben wird, wird der Snapshot sofort ohne Sperrfrist im Compliance-Modus gesperrt.

Die Sperrfrist kann zwischen 1 und 72 Stunden liegen. Um einen Snapshot im Compliance-Modus ohne Sperrfrist sofort zu sperren, müssen Sie die Sperrfrist bei der Anfrage weglassen.

#### <span id="page-237-2"></span>**Sperrzustand**

Eine Snapshot-Sperre kann sich in einem der folgenden Zustände befinden:

• compliance-cooloff – Der Snapshot wurde im Compliance-Modus gesperrt, befindet sich aber noch in der Sperrfrist. Das Löschen des Snapshots ist nicht möglich, doch er lässt sich entsperren und die Sperreinstellungen können von Benutzern mit entsprechenden Berechtigungen geändert werden.

- governance Der Snapshot ist im Governance-Modus gesperrt. Das Löschen des Snapshots ist nicht möglich, doch er lässt sich entsperren und die Sperreinstellungen können von Benutzern mit entsprechenden Berechtigungen geändert werden.
- compliance Der Snapshot ist im Compliance-Modus ohne Sperrfrist gesperrt oder die Sperrfrist ist abgelaufen. Der Snapshot kann nicht entsperrt oder gelöscht werden. Die Sperrdauer kann nur von Benutzern mit entsprechenden Berechtigungen verlängert werden.
- expired Der Snapshot wurde im Compliance- oder Governance-Modus gesperrt, aber die Sperre ist abgelaufen. Der Snapshot ist nicht gesperrt und kann gelöscht werden.

# <span id="page-238-0"></span>Überlegungen zu Amazon EBS Snapshot Lock

- Sie können einen Snapshot nur sperren, wenn er sich im Status pending oder completed befindet.
	- Wenn Sie einen Snapshot sperren, während er sich im Status pending befindet, und Sie ihn für eine bestimmte Dauer sperren, beginnt die Sperrdauer erst, wenn der Snapshot den Status completed erreicht hat. Der Snapshot kann nicht gelöscht werden, solange er sich im Status pending befindet.
	- Wenn Sie einen Snapshot sperren, während er sich im Status pending befindet und die Snapshot-Erstellung aus irgendeinem Grund fehlschlägt, wird die Sperre aufgehoben.
- Wenn Sie die Sperrdauer für einen Snapshot verlängern, der nach Ablauf der Sperrfrist im Compliance-Modus gesperrt ist, können Sie keine weitere Sperrfrist angeben. Wenn Sie eine Sperrfrist angeben, schlägt die Anforderung fehl.
- Sie können archivierte Snapshots sperren. Sie können gesperrte Snapshots außerdem archivieren.
- Sie können Snapshots sperren, die einem AMI zugeordnet sind.
- Sie können ein AMI abmelden, dem gesperrte Snapshots zugeordnet sind.
- Sie können den KMS-Schlüssel löschen, der zum Verschlüsseln eines gesperrten Snapshots verwendet wurde.
- Wir empfehlen, keine Snapshots zu sperren, die von erstellt wurden. AWS Backup AWS Backup stellt bereits sicher, dass die Snapshots nicht vor Ablauf ihrer Aufbewahrungsfrist gelöscht werden. Um eine zusätzliche Sicherheitsebene für Snapshots hinzuzufügen, die von verwaltet werden AWS Backup, empfehlen wir die Verwendung von AWS Backup Vault Lock. Weitere Informationen finden Sie unter [AWS Backup Vault Lock](https://docs.aws.amazon.com/aws-backup/latest/devguide/vault-lock.html).
- Sie können Snapshots während der Erstellung und während der AMI-Registrierung nicht sperren.
- Sie können lokale Amazon-EBS-Snapshots auf AWS Outposts nicht sperren.

• Die einzige Möglichkeit, einen Snapshot zu löschen, der im Compliance-Modus gesperrt ist, bevor seine Sperre abläuft, besteht darin, das zugehörige AWS Konto zu schließen.

Wenn Sie Ihr AWS Konto schließen, während Sie Snapshots gesperrt haben, AWS wird Ihr Konto für 90 Tage gesperrt, wobei Ihre Snapshots intakt bleiben. Wenn Sie Ihr Konto nicht innerhalb der 90 Tage erneut öffnen, werden Ihre Schnappschüsse AWS gelöscht, auch wenn sie gesperrt sind.

# <span id="page-239-0"></span>Erforderliche Berechtigungen für Amazon EBS Snapshot Lock

Standardmäßig sind Benutzer nicht dazu berechtigt, mit Snapshot-Sperren zu arbeiten. Um die Verwendung von Snapshot-Sperren für Benutzer zuzulassen, müssen Sie IAM-Richtlinien erstellen, die die Berechtigung zur Verwendung bestimmter Ressourcen und API-Aktionen gewähren. Weitere Informationen finden Sie unter [Erstellen von IAM-Richtlinien](https://docs.aws.amazon.com/IAM/latest/UserGuide/access_policies_create.html) im IAM-Benutzerhandbuch.

#### Themen

- [Erforderliche Berechtigungen](#page-239-1)
- [Beschränken des Zugriffs mit Bedingungsschlüsseln](#page-240-0)

#### <span id="page-239-1"></span>Erforderliche Berechtigungen

Für das Arbeiten mit Snapshot-Sperren benötigen Benutzer die folgenden Berechtigungen.

- ec2:LockSnapshot Zum Sperren von Snapshots.
- ec2:UnlockSnapshot Zum Entsperren von Snapshots.
- ec2:DescribeLockedSnapshots Zum Anzeigen der Einstellungen für die Snapshot-Sperre.

Im Folgenden finden Sie ein Beispiel für eine IAM-Richtlinie, die Benutzern die Berechtigung zum Sperren und Entsperren von Snapshots sowie zum Anzeigen der Einstellungen der Snapshot-Sperre gewährt. Es umfasst die ec2:DescribeSnapshots-Berechtigung für Konsolenbenutzer. Werden einige Berechtigungen nicht benötigt, können Sie sie aus der Richtlinie entfernen.

```
{ 
     "Version": "2012-10-17", 
      "Statement": [{ 
          "Effect": "Allow", 
          "Action": [ 
               "ec2:LockSnapshot",
```

```
 "ec2:UnlockSnapshot", 
                "ec2:DescribeLockedSnapshots", 
                "ec2:DescribeSnapshots" 
          \mathbf{I} }]
}
```
Um Zugriff zu gewähren, fügen Sie Ihren Benutzern, Gruppen oder Rollen Berechtigungen hinzu:

• Benutzer und Gruppen in AWS IAM Identity Center:

Erstellen Sie einen Berechtigungssatz. Befolgen Sie die Anweisungen unter [Erstellen eines](https://docs.aws.amazon.com/singlesignon/latest/userguide/howtocreatepermissionset.html)  [Berechtigungssatzes](https://docs.aws.amazon.com/singlesignon/latest/userguide/howtocreatepermissionset.html) im AWS IAM Identity Center -Benutzerhandbuch.

• Benutzer, die in IAM über einen Identitätsanbieter verwaltet werden:

Erstellen Sie eine Rolle für den Identitätsverbund. Befolgen Sie die Anweisungen unter [Erstellen](https://docs.aws.amazon.com/IAM/latest/UserGuide/id_roles_create_for-idp.html)  [einer Rolle für einen externen Identitätsanbieter \(Verbund\)](https://docs.aws.amazon.com/IAM/latest/UserGuide/id_roles_create_for-idp.html) im IAM-Benutzerhandbuch.

- IAM-Benutzer:
	- Erstellen Sie eine Rolle, die Ihr Benutzer annehmen kann. Folgen Sie den Anweisungen unter [Erstellen einer Rolle für einen IAM-Benutzer](https://docs.aws.amazon.com/IAM/latest/UserGuide/id_roles_create_for-user.html) im IAM-Benutzerhandbuch.
	- (Nicht empfohlen) Weisen Sie einem Benutzer eine Richtlinie direkt zu oder fügen Sie einen Benutzer zu einer Benutzergruppe hinzu. Befolgen Sie die Anweisungen unter [Hinzufügen von](https://docs.aws.amazon.com/IAM/latest/UserGuide/id_users_change-permissions.html#users_change_permissions-add-console) [Berechtigungen zu einem Benutzer \(Konsole\)](https://docs.aws.amazon.com/IAM/latest/UserGuide/id_users_change-permissions.html#users_change_permissions-add-console) im IAM-Benutzerhandbuch.

#### <span id="page-240-0"></span>Beschränken des Zugriffs mit Bedingungsschlüsseln

Mit Bedingungsschlüsseln können Sie einschränken, wie Benutzer Snapshots sperren dürfen.

#### Themen

- [ec2: SnapshotLockDuration](#page-240-1)
- [ec2: CoolOffPeriod](#page-241-0)

#### <span id="page-240-1"></span>ec2: SnapshotLockDuration

Sie können den Bedingungsschlüssel ec2:SnapshotLockDuration verwenden, um Benutzer beim Sperren von Snapshots auf eine bestimmte Sperrdauer zu beschränken.

Die folgende Beispielrichtlinie schränkt die Angabe einer Sperrdauer durch Benutzer auf eine Dauer zwischen 10 und 50 Tagen ein.

```
{ 
   "Version": "2012-10-17", 
   "Statement": [ 
     { 
        "Effect": "Allow", 
        "Action": "ec2:LockSnapshot", 
        "Resource": "arn:aws:ec2:region::snapshot/*" 
        "Condition": { 
          "NumericGreaterThan" : { 
             "ebs:SnapshotLockDuration" : 10 
          } 
          "NumericLessThan":{ 
            "ebs:SnapshotLockDuration": 50 
          } 
        } 
     } 
   ]
}
```
#### <span id="page-241-0"></span>ec2: CoolOffPeriod

Sie können den Bedingungsschlüssel ec2:CoolOffPeriod verwenden, um zu verhindern, dass Benutzer Snapshots im Compliance-Modus ohne Sperrfrist sperren.

Die folgende Beispielrichtlinie verhindert, dass Benutzer beim Sperren von Snapshots im Compliance-Modus eine Sperrfrist von mehr als 48 Stunden angeben.

```
{ 
   "Version": "2012-10-17", 
   "Statement": [ 
     { 
        "Effect": "Allow", 
        "Action": "ec2:LockSnapshot", 
        "Resource": "arn:aws:ec2:region::snapshot/*" 
        "Condition": { 
          "NumericGreaterThan": { 
             "ec2:CoolOffPeriod": 48 
          } 
        } 
     }
```
]

# }

# <span id="page-242-0"></span>Arbeiten Sie mit Amazon EBS Snapshot Lock

Verwenden Sie die folgenden Verfahren, um mit Amazon EBS Snapshot Lock zu arbeiten.

Aufgaben

- [Sperren eines Snapshots](#page-242-1)
- [Entsperren eines Snapshots](#page-244-0)
- [Einstellungen der Snapshot-Sperre aktualisieren](#page-244-1)
- [Anzeigen der Einstellungen der Snapshot-Sperre](#page-245-0)

## <span id="page-242-1"></span>Sperren eines Snapshots

Sie können einen Snapshot sperren, der sich im Status pending oder completed befindet. Weitere Informationen finden Sie unter [Überlegungen zu Amazon EBS Snapshot Lock.](#page-238-0)

#### Console

So sperren Sie einen Snapshot

- 1. Öffnen Sie die Amazon EC2-Konsole unter<https://console.aws.amazon.com/ec2/>.
- 2. Wählen Sie im Navigationsbereich die Option Snapshots.
- 3. Wählen Sie den zu sperrenden Snapshot aus und wählen Sie Aktionen, Snapshot-Einstellungen, Snapshot-Sperre verwalten.
- 4. Wählen Sie Snapshot sperren.
- 5. Wählen Sie unter Sperrmodus entweder den Governance-Modus oder den Compliance-Modus. Weitere Informationen finden Sie unter [Sperrmodus.](#page-235-0)
- 6. Führen Sie für die Sperrdauer einen der folgenden Schritte aus:
	- Um den Snapshot für einen bestimmten Zeitraum zu sperren, wählen Sie Snapshot sperren für und geben Sie dann den Zeitraum in Tagen oder Jahren ein.
	- Um den Snapshot bis zu einem bestimmten Datum und einer bestimmten Uhrzeit zu sperren, wählen Sie Snapshot sperren bis aus und geben Sie dann das Ablaufdatum und die Uhrzeit an.

Weitere Informationen finden Sie unter [Sperrdauer.](#page-237-0)

- 7. (Nur Compliance-Modus) Geben Sie unter Sperrfrist eine Sperrfrist an, in der Sie den Snapshot entsperren und die Sperrkonfiguration ändern können. Weitere Informationen finden Sie unter [Sperrfrist.](#page-237-1)
- 8. (Nur Compliance-Modus) Bestätigen Sie, dass Sie den Snapshot im Compliance-Modus sperren möchten und ihn erst wieder entsperren können, wenn die Sperrfrist abgelaufen ist, indem Sie Bestätigen auswählen.
- 9. Wählen Sie Sperreinstellungen speichern.

#### AWS CLI

So sperren Sie einen Snapshot im Governance-Modus

Verwenden Sie den AWS CLI -Befehl [lock-snapshot.](https://docs.aws.amazon.com/cli/latest/reference/ec2/lock-snapshot.html) Geben Sie für --snapshot-id die ID des zu verwendenden Snapshots an. Legen Sie für --lock-mode die Option governance fest. Um den Snapshot für einen bestimmten Zeitraum zu sperren, geben Sie für --lock-duration den Zeitraum an, für den der Snapshot gesperrt werden soll. Oder, um den Snapshot bis zu einem bestimmten Datum zu sperren, geben Sie für --expiration-date das Datum und die Uhrzeit, zu denen die Sperre ablaufen muss, in der UTC-Zeitzone (YYYY-MM-DDThh:mm:ss.sssZ) an.

```
$ aws ec2 lock-snapshot --snapshot-id snapshot_id \ 
  --lock-mode governance \ 
  --lock-duration 1-36500_days | --expiration-date YYYY-MM-DDThh:mm:ss.sssZ
```
Um einen Snapshot im Compliance-Modus zu sperren

Verwenden Sie den AWS CLI -Befehl [lock-snapshot.](https://docs.aws.amazon.com/cli/latest/reference/ec2/lock-snapshot.html) Geben Sie für --snapshot-id die ID des zu verwendenden Snapshots an. Legen Sie für --lock-mode die Option compliance fest. Geben Sie für --cool-off-period optional eine Sperrfrist in Stunden an. Um den Snapshot für einen bestimmten Zeitraum zu sperren, geben Sie für --lock-duration den Zeitraum an, für den der Snapshot gesperrt werden soll. Oder, um den Snapshot bis zu einem bestimmten Datum zu sperren, geben Sie für --expiration-date das Datum und die Uhrzeit, zu denen die Sperre ablaufen muss, in der UTC-Zeitzone (YYYY-MM-DDThh:mm:ss.sssZ) an.

```
$ aws ec2 lock-snapshot --snapshot-id snapshot_id \ 
  --lock-mode compliance \
```

```
 --cool-off-period 1-72_hours \ 
 --lock-duration 1-36500_days | --expiration-date YYYY-MM-DDThh:mm:ss.sssZ
```
#### <span id="page-244-0"></span>Entsperren eines Snapshots

Sie können einen Snapshot nur entsperren, wenn er im Governance-Modus gesperrt ist oder wenn er im Compliance-Modus gesperrt ist und sich noch in der Sperrfrist befindet.

#### Console

So entsperren Sie einen Snapshot

- 1. Öffnen Sie die Amazon EC2-Konsole unter<https://console.aws.amazon.com/ec2/>.
- 2. Wählen Sie im Navigationsbereich die Option Snapshots.
- 3. Wählen Sie den zu entsperrenden Snapshot aus und wählen Sie Aktionen, Snapshot-Einstellungen, Snapshot-Sperre verwalten.
- 4. Wählen Sie "Snapshot entsperren" und wählen Sie dann zur Bestätigung erneut "Snapshot entsperren".

#### AWS CLI

So entsperren Sie einen Snapshot

Verwenden Sie den AWS CLI -Befehl [unlock-snapshot](https://docs.aws.amazon.com/cli/latest/reference/ec2/unlock-snapshot.html). Geben Sie für --snapshot-id die ID des zu entsperrenden Snapshots an.

\$ aws ec2 unlock-snapshot --snapshot-id *snapshot\_id*

#### <span id="page-244-1"></span>Einstellungen der Snapshot-Sperre aktualisieren

Die zulässigen Updates hängen vom Sperrstatus ab:

- governance Sie können den Sperrmodus ändern und die Sperrdauer oder das Ablaufdatum verlängern oder verringern.
- compliance-cooloff Sie können den Sperrmodus ändern, die Sperrfrist verlängern oder verkürzen und die Sperrdauer oder das Ablaufdatum verlängern oder verringern.
- compliance –Sie können nur die Sperrdauer oder das Ablaufdatum verlängern.

#### **Console**

So aktualisieren Sie die Einstellungen der Snapshot-Sperre

- 1. Öffnen Sie die Amazon EC2-Konsole unter<https://console.aws.amazon.com/ec2/>.
- 2. Wählen Sie im Navigationsbereich die Option Snapshots.
- 3. Wählen Sie den Snapshot aus, für den Sie die Sperreinstellungen bearbeiten möchten, und wählen Sie Aktionen, Snapshot-Einstellungen, Snapshot-Sperre verwalten.
- 4. Aktualisieren Sie die Einstellungen nach Bedarf und wählen Sie dann Sperreinstellungen speichern.

#### AWS CLI

So aktualisieren Sie die Einstellungen der Snapshot-Sperre

Verwenden Sie den AWS CLI -Befehl [lock-snapshot.](https://docs.aws.amazon.com/cli/latest/reference/ec2/lock-snapshot.html) Geben Sie für --snapshot-id die ID des Snapshots an, für den die Sperreinstellungen aktualisiert werden sollen. Geben Sie dann nur die zu ändernden Optionen an.

#### <span id="page-245-0"></span>Anzeigen der Einstellungen der Snapshot-Sperre

Verwenden Sie eine der folgenden Methoden, um die Sperreinstellungen für einen Snapshot anzuzeigen.

#### Console

So zeigen Sie die Einstellungen der Snapshot-Sperre an

- 1. Öffnen Sie die Amazon EC2-Konsole unter<https://console.aws.amazon.com/ec2/>.
- 2. Wählen Sie im Navigationsbereich die Option Snapshots.
- 3. Wählen Sie den Snapshot aus, für den Sie die Sperreinstellungen anzeigen möchten, und klicken Sie auf Aktionen, Snapshot-Einstellungen, Snapshot-Sperre verwalten.

#### AWS CLI

So zeigen Sie die Einstellungen der Snapshot-Sperre an

Verwenden Sie den [describe-locked-snapshots-](https://docs.aws.amazon.com/cli/latest/reference/ec2/describe-locked-snapshots.html)Befehl. AWS CLI Geben Sie für --snapshotids die IDs der Snapshots an, für die die Sperreinstellungen angezeigt werden sollen.

\$ aws ec2 describe-locked-snapshots --snapshot-ids *snapshot\_id*

# <span id="page-246-0"></span>Überwachen Sie Amazon EBS-Snapshot-Sperren mit AWS CloudTrail

Sie können API-Aufrufe für Snapshot-Sperren als Ereignisse überwachen, einschließlich Aufrufe von der Konsole und von Codeaufrufen an die APIs. Anhand der von gesammelten Informationen können Sie die Anfrage CloudTrail, die IP-Adresse, von der aus die Anfrage gestellt wurde, wer die Anfrage gestellt hat, wann sie gestellt wurde, und weitere Details ermitteln.

Informationen finden Sie unter [Protokollieren von API-Aufrufen mithilfe von AWS CloudTrail](https://docs.aws.amazon.com/AWSEC2/latest/APIReference/using-cloudtrail.html).

## <span id="page-246-1"></span>Überwachen Sie Amazon EBS-Snapshot-Sperren mit Amazon EventBridge

Amazon EBS sendet Ereignisse im Zusammenhang mit Snapshot-Sperraktionen aus. Sie können Amazon verwenden AWS Lambda EventBridge , um Ereignisbenachrichtigungen programmgesteuert zu verarbeiten. Ereignisse werden auf bestmögliche Weise ausgegeben. Weitere Informationen finden Sie im [EventBridge Amazon-Benutzerhandbuch](https://docs.aws.amazon.com/eventbridge/latest/userguide/eb-what-is.html).

Die folgenden Ereignisse werden ausgegeben:

• Der Snapshot wurde erfolgreich im Governance- oder Compliance-Modus gesperrt.

```
{ 
   "version": "0", 
   "id": "01234567-01234-0123-0123-012345678901", 
   "detail-type": "EBS Snapshot Notification", 
   "source": "aws.ec2", 
   "account": "012345678901", 
   "time": "yyyy-mm-ddThh:mm:ssZ", 
   "region": "us-east-1", 
   "resources": [ 
     "arn:aws:ec2::us-west-2:snapshot/snap-01234567890abcdef" 
   ], 
   "detail": { 
     "event": "lockSnapshot", 
     "result": "succeeded", 
     "snapshot_id": "arn:aws:ec2::us-west-2:snapshot/snap-01234567890abcdef",
```

```
 "source": 012345678901, 
     "lockState": "compliance-cooloff", 
     "lockCreatedOn": "yyyy-mm-ddThh:mm:ssZ", 
     "lockExpiresOn": "yyyy-mm-ddThh:mm:ssZ", 
     "lockDuration": 123, 
     "lockStartDurationTime": "yyyy-mm-ddThh:mm:ssZ", 
     "cooOffPeriod": 24, 
     "coolOffPeriodExpiresOn": "yyyy-mm-ddThh:mm:ssZ" 
   } 
}
```
• Fehlgeschlagenes Sperrereignis, wenn ein Snapshot gesperrt ist, während er sich im Status pending befindet und den Status completed nicht erreicht.

```
{ 
   "version": "0", 
   "id": "01234567-01234-0123-0123-012345678901", 
   "detail-type": "EBS Snapshot Notification", 
   "source": "aws.ec2", 
   "account": "012345678901", 
   "time": "yyyy-mm-ddThh:mm:ssZ", 
   "region": "us-east-1", 
   "resources": [ 
     "arn:aws:ec2::us-west-2:snapshot/snap-01234567890abcdef" 
   ], 
   "detail": { 
     "event": "lockSnapshot", 
     "result": "failed", 
     "cause": "snapshot failed", 
     "snapshot_id": "arn:aws:ec2::us-west-2:snapshot/snap-01234567890abcdef", 
     "lockState": "pending-compliance", 
     "lockCreatedOn": "yyyy-mm-ddThh:mm:ssZ", 
     "lockDuration": 123, 
     "lockStartDurationTime": "yyyy-mm-ddThh:mm:ssZ", 
     "cooOffPeriod": 24, 
     "coolOffPeriodExpiresOn": "yyyy-mm-ddThh:mm:ssZ" 
   }
}
```
• Sperre abgelaufen

```
{ 
   "version": "0",
```

```
 "id": "01234567-01234-0123-0123-012345678901", 
   "detail-type": "EBS Snapshot Notification", 
   "source": "aws.ec2", 
   "account": "012345678901", 
   "time": "yyyy-mm-ddThh:mm:ssZ", 
   "region": "us-east-1", 
   "resources": [ 
     "arn:aws:ec2::us-west-2:snapshot/snap-01234567890abcdef" 
   ], 
   "detail": { 
     "event": "lockDurationExpiry", 
     "result": "succeeded", 
     "snapshot_id": "arn:aws:ec2::us-west-2:snapshot/snap-01234567890abcdef", 
     "lockState": "expired", 
     "lockCreatedOn": "yyyy-mm-ddThh:mm:ssZ", 
     "lockExpiresOn": "yyyy-mm-ddThh:mm:ssZ", 
     "lockDuration": 123
   }
}
```
• Die Sperrfrist ist abgelaufen, nachdem der Snapshot im Compliance-Modus gesperrt wurde.

```
{ 
   "version": "0", 
   "id": "01234567-01234-0123-0123-012345678901", 
   "detail-type": "EBS Snapshot Notification", 
   "source": "aws.ec2", 
   "account": "012345678901", 
   "time": "yyyy-mm-ddThh:mm:ssZ", 
   "region": "us-east-1", 
   "resources": [ 
     "arn:aws:ec2::us-west-2:snapshot/snap-01234567890abcdef" 
   ], 
   "detail": { 
     "event": "cooloffperiodExpiry", 
     "result": "succeeded", 
     "snapshot_id": "arn:aws:ec2::us-west-2:snapshot/snap-01234567890abcdef", 
     "lockState": "compliance", 
     "lockCreatedOn": "yyyy-mm-ddThh:mm:ssZ", 
     "lockExpiresOn": "yyyy-mm-ddThh:mm:ssZ", 
     "lockDuration": 123, 
     "lockStartDurationTime": "yyyy-mm-ddThh:mm:ssZ", 
     "cooOffPeriod": 24, 
     "coolOffPeriodExpiresOn": "yyyy-mm-ddThh:mm:ssZ"
```
 } }

# Blockieren des öffentlichen Zugriffs auf Snaphots

Um zu verhindern, dass Ihre Snapshots öffentlich freigegeben werden, können Sie das Blockieren des öffentlichen Zugriffs auf Snapshots aktivieren. Nachdem Sie das Blockieren des öffentlichen Zugriffs auf Snapshots in einer Region aktiviert haben, wird jeder Versuch, Snapshots in dieser Region öffentlich freizugeben, automatisch blockiert. Dies hilft Ihnen dabei, die Sicherheit Ihrer Snapshots zu verbessern und Ihre Snapshot-Daten vor unbefugtem oder unbeabsichtigtem Zugriff zu schützen.

Das Blockieren des öffentlichen Zugriffs auf Snapshots kann in zwei Modi erfolgen:

- Blockieren der gesamten Freigabe hierdurch wird die gesamte öffentliche Freigabe Ihrer Snapshots blockiert. Benutzer dieses Kontos können keine neue öffentliche Freigabe beantragen. Darüber hinaus sind Snapshots, die bereits öffentlich freigegeben wurden, privat und nicht mehr öffentlich verfügbar.
- Blockieren der neuen Freigabe hierdurch wird nur die neue öffentliche Freigabe Ihrer Snapshots blockiert. Benutzer dieses Kontos können keine neue öffentliche Freigabe beantragen. Snapshots, die bereits öffentlich freigegeben wurden, bleiben jedoch weiterhin öffentlich verfügbar.

#### Preisgestaltung

Das Blockieren des öffentlichen Zugriffs auf Snapshots lässt sich ohne Zusatzkosten aktivieren.

#### Inhalt

- [Überlegungen](#page-250-0)
- [IAM-Berechtigungen](#page-250-1)
- [Aktivieren des Blockierens des öffentlichen Zugriffs auf Snapshots](#page-252-0)
	- [Konfigurieren des Blockierens des öffentlichen Zugriffs auf Snapshots](#page-252-1)
	- [Anzeigen der Einstellung für das Blockieren des öffentlichen Zugriffs auf Snapshots](#page-254-0)
	- [Blockierens des öffentlichen Zugriffs auf Snapshots deaktivieren](#page-255-0)
- [Überwachen Sie, blockieren Sie den öffentlichen Zugriff auf Snapshots mithilfe von Amazon](#page-256-0)  **[EventBridge](#page-256-0)**

# <span id="page-250-0"></span>Überlegungen

- Durch das Blockieren des öffentlichen Zugriffs auf Snapshots wird die gemeinsame Nutzung privater Snapshots nicht verhindert.
- Wenn Sie das Blockieren des öffentlichen Zugriffs auf Snapshots im Modus Blockieren der gesamten Freigabe aktivieren, werden die Berechtigungen für Snapshots, die bereits öffentlich freigegeben wurden, nicht geändert. Stattdessen wird verhindert, dass diese Snapshots öffentlich sichtbar und öffentlich zugänglich sind. Daher verweisen die Attribute für diese Snapshots immer noch auf die öffentliche Freigabe, obwohl sie nicht öffentlich verfügbar sind.
- Wenn das Blockieren des Zugriffs auf Snapshots im Modus Blockieren der gesamten Freigabe aktiviert ist und Sie den Modus für das Blockieren der neuen Freigabe ändern oder das Blockieren des öffentlichen Zugriffs deaktivieren, werden alle Snapshots, die zuvor öffentlich freigegeben wurden, nicht mehr als privat behandelt und sind wieder öffentlich zugänglich.
- Beim Blockieren des öffentlichen Zugriffs auf Snapshots handelt es sich um eine regionale Einstellung. Sie gilt für alle Snapshots in der Region, in der sie aktiviert ist. Sie müssen das Blockieren des öffentlichen Zugriffs auf Snapshots in jeder Region aktivieren, in der Sie die öffentliche Freigabe Ihrer Snapshots verhindern möchten.
- Den öffentlichen Zugriff blockieren ist eine Einstellung auf Kontoebene. Sie gilt für alle Benutzer des Kontos, einschließlich Administratorbenutzer. Sie können das Blockieren des öffentlichen Zugriffs auf Snapshots nicht auf Organisationsebene aktivieren.
- Durch das Blockieren des öffentlichen Zugriffs auf Snapshots wird nicht verhindert, dass EBSgestützte AMIs öffentlich freigegeben werden. Wenn Sie das Blockieren des öffentlichen Zugriffs auf Snapshots aktivieren, können Benutzer EBS-gestützte AMIs weiterhin öffentlich freigeben. Wenn ein EBS-gestütztes AMI öffentlich freigegeben wird, können Benutzer mit Zugriff auf dieses AMI Volumes aus den zugeordneten Snapshots erstellen. Um zu verhindern, dass Ihre AMIs öffentlich geteilt werden, aktivieren Sie [Block Public Access for AMIs](https://docs.aws.amazon.com/AWSEC2/latest/UserGuide/sharingamis-intro.html#block-public-access-to-amis).
- Das Blockieren des öffentlichen Zugriffs für Snapshots wird nicht unterstützt, wenn lokale Snapshots aktiviert sind. AWS Outposts

# <span id="page-250-1"></span>IAM-Berechtigungen

Standardmäßig sind Benutzer nicht dazu berechtigt, mit dem blockierten öffentlichen Zugriff auf Snapshots zu arbeiten. Damit Benutzer mit dem blockierten öffentlichen Zugriff auf Snapshots arbeiten können, müssen Sie IAM-Richtlinien erstellen, die die Berechtigung zur Verwendung

bestimmter API-Aktionen gewähren. Sobald die Richtlinien erstellt wurden, müssen Sie Ihren Benutzern, Gruppen oder Rollen Berechtigungen hinzufügen.

Um mit dem blockierten öffentlichen Zugriff auf Snapshots arbeiten zu können, benötigen Benutzer die folgenden Berechtigungen.

- ec2:EnableSnapshotBlockPublicAccess aktivieren Sie das Blockieren des öffentlichen Zugriffs auf Snapshots und ändern Sie den Modus.
- ec2:DisableSnapshotBlockPublicAccess Deaktivieren Sie das Blockieren des öffentlichen Zugriffs auf Snapshots.
- ec2:GetSnapshotBlockPublicAccessState Zeigen Sie die Einstellung für das Blockieren des öffentlichen Zugriffs auf Snapshots für eine Region an.

Es folgt eine IAM-Beispielrichtlinie. Werden einige Berechtigungen nicht benötigt, können Sie sie aus der Richtlinie entfernen.

```
{ 
     "Version": "2012-10-17", 
     "Statement": [{ 
          "Effect": "Allow", 
          "Action": [ 
              "ec2:EnableSnapshotBlockPublicAccess", 
              "ec2:DisableSnapshotBlockPublicAccess", 
               "ec2:GetSnapshotBlockPublicAccessState" 
          ], 
          "Resource": "*" 
     }]
}
```
Um Zugriff zu gewähren, fügen Sie Ihren Benutzern, Gruppen oder Rollen Berechtigungen hinzu:

• Benutzer und Gruppen in: AWS IAM Identity Center

Erstellen Sie einen Berechtigungssatz. Befolgen Sie die Anweisungen unter [Erstellen eines](https://docs.aws.amazon.com/singlesignon/latest/userguide/howtocreatepermissionset.html)  [Berechtigungssatzes](https://docs.aws.amazon.com/singlesignon/latest/userguide/howtocreatepermissionset.html) im AWS IAM Identity Center -Benutzerhandbuch.

• Benutzer, die in IAM über einen Identitätsanbieter verwaltet werden:

Erstellen Sie eine Rolle für den Identitätsverbund. Befolgen Sie die Anweisungen unter [Erstellen](https://docs.aws.amazon.com/IAM/latest/UserGuide/id_roles_create_for-idp.html)  [einer Rolle für einen externen Identitätsanbieter \(Verbund\)](https://docs.aws.amazon.com/IAM/latest/UserGuide/id_roles_create_for-idp.html) im IAM-Benutzerhandbuch.
- IAM-Benutzer:
	- Erstellen Sie eine Rolle, die Ihr Benutzer annehmen kann. Folgen Sie den Anweisungen unter [Erstellen einer Rolle für einen IAM-Benutzer](https://docs.aws.amazon.com/IAM/latest/UserGuide/id_roles_create_for-user.html) im IAM-Benutzerhandbuch.
	- (Nicht empfohlen) Weisen Sie einem Benutzer eine Richtlinie direkt zu oder fügen Sie einen Benutzer zu einer Benutzergruppe hinzu. Befolgen Sie die Anweisungen unter [Hinzufügen von](https://docs.aws.amazon.com/IAM/latest/UserGuide/id_users_change-permissions.html#users_change_permissions-add-console) [Berechtigungen zu einem Benutzer \(Konsole\)](https://docs.aws.amazon.com/IAM/latest/UserGuide/id_users_change-permissions.html#users_change_permissions-add-console) im IAM-Benutzerhandbuch.

## Aktivieren des Blockierens des öffentlichen Zugriffs auf Snapshots

Gehen Sie wie folgt vor, um das Blockieren des öffentlichen Zugriffs auf Snapshots zu konfigurieren und zu überwachen.

#### Aufgaben

- [Konfigurieren des Blockierens des öffentlichen Zugriffs auf Snapshots](#page-252-0)
- [Anzeigen der Einstellung für das Blockieren des öffentlichen Zugriffs auf Snapshots](#page-254-0)
- [Blockierens des öffentlichen Zugriffs auf Snapshots deaktivieren](#page-255-0)

### <span id="page-252-0"></span>Konfigurieren des Blockierens des öffentlichen Zugriffs auf Snapshots

Sie können das Blockieren des öffentlichen Zugriffs auf Snapshots aktivieren, um zu verhindern, dass Ihre Snapshots in der Region öffentlich freigegeben werden. Nach der Aktivierung dieses Features werden Anfragen zur öffentlichen Freigabe von Snapshots in der Region blockiert.

#### **A** Important

Wenn das Blockieren des Zugriffs auf Snapshots im Modus Blockieren der gesamten Freigabe aktiviert ist und Sie den Modus für das Blockieren der neuen Freigabe ändern, werden alle Snapshots, die zuvor öffentlich freigegeben wurden, nicht mehr als privat behandelt und sind wieder öffentlich zugänglich.

#### Console

So konfigurieren Sie das Blockieren des öffentlichen Zugriffs auf Snapshots

1. Öffnen Sie die Amazon EC2-Konsole unter<https://console.aws.amazon.com/ec2/>.

- 2. Wählen Sie im Navigationsbereich EC2 Dashboard aus und wählen Sie dann unter Kontoattribute (auf der rechten Seite) Datenschutz und Sicherheit.
- 3. Wählen Sie im Abschnitt Blockieren des öffentlichen Zugriffs auf EBS-Snapshots die Option Verwalten.
- 4. Wählen Sie Öffentlichen Zugriff blockieren und anschließend eine der folgenden Optionen:
	- Blockieren des gesamten öffentlichen Zugriffs zum Blockieren der gesamten öffentlichen Freigabe Ihrer Snapshots. Benutzer dieses Kontos können keine neue öffentliche Freigabe beantragen. Darüber hinaus sind Snapshots, die bereits öffentlich freigegeben wurden, privat und nicht mehr öffentlich verfügbar.
	- Blockieren der neuen öffentlichen Freigabe nur zum Blockieren der neuen öffentlichen Freigabe Ihrer Snapshots. Benutzer dieses Kontos können keine neue öffentliche Freigabe beantragen. Snapshots, die bereits öffentlich freigegeben wurden, bleiben jedoch weiterhin öffentlich verfügbar.
- 5. Wählen Sie Aktualisieren.

#### AWS CLI

So aktivieren oder bearbeiten Sie das Blockieren des öffentlichen Zugriffs auf Snapshots

Verwenden Sie den Befehl [enable-snapshot-block-public-access.](https://docs.aws.amazon.com/cli/latest/reference/ec2/enable-snapshot-block-public-access.html) Geben Sie für --state einen der folgenden Werte an:

- block-all-sharing zum Blockieren der gesamten öffentlichen Freigabe Ihrer Snapshots. Benutzer dieses Kontos können keine neue öffentliche Freigabe beantragen. Darüber hinaus sind Snapshots, die bereits öffentlich freigegeben wurden, privat und nicht mehr öffentlich verfügbar.
- block-new-sharing nur zum Blockieren der neuen öffentlichen Freigabe Ihrer Snapshots. Benutzer dieses Kontos können keine neue öffentliche Freigabe beantragen. Snapshots, die bereits öffentlich freigegeben wurden, bleiben jedoch weiterhin öffentlich verfügbar.

aws ec2 enable-snapshot-block-public-access --state *block-all-sharing|block-newsharing*

### <span id="page-254-0"></span>Anzeigen der Einstellung für das Blockieren des öffentlichen Zugriffs auf Snapshots

Das Blockieren des öffentlichen Zugriffs kann für jede Region Ihres Kontos in einem der folgenden Status festgelegt werden.

- Blockieren der gesamten Freigabe die gesamte öffentliche Freigabe Ihrer Snapshots wird blockiert. Benutzer dieses Kontos können keine neue öffentliche Freigabe beantragen. Darüber hinaus sind Snapshots, die bereits öffentlich freigegeben wurden, privat und nicht öffentlich verfügbar.
- Blockieren der neuen Freigabe nur die neue öffentliche Freigabe Ihrer Snapshots wird blockiert. Benutzer dieses Kontos können keine neue öffentliche Freigabe beantragen. Snapshots, die bereits öffentlich freigegeben wurden, bleiben jedoch weiterhin öffentlich verfügbar.
- Blockierung aufgehoben die öffentliche Freigabe wird nicht blockiert. Benutzer können Snapshots öffentlich freigeben.

#### **Console**

So zeigen Sie die Einstellung für das Blockieren des öffentlichen Zugriffs auf Snapshots an

- 1. Öffnen Sie die Amazon EC2-Konsole unter<https://console.aws.amazon.com/ec2/>.
- 2. Wählen Sie im Navigationsbereich EC2 Dashboard aus und wählen Sie dann unter Kontoattribute (auf der rechten Seite) Datenschutz und Sicherheit.
- 3. Im Abschnitt Blockieren des öffentlichen Zugriffs auf EBS-Snapshots wird die aktuelle Einstellung angezeigt.

#### AWS CLI

So zeigen Sie die Einstellung für das Blockieren des öffentlichen Zugriffs auf Snapshots an

Verwenden Sie den Befehl [get-snapshot-block-public-access-state](https://docs.aws.amazon.com/cli/latest/reference/ec2/get-snapshot-block-public-access-state.html).

aws ec2 get-snapshot-block-public-access-state

## <span id="page-255-0"></span>Blockierens des öffentlichen Zugriffs auf Snapshots deaktivieren

Sie können das Blockieren des öffentlichen Zugriffs auf Snapshots deaktivieren, um zuzulassen, dass Ihre Snapshots in der Region öffentlich freigegeben werden. Nachdem dieses Feature deaktiviert wurde, können Benutzer Snapshots in der Region öffentlich freigeben.

#### **A** Important

Wenn das Blockieren des öffentlichen Zugriffs auf Snapshots im Modus Blockieren der gesamten Freigabe aktiviert ist und Sie das Blockieren des öffentlichen Zugriffs deaktivieren, werden alle Snapshots, die zuvor öffentlich freigegeben wurden, nicht mehr als privat behandelt und sind wieder öffentlich zugänglich.

#### Console

So deaktivieren Sie das Blockieren des öffentlichen Zugriffs auf Snapshots

- 1. Öffnen Sie die Amazon EC2-Konsole unter<https://console.aws.amazon.com/ec2/>.
- 2. Wählen Sie im Navigationsbereich EC2 Dashboard aus und wählen Sie dann unter Kontoattribute (auf der rechten Seite) Datenschutz und Sicherheit.
- 3. Wählen Sie im Abschnitt Blockieren des öffentlichen Zugriffs auf EBS-Snapshots die Option Verwalten.
- 4. Deaktivieren Sie die Option Blockieren des öffentlichen Zugriffs und wählen Sie Aktualisieren.

#### AWS CLI

So deaktivieren Sie das Blockieren des öffentlichen Zugriffs auf Snapshots

[Verwenden Sie den Befehl -accessdisable-snapshot-block-public.](https://docs.aws.amazon.com/cli/latest/reference/ec2/disable-snapshot-block-public-access.html)

aws ec2 disable-snapshot-block-public-access

# Überwachen Sie, blockieren Sie den öffentlichen Zugriff auf Snapshots mithilfe von Amazon EventBridge

Amazon EBS gibt Ereignisse im Zusammenhang mit dem Blockieren des öffentlichen Zugriffs auf Snapshots aus. Sie können Amazon verwenden AWS Lambda EventBridge , um Ereignisbenachrichtigungen programmgesteuert zu verarbeiten. Ereignisse werden auf bestmögliche Weise ausgegeben. Weitere Informationen finden Sie im [EventBridge Amazon-Benutzerhandbuch.](https://docs.aws.amazon.com/eventbridge/latest/userguide/eb-what-is.html)

Die folgenden Ereignisse werden ausgegeben:

• Aktivieren des Blockierens des öffentlichen Zugriffs auf Snapshots im Modus "Blockieren der gesamten Freigabe"

```
{ 
   "version": "0", 
   "id": "01234567-0123-0123-0123-012345678901", 
   "detail-type": "EBS Snapshot Block Public Access Enabled", 
   "source": "aws.ec2", 
   "account": "123456789012", 
   "time": "2019-05-31T21:49:54Z", 
   "region": "us-east-1", 
   "detail": { 
     "SnapshotBlockPublicAccessState": "block-all-sharing", 
     "message": "Block Public Access was successfully enabled in 'block-all-sharing' 
  mode" 
   }
}
```
• Aktivieren des Blockierens des öffentlichen Zugriffs auf Snapshots im Modus "Blockieren der neuen Freigabe"

```
{ 
   "version": "0", 
   "id": "01234567-0123-0123-0123-012345678901", 
   "detail-type": "EBS Snapshot Block Public Access Enabled", 
   "source": "aws.ec2", 
   "account": "123456789012", 
   "time": "2019-05-31T21:49:54Z", 
   "region": "us-east-1", 
   "detail": { 
     "SnapshotBlockPublicAccessState": "block-new-sharing",
```

```
 "message": "Block Public Access was successfully enabled in 'block-new-sharing' 
  mode" 
   }
}
```
• Blockierens des öffentlichen Zugriffs auf Snapshots deaktivieren

```
{ 
   "version": "0", 
   "id": "01234567-0123-0123-0123-012345678901", 
   "detail-type": "EBS Snapshot Block Public Access Disabled", 
   "source": "aws.ec2", 
   "account": "123456789012", 
   "time": "2019-05-31T21:49:54Z", 
   "region": "us-east-1", 
   "detail": { 
     "SnapshotBlockPublicAccessState": "unblocked", 
     "message": "Block Public Access was successfully disabled" 
   }
}
```
# Papierkorb für Schnappschüsse

Der Papierkorb ist ein Datenwiederherstellungsfeature, mit dem Sie versehentlich gelöschte Amazon-EBS-Snapshots und EBS-gestützte AMIs wiederherstellen können. Wenn Sie den Papierkorb verwenden, werden Ressourcen nach dem Löschen für einen von Ihnen angegebenen Zeitraum im Papierkorb aufbewahrt, bevor sie endgültig gelöscht werden.

Sie können eine Ressource vor Ablauf des Aufbewahrungszeitraums jederzeit aus dem Papierkorb wiederherstellen. Nachdem Sie eine Ressource aus dem Papierkorb wiederhergestellt haben, wird die Ressource aus dem Papierkorb entfernt und Sie können sie genauso wie jede andere Ressource dieses Typs in Ihrem Konto verwenden. Wenn der Aufbewahrungszeitraum abläuft und die Ressource nicht wiederhergestellt wird, wird die Ressource dauerhaft aus dem Papierkorb gelöscht und kann nicht mehr wiederhergestellt werden.

Snapshots im Papierkorb werden mit demselben Satz in Rechnung gestellt wie normale Snapshots in Ihrem Konto. Für die Verwendung des Papierkorbs und von Aufbewahrungsregeln fallen keine zusätzlichen Gebühren an. Weitere Informationen finden Sie unter [Amazon EBS – Preise.](https://aws.amazon.com/ebs/pricing/)

Weitere Informationen finden Sie unter [Papierkorb.](https://docs.aws.amazon.com/AWSEC2/latest/UserGuide/recycle-bin.html)

#### Themen

- [Berechtigungen zum Arbeiten mit Snapshots im Papierkorb](#page-258-0)
- [Anzeigen von Snapshots im Papierkorb](#page-260-0)
- [Wiederherstellen von Snapshots aus dem Papierkorb](#page-261-0)

# <span id="page-258-0"></span>Berechtigungen zum Arbeiten mit Snapshots im Papierkorb

Standardmäßig verfügen Benutzer nicht über die Berechtigung zum Arbeiten mit Snapshots, die sich im Papierkorb befinden. Damit Benutzer mit diesen Ressourcen arbeiten können, müssen Sie IAM-Richtlinien erstellen, die die Berechtigung zur Nutzung bestimmter Ressourcen und API-Aktionen gewähren. Sobald die Richtlinien erstellt wurden, müssen Sie Ihren Benutzern, Gruppen oder Rollen Berechtigungen hinzufügen.

Um Snapshots im Papierkorb anzuzeigen und wiederherzustellen, müssen Benutzer über die folgenden Berechtigungen verfügen:

- ec2:ListSnapshotsInRecycleBin
- ec2:RestoreSnapshotFromRecycleBin

Zum Verwalten von Tags für Schnappschüsse im Papierkorb benötigen Benutzer die folgenden zusätzlichen Berechtigungen.

- ec2:CreateTags
- ec2:DeleteTags

{

Um die Papierkorb-Konsole verwenden zu können, benötigen Benutzer die ec2:DescribeTags-Berechtigung.

Es folgt eine IAM-Beispielrichtlinie. Sie umfasst die ec2:DescribeTags-Berechtigung für Konsolenbenutzer und enthält die ec2:CreateTags- und ec2:DeleteTags-Berechtigungen zum Verwalten von Tags. Werden die Berechtigungen nicht benötigt, können Sie sie aus der Richtlinie entfernen.

```
 "Version": "2012-10-17", 
 "Statement": [
```

```
 { 
          "Effect": "Allow", 
          "Action": [ 
               "ec2:ListSnapshotsInRecycleBin", 
               "ec2:RestoreSnapshotFromRecycleBin" 
          ], 
          "Resource": "*" 
        }, 
        { 
          "Effect": "Allow", 
          "Action": [ 
               "ec2:CreateTags", 
               "ec2:DeleteTags", 
               "ec2:DescribeTags" 
          ], 
          "Resource": "arn:aws:ec2:Region:account-id:snapshot/*" 
        }, 
     ]
}
```
Um Zugriff zu gewähren, fügen Sie Ihren Benutzern, Gruppen oder Rollen Berechtigungen hinzu:

• Benutzer und Gruppen in AWS IAM Identity Center:

Erstellen Sie einen Berechtigungssatz. Befolgen Sie die Anweisungen unter [Erstellen eines](https://docs.aws.amazon.com/singlesignon/latest/userguide/howtocreatepermissionset.html)  [Berechtigungssatzes](https://docs.aws.amazon.com/singlesignon/latest/userguide/howtocreatepermissionset.html) im AWS IAM Identity Center -Benutzerhandbuch.

• Benutzer, die in IAM über einen Identitätsanbieter verwaltet werden:

Erstellen Sie eine Rolle für den Identitätsverbund. Befolgen Sie die Anweisungen unter [Erstellen](https://docs.aws.amazon.com/IAM/latest/UserGuide/id_roles_create_for-idp.html)  [einer Rolle für einen externen Identitätsanbieter \(Verbund\)](https://docs.aws.amazon.com/IAM/latest/UserGuide/id_roles_create_for-idp.html) im IAM-Benutzerhandbuch.

- IAM-Benutzer:
	- Erstellen Sie eine Rolle, die Ihr Benutzer annehmen kann. Folgen Sie den Anweisungen unter [Erstellen einer Rolle für einen IAM-Benutzer](https://docs.aws.amazon.com/IAM/latest/UserGuide/id_roles_create_for-user.html) im IAM-Benutzerhandbuch.
	- (Nicht empfohlen) Weisen Sie einem Benutzer eine Richtlinie direkt zu oder fügen Sie einen Benutzer zu einer Benutzergruppe hinzu. Befolgen Sie die Anweisungen unter [Hinzufügen von](https://docs.aws.amazon.com/IAM/latest/UserGuide/id_users_change-permissions.html#users_change_permissions-add-console) [Berechtigungen zu einem Benutzer \(Konsole\)](https://docs.aws.amazon.com/IAM/latest/UserGuide/id_users_change-permissions.html#users_change_permissions-add-console) im IAM-Benutzerhandbuch.

Weitere Informationen zu den für die Verwendung des Papierkorbs erforderlichen Berechtigungen finden Sie unter [Erforderliche IAM-Berechtigungen.](https://docs.aws.amazon.com/AWSEC2/latest/UserGuide/recycle-bin-perms.html)

Berechtigungen zum Arbeiten mit Snapshots im Papierkorb 250

## <span id="page-260-0"></span>Anzeigen von Snapshots im Papierkorb

Während sich ein Snapshot im Papierkorb befindet, können Sie beschränkte Informationen darüber anzeigen. Hier einige Beispiele:

- Die ID des Snapshots.
- Die Beschreibung des Snapshots.
- Die ID des Volumes, aus dem der Snapshot erstellt wurde.
- Das Datum und die Uhrzeit, zu der der Snapshot gelöscht und in den Papierkorb verschoben wurde.
- Das Datum und die Uhrzeit, zu der der Aufbewahrungszeitraum abläuft. Der Snapshot wird nun dauerhaft aus dem Papierkorb entfernt.

Sie haben mehrere Möglichkeiten, um die Snapshots im Papierkorb anzuzeigen.

Recycle Bin console

So zeigen Sie Snapshots im Papierkorb mit der Konsole an:

- 1. Öffnen Sie die Papierkorb-Konsole unter <https://console.aws.amazon.com/rbin/home/>
- 2. Wählen Sie im Navigationsbereich Recycle Bin (Papierkorb) aus.
- 3. Im Raster werden alle Snapshots aufgelistet, die sich derzeit im Papierkorb befinden. Um die Details für einen bestimmten Snapshot anzuzeigen, wählen Sie ihn im Raster aus und wählen Sie Aktionen, Details anzeigen.

#### AWS CLI

Um Schnappschüsse im Papierkorb anzuzeigen, verwenden Sie den AWS CLI

Verwenden Sie den Befehl [list-snapshots-in-recycle-bin](https://docs.aws.amazon.com/cli/latest/reference/ec2/list-snapshots-in-recycle-bin.html) AWS CLI . Schließen Sie die Option --snapshot-id ein, um einen bestimmten Snapshot anzuzeigen. Oder lassen Sie die - snapshot-id-Option weg, um alle Snapshots im Papierkorb anzuzeigen.

\$ C:\> aws ec2 list-snapshots-in-recycle-bin --snapshot-id *snapshot\_id*

Der folgende Befehl bietet beispielsweise Informationen zum Snapshot snap-01234567890abcdef im Papierkorb.

\$ C:\> aws ec2 list-snapshots-in-recycle-bin --snapshot-id snap-01234567890abcdef

#### Beispielausgabe:

```
{ 
     "SnapshotRecycleBinInfo": [ 
\overline{\mathcal{L}} "Description": "Monthly data backup snapshot", 
              "RecycleBinEnterTime": "2021-12-01T13:00:00.000Z", 
              "RecycleBinExitTime": "2021-12-15T13:00:00.000Z", 
              "VolumeId": "vol-abcdef09876543210", 
              "SnapshotId": "snap-01234567890abcdef" 
          } 
     ]
}
```
## <span id="page-261-0"></span>Wiederherstellen von Snapshots aus dem Papierkorb

Solange sich ein Snapshot im Papierkorb befindet, können Sie ihn auf keine Weise verwenden. Um den Snapshot verwenden zu können, müssen Sie ihn zuerst wiederherstellen. Wenn Sie einen Snapshot aus dem Papierkorb wiederherstellen, kann er sofort verwendet werden und wird aus dem Papierkorb entfernt. Sie können einen wiederhergestellten Snapshot genauso verwenden wie jeden anderen Snapshot in Ihrem Konto.

Sie haben mehrere Möglichkeiten, um einen Snapshot aus dem Papierkorb wiederherzustellen.

Recycle Bin console

So stellen Sie einen Snapshot mit der Konsole aus dem Papierkorb wieder her:

- 1. Öffnen Sie die Papierkorb-Konsole unter <https://console.aws.amazon.com/rbin/home/>
- 2. Wählen Sie im Navigationsbereich Recycle Bin (Papierkorb) aus.
- 3. Im Raster werden alle Snapshots aufgelistet, die sich derzeit im Papierkorb befinden. Wählen Sie den wiederherzustellenden Snapshot aus und wählen Sie Wiederherstellen.
- 4. Wählen Sie Wiederherstellen, wenn Sie dazu aufgefordert werden.

#### AWS CLI

Um einen gelöschten Snapshot aus dem Papierkorb wiederherzustellen, verwenden Sie den AWS CLI

Verwenden Sie den Befehl [restore-snapshot-from-recycle-bin](https://docs.aws.amazon.com/cli/latest/reference/ec2/restore-snapshot-from-recycle-bin.html) AWS CLI . Geben Sie für - snapshot-id die ID des wiederherzustellenden Snapshots an.

```
$ C:\> aws ec2 restore-snapshot-from-recycle-bin --snapshot-id snapshot_id
```
Mit dem folgenden Befehl wird beispielsweise der Snapshot snap-01234567890abcdef aus dem Papierkorb wiederhergestellt.

```
$ C:\> aws ec2 restore-snapshot-from-recycle-bin --snapshot-id 
  snap-01234567890abcdef
```
Beispielausgabe:

```
{ 
     "SnapshotId": "snap-01234567890abcdef", 
     "Description": "Monthly data backup snapshot", 
     "Encrypted": false, 
     "OwnerId": "111122223333", 
     "Progress": "100%", 
     "StartTime": "2021-12-01T13:00:00.000000+00:00", 
     "State": "recovering", 
     "VolumeId": "vol-ffffffff", 
     "VolumeSize": 30
}
```
# Amazon EBS local snapshots on Outposts

Amazon-EBS-Snapshots sind eine point-in-time Kopie Ihrer EBS-Volumes.

Standardmäßig werden Snapshots von EBS-Volumes auf einem Outpost unter Amazon S3 in der Region des Outposts gespeichert. Sie können auch Lokaler Amazon EBS-Snapshots bei Outposts verwenden, um Snapshots von Volumes auf einem Outpost lokal unter Amazon S3 auf dem Outpost selbst zu speichern. Dadurch wird sichergestellt, dass sich die Snapshot-Daten auf dem Outpost und in Ihren Räumlichkeiten befinden. Darüber hinaus können Sie AWS Identity and Access

Management (IAM)-Richtlinien und -Berechtigungen verwenden, um Richtlinien zur Durchsetzung der Datenresidenz einzurichten, damit Snapshot-Daten den Outpost nicht verlassen. Dies ist besonders nützlich, wenn Sie sich in einem Land oder einer Region befinden, das noch nicht von einer - AWS Region bedient wird und die Anforderungen an die Datenresidenz erfüllt.

Unter diesem Thema finden Sie Informationen zur Arbeit mit Lokaler Amazon EBS-Snapshots bei Outposts. Weitere Informationen zu Amazon-EBS-Snapshots und zum Arbeiten mit Snapshots in einer - AWS Region finden Sie unter [Amazon EBS-Snapshots.](#page-151-0)

Weitere Informationen zu AWS Outpostsfinden Sie unter [-AWS Outposts Funktionen](https://aws.amazon.com/outposts/features/) und im [AWS](https://docs.aws.amazon.com/outposts/latest/userguide/what-is-outposts.html) [Outposts -Benutzerhandbuch](https://docs.aws.amazon.com/outposts/latest/userguide/what-is-outposts.html). Preisinformationen finden Sie unter [AWS Outposts – Preise.](https://aws.amazon.com/outposts/pricing/)

Themen

- [Häufig gestellte Fragen](#page-263-0)
- [Voraussetzungen](#page-265-0)
- [Überlegungen](#page-72-0)
- [Zugriffssteuerung mit IAM](#page-267-0)
- [Arbeiten mit lokale Snapshots](#page-269-0)

# <span id="page-263-0"></span>Häufig gestellte Fragen

1. Was sind lokale Snapshots?

Standardmäßig werden Amazon EBS-Snapshots von Volumes auf einem Outpost unter Amazon S3 in der Region des Outposts gespeichert. Wenn der Outpost mit Amazon S3 on Outposts bereitgestellt wird, können Sie wählen, die Snapshots lokal im Outpost selbst zu speichern. Lokale Snapshots sind inkrementell, d. h, es werden nur die Blöcke des Volumes gespeichert, die sich seit Ihrem letzten Snapshot geändert haben. Sie können diese Snapshots verwenden, um jederzeit ein Volume auf demselben Outpost wie der Snapshot wiederherzustellen. Weitere Informationen zu Amazon EBS-Snapshots finden Sie unter [Amazon EBS-Snapshots](#page-151-0).

2. Weshalb sollte ich lokale Snapshots verwenden?

Snapshots sind eine bequeme Möglichkeit, Ihre Daten zu sichern. Mit lokale Snapshots werden alle Ihre Snapshot-Daten lokal auf dem Outpost gespeichert. Dies bedeutet, dass sie Ihre Räumlichkeiten nicht verlassen. Dies ist besonders nützlich, wenn Sie sich in einem Land oder einer Region befinden, das noch nicht von einer - AWS Region bedient wird und die Anforderungen an den Standort erfüllt.

Darüber hinaus kann die Verwendung von lokale Snapshots dazu beitragen, die Bandbreite zu reduzieren, die für die Kommunikation zwischen der Region und dem Outpost in Umgebungen mit eingeschränkter Bandbreite verwendet wird.

3. Wie erzwinge ich Snapshot-Datenspeicherorte auf Outposts?

Sie können AWS Identity and Access Management (IAM)-Richtlinien verwenden, um die Berechtigungen zu steuern, die Prinzipalen (AWS Konten, IAM-Benutzer und IAM-Rollen) bei der Arbeit mit lokalen Snapshots haben, und um die Datenresidenz zu erzwingen. Sie können eine Richtlinie erstellen, die verhindert, dass Prinzipale Snapshots von Outpost-Volumes und Instances erstellen und die Snapshots in einer - AWS Region speichern. Derzeit wird das Kopieren von Snapshots und Images von einem Outpost in eine Region nicht unterstützt. Weitere Informationen finden Sie unter [Zugriffssteuerung mit IAM.](#page-267-0)

4. Werden mehrvolumige, absturzkonsistente lokale Snapshots unterstützt?

Ja, Sie können aus Instances auf einem Outpost absturzkonsistente lokale Snapshots mit mehreren Volumen erstellen.

5. Wie erstelle ich lokale Snapshots?

Sie können Snapshots manuell mit der AWS Command Line Interface (AWS CLI) oder der Amazon EC2Konsole erstellen. Weitere Informationen finden Sie unter [Arbeiten mit lokale](#page-269-0)  [Snapshots.](#page-269-0) Sie können auch den Lebenszyklus von lokale Snapshots mit Amazon Data Lifecycle Manager automatisieren. Weitere Informationen finden Sie unter [Automatisieren Sie Snapshots](#page-278-0) [auf einem Outpost.](#page-278-0)

6. Kann ich lokale Snapshots erstellen, verwenden oder löschen, wenn mein Outpost die Verbindung zu seiner Region verliert?

Nein. Der Outpost muss über eine Verbindung mit seiner Region verfügen, da die Region die Zugangs-, Autorisierungs-, Protokollierungs- und Überwachungsdienste bereitstellt, die für den Zustand Ihrer Snapshots von entscheidender Bedeutung sind. Wenn keine Konnektivität besteht, können Sie keine neuen lokale Snapshots erstellen, Volumes erstellen oder Instances aus vorhandenen lokale Snapshots starten oder lokale Snapshots löschen.

7. Wie schnell wird Amazon S3 Speicherkapazität nach dem Löschen von lokale Snapshots bereitgestellt?

Amazon S3-Speicherkapazität wird innerhalb von 72 Stunden nach dem Löschen von lokale Snapshots und den Volumes, auf die sie verweisen, verfügbar.

8. Wie kann ich sicherstellen, dass mir die Amazon S3-Kapazität meines Outposts nicht ausgeht?

Wir empfehlen Ihnen, Amazon- CloudWatch Alarme zu verwenden, um Ihre Amazon S3- Speicherkapazität zu überwachen und Snapshots und Volumes zu löschen, die Sie nicht mehr benötigen, um zu vermeiden, dass die Speicherkapazität knapp wird. Wenn Sie Amazon Data Lifecycle Manager verwenden, um den Lebenszyklus von lokale Snapshots zu automatisieren, stellen Sie sicher, dass Ihre Snapshot-Aufbewahrungsrichtlinien Snapshots nicht länger als nötig beibehalten.

9. Was passiert, wenn mir die lokale Amazon-S3-Kapazität in Outposts ausgeht?

Wenn Ihnen die lokale Amazon-S3-Kapazität in Outposts ausgeht, kann Amazon Data Lifecycle Manager keine lokalen Snapshots in Outposts erstellen. Amazon Data Lifecycle Manager versucht dann, die lokalen Snapshots in Outposts zu erstellen, aber die Snapshots wechseln sofort in den Status error und sie werden schließlich von Amazon Data Lifecycle Manager gelöscht. Wir empfehlen Ihnen, die SnapshotsCreateFailed Amazon- CloudWatch Metrik zu verwenden, um Ihre Snapshot-Lebenszyklusrichtlinien auf Fehler bei der Snapshot-Erstellung zu überwachen. Weitere Informationen finden Sie unter [Überwachen Sie Ihre Richtlinien mit Amazon CloudWatch.](#page-487-0)

10. Kann ich lokale Snapshots und AMIs verwenden, die von lokale Snapshots mit Spot-Instances und Spot-Flotte unterstützt werden?

Nein, Sie können keine AMIs oder lokale Snapshots verwenden, die von lokale Snapshots unterstützt werden, um Spot-Instances oder eine Spot-Flotte zu starten.

11. Kann ich lokale Snapshots und AMIs verwenden, die von lokale Snapshots mit Amazon EC2 Auto Scaling unterstützt werden?

Ja, Sie können lokale Snapshots und AMIs verwenden, die von lokale Snapshots unterstützt werden, um Auto Scaling-Gruppen in einem Subnetz zu starten, das sich auf demselben Outpost wie die Snapshots befindet. Die Gruppen-Serviceverknüpfte Rolle Amazon EC2 Auto Scaling muss die Berechtigung haben, den Verschlüsselung zu verwenden, mit dem die Snapshots verschlüsselt werden.

Sie können keine lokalen Snapshots oder AMIs verwenden, die von lokalen Snapshots unterstützt werden, um Auto Scaling-Gruppen in einer - AWS Region zu starten.

## <span id="page-265-0"></span>Voraussetzungen

Um Snapshots auf einem Outpost zu speichern, müssen Sie einen Outpost haben, der mit Amazon S3 auf Outposts bereitgestellt wird. Weitere Informationen zu Amazon S3 auf Outposts finden Sie

unter [Verwendung von Amazon S3 auf Outposts](https://docs.aws.amazon.com/AmazonS3/latest/dev/S3onOutposts.html) im Benutzerhandbuch für Amazon Simple Storage Service.

# Überlegungen

Bedenken Sie bei der Arbeit mit lokale Snapshots Folgendes.

- Outposts müssen über Konnektivität zu ihrer AWS Region verfügen, um lokale Snapshots verwenden zu können.
- Snapshot-Metadaten werden in der AWS Region gespeichert, die dem Outpost zugeordnet ist. Dies umfasst keine Snapshot-Daten.
- Snapshots, die auf Outposts gespeichert sind, werden standardmäßig verschlüsselt. Unverschlüsselte Snapshots werden nicht unterstützt. Snapshots , die auf einem Outpost erstellt werden, und Snapshots , die in einen Outpost kopiert werden, werden mit dem Standard-Verschlüsselung für die Region oder einem anderen Verschlüsselung, den Sie zum Zeitpunkt der Anfrage angeben, verschlüsselt.
- Wenn Sie ein Volume auf einem Outpost von lokaler Snapshot aus erstellen, können Sie das Volume nicht mit einem anderen Verschlüsselung neu verschlüsseln. Volumes, die aus lokale Snapshots erstellt wurden, müssen mit demselben Verschlüsselung wie der Quell-Snapshot verschlüsselt werden.
- Nach dem Löschen von lokale Snapshots von einem Outpost steht die von den gelöschten Snapshots genutzte Amazon S3-Speicherkapazität innerhalb von 72 Stunden zur Verfügung. Weitere Informationen finden Sie unter [Löschen Sie lokale Snapshots](#page-278-1).
- Sie können lokale Snapshots nicht von einem Outpost exportieren.
- Sie können die schnelle Snapshot-Wiederherstellung nicht für lokale Snapshots aktivieren.
- EBS-Direct-APIs wird von lokale Snapshots nicht unterstützt.
- Sie können keine lokalen Snapshots oder AMIs von einem Outpost in eine AWS Region, von einem Outpost in einen anderen oder innerhalb eines Outposts kopieren. Sie können jedoch Snapshots aus einer AWS -Region in einen Outpost kopieren. Weitere Informationen finden Sie unter [Kopieren von Snapshots aus einer - AWS Region in einen Outpost.](#page-275-0)
- Beim Kopieren eines Snapshots aus einer AWS Region in einen Outpost werden die Daten über den Service Link übertragen. Das gleichzeitige Kopieren mehrerer Snapshots könnte sich auf andere Services auswirken, die auf dem Outpost ausgeführt werden.
- Sie können lokale Snapshots nicht teilen.
- Sie müssen IAM-Richtlinien verwenden, um sicherzustellen, dass Ihre Anforderungen an die Datenspeicherorte erfüllt werden. Weitere Informationen finden Sie unter [Zugriffssteuerung mit](#page-267-0) [IAM](#page-267-0).
- Lokale Snapshot sind inkrementelle Backups. Nur die Blöcke des Volumes werden gespeichert, die sich seit dem letzten Snapshot geändert haben. Jeder lokaler Snapshot enthält alle erforderlichen Informationen für die Wiederherstellung Ihrer Daten (ab dem Erstellungszeitpunkt des Snapshots) auf einem neuen EBS-Volume. Weitere Informationen finden Sie unter [Funktionsweise von](#page-153-0)  [Snapshots.](#page-153-0)
- Sie können keine IAM-Richtlinien verwenden, um die Datenresidenz für CopySnapshot und -CopyImageAktionen durchzusetzen.

# <span id="page-267-0"></span>Zugriffssteuerung mit IAM

Sie können AWS Identity and Access Management (IAM)-Richtlinien verwenden, um die Berechtigungen zu steuern, die Prinzipalen (AWS Konten, IAM-Benutzer und IAM-Rollen) bei der Arbeit mit lokalen Snapshots haben. Im Folgenden finden Sie Beispielrichtlinien, mit denen Sie die Berechtigung zum Ausführen mit lokale Snapshots bestimmter Aktionen erteilen oder verweigern können.

### **A** Important

Das Kopieren von Snapshots und Bildern von einem Outpost in eine Region wird derzeit nicht unterstützt. Daher können Sie derzeit keine IAM-Richtlinien verwenden, um die Datenresidenz für - CopySnapshot und -CopyImageAktionen durchzusetzen.

#### Themen

- [Durchsetzen der Datenspeicherorte für Snapshots](#page-267-1)
- [Verhindern, dass Prinzipalen lokale Snapshots löschen](#page-268-0)

## <span id="page-267-1"></span>Durchsetzen der Datenspeicherorte für Snapshots

Die folgende Beispielrichtlinie verhindert, dass alle Prinzipale Snapshots aus Volumes und Instances auf Outpost erstellen arn:aws:outposts:us-east-1:123456789012:outpost/ op-1234567890abcdef und die Snapshot-Daten in einer - AWS Region speichern. Prinzipalen

können immer noch lokale Snapshots erstellen. Diese Richtlinie stellt sicher, dass alle Snapshots auf dem Outpost bleiben.

```
{ 
     "Version": "2012-10-17", 
     "Statement": [ 
          { 
              "Effect": "Deny", 
              "Action": [ 
                   "ec2:CreateSnapshot", 
                   "ec2:CreateSnapshots" 
              ], 
              "Resource": "arn:aws:ec2:us-east-1::snapshot/*", 
              "Condition": { 
                   "StringEquals": { 
                       "ec2:SourceOutpostArn": "arn:aws:outposts:us-
east-1:123456789012:outpost/op-1234567890abcdef0" 
\qquad \qquad \text{ } "Null": { 
                       "ec2:OutpostArn": "true" 
 } 
              } 
          }, 
          { 
              "Effect": "Allow", 
              "Action": [ 
                   "ec2:CreateSnapshot", 
                   "ec2:CreateSnapshots" 
              ], 
              "Resource": "*" 
          } 
     ]
}
```
<span id="page-268-0"></span>Verhindern, dass Prinzipalen lokale Snapshots löschen

Die folgende Beispielrichtlinie verhindert, dass alle Prinzipalen lokale Snapshots löschen, die in Outpost gespeichert sin arn:aws:outposts:us-east-1:123456789012:outpost/ op-1234567890abcdef0.

```
 "Version": "2012-10-17",
```
{

```
 "Statement": [ 
         { 
              "Effect": "Deny", 
              "Action": [ 
                  "ec2:DeleteSnapshot" 
              ], 
              "Resource": "arn:aws:ec2:us-east-1::snapshot/*", 
              "Condition": { 
                  "StringEquals": { 
                       "ec2:OutpostArn": "arn:aws:outposts:us-east-1:123456789012:outpost/
op-1234567890abcdef0" 
 } 
 } 
         }, 
         { 
              "Effect": "Allow", 
              "Action": [ 
                  "ec2:DeleteSnapshot" 
              ], 
              "Resource": "*" 
         } 
    \mathbf{I}}
```
# <span id="page-269-0"></span>Arbeiten mit lokale Snapshots

In den folgenden Abschnitten wird die Verwendung von lokale Snapshots erläutert.

Themen

- [Regeln zum Speichern von Snapshots](#page-270-0)
- [Erstellen lokale Snapshots aus Volumes auf einem Outpost](#page-270-1)
- [Erstellen von Multi-Volume lokale Snapshots aus Instances auf einem Outpost](#page-272-0)
- [Erstellen Sie AMIs von lokale Snapshots](#page-273-0)
- [Kopieren von Snapshots aus einer AWS Region in einen Outpost](#page-275-0)
- [Kopieren von AMIs aus einer AWS Region in einen Outpost](#page-276-0)
- [Erstellen von Volumes aus lokale Snapshots](#page-277-0)
- [Starten Sie Instances von AMIs, unterstützt von lokale Snapshots](#page-277-1)
- [Löschen Sie lokale Snapshots](#page-278-1)

• [Automatisieren Sie Snapshots auf einem Outpost](#page-278-0)

### <span id="page-270-0"></span>Regeln zum Speichern von Snapshots

Die folgenden Regeln gelten für Snapshot-Speicher:

- Wenn der aktuellste Snapshot eines Volumes auf einem Outpost gespeichert wird, müssen alle aufeinanderfolgenden Snapshots auf demselben Outpost gespeichert werden.
- Wenn der neueste Snapshot eines Volumes in einer AWS Region gespeichert ist, müssen alle aufeinanderfolgenden Snapshots in derselben Region gespeichert werden. Um lokale Snapshots von diesem Volume zu erstellen, führen Sie die folgenden Schritte aus:
	- 1. Erstellen Sie einen Snapshot des Volumes in der AWS Region .
	- 2. Kopieren Sie den Snapshot aus der AWS Region in den Outpost.
	- 3. Erstellen Sie ein neues Volume aus dem lokaler Snapshot.
	- 4. Hängen Sie das Volume an eine Instance auf dem Outpost an.

Für das neue Volume auf dem Outpost kann der nächste Snapshot auf dem Outpost oder in der AWS -Region gespeichert werden. Alle aufeinanderfolgenden Snapshots müssen dann am selben Ort gespeichert werden.

- Lokale Snapshots, einschließlich Snapshots, die auf einem Outpost erstellt wurden, und Snapshots, die aus einer - AWS Region in einen Outpost kopiert wurden, können nur verwendet werden, um Volumes auf demselben Outpost zu erstellen.
- Wenn Sie ein Volume auf einem Outpost aus einem Snapshot in einer Region erstellen, müssen sich alle aufeinanderfolgenden Snapshots dieses neuen Volumes in derselben Region befinden.
- Wenn Sie ein Volume auf einem Outpost aus lokaler Snapshot erstellen, müssen sich alle aufeinanderfolgenden Snapshots dieses neuen Volumes auf demselben Outpost befinden.

### <span id="page-270-1"></span>Erstellen lokale Snapshots aus Volumes auf einem Outpost

Sie können lokale Snapshots aus Volumes auf Ihrem Outpost erstellen. Sie können wählen, ob Sie die Snapshots auf demselben Outpost wie das Quell-Volume oder in der Region für den Outpost speichern möchten.

Lokale Snapshot kann verwendet werden, um Volumes nur auf demselben Outpost zu erstellen.

Sie können lokale Snapshots aus Volumes auf einem Outpost mit einer der folgenden Methoden erstellen.

#### **Console**

Erstellen von lokale Snapshots aus Volumes auf einem Outpost

Öffnen Sie die Amazon EC2-Konsole unter<https://console.aws.amazon.com/ec2/>.

- 1. Wählen Sie im Navigationsbereich Volumes aus.
- 2. Wählen Sie das Volume auf dem Outpost aus und wählen Sie Actions (Aktionen), Snapshot erstellen.
- 3. (Optional) Geben Sie unter Description (Beschreibung) eine kurze Beschreibung für den Snapshot ein.
- 4. Wählen Sie für Snapshot-ZielAWS Outpostaus. Der Snapshot wird auf demselben Outpost wie das Quell-Volume erstellt. Das Feld Outpost ARN zeigt den Amazon-Ressourcennamen (ARN) des Outposts der Zielregion an.
- 5. (Optional) Wählen Sie Add Tags (Tags (Markierungen) hinzufügen), um Ihrem Snapshot Tags (Markierungen) hinzuzufügen. Geben Sie für jeden Tag (Markierung) einen Tag (Markierung)- Schlüssel und einen Tag (Markierunn)-Wert an.
- 6. Wählen Sie Create Snapshot (Snapshot erstellen) aus.

#### Command line

Erstellen von lokale Snapshots aus Volumes auf einem Outpost

Verwenden Sie den Befehl [create-snapshot](https://docs.aws.amazon.com/cli/latest/reference/ec2/create-snapshot.html) . Geben Sie die ID des Volumes an, von dem aus der Snapshot erstellt werden soll, und den ARN des Ziel-Outposts, auf dem der Snapshot gespeichert werden soll. Wenn Sie den Outpost-ARN weglassen, wird der Snapshot in der AWS Region für den Outpost gespeichert.

Der folgende Befehl erstellt beispielsweise ein lokaler Snapshot von Volume vol-1234567890abcdef0 und speichert den Snapshot auf Outpost arn:aws:outposts:useast-1:123456789012:outpost/op-1234567890abcdef0.

```
$ aws ec2 create-snapshot --volume-id vol-1234567890abcdef0 --outpost-arn 
  arn:aws:outposts:us-east-1:123456789012:outpost/op-1234567890abcdef0 --description 
  "single volume local snapshot"
```
### <span id="page-272-0"></span>Erstellen von Multi-Volume lokale Snapshots aus Instances auf einem Outpost

Sie können absturzkonsistente Multi-Volume lokale Snapshots aus Instances auf Ihrem Outpost erstellen. Sie können wählen, ob Sie die Snapshorts auf demselben Outpost wie die Quell-Instance oder in der Region für den Outpost speichern möchten.

Multi-Volume lokale Snapshots kann verwendet werden, um Volumes nur auf demselben Outpost zu erstellen.

Sie können mit einer der folgenden Methoden Multi-Volume lokale Snapshots aus Instances auf einem Outpost erstellen.

#### **Console**

Erstellen Multi-Volume lokale Snapshots aus Instances auf einem Outpost

Öffnen Sie die Amazon EC2-Konsole unter<https://console.aws.amazon.com/ec2/>.

- 1. Wählen Sie im Navigationsbereich die Option Snapshots.
- 2. Wählen Sie Create Snapshot (Snapshot erstellen) aus.
- 3. Wählen Sie für Select resource type (Ressourcentyp auswählen) die Option Instance aus.
- 4. Wählen Sie für Instance-ID die Instance auf dem Outpost aus, aus der die Snapshots erstellt werden sollen.
- 5. (Optional) Geben Sie unter Description (Beschreibung) eine kurze Beschreibung für die Snapshots ein.
- 6. Wählen Sie für Snapshot-ZielAWS Outpostaus. Die Snapshots werden auf demselben Outpost wie die Quell-Instance erstellt. Der Outpost ARN zeigt den ARN des Ziel-Outposts.
- 7. Um das Root-Volume der Instance aus dem Multi-Volume-Snapshot-Set auszuschließen, wählen Sie Exclude root volume (Root-Volume ausschließen). In diesem Fall erstellt Amazon EBS keinen Snapshot des Root-Volumes der Instance.
- 8. Um bestimmte Data-Volumes aus dem Multi-Volume-Snapshot-Set auszuschließen, wählen Sie Exclude specific data volumes (Bestimmte Data-Volumes ausschließen). Der Abschnitt Attached data volumes (Zugeordnete Data-Volumes) listet alle Data-Volumes auf, die derzeit an die ausgewählte Instance angefügt sind.

Heben Sie im Abschnitt Attached data volumes (Zugeordnete Data-Volumes) die Auswahl der Daten-Volumes auf, die aus dem Multi-Volume-Snapshot-Set ausgeschlossen werden sollen. Nur Volumes, die ausgewählt bleiben, werden in den Multi-Volumes-Snapshot-Set aufgenommen.

- 9. (Optional) Um Tags automatisch von den Quell-Volumes in die entsprechenden Snapshots zu kopieren, wählen Sie für Copy tags from source volume (Tags von Quell-Volume kopieren) die Option Copy tags (Tags kopieren) aus. Dadurch werden Snapshot-Metadaten wie z. B. Zugriffsrichtlinien, Anhangsinformationen und Kostenzuordnungen, dem Quell-Volume entsprechend festgelegt.
- 10. (Optional) Um den Snapshots weitere benutzerdefinierte Tags zuzuweisen, wählen Sie im Abschnitt Tags die Option Add tag (Tag hinzufügen) und geben Sie das Schlüssel-Wert-Paar ein. Sie können bis zu 50 Tags hinzufügen.
- 11. Wählen Sie Create Snapshot (Snapshot erstellen) aus.

Bei der Snapshot-Erstellung werden die Snapshots zusammen verwaltet. Wenn einer der Snapshots in dem Volume-Satz fehlschlägt, werden die anderen Snapshots in dem Volume-Satz in den Fehlerstatus versetzt.

#### Command line

Erstellen Multi-Volume lokale Snapshots aus Instances auf einem Outpost

Verwenden Sie den Befehl [create-snapshots](https://docs.aws.amazon.com/cli/latest/reference/ec2/create-snapshots.html). Geben Sie die ID der Instance an, aus der die Snapshots erstellt werden sollen, und den ARN des Ziel-Outposts, auf dem die Snapshots gespeichert werden sollen. Wenn Sie den Outpost-ARN weglassen, werden die Snapshots in der AWS Region für den Outpost gespeichert.

Der folgende Befehl erstellt beispielsweise Snapshots der an die Instance angehängten Volumes i-1234567890abcdef0 und speichert die Snapshots auf Outpost arn:aws:outposts:useast-1:123456789012:outpost/op-1234567890abcdef0.

\$ aws ec2 create-snapshots --instance-specification InstanceId=*i-1234567890abcdef0* --outpost-arn arn:aws:outposts:*us-east-1*:*123456789012*:outpost/*op-1234567890abcdef0* --description "multi-volume local snapshots"

## <span id="page-273-0"></span>Erstellen Sie AMIs von lokale Snapshots

Sie können Amazon Machine Images (AMIs) mit einer Kombination von lokale Snapshots und Snapshots erstellen, die in der Region des Outposts gespeichert sind. Wenn Sie beispielsweise

einen Outpost in us-east-1 haben, können Sie ein AMI mit Daten-Volumes erstellen, die von lokale Snapshots auf diesem Outpost unterstützt werden, und ein Root-Volume, das durch einen Snapshot in der us-east-1-Region unterstützt wird.

#### **a** Note

- Sie können keine AMIs erstellen, die Backing-Snapshots enthalten, die auf mehreren Outposts gespeichert sind.
- Sie können derzeit keine AMIs direkt aus Instances auf einem Outposts mithilfe der CreateImage API oder der Amazon EC2-Konsole für Outposts erstellen, die mit Amazon S3 on Outposts aktiviert sind.
- AMIs, die von lokale Snapshots unterstützt werden, können nur zum Starten von Instances auf demselben Outpost verwendet werden.

So erstellen Sie ein AMI auf einem Outpost aus Snapshots in einer Region

- 1. Kopieren Sie die Snapshots aus der Region in den Outpost. Weitere Informationen finden Sie unter [Kopieren von Snapshots aus einer - AWS Region in einen Outpost](#page-275-0).
- 2. Verwenden Sie die Amazon EC2-Konsole oder den Befehl [register-image](https://docs.aws.amazon.com/cli/latest/reference/ec2/register-image.html), um das AMI mit den Snapshot-Kopien auf dem Outpost zu erstellen. Weitere Informationen finden Sie unter [Erstellen](https://docs.aws.amazon.com/AWSEC2/latest/UserGuide/creating-an-ami-ebs.html#creating-launching-ami-from-snapshot) [einer AMI aus einem Snapshot](https://docs.aws.amazon.com/AWSEC2/latest/UserGuide/creating-an-ami-ebs.html#creating-launching-ami-from-snapshot).

So erstellen Sie ein AMI auf einem Outpost aus einer Instance auf einem Outpost

- 1. Erstellen Sie Snapshots aus der Instance auf dem Outpost und speichern Sie die Snapshots auf dem Outpost. Weitere Informationen finden Sie unter [Erstellen von Multi-Volume lokale Snapshots](#page-272-0)  [aus Instances auf einem Outpost.](#page-272-0)
- 2. Verwenden Sie die Amazon EC2-Konsole oder den Befehl [register-image](https://docs.aws.amazon.com/cli/latest/reference/ec2/register-image.html), um das AMI mit lokale Snapshots zu erstellen. Weitere Informationen finden Sie unter [Erstellen einer AMI aus einem](https://docs.aws.amazon.com/AWSEC2/latest/UserGuide/creating-an-ami-ebs.html#creating-launching-ami-from-snapshot) [Snapshot](https://docs.aws.amazon.com/AWSEC2/latest/UserGuide/creating-an-ami-ebs.html#creating-launching-ami-from-snapshot).

So erstellen Sie ein AMI in einer Region aus einer Instance auf einem Outpost

- 1. Erstellen Sie Snapshots aus der Instance auf dem Outpost und speichern Sie die Snapshots in der Region. Weitere Informationen finden Sie unter [Erstellen lokale Snapshots aus Volumes auf einem](#page-270-1)  [Outpost](#page-270-1) oder [Erstellen von Multi-Volume lokale Snapshots aus Instances auf einem Outpost.](#page-272-0)
- 2. Verwenden Sie die Amazon EC2-Konsole oder den Befehl [register-image](https://docs.aws.amazon.com/cli/latest/reference/ec2/register-image.html), um das AMI mit den Snapshot-Kopien in der Region zu erstellen. Weitere Informationen finden Sie unter [Erstellen](https://docs.aws.amazon.com/AWSEC2/latest/UserGuide/creating-an-ami-ebs.html#creating-launching-ami-from-snapshot)  [einer AMI aus einem Snapshot](https://docs.aws.amazon.com/AWSEC2/latest/UserGuide/creating-an-ami-ebs.html#creating-launching-ami-from-snapshot).

### <span id="page-275-0"></span>Kopieren von Snapshots aus einer - AWS Region in einen Outpost

Sie können Snapshots aus einer - AWS Region in einen Outpost kopieren. Sie können dies nur tun, wenn sich die Snapshots in der Region für den Outpost befinden. Wenn sich die Snapshots in einer anderen Region befinden, müssen Sie zuerst den Snapshot in die Region für den Outpost kopieren und ihn dann aus dieser Region in den Outpost kopieren.

#### **a** Note

Sie können nicht lokale Snapshots von einem Outpost in eine Region, von einem Outpost zum anderen oder innerhalb desselben Outposts kopieren.

Sie können Snapshots von einer Region in einen Outpost mit einer der folgenden Methoden kopieren.

#### Console

So kopieren Sie einen Snapshot aus einer - AWS Region in einen Outpost

Öffnen Sie die Amazon EC2-Konsole unter<https://console.aws.amazon.com/ec2/>.

- 1. Wählen Sie im Navigationsbereich die Option Snapshots.
- 2. Markieren Sie den Snapshot in der Region und wählen Sie Actions (Aktionen), Copy (Kopieren).
- 3. Wählen Sie für Zielregion die Region für den Outpost der Zielregion aus.
- 4. Wählen Sie für Snapshot-ZielAWS Outpost aus.

Das Feld Snapshot-Ziel wird nur angezeigt, wenn Sie Outposts in der ausgewählten Zielregion haben. Wenn das Feld nicht angezeigt wird, haben Sie keine Outposts in der ausgewählten Zielregion.

- 5. Geben Sie für den Ziel-Outpost ARN den ARN des Outposts ein, in den der Snapshot kopiert werden soll.
- 6. (Optional) Geben Sie unter Description (Beschreibung) eine kurze Beschreibung des kopierten Snapshots ein.
- 7. Die Verschlüsselung ist standardmäßig für die Snapshot-Kopie aktiviert. Die Verschlüsselung kann nicht deaktiviert werden. Wählen Sie für Verschlüsselung das zu verwendende Verschlüsselung.
- 8. Wählen Sie die Option Copy aus.

#### Command line

So kopieren Sie einen Snapshot von einer Region in einen Outpost

Verwenden Sie den Befehl [copy-snapshot](https://docs.aws.amazon.com/cli/latest/reference/ec2/copy-snapshot.html). Geben Sie die ID des zu kopierenden Snapshots, die Region, aus der der Snapshot kopiert werden soll, und den ARN des Ziel-Outposts an.

Der folgende Befehl kopiert beispielsweise den Snapshot snap-1234567890abcdef0 aus der us-east-1-Region nach Outpost arn:aws:outposts:useast-1:123456789012:outpost/op-1234567890abcdef0.

\$ aws ec2 copy-snapshot --source-region *us-east-1* --source-snapshotid *snap-1234567890abcdef0* --destination-outpost-arn arn:aws:outposts:*useast-1*:*123456789012*:outpost/*op-1234567890abcdef0* --description "*Local snapshot copy*"

## <span id="page-276-0"></span>Kopieren von AMIs aus einer - AWS Region in einen Outpost

Sie können AMIs aus einer - AWS Region in einen Outpost kopieren. Wenn Sie ein AMI von einer Region in einen Outpost kopieren, werden alle Snapshots, die mit dem AMI verknüpft sind, aus der Region in den Outpost kopiert.

Sie können ein AMI von einer Region nur in einen Outpost kopieren, wenn die mit dem AMI verknüpften Snapshots in der Region für den Outpost liegen. Wenn sich die Snapshots in einer anderen Region befinden, müssen Sie zuerst das AMI in die Region für den Outpost kopieren und es dann von dieser Region in den Outpost kopieren.

#### a Note

Sie können kein AMI von einem Outpost in eine Region, von einem Outpost in einen anderen oder innerhalb eines Outposts kopieren.

Sie können AMIs nur mit aus einer Region in einen Outpost kopieren AWS CLI .

Command line

So kopieren Sie ein AMI von einer Region in einen Outpost

Verwenden Sie den Befehl [copy-image](https://docs.aws.amazon.com/cli/latest/reference/ec2/copy-image.html) . Geben Sie die ID des zu kopierenden AMI, die Quellregion und den ARN des Ziel-Outposts an.

Mit dem folgenden Befehl wird beispielsweise AMI ami-1234567890abcdef0 von der useast-1-Region nach Outpost arn:aws:outposts:us-east-1:123456789012:outpost/ op-1234567890abcdef0 kopiert.

```
$ aws ec2 copy-image --source-region us-east-1 --source-image-
id ami-1234567890abcdef0 --name "Local AMI copy" --destination-outpost-arn 
  arn:aws:outposts:us-east-1:123456789012:outpost/op-1234567890abcdef0
```
### <span id="page-277-0"></span>Erstellen von Volumes aus lokale Snapshots

Sie können Volumes auf Outposts aus lokale Snapshots erstellen. Volumes müssen auf demselben Outpost wie die Quell-Snapshots erstellt werden. Sie können lokale Snapshots nicht verwenden, um Volumes in der Region für den Outpost zu erstellen.

Wenn Sie ein Volume aus einem lokaler Snapshot erstellen, können Sie das Volume nicht mit einem anderen Verschlüsselung neu verschlüsseln. Volumes, die aus lokale Snapshots erstellt wurden, müssen mit demselben Verschlüsselung wie der Quell-Snapshot verschlüsselt werden.

<span id="page-277-1"></span>Weitere Informationen finden Sie unter [Erstellen eines Volumes von einem Snapshot.](#page-67-0)

Starten Sie Instances von AMIs, unterstützt von lokale Snapshots

Sie können Instances von AMIs starten, die von lokale Snapshots unterstützt werden. Sie müssen Instances auf demselben Outpost wie das Quell-AMI starten. Weitere Informationen finden Sie unter [Launch an Instance on your Outpost \(Starten einer Instance auf Ihrem Outpost\)](https://docs.aws.amazon.com/outposts/latest/userguide/launch-instance.html) im AWS Outposts Outpost-Benutzerhandbuch.

## <span id="page-278-1"></span>Löschen Sie lokale Snapshots

Sie können lokale Snapshots aus einem Outpost löschen. Nachdem Sie einen Snapshot aus einem Outpost gelöscht haben, steht die vom gelöschten Snapshot genutzte Amazon S3-Speicherkapazität innerhalb von 72 Stunden nach dem Löschen des Snapshots und den Volumes zur Verfügung, die auf diesen Snapshot verweisen.

Da die Amazon S3-Speicherkapazität nicht sofort verfügbar ist, empfehlen wir Ihnen, Amazon-CloudWatch Alarme zu verwenden, um Ihre Amazon S3-Speicherkapazität zu überwachen. Löschen Sie Snapshots und Volumes, die Sie nicht mehr benötigen, um zu vermeiden, dass die Speicherkapazität knapp wird.

<span id="page-278-0"></span>Weitere Informationen zum Löschen von Snapshots erhalten Sie unter [Löschen eines Snapshots.](#page-224-0)

## Automatisieren Sie Snapshots auf einem Outpost

Sie können Amazon Data Lifecycle Manager Snapshot-Lebenszyklusrichtlinien erstellen, die Snapshots Ihrer Volumes und Instances in einem Outpost automatisch erstellen, kopieren, beibehalten und löschen. Sie können wählen, ob Sie die Snapshots in einer Region speichern oder lokal auf einem Outpost speichern möchten. Darüber hinaus können Sie automatisch Snapshots, die in einer - AWS Region erstellt und gespeichert werden, in einen Outpost kopieren.

Die folgende Tabelle bietet einen Überblick über die unterstützten Features.

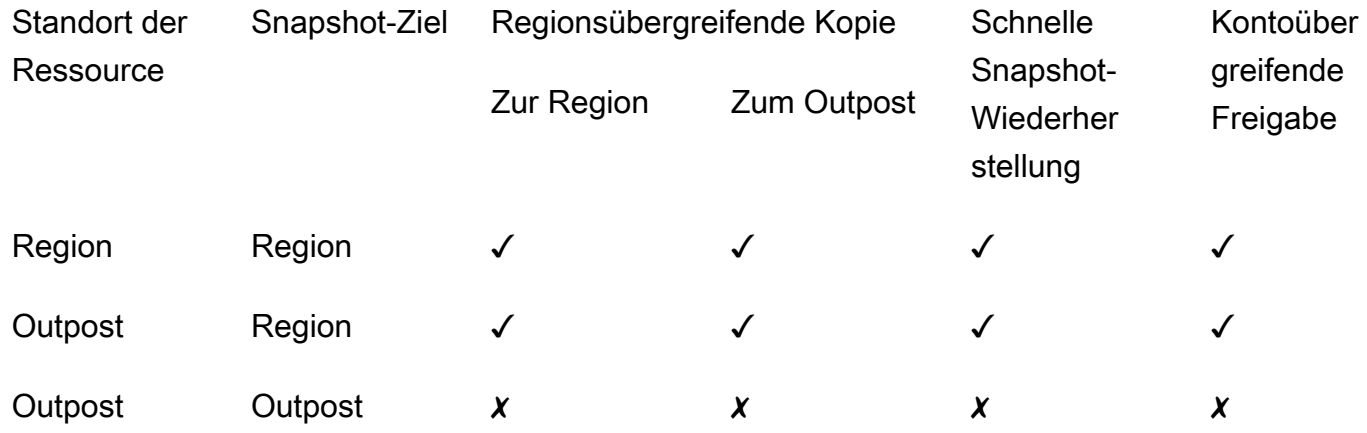

#### Überlegungen

- Derzeit werden nur Amazon EBS-Snapshot-Lebenszyklusrichtlinien unterstützt. Von EBS unterstützte AMI-Richtlinien und Richtlinien für kontoübergreifende Freigaben werden nicht unterstützt.
- Wenn eine Richtlinie Snapshots für Volumes oder Instances in einer Region verwaltet, werden Snapshots in derselben Region wie die Quellressource erstellt.
- Wenn eine Richtlinie Snapshots für Volumes oder Instances auf einem Outpost verwaltet, können Snapshots auf dem Quell-Outpost oder in der Region für diesen Outpost erstellt werden.
- Eine einzelne Richtlinie kann nicht sowohl Snapshots in einer Region als auch Snapshots auf einem Outpost verwalten. Wenn Sie Snapshots in einer Region und auf einem Outpost automatisieren müssen, müssen Sie separate Richtlinien erstellen.
- Die schnelle Wiederherstellung von Snapshots wird nicht für Snapshots unterstützt, die auf einem Outpost erstellt wurden, bzw. für Snapshots, die in einen Outpost kopiert wurden.
- Die kontoübergreifende Freigabe wird nicht für Snapshots unterstützt, die auf einem Outpost erstellt wurden.

Weitere Informationen zum Erstellen eines Snapshot-Lebenszyklus, der lokale Snapshots verwaltet, finden Sie unter [Automatisieren von Snapshot-Lebenszyklen](#page-361-0).

# Amazon EBS-Verschlüsselung

Verwenden Sie Amazon EBS-Verschlüsselung als unkomplizierte Verschlüsselungslösung für Ihre EBS-Ressourcen, die mit Ihren EC2-Instances verknüpft sind. Mit der Amazon EBS-Verschlüsselung müssen Sie keine eigene Schlüsselverwaltungsinfrastruktur aufbauen, pflegen und sichern. Amazon EBS-Verschlüsselung nutzt AWS KMS keys beim Erstellen verschlüsselter Volumes und Snapshots.

Verschlüsselungsvorgänge erfolgen auf den Servern, die EC2-Instances hosten, wodurch die Sicherheit sowohl von data-at-rest als auch data-in-transit zwischen einer Instance und dem angeschlossenen EBS-Speicher gewährleistet wird.

Sie können diesen Instances sowohl verschlüsselte als auch unverschlüsselte Volumes gleichzeitig zuordnen.

#### Inhalt

- [So funktioniert die EBS-Verschlüsselung](#page-280-0)
- [Anforderungen für die Amazon-EBS-Verschlüsselung](#page-283-0)
- [Arbeiten mit Amazon-EBS-Verschlüsselung](#page-286-0)
- [Verschlüsseln von EBS-Ressourcen](#page-292-0)
- [Rotieren von AWS KMS Schlüsseln](#page-293-0)
- [Beispiele für Amazon-EBS-Verschlüsselung](#page-294-0)

# <span id="page-280-0"></span>So funktioniert die EBS-Verschlüsselung

Sie können sowohl Boot- als auch Daten-Volumes einer EC2-Instance verschlüsseln.

Wenn Sie ein verschlüsseltes EBS-Volume erstellen und einem unterstützten Instance-Typ zuordnen, werden die folgenden Datentypen verschlüsselt:

- Die auf dem Volume gespeicherten Daten
- Alle Daten, die zwischen dem Volume und der Instance verschoben werden
- Alle Snapshots, die von dem Volume erstellt werden
- Alle Volumes, die von diesen Snapshots erstellt werden

Amazon EBS verschlüsselt Ihr Volume mit einem Datenschlüssel mithilfe der in der Branche üblichen AES-256-Datenverschlüsselung. Der Datenschlüssel wird von generiert AWS KMS und dann von AWS KMS mit Ihrem AWS KMS Schlüssel verschlüsselt, bevor er mit Ihren Volume-Informationen gespeichert wird. Alle Snapshots und alle nachfolgenden Volumes, die aus diesen Snapshots mit demselben AWS KMS Schlüssel erstellt wurden, haben denselben Datenschlüssel. Weitere Informationen finden Sie unter [Datenschlüssel](https://docs.aws.amazon.com/kms/latest/developerguide/concepts.html#data-keys) im AWS Key Management Service - Entwicklerhandbuch.

Amazon EC2 arbeitet mit zusammen AWS KMS , um Ihre EBS-Volumes auf leicht unterschiedliche Weise zu ver- und entschlüsseln, je nachdem, ob der Snapshot, aus dem Sie ein verschlüsseltes Volume erstellen, verschlüsselt oder unverschlüsselt ist.

## So funktioniert die EBS-Verschlüsselung bei verschlüsseltem Snapshot

Wenn Sie ein verschlüsseltes Volume aus einem verschlüsselten Snapshot erstellen, den Sie besitzen, arbeitet Amazon EC2 wie folgt mit zusammen, AWS KMS um Ihre EBS-Volumes zu verund entschlüsseln:

- 1. Amazon EC2 sendet eine [GenerateDataKeyWithoutPlaintext](https://docs.aws.amazon.com/kms/latest/APIReference/API_GenerateDataKeyWithoutPlaintext.html) Anforderung an AWS KMS, in der der KMS-Schlüssel angegeben wird, den Sie für die Volume-Verschlüsselung ausgewählt haben.
- 2. Wenn das Volume mit demselben KMS-Schlüssel wie der Snapshot verschlüsselt ist, AWS KMS verwendet denselben Datenschlüssel wie der Snapshot und verschlüsselt ihn mit demselben KMS-Schlüssel. Wenn das Volume mit einem anderen KMS-Schlüssel verschlüsselt wird, AWS KMS generiert einen neuen Datenschlüssel und verschlüsselt ihn mit dem von Ihnen angegebenen KMS-Schlüssel. Der verschlüsselte Datenschlüssel wird an Amazon EBS gesendet, damit er mit den Volume-Metadaten gespeichert wird.
- 3. Wenn Sie das verschlüsselte Volume an eine Instance anfügen, sendet Amazon EC2 eine [CreateGrant](https://docs.aws.amazon.com/kms/latest/APIReference/API_CreateGrant.html) Anforderung an , AWS KMS damit der Datenschlüssel entschlüsselt werden kann.
- 4. AWS KMS entschlüsselt den verschlüsselten Datenschlüssel und sendet den entschlüsselten Datenschlüssel an Amazon EC2.
- 5. Amazon EC2 verwendet den Klartext-Datenschlüssel in der Nitro-Hardware, um Festplatten-E/A zum Volume zu verschlüsseln. Der Klartext-Datenschlüssel bleibt solange im Speicher, wie das Volume an die Instance angefügt ist.

# So funktioniert die EBS-Verschlüsselung bei unverschlüsseltem Snapshot

Wenn Sie ein verschlüsseltes Volume aus einem unverschlüsselten Snapshot erstellen, arbeitet Amazon EC2 wie folgt mit AWS KMS zusammen, um Ihre EBS-Volumes zu ver- und entschlüsseln:

- 1. Amazon EC2 sendet eine [CreateGrant](https://docs.aws.amazon.com/kms/latest/APIReference/API_CreateGrant.html) Anforderung an AWS KMS, damit es das Volume verschlüsseln kann, das aus dem Snapshot erstellt wird.
- 2. Amazon EC2 sendet eine [GenerateDataKeyWithoutPlaintext](https://docs.aws.amazon.com/kms/latest/APIReference/API_GenerateDataKeyWithoutPlaintext.html) Anforderung an AWS KMS, in der der KMS-Schlüssel angegeben wird, den Sie für die Volume-Verschlüsselung ausgewählt haben.
- 3. AWS KMS generiert einen neuen Datenschlüssel, verschlüsselt ihn unter dem KMS-Schlüssel, den Sie für die Volume-Verschlüsselung ausgewählt haben, und sendet den verschlüsselten Datenschlüssel an Amazon EBS, wo er mit den Volume-Metadaten gespeichert wird.
- 4. Amazon EC2 sendet eine [Decrypt](https://docs.aws.amazon.com/kms/latest/APIReference/API_Decrypt.html)-Anforderung an AWS KMS , um den Verschlüsselungsschlüssel zum Verschlüsseln der Volume-Daten abzurufen.
- 5. Wenn Sie das verschlüsselte Volume an eine Instance anfügen, sendet Amazon EC2 eine [CreateGrant](https://docs.aws.amazon.com/kms/latest/APIReference/API_CreateGrant.html) Anforderung an AWS KMS, damit der Datenschlüssel entschlüsselt werden kann.
- 6. Wenn Sie das verschlüsselte Volume an eine Instance anfügen, sendet Amazon EC2 eine [Decrypt-](https://docs.aws.amazon.com/kms/latest/APIReference/API_Decrypt.html)Anforderung an AWS KMS, in der der verschlüsselte Datenschlüssel angegeben wird.
- 7. AWS KMS entschlüsselt den verschlüsselten Datenschlüssel und sendet den entschlüsselten Datenschlüssel an Amazon EC2.
- 8. Amazon EC2 verwendet den Klartext-Datenschlüssel in der Nitro-Hardware, um Festplatten-E/A zum Volume zu verschlüsseln. Der Klartext-Datenschlüssel bleibt solange im Speicher, wie das Volume an die Instance angefügt ist.

Weitere Informationen finden Sie unter [So verwendet Amazon Elastic Block Store \(Amazon](https://docs.aws.amazon.com/kms/latest/developerguide/services-ebs.html)  [EBS\) AWS KMS](https://docs.aws.amazon.com/kms/latest/developerguide/services-ebs.html) und [Amazon EC2 – Beispiel zwei](https://docs.aws.amazon.com/kms/latest/developerguide/ct-ec2two.html) im AWS Key Management Service - Entwicklerhandbuch.

# Auswirkung von unbrauchbaren KMS-Schlüsseln auf Datenschlüssel

Wenn ein KMS-Schlüssel unbrauchbar wird, wirkt sich das fast sofort aus (vorbehaltlich einer letztendlichen Konsistenz). Der Schlüsselstatus des KMS-Schlüssels ändert sich, um seinen neuen Zustand widerzuspiegeln, und alle Anforderungen der Verwendung des KMS-Schlüssels in kryptografischen Vorgängen schlagen fehl.

Wenn Sie eine Aktion ausführen, die den KMS-Schlüssel unbrauchbar macht, hat dies keine unmittelbaren Auswirkungen auf die EC2-Instance oder die angehängten EBS-Volumes. Amazon EC2 verwendet den Datenschlüssel, nicht den KMS-Schlüssel, um alle Festplatten-I/O zu verschlüsseln, während das Volume an die Instance angefügt ist.

Wenn jedoch das verschlüsselte EBS-Volume von der EC2-Instance getrennt wird, entfernt Amazon EBS den Datenschlüssel von der Nitro-Hardware. Wird das verschlüsselte EBS-Volume dann wieder an eine EC2-Instance angefügt, schlägt dies fehl, weil Amazon EBS nicht den KMS-Schlüssel verwenden kann, um den verschlüsselten Datenschlüssel des Volumes zu entschlüsseln. Um das EBS-Volume wieder zu verwenden, müssen Sie den KMS-Schlüssel wieder brauchbar machen.

#### **G** Tip

Wenn Sie nicht mehr auf Daten zugreifen möchten, die auf einem EBS-Volume gespeichert sind, das mit einem aus einem KMS-Schlüssel generierten Datenschlüssel verschlüsselt ist, den Sie unbrauchbar machen möchten, empfehlen wir, das EBS-Volume von der EC2- Instance zu trennen, bevor Sie den KMS-Schlüssel unbrauchbar machen.

Weitere Informationen finden Sie unter [Wie sich unbrauchbare KMS-Schlüssel auf Datenschlüssel](https://docs.aws.amazon.com/kms/latest/developerguide/concepts.html#unusable-kms-keys)  [auswirken](https://docs.aws.amazon.com/kms/latest/developerguide/concepts.html#unusable-kms-keys) im AWS Key Management Service -Entwicklerhandbuch.

# <span id="page-283-0"></span>Anforderungen für die Amazon-EBS-Verschlüsselung

Prüfen Sie, ob die folgenden Anforderungen erfüllt sind, bevor Sie beginnen:

### Voraussetzungen

- [Unterstützte Volume-Typen](#page-283-1)
- [Unterstützte Instance-Typen](#page-284-0)
- [Berechtigungen für --Benutzer](#page-284-1)
- [Berechtigungen für Instances](#page-285-0)

# <span id="page-283-1"></span>Unterstützte Volume-Typen

Die Verschlüsselung wird von allen Arten von EBS-Volumes unterstützt. Sie können bei verschlüsselten Volumes dieselbe IOPS-Leistung voraussetzen wie bei unverschlüsselten Volumes, mit minimalen Auswirkungen auf die Latenz. Der Zugriff auf verschlüsselte Volumes erfolgt genau

wie der Zugriff auf andere Volumes. Ver- und Entschlüsselung werden transparent behandelt und erfordern von Ihnen oder Ihren Anwendungen keine weiteren Aktionen.

# <span id="page-284-0"></span>Unterstützte Instance-Typen

Die Amazon-EBS-Verschlüsselung ist für alle Instance-Typen der [aktuellen Generation](https://docs.aws.amazon.com/AWSEC2/latest/UserGuide/instance-types.html#current-gen-instances) und der [vorherigen Generation](https://docs.aws.amazon.com/AWSEC2/latest/UserGuide/instance-types.html#previous-gen-instances) verfügbar.

# <span id="page-284-1"></span>Berechtigungen für --Benutzer

Wenn Sie einen KMS-Schlüssel für die EBS-Verschlüsselung verwenden, erlaubt die KMS-Schlüsselrichtlinie jedem Benutzer mit Zugriff auf die erforderlichen AWS KMS Aktionen, diesen KMS-Schlüssel zum Verschlüsseln oder Entschlüsseln von EBS-Ressourcen zu verwenden. Sie müssen Benutzern die Berechtigung zum Aufrufen der folgenden Aktionen gewähren, um die EBS-Verschlüsselung zu verwenden:

- kms:CreateGrant
- kms:Decrypt
- kms:DescribeKey
- kms:GenerateDataKeyWithoutPlainText
- kms:ReEncrypt

## **G** Tip

Um den Grundsatz der Erteilung der geringsten erforderlichen Berechtigungen zu befolgen, lassen Sie den vollständigen Zugriff auf kms:CreateGrant nicht zu. Verwenden Sie stattdessen den -kms:GrantIsForAWSResourceBedingungsschlüssel, um dem Benutzer nur dann das Erstellen von Erteilungen für den KMS-Schlüssel zu erlauben, wenn die Erteilung im Namen des Benutzers von einem - AWS Service erstellt wird, wie im folgenden Beispiel gezeigt.

```
{ 
     "Version": "2012-10-17", 
     "Statement": [ 
          { 
               "Effect": "Allow",
```

```
 "Action": "kms:CreateGrant", 
              "Resource": [ 
                  "arn:aws:kms:us-east-2:123456789012:key/abcd1234-a123-456d-a12b-
a123b4cd56ef" 
              ], 
              "Condition": { 
                  "Bool": { 
                       "kms:GrantIsForAWSResource": true 
 } 
              } 
         } 
    \mathbf{I}}
```
Weitere Informationen finden Sie unter [Ermöglicht den Zugriff auf das AWS Konto und aktiviert](https://docs.aws.amazon.com/kms/latest/developerguide/key-policies.html#key-policy-default-allow-root-enable-iam)  [IAM-Richtlinien](https://docs.aws.amazon.com/kms/latest/developerguide/key-policies.html#key-policy-default-allow-root-enable-iam) im Abschnitt Standardschlüsselrichtlinie im AWS Key Management Service Entwicklerhandbuch für .

# <span id="page-285-0"></span>Berechtigungen für Instances

Wenn eine Instance versucht, mit einem verschlüsselten AMI, Volume oder Snapshot zu interagieren, wird der reine Identitätsrolle der Instance ein KMS-Schlüssel gewährt. Die reine Identitätsrolle ist eine IAM-Rolle, die von der Instance verwendet wird, um mit verschlüsselten AMIs, Volumes oder Snapshots in Ihrem Namen zu interagieren.

Reine Identitätsrollen müssen nicht manuell erstellt oder gelöscht werden, und ihnen sind keine Richtlinien zugeordnet. Außerdem haben Sie keinen Zugriff auf die Anmeldeinformationen, die nur für Identitätsrollen gelten.

### **a** Note

Identitätsrollen werden von Anwendungen auf Ihrer Instance nicht für den Zugriff auf andere AWS KMS verschlüsselte Ressourcen wie Amazon S3-Objekte oder Dynamo DBTabellen verwendet. Diese Vorgänge werden mit den Anmeldeinformationen einer Amazon EC2- Instance-Rolle oder anderen AWS Anmeldeinformationen ausgeführt, die Sie auf Ihrer Instance konfiguriert haben.

Reine Identitätsrollen unterliegen den [Service-Kontrollrichtlinien](https://docs.aws.amazon.com/organizations/latest/userguide/orgs_manage_policies_scps.html) (SCPs) und den wichtigsten [KMS-](https://docs.aws.amazon.com/kms/latest/developerguide/key-policies.html)[Schlüsselrichtlinien](https://docs.aws.amazon.com/kms/latest/developerguide/key-policies.html). Wenn ein SCP- oder KMS-Schlüssel der reinen Identitätsrolle den Zugriff auf

einen KMS-Schlüssel verweigert, kann es sein, dass Sie EC2-Instances nicht mit verschlüsselten Volumes oder mit verschlüsselten AMIs oder Snapshots starten können.

Wenn Sie eine SCP- oder Schlüsselrichtlinie erstellen, die den Zugriff basierend auf dem Netzwerkstandort mithilfe der aws:SourceVpce AWS globalen Bedingungsschlüssel aws:SourceIp, aws:VpcSourceIpaws:SourceVpc, oder verweigert, müssen Sie sicherstellen, dass diese Richtlinienanweisungen nicht für reine Instance-Rollen gelten. Beispiele für Richtlinien finden Sie unter [Beispiele für Datenperimeter-Richtlinien.](https://github.com/aws-samples/data-perimeter-policy-examples/tree/main)

ARNs für reine Identitätsrollen verwenden das folgende Format:

arn:*aws-partition*:iam::*account\_id*:role/aws:ec2-infrastructure/*instance\_id*

Wenn einer Instance ein Schlüssel gewährt wird, wird der Schlüssel an die für diese spezielle Instance geltende Sitzung mit der angenommenen Rolle gewährt. Der Prinzipal-ARN des Bewilligungsempfängers verwendet das folgende Format:

arn:*aws-partition*:sts::*account\_id*:assumed-role/aws:ec2-infrastructure/*instance\_id*

# <span id="page-286-0"></span>Arbeiten mit Amazon-EBS-Verschlüsselung

Gehen Sie wie folgt vor, um mit der Amazon-EBS-Verschlüsselung zu arbeiten.

#### Aufgaben

- [Auswählen eines KMS-Schlüssels für die EBS-Verschlüsselung](#page-286-1)
- [Standardmäßige Verschlüsselung aktivieren](#page-287-0)
- [Verwalten der standardmäßigen Verschlüsselung mithilfe der API und CLI](#page-291-0)

## <span id="page-286-1"></span>Auswählen eines KMS-Schlüssels für die EBS-Verschlüsselung

Amazon EBS erstellt automatisch in jeder Region, Von AWS verwalteter Schlüssel in der Sie - AWS Ressourcen speichern, einen eindeutigen . Verschlüsselung hat den Alias alias/aws/ebs. Amazon EBS verwendet standardmäßig diesen Verschlüsselung für die Verschlüsselung. Alternativ können Sie einen symmetrischen vom Kunden verwalteten Verschlüsselungsschlüssel angeben, den Sie als Standard-KMS-Schlüssel für die EBS-Verschlüsselung erstellt haben. Die Verwendung eines eigenen Verschlüsselung gibt Ihnen mehr Flexibilität, einschließlich der Fähigkeit, KMS-Schlüssel zu erstellen, zu rotieren und zu deaktivieren.

#### **A** Important

Amazon EBS unterstützt keine asymmetrischen KMS-Schlüssel zur Verschlüsselung. Weitere Informationen finden Sie unter [Verwenden von symmetrischen und asymmetrischen KMS-](https://docs.aws.amazon.com/kms/latest/developerguide/symmetric-asymmetric.html)[Schlüsseln zur Verschlüsselung](https://docs.aws.amazon.com/kms/latest/developerguide/symmetric-asymmetric.html) im AWS Key Management Service -Benutzerhandbuch.

#### Amazon EC2 console

So konfigurieren Sie den Standard-Verschlüsselung für die EBS-Verschlüsselung für eine Region

- 1. Öffnen Sie die Amazon EC2-Konsole unter<https://console.aws.amazon.com/ec2/>.
- 2. Wählen Sie auf der Navigationsleiste die Region aus.
- 3. Wählen Sie im Navigationsbereich die Option EC2 Dashboard aus.
- 4. Wählen Sie oben rechts auf der Seite Kontoattribute, Datenschutz und Sicherheit aus.
- 5. Wählen Sie Manage (Verwalten).
- 6. Wählen Sie für Default encryption key (Standard-Verschlüsselungsschlüssel) einen symmetrischen vom Kunden verwalteten Schlüssel aus.
- 7. Wählen Sie Update EBS encryption (EBS-Verschlüsselung aktualisieren).

## <span id="page-287-0"></span>Standardmäßige Verschlüsselung aktivieren

Sie können Ihr AWS Konto so konfigurieren, dass es die Verschlüsselung der neuen EBS-Volumes und Snapshot-Kopien erzwingt, die Sie erstellen. Beispielsweise verschlüsselt Amazon EBS die beim Starten einer Instance erstellten EBS-Volumes und die Snapshots, die Sie aus einem nicht verschlüsselten Snapshot oder Volume erstellen. Beispiele für den Wechsel von unverschlüsselten zu verschlüsselten EBS-Ressourcen finden Sie unter [Verschlüsseln unverschlüsselter Ressourcen](#page-293-1).

Die standardmäßige Verschlüsselung wirkt sich nicht auf vorhandene EBS-Volumes oder Snapshots aus.

#### Überlegungen

• Die standardmäßige Verschlüsselung ist eine regionsspezifische Einstellung. Wenn Sie sie für eine Region aktivieren, kann sie nicht für einzelne Volumes oder Snapshots in dieser Region deaktiviert werden.
- Amazon EBS Benutzerhandbuch
- Die Amazon-EBS-Verschlüsselung wird standardmäßig auf allen Instance-Typen der [aktuellen](https://docs.aws.amazon.com/AWSEC2/latest/UserGuide/instance-types.html#current-gen-instances)  [Generation](https://docs.aws.amazon.com/AWSEC2/latest/UserGuide/instance-types.html#current-gen-instances) und der [vorherigen Generation](https://docs.aws.amazon.com/AWSEC2/latest/UserGuide/instance-types.html#previous-gen-instances) unterstützt.
- Wenn Sie einen Snapshot kopieren und mit einem neuen KMS-Schlüssel verschlüsseln, wird eine vollständige (nicht inkrementelle) Kopie erstellt. Dies führt zu zusätzlichen Lagerkosten.
- Aktivieren Sie bei der Migration von Servern mit AWS Server Migration Service (SMS) die Verschlüsselung nicht standardmäßig. Wenn die Verschlüsselung bereits standardmäßig aktiviert ist und Delta-Replikationsfehler auftreten, schalten Sie die standardmäßige Verschlüsselung aus. Aktivieren Sie stattdessen beim Erstellen des Replikationsauftrags die AMI-Verschlüsselung.

#### Amazon EC2 console

So aktivieren Sie die standardmäßige Verschlüsselung für eine Region

- 1. Öffnen Sie die Amazon EC2-Konsole unter<https://console.aws.amazon.com/ec2/>.
- 2. Wählen Sie auf der Navigationsleiste die Region aus.
- 3. Wählen Sie im Navigationsbereich die Option EC2 Dashboard aus.
- 4. Wählen Sie oben rechts auf der Seite Kontoattribute, Datenschutz und Sicherheit aus.
- 5. Wählen Sie Manage (Verwalten).
- 6. Wählen Sie Enable (Aktivieren). Sie behalten die Von AWS verwalteter Schlüssel mit dem Alias bei, der in Ihrem Namen als Standardverschlüsselungsschlüssel alias/ aws/ebs erstellt wurde, oder wählen einen symmetrischen, vom Kunden verwalteten Verschlüsselungsschlüssel aus.
- 7. Wählen Sie Update EBS encryption (EBS-Verschlüsselung aktualisieren).

#### AWS CLI

Um die Standardeinstellung der Verschlüsselung anzuzeigen

• Für eine bestimmte Region

\$ aws ec2 get-ebs-encryption-by-default --region *region*

• Für alle Regionen in Ihrem Konto

```
$ for region in $(aws ec2 describe-regions --region us-east-1 --query "Regions[*].
[RegionName]" --output text); do default=$(aws ec2 get-ebs-encryption-by-default 
  --region $region --query "{Encryption_By_Default:EbsEncryptionByDefault}" --
```

```
output text); kms_key=$(aws ec2 get-ebs-default-kms-key-id --region $region | jq 
  '.KmsKeyId'); echo "$region --- $default --- $kms_key"; done
```
So aktivieren Sie die Verschlüsselung standardmäßig

• Für eine bestimmte Region

\$ aws ec2 enable-ebs-encryption-by-default --region *region*

• Für alle Regionen in Ihrem Konto

```
$ for region in $(aws ec2 describe-regions --region us-east-1 --query "Regions[*].
[RegionName]" --output text); do default=$(aws ec2 enable-ebs-encryption-by-
default --region $region --query "{Encryption By Default:EbsEncryptionByDefault}"
 --output text); kms_key=$(aws ec2 get-ebs-default-kms-key-id --region $region |
 jq '.KmsKeyId'); echo "$region --- $default --- $kms_key"; done
```
So deaktivieren Sie die Verschlüsselung standardmäßig

• Für eine bestimmte Region

\$ aws ec2 disable-ebs-encryption-by-default --region *region*

• Für alle Regionen in Ihrem Konto

```
$ for region in $(aws ec2 describe-regions --region us-east-1 --query "Regions[*].
[RegionName]" --output text); do default=$(aws ec2 disable-ebs-encryption-by-
default --region $region --query "{Encryption By Default:EbsEncryptionByDefault}"
 --output text); kms_key=$(aws ec2 get-ebs-default-kms-key-id --region $region |
  jq '.KmsKeyId'); echo "$region --- $default --- $kms_key"; done
```
PowerShell

Um die Standardeinstellung der Verschlüsselung anzuzeigen

• Für eine bestimmte Region

PS C:\> Get-EC2EbsEncryptionByDefault -Region *region*

• Für alle Regionen in Ihrem Konto

```
PS C:\> (Get-EC2Region).RegionName | ForEach-Object { [PSCustomObject]@{ Region 
  = $_; EC2EbsEncryptionByDefault = Get-EC2EbsEncryptionByDefault -Region $_; 
  EC2EbsDefaultKmsKeyId = Get-EC2EbsDefaultKmsKeyId -Region $_ } } | Format-Table -
AutoSize
```
So aktivieren Sie die Verschlüsselung standardmäßig

• Für eine bestimmte Region

PS C:\> Enable-EC2EbsEncryptionByDefault -Region *region*

• Für alle Regionen in Ihrem Konto

```
PS C:\> (Get-EC2Region).RegionName | ForEach-Object { [PSCustomObject]@{ Region 
  = $_; EC2EbsEncryptionByDefault = Enable-EC2EbsEncryptionByDefault -Region $_; 
 EC2EbsDefaultKmsKeyId = Get-EC2EbsDefaultKmsKeyId -Region $_ } } | Format-Table -
AutoSize
```
So deaktivieren Sie die Verschlüsselung standardmäßig

• Für eine bestimmte Region

PS C:\> Disable-EC2EbsEncryptionByDefault -Region *region*

• Für alle Regionen in Ihrem Konto

```
PS C:\> (Get-EC2Region).RegionName | ForEach-Object { [PSCustomObject]@{ Region 
 = $_; EC2EbsEncryptionByDefault = Disable-EC2EbsEncryptionByDefault -Region $_; 
 EC2EbsDefaultKmsKeyId = Get-EC2EbsDefaultKmsKeyId -Region $_ } } | Format-Table -
AutoSize
```
Sie können den Verschlüsselung, der mit einem vorhandenen Snapshot oder verschlüsselten Volume verknüpft ist, nicht mehr ändern. Sie können jedoch beim Kopieren eines Snapshots einen anderen Verschlüsselung zuweisen, sodass der kopierte Snapshot anschließend mit dem neuen Verschlüsselung verschlüsselt wird.

Standardmäßige Verschlüsselung aktivieren 281

## Verwalten der standardmäßigen Verschlüsselung mithilfe der API und CLI

Mit den folgenden API-Aktionen und CLI-Befehlen können Sie die standardmäßige Verschlüsselung und den Standard-Verschlüsselung verwalten.

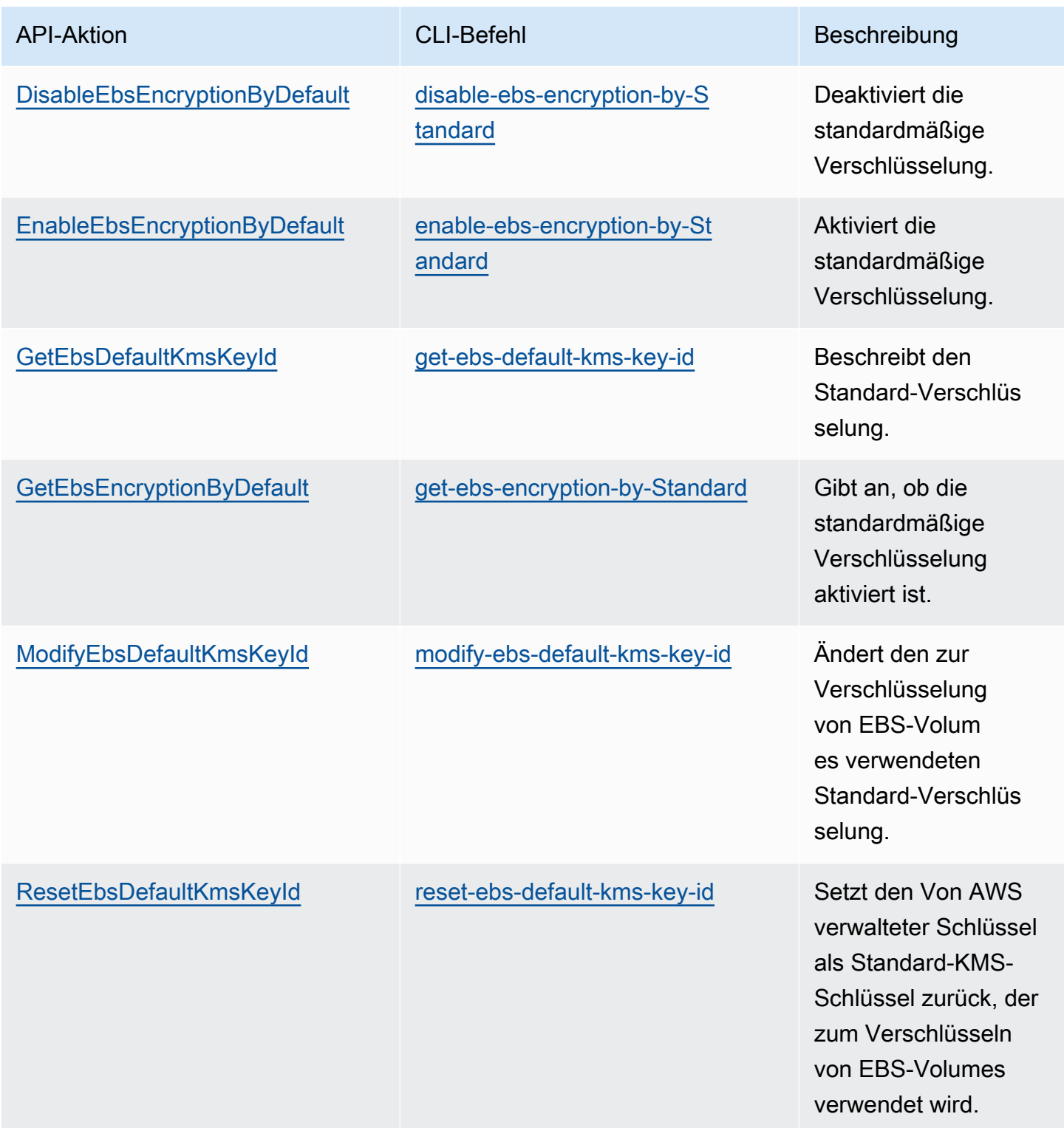

## Verschlüsseln von EBS-Ressourcen

Sie verschlüsseln EBS-Volumes, indem Sie die Verschlüsselung aktivieren. Hierzu verwenden Sie entweder die [standardmäßige Verschlüsselung](#page-287-0) oder aktivieren die Verschlüsselung beim Erstellen eines Volumes, das Sie verschlüsseln möchten.

Wenn Sie ein Volume verschlüsseln, können Sie den symmetrischen KMS-Schlüssel zur Verschlüsselung angeben, der für die Verschlüsselung des Volumes verwendet wird. Wenn Sie keinen Verschlüsselung angeben, ist der für die Verschlüsselung verwendete Verschlüsselung vom Verschlüsselungszustand des Quell-Snapshots und von dessen Besitzer abhängig. Weitere Informationen finden Sie in der [Tabelle der Verschlüsselungsergebnisse.](#page-299-0)

#### **a** Note

Wenn Sie die API oder verwenden, AWS CLI um einen KMS-Schlüssel anzugeben, beachten Sie, dass den KMS-Schlüssel asynchron AWS authentifiziert. Wenn Sie eine Verschlüsselung-ID, einen Aliasnamen oder ARN angeben, die nicht gültig sind, kann es so wirken, als würde die Aktion abgeschlossen, aber schlussendlich schlägt sie fehl.

Sie können den Verschlüsselung, der mit einem vorhandenen Snapshot oder Volume verknüpft ist, nicht ändern. Sie können jedoch beim Kopieren eines Snapshots einen anderen Verschlüsselung zuweisen, sodass der kopierte Snapshot anschließend mit dem neuen Verschlüsselung verschlüsselt wird.

## Verschlüsseln eines leeren Volumes bei der Erstellung

Wenn Sie ein neues, leeres EBS-Volume erstellen, können Sie es durch die Aktivierung der Verschlüsselung für den spezifischen Volume-Erstellungsvorgang verschlüsseln. Wenn Sie standardmäßig die EBS-Verschlüsselung aktiviert haben, wird das Volume automatisch mit Ihrem Standard-Verschlüsselung für die EBS-Verschlüsselung verschlüsselt. Alternativ können Sie einen anderen symmetrischen KMS-Schlüssel zur Verschlüsselung für den spezifischen Volume-Erstellungsvorgang angeben. Das Volume ist zum Zeitpunkt der Verfügbarkeit verschlüsselt, sodass Ihre Daten stets sicher sind. Die detaillierten Schritte finden Sie unter [Erstellen Sie ein Amazon EBS-](#page-64-0)[Volume.](#page-64-0)

Standardmäßig verschlüsselt der beim Erstellen des Volumes ausgewählte Verschlüsselung die Snapshots, die Sie für das Volume erstellen, und die Volumes, die Sie aus diesen verschlüsselten Snapshots wiederherstellen. Sie können die Verschlüsselung eines verschlüsselten Volumes oder

Snapshots nicht entfernen. Das bedeutet, dass ein Volume, das aus einem verschlüsselten Snapshot oder einer Kopie eines verschlüsselten Snapshots wiederhergestellt wurde, stets verschlüsselt ist.

Öffentliche Snapshots verschlüsselter Volumes werden nicht unterstützt, aber Sie können einen verschlüsselten Snapshot für bestimmte Konten freigeben. Detaillierte Anweisungen finden Sie unter [Teilen eines Amazon EBS-Snapshots.](#page-177-0)

### Verschlüsseln unverschlüsselter Ressourcen

Vorhandene unverschlüsselte Volumes oder Snapshots können nicht direkt verschlüsselt werden. Sie können jedoch verschlüsselte Volumes oder Snapshots aus unverschlüsselten Volumes oder Snapshots erstellen. Wenn Sie die standardmäßige Verschlüsselung aktiviert haben, verschlüsselt Amazon EBS automatisch neue Volumes oder Snapshots mit Ihrem Standard-KMS-Schlüssel für die EBS-Verschlüsselung. Andernfalls können Sie die Verschlüsselung beim Erstellen eines einzelnen Volumes oder Snapshots aktivieren, indem Sie entweder den Standard-KMS-Schlüssel für die Amazon-EBS-Verschlüsselung oder einen symmetrischen vom Kunden verwalteten Verschlüsselungsschlüssel verwenden. Weitere Informationen finden Sie unter [Erstellen Sie ein](#page-64-0) [Amazon EBS-Volume](#page-64-0) und [Kopieren Sie einen Amazon EBS-Snapshot](#page-169-0).

Um die Snapshot-Kopie in Kundenverwalteter Schlüssel zu verschlüsseln, müssen Sie sowohl die Verschlüsselung aktivieren als auch Verschlüsselung angeben, wie in [Kopieren eines](#page-296-0) [unverschlüsselten Snapshots \(standardmäßige Verschlüsselung nicht aktiviert\)](#page-296-0) gezeigt.

#### **A** Important

Amazon EBS unterstützt keine asymmetrischen KMS-Schlüssel zur Verschlüsselung. Weitere Informationen finden Sie unter [Verwenden von symmetrischen und asymmetrischen KMS-](https://docs.aws.amazon.com/kms/latest/developerguide/symmetric-asymmetric.html)[Schlüsseln zur Verschlüsselung](https://docs.aws.amazon.com/kms/latest/developerguide/symmetric-asymmetric.html) im AWS Key Management Service -Benutzerhandbuch.

Sie können neue Verschlüsselungszustände auch anwenden, wenn Sie eine Instance aus einem EBS-gestützten AMI starten. Dies ist möglich, da EBS-gestützte AMIs Snapshots von EBS-Volumes enthalten, die wie beschrieben verschlüsselt werden können. Weitere Informationen finden Sie unter [Verwenden der Verschlüsselung mit EBS-gestützten AMIs.](https://docs.aws.amazon.com/AWSEC2/latest/UserGuide/AMIEncryption.html)

# Rotieren von AWS KMS Schlüsseln

Die bewährten Methoden für die Kryptografie raten von einer extensiven Weiterverwendung von Verschlüsselungsschlüsseln ab. Um neue kryptografische Daten für Ihren KMS-Schlüssel zu

erstellen, können Sie einen neuen KMS-Schlüssel erstellen und anschließend Ihre Anwendungen oder Aliasse so ändern, dass diese den neuen KMS-Schlüssel verwenden. Sie können die automatische Schlüsseldrehung auch für einen vorhandenen KMS-Schlüssel aktivieren.

Wenn Sie die automatische Schlüsseldrehung für einen KMS-Schlüssel aktivieren, AWS KMS generiert jedes Jahr neues kryptografisches Material für den KMS-Schlüssel. speichert alle vorherigen Versionen des kryptografischen Materials, sodass Sie alle mit diesem KMS-Schlüssel AWS KMS verschlüsselten Daten entschlüsseln können. AWS KMS löscht kein gedrehtes Schlüsselmaterial, bis Sie den KMS-Schlüssel löschen.

Wenn Sie einen gedrehten KMS-Schlüssel zum Verschlüsseln von Daten verwenden, AWS KMS verwendet das aktuelle Schlüsselmaterial. Wenn Sie den gedrehten KMS-Schlüssel verwenden, um Daten zu entschlüsseln, AWS KMS verwendet die Version des Schlüsselmaterials, das für die Verschlüsselung verwendet wurde. Sie können einen rotierten KMS-Schlüssel sicher in Anwendungen und AWS -Services ohne Codeänderungen verwenden.

**a** Note

Die automatische Schlüsseldrehung wird nur für symmetrische, vom Kunden verwaltete Schlüssel mit Schlüsselmaterial unterstützt, das AWS KMS erstellt. rotiert AWS KMS automatisch Von AWS verwaltete Schlüssel jedes Jahr. Sie können die Schlüsselrotation von Von AWS verwaltete Schlüssel nicht aktivieren oder deaktivieren.

Weitere Informationen finden Sie unter [Rotieren von KMS-Schlüsseln](https://docs.aws.amazon.com/kms/latest/developerguide/rotate-keys.html#rotate-keys-how-it-works) im Entwicklerhandbuch von AWS Key Management Service .

# Beispiele für Amazon-EBS-Verschlüsselung

Wenn Sie eine verschlüsselte EBS-Ressource erstellen, wird sie mit dem Standard-VerschlüsselungIhres Kontos für die EBS-Verschlüsselung verschlüsselt, wenn Sie in den Parametern für die Volume-Erstellung oder in der Blockgerät-Zuweisung für den AMI oder die Instance keinen anderen Kundenverwalteter Schlüssel angegeben haben. Weitere Informationen finden Sie unter [Auswählen eines KMS-Schlüssels für die EBS-Verschlüsselung.](#page-286-0)

Das folgende Beispiel zeigt die Verwaltung des Verschlüsselungszustands Ihrer Volumes und Snapshots. Die vollständige Liste der Verschlüsselungsszenarien finden Sie in der [Tabelle der](#page-299-0)  [Verschlüsselungsergebnisse.](#page-299-0)

#### Beispiele

- [Wiederherstellen eines unverschlüsselten Volumes \(standardmäßige Verschlüsselung nicht](#page-295-0) [aktiviert\)](#page-295-0)
- [Wiederherstellen eines unverschlüsselten Volumes \(standardmäßige Verschlüsselung aktiviert\)](#page-296-1)
- [Kopieren eines unverschlüsselten Snapshots \(standardmäßige Verschlüsselung nicht aktiviert\)](#page-296-0)
- [Kopieren eines unverschlüsselten Snapshots \(standardmäßige Verschlüsselung aktiviert\)](#page-297-0)
- [Erneutes Verschlüsseln eines verschlüsselten Volumes](#page-297-1)
- [Erneutes Verschlüsseln eines verschlüsselten Snapshots](#page-298-0)
- [Migrieren von Daten zwischen verschlüsselten und unverschlüsselten Volumes](#page-299-1)
- [Verschlüsselungsergebnisse](#page-299-0)

# <span id="page-295-0"></span>Wiederherstellen eines unverschlüsselten Volumes (standardmäßige Verschlüsselung nicht aktiviert)

Ohne die aktivierte standardmäßige Verschlüsselung ist ein Volume, das aus einem unverschlüsselten Snapshot wiederhergestellt wurde, standardmäßig unverschlüsselt. Sie können jedoch das resultierende Volume verschlüsseln, indem Sie den Encrypted-Parameter und optional den KmsKeyId-Parameter festlegen. Das folgende Diagramm zeigt den Prozess.

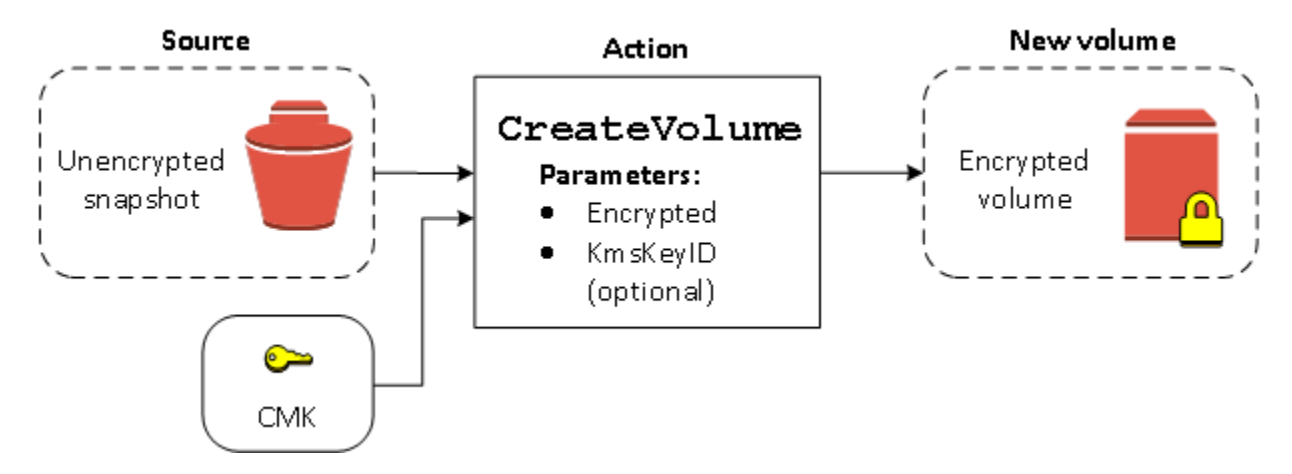

Wenn Sie den Parameter KmsKeyId auslassen, wird das resultierende Volume mit Ihrem Standard-Verschlüsselung für die EBS-Verschlüsselung verschlüsselt. Sie müssen eine Verschlüsselung-ID angeben, um das Volume mit einem anderen Verschlüsselung zu verschlüsseln.

Weitere Informationen finden Sie unter [Erstellen eines Volumes von einem Snapshot.](#page-67-0)

# <span id="page-296-1"></span>Wiederherstellen eines unverschlüsselten Volumes (standardmäßige Verschlüsselung aktiviert)

Wenn Sie die standardmäßige Verschlüsselung aktiviert haben, ist die Verschlüsselung für Volumes, die aus unverschlüsselten Snapshots wiederhergestellt wurden, zwingend erforderlich und es sind keine Verschlüsselungsparameter für Ihren Standard-Verschlüsselung erforderlich. Im folgenden Diagramm wird dieser einfache Standardfall veranschaulicht:

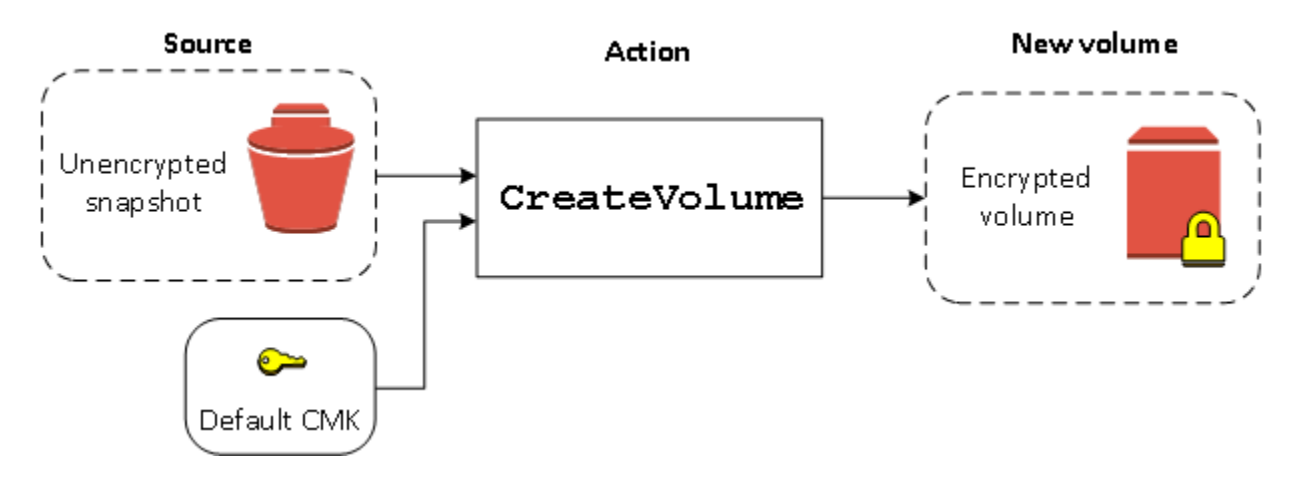

Wenn Sie das wiederhergestellte Volume mit einem symmetrischen vom Kunden verwalteten Verschlüsselungsschlüssel verschlüsseln möchten, müssen Sie sowohl die Encrypted- als auch die KmsKeyId-Parameter, wie in [Wiederherstellen eines unverschlüsselten Volumes \(standardmäßige](#page-295-0)  [Verschlüsselung nicht aktiviert\)](#page-295-0) gezeigt, angeben.

# <span id="page-296-0"></span>Kopieren eines unverschlüsselten Snapshots (standardmäßige Verschlüsselung nicht aktiviert)

Ohne aktivierte standardmäßige Verschlüsselung ist eine unverschlüsselte Snapshot-Kopie standardmäßig unverschlüsselt. Sie können jedoch den resultierenden Snapshot verschlüsseln, indem Sie den Encrypted-Parameter und optional den KmsKeyId-Parameter festlegen. Wenn Sie KmsKeyId weglassen, wird der resultierende Snapshot mit Ihrem Standard-Verschlüsselung verschlüsselt. Sie müssen eine Verschlüsselungs-ID angeben, um das Volume mit einem anderen symmetrischen KMS-Schlüssel zur Verschlüsselung zu verschlüsseln.

Das folgende Diagramm zeigt den Prozess.

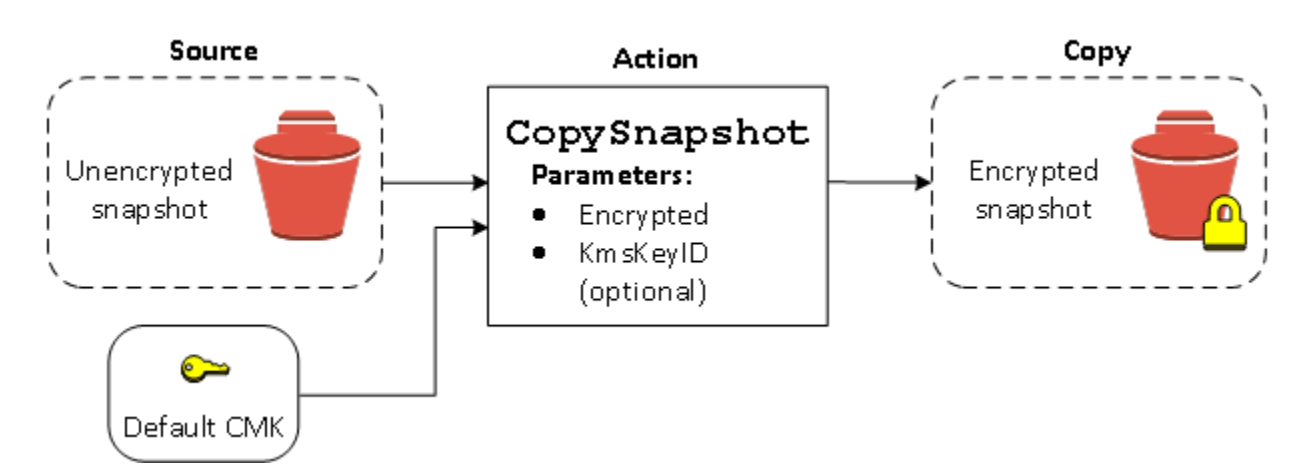

Sie können ein EBS-Volume verschlüsseln, indem Sie einen unverschlüsselten Snapshot in einen verschlüsselten Snapshot kopieren und dann ein Volume aus dem verschlüsselten Snapshot erstellen. Weitere Informationen finden Sie unter [Kopieren Sie einen Amazon EBS-Snapshot](#page-169-0).

# <span id="page-297-0"></span>Kopieren eines unverschlüsselten Snapshots (standardmäßige Verschlüsselung aktiviert)

Wenn Sie die standardmäßige Verschlüsselung aktiviert haben, ist die Verschlüsselung für unverschlüsselte Snapshot-Kopien zwingend erforderlich und es sind keine Verschlüsselungsparameter erforderlich, wenn der Standard-Verschlüsselung verwendet wird. Das folgende Diagramm veranschaulicht diesen Standardfall.

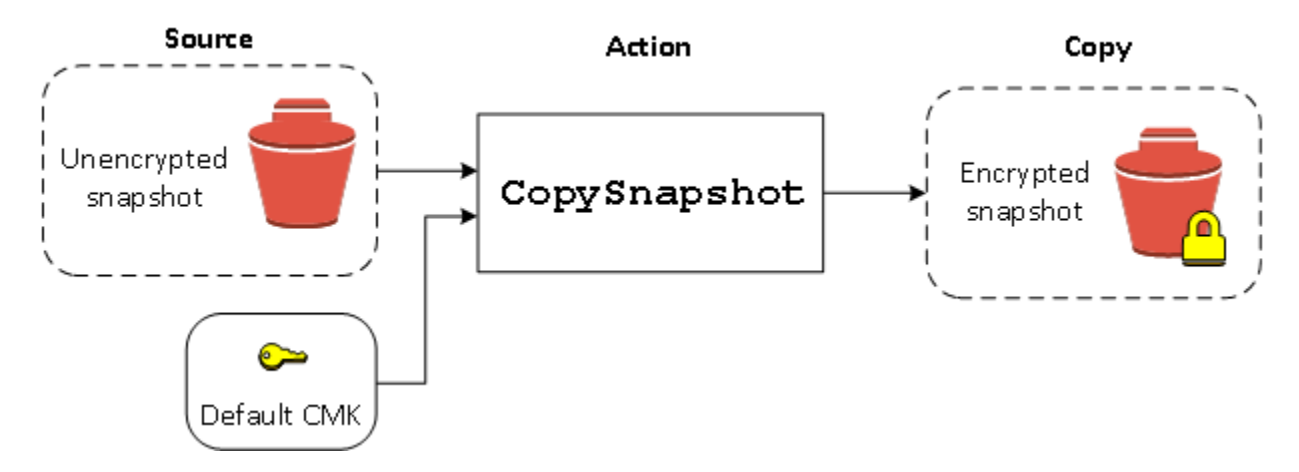

## <span id="page-297-1"></span>Erneutes Verschlüsseln eines verschlüsselten Volumes

Wenn die CreateVolume-Aktion für einen verschlüsselten Snapshot ausgeführt wird, haben Sie die Möglichkeit, ihn mit einem anderen Verschlüsselung erneut zu verschlüsseln. Das folgende Diagramm zeigt den Prozess. In diesem Beispiel besitzen Sie zwei KMS-Schlüssel, Verschlüsselung A und Verschlüsselung B. Der Quell-Snapshot wird mit Verschlüsselung A verschlüsselt. Während der Volume-Erstellung wird die Verschlüsselung-ID von Verschlüsselung B als Parameter angegeben. Die Quelldaten werden automatisch entschlüsselt und dann mit Verschlüsselung B erneut verschlüsselt.

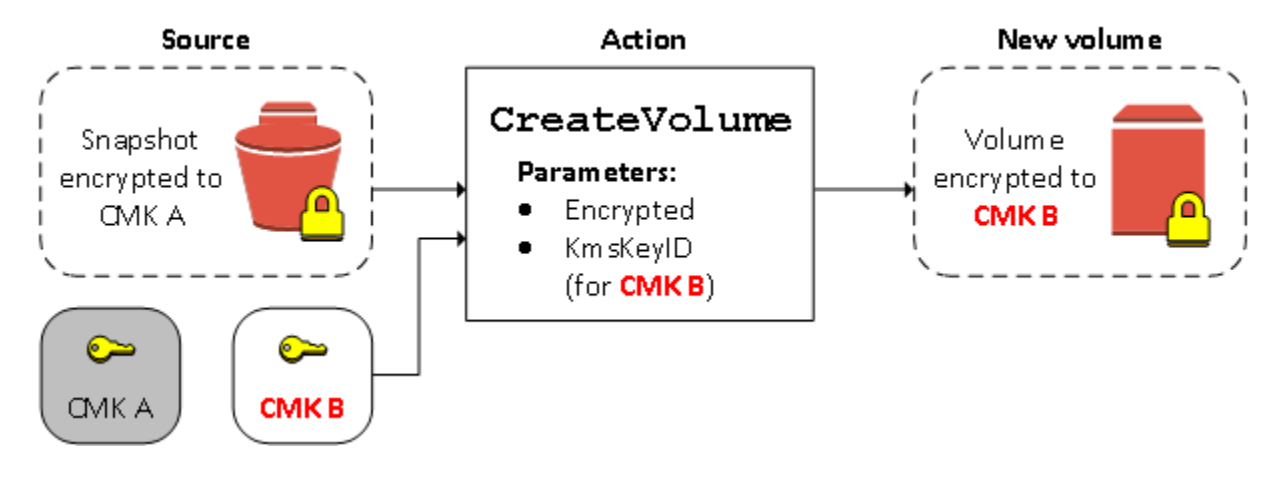

<span id="page-298-0"></span>Weitere Informationen finden Sie unter [Erstellen eines Volumes von einem Snapshot.](#page-67-0)

### Erneutes Verschlüsseln eines verschlüsselten Snapshots

Durch die Möglichkeit, einen Snapshot beim Kopieren zu verschlüsseln, können Sie einen neuen symmetrischen KMS-Schlüssel zur Verschlüsselung auf einen bereits verschlüsselten Snapshot anwenden, den Sie besitzen. Auf Volumes, die aus dieser verschlüsselten Kopie wiederhergestellt wurden, kann nur mit dem neuen Verschlüsselung zugegriffen werden. Das folgende Diagramm zeigt den Prozess. In diesem Beispiel besitzen Sie zwei KMS-Schlüssel, Verschlüsselung A und Verschlüsselung B. Der Quell-Snapshot wird mit Verschlüsselung A verschlüsselt. Während des Kopierens wird die Verschlüsselung-ID von Verschlüsselung B als Parameter angegeben. Die Quelldaten werden automatisch mit Verschlüsselung B erneut verschlüsselt.

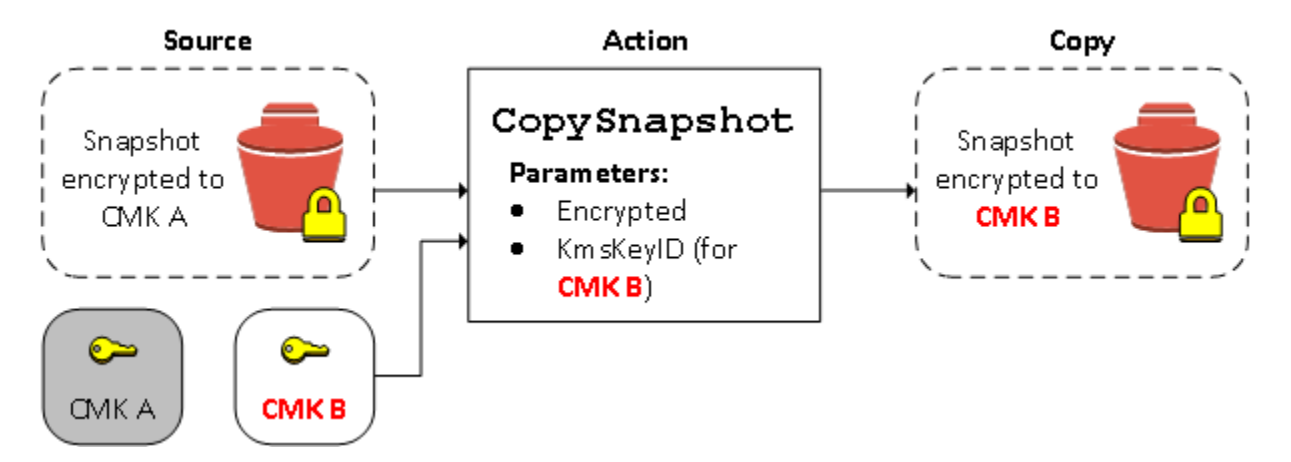

Ein ähnliches Szenario liegt vor, wenn Sie neue Verschlüsselungsparameter auf eine Kopie eines Snapshot anwenden möchten, der für Sie freigegeben wurde. Die Kopie ist standardmäßig mit einem Verschlüsselung verschlüsselt, den der Eigentümer des Snapshots freigegeben hat. Wir empfehlen jedoch, dass Sie eine Kopie des geteilten Snapshot mit einem anderen Verschlüsselung, den Sie kontrollieren, erstellen. Dies schützt Ihren Zugriff auf das Volume, wenn der Original-Verschlüsselung kompromittiert wurde oder der Eigentümer den Verschlüsselung aus einem beliebigen Grund widerruft. Weitere Informationen finden Sie unter [Verschlüsselung und Kopieren von Snapshots.](#page-173-0)

# <span id="page-299-1"></span>Migrieren von Daten zwischen verschlüsselten und unverschlüsselten Volumes

Wenn Sie Zugriff auf ein verschlüsseltes und ein unverschlüsseltes Volume haben, können Sie jederzeit Daten vom einen zum anderen übertragen. EC2 führt die Verschlüsselungs- und Entschlüsselungsvorgänge auf transparente Weise aus.

#### Linux-Instances

Verwenden Sie zum Beispiel den Befehl rsync zum Kopieren der Daten. Im folgenden Befehl befinden sich die Quelldaten in /mnt/source und das Ziel-Volume ist unter /mnt/destination gemountet.

```
[ec2-user ~]$ sudo rsync -avh --progress /mnt/source/ /mnt/destination/
```
#### Windows-Instances

Verwenden Sie zum Beispiel den Befehl robocopy zum Kopieren der Daten. Im folgenden Befehl befinden sich die Quelldaten in D:\ und das Ziel-Volume ist unter E:\ gemountet.

```
PS C:\> robocopy D:\sourcefolder E:\destinationfolder /e /copyall /eta
```
Wir empfehlen die Verwendung von Ordnern, anstatt das gesamte Volume zu kopieren, da so potenzielle Probleme mit verborgenen Ordnern vermieden werden.

### <span id="page-299-0"></span>Verschlüsselungsergebnisse

Die folgende Tabelle zeigt das Verschlüsselungsergebnis für jede mögliche Kombination von Einstellungen.

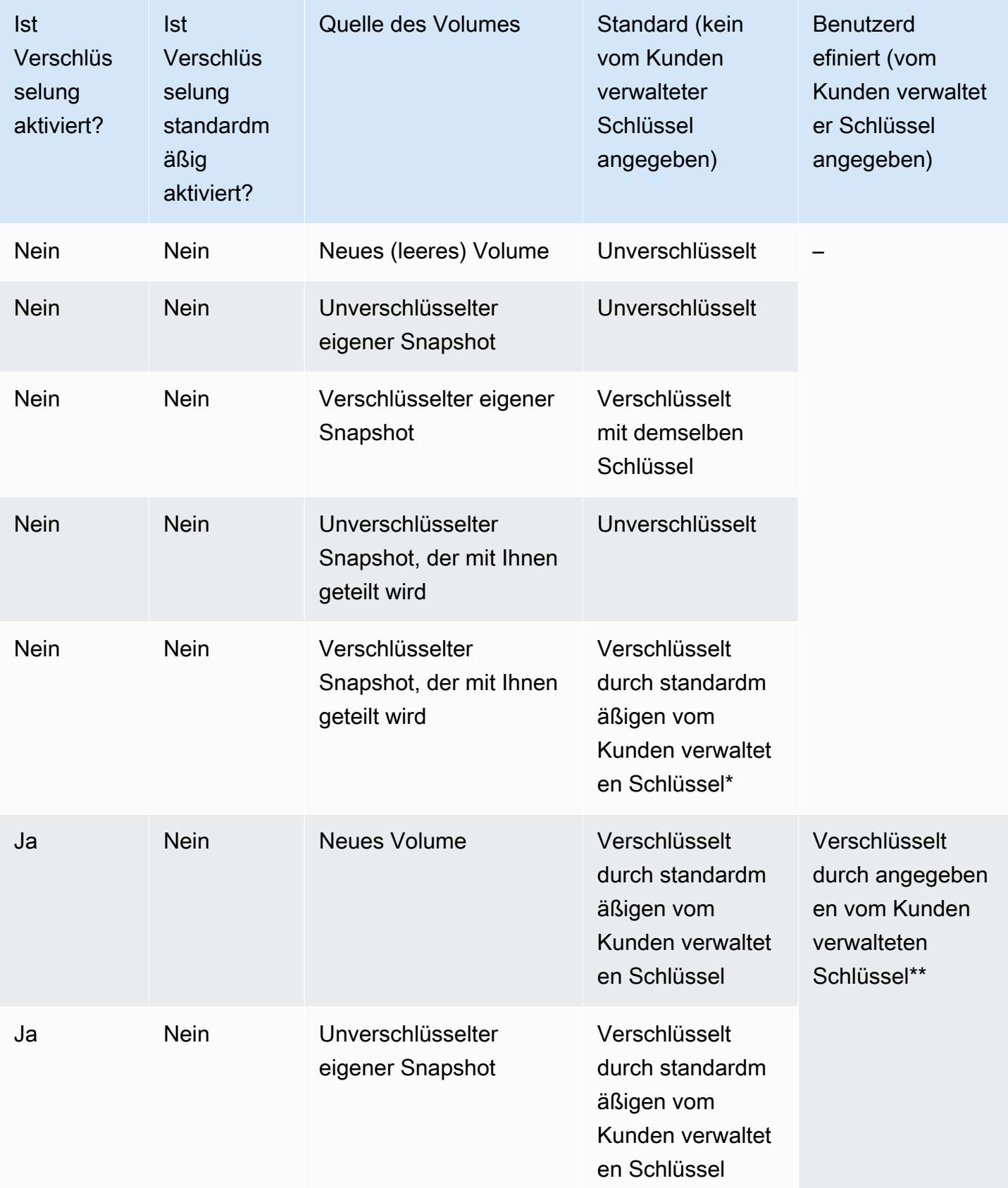

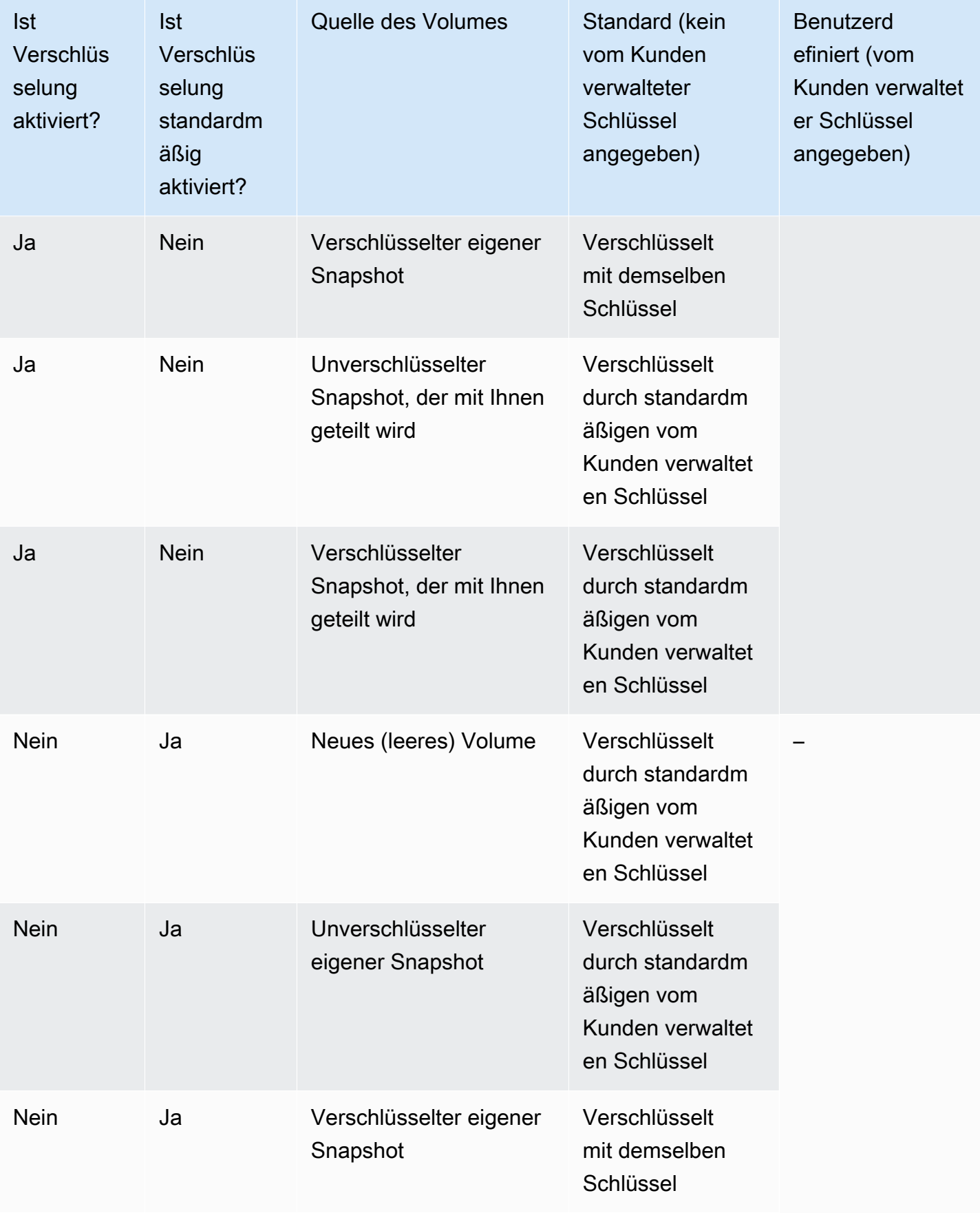

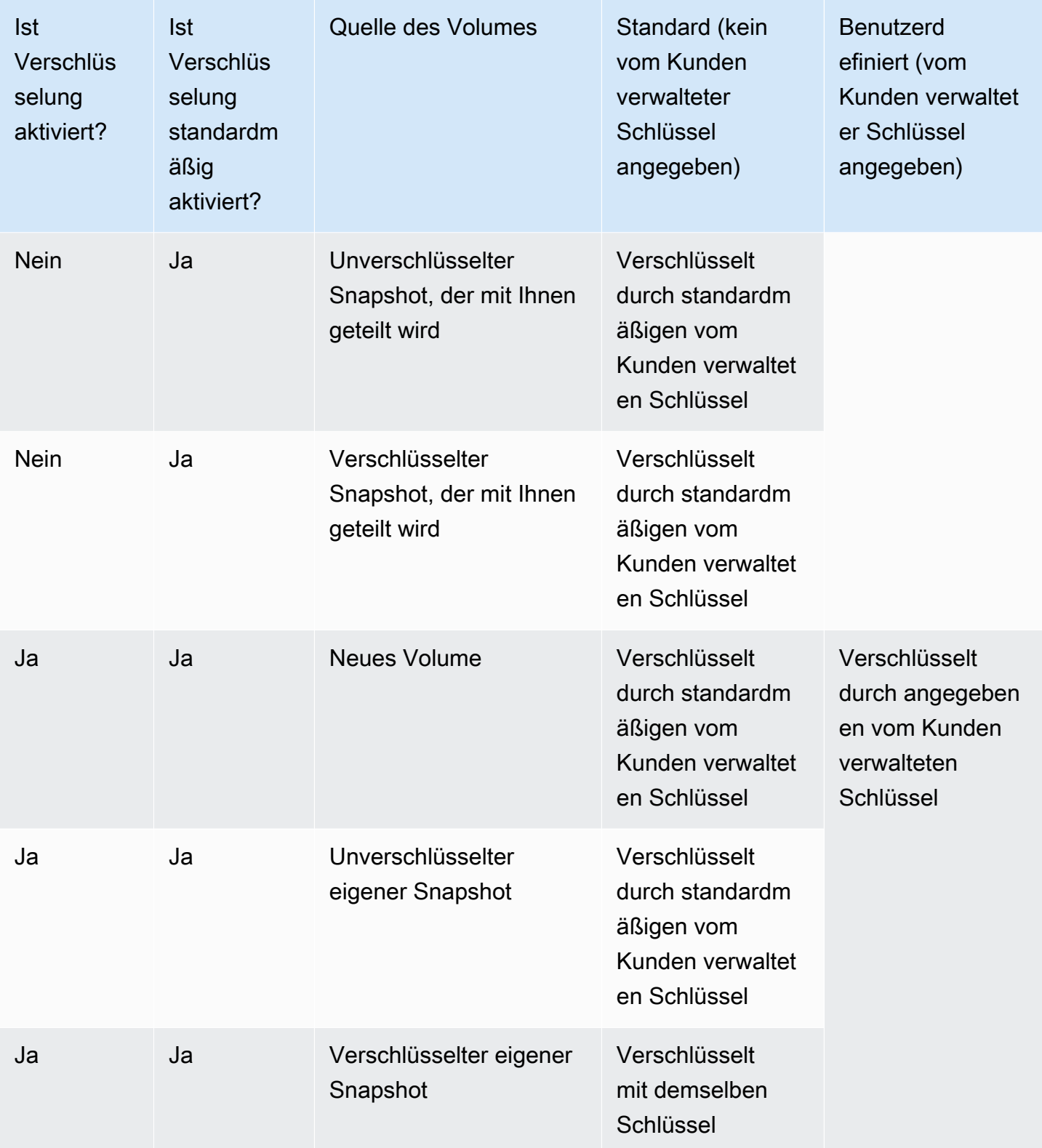

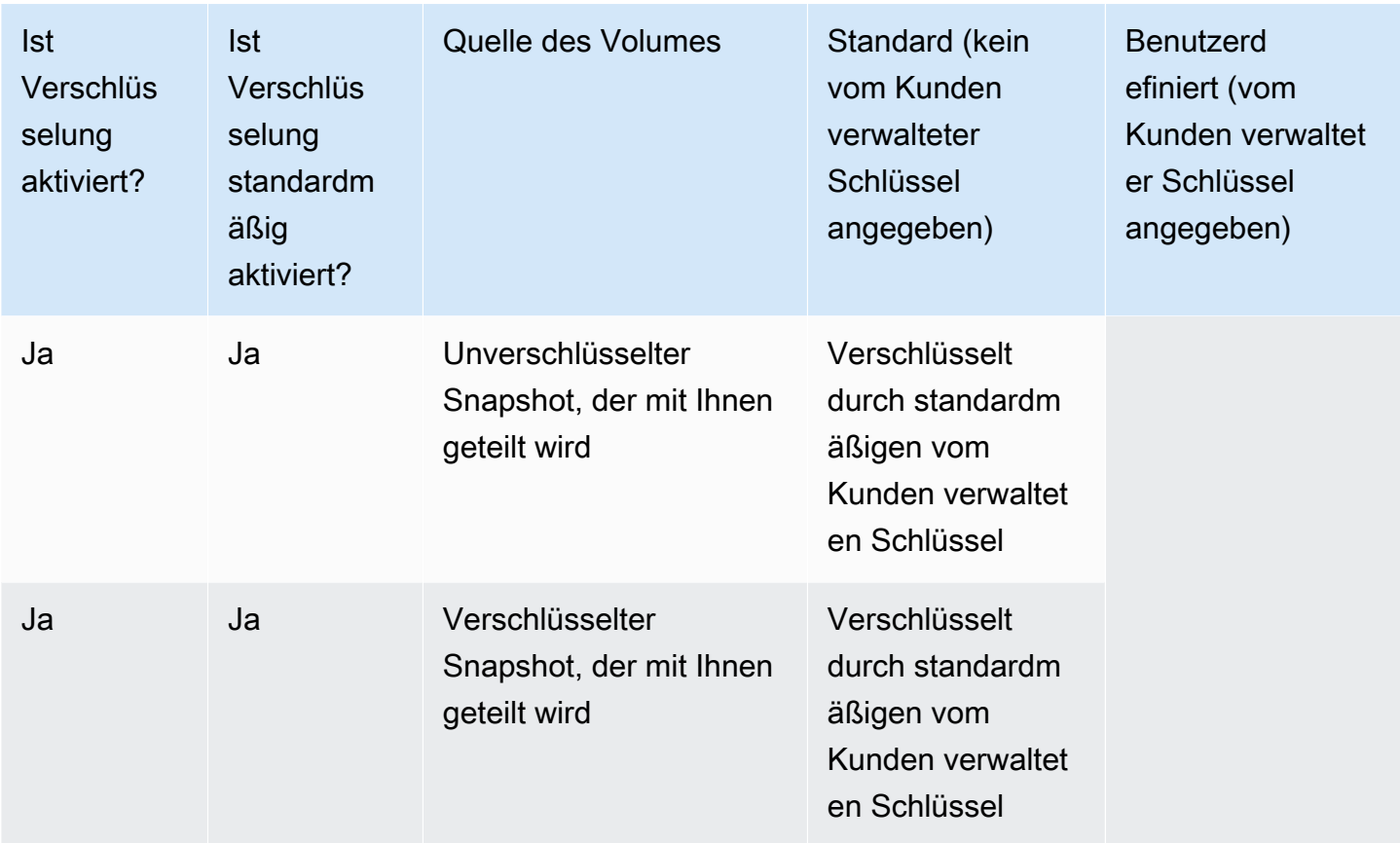

\* Dies ist der standardmäßige vom Kunden verwaltete Schlüssel, der für die EBS-Verschlüsselung für das AWS Konto und die Region verwendet wird. Standardmäßig ist dies ein eindeutiger Von AWS verwalteter Schlüssel für EBS, oder Sie können einen vom Kunden verwalteten Schlüssel angeben. Weitere Informationen finden Sie unter [Auswählen eines KMS-Schlüssels für die EBS-](#page-286-0)[Verschlüsselung](#page-286-0).

\*\* Dies ist ein vom Kunden verwalteter Schlüssel, der beim Start für das Volume angegeben wurde. Dieser vom Kunden verwaltete Schlüssel wird anstelle des standardmäßigen vom Kunden verwalteten Schlüssels für das AWS Konto und die Region verwendet.

# Leistung von Amazon-EBS-Volumes

Mehrere Faktoren, einschließlich I/O-Merkmalen und der Konfiguration von Instances und Volumes, können sich auf die Leistung von Amazon EBS auswirken. Wenn Sie die Anweisungen auf unseren Produktdetailseiten für Amazon EBS und Amazon EC2 befolgen, erzielen Sie normalerweise eine gute Leistung. Es gibt jedoch einige Fälle, in denen Sie möglicherweise eine Optimierung vornehmen müssen, um eine Spitzenleistung zu erzielen. Wir empfehlen Ihnen, die Leistung anhand von Informationen aus Ihrer tatsächlichen Workload zu optimieren und mithilfe von Benchmark-Tests die optimale Konfiguration zu finden. Nachdem Sie sich mit den Grundlagen zum Verwenden von EBS-Volumes vertraut gemacht haben, sollten Sie die erforderliche I/O-Leistung ermitteln. Prüfen Sie dann, wie Sie die Amazon EBS-Leistung erhöhen können, um diese Anforderungen zu erfüllen.

AWS Aktualisierungen der Leistung von EBS-Volume-Typen werden möglicherweise nicht sofort auf Ihren vorhandenen Volumes wirksam. Zum Anzeigen der vollen Leistung eines älteren Volumes müssen Sie zunächst eine ModifyVolume-Aktion darauf ausführen. Weitere Informationen finden Sie unter [Ändern eines Volumes mit Amazon EBS Elastic Volumes.](#page-102-0)

Inhalt

- [Tipps zur Amazon EBS-Leistung](#page-304-0)
- [Optimieren der Amazon-EBS-Leistung](#page-308-0)
- [Amazon-EBS-E/A-Merkmale und -Überwachung](#page-309-0)
- [Initialisieren von Volumes Amazon EBS](#page-315-0)
- [Amazon EBS- und RAID-Konfiguration](#page-320-0)
- [Durchführen von Benchmark-Tests für EBS-Volumes](#page-331-0)

## <span id="page-304-0"></span>Tipps zur Amazon EBS-Leistung

Diese Tipps stellen die bewährten Methoden dar, um in einer Vielzahl von Benutzerszenarien die optimale Leistung für EBS-Volumes zu erzielen.

### Verwenden von EBS-optimierten Instances

Auf Instances, die den EBS-optimierten Durchsatz nicht unterstützen, kann der Netzwerkverkehr mit dem Datenverkehr zwischen Ihrer Instance und Ihren EBS-Volumes konkurrieren. Auf EBSoptimierten Instances werden die beiden Datenverkehrsarten voneinander getrennt. Für einige EBS- optimierte Instance-Konfigurationen können zusätzliche Kosten anfallen (beispielsweise C3, R3 und M3), während andere ohne Aufpreis EBS-optimiert sind (beispielsweise M4, C4, C5 und D2). Weitere Informationen finden Sie unter [Optimieren der Amazon-EBS-Leistung.](#page-308-0)

### Informationen zum Berechnen der Leistung

Wenn Sie die Leistung Ihrer EBS-Volumes messen, sollten Sie die verwendeten Maßeinheiten kennen und wissen, wie die Leistung berechnet wird. Weitere Informationen finden Sie unter [Amazon-EBS-E/A-Merkmale und -Überwachung.](#page-309-0)

## Informationen zum Workload

Es gibt einen Zusammenhang zwischen der maximalen Leistung der EBS-Volumes, der Größe und Anzahl von I/O-Operationen und der Zeit, die zum Abschließen der einzelnen Aktionen notwendig ist. Jeder dieser Faktoren (Leistung, I/O und Latenz) wirkt sich auf die anderen aus und die verschiedenen Anwendungen reagieren unterschiedlich empfindlich auf die einzelnen Faktoren. Weitere Informationen finden Sie unter [Durchführen von Benchmark-Tests für EBS-Volumes.](#page-331-0)

## Berücksichtigen der Leistungseinbußen, die beim Initialisieren von Volumes aus Snapshots auftreten

Die Latenz steigt erheblich an, wenn Sie zuerst auf jeden Datenblock in einem neuen EBS-Volume zugreifen, das aus einem Snapshot erstellt wurde. Sie können diesen Leistungseinbruch mit einer der folgenden Optionen vermeiden:

- Greifen Sie auf jeden Block zu, bevor Sie das Volumen in die Produktion bringen. Dieser Prozess heißt Initialisierung (früher als "Vorwärmung" bezeichnet). Weitere Informationen finden Sie unter [Initialisieren von Volumes Amazon EBS.](#page-315-0)
- Aktivieren Sie die schnelle Snapshot-Wiederherstellung für einen Snapshot, um sicherzustellen, dass die daraus erstellten EBS-Volumes bei der Erstellung vollständig initialisiert werden und sofort die gesamte bereitgestellte Leistung erbringen. Weitere Informationen finden Sie unter [Schnelle](#page-225-0) [Amazon EBS-Snapshot-Wiederherstellung.](#page-225-0)

## Faktoren, die die HDD-Leistung beeinträchtigen können

Wenn Sie einen Snapshot eines durchsatzoptimierten HDD-Volumes (st1) oder Cold-HDD-Volumes (sc1) erstellen, kann die Leistung bis auf den Basiswert des Volumes absinken, während der Snapshot generiert wird. Dieses Verhalten ist für diese Volume-Typen spezifisch. Auch andere

Faktoren wirken sich auf die Leistung aus, etwa das Generieren von mehr Durchsatz, als die Instance unterstützen kann, die Leistungseinbußen beim Initialisieren von Volumes, die aus einem Snapshot erstellt werden, und zu viele kleine, zufällige I/O-Operationen auf dem Volume. Weitere Informationen zum Berechnen des Durchsatzes für HDD-Volumes finden Sie unter [Amazon EBS-Volume-Typen.](#page-24-0)

Die Leistung kann auch beeinträchtigt werden, wenn Ihre Anwendung nicht genügend I/O-Anforderungen sendet. Dies können Sie feststellen, indem Sie sich die Warteschlangenlänge und die I/O-Größe ansehen. Die Warteschlangenlänge ist die Anzahl der ausstehenden I/O-Anforderungen von Ihrer Anwendung an Ihr Volume. Um maximale Konsistenz zu erzielen, müssen HDD-basierte Volumes eine Warteschlangenlänge (gerundet auf die nächste Ganzzahl) von mindestens 4 aufrechterhalten, wenn eine sequenzielle I/O-Operation von 1 MiB durchgeführt wird. Weitere Informationen zur Sicherstellung einer konsistenten Leistung Ihrer Volumes finden Sie unter [Amazon-](#page-309-0)[EBS-E/A-Merkmale und -Überwachung.](#page-309-0)

# Erhöhen des Read-Aheads für leseintensive Workloads mit hohem Durchsatz auf **st1** und **sc1** (nur Linux-Instances)

Einige Workloads sind leseintensiv und greifen über den Betriebssystem-Seiten-Cache auf das Blockgerät zu (z. B. aus einem Dateisystem). Um den maximalen Durchsatz zu erzielen, empfehlen wir in diesem Fall, eine Read-Ahead-Einstellung von 1 MiB zu konfigurieren. Dies ist eine per-blockdevice Einstellung, die nur auf Ihre HDD-Volumes angewendet werden sollte.

Verwenden Sie den folgenden Befehl, um den aktuellen Wert des Read-Aheads für Ihre Blockgeräte zu überprüfen:

```
[ec2-user ~]$ sudo blockdev --report /dev/<device>
```
Die Blockgerätinformationen werden im folgenden Format zurückgegeben:

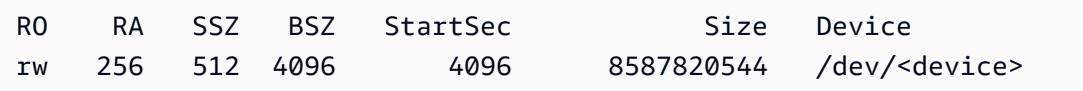

Das angezeigte Gerät meldet einen Read-Ahead-Wert (RA) von 256 (Standardwert). Multiplizieren Sie diese Zahl mit der Sektorgröße (512 Bytes), um die Größe des Read-Ahead-Puffers zu ermitteln, der in diesem Fall 128 KiB groß ist. Verwenden Sie den folgenden Befehl, um den Pufferwert auf 1 MiB festzulegen:

```
[ec2-user ~]$ sudo blockdev --setra 2048 /dev/<device>
```
Stellen Sie sicher, dass für die Read-Ahead-Einstellung nun 2 048 angezeigt wird, indem Sie den ersten Befehl erneut ausführen.

Verwenden Sie diese Einstellung nur, wenn Ihr Workload aus großen, sequenziellen I/O-Operationen besteht. Wenn er hauptsächlich aus kleinen, zufälligen I/O-Operationen besteht, wird die Leistung durch diese Einstellung tatsächlich verschlechtert. Im Allgemeinen gilt: Wenn Ihr Workload hauptsächlich aus kleinen oder zufälligen I/O-Operationen besteht, empfiehlt es sich, eher ein Allzweck-SSD-Volume (gp2 und gp3) als ein st1- oder sc1-Volume zu verwenden.

### Verwenden eines modernen Linux-Kernels (nur Linux-Instances)

Verwenden Sie einen modernen Linux-Kernel, der indirekte Beschreibungen akzeptiert. Diese Unterstützung ist in Linux-Kernel 3.8 und höher sowie in jeder EC2-Instance der aktuellen Generation verfügbar. Wenn Ihre durchschnittliche I/O-Größe 44 KiB oder fast 44 KiB beträgt, können Sie eine Instance oder einen Kernel verwenden, der indirekte Beschreibungen unterstützt. Informationen zum Ableiten der durchschnittlichen E/A-Größe aus Amazon CloudWatch-Metriken finden Sie unter [Amazon-EBS-E/A-Merkmale und -Überwachung.](#page-309-0)

Um den maximalen Durchsatz auf st1- oder sc1-Volumes zu erzielen, empfehlen wir, für den Parameter xen\_blkfront.max (für Linux-Kernel-Versionen unter 4.6) oder für den Parameter xen\_blkfront.max\_indirect\_segments (für Linux-Kernel-Version 4.6 und höher) den Wert 256 festzulegen. Sie können den richtigen Parameter in der BS-Start-Befehlszeile festlegen.

In einem Amazon Linux-AMI mit einem älteren Kernel können Sie ihn am Ende der Kernelzeile in der GRUB-Konfiguration unter hinzufüge /boot/grub/menu.lst:

```
kernel /boot/vmlinuz-4.4.5-15.26.amzn1.x86_64 root=LABEL=/ console=ttyS0 
 xen_blkfront.max=256
```
Bei einem neueren Kernel würde der Befehl ähnlich wie folgt aussehen:

kernel /boot/vmlinuz-4.9.20-11.31.amzn1.x86\_64 root=LABEL=/ console=tty1 console=ttyS0 xen\_blkfront.max\_indirect\_segments=256

Starten Sie Ihre Instance neu, damit diese Einstellung wirksam wird.

Weitere Informationen finden Sie unter Konfigurieren [von GRUB für paravirtuelle AMIs.](https://docs.aws.amazon.com/AWSEC2/latest/UserGuide/UserProvidedKernels.html#configuringGRUB) Für andere Linux-Distributionen, insbesondere die, die keinen GRUB-Bootloader verwenden, ist möglicherweise ein anderer Ansatz notwendig, um die Kernel-Parameter anzupassen.

Weitere Informationen zu den EBS-I/O-Merkmalen finden Sie in der re:Invent-Präsentation [Amazon](https://www.youtube.com/watch?v=2wKgha8CZ_w)  [EBS: Designing for Performance](https://www.youtube.com/watch?v=2wKgha8CZ_w) zu diesem Thema.

### Verwenden von RAID 0 zur maximalen Nutzung der Instance-Ressourcen

Einige Instance-Typen können mehr I/O-Durchsatz generieren, als von einem einzigen EBS-Volume verarbeitet werden kann. Sie können mehrere Volumes in einer RAID 0-Konfiguration miteinander verbinden, um die verfügbare Bandbreite für diese Instances zu verwenden. Weitere Informationen finden Sie unter [Amazon EBS- und RAID-Konfiguration.](#page-320-0)

### Nachverfolgen der Leistung mit Amazon CloudWatch

Amazon Web Services bietet Leistungsmetriken für Amazon EBS, die Sie mit Amazon analysieren und anzeigen können, CloudWatch sowie Statusprüfungen, mit denen Sie den Zustand Ihrer Volumes überwachen können. Weitere Informationen finden Sie unter [Überwachen Ihrer Amazon-EBS-](#page-138-0)[Volumes.](#page-138-0)

# <span id="page-308-0"></span>Optimieren der Amazon-EBS-Leistung

Eine Amazon EBS-optimierte Instance nutzt einen optimierten Konfigurations-Stack und bietet zusätzliche dedizierte Kapazität für I/O-Vorgänge in Amazon EBS. Diese Optimierung bietet die beste Leistung für Ihre EBS-Volumes, indem Konflikte zwischen I/O-Vorgängen in Amazon EBS und anderem Datenverkehr von Ihrer Instance minimiert werden.

EBS-optimierte Instances bieten eine dedizierte Bandbreite für Amazon EBS. Wenn sie einer EBS-optimierten Instance zugeordnet sind, sind Allzweck-SSD (gp2 und gp3)-Volumes darauf ausgelegt, mindestens 90 % ihrer bereitgestellten IOPS-Leistung zu 99 % der Zeit in einem bestimmten Jahr bereitzustellen, und bereitgestellte IOPS-SSD (io1 und io2)-Volumes sind darauf ausgelegt, mindestens 90 % ihrer bereitgestellten IOPS-Leistung zu 99,9 % der Zeit in einem Jahr bereitzustellen. Sowohl durchsatzoptimierte HDD (st1) als auch Cold-HDD (sc1) liefern mindestens 90 % ihrer erwarteten Durchsatzleistung in 99 % der Zeit in einem bestimmten Jahr. Davon abweichende Zeiträume sind ziemlich gleichmäßig verteilt, sodass 99 % des erwarteten Gesamtdurchsatzes pro Stunde erreicht werden. Weitere Informationen finden Sie unter [Amazon](#page-24-0)  [EBS-Volume-Typen.](#page-24-0)

Weitere Informationen finden Sie unter [Amazon EBS-optimierte Instances](https://docs.aws.amazon.com/AWSEC2/latest/UserGuide/ebs-optimized.html) im Amazon EC2- Benutzerhandbuch für Linux-Instances.

## <span id="page-309-0"></span>Amazon-EBS-E/A-Merkmale und -Überwachung

In einer bestimmten Volume-Konfiguration hängt das Leistungsverhalten Ihrer EBS-Volumes von bestimmten I/O-Merkmalen ab. SSD-gestützte Volumes – Allzweck-SSD (gp2 und gp3) und SSD mit bereitgestellten IOPS (io1 und io2) – stellen konsistente Leistung bereit, ganz gleich, ob die I/ O-Operation zufällig oder sequenziell ist. HDD-gestützte Volumes – durchsatzoptimierte HDD (st1) und Cold-HDD (sc1) – stellen nur dann optimale Leistung bereit, wenn I/O-Operationen groß und sequenziell sind. Um zu verstehen, wie hoch die Leistung der SSD- und HDD-Volumes in Ihrer Anwendung ist, sollten Sie den Zusammenhang zwischen den Anforderungen auf dem Volume, der verfügbaren IOPS-Menge, der Zeit bis zum Abschluss einer I/O-Operation und den Durchsatzlimits des Volumes kennen.

Themen

- [IOPS](#page-309-1)
- [Länge und Latenz der Volume-Warteschlange](#page-311-0)
- [Einschränkungen in Bezug auf die I/O-Größe und den Volume-Durchsatz](#page-312-0)
- [Überwachen von E/A-Merkmalen mit CloudWatch](#page-312-1)
- [Zugehörige Ressourcen](#page-314-0)

### <span id="page-309-1"></span>IOPS

IOPS ist eine Mengeneinheit, die die I/O-Operationen pro Sekunde darstellt. Die Operationen werden in KiB gemessen, und die zugrunde liegende Laufwerktechnologie bestimmt die maximale Datenmenge, die ein Volume-Typ als einzelne I/O zählt. Die I/O-Größe ist für SSD-Volumes auf 256 KiB und für HDD-Volumes auf 1 024 KiB beschränkt, da SSD-Volumes kleine oder zufällige I/O-Operationen effizienter verarbeiten als HDD-Volumes.

Wenn kleine I/O-Operationen physisch sequenziell sind, versucht Amazon EBS, diese bis zur maximalen I/O-Größe in einer einzelnen I/O-Operation zusammenführen. Wenn I/O-Vorgänge größer als die maximale I/O-Größe sind, versucht Amazon EBS, sie in kleinere I/O-Vorgänge aufzuteilen. Die folgende Tabelle zeigt einige Beispiele.

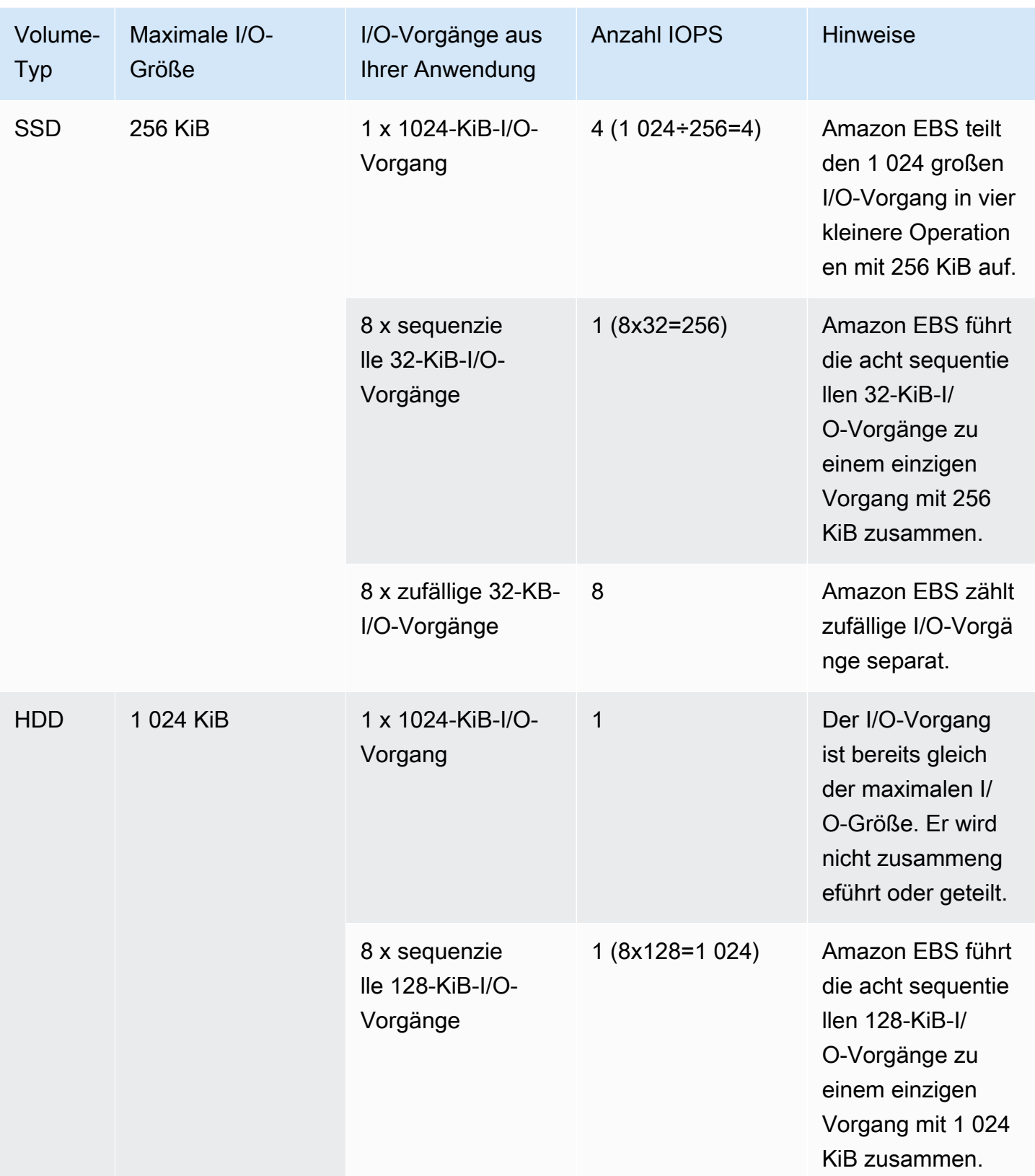

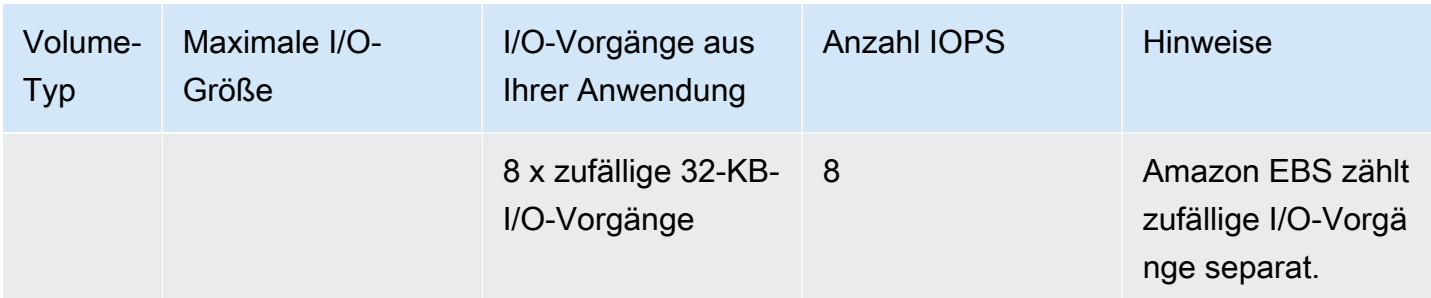

Wenn Sie ein SSD-gestütztes Volume erstellen, das 3 000 IOPS unterstützt (entweder durch Bereitstellen eines Bereitgestellte IOPS SSD-Volumes bei 3 000 IOPS oder durch Dimensionieren eines Allzweck-SSD-Volumes bei 1 000 GiB), und sie es an eine EBS-optimierte Instance anfügen, die ausreichend Bandbreite bereitstellen kann, können Sie bis zu 3 000 Operationen zur I/O von Daten pro Sekunde übertragen. Der Durchsatz wird dabei durch die I/O-Größe bestimmt.

## <span id="page-311-0"></span>Länge und Latenz der Volume-Warteschlange

Die Volume-Warteschlangenlänge ist die Anzahl der ausstehenden I/O-Anforderungen für ein Gerät. Latenz ist die tatsächliche end-to-end Client-Zeit eines E/A-Vorgangs, d. h. die Zeit, die zwischen dem Senden einer E/A-Operation an EBS und dem Empfang einer Bestätigung von EBS verstrichen ist, dass die E/A-Lese- oder Schreiboperation abgeschlossen ist. Die Warteschlangenlänge muss korrekt mit der I/O-Größe und -Latenz kalibriert werden, damit es weder im Gast-Betriebssystem noch bei der Netzwerkverbindung zu EBS zu Engpässen kommt.

Die optimale Warteschlangenlänge für jeden Workload variiert und hängt davon ab, wie empfindlich Ihre jeweilige Anwendung auf IOPS und Latenz reagiert. Wenn Ihr Workload nicht ausreichend I/O-Anforderungen sendet, um die für Ihr EBS-Volume verfügbare Leistung voll auszuschöpfen, liefert Ihr Volume möglicherweise nicht die IOPS-Rate oder den Durchsatz, die bzw. den Sie bereitgestellt haben.

Transaktionsintensive Anwendungen reagieren empfindlich auf eine höhere I/O-Latenz und eignen sich sehr gut für SSD-gestützte Volumes. Um eine hohe IOPS-Rate bei geringer Latenz sicherzustellen, können Sie eine kurze Warteschlange verwenden und dafür sorgen, dass auf dem Volume eine große Anzahl von IOPS verfügbar ist. Wenn die Zahl der an das Volume gesendeten IOPS kontinuierlich dessen Kapazität übersteigt, kann dies zu einer höheren I/O-Latenz führen.

Durchsatzintensive Anwendungen reagieren weniger empfindlich auf eine höhere I/O-Latenz und eignen sich sehr gut für HDD-gestützte Volumes. Sie können einen hohen Durchsatz zu HDDgestützten Volumes beibehalten, indem Sie für große, sequenzielle I/O-Operationen eine lange Warteschlange verwenden.

## <span id="page-312-0"></span>Einschränkungen in Bezug auf die I/O-Größe und den Volume-Durchsatz

Wenn Ihre I/O-Größe bei SSD-gestützten Volumes sehr hoch ist, ist die Anzahl der IOPS möglicherweise geringer als bereitgestellt, da Sie das Durchsatzlimit des Volumes erreichen. Beispiel: Ein gp2-Volume unter 1 000 GiB mit verfügbaren Burst-Credits hat ein IOPS-Limit von 3 000 und ein Volume-Durchsatzlimit von 250 MiB/s. Wenn Sie eine I/O-Größe von 256 KiB verwenden, erreicht Ihr Volume das Durchsatzlimit bei 1 000 IOPS (1 000 x 256 KiB = 250 MiB). Bei kleineren I/O-Größen (z. B. 16 KiB) können auf diesem Volume 3 000 IOPS aufrechterhalten werden, da der Durchsatz weit unter 250 MiB/s liegt. (Bei diesen Beispielen wird angenommen, dass die I/O Ihres Volumes nicht die Durchsatzlimits der Instance erreicht.) Weitere Informationen zu den Durchsatzlimits für jeden EBS-Volume-Typ finden Sie unter [Amazon EBS-Volume-Typen.](#page-24-0)

Bei kleineren E/A-Operationen wird möglicherweise ein higher-than-provisioned IOPS-Wert angezeigt, der von Ihrer Instance gemessen wird. Dies geschieht, wenn das Instance-Betriebssystem kleine I/O-Operationen in einer größeren Operation zusammenführt, bevor sie an Amazon EBS gesendet werden.

Wenn Ihr Workload sequenzielle I/O-Operationen auf HDD-gestützten st1- und sc1-Volumes verwendet, ist die Anzahl der in der Instance gemessenen IOPS vielleicht höher als erwartet. Dies geschieht, wenn das Instance-Betriebssystem sequenzielle I/O-Operationen zusammenführt und sie in Einheiten mit einer Größe von 1 024 KiB zählt. Wenn Ihr Workload kleine oder zufällige I/O-Verfahren verwendet, ist der Durchsatz möglicherweise geringer als erwartet. Dies liegt daran, das jede zufällige, nicht sequenzielle I/O in die IOPS-Gesamtanzahl einfließt. Das kann dazu führen, dass Sie das IOPS-Limit des Volumes früher als erwartet erreichen.

Unabhängig von Ihrem EBS-Volume-Typ sollten Sie sicherstellen, dass die Bandbreite Ihrer EC2- Instance kein begrenzender Faktor ist, wenn Sie in Ihrer Konfiguration nicht den erwarteten IOPS-Wert oder Durchsatz erreichen. Sie sollten immer eine EBS-optimierte Instance der aktuellen Generation verwenden (oder eine mit einer 10 Gbit/s-Netzwerkverbindung), um eine optimale Leistung zu erzielen. Wenn Sie nicht den erwarteten IOPS-Wert erreichen, kann das auch daran liegen, dass nicht genügend I/O-Operationen an die EBS-Volumes gesendet werden.

### <span id="page-312-1"></span>Überwachen von E/A-Merkmalen mit CloudWatch

Sie können diese E/A-Merkmale mit den [CloudWatch Volume-Metriken](#page-603-0) jedes Volumes überwachen. Zu den wichtigsten Metriken, die berücksichtigt werden müssen, gehören die Folgenden:

• VolumeStalledIOCheck

- BurstBalance
- VolumeReadBytes | VolumeWriteBytes
- VolumeReadOps | VolumeWriteOps
- VolumeQueueLength

VolumeStalledIOCheck überwacht den Status Ihrer EBS-Volumes, um festzustellen, wenn Ihre Volumes beeinträchtigt sind. Bei der Metrik handelt es sich um einen binären Wert, der je nachdem, ob das EBS-Volume I/O-Operationen abschließen kann, den Status 0 1 (bestanden) oder (nicht bestanden) zurückgibt. Bei dieser Prüfung werden grundlegende Probleme mit der Amazon EBS-Infrastruktur erkannt, z. B. die folgenden:

- Hardware- oder Softwareprobleme auf den Speichersubsystemen, die den EBS-Volumes zugrunde liegen
- Hardwareprobleme auf dem physischen Host, die die Erreichbarkeit der EBS-Volumes über Ihre EC2-Instance beeinträchtigen
- Verbindungsprobleme zwischen der Instance und den EBS-Volumes

Wenn die VolumeStalledIOCheck Metrik fehlschlägt, können Sie entweder warten, AWS bis das Problem behoben hat, oder Maßnahmen ergreifen, z. B. das betroffene Volume ersetzen oder die Instance, an die das Volume angefügt ist, anhalten und neu starten. In den meisten Fällen, wenn diese Metrik fehlschlägt, diagnostiziert EBS Ihr Volume automatisch und stellt es innerhalb weniger Minuten wieder her. Sie können die Aktion [I/O anhalten](https://docs.aws.amazon.com/AWSEC2/latest/UserGuide/ebs-fis.html) in verwenden AWS Fault Injection Service , um kontrollierte Experimente auszuführen, um Ihre Architektur und Überwachung basierend auf dieser Metrik zu testen und Ihre Ausfallsicherheit bei Speicherfehlern zu verbessern.

Sie können die Amazon-EBS-Speicher-I/O-Latenz mit VolumeReadOps, VolumeWriteOps, VolumeTotalReadTime und VolumeTotalWriteTime messen. Sie können die folgende Formel verwenden, um die durchschnittliche I/O-Latenz Ihres Volumes zu überwachen:

```
Average I/O latency in ms/op = (VolumeTotalReadTime + VolumeTotalWriteTime) / 
  (VolumeReadOps + VolumeWriteOps)
```
Wenn Ihre I/O-Latenz höher als nötig ist, prüfen Sie den IOPS-Wert, um sicherzustellen, dass Ihre Anwendung nicht versucht, mehr IOPS als bereitgestellt zu senden. Sie können die folgende Formel verwenden, um den durchschnittlichen IOPS-Wert Ihres Volumes zu überwachen:

```
Estimated average IOPS in ops/s = (Sum(VolumeReadOps) + Sum(VolumeWriteOps)) / (Period 
  - Sum(VolumeIdleTime))
```
Wenn Ihre Anwendung eine größere Anzahl von IOPS benötigt, als Ihr Volume bereitstellen kann, sollten Sie eine der folgenden Optionen erwägen:

- Ein gp3-, io2- oder io1-Volume, das mit genügend IOPS bereitgestellt wird, um die erforderliche Latenz zu erreichen
- Ein größeres gp2-Volume, das eine ausreichende IOPS-Grundleistung bietet

HDD-gestützte st1- und sc1-Volumes sind bei Workloads, die die maximale I/O-Größe von 1 024 KiB nutzen, am leistungsfähigsten. Sie können die durchschnittliche I/O-Größe ermitteln, indem Sie VolumeWriteBytes durch VolumeWriteOps dividieren. Dieselbe Berechnung gilt für Leseoperationen. Wenn die durchschnittliche I/O-Größe kleiner als 64 KiB ist, können Sie eine Leistungsverbesserung erzielen, wenn Sie die Größe der I/O-Operationen erhöhen, die an ein st1 oder sc1-Volume gesendet werden.

#### **a** Note

Wenn die durchschnittliche I/O-Größe 44 KiB oder fast 44 KiB beträgt, könnten Sie eine Instance oder einen Kernel verwenden, der indirekte Beschreibungen unterstützt. Diese Unterstützung ist in Linux-Kernel 3.8 und höher verfügbar sowie in jeder Instance der aktuellen Generation.

BurstBalance zeigt die Burst Bucket-Menge für die Volumes gp2, st1 und sc1 als Prozentsatz der Restmenge an. Wenn Ihr Burst Bucket-Guthaben erschöpft ist, wird das Volume-I/O-Guthaben (für gp2-Volumes) oder das Volume-Durchsatzguthaben (für st1- und sc1-Volumes) auf den Basiswert gedrosselt. Prüfen Sie den BurstBalance-Wert, um festzustellen, ob Ihr Volume aus diesem Grund gedrosselt wird. Eine vollständige Liste der verfügbaren Amazon-EBS-Metriken finden Sie unter [CloudWatch Amazon-Metriken für Amazon EBS](#page-603-1) und [Amazon-EBS-Metriken für Nitro](https://docs.aws.amazon.com/AWSEC2/latest/UserGuide/viewing_metrics_with_cloudwatch.html#ebs-metrics-nitro)[basierte Instances](https://docs.aws.amazon.com/AWSEC2/latest/UserGuide/viewing_metrics_with_cloudwatch.html#ebs-metrics-nitro).

### <span id="page-314-0"></span>Zugehörige Ressourcen

Weitere Informationen zu den Amazon EBS-I/O-Merkmalen finden Sie in der re:Invent-Präsentation [Amazon EBS: Designing for Performance.](https://www.youtube.com/watch?v=2wKgha8CZ_w)

## <span id="page-315-0"></span>Initialisieren von Volumes Amazon EBS

Leere EBS-Volumes erhalten Ihre maximale Leistung zum Zeitpunkt ihrer Erstellung und erfordern keine Initialisierung (früher als "Vorwärmung" bezeichnet).

Bei Volumes beliebigen Typs, die durch Snapshots erstellt wurden, müssen die Speicherblöcke von Amazon S3 abgerufen und in das Volume geschrieben werden, bevor Sie auf sie zugreifen können. Diese vorbereitende Aktion benötigt Zeit und kann zu einer erheblichen Erhöhung der Latenzzeit von I/O-Operationen beim ersten Zugriff auf jeden Block führen. Die Leistung des Volumes wird erreicht, nachdem alle Blöcke heruntergeladen und in das Volume geschrieben wurden.

#### **A** Important

Beim Initialisieren der Bereitgestellte IOPS-SSD-Volumes, die aus Snapshots erstellt wurden, kann die Leistung des Volumes unter Umständen auf einen Wert unter 50 Prozent des erwarteten Niveaus abfallen. Dies führt dazu, dass für das Volume in der Statusprüfung I/ O-Leistung der Status warning angezeigt wird. Dies ist normal. Sie können den Status warning bei Bereitgestellte IOPS-SSD-Volumes bei der Initialisierung ignorieren. Weitere Informationen finden Sie unter [EBS-Volume-Statusprüfungen.](#page-138-1)

Für die meisten Anwendungen ist die Amortisierung der Initialisierungskosten während der Nutzungsdauer des Volumes akzeptabel. Um diesen anfänglichen Leistungseinbruch in einer Produktionsumgebung zu vermeiden, können Sie eine der folgenden Optionen verwenden:

- Erzwingen Sie die sofortige Initialisierung des gesamten Volumes. Weitere Informationen finden Sie unter [Linux-Instances](#page-315-1) (Linux-Instances) oder [Windows-Instances](#page-317-0) (Windows-Instances).
- Aktivieren Sie die schnelle Snapshot-Wiederherstellung für einen Snapshot, um sicherzustellen, dass die daraus erstellten EBS-Volumes bei der Erstellung vollständig initialisiert werden und sofort die gesamte bereitgestellte Leistung erbringen. Weitere Informationen finden Sie unter [Schnelle](#page-225-0) [Amazon EBS-Snapshot-Wiederherstellung.](#page-225-0)

#### <span id="page-315-1"></span>Linux-Instances

So initialisieren Sie ein Volume, das aus einem Snapshot unter Linux wiederhergestellt wurde

- 1. Fügen Sie das soeben wiederhergestellte Volume an Ihre Linux-Instance an.
- 2. Verwenden Sie den Befehl lsblk, um die Blockgeräte auf Ihrer Instance aufzulisten.

```
[ec2-user ~]$ lsblk
NAME MAJ:MIN RM SIZE RO TYPE MOUNTPOINT
xvdf 202:80 0 30G 0 disk
xvda1 202:1 0 8G 0 disk /
```
Hier können Sie sehen, dass das neue Volume /dev/xvdf angefügt, aber noch nicht aufgespielt ist (da der Pfad nicht in der Spalte MOUNTPOINT aufgeführt ist).

3. Verwenden Sie den Befehl dd oder fio, um alle Blöcke auf einem Gerät zu lesen. Der Befehl dd ist in Linux-Systemen standardmäßig installiert, aber fio ist beträchtlich schneller, da er Multithread-Leseoperationen zulässt.

#### **a** Note

Dieser Schritt kann zwischen einigen Minuten und mehreren Stunden dauern. Das hängt von der Bandbreite der EC2-Instance, der für das Volume bereitgestellten IOPS und der Größe des Volumes ab.

[dd]Der Parameter if (Eingabedatei) sollte auf das Laufwerk festgelegt werden, das Sie initialisieren möchten. Der Parameter of (Ausgabedatei) sollte auf die virtuelle Gerätedatei (Nulldevice) /dev/null festgelegt werden. Mit dem Parameter bs wird die Blockgröße der Leseoperation angegeben. Um eine optimale Leistung zu erzielen, sollte dieser Parameter auf 1 MB festgelegt werden.

#### **A** Important

Die falsche Verwendung des Befehls dd kann die Daten eines Volumes ohne Weiteres zerstören. Achten Sie darauf, den Beispielbefehl unten genau zu befolgen. Nur der Parameter if=/dev/*xvdf* unterscheidet sich abhängig vom gelesenen Gerätenamen.

[ec2-user ~]\$ **sudo dd if=/dev/***xvdf* **of=/dev/null bs=1M**

[fio] Wenn der Befehl fio in Ihrem System installiert ist, verwenden Sie den folgenden Befehl, um Ihr Volume zu initialisieren. Der Parameter --filename (Eingabedatei) sollte auf das Laufwerk festgelegt werden, das Sie initialisieren möchten.

```
[ec2-user ~]$ sudo fio --filename=/dev/xvdf --rw=read --bs=1M --iodepth=32 --
ioengine=libaio --direct=1 --name=volume-initialize
```
Mit dem folgenden Befehl können Sie fio auf Amazon Linux installieren.

```
sudo yum install -y fio
```
Verwenden Sie den folgenden Befehl, um fio unter Ubuntu zu installieren:

```
sudo apt-get install -y fio
```
Wenn die Operation abgeschlossen ist, sehen Sie einen Bericht zur Leseoperation. Das Volume ist nun einsatzbereit. Weitere Informationen finden Sie unter [Machen Sie ein Amazon EBS-](#page-82-0)[Volume zur Nutzung verfügbar.](#page-82-0)

#### <span id="page-317-0"></span>Windows-Instances

Sammeln Sie wie folgt Informationen zu den Datenträgern in Ihrem System, bevor Sie das Tool verwenden:

Sammeln von Informationen über die Systemdisketten

1. Verwenden Sie den Befehl wmic, um die verfügbaren Datenträger in Ihrem System aufzulisten:

#### **wmic diskdrive get size,deviceid**

Ausgabebeispiel:

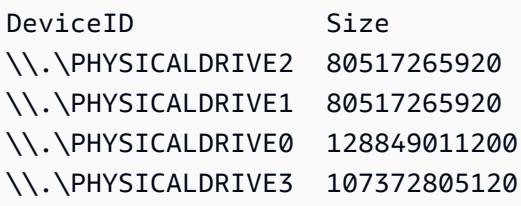

2. Mit dem Befehl dd oder fio können Sie den zu initialisierenden Datenträger angeben. Das Laufwerk C: befindet sich auch \\.\PHYSICALDRIVE0. Sie können den Befehl diskmgmt.msc verwenden, um die Laufwerkbuchstaben mit den Laufwerkzahlen zu vergleichen, wenn Sie nicht genau wissen, welche Laufwerknummer Sie verwenden sollen.

#### Use the dd utility

Führen Sie die folgenden Schritte aus, um dd zu installieren und damit ein Volume zu initialisieren.

#### Wichtige Überlegungen

- Die Initialisierung eines Volumes kann zwischen einigen Minuten und mehreren Stunden dauern. Das hängt von der Bandbreite der EC2-Instance, der für das Volume bereitgestellten IOPS und der Größe des Volumes ab.
- Die falsche Verwendung des Befehls dd kann die Daten eines Volumes ohne Weiteres zerstören. Befolgen Sie dieses Verfahren unbedingt genau.

#### Installieren von dd für Windows

Der Befehl dd für Windows funktioniert ähnlich wie der Befehl dd, der allgemein für Linux- und Unix-Systeme verfügbar ist. Sie können damit Amazon EBS-Volumes initialisieren, die aus Snapshots erstellt wurden. Die neuesten Beta-Versionen unterstützen das virtuelle Gerät /dev/ null. Wenn Sie eine frühere Version installieren, können Sie stattdessen das virtuelle Gerät nul verwenden. Die vollständige Dokumentation ist unter<http://www.chrysocome.net/dd>verfügbar.

- 1. Laden Sie die aktuelle binäre Version von dd für Windows von<http://www.chrysocome.net/dd> herunter.
- 2. (Optional) Erstellen Sie einen Ordner für Befehlszeilenprogramme, der sich leicht finden und einprägen lässt, etwa C:\bin. Wenn Sie bereits einen Ordner für Befehlszeilenprogramme haben, können Sie stattdessen diesen Ordner im nachfolgenden Schritt verwenden.
- 3. Extrahieren Sie das Binärpaket und kopieren Sie die Datei dd.exe in Ihren Ordner für Befehlszeilenprogramme (z. B. C:\bin).
- 4. Fügen Sie den Ordner für Befehlszeilenprogramme der Umgebungsvariable "Path" hinzu, damit Sie die Programme in diesem Ordner von überall aus ausführen können.
	- a. Wählen Sie die Option Start aus, öffnen Sie das Kontextmenü (rechte Maustaste) für Computer und wählen Sie dann Eigenschaften aus.
	- b. Wählen Sie Erweiterte Systemeinstellungen, Umgebungsvariablen aus.
	- c. Wählen Sie unter Systemvariablen die Variable Path und dann Bearbeiten aus.
	- d. Fügen Sie unter Wert der Variablen ein Semikolon und den Pfad des Befehlszeilenprogramm-Ordners (**;C:\bin\)** an das Ende des vorhandenen Werts an.
	- e. Klicken Sie auf OK, um das Fenster Systemvariable bearbeiten zu schließen.

5. Öffnen Sie ein neues Befehlszeilenfenster. Mit dem vorherigen Schritt werden die Umgebungsvariablen in Ihren aktuellen Befehlszeilenfenstern nicht aktualisiert. Die Befehlszeilenfenster, die Sie jetzt öffnen, nachdem Sie den vorherigen Schritt abgeschlossen haben, werden aktualisiert.

Initialisieren eines Volumes mit dd für Windows

Führen Sie den folgenden Befehl aus, um alle Blöcke auf dem angegebenen Gerät zu lesen (und die Ausgabe an das virtuelle Gerät /dev/null zu senden). Mit diesem Befehl können Sie Ihre vorhandenen Daten sicher initialisieren.

**dd if=\\.\PHYSICALDRIVE***n* **of=/dev/null bs=1M --progress --size**

Möglicherweise tritt ein Fehler auf, wenn dd versucht, über das Ende des Volumes hinaus zu lesen. Sie können diesen Fehler ignorieren.

Wenn Sie eine frühere Version des dd-Befehls verwendet haben, wird das /dev/null-Gerät nicht unterstützt. Stattdessen können Sie das nul-Gerät wie folgt verwenden.

**dd if=\\.\PHYSICALDRIVE***n* **of=nul bs=1M --progress --size**

Use the fio utility

Führen Sie die folgenden Schritte aus, um fio zu installieren und damit ein Volume zu initialisieren.

So installieren Sie fio für Windows

Der Befehl fio für Windows funktioniert ähnlich wie der Befehl fio, der allgemein für Linux- und Unix-Systeme verfügbar ist. Sie können damit Amazon EBS-Volumes initialisieren, die aus Snapshots erstellt wurden. Weitere Informationen finden Sie unter [https://github.com/axboe/fio.](https://github.com/axboe/fio)

- 1. Laden Sie das fio [MSI-Installationsprogramm](https://github.com/axboe/fio/releases) herunter, indem Sie Assets für die neueste Version erweitern und das MSI-Installationsprogramm auswählen.
- 2. Installieren fio.

So initialisieren Sie ein Volume mit fio für Windows

1. Führen Sie einen ähnlichen Befehl wie den folgenden aus, um ein Volume zu initialisieren:

```
fio --filename=\\.\PHYSICALDRIVEn --rw=read --bs=128k --iodepth=32 --direct=1 
  --name=volume-initialize
```
2. Wenn die Operation abgeschlossen ist, ist das neue Volume einsatzbereit. Weitere Informationen finden Sie unter [Machen Sie ein Amazon EBS-Volume zur Nutzung verfügbar.](#page-82-0)

# <span id="page-320-0"></span>Amazon EBS- und RAID-Konfiguration

Mit Amazon EBS können Sie jede der Standard-RAID-Konfigurationen verwenden, die Sie auch für einen traditionellen blanken Metallserver verwenden können; Voraussetzung ist lediglich, dass die jeweilige RAID-Konfigurationen von dem Betriebssystem Ihrer Instance unterstützt wird. Dies liegt daran, dass RAID immer auf Softwareebene realisiert wird.

Amazon EBS-Volume-Daten werden über mehrere Server in einer Availability Zone repliziert, um den Verlust von Daten durch den Ausfall einer einzigen Komponente zu verhindern. Durch diese Replikation sind Amazon EBS-Volumes zehn mal so zuverlässig wie normale, handelsübliche Laufwerke. Weitere Informationen zu Regionen finden Sie unter [Verfügbarkeit und Beständigkeit von](https://aws.amazon.com/ebs/details/#Amazon_EBS_Availability_and_Durability)  [Amazon EBS](https://aws.amazon.com/ebs/details/#Amazon_EBS_Availability_and_Durability) auf den Amazon EBS-Produktdetailseiten.

Inhalt

- [RAID-Konfigurationsoptionen](#page-320-1)
- [Erstellen Sie ein RAID 0-Array](#page-321-0)
- [Erstellen von Snapshots von Volumes in einem RAID-Array](#page-331-1)

## <span id="page-320-1"></span>RAID-Konfigurationsoptionen

Wenn Sie ein RAID 0-Array erstellen, können Sie eine höhere Leistungsstufe für ein Dateisystem erreichen als mit einem einzigen Amazon EBS-Volume. Verwenden Sie RAID 0, wenn die I/O-Leistung von größter Bedeutung ist. Bei RAID 0 wird die I/O auf die Volumes in einem Stripe verteilt. Wenn Sie ein Volume hinzufügen, erhalten Sie einen beträchtlichen Zuwachs an Durchsatz und IOPS. Beachten Sie jedoch, dass die Leistung des Stripe auf das am schlechtesten leistungsfähige Volume im Set beschränkt ist und dass der Verlust eines einzelnen Volumes im Set zu einem vollständigen Datenverlust für das Array führt.

Die sich daraus ergebende Größe für einen RAID 0-Array entspricht der Summe der Größen der darin enthaltenen Volumes, und die Bandbreite ist die Summe der für die einzelnen Volumes jeweils verfügbaren Bandbreiten. Beispielsweise erstellen zwei 500-GiB-io1-Volumes mit jeweils 4 000 bereitgestellten IOPS ein 1 000-GiB-RAID-0-Array mit einer verfügbaren Bandbreite von 8 000 IOPS und 1 000 MiB/s Durchsatz.

#### **A** Important

RAID 5 und RAID 6 werden für Amazon EBS nicht empfohlen, da die Schreibvorgänge für Paritätsinformationen bei diesen RAID-Modi einen Teil der für Ihre Volumes verfügbaren IOPS verbrauchen. Abhängig von der Konfiguration Ihres RAID-Arrays bieten diese RAID-Modi 20-30 % weniger nutzbare IOPS als eine RAID 0-Konfiguration. Die höheren Kosten spielen bei diesen RAID-Modi auch eine Rolle; bei identischen Größen und Geschwindigkeiten kann ein RAID 0-Array mit 2 Volumes ein RAID 6-Array mit 4 Volumes, das doppelt soviel kostet, an Leistung übertreffen.

RAID 1 wird auch nicht für die Verwendung mit Amazon EBS empfohlen. RAID 1 erfordert mehr Bandbreite von Amazon EC2 zu Amazon EBS als Nicht-RAID-Konfigurationen, da die Daten gleichzeitig auf mehrere Volumes geschrieben werden. Darüber hinaus bietet RAID 1 keine Verbesserung der Schreibleistung.

### <span id="page-321-0"></span>Erstellen Sie ein RAID 0-Array

Führen Sie die folgenden Schritte durch, um das RAID-0-Array zu erstellen.

Überlegungen

- Bevor Sie dieses Verfahren durchführen, müssen Sie entscheiden, wie groß Ihr RAID 0-Array sein soll und wie viele IOPS bereitgestellt werden sollen.
- Erstellen Sie Volumes mit jeweils identischen Werten für die Größe und IOPS-Leistung für Ihr Array. Stellen Sie sicher, dass Sie kein Array erstellen, das die verfügbare Bandbreite Ihrer EC2- Instance überschreitet.
- Sie sollten es vermeiden, von einem RAID-Volume zu booten. Wenn eines der Geräte ausfällt, können Sie das Betriebssystem möglicherweise nicht starten.

#### Linux-Instances

So erstellen Sie ein RAID-0-Array unter Linux

- 1. Erstellen Sie die Amazon EBS-Volumes für Ihr Array. Weitere Informationen finden Sie unter [Erstellen Sie ein Amazon EBS-Volume.](#page-64-0)
- 2. Weisen Sie die Amazon EBS-Volumes der Instance zu, in der das Array gehostet werden soll. Weitere Informationen finden Sie unter [Zuordnen eines Amazon EBS-Volumes zu einer Instance.](#page-69-0)
- 3. Verwenden Sie den Befehl mdadm, um ein logisches RAID-Gerät aus den gerade zugewiesenen Amazon EBS-Volumes zu erstellen. Ersetzen Sie *number\_of\_volumes* durch die Anzahl der Volumes in Ihrem Array und *device\_name* durch den Gerätenamen für jedes Volume im Array (z. B. /dev/xvdf). Sie können *MY\_RAID* auch durch einen eigenen Namen für das Array ersetzen.

#### **a** Note

Sie können die Geräte in Ihrer Instance mit dem Befehl lsblk auflisten, um die Gerätenamen anzuzeigen.

Sie erstellen ein RAID 0-Array, indem Sie den folgenden Befehl ausführen (achten Sie auf die Option --level=0 für das Striping des Arrays):

[ec2-user ~]\$ **sudo mdadm --create --verbose /dev/md0 --level=0 --name=***MY\_RAID* **- raid-devices=***number\_of\_volumes device\_name1 device\_name2*

#### **G** Tip

Wenn Sie den Fehler mdadm: command not found erhalten, verwenden Sie den folgenden Befehl, um mdadm zu installieren: sudo yum install mdadm.

4. Warten Sie, bis das RAID-Array initialisiert und synchronisiert wird. Sie können den Fortschritt dieser Vorgänge mit dem folgenden Befehl verfolgen:

```
[ec2-user ~]$ sudo cat /proc/mdstat
```
Ausgabebeispiel:

```
Personalities : [raid0]
md0 : active raid0 xvdc[1] xvdb[0] 
       41910272 blocks super 1.2 512k chunks
unused devices: <none>
```
Allgemein können Sie detaillierte Informationen zu Ihrem RAID-Array mit dem folgenden Befehl anzeigen:

[ec2-user ~]\$ **sudo mdadm --detail /dev/md0**

Ausgabebeispiel:

```
/dev/md0: 
           Version : 1.2 
     Creation Time : Wed May 19 11:12:56 2021 
        Raid Level : raid0 
        Array Size : 41910272 (39.97 GiB 42.92 GB) 
      Raid Devices : 2 
     Total Devices : 2 
       Persistence : Superblock is persistent 
       Update Time : Wed May 19 11:12:56 2021 
             State : clean 
    Active Devices : 2 
   Working Devices : 2 
    Failed Devices : 0 
     Spare Devices : 0 
        Chunk Size : 512K
Consistency Policy : none 
              Name : MY_RAID 
              UUID : 646aa723:db31bbc7:13c43daf:d5c51e0c 
            Events : 0 
    Number Major Minor RaidDevice State 
       0 202 16 0 active sync /dev/sdb 
       1 202 32 1 active sync /dev/sdc
```
5. Erstellen Sie ein Dateisystem in Ihrem RAID-Array und geben Sie diesem Dateisystem eine Bezeichnung; Sie verwenden diese Bezeichnung, wenn Sie es später mounten. Sie erstellen z. B. ein ext4-Dateisystem mit der Bezeichnung *MY\_RAID*, indem Sie den folgenden Befehl ausführen.

[ec2-user ~]\$ **sudo mkfs.ext4 -L** *MY\_RAID* **/dev/md0**

Abhängig von den Anforderungen an Ihre Anwendung oder den Einschränkungen für Ihr Betriebssystem können Sie einen anderes Dateisystem wie Ext3 oder XFS verwenden (weitere Informationen finden Sie in der Dokumentation zum entsprechenden Befehl für die Erstellung des Dateisystems).

6. Um sicherzustellen, dass das RAID-Array beim Booten automatisch wieder zusammengesetzt wird, erstellen Sie eine Konfigurationsdatei, die die RAID-Informationen enthält:

[ec2-user ~]\$ **sudo mdadm --detail --scan | sudo tee -a /etc/mdadm.conf**

#### **a** Note

Wenn Sie eine andere Linux-Distribution als Amazon Linux verwenden, müssen Sie diesen Befehl möglicherweise ändern. Sie könnten beispielsweise die Datei an einem anderen Ort ablegen oder Sie müssen möglicherweise die --examine-Parameter hinzufügen. Um weitere Informationen zu erhalten, führen Sie man mdadm.conf auf Ihrer Linux-Instance aus.

7. Erstellen Sie ein neues Ramdisk-Image, um die Blockgerät-Module für Ihre neue RAID-Konfiguration korrekt vorzuladen:

[ec2-user ~]\$ **sudo dracut -H -f /boot/initramfs-\$(uname -r).img \$(uname -r)**

8. Erstellen Sie einen Einhängepunkt für Ihr RAID-Array.

[ec2-user ~]\$ **sudo mkdir -p /mnt/***raid*

9. Als letzten Schritt mounten Sie das RAID-Gerät an dem Einhängepunkt, den Sie erstellt haben:

[ec2-user ~]\$ **sudo mount LABEL=***MY\_RAID* **/mnt/***raid*

Das RAID-Gerät ist nun einsatzbereit.

- 10. (Optional) Sie mounten dieses Amazon EBS-Volume bei jedem Neustart des Systems, indem Sie in der Datei /etc/fstab einen Eintrag für das Gerät hinzufügen.
	- a. Erstellen Sie eine Backup-Kopie der Datei /etc/fstab für den Fall, dass Sie diese Datei beim Bearbeiten versehentlich beschädigen oder löschen.

[ec2-user ~]\$ **sudo cp /etc/fstab /etc/fstab.orig**

- b. Öffnen Sie die Datei /etc/fstab mit einem Texteditor Ihrer Wahl (z. B. nano oder vim).
- c. Kommentieren Sie alle Zeilen aus, die mit "UUID=" beginnen, und fügen Sie am Ende der Datei eine neue Zeile für Ihr RAID-Volume hinzu; verwenden Sie dabei das folgende Format:

*device\_label mount\_point file\_system\_type fs\_mntops fs\_freq fs\_passno*

Die letzten drei Felder in dieser Zeile sind die Mounting-Optionen, die Sicherungshäufigkeit und die Reihenfolge der Überprüfungen beim Starten des Dateisystems. Wenn Sie nicht wissen, welche Werte Sie hier angeben sollten, dann verwenden Sie die Werte im Beispiel unten (defaults, nofail 0 2). Weitere Informationen zu /etc/fstab-Einträgen finden Sie in der fstab-Handbuchseite (durch Eingabe von man fstab in der Befehlszeile). Sie mounten z. B. das Ext4-Dateisystem auf dem Gerät mit der Bezeichnung MY\_RAID an dem Einhängepunkt /mnt/raid, indem Sie den folgenden Eintrag in /etc/fstab hinzufügen.

#### **a** Note

Wenn Sie jemals vorhaben, Ihre Instance zu booten, ohne dass dieses Volume angefügt ist (z. B. wenn dieses Volume zwischen verschiedenen Instances hin und her bewegt wird), sollten Sie die Mount-Option nofail hinzufügen; auf diese Weise ist ein Booten der Instance möglich, auch wenn beim Mounten des Volumes Probleme auftreten. Unter Debian-Derivaten wie Ubuntu muss außerdem die Mount-Option nobootwait hinzugefügt werden.

LABEL=MY\_RAID /mnt/raid ext4 defaults,nofail 0 2

d. Wenn Sie den neuen Eintrag in /etc/fstab hinzugefügt haben, müssen Sie prüfen, ob Ihr Eintrag funktioniert. Führen Sie den Befehl sudo mount -a zum Mounten aller Dateisysteme in /etc/fstab aus.

[ec2-user ~]\$ **sudo mount -a**

Wenn der letzte Befehl keinen Fehler produziert, dann ist die /etc/fstab-Datei in Ordnung und das Dateisystem wird beim nächste Bootvorgang automatisch gemountet. Wenn der Befehl Fehler zurückgibt, prüfen Sie diese und versuchen Sie, den Eintrag in entsprechend zu korrigiere /etc/fstab.

### **A** Warning

Fehler in der Datei /etc/fstab können dazu führen, dass ein System nicht mehr gestartet werden kann. Fahren Sie das System nicht herunter, wenn Fehler in der Datei /etc/fstab auftreten.

e. (Optional) Wenn Sie nicht sicher sind, wie Sie die Fehler in /etc/fstab korrigieren können, können Sie immer noch Ihre Backup-Kopie der Datei /etc/fstab wiederherstellen, indem Sie den folgenden Befehl ausführen.

[ec2-user ~]\$ **sudo mv /etc/fstab.orig /etc/fstab**

Windows-Instances

So erstellen Sie ein RAID-0-Array unter Windows

- 1. Erstellen Sie die Amazon EBS-Volumes für Ihr Array. Weitere Informationen finden Sie unter [Erstellen Sie ein Amazon EBS-Volume.](#page-64-0)
- 2. Weisen Sie die Amazon EBS-Volumes der Instance zu, in der das Array gehostet werden soll. Weitere Informationen finden Sie unter [Zuordnen eines Amazon EBS-Volumes zu einer Instance.](#page-69-0)
- 3. Herstellen einer Verbindung mit Ihrer Windows-Instance. Weitere Informationen finden Sie unter [Verbinden mit Ihrer Windows-Instance](https://docs.aws.amazon.com/AWSEC2/latest/WindowsGuide/connecting_to_windows_instance.html).
- 4. Öffnen Sie eine Eingabeaufforderung und geben Sie den Befehl diskpart ein.

**diskpart**

```
Microsoft DiskPart version 6.1.7601
Copyright (C) 1999-2008 Microsoft Corporation.
On computer: WIN-BM6QPPL51CO
```
5. Listen Sie an der DISKPART-Eingabeaufforderung mit dem folgenden Befehl die verfügbaren Datenträger auf.

```
DISKPART> list disk
  Disk ### Status Size Free Dyn Gpt 
 -------- ------------- -------
 Disk 0 0nline 30 GB 0 B
 Disk 1 Online 8 GB 0 B
 Disk 2 Online 8 GB 0 B
```
Bestimmen Sie die Datenträger, die Sie in Ihrem Array verwenden möchten, und notieren Sie sich die entsprechenden Nummern.

- <span id="page-327-0"></span>6. Jeder Datenträger, den Sie in Ihrem Array verwenden möchten, muss ein dynamischer Online-Datenträger sein, auf dem keine Volumes vorhanden sind. Führen Sie die folgenden Schritte aus, um Basis-Datenträger in dynamische Datenträger zu konvertieren und alle vorhandenen Volumes zu löschen.
	- a. Wählen Sie mit dem folgenden Befehl einen Datenträger aus, den Sie verwenden möchten und ersetzen Sie *n* durch die entsprechende Nummer.

```
DISKPART> select disk n
Disk n is now the selected disk.
```
- b. Wenn der ausgewählte Datenträger als Offline angezeigt wird, schalten Sie ihn online, indem Sie den Befehl online disk ausführen.
- c. Wenn für den ausgewählten Datenträger in der Spalte Dyn in der letzten list disk-Befehlsausgabe kein Sternchen angezeigt wird, müssen Sie ihn in einen dynamische Datenträger konvertieren.

#### DISKPART> **convert dynamic**

### **a** Note

Wenn eine Fehlermeldung ausgegeben wird, dass der Datenträger schreibgeschützt ist, können Sie das Schreibgeschützt-Flag mit dem Befehl ATTRIBUTE DISK CLEAR READONLY löschen und anschließend erneut versuchen, die Konvertierung in einen dynamische Datenträger durchzuführen.

d. Mit dem Befehl detail disk können Sie prüfen, ob auf dem ausgewählten Datenträger Volumes vorhanden sind.

```
DISKPART> detail disk
XENSRC PVDISK SCSI Disk Device
Disk ID: 2D8BF659
Type : SCSI
Status : Online
Path : 0
Target : 1
LUN ID : 0
Location Path : PCIROOT(0)#PCI(0300)#SCSI(P00T01L00)
Current Read-only State : No
Read-only : No
Boot Disk : No
Pagefile Disk : No
Hibernation File Disk : No
Crashdump Disk : No
Clustered Disk : No 
  Volume ### Ltr Label Fs Type Size Status Info 
 ---------- --- ----------- ----- ---------- ------- --------- -------- 
   Volume 2 D NEW VOLUME FAT32 Simple 8189 MB Healthy
```
Notieren Sie sich die Nummern für alle Volumes auf dem Datenträger. In diesem Beispiel lautet die Nummer für das Volume 2. Wenn keine Volumes vorhanden sind, können Sie den nächsten Schritt überspringen.

e. (Nur wenn im letzten Schritt Volumes ermittelt wurden) Wählen Sie alle im letzten Schritt ermittelten Volumes auf dem Datenträger aus und löschen Sie sie.

#### **A** Warning

Dadurch werden alle vorhandenen Daten auf dem Volume gelöscht.

i. Wählen sie das Volume aus und ersetzen Sie *n* durch die Nummer für das Volume.

```
DISKPART> select volume n
Volume n is the selected volume.
```
ii. Löschen Sie das Volume.

DISKPART> **delete volume**

DiskPart successfully deleted the volume.

- iii. Wiederholen Sie diese Teilschritte für jedes Volume, das Sie auf dem ausgewählten Datenträger löschen müssen.
- f. Wiederholen Sie [Step 6](#page-327-0) für jeden Datenträger, den Sie in Ihrem Array verwenden möchten.
- 7. Stellen Sie sicher, dass alle Datenträger, die Sie verwenden möchten, dynamische Datenträger sind. In diesem Fall verwenden wir die Festplatten 1 und 2 für das RAID-Volume.

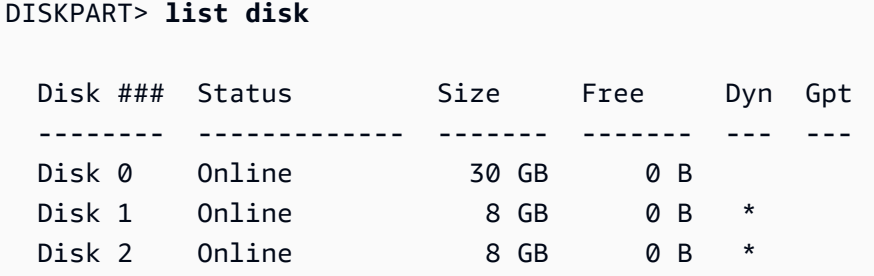

8. Erstellen Sie Ihr RAID-Array. Unter Windows wird ein RAID 0-Volume als Stripe-Volume bezeichnet.

Um ein Stripe-Volume-Array auf den Datenträgern 1 und 2 zu erstellen, verwenden Sie den folgenden Befehl (beachten Sie die stripe-Option zum Stripe des Arrays):

```
DISKPART> create volume stripe disk=1,2
DiskPart successfully created the volume.
```
9. Überprüfen Sie das neue Volume.

```
DISKPART> list volume
  DISKPART> list volume 
  Volume ### Ltr Label Fs Type Size Status Info 
  ---------- --- ----------- ----- ---------- ------- --------- -------- 
 Volume 0 C 6 C NTFS Partition 29 GB Healthy System
 Volume 1 RAW Stripe 15 GB Healthy
```
Beachten Sie, dass die Spalte Type jetzt anzeigt, dass Volume 1 ein stripe-Volume ist.

- 10. Wählen Sie Ihr Volume aus und formatieren Sie es; anschließend können Sie es verwenden.
	- a. Wählen sie das Volume aus, das Sie formatieren möchten, und ersetzen Sie *n* durch die Nummer für das Volume.

DISKPART> **select volume** *n*

Volume *n* is the selected volume.

b. Formatieren Sie das Volume.

```
a Note
```
Sie führen eine vollständige Formatierung durch, indem Sie die Option quick auslassen.

```
DISKPART> format quick recommended label="My new volume"
```
100 percent completed

DiskPart successfully formatted the volume.

c. Weisen Sie Ihrem Volume einen verfügbaren Laufwerkbuchstaben zu.

#### DISKPART> **assign letter** *f*

DiskPart successfully assigned the drive letter or mount point.

Ihr neues Volume ist jetzt einsatzbereit.

### Erstellen von Snapshots von Volumes in einem RAID-Array

Wenn Sie die Daten auf den EBS-Volumes in einem RAID-Array mit Snapshots sichern wollen, müssen Sie sicherstellen, dass die Snapshots konsistent sind. Dies liegt daran, dass die Snapshots dieser Volumes unabhängig voneinander erstellt werden. Die Wiederherstellung von EBS-Volumes in einem RAID-Array aus nicht synchronisierten Snapshots würde die Integrität des Arrays beeinträchtigen.

Um einen konsistenten Satz von Snapshots für Ihr RAID-Array zu erstellen, verwenden Sie [EBS](https://docs.aws.amazon.com/AWSEC2/latest/APIReference/API_CreateSnapshots.html) [Multi-Volume Snapshots.](https://docs.aws.amazon.com/AWSEC2/latest/APIReference/API_CreateSnapshots.html) Snapshots mit mehreren Volumes ermöglichen es Ihnen point-in-time, datenkoordinierte und absturzsichere Snapshots auf mehreren EBS-Volumes zu erstellen, die an eine EC2-Instance angeschlossen sind. Sie müssen Ihre Instance nicht stoppen, um die Koordination zwischen den Volumes zu gewährleisten und so die Konsistenz zu gewährleisten. Snapshots werden automatisch über mehrere EBS-Volumes verteilt. Weitere Informationen finden Sie in den Schritten zum Erstellen von Multi-Volume-Snapshots unter [Erstellen von Amazon EBS-Snapshots.](https://docs.aws.amazon.com/AWSEC2/latest/WindowsGuide/ebs-creating-snapshot.html)

## Durchführen von Benchmark-Tests für EBS-Volumes

Sie können die Leistung von Amazon EBS-Volumes testen, indem Sie I/O-Workloads simulieren. Der Prozess läuft folgendermaßen ab:

- 1. Starten Sie eine EBS-optimierte Instance.
- 2. Erstellen Sie neue EBS-Volumes.
- 3. Fügen Sie die Volumes an Ihre EBS-optimierte Instance an.
- 4. Konfigurieren Sie das Blockgerät und spielen Sie es auf.
- 5. Installieren Sie ein Tool, um Benchmark-Tests für die I/O-Leistung durchzuführen.
- 6. Führen Sie Benchmark-Tests durch, um die I/O-Leistung Ihrer Volumes zu ermitteln.
- 7. Löschen Sie Ihre Volumes und beenden Sie Ihre Instance, damit keine weiteren Kosten anfallen.

### **A** Important

Einige der in diesem Thema beschriebenen Verfahren führen dazu, dass auf den EBS-Volumes, für die Sie Benchmark-Tests durchführen, vorhandene Daten gelöscht werden. Die Benchmark-Verfahren sind für die Verwendung auf Volumes vorgesehen, die speziell zu Testzwecken erstellt wurden, und nicht für Produktions-Volumes.

### Einrichten Ihrer Instance

Um die optimale Leistung für EBS-Volumes zu erzielen, empfehlen wir, eine EBS-optimierte Instance zu verwenden. EBS-optimierte Instances bieten einen dedizierten Durchsatz zwischen Amazon EC2 und Amazon EBS mit einer Instance. EBS-optimierte Instances bieten eine dedizierte Bandbreite zwischen Amazon EC2 und Amazon EBS mit Spezifikationen je nach verwendetem Instance-Typ.

Um eine EBS-optimierte Instance zu erstellen, wählen Sie beim Starten der Instance über die Amazon EC2-Konsole die Option Als EBS-optimierte Instance starten oder geben Sie an, --ebsoptimized wenn Sie die Befehlszeile verwenden. Amazon EC2 Stellen Sie sicher, dass Sie einen Instance-Typ auswählen, der diese Option unterstützt.

### Einrichten von Bereitgestellte IOPS-SSD- oder Allzweck-SSD-Volumes

Um Bereitgestellte IOPS-SSD- (io1 und io2) oder Allzweck-SSD-Volumes (gp2 und gp3) mithilfe der Amazon EC2-Konsole zu erstellen, wählen Sie als Volume-Typ Bereitgestellte IOPS-SSD (io1), Bereitgestellte IOPS-SSD (io2), Allzweck-SSD (gp2) oder Allzweck-SSD (gp3) aus. Geben Sie in der Befehlszeile io1, io2, gp2 oder gp3 für den --volume-type-Parameter an. Geben Sie für io1-, io2 und gp3-Volumes die Anzahl der I/O-Vorgänge pro Sekunde (IOPS) für den --iops-Parameter an. Weitere Informationen finden Sie unter [Amazon EBS-Volume-Typen](#page-24-0) und [Erstellen Sie ein Amazon](#page-64-0)  [EBS-Volume.](#page-64-0)

(Nur Linux-Instances) Für die Beispieltests empfehlen wir, ein RAID 0-Array mit 6 Volumes zu erstellen, was ein hohes Leistungsniveau bietet. Wie hoch Ihre Kosten sind, hängt von den bereitgestellten Gigabytes (und der Anzahl der bereitgestellten IOPS für io1-, io2-, und gp3-Volumes) und nicht von der Anzahl der Volumes ab. Daher entstehen Ihnen keine zusätzlichen Kosten, wenn Sie mehrere, kleinere Volumes erstellen und zum Erstellen eines Stripesets verwenden. Wenn Sie Oracle Orion verwenden, um Benchmark-Tests auf Volumes durchzuführen, kann damit das Striping auf dieselbe Weise simuliert werden wie mit Oracle ASM. Wir empfehlen Ihnen daher, Orion das

Striping zu überlassen. Wenn Sie ein anderes Benchmarking-Tool verwenden, müssen Sie die Volumes selbst mithilfe von Stripes verbinden.

Weitere Informationen zum Erstellen eines RAID 0-Arrays finden Sie unter [Erstellen Sie ein RAID 0-](#page-321-0) [Array.](#page-321-0)

Einrichten von durchsatzoptimierten HDD- (**st1**) oder Cold-HDD-Volumes (**sc1**)

Wählen Sie beim Erstellen eines st1-Volumes mit der Amazon EC2-Konsole durchsatzoptimierte HDD aus oder geben Sie --type **st1** an, wenn Sie die Befehlszeile verwenden. Wählen Sie beim Erstellen eines sc1-Volumes mit der Amazon-EC2-Konsole "Cold-HDD" aus oder geben Sie --type **sc1** an, wenn Sie die Befehlszeile verwenden. Informationen zum Erstellen von EBS-Volumes finden Sie unter [Erstellen Sie ein Amazon EBS-Volume](#page-64-0). Informationen zum Anfügen dieser Volumes zu Ihrer Instance finden Sie unter [Zuordnen eines Amazon EBS-Volumes zu einer Instance](#page-69-0).

(Nur Linux-Instances) AWS stellt eine JSON-Vorlage für die Verwendung mit bereit AWS CloudFormation , die dieses Einrichtungsverfahren vereinfacht. Greifen Sie auf die [Vorlage](https://s3.amazonaws.com/cloudformation-examples/community/st1_cloudformation_template.json) zu und speichern Sie sie als JSON-Datei. AWS CloudFormation ermöglicht es Ihnen, Ihre eigenen SSH-Schlüssel zu konfigurieren und bietet eine einfachere Möglichkeit, eine Leistungstestumgebung zur Auswertung von st1 Volumes einzurichten. Die Vorlage erstellt eine Instance der aktuellen Generation und ein 2 TiB st1-Volume und fügt das Volume an die Instance unter /dev/xvdf an.

(Nur Linux-Instances) So erstellen Sie ein HDD-Volume mithilfe der Vorlage

- 1. Öffnen Sie die AWS CloudFormation Konsole unter [https://console.aws.amazon.com/](https://console.aws.amazon.com/cloudformation/) [cloudformation.](https://console.aws.amazon.com/cloudformation/)
- 2. Wählen Sie Create Stack aus.
- 3. Klicken Sie auf Upload a Template to Amazon S3 und wählen Sie die JSON-Vorlage aus, die Sie zuvor erhalten haben.
- 4. Geben Sie Ihrem Stack einen Namen wie "ebs-perf-testing" und wählen Sie einen Instance-Typ (Standard ist r3.8xlarge) und einen SSH-Schlüssel aus.
- 5. Wählen Sie zweimal Next und anschließend Create Stack aus.
- 6. Nachdem sich der Status für Ihren neuen Stack von CREATE\_IN\_PROGRESS zu COMPLETE geändert hat, wählen Sie Outputs (Ausgaben) aus, um den öffentlichen DNS-Eintrag für Ihre neue Instance abzurufen, an die ein 2 TiB-st1-Volume angefügt wird.
- 7. Stellen Sie mithilfe von SSH eine Verbindung zum neuen Stack als Benutzer **ec2-user** her. Verwenden Sie hierbei den Hostnamen aus dem DNS-Eintrag, den Sie im vorherigen Schritt abgerufen haben.

### 8. Fahren Sie mit [Installieren von Benchmark-Tools](#page-334-0) fort.

### <span id="page-334-0"></span>Installieren von Benchmark-Tools

In der folgenden Tabelle sind einige der möglichen Tools aufgeführt, mit denen Sie die Leistung von EBS-Volumes vergleichen können.

#### Linux-Instances

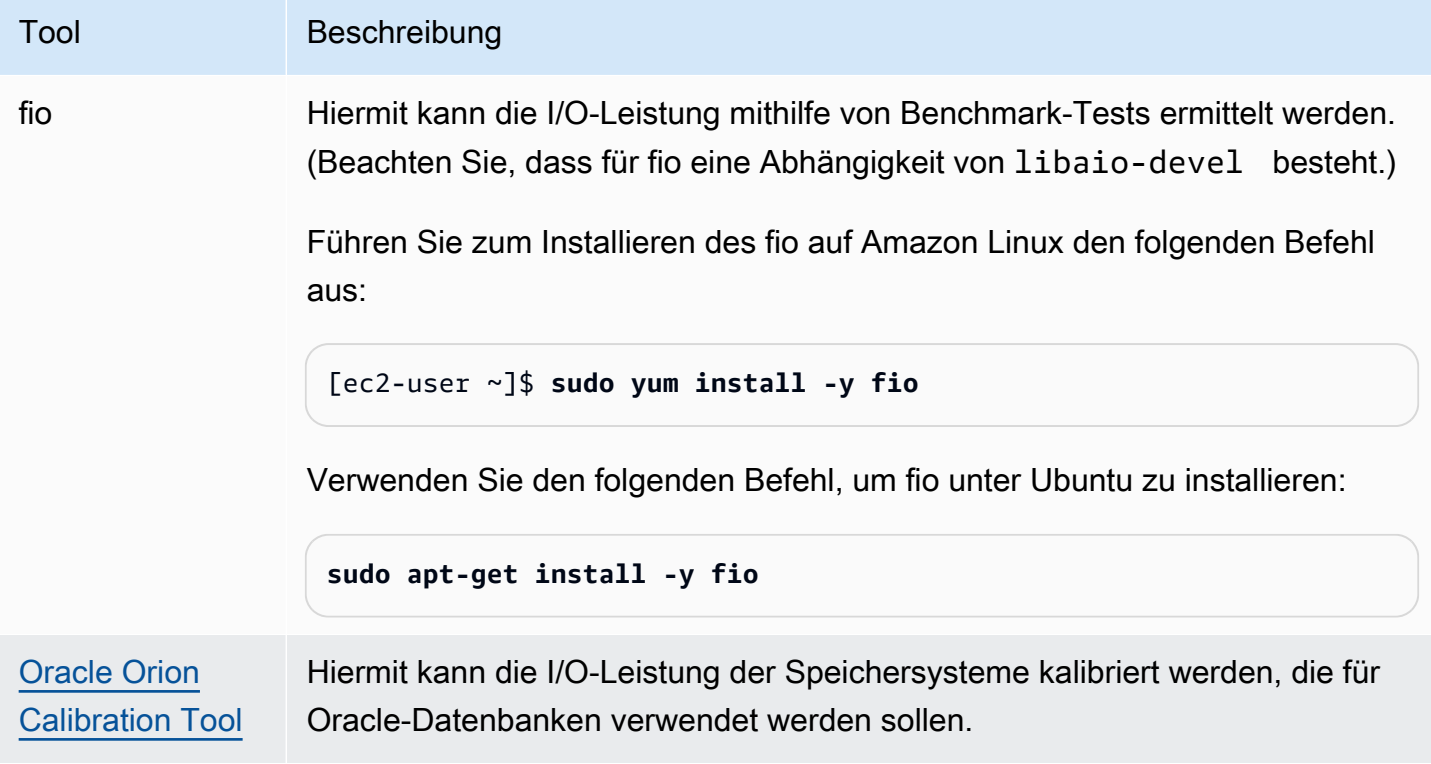

#### Windows-Instances

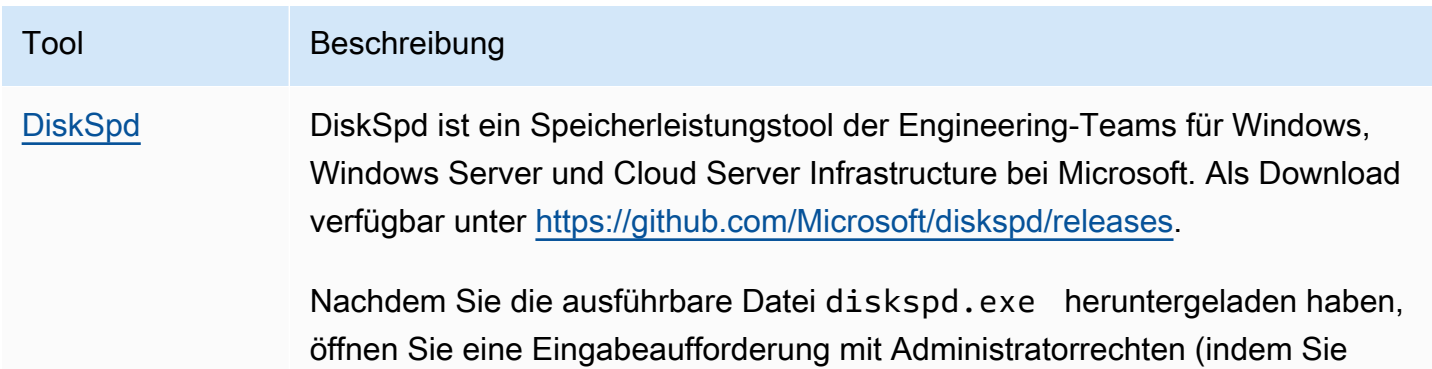

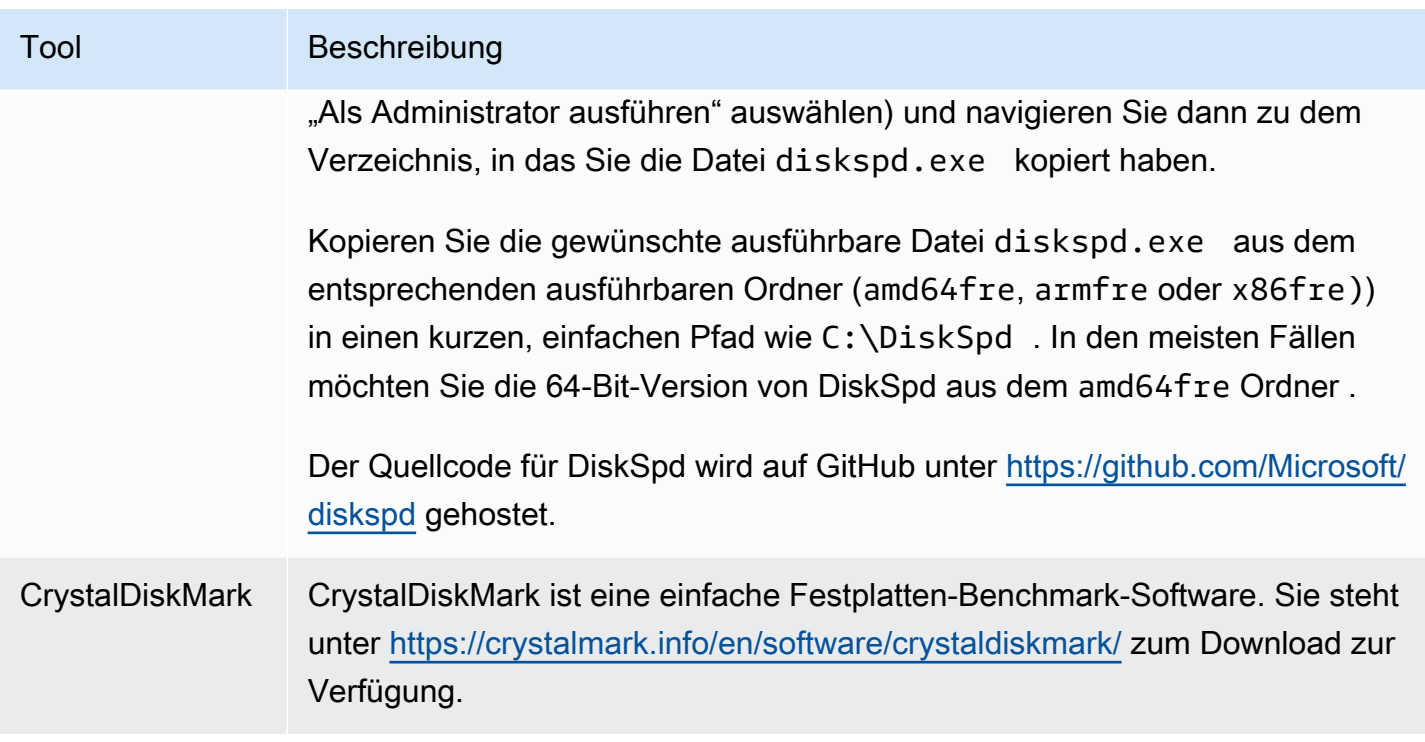

Diese Benchmarking-Tools unterstützen zahlreiche Testparameter. Sie sollten nur Befehle verwenden, die die von Ihren Volumes unterstützten Workloads durch Annäherung bestimmen. Diese Befehle sind unten aufgeführt und dienen als Beispiele, um Ihnen den Einstieg zu erleichtern.

## Auswählen der Volume-Warteschlangenlänge

Wählen Sie die beste Länge der Volume-Warteschlange basierend auf Ihrem Workload und Volume-Typ aus.

### Warteschlangenlänge basierend auf SSD-gestützten Volumes

Um die optimale Warteschlangenlänge für Ihren Workload auf SSD-gestützten Volumes zu ermitteln, empfehlen wir pro 1000 verfügbaren IOPS eine Warteschlangenlänge von 1 (basierend auf Allzweck-SSD-Volumes und der bereitgestellten Menge für Bereitgestellte IOPS SSD-Volumes). Sie können dann die Leistung Ihrer Anwendung beobachten und diesen Wert basierend auf den Anwendungsanforderungen optimieren.

Das Verlängern der Warteschlange ist nützlich, bis Sie die bereitgestellten IOPS, den bereitgestellten Durchsatz oder den optimalen Wert für die Systemwarteschlangenlänge erreicht haben, der derzeit auf 32 festgelegt ist. Für ein Volume mit 3 000 bereitgestellten IOPS empfiehlt sich beispielsweise eine Warteschlangenlänge von 3. Sie sollten mit diesen Werten experimentieren und sie nach oben oder unten anpassen, um den für Ihre Anwendung optimalen Wert zu finden.

### Warteschlangenlänge basierend auf HDD-gestützten Volumes

Um die optimale Warteschlangenlänge für Ihren Workload auf HDD-gestützten Volumes zu ermitteln, sollten Sie beim Ausführen von sequenziellen 1 MiB-I/O-Operationen eine Warteschlangenlänge von mindestens 4 verwenden. Sie können dann die Leistung Ihrer Anwendung beobachten und diesen Wert basierend auf den Anwendungsanforderungen optimieren. Für ein 2 TiB-st1-Volume mit einem Burst-Durchsatz von 500 MiB/s und 500 IOPS empfiehlt sich beispielsweise eine Warteschlangenlänge von 4, 8 oder 16, wenn sequenzielle I/O-Operationen von 1 024 KiB, 512 KiB bzw. 256 KiB ausgeführt werden. Sie sollten mit diesen Werten experimentieren und sie nach oben oder unten anpassen, um den für Ihre Anwendung optimalen Wert zu finden.

## Deaktivieren von C-Zuständen

Bevor Sie ein Benchmarking durchführen, sollten Sie die Prozessor-C-Status deaktivieren. Vorübergehend ungenutzte Kerne in einer unterstützten CPU können in einen C-Zustand wechseln, um Strom zu sparen. Wenn der Kern aufgerufen wird, vergeht eine gewisse Zeit, bis der Kern wieder voll funktionsfähig ist. Diese Latenzzeit kann die Prozessor-Benchmarking-Routinen stören. Weitere Informationen über C-Zustände und welche EC2-Instance-Typen sie unterstützen, finden Sie unter [Steuerung des Prozessorzustands für Ihre EC2-Instance.](https://docs.aws.amazon.com/AWSEC2/latest/UserGuide/processor_state_control.html)

### Linux-Instances

Sie können den C-Status unter Amazon Linux, RHEL und CentOS wie folgt deaktivieren:

1. Ermitteln Sie die Anzahl der C-Zustände.

```
$ C:\> cpupower idle-info | grep "Number of idle states:"
```
2. Deaktivieren Sie die C-Zustände von c1 bis cN. Im Idealfall sollten sich die Kerne im Zustand c0 befinden.

\$ C:\> **for i in `seq 1 \$((N-1))`; do cpupower idle-set -d \$i; done**

#### Windows-Instances

Sie können den C-Status unter Windows wie folgt deaktivieren:

1. Rufen PowerShellSie in das aktuelle aktive Energieschema ab.

```
$current_scheme = powercfg /getactivescheme
```
2. Holen Sie sich die GUID für das Energiesparschema.

(Get-WmiObject -class Win32\_PowerPlan -Namespace "root\cimv2\power" -Filter "ElementName='High performance'").InstanceID

3. Holen Sie sich die GUID für die Energieeinstellungen.

```
(Get-WmiObject -class Win32_PowerSetting -Namespace "root\cimv2\power" -Filter 
  "ElementName='Processor idle disable'").InstanceID
```
4. Holen Sie sich die GUID für die Energieeinstellungen-Untergruppe.

```
(Get-WmiObject -class Win32_PowerSettingSubgroup -Namespace "root\cimv2\power" -
Filter "ElementName='Processor power management'").InstanceID
```
5. Deaktivieren Sie die C-Zustände, indem Sie den Wert des Index auf 1 setzen. Ein Wert von 0 bedeutet, dass die C-Zustände deaktiviert sind.

```
powercfg /
setacvalueindex <power_scheme_guid> <power_setting_subgroup_guid> <power_setting_guid>
  1
```
6. Stellen Sie das aktive Schema ein, um sicherzustellen, dass die Einstellungen gespeichert werden.

powercfg /setactive *<power\_scheme\_guid>*

### Durchführen von Benchmark-Tests

In den folgenden Verfahren werden die Benchmarking-Befehle für verschiedene EBS-Volume-Typen beschrieben.

Führen Sie die folgenden Befehle auf einer EBS-optimierten Instance mit angefügten EBS-Volumes aus. Wenn die EBS-Volumes aus Snapshots erstellt wurden, sollten Sie sie vor dem Benchmark-Test initialisieren. Weitere Informationen finden Sie unter [Initialisieren von Volumes Amazon EBS.](#page-315-0)

Wenn Sie mit dem Testen Ihrer Volumes fertig sind, finden Sie in den folgenden Themen Hilfe beim Bereinigen: [Löschen eines Amazon EBS-Volumes](#page-134-0) und [Beenden Ihrer Instance.](https://docs.aws.amazon.com/AWSEC2/latest/UserGuide/terminating-instances.html)

Durchführen von Benchmark-Tests der Bereitgestellte IOPS-SSD- und Allzweck-SSD-Volumes

Linux-Instances

Führen Sie fio das RAID 0-Array aus, das Sie erstellt haben.

Mit dem folgenden Befehl werden zufällige 16 KB-Schreiboperationen ausgeführt.

```
[ec2-user ~]$ sudo fio --directory=/mnt/p_iops_vol0 --ioengine=psync --
name fio_test_file --direct=1 --rw=randwrite --bs=16k --size=1G --numjobs=16 --
time_based --runtime=180 --group_reporting --norandommap
```
Mit dem folgenden Befehl werden zufällige 16 KB-Leseoperationen ausgeführt.

```
[ec2-user ~]$ sudo fio --directory=/mnt/p_iops_vol0 --name fio_test_file --direct=1 
  --rw=randread --bs=16k --size=1G --numjobs=16 --time_based --runtime=180 --
group_reporting --norandommap
```
Weitere Informationen zum Interpretieren der Ergebnisse finden Sie in diesem Tutorial: [Inspecting](https://www.linux.com/tutorials/inspecting-disk-io-performance-fio/)  [disk IO performance with fio \(Untersuchen der Festplatten-I/O-Leistung mit "fio"\)](https://www.linux.com/tutorials/inspecting-disk-io-performance-fio/).

Windows-Instances

Führen Sie DiskSpd für das Volume aus, das Sie erstellt haben.

Der folgende Befehl führt einen 30-sekündigen zufälligen I/O-Test mit einer 20-GB-Testdatei auf dem Laufwerk C: mit einem Anteil von 25 % Schreib- und 75 % Lesevorgängen und einer 8K-Blockgröße aus. Es verwendet acht Worker-Threads mit jeweils vier ausstehenden I/Os und einen Schreib-Entropiestartwert von 1 GB. Die Ergebnisse des Tests werden in einer Textdatei mit dem Namen DiskSpeedResults.txt gespeichert. Diese Parameter simulieren eine SQL Server-OLTP-Workload.

```
diskspd -b8K -d30 -o4 -t8 -h -r -w25 -L -Z1G -c20G C:\iotest.dat > DiskSpeedResults.txt
```
Weitere Informationen zum Interpretieren der Ergebnisse finden Sie in diesem Tutorial: [Inspecting](https://sqlperformance.com/2015/08/io-subsystem/diskspd-test-storage)  [disk IO performance with DiskSPd.](https://sqlperformance.com/2015/08/io-subsystem/diskspd-test-storage)

#### Benchmark **st1** und **sc1** Volumes (Linux-Instances)

Führen Sie fio auf Ihrem st1 oder sc1 Volume aus.

#### **a** Note

Legen Sie vor dem Durchführen dieser Tests die gepufferte I/O auf Ihrer Instance fest, so wie in [Erhöhen des Read-Aheads für leseintensive Workloads mit hohem Durchsatz auf](#page-306-0) st1 und sc1 [\(nur Linux-Instances\)](#page-306-0) beschrieben.

Mit dem folgenden Befehl werden sequenzielle 1 MiB-Leseoperationen auf einem angeschlossenen st1-Blockgerät durchgeführt (z. B. /dev/xvdf):

```
[ec2-user ~]$ sudo fio --filename=/dev/<device> --direct=1 --rw=read --randrepeat=0 
  --ioengine=libaio --bs=1024k --iodepth=8 --time_based=1 --runtime=180 --
name=fio_direct_read_test
```
Mit dem folgenden Befehl werden sequenzielle 1 MiB-Schreiboperationen auf einem angeschlossenen st1-Blockgerät durchgeführt:

```
[ec2-user ~]$ sudo fio --filename=/dev/<device> --direct=1 --rw=write --randrepeat=0 
  --ioengine=libaio --bs=1024k --iodepth=8 --time_based=1 --runtime=180 --
name=fio_direct_write_test
```
Bei einigen Workloads wird eine Mischung aus sequenziellen Lese- und Schreiboperationen auf verschiedenen Teilen des Blockgeräts ausgeführt. Um für einen solchen Workload einen Benchmark-Test durchzuführen, wird empfohlen, separate, gleichzeitige fio-Jobs für Leseund Schreiboperationen zu verwenden. Zudem sollten Sie die Option fio offset increment verwenden, um für jeden Job andere Blockgerät-Speicherorte zu nutzen.

Das Ausführen dieses Workloads ist etwas komplizierter als bei einem Workload mit sequenziellen Schreib- oder sequentiellen Leseoperationen. Verwenden Sie einen Texteditor, um eine fio-Jobdatei (in diesem Beispiel fio\_rw\_mix.cfg) zu erstellen, die Folgendes enthält:

[global] clocksource=clock\_gettime randrepeat=0 runtime=180

```
[sequential-write]
bs=1M
ioengine=libaio
direct=1
iodepth=8
filename=/dev/<device>
do_verify=0
rw=write
rwmixread=0
rwmixwrite=100 
[sequential-read] 
bs=1M
ioengine=libaio
direct=1
iodepth=8
filename=/dev/<device>
do_verify=0
rw=read
rwmixread=100
rwmixwrite=0
offset=100g
```
Führen Sie anschließend den folgenden Befehl aus:

[ec2-user ~]\$ sudo fio **fio\_rw\_mix.cfg**

Weitere Informationen zum Interpretieren der Ergebnisse finden Sie in diesem Tutorial: [Inspecting](https://www.linux.com/tutorials/inspecting-disk-io-performance-fio/)  [disk IO performance with fio \(Untersuchen der Festplatten-I/O-Leistung mit "fio"\)](https://www.linux.com/tutorials/inspecting-disk-io-performance-fio/).

Mehrere fio-Jobs für die direkte I/O, auch wenn sequenzielle Lese- oder Schreiboperationen verwendet werden, können dazu führen, dass der Durchsatz für st1- und sc1-Volumes niedriger als erwartet ist. Wir empfehlen Ihnen, einen direkten I/O-Job zu verwenden und mit dem Parameter iodepth die Anzahl der gleichzeitigen I/O-Operationen zu steuern.

# Amazon Data Lifecycle Manager

Sie können Amazon Data Lifecycle Manager verwenden, um die Erstellung, Aufbewahrung und Löschung von EBS-Snapshots und EBS-gestützten AMIs zu automatisieren. Wenn Sie die Snapshotund AMI-Verwaltung automatisieren, können Sie Folgendes tun:

- Wertvolle Daten zu schützen, indem ein regelmäßiger Backup-Plan eingehalten wird.
- Erstellen Sie standardisierte AMIs, die in regelmäßigen Abständen aktualisiert werden können.
- Backups aufzubewahren, die für Prüfer oder interne Compliance-Vorschriften benötigt werden.
- Speicherkosten zu reduzieren, indem veraltete Backups gelöscht werden.
- Erstellen Sie Backup-Richtlinien für die Notfallwiederherstellung, die Daten in isolierten Regionen oder Konten sichern.

In Kombination mit den Überwachungsfunktionen von Amazon EventBridge und AWS CloudTrail bietet Amazon Data Lifecycle Manager eine komplette Backup-Lösung für Amazon EC2 EC2- Instances und einzelne EBS-Volumes ohne zusätzliche Kosten.

### **A** Important

- Amazon Data Lifecycle Manager kann keine Snapshots oder AMIs verwalten, die auf andere Weise erstellt wurden.
- Amazon Data Lifecycle Manager kann die Erstellung, Aufbewahrung und Löschung von Instance-Speicher-gestützten AMIs nicht automatisieren.

#### Inhalt

- [Kontingente](#page-342-0)
- [Funktionsweise von Amazon Data Lifecycle Manager](#page-342-1)
- [Standardrichtlinien im Vergleich mit benutzerdefinierten Richtlinien](#page-347-0)
- **[Standardrichtlinien](#page-352-0)**
- [Benutzerdefinierte Richtlinien](#page-361-0)
- [Anzeigen, Ändern und Löschen von Lebenszyklusrichtlinien](#page-461-0)
- [AWS Identity and Access Management](#page-467-0)
- [Überwachen des Lebenszyklus von Snapshots und AMIs](#page-484-0)
- [Fehlerbehebung](#page-502-0)

# <span id="page-342-0"></span>Kontingente

Ihr AWS Konto hat die folgenden Kontingente für Amazon Data Lifecycle Manager:

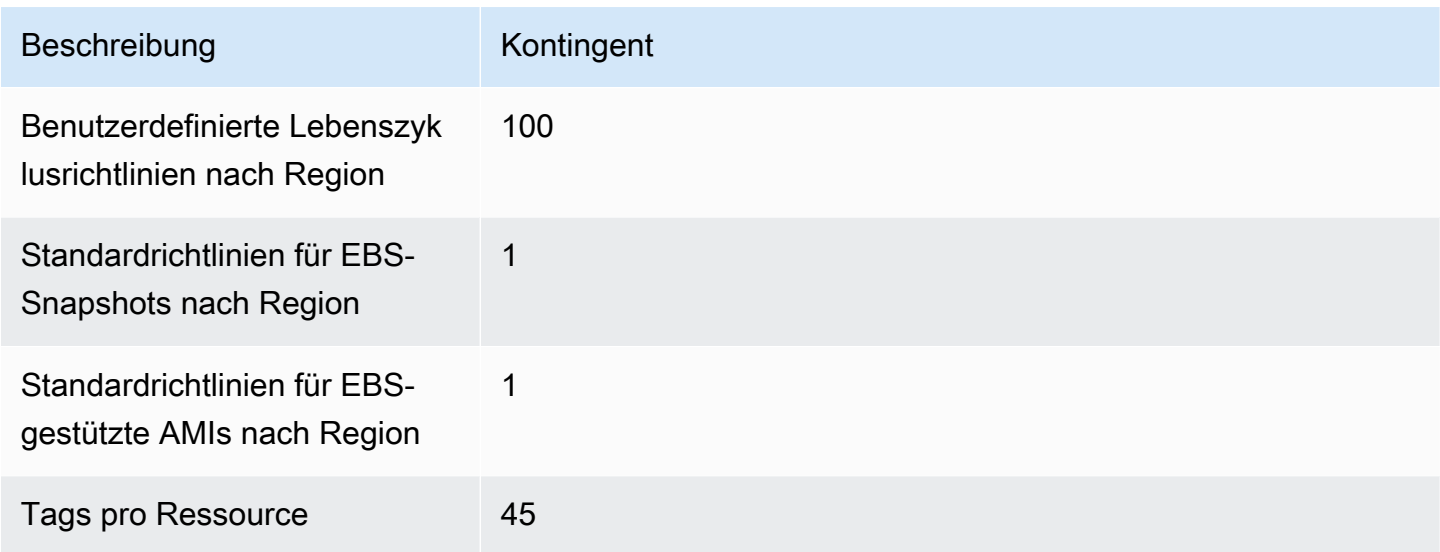

# <span id="page-342-1"></span>Funktionsweise von Amazon Data Lifecycle Manager

Im Folgenden werden die Schlüsselelemente von Amazon Data Lifecycle Manager beschrieben.

Elemente

- [Richtlinien](#page-343-0)
- [Zeitpläne von Richtlinien \(nur benutzerdefinierte Richtlinien\)](#page-344-0)
- [Zielressourcen-Tags \(nur benutzerdefinierte Richtlinien\)](#page-345-0)
- [Snapshots](#page-345-1)
- [EBS-gestützte AMIs](#page-346-0)
- [Amazon-Data-Lifecycle-Manager-Tags \(Markierungen\)](#page-346-1)

### <span id="page-343-0"></span>Richtlinien

Mit Amazon Data Lifecycle Manager erstellen Sie Richtlinien, um Ihre Anforderungen an die Erstellung und Aufbewahrung von Backups zu definieren. In diesen Richtlinien sind in der Regel folgende Angaben enthalten:

- Richtlinientyp definiert den Typ der Backup-Ressourcen, die die Richtlinie verwaltet (Snapshots oder EBS-gestützte AMIs).
- Zielressourcen definiert den Typ der Ressourcen, für die die Richtlinien gelten (Instances oder EBS-Volumes).
- Erstellungshäufigkeit definiert, wie oft die Richtlinie ausgeführt wird, und erstellt Snapshots oder AMIs.
- Aufbewahrungsschwellenwert definiert, wie lange die Richtlinie Snapshots oder AMIs nach der Erstellung aufbewahrt.
- Zusätzliche Aktionen definiert zusätzliche Aktionen, die die Richtlinie ausführen soll, wie z. B. regionsübergreifendes Kopieren, Archivieren oder Ressourcen-Tagging.

Amazon Data Lifecycle Manager bietet Standardrichtlinien und benutzerdefinierte Richtlinien.

### Standardrichtlinien

Standardrichtlinien sichern alle Volumes und Instances in einer Region, für die es keine aktuellen Backups gibt. Sie können Volumes und Instances optional ausschließen, indem Sie Ausschlussparameter angeben.

Amazon Data Lifecycle Manager unterstützt die folgenden Standardrichtlinien:

- Standardrichtlinie für EBS-Snapshots zielt auf Volumes ab und automatisiert die Erstellung, Aufbewahrung und Löschung von Snapshots.
- Standardrichtlinie für EBS-gestützte AMIs zielt auf Instances ab und automatisiert die Erstellung, Aufbewahrung und Abmeldung von EBS-gestützten AMIs.

Sie können in jedem Konto und in jeder AWS -Region nur eine Standardrichtlinie pro Ressourcentyp festlegen.

#### Benutzerdefinierte Richtlinien

Benutzerdefinierte Richtlinien zielen auf der Grundlage der zugewiesenen Tags auf bestimmte Ressourcen ab und unterstützen erweiterte Features wie die schnelle Snapshot-Wiederherstellung, die Snapshot-Archivierung, kontoübergreifendes Kopieren und Vor- und Nach-Skripte. Eine benutzerdefinierte Richtlinie kann bis zu 4 Zeitpläne enthalten, wobei jeder Zeitplan eine eigene Erstellungshäufigkeit, einen eigenen Aufbewahrungsschwellenwert und eine erweiterte Featurekonfiguration aufweisen kann.

Amazon Data Lifecycle Manager unterstützt die folgenden benutzerdefinierten Richtlinien:

- Richtlinie für EBS-Snapshots zielt auf Volumes oder Instances ab und automatisiert die Erstellung, Aufbewahrung und Löschung von EBS-Snapshots.
- Richtlinie für EBS-gestützte AMIs zielt auf Instances ab und automatisiert die Erstellung, Aufbewahrung und Abmeldung von EBS-gestützten AMIs.
- Richtlinie für kontoübergreifende Kopierereignisse automatisiert regionsübergreifende Kopieraktionen für Snapshots, die mit Ihnen geteilt werden.

Weitere Informationen finden Sie unter [Standardrichtlinien im Vergleich mit benutzerdefinierten](#page-347-0)  [Richtlinien](#page-347-0).

## <span id="page-344-0"></span>Zeitpläne von Richtlinien (nur benutzerdefinierte Richtlinien)

Zeitpläne von Richtlinien definieren, wann Snapshots oder AMIs von der Richtlinie erstellt werden. Richtlinien können bis zu vier Zeitpläne umfassen—einen obligatorischen Zeitplan und bis zu drei optionale Zeitpläne.

Durch das Hinzufügen mehrerer Zeitpläne zu einer einzelnen Richtlinie können Sie Snapshots oder AMIs mit unterschiedlicher Häufigkeit mit derselben Richtlinie erstellen. Sie können beispielsweise eine einzelne Richtlinie erstellen, die tägliche, wöchentliche, monatliche und jährliche Snapshots erstellt. Dadurch entfällt die Notwendigkeit, mehrere Richtlinien zu verwalten.

Für jeden Zeitplan können Sie die Häufigkeit, Einstellungen für die schnelle Snapshot-Wiederherstellung (nur Snapshot-Lebenszyklusrichtlinien), regionsübergreifende Kopierregeln und Tags (Markierungen) definieren. Die einem Zeitplan zugewiesenen Tags (Markierungen) werden automatisch den Snapshots oder AMIs zugewiesen, die beim Auslösen des Zeitplans erstellt werden. Darüber hinaus weist Amazon Data Lifecycle Manager jedem Snapshot oder AMI basierend auf der Häufigkeit des Zeitplans automatisch einen vom System generierten Tag (Markierung) zu.

Jeder Zeitplan wird individuell basierend auf seiner Häufigkeit ausgelöst. Wenn mehrere Zeitpläne gleichzeitig ausgelöst werden, erstellt Amazon Data Lifecycle Manager nur einen Snapshot

oder AMI und verwendet die Aufbewahrungseinstellungen des Zeitplans, der den höchsten Aufbewahrungszeitraum aufweist. Die Tags (Markierungen) aller ausgelösten Zeitpläne werden auf den Snapshot oder AMI angewendet.

- (Nur Snapshot-Lebenszyklusrichtlinien) Wenn für mehr als einen der ausgelösten Zeitpläne eine schnelle Snapshot-Wiederherstellung aktiviert ist, wird für den Snapshot die schnelle Snapshot-Wiederherstellung in allen Availability Zones aktiviert, die in allen ausgelösten Zeitplänen angegeben sind. Die höchsten Aufbewahrungseinstellungen der ausgelösten Zeitpläne werden für jede Availability Zone verwendet.
- Wenn für mehr als einen der ausgelösten Zeitpläne eine bereichsübergreifenden Kopie aktiviert ist, wird der Snapshot oder AMI in alle Regionen kopiert, die allen ausgelösten Zeitplänen angegeben sind. Die höchste Aufbewahrungsdauer der ausgelösten Zeitpläne wird angewendet.

# <span id="page-345-0"></span>Zielressourcen-Tags (nur benutzerdefinierte Richtlinien)

Benutzerdefinierte Richtlinien von Amazon Data Lifecycle Manager verwenden Ressourcen-Tags für die Identifizierung der zu sichernden Ressourcen. Wenn Sie eine Snapshot- oder EBSgestützte AMI-Richtlinie erstellen, können Sie mehrere Zielressourcen-Tags angeben. Alle Ressourcen des festgelegten Typs (Instance oder Volume), die mindestens eines der angegebenen Zielressourcen-Tags haben, werden von der Richtlinie erfasst. Wenn Sie beispielsweise eine Snapshot-Richtlinie erstellen, die auf Volumes abzielt, und Sie purpose=prod, costcenter=prod und environment=live als Zielressourcen-Tags angeben, dann zielt die Richtlinie auf alle Volumes ab, die eines dieser Tag-Schlüsselwert-Paare haben.

Wenn Sie mehrere Richtlinien für eine Ressource anwenden möchten, können Sie der Zielressource mehrere Tags zuweisen und dann separate Richtlinien erstellen, die jeweils auf ein bestimmtes Ressourcen-Tag abzielen.

Die Zeichen \ und = können Sie in einem Tag-Schlüssel nicht verwenden. Bei Zielressourcen-Tags muss die Groß-/Kleinschreibung beachtet werden. Weitere Informationen finden Sie unter [Taggen Sie](https://docs.aws.amazon.com/AWSEC2/latest/UserGuide/Using_Tags.html)  [Ihre Ressourcen](https://docs.aws.amazon.com/AWSEC2/latest/UserGuide/Using_Tags.html).

## <span id="page-345-1"></span>Snapshots

Snapshots sind die primäre Methode, Daten von Ihren EBS-Volumes zu sichern. Um Speicherkosten zu sparen, sind aufeinanderfolgende Snapshots inkrementell und enthalten nur die Volume-Daten, die sich seit dem vorherigen Snapshot geändert haben. Wenn Sie einen Snapshot in einer Reihe von Snapshots für ein Volume löschen, werden nur die Daten entfernt, die nur in diesem Snapshot

vorhanden sind. Der Rest des erfassten Volume-Verlaufs wird beibehalten. Weitere Informationen finden Sie unter [Amazon EBS-Snapshots](#page-151-0).

## <span id="page-346-0"></span>EBS-gestützte AMIs

Ein Amazon Machine Image (AMI) stellt die Informationen zur Verfügung, die zum Starten einer Instance erforderlich sind. Sie können mehrere Instances aus einem einzigen AMI starten, wenn Sie mehrere Instances mit derselben Konfiguration benötigen. Amazon Data Lifecycle Manager unterstützt nur EBS-gestützte AMIs. EBS-gestützte AMIs enthalten einen Snapshot für jedes EBS-Volume, das an die Quell-Instance angehängt ist. Weitere Informationen finden Sie unter [Amazon](https://docs.aws.amazon.com/AWSEC2/latest/UserGuide/AMIs.html)  [Machine Images \(AMI\).](https://docs.aws.amazon.com/AWSEC2/latest/UserGuide/AMIs.html)

## <span id="page-346-1"></span>Amazon-Data-Lifecycle-Manager-Tags (Markierungen)

Amazon Data Lifecycle Manager wendet die folgenden System-Tags auf alle Snapshots und AMIs an, die durch eine Richtlinie erstellt werden, um sie von Snapshots und AMIs zu unterscheiden, die auf andere Weise erstellt werden:

- aws:dlm:lifecycle-policy-id
- aws:dlm:lifecycle-schedule-name
- aws:dlm:expirationTime Für Snapshots, die nach einem altersbasierten Zeitplan erstellt wurden. Gibt an, wann der Snapshot aus der Standardstufe gelöscht werden muss.
- dlm:managed
- aws:dlm:archived Für Snapshots, die nach einem Zeitplan archiviert wurden.
- aws:dlm:pre-script für Snapshots, die mit Vor-Skripten erstellt wurden.
- aws:dlm:post-script für Snapshots, die mit Nach-Skripten erstellt wurden.

Sie können auch benutzerdefinierte Tags (Markierungen) angeben, die bei der Erstellung auf Snapshots und AMIs angewendet werden. Die Zeichen \ und = können Sie in einem Tag-Schlüssel nicht verwenden.

Die Ziel-Tags (Markierungen), die Amazon Data Lifecycle Manager zum Zuordnen der Volumes zu einer Snapshot-Richtlinie verwendet, können optional auf Snapshots angewendet werden, die von der Richtlinie erstellt wurden. In ähnlicher Weise können die Ziel-Tags (Markierungen), die verwendet werden, um Instances mit einer AMI-Richtlinie zu verknüpfen, optional auf AMIs angewendet werden, die von der Richtlinie erstellt wurden.

# <span id="page-347-0"></span>Standardrichtlinien im Vergleich mit benutzerdefinierten Richtlinien

In diesem Abschnitt werden Standardrichtlinien und benutzerdefinierte Richtlinien verglichen und ihre Gemeinsamkeiten und Unterschiede hervorgehoben.

### Themen

- [Vergleich der EBS-Snapshot-Richtlinien](#page-347-1)
- [Vergleich EBS-gestützter AMI-Richtlinien](#page-350-0)

## <span id="page-347-1"></span>Vergleich der EBS-Snapshot-Richtlinien

In der folgenden Tabelle werden die Unterschiede zwischen der Standardrichtlinie für EBS-Snapshots und benutzerdefinierten EBS-Snapshot-Richtlinien hervorgehoben.

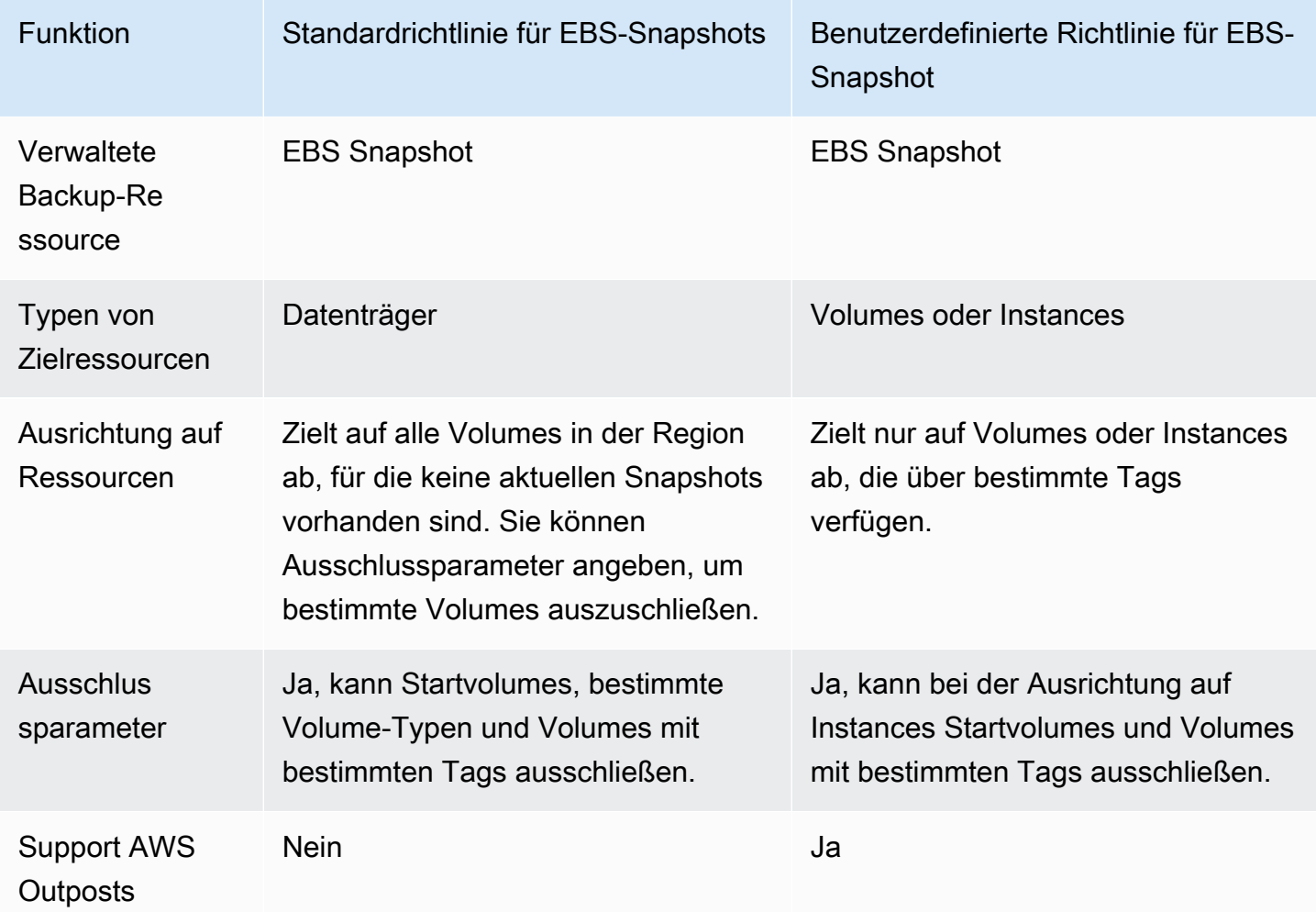

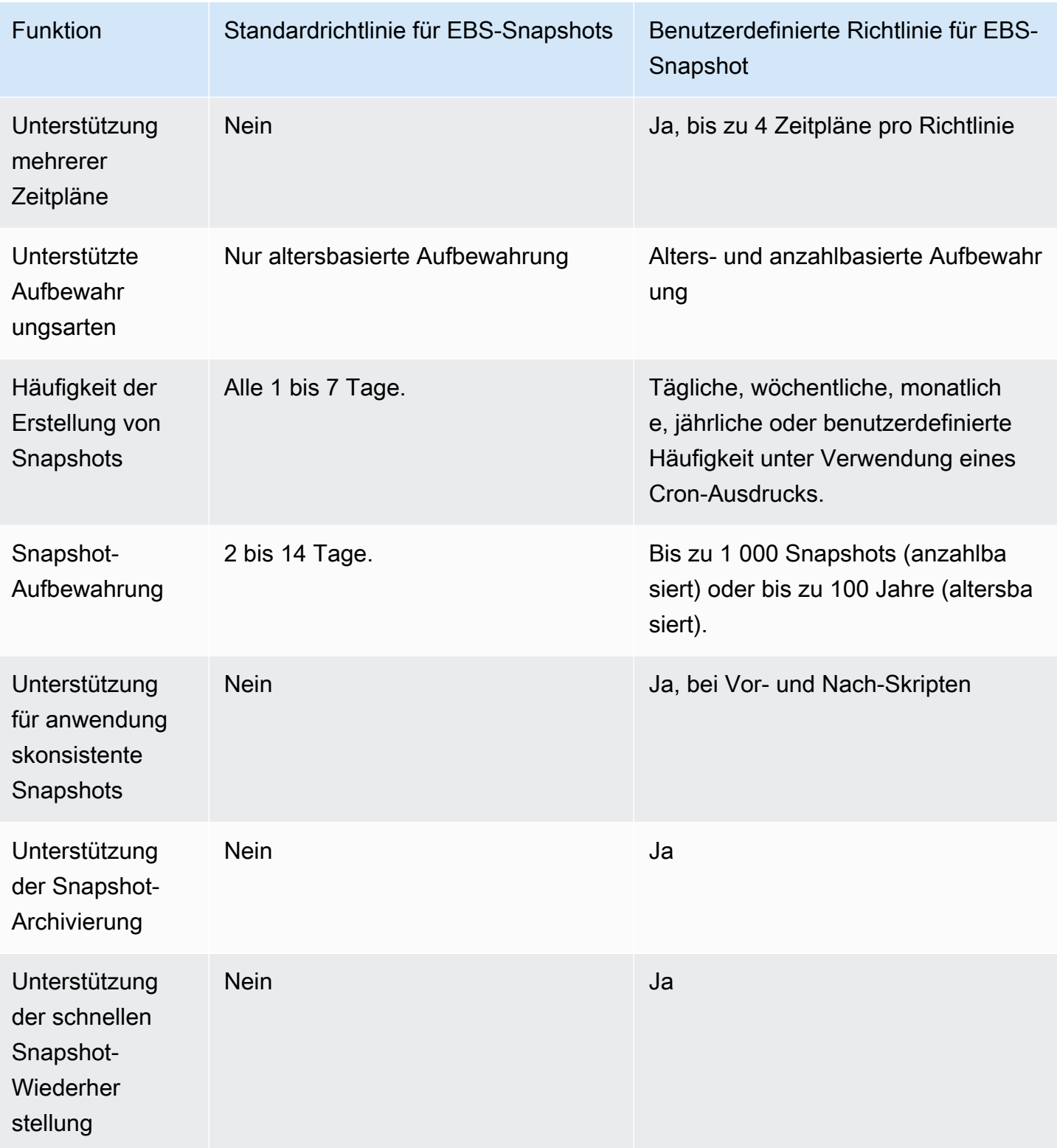

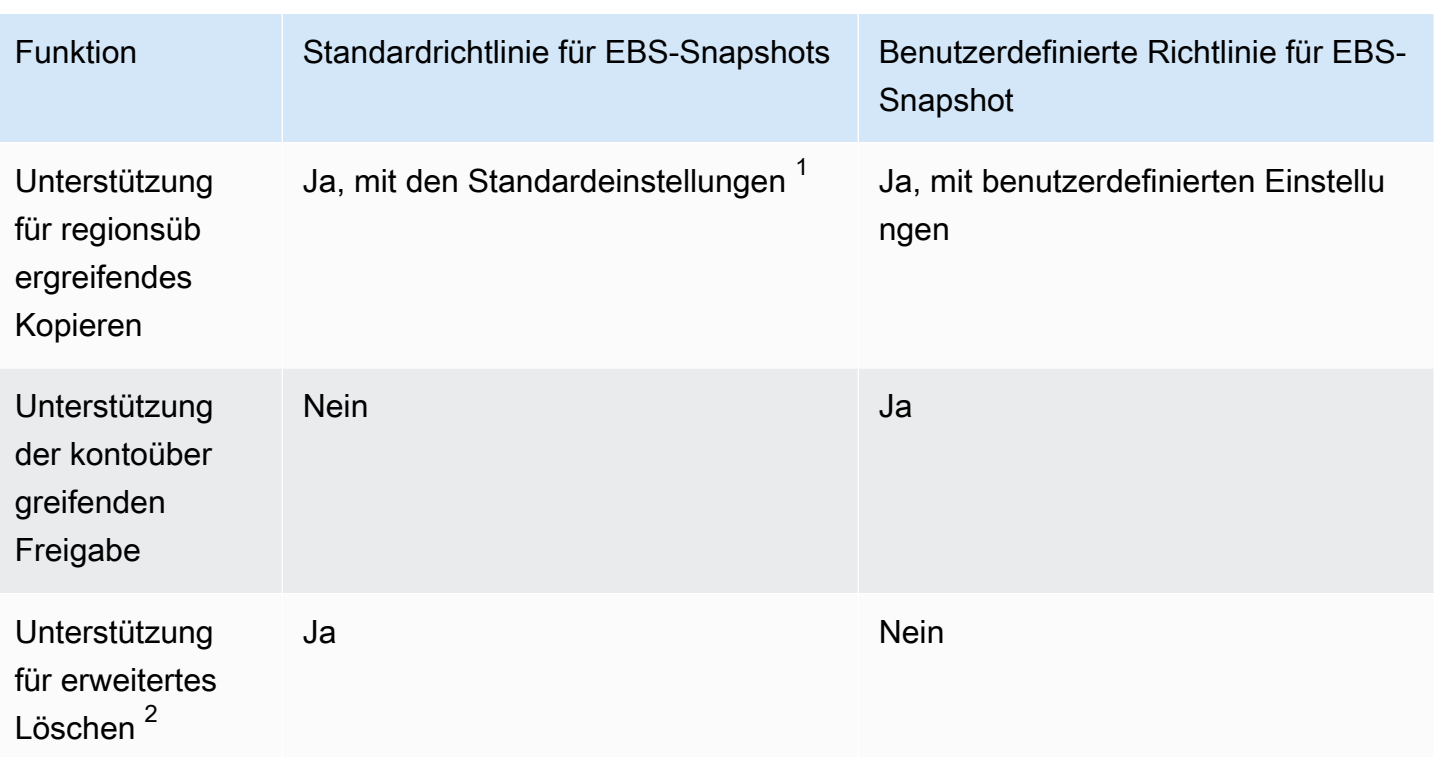

<sup>1</sup> Für Standardrichtlinien:

- Sie können keine Tags in regionsübergreifende Kopien kopieren.
- Für Kopien gilt der gleiche Aufbewahrungszeitraum wie für den Quell-Snapshot.
- Kopien erhalten den gleichen Verschlüsselungsstatus wie der Quell-Snapshot. Wenn die Zielregion standardmäßig für die Verschlüsselung aktiviert ist, werden Kopien immer verschlüsselt, auch wenn die Quell-Snapshots unverschlüsselt sind. Kopien werden immer mit dem standardmäßigen KMS-Schlüssel für die Zielregion verschlüsselt.

 $2$  Für Standard- und benutzerdefinierte Richtlinien:

- Wenn eine Ziel-Instance oder ein Zielvolume gelöscht wird, löscht Amazon Data Lifecycle Manager auf Grundlage des Aufbewahrungszeitraums weiterhin Snapshots bis zum letzten Snapshot, jedoch nicht einschließlich dieses Snapshots. Bei Standardrichtlinien können Sie den Löschvorgang auf den letzten Snapshot ausweiten.
- Wenn eine Richtlinie gelöscht oder in den Status "Fehler" oder "Deaktiviert" versetzt wird, beendet Amazon Data Lifecycle Manager das Löschen von Snapshots. Bei Standardrichtlinien können Sie den Löschvorgang ausweiten und weiterhin Snapshots löschen, einschließlich des letzten.

# <span id="page-350-0"></span>Vergleich EBS-gestützter AMI-Richtlinien

In der folgenden Tabelle werden die Unterschiede zwischen der Standardrichtlinie für EBS-gestützte AMIs und benutzerdefinierten EBS-gestützten AMI-Richtlinien hervorgehoben.

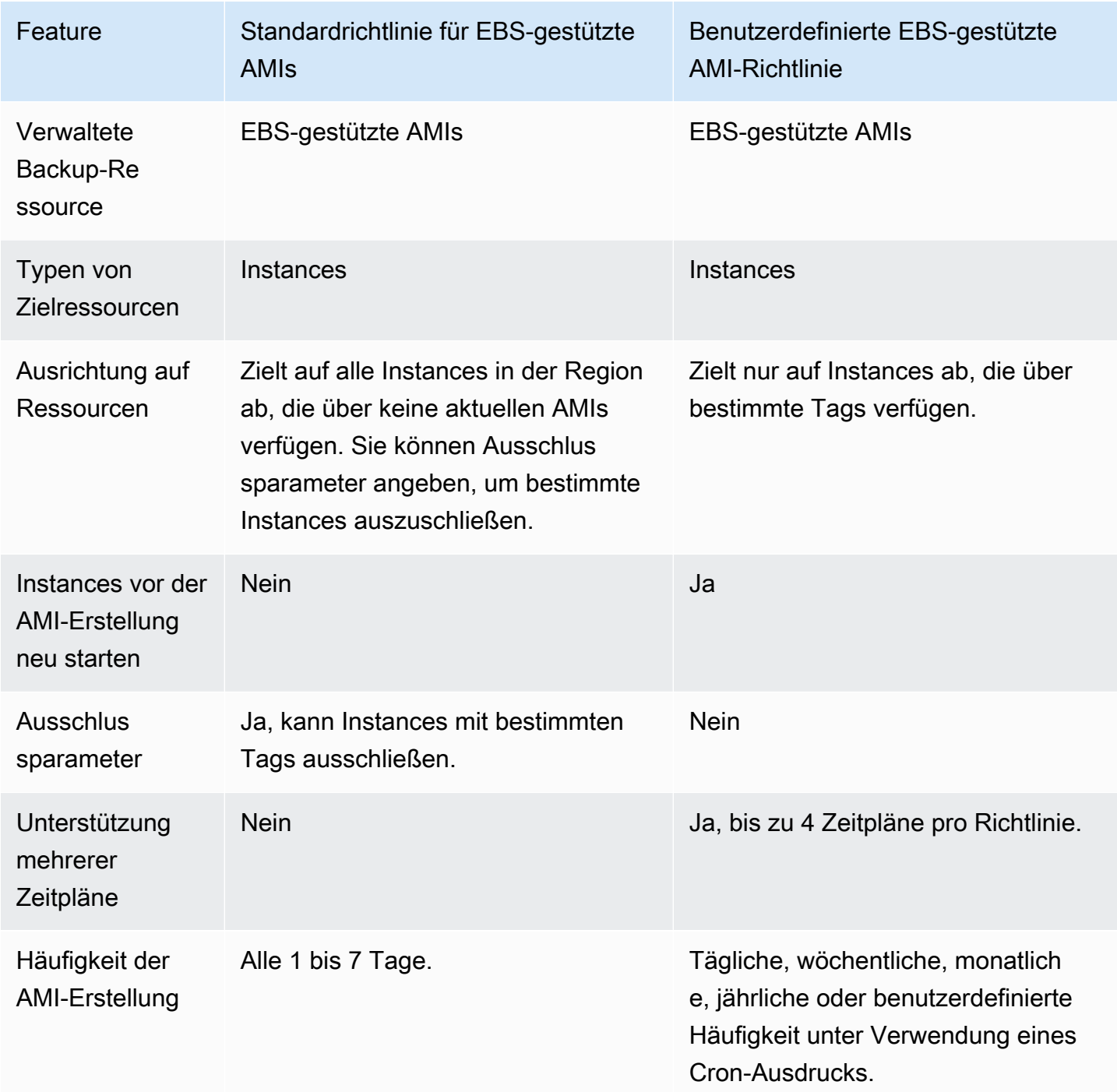

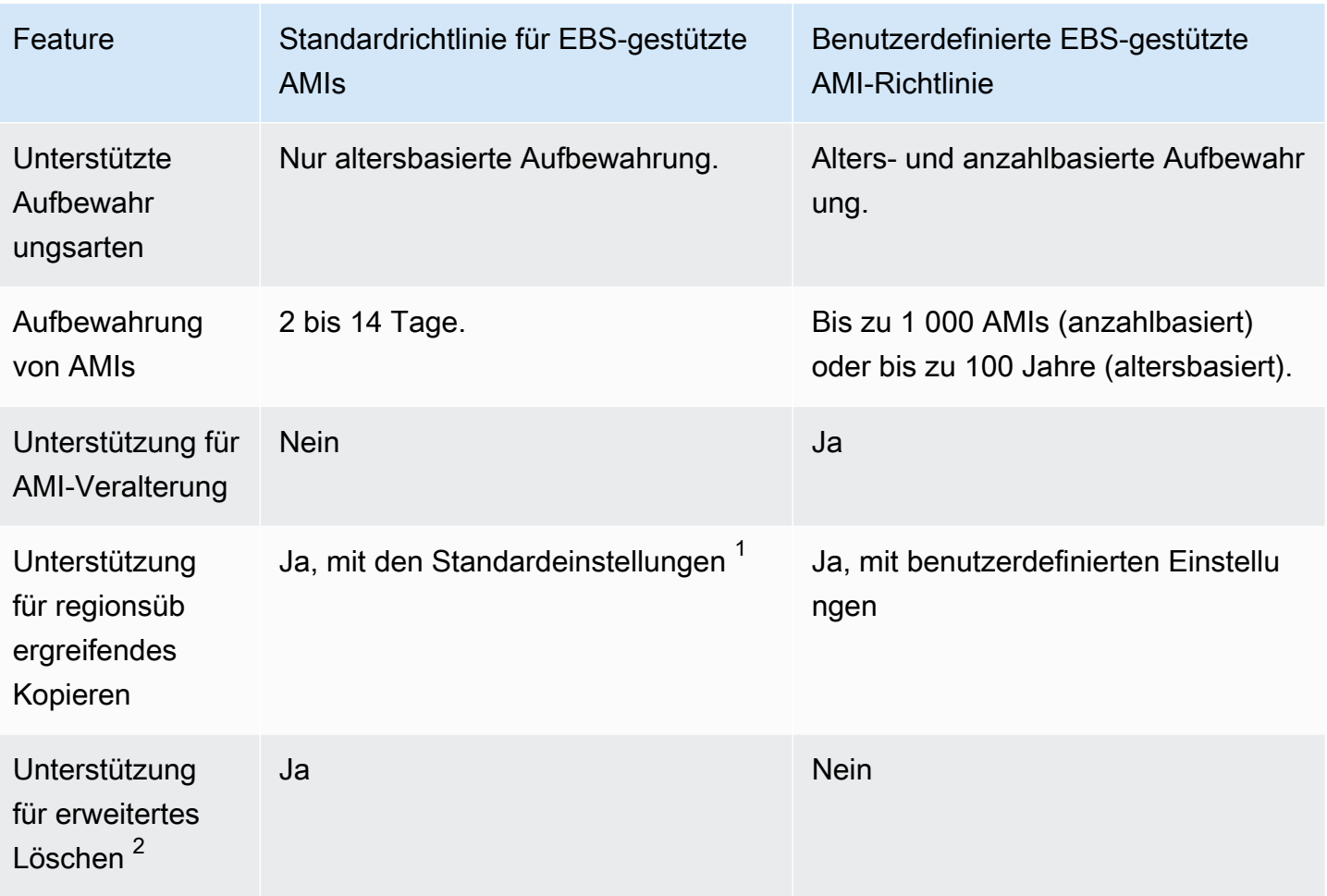

<sup>1</sup> Für Standardrichtlinien:

- Sie können keine Tags in regionsübergreifende Kopien kopieren.
- Für Kopien gilt der gleiche Aufbewahrungszeitraum wie für das Quell-AMI.
- Kopien erhalten den gleichen Verschlüsselungsstatus wie das Quell-AMI. Wenn die Zielregion standardmäßig für die Verschlüsselung aktiviert ist, werden Kopien immer verschlüsselt, auch wenn die Quell-AMIs unverschlüsselt sind. Kopien werden immer mit dem standardmäßigen KMS-Schlüssel für die Zielregion verschlüsselt.

 $2$  Für Standard- und benutzerdefinierte Richtlinien:

• Wenn eine Ziel-Instance beendet wird, meldet Amazon Data Lifecycle Manager auf Grundlage des Aufbewahrungszeitraums weiterhin AMIs bis zum letzten AMI ab, jedoch nicht einschließlich dieses AMIs. Bei Standardrichtlinien können Sie die Abmeldung auf das letzte AMI ausweiten.

• Wenn eine Richtlinie gelöscht oder in den Status "Fehler" oder "Deaktiviert" versetzt wird, beendet Amazon Data Lifecycle Manager das Abmelden von AMIs. Bei Standardrichtlinien können Sie den Abmeldevorgang ausweiten und weiterhin AMIs löschen, einschließlich des letzten.

# <span id="page-352-0"></span>Standardrichtlinien

Verwenden Sie die Standardrichtlinie für EBS-gestützte AMIs, um regelmäßige EBS-gestützte AMIs aus Instances zu erstellen. Verwenden Sie die Standardrichtlinie für EBS-Snapshots, um unabhängig von ihrem Anhangsstatus Snapshots aller Volumes zu erstellen oder bestimmte Volumes auszuschließen.

In diesem Abschnitt wird beschrieben, wie Standardrichtlinien erstellt werden.

### Themen

- [Überlegungen](#page-352-1)
- [Standardrichtlinie für EBS-Snapshots](#page-353-0)
- [Standardrichtlinie für EBS-gestützte AMIs](#page-357-0)

## <span id="page-352-1"></span>Überlegungen

Bedenken Sie bei der Arbeit mit Standardrichtlinien Folgendes:

- Mit Standardrichtlinien werden keine Zielressourcen (Instances oder Volumes) gesichert, für die aktuelle Sicherungen (Snapshots oder AMIs) vorhanden sind. Die Häufigkeit der Erstellung bestimmt, welche Ressourcen gesichert werden. Ein Volume oder eine Instance wird nur gesichert, wenn der letzte Snapshot oder das letzte AMI älter als die Erstellungshäufigkeit der Richtlinie ist. Wenn Sie beispielsweise eine Erstellungshäufigkeit von 3 Tagen angeben, erstellt die Standardrichtlinie für EBS-Snapshots nur dann einen Snapshot eines Volumes, wenn der letzte Snapshot älter als 3 Tage ist.
- Standardmäßig zielen Standardrichtlinien auf alle Instances oder Volumes in der Region ab, sofern keine Ausschlussparameter angegeben sind.
- Durch Standardrichtlinien wird ein Mindestsatz an eindeutigen Snapshots erstellt. Wenn Sie beispielsweise die Richtlinie für EBS-gestützte AMIs und die Richtlinie für EBS-Snapshots aktivieren, dupliziert die Snapshot-Richtlinie keine Snapshots von Volumes, die bereits durch die Richtlinie für EBS-gestützte AMIs gesichert wurden.
- Standardrichtlinien zielen zunächst nur auf Ressourcen ab, die mindestens 24 Stunden alt sind.

• Wenn Sie ein Volume löschen oder eine Instance beenden, für das bzw. die eine Standardrichtlinie gilt, löscht Amazon Data Lifecycle Manager weiterhin die zuvor erstellten Sicherungen (Snapshots oder AMIs) entsprechend der Aufbewahrungsdauer bis zur letzten Sicherung, aber nicht einschließlich dieser. Sie müssen diese Sicherung manuell löschen, wenn sie nicht benötigt wird.

Wenn Sie möchten, dass Amazon Data Lifecycle Manager die letzte Sicherung löscht, können Sie Löschen verlängern aktivieren.

- Wenn eine Standardrichtlinie gelöscht oder in den Status "Fehler" oder "Deaktiviert" versetzt wird, beendet Amazon Data Lifecycle Manager das Löschen zuvor erstellter Sicherungen (Snapshots oder AMIs). Wenn Sie möchten, dass Amazon Data Lifecycle Manager weiterhin Sicherungen löscht, einschließlich der letzten, müssen Sie Löschen verlängern aktivieren, bevor Sie die Richtlinie löschen oder bevor der Status der Richtlinie zu "Deaktiviert" oder "Gelöscht" wechselt.
- Wenn Sie eine Standardrichtlinie erstellen und aktivieren, weist Amazon Data Lifecycle Manager einem Zeitfenster von vier Stunden nach dem Zufallsprinzip zielgerichtete Ressourcen zu. Zielgerichtete Ressourcen werden während des ihnen zugewiesenen Zeitfensters mit der angegebenen Erstellungshäufigkeit gesichert. Wenn eine Richtlinie beispielsweise eine Erstellungshäufigkeit von 3 Tagen umfasst und eine Zielressource dem Fenster von 12:00 bis 16:00 Uhr zugewiesen ist, wird diese Ressource alle 3 Tage zwischen 12:00 und 16:00 Uhr gesichert.

## <span id="page-353-0"></span>Standardrichtlinie für EBS-Snapshots

Das folgende Verfahren zeigt, wie Sie eine Standardrichtlinie für EBS-Snapshots erstellen.

### Console

So erstellen Sie eine Standardrichtlinie für EBS-Snapshots

- 1. Öffnen Sie die Amazon EC2-Konsole unter<https://console.aws.amazon.com/ec2/>.
- 2. Wählen Sie im Navigationsbereich Lifecycle Manager und dann Lebenszyklusrichtlinie erstellen aus.
- 3. Wählen Sie als Richtlinientyp die Option Standardrichtlinie und dann EBS-Snapshot-Richtlinie aus.
- 4. Geben Sie unter Description (Beschreibung) eine kurze Beschreibung der Richtlinie ein.
- 5. Wählen Sie für die IAM-Rolle die IAM-Rolle aus, die über Berechtigungen zum Verwalten von Snapshots verfügt.

Wir empfehlen die Auswahl von Standardrolle, um die von Amazon Data Lifecycle Manager bereitgestellte Standard-IAM-Rolle zu verwenden. Sie können jedoch auch eine benutzerdefinierte IAM-Rolle verwenden, die Sie zuvor erstellt haben.

6. Geben Sie unter Erstellungshäufigkeit an, wie oft die Richtlinie ausgeführt werden und Snapshots Ihrer Volumes erstellen soll.

Die von Ihnen angegebene Häufigkeit bestimmt auch, welche Volumes gesichert werden. Über die Richtlinie werden nur Volumes gesichert, die nicht innerhalb der angegebenen Häufigkeit auf andere Weise gesichert wurden. Wenn Sie beispielsweise eine Erstellungshäufigkeit von 3 Tagen angeben, erstellt die Richtlinie nur Snapshots von Volumes, die in den letzten 3 Tagen nicht gesichert wurden.

- 7. Geben Sie unter Aufbewahrungsfrist an, wie lange die Richtlinie die von ihr erstellten Snapshots aufbewahren soll. Wenn ein Snapshot den Aufbewahrungs-Schwellenwert erreicht, wird er automatisch gelöscht. Die Aufbewahrungsfrist muss mindestens so groß wie die Erstellungshäufigkeit sein.
- 8. (Optional) Konfigurieren Sie die Ausschlussparameter, um bestimmte Volumes von den geplanten Sicherungen auszuschließen. Ausgeschlossene Volumes werden nicht gesichert, wenn die Richtlinie ausgeführt wird.
	- a. Um Startvolumes auszuschließen, wählen Sie Startvolumes ausschließen. Wenn Sie Startvolumes ausschließen, werden nur Datenvolumes (keine Startvolumes) durch die Richtlinie gesichert. Mit anderen Worten: Es werden keine Snapshots von Volumes erstellt, die als Startvolume an Instances angehängt sind.
	- b. Um bestimmte Volume-Typen auszuschließen, wählen Sie Bestimmte Volume-Typen ausschließen und anschließend die auszuschließenden Volume-Typen aus. Nur Volumes der verbleibenden Typen werden durch die Richtlinie gesichert.
	- c. Um Volumes mit bestimmten Tags auszuschließen, wählen Sie Tag hinzufügen aus und geben Sie dann die Tag-Schlüssel und -Werte an. Die Richtlinie erstellt keine Snapshots von Volumes, die über eines der angegebenen Tags verfügen.
- 9. (Optional) Geben Sie in den erweiterten Einstellungen zusätzliche Aktionen an, die die Richtlinie ausführen soll.
	- a. Um zugewiesene Tags automatisch vom Quell-Volume auf die Snapshots zu kopieren, wählen Sie Kopieren von Tags aus den Volumes.
	- b. Wenn Löschen verlängern deaktiviert ist:
- Wenn eine Quell-Instance gelöscht wird, löscht Amazon Data Lifecycle Manager auf Grundlage des Aufbewahrungszeitraums weiterhin zuvor erstellte Snapshots bis zum letzten Snapshot, jedoch nicht einschließlich dieses Snapshots. Wenn Amazon Data Lifecycle Manager alle Snapshots, einschließlich des letzten, löschen soll, wählen Sie Löschen verlängern.
- Wenn eine Richtlinie gelöscht oder in den Status "error" oder "disabled" versetzt wird, beendet Amazon Data Lifecycle Manager das Löschen von Snapshots. Wenn Amazon Data Lifecycle Manager weiterhin alle Snapshots, einschließlich des letzten, löschen soll, wählen Sie Löschen verlängern aus.

#### **a** Note

Wenn Sie "Löschen verlängern" aktivieren, überschreiben Sie beide oben beschriebenen Verhaltensweisen gleichzeitig.

- c. Um mit der Richtlinie erstellte Snapshots in andere Regionen zu kopieren, wählen Sie Regionsübergreifende Kopien erstellen und anschließend bis zu 3 Zielregionen aus.
	- Wenn der Quell-Snapshot verschlüsselt ist oder die Verschlüsselung standardmäßig für die Zielregion aktiviert ist, werden die Snapshots-Kopien mit dem standardmäßigen KMS-Schlüssel für die EBS-Verschlüsselung in der Zielregion verschlüsselt.
	- Wenn der Quell-Snapshot unverschlüsselt ist und die Verschlüsselung standardmäßig für die Zielregion deaktiviert ist, werden die Snapshots-Kopien nicht verschlüsselt.
- 10. (Optional) Sie können der Richtlinie ein neues Tag hinzufügen, indem Sie Tag hinzufügen auswählen und dann den Tag-Schlüssel und das Wert-Paar angeben.
- 11. Wählen Sie Standardrichtlinie erstellen.

### **a** Note

Falls Sie den Fehler Role with name AWSDataLifecycleManagerDefaultRole already exists erhalten, finden Sie weitere Informationen unter [Fehlerbehebung](#page-502-0).

#### AWS CLI

So erstellen Sie eine Standardrichtlinie für EBS-Snapshots

Verwenden Sie den Befehl [create-lifecycle-policy](https://docs.aws.amazon.com/cli/latest/reference/dlm/create-lifecycle-policy.html). Sie können die Anfrageparameter je nach Anwendungsfall oder Einstellungen mit einer von zwei Methoden angeben:

```
• Methode 1
```

```
$ aws dlm create-lifecycle-policy \
--state ENABLED | DISABLED \
--description "policy_description" \
--execution-role-arn role_arn \
--default-policy VOLUME \
--create-interval creation_frequency_in_days (1-7) \
--retain-interval retention_period_in_days (2-14) \
--copy-tags | --no-copy-tags \
--extend-deletion | --no-extend-deletion \
--cross-region-copy-targets TargetRegion=destination_region_code \
--exclusions ExcludeBootVolumes=true | false, 
  ExcludeTags=[{Key=tag_key,Value=tag_value}], ExcludeVolumeTypes="standard | gp2 | 
  gp3 | io1 | io2 | st1 | sc1"
```
Um beispielsweise eine Standardrichtlinie für EBS-Snapshots zu erstellen, die auf alle Volumes in der Region abzielt, die Standard-IAM-Rolle verwendet, täglich ausgeführt wird (Standard) und Snapshots 7 Tage lang aufbewahrt (Standard), müssen Sie die folgenden Parameter angeben:

```
$ aws dlm create-lifecycle-policy \
--state ENABLED \
--description "Daily default snapshot policy" \
--execution-role-arn arn:aws:iam::account_id:role/
AWSDataLifecycleManagerDefaultRole \
--default-policy VOLUME
```
Methode 2

```
$ aws dlm create-lifecycle-policy \
--state ENABLED | DISABLED \
--description "policy_description" \
--execution-role-arn role_arn \
--default-policy VOLUME \
--policy-details file://policyDetails.json
```
Wenn policyDetails.json Folgendes umfasst:

```
{ 
     "PolicyLanguage": "SIMPLIFIED", 
     "PolicyType": "EBS_SNAPSHOT_MANAGEMENT", 
     "ResourceType": "VOLUME", 
     "CopyTags": true | false, 
     "CreateInterval": creation_frequency_in_days (1-7), 
     "RetainInterval": retention_period_in_days (2-14), 
     "ExtendDeletion": true | false, 
     "CrossRegionCopyTargets": [{"TargetRegion":"destination_region_code"}], 
     "Exclusions": { 
         "ExcludeBootVolume": true | false, 
   "ExcludeVolumeTypes": ["standard | gp2 | gp3 | io1 | io2 | st1 | sc1"], 
         "ExcludeTags": [{ 
              "Key": "exclusion_tag_key", 
              "Value": "exclusion_tag_value" 
         }] 
     }
}
```
### <span id="page-357-0"></span>Standardrichtlinie für EBS-gestützte AMIs

Das folgende Verfahren zeigt, wie Sie eine Standardrichtlinie für EBS-gestützte AMIs erstellen.

Console

So erstellen Sie eine Standardrichtlinie für EBS-gestützte AMIs

- 1. Öffnen Sie die Amazon EC2-Konsole unter<https://console.aws.amazon.com/ec2/>.
- 2. Wählen Sie im Navigationsbereich Lifecycle Manager und dann Lebenszyklusrichtlinie erstellen aus.
- 3. Wählen Sie als Richtlinientyp die Option Standardrichtlinie und dann EBS-gestützte AMI-Richtlinie aus.
- 4. Geben Sie unter Description (Beschreibung) eine kurze Beschreibung der Richtlinie ein.
- 5. Wählen Sie für die IAM-Rolle die IAM-Rolle aus, die über Berechtigungen zum Verwalten von AMIs verfügt.

Wir empfehlen die Auswahl von Standardrolle, um die von Amazon Data Lifecycle Manager bereitgestellte Standard-IAM-Rolle zu verwenden. Sie können jedoch auch eine benutzerdefinierte IAM-Rolle verwenden, die Sie zuvor erstellt haben.

6. Geben Sie unter Erstellungshäufigkeit an, wie oft die Richtlinie ausgeführt werden und AMIs aus Ihren Instances erstellen soll.

Die von Ihnen angegebene Häufigkeit bestimmt auch, welche Instances gesichert werden. Über die Richtlinie werden nur Instances gesichert, die nicht innerhalb der angegebenen Häufigkeit auf andere Weise gesichert wurden. Wenn Sie beispielsweise eine Erstellungshäufigkeit von 3 Tagen angeben, erstellt die Richtlinie nur AMIs von Instances, die in den letzten 3 Tagen nicht gesichert wurden.

- 7. Geben Sie unter Aufbewahrungsfrist an, wie lange die Richtlinie die von ihr erstellten AMIs beibehalten soll. Wenn ein AMI den Aufbewahrungsschwellenwert erreicht, wird es automatisch abgemeldet und die zugeordneten Snapshots werden gelöscht. Die Aufbewahrungsfrist muss mindestens so groß wie die Erstellungshäufigkeit sein.
- 8. (Optional) Konfigurieren Sie die Ausschlussparameter, um bestimmte Instances von den geplanten Sicherungen auszuschließen. Ausgeschlossene Instances werden nicht gesichert, wenn die Richtlinie ausgeführt wird.
	- Um Instances mit bestimmten Tags auszuschließen, wählen Sie Tag hinzufügen aus und geben Sie dann die Tag-Schlüssel und -Werte an. Die Richtlinie erstellt keine AMIs aus Instances, die über eines der angegebenen Tags verfügen.
- 9. (Optional) Geben Sie in den erweiterten Einstellungen zusätzliche Aktionen an, die die Richtlinie ausführen soll.
	- a. Um zugewiesene Tags von den Quell-Instances in ihre AMIs zu kopieren, wählen Sie Tags aus Instances kopieren aus.
	- b. Wenn Löschen verlängern deaktiviert ist:
		- Wenn eine Quell-Instance beendet wird, meldet Amazon Data Lifecycle Manager auf Grundlage des Aufbewahrungszeitraums weiterhin zuvor erstellte AMIs bis zum letzten AMI ab, jedoch nicht einschließlich dieses AMIs. Wenn Amazon Data Lifecycle Manager alle AMIs, einschließlich des letzten, löschen soll, wählen Sie Löschen verlängern aus.
		- Wenn eine Richtlinie gelöscht oder in den Status "error" oder "disabled" versetzt wird, beendet Amazon Data Lifecycle Manager das Abmelden von AMIs. Wenn

Amazon Data Lifecycle Manager weiterhin alle AMIs, einschließlich des letzten, abmelden soll, wählen Sie Löschen verlängern aus.

### **a** Note

Wenn Sie das verlängerte Löschen aktivieren, überschreiben Sie beide oben beschriebenen Verhaltensweisen gleichzeitig.

- c. Um mit der Richtlinie erstellte AMIs in andere Regionen zu kopieren, wählen Sie Regionsübergreifende Kopien erstellen und anschließend bis zu 3 Zielregionen aus.
	- Wenn das Quell-AMI verschlüsselt ist oder die Verschlüsselung standardmäßig für die Zielregion aktiviert ist, werden die AMI-Kopien mit dem standardmäßigen KMS-Schlüssel für die EBS-Verschlüsselung in der Zielregion verschlüsselt.
	- Wenn der Quell-AMI unverschlüsselt ist und die Verschlüsselung standardmäßig für die Zielregion deaktiviert ist, werden die AMI-Kopien nicht verschlüsselt.
- 10. (Optional) Sie können der Richtlinie ein neues Tag hinzufügen, indem Sie Tag hinzufügen auswählen und dann den Tag-Schlüssel und das Wert-Paar angeben.
- 11. Wählen Sie Standardrichtlinie erstellen.

### **a** Note

Falls Sie den Fehler Role with name AWSDataLifecycleManagerDefaultRoleForAMIManagement already exists erhalten, finden Sie weitere Informationen unter [Fehlerbehebung.](#page-502-0)

### AWS CLI

So erstellen Sie eine Standardrichtlinie für EBS-gestützte AMIs

Verwenden Sie den Befehl [create-lifecycle-policy](https://docs.aws.amazon.com/cli/latest/reference/dlm/create-lifecycle-policy.html). Sie können die Anfrageparameter je nach Anwendungsfall oder Einstellungen mit einer von zwei Methoden angeben:

• Methode 1

```
$ aws dlm create-lifecycle-policy \
--state ENABLED | DISABLED \
```
```
--description "policy_description" \
--execution-role-arn role_arn \
--default-policy INSTANCE \
--create-interval creation_frequency_in_days (1-7) \
--retain-interval retention_period_in_days (2-14) \
--copy-tags | --no-copy-tags \
--extend-deletion | --no-extend-deletion \
--cross-region-copy-targets TargetRegion=destination_region_code \
--exclusions ExcludeTags=[{Key=tag_key,Value=tag_value}]
```
Um beispielsweise eine Standardrichtlinie für EBS-gestützte AMIs zu erstellen, die auf alle Instances in der Region abzielt, die Standard-IAM-Rolle verwendet, täglich ausgeführt wird (Standard) und AMIs 7 Tage lang aufbewahrt (Standard), müssen Sie die folgenden Parameter angeben:

```
$ aws dlm create-lifecycle-policy \
--state ENABLED \
--description "Daily default AMI policy" \
--execution-role-arn arn:aws:iam::account_id:role/
AWSDataLifecycleManagerDefaultRoleForAMIManagement \
--default-policy INSTANCE
```
#### Methode 2

```
$ aws dlm create-lifecycle-policy \
--state ENABLED | DISABLED \
--description "policy_description" \
--execution-role-arn role_arn \
--default-policy INSTANCE \
--policy-details file://policyDetails.json
```
Wenn policyDetails.json Folgendes umfasst:

```
{ 
     "PolicyLanguage": "SIMPLIFIED", 
     "PolicyType": "IMAGE_MANAGEMENT", 
     "ResourceType": "INSTANCE", 
     "CopyTags": true | false, 
     "CreateInterval": creation_frequency_in_days (1-7), 
     "RetainInterval": retention_period_in_days (2-14), 
     "ExtendDeletion": true | false, 
  "CrossRegionCopyTargets": [{"TargetRegion":"destination_region_code"}],
```

```
 "Exclusions": { 
          "ExcludeTags": [{ 
               "Key": "exclusion_tag_key", 
               "Value": "exclusion_tag_value" 
          }] 
     }
}
```
# Benutzerdefinierte Richtlinien

In diesem Abschnitt wird erklärt, wie Sie benutzerdefinierte Richtlinien für EBS-Snapshots, EBSgestützte AMIs und kontenübergreifende Kopierereignisse erstellen.

### Themen

- [Automatisieren des Snapshot-Lebenszyklus](#page-361-0)
- [Automatisieren von AMI-Lebenszyklen](#page-436-0)
- [Automatisieren kontoübergreifender Snapshot-Kopien](#page-447-0)

## <span id="page-361-0"></span>Automatisieren des Snapshot-Lebenszyklus

Das folgende Verfahren zeigt, wie Sie Amazon Data Lifecycle Manager verwenden, um Amazon-EBS-Snapshot-Lebenszyklen zu automatisieren.

### Themen

- [Erstellen einer Snapshot-Lebenszyklusrichtlinie](#page-362-0)
- [Überlegungen zu Snapshot-Lebenszyklusrichtlinien](#page-378-0)
- [Weitere Ressourcen](#page-384-0)
- [Anforderungen an die Verwendung von Vor- und Nach-Skripten](#page-385-0)
- [Automatisieren anwendungskonsistenter Snapshots mit Vor- und Nach-Skripten](#page-386-0)
- [Andere Anwendungsfälle für Vor- und Nach-Skripte](#page-422-0)
- [Funktionsweise von Vor- und Nach-Skripten](#page-431-0)
- [Identifizieren von Snapshots, die mit Vor- und Nach-Skripten erstellt wurden](#page-434-0)
- [Überwachung der Ausführung von Vor- und Nach-Skripten](#page-435-0)

### <span id="page-362-0"></span>Erstellen einer Snapshot-Lebenszyklusrichtlinie

Verwenden Sie eines der folgenden Verfahren, um eine Snapshot-Lebenszyklusrichtlinie zu erstellen.

#### **Console**

So erstellen Sie eine Snapshot-Richtlinie

- 1. Öffnen Sie die Amazon EC2-Konsole unter<https://console.aws.amazon.com/ec2/>.
- 2. Wählen Sie im Navigationsbereich Elastic Block Store und Lifecycle Manager aus. Wählen Sie dann Create lifecycle policy (Lebenszyklusrichtlinie erstellen) aus.
- 3. Wählen Sie auf dem Bildschirm Richtlinientyp auswählen die Option EBS-Snapshot-Richtlinie und dann Weiter aus.
- 4. Gehen Sie im Abschnitt Zielressourcen wie folgt vor:
	- a. Wählen Sie für Zielressourcentypen den Typ der zu sichernden Ressource aus. Wählen Sie Volume, um Snapshots einzelner Volumes zu erstellen oder Instance, um Snapshots mit mehreren Volumes aus den Volumes zu erstellen, die an eine Instance angefügt sind.
	- b. (Nur AWS Outpost-Kunden) Geben Sie an, wo sich die Zielressourcen befinden.

Geben Sie unter Zielressourcenspeicherort an, wo sich die Zielressourcen befinden.

- Wenn sich die Zielressourcen in einer AWS Region befinden, wählen Sie AWS Region. Amazon Data Lifecycle Manager sichert alle Ressourcen des angegebenen Typs, die nur in der aktuellen Region über übereinstimmende Ziel-Tags (Markierung) verfügen. Wenn sich die Ressource in einer Region befindet, werden Snapshots, die von der Richtlinie erstellt wurden, in derselben Region gespeichert.
- Wenn sich die Zielressourcen auf einem Outpost in Ihrem Konto befinden, wählen Sie AWS Outpost aus. Amazon Data Lifecycle Manager sichert alle Ressourcen des angegebenen Typs, die über übereinstimmende Ziel-Tags (Markierung) in allen Outposts in Ihrem Konto verfügen. Wenn sich die Ressource auf einem Outpost befindet, können Snapshots, die von der Richtlinie erstellt wurden, in derselben Region oder auf demselben Outpost wie die Ressource gespeichert werden.
- Wenn du keine Outposts in deinem Konto hast, ist diese Option ausgeblendet und die AWS Region ist für dich ausgewählt.
- c. Wählen Sie für Zielressourcen-Tags die Ressourcen-Tags aus, die die zu sichernden Volumes oder Instances identifizieren. Nur Ressourcen, die die angegebenen Tag (Markierung)-Schlüssel- und Wertepaare haben, werden von der Richtlinie gesichert.
- 5. Geben Sie unter Description (Beschreibung) eine kurze Beschreibung der Richtlinie ein.
- 6. Wählen Sie für IAM-Rolle die IAM-Rolle aus, die über Berechtigungen zum Verwalten von Snapshots und zum Beschreiben von Volumes und Instances verfügt. Um die von Amazon Data Lifecycle Manager bereitgestellte Standardrolle zu verwenden, wählen Sie Standardrolle. Um alternativ eine benutzerdefinierte IAM-Rolle zu verwenden, die Sie zuvor erstellt haben, wählen Sie Andere Rolle auswählen und dann die zu verwendende Rolle aus.
- 7. Fügen Sie für Richtlinien-Tags die Tags hinzu, die auf die Lebenszyklusrichtlinie angewendet werden sollen. Sie können diese Tags (Markierungen) verwenden, um Ihre Richtlinien zu identifizieren und zu kategorisieren.
- 8. Wählen Sie für Policy status (Richtlinienstatus) die Option Enable (Aktivieren) aus, um die Ausführung der Richtlinie zum nächsten geplanten Zeitpunkt zu starten oder Disable policy (Richtlinie deaktivieren), um die Ausführung der Richtlinie zu verhindern. Wenn Sie die Richtlinie jetzt nicht aktivieren, beginnt sie erst mit der Erstellung von Snapshots, wenn Sie sie nach der Erstellung manuell aktivieren.
- 9. (Richtlinien, die nur auf Instances abzielen) Schließen Sie Volumes aus Snapshot-Sets mit mehreren Volumes aus.

Standardmäßig erstellt Amazon Data Lifecycle Manager Snapshots aller Volumes, die an die Ziel-Instances angefügt sind. Sie können jedoch Snapshots einer Teilmenge der angehängten Volumes erstellen. Gehen Sie im Abschnitt Parameters (Parameter) wie folgt vor:

- Wenn Sie keine Snapshots der Root-Volumes erstellen möchten, die den Ziel-Instances angefügt sind, wählen Sie Exclude root volume (Root-Volume ausschließen). Wenn Sie diese Option wählen, werden nur die Datenvolumes (Nicht-Root), die an die Ziel-Instances angefügt sind, in die Multi-Volume-Snapshot-Sets aufgenommen.
- Wenn Sie Snapshots von einer Teilmenge der Daten-Volumes (Nicht-Root) erstellen möchten, die an die anvisierten Instances angefügt sind, wählen Sie Exclude specific data volumes (Bestimmte Daten-Volumes ausschließen) und geben Sie dann die Tags an, die verwendet werden sollen, um die Daten-Volumes zu identifizieren, die nicht in den Snapshot aufgenommen werden sollen. Amazon Data Lifecycle Manager erstellt keine Snapshots von Daten-Volumes, die über eines der angegebenen Tags verfügen.

Amazon Data Lifecycle Manager erstellt nur Snapshots von Daten-Volumes, die keines der angegebenen Tags haben.

- 10. Wählen Sie Weiter aus.
- 11. Konfigurieren Sie auf dem Bildschirm Zeitplan konfigurieren die Richtlinienzeitpläne. Eine Richtlinie kann bis zu 4 Zeitpläne aufweisen. Zeitplan 1 ist obligatorisch. Die Zeitpläne 2, 3 und 4 sind optional. Gehen Sie für jeden Richtlinienzeitplan, den Sie hinzufügen, wie folgt vor:
	- a. Gehen Sie im Abschnitt Zeitplandetails wie folgt vor:
		- i. Geben Sie für Zeitplanname einen beschreibenden Namen für den Zeitplan an.
		- ii. Konfigurieren Sie für Häufigkeit und die zugehörigen Felder das Intervall zwischen Richtlinienausführungen.

Sie können Richtlinienausführungen nach einem täglichen, wöchentlichen, monatlichen oder jährlichen Zeitplan konfigurieren. Alternativ können Sie Custom cron expression (Benutzerdefinierter Cron-Ausdruck) wählen, um ein Intervall von bis zu 1 Jahr anzugeben. Weitere Informationen finden Sie unter [Cron-Ausdrücke](https://docs.aws.amazon.com/AmazonCloudWatch/latest/events/ScheduledEvents.html#CronExpressions) im Amazon CloudWatch Events-Benutzerhandbuch.

### **a** Note

Wenn Sie die Snapshot-Archivierung für den Zeitplan aktivieren müssen, müssen Sie als Häufigkeit monthly (monatlich) oder yearly (jährlich) auswählen oder einen Cron-Ausdruck mit einer Erstellungshäufigkeit von mindestens 28 Tagen angeben.

Wenn Sie eine monatliche Häufigkeit angeben, mit der Snapshots an einem bestimmten Tag in einer bestimmten Woche erstellt werden (z. B. am zweiten Donnerstag des Monats), muss für einen anzahlbasierten Zeitplan die Aufbewahrungsanzahl für die Archivstufe mindestens 4 betragen.

- iii. Geben Sie für Starten um die Uhrzeit an, zu der die Richtlinienausführungen für den Start geplant sind. Die erste Richtlinienausführung beginnt innerhalb einer Stunde nach der geplanten Zeit. Die Uhrzeit muss im hh:mm UTC-Format eingegeben werden.
- iv. Geben Sie für Aufbewahrungstyp die Aufbewahrungsrichtlinie für Schnappschüsse an, die vom Zeitplan erstellt wurden.

Sie können Snapshots basierend auf ihrer Gesamtzahl oder ihrem Alter aufbewahren.

- Anzahlbasierte Aufbewahrung
	- Wenn die Snapshot-Archivierung deaktiviert ist, reicht der Bereich von 1 bis 1000. Wenn der Aufbewahrungsschwellenwert erreicht ist, wird der älteste Snapshot dauerhaft gelöscht.
	- Bei aktivierter Snapshot-Archivierung reicht der Bereich von 0 (Archivierung sofort nach Erstellung) bis 1000. Wenn der Aufbewahrungsschwellenwert erreicht ist, wird der älteste Snapshot in einen vollständigen Snapshot umgewandelt und in die Archivebene verschoben.
- Altersbasierte Aufbewahrung
	- Wenn die Snapshot-Archivierung deaktiviert ist, reicht der Bereich von 1 Tagen bis 100 Jahren. Wenn der Aufbewahrungsschwellenwert erreicht ist, wird der älteste Snapshot dauerhaft gelöscht.
	- Bei aktivierter Snapshot-Archivierung reicht der Bereich von 0 Tagen (Archivierung sofort nach Erstellung) bis 100 Jahren. Wenn der Aufbewahrungsschwellenwert erreicht ist, wird der älteste Snapshot in einen vollständigen Snapshot umgewandelt und in die Archivebene verschoben.

### **a** Note

- Alle Zeitpläne müssen denselben Aufbewahrungstyp aufweisen (altersoder anzahlbasiert). Sie können den Aufbewahrungstyp nur für Zeitplan 1 angeben. Die Zeitpläne 2, 3 und 4 erben den Aufbewahrungstyp aus Plan 1. Jeder Zeitplan kann über eine eigene Aufbewahrungsanzahl oder einen eigenen Zeitraum verfügen.
- Wenn Sie die schnelle Snapshot-Wiederherstellung, das regionsübergreifende Kopieren oder die Snapshot-Freigabe aktivieren, müssen Sie eine Aufbewahrungsanzahl von mindestens 1 oder einen Aufbewahrungszeitraum von mindestens 1 Tag angeben.
- v. (nur AWS Outposts Kunden) Geben Sie das Snapshot-Ziel an.

Geben Sie unter Snapshot-Ziel das Ziel für Snapshots an, die von der Richtlinie erstellt wurden.

- Wenn die Richtlinie auf Ressourcen in einer Region abzielt, müssen Snapshots in derselben Region erstellt werden. AWS Die Region ist für Sie ausgewählt.
- Wenn die Richtlinie auf Ressourcen eines Outposts abzielt, können Sie Snapshots auf demselben Outpost wie die Quellressource oder in der mit dem Outpost verknüpften Region erstellen.
- Wenn du keine Outposts in deinem Konto hast, ist diese Option ausgeblendet und die AWS Region ist für dich ausgewählt.
- b. Konfigurieren Sie das Markieren von Snapshots.

Gehen Sie im Abschnitt Tag (Markierung) wie folgt vor:

- i. Um alle benutzerdefinierten Tags vom Quell-Volume in die vom Zeitplan erstellten Schnappschüsse zu kopieren, wählen Sie Tags aus Quelle kopieren.
- ii. Um zusätzliche Tags (Markierungen) anzugeben, die Snapshots zugewiesen werden sollen, die von diesem Zeitplan erstellt wurden, wählen Sie Tags (Markierungen) hinzufügen.
- c. Konfigurieren Sie Vor- und Nach-Skripte für anwendungskonsistente Snapshots.

Weitere Informationen finden Sie unter [Automatisieren anwendungskonsistenter](#page-386-0)  [Snapshots mit Vor- und Nach-Skripten.](#page-386-0)

d. (Richtlinien, die nur auf Volumes abzielen) Konfigurieren Sie die Snapshot-Archivierung.

Gehen Sie im Abschnitt Snapshot-Archivierung wie folgt vor:

### **a** Note

Die Snapshot-Archivierung lässt sich nur für einen Zeitplan in einer Richtlinie aktivieren.

i. Zum Aktivieren der Snapshot-Archivierung für den Zeitplan wählen Sie Archive snapshots created by this schedule (Mit diesem Zeitplan erstellte Snapshots archivieren) aus.

### **a** Note

Die Snapshot-Archivierung lässt sich nur aktivieren, wenn Snapshots monatlich oder jährlich erstellt werden oder wenn Sie einen Cron-Ausdruck mit einer Erstellungshäufigkeit von mindestens 28 Tagen angeben.

- ii. Geben Sie die Aufbewahrungsregel für Snapshots auf der Archivstufe an.
	- Geben Sie für anzahlbasierte Zeitpläne die Anzahl der Snapshots an, die auf der Archivstufe aufbewahrt werden sollen. Wenn der Aufbewahrungsschwellenwert erreicht ist, wird der älteste Snapshot dauerhaft aus der Archivstufe gelöscht. Wenn Sie beispielsweise drei angeben, behält der Zeitplan maximal drei Snapshots auf der Archivstufe bei. Bei Archivierung des vierten Snapshots wird der älteste der drei vorhandenen Snapshots auf der Archivstufe gelöscht.
	- Geben Sie für altersbasierte Zeitpläne den Zeitraum an, für den Snapshots auf der Archivstufe aufbewahrt werden sollen. Wenn der Aufbewahrungsschwellenwert erreicht ist, wird der älteste Snapshot dauerhaft aus der Archivstufe gelöscht. Wenn Sie beispielsweise 120 Tage angeben, werden Snapshots automatisch aus der Archivstufe gelöscht, wenn sie dieses Alter erreicht haben.

#### **A** Important

Der Mindestaufbewahrungszeitraum für archivierte Snapshots beträgt 90 Tage. Sie müssen eine Aufbewahrungsregel angeben, die den Snapshot mindestens 90 Tage lang aufbewahrt.

e. Aktivieren Sie die schnelle Snapshot-Wiederherstellung.

Um die schnelle Snapshot-Wiederherstellung für vom Zeitplan erstellte Snapshots zu aktivieren, wählen Sie im Abschnitt Schnelle Snapshot-Wiederherstellung die Option Schnelle Snapshot-Wiederherstellung aktivieren aus. Wenn Sie die schnelle Snapshot-Wiederherstellung aktivieren, müssen Sie die Availability Zones auswählen, in denen sie aktiviert werden soll. Wenn der Zeitplan einen altersbasierten Aufbewahrungszeitplan verwendet, müssen Sie den Zeitraum angeben, für den die schnelle Snapshot-Wiederherstellung für jeden Snapshot aktiviert werden soll. Wenn der Zeitplan eine

zahlbasierte Aufbewahrung verwendet, müssen Sie die maximale Anzahl von Snapshots angeben, um die schnelle Snapshot-Wiederherstellung zu aktivieren.

Wenn der Zeitplan Snapshots für einen Outpost erstellt, können Sie die schnelle Wiederherstellung von Snapshots nicht aktivieren. Die schnelle Wiederherstellung von Snapshots wird nicht mit lokalen Snapshots unterstützt, die in einem Outpost gespeichert sind.

**a** Note

Es wird Ihnen jede Minute in Rechnung gestellt, in der die schnelle Snapshot-Wiederherstellung für einen Snapshot in einer bestimmten Availability Zone aktiviert ist. Die Gebühren werden mit mindestens einer Stunde anteilig bewertet.

f. Konfigurieren Sie das regionsübergreifende Kopieren.

Um vom Zeitplan erstellte Schnappschüsse in einen Outpost oder in eine andere Region zu kopieren, wählen Sie im Abschnitt Regionsübergreifendes Kopieren die Option Regionsübergreifendes Kopieren aktivieren.

Wenn der Zeitplan Snapshots in einer Region erstellt, können Sie die Snapshots in bis zu drei zusätzliche Regionen oder Outposts in Ihrem Konto kopieren. Sie müssen für jede Zielregion oder jeden Outpost eine separate regionsübergreifende Kopierregel angeben.

Für jede Region oder Outpost können Sie verschiedene Aufbewahrungsrichtlinien auswählen und entscheiden, ob alle Tags (Markierungen) oder keine Tags (Markierungen) kopiert werden sollen. Wenn der Quell-Snapshot verschlüsselt ist oder wenn die Verschlüsselung standardmäßig aktiviert ist, werden die Snapshots-Kopien verschlüsselt. Wenn der Quell-Snapshot unverschlüsselt ist, können Sie die Verschlüsselung aktivieren. Wenn Sie keinen Verschlüsselung angeben, werden die Snapshots mit der Standard-Verschlüsselung für die EBS-Verschlüsselung in jeder Zielregion verschlüsselt. Wenn Sie einen Verschlüsselung für die Zielregion angeben, muss die ausgewählte IAM-Rolle Zugriff auf das Verschlüsselung haben.

### **a** Note

Sie müssen sicherstellen, dass Sie die Anzahl der gleichzeitigen Snapshot-Kopien pro Region nicht überschreiten.

Wenn die Richtlinie Snapshots auf einem Outpost erstellt, können Sie die Snapshots nicht in eine Region oder in einen anderen Outpost kopieren, und die regionsübergreifenden Kopiereinstellungen sind nicht verfügbar.

g. Konfigurieren Sie die kontoübergreifende gemeinsame Nutzung.

Konfigurieren Sie im Bereich Kontoübergreifendes Teilen die Richtlinie so, dass die nach dem Zeitplan erstellten Schnappschüsse automatisch mit anderen Konten geteilt werden. AWS Gehen Sie wie folgt vor:

- i. Um das Teilen mit anderen AWS Konten zu aktivieren, wählen Sie Kontoübergreifendes Teilen aktivieren aus.
- ii. Um die Konten hinzuzufügen, mit denen die Schnappschüsse geteilt werden sollen, wählen Sie Konto hinzufügen, geben Sie die 12-stellige AWS -Konto-ID ein und wählen Sie Hinzufügen.
- iii. Um die Freigabe freigegebener Snapshots nach einem bestimmten Zeitraum automatisch aufzuheben, wählen Sie Unshare automatically (Freigabe automatisch aufheben). Wenn Sie sich dafür entschieden haben, die Freigabe freigegebener Snapshots automatisch aufzuheben, kann der Zeitraum, nach dem die Snapshots automatisch aufgegeben werden, nicht länger sein als der Zeitraum, in dem die Richtlinie ihre Snapshots aufbewahrt. Wenn die Aufbewahrungskonfiguration der Richtlinie beispielsweise Snapshots für einen Zeitraum von 5 Tagen aufbewahrt, können Sie die Richtlinie nur so konfigurieren, dass freigegebene Snapshots automatisch nach Zeiträumen von bis zu 4 Tagen freigegeben werden. Dies gilt für Richtlinien mit alters- und anzahlbasierten Snapshot-Aufbewahrungskonfigurationen.

Wenn Sie die automatische Freigabe nicht aktivieren, wird der Snapshot freigegeben, bis er gelöscht wird.

### **a** Note

Sie können nur Snapshots freigeben, die unverschlüsselt oder mit einem Kundenverwalteter Schlüssel verschlüsselt sind. Sie können keine Snapshots freigeben, die mit dem standardmäßigen EBS-Verschlüsselungs-Verschlüsselung verschlüsselt sind. Wenn Sie verschlüsselte Snapshots teilen, müssen Sie auch den Verschlüsselung, der zum Verschlüsseln des Quell-Volumes verwendet wurde, mit den Zielkonten teilen. Weitere

Informationen finden Sie unter [Benutzern in anderen Konten die](https://docs.aws.amazon.com/kms/latest/developerguide/key-policy-modifying-external-accounts.html) [Verwendung eines KMS-Schlüssels erlauben](https://docs.aws.amazon.com/kms/latest/developerguide/key-policy-modifying-external-accounts.html) im AWS Key Management Service -Entwicklerhandbuch.

- h. Um weitere Zeitpläne hinzuzufügen, wählen Sie die Option Weiteren Zeitplan hinzufügen, die sich oben auf dem Bildschirm befindet. Füllen Sie für jeden zusätzlichen Zeitplan die Felder wie oben in diesem Thema beschrieben aus.
- i. Nachdem Sie die erforderlichen Zeitpläne hinzugefügt haben, wählen Sie Richtlinie überprüfen aus.
- 12. Überprüfen Sie die Richtlinienzusammenfassung und wählen Sie dann Richtlinie erstellen aus.

### **a** Note

Falls Sie den Fehler Role with name AWSDataLifecycleManagerDefaultRole already exists erhalten, finden Sie weitere Informationen unter [Fehlerbehebung](#page-502-0).

### Command line

Verwenden Sie den [create-lifecycle-policyB](https://docs.aws.amazon.com/cli/latest/reference/dlm/create-lifecycle-policy.html)efehl, um eine Snapshot-Lebenszyklusrichtlinie zu erstellen. Legen Sie für PolicyType die Option EBS\_SNAPSHOT\_MANAGEMENT fest.

### **a** Note

Zur Vereinfachung der Syntax wird in den folgenden Beispielen eine JSON-Datei policyDetails.json verwendet, die die Richtliniendetails enthält.

Beispiel 1 – Snapshot-Lebenszyklusrichtlinie mit zwei Zeitplänen

In diesem Beispiel wird eine Snapshot-Lebenszyklusrichtlinie erstellt, die Snapshots aller Volumes erstellt, die einen Tag (Markierung)-Schlüssel costcenter mit dem Wert von 115 haben. Die Richtlinie enthält zwei Zeitpläne. Der erste Zeitplan erstellt jeden Tag um 03:00 Uhr UTC einen Snapshot. Der zweite Zeitplan erstellt jeden Freitag um 17:00 Uhr UTC einen wöchentlichen Snapshot.

```
aws dlm create-lifecycle-policy \ 
     --description "My volume policy" \ 
     --state ENABLED \ 
     --execution-role-arn 
  arn:aws:iam::12345678910:role/AWSDataLifecycleManagerDefaultRole \ 
     --policy-details file://policyDetails.json
```

```
{ 
     "PolicyType": "EBS_SNAPSHOT_MANAGEMENT", 
     "ResourceTypes": [ 
          "VOLUME" 
     ], 
     "TargetTags": [{ 
          "Key": "costcenter", 
          "Value": "115" 
     }], 
     "Schedules": [{ 
          "Name": "DailySnapshots", 
          "TagsToAdd": [{ 
               "Key": "type", 
               "Value": "myDailySnapshot" 
          }], 
          "CreateRule": { 
               "Interval": 24, 
               "IntervalUnit": "HOURS", 
               "Times": [ 
                   "03:00" 
 ] 
          }, 
          "RetainRule": { 
               "Count": 5 
          }, 
          "CopyTags": false 
     }, 
     { 
          "Name": "WeeklySnapshots", 
          "TagsToAdd": [{ 
               "Key": "type", 
               "Value": "myWeeklySnapshot" 
          }], 
          "CreateRule": {
```

```
 "CronExpression": "cron(0 17 ? * FRI *)" 
          }, 
          "RetainRule": { 
               "Count": 5 
          }, 
          "CopyTags": false 
     }
]}
```
Wenn die Anforderung erfolgreich ist, gibt der Befehl die ID der neu erstellten Richtlinie zurück. Es folgt eine Beispielausgabe.

```
{ 
    "PolicyId": "policy-0123456789abcdef0"
}
```
Beispiel 2 – Snapshot-Lebenszyklusrichtlinie, die auf Instances abzielt und Snapshots einer Untergruppe von Datenvolumes (Nicht-Root) erstellt

In diesem Beispiel wird eine Snapshot-Lebenszyklusrichtlinie erstellt, die Multi-Volume-Snapshot-Sets aus Instaces erstellt, die mit code=production gekennzeichnet sind. Die Richtlinie enthält nur einen Zeitplan. Der Zeitplan erstellt keine Snapshots von den Daten-Volumes, die mit code=temp gekennzeichnet sind.

```
aws dlm create-lifecycle-policy \ 
     --description "My volume policy" \ 
     --state ENABLED \ 
     --execution-role-arn 
  arn:aws:iam::12345678910:role/AWSDataLifecycleManagerDefaultRole \ 
     --policy-details file://policyDetails.json
```

```
{ 
     "PolicyType": "EBS_SNAPSHOT_MANAGEMENT", 
     "ResourceTypes": [ 
          "INSTANCE" 
     ], 
     "TargetTags": [{ 
          "Key": "code", 
          "Value": "production" 
     }],
```

```
 "Parameters": { 
          "ExcludeDataVolumeTags": [{ 
               "Key": "code", 
               "Value": "temp" 
          }] 
     }, 
     "Schedules": [{ 
          "Name": "DailySnapshots", 
          "TagsToAdd": [{ 
               "Key": "type", 
               "Value": "myDailySnapshot" 
          }], 
          "CreateRule": { 
               "Interval": 24, 
               "IntervalUnit": "HOURS", 
               "Times": [ 
                   "03:00" 
 ] 
          }, 
          "RetainRule": { 
               "Count": 5 
          }, 
          "CopyTags": false 
     }
]}
```
Wenn die Anforderung erfolgreich ist, gibt der Befehl die ID der neu erstellten Richtlinie zurück. Es folgt eine Beispielausgabe.

```
{ 
    "PolicyId": "policy-0123456789abcdef0"
}
```
Beispiel 3 – Snapshot-Lebenszyklusrichtlinie, die lokale Snapshots von Outpost-Ressourcen automatisiert

In diesem Beispiel wird eine Snapshot-Lebenszyklusrichtlinie erstellt, die Snapshots von Volumes erstellt, die mit team=dev auf allen Ihren Outposts markiert sind. Die Richtlinie erstellt die Snapshots auf denselben Outposts wie die Quell-Volumes. Die Richtlinie erstellt alle 12 Stunden Snapshots bei 00:00 UTC.

```
aws dlm create-lifecycle-policy \
```

```
 --description "My local snapshot policy" \ 
    --state ENABLED \ 
    --execution-role-arn 
 arn:aws:iam::12345678910:role/AWSDataLifecycleManagerDefaultRole \ 
    --policy-details file://policyDetails.json
```
Das folgende Beispiel zeigt eine policyDetails.json-Datei.

```
{ 
     "PolicyType": "EBS_SNAPSHOT_MANAGEMENT", 
     "ResourceTypes": "VOLUME", 
  "ResourceLocations": "OUTPOST", 
     "TargetTags": [{ 
          "Key": "team", 
          "Value": "dev" 
     }], 
     "Schedules": [{ 
          "Name": "on-site backup", 
          "CreateRule": { 
               "Interval": 12, 
               "IntervalUnit": "HOURS", 
               "Times": [ 
                    "00:00" 
               ], 
  "Location": [ 
   "OUTPOST_LOCAL" 
  ] 
          }, 
          "RetainRule": { 
               "Count": 1 
          }, 
          "CopyTags": false 
     }
]}
```
Beispiel 4 – Snapshot-Lebenszyklusrichtlinie die Snapshots in einer Region erstellt und in einen Outpost kopiert

Die folgende Beispielrichtlinie erstellt Snapshots von Volumes, die mit team=dev markiert sind. Die Snapshots werden in der gleichen Region erstellt wie das Quell-Volume. Snapshots werden alle 12 Stunden bei 00:00 UTC erstellt und bewahren ein Maximum an Snapshots von 1. Die Richtlinie kopiert die Snapshots auch nach Outpost arn:aws:outposts:useast-1:123456789012:outpost/op-1234567890abcdef0, verschlüsselt die kopierten Snapshots mit dem Standardverschlüsselungs-Verschlüsselung und behält die Kopien für 1 Monat bei.

```
aws dlm create-lifecycle-policy \ 
     --description "Copy snapshots to Outpost" \ 
     --state ENABLED \ 
     --execution-role-arn 
  arn:aws:iam::12345678910:role/AWSDataLifecycleManagerDefaultRole \ 
     --policy-details file://policyDetails.json
```

```
{ 
     "PolicyType": "EBS_SNAPSHOT_MANAGEMENT", 
     "ResourceTypes": "VOLUME", 
     "ResourceLocations": "CLOUD", 
     "TargetTags": [{ 
          "Key": "team", 
          "Value": "dev" 
     }], 
     "Schedules": [{ 
          "Name": "on-site backup", 
          "CopyTags": false, 
          "CreateRule": { 
              "Interval": 12, 
              "IntervalUnit": "HOURS", 
              "Times": [ 
                   "00:00" 
              ], 
              "Location": "CLOUD" 
          }, 
          "RetainRule": { 
              "Count": 1 
          }, 
          "CrossRegionCopyRules" : [ 
          { 
               "Target": "arn:aws:outposts:us-east-1:123456789012:outpost/
op-1234567890abcdef0", 
               "Encrypted": true, 
               "CopyTags": true, 
               "RetainRule": { 
                   "Interval": 1,
```

```
 "IntervalUnit": "MONTHS" 
 } 
        }] 
    }
]}
```
Beispiel 5 – Snapshot-Lebenszyklusrichtlinie mit einem archivfähigen, altersbasierten Zeitplan

In diesem Beispiel wird eine Snapshot-Lebenszyklusrichtlinie erstellt, die für mit Name=Prod markierte Volumes gilt. Die Richtlinie hat einen altersbasierten Zeitplan, der Snapshots am ersten Tag eines jeden Monats um 09.00 Uhr erstellt. Der Zeitplan bewahrt alle Snapshots auf der Standardstufe einen Tag lang auf. Danach werden sie in die Archivstufe verschoben. Snapshots werden 90 Tage lang auf der Archivstufe gespeichert, bevor sie gelöscht werden.

```
aws dlm create-lifecycle-policy \ 
     --description "Copy snapshots to Outpost" \ 
     --state ENABLED \ 
     --execution-role-arn 
  arn:aws:iam::12345678910:role/AWSDataLifecycleManagerDefaultRole \ 
     --policy-details file://policyDetails.json
```

```
{ 
     "ResourceTypes": [ "VOLUME"], 
     "PolicyType": "EBS_SNAPSHOT_MANAGEMENT", 
     "Schedules" : [ 
        { 
          "Name": "sched1", 
          "TagsToAdd": [ 
            {"Key":"createdby","Value":"dlm"} 
          ], 
          "CreateRule": { 
           "CronExpression": "cron(0 \t9 \t1 * ? *)"
          }, 
          "CopyTags": true, 
          "RetainRule":{ 
            "Interval": 1, 
            "IntervalUnit": "DAYS" 
          }, 
          "ArchiveRule": { 
               "RetainRule":{
```

```
 "RetentionArchiveTier": { 
                   "Interval": 90, 
                   "IntervalUnit": "DAYS" 
 } 
 } 
         } 
       } 
     ], 
     "TargetTags": [ 
       { 
         "Key": "Name", 
         "Value": "Prod" 
       } 
     ]
}
```
Beispiel 6 – Snapshot-Lebenszyklusrichtlinie mit einem archivfähigen, anzahlbasierten Zeitplan

In diesem Beispiel wird eine Snapshot-Lebenszyklusrichtlinie erstellt, die für mit Purpose=Test markierte Volumes gilt. Die Richtlinie hat einen anzahlbasierten Zeitplan, der Snapshots am ersten Tag eines jeden Monats um 09.00 Uhr erstellt. Der Zeitplan archiviert Snapshots unmittelbar nach der Erstellung und bewahrt maximal drei Snapshots auf der Archivstufe auf.

```
aws dlm create-lifecycle-policy \ 
     --description "Copy snapshots to Outpost" \ 
     --state ENABLED \ 
     --execution-role-arn 
  arn:aws:iam::12345678910:role/AWSDataLifecycleManagerDefaultRole \ 
     --policy-details file://policyDetails.json
```

```
{ 
     "ResourceTypes": [ "VOLUME"], 
     "PolicyType": "EBS_SNAPSHOT_MANAGEMENT", 
     "Schedules" : [ 
        { 
          "Name": "sched1", 
          "TagsToAdd": [ 
            {"Key":"createdby","Value":"dlm"} 
          ], 
          "CreateRule": {
```

```
"CronExpression": "cron(0 9 1 * ? *)' }, 
          "CopyTags": true, 
          "RetainRule":{ 
            "Count": 0 
         }, 
          "ArchiveRule": { 
              "RetainRule":{ 
                "RetentionArchiveTier": { 
                    "Count": 3 
 } 
 } 
         } 
       } 
     ], 
     "TargetTags": [ 
       { 
          "Key": "Purpose", 
          "Value": "Test" 
       } 
     ]
}
```
### <span id="page-378-0"></span>Überlegungen zu Snapshot-Lebenszyklusrichtlinien

Die folgenden allgemeinen Überlegungen gelten für Snapshot-Lebenszyklusrichtlinien:

- Snapshot-Lebenszyklusrichtlinien zielen nur auf Instances oder Volumes ab, die sich in derselben Region wie die Richtlinie befinden.
- Der erste Snapshot-Erstellungsvorgang beginnt innerhalb einer Stunde nach der angegebenen Startzeit. Nachfolgende Snapshot-Erstellungsvorgänge beginnen innerhalb einer Stunde nach ihrer geplanten Zeit.
- Sie können mehrere Richtlinien zum Sichern eines Volumes oder einer Instance erstellen. Wenn ein Volume zwei Tags hat, wobei Tag A das Ziel für Richtlinie A ist, alle 12 Stunden einen Snapshot zu erstellen, und Tag B das Ziel für Richtlinie B, alle 24 Stunden einen Snapshot zu erstellen, erstellt Amazon Data Lifecycle Manager Snapshots gemäß den Zeitplänen für beide Richtlinien. Alternativ können Sie dasselbe Ergebnis erzielen, indem Sie eine einzelne Richtlinie mit mehreren Zeitplänen erstellen. Sie können beispielsweise eine einzelne Richtlinie erstellen, die nur auf Tag (Markierung) Aabzielt, und zwei Zeitpläne angeben – einen für alle 12 Stunden und einen für alle 24 Stunden.
- Bei Zielressourcen-Tags muss die Groß-/Kleinschreibung beachtet werden.
- Wenn Sie die Ziel-Tags von einer Ressource entfernen, auf die eine Richtlinie abzielt, verwaltet Amazon Data Lifecycle Manager die vorhandenen Snapshots im Standard-Tier und Archiv-Tier nicht mehr; Sie müssen sie manuell löschen, wenn sie nicht mehr benötigt werden.
- Wenn Sie eine Richtlinie erstellen, die auf Instances abzielt, und neue Volumes an die Ziel-Instance angefügt werden, nachdem die Richtlinie erstellt wurde, werden die neu hinzugefügten Volumes bei der nächsten Richtlinienausführung in das Backup einbezogen. Alle Volumes, die zum Zeitpunkt der Richtlinienausführung mit der Instance verbunden sind, sind enthalten.
- Wenn Sie eine Richtlinie mit einem benutzerdefinierten Cron-basierten Zeitplan so erstellen und konfigurieren, dass nur ein Snapshot erstellt wird, wird die Richtlinie diesen Snapshot nicht automatisch löschen, wenn der Aufbewahrungsschwellenwert erreicht ist. Sie müssen den Snapshot manuell löschen, wenn er nicht mehr länger benötigt wird.
- Wenn Sie eine altersbasierte Richtlinie erstellen, bei der der Aufbewahrungszeitraum kürzer ist als die Erstellungshäufigkeit, behält Amazon Data Lifecycle Manager immer den letzten Snapshot bei, bis der nächste erstellt wird. Wenn zum Beispiel eine altersbasierte Richtlinie jeden Monat einen Snapshot mit einer Aufbewahrungsfrist von sieben Tagen erstellt, behält Amazon Data Lifecycle Manager jeden Snapshot einen Monat lang bei, obwohl die Aufbewahrungsfrist sieben Tage beträgt.

Die folgenden Überlegungen beziehen sich auf die [Snapshot-Archivierung](#page-184-0):

- Die Snapshot-Archivierung lässt sich nur für Snapshot-Richtlinien aktivieren, die für Volumes gelten.
- Pro Richtlinie können Sie nur eine Archivierungsregel für einen Zeitplan angeben.
- Bei Verwendung der Konsole lässt sich die Snapshot-Archivierung nur aktivieren, wenn der Zeitplan eine monatliche oder jährliche Erstellungshäufigkeit oder einen Cron-Ausdruck mit einer Erstellungshäufigkeit von mindestens 28 Tagen aufweist.

Wenn Sie die AWS API oder das AWS CLI AWS SDK verwenden, können Sie die Snapshot-Archivierung nur aktivieren, wenn der Zeitplan einen Cron-Ausdruck mit einer Erstellungshäufigkeit von mindestens 28 Tagen enthält.

- Der Mindestaufbewahrungszeitraum auf der Archivstufe beträgt 90 Tage.
- Wenn ein Snapshot archiviert wird, wird er beim Verschieben in die Archivstufe in einen vollständigen Snapshot konvertiert. Dies kann zu höheren Kosten für die Snapshot-Speicherung führen. Weitere Informationen finden Sie unter [Preise und Fakturierung](#page-187-0).
- Die schnelle Snapshot-Wiederherstellung und die Snapshot-Freigabe werden für Snapshots deaktiviert, wenn sie archiviert werden.
- Wenn Ihre Aufbewahrungsregel in einem Schaltjahr zu einem Archivierungszeitraum von weniger als 90 Tagen führt, stellt Amazon Data Lifecycle Manager sicher, dass Snapshots mindestens 90 Tage lang aufbewahrt werden.
- Wenn Sie einen von Amazon Data Lifecycle Manager erstellten Snapshot manuell archivieren und der Snapshot bei Erreichen des Aufbewahrungsschwellenwerts des Zeitplans immer noch archiviert ist, wird dieser Snapshot nicht mehr von Amazon Data Lifecycle Manager verwaltet. Wenn Sie den Snapshot jedoch vor Erreichen des Aufbewahrungsschwellenwerts des Zeitplans wieder in die Standardstufe verschieben, wird er vom Zeitplan weiterhin gemäß den Aufbewahrungsregeln verwaltet.
- Wenn Sie einen von Amazon Data Lifecycle Manager archivierten Snapshot dauerhaft oder temporär wieder in die Standardstufe verschieben und der Snapshot sich bei Erreichen des Aufbewahrungsschwellenwerts des Zeitplans immer noch auf der Standardstufe befindet, wird dieser Snapshot nicht mehr von Amazon Data Lifecycle Manager verwaltet. Wenn Sie den Snapshot jedoch vor Erreichen des Aufbewahrungsschwellenwerts des Zeitplans erneut archivieren, wird er vom Zeitplan gelöscht, sobald der Aufbewahrungsschwellenwert erreicht ist.
- Von Amazon Data Lifecycle Manager archivierte Snapshots werden auf Ihre Archived snapshots per volume- und In-progress snapshot archives per account-Kontingente angerechnet.
- Wenn ein Zeitplan einen Snapshot nicht archivieren kann, nachdem dies 24 Stunden lang immer wieder versucht wurde, verbleibt der Snapshot auf der Standardstufe. Seine Löschung wird dann zu dem Zeitpunkt geplant, zu dem er aus der Archivstufe gelöscht worden wäre. Wenn der Zeitplan Snapshots beispielsweise 120 Tage lang archiviert, bleibt der Snapshot nach der fehlgeschlagenen Archivierung 120 Tage lang auf der Standardstufe, bevor er endgültig gelöscht wird. Bei anzahlbasierten Zeitplänen wird der Snapshot nicht auf die Aufbewahrungsanzahl des Zeitplans angerechnet.
- Snapshots müssen in derselben Region archiviert werden, in der sie erstellt wurden. Wenn Sie das regionsübergreifende Kopieren und die Snapshot-Archivierung aktiviert haben, wird die Snapshot-Kopie von Amazon Data Lifecycle Manager nicht archiviert.
- Von Amazon Data Lifecycle Manager archivierte Snapshots werden mit dem System-Tag aws:dlm:archived=true markiert. Darüber hinaus werden Snapshots, die nach einem für die Archivierung aktivierten, altersbasierten Zeitplan erstellt wurden, mit dem System-Tag aws:dlm:expirationTime markiert, das das Datum und die Uhrzeit für die geplante Archivierung des Snapshots angibt.

Die folgenden Überlegungen gelten für das Ausschließen von Root-Volumes und Daten-Volumes (Nicht-Root):

• Wenn Sie Boot-Volumes ausschließen und Tags angeben, die folglich alle zusätzlichen Datenvolumes ausschließen, die an eine Instance angehängt sind, erstellt Amazon Data Lifecycle Manager keine Snapshots für die betroffene Instance und gibt eine SnapshotsCreateFailed CloudWatch Metrik aus. Weitere Informationen finden Sie unter [Überwachen Sie Ihre Richtlinien](https://docs.aws.amazon.com/AWSEC2/latest/UserGuide/monitor-dlm-cw-metrics.html)  [mithilfe von CloudWatch](https://docs.aws.amazon.com/AWSEC2/latest/UserGuide/monitor-dlm-cw-metrics.html).

Die folgenden Überlegungen gelten für das Löschen von Volumes oder das Beenden von Instances, die von Snapshot-Lebenszyklus-Richtlinien betroffen sind:

- Wenn Sie ein Volume löschen oder eine Instance beenden, für das oder die eine Richtlinie mit einem anzahlbasierten Aufbewahrungszeitplan gilt, werden die Snapshots auf der Standardund Archivstufe, die von dem gelöschten Volume oder der beendeten Instance erstellt wurden, nicht mehr von Amazon Data Lifecycle Manager verwaltet. Sie müssen diese früheren Snapshots manuell löschen, wenn sie nicht mehr benötigt werden.
- Wenn Sie ein Volume löschen oder eine Instance beenden, für das oder die eine Richtlinie mit einem altersbasierten Aufbewahrungszeitplan gilt, werden die Snapshots, die von dem gelöschten Volume oder der beendeten Instance erstellt wurden, von der Richtlinie weiterhin nach dem definierten Zeitplan gelöscht, und zwar bis zum letzten Snapshot, aber nicht einschließlich. Sie müssen den letzten Snapshot manuell löschen, wenn er nicht mehr benötigt wird.

Die folgenden Überlegungen gelten für Snapshot-Lebenszyklusrichtlinien und [fast snapshot restore](#page-225-0) (schnelle Snapshot-Wiederherstellung):

- Amazon Data Lifecycle Manager kann die schnelle Snapshot-Wiederherstellung nur für Snapshots mit einer Größe von 16 TiB oder weniger ermöglichen. Weitere Informationen finden Sie unter [Schnelle Amazon EBS-Snapshot-Wiederherstellung.](#page-225-0)
- Ein Snapshot, der für die schnelle Snapshot-Wiederherstellung aktiviert ist, bleibt auch dann aktiviert, wenn Sie die Richtlinie löschen oder deaktivieren, die schnelle Snapshot-Wiederherstellung für die Richtlinie deaktivieren oder die schnelle Snapshot-Wiederherstellung für die Availability Zone deaktivieren. Sie müssen die schnelle Snapshot-Wiederherstellung für diese Snapshots manuell deaktivieren.
- Wenn Sie die schnelle Snapshot-Wiederherstellung für eine Richtlinie aktivieren und die maximale Anzahl von Snapshots überschreiten, die für die schnelle Snapshot-Wiederherstellung aktiviert

werden können, erstellt Amazon Data Lifecycle Manager Snapshots wie geplant, aktiviert sie aber nicht für die schnelle Snapshot-Wiederherstellung. Nachdem ein Snapshot, der zur einer schnellen Snapshot-Wiederherstellung fähig ist, gelöscht wurde, wird der nächste von Amazon Data Lifecycle Manager erstellte Snapshot für die schnelle Snapshot-Wiederherstellung aktiviert.

- Wenn die schnelle Snapshot-Wiederherstellung für einen Snapshot aktiviert wird, dauert es 60 Minuten pro TiB, bis der Snapshot optimiert ist. Wir empfehlen Ihnen die Konfiguration Ihrer Zeitpläne, sodass jeder Snapshot vollständig optimiert ist, bevor Amazon Data Lifecycle Manager den nächsten Snapshot erstellt.
- Wenn Sie die schnelle Snapshot-Wiederherstellung für eine Richtlinie aktivieren, die auf Instances abzielt, aktiviert Amazon Data Lifecycle Manager die schnelle Snapshot-Wiederherstellung individuell für jeden Snapshot im Satz von Multi-Volume-Snapshots. Wenn Amazon Data Lifecycle Manager die schnelle Snapshot-Wiederherstellung für einen der Snapshots im Satz von Multi-Volume-Snapshots nicht aktiviert, wird er weiterhin versuchen, die schnelle Snapshot-Wiederherstellung für die verbleibenden Snapshots im Snapshot-Satz zu aktivieren.
- Es wird Ihnen jede Minute in Rechnung gestellt, in der die schnelle Snapshot-Wiederherstellung für einen Snapshot in einer bestimmten Availability Zone aktiviert ist. Die Gebühren werden mit mindestens einer Stunde anteilig bewertet. Weitere Informationen finden Sie unter [Preise und](#page-233-0)  [Fakturierung](#page-233-0).

### **a** Note

Abhängig von der Konfiguration Ihrer Lebenszyklusrichtlinien können mehrere Snapshots aktiviert werden, um gleichzeitig eine schnelle Snapshot-Wiederherstellung in mehreren Availability Zones zu ermöglichen.

Die folgenden Überlegungen gelten für Snapshot-Lebenszyklusrichtlinien und für [Multi-Attach-](#page-72-0)fähige Volumes:

• Wenn Sie eine Lebenszyklusrichtlinie erstellen, die auf Instances abzielt, die über dasselbe Multi-Attach-fähige Volume verfügen, initiiert Amazon Data Lifecycle Manager für jede angefügte Instance einen Snapshot des Volumes. Verwenden Sie das timestamp-Tag, um die Menge zeitkonsistenter Snapshots zu bestimmen, die von den angefügten Instances erstellt wurden.

Die folgenden Überlegungen gelten für die kontoübergreifende Freigabe von Snapshots:

- Sie können nur Snapshots freigeben, die unverschlüsselt oder mit einem Kundenverwalteter Schlüssel verschlüsselt sind.
- Sie können keine Snapshots freigeben, die mit dem standardmäßigen EBS-Verschlüsselungs-Verschlüsselung verschlüsselt sind.
- Wenn Sie verschlüsselte Snapshots freigeben, müssen Sie auch den KMS-Schlüssel, der zum Verschlüsseln des Quell-Volumes verwendet wurde, für die Zielkonten freigeben. Weitere Informationen finden Sie unter [Benutzern in anderen Konten die Verwendung eines KMS-](https://docs.aws.amazon.com/kms/latest/developerguide/key-policy-modifying-external-accounts.html)[Schlüssels erlauben](https://docs.aws.amazon.com/kms/latest/developerguide/key-policy-modifying-external-accounts.html) im AWS Key Management Service -Entwicklerhandbuch.

Die folgenden Überlegungen gelten für Snapshot-Richtlinien und die [Snapshot–Archivierung](#page-184-0):

• Wenn Sie einen Snapshot, der von einer Richtlinie erstellt wurde, manuell archivieren und sich dieser Snapshot auf der Archivstufe befindet, wenn der Aufbewahrungsschwellenwert der Richtlinie erreicht wird, löscht Amazon Data Lifecycle Manager den Snapshot nicht. Amazon Data Lifecycle Manager verwaltet keine Snapshots, während sie auf der Archivstufe gespeichert sind. Wenn Sie auf der Archivstufe gespeicherte Snapshots nicht mehr benötigen, müssen Sie sie manuell löschen.

Die folgenden Überlegungen gelten für Snapshot-Richtlinien und den [Papierkorb](https://docs.aws.amazon.com/AWSEC2/latest/UserGuide/recycle-bin.html):

- Wenn Amazon Data Lifecycle Manager einen Snapshot löscht und ihn an den Papierkorb sendet, wenn der Aufbewahrungsschwellenwert der Richtlinie erreicht wird, und Sie den Snapshot manuell aus dem Papierkorb wiederherstellen, müssen Sie diesen Snapshot manuell löschen, wenn er nicht mehr benötigt wird. Amazon Data Lifecycle Manager verwaltet den Snapshot nicht mehr.
- Wenn Sie einen Snapshot, der von einer Richtlinie erstellt wurde, manuell löschen und sich dieser Snapshot im Papierkorb befindet, wenn der Aufbewahrungsschwellenwert der Richtlinie erreicht wird, löscht Amazon Data Lifecycle Manager den Snapshot nicht. Amazon Data Lifecycle Manager verwaltet die Snapshots nicht, während sie im Papierkorb gespeichert sind.

Wenn der Snapshot aus dem Papierkorb wiederhergestellt wird, bevor der Aufbewahrungsschwellenwert der Richtlinie erreicht wird, löscht Amazon Data Lifecycle Manager den Snapshot, sobald der Aufbewahrungsschwellenwert der Richtlinie erreicht wird.

Wenn der Snapshot aus dem Papierkorb wiederhergestellt wird, nachdem der Aufbewahrungsschwellenwert der Richtlinie erreicht wurde, löscht Amazon Data Lifecycle Manager den Snapshot nicht mehr. Sie müssen den Snapshot manuell löschen, wenn er nicht mehr benötigt wird.

Die folgenden Überlegungen gelten für Snapshot-Lebenszyklusrichtlinien, die sich im error-Status befinden:

- Bei Richtlinien mit altersbasierten Aufbewahrungszeitplänen werden Snapshots, deren Aufbewahrungszeiträume ablaufen, während sich die Richtlinie im error-Status befindet, auf unbestimmte Zeit aufbewahrt. Die Snapshots müssen Sie manuell löschen. Wenn Sie die Richtlinie erneut aktivieren, setzt Amazon Data Lifecycle Manager das Löschen von Snapshots fort, wenn ihre Aufbewahrungszeiträume ablaufen.
- Bei Richtlinien mit anzahlbasierten Aufbewahrungszeitplänen stoppt die Richtlinie das Erstellen und Löschen von Snapshots, während sie sich im error-Status befindet. Wenn Sie die Richtlinie erneut aktivieren, setzt Amazon Data Lifecycle Manager das Erstellen von Snapshots sowie das Löschen von Snapshots bei Erreichen des Aufbewahrungsschwellenwerts fort.

Die folgenden Überlegungen gelten für Snapshot-Richtlinien und das [Sperren von Snapshots](#page-234-0):

- Wenn Sie einen von Amazon Data Lifecycle Manager erstellten Snapshot manuell sperren und dieser Snapshot bei Erreichen des Aufbewahrungsschwellenwerts des Zeitplans immer noch gesperrt ist, wird dieser Snapshot nicht mehr von Amazon Data Lifecycle Manager verwaltet. Sie müssen den Snapshot manuell löschen, wenn er nicht mehr länger benötigt wird.
- Wenn Sie einen von Amazon Data Lifecycle Manager erstellten und für die schnelle Snapshot-Wiederherstellung aktivierten Snapshot manuell sperren und der Snapshot bei Erreichen des Aufbewahrungsschwellenwerts immer noch gesperrt ist, wird Amazon Data Lifecycle Manager die schnelle Snapshot-Wiederherstellung nicht deaktivieren oder den Snapshot löschen. Sie müssen die schnelle Snapshot-Wiederherstellung manuell deaktivieren und den Snapshot löschen, wenn er nicht mehr länger benötigt wird.
- Wenn Sie einen Snapshot, der von Amazon Data Lifecycle Manager mit einem AMI erstellt wurde, manuell anmelden, diesen Snapshot dann sperren und er immer noch gesperrt und dem AMI zugeordnet ist, wenn der Aufbewahrungsschwellenwert erreicht wird, versucht Amazon Data Lifecycle Manager weiterhin, diesen Snapshot zu löschen. Wenn das AMI abgemeldet ist und der Snapshot entsperrt wurde, löscht Amazon Data Lifecycle Manager den Snapshot automatisch.

### <span id="page-384-0"></span>Weitere Ressourcen

Weitere Informationen finden Sie im Blog [Automating Amazon EBS snapshot and AMI management](https://aws.amazon.com/blogs/storage/automating-amazon-ebs-snapshot-and-ami-management-using-amazon-dlm/)  [using Amazon Data Lifecycle Manager](https://aws.amazon.com/blogs/storage/automating-amazon-ebs-snapshot-and-ami-management-using-amazon-dlm/) AWS storage.

# <span id="page-385-0"></span>Anforderungen an die Verwendung von Vor- und Nach-Skripten

In der folgenden Tabelle werden die Anforderungen an die Verwendung von Vor- und Nach-Skripten mit Amazon Data Lifecycle Manager beschrieben.

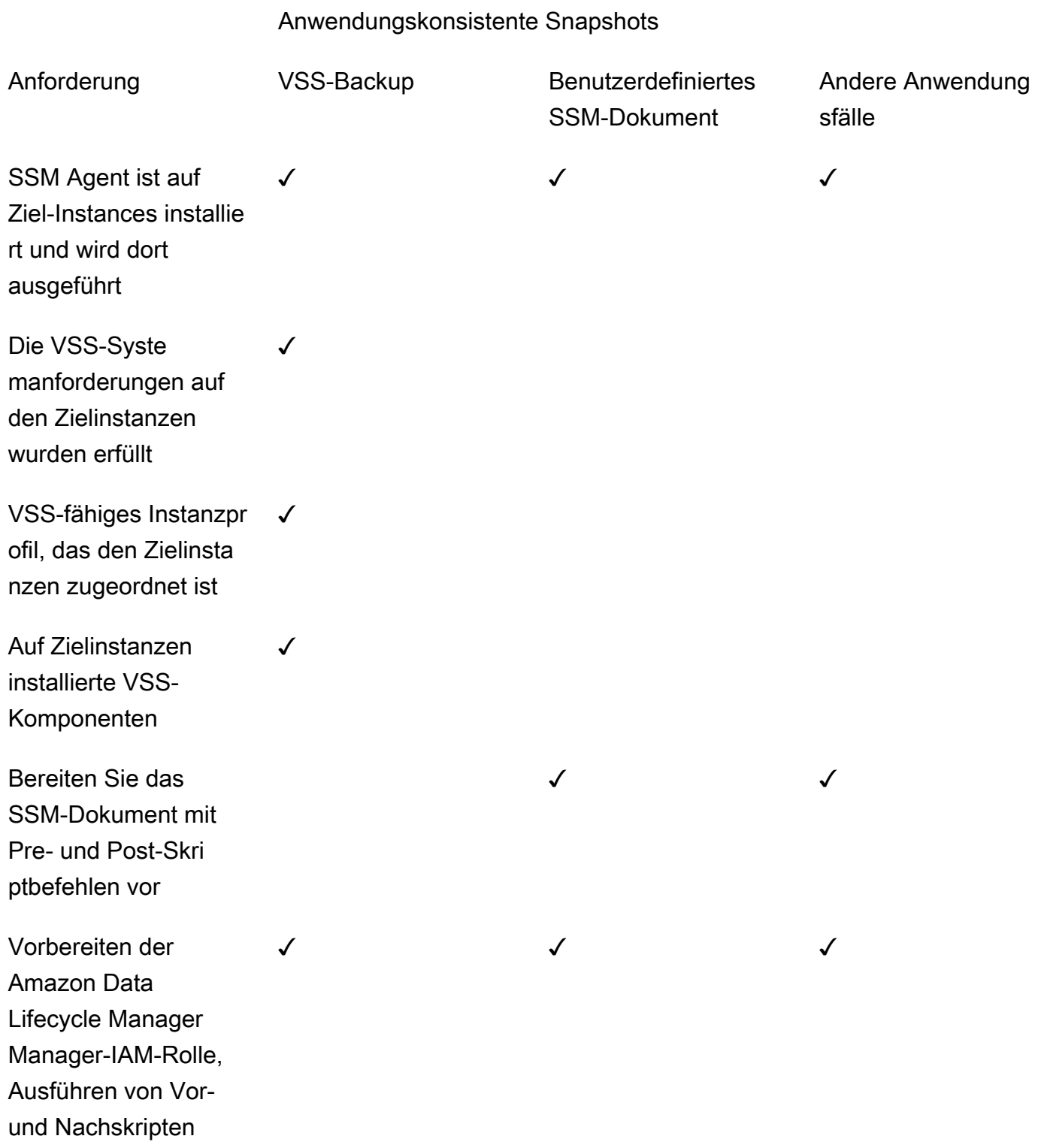

### Anwendungskonsistente Snapshots

✓ ✓ ✓

Erstellen Sie eine Snapshot-Richtlini e, die auf Instances abzielt und für Vorund Nachskripte konfiguriert ist

### <span id="page-386-0"></span>Automatisieren anwendungskonsistenter Snapshots mit Vor- und Nach-Skripten

Sie können anwendungskonsistente Snapshots mit Amazon Data Lifecycle Manager automatisieren, indem Sie in Ihren Snapshot-Lebenszyklusrichtlinien Vor- und Nach-Skripts aktivieren, die auf Instances abzielen.

Amazon Data Lifecycle Manager ist in AWS Systems Manager (Systems Manager) integriert, um anwendungskonsistente Snapshots zu unterstützen. Amazon Data Lifecycle Manager verwendet Systems-Manager-Befehlsdokumente (SSM-Befehlsdokumente), die Vor- und Nach-Skripte enthalten, um die Aktionen zu automatisieren, die für die Erstellung anwendungskonsistenter Snapshots erforderlich sind. Bevor Amazon Data Lifecycle Manager die Snapshot-Erstellung initiiert, führt es die Befehle im Vor-Skript aus, um die I/O einzufrieren und zu leeren. Nachdem Amazon Data Lifecycle Manager die Snapshot-Erstellung initiiert hat, führt es die Befehle im Nach-Skript aus, um die I/O aufzutauen.

Amazon Data Lifecycle Manager ermöglicht die Automatisierung anwendungskonsistenter Snapshots der folgenden Elemente:

- Windows-Anwendungen unter Verwendung von Volume Shadow Copy Service (VSS)
- SAP HANA verwendet ein AWS verwaltetes SSDM-Dokument. Weitere Informationen finden Sie unter [Amazon-EBS-Snapshots für SAP HANA.](https://docs.aws.amazon.com/sap/latest/sap-hana/ebs-sap-hana.html)
- Selbstverwaltete Datenbanken wie MySQL, PostgreSQL oder InterSystems IRIS mit SSM-Dokumentvorlagen

Themen

- [Erste Schritte mit anwendungskonsistenten Snapshots](#page-387-0)
- [Überlegungen zu VSS-Backups mit Amazon Data Lifecycle Manager](#page-420-0)

#### • [Geteilte Verantwortlichkeit für anwendungskonsistente Snapshots](#page-421-0)

<span id="page-387-0"></span>Erste Schritte mit anwendungskonsistenten Snapshots

In diesem Abschnitt werden die Schritte erläutert, die Sie ausführen müssen, um anwendungskonsistente Snapshots mit Amazon Data Lifecycle Manager zu automatisieren.

Schritt 1: Vorbereiten der Ziel-Instances

Sie müssen die Ziel-Instances für anwendungskonsistente Snapshots mit Amazon Data Lifecycle Manager vorbereiten. Führen Sie je nach Anwendungsfall einen der folgenden Schritte durch.

Prepare for VSS Backups

Zur Vorbereitung Ihrer Ziel-Instances für VSS-Backups

1. Installieren Sie den SSM-Agent auf Ihren Ziel-Instances, falls noch nicht geschehen. Wenn der SSM-Agent bereits auf Ihren Ziel-Instances installiert ist, überspringen Sie diesen Schritt.

Weitere Informationen finden Sie unter [Manuelles Installieren eines SSM-Agents auf](https://docs.aws.amazon.com/systems-manager/latest/userguide/sysman-install-ssm-win.html) [Amazon-EC2-Instances für Windows.](https://docs.aws.amazon.com/systems-manager/latest/userguide/sysman-install-ssm-win.html)

- 2. Stellen Sie sicher, dass der SSM-Agent ausgeführt wird. Weitere Informationen finden Sie unter [Prüfen des Status des SSM-Agents und Starten des Agenten](https://docs.aws.amazon.com/systems-manager/latest/userguide/ssm-agent-status-and-restart.html).
- 3. Richten Sie Systems Manager für Amazon-EC2-Instances ein. Weitere Informationen finden Sie unter [Einrichtung von Systems Manager für Amazon-EC2-Instances](https://docs.aws.amazon.com/systems-manager/latest/userguide/systems-manager-setting-up-ec2.html) im AWS Systems Manager -Benutzerhandbuch.
- 4. [Stellen Sie sicher, dass die Systemanforderungen für VSS-Backups erfüllt sind.](https://docs.aws.amazon.com/AWSEC2/latest/WindowsGuide/vss-sys-reqs.html)
- 5. [Hängen Sie ein VSS-fähiges Instance-Profil an die Ziel-Instances an.](https://docs.aws.amazon.com/AWSEC2/latest/WindowsGuide/vss-iam-reqs.html)
- 6. [Installieren Sie die VSS-Komponenten.](https://docs.aws.amazon.com/AWSEC2/latest/WindowsGuide/install-vss-comps.html)

### Prepare for SAP HANA backups

Zur Vorbereitung Ihrer Ziel-Instances für SAP–HANA-Backups

- 1. Bereiten Sie die SAP-HANA-Umgebung auf Ihre Ziel-Instances vor.
	- a. Richten Sie Ihre Instance mit SAP HANA ein. Wenn Sie noch nicht über eine bestehende SAP-HANA-Umgebung verfügen, finden Sie unter [Einrichtung einer SAP-HANA-](https://docs.aws.amazon.com/sap/latest/sap-hana/std-sap-hana-environment-setup.html)[Umgebung auf AWS](https://docs.aws.amazon.com/sap/latest/sap-hana/std-sap-hana-environment-setup.html) weitere Informationen.
- b. Melden Sie sich als geeigneter Administratorbenutzer bei der SystemDB an.
- c. Erstellen Sie einen Datenbank-Backup-Benutzer, der mit Amazon Data Lifecycle Manager verwendet werden soll.

CREATE USER *username* PASSWORD *password* NO FORCE\_FIRST\_PASSWORD\_CHANGE;

Mit dem folgenden Befehl wird beispielsweise ein Benutzer mit dem Namen dlm\_user und dem Passwort password erstellt.

CREATE USER dlm\_user PASSWORD password NO FORCE\_FIRST\_PASSWORD\_CHANGE;

d. Weisen Sie die BACKUP OPERATOR-Rolle dem Datenbank-Backup-Benutzer zu, den Sie im vorherigen Schritt erstellt haben.

GRANT BACKUP OPERATOR TO *username*

Mit dem folgenden Befehl wird die Rolle beispielsweise einem Benutzer mit dem Namen dlm\_user zugewiesen.

GRANT BACKUP OPERATOR TO dlm\_user

- e. Melden Sie sich als Administrator beim Betriebssystem an, beispielsweise *sid*adm.
- f. Erstellen Sie einen hdbuserstore-Eintrag zum Speichern von Verbindungsinformationen, sodass das SAP-HANA-SSM-Dokument eine Verbindung zu SAP HANA herstellen kann, ohne dass Benutzer die Informationen eingeben müssen.

hdbuserstore set DLM\_HANADB\_SNAPSHOT\_USER localhost:3*hana\_instance\_number*13 *username password*

Beispielsweise:

hdbuserstore set DLM\_HANADB\_SNAPSHOT\_USER localhost:30013 dlm\_user password

g. Testen Sie die Verbindung.

hdbsql -U DLM\_HANADB\_SNAPSHOT\_USER "select \* from dummy"

2. Installieren Sie den SSM-Agent auf Ihren Ziel-Instances, falls noch nicht geschehen. Wenn der SSM-Agent bereits auf Ihren Ziel-Instances installiert ist, überspringen Sie diesen Schritt.

Weitere Informationen finden Sie unter [Manuelles Installieren eines SSM-Agents auf](https://docs.aws.amazon.com/systems-manager/latest/userguide/sysman-manual-agent-install.html) [Amazon-EC2-Instances für Linux.](https://docs.aws.amazon.com/systems-manager/latest/userguide/sysman-manual-agent-install.html)

- 3. Stellen Sie sicher, dass der SSM-Agent ausgeführt wird. Weitere Informationen finden Sie unter [Prüfen des Status des SSM-Agents und Starten des Agenten](https://docs.aws.amazon.com/systems-manager/latest/userguide/ssm-agent-status-and-restart.html).
- 4. Richten Sie Systems Manager für Amazon-EC2-Instances ein. Weitere Informationen finden Sie unter [Einrichtung von Systems Manager für Amazon-EC2-Instances](https://docs.aws.amazon.com/systems-manager/latest/userguide/systems-manager-setting-up-ec2.html) im AWS Systems Manager -Benutzerhandbuch.

Prepare for custom SSM documents

Vorbereitung benutzerdefinierter SSM-Dokumente für Ihre Ziel-Instances

- 1. Installieren Sie den SSM-Agent auf Ihren Ziel-Instances, falls noch nicht geschehen. Wenn der SSM-Agent bereits auf Ihren Ziel-Instances installiert ist, überspringen Sie diesen Schritt.
	- (Linux-Instances) [Manuelles Installieren des SSM-Agents auf Amazon-EC2-Instances für](https://docs.aws.amazon.com/systems-manager/latest/userguide/sysman-manual-agent-install.html)  **[Linux](https://docs.aws.amazon.com/systems-manager/latest/userguide/sysman-manual-agent-install.html)**
	- (Windows-Instances) [Manuelles Installieren des SSM-Agents auf Amazon-EC2-Instances](https://docs.aws.amazon.com/systems-manager/latest/userguide/sysman-install-ssm-win.html)  [für Windows](https://docs.aws.amazon.com/systems-manager/latest/userguide/sysman-install-ssm-win.html)
- 2. Stellen Sie sicher, dass der SSM-Agent ausgeführt wird. Weitere Informationen finden Sie unter [Prüfen des Status des SSM-Agents und Starten des Agenten](https://docs.aws.amazon.com/systems-manager/latest/userguide/ssm-agent-status-and-restart.html).
- 3. Richten Sie Systems Manager für Amazon-EC2-Instances ein. Weitere Informationen finden Sie unter [Einrichtung von Systems Manager für Amazon-EC2-Instances](https://docs.aws.amazon.com/systems-manager/latest/userguide/systems-manager-setting-up-ec2.html) im AWS Systems Manager -Benutzerhandbuch.

Schritt 2: Vorbereiten des SSM-Dokuments

**a** Note

Dieser Schritt ist nur für benutzerdefinierte SSM-Dokumente erforderlich. Für VSS-Backup oder SAP HANA ist er nicht erforderlich. Für VSS-Backups und SAP HANA verwendet Amazon Data Lifecycle Manager das AWS verwaltete SSM-Dokument.

Wenn Sie anwendungskonsistente Snapshots für eine selbstverwaltete Datenbank wie MySQL, PostgreSQL oder InterSystems IRIS automatisieren, müssen Sie ein SSM-Befehlsdokument erstellen, das ein Pre-Skript zum Einfrieren und Leeren von I/O enthält, bevor die Snapshot-Erstellung initiiert wird, und ein Post-Skript zum Auftauen von I/O nach Initiierung der Snapshot-Erstellung.

Wenn Ihre MySQL-, PostgreSQL- oder InterSystems IRIS-Datenbank Standardkonfigurationen verwendet, können Sie mithilfe des folgenden SSM-Beispieldokuments ein SSM-Befehlsdokument erstellen. Wenn Ihre MySQL-, PostgreSQL- oder InterSystems IRIS-Datenbank eine nicht standardmäßige Konfiguration verwendet, können Sie den folgenden Beispielinhalt als Ausgangspunkt für Ihr SSM-Befehlsdokument verwenden und es dann an Ihre Anforderungen anpassen. Wenn Sie ein SSM-Dokument von Grund auf neu erstellen möchten, können Sie alternativ die leere SSM-Dokumentvorlage unten verwenden und Ihre Vor- und Nach-Befehle in den entsprechenden Dokumentabschnitten hinzufügen.

### **A** Beachten Sie Folgendes:

- Sie müssen sicherstellen, dass das SSM-Dokument die richtigen und erforderlichen Aktionen für Ihre Datenbankkonfiguration ausführt.
- Snapshots sind nur dann garantiert anwendungskonsistent, wenn die Vor- und Nach-Skripte in Ihrem SSM-Dokument die I/O erfolgreich einfrieren, leeren und wieder auftauen können.
- Das SSM-Dokument muss die erforderlichen Felder für allowedValues enthalten, einschließlich pre-script, post-script und dry-run. Amazon Data Lifecycle Manager führt Befehle auf Ihrer Instance basierend auf den Inhalten dieser Abschnitte aus. Wenn Ihr SSM-Dokument diese Abschnitte nicht enthält, behandelt Amazon Data Lifecycle Manager dies als fehlgeschlagene Ausführung.

### MySQL sample document content

```
###===============================================================================###
# Copyright Amazon.com, Inc. or its affiliates. All Rights Reserved.
# Permission is hereby granted, free of charge, to any person obtaining a copy of 
  this
# software and associated documentation files (the "Software"), to deal in the 
  Software
```
# without restriction, including without limitation the rights to use, copy, modify, # merge, publish, distribute, sublicense, and/or sell copies of the Software, and to # permit persons to whom the Software is furnished to do so. # THE SOFTWARE IS PROVIDED "AS IS", WITHOUT WARRANTY OF ANY KIND, EXPRESS OR IMPLIED, # INCLUDING BUT NOT LIMITED TO THE WARRANTIES OF MERCHANTABILITY, FITNESS FOR A # PARTICULAR PURPOSE AND NONINFRINGEMENT. IN NO EVENT SHALL THE AUTHORS OR COPYRIGHT # HOLDERS BE LIABLE FOR ANY CLAIM, DAMAGES OR OTHER LIABILITY, WHETHER IN AN ACTION # OF CONTRACT, TORT OR OTHERWISE, ARISING FROM, OUT OF OR IN CONNECTION WITH THE # SOFTWARE OR THE USE OR OTHER DEALINGS IN THE SOFTWARE. ###===============================================================================### schemaVersion: '2.2' description: Amazon Data Lifecycle Manager Pre/Post script for MySQL databases parameters: executionId: type: String default: None description: (Required) Specifies the unique identifier associated with a pre and/or post execution allowedPattern: ^(None|[a-fA-F0-9]{8}-[a-fA-F0-9]{4}-[a-fA-F0-9]{4}-[a-fA-F0-9]  ${4}$ -[a-fA-F0-9] ${12}$ )\$ command: # Data Lifecycle Manager will trigger the pre-script and post-script actions during policy execution. # 'dry-run' option is intended for validating the document execution without triggering any commands # on the instance. The following allowedValues will allow Data Lifecycle Manager to successfully # trigger pre and post script actions. type: String default: 'dry-run' description: (Required) Specifies whether pre-script and/or post-script should be executed. allowedValues: - pre-script - post-script - dry-run mainSteps: - action: aws:runShellScript description: Run MySQL Database freeze/thaw commands name: run\_pre\_post\_scripts precondition:

```
 StringEquals: 
    - platformType 
    - Linux 
 inputs: 
   runCommand: 
    - | 
      #!/bin/bash 
 ###===============================================================================### 
      ### Error Codes 
 ###===============================================================================### 
      # The following Error codes will inform Data Lifecycle Manager of the type of 
 error 
      # and help guide handling of the error. 
      # The Error code will also be emitted via AWS Eventbridge events in the 
 'cause' field. 
      # 1 Pre-script failed during execution - 201 
      # 2 Post-script failed during execution - 202 
      # 3 Auto thaw occurred before post-script was initiated - 203 
      # 4 Pre-script initiated while post-script was expected - 204 
      # 5 Post-script initiated while pre-script was expected - 205 
      # 6 Application not ready for pre or post-script initiation - 206 
      ###=================================================================### 
      ### Global variables 
      ###=================================================================### 
      START=$(date +%s) 
      # For testing this script locally, replace the below with OPERATION=$1. 
      OPERATION={{ command }} 
      FS_ALREADY_FROZEN_ERROR='freeze failed: Device or resource busy' 
      FS_ALREADY_THAWED_ERROR='unfreeze failed: Invalid argument' 
      FS_BUSY_ERROR='mount point is busy' 
      # Auto thaw is a fail safe mechanism to automatically unfreeze the application 
 after the 
      # duration specified in the global variable below. Choose the duration based 
 on your 
      # database application's tolerance to freeze. 
      export AUTO_THAW_DURATION_SECS="60" 
      # Add all pre-script actions to be performed within the function below 
      execute_pre_script() {
```

```
 echo "INFO: Start execution of pre-script" 
          # Check if filesystem is already frozen. No error code indicates that 
 filesystem 
          # is not currently frozen and that the pre-script can proceed with 
 freezing the filesystem. 
          check_fs_freeze 
          # Execute the DB commands to flush the DB in preparation for snapshot 
          snap_db 
          # Freeze the filesystem. No error code indicates that filesystem was 
 succefully frozen 
          freeze_fs 
          echo "INFO: Schedule Auto Thaw to execute in ${AUTO_THAW_DURATION_SECS} 
 seconds." 
          $(nohup bash -c execute_schedule_auto_thaw >/dev/null 2>&1 &) 
      } 
      # Add all post-script actions to be performed within the function below 
      execute_post_script() { 
          echo "INFO: Start execution of post-script" 
          # Unfreeze the filesystem. No error code indicates that filesystem was 
 successfully unfrozen. 
          unfreeze_fs 
          thaw_db 
      } 
      # Execute Auto Thaw to automatically unfreeze the application after the 
 duration configured 
     # in the AUTO THAW DURATION SECS global variable.
      execute_schedule_auto_thaw() { 
          sleep ${AUTO_THAW_DURATION_SECS} 
          execute_post_script 
      } 
      # Disable Auto Thaw if it is still enabled 
      execute_disable_auto_thaw() { 
          echo "INFO: Attempting to disable auto thaw if enabled" 
          auto_thaw_pgid=$(pgrep -f execute_schedule_auto_thaw | xargs -i ps -hp {} 
 -o pgid) 
          if [ -n "${auto_thaw_pgid}" ]; then 
               echo "INFO: execute_schedule_auto_thaw process found with pgid 
 ${auto_thaw_pgid}" 
              sudo pkill -g ${auto_thaw_pgid} 
              rc=$?
```

```
if [ f{rc} != 0 ]; then
                    echo "ERROR: Unable to kill execute schedule auto thaw process.
 retval=${rc}" 
                else 
                     echo "INFO: Auto Thaw has been disabled" 
                fi 
           fi 
       } 
       # Iterate over all the mountpoints and check if filesystem is already in 
 freeze state. 
       # Return error code 204 if any of the mount points are already frozen. 
       check_fs_freeze() { 
            for target in $(lsblk -nlo MOUNTPOINTS) 
           do 
                # Freeze of the root and boot filesystems is dangerous and pre-script 
 does not freeze these filesystems. 
                # Hence, we will skip the root and boot mountpoints while checking if 
 filesystem is in freeze state. 
               if [ $target == '/' ]; then continue; fi
               if [ "$target" == *"/boot"* ]]; then continue; fi
                error_message=$(sudo mount -o remount,noatime $target 2>&1) 
                # Remount will be a no-op without a error message if the filesystem is 
 unfrozen. 
                # However, if filesystem is already frozen, remount will fail with 
 busy error message. 
               if \lceil $? -ne \theta ]; then
                     # If the filesystem is already in frozen, return error code 204 
                     if [[ "$error_message" == *"$FS_BUSY_ERROR"* ]];then 
                         echo "ERROR: Filesystem ${target} already frozen. Return Error 
 Code: 204" 
                         exit 204 
fi a shekarar 1990 ta 1991 ta 1992 ta 1993 ta 1993 ta 1994 ta 1994 ta 1994 ta 1994 ta 1994 ta 1994 ta 1994 ta 1
                     # If the check filesystem freeze failed due to any reason other 
 than the filesystem already frozen, return 201 
                     echo "ERROR: Failed to check_fs_freeze on mountpoint $target due 
 to error - $errormessage" 
                     exit 201 
                fi 
            done 
       } 
       # Iterate over all the mountpoints and freeze the filesystem.
```

```
 freeze_fs() { 
            for target in $(lsblk -nlo MOUNTPOINTS) 
            do 
                # Freeze of the root and boot filesystems is dangerous. Hence, skip 
 filesystem freeze 
                # operations for root and boot mountpoints. 
               if [ $target == '/' ]; then continue; fi
               if [ "$target" == *"/boot"* ]]; then continue; fi
                echo "INFO: Freezing $target" 
                error_message=$(sudo fsfreeze -f $target 2>&1) 
                if [ $? -ne 0 ];then 
                     # If the filesystem is already in frozen, return error code 204 
                     if [[ "$error_message" == *"$FS_ALREADY_FROZEN_ERROR"* ]]; then 
                         echo "ERROR: Filesystem ${target} already frozen. Return Error 
 Code: 204" 
                         sudo mysql -e 'UNLOCK TABLES;' 
                         exit 204 
fi a shekarar 1990 ta 1991 ta 1992 ta 1993 ta 1993 ta 1994 ta 1994 ta 1994 ta 1994 ta 1994 ta 1994 ta 1994 ta 1
                     # If the filesystem freeze failed due to any reason other than the 
 filesystem already frozen, return 201 
                     echo "ERROR: Failed to freeze mountpoint $targetdue due to error - 
 $errormessage" 
                     thaw_db 
                     exit 201 
                fi 
                echo "INFO: Freezing complete on $target" 
            done 
       } 
       # Iterate over all the mountpoints and unfreeze the filesystem. 
       unfreeze_fs() { 
            for target in $(lsblk -nlo MOUNTPOINTS) 
            do 
                # Freeze of the root and boot filesystems is dangerous and pre-script 
 does not freeze these filesystems. 
                # Hence, will skip the root and boot mountpoints during unfreeze as 
 well. 
               if [ $target == '/' ]; then continue; fi
               if [ "$target" == *"/boot"* ]]; then continue; fi
                echo "INFO: Thawing $target" 
                error_message=$(sudo fsfreeze -u $target 2>&1) 
                # Check if filesystem is already unfrozen (thawed). Return error code 
 204 if filesystem is already unfrozen. 
                if [ $? -ne 0 ]; then
```
```
 if [[ "$error_message" == *"$FS_ALREADY_THAWED_ERROR"* ]]; then 
                            echo "ERROR: Filesystem ${target} is already in thaw state. 
  Return Error Code: 205" 
                            exit 205 
fi the state of the state of the state of the state of the state of the state of the state of the state of the state of the state of the state of the state of the state of the state of the state of the state of the state
                       # If the filesystem unfreeze failed due to any reason other than 
  the filesystem already unfrozen, return 202 
                       echo "ERROR: Failed to unfreeze mountpoint $targetdue due to error 
  - $errormessage" 
                      exit 202 
                  fi 
                  echo "INFO: Thaw complete on $target" 
             done 
        } 
        snap_db() { 
             # Run the flush command only when MySQL DB service is up and running 
             sudo systemctl is-active --quiet mysqld.service 
             if [ $? -eq 0 ]; then 
                  echo "INFO: Execute MySQL Flush and Lock command." 
                  sudo mysql -e 'FLUSH TABLES WITH READ LOCK;' 
                  # If the MySQL Flush and Lock command did not succeed, return error 
 code 201 to indicate pre-script failure 
                  if [ $? -ne 0 ]; then 
                       echo "ERROR: MySQL FLUSH TABLES WITH READ LOCK command failed." 
                       exit 201 
                  fi 
                  sync 
            else 
                  echo "INFO: MySQL service is inactive. Skipping execution of MySQL 
  Flush and Lock command." 
             fi 
        } 
       thaw db() f # Run the unlock command only when MySQL DB service is up and running 
             sudo systemctl is-active --quiet mysqld.service 
            if [ $? -eq \emptyset ]; then
                  echo "INFO: Execute MySQL Unlock" 
                  sudo mysql -e 'UNLOCK TABLES;' 
             else 
                  echo "INFO: MySQL service is inactive. Skipping execution of MySQL 
  Unlock command." 
             fi
```

```
 } 
      export -f execute schedule auto thaw
       export -f execute_post_script 
       export -f unfreeze_fs 
       export -f thaw_db 
       # Debug logging for parameters passed to the SSM document 
       echo "INFO: ${OPERATION} starting at $(date) with executionId: 
  ${EXECUTION_ID}" 
       # Based on the command parameter value execute the function that supports 
       # pre-script/post-script operation 
       case ${OPERATION} in 
           pre-script) 
                execute_pre_script 
                ;; 
            post-script) 
                execute_post_script 
                execute_disable_auto_thaw 
                ;; 
           dry-run) 
                echo "INFO: dry-run option invoked - taking no action" 
                ;; 
            *) 
                echo "ERROR: Invalid command parameter passed. Please use either pre-
script, post-script, dry-run." 
                exit 1 # return failure 
                ;; 
       esac 
      END=$(date +%s)
       # Debug Log for profiling the script time 
       echo "INFO: ${OPERATION} completed at $(date). Total runtime: $((${END} - 
  ${START})) seconds."
```
PostgreSQL sample document content

```
###===============================================================================###
# Copyright Amazon.com, Inc. or its affiliates. All Rights Reserved.
# Permission is hereby granted, free of charge, to any person obtaining a copy of 
  this
```

```
# software and associated documentation files (the "Software"), to deal in the 
  Software
# without restriction, including without limitation the rights to use, copy, modify,
# merge, publish, distribute, sublicense, and/or sell copies of the Software, and to
# permit persons to whom the Software is furnished to do so.
# THE SOFTWARE IS PROVIDED "AS IS", WITHOUT WARRANTY OF ANY KIND, EXPRESS OR 
  IMPLIED,
# INCLUDING BUT NOT LIMITED TO THE WARRANTIES OF MERCHANTABILITY, FITNESS FOR A
# PARTICULAR PURPOSE AND NONINFRINGEMENT. IN NO EVENT SHALL THE AUTHORS OR COPYRIGHT
# HOLDERS BE LIABLE FOR ANY CLAIM, DAMAGES OR OTHER LIABILITY, WHETHER IN AN ACTION
# OF CONTRACT, TORT OR OTHERWISE, ARISING FROM, OUT OF OR IN CONNECTION WITH THE
# SOFTWARE OR THE USE OR OTHER DEALINGS IN THE SOFTWARE.
###===============================================================================###
schemaVersion: '2.2'
description: Amazon Data Lifecycle Manager Pre/Post script for PostgreSQL databases
parameters: 
   executionId: 
     type: String 
     default: None 
     description: (Required) Specifies the unique identifier associated with a pre 
  and/or post execution 
     allowedPattern: ^(None|[a-fA-F0-9]{8}-[a-fA-F0-9]{4}-[a-fA-F0-9]{4}-[a-fA-F0-9]
{4}-[a-fa-Fe-9]{12})$
   command: 
   # Data Lifecycle Manager will trigger the pre-script and post-script actions 
  during policy execution. 
   # 'dry-run' option is intended for validating the document execution without 
  triggering any commands 
   # on the instance. The following allowedValues will allow Data Lifecycle Manager 
  to successfully 
   # trigger pre and post script actions. 
     type: String 
     default: 'dry-run' 
     description: (Required) Specifies whether pre-script and/or post-script should 
  be executed. 
     allowedValues: 
     - pre-script 
     - post-script 
     - dry-run
mainSteps:
- action: aws:runShellScript 
   description: Run PostgreSQL Database freeze/thaw commands
```

```
 name: run_pre_post_scripts 
 precondition: 
    StringEquals: 
    - platformType 
    - Linux 
 inputs: 
   runCommand: 
    - | 
      #!/bin/bash 
 ###===============================================================================### 
      ### Error Codes 
 ###===============================================================================### 
      # The following Error codes will inform Data Lifecycle Manager of the type of 
 error 
      # and help guide handling of the error. 
      # The Error code will also be emitted via AWS Eventbridge events in the 
 'cause' field. 
      # 1 Pre-script failed during execution - 201 
      # 2 Post-script failed during execution - 202 
      # 3 Auto thaw occurred before post-script was initiated - 203 
      # 4 Pre-script initiated while post-script was expected - 204 
      # 5 Post-script initiated while pre-script was expected - 205 
      # 6 Application not ready for pre or post-script initiation - 206 
 ###===============================================================================### 
      ### Global variables 
 ###===============================================================================### 
      START=$(date +%s) 
      OPERATION={{ command }} 
      FS_ALREADY_FROZEN_ERROR='freeze failed: Device or resource busy' 
      FS_ALREADY_THAWED_ERROR='unfreeze failed: Invalid argument' 
      FS_BUSY_ERROR='mount point is busy' 
      # Auto thaw is a fail safe mechanism to automatically unfreeze the application 
 after the 
      # duration specified in the global variable below. Choose the duration based 
 on your 
      # database application's tolerance to freeze. 
      export AUTO_THAW_DURATION_SECS="60"
```

```
 # Add all pre-script actions to be performed within the function below 
     execute pre script() {
          echo "INFO: Start execution of pre-script" 
          # Check if filesystem is already frozen. No error code indicates that 
 filesystem 
          # is not currently frozen and that the pre-script can proceed with 
 freezing the filesystem. 
          check_fs_freeze 
          # Execute the DB commands to flush the DB in preparation for snapshot 
          snap_db 
          # Freeze the filesystem. No error code indicates that filesystem was 
 succefully frozen 
          freeze_fs 
          echo "INFO: Schedule Auto Thaw to execute in ${AUTO_THAW_DURATION_SECS} 
 seconds." 
          $(nohup bash -c execute_schedule_auto_thaw >/dev/null 2>&1 &) 
      } 
      # Add all post-script actions to be performed within the function below 
      execute_post_script() { 
          echo "INFO: Start execution of post-script" 
          # Unfreeze the filesystem. No error code indicates that filesystem was 
 successfully unfrozen 
          unfreeze_fs 
      } 
      # Execute Auto Thaw to automatically unfreeze the application after the 
 duration configured 
      # in the AUTO_THAW_DURATION_SECS global variable. 
     execute schedule auto thaw() \{ sleep ${AUTO_THAW_DURATION_SECS} 
          execute_post_script 
      } 
      # Disable Auto Thaw if it is still enabled 
      execute_disable_auto_thaw() { 
          echo "INFO: Attempting to disable auto thaw if enabled" 
          auto_thaw_pgid=$(pgrep -f execute_schedule_auto_thaw | xargs -i ps -hp {} 
 -o pgid) 
          if [ -n "${auto_thaw_pgid}" ]; then 
              echo "INFO: execute_schedule_auto_thaw process found with pgid 
 ${auto_thaw_pgid}"
```

```
 sudo pkill -g ${auto_thaw_pgid} 
                 rc=$? 
                if [ f(r) != 0 ]; then
                      echo "ERROR: Unable to kill execute_schedule_auto_thaw process. 
 retval=${rc}" 
                 else 
                      echo "INFO: Auto Thaw has been disabled" 
                 fi 
            fi 
       } 
        # Iterate over all the mountpoints and check if filesystem is already in 
 freeze state. 
        # Return error code 204 if any of the mount points are already frozen. 
        check_fs_freeze() { 
            for target in $(lsblk -nlo MOUNTPOINTS) 
            do 
                 # Freeze of the root and boot filesystems is dangerous and pre-script 
  does not freeze these filesystems. 
                 # Hence, we will skip the root and boot mountpoints while checking if 
  filesystem is in freeze state. 
                if [ $target == '/' ]; then continue; fi
                if [ "$target" == *"/boot"* ]]; then continue; fi
                error message=$(sudo mount -o remount,noatime $target 2>&1)
                 # Remount will be a no-op without a error message if the filesystem is 
  unfrozen. 
                 # However, if filesystem is already frozen, remount will fail with 
  busy error message. 
                 if [ $? -ne 0 ];then 
                      # If the filesystem is already in frozen, return error code 204 
                      if [[ "$error_message" == *"$FS_BUSY_ERROR"* ]];then 
                           echo "ERROR: Filesystem ${target} already frozen. Return Error 
 Code: 204" 
                           exit 204 
fi the state of the state of the state of the state of the state of the state of the state of the state of the state of the state of the state of the state of the state of the state of the state of the state of the state
                      # If the check filesystem freeze failed due to any reason other 
  than the filesystem already frozen, return 201 
                      echo "ERROR: Failed to check_fs_freeze on mountpoint $target due 
 to error - $errormessage" 
                      exit 201 
                 fi 
            done 
        }
```

```
 # Iterate over all the mountpoints and freeze the filesystem. 
      freeze fs() {
            for target in $(lsblk -nlo MOUNTPOINTS) 
            do 
                 # Freeze of the root and boot filesystems is dangerous. Hence, skip 
  filesystem freeze 
                 # operations for root and boot mountpoints. 
                if [ $target == '/' ]; then continue; fi
                if \lceil \int_0^{\pi} "$target" == *"/boot"* ]]; then continue; fi
                 echo "INFO: Freezing $target" 
                 error_message=$(sudo fsfreeze -f $target 2>&1) 
                if \lceil $? -ne \theta ]; then
                      # If the filesystem is already in frozen, return error code 204 
                      if [[ "$error_message" == *"$FS_ALREADY_FROZEN_ERROR"* ]]; then 
                           echo "ERROR: Filesystem ${target} already frozen. Return Error 
 Code: 204" 
                           exit 204 
fi the state of the state of the state of the state of the state of the state of the state of the state of the state of the state of the state of the state of the state of the state of the state of the state of the state
                      # If the filesystem freeze failed due to any reason other than the 
  filesystem already frozen, return 201 
                      echo "ERROR: Failed to freeze mountpoint $targetdue due to error - 
  $errormessage" 
                      exit 201 
                 fi 
                 echo "INFO: Freezing complete on $target" 
            done 
        } 
       # Iterate over all the mountpoints and unfreeze the filesystem. 
       unfreeze fs() {
            for target in $(lsblk -nlo MOUNTPOINTS) 
            do 
                 # Freeze of the root and boot filesystems is dangerous and pre-script 
  does not freeze these filesystems. 
                 # Hence, will skip the root and boot mountpoints during unfreeze as 
 well. 
                if [ $target == '/' ]; then continue; fi
                if [ "$target" == *"/boot"* ]]; then continue; fi
                 echo "INFO: Thawing $target" 
                 error_message=$(sudo fsfreeze -u $target 2>&1) 
                 # Check if filesystem is already unfrozen (thawed). Return error code 
  204 if filesystem is already unfrozen. 
                 if [ $? -ne 0 ]; then
```

```
 if [[ "$error_message" == *"$FS_ALREADY_THAWED_ERROR"* ]]; then 
                            echo "ERROR: Filesystem ${target} is already in thaw state. 
  Return Error Code: 205" 
                           exit 205 
fi the state of the state of the state of the state of the state of the state of the state of the state of the state of the state of the state of the state of the state of the state of the state of the state of the state
                       # If the filesystem unfreeze failed due to any reason other than 
  the filesystem already unfrozen, return 202 
                       echo "ERROR: Failed to unfreeze mountpoint $targetdue due to error 
  - $errormessage" 
                       exit 202 
                  fi 
                  echo "INFO: Thaw complete on $target" 
             done 
        } 
        snap_db() { 
             # Run the flush command only when PostgreSQL DB service is up and running 
             sudo systemctl is-active --quiet postgresql 
             if [ $? -eq 0 ]; then 
                  echo "INFO: Execute Postgres CHECKPOINT" 
                  # PostgreSQL command to flush the transactions in memory to disk 
                  sudo -u postgres psql -c 'CHECKPOINT;' 
                  # If the PostgreSQL Command did not succeed, return error code 201 to 
  indicate pre-script failure 
                 if \lceil $? -ne \theta ]; then
                       echo "ERROR: Postgres CHECKPOINT command failed." 
                      exit 201 
                  fi 
                  sync 
             else 
                  echo "INFO: PostgreSQL service is inactive. Skipping execution of 
 CHECKPOINT command." 
             fi 
        } 
        export -f execute_schedule_auto_thaw 
        export -f execute_post_script 
        export -f unfreeze_fs 
        # Debug logging for parameters passed to the SSM document 
        echo "INFO: ${OPERATION} starting at $(date) with executionId: 
  ${EXECUTION_ID}" 
        # Based on the command parameter value execute the function that supports
```

```
 # pre-script/post-script operation 
       case ${OPERATION} in 
            pre-script) 
                execute_pre_script 
                ;; 
            post-script) 
                execute_post_script 
                execute_disable_auto_thaw 
                ;; 
            dry-run) 
                echo "INFO: dry-run option invoked - taking no action" 
                ;; 
            *) 
                echo "ERROR: Invalid command parameter passed. Please use either pre-
script, post-script, dry-run." 
                exit 1 # return failure 
                ;; 
       esac 
      END=$(date +%s)
       # Debug Log for profiling the script time 
       echo "INFO: ${OPERATION} completed at $(date). Total runtime: $((${END} - 
  ${START})) seconds."
```
InterSystems IRIS sample document content

```
###===============================================================================###
# MIT License
# 
# Copyright (c) 2024 InterSystems
# 
# Permission is hereby granted, free of charge, to any person obtaining a copy
# of this software and associated documentation files (the "Software"), to deal
# in the Software without restriction, including without limitation the rights
# to use, copy, modify, merge, publish, distribute, sublicense, and/or sell
# copies of the Software, and to permit persons to whom the Software is
# furnished to do so, subject to the following conditions:
# 
# The above copyright notice and this permission notice shall be included in all
# copies or substantial portions of the Software.
# 
# THE SOFTWARE IS PROVIDED "AS IS", WITHOUT WARRANTY OF ANY KIND, EXPRESS OR
# IMPLIED, INCLUDING BUT NOT LIMITED TO THE WARRANTIES OF MERCHANTABILITY,
```
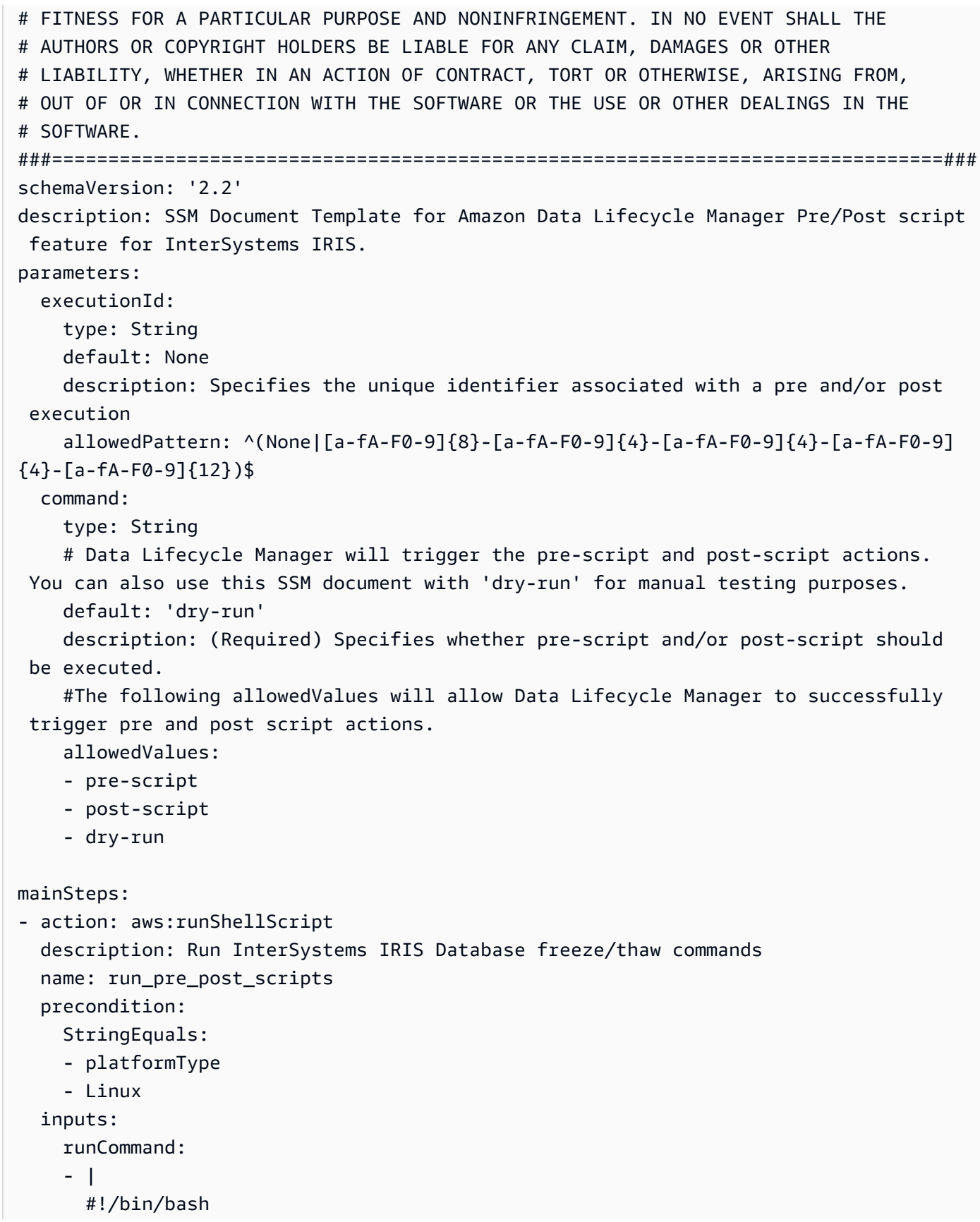

```
 ###===============================================================================### 
      ### Global variables 
 ###===============================================================================### 
      DOCKER_NAME=iris 
      LOGDIR=./ 
     EXIT_CODE=0
      OPERATION={{ command }} 
      START=$(date +%s) 
      # Check if Docker is installed 
      # By default if Docker is present, script assumes that InterSystems IRIS is 
 running in Docker 
      # Leave only the else block DOCKER_EXEC line, if you run InterSystems IRIS 
 non-containerised (and Docker is present). 
      # Script assumes irissys user has OS auth enabled, change the OS user or 
 supply login/password depending on your configuration. 
      if command -v docker &> /dev/null 
      then 
        DOCKER_EXEC="docker exec $DOCKER_NAME" 
      else 
        DOCKER_EXEC="sudo -i -u irissys" 
      fi 
      # Add all pre-script actions to be performed within the function below 
     execute pre script() {
        echo "INFO: Start execution of pre-script" 
        # find all iris running instances 
        iris_instances=$($DOCKER_EXEC iris qall 2>/dev/null | tail -n +3 | grep 
'\gammaup' | cut -c5- | awk '{print $1}')
        echo "`date`: Running iris instances $iris_instances" 
        # Only for running instances 
        for INST in $iris_instances; do 
          echo "`date`: Attempting to freeze $INST" 
          # Detailed instances specific log 
          LOGFILE=$LOGDIR/$INST-pre_post.log 
          #check Freeze status before starting
```

```
 $DOCKER_EXEC irissession $INST -U '%SYS' 
  "##Class(Backup.General).IsWDSuspendedExt()" 
           freeze_status=$? 
           if [ $freeze_status -eq 5 ]; then 
             echo "`date`: ERROR: $INST IS already FROZEN" 
            EXIT CODE=204
           else 
             echo "`date`: $INST is not frozen" 
             # Freeze 
             # Docs: https://docs.intersystems.com/irislatest/csp/documatic/
%25CSP.Documatic.cls?LIBRARY=%25SYS&CLASSNAME=Backup.General#ExternalFreeze 
             $DOCKER_EXEC irissession $INST -U '%SYS' 
  "##Class(Backup.General).ExternalFreeze(\"$LOGFILE\",,,,,,600,,,300)" 
             status=$? 
             case $status in 
                5) echo "`date`: $INST IS FROZEN" 
                  ;; 
                3) echo "`date`: $INST FREEZE FAILED" 
                  EXIT_CODE=201 
                  ;; 
                *) echo "`date`: ERROR: Unknown status code: $status" 
                  EXIT_CODE=201 
                  ;; 
             esac 
             echo "`date`: Completed freeze of $INST" 
           fi 
         done 
         echo "`date`: Pre freeze script finished" 
       } 
       # Add all post-script actions to be performed within the function below 
       execute_post_script() { 
         echo "INFO: Start execution of post-script" 
         # find all iris running instances 
         iris_instances=$($DOCKER_EXEC iris qall 2>/dev/null | tail -n +3 | grep 
 '<sup>1</sup> \cut -c5- | awk '{print $1}')
         echo "`date`: Running iris instances $iris_instances" 
         # Only for running instances 
         for INST in $iris_instances; do 
           echo "`date`: Attempting to thaw $INST"
```

```
 # Detailed instances specific log 
                  LOGFILE=$LOGDIR/$INST-pre_post.log 
                  #check Freeze status befor starting 
                  $DOCKER_EXEC irissession $INST -U '%SYS' 
  "##Class(Backup.General).IsWDSuspendedExt()" 
                 freeze_status=$? 
                  if [ $freeze_status -eq 5 ]; then 
                     echo "`date`: $INST is in frozen state" 
                     # Thaw 
                     # Docs: https://docs.intersystems.com/irislatest/csp/documatic/
%25CSP.Documatic.cls?LIBRARY=%25SYS&CLASSNAME=Backup.General#ExternalFreeze 
                     $DOCKER_EXEC irissession $INST -U%SYS 
  "##Class(Backup.General).ExternalThaw(\"$LOGFILE\")" 
                     status=$? 
                     case $status in 
                         5) echo "`date`: $INST IS THAWED" 
                                $DOCKER_EXEC irissession $INST -U%SYS 
  "##Class(Backup.General).ExternalSetHistory(\"$LOGFILE\")" 
\mathcal{L}; \mathcal{L}; \mathcal{L}; \mathcal{L}; \mathcal{L}; \mathcal{L}; \mathcal{L}; \mathcal{L}; \mathcal{L}; \mathcal{L}; \mathcal{L}; \mathcal{L}; \mathcal{L}; \mathcal{L}; \mathcal{L}; \mathcal{L}; \mathcal{L}; \mathcal{L}; \mathcal{L}; \mathcal{L}; \mathcal{L}; \mathcal{L};  3) echo "`date`: $INST THAW FAILED" 
                              EXIT CODE=202
\mathcal{L}; \mathcal{L}; \mathcal{L}; \mathcal{L}; \mathcal{L}; \mathcal{L}; \mathcal{L}; \mathcal{L}; \mathcal{L}; \mathcal{L}; \mathcal{L}; \mathcal{L}; \mathcal{L}; \mathcal{L}; \mathcal{L}; \mathcal{L}; \mathcal{L}; \mathcal{L}; \mathcal{L}; \mathcal{L}; \mathcal{L}; \mathcal{L};  *) echo "`date`: ERROR: Unknown status code: $status" 
                              EXIT CODE=202
\mathcal{L}; \mathcal{L}; \mathcal{L}; \mathcal{L}; \mathcal{L}; \mathcal{L}; \mathcal{L}; \mathcal{L}; \mathcal{L}; \mathcal{L}; \mathcal{L}; \mathcal{L}; \mathcal{L}; \mathcal{L}; \mathcal{L}; \mathcal{L}; \mathcal{L}; \mathcal{L}; \mathcal{L}; \mathcal{L}; \mathcal{L}; \mathcal{L};  esac 
                     echo "`date`: Completed thaw of $INST" 
                  else 
                     echo "`date`: ERROR: $INST IS already THAWED" 
                    EXIT CODE=205
                 fi 
              done 
              echo "`date`: Post thaw script finished" 
           } 
           # Debug logging for parameters passed to the SSM document 
              echo "INFO: ${OPERATION} starting at $(date) with executionId: 
  ${EXECUTION_ID}" 
           # Based on the command parameter value execute the function that supports
```

```
 # pre-script/post-script operation
```

```
 case ${OPERATION} in 
         pre-script) 
            execute_pre_script 
            ;; 
         post-script) 
            execute_post_script 
              ;; 
         dry-run) 
            echo "INFO: dry-run option invoked - taking no action" 
            ;; 
         *) 
            echo "ERROR: Invalid command parameter passed. Please use either pre-
script, post-script, dry-run." 
           # return failure 
          EXIT_CODE=1
            ;; 
       esac 
      END=$(date +%s)
       # Debug Log for profiling the script time 
       echo "INFO: ${OPERATION} completed at $(date). Total runtime: $((${END} - 
  ${START})) seconds." 
       exit $EXIT_CODE
```
#### [Weitere Informationen finden Sie im Repository. GitHub](https://github.com/intersystems-community/aws/blob/master/README.md)

Empty document template

```
###===============================================================================###
# Copyright Amazon.com, Inc. or its affiliates. All Rights Reserved.
# Permission is hereby granted, free of charge, to any person obtaining a copy of 
 this
# software and associated documentation files (the "Software"), to deal in the 
  Software
# without restriction, including without limitation the rights to use, copy, modify,
# merge, publish, distribute, sublicense, and/or sell copies of the Software, and to
# permit persons to whom the Software is furnished to do so.
# THE SOFTWARE IS PROVIDED "AS IS", WITHOUT WARRANTY OF ANY KIND, EXPRESS OR 
  IMPLIED,
# INCLUDING BUT NOT LIMITED TO THE WARRANTIES OF MERCHANTABILITY, FITNESS FOR A
# PARTICULAR PURPOSE AND NONINFRINGEMENT. IN NO EVENT SHALL THE AUTHORS OR COPYRIGHT
# HOLDERS BE LIABLE FOR ANY CLAIM, DAMAGES OR OTHER LIABILITY, WHETHER IN AN ACTION
```

```
# OF CONTRACT, TORT OR OTHERWISE, ARISING FROM, OUT OF OR IN CONNECTION WITH THE
# SOFTWARE OR THE USE OR OTHER DEALINGS IN THE SOFTWARE.
###===============================================================================###
schemaVersion: '2.2'
description: SSM Document Template for Amazon Data Lifecycle Manager Pre/Post script 
  feature
parameters: 
   executionId: 
     type: String 
     default: None 
     description: (Required) Specifies the unique identifier associated with a pre 
  and/or post execution 
     allowedPattern: ^(None|[a-fA-F0-9]{8}-[a-fA-F0-9]{4}-[a-fA-F0-9]{4}-[a-fA-F0-9]
{4}-[a-fa-Fe-9]{12})$
   command: 
   # Data Lifecycle Manager will trigger the pre-script and post-script actions 
  during policy execution. 
   # 'dry-run' option is intended for validating the document execution without 
  triggering any commands 
   # on the instance. The following allowedValues will allow Data Lifecycle Manager 
  to successfully 
   # trigger pre and post script actions. 
     type: String 
     default: 'dry-run' 
     description: (Required) Specifies whether pre-script and/or post-script should 
  be executed. 
     allowedValues: 
     - pre-script 
     - post-script 
     - dry-run
mainSteps:
- action: aws:runShellScript 
   description: Run Database freeze/thaw commands 
   name: run_pre_post_scripts 
   precondition: 
     StringEquals: 
     - platformType 
     - Linux 
   inputs: 
     runCommand: 
     - | 
       #!/bin/bash
```

```
 ###===============================================================================### 
      ### Error Codes 
 ###===============================================================================### 
      # The following Error codes will inform Data Lifecycle Manager of the type of 
 error 
      # and help guide handling of the error. 
      # The Error code will also be emitted via AWS Eventbridge events in the 
 'cause' field. 
      # 1 Pre-script failed during execution - 201 
      # 2 Post-script failed during execution - 202 
      # 3 Auto thaw occurred before post-script was initiated - 203 
      # 4 Pre-script initiated while post-script was expected - 204 
      # 5 Post-script initiated while pre-script was expected - 205 
      # 6 Application not ready for pre or post-script initiation - 206 
 ###===============================================================================### 
      ### Global variables 
 ###===============================================================================### 
      START=$(date +%s) 
      # For testing this script locally, replace the below with OPERATION=$1. 
      OPERATION={{ command }} 
      # Add all pre-script actions to be performed within the function below 
     execute pre script() \{ echo "INFO: Start execution of pre-script" 
      } 
      # Add all post-script actions to be performed within the function below 
      execute_post_script() { 
          echo "INFO: Start execution of post-script" 
      } 
      # Debug logging for parameters passed to the SSM document 
      echo "INFO: ${OPERATION} starting at $(date) with executionId: 
 ${EXECUTION_ID}" 
      # Based on the command parameter value execute the function that supports 
      # pre-script/post-script operation 
      case ${OPERATION} in 
          pre-script)
```

```
 execute_pre_script 
                ;; 
            post-script) 
                execute_post_script 
                ;; 
            dry-run) 
                echo "INFO: dry-run option invoked - taking no action" 
                ;; 
            *) 
                echo "ERROR: Invalid command parameter passed. Please use either pre-
script, post-script, dry-run." 
                exit 1 # return failure 
                ;; 
       esac 
      END=$(date +%s)
       # Debug Log for profiling the script time 
       echo "INFO: ${OPERATION} completed at $(date). Total runtime: $((${END} - 
  ${START})) seconds."
```
Sobald Sie über den Inhalt Ihres SSM-Dokuments verfügen, verwenden Sie eines der folgenden Verfahren, um das benutzerdefinierte SSM-Dokument zu erstellen.

### Console

Erstellen eines SSM-Befehlsdokuments

- 1. Öffnen Sie die AWS Systems Manager Konsole unter [https://console.aws.amazon.com//](https://console.aws.amazon.com/systems-manager/) [systems-manager/.](https://console.aws.amazon.com/systems-manager/)
- 2. Wählen Sie im Navigationsbereich Dokumente und dann Dokument erstellen, Befehl oder Sitzung aus.
- 3. Geben Sie unter Name einen aussagekräftigen Namen für das Dokument ein.
- 4. Wählen Sie als Zieltyp die Option/ausAWS::EC2::Instance.
- 5. Wählen Sie als Dokumenttyp Befehl.
- 6. Wählen Sie im Feld Inhalt die Option YAML aus und fügen Sie dann den Inhalt des Dokuments ein.
- 7. Fügen Sie im Abschnitt Dokument-Tags ein Tag mit einem Tag-Schlüssel von DLMScriptsAccess und einem Tag-Wert von true hinzu.

# **A** Important

Das DLMScriptsAccess:true Tag ist für die AWSDataLifecycleManagerSSMFullAccess AWS verwaltete Richtlinie erforderlich, die in Schritt 3: Amazon Data Lifecycle Manager IAM-Rolle vorbereiten verwendet wird. Die Richtlinie verwendet den aws:ResourceTag-Bedingungsschlüssel, um den Zugriff auf SSM-Dokumente mit diesem Tag einzuschränken.

8. Wählen Sie Create document (Dokument erstellen) aus.

## AWS CLI

Erstellen eines SSM-Befehlsdokuments

Verwenden Sie den Befehl [create-document](https://docs.aws.amazon.com/cli/latest/reference/ssm/create-document.html). Geben Sie für --name einen beschreibenden Namen für das Dokument ein. Legen Sie für --document-type die Option Command fest. Geben Sie für --content den Pfad zur .yaml-Datei mit dem SSM-Dokumentinhalt an. Legen Sie für --tags die Option "Key=DLMScriptsAccess,Value=true" fest.

```
$ aws ssm create-document \
--content file://path/to/file/documentContent.yaml \
--name "document_name" \
--document-type "Command" \
--document-format YAML \
--tags "Key=DLMScriptsAccess,Value=true"
```
Schritt 3: Vorbereiten der IAM-Rolle für Amazon Data Lifecycle Manager

# **a** Note

Dieser Schritt ist erforderlich, wenn:

- Sie eine Snapshot-Richtlinie mit aktiviertem Vor-/Nach-Skript erstellen oder aktualisieren, die eine benutzerdefinierte IAM-Rolle verwendet.
- Sie die Befehlszeile verwenden, um eine Snapshot-Richtlinie mit aktiviertem Vor-/Nach-Skript zu erstellen oder zu aktualisieren, die die Standardeinstellung verwendet.

Wenn Sie die Konsole verwenden, um eine Snapshot-Richtlinie mit aktiviertem Pre-/ Post-Skript zu erstellen oder zu aktualisieren, die die Standardrolle für die Verwaltung von Snapshots () AWSDataLifecycleManagerDefaultRoleverwendet, überspringen Sie diesen Schritt. In diesem Fall hängen wir die Richtlinie automatisch an diese Rolle an AWSDataLifecycleManagerSSMFullAccess.

Sie müssen sicherstellen, dass die für die Richtlinie verwendete IAM-Rolle Amazon Data Lifecycle Manager die Erlaubnis erteilt, die SSM-Aktionen auszuführen, die für die Ausführung von Vor- und Nach-Skripten auf Instances, auf die die Richtlinie abzielt, erforderlich sind.

Amazon Data Lifecycle Manager bietet eine verwaltete Richtlinie

(AWSDataLifecycleManagerSSMFullAccess), die die erforderlichen Berechtigungen enthält. Sie können diese Richtlinie an Ihre IAM-Rolle für die Verwaltung von Snapshots anhängen, um sicherzustellen, dass sie die entsprechenden Berechtigungen beinhaltet.

# **A** Important

Die AWSDataLifecycleManagerSSMFullAccess verwaltete Richtlinie verwendet den aws:ResourceTag Bedingungsschlüssel, um den Zugriff auf bestimmte SSM-Dokumente einzuschränken, wenn Pre- und Post-Skripte verwendet werden. Damit Amazon Data Lifecycle Manager auf die SSM-Dokumente zugreifen kann, müssen Sie sicherstellen, dass Ihre SSM-Dokumente das Tag DLMScriptsAccess:true enthalten.

Alternativ können Sie manuell eine benutzerdefinierte Richtlinie erstellen oder die erforderlichen Berechtigungen direkt der von Ihnen verwendeten IAM-Rolle zuweisen. Sie können dieselben Berechtigungen verwenden, die in der AWSDataLifecycleManagerSSMFullAccess verwalteten Richtlinie definiert sind, der aws:ResourceTag Bedingungsschlüssel ist jedoch optional. Wenn Sie sich dafür entscheiden, diesen Bedingungsschlüssel nicht zu verwenden, müssen Sie Ihre SSM-Dokumente nicht mit DLMScriptsAccess:true markieren.

Verwenden Sie eine der folgenden Methoden, um die AWSDataLifecycleManagerSSMFullAccessRichtlinie zu Ihrer IAM-Rolle hinzuzufügen.

#### **Console**

So hängen Sie die verwaltete Richtlinie an Ihre benutzerdefinierte Rolle an

- 1. Öffnen Sie die IAM-Konsole unter [https://console.aws.amazon.com/iam/.](https://console.aws.amazon.com/iam/)
- 2. Wählen Sie im Navigationspanel Rollen aus.
- 3. Suchen Sie nach Ihrer benutzerdefinierten Rolle zur Verwaltung von Snapshots und wählen Sie sie aus.
- 4. Wählen Sie auf der Registerkarte Berechtigungen Berechtigungen hinzufügen und dann Richtlinien anfügen aus.
- 5. Suchen Sie nach der AWSDataLifecycleManagerSSMFullAccessverwalteten Richtlinie, wählen Sie sie aus und klicken Sie dann auf Berechtigungen hinzufügen.

### AWS CLI

So hängen Sie die verwaltete Richtlinie an Ihre benutzerdefinierte Rolle an

Verwenden Sie den Befehl [attach-role-policy.](https://docs.aws.amazon.com/cli/latest/reference/iam/attach-role-policy.html) Geben Sie für ---role-name den Namen Ihrer benutzerdefinierten Rolle an. Legen Sie für --policy-arn die Option arn:aws:iam::aws:policy/AWSDataLifecycleManagerSSMFullAccess fest.

```
$ aws iam attach-role-policy \
--policy-arn arn:aws:iam::aws:policy/AWSDataLifecycleManagerSSMFullAccess \
--role-name your_role_name
```
Schritt 4: Erstellen der Snapshot-Lebenszyklusrichtlinie

Um anwendungskonsistente Snapshots zu automatisieren, müssen Sie eine Snapshot-Lebenszyklusrichtlinie für Instances erstellen und Vor- und Nach-Skripte für diese Richtlinie konfigurieren.

## Console

So erstellen Sie die Snapshot-Lebenszyklusrichtlinie

- 1. Öffnen Sie die Amazon EC2-Konsole unter<https://console.aws.amazon.com/ec2/>.
- 2. Wählen Sie im Navigationsbereich Elastic Block Store und Lifecycle Manager aus. Wählen Sie dann Create lifecycle policy (Lebenszyklusrichtlinie erstellen) aus.
- 3. Wählen Sie auf dem Bildschirm Richtlinientyp auswählen die Option EBS-Snapshot-Richtlinie und dann Weiter aus.
- 4. Gehen Sie im Abschnitt Zielressourcen wie folgt vor:
	- a. Wählen Sie für Ziel-Ressourcentypen die Option Instance.
	- b. Geben Sie für Zielressourcen-Tags die Ressourcen-Tags an, die die zu sichernden Instances identifizieren. Nur Ressourcen mit den angegebenen Tags werden gesichert.
- 5. Wählen Sie für die IAM-Rolle entweder AWSDataLifecycleManagerDefaultRole(die Standardrolle für die Verwaltung von Snapshots) oder eine benutzerdefinierte Rolle, die Sie für Vor- und Nachskripte erstellt und vorbereitet haben.
- 6. Konfigurieren Sie die Zeitpläne und zusätzlichen Optionen nach Bedarf. Wir empfehlen Ihnen, die Snapshot-Erstellung für Zeiträume einzuplanen, die Ihrem Workload entsprechen, z. B. während Wartungsfenstern.

Für SAP HANA empfehlen wir, die schnelle Snapshot-Wiederherstellung zu aktivieren.

# **a** Note

Wenn Sie einen Zeitplan für VSS-Backups aktivieren, können Sie die Optionen Ausschließen bestimmter Daten-Volumes oder Tags aus der Quelle kopieren nicht aktivieren.

- 7. Wählen Sie im Abschnitt Vor- und Nach-Skripte die Option Vor- und Nach-Skripte aktivieren aus und gehen Sie dann je nach Workload wie folgt vor:
	- Um anwendungskonsistente Snapshots Ihrer Windows-Anwendungen zu erstellen, wählen Sie VSS-Backup.
	- Um anwendungskonsistente Snapshots Ihrer SAP-HANA-Workloads zu erstellen, wählen Sie SAP HANA.
	- Um mithilfe eines benutzerdefinierten SSM-Dokuments anwendungskonsistente Snapshots aller anderen Datenbanken und Workloads zu erstellen, einschließlich Ihrer selbstverwalteten MySQL-, PostgreSQL- oder InterSystems IRIS-Datenbanken, wählen Sie Benutzerdefiniertes SSM-Dokument aus.
		- 1. Wählen Sie für Option automatisieren Vor- und Nach-Skripte aus.
		- 2. Wählen Sie unter SSM-Dokument das SSM-Dokument aus, das Sie vorbereitet haben.
- 8. Konfigurieren Sie je nach der ausgewählten Option die folgenden zusätzlichen Optionen:
- Timeout für das Skript (nur benutzerdefiniertes SSM-Dokument) Der Timeout-Zeitraum, nach dem Amazon Data Lifecycle Manager die versuchte Skriptausführung als fehlgeschlagen behandelt, wenn sie nicht abgeschlossen wurde. Wenn ein Skript nicht innerhalb des Timeout-Zeitraums abgeschlossen wird, schlägt der Versuch von Amazon Data Lifecycle Manager fehl. Der Timeout-Zeitraum gilt für die Vor- und Nach-Skripte einzeln. Der Minimal- und Standardwert für den Timeout beträgt 10 Sekunden. Die maximale Timeout-Zeit beträgt 120 Sekunden.
- Fehlgeschlagene Skripte erneut versuchen Wählen Sie diese Option, um Skripte zu wiederholen, die nicht innerhalb ihres Timeouts abgeschlossen werden. Wenn das Vor-Skript fehlschlägt, wiederholt Amazon Data Lifecycle Manager den gesamten Snapshot-Erstellungsprozess, einschließlich der Ausführung der Vor- und Nach-Skripte. Wenn das Nach-Skript fehlschlägt, wiederholt Amazon Data Lifecycle Manager nur das Nach-Skript. In diesem Fall ist das Vor-Skript abgeschlossen und der Snapshot wurde möglicherweise erstellt.
- Standardmäßig absturzkonsistente Snapshots Wählen Sie diese Option, um standardmäßig absturzkonsistente Snapshots zu verwenden, falls das Vor-Skript nicht ausgeführt werden kann. Dies ist das Standardverhalten bei der Snapshot-Erstellung für Amazon Data Lifecycle Manager, wenn Vor- und Nach-Skripte nicht aktiviert sind. Wenn Sie Wiederholungen aktiviert haben, verwendet Amazon Data Lifecycle Manager standardmäßig nur dann absturzkonsistente Snapshots, wenn alle Wiederholungsversuche ausgeschöpft sind. Wenn das Vor-Skript fehlschlägt und Sie nicht standardmäßig absturzkonsistente Snapshots verwenden, erstellt Amazon Data Lifecycle Manager während dieser geplanten Ausführung keine Snapshots für die Instance.

# **a** Note

Wenn Sie Snapshots für SAP HANA erstellen, sollten Sie diese Option unter Umständen deaktivieren. Absturzkonsistente Snapshots von SAP-HANA-Workloads können nicht auf dieselbe Weise wiederhergestellt werden.

9. Wählen Sie Standardrichtlinie erstellen.

# **a** Note

Falls Sie den Fehler Role with name AWSDataLifecycleManagerDefaultRole already exists erhalten, finden Sie weitere Informationen unter [Fehlerbehebung](#page-502-0).

# AWS CLI

So erstellen Sie die Snapshot-Lebenszyklusrichtlinie

Verwenden Sie den Befehl und fügen Sie die Parameter in ein. [create-lifecycle](https://docs.aws.amazon.com/cli/latest/reference/dlm/create-lifecycle-policy.html)[policy](https://docs.aws.amazon.com/cli/latest/reference/dlm/create-lifecycle-policy.html)ScriptsCreateRule Weitere Informationen finden Sie in der [API-Referenz für Amazon](https://docs.aws.amazon.com/dlm/latest/APIReference/API_Script.html) [Data Lifecycle Manager](https://docs.aws.amazon.com/dlm/latest/APIReference/API_Script.html).

```
$ aws dlm create-lifecycle-policy \
--description "policy_description" \
--state ENABLED \
--execution-role-arn iam_role_arn \
--policy-details file://policyDetails.json
```
Wenn policyDetails.json einen der folgenden Aspekte beinhaltet, gehen Sie je nach Anwendungsfall wie folgt vor:

```
• VSS-Backup
```

```
{ 
     "PolicyType": "EBS_SNAPSHOT_MANAGEMENT", 
     "ResourceTypes": [ 
          "INSTANCE" 
     ], 
     "TargetTags": [{ 
          "Key": "tag_key", 
          "Value": "tag_value" 
     }], 
     "Schedules": [{ 
          "Name": "schedule_name", 
          "CreateRule": { 
              "CronExpression": "cron_for_creation_frequency", 
              "Scripts": [{
```

```
 "ExecutionHandler":"AWS_VSS_BACKUP", 
                   "ExecuteOperationOnScriptFailure":true|false, 
                   "MaximumRetryCount":retries (0-3)
              }] 
         }, 
          "RetainRule": { 
              "Count": retention_count
         } 
     }]
}
```
• SAP-HANA-Backups

```
{ 
     "PolicyType": "EBS_SNAPSHOT_MANAGEMENT", 
     "ResourceTypes": [ 
          "INSTANCE" 
     ], 
     "TargetTags": [{ 
          "Key": "tag_key", 
         "Value": "tag_value" 
     }], 
     "Schedules": [{ 
          "Name": "schedule_name", 
          "CreateRule": { 
              "CronExpression": "cron_for_creation_frequency", 
              "Scripts": [{ 
                   "Stages": ["PRE","POST"], 
                   "ExecutionHandlerService":"AWS_SYSTEMS_MANAGER", 
                   "ExecutionHandler":"AWSSystemsManagerSAP-
CreateDLMSnapshotForSAPHANA", 
                   "ExecuteOperationOnScriptFailure":true|false, 
                   "ExecutionTimeout":timeout_in_seconds (10-120), 
                   "MaximumRetryCount":retries (0-3)
              }] 
         }, 
          "RetainRule": { 
              "Count": retention_count
         } 
     }]
}
```
• Benutzerdefiniertes SSM-Dokument

```
{ 
     "PolicyType": "EBS_SNAPSHOT_MANAGEMENT", 
     "ResourceTypes": [ 
         "INSTANCF"
     ], 
     "TargetTags": [{ 
          "Key": "tag_key", 
         "Value": "tag_value" 
     }], 
     "Schedules": [{ 
          "Name": "schedule_name", 
          "CreateRule": { 
              "CronExpression": "cron_for_creation_frequency", 
              "Scripts": [{ 
                   "Stages": ["PRE","POST"], 
                   "ExecutionHandlerService":"AWS_SYSTEMS_MANAGER", 
                   "ExecutionHandler":"ssm_document_name|arn", 
                   "ExecuteOperationOnScriptFailure":true|false, 
                   "ExecutionTimeout":timeout_in_seconds (10-120), 
                   "MaximumRetryCount":retries (0-3)
              }] 
         }, 
          "RetainRule": { 
              "Count": retention_count
         } 
     }]
}
```
Überlegungen zu VSS-Backups mit Amazon Data Lifecycle Manager

Mit Amazon Data Lifecycle Manager können Sie VSS-fähige Windows-Anwendungen (Volume Shadow Copy Service), die auf Amazon-EC2-Instances ausgeführt werden, sichern und wiederherstellen. Wenn für die Anwendung ein VSS-Schreiber bei Windows VSS registriert ist, erstellt Amazon Data Lifecycle Manager einen Snapshot, der für diese Anwendung anwendungskonsistent ist.

## **a** Note

Amazon Data Lifecycle Manager unterstützt derzeit nur anwendungskonsistente Snapshots von Ressourcen, die auf Amazon EC2 ausgeführt werden, insbesondere für

Sicherungsszenarien, in denen Anwendungsdaten wiederhergestellt werden können, indem eine bestehende Instance durch eine neue, aus der Sicherung erstellte Instance ersetzt wird. Nicht alle Instance-Typen oder Anwendungen werden für VSS-Backups unterstützt. Weitere Informationen finden Sie unter [Was ist AWS VSS](https://docs.aws.amazon.com/AWSEC2/latest/WindowsGuide/application-consistent-snapshots-how.html)? im Amazon EC2 EC2-Benutzerhandbuch für Windows-Instances.

# Nicht unterstützte Instance-Typen

Die folgenden Instance-Typen von Amazon EC2 werden für VSS-Backups nicht unterstützt. Wenn Ihre Richtlinie auf einen dieser Instance-Typen abzielt, erstellt Amazon Data Lifecycle Manager möglicherweise trotzdem VSS-Backups, aber die Snapshots sind unter Umständen nicht mit den erforderlichen System-Tags gekennzeichnet. Ohne diese Tags werden die Snapshots nach der Erstellung nicht von Amazon Data Lifecycle Manager verwaltet. Sie müssen diese Snapshots möglicherweise manuell löschen.

- T3: t3.nano | t3.micro
- T3a: t3a.nano | t3a.micro
- T2: t2.nano | t2.micro

Geteilte Verantwortlichkeit für anwendungskonsistente Snapshots

Sie müssen Folgendes sicherstellen:

- Der SSM-Agent ist installiert und wird auf Ihren Ziel-Instances ausgeführt up-to-date
- Systems Manager verfügt über Berechtigungen zum Ausführen der erforderlichen Aktionen auf den Ziel-Instances.
- Amazon Data Lifecycle Manager ist berechtigt, die Systems-Manager-Aktionen auszuführen, die für die Ausführung von Vor- und Nach-Skripten auf den Ziel-Instances erforderlich sind.
- Für benutzerdefinierte Workloads, wie z. B. selbstverwaltete MySQL-, PostgreSQL- oder InterSystems IRIS-Datenbanken, enthält das SSM-Dokument, das Sie verwenden, die richtigen und erforderlichen Aktionen zum Einfrieren, Leeren und Auftauen von I/O für Ihre Datenbankkonfiguration.
- Die Zeiten für die Snapshot-Erstellung richten sich nach Ihrem Workload-Zeitplan. Versuchen Sie beispielsweise, die Snapshot-Erstellung für geplante Wartungsfenster einzuplanen.

## Amazon Data Lifecycle Manager stellt sicher, dass:

- Die Snapshot-Erstellung wird innerhalb von 60 Minuten nach der geplanten Snapshot-Erstellung initiiert.
- Vor-Skripte werden ausgeführt, bevor die Snapshot-Erstellung initiiert wird.
- Nach-Skripte werden ausgeführt, nachdem das Vor-Skript erfolgreich war und die Snapshot-Erstellung initiiert wurde. Amazon Data Lifecycle Manager führt das Nach-Skript nur aus, wenn das Vor-Skript erfolgreich war. Wenn das Vor-Skript fehlschlägt, führt Amazon Data Lifecycle Manager das Nach-Skript nicht aus.
- Snapshots werden bei der Erstellung mit den passenden Tags versehen.
- CloudWatch Metriken und Ereignisse werden ausgegeben, wenn Skripts initiiert werden und wenn sie fehlschlagen oder erfolgreich sind.

# Andere Anwendungsfälle für Vor- und Nach-Skripte

Neben der Verwendung von Vor- und Nach-Skripten zur Automatisierung anwendungskonsistenter Snapshots können Sie Vor- und Nach-Skripte zusammen oder einzeln verwenden, um andere Verwaltungsaufgaben vor oder nach der Snapshot-Erstellung zu automatisieren. Beispielsweise:

• Verwenden Sie ein Vor-Skript, um Patches vor dem Erstellen von Snapshots anzuwenden. Dies ist hilfreich bei der Snapshot-Erstellung, nachdem Sie Ihre regulären wöchentlichen oder monatlichen Softwareupdates installiert haben.

# **a** Note

Wenn Sie nur ein Vor-Skript ausführen möchten, ist die Option Standardmäßig absturzkonsistente Snapshots standardmäßig aktiviert.

• Verwenden eines Nach-Skripts zum Anwenden von Patches nach der Snapshot-Erstellung Dies ist bei der Snapshot-Erstellung hilfreich, bevor Sie Ihre regulären wöchentlichen oder monatlichen Softwareupdates installieren.

Erste Schritte für andere Anwendungsfälle

In diesem Abschnitt werden die Schritte erläutert, die Sie ausführen müssen, wenn Sie Vor- und/oder Nach-Skripte für andere Anwendungsfälle als anwendungskonsistente Snapshots verwenden.

Schritt 1: Vorbereiten der Ziel-Instances

Zur Vorbereitung Ihrer Ziel-Instances für Vor- und/oder Nach-Skripte

- 1. Installieren Sie den SSM-Agent auf Ihren Ziel-Instances, falls noch nicht geschehen. Wenn der SSM-Agent bereits auf Ihren Ziel-Instances installiert ist, überspringen Sie diesen Schritt.
	- (Linux-Instances) [Manuelles Installieren des SSM-Agents auf Amazon-EC2-Instances für Linux](https://docs.aws.amazon.com/systems-manager/latest/userguide/sysman-manual-agent-install.html)
	- (Windows-Instances) [Manuelles Installieren des SSM-Agents auf Amazon-EC2-Instances für](https://docs.aws.amazon.com/systems-manager/latest/userguide/sysman-install-ssm-win.html)  **[Windows](https://docs.aws.amazon.com/systems-manager/latest/userguide/sysman-install-ssm-win.html)**
- 2. Stellen Sie sicher, dass der SSM-Agent ausgeführt wird. Weitere Informationen finden Sie unter [Prüfen des Status des SSM-Agents und Starten des Agenten.](https://docs.aws.amazon.com/systems-manager/latest/userguide/ssm-agent-status-and-restart.html)
- 3. Richten Sie Systems Manager für Amazon-EC2-Instances ein. Weitere Informationen finden Sie unter [Einrichtung von Systems Manager für Amazon-EC2-Instances](https://docs.aws.amazon.com/systems-manager/latest/userguide/systems-manager-setting-up-ec2.html) im AWS Systems Manager - Benutzerhandbuch.

Schritt 2: Vorbereiten des SSM-Dokuments

Sie müssen ein SSM-Befehlsdokument erstellen, das die Vor- und/oder Nach-Skripte mit den Befehlen enthält, die Sie ausführen möchten.

Sie können mithilfe der unten stehenden leeren SSM-Dokumentvorlage ein SSM-Dokument erstellen und Ihre Vor- und Nach-Skriptbefehle in den entsprechenden Dokumentabschnitten hinzufügen.

- **A** Beachten Sie Folgendes:
	- Sie müssen sicherstellen, dass das SSM-Dokument die richtigen und erforderlichen Aktionen für Ihren Workload ausführt.
	- Das SSM-Dokument muss die erforderlichen Felder für allowedValues enthalten, einschließlich pre-script, post-script und dry-run. Amazon Data Lifecycle Manager führt Befehle auf Ihrer Instance basierend auf den Inhalten dieser Abschnitte aus. Wenn Ihr SSM-Dokument diese Abschnitte nicht enthält, behandelt Amazon Data Lifecycle Manager dies als fehlgeschlagene Ausführung.

###===============================================================================### # Copyright Amazon.com, Inc. or its affiliates. All Rights Reserved.

```
# Permission is hereby granted, free of charge, to any person obtaining a copy of this
# software and associated documentation files (the "Software"), to deal in the Software
# without restriction, including without limitation the rights to use, copy, modify,
# merge, publish, distribute, sublicense, and/or sell copies of the Software, and to
# permit persons to whom the Software is furnished to do so.
# THE SOFTWARE IS PROVIDED "AS IS", WITHOUT WARRANTY OF ANY KIND, EXPRESS OR IMPLIED,
# INCLUDING BUT NOT LIMITED TO THE WARRANTIES OF MERCHANTABILITY, FITNESS FOR A
# PARTICULAR PURPOSE AND NONINFRINGEMENT. IN NO EVENT SHALL THE AUTHORS OR COPYRIGHT
# HOLDERS BE LIABLE FOR ANY CLAIM, DAMAGES OR OTHER LIABILITY, WHETHER IN AN ACTION
# OF CONTRACT, TORT OR OTHERWISE, ARISING FROM, OUT OF OR IN CONNECTION WITH THE
# SOFTWARE OR THE USE OR OTHER DEALINGS IN THE SOFTWARE.
###===============================================================================###
schemaVersion: '2.2'
description: SSM Document Template for Amazon Data Lifecycle Manager Pre/Post script 
 feature
parameters: 
   executionId: 
     type: String 
     default: None 
     description: (Required) Specifies the unique identifier associated with a pre and/
or post execution 
     allowedPattern: ^(None|[a-fA-F0-9]{8}-[a-fA-F0-9]{4}-[a-fA-F0-9]{4}-[a-fA-F0-9]{4}-
[a - fA - FØ - 9]{12})$
   command: 
   # Data Lifecycle Manager will trigger the pre-script and post-script actions during 
  policy execution. 
   # 'dry-run' option is intended for validating the document execution without 
  triggering any commands 
   # on the instance. The following allowedValues will allow Data Lifecycle Manager to 
  successfully 
   # trigger pre and post script actions. 
     type: String 
     default: 'dry-run' 
     description: (Required) Specifies whether pre-script and/or post-script should be 
  executed. 
     allowedValues: 
     - pre-script 
     - post-script 
     - dry-run
mainSteps:
```

```
- action: aws:runShellScript
```

```
 description: Run Database freeze/thaw commands 
  name: run_pre_post_scripts 
  precondition: 
    StringEquals: 
    - platformType 
    - Linux 
  inputs: 
    runCommand: 
    - | 
      #!/bin/bash 
 ###===============================================================================### 
      ### Error Codes 
 ###===============================================================================### 
      # The following Error codes will inform Data Lifecycle Manager of the type of 
 error 
      # and help guide handling of the error. 
      # The Error code will also be emitted via AWS Eventbridge events in the 'cause' 
 field. 
      # 1 Pre-script failed during execution - 201 
      # 2 Post-script failed during execution - 202 
      # 3 Auto thaw occurred before post-script was initiated - 203 
      # 4 Pre-script initiated while post-script was expected - 204 
      # 5 Post-script initiated while pre-script was expected - 205 
      # 6 Application not ready for pre or post-script initiation - 206 
 ###===============================================================================### 
      ### Global variables 
 ###===============================================================================### 
      START=$(date +%s) 
      # For testing this script locally, replace the below with OPERATION=$1. 
      OPERATION={{ command }} 
      # Add all pre-script actions to be performed within the function below 
      execute_pre_script() { 
          echo "INFO: Start execution of pre-script" 
      } 
      # Add all post-script actions to be performed within the function below 
      execute_post_script() {
```

```
 echo "INFO: Start execution of post-script" 
         } 
         # Debug logging for parameters passed to the SSM document 
         echo "INFO: ${OPERATION} starting at $(date) with executionId: ${EXECUTION_ID}" 
         # Based on the command parameter value execute the function that supports 
         # pre-script/post-script operation 
         case ${OPERATION} in 
               pre-script) 
                     execute_pre_script 
                     ;; 
               post-script) 
                     execute_post_script 
                     ;; 
               dry-run) 
                     echo "INFO: dry-run option invoked - taking no action" 
                     ;; 
               *) 
                     echo "ERROR: Invalid command parameter passed. Please use either pre-
script, post-script, dry-run." 
                     exit 1 # return failure 
\mathcal{L}; \mathcal{L}; \mathcal{L}; \mathcal{L}; \mathcal{L}; \mathcal{L}; \mathcal{L}; \mathcal{L}; \mathcal{L}; \mathcal{L}; \mathcal{L}; \mathcal{L}; \mathcal{L}; \mathcal{L}; \mathcal{L}; \mathcal{L}; \mathcal{L}; \mathcal{L}; \mathcal{L}; \mathcal{L}; \mathcal{L}; \mathcal{L};  esac 
        END=$(date +%s)
         # Debug Log for profiling the script time 
         echo "INFO: ${OPERATION} completed at $(date). Total runtime: $((${END} - 
  ${START})) seconds."
```
Schritt 3: Vorbereiten der IAM-Rolle für Amazon Data Lifecycle Manager

**a** Note

Dieser Schritt ist erforderlich, wenn:

- Sie eine Snapshot-Richtlinie mit aktiviertem Vor-/Nach-Skript erstellen oder aktualisieren, die eine benutzerdefinierte IAM-Rolle verwendet.
- Sie die Befehlszeile verwenden, um eine Snapshot-Richtlinie mit aktiviertem Vor-/Nach-Skript zu erstellen oder zu aktualisieren, die die Standardeinstellung verwendet.

Wenn Sie die Konsole verwenden, um eine Snapshot-Richtlinie mit aktiviertem Pre-/ Post-Skript zu erstellen oder zu aktualisieren, die die Standardrolle für die Verwaltung von Snapshots (AWSDataLifecycleManagerDefaultRole) verwendet, überspringen Sie diesen Schritt. In diesem Fall hängen wir die Richtlinie automatisch an diese Rolle an AWSDataLifecycleManagerSSMFullAccess.

Sie müssen sicherstellen, dass die für die Richtlinie verwendete IAM-Rolle Amazon Data Lifecycle Manager die Erlaubnis erteilt, die SSM-Aktionen auszuführen, die für die Ausführung von Vor- und Nach-Skripten auf Instances, auf die die Richtlinie abzielt, erforderlich sind.

Amazon Data Lifecycle Manager bietet eine verwaltete Richtlinie

(AWSDataLifecycleManagerSSMFullAccess), die die erforderlichen Berechtigungen enthält. Sie können diese Richtlinie an Ihre IAM-Rolle für die Verwaltung von Snapshots anhängen, um sicherzustellen, dass sie die entsprechenden Berechtigungen beinhaltet.

# **A** Important

Die AWSDataLifecycleManagerSSMFullAccess verwaltete Richtlinie verwendet den aws:ResourceTag Bedingungsschlüssel, um den Zugriff auf bestimmte SSM-Dokumente einzuschränken, wenn Pre- und Post-Skripte verwendet werden. Damit Amazon Data Lifecycle Manager auf die SSM-Dokumente zugreifen kann, müssen Sie sicherstellen, dass Ihre SSM-Dokumente das Tag DLMScriptsAccess:true enthalten.

Alternativ können Sie manuell eine benutzerdefinierte Richtlinie erstellen oder die erforderlichen Berechtigungen direkt der von Ihnen verwendeten IAM-Rolle zuweisen. Sie können dieselben Berechtigungen verwenden, die in der AWSDataLifecycleManagerSSMFullAccess verwalteten Richtlinie definiert sind, der aws:ResourceTag Bedingungsschlüssel ist jedoch optional. Wenn Sie sich dafür entscheiden, diesen Bedingungsschlüssel nicht zu verwenden, müssen Sie Ihre SSM-Dokumente nicht mit DLMScriptsAccess:true markieren.

Verwenden Sie eine der folgenden Methoden, um die AWSDataLifecycleManagerSSMFullAccessRichtlinie zu Ihrer IAM-Rolle hinzuzufügen.

#### **Console**

So hängen Sie die verwaltete Richtlinie an Ihre benutzerdefinierte Rolle an

- 1. Öffnen Sie die IAM-Konsole unter [https://console.aws.amazon.com/iam/.](https://console.aws.amazon.com/iam/)
- 2. Wählen Sie im Navigationspanel Rollen aus.
- 3. Suchen Sie nach Ihrer benutzerdefinierten Rolle zur Verwaltung von Snapshots und wählen Sie sie aus.
- 4. Wählen Sie auf der Registerkarte Berechtigungen Berechtigungen hinzufügen und dann Richtlinien anfügen aus.
- 5. Suchen Sie nach der AWSDataLifecycleManagerSSMFullAccessverwalteten Richtlinie, wählen Sie sie aus und klicken Sie dann auf Berechtigungen hinzufügen.

## AWS CLI

So hängen Sie die verwaltete Richtlinie an Ihre benutzerdefinierte Rolle an

Verwenden Sie den Befehl [attach-role-policy.](https://docs.aws.amazon.com/cli/latest/reference/iam/attach-role-policy.html) Geben Sie für ---role-name den Namen Ihrer benutzerdefinierten Rolle an. Legen Sie für --policy-arn die Option arn:aws:iam::aws:policy/AWSDataLifecycleManagerSSMFullAccess fest.

```
$ aws iam attach-role-policy \
--policy-arn arn:aws:iam::aws:policy/AWSDataLifecycleManagerSSMFullAccess \
--role-name your_role_name
```
Snapshot-Lebenszyklusrichtlinie erstellen

### Console

So erstellen Sie die Snapshot-Lebenszyklusrichtlinie

- 1. Öffnen Sie die Amazon EC2-Konsole unter<https://console.aws.amazon.com/ec2/>.
- 2. Wählen Sie im Navigationsbereich Elastic Block Store und Lifecycle Manager aus. Wählen Sie dann Create lifecycle policy (Lebenszyklusrichtlinie erstellen) aus.
- 3. Wählen Sie auf dem Bildschirm Richtlinientyp auswählen die Option EBS-Snapshot-Richtlinie und dann Weiter aus.
- 4. Gehen Sie im Abschnitt Zielressourcen wie folgt vor:
- a. Wählen Sie für Ziel-Ressourcentypen die Option Instance.
- b. Geben Sie für Zielressourcen-Tags die Ressourcen-Tags an, die die zu sichernden Instances identifizieren. Nur Ressourcen mit den angegebenen Tags werden gesichert.
- 5. Wählen Sie für die IAM-Rolle entweder AWSDataLifecycleManagerDefaultRole(die Standardrolle für die Verwaltung von Snapshots) oder eine benutzerdefinierte Rolle, die Sie für Vor- und Nachskripte erstellt und vorbereitet haben.
- 6. Konfigurieren Sie die Zeitpläne und zusätzlichen Optionen nach Bedarf. Wir empfehlen Ihnen, die Snapshot-Erstellung für Zeiträume einzuplanen, die Ihrem Workload entsprechen, z. B. während Wartungsfenstern.
- 7. Wählen Sie im Abschnitt Vor- und Nach-Skripte die Option Vor- und Nach-Skripte aktivieren und gehen Sie dann wie folgt vor:
	- a. Wählen Sie Benutzerdefiniertes SSM-Dokument.
	- b. Wählen Sie unter Option automatisieren die Option aus, die den auszuführenden Skripten entspricht.
	- c. Wählen Sie unter SSM-Dokument das SSM-Dokument aus, das Sie vorbereitet haben.
- 8. Konfigurieren Sie bei Bedarf die folgenden zusätzlichen Optionen:
	- Timeout für das Skript Der Timeout-Zeitraum, nach dem Amazon Data Lifecycle Manager die versuchte Skriptausführung als fehlgeschlagen behandelt, wenn sie nicht abgeschlossen wurde. Wenn ein Skript nicht innerhalb des Timeout-Zeitraums abgeschlossen wird, schlägt der Versuch von Amazon Data Lifecycle Manager fehl. Der Timeout-Zeitraum gilt für die Vor- und Nach-Skripte einzeln. Der Minimal- und Standardwert für den Timeout beträgt 10 Sekunden. Die maximale Timeout-Zeit beträgt 120 Sekunden.
	- Fehlgeschlagene Skripte erneut versuchen Wählen Sie diese Option, um Skripte zu wiederholen, die nicht innerhalb ihres Timeouts abgeschlossen werden. Wenn das Vor-Skript fehlschlägt, wiederholt Amazon Data Lifecycle Manager den gesamten Snapshot-Erstellungsprozess, einschließlich der Ausführung der Vor- und Nach-Skripte. Wenn das Nach-Skript fehlschlägt, wiederholt Amazon Data Lifecycle Manager nur das Nach-Skript. In diesem Fall ist das Vor-Skript abgeschlossen und der Snapshot wurde möglicherweise erstellt.
	- Standardmäßig absturzkonsistente Snapshots Wählen Sie diese Option, um standardmäßig absturzkonsistente Snapshots zu verwenden, falls das Vor-Skript nicht ausgeführt werden kann. Dies ist das Standardverhalten bei der Snapshot-Erstellung für Amazon Data Lifecycle Manager, wenn Vor- und Nach-Skripte nicht aktiviert sind.

Wenn Sie Wiederholungen aktiviert haben, verwendet Amazon Data Lifecycle Manager standardmäßig nur dann absturzkonsistente Snapshots, wenn alle Wiederholungsversuche ausgeschöpft sind. Wenn das Vor-Skript fehlschlägt und Sie nicht standardmäßig absturzkonsistente Snapshots verwenden, erstellt Amazon Data Lifecycle Manager während dieser geplanten Ausführung keine Snapshots für die Instance.

9. Wählen Sie Standardrichtlinie erstellen.

# **a** Note

Falls Sie den Fehler Role with name AWSDataLifecycleManagerDefaultRole already exists erhalten, finden Sie weitere Informationen unter [Fehlerbehebung](#page-502-0).

AWS CLI

So erstellen Sie die Snapshot-Lebenszyklusrichtlinie

Verwenden Sie den [create-lifecycle-policyB](https://docs.aws.amazon.com/cli/latest/reference/dlm/create-lifecycle-policy.html)efehl und fügen Sie die Scripts Parameter in ein. CreateRule Weitere Informationen finden Sie in der [API-Referenz für Amazon Data Lifecycle](https://docs.aws.amazon.com/dlm/latest/APIReference/API_Script.html)  [Manager](https://docs.aws.amazon.com/dlm/latest/APIReference/API_Script.html).

```
$ aws dlm create-lifecycle-policy \
--description "policy_description" \
--state ENABLED \
--execution-role-arn iam_role_arn \
--policy-details file://policyDetails.json
```
Wenn policyDetails.json Folgendes umfasst.

```
{ 
     "PolicyType": "EBS_SNAPSHOT_MANAGEMENT", 
     "ResourceTypes": [ 
          "INSTANCE" 
     ], 
     "TargetTags": [{ 
          "Key": "tag_key", 
          "Value": "tag_value" 
     }], 
     "Schedules": [{
```
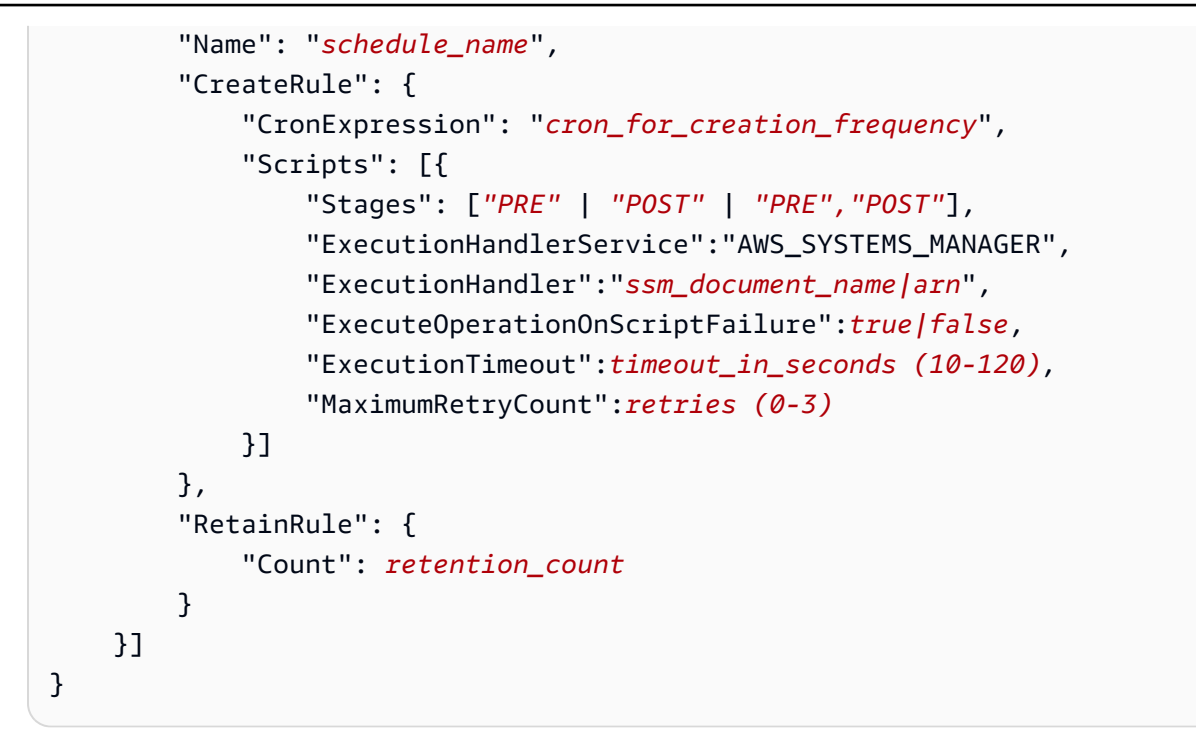

# Funktionsweise von Vor- und Nach-Skripten

Die folgende Abbildung zeigt den Prozessablauf für Vor- und Nach-Skripte bei der Verwendung benutzerdefinierter SSM-Dokumente. Dies gilt nicht für VSS-Backups.

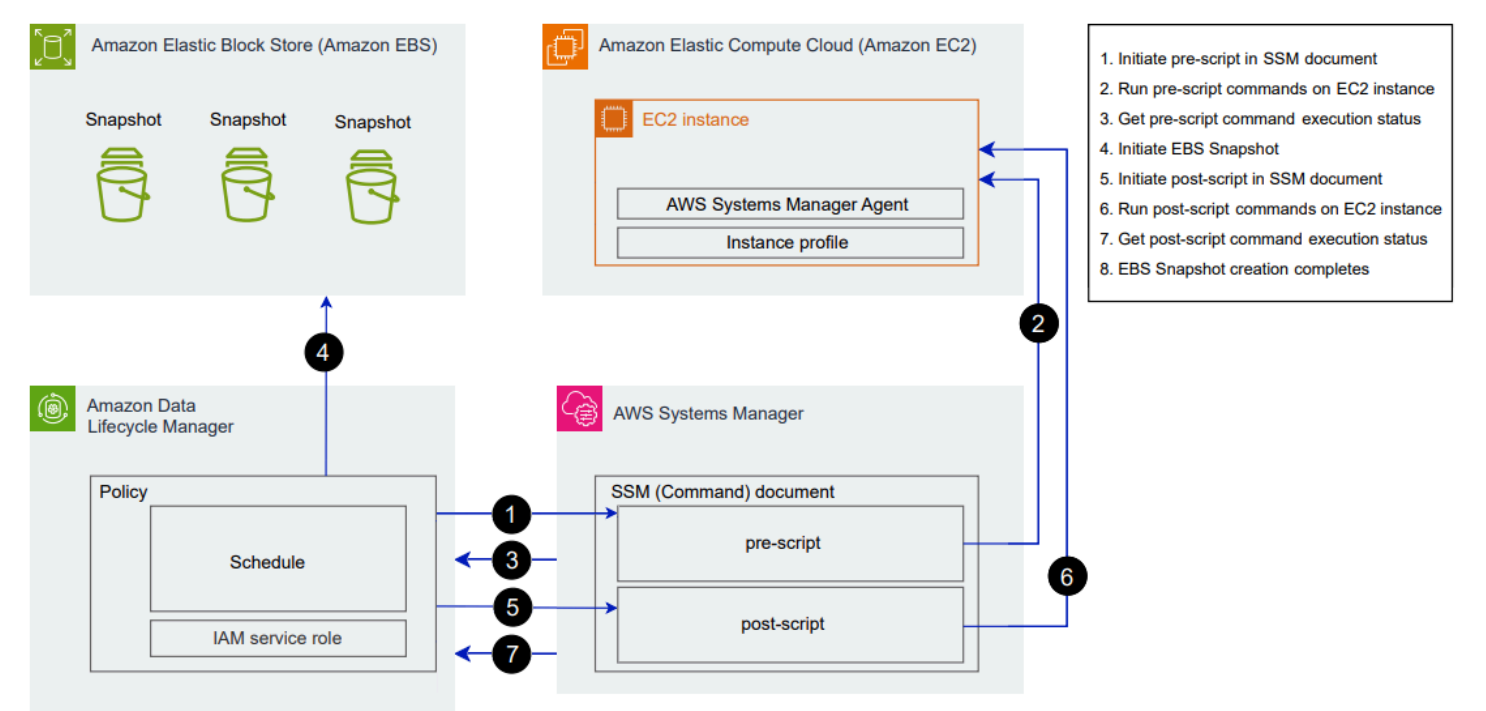
Zum geplanten Zeitpunkt der Snapshot-Erstellung finden die folgenden Aktionen und dienstübergreifenden Interaktionen statt.

1. Amazon Data Lifecycle Manager initiiert die Vor-Skript-Aktion durch Aufrufen des SSM-Dokuments und Übergeben des Parameters pre-script.

#### **a** Note

Die Schritte 1 bis 3 finden nur statt, wenn Sie Vor-Skripte ausführen. Wenn Sie nur Nach-Skripte ausführen, werden die Schritte 1 bis 3 übersprungen.

2. Systems Manager sendet Vor-Skript-Befehle an den SSM-Agent, der auf den Ziel-Instances ausgeführt wird. Der SSM-Agent führt die Befehle auf der Instance aus und sendet Statusinformationen zurück an Systems Manager.

Wenn das SSM-Dokument beispielsweise verwendet wird, um anwendungskonsistente Snapshots zu erstellen, kann das Vor-Skript einfrieren und die I/O leeren, um sicherzustellen, dass alle gepufferten Daten vor der Snapshot-Erstellung auf das Volume geschrieben werden.

3. Systems Manager sendet Statusaktualisierungen zu dem Vor-Skript-Befehl an Amazon Data Lifecycle Manager. Wenn das Vor-Skript fehlschlägt, führt Amazon Data Lifecycle Manager je nachdem, wie Sie die Optionen vor und nach dem Skript konfigurieren, eine der folgenden Aktionen aus:

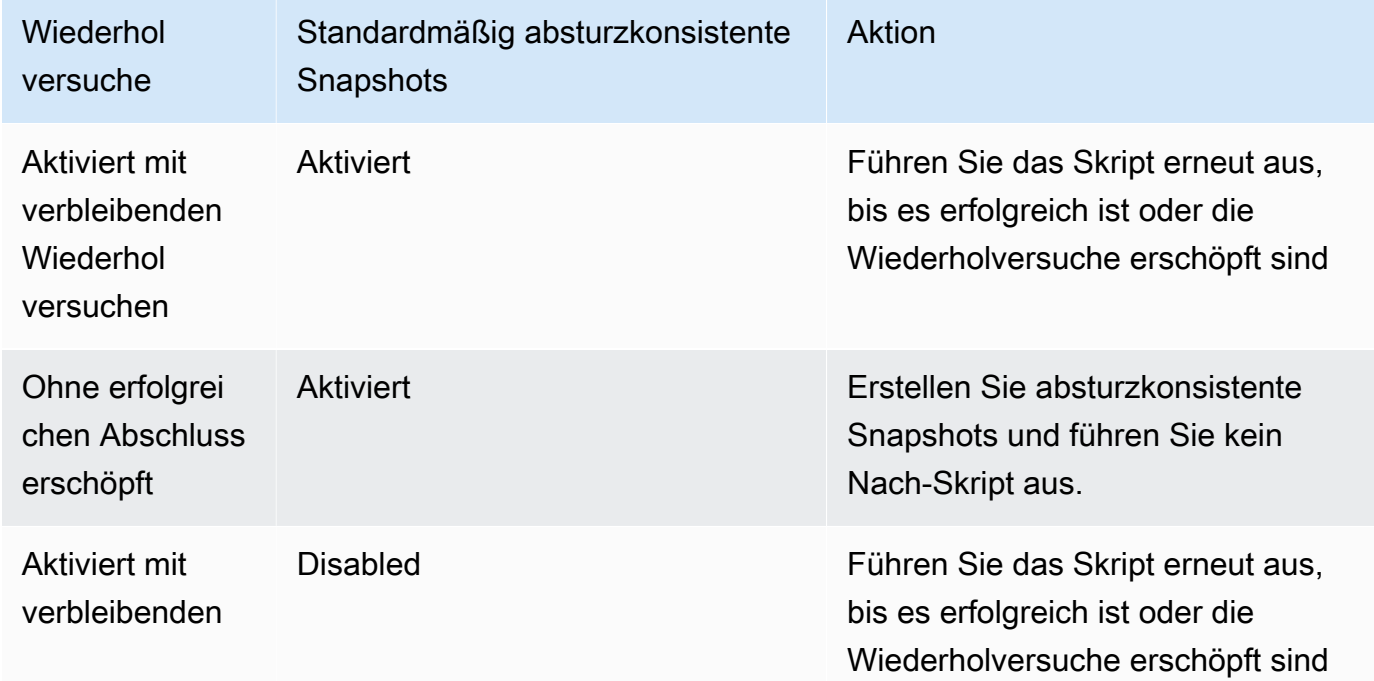

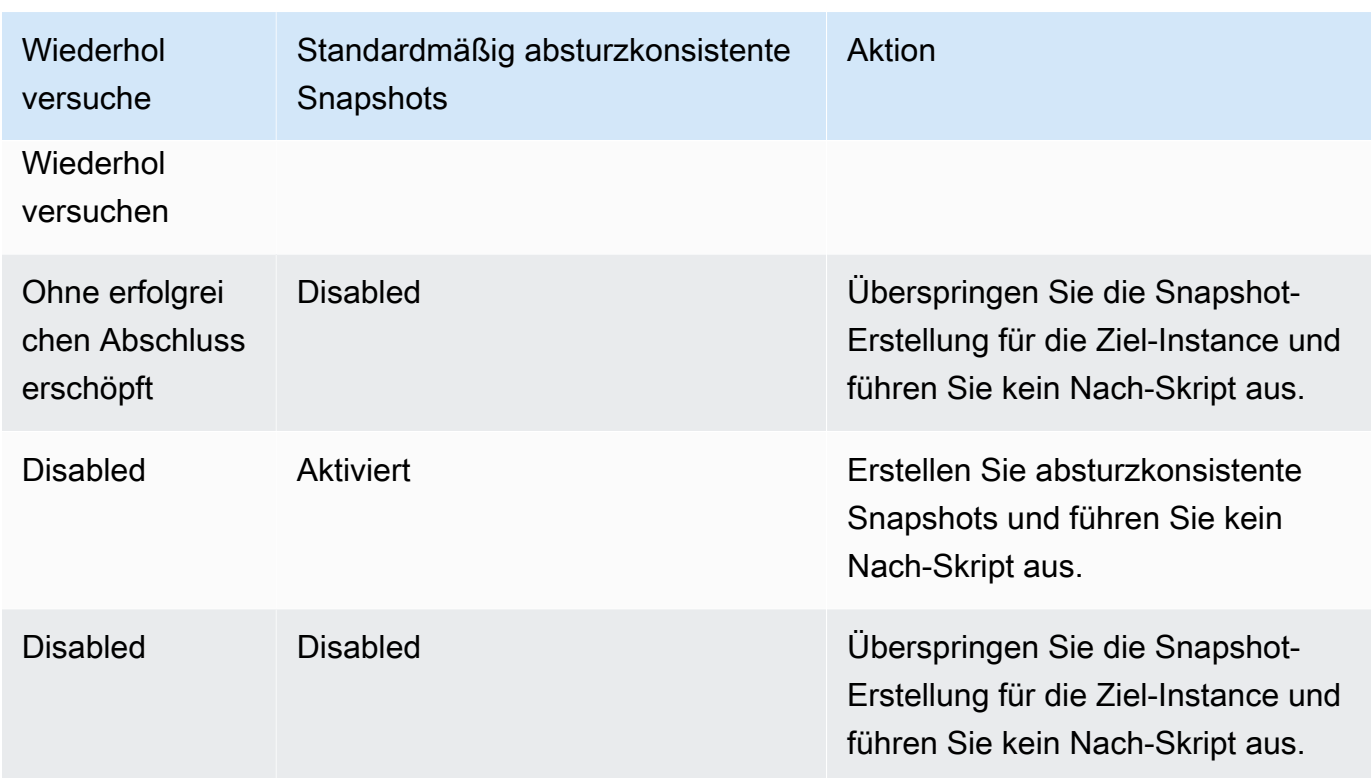

- 4. Amazon Data Lifecycle Manager initiiert die Snapshot-Erstellung.
- 5. Amazon Data Lifecycle Manager initiiert die Nach-Skript-Aktion durch Aufrufen des SSM-Dokuments und Übergeben des Parameters post-script.

#### **a** Note

Die Schritte 5 bis 7 finden nur statt, wenn Sie Vor-Skripte ausführen. Wenn Sie nur Nach-Skripte ausführen, werden die Schritte 1 bis 3 übersprungen.

6. Systems Manager sendet Nach-Skript-Befehle an den SSM-Agent, der auf den Ziel-Instances ausgeführt wird. Der SSM-Agent führt die Befehle auf der Instance aus und sendet Statusinformationen zurück an Systems Manager.

Wenn das SSM-Dokument beispielsweise anwendungskonsistente Snapshots ermöglicht, kann dieses Nach-Skript die I/O auftauen, um sicherzustellen, dass Ihre Datenbanken nach der Snapshot-Erstellung den regulären I/O-Betrieb wieder aufnehmen.

7. Wenn Sie ein Nach-Skript ausführen und Systems Manager anzeigt, dass es erfolgreich abgeschlossen wurde, ist der Vorgang abgeschlossen.

Wenn das Nach-Skript fehlschlägt, führt Amazon Data Lifecycle Manager je nachdem, wie Sie die Optionen vor und nach dem Skript konfigurieren, eine der folgenden Aktionen aus:

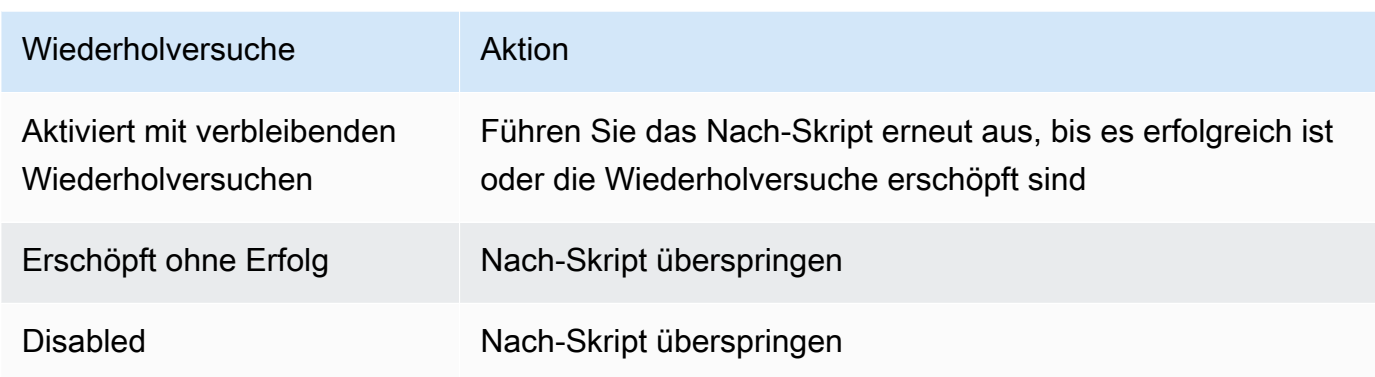

Hinweis: Wenn das Nach-Skript fehlschlägt, wurde das Vor-Skript (falls aktiviert) erfolgreich abgeschlossen und die Snapshots wurden möglicherweise erstellt. Unter Umständen müssen Sie weitere Maßnahmen für die Instance ergreifen, um sicherzustellen, dass sie wie erwartet funktioniert. Wenn beispielsweise das Vor-Skript die I/O angehalten und geleert hat, das Nach-Skript die I/O jedoch nicht auftauen konnte, müssen Sie Ihre Datenbank möglicherweise so konfigurieren, dass die I/O automatisch aufgetaut wird, oder Sie müssen die I/O manuell auftauen.

8. Der Snapshot-Erstellungsprozess wird möglicherweise abgeschlossen, nachdem das Nach-Skript abgeschlossen ist. Wie viel Zeit das Abschließen des Snapshots in Anspruch nimmt, hängt von der Snapshot-Größe ab.

## Identifizieren von Snapshots, die mit Vor- und Nach-Skripten erstellt wurden

Amazon Data Lifecycle Manager weist Snapshots, die mit Vor- und Nach-Skripten erstellt wurden, automatisch die folgenden System-Tags zu.

• Schlüssel: aws:dlm:pre-script; Wert: SUCCESS|FAILED

Der Tag-Wert von SUCCESS gibt an, dass das Vor-Skript erfolgreich ausgeführt wurde. Der Tag-Wert von FAILED gibt an, dass das Vor-Skript nicht erfolgreich ausgeführt wurde.

• Schlüssel: aws:dlm:post-script; Wert: SUCCESS|FAILED

Der Tag-Wert von SUCCESS gibt an, dass das Nach-Skript erfolgreich ausgeführt wurde. Der Tag-Wert von FAILED gibt an, dass das Nach-Skript nicht erfolgreich ausgeführt wurde.

Bei benutzerdefinierten SSM-Dokumenten und SAP HANA-Sicherungen können Sie auf eine erfolgreiche anwendungskonsistente Snapshot-Erstellung schließen, wenn der Snapshot sowohl mit aws:dlm:pre-script:SUCCESS als auch aws:dlm:post-script:SUCCESS getaggt ist.

Darüber hinaus werden anwendungskonsistente Snapshots, die mit VSS-Backup erstellt wurden, automatisch mit folgenden Tags versehen:

• Schlüssel: AppConsistent tag; Wert: true|false

Ein Tag-Wert von true gibt an, dass das VSS-Backup erfolgreich war und die Snapshots anwendungskonsistent sind. Ein Tag-Wert von false gibt an, dass das VSS-Backup nicht erfolgreich war und die Snapshots nicht anwendungskonsistent sind.

## Überwachung der Ausführung von Vor- und Nach-Skripten

## CloudWatch Amazon-Metriken

Amazon Data Lifecycle Manager veröffentlicht die folgenden CloudWatch Metriken, wenn Vor- und Nachskripte fehlschlagen und erfolgreich sind und wenn VSS-Backups fehlschlagen und erfolgreich sind.

- PreScriptStarted
- PreScriptCompleted
- PreScriptFailed
- PostScriptStarted
- PostScriptCompleted
- PostScriptFailed
- VSSBackupStarted
- VSSBackupCompleted
- VSSBackupFailed

Weitere Informationen finden Sie unter [Überwachen Sie Ihre Richtlinien mit Amazon CloudWatch.](#page-487-0)

## Amazon EventBridge

Amazon Data Lifecycle Manager gibt das folgende EventBridge Amazon-Ereignis aus, wenn ein Preoder Post-Skript initiiert wird, erfolgreich ist oder fehlschlägt

#### • DLM Pre Post Script Notification

Weitere Informationen finden Sie unter [Überwachen Sie Ihre Richtlinien mithilfe von CloudWatch](#page-485-0)  [Events.](#page-485-0)

## Automatisieren von AMI-Lebenszyklen

Das folgende Verfahren zeigt, wie Sie Amazon Data Lifecycle Manager verwenden, um EBS-AMI-Lebenszyklen zu automatisieren.

#### Themen

- [Erstellen einer AMI-Lebenszyklusrichtlinie](#page-436-0)
- [Überlegungen zu AMI-Lebenszyklusrichtlinien](#page-443-0)
- [Weitere Ressourcen](#page-447-0)

<span id="page-436-0"></span>Erstellen einer AMI-Lebenszyklusrichtlinie

Verwenden Sie eines der folgenden Verfahren, um eine AMI-Lebenszyklusrichtlinie zu erstellen.

#### **Console**

So erstellen Sie eine AMI-Richtlinie

- 1. Öffnen Sie die Amazon EC2-Konsole unter<https://console.aws.amazon.com/ec2/>.
- 2. Wählen Sie im Navigationsbereich Elastic Block Store und Lifecycle Manager aus. Wählen Sie dann Create lifecycle policy (Lebenszyklusrichtlinie erstellen) aus.
- 3. Wählen Sie auf dem Bildschirm Richtlinientyp auswählen die Option EBS-unterstützte AMI-Richtlinie und dann Weiter aus.
- 4. Wählen Sie im Abschnitt Zielressourcen für Zielressourcen-Tags die Ressourcen-Tags aus, die die zu sichernden Volumes oder Instances identifizieren. Die Richtlinie sichert nur die Ressourcen mit den angegebenen Tag (Markierung)-Schlüssel-Wert-Paaren.
- 5. Geben Sie unter Description (Beschreibung) eine kurze Beschreibung der Richtlinie ein.
- 6. Wählen Sie für IAM-Rolle die IAM-Rolle aus, die über Berechtigungen zum Verwalten von AMIs und Snapshots sowie zum Beschreiben von Instances verfügt. Um die von Amazon Data Lifecycle Manager bereitgestellte Standardrolle zu verwenden, wählen Sie

Standardrolle. Um alternativ eine benutzerdefinierte IAM-Rolle zu verwenden, die Sie zuvor erstellt haben, wählen Sie Andere Rolle auswählen und dann die zu verwendende Rolle aus.

- 7. Fügen Sie für Richtlinien-Tags die Tags hinzu, die auf die Lebenszyklusrichtlinie angewendet werden sollen. Sie können diese Tags (Markierungen) verwenden, um Ihre Richtlinien zu identifizieren und zu kategorisieren.
- 8. Wählen Sie für Richtlinienstatus nach der Erstellung die Option Richtlinie aktivieren, um die Ausführungen der Richtlinie zum nächsten eingeplanten Zeitpunkt zu starten oder Richtlinie deaktivieren, um zu verhindern, dass die Richtlinie ausgeführt wird. Wenn Sie die Richtlinie jetzt nicht aktivieren, beginnt sie erst mit der Erstellung von AMIs, wenn Sie sie nach der Erstellung manuell aktivieren.
- 9. Geben Sie im Abschnitt Instance-Neustart an, ob Instances vor der AMI-Erstellung neu gestartet werden sollen. Um zu verhindern, dass die Zielinstances neu gestartet werden, wählen Sie Nein. Die Auswahl von Nein kann zu Problemen mit der Datenkonsistenz führen. Um Instances vor der AMI-Erstellung neu zu starten, wählen Sie Ja. Die Wahl dieser Option gewährleistet die Datenkonsistenz, könnte jedoch dazu führen, dass mehrere abgezielte Instances gleichzeitig neu gestartet werden.
- 10. Wählen Sie Weiter aus.
- 11. Konfigurieren Sie auf dem Bildschirm Zeitplan konfigurieren die Richtlinienzeitpläne. Eine Richtlinie kann bis zu vier Zeitpläne aufweisen. Zeitplan 1 ist obligatorisch. Die Zeitpläne 2, 3 und 4 sind optional. Gehen Sie für jeden Richtlinienzeitplan, den Sie hinzufügen, wie folgt vor:
	- a. Gehen Sie im Abschnitt Zeitplandetails wie folgt vor:
		- i. Geben Sie für Zeitplanname einen beschreibenden Namen für den Zeitplan an.
		- ii. Konfigurieren Sie für Häufigkeit und die zugehörigen Felder das Intervall zwischen Richtlinienausführungen.

Sie können Richtlinienausführungen nach einem täglichen, wöchentlichen, monatlichen oder jährlichen Zeitplan konfigurieren. Alternativ können Sie Custom cron expression (Benutzerdefinierter Cron-Ausdruck) wählen, um ein Intervall von bis zu 1 Jahr anzugeben. Weitere Informationen finden Sie unter [Cron-Ausdrücke](https://docs.aws.amazon.com/AmazonCloudWatch/latest/events/ScheduledEvents.html#CronExpressions) im Amazon CloudWatch Events-Benutzerhandbuch.

iii. Geben Sie für Starten um die Zeit an, zu der die Richtlinienausführungen gestartet werden sollen. Die erste Richtlinienausführung beginnt innerhalb einer Stunde nach der geplanten Zeit. Die Uhrzeit muss im hh:mm UTC-Format eingegeben werden.

iv. Geben Sie für Aufbewahrungstyp die Aufbewahrungsrichtlinie für AMIs an, die vom Zeitplan erstellt wurden.

Sie können AMIs basierend auf ihrer Gesamtzahl oder ihrem Alter aufbewahren.

Für die anzahlbasierte Aufbewahrung liegt der Bereich zwischen 1 und 1000. Nach Erreichen der maximalen Anzahl wird die Registrierung des ältesten Snapshotes oder des ältesten AMIs aufgehoben, wenn ein neuer oder ein neues erstellt wird.

Für die auf dem Alter basierende Aufbewahrung reicht die Spanne von 1 Tag bis 100 Jahre. Nach Ablauf des Aufbewahrungszeitraums des Snapshots oder AMI wird die Registrierung aufgehoben.

### **a** Note

Alle Zeitpläne müssen denselben Aufbewahrungstyp haben. Sie können den Aufbewahrungstyp nur für Zeitplan 1 angeben. Die Zeitpläne 2, 3 und 4 erben den Aufbewahrungstyp aus Plan 1. Jeder Zeitplan kann über eine eigene Aufbewahrungsanzahl oder einen eigenen Zeitraum verfügen.

b. Konfigurieren Sie die Markierung für AMIs.

Gehen Sie im Abschnitt Tag (Markierung) wie folgt vor:

- i. Um alle benutzerdefinierten Tags aus der Quell-Instance in die vom Zeitplan erstellten AMIs zu kopieren, wählen Sie Tags aus Quelle kopieren aus.
- ii. Standardmäßig werden AMIs, die durch den Zeitplan erstellt wurden, automatisch mit der ID der Quell-Instance gekennzeichnet. Um dieses automatische Markieren zu verhindern, entfernen Sie bei Variablen-Tags (Markierungen) die instance-id: \$(instance-id)-Kachel.
- iii. Um zusätzliche Tags anzugeben, die den von diesem Zeitplan erstellten AMIs zugewiesen werden sollen, wählen Sie Tags hinzufügen.
- c. Konfigurieren Sie die AMI-Veralterung.

Um AMIs zu verwerfen, wenn sie nicht mehr verwendet werden sollten, wählen Sie im Abschnitt AMI-Veraltung den AMI-Veraltung für diesen Zeitplan und geben Sie dann die AMI-Veraltungsregel an. Die AMI-Veraltungsregel gibt an, wann AMIs veraltet werden sollen.

Wenn der Zeitplan eine zahlbasierte AMI-Aufbewahrung verwendet, müssen Sie die Anzahl der ältesten AMIs angeben, die veraltet werden soll. Die Anzahl der Veraltungszeiten muss kleiner oder gleich der AMI-Aufbewahrungsanzahl des Zeitplans sein und darf nicht größer als 1000 sein. Wenn der Zeitplan beispielsweise so konfiguriert ist, dass maximal 5 AMIs beibehalten werden, können Sie die geplanten bis zu alten 5 ältesten AMIs konfigurieren.

Wenn der Zeitplan eine altersbasierte AMI-Aufbewahrung verwendet, müssen Sie den Zeitraum angeben, nach dem AMIs veraltet werden sollen. Die Anzahl der Veraltungszeiten muss kleiner oder gleich dem AMI-Aufbewahrungszeitraum des Zeitplans sein und darf nicht größer als 10 Jahre sein (120 Monate, 520 Wochen oder 3650 Tage). Wenn der Zeitplan beispielsweise so konfiguriert ist, dass AMIs 10 Tage lang beibehalten werden, können Sie die geplanten AMIs so konfigurieren, dass sie nach Zeiträumen bis zu 10 Tage nach der Erstellung veraltet sind.

d. Konfigurieren Sie das regionsübergreifende Kopieren.

Um vom Zeitplan erstellte AMIs in verschiedene Regionen zu kopieren, wählen Sie im Abschnitt Regionsübergreifendes Kopieren die Option Regionsübergreifendes Kopieren aktivieren aus. Sie können AMIs in bis zu drei zusätzliche Regionen in Ihrem Konto kopieren. Sie müssen für jede Zielregion eine separate regionsübergreifende Kopierregel angeben.

Sie können für jede Zielregion Folgendes angeben:

- Eine Aufbewahrungsregel für die AMI-Kopie. Wenn der Aufbewahrungszeitraum abgläuft, wird die Kopie in der Zielregion automatisch aufgehoben.
- Verschlüsselungsstatus für die AMI Kopie. Wenn das Quell-AMI verschlüsselt ist oder die standardmäßige Verschlüsselung aktiviert ist, werden die kopierten AMIs stets verschlüsselt. Wenn der Quell-AMI unverschlüsselt ist und die Verschlüsselung standardmäßig deaktiviert ist, können Sie optional die Verschlüsselung aktivieren. Wenn Sie keinen Verschlüsselung angeben, werden die AMIs mit dem Standard-Verschlüsselung für die EBS-Verschlüsselung in jeder Zielregion verschlüsselt. Wenn Sie einen Verschlüsselung für die Zielregion angeben, muss die ausgewählte IAM-Rolle Zugriff auf das Verschlüsselung haben.
- Eine Veraltungsregel für die AMI Kopie. Wenn die Veraltungsperiode abgelaufen ist, wird die AMI-Kopie automatisch veraltet. Die Veraltungsfrist muss kleiner oder gleich dem Kopieraufbewahrungszeitraum sein und darf nicht länger als 10 Jahre sein.

• Ob alle Tags oder keine Tags aus dem Quell-AMI kopiert werden sollen.

#### **a** Note

Überschreiten Sie nicht die Anzahl gleichzeitiger AMI-Kopien pro Region.

- e. Um weitere Zeitpläne hinzuzufügen, wählen Sie die Option Weiteren Zeitplan hinzufügen, die sich oben auf dem Bildschirm befindet. Füllen Sie für jeden zusätzlichen Zeitplan die Felder wie oben in diesem Thema beschrieben aus.
- f. Nachdem Sie die erforderlichen Zeitpläne hinzugefügt haben, wählen Sie Richtlinie überprüfen aus.
- 12. Überprüfen Sie die Richtlinienzusammenfassung und wählen Sie dann Richtlinie erstellen aus.

### **a** Note

Falls Sie den Fehler Role with name AWSDataLifecycleManagerDefaultRoleForAMIManagement already exists erhalten, finden Sie weitere Informationen unter [Fehlerbehebung.](#page-502-0)

### Command line

Verwenden Sie den [create-lifecycle-policyB](https://docs.aws.amazon.com/cli/latest/reference/dlm/create-lifecycle-policy.html)efehl, um eine AMI-Lebenszyklusrichtlinie zu erstellen. Legen Sie für PolicyType die Option IMAGE\_MANAGEMENT fest.

## **a** Note

Zur Vereinfachung der Syntax wird in den folgenden Beispielen eine JSON-Datei policyDetails.json verwendet, die die Richtliniendetails enthält.

Beispiel 1: Altersbasierte Aufbewahrung und AMI Ablehnung

In diesem Beispiel wird eine AMI-Lebenszyklusrichtlinie erstellt, die AMIs aller Instances erstellt, die einen Tag (Markierung)-Schlüssel purpose mit einem Wert von production haben, ohne die Ziel-Instances neu zu starten. Die Richtlinie enthält einen Zeitplan, der jeden Tag um 01:00 Uhr UTC ein AMI erstellt. Die Richtlinie behält AMIs für 2 Tage und veraltet sie nach 1 Tagen. Sie kopiert die Tags (Markierungen) auch von der Quell-Instance in die AMIs, die sie erstellt.

```
aws dlm create-lifecycle-policy \ 
     --description "My AMI policy" \ 
     --state ENABLED \ 
     --execution-role-arn 
  arn:aws:iam::12345678910:role/AWSDataLifecycleManagerDefaultRoleForAMIManagement \ 
     --policy-details file://policyDetails.json
```
Das folgende Beispiel zeigt eine policyDetails.json-Datei.

```
{ 
     "PolicyType": "IMAGE_MANAGEMENT", 
     "ResourceTypes": [ 
          "INSTANCE" 
     ], 
     "TargetTags": [{ 
          "Key": "purpose", 
          "Value": "production" 
     }], 
     "Schedules": [{ 
               "Name": "DailyAMIs", 
               "TagsToAdd": [{ 
                   "Key": "type", 
                   "Value": "myDailyAMI" 
              }], 
               "CreateRule": { 
                   "Interval": 24, 
                   "IntervalUnit": "HOURS", 
                   "Times": [ 
                        "01:00" 
 ] 
              }, 
              RetainRule":{ 
                   "Interval" : 2, 
                   "IntervalUnit" : "DAYS" 
              }, 
              DeprecateRule": { 
                   "Interval" : 1, 
                   "IntervalUnit" : "DAYS" 
              }, 
               "CopyTags": true
```

```
 } 
      ], 
      "Parameters" : { 
            "NoReboot":true 
      }
}
```
Wenn die Anforderung erfolgreich ist, gibt der Befehl die ID der neu erstellten Richtlinie zurück. Es folgt eine Beispielausgabe.

```
{ 
    "PolicyId": "policy-9876543210abcdef0"
}
```
Beispiel 2: Zählbasierte Aufbewahrung und AMI-Veraltung mit regionsübergreifender Kopie

In diesem Beispiel wird eine AMI-Lebenszyklusrichtlinie erstellt, die AMIs aller Instances erstellt, die einen Tag (Markierung)-Schlüssel purpose mit einem Wert von production haben und startet die Ziel-Instances neu. Die Richtlinie enthält einen Zeitplan, der täglich alle 6 Stunden, beginnend um 17:30 Uhr UTC, ein AMI erstellt. Die Richtlinie behält 3-AMIs und veraltet automatisch die 2 ältesten AMIs. Es verfügt auch über eine regionsübergreifende Kopierregel, die AMIs nach us-east-1 kopiert, 2-AMI-Kopien behält und automatisch das älteste AMI veraltet.

```
aws dlm create-lifecycle-policy \ 
     --description "My AMI policy" \ 
     --state ENABLED \ 
     --execution-role-arn 
  arn:aws:iam::12345678910:role/AWSDataLifecycleManagerDefaultRoleForAMIManagement \ 
     --policy-details file://policyDetails.json
```
Das folgende Beispiel zeigt eine policyDetails.json-Datei.

```
{ 
     "PolicyType": "IMAGE_MANAGEMENT", 
     "ResourceTypes" : [ 
          "INSTANCE" 
     ], 
     "TargetTags": [{ 
          "Key":"purpose", 
          "Value":"production"
```

```
 }], 
     "Parameters" : { 
             "NoReboot": true 
     }, 
     "Schedules" : [{ 
          "Name" : "Schedule1", 
          "CopyTags": true, 
          "CreateRule" : { 
               "Interval": 6, 
               "IntervalUnit": "HOURS", 
               "Times" : ["17:30"] 
          }, 
          "RetainRule":{ 
               "Count" : 3 
          }, 
          "DeprecateRule":{ 
               "Count" : 2 
          }, 
          "CrossRegionCopyRules": [{ 
               "TargetRegion": "us-east-1", 
               "Encrypted": true, 
               "RetainRule":{ 
                    "IntervalUnit": "DAYS", 
                    "Interval": 2 
               }, 
               "DeprecateRule":{ 
                    "IntervalUnit": "DAYS", 
                    "Interval": 1 
               }, 
               "CopyTags": true 
          }] 
     }]
}
```
## <span id="page-443-0"></span>Überlegungen zu AMI-Lebenszyklusrichtlinien

Die folgenden allgemeinen Überlegungen gelten für die Erstellung von AMI-Lebenzyklusrichtlinien:

• AMI-Lebenszyklusrichtlinien zielen nur auf Instances ab, die sich in derselben Region wie die Richtlinie befinden.

- Der erste AMI-Erstellungsvorgang beginnt innerhalb einer Stunde nach der angegebenen Startzeit. Nachfolgende AMI-Erstellungsvorgänge beginnen innerhalb einer Stunde nach ihrer geplanten Zeit.
- Wenn Amazon Data Lifecycle Manager ein AMI abmeldet, löscht er es automatisch mit Snapshots zum Backup.
- Bei Zielressourcen-Tags muss die Groß-/Kleinschreibung beachtet werden.
- Wenn Sie die Ziel-Tags von einer Instance entfernen, auf die eine Richtlinie abzielt, verwaltet Amazon Data Lifecycle Manager die vorhandenen AMIs im Standard-Tier nicht mehr; Sie müssen sie manuell löschen, wenn sie nicht mehr benötigt werden.
- Sie können mehrere Richtlinien zum Sichern einer Instance erstellen. Wenn eine Instance zwei Tags hat, wobei Tag A das Ziel für Richtlinie A ist, alle 12 Stunden ein AMI zu erstellen, und Tag B das Ziel für Richtlinie B, alle 24 Stunden ein AMI zu erstellen, erstellt Amazon Data Lifecycle Manager AMIs gemäß den Zeitplänen für beide Richtlinien. Alternativ können Sie dasselbe Ergebnis erzielen, indem Sie eine einzelne Richtlinie mit mehreren Zeitplänen erstellen. Sie können beispielsweise eine einzelne Richtlinie erstellen, die nur auf Tag (Markierung) Aabzielt, und zwei Zeitpläne angeben – einen für alle 12 Stunden und einen für alle 24 Stunden.
- Neue Volumes, die an eine Ziel-Instance angehängt werden, nachdem die Richtlinie erstellt wurde, werden bei der nächsten Richtlinienausführung automatisch in das Backup einbezogen. Alle Volumes, die zum Zeitpunkt der Richtlinienausführung mit der Instance verbunden sind, sind enthalten.
- Wenn Sie eine Richtlinie mit einem benutzerdefinierten Cron-basierten Zeitplan so erstellen und konfigurieren, dass nur ein AMI erstellt wird, wird die Richtlinie dieses AMI nicht automatisch abmelden, wenn der Aufbewahrungsschwellenwert erreicht ist. Sie müssen das AMI manuell abmelden, wenn es nicht mehr benötigt wird.
- Wenn Sie eine altersbasierte Richtlinie erstellen, bei der der Aufbewahrungszeitraum kürzer ist als die Erstellungshäufigkeit, behält Amazon Data Lifecycle Manager immer den letzten AMI bei, bis der nächste erstellt wird. Wenn zum Beispiel eine altersbasierte Richtlinie jeden Monat einen AMI mit einer Aufbewahrungsfrist von sieben Tagen erstellt, behält Amazon Data Lifecycle Manager jeden AMI einen Monat lang bei, obwohl die Aufbewahrungsfrist sieben Tage beträgt.
- Bei auf der Anzahl basierenden Richtlinien erstellt Amazon Data Lifecycle Manager immer AMIs entsprechend der Erstellungshäufigkeit, bevor er versucht, das älteste AMI gemäß der Aufbewahrungsrichtlinie zu deregistrieren.
- Es kann mehrere Stunden dauern, bis ein AMI erfolgreich aus der Registrierung abgemeldet wird und die zugehörigen Backup-Snapshots gelöscht sind. Wenn Amazon Data Lifecycle Manager das

nächste AMI erstellt, bevor das zuvor erstellte AMI erfolgreich aus der Registrierung abgemeldet wurde, können Sie vorübergehend eine Anzahl von AMIs beibehalten, die größer ist als Ihre Aufbewahrungsanzahl.

Die folgenden Überlegungen gelten für das Beenden von Instances, die Ziel einer Richtlinie sind:

- Wenn Sie eine Instance beenden, die Ziel einer Richtlinie mit einem anzahlbasierten Aufbewahrungsplan war, verwaltet die Richtlinie die AMIs nicht mehr, die zuvor von der beendeten Instance erstellt wurden. Sie müssen diese früheren AMIs manuell abmelden, wenn sie nicht mehr benötigt werden.
- Wenn Sie eine Instance beenden, die Ziel einer Richtlinie mit einem altersbasierten Aufbewahrungszeitplan war, meldet die Richtlinie zuvor von der beendeten Instance erstellte AMIs weiterhin nach dem definierten Zeitplan bis zum letzten AMI aber nicht einschließlich des letzten AMI ab. Sie müssen das letzte AMI manuell abmelden, wenn es nicht mehr benötigt wird.

Die folgenden Überlegungen gelten für AMI-Richtlinien und AMI-Veralterung:

- Wenn Sie die AMI-Veraltungsanzahl für einen Zeitplan mit zählbasierter Aufbewahrung erhöhen, wird die Änderung auf alle AMIs (vorhandene und neue) angewendet, die durch den Zeitplan erstellt wurden.
- Wenn Sie den AMI-Veraltungszeitraum für einen Zeitplan mit altersbasierter Aufbewahrung erhöhen, wird die Änderung nur auf neue AMIs angewendet. Vorhandene AMIs sind nicht betroffen.
- Wenn Sie die AMI-Abwärtsregel aus einem Zeitplan entfernen, wird Amazon Data Lifecycle Manager die Veraltungsregel für AMIs, die zuvor durch diesen Zeitplan veraltet waren, nicht abbrechen.
- Wenn Sie die AMI-Veraltungsanzahl oder -periode für einen Zeitplan verringern, wird Amazon Data Lifecycle Manager die Verwarnung für AMIs, die zuvor durch diesen Zeitplan veraltet waren, nicht abbrechen.
- Wenn Sie ein AMI, das mit einer AMI-Richtlinie erstellt wurde, manuell verwerfen, überschreibt Amazon Data Lifecycle Manager die Veraltungsphase nicht.
- Wenn Sie die Veraltung für ein AMI manuell abbrechen, das zuvor durch eine AMI-Richtlinie veraltet wurde, überschreibt Amazon Data Lifecycle Manager die Stornierung nicht.
- Wenn ein AMI durch mehrere in Konflikt stehende Zeitpläne erstellt wird und für einen oder mehrere dieser Zeitpläne keine AMI-Veraltungsregel vorhanden ist, wird Amazon Data Lifecycle Manager dieses AMI nicht veraltet.

• Wenn ein AMI durch mehrere in Konflikt stehende Zeitpläne erstellt wird und alle diese Zeitpläne über eine AMI-Ablehnungsregel verfügen, verwendet Amazon Data Lifecycle Manager die Veralterungsregel, die zum letzten Veralterungsdatum führt.

Die folgenden Überlegungen gelten für AMI-Richtlinien und den [Papierkorb](https://docs.aws.amazon.com/AWSEC2/latest/UserGuide/recycle-bin.html):

- Wenn Amazon Data Lifecycle Manager ein AMI abmeldet und es an den Papierkorb sendet, wenn der Aufbewahrungsschwellenwert der Richtlinie erreicht ist, und Sie dieses AMI manuell aus dem Papierkorb wiederherstellen, müssen Sie das AMI manuell abmelden, wenn es nicht mehr benötigt wird. Amazon Data Lifecycle Manager verwaltet die AMI nicht mehr.
- Wenn Sie eine AMI, die durch eine Richtlinie erstellt wurde, manuell abmelden und diese AMI sich im Papierkorb befindet, wenn der Aufbewahrungsschwellenwert der Richtlinie erreicht ist, wird Amazon Data Lifecycle Manager die AMI nicht abmelden. Amazon Data Lifecycle Manager verwaltet die AMIs nicht, während sie im Papierkorb sind.

Wenn die AMI aus dem Papierkorb wiederhergestellt wird, bevor der Aufbewahrungsschwellenwert der Richtlinie erreicht wird, meldet Amazon Data Lifecycle Manager die AMI ab, sobald der Aufbewahrungsschwellenwert der Richtlinie erreicht wird.

Wenn die AMI aus dem Papierkorb wiederhergestellt wird, nachdem der Aufbewahrungsschwellenwert der Richtlinie erreicht wurde, meldet Amazon Data Lifecycle Manager die AMI nicht mehr ab. Sie müssen ihn manuell löschen, wenn er nicht mehr benötigt wird.

Die folgenden Überlegungen gelten für AMI-Richtlinien, die sich im error-Status befinden:

- Bei Richtlinien mit altersbasierten Aufbewahrungszeitplänen werden AMIs, deren Aufbewahrungszeiträume ablaufen, während sich die Richtlinie im error-Status befindet, auf unbestimmte Zeit aufbewahrt. Die AMIs müssen Sie manuell abmelden. Wenn Sie die Richtlinie erneut aktivieren, setzt Amazon Data Lifecycle Manager das Abmelden von AMIs fort, wenn ihre Aufbewahrungszeiträume ablaufen.
- Bei Richtlinien mit anzahlbasierten Aufbewahrungszeitplänen stoppt die Richtlinie das Erstellen und Abmelden von AMIs, während sie sich im error-Status befindet. Wenn Sie die Richtlinie erneut aktivieren, setzt Amazon Data Lifecycle Manager das Erstellen von AMIs sowie das Abmelden von AMIs bei Erreichen des Aufbewahrungsschwellenwerts fort.

Die folgenden Überlegungen gelten für AMI-Richtlinien und [Deaktivieren von AMIs](https://docs.aws.amazon.com/AWSEC2/latest/UserGuide/disable-an-ami.html):

- Wenn Sie ein AMI, das von Amazon Data Lifecycle Manager erstellt wurde, deaktivieren und dieses AMI bei Erreichen des Aufbewahrungsschwellenwerts deaktiviert wird, meldet Amazon Data Lifecycle Manager das AMI ab und löscht die zugehörigen Snapshots.
- Wenn Sie ein von Amazon Data Lifecycle Manager erstelltes AMI deaktivieren und die zugehörigen Snapshots manuell archivieren und diese Snapshots archiviert werden, wenn ihr Aufbewahrungsschwellenwert erreicht ist, löscht Amazon Data Lifecycle Manager diese Snapshots nicht und verwaltet sie nicht mehr.

## <span id="page-447-0"></span>Weitere Ressourcen

Weitere Informationen finden Sie im Blog [Automating Amazon EBS snapshot and AMI management](https://aws.amazon.com/blogs/storage/automating-amazon-ebs-snapshot-and-ami-management-using-amazon-dlm/)  [using Amazon Data Lifecycle Manager](https://aws.amazon.com/blogs/storage/automating-amazon-ebs-snapshot-and-ami-management-using-amazon-dlm/) AWS storage.

# Automatisieren kontoübergreifender Snapshot-Kopien

Die Automatisierung kontoübergreifender Snapshot-Kopien ermöglicht es Ihnen, Ihre Amazon-EBS-Snapshots in bestimmte Regionen in einem isolierten Konto zu kopieren und diese Snapshots mit einem Verschlüsselungsschlüssel zu verschlüsseln. Auf diese Weise können Sie sich vor Datenverlust schützen, falls Ihr Konto kompromittiert wird.

Die Automatisierung von kontenübergreifenden Snapshots umfasst zwei Konten:

- Source account (Quellkonto)—Das Quellkonto ist das Konto, das die Snapshots erstellt und mit dem Zielkonto teilt. In diesem Konto müssen Sie eine EBS-Snapshot-Richtlinie erstellen, die in festgelegten Intervallen Snapshots erstellt und diese dann mit anderen Konten teilt. AWS
- Target account (Zielkonto)—Das Zielkonto ist das Konto mit dem Zielkonto, für das die Snapshots freigegeben werden, und es ist das Konto, das Kopien der freigegebenen Snapshots erstellt. In diesem Konto müssen Sie eine Richtlinie für kontoübergreifende Kopierereignisse erstellen, die automatisch Snapshots kopiert, die von einem oder mehreren angegebenen Quellkonten mit ihm geteilt werden.

Themen

- [Kontoübergreifende Richtlinien für Snapshot-Kopierrichtlinien](#page-448-0)
- [Festlegen von Snapshot-Beschreibungsfiltern](#page-460-0)
- [Überlegungen zu Richtlinien für das kontoübergreifende Kopieren von Snapshots](#page-460-1)
- [Weitere Ressourcen](#page-461-0)

## <span id="page-448-0"></span>Kontoübergreifende Richtlinien für Snapshot-Kopierrichtlinien

Um die Quell- und Zielkonten für das kontoübergreifende Snapshot-Kopieren vorzubereiten, müssen Sie die folgenden Schritte ausführen:

Schritt 1: Erstellen der EBS-Snapshot-Richtlinie (Source account (Quellkonto))

Erstellen Sie im Quellkonto eine EBS-Snapshot-Richtlinie, die die Snapshots erstellt und mit den erforderlichen Zielkonten teilt.

Achten Sie bei der Erstellung der Richtlinie darauf, dass Sie die kontoübergreifende gemeinsame Nutzung aktivieren und dass Sie die AWS Zielkonten angeben, für die die Snapshots freigegeben werden sollen. Dies sind die Konten, mit denen die Snapshots geteilt werden sollen. Wenn Sie verschlüsselte Snapshots freigeben, müssen Sie den ausgewählten Zielkonten die Berechtigung erteilen, das zum Verschlüsseln des Quell-Volume verwendeten Verschlüsselung zu verwenden. Weitere Informationen finden Sie unter [Schritt 2: Teilen Sie Kundenverwalteter Schlüssel](#page-449-0)  [\(Quellkonto\)](#page-449-0).

#### **a** Note

Sie können nur Snapshots freigeben, die unverschlüsselt oder mit einem Kundenverwalteter Schlüssel verschlüsselt sind. Sie können keine Snapshots freigeben, die mit dem standardmäßigen EBS-Verschlüsselungs-Verschlüsselung verschlüsselt sind. Wenn Sie verschlüsselte Snapshots teilen, müssen Sie auch den Verschlüsselung, der zum Verschlüsseln des Quell-Volumes verwendet wurde, mit den Zielkonten teilen. Weitere Informationen finden Sie unter [Benutzern in anderen Konten die Verwendung eines KMS-](https://docs.aws.amazon.com/kms/latest/developerguide/key-policy-modifying-external-accounts.html)[Schlüssels erlauben](https://docs.aws.amazon.com/kms/latest/developerguide/key-policy-modifying-external-accounts.html) im AWS Key Management Service -Entwicklerhandbuch.

Weitere Informationen zum Erstellen einer EBS-Snapshot-Richtlinie finden Sie unter [Automatisieren](#page-361-0) [des Snapshot-Lebenszyklus](#page-361-0).

Verwenden Sie eine der folgenden Methoden, um die EBS-Snapshot-Richtlinie zu erstellen.

#### <span id="page-449-0"></span>Schritt 2: Teilen Sie Kundenverwalteter Schlüssel (Quellkonto)

Wenn Sie verschlüsselte Snapshots freigeben, müssen Sie der IAM-Rolle und den Ziel- AWS -Konten (die Sie im vorherigen Schritt ausgewählt haben) Berechtigungen erteilen, um den vom Kunden verwalteten Schlüssel zu verwenden, der zum Verschlüsseln des Quell-Volumes verwendet wurde.

#### **a** Note

Führen Sie diesen Schritt nur aus, wenn Sie verschlüsselte Snapshots freigeben. Wenn Sie unverschlüsselte Snapshots freigeben, überspringen Sie diesen Schritt.

### Console

- 1. [Öffnen Sie die AWS KMS Konsole unter https://console.aws.amazon.com/kms.](https://console.aws.amazon.com/kms)
- 2. Um das zu ändern AWS-Region, verwenden Sie die Regionsauswahl in der oberen rechten Ecke der Seite.
- 3. Wählen Sie im Navigationsbereich Customer managed key (Vom Kunden verwalteter Schlüssel) und dann den KMS-Schlüssel aus, den Sie für die Zielkonten freigeben müssen.

Notieren Sie sich den ARN des Verschlüsselung, den Sie später benötigen.

- 4. Scrollen Sie auf der Registerkarte Key policy (Schlüsselrichtlinie) nach unten zum Abschnitt Key users (Schlüsselbenutzer). Wählen Sie Hinzufügen, geben Sie den Namen der IAM-Rolle ein, die Sie im vorherigen Schritt ausgewählt haben, und wählen Sie dann Hinzufügen aus.
- 5. Scrollen Sie auf der Registerkarte Schlüsselrichtlinie nach unten zum Abschnitt Andere AWS -Konten. Wählen Sie Weitere AWS Konten hinzufügen und fügen Sie dann alle AWS Zielkonten hinzu, für die Sie die Snapshots im vorherigen Schritt freigegeben haben.
- 6. Wählen Sie Änderungen speichern aus.

### Command line

Verwenden Sie den [get-key-policy](https://docs.aws.amazon.com/cli/latest/reference/kms/get-key-policy.html)Befehl, um die Schlüsselrichtlinie abzurufen, die derzeit mit dem KMS-Schlüssel verknüpft ist.

Der folgende Befehl ruft beispielsweise die Schlüsselrichtlinie für ein Verschlüsselung mit einer ID von 9d5e2b3d-e410-4a27-a958-19e220d83a1e ab und schreibt sie in eine Datei namens snapshotKey.json.

```
$ aws kms get-key-policy \ 
     --policy-name default \ 
     --key-id 9d5e2b3d-e410-4a27-a958-19e220d83a1e \ 
     --query Policy \ 
     --output text > snapshotKey.json
```
Öffnen Sie die Schlüsselrichtlinie mit Ihrem bevorzugten Texteditor. Fügen Sie den ARN der IAM-Rolle hinzu, die Sie beim Erstellen der Snapshot-Richtlinie angegeben haben, und die ARNs der Zielkonten, mit denen der Verschlüsselung geteilt werden soll.

In der folgenden Richtlinie haben wir beispielsweise den ARN der IAM-Standardrolle und den ARN des Root-Kontos für das Zielkonto 222222222222. hinzugefügt

**G** Tip

Um den Grundsatz der Erteilung der geringsten erforderlichen Berechtigungen zu befolgen, lassen Sie den vollständigen Zugriff auf kms:CreateGrant nicht zu. Verwenden Sie stattdessen den kms:GrantIsForAWSResource Bedingungsschlüssel, damit der Benutzer nur dann Berechtigungen für den KMS-Schlüssel erstellen kann, wenn der Zuschuss im Namen des Benutzers von einem AWS Dienst erstellt wird, wie im folgenden Beispiel gezeigt.

```
{ 
     "Sid" : "Allow use of the key", 
     "Effect" : "Allow", 
     "Principal" : { 
          "AWS" : [ 
              "arn:aws:iam::111111111111:role/service-role/
AWSDataLifecycleManagerDefaultRole", 
              "arn:aws:iam::222222222222:root" 
          ] 
     }, 
     "Action" : [ 
          "kms:Encrypt", 
          "kms:Decrypt", 
          "kms:ReEncrypt*", 
          "kms:GenerateDataKey*", 
          "kms:DescribeKey" 
     ],
```

```
 "Resource" : "*"
}, 
{ 
     "Sid" : "Allow attachment of persistent resources", 
     "Effect" : "Allow", 
     "Principal" : { 
          "AWS" : [ 
              "arn:aws:iam::111111111111:role/service-role/
AWSDataLifecycleManagerDefaultRole", 
              "arn:aws:iam::222222222222:root" 
          ] 
     }, 
    "Action" : [
          "kms:CreateGrant", 
          "kms:ListGrants", 
          "kms:RevokeGrant" 
     ], 
     "Resource" : "*", 
     "Condition" : { 
          "Bool" : { 
            "kms:GrantIsForAWSResource" : "true" 
          } 
     }
}
```
Speichern und schließen Sie die Datei. Verwenden Sie dann den [put-key-policyB](https://docs.aws.amazon.com/cli/latest/reference/kms/put-key-policy.html)efehl, um die aktualisierte Schlüsselrichtlinie an den KMS-Schlüssel anzuhängen.

```
$ aws kms put-key-policy \ 
     --policy-name default \ 
     --key-id 9d5e2b3d-e410-4a27-a958-19e220d83a1e \ 
     --policy file://snapshotKey.json
```
Schritt 3: Erstellen der Richtlinie für kontoübergreifende Kopierereignisse (Target Account (Zielkonto))

Im Zielkonto müssen Sie eine Richtlinie für kontoübergreifende Kopierereignisse erstellen, die automatisch Snapshots kopiert, die von den erforderlichen Quellkonten freigegeben werden.

Diese Richtlinie wird nur auf dem Zielkonto ausgeführt, wenn eines der angegebenen Quellkonten Snapshots mit dem Konto teilt.

Automatisieren kontoübergreifender Snapshot-Kopien 442

Verwenden Sie eine der folgenden Methoden, um die Richtlinie für kontoübergreifende Kopierereignisse zu erstellen.

### **Console**

- 1. Öffnen Sie die Amazon EC2-Konsole unter<https://console.aws.amazon.com/ec2/>.
- 2. Wählen Sie im Navigationsbereich Elastic Block Store und Lifecycle Manager aus. Wählen Sie dann Create lifecycle policy (Lebenszyklusrichtlinie erstellen) aus.
- 3. Wählen Sie auf dem Bildschirm Richtlinientyp auswählen die Option Ereignisrichtlinie für kontoübergreifendes Kopieren und dann Weiter aus.
- 4. Geben Sie unter Richtlinienbeschreibung eine kurze Beschreibung der Richtlinie ein.
- 5. Fügen Sie für Richtlinien-Tags die Tags hinzu, die auf die Lebenszyklusrichtlinie angewendet werden sollen. Sie können diese Tags (Markierungen) verwenden, um Ihre Richtlinien zu identifizieren und zu kategorisieren.
- 6. Definieren Sie im Abschnitt Ereigniseinstellungen das Snapshot-Freigabeereignis, das die Ausführung der Richtlinie bewirkt. Gehen Sie wie folgt vor:
	- a. Geben Sie für Sharing-Konten die AWS Quellkonten an, von denen Sie die geteilten Snapshots kopieren möchten. Wählen Sie Konto hinzufügen, geben Sie die 12-stellige AWS Konto-ID ein und wählen Sie dann Hinzufügen.
	- b. Geben Sie für Snapshot-Beschreibungsfilter die erforderliche Snapshot-Beschreibung mit einem regulären Ausdruck ein. Nur Snapshots, die von den angegebenen Quellkonten gemeinsam genutzt werden und Beschreibungen haben, die mit dem angegebenen Filter übereinstimmen, werden von der Richtlinie kopiert. Weitere Informationen finden Sie unter [Festlegen von Snapshot-Beschreibungsfiltern.](#page-460-0)
- 7. Wählen Sie für die IAM-Rolle die IAM-Rolle aus, die über Berechtigungen zum Durchführen der Aktion zum Kopieren von Snapshots verfügt. Um die von Amazon Data Lifecycle Manager bereitgestellte Standardrolle zu verwenden, wählen Sie Standardrolle. Um alternativ eine benutzerdefinierte IAM-Rolle zu verwenden, die Sie zuvor erstellt haben, wählen Sie Andere Rolle auswählen und dann die zu verwendende Rolle aus.

Wenn Sie verschlüsselte Snapshots kopieren, müssen Sie der ausgewählten IAM-Rolle Berechtigungen zur Verwendung des zur Verschlüsselung des Quell-Volumes verwendeten Verschlüsselungs-Verschlüsselung erteilen. Wenn Sie den Snapshot in der Zielregion mit einem anderen Verschlüsselung verschlüsseln, müssen Sie der IAM-Rolle die Berechtigung zur Verwendung des Ziel-Verschlüsselung erteilen. Weitere Informationen finden Sie unter

[Schritt 4: Zulassen, dass IAM-Rolle die erforderlichen KMS-Schlüssel verwendet \(Target](#page-455-0)  [Account \(Zielkonto\)\)](#page-455-0).

- 8. Definieren Sie im Abschnitt Kopieraktion die Snapshot-Kopieraktionen, die die Richtlinie ausführen soll, wenn sie aktiviert wird. Die Richtlinie kann Snapshots in bis zu drei Regionen kopieren. Sie müssen für jede Zielregion eine separate Kopierregel angeben. Gehen Sie für jede hinzugefügte Regel wie folgt vor:
	- a. Geben Sie unter Name einen aussagekräftigen Namen für die Kopieraktion ein.
	- b. Wählen Sie für Target Region (Zielregion) die Region aus, in die Sie die Snapshots kopieren möchten.
	- c. Geben Sie unter Ablauf an, wie lange die Snapshot-Kopien nach der Erstellung in der Zielregion aufbewahrt werden sollen.
	- d. Um die Snapshot-Kopie zu verschlüsseln, wählen Sie für Verschlüsselung die Option Verschlüsselung aktivieren aus. Wenn der Quell-Snapshot verschlüsselt ist oder wenn die Verschlüsselung standardmäßig für Ihr Konto aktiviert ist, wird die Snapshot-Kopie immer verschlüsselt, selbst wenn Sie hier keine Verschlüsselung aktivieren. Wenn der Quell-Snapshot unverschlüsselt ist und die Verschlüsselung für Ihr Konto standardmäßig nicht aktiviert ist, können Sie die Verschlüsselung aktivieren oder deaktivieren. Wenn Sie die Verschlüsselung aktivieren, aber keinVerschlüsselung angeben, werden die Snapshots in jeder Zielregion mit dem Standardverschlüsselungs-Verschlüsselung verschlüsselt. Wenn Sie einenVerschlüsselung für die Zielregion angeben, müssen Sie Zugriff auf den Verschlüsselung haben.
- 9. Um zusätzliche Snapshot-Kopieraktionen hinzuzufügen, wählen Sie Neue Regionen hinzufügen.
- 10. Wählen Sie für Richtlinienstatus nach der Erstellung die Option Richtlinie aktivieren, um die Ausführungen der Richtlinie zum nächsten eingeplanten Zeitpunkt zu starten oder Richtlinie deaktivieren, um zu verhindern, dass die Richtlinie ausgeführt wird. Wenn Sie die Richtlinie jetzt nicht aktivieren, beginnt sie erst mit dem Kopieren von Snapshots, wenn Sie sie nach der Erstellung manuell aktivieren.
- 11. Wählen Sie Richtlinie erstellen aus.

## Command line

Verwenden Sie den [create-lifecycle-policyB](https://docs.aws.amazon.com/cli/latest/reference/dlm/create-lifecycle-policy.html)efehl, um eine Richtlinie zu erstellen. Um eine Richtlinie für kontoübergreifende Kopierereignisse PolicyType zu erstellen, geben Sie EVENT\_BASED\_POLICY an.

Mit dem folgenden Befehl wird beispielsweise eine Richtlinie für kontoübergreifende Kopierereignisse im Zielkonto 222222222222 erstellt. Die Richtlinie kopiert Snapshots, die vom Quellkonto 111111111111 freigegeben werden. Die Richtlinie kopiert Snapshots nach saeast-1 und eu-west-2. Snapshots, die in sa-east-1 kopiert wurden, sind unverschlüsselt und werden 3 Tage lang aufbewahrt. Snapshots, die in eu-west-2 kopiert werden, werden mit Verschlüsselung 8af79514-350d-4c52-bac8-8985e84171c7 verschlüsselt und 1 Monat lang aufbewahrt. Die Richtlinie verwendet die Standard-IAM-Rolle.

```
$ aws dlm create-lifecycle-policy \ 
     --description "Copy policy" \ 
     --state ENABLED \ 
     --execution-role-arn arn:aws:iam::222222222222:role/service-role/
AWSDataLifecycleManagerDefaultRole \ 
     --policy-details file://policyDetails.json
```
Im Folgenden werden die Inhalte der policyDetails.json-Datei angezeigt.

```
{ 
     "PolicyType" : "EVENT_BASED_POLICY", 
     "EventSource" : { 
          "Type" : "MANAGED_CWE", 
          "Parameters": { 
              "EventType" : "shareSnapshot", 
              "SnapshotOwner": ["111111111111"] 
         } 
     }, 
     "Actions" : [{ 
          "Name" :"Copy Snapshot to Sao Paulo and London", 
          "CrossRegionCopy" : [{ 
              "Target" : "sa-east-1", 
               "EncryptionConfiguration" : { 
                    "Encrypted" : false
               }, 
               "RetainRule" : { 
               "Interval" : 3, 
              "IntervalUnit" : "DAYS" 
 } 
         }, 
          { 
              "Target" : "eu-west-2", 
              "EncryptionConfiguration" : { 
                    "Encrypted" : true,
```

```
 "CmkArn" : "arn:aws:kms:eu-
west-2:222222222222:key/8af79514-350d-4c52-bac8-8985e84171c7" 
             }, 
             "RetainRule" : { 
                  "Interval" : 1, 
                  "IntervalUnit" : "MONTHS" 
 } 
         }] 
     }]
}
```
Wenn die Anforderung erfolgreich ist, gibt der Befehl die ID der neu erstellten Richtlinie zurück. Es folgt eine Beispielausgabe.

```
{ 
     "PolicyId": "policy-9876543210abcdef0"
}
```
<span id="page-455-0"></span>Schritt 4: Zulassen, dass IAM-Rolle die erforderlichen KMS-Schlüssel verwendet (Target Account (Zielkonto))

Wenn Sie verschlüsselte Snapshots kopieren, müssen Sie der IAM-Rolle (die Sie im vorherigen Schritt ausgewählt haben) Berechtigungen erteilen, den Kundenverwalteter Schlüssel zu verwenden, der zur Verschlüsselung des Quell-Volumes verwendet wurde.

**a** Note

Führen Sie diesen Schritt nur aus, wenn Sie verschlüsselte Snapshots kopieren. Wenn Sie unverschlüsselte Snapshots kopieren, überspringen Sie diesen Schritt.

Verwenden Sie eine der folgenden Methoden, um die erforderlichen Richtlinien zur IAM-Rolle hinzuzufügen.

Console

- 1. Öffnen Sie die IAM-Konsole unter [https://console.aws.amazon.com/iam/.](https://console.aws.amazon.com/iam/)
- 2. Wählen Sie im Navigationsbereich die Option Roles (Rollen) aus. Suchen Sie nach der IAM-Rolle, die Sie beim Erstellen der Richtlinie für kontoübergreifende Kopierereignisse

im vorherigen Schritt ausgewählt haben, und wählen Sie sie aus. Wenn Sie sich für die Verwendung der Standardrolle entschieden haben, wird die Rolle benannt AWSDataLifecycleManagerDefaultRole.

- 3. Wählen Sie Add inline policy (Inline-Richtlinie hinzufügen) und anschließend die Registerkarte JSON.
- 4. Ersetzen Sie die vorhandene Richtlinie durch die folgende und geben Sie den ARN des KMS-Schlüssels an, mit dem die Quell-Volumes verschlüsselt wurden und der vom Quellkonto in Schritt 2 für Sie freigegeben wurde.

### **a** Note

Wenn Sie von mehreren Quellkonten kopieren, müssen Sie den entsprechenden KMS-Schlüssel-ARN jedes Quellkontos angeben.

Im folgenden Beispiel gewährt die Richtlinie der IAM-Rolle die Berechtigung, Verschlüsselung 1234abcd-12ab-34cd-56ef-1234567890ab zu verwenden, das vom Quellkonto 111111111111 freigegeben wurde, und Verschlüsselung 4567dcba-23ab-34cd-56ef-0987654321yz, das im Zielkonto 222222222222 vorhanden ist.

## **G** Tip

Um den Grundsatz der Erteilung der geringsten erforderlichen Berechtigungen zu befolgen, lassen Sie den vollständigen Zugriff auf kms:CreateGrant nicht zu. Verwenden Sie stattdessen den kms:GrantIsForAWSResource Bedingungsschlüssel, damit der Benutzer nur dann Zuschüsse für den KMS-Schlüssel erstellen kann, wenn der Zuschuss im Namen des Benutzers von einem AWS Dienst erstellt wird, wie im folgenden Beispiel gezeigt.

```
 { 
    "Version": "2012-10-17", 
    "Statement": [ 
         { 
              "Effect": "Allow", 
              "Action": [
```

```
 "kms:RevokeGrant", 
                  "kms:CreateGrant", 
                  "kms:ListGrants" 
             ], 
             "Resource": [ 
                  "arn:aws:kms:us-
east-1:111111111111:key/1234abcd-12ab-34cd-56ef-1234567890ab", 
                  "arn:aws:kms:us-
east-1:222222222222:key/4567dcba-23ab-34cd-56ef-0987654321yz" 
             ], 
             "Condition": { 
                  "Bool": { 
                      "kms:GrantIsForAWSResource": "true" 
 } 
 } 
         }, 
         { 
              "Effect": "Allow", 
              "Action": [ 
                  "kms:Encrypt", 
                  "kms:Decrypt", 
                  "kms:ReEncrypt*", 
                  "kms:GenerateDataKey*", 
                  "kms:DescribeKey" 
             ], 
             "Resource": [ 
                  "arn:aws:kms:us-
east-1:111111111111:key/1234abcd-12ab-34cd-56ef-1234567890ab", 
                  "arn:aws:kms:us-
east-1:222222222222:key/4567dcba-23ab-34cd-56ef-0987654321yz" 
 ] 
         } 
    \mathbf{I}}
```
- 5. Wählen Sie Review policy (Richtlinie überprüfen) aus.
- 6. Geben Sie unter Name einen beschreibenden Namen für die Richtlinie ein, und wählen Sie dann Create policy (Richtlinie erstellen).

#### Command line

Erstellen Sie mit Ihrem bevorzugten Texteditor eine neue JSON-Datei mit dem Namen policyDetails.json. Fügen Sie die folgende Richtlinie hinzu und geben Sie den ARN des KMS-Schlüssels an, mit dem die Quell-Volumes verschlüsselt wurden und der vom Quellkonto in Schritt 2 für Sie freigegeben wurde.

#### **a** Note

Wenn Sie von mehreren Quellkonten kopieren, müssen Sie den entsprechenden KMS-Schlüssel-ARN jedes Quellkontos angeben.

Im folgenden Beispiel gewährt die Richtlinie der IAM-Rolle die Berechtigung, Verschlüsselung 1234abcd-12ab-34cd-56ef-1234567890ab zu verwenden, das vom Quellkonto 111111111111 freigegeben wurde, und Verschlüsselung 4567dcba-23ab-34cd-56ef-0987654321yz, das im Zielkonto 222222222222 vorhanden ist.

#### **G** Tip

Um den Grundsatz der Erteilung der geringsten erforderlichen Berechtigungen zu befolgen, lassen Sie den vollständigen Zugriff auf kms:CreateGrant nicht zu. Verwenden Sie stattdessen den kms:GrantIsForAWSResource Bedingungsschlüssel, damit der Benutzer nur dann Zuschüsse für den KMS-Schlüssel erstellen kann, wenn der Zuschuss im Namen des Benutzers von einem AWS Dienst erstellt wird, wie im folgenden Beispiel gezeigt.

```
 { 
    "Version": "2012-10-17", 
    "Statement": [ 
        \{ "Effect": "Allow", 
              "Action": [ 
                   "kms:RevokeGrant", 
                   "kms:CreateGrant", 
                   "kms:ListGrants" 
              ], 
              "Resource": [
```

```
 "arn:aws:kms:us-
east-1:111111111111:key/1234abcd-12ab-34cd-56ef-1234567890ab", 
                 "arn:aws:kms:us-
east-1:222222222222:key/4567dcba-23ab-34cd-56ef-0987654321yz" 
             ], 
             "Condition": { 
                 "Bool": { 
                      "kms:GrantIsForAWSResource": "true" 
 } 
 } 
         }, 
         { 
             "Effect": "Allow", 
             "Action": [ 
                 "kms:Encrypt", 
                 "kms:Decrypt", 
                 "kms:ReEncrypt*", 
                 "kms:GenerateDataKey*", 
                 "kms:DescribeKey" 
             ], 
             "Resource": [ 
                 "arn:aws:kms:us-
east-1:111111111111:key/1234abcd-12ab-34cd-56ef-1234567890ab", 
                 "arn:aws:kms:us-
east-1:222222222222:key/4567dcba-23ab-34cd-56ef-0987654321yz" 
 ] 
         } 
     ]
}
```
Speichern und schließen Sie die Datei. Verwenden Sie dann den [put-role-policy](https://docs.aws.amazon.com/cli/latest/reference/iam/put-role-policy.html)Befehl, um die Richtlinie zur IAM-Rolle hinzuzufügen.

Beispiel

```
$ aws iam put-role-policy \ 
     --role-name AWSDataLifecycleManagerDefaultRole \ 
     --policy-name CopyPolicy \ 
     --policy-document file://AdminPolicy.json
```
## <span id="page-460-0"></span>Festlegen von Snapshot-Beschreibungsfiltern

Wenn Sie die Richtlinie für Snapshot-Kopien im Zielkonto erstellen, müssen Sie einen Snapshot-Beschreibungsfilter angeben. Mit dem Snapshot-Beschreibungsfilter können Sie eine zusätzliche Filterstufe angeben, mit der Sie steuern können, welche Snapshots von der Richtlinie kopiert werden. Dies bedeutet, dass ein Snapshot nur von der Richtlinie kopiert wird, wenn er von einem der angegebenen Quellkonten gemeinsam genutzt wird, und eine Snapshot-Beschreibung hat, die dem angegebenen Filter entspricht. Mit anderen Worten, wenn ein Snapshot von einem der angegebenen Kurskonten geteilt wird, aber keine Beschreibung hat, die dem angegebenen Filter entspricht, wird er nicht von der Richtlinie kopiert.

Die Beschreibung des Snapshot-Filters muss mit einem regulären Ausdruck angegeben werden. Dies ist ein Pflichtfeld beim Erstellen von Richtlinien für kontoübergreifende Kopierereignisse mit der Konsole und der Befehlszeile. Im Folgenden finden Sie reguläre Beispielausdrücke, die verwendet werden können:

- .\*—Dieser Filter entspricht allen Snapshot-Beschreibungen. Wenn Sie diesen Ausdruck verwenden, kopiert die Richtlinie alle Snapshots, die von einem der angegebenen Quellkonten gemeinsam genutzt werden.
- Created for policy: policy-0123456789abcdef0.\*—Dieser Filter stimmt nur mit Snapshots überein, die von einer Richtlinie mit der ID policy-0123456789abcdef0 erstellt wurden. Wenn Sie einen Ausdruck wie diesen verwenden, werden nur Snapshots, die von einem der angegebenen Quellkonten mit Ihrem Konto geteilt werden und die von einer Richtlinie mit der angegebenen ID erstellt wurden, von der Richtlinie kopiert.
- .\*production.\*—Dieser Filter entspricht jedem Snapshot, der das Wort production irgendwo in seiner Beschreibung enthält. Wenn Sie diesen Ausdruck verwenden, kopiert die Richtlinie alle Snapshots, die von einem der angegebenen Quellkonten gemeinsam genutzt werden und die den angegebenen Text in ihrer Beschreibung enthalten.

## <span id="page-460-1"></span>Überlegungen zu Richtlinien für das kontoübergreifende Kopieren von Snapshots

Die folgenden Überlegungen gelten für Richtlinien für kontoübergreifende Kopierereignisse:

- Sie können nur Snapshots kopieren, die unverschlüsselt oder mit einem Kundenverwalteter Schlüssel verschlüsselt sind.
- Sie können eine Richtlinie für kontoübergreifende Kopierereignisse erstellen, um Snapshots zu kopieren, die außerhalb von Amazon Data Lifecycle Manager freigegeben werden.

• Wenn Sie Snapshots im Zielkonto verschlüsseln möchten, muss die IAM-Rolle, die für die Richtlinie für kontoübergreifende Kopierereignisse ausgewählt wurde, über die Berechtigung verfügen, den erforderlichen Verschlüsselung zu verwenden.

## <span id="page-461-0"></span>Weitere Ressourcen

Weitere Informationen finden Sie im Blog [Automatisieren des Kopierens verschlüsselter Amazon](https://aws.amazon.com/blogs/storage/automating-copying-encrypted-amazon-ebs-snapshots-across-aws-accounts/)  [EBS-Snapshots im gesamten AWSAWS Kontospeicher.](https://aws.amazon.com/blogs/storage/automating-copying-encrypted-amazon-ebs-snapshots-across-aws-accounts/)

# Anzeigen, Ändern und Löschen von Lebenszyklusrichtlinien

Verwenden Sie die folgenden Verfahren, um vorhandene Lebenszyklusrichtlinien anzuzeigen, zu ändern und zu löschen.

### Themen

- [Anzeigen von Lebenszyklusrichtlinien](#page-461-1)
- [Ändern von Lebenszyklusrichtlinien](#page-462-0)
- [Löschen von Lebenszyklusrichtlinien](#page-79-0)

# <span id="page-461-1"></span>Anzeigen von Lebenszyklusrichtlinien

Verwenden Sie eines der folgenden Verfahren, um eine Lebenszyklusrichtlinie anzuzeigen.

Console

So zeigen Sie eine Lebenszyklus-Richtlinie an

- 1. Öffnen Sie die Amazon EC2-Konsole unter<https://console.aws.amazon.com/ec2/>.
- 2. Wählen Sie im Navigationsbereich Elastic Block Store, Lifecycle Manager aus.
- 3. Wählen Sie die ID einer Lebenszyklusrichtlinie aus der Liste.

### Command line

So erhalten Sie zusammenfassende Informationen über Ihre Lebenszyklusrichtlinien

Verwenden Sie den [get-lifecycle-policies](https://docs.aws.amazon.com/cli/latest/reference/dlm/get-lifecycle-policies.html)-Befehl.

#### **aws dlm get-lifecycle-policies**

So zeigen Sie Informationen zu einer bestimmten Lebenszyklusrichtlinie an

Verwenden Sie den [get-lifecycle-policy-](https://docs.aws.amazon.com/cli/latest/reference/dlm/get-lifecycle-policy.html)Befehl. Geben Sie für --policy-id die ID der anzuzeigenden Richtlinie an.

```
aws dlm get-lifecycle-policy --policy-id policy-0123456789abcdef0
```
# <span id="page-462-0"></span>Ändern von Lebenszyklusrichtlinien

Überlegungen zum Ändern von Richtlinien

- Wenn Sie eine AMI- oder Snapshot-Richtlinie ändern, indem Sie ihre Ziel-Tags (Markierungen) entfernen, werden die Volumes oder Instances mit diesen Tags (Markierungen) nicht mehr von der Richtlinie verwaltet.
- Wenn Sie einen Zeitplannamen ändern, werden die unter dem alten Zeitplannamen erstellten Snapshots oder AMIs nicht mehr von der Richtlinie verwaltet.
- Wenn Sie einen altersbasierten Aufbewahrungszeitplan ändern, um ein neues Zeitintervall zu verwenden, wird das neue Intervall nur für neue Snapshots oder AMIs verwendet, die nach der Änderung erstellt wurden. Der neue Zeitplan hat keinen Einfluss auf den Aufbewahrungszeitplan von Snapshots oder AMIs, die vor der Änderung erstellt wurden.
- Sie können den Aufbewahrungszeitplan einer Richtlinie nach der Erstellung nicht von anzahlbasiert auf altersbasiert ändern. Um diese Änderung vorzunehmen, müssen Sie eine neue Richtlinie anlegen.
- Wenn Sie eine Richtlinie mit einem altersbasierten Aufbewahrungszeitplan deaktivieren, werden die Snapshots oder AMIs, deren Aufbewahrungszeiträume ablaufen, während die Richtlinie deaktiviert ist, auf unbestimmte Zeit aufbewahrt. Sie müssen die Snapshots löschen oder die AMIs manuell abmelden. Wenn Sie die Richtlinie erneut aktivieren, setzt Amazon Data Lifecycle Manager das Löschen von Snapshots oder die Deregistrierung von AMIs fort, wenn ihre Aufbewahrungszeiträume ablaufen.
- Wenn Sie eine Richtlinie mit einem auf der Anzahl basierenden Aufbewahrungszeitplan deaktivieren, wird das Erstellen und Löschen von Snapshots oder AMIs durch die Richtlinie beendet. Wenn Sie die Richtlinie erneut aktivieren, erstellt Amazon Data Lifecycle Manager weiterhin Snapshots und AMIs und löscht weiterhin Snapshots oder AMIs, wenn der Aufbewahrungsschwellenwert erreicht ist.
- Wenn Sie eine Richtlinie deaktivieren, für die eine Snapshot-Archivierung aktiviert ist, werden Snapshots, die sich zum Zeitpunkt der Deaktivierung der Richtlinie auf der Archivstufe befinden, nicht mehr von Amazon Data Lifecycle Manager verwaltet. Sie müssen die Snapshots manuell löschen, wenn sie nicht mehr benötigt werden.
- Wenn Sie die Snapshot-Archivierung nach einem anzahlbasierten Zeitplan aktivieren, gilt die Archivierungsregel für alle neuen Snapshots, die nach dem Zeitplan erstellt und archiviert werden. Sie gilt auch für vorhandene Snapshots, die zuvor nach dem Zeitplan erstellt und archiviert wurden.
- Wenn Sie die Snapshot-Archivierung nach einem altersbasierten Zeitplan aktivieren, gilt die Archivierungsregel nur für neue Snapshots, die nach Aktivierung der Snapshot-Archivierung erstellt werden. Vorhandene Snapshots, die vor der Aktivierung der Snapshot-Archivierung erstellt wurden, werden weiterhin gemäß dem Zeitplan, der bei der ursprünglichen Erstellung und Archivierung dieser Snapshots galt, aus den entsprechenden Speicherstufen gelöscht.
- Wenn Sie die Snapshot-Archivierung für einen anzahlbasierten Zeitplan deaktivieren, wird die Archivierung von Snapshots umgehend gestoppt. Snapshots, die zuvor nach dem Zeitplan archiviert wurden, verbleiben auf der Archivstufe und werden von Amazon Data Lifecycle Manager nicht gelöscht.
- Wenn Sie die Snapshot-Archivierung für einen altersbasierten Zeitplan deaktivieren, werden die durch die Richtlinie erstellten Snapshots, deren Archivierung geplant ist, zum geplanten Archivierungsdatum und zur geplanten Archivierungszeit dauerhaft gelöscht, wie vom System-Tag aws:dlm:expirationTime angegeben.
- Wenn Sie die Snapshot-Archivierung für einen Zeitplan deaktivieren, wird die Archivierung von Snapshots umgehend gestoppt. Snapshots, die zuvor nach dem Zeitplan archiviert wurden, verbleiben auf der Archivstufe und werden von Amazon Data Lifecycle Manager nicht gelöscht.
- Wenn Sie die Archivaufbewahrungsanzahl für einen anzahlbasierten Zeitplan ändern, umfasst die neue Aufbewahrungsanzahl vorhandene Snapshots, die zuvor nach dem Zeitplan archiviert wurden.
- Wenn Sie den Archivaufbewahrungszeitraum für einen altersbasierten Zeitplan ändern, gilt der neue Aufbewahrungszeitraum nur für Snapshots, die nach dem Ändern der Aufbewahrungsregel archiviert werden.

Verwenden Sie eines der folgenden Verfahren, um eine Lebenszyklusrichtlinie zu ändern.

#### Console

Ändern einer Lebenszyklus-Richtlinie

- 1. Öffnen Sie die Amazon EC2-Konsole unter<https://console.aws.amazon.com/ec2/>.
- 2. Wählen Sie im Navigationsbereich Elastic Block Store, Lifecycle Manager aus.
- 3. Wählen Sie eine Lebenszyklus-Richtlinie aus der Liste aus.
- 4. Wählen Sie Aktionen, Lebenszyklusrichtlinie ändern.
- 5. Ändern Sie die Richtlinieneinstellungen nach Bedarf. Sie können beispielsweise den Zeitplan ändern, Tags (Markierungen) hinzufügen oder entfernen oder die Richtlinie aktivieren oder deaktivieren.
- 6. Wählen Sie Richtlinie ändern aus.

#### Command line

Verwenden Sie den [update-lifecycle-policy](https://docs.aws.amazon.com/cli/latest/reference/dlm/update-lifecycle-policy.html)Befehl, um die Informationen in einer Lebenszyklusrichtlinie zu ändern. Um die Syntax zu vereinfachen, wird in diesem Beispiel eine JSON-Datei, policyDetailsUpdated.json, referenziert, die die Richtliniendetails enthält.

```
aws dlm update-lifecycle-policy \ 
     --state DISABLED \ 
     --execution-role-arn 
  arn:aws:iam::12345678910:role/AWSDataLifecycleManagerDefaultRole" \ 
     --policy-details file://policyDetailsUpdated.json
```
Das folgende Beispiel zeigt eine policyDetailsUpdated.json-Datei.

```
{ 
     "ResourceTypes":[ 
         "VOLUME" 
    ], 
     "TargetTags":[ 
         { 
             "Key": "costcenter", 
             "Value": "120" 
         } 
     ], 
     "Schedules":[
```

```
 { 
           "Name": "DailySnapshots", 
           "TagsToAdd": [ 
\{\hspace{.1cm} \} "Key": "type", 
                  "Value": "myDailySnapshot" 
 } 
           ], 
           "CreateRule": { 
              "Interval": 12, 
              "IntervalUnit": "HOURS", 
              "Times": [ 
                  "15:00" 
 ] 
           }, 
           "RetainRule": { 
              "Count" :5
           }, 
           "CopyTags": false 
       } 
    ]
}
```
Verwenden Sie den Befehl get-lifecycle-policy, um die aktualisierte Richtlinie anzuzeigen. Sie sehen, dass der Status, der Wert des Tags (Markierung), das Snapshot-Intervall und die Snapshot-Startzeit geändert wurden.

# Löschen von Lebenszyklusrichtlinien

Überlegungen zum Ändern von Richtlinien

- Wenn Sie eine Richtlinie löschen, werden die durch diese Richtlinie erstellten Snapshots oder AMIs nicht automatisch gelöscht. Wenn Sie die Snapshots oder AMIs nicht mehr benötigen, müssen Sie sie manuell löschen.
- Wenn Sie eine Richtlinie löschen, für die eine Snapshot-Archivierung aktiviert ist, werden Snapshots, die sich zum Zeitpunkt des Löschens der Richtlinie auf der Archivstufe befinden, nicht mehr von Amazon Data Lifecycle Manager verwaltet. Sie müssen die Snapshots manuell löschen, wenn sie nicht mehr benötigt werden.
- Wenn Sie eine Richtlinie mit einem für die Archivierung aktivierten, altersbasierten Zeitplan löschen, werden die durch die Richtlinie erstellten Snapshots, deren Archivierung geplant ist, zum

geplanten Archivierungsdatum und zur geplanten Archivierungszeit dauerhaft gelöscht, wie vom System-Tag aws:dlm:expirationtime angegeben.

Verwenden Sie eines der folgenden Verfahren, um eine Lebenszyklusrichtlinie zu löschen.

#### **Console**

Löschen einer Lebenszyklus-Richtlinie

- 1. Öffnen Sie die Amazon EC2-Konsole unter<https://console.aws.amazon.com/ec2/>.
- 2. Wählen Sie im Navigationsbereich Elastic Block Store, Lifecycle Manager aus.
- 3. Wählen Sie eine Lebenszyklus-Richtlinie aus der Liste aus.
- 4. Wählen Sie Aktionen, Lebenszyklusrichtlinie löschen.
- 5. Wenn Sie zur Bestätigung aufgefordert werden, wählen Sie Richtlinie löschen.

### Command line

Verwenden Sie den [delete-lifecycle-policy](https://docs.aws.amazon.com/cli/latest/reference/dlm/delete-lifecycle-policy.html)Befehl, um eine Lebenszyklusrichtlinie zu löschen und die in der Richtlinie angegebenen Ziel-Tags für die Wiederverwendung freizugeben.

**a** Note

Sie können Snapshots löschen, die nur von Amazon Data Lifecycle Manager erstellt wurden.

```
aws dlm delete-lifecycle-policy --policy-id policy-0123456789abcdef0
```
Die [Amazon Data Lifecycle Manager-API-Referenz](https://docs.aws.amazon.com/dlm/latest/APIReference/) enthält Beschreibungen und die Syntax für die einzelnen Aktionen und Datentypen der Amazon Data Lifecycle Manager-Abfrage-API.

Alternativ können Sie eines der AWS SDKs verwenden, um auf die API zuzugreifen, und zwar auf eine Weise, die auf die von Ihnen verwendete Programmiersprache oder Plattform zugeschnitten ist. Weitere Informationen finden Sie unter [AWS -SDKs.](https://aws.amazon.com/tools/#SDKs)

# AWS Identity and Access Management

Für den Zugriff auf Amazon Data Lifecycle Manager sind Anmeldeinformationen erforderlich. Diese Anmeldeinformationen müssen über Berechtigungen für den Zugriff auf AWS -Ressourcen wie Instances, Volumes, Snapshots und AMIs verfügen. In den folgenden Abschnitten erfahren Sie, wie Sie AWS Identity and Access Management (IAM) verwenden können, und helfen Ihnen, den Zugriff auf Ihre Ressourcen zu sichern.

### Themen

- [AWS verwaltete Richtlinien](#page-467-0)
- [IAM-Servicerollen](#page-475-0)
- [Berechtigungen für --Benutzer](#page-482-0)
- [Berechtigungen für die Verschlüsselung](#page-483-0)

# <span id="page-467-0"></span>AWS verwaltete Richtlinien

Eine AWS verwaltete Richtlinie ist eine eigenständige Richtlinie, die von erstellt und verwaltet wird AWS. AWS Verwaltete Richtlinien dienen dazu, Berechtigungen für viele gängige Anwendungsfälle bereitzustellen. AWS Mit verwalteten Richtlinien können Sie Benutzern, Gruppen und Rollen die entsprechenden Berechtigungen effizienter zuweisen, als wenn Sie die Richtlinien selbst schreiben müssten.

Sie können die in AWS verwalteten Richtlinien definierten Berechtigungen jedoch nicht ändern. AWS aktualisiert gelegentlich die in einer AWS verwalteten Richtlinie definierten Berechtigungen. Diese Aktualisierung wirkt sich auf alle Prinzipal-Entitäten (Benutzer, Gruppen und Rollen) aus, an die die Richtlinie angefügt ist.

Amazon Data Lifecycle Manager bietet AWS verwaltete Richtlinien für allgemeine Anwendungsfälle. Diese Richtlinien erleichtern die Definition der geeigneten Berechtigungen und die Steuerung des Zugriffs auf Ihre Ressourcen. Die von Amazon Data Lifecycle Manager bereitgestellten AWS verwalteten Richtlinien sind so konzipiert, dass sie Rollen zugeordnet werden können, die Sie an Amazon Data Lifecycle Manager übergeben.

Themen

- [AWSDataLifecycleManagerServiceRole](#page-468-0)
- [AWSDataLifecycleManagerServiceRoleForAMIManagement](#page-469-0)
- [AWSDataLifecycleManagerSSMFullAccess](#page-470-0)
- [AWS verwaltete Richtlinienaktualisierungen](#page-472-0)

### AWSDataLifecycleManagerServiceRole

Die AWSDataLifecycleManagerServiceRoleRichtlinie gewährt Amazon Data Lifecycle Manager die entsprechenden Berechtigungen zur Erstellung und Verwaltung von Amazon EBS-Snapshot-Richtlinien und Richtlinien für kontoübergreifendes Kopieren von Ereignissen.

```
{ 
     "Version": "2012-10-17", 
     "Statement": [ 
          { 
               "Effect": "Allow", 
              "Action": [ 
                   "ec2:CreateSnapshot", 
                   "ec2:CreateSnapshots", 
                   "ec2:DeleteSnapshot", 
                   "ec2:DescribeInstances", 
                   "ec2:DescribeVolumes", 
                   "ec2:DescribeSnapshots", 
                   "ec2:EnableFastSnapshotRestores", 
                   "ec2:DescribeFastSnapshotRestores", 
                   "ec2:DisableFastSnapshotRestores", 
                   "ec2:CopySnapshot", 
                   "ec2:ModifySnapshotAttribute", 
                   "ec2:DescribeSnapshotAttribute", 
                   "ec2:ModifySnapshotTier", 
                   "ec2:DescribeSnapshotTierStatus" 
              ], 
               "Resource": "*" 
          }, 
          { 
              "Effect": "Allow", 
              "Action": [ 
                   "ec2:CreateTags" 
              ], 
              "Resource": "arn:aws:ec2:*::snapshot/*" 
          }, 
          { 
              "Effect": "Allow", 
               "Action": [
```

```
 "events:PutRule", 
                   "events:DeleteRule", 
                   "events:DescribeRule", 
                   "events:EnableRule", 
                   "events:DisableRule", 
                   "events:ListTargetsByRule", 
                   "events:PutTargets", 
                   "events:RemoveTargets" 
              ], 
              "Resource": "arn:aws:events:*:*:rule/AwsDataLifecycleRule.managed-cwe.*" 
          } 
     ]
}
```
## AWSDataLifecycleManagerServiceRoleForAMIManagement

Die AWSDataLifecycleManagerServiceRoleForAMIManagementRichtlinie gewährt Amazon Data Lifecycle Manager die entsprechenden Berechtigungen zur Erstellung und Verwaltung von Amazon EBS-backed AMI AMI-Richtlinien.

```
{ 
     "Version": "2012-10-17", 
     "Statement": [ 
          { 
               "Effect": "Allow", 
               "Action": "ec2:CreateTags", 
               "Resource": [ 
                    "arn:aws:ec2:*::snapshot/*", 
                    "arn:aws:ec2:*::image/*" 
              \mathbf{1} }, 
          { 
               "Effect": "Allow", 
               "Action": [ 
                    "ec2:DescribeImages", 
                    "ec2:DescribeInstances", 
                    "ec2:DescribeImageAttribute", 
                    "ec2:DescribeVolumes", 
                    "ec2:DescribeSnapshots" 
               ], 
               "Resource": "*" 
          }, 
          {
```
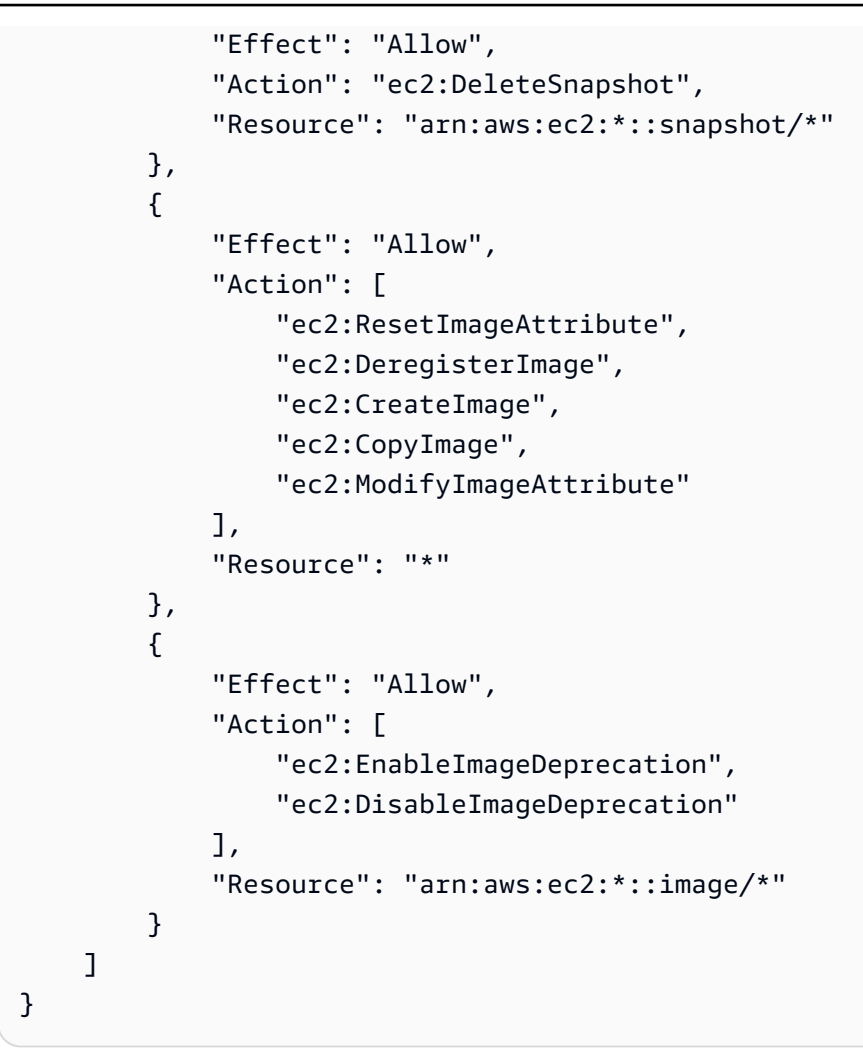

### <span id="page-470-0"></span>AWSDataLifecycleManagerSSMFullAccess

Berechtigt Amazon Data Lifecycle Manager dazu, die Systems-Manager-Aktionen auszuführen, die für die Ausführung von Vor- und Nach-Skripten auf allen Amazon-EC2-Instances erforderlich sind.

#### **A** Important

Die Richtlinie verwendet den Bedingungsschlüssel aws:ResourceTag, um den Zugriff auf bestimmte SSM-Dokumente einzuschränken, wenn Vor- und Nach-Skripte verwendet werden. Damit Amazon Data Lifecycle Manager auf die SSM-Dokumente zugreifen kann, müssen Sie sicherstellen, dass Ihre SSM-Dokumente das Tag DLMScriptsAccess:true enthalten.

```
 "Version": "2012-10-17", 
     "Statement": [ 
         { 
              "Sid": "AllowSSMReadOnlyAccess", 
              "Effect": "Allow", 
              "Action": [ 
                  "ssm:GetCommandInvocation", 
                  "ssm:ListCommands", 
                  "ssm:DescribeInstanceInformation" 
             ], 
              "Resource": "*" 
         }, 
         { 
              "Sid": "AllowTaggedSSMDocumentsOnly", 
              "Effect": "Allow", 
              "Action": [ 
                  "ssm:SendCommand", 
                  "ssm:DescribeDocument", 
                  "ssm:GetDocument" 
              ], 
              "Resource": [ 
                  "arn:aws:ssm:*:*:document/*" 
             ], 
              "Condition": { 
                  "StringEquals": { 
                      "aws:ResourceTag/DLMScriptsAccess": "true" 
 } 
 } 
         }, 
         { 
              "Sid": "AllowSpecificAWSOwnedSSMDocuments", 
              "Effect": "Allow", 
              "Action": [ 
                  "ssm:SendCommand", 
                  "ssm:DescribeDocument", 
                  "ssm:GetDocument" 
             ], 
              "Resource": [ 
                  "arn:aws:ssm:*:*:document/AWSEC2-CreateVssSnapshot", 
                  "arn:aws:ssm:*:*:document/AWSSystemsManagerSAP-
CreateDLMSnapshotForSAPHANA" 
 ] 
         }, 
         {
```

```
 "Sid": "AllowAllEC2Instances", 
              "Effect": "Allow", 
              "Action": [ 
                  "ssm:SendCommand" 
              ], 
              "Resource": [ 
                  "arn:aws:ec2:*:*:instance/*" 
 ] 
          } 
     ]
}
```
## <span id="page-472-0"></span>AWS verwaltete Richtlinienaktualisierungen

AWS Dienste verwalten und aktualisieren AWS verwaltete Richtlinien. Sie können die Berechtigungen in AWS verwalteten Richtlinien nicht ändern. Dienste fügen einer AWS verwalteten Richtlinie gelegentlich zusätzliche Berechtigungen hinzu, um neue Funktionen zu unterstützen. Diese Art von Update betrifft alle Identitäten (Benutzer, Gruppen und Rollen), an welche die Richtlinie angehängt ist. Es ist sehr wahrscheinlich, dass Dienste eine AWS verwaltete Richtlinie aktualisieren, wenn eine neue Funktion eingeführt wird oder wenn neue Operationen verfügbar werden. Dienste entfernen keine Berechtigungen aus einer AWS verwalteten Richtlinie, sodass durch Richtlinienaktualisierungen Ihre bestehenden Berechtigungen nicht beeinträchtigt werden.

Die folgende Tabelle enthält Einzelheiten zu Aktualisierungen der AWS verwalteten Richtlinien für Amazon Data Lifecycle Manager, seit dieser Service begonnen hat, diese Änderungen zu verfolgen. Um automatische Warnungen über Änderungen an dieser Seite erhalten, abonnieren Sie den RSS-Feed auf [Dokumentverlauf für das Amazon-EBS-Benutzerhandbuch](#page-657-0).

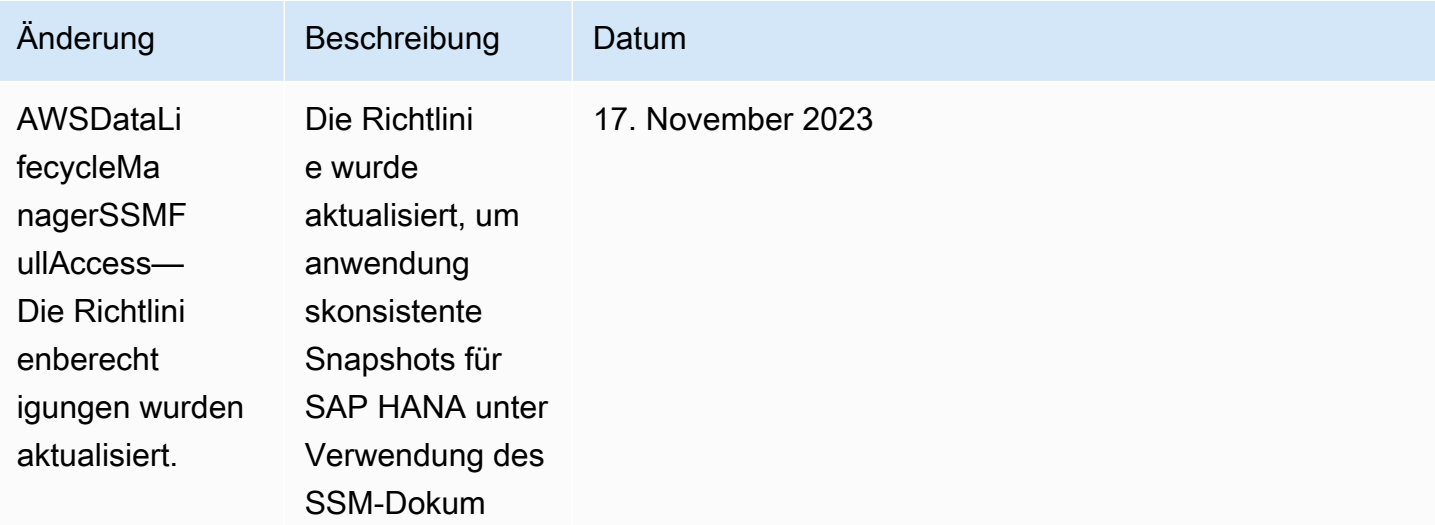

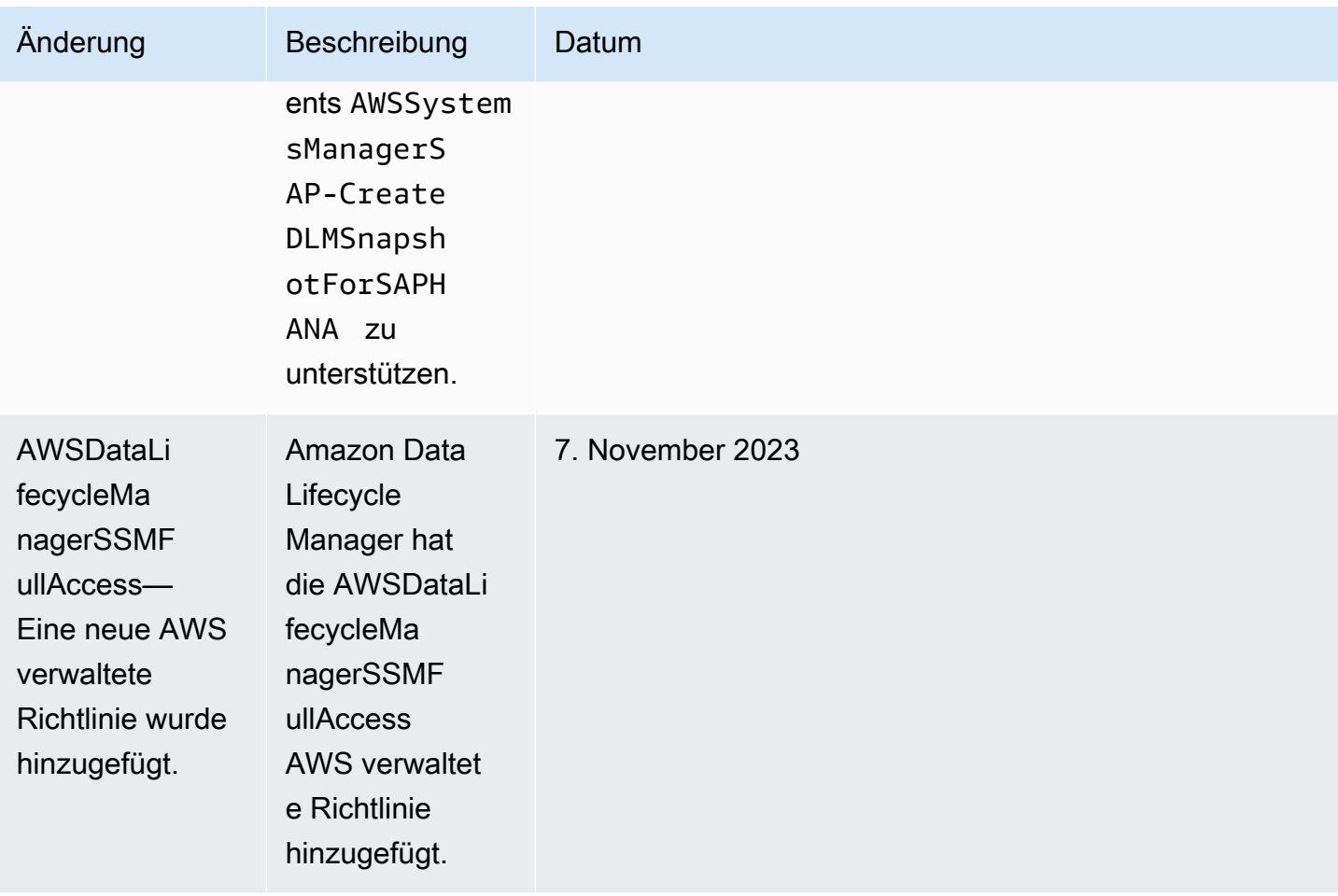

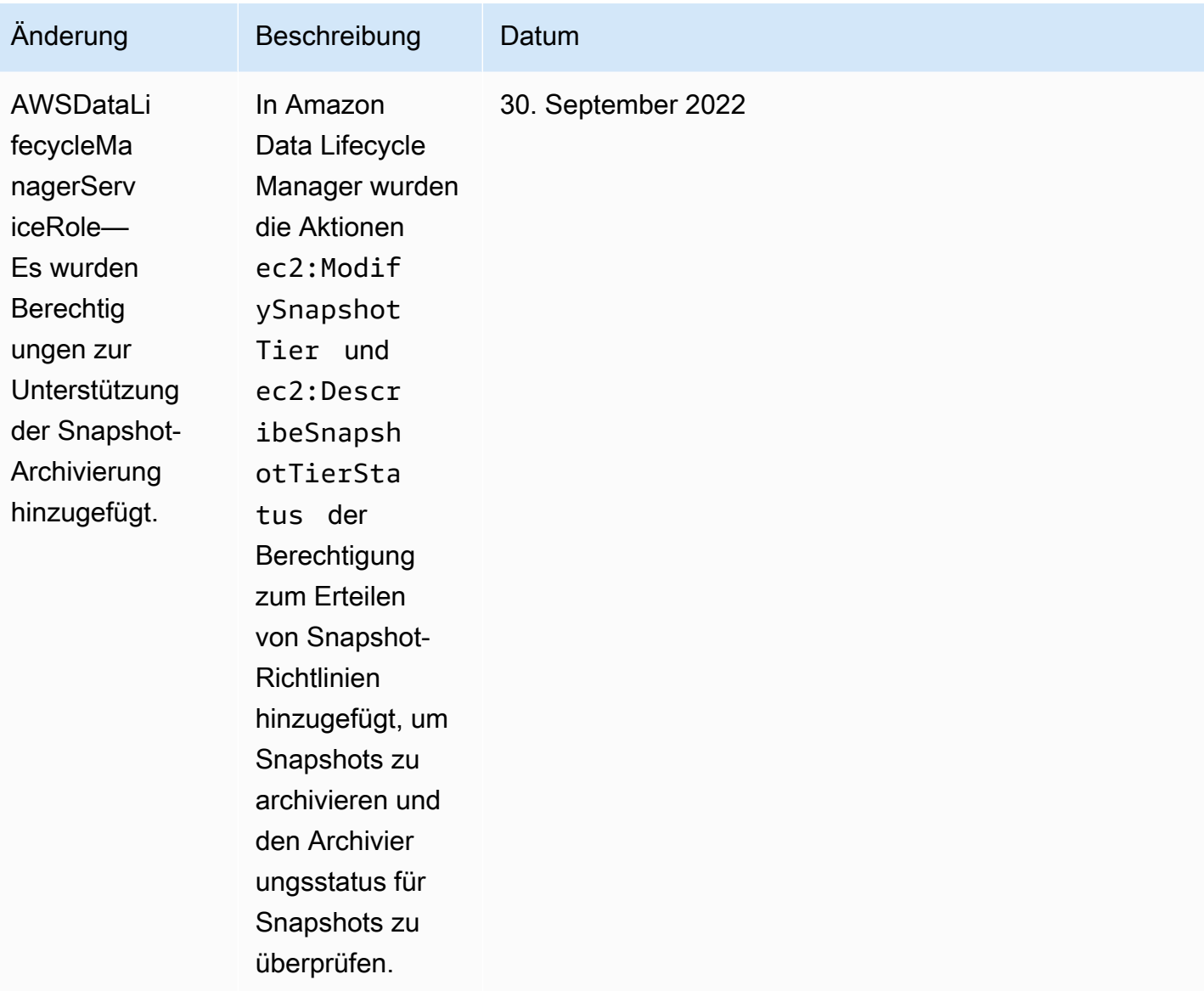

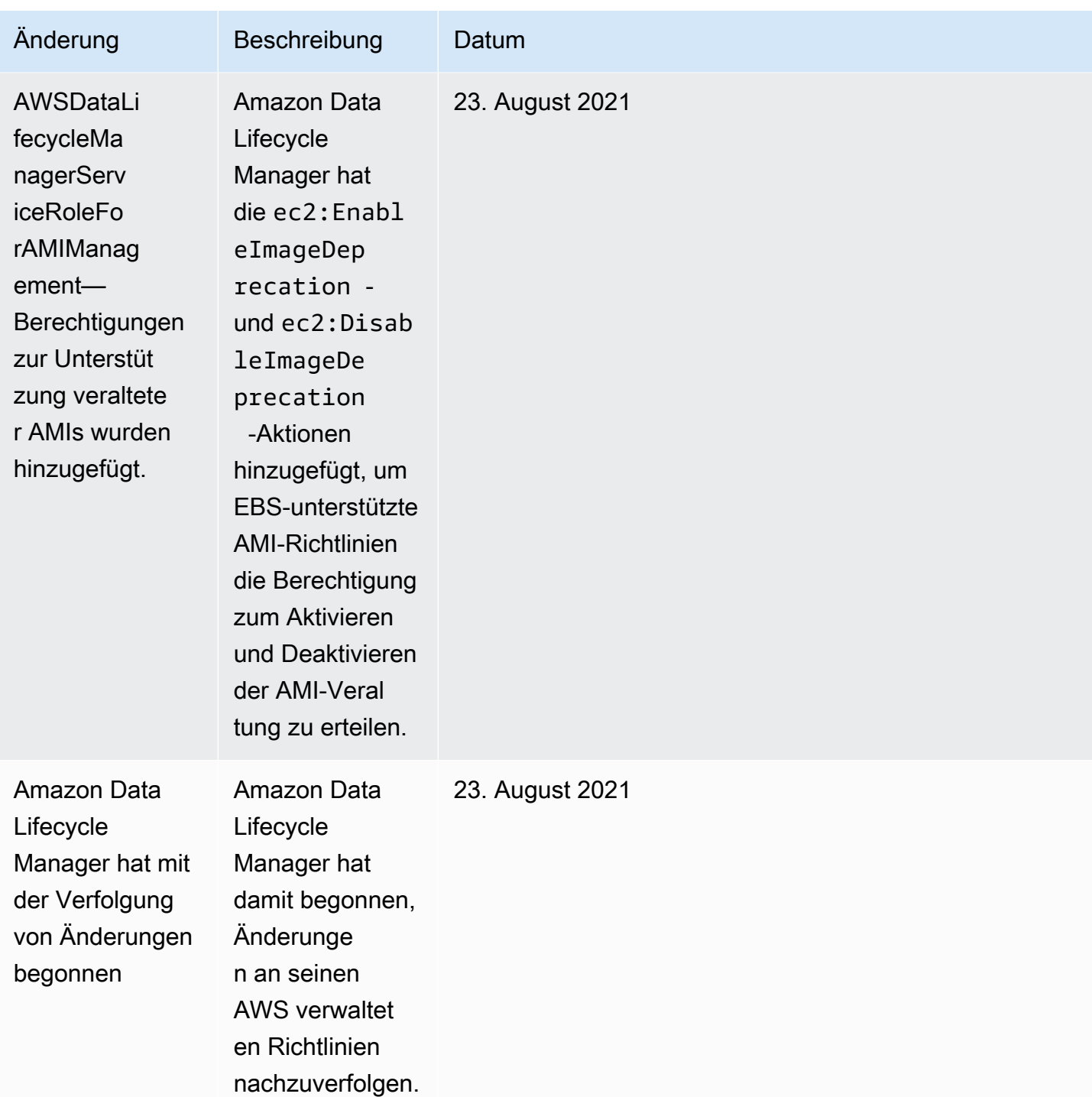

# IAM-Servicerollen

Eine AWS Identity and Access Management (IAM-) Rolle ähnelt einem Benutzer insofern, als es sich um eine AWS Identität mit Berechtigungsrichtlinien handelt, die festlegen, wofür die Identität zuständig ist und was nicht. AWS Eine Rolle ist jedoch nicht einer einzigen Person zugeordnet,

sondern kann von allen Personen angenommen werden, die diese Rolle benötigen. Eine Servicerolle ist eine Rolle, die ein AWS Dienst übernimmt, um Aktionen in Ihrem Namen auszuführen. Als Service, der für Sie Backup-Operationen durchführt, erfordert der Amazon Data Lifecycle Manager die Übergabe einer Rolle, die es annehmen soll, wenn es für Sie Rechtslinien-Geschäfte durchführt. Weitere Informationen zu IAM-Rollen finden Sie unter [IAM-Rollen](https://docs.aws.amazon.com/IAM/latest/UserGuide/id_roles.html) im IAM-Benutzerhandbuch.

Die Rolle, die Sie an Amazon Data Lifecycle Manager übergeben, muss über eine IAM-Richtlinie mit den Berechtigungen verfügen, mit denen Amazon Data Lifecycle Manager Aktionen ausführen kann, die mit Richtlinienvorgängen verknüpft sind, z. B. das Erstellen von Snapshots und AMIs, das Kopieren von Snapshots und AMIs, das Löschen von Snapshots und das Abmelden von AMIs. Für jeden der Amazon Data Lifecycle Manager-Richtlinientypen sind unterschiedliche Berechtigungen erforderlich. Die Rolle muss außerdem Amazon Data Lifecycle Manager als vertrauenswürdige Entität aufgelistet haben. Dadurch kann Amazon Data Lifecycle Manager die Rolle übernehmen.

Themen

- [Standard-Servicerollen für Amazon Data Lifecycle Manager](#page-476-0)
- [Benutzerdefinierte Service-Rollen für Amazon Data Lifecycle Manager](#page-477-0)

## <span id="page-476-0"></span>Standard-Servicerollen für Amazon Data Lifecycle Manager

Amazon Data Lifecycle Manager verwendet die folgenden Standard-Service-Rollen:

• AWSDataLifecycleManagerDefaultRole— Standardrolle für die Verwaltung von Snapshots. Es vertraut nur dem dlm.amazonaws.com-Dienst, um die Rolle zu übernehmen, und Amazon Data Lifecycle Manager kann die Aktionen ausführen, die für Snapshot- und kontoübergreifende Snapshot-Kopierrichtlinien in Ihrem Namen erforderlich sind. Diese Rolle verwendet die AWSDataLifecycleManagerServiceRole AWS verwaltete Richtlinie.

Das ARN-Format der Rolle unterscheidet sich je nachdem, ob sie mit der Konsole oder der AWS CLI erstellt wurde. Wenn die Rolle mit der Konsole erstellt wurde, lautet das ARN-Format arn:aws:iam::*account\_id*:role/service-role/ AWSDataLifecycleManagerDefaultRole. Wenn die Rolle mit dem erstellt wurde AWS CLI, ist das ARN-Formatarn:aws:iam::*account\_id*:role/ AWSDataLifecycleManagerDefaultRole.

**a** Note

• AWSDataLifecycleManagerDefaultRoleForAMIManagement— Standardrolle für die Verwaltung von AMIs. Es vertraut nur dem dlm.amazonaws.com-Dienst, um die Rolle zu übernehmen, und Amazon Data Lifecycle Manager ermöglicht es Ihnen, die Aktionen auszuführen, die von EBS-unterstützten AMI-Richtlinien in Ihrem Namen erforderlich sind. Diese Rolle verwendet die AWSDataLifecycleManagerServiceRoleForAMIManagement AWS verwaltete Richtlinie.

Wenn Sie die Amazon Data Lifecycle Manager-Konsole verwenden, erstellt Amazon Data Lifecycle Manager die AWSDataLifecycleManagerDefaultRoleServicerolle automatisch, wenn Sie zum ersten Mal eine Snapshot- oder kontoübergreifende Snapshot-Kopierrichtlinie erstellen, und erstellt die AWSDataLifecycleManagerDefaultRoleForAMIManagementServicerolle automatisch, wenn Sie zum ersten Mal eine EBS-gestützte AMI-Richtlinie erstellen.

Wenn Sie die Konsole nicht verwenden, können Sie die Servicerollen mithilfe des Befehls manuell erstellen. [create-default-role](https://docs.aws.amazon.com/cli/latest/reference/dlm/create-default-role.html) Geben Sie für --resource-type snapshot an AWSDataLifecycleManagerDefaultRole, ob Sie erstellen oder erstellen image möchten AWSDataLifecycleManagerDefaultRoleForAMIManagement.

```
$ aws dlm create-default-role --resource-type snapshot|image
```
Wenn Sie diese standardmäßigen Servicerollen löschen und sie dann erneut erstellen müssen, können Sie dasselbe Verfahren anwenden, um die sie in Ihrem Konto neu anzulegen.

### <span id="page-477-0"></span>Benutzerdefinierte Service-Rollen für Amazon Data Lifecycle Manager

Alternativ zur Verwendung der Standarddienstrollen können Sie benutzerdefinierte IAM-Rollen mit den erforderlichen Berechtigungen erstellen und sie dann beim Erstellen einer Lebenszyklus-Richtlinie auswählen.

Erstellen einer benutzerdefinierten IAM-Rolle

- 1. Erstellen Sie Rollen mit den folgenden Berechtigungen.
	- Notwendige Berechtigungen zum Verwalten von Snapshot-Lebenszyklusrichtlinien

```
{ 
      "Version": "2012-10-17", 
      "Statement": [ 
          { 
               "Effect": "Allow", 
               "Action": [
```
 "ec2:CreateSnapshot", "ec2:CreateSnapshots", "ec2:DeleteSnapshot", "ec2:DescribeInstances", "ec2:DescribeVolumes", "ec2:DescribeSnapshots", "ec2:EnableFastSnapshotRestores", "ec2:DescribeFastSnapshotRestores", "ec2:DisableFastSnapshotRestores", "ec2:CopySnapshot", "ec2:ModifySnapshotAttribute", "ec2:DescribeSnapshotAttribute", "ec2:ModifySnapshotTier", "ec2:DescribeSnapshotTierStatus" ], "Resource": "\*" }, { "Effect": "Allow", "Action": [ "ec2:CreateTags" ], "Resource": "arn:aws:ec2:\*::snapshot/\*" }, { "Effect": "Allow", "Action": [ "events:PutRule", "events:DeleteRule", "events:DescribeRule", "events:EnableRule", "events:DisableRule", "events:ListTargetsByRule", "events:PutTargets", "events:RemoveTargets" ], "Resource": "arn:aws:events:\*:\*:rule/AwsDataLifecycleRule.managedcwe.\*" }, { "Effect": "Allow", "Action": [ "ssm:GetCommandInvocation", "ssm:ListCommands",

```
 "ssm:DescribeInstanceInformation" 
              ], 
              "Resource": "*" 
         }, 
         { 
              "Effect": "Allow", 
              "Action": [ 
                   "ssm:SendCommand", 
                  "ssm:DescribeDocument", 
                  "ssm:GetDocument" 
             \mathbf{1},
              "Resource": [ 
                  "arn:aws:ssm:*:*:document/*" 
              ], 
              "Condition": { 
                   "StringEquals": { 
                       "aws:ResourceTag/DLMScriptsAccess": "true" 
 } 
              } 
         }, 
         { 
              "Effect": "Allow", 
              "Action": [ 
                  "ssm:SendCommand", 
                  "ssm:DescribeDocument", 
                  "ssm:GetDocument" 
              ], 
              "Resource": [ 
                  "arn:aws:ssm:*::document/*" 
              ] 
         }, 
         { 
              "Effect": "Allow", 
              "Action": [ 
                  "ssm:SendCommand" 
              ], 
              "Resource": [ 
                  "arn:aws:ec2:*:*:instance/*" 
              ], 
              "Condition": { 
                  "StringNotLike": { 
                       "aws:ResourceTag/DLMScriptsAccess": "false" 
 } 
              }
```
Amazon EBS Benutzerhandbuch

 ] }

}

• Notwendige Berechtigungen zum Verwalten von AMI-Lebenszyklusrichtlinien

```
{ 
     "Version": "2012-10-17", 
     "Statement": [ 
          { 
              "Effect": "Allow", 
              "Action": "ec2:CreateTags", 
              "Resource": [ 
                   "arn:aws:ec2:*::snapshot/*", 
                   "arn:aws:ec2:*::image/*" 
 ] 
          }, 
          { 
              "Effect": "Allow", 
              "Action": [ 
                   "ec2:DescribeImages", 
                   "ec2:DescribeInstances", 
                   "ec2:DescribeImageAttribute", 
                   "ec2:DescribeVolumes", 
                   "ec2:DescribeSnapshots" 
              ], 
              "Resource": "*" 
          }, 
          { 
              "Effect": "Allow", 
              "Action": "ec2:DeleteSnapshot", 
              "Resource": "arn:aws:ec2:*::snapshot/*" 
          }, 
          { 
              "Effect": "Allow", 
              "Action": [ 
                   "ec2:ResetImageAttribute", 
                   "ec2:DeregisterImage", 
                   "ec2:CreateImage", 
                   "ec2:CopyImage", 
                   "ec2:ModifyImageAttribute" 
              ], 
              "Resource": "*" 
          },
```

```
 { 
               "Effect": "Allow", 
               "Action": [ 
                    "ec2:EnableImageDeprecation", 
                    "ec2:DisableImageDeprecation" 
               ], 
               "Resource": "arn:aws:ec2:*::image/*" 
          } 
     ]
}
```
Weitere Informationen finden Sie unter [Erstellen einer Rolle](https://docs.aws.amazon.com/IAM/latest/UserGuide/id_roles_create_for-user.html) im IAM-Benutzerhandbuch.

- 2. Fügen Sie eine Vertrauensstellung für die Rollen hinzu.
	- a. Wählen Sie in der IAM-Konsole Roles (Rollen) aus.
	- b. Wählen Sie die erstellte Rolle aus und wählen Sie Trust relationships (Vertrauensstellungen).
	- c. Wählen Sie Edit Trust Relationship (Vertrauensstellung bearbeiten), fügen Sie die folgende Richtlinie hinzu und wählen Sie Update Trust Policy (Vertrauensstellung aktualisieren).

```
{ 
  "Version": "2012-10-17", 
  "Statement": [{ 
   "Effect": "Allow", 
   "Principal": { 
    "Service": "dlm.amazonaws.com" 
   }, 
   "Action": "sts:AssumeRole" 
  }]
}
```
Wir empfehlen Ihnen, die aws:SourceAccount- und aws:SourceArn-Bedingungsschlüssel zu verwenden, um sich vor dem [Problem des verwirrten Stellvertreters](https://docs.aws.amazon.com/IAM/latest/UserGuide/confused-deputy.html) zu schützen. Beispielsweise können Sie der vorherigen Vertrauensrichtlinie den folgenden Bedingungsblock hinzufügen. Das aws:SourceAccount ist der Besitzer der Lebenszyklusrichtlinie und das aws:SourceArn ist der ARN der Lebenszyklusrichtlinie. Wenn Sie die Lebenszyklusrichtlinie IF nicht kennen, können Sie diesen Teil des ARN durch einen Platzhalter (\*) ersetzen und dann die Vertrauensrichtlinie aktualisieren, nachdem Sie die Lebenszyklusrichtlinie erstellt haben.

```
"Condition": { 
     "StringEquals": { 
         "aws:SourceAccount": "account_id" 
     }, 
     "ArnLike": { 
         "aws:SourceArn": "arn:partition:dlm:region:account_id:policy/policy_id" 
     }
}
```
# Berechtigungen für --Benutzer

Ein Benutzer muss über die folgenden Berechtigungen verfügen, um Amazon Data Lifecycle Manager verwenden zu können.

#### **a** Note

- Die Berechtigungen ec2:DescribeAvailabilityZones, ec2:DescribeRegions, kms:ListAliases und kms:DescribeKey sind nur für Konsolenbenutzer erforderlich. Wenn kein Konsolenzugriff erforderlich ist, können Sie die Berechtigungen entfernen.
- Das ARN-Format der AWSDataLifecycleManagerDefaultRoleRolle unterscheidet sich je nachdem, ob sie mit der Konsole oder der erstellt wurde AWS CLI. Wenn die Rolle mit der Konsole erstellt wurde, lautet das ARN-Format arn:aws:iam::*account\_id*:role/ service-role/AWSDataLifecycleManagerDefaultRole. Wenn die Rolle mit dem erstellt wurde AWS CLI, lautet das ARN-Format. arn:aws:iam::account\_id:role/ AWSDataLifecycleManagerDefaultRole Die folgende Richtlinie geht davon aus, dass die Rolle mit dem erstellt wurde AWS CLI.

```
{ 
      "Version": "2012-10-17", 
      "Statement": [ 
           { 
                "Effect": "Allow", 
                "Action": "dlm:*", 
                "Resource": "*" 
           }, 
\overline{\mathcal{L}}
```

```
 "Effect": "Allow", 
              "Action": "iam:PassRole", 
              "Resource": [ 
                  "arn:aws:iam::accound_id:role/service-role/
AWSDataLifecycleManagerDefaultRole", 
                  "arn:aws:iam::accound_id:role/service-role/
AWSDataLifecycleManagerDefaultRoleForAMIManagement" 
 ] 
         }, 
         { 
              "Effect": "Allow", 
              "Action": "iam:ListRoles", 
              "Resource": "*" 
         }, 
         { 
              "Effect": "Allow", 
              "Action": [ 
                  "ec2:DescribeAvailabilityZones", 
                  "ec2:DescribeRegions", 
                  "kms:ListAliases", 
                  "kms:DescribeKey" 
              ], 
              "Resource": "*" 
         } 
     ]
}
```
Weitere Informationen finden Sie unter [Ändern von Berechtigungen für einen Benutzer](https://docs.aws.amazon.com/IAM/latest/UserGuide/id_users_change-permissions.html) im IAM-Benutzerhandbuch.

# Berechtigungen für die Verschlüsselung

Berücksichtigen Sie Folgendes, wenn Sie mit Amazon Data Lifecycle Manager und verschlüsselten Ressourcen arbeiten.

- Wenn das Quell-Volume verschlüsselt ist, stellen Sie sicher, dass die Standardrollen (AWSDataLifecycleManagerDefaultRoleund AWSDataLifecycleManagerDefaultRoleForAMIManagement) von Amazon Data Lifecycle Manager berechtigt sind, die KMS-Schlüssel zu verwenden, die zur Verschlüsselung des Volumes verwendet werden.
- Wenn Sie Cross Region copy (regionsübergreifendes Kopieren) für unverschlüsselte Snapshots oder AMIs aktivieren, die durch unverschlüsselte Snapshots unterstützt werden, und die

Verschlüsselung in der Zielregion aktivieren, stellen Sie sicher, dass die Standardrollen die Berechtigung haben, den Verschlüsselung zu verwenden, der zur Durchführung der Verschlüsselung in der Zielregion erforderlich ist.

- Wenn Sie Cross Region copy (regionsübergreifendes Kopieren) für verschlüsselte Snapshots oder AMIs aktivieren, die durch verschlüsselte Snapshots unterstützt werden, stellen Sie sicher, dass die Standardrollen die Berechtigung haben, sowohl die Quell- als auch die Ziel-KMS-Schlüssel zu verwenden.
- Wenn Sie die Snapshot-Archivierung für verschlüsselte Snapshots aktivieren, stellen Sie sicher, dass die Amazon Data Lifecycle Manager Manager-Standardrolle () berechtigt AWSDataLifecycleManagerDefaultRoleist, den KMS-Schlüssel zu verwenden, der zur Verschlüsselung des Snapshots verwendet wird.

Weitere Informationen finden Sie unter [Benutzern in anderen Konten die Verwendung eines KMS-](https://docs.aws.amazon.com/kms/latest/developerguide/key-policy-modifying-external-accounts.html)[Schlüssels erlauben](https://docs.aws.amazon.com/kms/latest/developerguide/key-policy-modifying-external-accounts.html) im AWS Key Management Service -Entwicklerhandbuch.

# Überwachen des Lebenszyklus von Snapshots und AMIs

Sie können die folgenden Features zum Überwachen des Lebenszyklus Ihrer Snapshots und AMIs verwenden.

### Features

- [Konsole und AWS CLI](#page-484-0)
- [AWS CloudTrail](#page-485-0)
- [Überwachen Sie Ihre Richtlinien mithilfe von CloudWatch Events](#page-485-1)
- [Überwachen Sie Ihre Richtlinien mit Amazon CloudWatch](#page-487-0)

# <span id="page-484-0"></span>Konsole und AWS CLI

Sie können Ihre Lebenszyklus-Richtlinien mit der Amazon-EC2-Konsole oder der AWS CLI anzeigen. Jeder von einer Richtlinie erstellte Snapshot und AMI verfügt über einen Zeitstempel und richtlinienbezogene Tags (Markierungen). Sie können Snapshots und AMIs mithilfe von diesen Markierungen filtern, um sicherzustellen, dass Ihre Backups so erstellt werden, wie Sie es beabsichtigen. Weitere Informationen zur Anzeige von Lebenszyklus-Richtlinien unter Verwendung der Konsole finden Sie unter [Anzeigen von Lebenszyklusrichtlinien](#page-461-0).

# <span id="page-485-0"></span>AWS CloudTrail

Mit können Sie Benutzeraktivitäten und API-Nutzung verfolgen AWS CloudTrail, um die Einhaltung interner Richtlinien und regulatorischer Standards nachzuweisen. Weitere Informationen finden Sie im [AWS CloudTrail -Benutzerhandbuch](https://docs.aws.amazon.com/awscloudtrail/latest/userguide/).

# <span id="page-485-1"></span>Überwachen Sie Ihre Richtlinien mithilfe von CloudWatch Events

Amazon EBS und Amazon Data Lifecycle Manager geben Ereignisse im Hinblick auf Aktionen von Lebenszyklus-Richtlinien aus. Sie können Amazon CloudWatch Events verwenden AWS Lambda , um Ereignisbenachrichtigungen programmgesteuert zu verarbeiten. Ereignisse werden auf bestmögliche Weise ausgegeben. Weitere Informationen finden Sie im [Amazon CloudWatch Events-](https://docs.aws.amazon.com/AmazonCloudWatch/latest/events/)[Benutzerhandbuch.](https://docs.aws.amazon.com/AmazonCloudWatch/latest/events/)

Die folgenden Ereignisse sind verfügbar:

**a** Note

Es werden keine Ereignisse für Aktionen der AMI-Lebenszyklusrichtlinie ausgegeben.

- createSnapshot Ein Amazon-EBS-Ereignis, das ausgegeben wird, wenn eine CreateSnapshot-Aktion erfolgreich ist oder fehlschlägt. Weitere Informationen finden Sie unter [Amazon EventBridge für Amazon EBS.](#page-626-0)
- DLM Policy State Change Ein Amazon Data Lifecycle Manager-Ereignis, das ausgegeben wird, wenn eine Lebenszyklus-Richtlinie einen Fehlerstatus annimmt. Das Ereignis enthält eine Beschreibung der Fehlerursache.

Das folgende Beispiel zeigt ein Ereignis, bei dem die von der IAM-Rolle gewährten Berechtigungen nicht ausreichen.

```
{ 
     "version": "0", 
     "id": "01234567-0123-0123-0123-0123456789ab", 
     "detail-type": "DLM Policy State Change", 
     source": "aws.dlm", 
     "account": "123456789012", 
     "time": "2018-05-25T13:12:22Z", 
     "region": "us-east-1",
```

```
 "resources": [ 
         "arn:aws:dlm:us-east-1:123456789012:policy/policy-0123456789abcdef" 
     ], 
     "detail": { 
         "state": "ERROR", 
         "cause": "Role provided does not have sufficient permissions", 
         "policy_id": "arn:aws:dlm:us-east-1:123456789012:policy/
policy-0123456789abcdef" 
     }
}
```
Das folgende Beispiel zeigt ein Ereignis, das ausgegeben wird, wenn ein Limit überschritten wird.

```
{ 
     "version": "0", 
     "id": "01234567-0123-0123-0123-0123456789ab", 
     "detail-type": "DLM Policy State Change", 
     "source": "aws.dlm", 
     "account": "123456789012", 
     "time": "2018-05-25T13:12:22Z", 
     "region": "us-east-1", 
     "resources": [ 
         "arn:aws:dlm:us-east-1:123456789012:policy/policy-0123456789abcdef" 
     ], 
     "detail":{ 
         "state": "ERROR", 
          "cause": "Maximum allowed active snapshot limit exceeded", 
         "policy_id": "arn:aws:dlm:us-east-1:123456789012:policy/
policy-0123456789abcdef" 
     }
}
```
• DLM Pre Post Script Notification – Ein Ereignis, das ausgegeben wird, wenn ein Voroder Nach-Skript initiiert wird, erfolgreich ist oder fehlschlägt.

Beispielsweise wird folgendes Ereignis ausgegeben, wenn ein VSS-Backup erfolgreich durchgeführt wird.

```
{ 
     "version": "0", 
     "id": "12345678-1234-1234-1234-123456789012", 
     "detail-type": "DLM Pre Post Script Notification",
```

```
 "source": "aws.dlm", 
     "account": "123456789012", 
     "time": "2023-10-27T22:04:52Z", 
     "region": "us-east-1", 
     "resources": ["arn:aws:dlm:us-east-1:123456789012:policy/
policy-01234567890abcdef"], 
     "detail": { 
         "script_stage": "", 
         "result": "success", 
         "cause": "", 
         "policy_id": "arn:aws:dlm:us-east-1:123456789012:policy/
policy-01234567890abcdef", 
         "execution_handler": "AWS_VSS_BACKUP", 
         "source": "arn:aws:ec2:us-east-1:123456789012:instance/i-01234567890abcdef", 
         "resource_type": "EBS_SNAPSHOT", 
         "resources": [{ 
              "status": "pending", 
              "resource_id": "arn:aws:ec2:us-east-1::snapshot/snap-01234567890abcdef", 
              "source": "arn:aws:ec2:us-east-1:123456789012:volume/
vol-01234567890abcdef" 
         }], 
         "request_id": "a1b2c3d4-a1b2-a1b2-a1b2-a1b2c3d4e5f6", 
         "start_time": "2023-10-27T22:03:29.370Z", 
         "end_time": "2023-10-27T22:04:51.370Z", 
        "timeout time": ""
     }
}
```
# <span id="page-487-0"></span>Überwachen Sie Ihre Richtlinien mit Amazon CloudWatch

Sie können Ihre Amazon Data Lifecycle Manager-Lebenszyklusrichtlinien mithilfe von CloudWatch Amazon Data Lifecycle Manager überwachen. Dabei werden Rohdaten gesammelt und zu lesbaren Metriken verarbeitet, die nahezu in Echtzeit verfügbar sind. Sie können diese Metriken verwenden, um genau zu sehen, wie viele Amazon EBS-Snapshots und EBS-unterstützte AMIs im Laufe der Zeit von Ihren Richtlinien erstellt, gelöscht und kopiert werden. Sie können auch Alarme einrichten, die auf bestimmte Grenzwerte achten und Benachrichtigungen senden oder Aktivitäten auslösen, wenn diese Grenzwerte erreicht werden.

Die Metriken werden über einen Zeitraum von 15 Monaten aufbewahrt, sodass Sie auf historische Informationen zugreifen und ein besseres Verständnis darüber erhalten, wie Ihre Lebenszyklus-Richtlinien über einen längeren Zeitraum funktionieren.

Weitere Informationen zu Amazon CloudWatch finden Sie im [CloudWatch Amazon-](https://docs.aws.amazon.com/AmazonCloudWatch/latest/monitoring/)[Benutzerhandbuch.](https://docs.aws.amazon.com/AmazonCloudWatch/latest/monitoring/)

#### Themen

- [Unterstützte Metriken](#page-488-0)
- [CloudWatch Metriken für Ihre Richtlinien anzeigen](#page-496-0)
- [Diagrammen von Metriken für Ihre Richtlinien](#page-498-0)
- [Erstellen Sie einen CloudWatch Alarm für eine Richtlinie](#page-499-0)
- [Beispielanwendungsfälle](#page-500-0)
- [Verwalten von Richtlinien, die fehlerhafte Aktionen melden](#page-502-0)

## <span id="page-488-0"></span>Unterstützte Metriken

Der Data Lifecycle Manager-Namespace enthält die folgenden Metriken für Amazon Data Lifecycle Manager Lebenszyklus-Richtlinien: Die unterstützten Metriken unterscheiden sich je nach Richtlinientyp.

Alle Metriken können auf der DLMPolicyId-Dimension gemessen werden. Die nützlichsten Statistiken sind sum und average, und die Maßeinheit ist count.

Wählen Sie eine Registerkarte, um die von diesem Richtlinientyp unterstützten Metriken anzuzeigen.

EBS snapshot policies

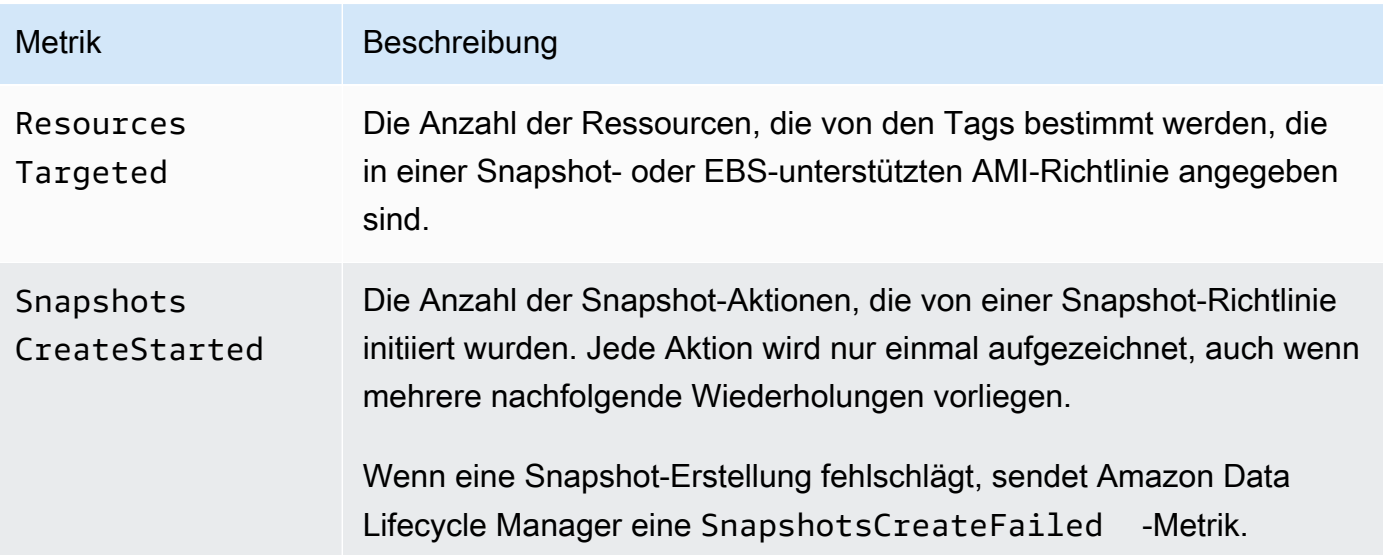

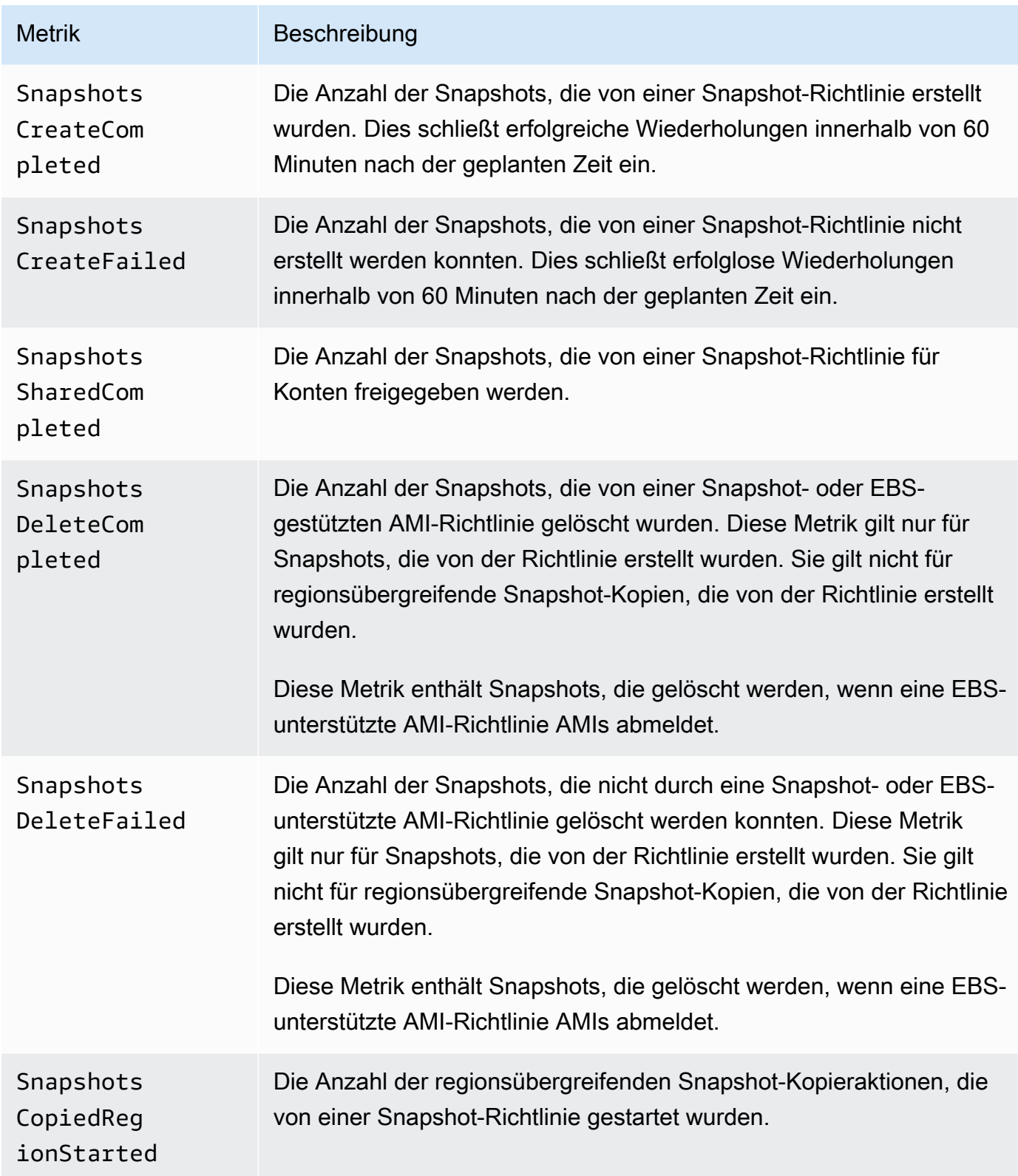

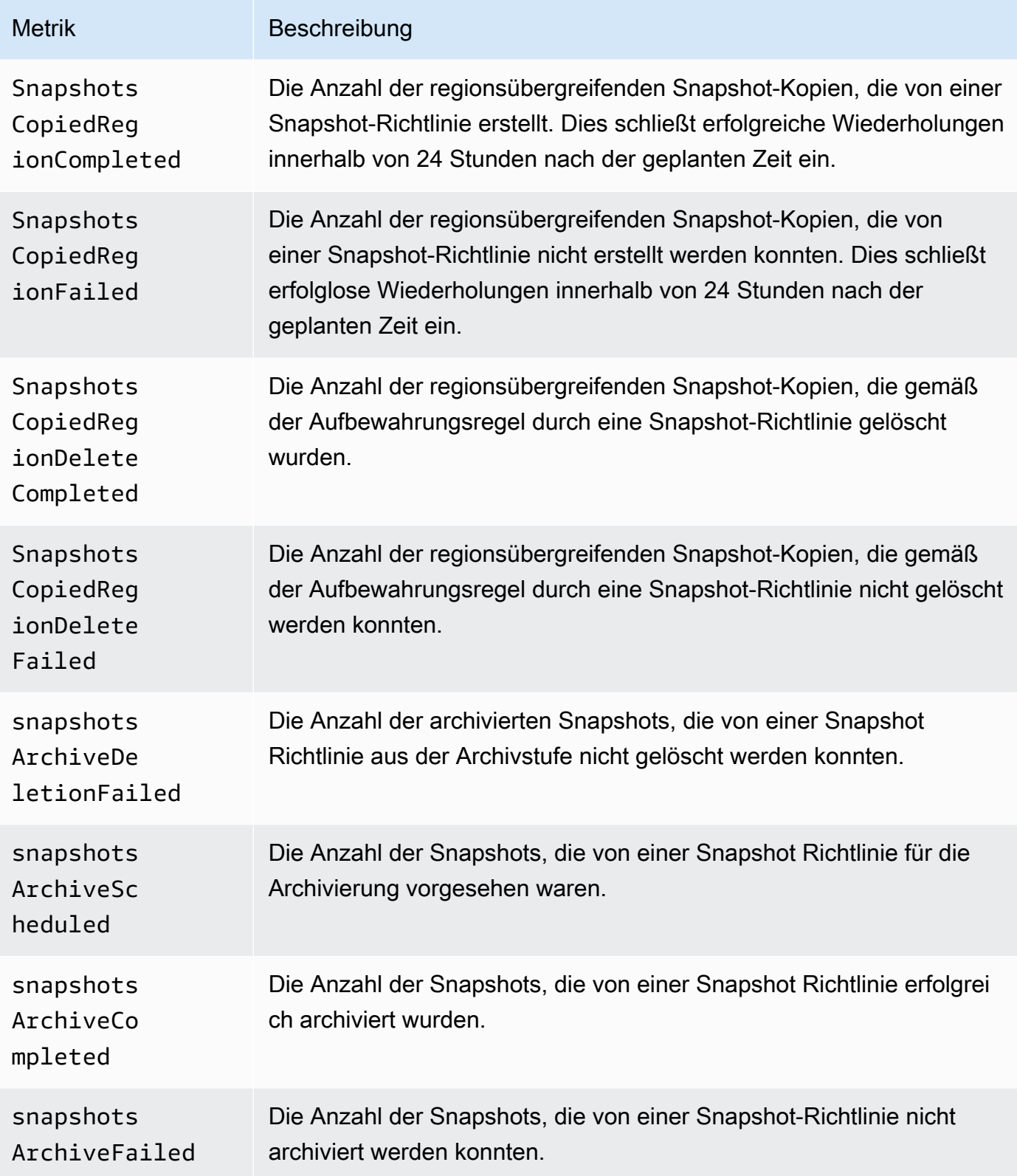

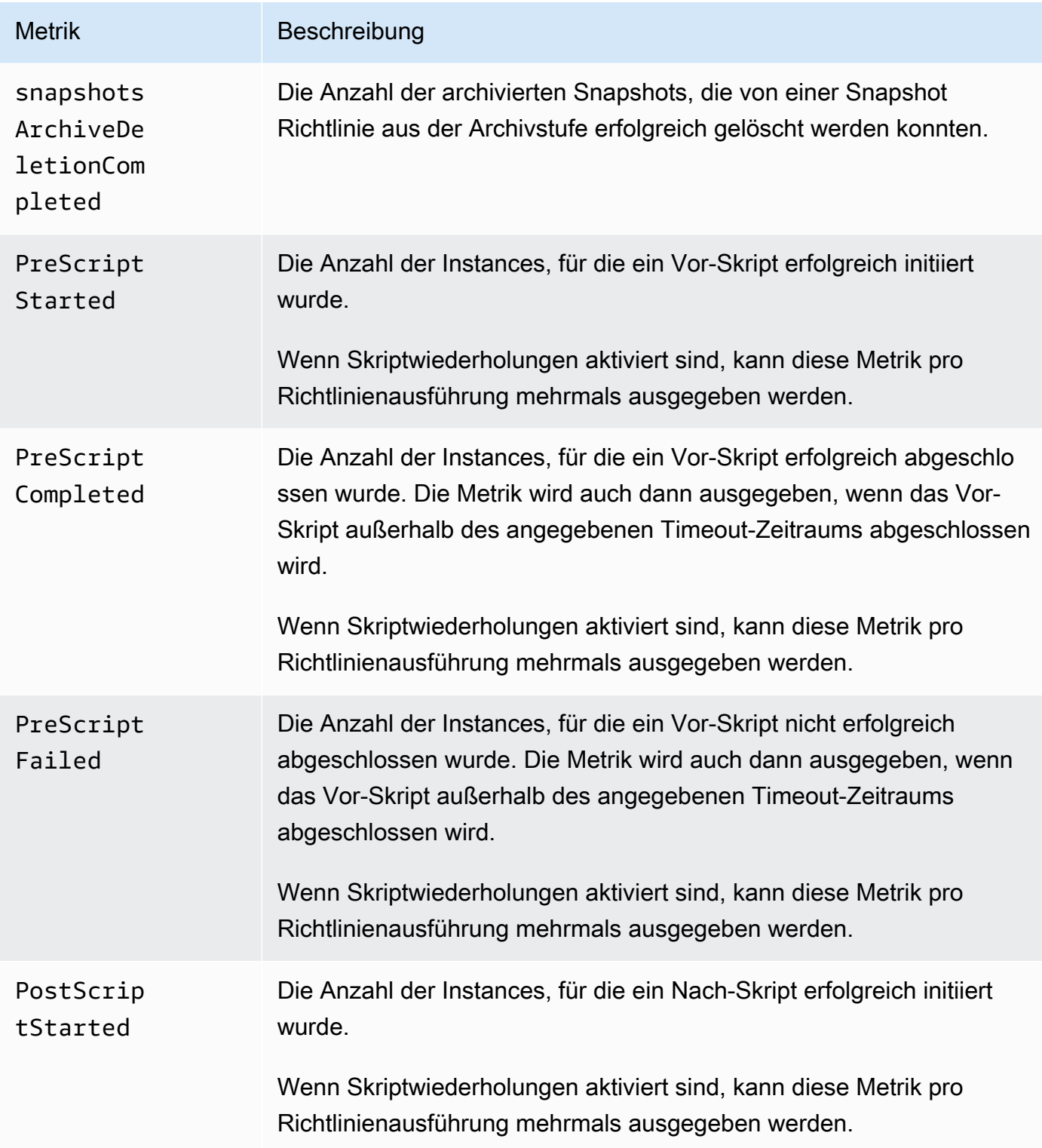

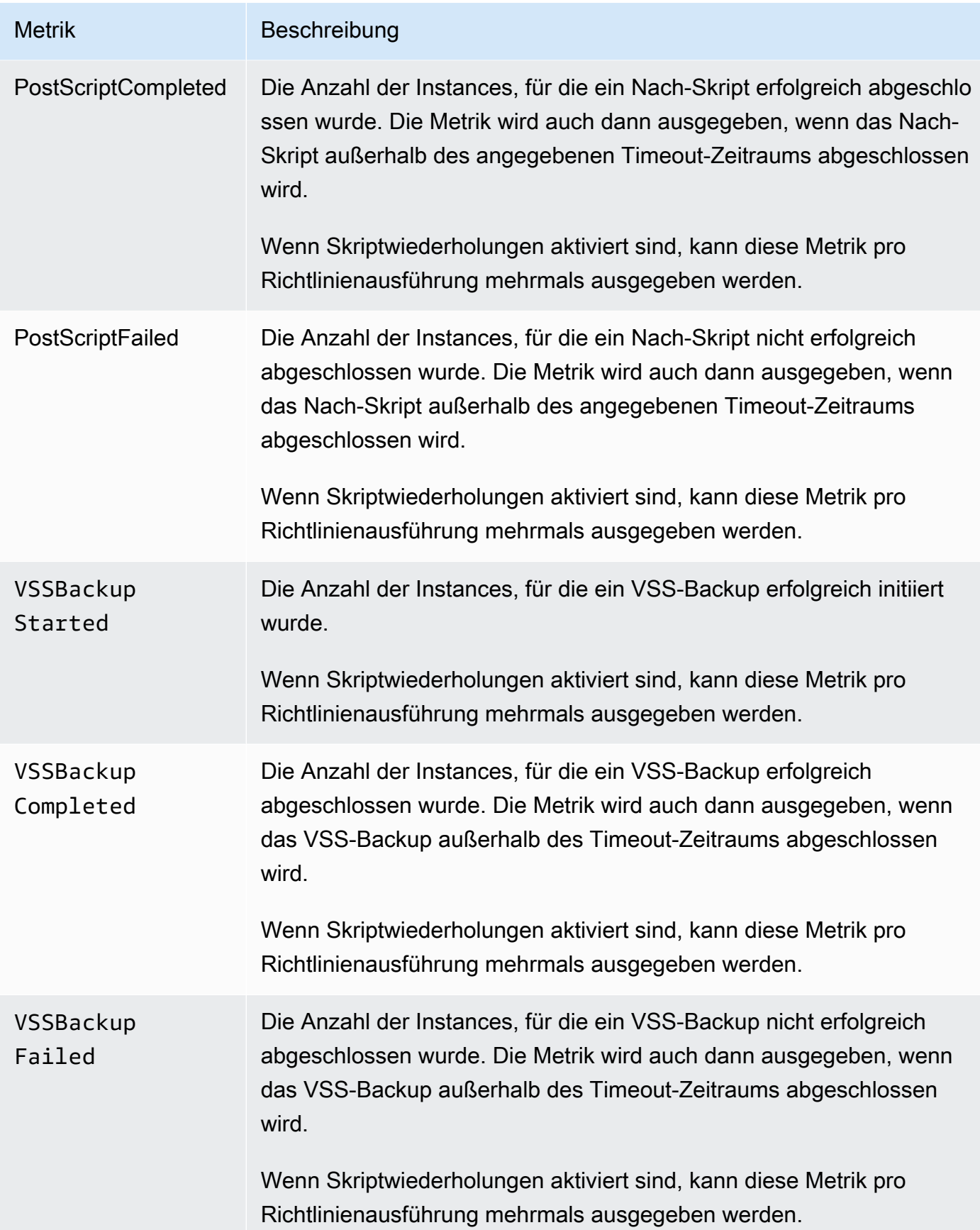

#### EBS-backed AMI policies

Die folgenden Metriken können mit EBS-unterstützten AMI-Richtlinien verwendet werden:

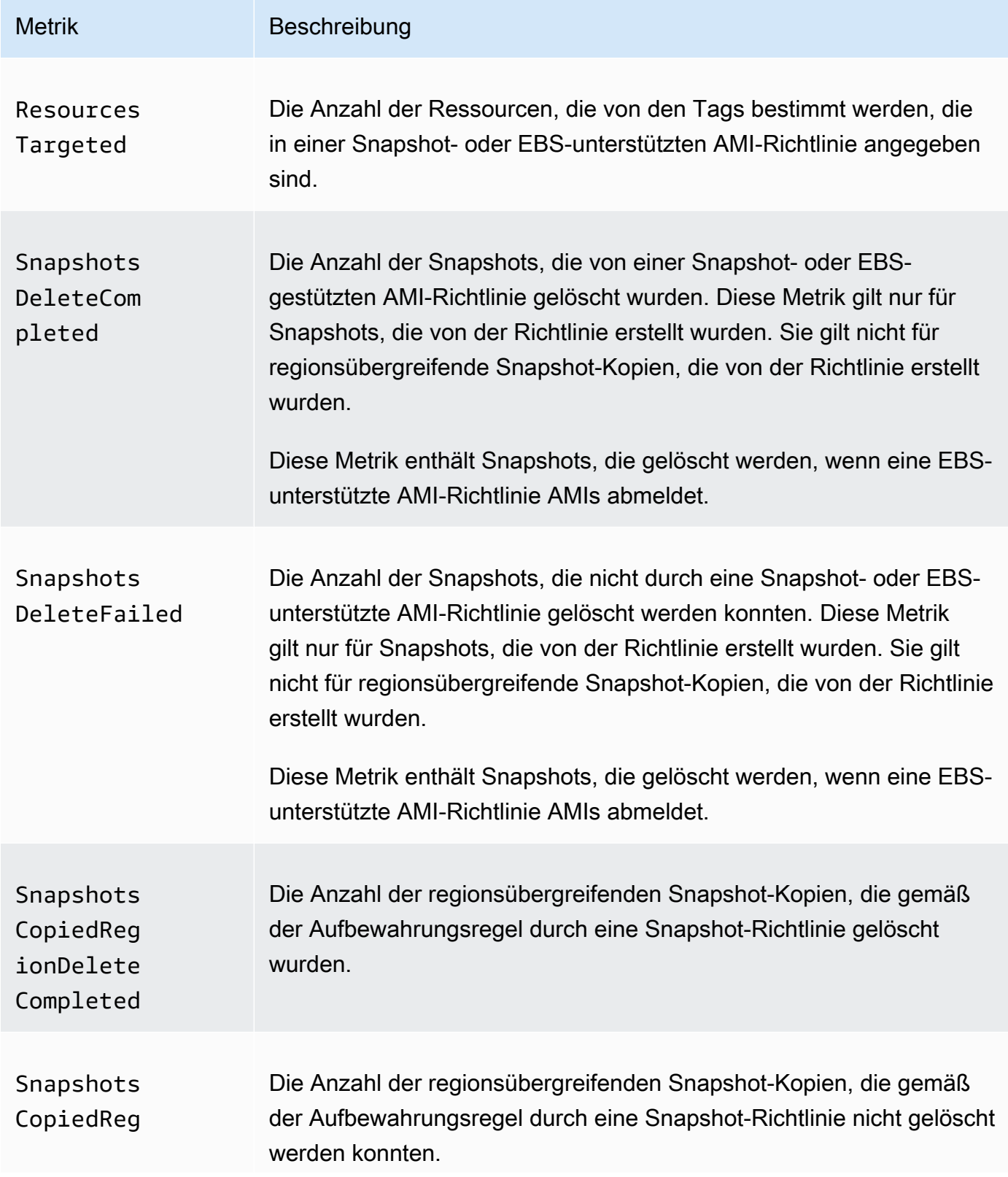

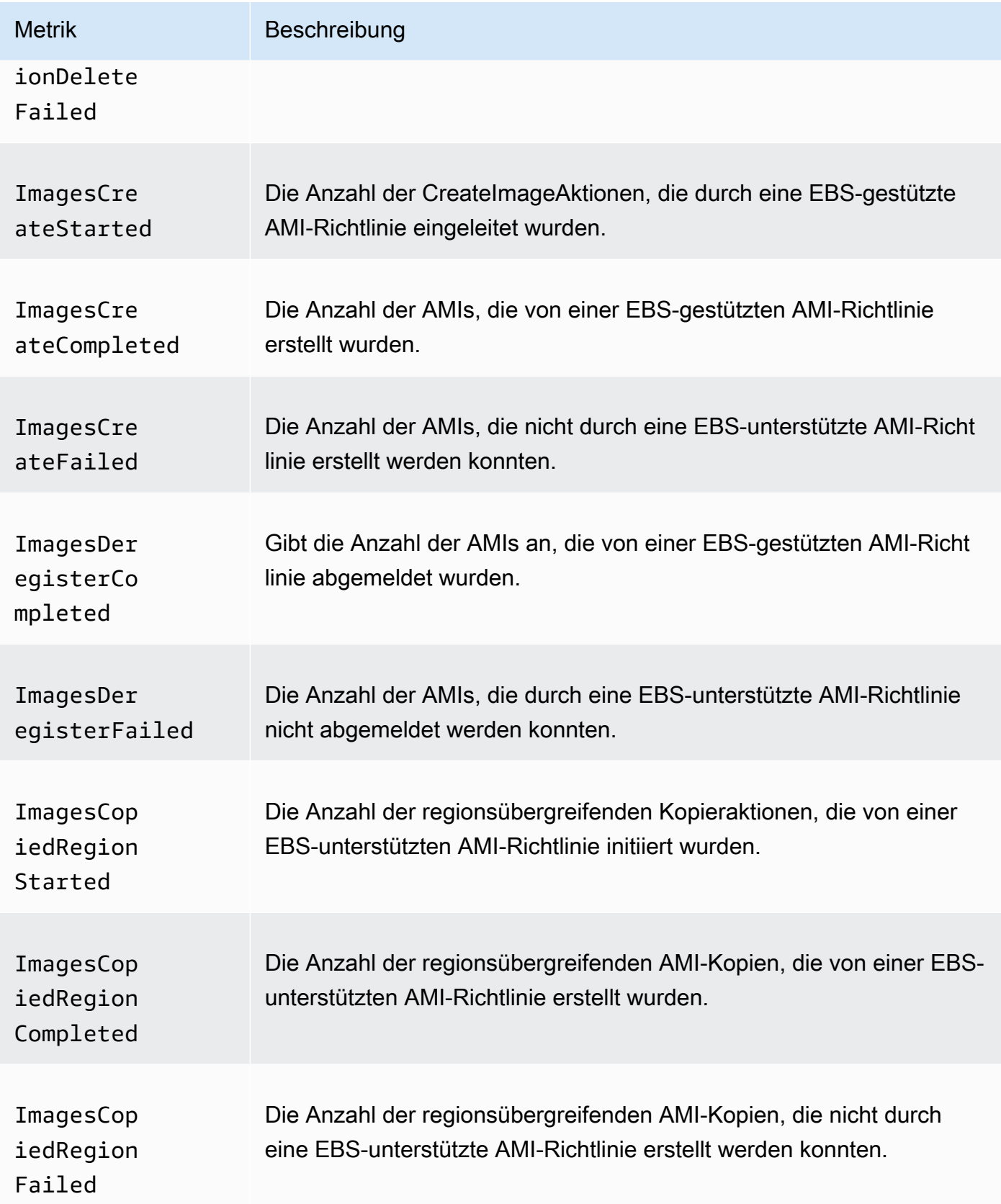

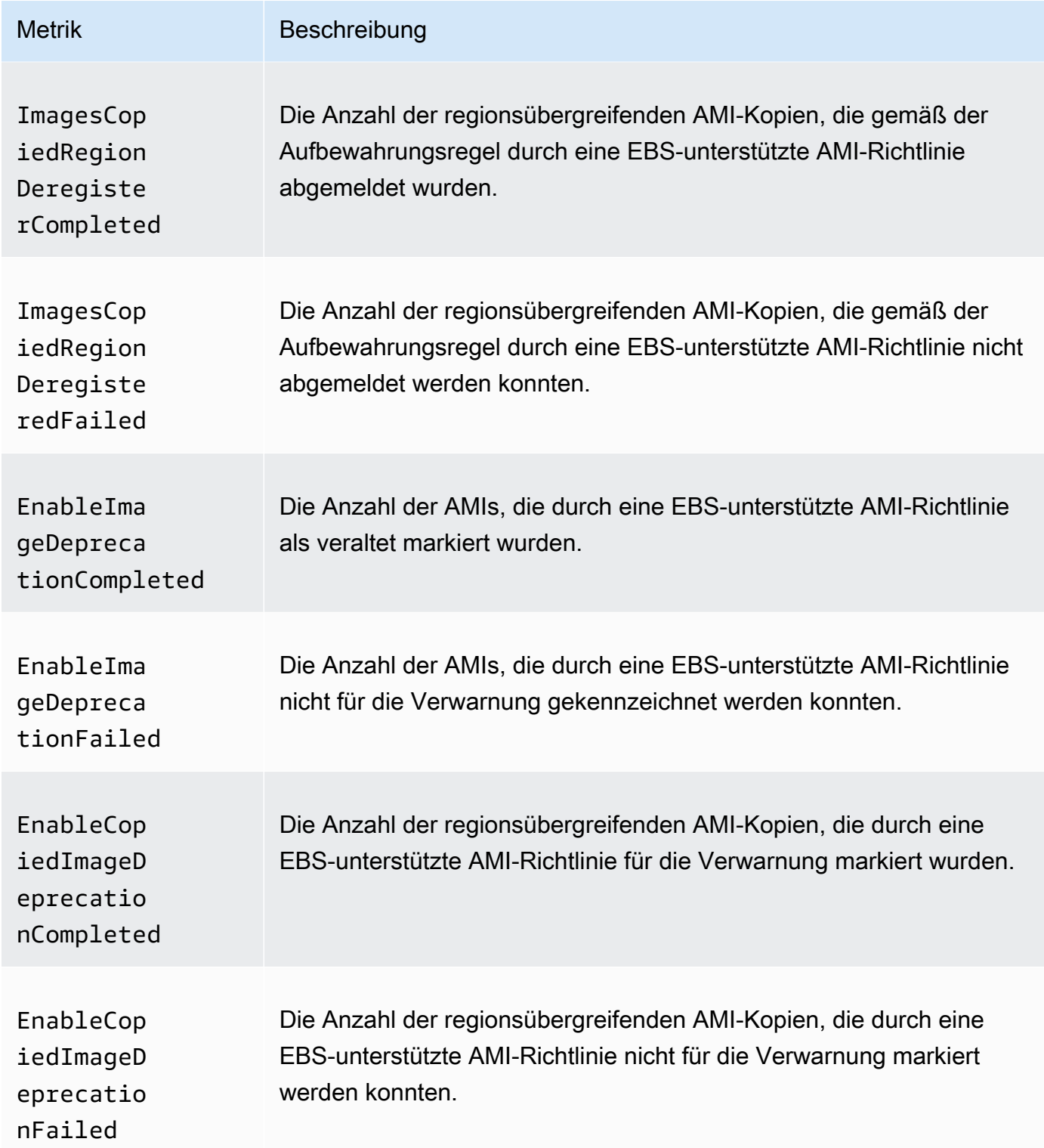

### Cross-account copy event policies

Die folgenden Metriken können mit kontoübergreifenden Kopierereignissen verwendet werden:

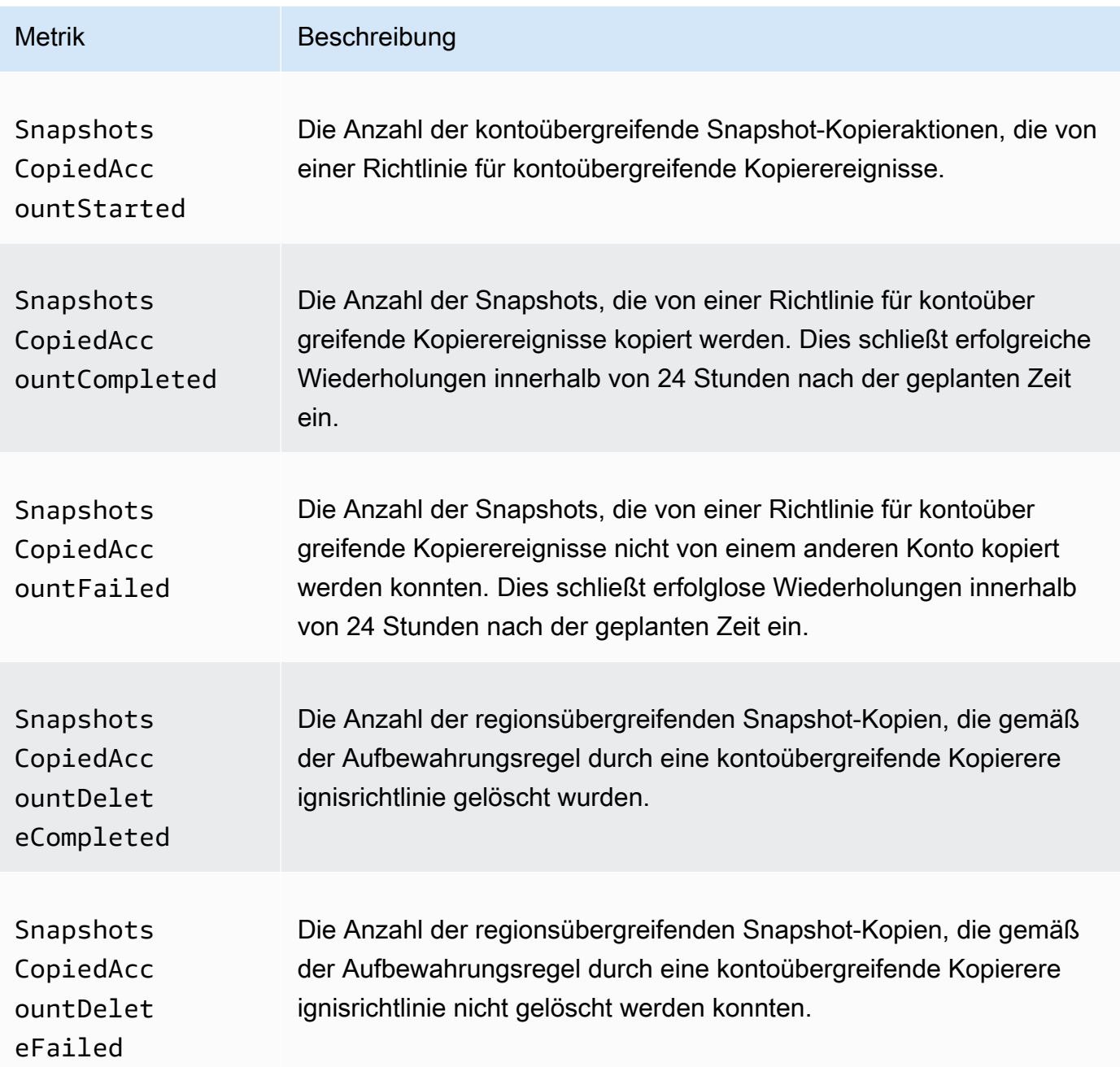

# <span id="page-496-0"></span>CloudWatch Metriken für Ihre Richtlinien anzeigen

Sie können die AWS Management Console oder die Befehlszeilentools verwenden, um die Metriken aufzulisten, die Amazon Data Lifecycle Manager an Amazon sendet CloudWatch.

#### Amazon EC2 console

Zeigen Sie Metriken mithilfe der Amazon EC2-Konsole wie folgt an:

- 1. Öffnen Sie die Amazon EC2-Konsole unter<https://console.aws.amazon.com/ec2/>.
- 2. Wählen Sie im Navigationsbereich Lifecycle Manager aus.
- 3. Wählen Sie eine Richtlinie im Raster aus, und wählen Sie dann die Registerkarte Überwachung.

#### CloudWatch console

So zeigen Sie Metriken mit der CloudWatch Amazon-Konsole an

- 1. Öffnen Sie die CloudWatch Konsole unter [https://console.aws.amazon.com/cloudwatch/.](https://console.aws.amazon.com/cloudwatch/)
- 2. Wählen Sie im Navigationsbereich Metriken aus.
- 3. Wählen Sie das EBS-Namespace und dann Data Lifecycle Manager-Metriken aus.

#### AWS CLI

So listen Sie alle verfügbaren Metriken für Amazon Data Lifecycle Manager auf

Verwenden Sie den [list-metrics](https://docs.aws.amazon.com/cli/latest/reference/cloudwatch/list-metrics.html)-Befehl:

```
$ C:\> aws cloudwatch list-metrics \ 
     --namespace AWS/EBS
```
So listen Sie alle Metriken für eine bestimmte Richtlinie auf

Verwenden Sie den Befehl [list-metrics](https://docs.aws.amazon.com/cli/latest/reference/cloudwatch/list-metrics.html) und geben Sie die DLMPolicyId-Dimension an.

```
$ C:\> aws cloudwatch list-metrics \ 
     --namespace AWS/EBS \ 
     --dimensions Name=DLMPolicyId,Value=policy-abcdef01234567890
```
So listen Sie eine einzelne Metrik für alle Richtlinien auf

Verwenden Sie den Befehl [list-metrics](https://docs.aws.amazon.com/cli/latest/reference/cloudwatch/list-metrics.html) und geben Sie die --metric-name-Option an.

```
C:\rangle aws cloudwatch list-metrics \setminus
```
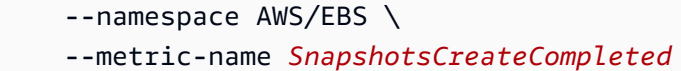

## <span id="page-498-0"></span>Diagrammen von Metriken für Ihre Richtlinien

Nachdem Sie die Richtlinie erstellt haben, können Sie die Amazon EC2-Konsole öffnen und auf der Registerkarte Monitoring (Überwachung) die Überwachungsdiagramme für die Richtlinie anzeigen. Jedes Diagramm basiert auf einer der verfügbaren Amazon EC2-Metriken.

Folgende Diagramm-Metriken sind verfügbar:

- Zielgerichtete Ressourcen (basierend auf ResourcesTargeted)
- Snapshot-Erstellung gestartet (basierend auf SnapshotsCreateStarted)
- Snapshot-Erstellung abgeschlossen (basierend auf SnapshotsCreateCompleted)
- Snapshot-Erstellung fehlgeschlagen (basierend auf SnapshotsCreateFailed)
- Snapshot-Freigabe abgeschlossen (basierend auf SnapshotsSharedCompleted)
- Snapshot-Löschen abgeschlossen (basierend auf SnapshotsDeleteCompleted)
- Snapshot-Löschen fehlgeschlagen (basierend auf SnapshotsDeleteFailed)
- Snapshot regionenübergreifende Kopie wurde gestartet (basierend auf SnapshotsCopiedRegionStarted)
- Erstellen eines Snapshots regionenübergreifenden Kopie (basierend auf SnapshotsCopiedRegionCompleted)
- Fehler bei regionenübergreifender Kopie des Snapshots (basierend auf SnapshotsCopiedRegionFailed)
- Snapshot regionsübergreifendes Kopieren wurde abgeschlossen (basierend auf SnapshotsCopiedRegionDeleteCompleted)
- Fehler beim Löschen regionsübergreifender Snapshot-Kopieren (basierend auf SnapshotsCopiedRegionDeleteFailed)
- Kontoübergreifende Snapshot-Kopie gestartet (basierend auf SnapshotsCopiedAccountStarted)
- Kontoübergreifende Kopie des Snapshots abgeschlossen (basierend auf SnapshotsCopiedAccountCompleted)
- Kontoübergreifende Snapshot-Kopie fehlgeschlagen (basierend auf SnapshotsCopiedAccountFailed)
- Kontoübergreifende Snapshot-Löschung abgeschlossen (basierend auf SnapshotsCopiedAccountDeleteCompleted)
- Kontoübergreifende Snapshot-Kopieren fehlgeschlagen (basierend auf SnapshotsCopiedAccountDeleteFailed)
- AMI-Erstellung gestartet (basierend auf ImagesCreateStarted)
- AMI-Erstellung abgeschlossen (basierend auf ImagesCreateCompleted)
- AMI-Erstellung fehlgeschlagen (basierend auf ImagesCreateFailed)
- AMI-Abmeldung abgeschlossen (basierend auf ImagesDeregisterCompleted)
- AMI-Abmeldung fehlgeschlagen (basierend auf ImagesDeregisterFailed)
- Erstellen einer AMI regionenübergreifenden Kopie (basierend auf ImagesCopiedRegionStarted)
- AMI regionenübergreifende Kopie abgeschlossen (basierend auf ImagesCopiedRegionCompleted)
- Fehler bei AMI regionenübergreifenden Kopieren (basierend auf ImagesCopiedRegionFailed)
- AMI regionsübergreifende Kopie Abmeldung abgeschlossen (basierend auf ImagesCopiedRegionDeregisterCompleted)
- AMI regionsübergreifende Kopie Abmeldung fehlgeschlagen (basierend auf ImagesCopiedRegionDeregisteredFailed)
- AMI Veraltungs-Aktivierung abgeschlossen (basierend auf EnableImageDeprecationCompleted)
- AMI Veraltungs-Aktivierung fehlgeschlagen (basierend auf EnableImageDeprecationFailed)
- AMI regionsübergreifende Kopie Veraltungs-Aktivierung abgeschlossen (basierend auf EnableCopiedImageDeprecationCompleted)
- AMI regionsübergreifende Kopie Veraltungs-Aktivierung fehlgeschlagen (basierend auf EnableCopiedImageDeprecationFailed)

# <span id="page-499-0"></span>Erstellen Sie einen CloudWatch Alarm für eine Richtlinie

Sie können einen CloudWatch Alarm erstellen, der die CloudWatch Kennzahlen für Ihre Richtlinien überwacht. CloudWatch sendet Ihnen automatisch eine Benachrichtigung, wenn die Metrik einen von Ihnen angegebenen Schwellenwert erreicht. Sie können mit der CloudWatch Konsole einen CloudWatch Alarm erstellen.

Weitere Informationen zum Erstellen von Alarmen mithilfe der CloudWatch Konsole finden Sie im folgenden Thema im CloudWatch Amazon-Benutzerhandbuch.

- [Erstellen Sie einen CloudWatch Alarm auf der Grundlage eines statischen Schwellenwerts](https://docs.aws.amazon.com/AmazonCloudWatch/latest/monitoring/ConsoleAlarms.html)
- [Erstellen Sie einen CloudWatch Alarm, der auf der Erkennung von Anomalien basiert](https://docs.aws.amazon.com/AmazonCloudWatch/latest/monitoring/Create_Anomaly_Detection_Alarm.html)

### <span id="page-500-0"></span>Beispielanwendungsfälle

Im Folgenden finden Sie Beispiele für Anwendungsfälle:

#### Themen

- [Beispiel 1: Metrik ResourcesTargeted](#page-500-1)
- [Beispiel 2: SnapshotDeleteFailed metrisch](#page-501-0)
- [Beispiel 3: SnapshotsCopiedRegionFailed metrisch](#page-501-1)

### <span id="page-500-1"></span>Beispiel 1: Metrik ResourcesTargeted

Sie können die ResourcesTargeted-Metrik nutzen, um die Gesamtzahl der Ressourcen zu überwachen, die von einer bestimmten Richtlinie bei jeder Ausführung ausgerichtet sind. Auf diese Weise können Sie einen Alarm auslösen, wenn die Anzahl der Zielressourcen unter oder über einem erwarteten Schwellenwert liegt.

Wenn Sie beispielsweise erwarten, dass Ihre tägliche Richtlinie Backups von nicht mehr als 50- Volumes können Sie einen Alarm erstellen, der eine E-Mail-Benachrichtigung sendet, wenn die sum für ResourcesTargeted größer als 50 über einen 1-Stunden-Zeitraum ist. Auf diese Weise können Sie sicherstellen, dass keine Snapshots aus Datenträgern, die falsch markiert wurden, unerwartet erstellt wurden.

Sie können den folgenden Befehl verwenden, um diesen Alarm zu erstellen:

```
$ C:\> aws cloudwatch put-metric-alarm \ 
     --alarm-name resource-targeted-monitor \ 
    --alarm-description "Alarm when policy targets more than 50 resources" \setminus --metric-name ResourcesTargeted \ 
     --namespace AWS/EBS \ 
     --statistic Sum \ 
    --period 3600 \
     --threshold 50 \
```

```
 --comparison-operator GreaterThanThreshold \ 
 --dimensions "Name=DLMPolicyId,Value=policy_id" \ 
 --evaluation-periods 1 \ 
 --alarm-actions sns_topic_arn
```
<span id="page-501-0"></span>Beispiel 2: SnapshotDeleteFailed metrisch

Sie können die SnapshotDeleteFailed-Metrik nutzen, um auf Fehler beim Löschen von Snapshots gemäß der Snapshot-Aufbewahrungsregel der Richtlinie zu überwachen.

Wenn Sie beispielsweise eine Richtlinie erstellt haben, die Snapshots automatisch alle zwölf Stunden löschen soll, können Sie einen Alarm erstellen, der Ihr Engineering-Team benachrichtigt, wenn sum von SnapshotDeletionFailed größer als 0 über einen 1-Stunden-Zeitraum ist. Dies könnte dabei helfen, unsachgemäße Snapshot-Aufbewahrung zu untersuchen und sicherzustellen, dass Ihre Speicherkosten nicht durch unnötige Snapshots erhöht werden.

Sie können den folgenden Befehl verwenden, um diesen Alarm zu erstellen:

```
$ C:\> aws cloudwatch put-metric-alarm \ 
     --alarm-name snapshot-deletion-failed-monitor \ 
     --alarm-description "Alarm when snapshot deletions fail" \ 
     --metric-name SnapshotsDeleteFailed \ 
     --namespace AWS/EBS \ 
     --statistic Sum \ 
    --period 3600 \
    --threshold 0 \
     --comparison-operator GreaterThanThreshold \ 
     --dimensions "Name=DLMPolicyId,Value=policy_id" \ 
     --evaluation-periods 1 \ 
     --alarm-actions sns_topic_arn
```
<span id="page-501-1"></span>Beispiel 3: SnapshotsCopiedRegionFailed metrisch

Verwenden der SnapshotsCopiedRegionFailed-Metrik, um zu ermitteln, wann Ihre Richtlinien Snapshots nicht in andere Regionen kopieren können.

Wenn Ihre Richtlinie beispielsweise Snapshots täglich über Regionen hinweg kopiert, können Sie einen Alarm erstellen, der eine SMS an Ihr Engineering-Team sendet, wenn sum von SnapshotCrossRegionCopyFailed größer als 0 über einen 1-Stunden-Zeitraum ist. Dies kann hilfreich sein, um zu überprüfen, ob nachfolgende Snapshots in der Herkunft von der Richtlinie erfolgreich kopiert wurden.

Sie können den folgenden Befehl verwenden, um diesen Alarm zu erstellen:

```
$ C:\> aws cloudwatch put-metric-alarm \ 
     --alarm-name snapshot-copy-region-failed-monitor \ 
     --alarm-description "Alarm when snapshot copy fails" \ 
     --metric-name SnapshotsCopiedRegionFailed \ 
     --namespace AWS/EBS \ 
     --statistic Sum \ 
    --period 3600 \
    --threshold 0 \
     --comparison-operator GreaterThanThreshold \ 
     --dimensions "Name=DLMPolicyId,Value=policy_id" \ 
     --evaluation-periods 1 \ 
     --alarm-actions sns_topic_arn
```
<span id="page-502-0"></span>Verwalten von Richtlinien, die fehlerhafte Aktionen melden

Weitere Informationen darüber, was zu tun ist, wenn eine Ihrer Richtlinien einen unerwarteten Wert ungleich Null für eine Metrik für fehlgeschlagene Aktionen meldet, finden Sie unter [Was muss ich tun,](https://aws.amazon.com/premiumsupport/knowledge-center/cloudwatch-metrics-dlm/) [wenn Amazon Data Lifecycle Manager fehlgeschlagene Aktionen in CloudWatch Metriken meldet?](https://aws.amazon.com/premiumsupport/knowledge-center/cloudwatch-metrics-dlm/) AWS Artikel im Knowledge Center.

# Fehlerbehebung

Die folgende Dokumentation kann zum Beheben möglicher Probleme nützlich sein.

Themen

• [Fehler: Role with name already exists](#page-502-1)

# <span id="page-502-1"></span>Fehler: **Role with name already exists**

#### Beschreibung

Sie erhalten den Fehler Role with name AWSDataLifecycleManagerDefaultRole already exists oder Role with name

AWSDataLifecycleManagerDefaultRoleForAMIManagement already exists, wenn Sie versuchen, eine Richtlinie unter Verwendung der Konsole zu erstellen.

Ursache

Das ARN-Format der Standardrolle unterscheidet sich je nachdem, ob sie mit der Konsole oder der AWS CLI erstellt wurde. Die ARNs sind zwar unterschiedlich, doch für die Rollen wird der gleiche Rollenname verwendet, was zu einem Rollenbenennungskonflikt zwischen der Konsole und der AWS CLI führt.

### Lösung

Führen Sie folgende Schritte aus, um dieses Problem zu lösen:

- 1. (Nur für Snapshot-Richtlinien, die für Vor- und Nachskripte aktiviert sind) Hängen Sie die AWSDataLifecycleManagerSSMFullAccess AWS verwaltete Richtlinie manuell an die AWSDataLifecycleManagerDefaultRoleIAM-Rolle an. Weitere Informationen finden Sie unter [Hinzufügen von IAM-Identitätsberechtigungen](https://docs.aws.amazon.com/IAM/latest/UserGuide/access_policies_manage-attach-detach.html#add-policies-console).
- 2. Wählen Sie bei der Erstellung Ihrer Amazon Data Lifecycle Manager Manager-Richtlinie für die IAM-Rolle die Option Andere Rolle auswählen aus und wählen Sie dann entweder AWSDataLifecycleManagerDefaultRole(für eine Snapshot-Richtlinie) oder AWSDataLifecycleManagerDefaultRoleForAMIManagement(für eine AMI-Richtlinie) aus.
- 3. Fahren Sie mit der Erstellung der Richtlinie wie gewohnt fort.
# Verwenden von EBS-Direct-APIs für den Zugriff auf den Inhalt eines EBS-Snapshots

Sie können die direkten Amazon Elastic Block Store(Amazon EBS)-APIs verwenden, um EBS-Snapshots zu erstellen, Daten direkt in Ihre Snapshots zu schreiben, Daten auf Ihren Snapshots zu lesen und die Unterschiede oder Änderungen zwischen zwei Snapshots zu identifizieren. Wenn Sie ein unabhängiger Softwareanbieter (ISV) sind, der Backup-Services für Amazon EBS anbietet, machen EBS-Direct-APIs es effizienter und kostengünstiger, inkrementelle Änderungen an Ihren EBS-Volumes durch Snapshots zu verfolgen. Dies kann getan werden, ohne neue Volumes aus Snapshots erstellen und dann Amazon Elastic Compute Cloud(Amazon EC2)-Instances zum Vergleichen der Unterschiede verwenden zu müssen.

Sie können inkrementelle Snapshots direkt aus On-Premises-Daten in EBS-Volumes und in der Cloud erstellen, um sie für eine schnelle Notfallwiederherstellung zu verwenden. Mit der Möglichkeit, Snapshots zu schreiben und zu lesen, können Sie Ihre On-Premises-Daten während eines Notfalls in einen EBS-Snapshot schreiben. Nach der Wiederherstellung können Sie sie dann wieder in AWS oder lokal aus dem Snapshot wiederherstellen. Sie müssen keine komplexen Mechanismen mehr erstellen und verwalten, um Daten nach und aus Amazon EBS zu kopieren.

Dieses Benutzerhandbuch bietet eine Übersicht der Elemente, aus denen sich die EBS-Direct-APIs zusammensetzt, und Beispiele dafür, wie sie effektiv eingesetzt werden können. Weitere Informationen zu den Aktionen, Datentypen, Parametern und Fehlern der APIs finden Sie in der [EBS-Direct-APIs-Referenz](https://docs.aws.amazon.com/ebs/latest/APIReference/). Weitere Informationen zu den unterstützten AWS Regionen, Endpunkten und Servicekontingenten für die EBS-Direct-APIs finden Sie unter [Amazon-EBS-Endpunkte und -](https://docs.aws.amazon.com/general/latest/gr/ebs-service.html) [Kontingente](https://docs.aws.amazon.com/general/latest/gr/ebs-service.html) im Allgemeine AWS-Referenz.

#### Inhalt

- [Verstehen des EBS-Direct-APIs](#page-505-0)
- [IAM-Berechtigungen für EBS-Direct-APIs](#page-507-0)
- [Verwenden von EBS-Direct-APIs](#page-514-0)
- [Preise für EBS-Direct-APIs](#page-543-0)
- [Verwenden von VPC-Schnittstellenendpunkten mit EBS-Direct-APIs](#page-544-0)
- [Protokollieren von API-Aufrufen für EBS-Direct-APIs mit AWS CloudTrail](#page-545-0)
- [Häufig gestellte Fragen](#page-554-0)

## <span id="page-505-0"></span>Verstehen des EBS-Direct-APIs

Im Folgenden finden Sie die wichtigsten Elemente, die Sie verstehen sollten, bevor Sie mit der EBS-Direct-APIs arbeiten.

## **Snapshots**

Snapshots sind die primäre Methode, Daten von Ihren EBS-Volumes zu sichern. Mit den EBS-Direct-APIs können Sie auch Daten von Ihren On-Premises-Datenträgern auf Snapshots sichern. Um Speicherkosten zu sparen, sind aufeinanderfolgende Snapshots inkrementell und enthalten nur die Volume-Daten, die sich seit dem vorherigen Snapshot geändert haben. Weitere Informationen finden Sie unter [Amazon EBS-Snapshots](#page-151-0).

### **a** Note

EBS-Direct-APIs unterstützen keine öffentlichen Snapshots und lokalen Snapshots auf Outposts.

## Blöcke

Ein Block ist ein Fragment von Daten innerhalb eines Snapshots. Jeder Snapshot kann Tausende von Blöcken enthalten. Alle Blöcke in einem Snapshot haben eine feste Größe.

## **Blockindizes**

Ein Blockindex ist ein logischer Index in Einheiten von 512-KiB-Blöcken. Um den Blockindex zu identifizieren, teilen Sie den logischen Offset der Daten im logischen Volume durch die Blockgröße (logischer Offset der Daten/524288). Der logische Offset der Daten muss an 512 KiB ausgerichtet rein.

## Block-Tokens

Ein Block-Token ist der identifizierende Hash eines Blocks innerhalb eines Snapshots und wird verwendet, um die Blockdaten zu finden. Von EBS-Direct-APIs zurückgegebene Block-Token sind temporär. Sie ändern sich mit dem für sie angegebenen Ablaufzeitstempel oder wenn Sie ein anderes ListSnapshotBlocks oder ListChangedBlocks denselben Snapshot anfordern.

### Prüfsumme

Eine Prüfsumme ist ein kleiner Bezug, der aus einem Datenblock abgeleitet wird, um Fehler zu erkennen, die während der Übertragung oder Speicherung eingeführt wurden. Die EBS-Direct-APIs verwenden Prüfsummen zur Validierung der Datenintegrität. Wenn Sie Daten aus einem EBS-Snapshot lesen, stellt der Dienst Base64-codierte SHA256-Prüfsummen für jeden übertragenen Datenblock bereit, die Sie für die Validierung verwenden können. Wenn Sie Daten in einen EBS-Snapshot schreiben, müssen Sie für jeden übertragenen Datenblock eine Base64-codierte SHA256- Prüfsumme angeben. Der Dienst validiert die empfangenen Daten mit der angegebenen Prüfsumme. Weitere Informationen finden Sie [Verwenden der Prüfsummen](#page-533-0) weiter unten in diesem Handbuch.

## Verschlüsselung

Verschlüsselung schützt Ihre Daten, indem sie sie in unlesbaren Code konvertiert, der nur von Personen entschlüsselt werden kann, die Zugriff auf den Verschlüsselung haben, mit dem sie verschlüsselt wurden. Sie können die EBS-Direct-APIs verwenden um verschlüsselte Snapshots zu lesen und zu schreiben, aber es gibt einige Einschränkungen. Weitere Informationen finden Sie [Verwenden der Verschlüsselung](#page-529-0) weiter unten in diesem Handbuch.

## API-Aktionen

Die EBS-Direct-APIs bestehen aus sechs Aktionen. Es gibt drei Leseaktionen und drei Schreibaktionen. Diese Leseaktionen sind:

- ListSnapshotBlocks gibt die Blockindizes und Block-Token von Blöcken im angegebenen Snapshot zurück
- ListChangedBlocks gibt die Blockindizes und Block-Token von Blöcken zurück, die sich zwischen zwei angegebenen Snapshots desselben Volumes und derselben Snapshot-Abstammung unterscheiden.
- GetSnapshotBlock gibt die Daten in einem Block für die angegebene Snapshot-ID, den Blockindex und das Block-Token zurück.

Die Schreibaktionen sind:

• StartSnapshot – startet einen Snapshot, entweder als inkrementellen Snapshot eines vorhandenen Snapshots oder als neuen Snapshot. Der gestartete Snapshot bleibt so lange ausstehend, bis er mit der CompleteSnapshot Aktion abgeschlossen ist.

- PutSnapshotBlock fügt einem gestarteten Snapshot Daten in Form einzelner Blöcke hinzu. Sie müssen eine Base64-codierte SHA256-Prüfsumme für den übertragenen Datenblock angeben. Der Dienst validiert die Prüfsumme, nachdem die Übertragung abgeschlossen ist. Die Anforderung schlägt fehl, wenn die vom Dienst berechnete Prüfsumme nicht mit der von Ihnen angegebenen übereinstimmt.
- CompleteSnapshot schließt einen gestarteten Snapshot ab, der sich im Status "Ausstehend" befindet. Der Snapshot wird dann in den Status "Abgeschlossen" geändert.

## <span id="page-507-0"></span>IAM-Berechtigungen für EBS-Direct-APIs

Ein Benutzer muss über die folgenden Richtlinien verfügen, um die direkten EBS-APIs verwenden zu können. Weitere Informationen finden Sie unter [Ändern von Berechtigungen für einen Benutzer.](https://docs.aws.amazon.com/IAM/latest/UserGuide/id_users_change-permissions.html)

Weitere Informationen zu EBS-Direct-API-Ressourcen, -Aktionen und -Bedingungskontextschlüsseln für die Verwendung in IAM-Berechtigungsrichtlinien finden Sie unter [Aktionen, Ressourcen und](https://docs.aws.amazon.com/service-authorization/latest/reference/list_amazonelasticblockstore.html)  [Bedingungsschlüssel für Amazon Elastic Block Store](https://docs.aws.amazon.com/service-authorization/latest/reference/list_amazonelasticblockstore.html) in der Service-Authorization-Referenz.

### **A** Important

Seien Sie vorsichtig, wenn Sie den -Benutzern die folgenden Richtlinien zuweisen. Durch die Zuweisung dieser Richtlinien können Sie einem Benutzer Zugriff gewähren, dem der Zugriff auf dieselbe Ressource über die Amazon EC2-APIs verweigert wird, z. B. die Aktionen oder . CopySnapshot CreateVolume

### Berechtigungen zum Lesen von Snapshots

Mit der folgenden Richtlinie können die Lese-EBS-Direct-APIs für alle Snapshots in einer bestimmten AWS Region verwendet werden. Ersetzen Sie in der Richtlinie *<Region>* durch die Region des Snapshots.

```
{ 
     "Version": "2012-10-17", 
     "Statement": [ 
          { 
               "Effect": "Allow", 
               "Action": [ 
                    "ebs:ListSnapshotBlocks",
```

```
 "ebs:ListChangedBlocks", 
                     "ebs:GetSnapshotBlock" 
               ], 
                "Resource": "arn:aws:ec2:<Region>::snapshot/*" 
           } 
     \mathbf{I}}
```
Mit der folgenden Richtlinie kann der Lese-EBS-Direct-APIs für Snapshots mit einem bestimmten Schlüssel-Wert-Tag (Markierung) verwendet werden. Ersetzen Sie in der Richtlinie *<Key>* durch den Schlüsselwert des Tags (Markierung) und *<Value>* durch den Wert des Tags (Markierung).

```
{ 
     "Version": "2012-10-17", 
     "Statement": [ 
         { 
              "Effect": "Allow", 
              "Action": [ 
                  "ebs:ListSnapshotBlocks", 
                  "ebs:ListChangedBlocks", 
                  "ebs:GetSnapshotBlock" 
              ], 
              "Resource": "arn:aws:ec2:*::snapshot/*", 
              "Condition": { 
                  "StringEqualsIgnoreCase": { 
                      "aws:ResourceTag/<Key>": "<Value>" 
 } 
 } 
         } 
    \mathbf{I}}
```
Mit der folgenden Richtlinie können alle Lesevorgänge in EBS-Direct-APIs für alle Snapshots im Konto nur innerhalb eines bestimmten Zeitraums verwendet werden. Diese Richtlinie autorisiert die Verwendung des EBS-Direct-APIs auf der Basis des globalen Bedingungsschlüssels aws:CurrentTime. Stellen Sie sicher, dass Sie in der Richtlinie den angezeigten Datums- und Zeitbereich durch den Datums- und Zeitbereich für Ihre Richtlinie ersetzen.

```
{ 
     "Version": "2012-10-17", 
     "Statement": [ 
          {
```

```
 "Effect": "Allow", 
              "Action": [ 
                  "ebs:ListSnapshotBlocks", 
                  "ebs:ListChangedBlocks", 
                  "ebs:GetSnapshotBlock" 
              ], 
              "Resource": "arn:aws:ec2:*::snapshot/*", 
              "Condition": { 
                  "DateGreaterThan": { 
                       "aws:CurrentTime": "2018-05-29T00:00:00Z" 
                  }, 
                  "DateLessThan": { 
                       "aws:CurrentTime": "2020-05-29T23:59:59Z" 
 } 
              } 
          } 
     ]
}
```
Weitere Informationen finden Sie unter [Ändern von Berechtigungen für einen Benutzer](https://docs.aws.amazon.com/IAM/latest/UserGuide/id_users_change-permissions.html) im IAM-Benutzerhandbuch.

Berechtigungen zum Schreiben von Snapshots

Mit der folgenden Richtlinie können die Schreib-EBS-Direct-APIs für alle Snapshots in einer bestimmten AWS Region verwendet werden. Ersetzen Sie in der Richtlinie *<Region>* durch die Region des Snapshots.

```
{ 
     "Version": "2012-10-17", 
     "Statement": [ 
          { 
               "Effect": "Allow", 
               "Action": [ 
                    "ebs:StartSnapshot", 
                   "ebs:PutSnapshotBlock", 
                   "ebs:CompleteSnapshot" 
               ], 
               "Resource": "arn:aws:ec2:<Region>::snapshot/*" 
          } 
     ]
}
```
Mit der folgenden Richtlinie kann der Schreib-EBS-Direct-APIs für Snapshots mit einem bestimmten Schlüssel-Werte-Tag (Markierung) verwendet werden. Ersetzen Sie in der Richtlinie *<Key>* durch den Schlüsselwert des Tags (Markierung) und *<Value>* durch den Wert des Tags (Markierung).

```
{ 
     "Version": "2012-10-17", 
     "Statement": [ 
        \{ "Effect": "Allow", 
             "Action": [ 
                  "ebs:StartSnapshot", 
                  "ebs:PutSnapshotBlock", 
                  "ebs:CompleteSnapshot" 
             ], 
             "Resource": "arn:aws:ec2:*::snapshot/*", 
             "Condition": { 
                  "StringEqualsIgnoreCase": { 
                      "aws:ResourceTag/<Key>": "<Value>" 
 } 
 } 
         } 
     ]
}
```
Mit der folgenden Richtlinie kann der gesamte EBS-Direct-APIs verwendet werden. Sie lässt darüber hinaus die Aktion StartSnapshot nur zu, wenn eine übergeordnete Snapshot-ID angegeben ist. Daher blockiert diese Richtlinie das Starten neuer Snapshots ohne Verwendung eines übergeordneten Snapshots.

```
{ 
     "Version": "2012-10-17", 
     "Statement": [ 
         { 
             "Effect": "Allow", 
             "Action": "ebs:*", 
             "Resource": "*", 
             "Condition": { 
                 "StringEquals": { 
                     "ebs:ParentSnapshot": "arn:aws:ec2:*::snapshot/*" 
 } 
 } 
         }
```
 $\mathbf{I}$ 

}

Mit der folgenden Richtlinie kann der gesamte EBS-Direct-APIs verwendet werden. Sie lässt außerdem für einen neuen Snapshot ausschließlich die Erstellung des Tag (Markierung)-Schlüssels user zu. Diese Richtlinie stellt darüber hinaus sicher, dass der Benutzer Tags (Markierungen) erstellen kann. Die Aktion StartSnapshot ist die einzige Aktion, die Tags angeben kann.

```
{ 
     "Version": "2012-10-17", 
     "Statement": [ 
         { 
              "Effect": "Allow", 
              "Action": "ebs:*", 
              "Resource": "*", 
              "Condition": { 
                  "ForAllValues:StringEquals": { 
                      "aws:TagKeys": "user" 
 } 
 } 
         }, 
         { 
              "Effect": "Allow", 
              "Action": "ec2:CreateTags", 
              "Resource": "*" 
         } 
     ]
}
```
Mit der folgenden Richtlinie kann der gesamte Schreib-EBS-Direct-APIs für alle Snapshots im Konto nur innerhalb eines bestimmten Zeitraums verwendet werden. Diese Richtlinie autorisiert die Verwendung des EBS-Direct-APIs auf der Basis des globalen Bedingungsschlüssels aws:CurrentTime. Stellen Sie sicher, dass Sie in der Richtlinie den angezeigten Datums- und Zeitbereich durch den Datums- und Zeitbereich für Ihre Richtlinie ersetzen.

```
{ 
      "Version": "2012-10-17", 
      "Statement": [ 
          { 
               "Effect": "Allow", 
               "Action": [
```

```
 "ebs:StartSnapshot", 
                  "ebs:PutSnapshotBlock", 
                  "ebs:CompleteSnapshot" 
             ], 
              "Resource": "arn:aws:ec2:*::snapshot/*", 
              "Condition": { 
                  "DateGreaterThan": { 
                      "aws:CurrentTime": "2018-05-29T00:00:00Z" 
                  }, 
                  "DateLessThan": { 
                      "aws:CurrentTime": "2020-05-29T23:59:59Z" 
 } 
 } 
         } 
    \mathbf{I}}
```
Weitere Informationen finden Sie unter [Ändern von Berechtigungen für einen Benutzer](https://docs.aws.amazon.com/IAM/latest/UserGuide/id_users_change-permissions.html) im IAM-Benutzerhandbuch.

### <span id="page-512-0"></span>Berechtigungen zur Verwendung von AWS KMS keys

Die folgende Richtlinie gewährt die Berechtigung zum Entschlüsseln eines verschlüsselten Snapshots mithilfe einer spezifischen Verschlüsselung. Sie erteilt auch die Berechtigung, neue Snapshots mit dem standardmäßigen KMS-Schlüssel für die EBS-Verschlüsselung zu verschlüsseln. Ersetzen Sie in der Richtlinie *<Region>* durch die Region des KMS-Schlüssels, *<AccountId>* durch die ID des AWS Kontos des KMS-Schlüssels und *<KeyId>* durch die ID des KMS-Schlüssels.

### **a** Note

Standardmäßig haben alle Prinzipale im Konto Zugriff auf den standardmäßigen AWS verwalteten KMS-Schlüssel für die Amazon-EBS-Verschlüsselung und können ihn für EBS-Verschlüsselungs- und Entschlüsselungsvorgänge verwenden. Wenn Sie einen vom Kunden verwalteten Schlüssel verwenden, müssen Sie eine neue Schlüsselrichtlinie erstellen oder die vorhandene Schlüsselrichtlinie für den vom Kunden verwalteten Schlüssel ändern, um dem Prinzipal Zugriff auf den vom Kunden verwalteten Schlüssel zu gewähren. Weitere Informationen finden Sie unter [Schlüsselrichtlinien in AWS KMS](https://docs.aws.amazon.com/kms/latest/developerguide/key-policies.html) im Entwicklerhandbuch für AWS Key Management Service .

### **G** Tip

Um den Grundsatz der Erteilung der geringsten erforderlichen Berechtigungen zu befolgen, lassen Sie den vollständigen Zugriff auf kms:CreateGrant nicht zu. Verwenden Sie stattdessen den -kms:GrantIsForAWSResourceBedingungsschlüssel, um dem Benutzer nur dann das Erstellen von Erteilungen für den KMS-Schlüssel zu erlauben, wenn die Erteilung im Namen des Benutzers von einem - AWS Service erstellt wird, wie im folgenden Beispiel gezeigt.

```
{ 
     "Version": "2012-10-17", 
     "Statement": [ 
          { 
              "Sid": "VisualEditor0", 
              "Effect": "Allow", 
              "Action": [ 
                   "kms:Encrypt", 
                   "kms:Decrypt", 
                   "kms:GenerateDataKey", 
                   "kms:GenerateDataKeyWithoutPlaintext", 
                   "kms:ReEncrypt*", 
                   "kms:CreateGrant", 
                   "ec2:CreateTags", 
                   "kms:DescribeKey" 
              ], 
              "Resource": "arn:aws:kms:<Region>:<AccountId>:key/<KeyId>", 
              "Condition": { 
                   "Bool": { 
                       "kms:GrantIsForAWSResource": true 
 } 
              } 
          } 
    \mathbf{I}}
```
Weitere Informationen finden Sie unter [Ändern von Berechtigungen für einen Benutzer](https://docs.aws.amazon.com/IAM/latest/UserGuide/id_users_change-permissions.html) im IAM-Benutzerhandbuch.

## <span id="page-514-0"></span>Verwenden von EBS-Direct-APIs

In den folgenden Themen wird gezeigt, wie Sie mit den EBS-Direct-APIs Snapshots lesen und schreiben. Sie können Snapshots nur mit AWS CLI, AWS APIs und AWS SDKs lesen und schreiben. Weitere Informationen finden Sie hier:

- [Installieren der AWS CLI](https://docs.aws.amazon.com/cli/latest/userguide/cli-chap-install.html) und [Konfigurieren der AWS CLI](https://docs.aws.amazon.com/cli/latest/userguide/cli-chap-configure.html#cli-quick-configuration)
- [EBS-Direct-APIs-Referenz](https://docs.aws.amazon.com/ebs/latest/APIReference/)
- [AWS SDKs](https://aws.amazon.com/tools/#SDKs)
	- **A** Important

Die EBS-Direct-APIs erfordern eine AWS Signature Version 4-Signatur. Weitere Informationen finden Sie unter [Verwenden der Signierung mit Signatur Version 4](#page-533-1).

### Themen

- [Lesen von Snapshots mit EBS-Direct-APIs](#page-514-1)
- [Schreiben von Snapshots mit EBS-Direct-APIs](#page-523-0)
- [Verwenden der Verschlüsselung](#page-529-0)
- [Verwenden der Signierung mit Signatur Version 4](#page-533-1)
- [Verwenden der Prüfsummen](#page-533-0)
- [Idempotenz für StartSnapshot API](#page-534-0)
- [Wiederholungsversuche](#page-535-0)
- [Optimieren der Leistung](#page-538-0)
- [EBS-Direct-API-Services-Endpunkte](#page-539-0)

## <span id="page-514-1"></span>Lesen von Snapshots mit EBS-Direct-APIs

In den folgenden Schritten wird beschrieben, wie Sie Snapshots mit EBS-Direct-APIs lesen können:

1. Verwenden Sie die - ListSnapshotBlocks Aktion, um alle Blockindizes und Block-Token von Blöcken in einem Snapshot anzuzeigen. Oder verwenden Sie die - ListChangedBlocks Aktion, um nur die Blockindizes und Block-Token von Blöcken anzuzeigen, die sich zwischen zwei Snapshots desselben Volumes und derselben Snapshot-Abstammung unterscheiden. Diese Aktionen helfen Ihnen, die Block-Token und Blockindizes von Blöcken zu identifizieren, für die Sie möglicherweise Daten abrufen möchten.

2. Verwenden Sie die - GetSnapshotBlock Aktion und geben Sie den Blockindex und das Block-Token des Blocks an, für den Sie Daten abrufen möchten.

In den folgenden Beispielen wird gezeigt, wie Sie mit den EBS-Direct-APIs Snapshots lesen.

#### Themen

- [Liste der Blöcke in einem Snapshot](#page-515-0)
- [Liste der Blöcke, die sich zwischen zwei Snapshots unterscheiden](#page-518-0)
- [Abrufen von Blockdaten aus einem Snapshot](#page-521-0)

<span id="page-515-0"></span>Liste der Blöcke in einem Snapshot

#### AWS CLI

Der folgende [list-snapshot-blocks](https://docs.aws.amazon.com/cli/latest/reference/ebs/list-snapshot-blocks.html) Beispielbefehl gibt die Blockindizes und Block-Token von Blöcken zurück, die sich im Snapshot befindensnap-0987654321. Der Parameter - starting-block-index schränkt die Ergebnisse auf Block-Indizes ein, die größer als 1000 sind. Der Parameter --max-results schränkt die Ergebnisse auf die ersten 100 Blöcke ein.

```
aws ebs list-snapshot-blocks --snapshot-id snap-0987654321 --starting-block-
index 1000 --max-results 100
```
Die folgende Beispielantwort für den vorherigen Befehl listet die Block-Indizes und Block-Token im Snapshot auf. Mithilfe des Befehls get-snapshot-block können Sie den Block-Index und das Block-Token des Blocks angeben, für den Sie Daten abrufen möchten. Die Block-Token sind bis zur angegebenen Ablaufzeit gültig.

```
{ 
       "Blocks": [ 
            { 
                "BlockIndex": 1001, 
                "BlockToken": "AAABAV3/
PNhXOynVdMYHUpPsetaSvjLB1dtIGfbJv5OJ0sX855EzGTWos4a4"
```

```
 }, 
            { 
                "BlockIndex": 1002, 
                "BlockToken": "AAABATGQIgwr0WwIuqIMjCA/Sy7e/
YoQFZsHejzGNvjKauzNgzeI13YHBfQB" 
            }, 
            { 
                "BlockIndex": 1007, 
                "BlockToken": "AAABAZ9CTuQtUvp/
dXqRWw4d07eOgTZ3jvn6hiW30W9duM8MiMw6yQayzF2c" 
            }, 
            { 
                "BlockIndex": 1012, 
                "BlockToken": "AAABAQdzxhw0rVV6PNmsfo/
YRIxo9JPR85XxPf1BLjg0Hec6pygYr6laE1p0" 
            }, 
            { 
                "BlockIndex": 1030, 
                "BlockToken": "AAABAaYvPax6mv+iGWLdTUjQtFWouQ7Dqz6nSD9L
+CbXnvpkswA6iDID523d" 
            }, 
\overline{a} "BlockIndex": 1031, 
                "BlockToken": "AAABATgWZC0XcFwUKvTJbUXMiSPg59KVxJGL
+BWBClkw6spzCxJVqDVaTskJ" 
            }, 
            ... 
       ], 
       "ExpiryTime": 1576287332.806, 
       "VolumeSize": 32212254720, 
       "BlockSize": 524288 
   }
```
#### AWS API

Die folgende [ListSnapshotBlocks](https://docs.aws.amazon.com/ebs/latest/APIReference/API_ListSnapshotBlocks.html) Beispielanforderung gibt die Blockindizes und Block-Token von Blöcken zurück, die sich im Snapshot befindensnap-0acEXAMPLEcf41648. Der Parameter startingBlockIndex schränkt die Ergebnisse auf Block-Indizes ein, die größer als 1000 sind. Der Parameter maxResults schränkt die Ergebnisse auf die ersten 100 Blöcke ein.

```
GET /snapshots/snap-0acEXAMPLEcf41648/blocks?maxResults=100&startingBlockIndex=1000
  HTTP/1.1 
   Host: ebs.us-east-2.amazonaws.com
```

```
 Accept-Encoding: identity 
 User-Agent: <User agent parameter>
 X-Amz-Date: 20200617T231953Z 
 Authorization: <Authentication parameter>
```
Die folgende Beispielantwort für die vorherige Anforderung listet die Block-Indizes und Block-Token im Snapshot auf. Verwenden Sie die - GetSnapshotBlock Aktion und geben Sie den Blockindex und das Block-Token des Blocks an, für den Sie Daten abrufen möchten. Die Block-Token sind bis zur angegebenen Ablaufzeit gültig.

```
HTTP/1.1 200 OK 
   x-amzn-RequestId: d6e5017c-70a8-4539-8830-57f5557f3f27 
   Content-Type: application/json 
   Content-Length: 2472 
   Date: Wed, 17 Jun 2020 23:19:56 GMT 
   Connection: keep-alive 
   { 
       "BlockSize": 524288, 
       "Blocks": [ 
            { 
                 "BlockIndex": 0, 
                 "BlockToken": "AAUBAcuWqOCnDNuKle11s7IIX6jp6FYcC/q8oT93913HhvLvA
+3JRrSybp/0" 
            }, 
            { 
                 "BlockIndex": 1536, 
                 "BlockToken": 
  "AAUBAWudwfmofcrQhGVlLwuRKm2b8ZXPiyrgoykTRC6IU1NbxKWDY1pPjvnV" 
            }, 
            { 
                 "BlockIndex": 3072, 
                 "BlockToken": 
  "AAUBAV7p6pC5fKAC7TokoNCtAnZhqq27u6YEXZ3MwRevBkDjmMx6iuA6tsBt" 
            }, 
            { 
                 "BlockIndex": 3073, 
                "BlockToken": 
  "AAUBAbqt9zpqBUEvtO2HINAfFaWToOwlPjbIsQOlx6JUN/0+iMQl0NtNbnX4" 
            }, 
            ... 
       ], 
       "ExpiryTime": 1.59298379649E9,
```
}

```
 "VolumeSize": 3
```
<span id="page-518-0"></span>Liste der Blöcke, die sich zwischen zwei Snapshots unterscheiden

Beachten Sie Folgendes, wenn Sie paginierte Anforderungen stellen, um die geänderten Blöcke zwischen zwei Snapshots aufzulisten:

- Die Antwort kann eine oder mehrere leere ChangedBlocks-Arrays enthalten. Zum Beispiel:
	- Snapshot 1 vollständiger Snapshot mit 1 000 Blöcken mit Blockindizes 0 999.
	- Snapshot 2 inkrementeller Snapshot mit nur einem geänderten Block mit Blockindex 999.

Das Auflisten der geänderten Blöcke für diese Snapshots mit StartingBlockIndex = 0 und MaxResults = 100 ergibt ein leeres Array von ChangedBlocks. Sie müssen die übrigen Ergebnisse mit nextToken anfordern, bis der geänderte Block in der zehnten Ergebnismenge zurückgegeben wird, die Blöcke mit Blockindizes 900 – 999 umfasst.

- Die Antwort kann ungeschriebene Blöcke in den Snapshots überspringen. Zum Beispiel:
	- Snapshot 1 vollständiger Snapshot mit 1 000 Blöcken mit Blockindizes 2000 2999.
	- Snapshot 2 inkrementeller Snapshot mit nur einem geänderten Block mit Blockindex 2000.

Auflisten der geänderten Blöcke für diese Snapshots mit StartingBlockIndex = 0 und MaxResults = 100, überspringt die Blockindizes 0 – 1999 und beinhaltet Blockindex 2000. Die Antwort wird keine leeren ChangedBlocks-Arrays enthalten.

#### AWS CLI

Der folgende [list-changed-blocks](https://docs.aws.amazon.com/cli/latest/reference/ebs/list-changed-blocks.html) Beispielbefehl gibt die Blockindizes und Block-Token von Blöcken zurück, die sich zwischen Snapshots snap-1234567890 und unterscheidensnap-0987654321. Der Parameter --starting-block-index schränkt die Ergebnisse auf Block-Indizes ein, die größer als 0 sind. Der Parameter --max-results schränkt die Ergebnisse auf die ersten 500 Blöcke ein.

```
aws ebs list-changed-blocks --first-snapshot-id snap-1234567890 --second-snapshot-
id snap-0987654321 --starting-block-index 0 --max-results 500
```
Die folgende Beispielantwort für den vorherigen Befehl zeigt, dass sich die Block-Indizes 0, 6000, 6001, 6002 und 6003 zwischen den beiden Snapshots unterscheiden. Darüber hinaus sind die

Block-Indizes 6001, 6002 und 6003 nur in der ersten angegebenen Snapshot-ID und nicht in der zweiten Snapshot-ID vorhanden, da in der Antwort kein zweites Block-Token aufgeführt ist.

Mithilfe des Befehls get-snapshot-block können Sie den Block-Index und das Block-Token des Blocks angeben, für den Sie Daten abrufen möchten. Die Block-Token sind bis zur angegebenen Ablaufzeit gültig.

```
{ 
       "ChangedBlocks": [ 
\overline{a} "BlockIndex": 0, 
                "FirstBlockToken": "AAABAVahm9SO60Dyi0ORySzn2ZjGjW/
KN3uygGlS0QOYWesbzBbDnX2dGpmC", 
                "SecondBlockToken": 
  "AAABAf8o0o6UFi1rDbSZGIRaCEdDyBu9TlvtCQxxoKV8qrUPQP7vcM6iWGSr" 
            }, 
            { 
                "BlockIndex": 6000, 
                "FirstBlockToken": "AAABAbYSiZvJ0/
R9tz8suI8dSzecLjN4kkazK8inFXVintPkdaVFLfCMQsKe", 
                "SecondBlockToken": 
  "AAABAZnqTdzFmKRpsaMAsDxviVqEI/3jJzI2crq2eFDCgHmyNf777elD9oVR" 
            }, 
            { 
                "BlockIndex": 6001, 
                "FirstBlockToken": "AAABASBpSJ2UAD3PLxJnCt6zun4/
T4sU25Bnb8jB5Q6FRXHFqAIAqE04hJoR" 
            }, 
\overline{a} "BlockIndex": 6002, 
                "FirstBlockToken": "AAABASqX4/
NWjvNceoyMUljcRd0DnwbSwNnes1UkoP62CrQXvn47BY5435aw" 
            }, 
            { 
                "BlockIndex": 6003, 
                "FirstBlockToken": 
  "AAABASmJ0O5JxAOce25rF4P1sdRtyIDsX12tFEDunnePYUKOf4PBROuICb2A" 
            }, 
            ... 
       ], 
       "ExpiryTime": 1576308931.973, 
       "VolumeSize": 32212254720, 
       "BlockSize": 524288,
```

```
 "NextToken": "AAADARqElNng/sV98CYk/bJDCXeLJmLJHnNSkHvLzVaO0zsPH/QM3Bi3zF//
O6Mdi/BbJarBnp8h" 
   }
```
#### AWS API

Die folgende [ListChangedBlocks](https://docs.aws.amazon.com/ebs/latest/APIReference/API_ListChangedBlocks.html) Beispielanforderung gibt die Blockindizes und Block-Token von Blöcken zurück, die sich zwischen Snapshots snap-0acEXAMPLEcf41648 und unterscheidensnap-0c9EXAMPLE1b30e2f. Der Parameter startingBlockIndex schränkt die Ergebnisse auf Block-Indizes ein, die größer als 0 sind. Der Parameter maxResults schränkt die Ergebnisse auf die ersten 500 Blöcke ein.

```
GET /snapshots/snap-0c9EXAMPLE1b30e2f/changedblocks?
firstSnapshotId=snap-0acEXAMPLEcf41648&maxResults=500&startingBlockIndex=0 HTTP/1.1 
   Host: ebs.us-east-2.amazonaws.com 
  Accept-Encoding: identity 
  User-Agent: <User agent parameter>
   X-Amz-Date: 20200617T232546Z 
   Authorization: <Authentication parameter>
```
Die folgende Beispielantwort für die vorherige Anforderung zeigt, dass sich die Block-Indizes 0, 3072, 6002 und 6003 zwischen den beiden Snapshots unterscheiden. Darüber hinaus sind die Block-Indizes 6002 und 6003 nur in der ersten angegebenen Snapshot-ID und nicht in der zweiten Snapshot-ID vorhanden, da in der Antwort kein zweites Block-Token aufgeführt ist.

Mithilfe der Aktion GetSnapshotBlock können Sie den Block-Index und das Block-Token des Blocks angeben, für den Sie Daten abrufen möchten. Die Block-Token sind bis zur angegebenen Ablaufzeit gültig.

```
HTTP/1.1 200 OK 
   x-amzn-RequestId: fb0f6743-6d81-4be8-afbe-db11a5bb8a1f 
   Content-Type: application/json 
   Content-Length: 1456 
   Date: Wed, 17 Jun 2020 23:25:47 GMT 
   Connection: keep-alive 
   { 
       "BlockSize": 524288, 
       "ChangedBlocks": [ 
 { 
                "BlockIndex": 0,
```

```
 "FirstBlockToken": "AAUBAVaWqOCnDNuKle11s7IIX6jp6FYcC/
tJuVT1GgP23AuLntwiMdJ+OJkL", 
                "SecondBlockToken": "AAUBASxzy0Y0b33JVRLoYm3NOresCxn5RO+HVFzXW3Y/
RwfFaPX2Edx8QHCh" 
            }, 
\overline{a} "BlockIndex": 3072, 
                "FirstBlockToken": 
  "AAUBAcHp6pC5fKAC7TokoNCtAnZhqq27u6fxRfZOLEmeXLmHBf2R/Yb24MaS", 
                "SecondBlockToken": 
  "AAUBARGCaufCqBRZC8tEkPYGGkSv3vqvOjJ2xKDi3ljDFiytUxBLXYgTmkid" 
            }, 
            { 
                "BlockIndex": 6002, 
                "FirstBlockToken": "AAABASqX4/
NWjvNceoyMUljcRd0DnwbSwNnes1UkoP62CrQXvn47BY5435aw" 
            }, 
\overline{a} "BlockIndex": 6003, 
                "FirstBlockToken": 
  "AAABASmJ0O5JxAOce25rF4P1sdRtyIDsX12tFEDunnePYUKOf4PBROuICb2A" 
            }, 
            ... 
       ], 
       "ExpiryTime": 1.592976647009E9, 
       "VolumeSize": 3 
   }
```
### <span id="page-521-0"></span>Abrufen von Blockdaten aus einem Snapshot

#### AWS CLI

Der folgende [get-snapshot-block](https://docs.aws.amazon.com/cli/latest/reference/ebs/get-snapshot-block.html) Beispielbefehl gibt die Daten im Blockindex 6001 mit dem Block-Token AAABASBpSJ2UAD3PLxJnCt6zun4/T4sU25Bnb8jB5Q6FRXHFqAIAqE04hJoRim Snapshot zurücksnap-1234567890. Die Binärdaten werden auf einem Windows-Computer in die Datei data im Verzeichnis C:\Temp ausgegeben. Wenn Sie den Befehl auf einem Linuxoder Unix-Computer ausführen, ersetzen Sie den Ausgabepfad durch /tmp/data, um die Daten in die Datei data im Verzeichnis /tmp auszugeben.

**aws ebs get-snapshot-block --snapshot-id** *snap-1234567890* **--block-index** *6001* **--blocktoken** *AAABASBpSJ2UAD3PLxJnCt6zun4/T4sU25Bnb8jB5Q6FRXHFqAIAqE04hJoR C:/Temp/data*

Die folgende Beispielantwort für den vorherigen Befehl zeigt die Größe der zurückgegebenen Daten, die Prüfsumme zur Validierung der Daten und den Algorithmus der Prüfsumme. Die Binärdaten werden automatisch in dem Verzeichnis und in der Datei gespeichert, die Sie im Anforderungsbefehl angegeben haben.

```
{ 
       "DataLength": "524288", 
       "Checksum": "cf0Y6/Fn0oFa4VyjQPOa/iD0zhTflPTKzxGv2OKowXc=", 
       "ChecksumAlgorithm": "SHA256" 
   }
```
#### AWS API

Die folgende [GetSnapshotBlock](https://docs.aws.amazon.com/ebs/latest/APIReference/API_GetSnapshotBlock.html) Beispielanforderung gibt die Daten im Blockindex 3072 mit dem Block-Token AAUBARGCaufCqBRZC8tEkPYGGkSv3vqvOjJ2xKDi3ljDFiytUxBLXYgTmkidim Snapshot zurücksnap-0c9EXAMPLE1b30e2f.

```
GET /snapshots/snap-0c9EXAMPLE1b30e2f/blocks/3072?
blockToken=AAUBARGCaufCqBRZC8tEkPYGGkSv3vqvOjJ2xKDi3ljDFiytUxBLXYgTmkid HTTP/1.1 
   Host: ebs.us-east-2.amazonaws.com 
  Accept-Encoding: identity 
  User-Agent: <User agent parameter>
  X-Amz-Date: 20200617T232838Z 
   Authorization: <Authentication parameter>
```
Die folgende Beispielantwort für die vorherige Anforderung zeigt die Größe der zurückgegebenen Daten, die Prüfsumme zur Validierung der Daten und den Algorithmus, der zum Generieren der Prüfsumme verwendet wird. Die Binärdaten werden im Antworttext übertragen und wie *BlockData* im folgenden Beispiel dargestellt.

```
HTTP/1.1 200 OK 
   x-amzn-RequestId: 2d0db2fb-bd88-474d-a137-81c4e57d7b9f 
   x-amz-Data-Length: 524288 
   x-amz-Checksum: Vc0yY2j3qg8bUL9I6GQuI2orTudrQRBDMIhcy7bdEsw= 
   x-amz-Checksum-Algorithm: SHA256 
   Content-Type: application/octet-stream 
   Content-Length: 524288 
   Date: Wed, 17 Jun 2020 23:28:38 GMT 
   Connection: keep-alive
```
#### *BlockData*

## <span id="page-523-0"></span>Schreiben von Snapshots mit EBS-Direct-APIs

In den folgenden Schritten wird beschrieben, wie Sie inkrementelle Snapshots mit EBS-Direct-APIs schreiben:

- 1. Verwenden Sie die StartSnapshot Aktion und geben Sie eine übergeordnete Snapshot-ID an, um einen Snapshot als inkrementellen Snapshot eines vorhandenen Snapshots zu starten, oder lassen Sie die übergeordnete Snapshot-ID weg, um einen neuen Snapshot zu starten. Diese Aktion gibt die neue Snapshot-ID zurück, die sich im Status "Ausstehend" befindet.
- 2. Verwenden Sie die PutSnapshotBlock Aktion und geben Sie die ID des ausstehenden Snapshots an, um diesem Daten in Form einzelner Blöcke hinzuzufügen. Sie müssen eine Base64-codierte SHA256-Prüfsumme für den übertragenen Datenblock angeben. Der Dienst berechnet die Prüfsumme der empfangenen Daten und validiert sie mit der angegebenen Prüfsumme. Die Aktion schlägt fehl, wenn die Prüfsummen nicht übereinstimmen.
- 3. Wenn Sie mit dem Hinzufügen von Daten zum ausstehenden Snapshot fertig sind, verwenden Sie die CompleteSnapshot -Aktion, um einen asynchronen Workflow zu starten, der den Snapshot versiegelt und in einen abgeschlossenen Zustand versetzt.

Wiederholen Sie diese Schritte, um einen neuen inkrementellen Snapshot mit dem zuvor erstellten Snapshot als übergeordneter Snapshot zu erstellen.

Im folgenden Diagramm ist Snapshot A beispielsweise der erste neue Snapshot, der gestartet wurde. Snapshot A wird als übergeordneter Snapshot zum Starten von Snapshot B verwendet. Snapshot B wird als übergeordneter Snapshot zum Starten und Erstellen von Snapshots C verwendet. Snapshots A, B und C sind inkrementelle Snapshots. Snapshot A wird verwendet, um EBS-Volume 1 zu erstellen. Snapshot D wird aus EBS-Volume 1 erstellt. Snapshot D ist ein inkrementeller Snapshot von A; es handelt sich nicht um einen inkrementellen Snapshot von B oder C.

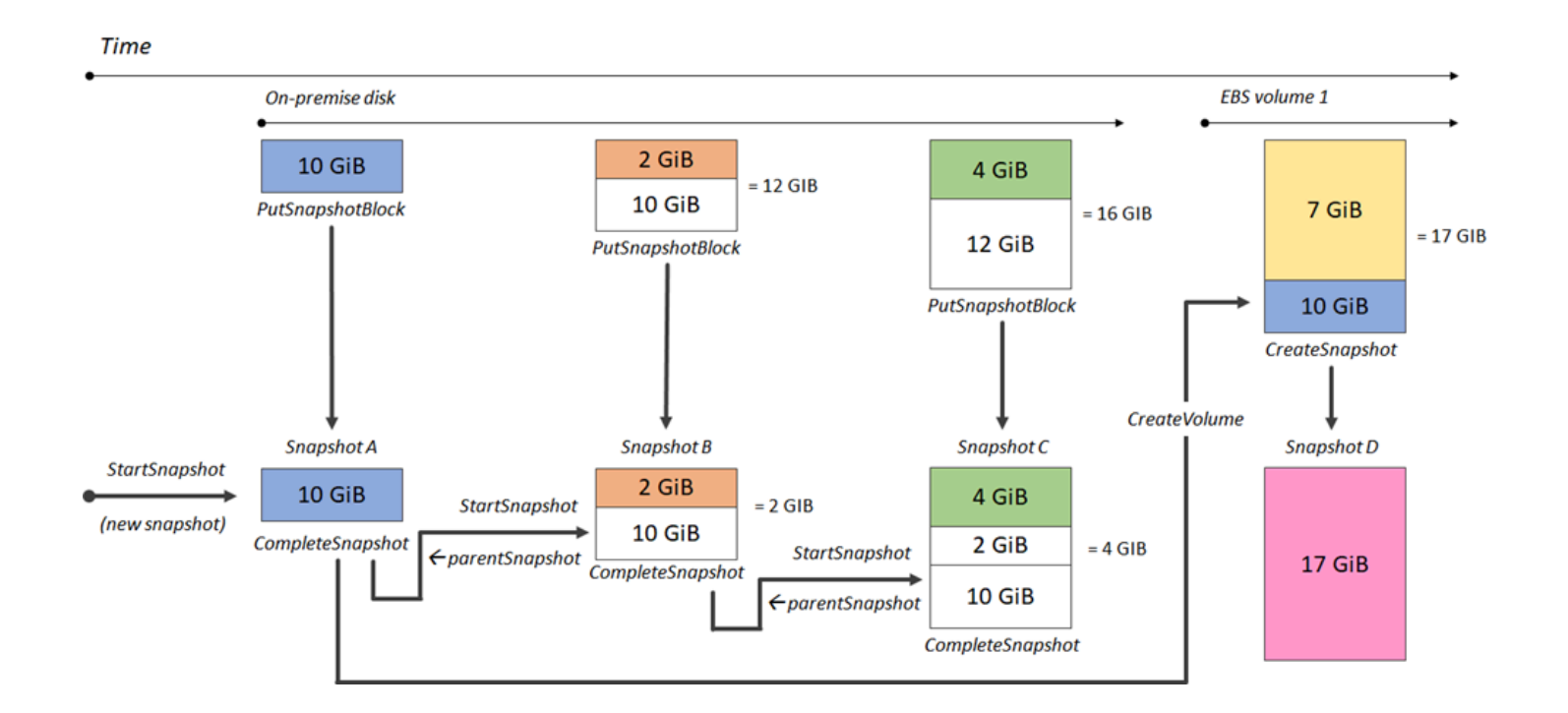

Amazon EBS Benutzerhandbuch

In den folgenden Beispielen wird gezeigt, wie Sie mit den EBS-Direct-APIs Snapshots schreiben.

### Themen

- **[Starten eines Snapshots](#page-524-0)**
- [Einfügen von Daten in einen Snapshot](#page-526-0)
- [Abschluss eines Snapshots](#page-528-0)

### <span id="page-524-0"></span>Starten eines Snapshots

### AWS CLI

Der folgende Beispielbefehl [start-Snapshot](https://docs.aws.amazon.com/cli/latest/reference/ebs/start-snapshot.html) startet einen 8-GiB-Snapshot, wobei der Snapshot snap-123EXAMPLE1234567 als übergeordneter Snapshot verwendet wird. Der neue Snapshot ist ein inkrementeller Snapshot des übergeordneten Snapshots. Der Snapshot wird in einen Fehlerzustand verschoben, wenn innerhalb des angegebenen Timeout-Zeitraums von 60 Minuten keine Einfüge- oder Abschlussanforderungen für den Snapshot gesendet werden. Das Client-Token 550e8400-e29b-41d4-a716-446655440000 stellt Idempotenz für die Anforderung sicher. Wenn das Client-Token weggelassen wird, generiert das AWS SDK automatisch ein Client-Token für Sie. Weitere Informationen zur Idempotenz finden Sie unter [Idempotenz für](#page-534-0) [StartSnapshot API.](#page-534-0)

```
aws ebs start-snapshot --volume-size 8 --parent-snapshot snap-123EXAMPLE1234567 --
timeout 60 --client-token 550e8400-e29b-41d4-a716-446655440000
```
Die folgende Beispielantwort für den vorherigen Befehl zeigt die Snapshot-ID, die AWS -Konto-ID, den Status, die Volume-Größe in GiB und die Größe der Blöcke im Snapshot. Der Snapshot wird im Zustand pending gestartet. Geben Sie die Snapshot-ID in nachfolgenden put-snapshotblock-Befehlen an, um Daten in den Snapshot zu schreiben. Verwenden Sie anschließend den Befehl complete-snapshot, um den Snapshot abzuschließen und den Status in completed zu ändern.

```
{ 
     "SnapshotId": "snap-0aaEXAMPLEe306d62", 
     "OwnerId": "111122223333", 
     "Status": "pending", 
     "VolumeSize": 8, 
     "BlockSize": 524288
}
```
#### AWS API

Die folgende [StartSnapshot](https://docs.aws.amazon.com/ebs/latest/APIReference/API_StartSnapshot.html) Beispielanforderung startet einen 8 -GiB-Snapshot, wobei Snapshot snap-123EXAMPLE1234567 als übergeordneter Snapshot verwendet wird. Der neue Snapshot ist ein inkrementeller Snapshot des übergeordneten Snapshots. Der Snapshot wird in einen Fehlerzustand verschoben, wenn innerhalb des angegebenen Timeout-Zeitraums von 60 Minuten keine Einfüge- oder Abschlussanforderungen für den Snapshot gesendet werden. Das Client-Token 550e8400-e29b-41d4-a716-446655440000 stellt Idempotenz für die Anforderung sicher. Wenn das Client-Token weggelassen wird, generiert das AWS SDK automatisch ein Client-Token für Sie. Weitere Informationen zur Idempotenz finden Sie unter [Idempotenz für](#page-534-0) [StartSnapshot API.](#page-534-0)

```
POST /snapshots HTTP/1.1
Host: ebs.us-east-2.amazonaws.com
Accept-Encoding: identity
User-Agent: <User agent parameter>
X-Amz-Date: 20200618T040724Z
Authorization: <Authentication parameter>
{ 
     "VolumeSize": 8, 
     "ParentSnapshot": snap-123EXAMPLE1234567,
```

```
 "ClientToken": "550e8400-e29b-41d4-a716-446655440000", 
     "Timeout": 60
}
```
Die folgende Beispielantwort für die vorherige Anforderung zeigt die Snapshot-ID, die AWS -Konto-ID, den Status, die Volume-Größe in GiB und die Größe der Blöcke im Snapshot. Der Snapshot wird im Status "Ausstehend" gestartet. Geben Sie die Snapshot-ID in einer nachfolgenden PutSnapshotBlocks-Anforderung an, um Daten in den Snapshot zu schreiben.

```
HTTP/1.1 201 Created
x-amzn-RequestId: 929e6eb9-7183-405a-9502-5b7da37c1b18
Content-Type: application/json
Content-Length: 181
Date: Thu, 18 Jun 2020 04:07:29 GMT
Connection: keep-alive
{ 
     "BlockSize": 524288, 
     "Description": null, 
     "OwnerId": "138695307491", 
     "Progress": null, 
     "SnapshotId": "snap-052EXAMPLEc85d8dd", 
     "StartTime": null, 
     "Status": "pending", 
     "Tags": null, 
     "VolumeSize": 8
}
```
<span id="page-526-0"></span>Einfügen von Daten in einen Snapshot

#### AWS CLI

Der folgende Beispielbefehl [put-snapshot](https://docs.aws.amazon.com/cli/latest/reference/ebs/put-snapshot.html) schreibt 524288 Bytes von Daten in den Block-Index 1000 für den Snapshot snap-0aaEXAMPLEe306d62. Die Base64-codierte QOD3gmEQOXATfJx2Aa34W4FU2nZGyXfqtsUuktOw8DM=-Prüfsumme wurde mit dem SHA256- Algorithmus generiert. Die übertragenen Daten befinden sich in der Datei /tmp/data.

```
aws ebs put-snapshot-block --snapshot-id snap-0aaEXAMPLEe306d62
  --block-index 1000 --data-length 524288 --block-data /tmp/data --
checksum QOD3gmEQOXATfJx2Aa34W4FU2nZGyXfqtsUuktOw8DM= --checksum-algorithm SHA256
```
Die folgende Beispielantwort für den vorherigen Befehl bestätigt die Datenlänge, die Prüfsumme und den Prüfsummenalgorithmus für die vom Service empfangenen Daten.

```
{ 
     "DataLength": "524288", 
     "Checksum": "QOD3gmEQOXATfJx2Aa34W4FU2nZGyXfqtsUuktOw8DM=", 
     "ChecksumAlgorithm": "SHA256"
}
```
#### AWS API

Die folgende [PutSnapshot](https://docs.aws.amazon.com/ebs/latest/APIReference/API_PutSnapshotBlock.html) Beispielanforderung schreibt 524288 Bytes an Daten in den Blockindex 1000 auf Snapshot snap-052EXAMPLEc85d8dd. Die Base64-codierte QOD3gmEQOXATfJx2Aa34W4FU2nZGyXfqtsUuktOw8DM=-Prüfsumme wurde mit dem SHA256- Algorithmus generiert. Die Daten werden im Anforderungstext übertragen und wie *BlockData* im folgenden Beispiel dargestellt.

```
PUT /snapshots/snap-052EXAMPLEc85d8dd/blocks/1000 HTTP/1.1
Host: ebs.us-east-2.amazonaws.com
Accept-Encoding: identity
x-amz-Data-Length: 524288
x-amz-Checksum: QOD3gmEQOXATfJx2Aa34W4FU2nZGyXfqtsUuktOw8DM=
x-amz-Checksum-Algorithm: SHA256
User-Agent: <User agent parameter>
X-Amz-Date: 20200618T042215Z
X-Amz-Content-SHA256: UNSIGNED-PAYLOAD
Authorization: <Authentication parameter>
```
#### *BlockData*

Die folgende Beispielantwort für die vorherige Anforderung bestätigt Datenlänge, Prüfsumme und Prüfsummenalgorithmus für die vom Service empfangenen Daten.

```
HTTP/1.1 201 Created
x-amzn-RequestId: 643ac797-7e0c-4ad0-8417-97b77b43c57b
x-amz-Checksum: QOD3gmEQOXATfJx2Aa34W4FU2nZGyXfqtsUuktOw8DM=
x-amz-Checksum-Algorithm: SHA256
Content-Type: application/json
Content-Length: 2
Date: Thu, 18 Jun 2020 04:22:12 GMT
Connection: keep-alive
```
#### <span id="page-528-0"></span>Abschluss eines Snapshots

#### AWS CLI

Mit dem folgenden Beispielbefehl [complete-snapshot](https://docs.aws.amazon.com/cli/latest/reference/ebs/complete-snapshot.html) wird der Snapshot

snap-0aaEXAMPLEe306d62 abgeschlossen. Der Befehl gibt an, dass 5 Blöcke in den Snapshot geschrieben wurden. Die Prüfsumme 6D3nmwi5f2F0wlh7xX8QprrJBFzDX8aacdOcA3KCM3c= stellt die Prüfsumme für den gesamten Datensatz dar, der in den Snapshot geschrieben wurde. Weitere Informationen zu Prüfsummen finden Sie unter [Verwenden der Prüfsummen](#page-533-0) weiter oben in dieser Anleitung.

```
aws ebs complete-snapshot --snapshot-id snap-0aaEXAMPLEe306d62 --changed-blocks-
count 5 --checksum 6D3nmwi5f2F0wlh7xX8QprrJBFzDX8aacdOcA3KCM3c= --checksum-
algorithm SHA256 --checksum-aggregation-method LINEAR
```
Im Folgenden finden Sie eine Beispielantwort für den vorherigen Befehl.

```
{ 
     "Status": "pending"
}
```
#### AWS API

Die folgende [CompleteSnapshot](https://docs.aws.amazon.com/ebs/latest/APIReference/API_CompleteSnapshot.html) Beispielanforderung schließt den Snapshot absnap-052EXAMPLEc85d8dd. Der Befehl gibt an, dass 5 Blöcke in den Snapshot geschrieben wurden. Die Prüfsumme 6D3nmwi5f2F0wlh7xX8QprrJBFzDX8aacdOcA3KCM3c= stellt die Prüfsumme für den gesamten Datensatz dar, der in den Snapshot geschrieben wurde.

```
POST /snapshots/completion/snap-052EXAMPLEc85d8dd HTTP/1.1
Host: ebs.us-east-2.amazonaws.com
Accept-Encoding: identity
x-amz-ChangedBlocksCount: 5
x-amz-Checksum: 6D3nmwi5f2F0wlh7xX8QprrJBFzDX8aacdOcA3KCM3c=
x-amz-Checksum-Algorithm: SHA256
x-amz-Checksum-Aggregation-Method: LINEAR
User-Agent: <User agent parameter>
X-Amz-Date: 20200618T043158Z
Authorization: <Authentication parameter>
```
Im Folgenden finden Sie eine Beispielantwort für die vorherige Anforderung.

```
HTTP/1.1 202 Accepted
x-amzn-RequestId: 06cba5b5-b731-49de-af40-80333ac3a117
Content-Type: application/json
Content-Length: 20
Date: Thu, 18 Jun 2020 04:31:50 GMT
Connection: keep-alive
{"Status":"pending"}
```
## <span id="page-529-0"></span>Verwenden der Verschlüsselung

Wenn Sie einen neuen Snapshot mit starten, hängt der [StartSnapshotV](https://docs.aws.amazon.com/ebs/latest/APIReference/API_StartSnapshot.html)erschlüsselungsstatus von den Werten abKmsKeyArn, die Sie für Verschlüsselt , und angeben ParentSnapshotIdund ob Ihr AWS Konto [standardmäßig für die Verschlüsselung](#page-287-0) aktiviert ist.

#### **a** Note

- Möglicherweise benötigen Sie zusätzliche IAM-Berechtigungen, um den EBS-Direct-APIs mit Verschlüsselung verwenden zu können. Weitere Informationen finden Sie unter [Berechtigungen zur Verwendung von AWS KMS keys](#page-512-0).
- Wenn die Amazon-EBS-Verschlüsselung standardmäßig für Ihr AWS Konto aktiviert ist, können Sie keine unverschlüsselten Snapshots erstellen.
- Wenn die Amazon-EBS-Verschlüsselung standardmäßig für Ihr AWS Konto aktiviert ist, können Sie keinen neuen Snapshot mit einem unverschlüsselten übergeordneten Snapshot starten. Sie müssen zuerst den übergeordneten Snapshot verschlüsseln, indem Sie ihn kopieren. Weitere Informationen finden Sie unter [Kopieren Sie einen Amazon EBS-](#page-169-0)[Snapshot.](#page-169-0)

#### Themen

- [Verschlüsselungsergebnisse: unverschlüsselter übergeordneter Snapshot](#page-530-0)
- [Verschlüsselungsergebnisse: verschlüsselter übergeordneter Snapshot](#page-531-0)
- [Verschlüsselungsergebnisse: kein übergeordneter Snapshot](#page-531-1)

## <span id="page-530-0"></span>Verschlüsselungsergebnisse: unverschlüsselter übergeordneter Snapshot

Die folgende Tabelle zeigt das Verschlüsselungsergebnis für jede mögliche Kombination von Einstellungen beim Festlegen eines unverschlüsselten übergeordneten Snapshots.

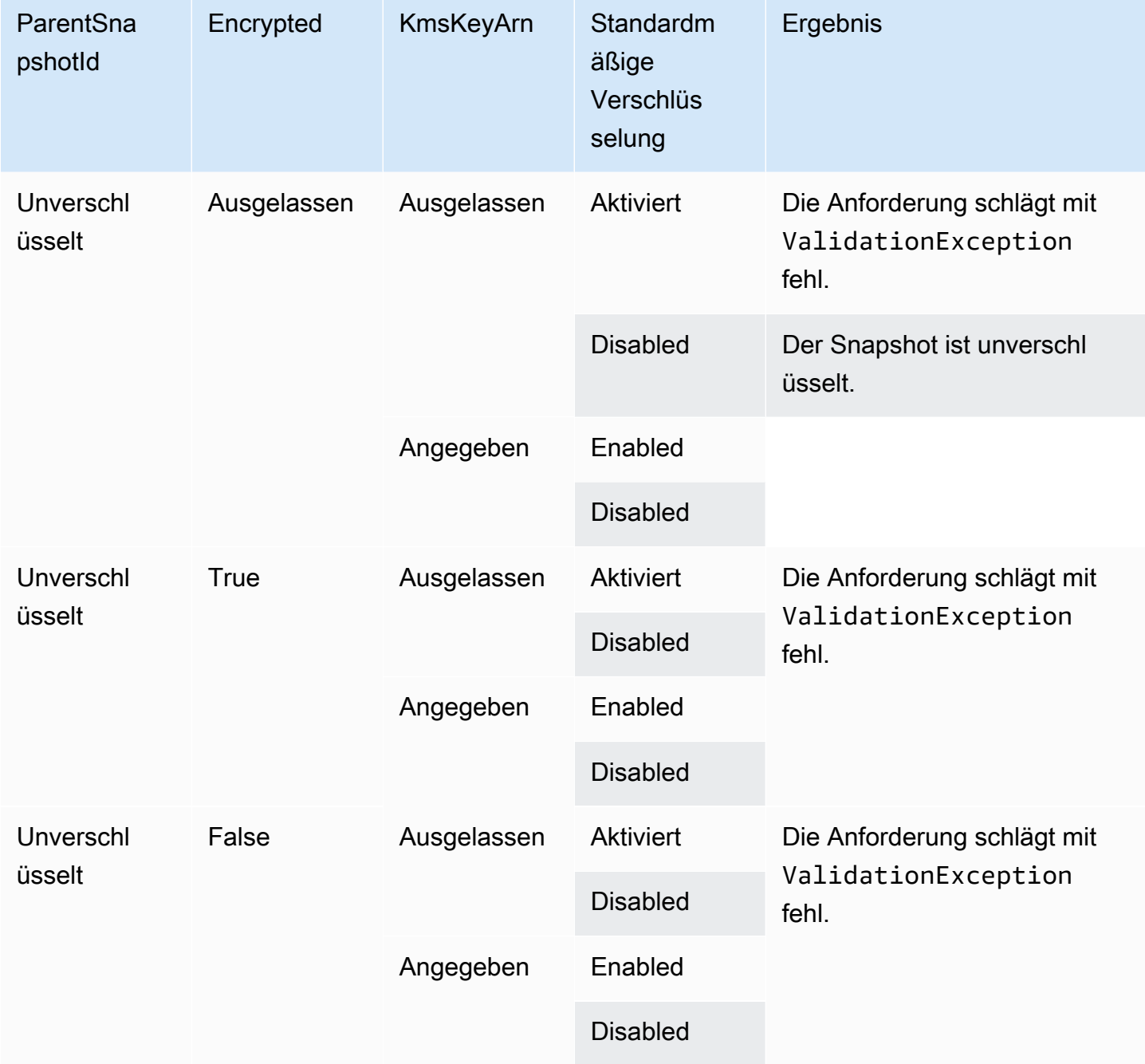

### <span id="page-531-0"></span>Verschlüsselungsergebnisse: verschlüsselter übergeordneter Snapshot

Die folgende Tabelle zeigt das Verschlüsselungsergebnis für jede mögliche Kombination von Einstellungen beim Festlegen eines verschlüsselten übergeordneten Snapshots.

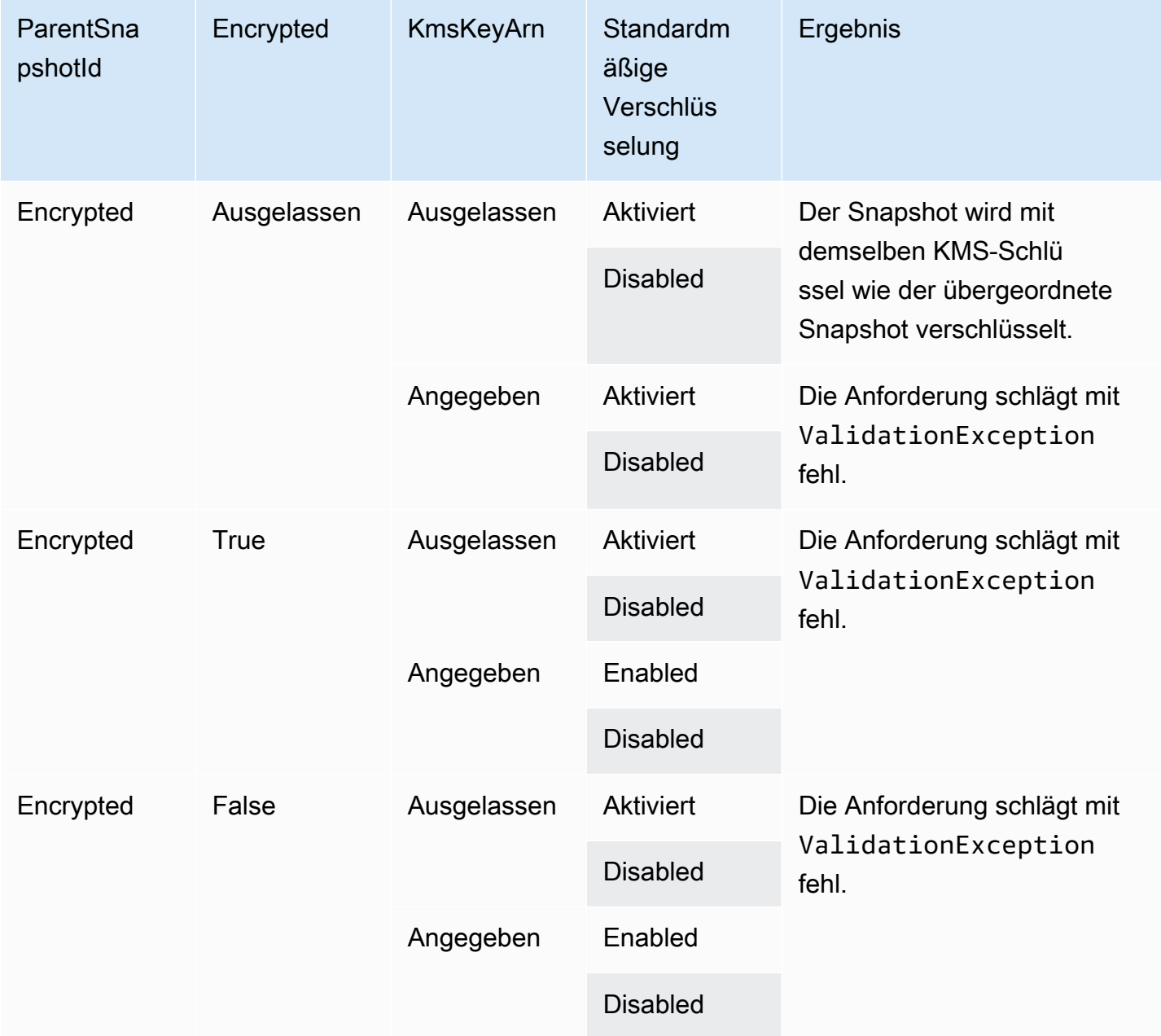

### <span id="page-531-1"></span>Verschlüsselungsergebnisse: kein übergeordneter Snapshot

Die folgenden Tabellen zeigen das Verschlüsselungsergebnis für jede mögliche Kombination von Einstellungen, wenn kein übergeordneter Snapshot verwendet wird.

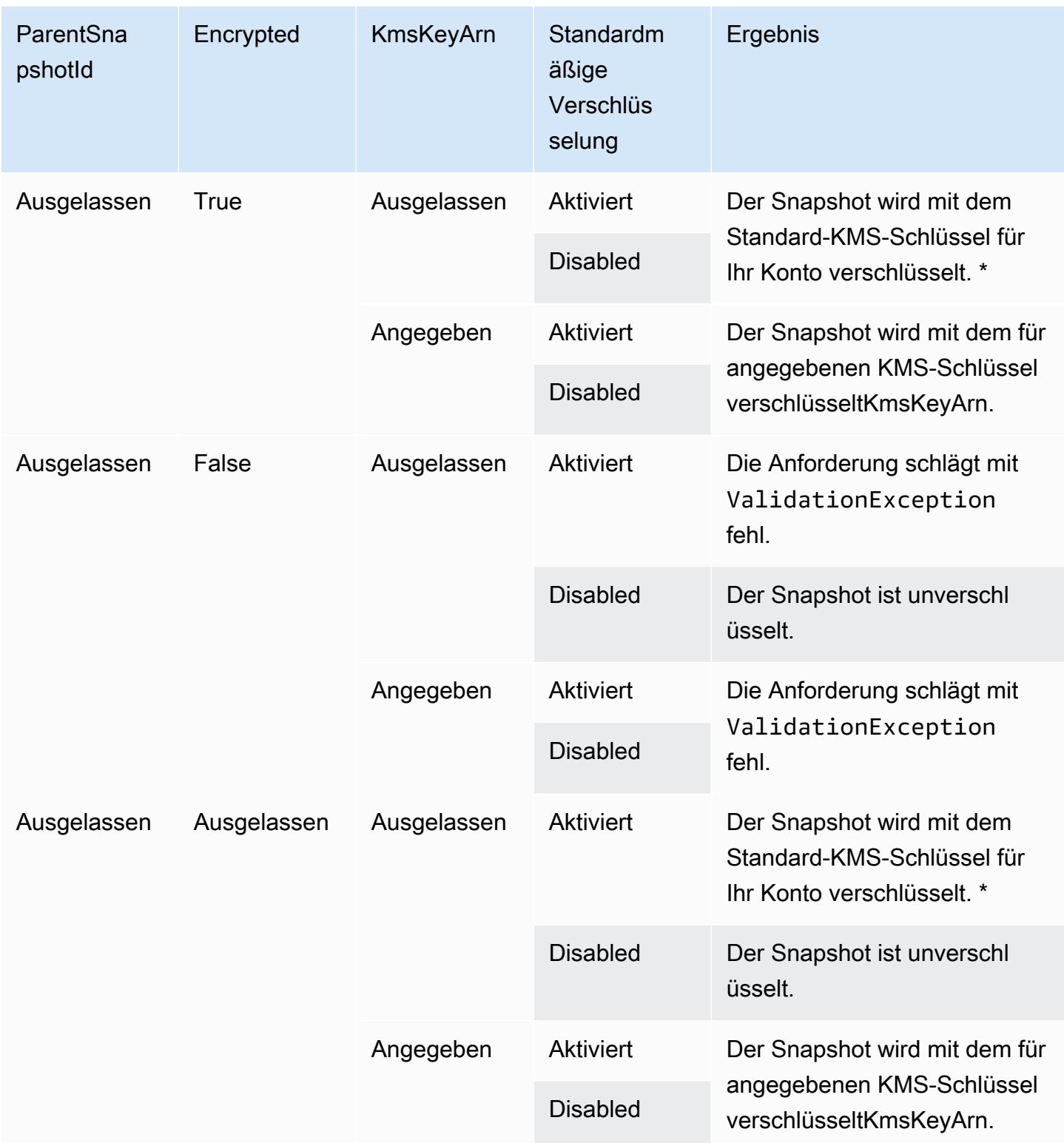

\* Dieser Standard-KMS-Schlüssel könnte ein vom Kunden verwalteter Schlüssel oder der standardmäßig AWS verwaltete KMS-Schlüssel für die Amazon-EBS-Verschlüsselung sein.

## <span id="page-533-1"></span>Verwenden der Signierung mit Signatur Version 4

Signature Version 4 ist der Prozess zum Hinzufügen von Authentifizierungsinformationen zu AWS Anforderungen, die über HTTP gesendet werden. Aus Sicherheitsgründen AWS müssen die meisten Anfragen an mit einem Zugriffsschlüssel signiert werden, der aus einer Zugriffsschlüssel-ID und einem geheimen Zugriffsschlüssel besteht. Diese beiden Schlüssel werden in der Regel als Sicherheitsanmeldeinformationen bezeichnet. Informationen dazu, wie Sie Anmeldeinformationen für Ihr Konto erhalten, finden Sie unter [AWS -Sicherheitsanmeldeinformationen.](https://docs.aws.amazon.com/IAM/latest/UserGuide/security-creds.html)

Wenn Sie HTTP-Anforderungen manuell erstellen möchten, müssen Sie lernen, wie Sie diese signieren. Wenn Sie die AWS Command Line Interface (AWS CLI) oder eines der AWS SDKs verwenden, um Anforderungen an zu stellen AWS, signieren diese Tools die Anforderungen automatisch mit dem Zugriffsschlüssel, den Sie bei der Konfiguration der Tools angeben. Wenn Sie diese Tools verwenden, müssen Sie nicht lernen, wie Sie Anfragen signieren.

Weitere Informationen finden Sie unter [Signieren von AWS API-Anforderungen](https://docs.aws.amazon.com/IAM/latest/UserGuide/reference_aws-signing.html) im IAM-Benutzerhandbuch.

## <span id="page-533-0"></span>Verwenden der Prüfsummen

Die GetSnapshotBlock Aktion gibt Daten zurück, die sich in einem -Block eines Snapshots befinden, und die PutSnapshotBlock Aktion fügt Daten zu einem -Block in einem Snapshot hinzu. Die übertragenen Blockdaten werden nicht im Rahmen des Signature Version 4-Signaturvorgangs signiert. Daher werden Prüfsummen verwendet, um die Integrität der Daten wie folgt zu überprüfen:

- Wenn Sie die GetSnapshotBlock Aktion verwenden, stellt die Antwort eine Base64 encoded SHA256-Prüfsumme für die Blockdaten mit dem Header x-amz-Checksum und den Prüfsummenalgorithmus mit dem Header x-amz-Checksum-Algorithm bereit. Mithilfe der zurückgegebenen Prüfsumme können Sie die Integrität der Daten überprüfen. Wenn die von Ihnen generierte Prüfsumme nicht mit der von Amazon EBS bereitgestellten Prüfsumme übereinstimmt, sollten Sie die Daten als ungültig betrachten und die Anforderung erneut senden.
- Wenn Sie die PutSnapshotBlock Aktion verwenden, muss Ihre Anforderung eine Base64 encoded SHA256-Prüfsumme für die Blockdaten mit dem Header x-amz-Checksum und den Prüfsummenalgorithmus mit dem Header x-amz-Checksum-Algorithm bereitstellen. Die von Ihnen bereitgestellte Prüfsumme wird anhand einer von Amazon EBS generierten Prüfsumme validiert, um die Integrität der Daten zu überprüfen. Wenn die Prüfsummen nicht übereinstimmen, schlägt die Anforderung fehl.

• Wenn Sie die CompleteSnapshot Aktion verwenden, kann Ihre Anforderung optional eine Base64-encoded SHA256-Prüfsumme für den gesamten Datensatz bereitstellen, der dem Snapshot hinzugefügt wurde. Stellen Sie die Prüfsumme mit dem Header x-amz-Checksum, den Prüfsummenalgorithmus mit dem Header x-amz-Checksum-Algorithm und die Prüfsummen-Aggregationsmethode mit dem Header x-amz-Checksum-Aggregation-Method bereit. Um die aggregierte Prüfsumme mithilfe der linearen Aggregationsmethode zu generieren, ordnen Sie die Prüfsummen für die einzelnen geschriebenen Blöcke in aufsteigender Reihenfolge des Blockindexes an, verketten sie zu einer einzelnen Zeichenfolge und generieren dann die Prüfsumme für die gesamte Zeichenfolge mit dem SHA256-Algorithmus.

Die Prüfsummen in diesen Aktionen sind Teil des Signature Version 4-Signaturvorgangs.

## <span id="page-534-0"></span>Idempotenz für StartSnapshot API

Idempotenz stellt sicher, dass eine API-Anforderung nur einmal durchgeführt wird. Wenn bei einer Idempotenz-Anfrage die ursprüngliche Anfrage erfolgreich abgeschlossen wird, geben die nachfolgenden Wiederholungen das Ergebnis der ursprünglichen erfolgreichen Anfrage zurück und haben keine zusätzliche Wirkung.

Die [StartSnapshot](https://docs.aws.amazon.com/ebs/latest/APIReference/API_StartSnapshot.html) API unterstützt Idempotenz mithilfe eines Client-Tokens . Ein Client-Token ist eine eindeutige Zeichenfolge, die Sie beim Senden einer API-Anforderung angeben. Wenn Sie eine API-Anforderung mit demselben Client-Token und denselben Anforderungsparametern wiederholen, nachdem sie erfolgreich abgeschlossen wurde, wird das Ergebnis der ursprünglichen Anforderung zurückgegeben. Wenn Sie eine Anforderung mit demselben Client-Token wiederholen, einen oder mehrere der Anforderungsparameter jedoch ändern, wird der Fehler ConflictException zurückgegeben.

Wenn Sie kein eigenes Client-Token angeben, generiert die AWS SDKs automatisch ein Client-Token für die Anforderung, um sicherzustellen, dass es idempotent ist.

Ein Client-Token kann eine beliebige Zeichenfolge sein, die bis zu 64 ASCII-Zeichen enthält. Sie sollten dieselben Client-Token nicht für verschiedene Anforderungen wiederverwenden.

So stellen Sie eine idempotente StartSnapshot Anforderung mit Ihrem eigenen Client-Token mithilfe der API

Geben Sie den Anforderungsparameter ClientToken an.

```
POST /snapshots HTTP/1.1
```

```
Host: ebs.us-east-2.amazonaws.com
Accept-Encoding: identity
User-Agent: <User agent parameter>
X-Amz-Date: 20200618T040724Z
Authorization: <Authentication parameter>
{ 
     "VolumeSize": 8, 
     "ParentSnapshot": snap-123EXAMPLE1234567, 
     "ClientToken": "550e8400-e29b-41d4-a716-446655440000", 
     "Timeout": 60
}
```
So stellen Sie eine idempotente StartSnapshot Anforderung mit Ihrem eigenen Client-Token mithilfe der AWS CLI

Geben Sie den Anforderungsparameter client-token an.

```
$ C:\> aws ebs start-snapshot --region us-east-2 --volume-size 8 --parent-
snapshot snap-123EXAMPLE1234567 --timeout 60 --client-token 550e8400-e29b-41d4-
a716-446655440000
```
### <span id="page-535-0"></span>Wiederholungsversuche

Die AWS -SDKs implementieren die automatische Wiederholungslogik für Anfragen, die Fehlerantworten zurückgeben. Sie können die Wiederholungs-Einstellungen für AWS -SDKs konfigurieren. Weitere Informationen finden Sie in der Dokumentation Ihres SDK.

Sie können die AWS CLI so konfigurieren, dass einige fehlgeschlagene Anforderungen automatisch wiederholt werden. Weitere Informationen zum Konfigurieren von Wiederholungsversuchen für die AWS CLIfinden Sie unter [AWS CLI Wiederholungsversuche](https://docs.aws.amazon.com/cli/latest/userguide/cli-configure-retries.html) im AWS Command Line Interface - Benutzerhandbuch.

Die AWS -Abfrage-API unterstützt keine Wiederholungslogik für fehlgeschlagene Anfragen. Wenn Sie HTTP- oder HTTPS-Anforderungen verwenden, müssen Sie eine Wiederholungslogik in Ihre Client-Anwendung implementieren.

Die folgende Tabelle zeigt die möglichen API-Fehlerreaktionen. Einige API-Fehler sind wiederholbar. Ihre Clientanwendung sollte fehlgeschlagene Anforderungen, die einen wiederholbaren Fehler erhalten, immer wiederholen.

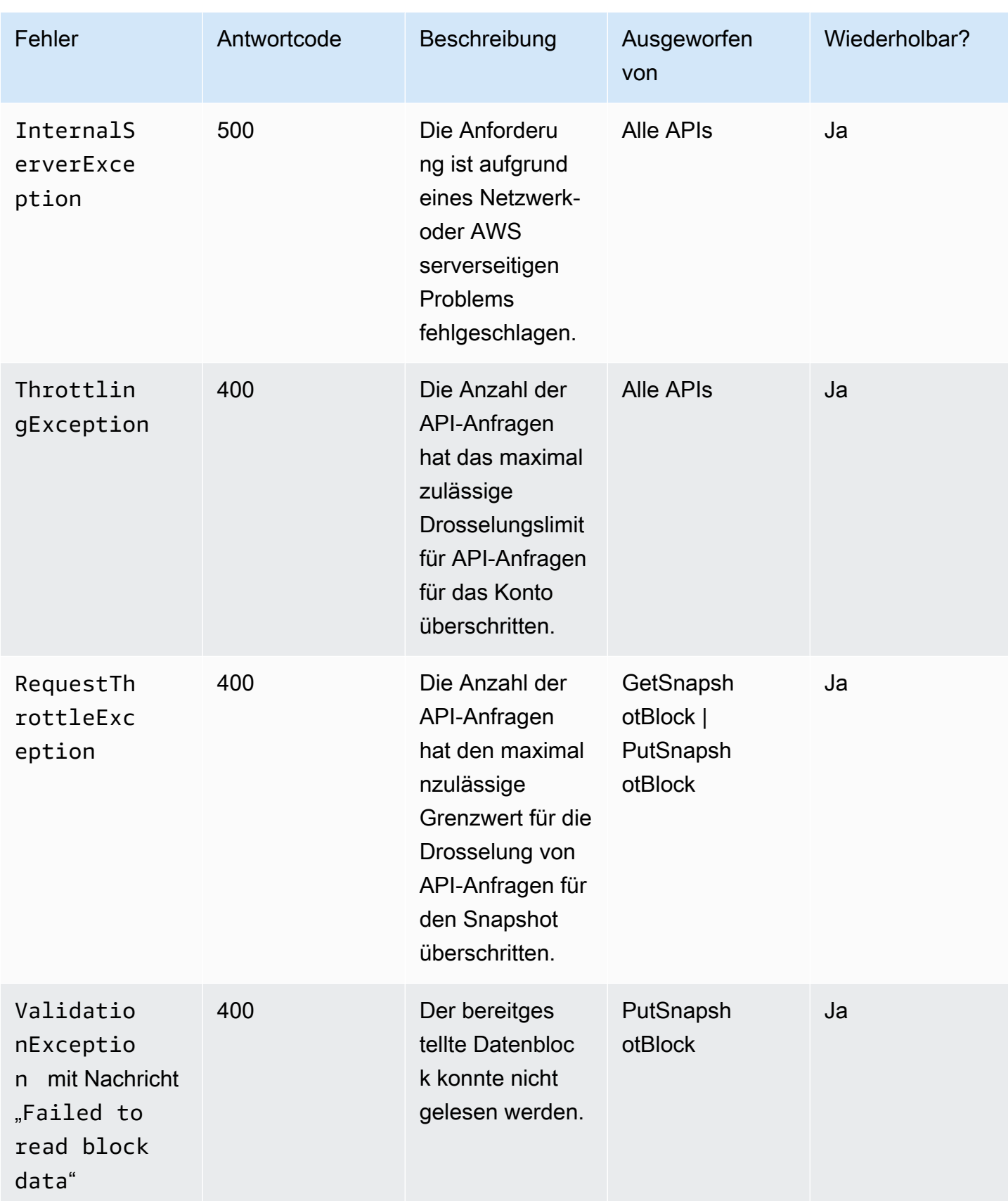

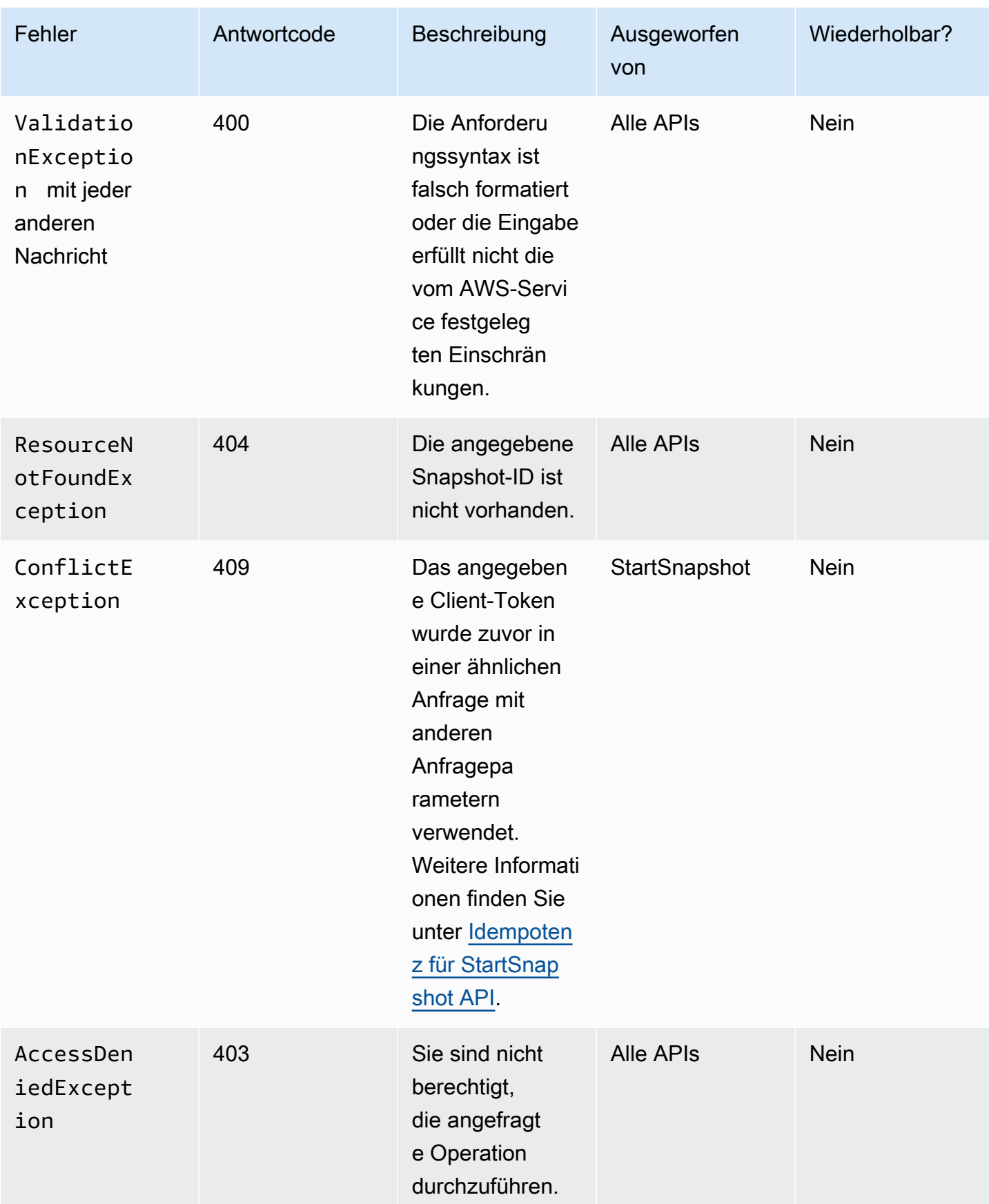

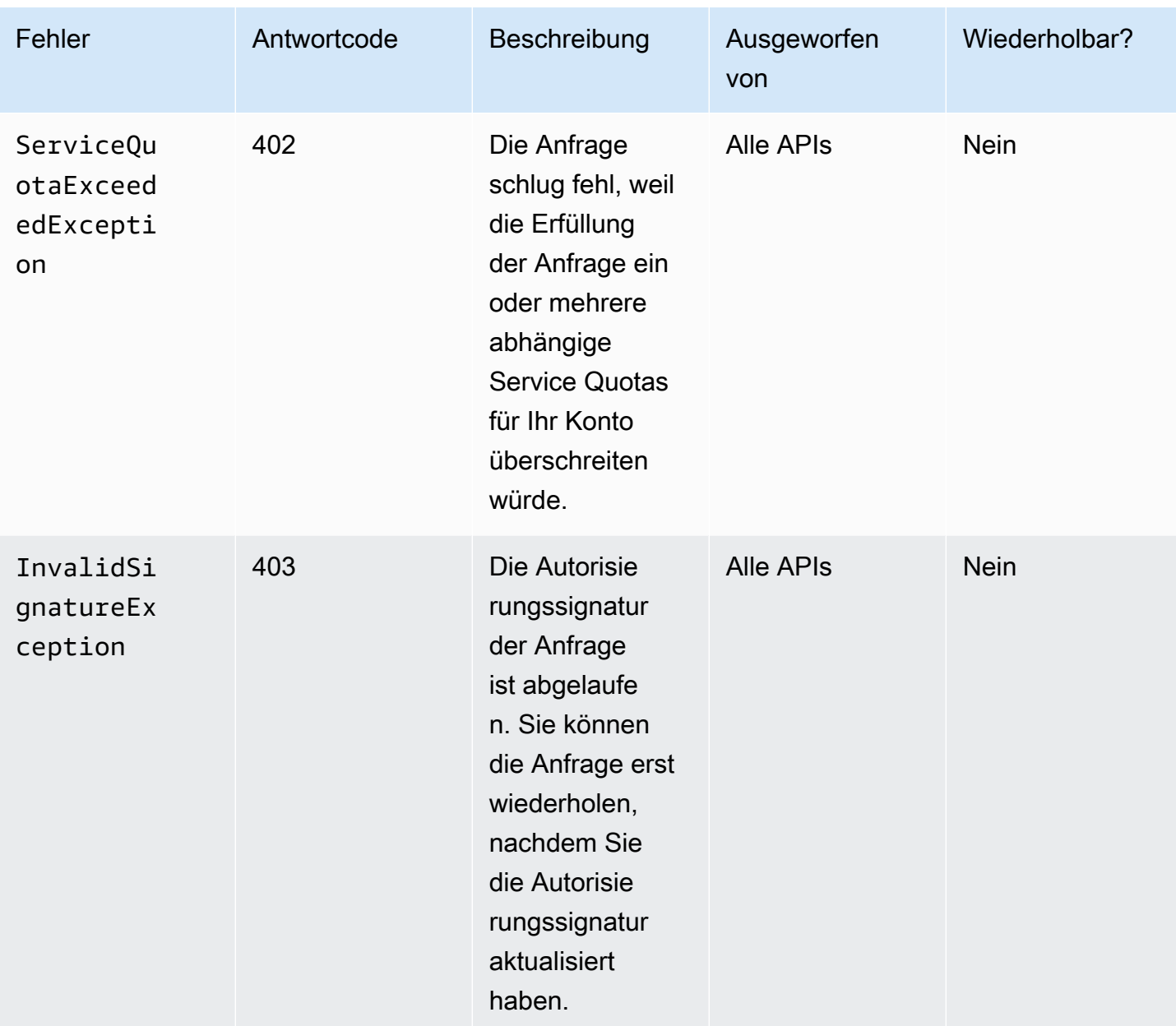

## <span id="page-538-0"></span>Optimieren der Leistung

Sie können API-Anforderungen gleichzeitig ausführen. Unter der Annahme, dass die PutSnapshotBlock Latenz 100 ms beträgt, kann ein Thread 10 Anfragen pro Sekunde verarbeiten. Wenn Ihre Client-Anwendung dazu mehrere Threads und Verbindungen erstellt (z. B. 100 Verbindungen), kann sie insgesamt 1000 (10 \* 100) Anforderungen pro Sekunde senden. Dies entspricht einem Durchsatz von rund 500 MB pro Sekunde.

Die folgende Liste enthält einige Punkte, auf die Sie für Ihre Anwendung achten müssen:

- Verwendet jeder Thread eine separate Verbindung? Wenn die Verbindungen für die Anwendung eingeschränkt sind, warten mehrere Threads, bis eine Verbindung verfügbar ist, und Sie werden einen geringeren Durchsatz feststellen.
- Gibt es eine Wartezeit in der Anwendung zwischen zwei Put-Anforderungen? Dies reduziert den effektiven Durchsatz eines Threads.
- Das Bandbreitenlimit für die Instance Wenn die Bandbreite auf der Instance von anderen Anwendungen gemeinsam genutzt wird, könnte der verfügbare Durchsatz für PutSnapshotBlock - Anforderungen begrenzt werden.

Berücksichtigen Sie die übrigen Workloads, die im Konto möglicherweise ausgeführt werden, um Engpässe zu vermeiden. Sie sollten auch Wiederholungsmechanismen in Ihre EBS-Direct-APIs-Workflows einbauen, um Ablehnungen, Timeouts und die Nichtverfügbarkeit von Services zu behandeln.

Überprüfen Sie die EBS-Direct-APIs-Service Quotas, um die maximale Zahl der API-Anforderungen zu ermitteln, die Sie pro Sekunde ausführen können. Weitere Informationen finden Sie unter [Amazon](https://docs.aws.amazon.com/general/latest/gr/ebs-service.html#w542aab9d130b7c15) [Elastic Block Store-Endpunkte und -Kontingente](https://docs.aws.amazon.com/general/latest/gr/ebs-service.html#w542aab9d130b7c15) in der Allgemeinen Referenz zu AWS .

## <span id="page-539-0"></span>EBS-Direct-API-Services-Endpunkte

Ein Endpunkt ist eine URL, die als Eintrittspunkt für einen - AWS Webservice dient. EBS-Direct-APIs unterstützen die folgenden Endpunkttypen:

- IPv4-Endpunkte
- Dual-Stack-Endpunkte, die sowohl IPv4 als auch IPv6 unterstützen
- FIPS-Endpunkte

Wenn Sie eine Anfrage stellen, können Sie den Endpunkt und die Region angeben, die verwendet werden sollen. Wenn Sie keinen Endpunkt festlegen, wird standardmäßig der IPv4-Endpunkt verwendet. Um einen anderen Endpunkttyp zu verwenden, müssen Sie ihn in Ihrer Anforderung angeben. Beispiele für diese Vorgehensweise finden Sie unter [Angeben von Endpunkten](#page-542-0).

Weitere Informationen über Regionen finden Sie unter [Regionen und Availability Zones](https://docs.aws.amazon.com/AWSEC2/latest/UserGuide/using-regions-availability-zones.html) im Benutzerhandbuch zu Amazon EC2 für Linux-Instances. Eine Liste der Endpunkte für EBS-Direct-APIs finden Sie unter [Endpunkte für EBS-Direct-APIs](https://docs.aws.amazon.com/general/latest/gr/ebs-service.html#ebs_direct_apis) in der Allgemeine Amazon Web Services-Referenz.
#### Amazon EBS Benutzerhandbuch

### Themen

- [IPv4-Endpunkte](#page-540-0)
- [Dual-Stack \(IPv4 und IPv6\) Endpunkte](#page-540-1)
- [FIPS-Endpunkte](#page-541-0)
- [Angeben von Endpunkten](#page-542-0)

## <span id="page-540-0"></span>IPv4-Endpunkte

IPv4 Endpunkte unterstützen nur IPv4-Datenverkehr. IPv4-Endpunkte sind für alle Regionen verfügbar.

Wenn Sie den allgemeinen Endpunkt, ebs.amazonaws.com, angeben, verwenden wir den Endpunkt für us-east-1. Um eine andere Region zu verwenden, geben Sie den zugehörigen Endpunkt an. Wenn Sie beispielsweise ebs.us-east-2.amazonaws.com als Endpunkt angeben, leiten wir Ihre Anfrage an den us-east-2-Endpunkt weiter.

IPv4-Endpunktnamen verwenden die folgende Namenskonvention:

• ebs.*region*.amazonaws.com

Beispielsweise ist der IPv4 -Endpunktname für die Region us-west-1 ebs.uswest-1.amazonaws.com. Eine Liste der Endpunkte für EBS-Direct-APIs finden Sie unter [Endpunkte für EBS-Direct-APIs](https://docs.aws.amazon.com/general/latest/gr/ebs-service.html#ebs_direct_apis) in der Allgemeine Amazon Web Services-Referenz.

### Preisgestaltung

Für Daten, die direkt zwischen EBS-direct-APIs und Amazon-EC2-Instances unter Verwendung eines IPv4-Endpunkts in derselben Region übertragen werden, fallen keine Gebühren an. Wenn es jedoch Zwischenservices wie AWS PrivateLink Endpunkte, NAT Gateway oder Amazon VPC Transit Gateways gibt, werden Ihnen die damit verbundenen Kosten in Rechnung gestellt.

<span id="page-540-1"></span>Dual-Stack (IPv4 und IPv6) Endpunkte

Dual-Stack-Endpunkte unterstützen sowohl IPv4- als auch IPv6-Datenverkehr. Dual-StackEndpunkte sind für alle Regionen verfügbar.

Um IPv6 verwenden zu können, müssen Sie einen Dual-Stack-Endpunkt verwenden. Wenn Sie eine Anfrage an einen Dual-Stack-Endpunkt stellen, löst die Endpunkt-URL eine IPv6- oder eine IPv4- Adresse auf, je nachdem, welches Protokoll Ihr Netzwerk und Ihr Client verwendet.

EBS-Direct-APIs unterstützen nur regionale Dual-Stack-Endpunkte, was bedeutet, dass Sie die Region als Teil des Endpunktnamens angeben müssen. Dual-Stack-Endpunktnamen verwenden die folgende Namenskonvention:

• ebs.*region*.api.aws

Beispielsweise ist der Dual-Stack-Endpunktname für die Region eu-west-1 ebs.euwest-1.api.aws. Eine Liste der Endpunkte für EBS-Direct-APIs finden Sie unter [Endpunkte für](https://docs.aws.amazon.com/general/latest/gr/ebs-service.html#ebs_direct_apis)  [EBS-Direct-APIs](https://docs.aws.amazon.com/general/latest/gr/ebs-service.html#ebs_direct_apis) in der Allgemeine Amazon Web Services-Referenz.

### Preisgestaltung

Für Daten, die direkt zwischen EBS direct APIs und Amazon-EC2-Instances unter Verwendung einem Dual-Stack-Endpunkt in derselben Region übertragen werden, fallen keine Gebühren an. Wenn es jedoch Zwischenservices wie AWS PrivateLink Endpunkte, NAT Gateway oder Amazon VPC Transit Gateways gibt, werden Ihnen die damit verbundenen Kosten in Rechnung gestellt.

### <span id="page-541-0"></span>FIPS-Endpunkte

EBS Direct-APIs bieten FIPS-validierte IPv4- und Dual-Stack- (IPv4 und IPv6)-Endpunkte für die folgenden Regionen:

- us-east-1 USA Ost (Nord-Virginia)
- us-east-2 USA Ost (Ohio)
- us-west-1 USA West (Nordkalifornien)
- us-west-2 USA West (Oregon)
- ca-central-1 Kanada (Zentral)

FIPS-IPv4-Endpunkte verwenden die folgende Namenskonvention: ebs-

fips.*region*.amazonaws.com. Beispielsweise ist der FIPS-IPv4-Endpunkt für us-east-1 ebsfips.us-east-1.amazonaws.com.

FIPS-Dual-Stack-Endpunkte verwenden die folgende Namenskonvention: ebsfips.*region*.api.aws. Beispielsweise ist der FIPS-Dual-Stack-Endpunkt für us-east-1 ebsfips.us-east-1.api.aws.

Weitere Informationen über FIPS-Endpunkte finden Sie unter [FIPS-Endpunkte](https://docs.aws.amazon.com/general/latest/gr/rande.html#FIPS-endpoints) in der Allgemeine Amazon Web Services-Referenz.

## <span id="page-542-0"></span>Angeben von Endpunkten

Dieser Abschnitt enthält einige Beispiele dafür, wie Sie einen Endpunkt angeben, wenn Sie eine Anforderung stellen.

### AWS CLI

Die folgenden Beispiele zeigen, wie Sie mithilfe von AWS CLI einen Endpunkt für die useast-2-Region angeben.

• Dual-Stack

```
aws ebs list-snapshot-blocks --snapshot-id snap-0987654321 --starting-block-index 
  1000 --endpoint-url https://ebs.us-east-2.api.aws
```
• IPv4

```
aws ebs list-snapshot-blocks --snapshot-id snap-0987654321 --starting-block-index 
  1000 --endpoint-url https://ebs.us-east-2.amazonaws.com
```
### AWS SDK for Java 2.x

Die folgenden Beispiele zeigen, wie Sie mithilfe von AWS SDK for Java 2.x einen Endpunkt für die us-east-2-Region angeben.

• Dual-Stack

```
AwsClientBuilder.EndpointConfiguration config = new 
  AwsClientBuilder.EndpointConfiguration("https://ebs.us-east-2.api.aws", "us-
east-2");
AmazonEBS ebs = AmazonEBSClientBuilder.standard() 
     .withEndpointConfiguration(config) 
    .buid();
```
• IPv4

```
AwsClientBuilder.EndpointConfiguration config = new 
 AwsClientBuilder.EndpointConfiguration("https://ebs.us-east-2.amazonaws.com", 
 "us-east-2");
AmazonEBS ebs = AmazonEBSClientBuilder.standard() 
     .withEndpointConfiguration(config)
```
Amazon EBS Benutzerhandbuch

.build();

#### AWS SDK for Go

Die folgenden Beispiele zeigen, wie Sie mithilfe von AWS SDK for Go einen Endpunkt für die useast-2-Region angeben.

• Dual-Stack

```
sess := session.Must(session.NewSession())
svc := ebs.New(sess, &aws.Config{ 
     Region: aws.String(endpoints.UsEast1RegionID), 
     Endpoint: aws.String("https://ebs.us-east-2.api.aws")
})
```
• IPv4

```
sess := session.Must(session.NewSession())
svc := ebs.New(sess, &aws.Config{ 
     Region: aws.String(endpoints.UsEast1RegionID), 
     Endpoint: aws.String("https://ebs.us-east-2.amazonaws.com")
})
```
# Preise für EBS-Direct-APIs

Themen

- [Preise für APIs](#page-543-0)
- [Netzwerkkosten](#page-544-0)

## <span id="page-543-0"></span>Preise für APIs

Der Preis, den Sie zahlen, um die EBS-Direct-APIs zu verwenden, hängt von den Anfragen ab, die Sie machen. Weitere Informationen finden Sie unter [Amazon EBS – Preise.](https://aws.amazon.com/ebs/pricing/)

• ListChangedBlocks - und - ListSnapshotBlocks APIs werden pro Anfrage berechnet. Wenn Sie beispielsweise 100.000 ListSnapshotBlocks API-Anforderungen in einer Region stellen, in der

0,0006 USD pro 1.000 Anforderungen berechnet werden, werden Ihnen 0,06 USD (0,0006 USD pro 1.000 Anforderungen x 100) in Rechnung gestellt.

- GetSnapshotBlock wird pro zurückgegebenem Block berechnet. Wenn Sie beispielsweise 100.000 GetSnapshotBlock API-Anforderungen in einer Region stellen, in der 0,003 USD pro 1.000 zurückgegebenen Blöcken berechnet werden, werden Ihnen 0,30 USD (0,003 USD pro 1.000 zurückgegebenen Blöcken x 100) in Rechnung gestellt.
- PutSnapshotBlock wird pro geschriebenem Block berechnet. Wenn Sie beispielsweise 100.000 PutSnapshotBlock API-Anforderungen in einer Region stellen, in der 0,006 USD pro 1.000 geschriebenen Blöcken berechnet werden, werden Ihnen 0,60 USD (0,006 USD pro 1.000 geschriebenen Blöcken x 100) in Rechnung gestellt.

## <span id="page-544-0"></span>Netzwerkkosten

### Datenübertragungskosten

Daten, die direkt zwischen EBS-Direct-APIs und Amazon EC2-Instances in derselben AWS Region übertragen werden, sind kostenlos, wenn [Nicht-FIPS-Endpunkte verwendet werden.](https://docs.aws.amazon.com/general/latest/gr/ebs-service.html#ebs_direct_apis) Weitere Informationen finden Sie unter [AWS -Service-Endpunkte.](https://docs.aws.amazon.com/general/latest/gr/rande.html) Wenn sich andere - AWS Services im Pfad Ihrer Datenübertragung befinden, werden Ihnen die damit verbundenen Datenverarbeitungskosten in Rechnung gestellt. Zu diesen Services gehören unter anderem PrivateLink Endpunkte, NAT Gateway und Transit Gateway.

### VPC-Schnittstellenendpunkte

Wenn Sie EBS-Direct-APIs von Amazon EC2-Instances oder - AWS Lambda Funktionen in privaten Subnetzen verwenden, können Sie anstelle von NAT-Gateways VPC-Schnittstellenendpunkte verwenden, um die Kosten für die Netzwerkdatenübertragung zu senken. Weitere Informationen finden Sie unter [Verwenden von VPC-Schnittstellenendpunkten mit EBS-Direct-APIs.](#page-544-1)

# <span id="page-544-1"></span>Verwenden von VPC-Schnittstellenendpunkten mit EBS-Direct-APIs

Sie können eine private Verbindung zwischen Ihrer VPC und EBS-Direct-APIs herstellen, indem Sie einen Schnittstellen-VPC-Endpunkt durch [AWS PrivateLink](https://aws.amazon.com/privatelink/) erstellen. Sie können auf EBS wie in Ihrer VPC zugreifen, ohne dass dafür ein Internet-Gateway, ein NAT-Gerät, eine VPN-Verbindung oder eine AWS Direct Connect -Verbindung notwendig ist. Die Instances in Ihrer VPC benötigen für die Kommunikation mit EBS-Direct-APIs keine öffentlichen IP-Adressen.

Wir erstellen eine Endpunkt-Netzwerkschnittstelle in jedem Subnetz, das Sie für den Schnittstellen-Endpunkt aktivieren.

Weitere Informationen finden Sie unter [Zugriff AWS-Services über AWS PrivateLink](https://docs.aws.amazon.com/vpc/latest/privatelink/privatelink-access-aws-services.html) im AWS PrivateLink -Handbuch.

# Überlegungen zu VPC-Endpunkten für EBS-Direct-APIs

Bevor Sie einen Schnittstellen-VPC-Endpunkt für EBS-Direct-APIs einrichten, lesen Sie [Überlegungen](https://docs.aws.amazon.com/vpc/latest/privatelink/create-interface-endpoint.html#considerations-interface-endpoints) im AWS PrivateLink -Leitfaden.

VPC-Endpunkt-Richtlinien werden für EBS-Direct-APIs nicht unterstützt. Standardmäßig wird über den Endpunkt vollständiger Zugriff auf EBS-Direct-APIs erlaubt. Sie können den Zugriff auf den Schnittstellenendpunkt jedoch mithilfe von Sicherheitsgruppen steuern.

# Erstellen eines Schnittstellen-VPC-Endpunkts für EBS-Direct-APIs

Sie können einen VPC-Endpunkt für EBS-Direct-APIs-Service entweder über die Amazon VPC-Konsole oder die AWS Command Line Interface (AWS CLI) erstellen. Weitere Informationen finden Sie unter [Erstellen eines VPC-Endpunkts](https://docs.aws.amazon.com/vpc/latest/privatelink/create-interface-endpoint.html#create-interface-endpoint-aws) im AWS PrivateLink -Leitfaden.

Erstellen Sie einen VPC-Endpunkt für EBS-Direct-APIs mit dem folgenden Servicenamen:

• com.amazonaws.*region*.ebs

Wenn Sie einen privaten DNS für den Endpunkt aktivieren, können Sie mit seinem standardmäßigen DNS-Namen für die Region, beispielsweise ebs.us-east-1.amazonaws.com, API-Anforderungen an EBS-Direct-APIs senden.

# <span id="page-545-0"></span>Protokollieren von API-Aufrufen für EBS-Direct-APIs mit AWS **CloudTrail**

Der EBS-Direct-APIs-Service ist in integriert AWS CloudTrail. CloudTrail ist ein Service, der die Aktionen eines Benutzers, einer Rolle oder eines - AWS Services aufzeichnet. CloudTrail erfasst alle API-Aufrufe, die in EBS-Direct-APIs ausgeführt werden, als Ereignisse. Wenn Sie einen Trail erstellen, können Sie die kontinuierliche Bereitstellung von CloudTrail Ereignissen an einen Amazon Simple Storage Service (Amazon S3)-Bucket aktivieren. Wenn Sie keinen Trail konfigurieren, können Sie trotzdem die neuesten Verwaltungsereignisse in der CloudTrail Konsole unter Ereignisverlauf

anzeigen. In der Ereignishistorie werden keine Datenereignisse erfasst. Sie können die von gesammelten Informationen verwenden, CloudTrail um die an EBS-Direct-APIs gestellte Anfrage, die IP-Adresse, von der die Anfrage gestellt wurde, den Initiator der Anfrage, den Zeitpunkt der Anfrage und zusätzliche Details zu bestimmen.

Weitere Informationen zu CloudTrailfinden Sie im [AWS CloudTrail -Benutzerhandbuch.](https://docs.aws.amazon.com/awscloudtrail/latest/userguide/)

# Informationen zu EBS-Direct-APIs in CloudTrail

CloudTrail wird beim Erstellen des AWS Kontos in Ihrem Konto aktiviert. Wenn die unterstützte Ereignisaktivität in EBS-Direct-APIs auftritt, wird diese Aktivität in einem - CloudTrail Ereignis zusammen mit anderen - AWS Serviceereignissen im Ereignisverlauf aufgezeichnet. Sie können aktuelle Ereignisse in Ihrem AWS Konto anzeigen, suchen und herunterladen. Weitere Informationen finden Sie unter [Anzeigen von Ereignissen mit dem CloudTrail Ereignisverlauf.](https://docs.aws.amazon.com/awscloudtrail/latest/userguide/view-cloudtrail-events.html)

Erstellen Sie für eine fortlaufende Aufzeichnung der Ereignisse in Ihrem AWS Konto, einschließlich Ereignissen für EBS-Direct-APIs, einen Trail. Ein Trail ermöglicht CloudTrail die Bereitstellung von Protokolldateien an einen S3-Bucket. Wenn Sie einen Trail in der Konsole erstellen, gilt der Trail standardmäßig für alle AWS Regionen. Der Trail protokolliert Ereignisse aus allen Regionen in der - AWS Partition und stellt die Protokolldateien in dem von Ihnen angegebenen S3-Bucket bereit. Darüber hinaus können Sie andere - AWS Services konfigurieren, um die in den CloudTrail Protokollen erfassten Ereignisdaten weiter zu analysieren und entsprechend zu agieren. Weitere Informationen finden Sie hier:

- [Übersicht zum Erstellen eines Trails](https://docs.aws.amazon.com/awscloudtrail/latest/userguide/cloudtrail-create-and-update-a-trail.html)
- [CloudTrail Unterstützte Services und Integrationen](https://docs.aws.amazon.com/awscloudtrail/latest/userguide/cloudtrail-aws-service-specific-topics.html#cloudtrail-aws-service-specific-topics-integrations)
- [Konfigurieren von Amazon SNS-Benachrichtigungen für CloudTrail](https://docs.aws.amazon.com/awscloudtrail/latest/userguide/getting_notifications_top_level.html)
- [Empfangen von CloudTrail Protokolldateien aus mehreren Regionen](https://docs.aws.amazon.com/awscloudtrail/latest/userguide/receive-cloudtrail-log-files-from-multiple-regions.html) und [Empfangen CloudTrail](https://docs.aws.amazon.com/awscloudtrail/latest/userguide/cloudtrail-receive-logs-from-multiple-accounts.html) [von Protokolldateien aus mehreren Konten](https://docs.aws.amazon.com/awscloudtrail/latest/userguide/cloudtrail-receive-logs-from-multiple-accounts.html)

## Unterstützte API-Aktionen

Für EBS-Direct-APIs können Sie verwenden, CloudTrail um zwei Arten von Ereignissen zu protokollieren:

• Verwaltungsereignisse – Verwaltungsereignisse bieten Einblick in Verwaltungsvorgänge, die für Snapshots in Ihrem AWS Konto ausgeführt werden. Die folgenden API-Aktionen werden standardmäßig als Verwaltereignisse in Trails protokolliert:

- **[StartSnapshot](https://docs.aws.amazon.com/ebs/latest/APIReference/API_StartSnapshot.html)**
- [CompleteSnapshot](https://docs.aws.amazon.com/ebs/latest/APIReference/API_CompleteSnapshot.html)

Weitere Informationen zum Protokollieren von Verwaltungsereignissen finden Sie unter [Protokollieren von Verwaltungsereignissen für Trails](https://docs.aws.amazon.com/awscloudtrail/latest/userguide/logging-management-events-with-cloudtrail.html) im CloudTrail -Benutzerhandbuch.

- Datenereignisse: Diese Ereignisse bieten Einblicke in die Snapshot-Operationen, die für oder innerhalb eines Snapshots ausgeführt wurden. Die folgenden API-Aktionen können optional als Datenereignisse in Trails protokolliert werden:
	- [ListSnapshotBlocks](https://docs.aws.amazon.com/ebs/latest/APIReference/API_ListSnapshotBlocks.html)
	- [ListChangedBlocks](https://docs.aws.amazon.com/ebs/latest/APIReference/API_ListChangedBlocks.html)
	- [GetSnapshotBlock](https://docs.aws.amazon.com/ebs/latest/APIReference/API_GetSnapshotBlock.html)
	- [PutSnapshotBlock](https://docs.aws.amazon.com/ebs/latest/APIReference/API_PutSnapshotBlock.html)

Datenereignisse werden standardmäßig nicht protokolliert, wenn Sie eine Spur erstellen. Sie können nur Erweiterte Ereignisauswahlen nutzen, um Datenereignisse bei EBS–direct-API-Aufrufen aufzuzeichnen. Weitere Informationen finden Sie unter [Protokollieren von](https://docs.aws.amazon.com/awscloudtrail/latest/userguide/logging-data-events-with-cloudtrail.html)  [Datenereignissen für Trails](https://docs.aws.amazon.com/awscloudtrail/latest/userguide/logging-data-events-with-cloudtrail.html) im CloudTrail -Benutzerhandbuch.

### **a** Note

Wenn Sie eine Aktion für einen Snapshot ausführen, der für Sie freigegeben wird, werden Datenereignisse nicht an das AWS Konto gesendet, dem der Snapshot gehört.

### Informationen zur Identität

Jeder Ereignis- oder Protokolleintrag enthält Informationen zu dem Benutzer, der die Anforderung generiert hat. Die Identitätsinformationen unterstützen Sie bei der Ermittlung der folgenden Punkte:

- Ob die Anfrage mit Anmeldeinformationen des Root-Benutzers oder des Benutzers gestellt wurde.
- Gibt an, ob die Anforderung mit temporären Sicherheitsanmeldeinformationen für eine Rolle oder einen Verbundbenutzer gesendet wurde.
- Ob die Anforderung von einem anderen AWS Service gestellt wurde.

Weitere Informationen finden Sie unter [CloudTrail userIdentityElement.](https://docs.aws.amazon.com/awscloudtrail/latest/userguide/cloudtrail-event-reference-user-identity.html)

## Die Einträge in den EBS-Direct-APIs-Protokolldateien

Ein Trail ist eine Konfiguration, die die Bereitstellung von Ereignissen als Protokolldateien an einen von Ihnen angegebenen S3-Bucket ermöglicht. CloudTrail Protokolldateien enthalten einen oder mehrere Protokolleinträge. Ein Ereignis stellt eine einzelne Anforderung aus einer beliebigen Quelle dar und enthält Informationen über die angeforderte Aktion, das Datum und die Uhrzeit der Aktion, Anforderungsparameter usw. CloudTrail Protokolldateien sind kein geordnetes Stacktrace der öffentlichen API-Aufrufe und erscheinen daher nicht in einer bestimmten Reihenfolge.

Im Folgenden finden Sie CloudTrail Beispielprotokolleinträge.

### **StartSnapshot**

```
{ 
     "eventVersion": "1.05", 
     "userIdentity": { 
          "type": "IAMUser", 
          "principalId": "123456789012", 
         "arn": "arn:aws:iam::123456789012:root", 
          "accountId": "123456789012", 
          "accessKeyId": "AKIAIOSFODNN7EXAMPLE", 
         "userName": "user" 
     }, 
     "eventTime": "2020-07-03T23:27:26Z", 
     "eventSource": "ebs.amazonaws.com", 
     "eventName": "StartSnapshot", 
     "awsRegion": "eu-west-1", 
     "sourceIPAddress": "192.0.2.0", 
     "userAgent": "PostmanRuntime/7.25.0", 
     "requestParameters": { 
         "volumeSize": 8, 
          "clientToken": "token", 
         "encrypted": true 
     }, 
     "responseElements": { 
          "snapshotId": "snap-123456789012", 
          "ownerId": "123456789012", 
          "status": "pending", 
          "startTime": "Jul 3, 2020 11:27:26 PM", 
          "volumeSize": 8, 
          "blockSize": 524288, 
          "kmsKeyArn": "HIDDEN_DUE_TO_SECURITY_REASONS"
```
}

```
 }, 
 "requestID": "be112233-1ba5-4ae0-8e2b-1c302EXAMPLE", 
 "eventID": "6e12345-2a4e-417c-aa78-7594fEXAMPLE", 
 "eventType": "AwsApiCall", 
 "recipientAccountId": "123456789012"
```
### CompleteSnapshot

```
{ 
     "eventVersion": "1.05", 
     "userIdentity": { 
         "type": "IAMUser", 
          "principalId": "123456789012", 
         "arn": "arn:aws:iam::123456789012:root", 
         "accountId": "123456789012", 
         "accessKeyId": "AKIAIOSFODNN7EXAMPLE", 
         "userName": "user" 
     }, 
     "eventTime": "2020-07-03T23:28:24Z", 
     "eventSource": "ebs.amazonaws.com", 
     "eventName": "CompleteSnapshot", 
     "awsRegion": "eu-west-1", 
     "sourceIPAddress": "192.0.2.0", 
     "userAgent": "PostmanRuntime/7.25.0", 
     "requestParameters": { 
          "snapshotId": "snap-123456789012", 
          "changedBlocksCount": 5 
     }, 
     "responseElements": { 
         "status": "completed" 
     }, 
     "requestID": "be112233-1ba5-4ae0-8e2b-1c302EXAMPLE", 
     "eventID": "6e12345-2a4e-417c-aa78-7594fEXAMPLE", 
     "eventType": "AwsApiCall", 
     "recipientAccountId": "123456789012"
}
```
**ListSnapshotBlocks** 

{

```
 "eventVersion": "1.08", 
 "userIdentity": {
```

```
 "type": "IAMUser", 
     "principalId": "AIDAT4HPB2AO3JEXAMPLE", 
     "arn": "arn:aws:iam::123456789012:user/user", 
     "accountId": "123456789012", 
     "accessKeyId": "AKIAIOSFODNN7EXAMPLE", 
     "userName": "user" 
 }, 
 "eventTime": "2021-06-03T00:32:46Z", 
 "eventSource": "ebs.amazonaws.com", 
 "eventName": "ListSnapshotBlocks", 
 "awsRegion": "us-east-1", 
 "sourceIPAddress": "111.111.111.111", 
 "userAgent": "PostmanRuntime/7.28.0", 
 "requestParameters": { 
     "snapshotId": "snap-abcdef01234567890", 
     "maxResults": 100, 
     "startingBlockIndex": 0 
 }, 
 "responseElements": null, 
 "requestID": "example6-0e12-4aa9-b923-1555eexample", 
 "eventID": "example4-218b-4f69-a9e0-2357dexample", 
 "readOnly": true, 
 "resources": [ 
     { 
         "accountId": "123456789012", 
         "type": "AWS::EC2::Snapshot", 
         "ARN": "arn:aws:ec2:us-west-2::snapshot/snap-abcdef01234567890" 
     } 
 ], 
 "eventType": "AwsApiCall", 
 "managementEvent": false, 
 "recipientAccountId": "123456789012", 
 "eventCategory": "Data", 
 "tlsDetails": { 
     "tlsVersion": "TLSv1.2", 
     "cipherSuite": "ECDHE-RSA-AES128-SHA", 
     "clientProvidedHostHeader": "ebs.us-west-2.amazonaws.com" 
 }
```
#### ListChangedBlocks

#### {

}

```
 "eventVersion": "1.08", 
 "userIdentity": { 
     "type": "IAMUser", 
     "principalId": "AIDAT4HPB2AO3JEXAMPLE", 
     "arn": "arn:aws:iam::123456789012:user/user", 
     "accountId": "123456789012", 
     "accessKeyId": "AKIAIOSFODNN7EXAMPLE", 
     "userName": "user" 
 }, 
 "eventTime": "2021-06-02T21:11:46Z", 
 "eventSource": "ebs.amazonaws.com", 
 "eventName": "ListChangedBlocks", 
 "awsRegion": "us-east-1", 
 "sourceIPAddress": "111.111.111.111", 
 "userAgent": "PostmanRuntime/7.28.0", 
 "requestParameters": { 
     "firstSnapshotId": "snap-abcdef01234567890", 
     "secondSnapshotId": "snap-9876543210abcdef0", 
     "maxResults": 100, 
     "startingBlockIndex": 0 
 }, 
 "responseElements": null, 
 "requestID": "example0-f4cb-4d64-8d84-72e1bexample", 
 "eventID": "example3-fac4-4a78-8ebb-3e9d3example", 
 "readOnly": true, 
 "resources": [ 
     { 
         "accountId": "123456789012", 
         "type": "AWS::EC2::Snapshot", 
         "ARN": "arn:aws:ec2:us-west-2::snapshot/snap-abcdef01234567890" 
     }, 
    { 
         "accountId": "123456789012", 
         "type": "AWS::EC2::Snapshot", 
         "ARN": "arn:aws:ec2:us-west-2::snapshot/snap-9876543210abcdef0" 
     } 
 ], 
 "eventType": "AwsApiCall", 
 "managementEvent": false, 
 "recipientAccountId": "123456789012", 
 "eventCategory": "Data", 
 "tlsDetails": { 
     "tlsVersion": "TLSv1.2", 
     "cipherSuite": "ECDHE-RSA-AES128-SHA",
```

```
 "clientProvidedHostHeader": "ebs.us-west-2.amazonaws.com"
```
}

#### **GetSnapshotBlock**

}

```
{ 
     "eventVersion": "1.08", 
     "userIdentity": { 
          "type": "IAMUser", 
          "principalId": "AIDAT4HPB2AO3JEXAMPLE", 
          "arn": "arn:aws:iam::123456789012:user/user", 
          "accountId": "123456789012", 
          "accessKeyId": "AKIAIOSFODNN7EXAMPLE", 
         "userName": "user" 
     }, 
     "eventTime": "2021-06-02T20:43:05Z", 
     "eventSource": "ebs.amazonaws.com", 
     "eventName": "GetSnapshotBlock", 
     "awsRegion": "us-east-1", 
     "sourceIPAddress": "111.111.111.111", 
     "userAgent": "PostmanRuntime/7.28.0", 
     "requestParameters": { 
          "snapshotId": "snap-abcdef01234567890", 
          "blockIndex": 1, 
          "blockToken": "EXAMPLEiL5E3pMPFpaDWjExM2/mnSKh1mQfcbjwe2mM7EwhrgCdPAEXAMPLE" 
     }, 
     "responseElements": null, 
     "requestID": "examplea-6eca-4964-abfd-fd9f0example", 
     "eventID": "example6-4048-4365-a275-42e94example", 
     "readOnly": true, 
     "resources": [ 
        \mathcal{L} "accountId": "123456789012", 
            "type": "AWS::EC2::Snapshot", 
           "ARN": "arn:aws:ec2:us-west-2::snapshot/snap-abcdef01234567890" 
         } 
     ], 
     "eventType": "AwsApiCall", 
     "managementEvent": false, 
     "recipientAccountId": "123456789012", 
     "eventCategory": "Data", 
     "tlsDetails": {
```
}

```
 "tlsVersion": "TLSv1.2", 
     "cipherSuite": "ECDHE-RSA-AES128-SHA", 
     "clientProvidedHostHeader": "ebs.us-west-2.amazonaws.com" 
 }
```
PutSnapshotBlock

```
{ 
     "eventVersion": "1.08", 
     "userIdentity": { 
         "type": "IAMUser", 
         "principalId": "AIDAT4HPB2AO3JEXAMPLE", 
         "arn": "arn:aws:iam::123456789012:user/user", 
         "accountId": "123456789012", 
         "accessKeyId": "AKIAIOSFODNN7EXAMPLE", 
         "userName": "user" 
     }, 
     "eventTime": "2021-06-02T21:09:17Z", 
     "eventSource": "ebs.amazonaws.com", 
     "eventName": "PutSnapshotBlock", 
     "awsRegion": "us-east-1", 
     "sourceIPAddress": "111.111.111.111", 
     "userAgent": "PostmanRuntime/7.28.0", 
     "requestParameters": { 
         "snapshotId": "snap-abcdef01234567890", 
         "blockIndex": 1, 
         "dataLength": 524288, 
         "checksum": "exampleodSGvFSb1e3kxWUgbOQ4TbzPurnsfVexample", 
         "checksumAlgorithm": "SHA256" 
     }, 
     "responseElements": { 
         "checksum": "exampleodSGvFSb1e3kxWUgbOQ4TbzPurnsfVexample", 
         "checksumAlgorithm": "SHA256" 
     }, 
     "requestID": "example3-d5e0-4167-8ee8-50845example", 
     "eventID": "example8-4d9a-4aad-b71d-bb31fexample", 
     "readOnly": false, 
     "resources": [ 
         { 
              "accountId": "123456789012", 
              "type": "AWS::EC2::Snapshot", 
              "ARN": "arn:aws:ec2:us-west-2::snapshot/snap-abcdef01234567890"
```

```
 } 
     ], 
     "eventType": "AwsApiCall", 
     "managementEvent": false, 
     "recipientAccountId": "123456789012", 
     "eventCategory": "Data", 
     "tlsDetails": { 
          "tlsVersion": "TLSv1.2", 
          "cipherSuite": "ECDHE-RSA-AES128-SHA", 
          "clientProvidedHostHeader": "ebs.us-west-2.amazonaws.com" 
     }
}
```
# Häufig gestellte Fragen

Kann auf einen Snapshot über EBS-Direct-APIs zugegriffen werden, wenn er den Status .Ausstehend" hat?

Nein. Auf einen Snapshot kann nur zugegriffen werden, wenn er den Status "Abgeschlossen" hat. Werden die Block-Indizes in numerischer Reihenfolge von EBS-Direct-APIs zurückgegeben?

Ja. Die Block-Indizes sind eindeutig und werden in numerischer Reihenfolge zurückgegeben.

Kann ich eine Anfrage mit einem MaxResults Parameterwert unter 100 senden?

Nein. Der MaxResult Mindestparameterwert, den Sie verwenden können, ist 100. Wenn Sie eine Anforderung mit einem MaxResult Parameterwert unter 100 senden und der Snapshot mehr als 100 Blöcke enthält, gibt die API mindestens 100 Ergebnisse zurück.

Kann ich API-Anfragen gleichzeitig ausführen?

Sie können API-Anforderungen gleichzeitig ausführen. Berücksichtigen Sie die übrigen Workloads, die im Konto möglicherweise ausgeführt werden, um Engpässe zu vermeiden. Sie sollten auch Wiederholungsmechanismen in Ihre EBS-Direct-APIs-Workflows einbauen, um Ablehnungen, Timeouts und die Nichtverfügbarkeit von Services zu behandeln. Weitere Informationen finden Sie unter [Optimieren der Leistung.](#page-538-0)

Überprüfen Sie die EBS-Direct-APIs-Service Quotas, um die Zahl der API-Anforderungen zu ermitteln, die Sie pro Sekunde ausführen können. Weitere Informationen finden Sie unter [Amazon](https://docs.aws.amazon.com/general/latest/gr/ebs-service.html#w542aab9d130b7c15) [Elastic Block Store-Endpunkte und -Kontingente](https://docs.aws.amazon.com/general/latest/gr/ebs-service.html#w542aab9d130b7c15) in der Allgemeinen Referenz zu AWS .

Ist es möglich, beim Ausführen der ListChangedBlocks Aktion eine leere Antwort zu erhalten, obwohl der Snapshot Blöcke enthält?

Ja. Wenn die geänderten Blöcke im Snapshot knapp sind, ist die Antwort möglicherweise leer, während die API den Token-Wert "Nächste Seite" zurückgibt. Mithilfe des Token-Werts "Nächste Seite" können Sie zur nächsten Ergebnisseite fortfahren. Sie haben die letzte Ergebnisseite erreicht, wenn die API null als Wert des Tokens "Nächste Seite" zurückgibt.

Wenn der NextToken Parameter zusammen mit einem StartingBlockIndex Parameter angegeben wird, welcher der beiden Parameter wird verwendet?

Der NextToken wird verwendet und der StartingBlockIndex wird ignoriert.

Wie lange sind Block-Token und Next-Token gültig?

Block-Token sind sieben Tage gültig. Next-Token sind 60 Minuten gültig.

Werden verschlüsselte Snapshots unterstützt?

Ja. Auf verschlüsselte Snapshots kann über EBS-Direct-APIs zugegriffen werden.

Um auf einen verschlüsselten Snapshot zuzugreifen, muss der Benutzer Zugriff auf den KMS-Schlüssel, der zum Verschlüsseln des Snapshots verwendet wurde, und die AWS KMS Entschlüsselungsaktion haben. Im [IAM-Berechtigungen für EBS-Direct-APIs](#page-507-0) Abschnitt weiter oben in diesem Leitfaden finden Sie die AWS KMS Richtlinie, die einem Benutzer zugewiesen werden soll.

Werden öffentliche Snapshots unterstützt?

Öffentliche Snapshots werden nicht unterstützt.

Werden lokale Amazon-EBS-Snapshots auf Outposts unterstützt?

Lokale Amazon-EBS-Snapshots auf Outposts werden nicht unterstützt.

Gibt "List snapshot block (Snapshot-Block auflisten)" alle Block-Indizes und Block-Token in einem Snapshot zurück oder nur solche, die Daten enthalten?

Es werden ausschließlich Block-Indizes und Block-Token zurückgegeben, die Daten enthalten. Kann ich für Sicherheitsanalysen und zu Fehlerbehebungszwecken einen Verlauf der API-Aufrufe abrufen, die von EBS-Direct-APIs in meinem Konto gesendet wurden?

Ja. Um einen Verlauf der API-Aufrufe mit EBS-Direct-APIs in Ihrem Konto zu erhalten, aktivieren Sie AWS CloudTrail in der AWS Management Console. Weitere Informationen finden Sie unter [Protokollieren von API-Aufrufen für EBS-Direct-APIs mit AWS CloudTrail](#page-545-0).

# Sicherheit in Amazon Elastic Block Store

Cloud-Sicherheit bei AWS hat höchste Priorität. Als - AWS Kunde profitieren Sie von Rechenzentren und Netzwerkarchitekturen, die entwickelt wurden, um die Anforderungen der sicherheitskritischsten Organisationen zu erfüllen.

Sicherheit ist eine geteilte Verantwortung zwischen AWS und Ihnen. Das [Modell der geteilten](https://aws.amazon.com/compliance/shared-responsibility-model/)  [Verantwortung](https://aws.amazon.com/compliance/shared-responsibility-model/) beschreibt dies als Sicherheit der Cloud selbst und Sicherheit in der Cloud:

- Sicherheit der Cloud AWS ist für den Schutz der Infrastruktur verantwortlich, die AWS Services in der ausführt AWS Cloud. stellt Ihnen AWS außerdem Services bereit, die Sie sicher nutzen können. Externe Prüfer testen und überprüfen im Rahmen der [AWS Compliance-Programme](https://aws.amazon.com/compliance/programs/) regelmäßig die Wirksamkeit unserer Sicherheit. Informationen zu den Compliance-Programmen, die für Amazon Elastic Block Store gelten, finden Sie unter [AWS Im Rahmen des Compliance-](https://aws.amazon.com/compliance/services-in-scope/)[Programms zugelassene -ServicesIm](https://aws.amazon.com/compliance/services-in-scope/).
- Sicherheit in der Cloud Ihre Verantwortung wird durch den AWS Service bestimmt, den Sie verwenden. Sie sind auch für andere Faktoren verantwortlich, etwa für die Vertraulichkeit Ihrer Daten, für die Anforderungen Ihres Unternehmens und für die geltenden Gesetze und Vorschriften.

Diese Dokumentation hilft Ihnen zu verstehen, wie Sie das Modell der geteilten Verantwortung bei der Verwendung von Amazon EBS einsetzen können. Die folgenden Themen zeigen Ihnen, wie Sie Amazon EBS zur Erfüllung Ihrer Sicherheits- und Compliance-Ziele konfigurieren. Sie erfahren auch, wie Sie andere - AWS Services verwenden, die Sie bei der Überwachung und Sicherung Ihrer Amazon-EBS-Ressourcen unterstützen.

### Themen

- [Datenschutz in Amazon Elastic Block Store](#page-556-0)
- [Identity and Access Management für Amazon Elastic Block Store](#page-559-0)
- [Compliance-Validierung für Amazon Elastic Block Store](#page-596-0)
- [Ausfallsicherheit in Amazon Elastic Block Store](#page-597-0)

# <span id="page-556-0"></span>Datenschutz in Amazon Elastic Block Store

Das AWS [Modell der geteilten VerantwortungModell](https://aws.amazon.com/compliance/shared-responsibility-model/) gilt für den Datenschutz in Amazon Elastic Block Store. Wie in diesem Modell beschrieben, AWS ist für den Schutz der globalen Infrastruktur verantwortlich, die alle ausführt AWS Cloud. Sie sind dafür verantwortlich, die Kontrolle über Ihre in dieser Infrastruktur gehosteten Inhalte zu behalten. Sie sind auch für die Sicherheitskonfiguration und die Verwaltungsaufgaben für die von Ihnen verwendeten AWS-Services verantwortlich. Weitere Informationen zum Datenschutz finden Sie unter [Häufig gestellte Fragen zum Datenschutz.](https://aws.amazon.com/compliance/data-privacy-faq) Informationen zum Datenschutz in Europa finden Sie im Blog-Beitrag [AWS -Modell der geteilten](https://aws.amazon.com/blogs/security/the-aws-shared-responsibility-model-and-gdpr/)  [Verantwortung und in der DSGVO](https://aws.amazon.com/blogs/security/the-aws-shared-responsibility-model-and-gdpr/) im AWS -Sicherheitsblog.

Aus Datenschutzgründen empfehlen wir Ihnen, -Anmeldeinformationen zu schützen AWS-Konto und einzelne Benutzer mit AWS IAM Identity Center oder AWS Identity and Access Management (IAM) einzurichten. So erhält jeder Benutzer nur die Berechtigungen, die zum Durchführen seiner Aufgaben erforderlich sind. Außerdem empfehlen wir, die Daten mit folgenden Methoden schützen:

- Verwenden Sie für jedes Konto die Multi-Faktor Authentifizierung (MFA).
- Verwenden Sie SSL/TLS für die Kommunikation mit AWS Ressourcen. Wir benötigen TLS 1.2 und empfehlen TLS 1.3.
- Richten Sie die API- und Benutzeraktivitätsprotokollierung mit ein AWS CloudTrail.
- Verwenden Sie AWS Verschlüsselungslösungen zusammen mit allen Standardsicherheitskontrollen in AWS-Services.
- Verwenden Sie erweiterte verwaltete Sicherheitsservices wie Amazon Macie, die dabei helfen, in Amazon S3 gespeicherte persönliche Daten zu erkennen und zu schützen.
- Wenn Sie für den Zugriff auf AWS über eine Befehlszeilenschnittstelle oder eine API FIPS-140-2 validierte kryptografische Module benötigen, verwenden Sie einen FIPS-Endpunkt. Weitere Informationen über verfügbare FIPS-Endpunkte finden Sie unter [Federal Information Processing](https://aws.amazon.com/compliance/fips/)  [Standard \(FIPS\) 140-2.](https://aws.amazon.com/compliance/fips/)

Wir empfehlen dringend, in Freitextfeldern, z. B. im Feld Name, keine vertraulichen oder sensiblen Informationen wie die E-Mail-Adressen Ihrer Kunden einzugeben. Dies gilt auch, wenn Sie mit Amazon EBS oder anderen AWS-Services über die Konsole, API AWS CLIoder AWS SDKs arbeiten. Alle Daten, die Sie in Tags oder Freitextfelder eingeben, die für Namen verwendet werden, können für Abrechnungs- oder Diagnoseprotokolle verwendet werden. Wenn Sie eine URL für einen externen Server bereitstellen, empfehlen wir dringend, keine Anmeldeinformationen zur Validierung Ihrer Anforderung an den betreffenden Server in die URL einzuschließen.

Themen

- [Datensicherheit bei Amazon EBS](#page-558-0)
- [Verschlüsselung bei Speicherung und Übertragung](#page-558-1)

• [KMS-Schlüsselverwaltung](#page-558-2)

# <span id="page-558-0"></span>Datensicherheit bei Amazon EBS

Amazon-EBS-Volumes werden Ihnen als unformatierte Blockgeräte präsentiert. Diese logischen Geräte werden in der EBS-Infrastruktur erstellt und der Amazon-EBS-Service stellt sicher, dass die Geräte vor jeder (Wieder-)Verwendung durch einen Kunden logisch leer sind (d. h. die Rohblöcke werden auf Null gesetzt oder enthalten kryptografische pseudozufällige Daten).

Wenn Prozeduren erfordern, dass alle Daten mit einer bestimmten Methode gelöscht werden, entweder nach oder vor der Verwendung (oder beidem), wie z. B. in DoD 5220.22-M (National Industrial Security Program Operating Manual) oder NIST 800-88 (Guidelines for Media Sanitization), ist das in Amazon EBS entsprechend möglich. Diese Aktivität auf Blockebene wird auf die zugrunde liegenden Speichermedien im Amazon EBS-Service übertragen.

# <span id="page-558-1"></span>Verschlüsselung bei Speicherung und Übertragung

Die Amazon-EBS-Verschlüsselung ist eine Verschlüsselungslösung, mit der Sie Ihre Amazon-EBS-Volumes und Amazon-EBS-Snapshots mit AWS Key Management Service kryptografischen Schlüsseln verschlüsseln können. EBS-Verschlüsselungsvorgänge erfolgen auf den Servern, die Amazon EC2-Instances hosten, wodurch die Sicherheit sowohl von data-at-rest als auch data-intransit zwischen einer Instance und dem angefügten Volume und allen nachfolgenden Snapshots gewährleistet wird. Weitere Informationen finden Sie unter [Amazon EBS-Verschlüsselung.](#page-280-0)

## <span id="page-558-2"></span>KMS-Schlüsselverwaltung

Wenn Sie ein verschlüsseltes Amazon-EBS-Volume oder einen verschlüsselten Snapshot erstellen, geben Sie einen - AWS Key Management Service Schlüssel an. Standardmäßig verwendet Amazon EBS den AWS verwalteten KMS-Schlüssel für Amazon EBS in Ihrem Konto und Ihrer Region (aws/ebs). Sie können jedoch einen vom Kunden verwalteten KMS-Schlüssel angeben, den Sie erstellen und verwalten. Die Verwendung eines vom Kunden verwalteten KMS-Schlüssels bietet Ihnen mehr Flexibilität, einschließlich der Möglichkeit, KMS-Schlüssel zu erstellen, zu rotieren und zu deaktivieren.

Um einen vom Kunden verwalteten KMS-Schlüssel zu verwenden, müssen Sie Benutzern die Berechtigung zur Verwendung des KMS-Schlüssels erteilen. Weitere Informationen finden Sie unter [Berechtigungen für --Benutzer.](#page-284-0)

### **A** Important

Amazon EBS unterstützt nur [symmetrische KMS-Schlüssel.](https://docs.aws.amazon.com/kms/latest/developerguide/concepts.html#symmetric-cmks) Sie können keine [asymmetrischen KMS-Schlüssel](https://docs.aws.amazon.com/kms/latest/developerguide/symmetric-asymmetric.html#asymmetric-cmks) verwenden, um ein Amazon-EBS-Volume und Snapshots zu verschlüsseln. Informationen zur Feststellung, ob ein KMS-Schlüssel symmetrisch oder asymmetrisch ist, finden Sie unter [Identifizieren asymmetrischer KMS-Schlüssel.](https://docs.aws.amazon.com/kms/latest/developerguide/find-symm-asymm.html)

Für jedes Volume fordert Amazon EBS auf, einen eindeutigen Datenschlüssel AWS KMS zu generieren, der mit dem von Ihnen angegebenen KMS-Schlüssel verschlüsselt ist. Amazon EBS speichert den verschlüsselten Datenschlüssel mit dem Volume. Wenn Sie dann das Volume an eine Amazon EC2-Instance anfügen, ruft Amazon EBS auf, AWS KMS um den Datenschlüssel zu entschlüsseln. Amazon EBS verwendet den Klartext-Datenschlüssel im Hypervisor-Speicher, um alle E/A-Operationen auf dem Volume zu verschlüsseln. Weitere Informationen finden Sie unter [So](#page-280-1)  [funktioniert die EBS-Verschlüsselung](#page-280-1).

# <span id="page-559-0"></span>Identity and Access Management für Amazon Elastic Block Store

AWS Identity and Access Management (IAM) ist ein AWS-Service , mit dem ein Administrator den Zugriff auf - AWS Ressourcen sicher steuern kann. IAM-Administratoren steuern, wer für die Nutzung von Amazon-EBS-Ressourcen authentifiziert (angemeldet) und autorisiert (im Besitz von Berechtigungen) werden kann. IAM ist ein AWS-Service , den Sie ohne zusätzliche Kosten nutzen können.

Themen

- **[Zielgruppe](#page-559-1)**
- [Authentifizierung mit Identitäten](#page-560-0)
- [Verwalten des Zugriffs mit Richtlinien](#page-564-0)
- [Funktionsweise von Amazon Elastic Block Store mit IAM](#page-567-0)
- [Beispiele für identitätsbasierte Richtlinien für Amazon Elastic Block Store](#page-575-0)
- [Fehlerbehebung für Amazon-EBS-Identität und -Zugriff](#page-594-0)

## <span id="page-559-1"></span>**Zielgruppe**

Wie Sie AWS Identity and Access Management (IAM) verwenden, unterscheidet sich je nach Ihrer Arbeit in Amazon EBS.

Service-Benutzer – Wenn Sie den Amazon-EBS-Service zur Ausführung von Aufgaben verwenden, stellt Ihnen Ihr Administrator die Anmeldeinformationen und Berechtigungen bereit, die Sie benötigen. Wenn Sie für Ihre Arbeit weitere Amazon-EBS-Funktionen ausführen, benötigen Sie möglicherweise zusätzliche Berechtigungen. Wenn Sie die Fuktionsweise der Zugriffskontrolle nachvollziehen, wissen Sie bereits, welche Berechtigungen Sie von Ihrem Administrator anzufordern müssen. Wenn Sie nicht auf ein Feature in Amazon EBS zugreifen können, finden Sie weitere Informationen unter [Fehlerbehebung für Amazon-EBS-Identität und -Zugriff](#page-594-0).

Service-Administrator – Wenn Sie in Ihrem Unternehmen für Amazon-EBS-Ressourcen verantwortlich sind, haben Sie wahrscheinlich vollständigen Zugriff auf Amazon EBS. Ihre Aufgabe besteht darin, zu bestimmen, auf welche Amazon-EBS-Funktionen und -Ressourcen Ihre Service-Benutzer zugreifen sollen. Sie müssen dann Anträge an Ihren IAM-Administrator stellen, um die Berechtigungen Ihrer Servicenutzer zu ändern. Lesen Sie die Informationen auf dieser Seite, um die Grundkonzepte von IAM nachzuvollziehen. Weitere Informationen dazu, wie Ihr Unternehmen IAM mit Amazon EBS verwenden kann, finden Sie unter [Funktionsweise von Amazon Elastic Block Store mit IAM.](#page-567-0)

IAM-Administrator – Wenn Sie als IAM-Administrator fungieren, sollten Sie Einzelheiten dazu kennen, wie Sie Richtlinien zur Verwaltung des Zugriffs auf Amazon EBS verfassen können. Beispiele für identitätsbasierte Amazon-EBS-Richtlinien, die Sie in IAM verwenden können, finden Sie unter [Beispiele für identitätsbasierte Richtlinien für Amazon Elastic Block Store.](#page-575-0)

## <span id="page-560-0"></span>Authentifizierung mit Identitäten

Die Authentifizierung ist die Art und Weise, wie Sie sich AWS mit Ihren Identitätsdaten bei anmelden. Sie müssen als Root-Benutzer des AWS-Kontos, als IAM-Benutzer oder durch Übernahme einer IAM-Rolle authentifiziert (bei angemeldet AWS) sein.

Sie können sich bei AWS als Verbundidentität anmelden, indem Sie Anmeldeinformationen verwenden, die über eine Identitätsquelle bereitgestellt werden. AWS IAM Identity Center (IAM Identity Center)-Benutzer, die Single-Sign-On-Authentifizierung Ihres Unternehmens und Ihre Google- oder Facebook-Anmeldeinformationen sind Beispiele für Verbundidentitäten. Wenn Sie sich als Verbundidentität anmelden, hat der Administrator vorher mithilfe von IAM-Rollen einen Identitätsverbund eingerichtet. Wenn Sie AWS über einen Verbund auf zugreifen, übernehmen Sie indirekt eine Rolle.

Je nachdem, um welchen Benutzertyp es sich handelt, können Sie sich bei der AWS Management Console oder im - AWS Zugriffsportal anmelden. Weitere Informationen zur Anmeldung bei AWSfinden Sie unter [So melden Sie sich bei Ihrem an AWS-Konto](https://docs.aws.amazon.com/signin/latest/userguide/how-to-sign-in.html) im AWS-Anmeldung - Benutzerhandbuch.

Wenn Sie AWS programmgesteuert auf zugreifen, AWS stellt ein Software Development Kit (SDK) und eine Befehlszeilenschnittstelle (Command Line Interface, CLI) bereit, um Ihre Anforderungen mithilfe Ihrer Anmeldeinformationen kryptografisch zu signieren. Wenn Sie keine - AWS Tools verwenden, müssen Sie Anforderungen selbst signieren. Weitere Informationen zur Verwendung der empfohlenen Methode zum eigenständigen Signieren von Anforderungen finden Sie unter [Signieren](https://docs.aws.amazon.com/IAM/latest/UserGuide/reference_aws-signing.html)  [von AWS API-Anforderungen](https://docs.aws.amazon.com/IAM/latest/UserGuide/reference_aws-signing.html) im IAM-Benutzerhandbuch.

Unabhängig von der verwendeten Authentifizierungsmethode müssen Sie möglicherweise zusätzliche Sicherheitsinformationen angeben. empfiehlt beispielsweise, AWS die Multi-Faktor-Authentifizierung (MFA) zu verwenden, um die Sicherheit Ihres Kontos zu erhöhen. Weitere Informationen finden Sie unter [Multi-Faktor-Authentifizierung](https://docs.aws.amazon.com/singlesignon/latest/userguide/enable-mfa.html) im AWS IAM Identity Center - Benutzerhandbuch und [Verwenden der Multi-Faktor-Authentifizierung \(MFA\) in AWS](https://docs.aws.amazon.com/IAM/latest/UserGuide/id_credentials_mfa.html) im IAM-Benutzerhandbuch.

## AWS-Konto Root-Benutzer

Wenn Sie ein erstellen AWS-Konto, beginnen Sie mit einer Anmeldeidentität, die vollständigen Zugriff auf alle AWS-Services und Ressourcen im Konto hat. Diese Identität wird als AWS-Konto Root-Benutzer bezeichnet und Sie melden sich mit der E-Mail-Adresse und dem Passwort an, mit dem Sie das Konto erstellt haben. Wir raten ausdrücklich davon ab, den Root-Benutzer für Alltagsaufgaben zu verwenden. Schützen Sie Ihre Root-Benutzer-Anmeldeinformationen und verwenden Sie diese, um die Aufgaben auszuführen, die nur der Root-Benutzer ausführen kann. Eine vollständige Liste der Aufgaben, für die Sie sich als Root-Benutzer anmelden müssen, finden Sie unter [Aufgaben, die Root-](https://docs.aws.amazon.com/IAM/latest/UserGuide/root-user-tasks.html)[Benutzer-Anmeldeinformationen erfordern](https://docs.aws.amazon.com/IAM/latest/UserGuide/root-user-tasks.html) im IAM-Benutzerhandbuch.

## Verbundidentität

Fordern Sie als bewährte Methode menschliche Benutzer, einschließlich Benutzer, die Administratorzugriff benötigen, auf, den Verbund mit einem Identitätsanbieter zu verwenden, um AWS-Services mithilfe temporärer Anmeldeinformationen auf zuzugreifen.

Eine Verbundidentität ist ein Benutzer aus Ihrem Unternehmensbenutzerverzeichnis, ein Web-Identitätsanbieter, die AWS Directory Service, das Identity-Center-Verzeichnis oder jeder Benutzer, der mit AWS-Services Anmeldeinformationen auf zugreift, die über eine Identitätsquelle bereitgestellt werden. Wenn Verbundidentitäten auf zugreifen AWS-Konten, übernehmen sie Rollen und die Rollen stellen temporäre Anmeldeinformationen bereit.

Für die zentrale Zugriffsverwaltung empfehlen wir Ihnen, AWS IAM Identity Center zu verwenden. Sie können Benutzer und Gruppen in IAM Identity Center erstellen oder eine Verbindung zu einer Gruppe

von Benutzern und Gruppen in Ihrer eigenen Identitätsquelle herstellen und synchronisieren, um sie für alle Ihre AWS-Konten und Anwendungen zu verwenden. Informationen zu IAM Identity Center finden Sie unter [Was ist IAM Identity Center?](https://docs.aws.amazon.com/singlesignon/latest/userguide/what-is.html) im AWS IAM Identity Center -Benutzerhandbuch.

## IAM-Benutzer und -Gruppen

Ein [IAM-Benutzer](https://docs.aws.amazon.com/IAM/latest/UserGuide/id_users.html) ist eine Identität in Ihrem AWS-Konto mit bestimmten Berechtigungen für eine einzelne Person oder Anwendung. Wenn möglich, empfehlen wir, temporäre Anmeldeinformationen zu verwenden, anstatt IAM-Benutzer zu erstellen, die langfristige Anmeldeinformationen wie Passwörter und Zugriffsschlüssel haben. Bei speziellen Anwendungsfällen, die langfristige Anmeldeinformationen mit IAM-Benutzern erfordern, empfehlen wir jedoch, die Zugriffsschlüssel zu rotieren. Weitere Informationen finden Sie unter [Regelmäßiges Rotieren von Zugriffsschlüsseln für](https://docs.aws.amazon.com/IAM/latest/UserGuide/best-practices.html#rotate-credentials) [Anwendungsfälle, die langfristige Anmeldeinformationen erfordern](https://docs.aws.amazon.com/IAM/latest/UserGuide/best-practices.html#rotate-credentials) im IAM-Benutzerhandbuch.

Eine [IAM-Gruppe](https://docs.aws.amazon.com/IAM/latest/UserGuide/id_groups.html) ist eine Identität, die eine Sammlung von IAM-Benutzern angibt. Sie können sich nicht als Gruppe anmelden. Mithilfe von Gruppen können Sie Berechtigungen für mehrere Benutzer gleichzeitig angeben. Gruppen vereinfachen die Verwaltung von Berechtigungen, wenn es zahlreiche Benutzer gibt. Sie könnten beispielsweise einer Gruppe mit dem Namen IAMAdmins Berechtigungen zum Verwalten von IAM-Ressourcen erteilen.

Benutzer unterscheiden sich von Rollen. Ein Benutzer ist einer einzigen Person oder Anwendung eindeutig zugeordnet. Eine Rolle kann von allen Personen angenommen werden, die sie benötigen. Benutzer besitzen dauerhafte Anmeldeinformationen. Rollen stellen temporäre Anmeldeinformationen bereit. Weitere Informationen finden Sie unter [Erstellen eines IAM-Benutzers \(anstatt einer Rolle\)](https://docs.aws.amazon.com/IAM/latest/UserGuide/id.html#id_which-to-choose) im IAM-Benutzerhandbuch.

## IAM-Rollen

Eine [IAM-Rolle](https://docs.aws.amazon.com/IAM/latest/UserGuide/id_roles.html) ist eine Identität in Ihrem AWS-Konto mit bestimmten Berechtigungen. Sie ist einem IAM-Benutzer vergleichbar, ist aber nicht mit einer bestimmten Person verknüpft. Sie können vorübergehend eine IAM-Rolle in der übernehmen, AWS Management Console indem Sie die [Rollen](https://docs.aws.amazon.com/IAM/latest/UserGuide/id_roles_use_switch-role-console.html)  [wechseln](https://docs.aws.amazon.com/IAM/latest/UserGuide/id_roles_use_switch-role-console.html). Sie können eine Rolle übernehmen, indem Sie eine AWS CLI - oder AWS -API-Operation aufrufen oder eine benutzerdefinierte URL verwenden. Weitere Informationen zu Methoden für die Verwendung von Rollen finden Sie unter [Verwenden von IAM-Rollen](https://docs.aws.amazon.com/IAM/latest/UserGuide/id_roles_use.html) im IAM-Benutzerhandbuch.

IAM-Rollen mit temporären Anmeldeinformationen sind in folgenden Situationen hilfreich:

• Verbundbenutzerzugriff – Um einer Verbundidentität Berechtigungen zuzuweisen, erstellen Sie eine Rolle und definieren Berechtigungen für die Rolle. Wird eine Verbundidentität authentifiziert, so wird die Identität der Rolle zugeordnet und erhält die von der Rolle definierten Berechtigungen. Informationen zu Rollen für den Verbund finden Sie unter [Erstellen von Rollen für externe](https://docs.aws.amazon.com/IAM/latest/UserGuide/id_roles_create_for-idp.html)  [Identitätsanbieter](https://docs.aws.amazon.com/IAM/latest/UserGuide/id_roles_create_for-idp.html) im IAM-Benutzerhandbuch. Wenn Sie IAM Identity Center verwenden, konfigurieren Sie einen Berechtigungssatz. Wenn Sie steuern möchten, worauf Ihre Identitäten nach der Authentifizierung zugreifen können, korreliert IAM Identity Center den Berechtigungssatz mit einer Rolle in IAM. Informationen zu Berechtigungssätzen finden Sie unter [Berechtigungssätze](https://docs.aws.amazon.com/singlesignon/latest/userguide/permissionsetsconcept.html) im AWS IAM Identity Center -Benutzerhandbuch.

- Temporäre IAM-Benutzerberechtigungen Ein IAM-Benutzer oder eine -Rolle kann eine IAM-Rolle übernehmen, um vorübergehend andere Berechtigungen für eine bestimmte Aufgabe zu erhalten.
- Kontoübergreifender Zugriff Sie können eine IAM-Rolle verwenden, um einem vertrauenswürdigen Prinzipal in einem anderen Konto den Zugriff auf Ressourcen in Ihrem Konto zu ermöglichen. Rollen stellen die primäre Möglichkeit dar, um kontoübergreifendem Zugriff zu gewähren. Bei einigen können AWS-ServicesSie jedoch eine Richtlinie direkt an eine Ressource anfügen (anstatt eine Rolle als Proxy zu verwenden). Informationen zu den Unterschieden zwischen Rollen und ressourcenbasierten Richtlinien für den kontoübergreifenden Zugriff finden Sie unter [So unterscheiden sich IAM-Rollen von ressourcenbasierten Richtlinien](https://docs.aws.amazon.com/IAM/latest/UserGuide/id_roles_compare-resource-policies.html) im IAM-Benutzerhandbuch.
- Serviceübergreifender Zugriff Einige AWS-Services verwenden Funktionen in anderen AWS-Services. Wenn Sie beispielsweise einen Aufruf in einem Service tätigen, führt dieser Service häufig Anwendungen in Amazon EC2 aus oder speichert Objekte in Amazon S3. Ein Dienst kann dies mit den Berechtigungen des aufrufenden Prinzipals mit einer Servicerolle oder mit einer serviceverknüpften Rolle tun.
	- Forward Access Sessions (FAS) Wenn Sie einen IAM-Benutzer oder eine IAM-Rolle verwenden, um Aktionen in auszuführen AWS, gelten Sie als Prinzipal. Bei einigen Services könnte es Aktionen geben, die dann eine andere Aktion in einem anderen Service auslösen. FAS verwendet die Berechtigungen des Prinzipals, der einen aufruft AWS-Service, in Kombination mit der Anforderung AWS-Service , Anforderungen an nachgelagerte Services zu stellen. FAS-Anfragen werden nur gestellt, wenn ein Service eine Anfrage erhält, für deren Abschluss Interaktionen mit anderen AWS-Services oder -Ressourcen erforderlich sind. In diesem Fall müssen Sie über Berechtigungen zum Ausführen beider Aktionen verfügen. Einzelheiten zu den Richtlinien für FAS-Anfragen finden Sie unter [Zugriffssitzungen weiterleiten.](https://docs.aws.amazon.com/IAM/latest/UserGuide/access_forward_access_sessions.html)
	- Servicerolle: Eine Servicerolle ist eine [IAM-Rolle,](https://docs.aws.amazon.com/IAM/latest/UserGuide/id_roles.html) die ein Service übernimmt, um Aktionen in Ihrem Namen auszuführen. Ein IAM-Administrator kann eine Servicerolle innerhalb von IAM erstellen, ändern und löschen. Weitere Informationen finden Sie unter [Erstellen einer Rolle zum](https://docs.aws.amazon.com/IAM/latest/UserGuide/id_roles_create_for-service.html)  [Delegieren von Berechtigungen an einen AWS-Service](https://docs.aws.amazon.com/IAM/latest/UserGuide/id_roles_create_for-service.html) im IAM-Benutzerhandbuch.
- Serviceverknüpfte Rolle Eine serviceverknüpfte Rolle ist eine Art von Servicerolle, die mit einem verknüpft ist AWS-Service. Der Service kann die Rolle übernehmen, um eine Aktion in Ihrem Namen auszuführen. Serviceverknüpfte Rollen werden in Ihrem angezeigt AWS-Konto und gehören dem Service. Ein IAM-Administrator kann die Berechtigungen für Service-verknüpfte Rollen anzeigen, aber nicht bearbeiten.
- Anwendungen, die auf Amazon EC2 ausgeführt werden Sie können eine IAM-Rolle verwenden, um temporäre Anmeldeinformationen für Anwendungen zu verwalten, die auf einer EC2-Instance ausgeführt werden und - AWS CLI oder AWS -API-Anforderungen stellen. Das ist eher zu empfehlen, als Zugriffsschlüssel innerhalb der EC2-Instance zu speichern. Um einer EC2- Instance eine - AWS Rolle zuzuweisen und sie für alle ihre Anwendungen verfügbar zu machen, erstellen Sie ein Instance-Profil, das an die Instance angehängt ist. Ein Instance-Profil enthält die Rolle und ermöglicht, dass Programme, die in der EC2-Instance ausgeführt werden, temporäre Anmeldeinformationen erhalten. Weitere Informationen finden Sie unter [Verwenden einer IAM-](https://docs.aws.amazon.com/IAM/latest/UserGuide/id_roles_use_switch-role-ec2.html)[Rolle zum Erteilen von Berechtigungen für Anwendungen, die auf Amazon EC2-Instances](https://docs.aws.amazon.com/IAM/latest/UserGuide/id_roles_use_switch-role-ec2.html)  [ausgeführt werden](https://docs.aws.amazon.com/IAM/latest/UserGuide/id_roles_use_switch-role-ec2.html) im IAM-Benutzerhandbuch.

Informationen dazu, wann Sie IAM-Rollen oder IAM-Benutzer verwenden sollten, finden Sie unter [Erstellen einer IAM-Rolle \(anstatt eines Benutzers\)](https://docs.aws.amazon.com/IAM/latest/UserGuide/id.html#id_which-to-choose_role) im IAM-Benutzerhandbuch.

# <span id="page-564-0"></span>Verwalten des Zugriffs mit Richtlinien

Sie steuern den Zugriff in , AWS indem Sie Richtlinien erstellen und sie an AWS Identitäten oder Ressourcen anfügen. Eine Richtlinie ist ein Objekt in , AWS das, wenn es einer Identität oder Ressource zugeordnet wird, deren Berechtigungen definiert. AWS wertet diese Richtlinien aus, wenn ein Prinzipal (Benutzer, Root-Benutzer oder Rollensitzung) eine Anforderung stellt. Berechtigungen in den Richtlinien bestimmen, ob die Anforderung zugelassen oder abgelehnt wird. Die meisten Richtlinien werden in AWS als JSON-Dokumente gespeichert. Weitere Informationen zu Struktur und Inhalten von JSON-Richtliniendokumenten finden Sie unter [Übersicht über JSON-Richtlinien](https://docs.aws.amazon.com/IAM/latest/UserGuide/access_policies.html#access_policies-json) im IAM-Benutzerhandbuch.

Administratoren können AWS JSON-Richtlinien verwenden, um anzugeben, wer Zugriff auf was hat. Das bedeutet, welcher Prinzipal kann Aktionen für welche Ressourcen und unter welchen Bedingungen ausführen.

Standardmäßig haben Benutzer, Gruppen und Rollen keine Berechtigungen. Ein IAM-Administrator muss IAM-Richtlinien erstellen, die Benutzern die Berechtigung erteilen, Aktionen für die Ressourcen

auszuführen, die sie benötigen. Der Administrator kann dann die IAM-Richtlinien zu Rollen hinzufügen, und Benutzer können die Rollen annehmen.

IAM-Richtlinien definieren Berechtigungen für eine Aktion unabhängig von der Methode, die Sie zur Ausführung der Aktion verwenden. Angenommen, es gibt eine Richtlinie, die Berechtigungen für die iam:GetRole-Aktion erteilt. Ein Benutzer mit dieser Richtlinie kann Rolleninformationen aus der AWS Management Console, der AWS CLIoder der AWS -API abrufen.

## Identitätsbasierte Richtlinien

Identitätsbasierte Richtlinien sind JSON-Berechtigungsrichtliniendokumente, die Sie einer Identität anfügen können, wie z. B. IAM-Benutzern, -Benutzergruppen oder -Rollen. Diese Richtlinien steuern, welche Aktionen die Benutzer und Rollen für welche Ressourcen und unter welchen Bedingungen ausführen können. Informationen zum Erstellen identitätsbasierter Richtlinien finden Sie unter [Erstellen von IAM-Richtlinien](https://docs.aws.amazon.com/IAM/latest/UserGuide/access_policies_create.html) im IAM-Benutzerhandbuch.

Identitätsbasierte Richtlinien können weiter als Inline-Richtlinien oder verwaltete Richtlinien kategorisiert werden. Inline-Richtlinien sind direkt in einen einzelnen Benutzer, eine einzelne Gruppe oder eine einzelne Rolle eingebettet. Verwaltete Richtlinien sind eigenständige Richtlinien, die Sie mehreren Benutzern, Gruppen und Rollen in Ihrem anfügen können AWS-Konto. Verwaltete Richtlinien umfassen - AWS verwaltete Richtlinien und vom Kunden verwaltete Richtlinien. Informationen dazu, wie Sie zwischen einer verwalteten Richtlinie und einer eingebundenen Richtlinie wählen, finden Sie unter [Auswahl zwischen verwalteten und eingebundenen Richtlinien](https://docs.aws.amazon.com/IAM/latest/UserGuide/access_policies_managed-vs-inline.html#choosing-managed-or-inline) im IAM-Benutzerhandbuch.

## Ressourcenbasierte Richtlinien

Ressourcenbasierte Richtlinien sind JSON-Richtliniendokumente, die Sie an eine Ressource anfügen. Beispiele für ressourcenbasierte Richtlinien sind IAM-Rollen-Vertrauensrichtlinien und Amazon-S3-Bucket-Richtlinien. In Services, die ressourcenbasierte Richtlinien unterstützen, können Service-Administratoren sie verwenden, um den Zugriff auf eine bestimmte Ressource zu steuern. Für die Ressource, an welche die Richtlinie angehängt ist, legt die Richtlinie fest, welche Aktionen ein bestimmter Prinzipal unter welchen Bedingungen für diese Ressource ausführen kann. Sie müssen in einer ressourcenbasierten Richtlinie [einen Prinzipal angeben](https://docs.aws.amazon.com/IAM/latest/UserGuide/reference_policies_elements_principal.html). Prinzipale können Konten, Benutzer, Rollen, Verbundbenutzer oder umfassen AWS-Services.

Ressourcenbasierte Richtlinien sind Richtlinien innerhalb dieses Diensts. Sie können AWS verwaltete Richtlinien von IAM nicht in einer ressourcenbasierten Richtlinie verwenden.

## Zugriffssteuerungslisten (ACLs)

Zugriffssteuerungslisten (ACLs) steuern, welche Prinzipale (Kontomitglieder, Benutzer oder Rollen) auf eine Ressource zugreifen können. ACLs sind ähnlich wie ressourcenbasierte Richtlinien, verwenden jedoch nicht das JSON-Richtliniendokumentformat.

Amazon S3 und Amazon VPC sind Beispiele für Services AWS WAF, die ACLs unterstützen. Weitere Informationen zu ACLs finden Sie unter [Zugriffssteuerungsliste \(ACL\) – Übersicht](https://docs.aws.amazon.com/AmazonS3/latest/dev/acl-overview.html) (Access Control List) im Amazon-Simple-Storage-Service-Entwicklerhandbuch.

## Weitere Richtlinientypen

AWS unterstützt zusätzliche, weniger häufig verwendete Richtlinientypen. Diese Richtlinientypen können die maximalen Berechtigungen festlegen, die Ihnen von den häufiger verwendeten Richtlinientypen erteilt werden können.

- Berechtigungsgrenzen Eine Berechtigungsgrenze ist ein erweitertes Feature, mit der Sie die maximalen Berechtigungen festlegen können, die eine identitätsbasierte Richtlinie einer IAM-Entität (IAM-Benutzer oder -Rolle) erteilen kann. Sie können eine Berechtigungsgrenze für eine Entität festlegen. Die daraus resultierenden Berechtigungen sind der Schnittpunkt der identitätsbasierten Richtlinien einer Entität und ihrer Berechtigungsgrenzen. Ressourcenbasierte Richtlinien, die den Benutzer oder die Rolle im Feld Principal angeben, werden nicht durch Berechtigungsgrenzen eingeschränkt. Eine explizite Zugriffsverweigerung in einer dieser Richtlinien setzt eine Zugriffserlaubnis außer Kraft. Weitere Informationen über Berechtigungsgrenzen finden Sie unter [Berechtigungsgrenzen für IAM-Entitäten](https://docs.aws.amazon.com/IAM/latest/UserGuide/access_policies_boundaries.html) im IAM-Benutzerhandbuch.
- Service-Kontrollrichtlinien (SCPs )– SCPs sind JSON-Richtlinien, die die maximalen Berechtigungen für eine Organisation oder Organisationseinheit (OU) in angeben AWS Organizations. AWS Organizations ist ein Service zum Gruppieren und zentralen Verwalten mehrerer AWS-Konten , die Ihrem Unternehmen gehören. Wenn Sie innerhalb einer Organisation alle Features aktivieren, können Sie Service-Kontrollrichtlinien (SCPs) auf alle oder einzelne Ihrer Konten anwenden. Die SCP beschränkt Berechtigungen für Entitäten in Mitgliedskonten, einschließlich jeder Root-Benutzer des AWS-Kontos. Weitere Informationen zu Organizations und SCPs finden Sie unter [Funktionsweise von SCPs](https://docs.aws.amazon.com/organizations/latest/userguide/orgs_manage_policies_about-scps.html) im AWS Organizations -Benutzerhandbuch.
- Sitzungsrichtlinien Sitzungsrichtlinien sind erweiterte Richtlinien, die Sie als Parameter übergeben, wenn Sie eine temporäre Sitzung für eine Rolle oder einen verbundenen Benutzer programmgesteuert erstellen. Die resultierenden Sitzungsberechtigungen sind eine Schnittmenge der auf der Identität des Benutzers oder der Rolle basierenden Richtlinien und der Sitzungsrichtlinien. Berechtigungen können auch aus einer ressourcenbasierten Richtlinie

stammen. Eine explizite Zugriffsverweigerung in einer dieser Richtlinien setzt eine Zugriffserlaubnis außer Kraft. Weitere Informationen finden Sie unter [Sitzungsrichtlinien](https://docs.aws.amazon.com/IAM/latest/UserGuide/access_policies.html#policies_session) im IAM-Benutzerhandbuch.

## Mehrere Richtlinientypen

Wenn mehrere auf eine Anforderung mehrere Richtlinientypen angewendet werden können, sind die entsprechenden Berechtigungen komplizierter. Wie AWS bestimmt, ob eine Anforderung zugelassen werden soll, wenn mehrere Richtlinientypen beteiligt sind, erfahren Sie unter [Logik zur](https://docs.aws.amazon.com/IAM/latest/UserGuide/reference_policies_evaluation-logic.html)  [Richtlinienbewertung](https://docs.aws.amazon.com/IAM/latest/UserGuide/reference_policies_evaluation-logic.html) im IAM-Benutzerhandbuch.

## <span id="page-567-0"></span>Funktionsweise von Amazon Elastic Block Store mit IAM

Bevor Sie IAM verwenden, um den Zugriff auf Amazon EBS zu verwalten, erfahren Sie, welche IAM-Funktionen Sie mit Amazon EBS verwenden können.

IAM-Funktionen, die Sie mit Amazon Elastic Block Store verwenden können

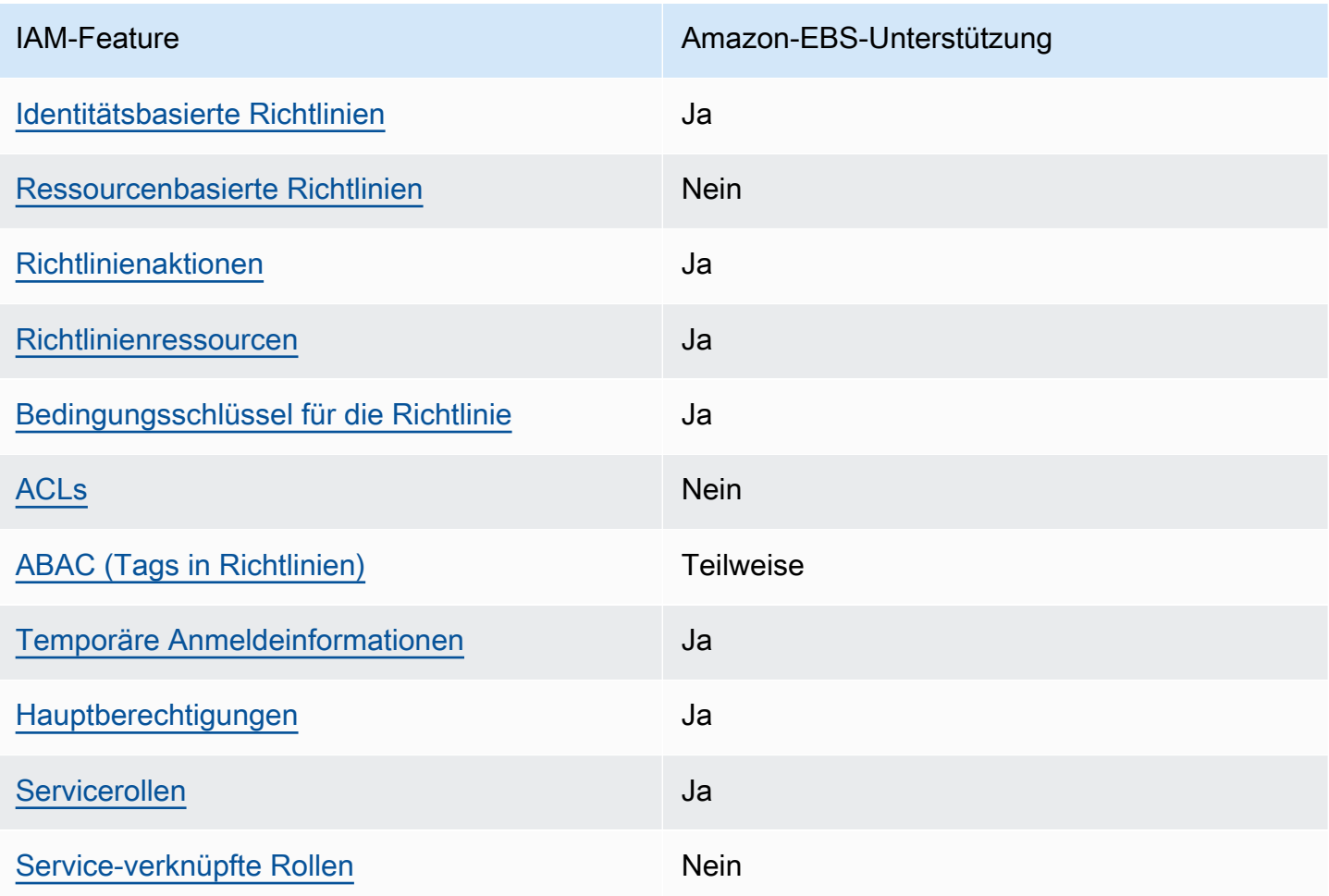

Einen Überblick über das Zusammenwirken von Amazon EBS und anderen - AWS Services mit den meisten IAM-Funktionen finden Sie unter -[AWS Services, die mit IAM funktionieren](https://docs.aws.amazon.com/IAM/latest/UserGuide/reference_aws-services-that-work-with-iam.html) im IAM-Benutzerhandbuch.

<span id="page-568-0"></span>Identitätsbasierte Richtlinien für Amazon EBS

Unterstützt Richtlinien auf Identitätsbasis. Ja

Identitätsbasierte Richtlinien sind JSON-Berechtigungsrichtliniendokumente, die Sie einer Identität anfügen können, wie z. B. IAM-Benutzern, -Benutzergruppen oder -Rollen. Diese Richtlinien steuern, welche Aktionen die Benutzer und Rollen für welche Ressourcen und unter welchen Bedingungen ausführen können. Informationen zum Erstellen identitätsbasierter Richtlinien finden Sie unter [Erstellen von IAM-Richtlinien](https://docs.aws.amazon.com/IAM/latest/UserGuide/access_policies_create.html) im IAM-Benutzerhandbuch.

Mit identitätsbasierten IAM-Richtlinien können Sie angeben, welche Aktionen und Ressourcen zugelassen oder abgelehnt werden. Darüber hinaus können Sie die Bedingungen festlegen, unter denen Aktionen zugelassen oder abgelehnt werden. Sie können den Prinzipal nicht in einer identitätsbasierten Richtlinie angeben, da er für den Benutzer oder die Rolle gilt, dem er zugeordnet ist. Informationen zu sämtlichen Elementen, die Sie in einer JSON-Richtlinie verwenden, finden Sie in der [IAM-Referenz für JSON-Richtlinienelemente](https://docs.aws.amazon.com/IAM/latest/UserGuide/reference_policies_elements.html) im IAM-Benutzerhandbuch.

Beispiele für identitätsbasierte Richtlinien für Amazon EBS

Beispiele für identitätsbasierte Amazon-EBS-Richtlinien finden Sie unter [Beispiele für](#page-575-0) [identitätsbasierte Richtlinien für Amazon Elastic Block Store](#page-575-0).

<span id="page-568-1"></span>Ressourcenbasierte Richtlinien in Amazon EBS

Unterstützt ressourcenbasierte Richtlinien Nein

Ressourcenbasierte Richtlinien sind JSON-Richtliniendokumente, die Sie an eine Ressource anfügen. Beispiele für ressourcenbasierte Richtlinien sind IAM-Rollen-Vertrauensrichtlinien und Amazon-S3-Bucket-Richtlinien. In Services, die ressourcenbasierte Richtlinien unterstützen, können Service-Administratoren sie verwenden, um den Zugriff auf eine bestimmte Ressource zu steuern. Für die Ressource, an welche die Richtlinie angehängt ist, legt die Richtlinie fest, welche Aktionen ein bestimmter Prinzipal unter welchen Bedingungen für diese Ressource ausführen kann. Sie müssen

in einer ressourcenbasierten Richtlinie [einen Prinzipal angeben](https://docs.aws.amazon.com/IAM/latest/UserGuide/reference_policies_elements_principal.html). Prinzipale können Konten, Benutzer, Rollen, Verbundbenutzer oder umfassen AWS-Services.

Um kontoübergreifenden Zugriff zu ermöglichen, können Sie ein gesamtes Konto oder IAM-Entitäten in einem anderen Konto als Prinzipal in einer ressourcenbasierten Richtlinie angeben. Durch das Hinzufügen eines kontoübergreifenden Auftraggebers zu einer ressourcenbasierten Richtlinie ist nur die halbe Vertrauensbeziehung eingerichtet. Wenn sich der Prinzipal und die Ressource in unterschiedlichen befinden AWS-Konten, muss ein IAM-Administrator im vertrauenswürdigen Konto auch der Prinzipal-Entität (Benutzer oder Rolle) die Berechtigung für den Zugriff auf die Ressource erteilen. Sie erteilen Berechtigungen, indem Sie der juristischen Stelle eine identitätsbasierte Richtlinie anfügen. Wenn jedoch eine ressourcenbasierte Richtlinie Zugriff auf einen Prinzipal in demselben Konto gewährt, ist keine zusätzliche identitätsbasierte Richtlinie erforderlich. Weitere Informationen finden Sie unter [Wie sich IAM-Rollen von ressourcenbasierten Richtlinien](https://docs.aws.amazon.com/IAM/latest/UserGuide/id_roles_compare-resource-policies.html)  [unterscheiden](https://docs.aws.amazon.com/IAM/latest/UserGuide/id_roles_compare-resource-policies.html) im IAM-Benutzerhandbuch.

## <span id="page-569-0"></span>Richtlinienaktionen für Amazon EBS

Unterstützt Richtlinienaktionen Ja

Administratoren können AWS JSON-Richtlinien verwenden, um anzugeben, wer Zugriff auf was hat. Das heißt, welcher Prinzipal kann Aktionen für welche Ressourcen und unter welchen Bedingungen ausführen.

Das Element Action einer JSON-Richtlinie beschreibt die Aktionen, mit denen Sie den Zugriff in einer Richtlinie zulassen oder verweigern können. Richtlinienaktionen haben in der Regel denselben Namen wie die zugehörige AWS API-Operation. Es gibt einige Ausnahmen, z. B. Aktionen, die nur mit Genehmigung durchgeführt werden können und für die es keinen passenden API-Vorgang gibt. Es gibt auch einige Operationen, die mehrere Aktionen in einer Richtlinie erfordern. Diese zusätzlichen Aktionen werden als abhängige Aktionen bezeichnet.

Schließen Sie Aktionen in eine Richtlinie ein, um Berechtigungen zur Durchführung der zugeordneten Operation zu erteilen.

Eine Liste der Amazon-EBS-Aktionen finden Sie unter [Aktionen, Ressourcen und](https://docs.aws.amazon.com/service-authorization/latest/reference/list_amazonec2.html)  [Bedingungsschlüssel](https://docs.aws.amazon.com/service-authorization/latest/reference/list_amazonec2.html) in der Service-Autorisierungs-Referenz.

Richtlinienaktionen in Amazon EBS verwenden das folgende Präfix vor der Aktion:

ec2

Um mehrere Aktionen in einer einzigen Anweisung anzugeben, trennen Sie sie mit Kommata:

```
"Action": [ 
   "ec2:action1", 
   "ec2;:action2"
\mathbf{I}
```
Beispiele für identitätsbasierte Amazon-EBS-Richtlinien finden Sie unter [Beispiele für](#page-575-0) [identitätsbasierte Richtlinien für Amazon Elastic Block Store](#page-575-0).

<span id="page-570-0"></span>Richtlinienressourcen für Amazon EBS

Unterstützt Richtlinienressourcen Ja

Administratoren können AWS JSON-Richtlinien verwenden, um anzugeben, wer Zugriff auf was hat. Das bedeutet die Festlegung, welcher Prinzipal Aktionen für welche Ressourcen unter welchen Bedingungen ausführen kann.

Das JSON-Richtlinienelement Resource gibt die Objekte an, auf welche die Aktion angewendet wird. Anweisungen müssen entweder ein – Resourceoder ein NotResource-Element enthalten. Als bewährte Methode geben Sie eine Ressource mit dem zugehörigen [Amazon-Ressourcennamen](https://docs.aws.amazon.com/general/latest/gr/aws-arns-and-namespaces.html)  [\(ARN\)](https://docs.aws.amazon.com/general/latest/gr/aws-arns-and-namespaces.html) an. Sie können dies für Aktionen tun, die einen bestimmten Ressourcentyp unterstützen, der als Berechtigungen auf Ressourcenebene bezeichnet wird.

Verwenden Sie für Aktionen, die keine Berechtigungen auf Ressourcenebene unterstützen, z. B. Auflistungsoperationen, einen Platzhalter (\*), um anzugeben, dass die Anweisung für alle Ressourcen gilt.

"Resource": "\*"

Eine Liste der Amazon-EBS-Ressourcentypen und ihrer ARNs finden Sie unter [Von Amazon Elastic](https://docs.aws.amazon.com/IAM/latest/UserGuide/list_your_service.html#your_service-resources-for-iam-policies) [Block Store definierte Ressourcen](https://docs.aws.amazon.com/IAM/latest/UserGuide/list_your_service.html#your_service-resources-for-iam-policies) in der Service-Autorisierungs-Referenz. Informationen zu den Aktionen, mit denen Sie den ARN einzelner Ressourcen angeben können, finden Sie unter [Von](https://docs.aws.amazon.com/IAM/latest/UserGuide/list_your_service.html#your_service-actions-as-permissions)  [Amazon Elastic Block Store definierte Aktionen.](https://docs.aws.amazon.com/IAM/latest/UserGuide/list_your_service.html#your_service-actions-as-permissions)

Einige Amazon-EBS-API-Aktionen unterstützen mehrere Ressourcen. Um mehrere Ressourcen in einer einzigen Anweisung anzugeben, trennen Sie die ARNs durch Kommata voneinander. Beispielsweise greift DescribeVolumes auf vol-01234567890abcdef und vol-09876543210fedcba zu, sodass ein Prinzipal über Berechtigungen für den Zugriff auf beide Ressourcen verfügen muss.

```
"Resource": [ 
   "arn:aws:ec2:us-east-1:123456789012:volume/vol-01234567890abcdef", 
   "arn:aws:ec2:us-east-1:123456789012:volume/vol-09876543210fedcba"
]
```
## <span id="page-571-0"></span>Richtlinienbedingungsschlüssel für Amazon EBS

Unterstützt servicespezifische Richtlini enbedingungsschlüssel Ja

Administratoren können AWS JSON-Richtlinien verwenden, um anzugeben, wer Zugriff auf was hat. Das heißt, welcher Prinzipal kann Aktionen für welche Ressourcen und unter welchen Bedingungen ausführen.

Das Element Condition (oder Condition block) ermöglicht Ihnen die Angabe der Bedingungen, unter denen eine Anweisung wirksam ist. Das Element Condition ist optional. Sie können bedingte Ausdrücke erstellen, die [Bedingungsoperatoren](https://docs.aws.amazon.com/IAM/latest/UserGuide/reference_policies_elements_condition_operators.html) verwenden, z. B. ist gleich oder kleiner als, damit die Bedingung in der Richtlinie mit Werten in der Anforderung übereinstimmt.

Wenn Sie mehrere Condition-Elemente in einer Anweisung oder mehrere Schlüssel in einem einzelnen Condition-Element angeben, wertet AWS diese mittels einer logischen AND-Operation aus. Wenn Sie mehrere Werte für einen einzelnen Bedingungsschlüssel angeben, AWS wertet die Bedingung mithilfe einer logischen OR Operation aus. Alle Bedingungen müssen erfüllt werden, bevor die Berechtigungen der Anweisung gewährt werden.

Sie können auch Platzhaltervariablen verwenden, wenn Sie Bedingungen angeben. Beispielsweise können Sie einem IAM-Benutzer die Berechtigung für den Zugriff auf eine Ressource nur dann gewähren, wenn sie mit dessen IAM-Benutzernamen gekennzeichnet ist. Weitere Informationen finden Sie unter [IAM-Richtlinienelemente: Variablen und Tags](https://docs.aws.amazon.com/IAM/latest/UserGuide/reference_policies_variables.html) im IAM-Benutzerhandbuch.

AWS unterstützt globale Bedingungsschlüssel und servicespezifische Bedingungsschlüssel. Informationen zum Anzeigen aller AWS globalen Bedingungsschlüssel finden Sie unter [AWS Globale](https://docs.aws.amazon.com/IAM/latest/UserGuide/reference_policies_condition-keys.html)  [Bedingungskontextschlüssel](https://docs.aws.amazon.com/IAM/latest/UserGuide/reference_policies_condition-keys.html) im IAM-Benutzerhandbuch.

Mit der folgenden Bedingung kann der Prinzipal beispielsweise nur dann eine Aktion für ein Volume ausführen, wenn der Volume-Typ istgp2.

```
"Condition":{ 
   "StringLikeIfExists":{ 
     "ec2:VolumeType":"gp2" 
   }
}
```
Eine Liste der Amazon-EBS-Bedingungsschlüssel finden Sie unter [Aktionen, Ressourcen und](https://docs.aws.amazon.com/service-authorization/latest/reference/list_amazonec2.html#amazonec2-policy-keys)  [Bedingungsschlüssel](https://docs.aws.amazon.com/service-authorization/latest/reference/list_amazonec2.html#amazonec2-policy-keys) in der Service-Autorisierungs-Referenz. Informationen dazu, mit welchen Aktionen und Ressourcen Sie einen Bedingungsschlüssel verwenden können, finden Sie unter [Von](https://docs.aws.amazon.com/IAM/latest/UserGuide/list_your_service.html#your_service-actions-as-permissions)  [Amazon Elastic Block Store definierte Aktionen.](https://docs.aws.amazon.com/IAM/latest/UserGuide/list_your_service.html#your_service-actions-as-permissions)

## <span id="page-572-0"></span>ACLs in Amazon EBS

Unterstützt ACLs Nein

Zugriffssteuerungslisten (ACLs) steuern, welche Prinzipale (Kontomitglieder, Benutzer oder Rollen) auf eine Ressource zugreifen können. ACLs sind ähnlich wie ressourcenbasierte Richtlinien, verwenden jedoch nicht das JSON-Richtliniendokumentformat.

<span id="page-572-1"></span>ABAC mit Amazon EBS

Unterstützt ABAC (Tags in Richtlinien) Teilweise

Die attributbasierte Zugriffskontrolle (ABAC) ist eine Autorisierungsstrategie, bei der Berechtigungen basierend auf Attributen definiert werden. In werden AWSdiese Attribute als Tags bezeichnet. Sie können Tags an IAM-Entitäten (Benutzer oder Rollen) und an viele AWS Ressourcen anfügen. Das Markieren von Entitäten und Ressourcen ist der erste Schritt von ABAC. Anschließend entwerfen Sie ABAC-Richtlinien, um Operationen zuzulassen, wenn das Tag des Prinzipals mit dem Tag der Ressource übereinstimmt, auf die sie zugreifen möchten.

ABAC ist in Umgebungen hilfreich, die schnell wachsen, und unterstützt Sie in Situationen, in denen die Richtlinienverwaltung mühsam wird.

Um den Zugriff auf der Grundlage von Tags zu steuern, geben Sie im Bedingungselement einer [Richtlinie Tag-Informationen](https://docs.aws.amazon.com/IAM/latest/UserGuide/reference_policies_elements_condition.html) an, indem Sie die Schlüssel aws:ResourceTag/*key-name*, aws:RequestTag/*key-name*, oder Bedingung aws:TagKeys verwenden.

Wenn ein Service alle drei Bedingungsschlüssel für jeden Ressourcentyp unterstützt, lautet der Wert für den Service Ja. Wenn ein Service alle drei Bedingungsschlüssel für nur einige Ressourcentypen unterstützt, lautet der Wert Teilweise.

Weitere Informationen zu ABAC finden Sie unter [Was ist ABAC?](https://docs.aws.amazon.com/IAM/latest/UserGuide/introduction_attribute-based-access-control.html) im IAM-Benutzerhandbuch. Um ein Tutorial mit Schritten zur Einstellung von ABAC anzuzeigen, siehe [Attributbasierte Zugriffskontrolle](https://docs.aws.amazon.com/IAM/latest/UserGuide/tutorial_attribute-based-access-control.html) [\(ABAC\)](https://docs.aws.amazon.com/IAM/latest/UserGuide/tutorial_attribute-based-access-control.html) verwenden im IAM-Benutzerhandbuch.

<span id="page-573-0"></span>Verwenden temporärer Anmeldeinformationen mit Amazon EBS

Unterstützt temporäre Anmeldeinformationen Ja

Einige funktionieren AWS-Services nicht, wenn Sie sich mit temporären Anmeldeinformationen anmelden. Weitere Informationen, darunter welche mit temporären Anmeldeinformationen AWS-Services funktionieren, finden Sie unter [AWS-Services , die mit IAM funktionieren](https://docs.aws.amazon.com/IAM/latest/UserGuide/reference_aws-services-that-work-with-iam.html) im IAM-Benutzerhandbuch.

Sie verwenden temporäre Anmeldeinformationen, wenn Sie sich AWS Management Console mit einer beliebigen Methode außer einem Benutzernamen und einem Passwort bei der anmelden. Wenn Sie beispielsweise AWS über den SSO-Link (Single Sign-On) Ihres Unternehmens auf zugreifen, erstellt dieser Prozess automatisch temporäre Anmeldeinformationen. Sie erstellen auch automatisch temporäre Anmeldeinformationen, wenn Sie sich als Benutzer bei der Konsole anmelden und dann die Rollen wechseln. Weitere Informationen zum Wechseln von Rollen finden Sie unter [Wechseln zu](https://docs.aws.amazon.com/IAM/latest/UserGuide/id_roles_use_switch-role-console.html)  [einer Rolle \(Konsole\)](https://docs.aws.amazon.com/IAM/latest/UserGuide/id_roles_use_switch-role-console.html) im IAM-Benutzerhandbuch.

Sie können temporäre Anmeldeinformationen manuell mit der AWS CLI oder der AWS API erstellen. Sie können diese temporären Anmeldeinformationen dann verwenden, um auf zuzugreifen AWS. AWS empfohlen, temporäre Anmeldeinformationen dynamisch zu generieren, anstatt langfristige Zugriffsschlüssel zu verwenden. Weitere Informationen finden Sie unter [Temporäre](https://docs.aws.amazon.com/IAM/latest/UserGuide/id_credentials_temp.html)  [Sicherheitsanmeldeinformationen in IAM](https://docs.aws.amazon.com/IAM/latest/UserGuide/id_credentials_temp.html).

<span id="page-573-1"></span>Serviceübergreifende Prinzipal-Berechtigungen für Amazon EBS

Unterstützt Forward Access Sessions (FAS) Ja

Wenn Sie einen IAM-Benutzer oder eine IAM-Rolle verwenden, um Aktionen in auszuführen AWS, gelten Sie als Prinzipal. Bei einigen Services könnte es Aktionen geben, die dann eine andere Aktion in einem anderen Service auslösen. FAS verwendet die Berechtigungen des Prinzipals, der einen aufruft AWS-Service, in Kombination mit der Anforderung AWS-Service , Anfragen an nachgelagerte Services zu stellen. FAS-Anfragen werden nur gestellt, wenn ein Service eine Anfrage erhält, für deren Abschluss Interaktionen mit anderen AWS-Services oder -Ressourcen erforderlich sind. In diesem Fall müssen Sie über Berechtigungen zum Ausführen beider Aktionen verfügen. Einzelheiten zu den Richtlinien für FAS-Anfragen finden Sie unter [Zugriffssitzungen weiterleiten](https://docs.aws.amazon.com/IAM/latest/UserGuide/access_forward_access_sessions.html).

<span id="page-574-0"></span>Servicerollen für Amazon EBS

Unterstützt Servicerollen aus der Anternationale Jahren aus der Anternationale Jahren aus der Anternationale Ja

Eine Servicerolle ist eine [IAM-Rolle](https://docs.aws.amazon.com/IAM/latest/UserGuide/id_roles.html), die ein Service annimmt, um Aktionen in Ihrem Namen auszuführen. Ein IAM-Administrator kann eine Servicerolle innerhalb von IAM erstellen, ändern und löschen. Weitere Informationen finden Sie unter [Erstellen einer Rolle zum Delegieren von](https://docs.aws.amazon.com/IAM/latest/UserGuide/id_roles_create_for-service.html) [Berechtigungen an einen AWS-Service](https://docs.aws.amazon.com/IAM/latest/UserGuide/id_roles_create_for-service.html) im IAM-Benutzerhandbuch.

### **A** Warning

Das Ändern der Berechtigungen für eine Servicerolle könnte die Amazon-EBS-Funktionalität beeinträchtigen. Bearbeiten Sie Servicerollen nur, wenn Amazon EBS dazu Anleitungen gibt.

## <span id="page-574-1"></span>Serviceverknüpfte Rollen für Amazon EBS

Unterstützt serviceverknüpfte Rollen Nein

Eine serviceverknüpfte Rolle ist eine Art von Servicerolle, die mit einem verknüpft ist AWS-Service. Der Service kann die Rolle übernehmen, um eine Aktion in Ihrem Namen auszuführen. Serviceverknüpfte Rollen werden in Ihrem angezeigt AWS-Konto und gehören dem Service. Ein IAM-Administrator kann die Berechtigungen für Service-verknüpfte Rollen anzeigen, aber nicht bearbeiten.

Details zum Erstellen oder Verwalten von serviceverknüpften Rollen finden Sie unter [AWS -Services,](https://docs.aws.amazon.com/IAM/latest/UserGuide/reference_aws-services-that-work-with-iam.html) [die mit IAM funktionieren.](https://docs.aws.amazon.com/IAM/latest/UserGuide/reference_aws-services-that-work-with-iam.html) Suchen Sie in der Tabelle nach einem Service mit einem Yes in der

Spalte Service-linked role (Serviceverknüpfte Rolle). Wählen Sie den Link Yes (Ja) aus, um die Dokumentation für die serviceverknüpfte Rolle für diesen Service anzuzeigen.

## <span id="page-575-0"></span>Beispiele für identitätsbasierte Richtlinien für Amazon Elastic Block Store

Benutzer und Rollen besitzen standardmäßig keine Berechtigungen zum Erstellen oder Ändern von Amazon-EBS-Ressourcen. Sie können auch keine Aufgaben mithilfe der AWS Management Console, AWS Command Line Interface (AWS CLI) oder AWS API ausführen. Ein IAM-Administrator muss IAM-Richtlinien erstellen, die Benutzern die Berechtigung erteilen, Aktionen für die Ressourcen auszuführen, die sie benötigen. Der Administrator kann dann die IAM-Richtlinien zu Rollen hinzufügen, und Benutzer können die Rollen annehmen.

Informationen dazu, wie Sie unter Verwendung dieser beispielhaften JSON-Richtliniendokumente eine identitätsbasierte IAM-Richtlinie erstellen, finden Sie unter [Erstellen von IAM-Richtlinien](https://docs.aws.amazon.com/IAM/latest/UserGuide/access_policies_create-console.html) im IAM-Benutzerhandbuch.

Einzelheiten zu Aktionen und Ressourcentypen, die von Amazon EBS definiert werden, einschließlich des Formats der ARNs für die einzelnen Ressourcentypen, finden Sie unter [Aktionen, Ressourcen](https://docs.aws.amazon.com/IAM/latest/UserGuide/list_your_service.html) [und Bedingungsschlüssel für Amazon Elastic Block Store](https://docs.aws.amazon.com/IAM/latest/UserGuide/list_your_service.html) in der Service-Autorisierungs-Referenz.

### Themen

- [Bewährte Methoden für Richtlinien](#page-575-1)
- [Verwenden der Amazon-EBS-Konsole](#page-577-0)
- [Gewähren der Berechtigung zur Anzeige der eigenen Berechtigungen für Benutzer](#page-577-1)
- [Arbeiten mit Volumes](#page-578-0)
- [Arbeiten mit Snapshots](#page-583-0)

## <span id="page-575-1"></span>Bewährte Methoden für Richtlinien

Identitätsbasierte Richtlinien legen fest, ob jemand Amazon-EBS-Ressourcen in Ihrem Konto erstellen, darauf zugreifen oder sie löschen kann. Dies kann zusätzliche Kosten für Ihr verursachen AWS-Konto. Befolgen Sie beim Erstellen oder Bearbeiten identitätsbasierter Richtlinien die folgenden Anleitungen und Empfehlungen:

• Erste Schritte mit AWS -verwalteten Richtlinien und Umstellung auf Berechtigungen mit den geringsten Berechtigungen – Um Ihren Benutzern und Workloads Berechtigungen zu erteilen, verwenden Sie die -AWS verwalteten Richtlinien, die Berechtigungen für viele häufige
Anwendungsfälle gewähren. Sie sind in Ihrem verfügbar AWS-Konto. Wir empfehlen Ihnen, die Berechtigungen weiter zu reduzieren, indem Sie vom AWS Kunden verwaltete Richtlinien definieren, die für Ihre Anwendungsfälle spezifisch sind. Weitere Informationen finden Sie unter [AWS -verwaltete Richtlinien](https://docs.aws.amazon.com/IAM/latest/UserGuide/access_policies_managed-vs-inline.html#aws-managed-policies) oder [AWS -verwaltete Richtlinien für Auftrags-Funktionen](https://docs.aws.amazon.com/IAM/latest/UserGuide/access_policies_job-functions.html) im IAM-Benutzerhandbuch.

- Anwendung von Berechtigungen mit den geringsten Rechten:Wenn Sie mit IAM-Richtlinien Berechtigungen festlegen, gewähren Sie nur die Berechtigungen, die für die Durchführung einer Aufgabe erforderlich sind. Sie tun dies, indem Sie die Aktionen definieren, die für bestimmte Ressourcen unter bestimmten Bedingungen durchgeführt werden können, auch bekannt als die geringsten Berechtigungen. Weitere Informationen zur Verwendung von IAM zum Anwenden von Berechtigungen finden Sie unter [Richtlinien und Berechtigungen in IAM](https://docs.aws.amazon.com/IAM/latest/UserGuide/access_policies.html) im IAM-Benutzerhandbuch.
- Verwenden von Bedingungen in IAM-Richtlinien zur weiteren Einschränkung des Zugriffs Sie können Ihren Richtlinien eine Bedingung hinzufügen, um den Zugriff auf Aktionen und Ressourcen zu beschränken. Sie können beispielsweise eine Richtlinienbedingung schreiben, um festzulegen, dass alle Anforderungen mithilfe von SSL gesendet werden müssen. Sie können auch Bedingungen verwenden, um Zugriff auf Service-Aktionen zu gewähren, wenn sie über eine bestimmte verwendet werden AWS-Service, z. B. AWS CloudFormation. Weitere Informationen finden Sie unter [IAM-JSON-Richtlinienelemente: Bedingung](https://docs.aws.amazon.com/IAM/latest/UserGuide/reference_policies_elements_condition.html) im IAM-Benutzerhandbuch.
- Verwenden von IAM Access Analyzer zur Validierung Ihrer IAM-Richtlinien, um sichere und funktionale Berechtigungen zu gewährleisten – IAM Access Analyzer validiert neue und vorhandene Richtlinien, damit die Richtlinien der IAM-Richtliniensprache (JSON) und den bewährten IAM-Methoden entsprechen. IAM Access Analyzer stellt mehr als 100 Richtlinienprüfungen und umsetzbare Empfehlungen zur Verfügung, damit Sie sichere und funktionale Richtlinien erstellen können. Weitere Informationen finden Sie unter [Richtlinienvalidierung zum IAM Access Analyzer](https://docs.aws.amazon.com/IAM/latest/UserGuide/access-analyzer-policy-validation.html) im IAM-Benutzerhandbuch.
- Multi-Faktor-Authentifizierung (MFA) erforderlich Wenn Sie ein Szenario haben, das IAM-Benutzer oder einen Root-Benutzer in Ihrem erfordert AWS-Konto, aktivieren Sie MFA für zusätzliche Sicherheit. Um MFA beim Aufrufen von API-Vorgängen anzufordern, fügen Sie Ihren Richtlinien MFA-Bedingungen hinzu. Weitere Informationen finden Sie unter [Konfigurieren eines](https://docs.aws.amazon.com/IAM/latest/UserGuide/id_credentials_mfa_configure-api-require.html)  [MFA-geschützten API-Zugriffs](https://docs.aws.amazon.com/IAM/latest/UserGuide/id_credentials_mfa_configure-api-require.html) im IAM-Benutzerhandbuch.

Weitere Informationen zu bewährten Methoden in IAM finden Sie unter [Bewährte Methoden für die](https://docs.aws.amazon.com/IAM/latest/UserGuide/best-practices.html)  [Sicherheit in IAM](https://docs.aws.amazon.com/IAM/latest/UserGuide/best-practices.html) im IAM-Benutzerhandbuch.

### Verwenden der Amazon-EBS-Konsole

Um auf die Amazon Elastic Block Store-Konsole zugreifen zu können, müssen Sie über einen Mindestsatz von Berechtigungen verfügen. Diese Berechtigungen müssen es Ihnen ermöglichen, Details zu den Amazon-EBS-Ressourcen in Ihrem aufzulisten und anzuzeigen AWS-Konto. Wenn Sie eine identitätsbasierte Richtlinie erstellen, die strenger ist als die mindestens erforderlichen Berechtigungen, funktioniert die Konsole nicht wie vorgesehen für Entitäten (Benutzer oder Rollen) mit dieser Richtlinie.

Für Benutzer, die nur Aufrufe an die AWS CLI oder die AWS API durchführen, müssen Sie keine Mindestberechtigungen für die Konsole erteilen. Stattdessen sollten Sie nur Zugriff auf die Aktionen zulassen, die der API-Operation entsprechen, die die Benutzer ausführen möchten.

Um sicherzustellen, dass Benutzer und Rollen weiterhin die Amazon-EBS-Konsole verwenden können, fügen Sie den Entitäten auch die von Amazon EBS *ConsoleAccess* oder *ReadOnly* AWS verwaltete Richtlinie hinzu. Weitere Informationen finden Sie unter [Hinzufügen von Berechtigungen](https://docs.aws.amazon.com/IAM/latest/UserGuide/id_users_change-permissions.html#users_change_permissions-add-console)  [zu einem Benutzer](https://docs.aws.amazon.com/IAM/latest/UserGuide/id_users_change-permissions.html#users_change_permissions-add-console) im IAM-Benutzerhandbuch.

## Gewähren der Berechtigung zur Anzeige der eigenen Berechtigungen für Benutzer

In diesem Beispiel wird gezeigt, wie Sie eine Richtlinie erstellen, die IAM-Benutzern die Berechtigung zum Anzeigen der eingebundenen Richtlinien und verwalteten Richtlinien gewährt, die ihrer Benutzeridentität angefügt sind. Diese Richtlinie enthält Berechtigungen zum Ausführen dieser Aktion auf der Konsole oder programmgesteuert mithilfe der AWS CLI oder AWS API.

```
{ 
     "Version": "2012-10-17", 
     "Statement": [ 
          { 
              "Sid": "ViewOwnUserInfo", 
               "Effect": "Allow", 
              "Action": [ 
                   "iam:GetUserPolicy", 
                   "iam:ListGroupsForUser", 
                   "iam:ListAttachedUserPolicies", 
                   "iam:ListUserPolicies", 
                   "iam:GetUser" 
              ], 
               "Resource": ["arn:aws:iam::*:user/${aws:username}"] 
          }, 
          {
```

```
 "Sid": "NavigateInConsole", 
               "Effect": "Allow", 
               "Action": [ 
                    "iam:GetGroupPolicy", 
                    "iam:GetPolicyVersion", 
                    "iam:GetPolicy", 
                    "iam:ListAttachedGroupPolicies", 
                    "iam:ListGroupPolicies", 
                    "iam:ListPolicyVersions", 
                    "iam:ListPolicies", 
                    "iam:ListUsers" 
               ], 
               "Resource": "*" 
          } 
    \mathbf{I}}
```
### Arbeiten mit Volumes

#### Beispiele

- [Beispiel: Anhängen und Trennen von Volumes](#page-578-0)
- [Beispiel: Erstellen eines Volumes](#page-579-0)
- [Beispiel: Erstellen eines Volumes mit Tags \(Markierungen\)](#page-580-0)
- [Beispiel: Arbeiten mit Volumes unter Verwendung der Amazon EC2-Konsole](#page-582-0)

#### <span id="page-578-0"></span>Beispiel: Anhängen und Trennen von Volumes

Wenn ein Aufrufer mehrere Ressourcen für eine API-Aktion angeben muss, erstellen Sie eine Richtlinienanweisung, die den Benutzern den Zugriff auf alle erforderlichen Ressourcen ermöglicht. Falls ein Condition-Element mit einem oder mehreren dieser Ressourcen erforderlich ist, müssen Sie mehrere Anweisungen erstellen, wie in diesem Beispiel gezeigt.

Mit der folgenden Richtlinie können Benutzer Volumes mit dem Tag "volume\_user=iam-username" an Instances mit dem Tag "department=dev" anfügen und diese Volumes von diesen Instances trennen. Wenn Sie einer IAM-Gruppe diese Richtlinie anfügen, erteilt die aws:username-Richtlinienvariable jedem IAM-Benutzer in der Gruppe die Berechtigung zum Anfügen bzw. Trennen von Volumes von Instances, die ein Tag mit dem Namen volume\_user haben, das den entsprechenden IAM-Benutzernamen als Wert aufweist.

```
{ 
    "Version": "2012-10-17", 
    "Statement": [ 
         { 
        "Effect": "Allow", 
        "Action": [ 
          "ec2:AttachVolume", 
          "ec2:DetachVolume" 
        ], 
        "Resource": "arn:aws:ec2:us-east-1:account-id:instance/*", 
        "Condition": { 
          "StringEquals": { 
             "aws:ResourceTag/department": "dev" 
          } 
        } 
    }, 
    { 
        "Effect": "Allow", 
        "Action": [ 
          "ec2:AttachVolume", 
          "ec2:DetachVolume" 
        ], 
        "Resource": "arn:aws:ec2:us-east-1:account-id:volume/*", 
        "Condition": { 
          "StringEquals": { 
             "aws:ResourceTag/volume_user": "${aws:username}" 
          } 
        } 
    } 
  \mathbf{I}}
```
#### <span id="page-579-0"></span>Beispiel: Erstellen eines Volumes

Mit der folgenden Richtlinie können Benutzer die [CreateVolume-](https://docs.aws.amazon.com/AWSEC2/latest/APIReference/API_CreateVolume.html)API-Aktion verwenden. Die Benutzer dürfen nur ein Volume erstellen, wenn das Volume verschlüsselt und nicht größer als 20 GiB ist.

```
{ 
   "Version": "2012-10-17", 
   "Statement": [ 
            { 
        "Effect": "Allow", 
        "Action": [
```

```
 "ec2:CreateVolume" 
       ], 
       "Resource": "arn:aws:ec2:us-east-1:account-id:volume/*", 
       "Condition":{ 
           "NumericLessThan": { 
               "ec2:VolumeSize" : "20" 
            }, 
            "Bool":{ 
                 "ec2:Encrypted" : "true" 
 } 
        } 
     } 
   ]
}
```
<span id="page-580-0"></span>Beispiel: Erstellen eines Volumes mit Tags (Markierungen)

Die folgende Richtlinie umfasst den aws:RequestTag-Bedingungsschlüssel. Die Benutzer müssen daher alle Volumes, die sie erstellen, mit den Tags costcenter=115 und stack=prod versehen. Werden nicht genau diese Tags (Markierungen) übergeben oder überhaupt keine Tags (Markierungen) angegeben, schlägt die Anforderung fehl.

Bei Aktionen zur Ressourcenerstellung, die Tags anwenden, müssen die Benutzer zudem über Berechtigungen für die Aktion CreateTags verfügen. Die zweite Anweisung enthält den ec2:CreateAction-Bedingungsschlüssel, sodass die Benutzer Tags nur im Kontext von CreateVolume erstellen können. Die Benutzer können keine vorhandenen Volumes oder andere Ressourcen markieren.

```
{ 
   "Version": "2012-10-17", 
   "Statement": [ 
         { 
       "Sid": "AllowCreateTaggedVolumes", 
       "Effect": "Allow", 
       "Action": "ec2:CreateVolume", 
       "Resource": "arn:aws:ec2:us-east-1:account-id:volume/*", 
       "Condition": { 
         "StringEquals": { 
            "aws:RequestTag/costcenter": "115", 
           "aws:RequestTag/stack": "prod" 
 } 
        }
```

```
 }, 
       { 
         "Effect": "Allow", 
         "Action": [ 
            "ec2:CreateTags" 
         ], 
         "Resource": "arn:aws:ec2:us-east-1:account-id:volume/*", 
         "Condition": { 
            "StringEquals": { 
                "ec2:CreateAction" : "CreateVolume" 
          } 
        } 
     } 
   ]
}
```
Die folgende Richtline erlaubt den Benutzern die Erstellung eines Volumes, ohne Tags (Markierungen) angeben zu müssen. Die CreateTags-Aktion wird nur ausgewertet, wenn Tags in der CreateVolume-Anforderung festgelegt werden. Wenn Benutzer Tags (Markierungen) hinzufügen, muss das Tag (Markierungen) purpose=test sein. Andere Tags (Markierungen) sind in der Anforderung nicht zulässig.

```
{ 
   "Version": "2012-10-17", 
   "Statement": [ 
     { 
        "Effect": "Allow", 
        "Action": "ec2:CreateVolume", 
       "Resource": "*" 
     }, 
     { 
        "Effect": "Allow", 
        "Action": [ 
           "ec2:CreateTags" 
        ], 
        "Resource": "arn:aws:ec2:us-east-1:account-id:volume/*", 
        "Condition": { 
           "StringEquals": { 
                "aws:RequestTag/purpose": "test", 
                "ec2:CreateAction" : "CreateVolume" 
            }, 
           "ForAllValues:StringEquals": { 
                "aws:TagKeys": "purpose"
```
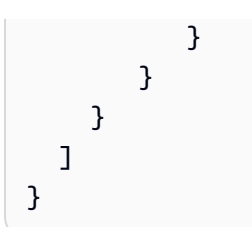

<span id="page-582-0"></span>Beispiel: Arbeiten mit Volumes unter Verwendung der Amazon EC2-Konsole

Die folgende Richtlinie gewährt Benutzern die Berechtigung zum Anzeigen und Erstellen von Volumes sowie zum Anfügen und Trennen von Volumes an bestimmte Instances mithilfe der Amazon EC2-Konsole.

Die Benutzer können Instances, die über den purpose=test-Tag (Markierung) verfügen, beliebige Volumes anfügen und außerdem Volumes von diesen Instances trennen. Zum Anfügen eines Volumes mithilfe der Amazon EC2-Konsole ist es praktisch, Benutzern die Berechtigung zum Verwenden der ec2:DescribeInstances-Aktion zu gewähren, damit sie eine Instance aus einer vorausgefüllten Liste im Dialogfeld Attach Volume auswählen können. Allerdings dürfen die Benutzer dadurch außerdem alle Instances auf der Seite Instances in der Konsole ansehen. Sie können diese Aktion daher auch auslassen.

In der ersten Anweisung ist die Aktion ec2:DescribeAvailabilityZones erforderlich, damit ein Benutzer eine Availability Zone auswählen kann, wenn er ein Volume erstellt.

Benutzer können die von ihnen erstellten Volumes nicht mit Tags (Markierungen) versehen (entweder während oder nach der Erstellung eines Volumes).

```
{ 
    "Version": "2012-10-17", 
    "Statement": [{ 
        "Effect": "Allow", 
        "Action": [ 
          "ec2:DescribeVolumes", 
          "ec2:DescribeAvailabilityZones", 
          "ec2:CreateVolume", 
          "ec2:DescribeInstances" 
        ], 
        "Resource": "*" 
     }, 
     { 
        "Effect": "Allow", 
        "Action": [
```

```
 "ec2:AttachVolume", 
          "ec2:DetachVolume" 
        ], 
        "Resource": "arn:aws:ec2:region:111122223333:instance/*", 
        "Condition": { 
          "StringEquals": { 
             "aws:ResourceTag/purpose": "test" 
          } 
      } 
    }, 
    { 
        "Effect": "Allow", 
        "Action": [ 
          "ec2:AttachVolume", 
          "ec2:DetachVolume" 
        ], 
        "Resource": "arn:aws:ec2:region:111122223333:volume/*" 
    } 
    ]
}
```
## Arbeiten mit Snapshots

Im Folgenden finden Sie Beispielrichtlinien sowohl für CreateSnapshot (point-in-time-Snapshot eines EBS-Volumes) als auch für CreateSnapshots (Multi-Volume-Snapshots).

Beispiele

- [Beispiel: Erstellen eines Snapshots](#page-583-0)
- [Beispiel: Erstellen von Snapshots](#page-584-0)
- [Beispiel: Erstellen eines Snapshots mit Tags \(Markierungen\)](#page-585-0)
- [Beispiel: Erstellen von Multi-Volume-Snapshots mit Tags](#page-586-0)
- [Beispiel: Snapshots kopieren](#page-593-0)
- [Beispiel: Ändern der Berechtigungseinstellungen für Snapshots](#page-594-0)

### <span id="page-583-0"></span>Beispiel: Erstellen eines Snapshots

Mit der folgenden Richtlinie können Kunden die [CreateSnapshot](https://docs.aws.amazon.com/AWSEC2/latest/APIReference/API_CreateSnapshot.html)-API-Aktion verwenden. Die Kunden können nur dann Snapshots erstellen, wenn das Volume verschlüsselt und nicht größer als 20 GiB ist.

```
{ 
    "Version":"2012-10-17", 
    "Statement": [ 
        { 
           "Effect":"Allow", 
           "Action":"ec2:CreateSnapshot", 
           "Resource":"arn:aws:ec2:us-east-1::snapshot/*" 
        }, 
        { 
           "Effect":"Allow", 
           "Action":"ec2:CreateSnapshot", 
           "Resource":"arn:aws:ec2:us-east-1:account-id:volume/*", 
           "Condition":{ 
               "NumericLessThan":{ 
                  "ec2:VolumeSize":"20" 
              }, 
               "Bool":{ 
                  "ec2:Encrypted":"true" 
 } 
           } 
        } 
   \mathbf{I}}
```
#### <span id="page-584-0"></span>Beispiel: Erstellen von Snapshots

Mit der folgenden Richtlinie können Kunden die [CreateSnapshots](https://docs.aws.amazon.com/AWSEC2/latest/APIReference/API_CreateSnapshots.html)-API-Aktion verwenden. Die Kunden können nur Snapshots erstellen, wenn alle Volumes in der Instance den Typ GP2 aufweisen.

```
{ 
    "Version":"2012-10-17", 
    "Statement": [ 
        { 
           "Effect":"Allow", 
           "Action":"ec2:CreateSnapshots", 
           "Resource":[
"arn:aws:ec2:us-east-1::snapshot/*",
"arn:aws:ec2:*:*:instance/*" 
   \mathbf{I} }, 
        { 
           "Effect":"Allow", 
           "Action":"ec2:CreateSnapshots",
```

```
 "Resource":"arn:aws:ec2:us-east-1:*:volume/*", 
           "Condition":{ 
              "StringLikeIfExists":{ 
                  "ec2:VolumeType":"gp2" 
 } 
      } 
       } 
   \mathbf{I}}
```
<span id="page-585-0"></span>Beispiel: Erstellen eines Snapshots mit Tags (Markierungen)

Die folgende Richtlinie umfasst den aws:RequestTag-Bedingungsschlüssel. Er fordert, dass die Kunden die Tags costcenter=115 und stack=prod auf jeden neuen Snapshot anwenden. Werden nicht genau diese Tags (Markierungen) übergeben oder überhaupt keine Tags (Markierungen) angegeben, schlägt die Anforderung fehl.

Bei Aktionen zur Ressourcenerstellung, die Tags anwenden, müssen die Kunden zudem über die Berechtigungen für die CreateTags-Aktion verfügen. Die dritte Anweisung enthält den ec2:CreateAction-Bedingungsschlüssel, sodass die Kunden Tags nur im Kontext von CreateSnapshot erstellen können. Kunden können keine vorhandenen Volumes oder andere Ressourcen markieren.

```
{ 
    "Version":"2012-10-17", 
    "Statement": [ 
       { 
           "Effect":"Allow", 
           "Action":"ec2:CreateSnapshot", 
           "Resource":"arn:aws:ec2:us-east-1:account-id:volume/*" 
       }, 
       { 
           "Sid":"AllowCreateTaggedSnapshots", 
           "Effect":"Allow", 
           "Action":"ec2:CreateSnapshot", 
           "Resource":"arn:aws:ec2:us-east-1::snapshot/*", 
           "Condition":{ 
              "StringEquals":{ 
                  "aws:RequestTag/costcenter":"115", 
                  "aws:RequestTag/stack":"prod" 
              }
```

```
 } 
       }, 
        { 
           "Effect":"Allow", 
           "Action":"ec2:CreateTags", 
           "Resource":"arn:aws:ec2:us-east-1::snapshot/*", 
           "Condition":{ 
               "StringEquals":{ 
                  "ec2:CreateAction":"CreateSnapshot" 
 } 
           } 
       } 
   \mathbf{I}}
```
<span id="page-586-0"></span>Beispiel: Erstellen von Multi-Volume-Snapshots mit Tags

Die folgende Richtlinie enthält den Bedingungsschlüssel aws:RequestTag, der verlangt, dass der Kunde die Tags costcenter=115 und stack=prod anwendet, wenn er ein Multi-Volume-Snapshot-Satz erstellt. Werden nicht genau diese Tags (Markierungen) übergeben oder überhaupt keine Tags (Markierungen) angegeben, schlägt die Anforderung fehl.

```
{ 
    "Version":"2012-10-17", 
    "Statement": [ 
       { 
           "Effect":"Allow", 
           "Action":"ec2:CreateSnapshots", 
           "Resource":[
"arn:aws:ec2:us-east-1::snapshot/*",
"arn:aws:ec2:*:*:instance/*",
"arn:aws:ec2:*:*:volume/*" 
    ] 
       }, 
       { 
           "Sid":"AllowCreateTaggedSnapshots", 
           "Effect":"Allow", 
           "Action":"ec2:CreateSnapshots", 
           "Resource":"arn:aws:ec2:us-east-1::snapshot/*", 
           "Condition":{ 
              "StringEquals":{ 
                  "aws:RequestTag/costcenter":"115",
```

```
 "aws:RequestTag/stack":"prod" 
 } 
           } 
       }, 
      \mathcal{L} "Effect":"Allow", 
           "Action":"ec2:CreateTags", 
           "Resource":"arn:aws:ec2:us-east-1::snapshot/*", 
           "Condition":{ 
               "StringEquals":{ 
                  "ec2:CreateAction":"CreateSnapshots" 
              } 
           } 
        } 
    ]
}
```
Die folgende Richtlinie erlaubt den Kunden die Erstellung eines Snapshots, ohne Tags (Markierungen) angeben zu müssen. Die CreateTags-Aktion wird nur ausgewertet, wenn Tags in der CreateSnapshot- oder CreateSnapshots-Anforderung angegeben werden. In der Anforderung können Tags weggelassen werden. Wenn ein Tags (Markierungen) angegeben ist, muss das Tag (Markierungen) purpose=test sein. Andere Tags (Markierungen) sind in der Anforderung nicht zulässig.

```
{ 
    "Version":"2012-10-17", 
    "Statement": [ 
       { 
           "Effect":"Allow", 
           "Action":"ec2:CreateSnapshot", 
           "Resource":"*" 
       }, 
       { 
           "Effect":"Allow", 
           "Action":"ec2:CreateTags", 
           "Resource":"arn:aws:ec2:us-east-1::snapshot/*", 
           "Condition":{ 
              "StringEquals":{ 
                  "aws:RequestTag/purpose":"test", 
                  "ec2:CreateAction":"CreateSnapshot" 
              }, 
               "ForAllValues:StringEquals":{
```

```
 "aws:TagKeys":"purpose" 
 } 
           } 
        } 
   \mathbf{I}}
```
Die folgende Richtlinie ermöglicht es Kunden, Multi-Volume-Snapshot-Sätze zu erstellen, ohne Tags angeben zu müssen. Die CreateTags-Aktion wird nur ausgewertet, wenn Tags in der CreateSnapshot- oder CreateSnapshots-Anforderung angegeben werden. In der Anforderung können Tags weggelassen werden. Wenn ein Tags (Markierungen) angegeben ist, muss das Tag (Markierungen) purpose=test sein. Andere Tags (Markierungen) sind in der Anforderung nicht zulässig.

```
{ 
    "Version":"2012-10-17", 
    "Statement": [ 
      \{ "Effect":"Allow", 
           "Action":"ec2:CreateSnapshots", 
           "Resource":"*" 
       }, 
       { 
           "Effect":"Allow", 
           "Action":"ec2:CreateTags", 
           "Resource":"arn:aws:ec2:us-east-1::snapshot/*", 
           "Condition":{ 
              "StringEquals":{ 
                 "aws:RequestTag/purpose":"test", 
                 "ec2:CreateAction":"CreateSnapshots" 
              }, 
              "ForAllValues:StringEquals":{ 
                 "aws:TagKeys":"purpose" 
 } 
 } 
       } 
   \mathbf{I}}
```
Die folgende Richtlinie erlaubt nur dann, einen Snapshot zu erstellen, wenn das Quell-Volume das Tag (Markierungen) User:*username* für den Kunden hat, und wenn der eigentliche Snapshot mit den Tags (Markierungen) Environment:Dev und User:*username* gekennzeichnet ist. Der Kunde kann dem Snapshot weitere Tags (Markierungen) hinzufügen.

```
{ 
    "Version":"2012-10-17", 
    "Statement": [ 
\{ "Effect":"Allow", 
          "Action":"ec2:CreateSnapshot", 
          "Resource":"arn:aws:ec2:us-east-1:account-id:volume/*", 
          "Condition":{ 
              "StringEquals":{ 
                 "aws:ResourceTag/User":"${aws:username}" 
 } 
          } 
       }, 
       { 
          "Effect":"Allow", 
          "Action":"ec2:CreateSnapshot", 
          "Resource":"arn:aws:ec2:us-east-1::snapshot/*", 
          "Condition":{ 
              "StringEquals":{ 
                 "aws:RequestTag/Environment":"Dev", 
                 "aws:RequestTag/User":"${aws:username}" 
 } 
          } 
       }, 
       { 
          "Effect":"Allow", 
          "Action":"ec2:CreateTags", 
          "Resource":"arn:aws:ec2:us-east-1::snapshot/*" 
       } 
    ]
}
```
Die folgende Richtlinie für CreateSnapshots erlaubt nur dann, Snapshots zu erstellen, wenn das Quell-Volume mit User:*username* für den Kunden markiert ist und der eigentliche Snapshot mit Environment:Dev und User:*username* markiert ist.

```
{ 
    "Version":"2012-10-17", 
    "Statement": [
```

```
 { 
          "Effect":"Allow", 
          "Action":"ec2:CreateSnapshots", 
          "Resource":"arn:aws:ec2:us-east-1:*:instance/*", 
 }, 
       { 
          "Effect":"Allow", 
          "Action":"ec2:CreateSnapshots", 
          "Resource":"arn:aws:ec2:us-east-1:account-id:volume/*", 
          "Condition":{ 
              "StringEquals":{ 
                 "aws:ResourceTag/User":"${aws:username}" 
 } 
 } 
       }, 
       { 
          "Effect":"Allow", 
          "Action":"ec2:CreateSnapshots", 
          "Resource":"arn:aws:ec2:us-east-1::snapshot/*", 
          "Condition":{ 
              "StringEquals":{ 
                 "aws:RequestTag/Environment":"Dev", 
                 "aws:RequestTag/User":"${aws:username}" 
 } 
          } 
       }, 
       { 
          "Effect":"Allow", 
          "Action":"ec2:CreateTags", 
          "Resource":"arn:aws:ec2:us-east-1::snapshot/*" 
       } 
    ]
}
```
Die folgende Richtlinie erlaubt nur dann, einen Snapshot zu löschen, wenn der Snapshot mit User:Benutzername für den Kunden markiert ist.

```
{ 
    "Version":"2012-10-17", 
    "Statement": [ 
\{\hspace{.1cm} \} "Effect":"Allow", 
           "Action":"ec2:DeleteSnapshot",
```

```
 "Resource":"arn:aws:ec2:us-east-1::snapshot/*", 
          "Condition":{ 
             "StringEquals":{ 
                 "aws:ResourceTag/User":"${aws:username}" 
 } 
          } 
       } 
    ]
}
```
Die folgende Richtlinie erlaubt einem Kunden, einen Snapshot zu erstellen, weist die Aktion jedoch ab, wenn der zu erstellende Snapshot den Tag (Markierung)-Schlüssel value=stack hat.

```
{ 
    "Version":"2012-10-17", 
    "Statement": [ 
       { 
           "Effect":"Allow", 
           "Action":[ 
               "ec2:CreateSnapshot", 
               "ec2:CreateTags" 
           ], 
           "Resource":"*" 
       }, 
       { 
           "Effect":"Deny", 
           "Action":"ec2:CreateSnapshot", 
           "Resource":"arn:aws:ec2:us-east-1::snapshot/*", 
           "Condition":{ 
               "ForAnyValue:StringEquals":{ 
                  "aws:TagKeys":"stack" 
 } 
           } 
       } 
    ]
}
```
Die folgende Richtlinie erlaubt einem Kunden, Snapshots zu erstellen, weist die Aktion jedoch ab, wenn die zu erstellenden Snapshots den Tag (Markierung)-Schlüssel value=stack haben.

```
 "Version":"2012-10-17",
```
{

```
 "Statement": [ 
        { 
           "Effect":"Allow", 
           "Action":[ 
               "ec2:CreateSnapshots", 
               "ec2:CreateTags" 
           ], 
           "Resource":"*" 
        }, 
        { 
           "Effect":"Deny", 
           "Action":"ec2:CreateSnapshots", 
           "Resource":"arn:aws:ec2:us-east-1::snapshot/*", 
           "Condition":{ 
               "ForAnyValue:StringEquals":{ 
                  "aws:TagKeys":"stack" 
 } 
           } 
        } 
    ]
}
```
Die folgende Richtlinie erlaubt es Ihnen, mehrere Aktionen in einer Richtlinie zu kombinieren. Sie können nur einen Snapshot erstellen (im Kontext vonCreateSnapshots), wenn der Snapshot in der Region us-east-1 erstellt wird. Sie können nur Snapshots erstellen (im Kontext von CreateSnapshots) wenn die Snapshots in der Region us-east-1 erstellt werden und der Instance-Typ t2\* lautet.

```
{ 
    "Version":"2012-10-17", 
    "Statement": [ 
            { 
           "Effect":"Allow", 
           "Action":[ 
               "ec2:CreateSnapshots", 
               "ec2:CreateSnapshot", 
               "ec2:CreateTags" 
           ], 
           "Resource": [ 
               "arn:aws:ec2:*:*:instance/*", 
               "arn:aws:ec2:*:*:snapshot/*", 
               "arn:aws:ec2:*:*:volume/*" 
           ],
```

```
 "Condition":{ 
              "StringEqualsIgnoreCase": { 
                "ec2:Region": "us-east-1" 
              }, 
              "StringLikeIfExists": { 
                "ec2:InstanceType": ["t2.*"] 
 } 
          } 
       } 
    ]
}
```
### <span id="page-593-0"></span>Beispiel: Snapshots kopieren

Die für die CopySnapshot-Aktion angegebenen Berechtigungen auf Ressourcenebene gelten nur für den neue Snapshort. Sie können nicht für den Quell-Snapshot angegeben werden.

Die folgende Beispielrichtlinie ermöglicht es Prinzipalen, Snapshots nur zu kopieren, wenn der neue Snapshot mit dem Tag (Markierung)-Schlüssel von purpose und einem Tag (Markierung)-Wert von production (purpose=production) erstellt wird.

```
{ 
     "Version": "2012-10-17", 
     "Statement": [ 
         { 
             "Sid": "AllowCopySnapshotWithTags", 
             "Effect": "Allow", 
             "Action": "ec2:CopySnapshot", 
             "Resource": "arn:aws:ec2:*:account-id:snapshot/*", 
             "Condition": { 
                 "StringEquals": { 
                     "aws:RequestTag/purpose": "production" 
 } 
 } 
         } 
     ]
}
```
<span id="page-594-0"></span>Beispiel: Ändern der Berechtigungseinstellungen für Snapshots

Die folgende Richtlinie erlaubt nur dann die Änderung eines Snapshots, wenn der Snapshot mit gekennzeichnet istUser:*username*, wobei *username* der Benutzername des AWS Kundenkontos ist. Die Anforderung schlägt fehl, wenn diese Bedingungen nicht erfüllt ist.

```
{ 
    "Version":"2012-10-17", 
    "Statement": [ 
\{ "Effect":"Allow", 
          "Action":"ec2:ModifySnapshotAttribute", 
          "Resource":"arn:aws:ec2:us-east-1::snapshot/*", 
          "Condition":{ 
             "StringEquals":{ 
                "aws:ResourceTag/user-name":"${aws:username}" 
 } 
          } 
       } 
    ]
}
```
# Fehlerbehebung für Amazon-EBS-Identität und -Zugriff

Verwenden Sie die folgenden Informationen, um häufige Probleme zu diagnostizieren und zu beheben, die beim Arbeiten mit Amazon EBS und IAM auftreten können.

Problembereiche

- [Ich bin nicht autorisiert, eine Aktion in Amazon EBS auszuführen](#page-594-1)
- [Ich bin nicht autorisiert, iam durchzuführen:PassRole](#page-595-0)
- [Ich möchte Personen außerhalb meines AWS-Konto Zugriff auf meine Amazon-EBS-Ressourcen](#page-595-1) [gewähren](#page-595-1)

<span id="page-594-1"></span>Ich bin nicht autorisiert, eine Aktion in Amazon EBS auszuführen

Wenn Ihnen AWS Management Console mitteilt, dass Sie nicht zur Ausführung einer Aktion autorisiert sind, müssen Sie sich an Ihren Administrator wenden, um Unterstützung zu erhalten. Ihr Administrator hat Ihnen Ihre Anmeldeinformationen zur Verfügung gestellt.

Der folgende Beispielfehler tritt auf, wenn der mateojackson IAM-Benutzer versucht, die Konsole zu verwenden, um Details zu einem Volume anzuzeigen, aber keine ec2:DescribeVolumes Berechtigungen hat.

```
User: arn:aws:iam::123456789012:user/mateojackson is not authorized to perform: 
  ec2:DescribeVolumes on resource: volume-id
```
In diesem Fall bittet Mateo seinen AWS Administrator um die Berechtigung, das Volume zu beschreiben.

<span id="page-595-0"></span>Ich bin nicht autorisiert, iam durchzuführen:PassRole

Wenn Sie die Fehlermeldung erhalten, dass Sie nicht zur Ausführung der iam:PassRole Aktion autorisiert sind, müssen Ihre Richtlinien aktualisiert werden, um eine Rolle an Amazon EBS übergeben zu können.

Einige AWS-Services ermöglichen es Ihnen, eine vorhandene Rolle an diesen Service zu übergeben, anstatt eine neue Servicerolle oder serviceverknüpfte Rolle zu erstellen. Hierzu benötigen Sie Berechtigungen für die Übergabe der Rolle an den Dienst.

Der folgende Beispielfehler tritt auf, wenn ein IAM-Benutzer mit dem Namen marymajor versucht, die Konsole zu verwenden, um eine Aktion in Amazon EBS auszuführen. Die Aktion erfordert jedoch, dass der Service über Berechtigungen verfügt, die durch eine Servicerolle gewährt werden. Mary besitzt keine Berechtigungen für die Übergabe der Rolle an den Dienst.

```
User: arn:aws:iam::123456789012:user/marymajor is not authorized to perform: 
  iam:PassRole
```
In diesem Fall müssen die Richtlinien von Mary aktualisiert werden, um die Aktion iam:PassRole ausführen zu können.

Wenn Sie Hilfe benötigen, wenden Sie sich an Ihren AWS Administrator. Ihr Administrator hat Ihnen Ihre Anmeldeinformationen zur Verfügung gestellt.

<span id="page-595-1"></span>Ich möchte Personen außerhalb meines AWS-Konto Zugriff auf meine Amazon-EBS-Ressourcen gewähren

Sie können eine Rolle erstellen, die Benutzer in anderen Konten oder Personen außerhalb Ihrer Organisation für den Zugriff auf Ihre Ressourcen verwenden können. Sie können festlegen, wem die Übernahme der Rolle anvertraut wird. Im Fall von Services, die ressourcenbasierte Richtlinien oder Zugriffssteuerungslisten (Access Control Lists, ACLs) verwenden, können Sie diese Richtlinien verwenden, um Personen Zugriff auf Ihre Ressourcen zu gewähren.

Weitere Informationen dazu finden Sie hier:

- Informationen dazu, ob Amazon EBS diese Funktionen unterstützt, finden Sie unter [Funktionsweise](#page-567-0)  [von Amazon Elastic Block Store mit IAM.](#page-567-0)
- Informationen zum Gewähren des Zugriffs auf Ihre Ressourcen in Ihrem Besitz finden AWS-Konten Sie unter [Gewähren des Zugriffs für einen IAM-Benutzer in einem anderen AWS-Konto , das Sie](https://docs.aws.amazon.com/IAM/latest/UserGuide/id_roles_common-scenarios_aws-accounts.html) [besitzen](https://docs.aws.amazon.com/IAM/latest/UserGuide/id_roles_common-scenarios_aws-accounts.html) im IAM-Benutzerhandbuch.
- Informationen dazu, wie Sie Dritten Zugriff auf Ihre -Ressourcen gewähren AWS-Konten, finden Sie unter [Gewähren von Zugriff auf im AWS-Konten Besitz von Dritten](https://docs.aws.amazon.com/IAM/latest/UserGuide/id_roles_common-scenarios_third-party.html) im IAM-Benutzerhandbuch.
- Informationen dazu, wie Sie über einen Identitätsverbund Zugriff gewähren, finden Sie unter [Gewähren von Zugriff für extern authentifizierte Benutzer \(Identitätsverbund\)](https://docs.aws.amazon.com/IAM/latest/UserGuide/id_roles_common-scenarios_federated-users.html) im IAM-Benutzerhandbuch.
- Informationen zum Unterschied zwischen der Verwendung von Rollen und ressourcenbasierten Richtlinien für den kontoübergreifenden Zugriff finden Sie unter [So unterscheiden sich IAM-Rollen](https://docs.aws.amazon.com/IAM/latest/UserGuide/id_roles_compare-resource-policies.html)  [von ressourcenbasierten Richtlinien](https://docs.aws.amazon.com/IAM/latest/UserGuide/id_roles_compare-resource-policies.html) im IAM-Benutzerhandbuch.

# Compliance-Validierung für Amazon Elastic Block Store

Informationen darüber, ob ein in den Geltungsbereich bestimmter Compliance-Programme AWS-Service fällt, finden Sie [AWS-Services unter im Geltungsbereich nach Compliance-Programm](https://aws.amazon.com/compliance/services-in-scope/) und wählen Sie das Compliance-Programm aus, an dem Sie interessiert sind. Allgemeine Informationen finden Sie unter [AWS Compliance-Programme](https://aws.amazon.com/compliance/programs/)

Sie können Auditberichte von Drittanbietern mit herunterladen AWS Artifact. Weitere Informationen finden Sie unter [Herunterladen von Berichten unter AWS Artifact](https://docs.aws.amazon.com/artifact/latest/ug/downloading-documents.html) .

Ihre Compliance-Verantwortung bei der Verwendung von AWS-Services hängt von der Vertraulichkeit Ihrer Daten, den Compliance-Zielen Ihres Unternehmens und den geltenden Gesetzen und Vorschriften ab. AWS stellt die folgenden Ressourcen zur Unterstützung der Compliance bereit:

• [Schnellstartanleitungen für Sicherheit und Compliance](https://aws.amazon.com/quickstart/?awsf.filter-tech-category=tech-category%23security-identity-compliance) – In diesen Bereitstellungsleitfäden werden Überlegungen zur Architektur erörtert und Schritte für die Bereitstellung von Basisumgebungen in bereitgestellt AWS , die sich auf Sicherheit und Compliance konzentrieren.

• [Architekturerstellung für HIPAA-Sicherheit und -Compliance in Amazon Web Services](https://docs.aws.amazon.com/whitepapers/latest/architecting-hipaa-security-and-compliance-on-aws/welcome.html) – In diesem Whitepaper wird beschrieben, wie Unternehmen mithilfe AWS von HIPAA-berechtigte Anwendungen erstellen können.

### **a** Note

Nicht alle AWS-Services sind HIPAA-berechtigt. Weitere Informationen finden Sie in der [Referenz für HIPAA-berechtigte Services.](https://aws.amazon.com/compliance/hipaa-eligible-services-reference/)

- [AWS Compliance-Ressourcen](https://aws.amazon.com/compliance/resources/)  Diese Sammlung von Arbeitsmappen und Leitfäden könnte für Ihre Branche und Ihren Standort gelten.
- [AWS Kunden-Compliance-Leitfäden](https://d1.awsstatic.com/whitepapers/compliance/AWS_Customer_Compliance_Guides.pdf)  Verstehen Sie das Modell der geteilten Verantwortung anhand der Compliance. Die Leitfäden fassen die bewährten Methoden zur Sicherung zusammen AWS-Services und ordnen die Leitlinien den Sicherheitskontrollen in mehreren Frameworks zu (einschließlich National Institute of Standards and Technology (NIST), Payment Card Industry Security Standards Officer (PCI) und International Organization for Standardization (ISO)).
- [Bewertung von Ressourcen mit Regeln](https://docs.aws.amazon.com/config/latest/developerguide/evaluate-config.html) im -AWS Config Entwicklerhandbuch Der AWS Config Service bewertet, wie gut Ihre Ressourcenkonfigurationen internen Praktiken, Branchenrichtlinien und Vorschriften entsprechen.
- [AWS Security Hub](https://docs.aws.amazon.com/securityhub/latest/userguide/what-is-securityhub.html) Dies AWS-Service bietet einen umfassenden Überblick über Ihren Sicherheitsstatus innerhalb von AWS. Security Hub verwendet Sicherheitskontrollen, um Ihre AWS -Ressourcen zu bewerten und Ihre Einhaltung von Sicherheitsstandards und bewährten Methoden zu überprüfen. Eine Liste der unterstützten Services und Kontrollen finden Sie in der [Security-Hub-](https://docs.aws.amazon.com/securityhub/latest/userguide/securityhub-controls-reference.html)[Steuerungsreferenz](https://docs.aws.amazon.com/securityhub/latest/userguide/securityhub-controls-reference.html).
- [AWS Audit Manager](https://docs.aws.amazon.com/audit-manager/latest/userguide/what-is.html)  Auf diese AWS-Service Weise können Sie Ihre AWS Nutzung kontinuierlich überprüfen, um den Umgang mit Risiken und die Einhaltung von Branchenstandards zu vereinfachen.

# Ausfallsicherheit in Amazon Elastic Block Store

Die AWS globale -Infrastruktur ist um AWS-Regionen und Availability Zones herum aufgebaut. AWS-Regionen bieten mehrere physisch getrennte und isolierte Availability Zones, die mit einem Netzwerk mit niedriger Latenz, hohem Durchsatz und hoher Redundanz verbunden sind. Mithilfe von Availability Zones können Sie Anwendungen und Datenbanken erstellen und ausführen, die automatisch Failover zwischen Zonen ausführen, ohne dass es zu Unterbrechungen kommt.

Availability Zones sind besser verfügbar, fehlertoleranter und skalierbarer als herkömmliche Infrastrukturen mit einem oder mehreren Rechenzentren.

Weitere Informationen zu AWS-Regionen und Availability Zones finden Sie unter [AWS Globale](https://aws.amazon.com/about-aws/global-infrastructure/)  [Infrastruktur.](https://aws.amazon.com/about-aws/global-infrastructure/)

Neben der AWS globalen -Infrastruktur stellt Amazon EBS verschiedene Funktionen bereit, um Ihren Anforderungen an Ausfallsicherheit und Datensicherung gerecht zu werden.

- Automatisierung von EBS-Snapshots mit Amazon Data Lifecycle Manager
- Kopieren von EBS-Snapshots über Regionen hinweg

# Überwachung von Amazon Elastic Block Store

Die Überwachung ist ein wichtiger Bestandteil der Aufrechterhaltung der Zuverlässigkeit, Verfügbarkeit und Leistung von Amazon Elastic Block Store und Ihren anderen AWS Lösungen. AWS bietet die folgenden Überwachungstools, um Amazon EBS zu beobachten, zu melden, wenn etwas nicht stimmt, und gegebenenfalls automatische Maßnahmen zu ergreifen:

- AWS CloudTrailerfasst API-Aufrufe und zugehörige Ereignisse, die von Ihnen oder in Ihrem Namen getätigt wurden, AWS-Konto und übermittelt die Protokolldateien an einen von Ihnen angegebenen Amazon S3 S3-Bucket. Sie können feststellen, welche Benutzer und Konten angerufen wurden AWS, von welcher Quell-IP-Adresse aus die Anrufe getätigt wurden und wann die Aufrufe erfolgten. Weitere Informationen finden Sie im [AWS CloudTrail -Benutzerhandbuch.](https://docs.aws.amazon.com/awscloudtrail/latest/userguide/)
- Amazon CloudWatch überwacht Ihre AWS Ressourcen und die Anwendungen, auf denen Sie laufen, AWS in Echtzeit. Sie können Kennzahlen erfassen und verfolgen, benutzerdefinierte Dashboards erstellen und Alarme festlegen, die Sie benachrichtigen oder Maßnahmen ergreifen, wenn eine bestimmte Metrik einen von Ihnen festgelegten Schwellenwert erreicht. Sie können beispielsweise die CPU-Auslastung oder andere Kennzahlen Ihrer Amazon EC2 EC2-Instances CloudWatch verfolgen und bei Bedarf automatisch neue Instances starten. Weitere Informationen finden Sie im [CloudWatch Amazon-Benutzerhandbuch](https://docs.aws.amazon.com/AmazonCloudWatch/latest/monitoring/).
- Amazon EventBridge kann verwendet werden, um Ihre AWS Services zu automatisieren und automatisch auf Systemereignisse wie Probleme mit der Anwendungsverfügbarkeit oder Ressourcenänderungen zu reagieren. Ereignisse im AWS Rahmen von Services werden nahezu EventBridge in Echtzeit zugestellt. Sie können einfache Regeln schreiben, um anzugeben, welche Ereignisse für Sie interessant sind und welche automatisierten Aktionen ausgeführt werden sollen, wenn ein Ereignis mit einer Regel übereinstimmt. Weitere Informationen finden Sie im [EventBridge](https://docs.aws.amazon.com/eventbridge/latest/userguide/)  [Amazon-Benutzerhandbuch.](https://docs.aws.amazon.com/eventbridge/latest/userguide/)

#### Themen

- [AWS CloudTrail für Amazon EBS](#page-600-0)
- [CloudWatch Amazon-Metriken für Amazon EBS](#page-603-0)
- [Amazon EventBridge für Amazon EBS](#page-626-0)
- [Amazon GuardDuty für Amazon EBS](#page-644-0)

# <span id="page-600-0"></span>AWS CloudTrail für Amazon EBS

Amazon Elastic Block Store (Amazon EBS) ist in integriert AWS CloudTrail. Dieser Service zeichnet die Aktionen eines Benutzers, einer Rolle oder eines - AWS Services in Amazon EBS auf. CloudTrail erfasst alle API-Aufrufe für Amazon EBS als Ereignisse. Zu den erfassten Aufrufen gehören Aufrufe von der Amazon-EBS-Konsole und Codeaufrufe der Amazon-EBS-API-Operationen. Wenn Sie einen Trail erstellen, können Sie die kontinuierliche Bereitstellung von CloudTrail Ereignissen an einen Amazon S3-Bucket aktivieren, einschließlich Ereignissen für Amazon EBS. Wenn Sie keinen Trail konfigurieren, können Sie trotzdem die neuesten Ereignisse in der CloudTrail Konsole unter Ereignisverlauf anzeigen. Anhand der von CloudTrailgesammelten Informationen können Sie die an Amazon EBS gestellte Anfrage, die IP-Adresse, von der die Anfrage gestellt wurde, den Initiator der Anfrage, den Zeitpunkt der Anfrage und zusätzliche Details bestimmen.

Weitere Informationen zu CloudTrailfinden Sie im [AWS CloudTrail -Benutzerhandbuch.](https://docs.aws.amazon.com/awscloudtrail/latest/userguide/cloudtrail-user-guide.html)

# Amazon-EBS-Informationen in CloudTrail

CloudTrail wird beim Erstellen des Kontos AWS-Konto auf Ihrem aktiviert. Wenn eine Aktivität in Amazon EBS auftritt, wird diese Aktivität in einem - CloudTrail Ereignis zusammen mit anderen - AWS Serviceereignissen im Ereignisverlauf aufgezeichnet. Sie können in Ihrem AWS-Konto die neusten Ereignisse anzeigen, suchen und herunterladen. Weitere Informationen finden Sie unter [Anzeigen von Ereignissen mit dem CloudTrail Ereignisverlauf .](https://docs.aws.amazon.com/awscloudtrail/latest/userguide/view-cloudtrail-events.html)

Erstellen Sie für eine fortlaufende Aufzeichnung der Ereignisse in Ihrem AWS-Konto, einschließlich Ereignissen für Amazon EBS, einen Trail. Ein Trail ermöglicht CloudTrail die Bereitstellung von Protokolldateien an einen Amazon S3-Bucket. Wenn Sie einen Trail in der Konsole anlegen, gilt dieser für alle AWS-Regionen-Regionen. Der Trail protokolliert Ereignisse aus allen Regionen in der - AWS Partition und stellt die Protokolldateien in dem von Ihnen angegebenen Amazon S3-Bucket bereit. Darüber hinaus können Sie andere - AWS Services konfigurieren, um die in den CloudTrail Protokollen erfassten Ereignisdaten weiter zu analysieren und entsprechend zu agieren. Weitere Informationen finden Sie hier:

- [Übersicht zum Erstellen eines Trails](https://docs.aws.amazon.com/awscloudtrail/latest/userguide/cloudtrail-create-and-update-a-trail.html)
- [CloudTrail Von unterstützte Services und Integrationen](https://docs.aws.amazon.com/awscloudtrail/latest/userguide/cloudtrail-aws-service-specific-topics.html)
- [Konfigurieren von Amazon SNS-Benachrichtigungen für CloudTrail](https://docs.aws.amazon.com/awscloudtrail/latest/userguide/configure-sns-notifications-for-cloudtrail.html)
- [Empfangen von CloudTrail Protokolldateien aus mehreren Regionen](https://docs.aws.amazon.com/awscloudtrail/latest/userguide/receive-cloudtrail-log-files-from-multiple-regions.html) und [Empfangen von](https://docs.aws.amazon.com/awscloudtrail/latest/userguide/cloudtrail-receive-logs-from-multiple-accounts.html) [CloudTrail Protokolldateien aus mehreren Konten](https://docs.aws.amazon.com/awscloudtrail/latest/userguide/cloudtrail-receive-logs-from-multiple-accounts.html)

Alle [Amazon-EBS-API-Aktionen](https://docs.aws.amazon.com/AWSEC2/latest/APIReference/OperationList-query-ebs.html) werden von protokolliert CloudTrail. Aufrufe der CreateSnapshot Aktionen CreateVolume, DeleteVolume und erzeugen beispielsweise Einträge in den CloudTrail Protokolldateien.

Jeder Ereignis- oder Protokolleintrag enthält Informationen zu dem Benutzer, der die Anforderung generiert hat. Die Identitätsinformationen unterstützen Sie bei der Ermittlung der folgenden Punkte:

- Ob die Anforderung mit Root- oder AWS Identity and Access Management (IAM)- Benutzeranmeldeinformationen ausgeführt wurde.
- Gibt an, ob die Anforderung mit temporären Sicherheitsanmeldeinformationen für eine Rolle oder einen Verbundbenutzer gesendet wurde.
- Ob die Anforderung von einem anderen AWS Service gestellt wurde.

Weitere Informationen finden Sie unter [CloudTrail -Element userIdentity.](https://docs.aws.amazon.com/awscloudtrail/latest/userguide/cloudtrail-event-reference-user-identity.html)

# Grundlegendes zu Amazon-EBS-Protokolldateieinträgen

Ein Trail ist eine Konfiguration, die die Bereitstellung von Ereignissen als Protokolldateien an einen von Ihnen angegebenen Amazon S3-Bucket ermöglicht. CloudTrail Protokolldateien enthalten einen oder mehrere Protokolleinträge. Ein Ereignis stellt eine einzelne Anfrage aus einer beliebigen Quelle dar und enthält Informationen über die angeforderte Aktion, das Datum und die Uhrzeit der Aktion, Anforderungsparameter usw. CloudTrail Protokolldateien sind kein geordnetes Stacktrace der öffentlichen API-Aufrufe und erscheinen daher nicht in einer bestimmten Reihenfolge.

Das folgende Beispiel zeigt einen - CloudTrail Protokolleintrag, der die CreateVolume Aktion demonstriert.

```
{ 
     "eventVersion": "1.09", 
     "userIdentity": { 
         "type": "Root", 
         "principalId": "AROAJABCHBVMHREXAMPLE:root", 
         "arn": "123456789012", 
         "accountId": "123456789012", 
         "accessKeyId": "AKIAIOSFODNN7EXAMPLE" 
     }, 
     "eventTime": "2024-02-08T08:02:21Z", 
     "eventSource": "ec2.amazonaws.com", 
     "eventName": "CreateVolume", 
     "awsRegion": "us-east-1",
```

```
 "sourceIPAddress": "12.12.123.123", 
     "userAgent": "aws-cli/1.10.10 Python/2.7.9 Windows/7botocore/1.4.1", 
     "requestParameters": { 
         "size": "100", 
         "zone": "us-east-1a", 
         "volumeType": "gp3", 
         "iops": "3000", 
         "encrypted": true, 
         "masterEncryptionKeyId": "arn:aws:kms:us-east-1:123456789012:key/12345678-
a202-4b72-8030-example23456", 
         "throughput": "125", 
         "clientToken": "12345678-2427-4336-a555-e8607example" 
     }, 
     "responseElements": { 
         "requestId": "12345678-4229-4cfd-9cb1-0b094example", 
         "volumeId": "vol-01234567890abcdef", 
         "size": "100", 
         "zone": "us-east-1a", 
         "status": "creating", 
         "createTime": 1707379341000, 
         "volumeType": "gp3", 
         "iops": 3000, 
         "encrypted": true, 
         "masterEncryptionKeyId": "arn:aws:kms:us-east-1:123456789012:key/12345678-
a202-4b72-8030-example23456", 
         "tagSet": {}, 
         "multiAttachEnabled": false, 
         "throughput": 125 
     }, 
     "requestID": "12345678-4229-4cfd-9cb1-0b094example", 
     "eventID": "12345678-4b33-4c18-90a1-76d4bexample", 
     "readOnly": false, 
     "eventType": "AwsApiCall", 
     "managementEvent": true, 
     "recipientAccountId": "123456789012", 
     "eventCategory": "Management", 
     "tlsDetails": { 
         "tlsVersion": "TLSv1.3", 
         "cipherSuite": "TLS_AES_128_GCM_SHA256", 
         "clientProvidedHostHeader": "ec2.us-east-1.amazonaws.com" 
     }, 
     "sessionCredentialFromConsole": "true"
}
```
# <span id="page-603-0"></span>CloudWatch Amazon-Metriken für Amazon EBS

CloudWatch Amazon-Metriken sind statistische Daten, die Sie verwenden können, um das Betriebsverhalten Ihrer Volumes einzusehen, zu analysieren und Alarme zu setzen.

Die Daten werden automatisch in 1-Minuten-Intervallen kostenlos zur Verfügung gestellt.

Wenn Sie Daten von abrufen CloudWatch, können Sie einen Period Anforderungsparameter angeben, um die Granularität der zurückgegebenen Daten anzugeben. Dies unterscheidet sich von dem Zeitraum, den wir angeben, wenn wir die Daten erfassen (1-Minuten-Zeiträume). Wir empfehlen, dass Sie in Ihrer Abfrage einen Zeitraum angeben, der größer oder gleich dem Erfassungszeitraum ist, um sicherzustellen, dass die zurückgegebenen Daten gültig sind.

Sie können die Daten entweder über die CloudWatch API oder die Amazon EC2 EC2-Konsole abrufen. Die Konsole verwendet die Rohdaten aus der CloudWatch API und zeigt eine Reihe von Diagrammen an, die auf den Daten basieren. Je nach Anforderungen können Sie entweder die Daten aus der API oder die Diagramme in der Konsole verwenden.

### Themen

- [Metriken für Amazon-EBS-Volumes](#page-603-1)
- [Metriken für Nitro-Instances](#page-617-0)
- [Metriken für die schnelle Snapshot-Wiederherstellung](#page-623-0)
- [Diagramme der Amazon-EC2-Konsole](#page-624-0)

# <span id="page-603-1"></span>Metriken für Amazon-EBS-Volumes

Der AWS/EBS-Namespace enthält die folgenden Metriken für EBS-Volumes, die allen Instance-Typen angefügt sind. Alle Amazon EBS-Volumetypen senden automatisch 1-Minuten-Metriken an CloudWatch, jedoch nur, wenn das Volume an eine Instance angehängt ist.

Informationen zum verfügbaren Festplattenspeicher aus dem Betriebssystem auf einer Instance finden Sie unter [Anzeigen von freiem Festplattenspeicher.](#page-100-0)

## **a** Note

Einige Metriken weisen Unterschiede bei Instances auf, die auf dem Nitro-System basieren. Eine Liste dieser Instance-Typen finden Sie unter [Instances, die auf dem Nitro System](https://docs.aws.amazon.com/AWSEC2/latest/UserGuide/instance-types.html#ec2-nitro-instances)  [basieren](https://docs.aws.amazon.com/AWSEC2/latest/UserGuide/instance-types.html#ec2-nitro-instances).

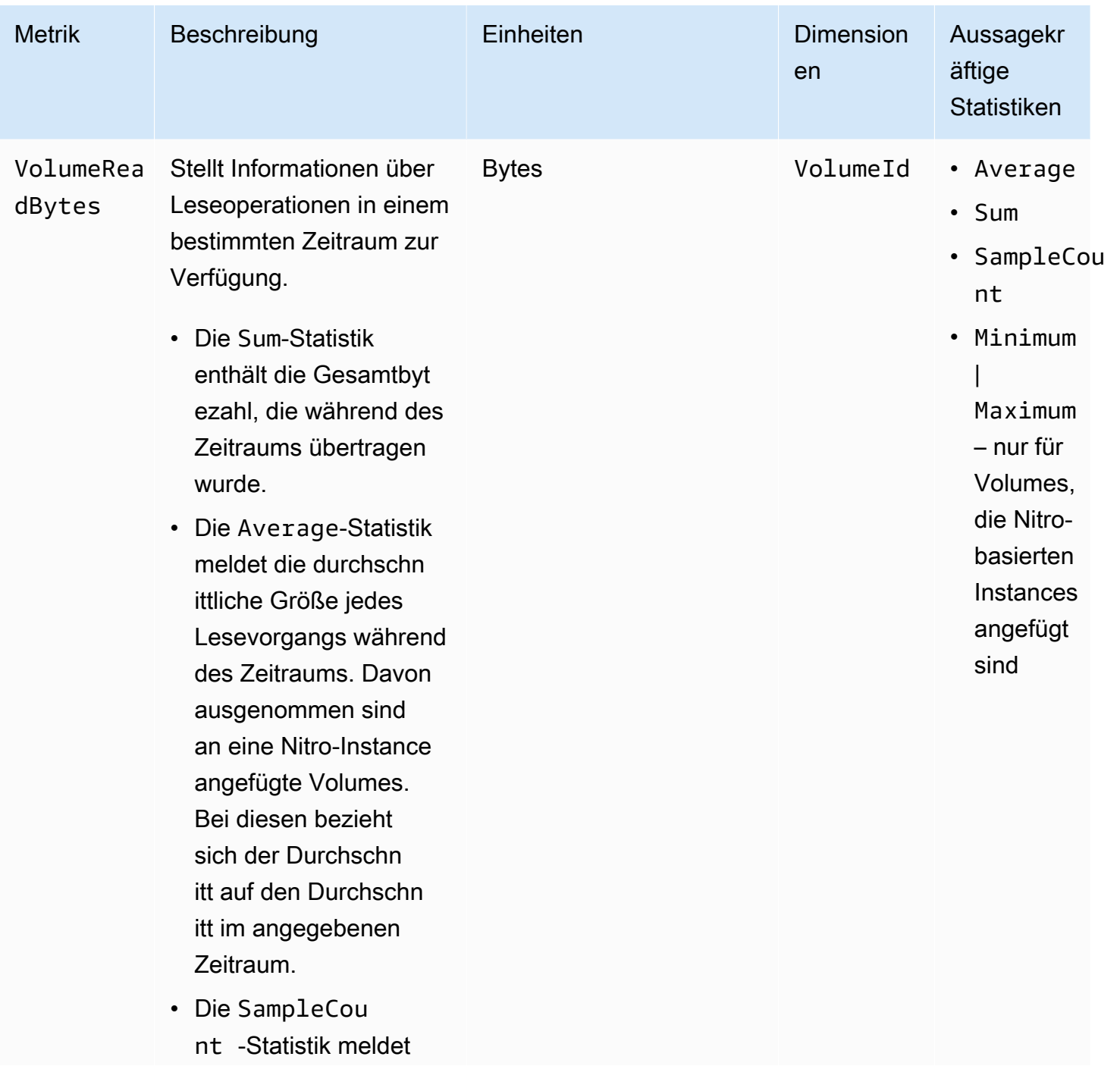

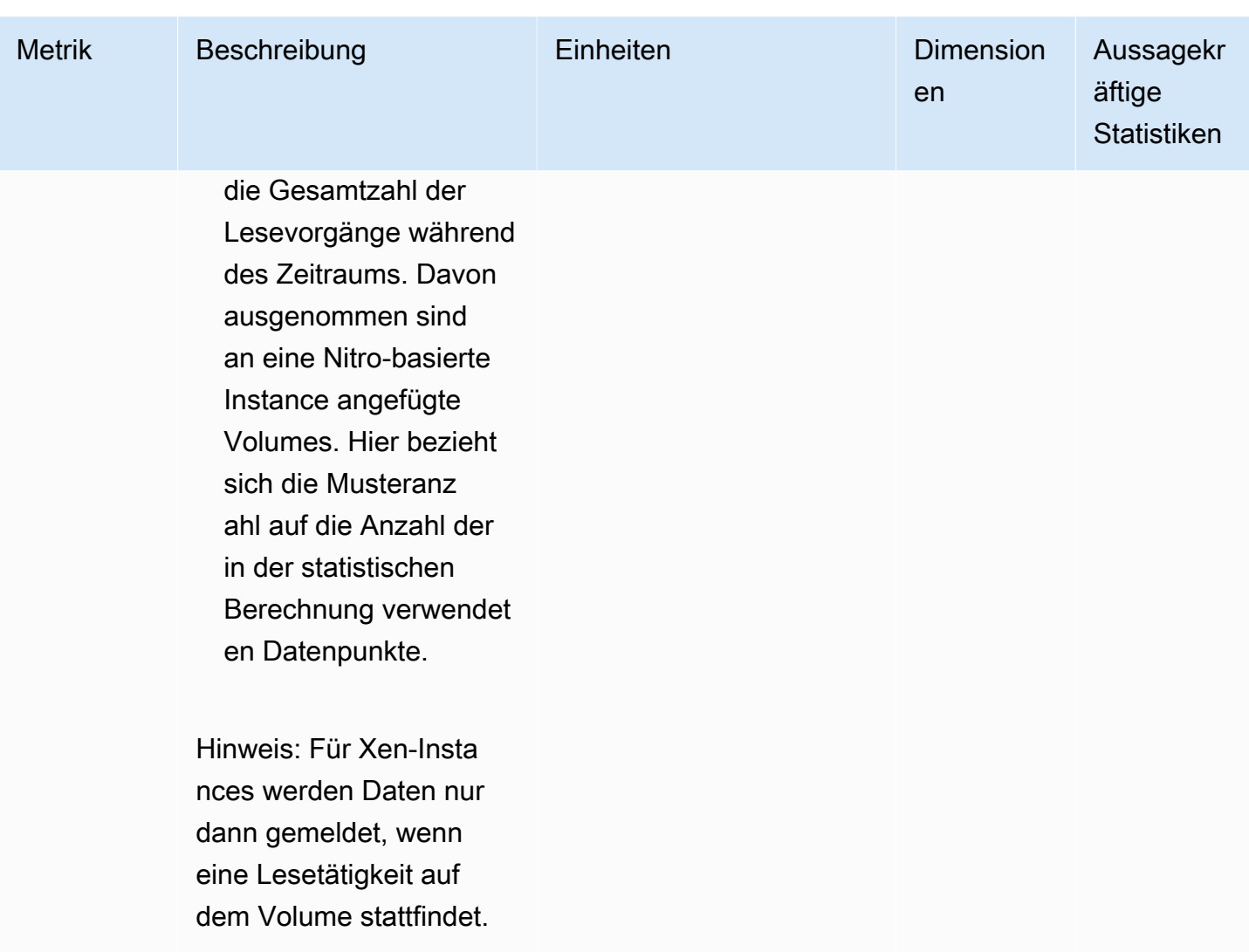

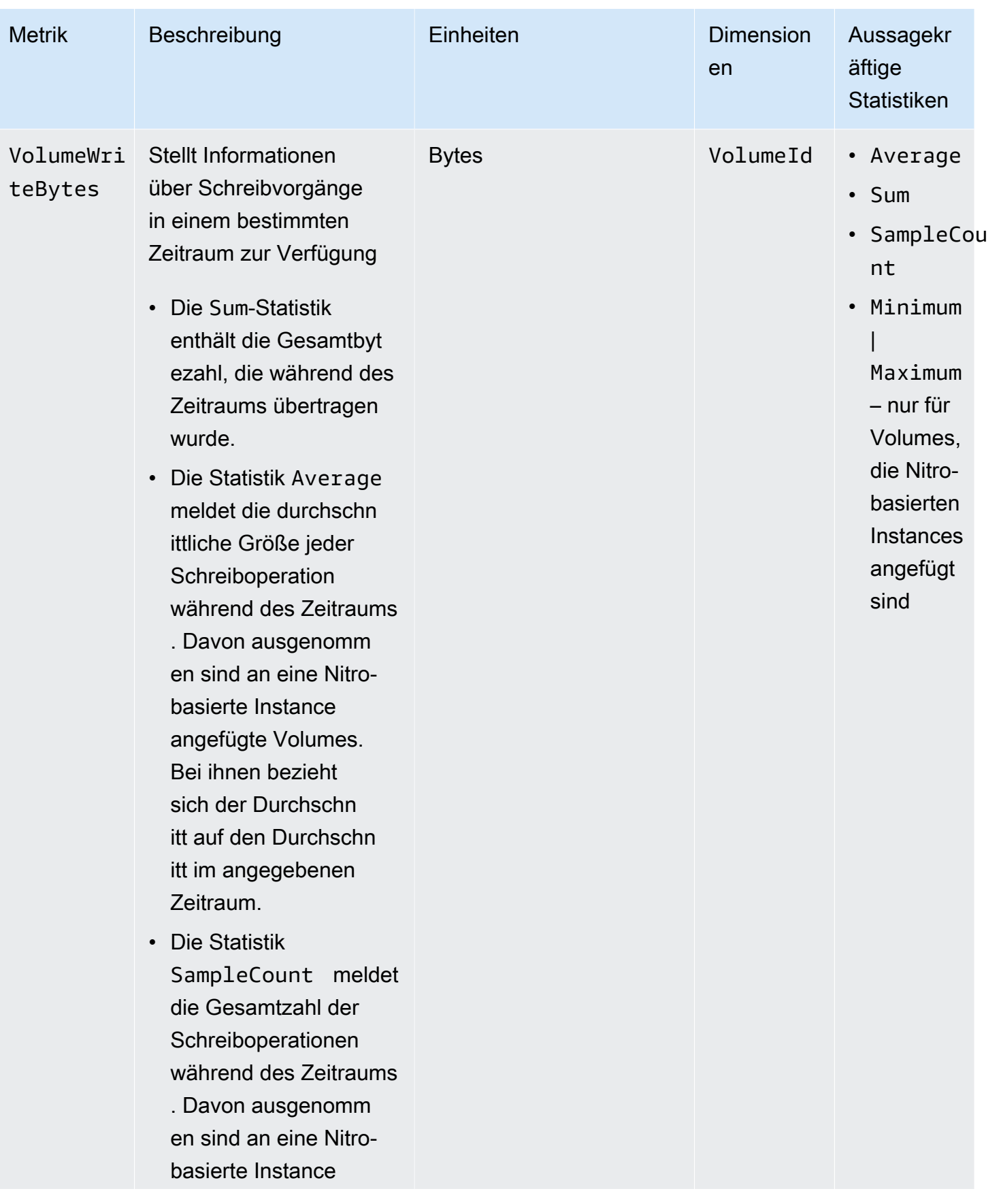

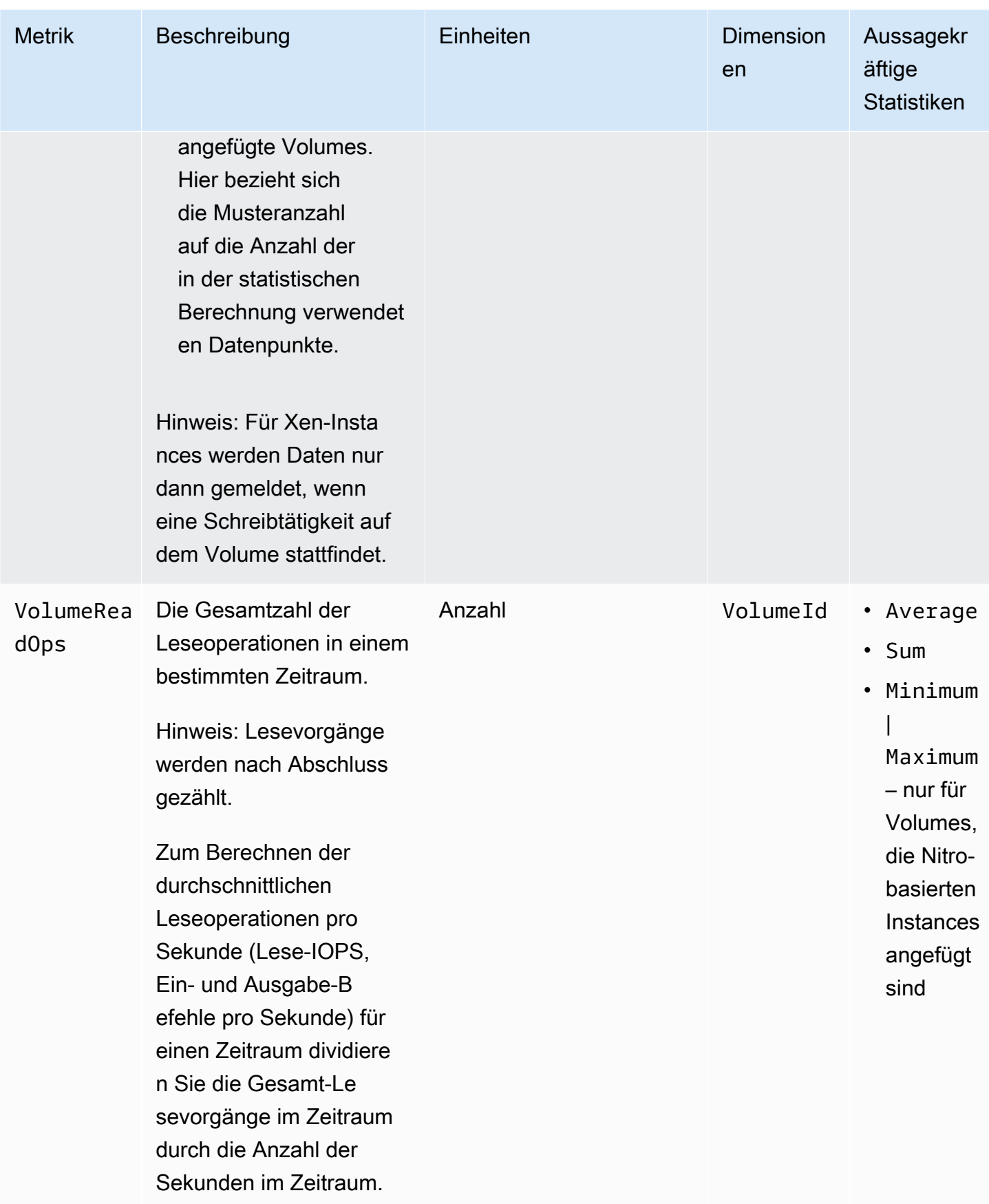

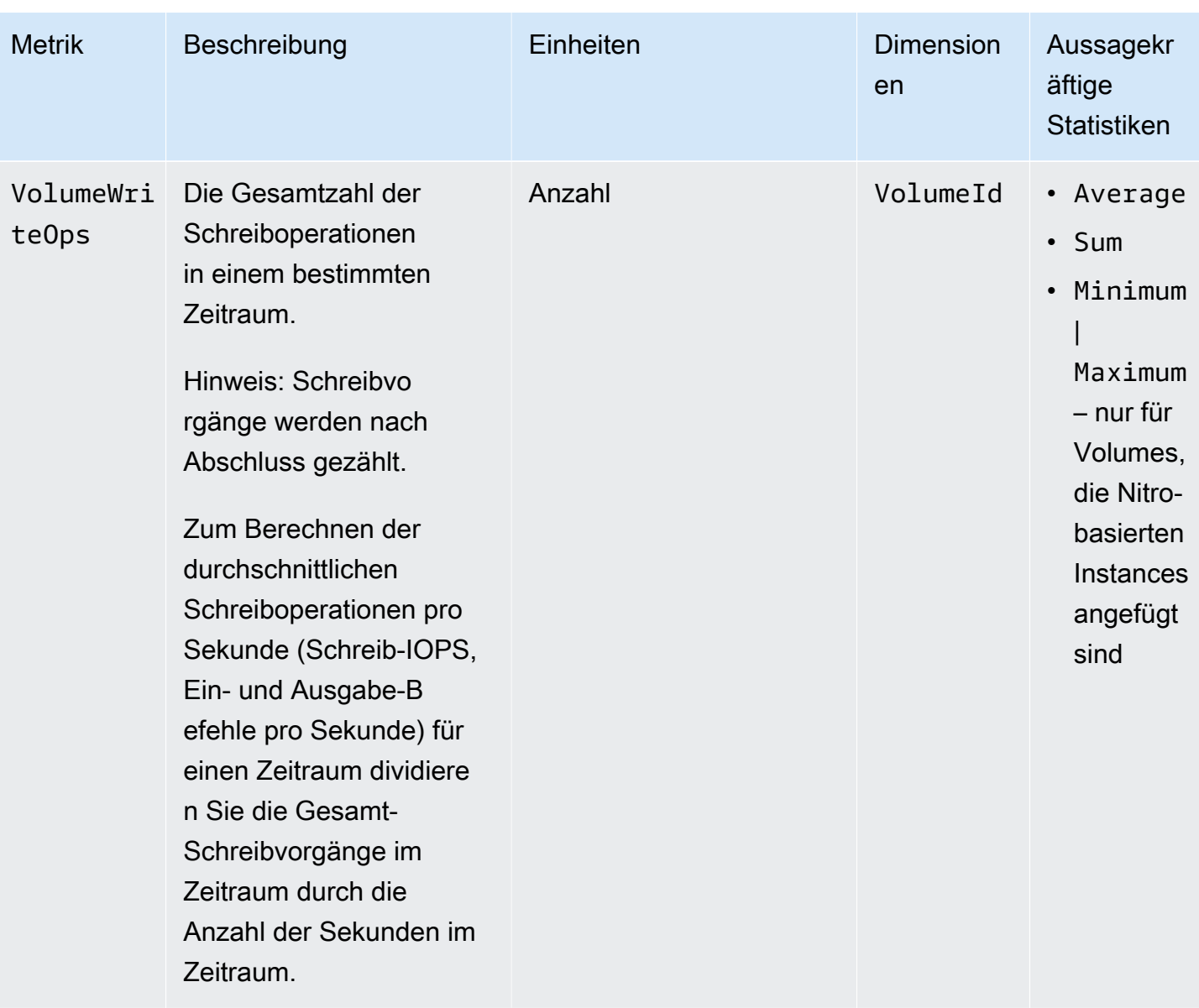

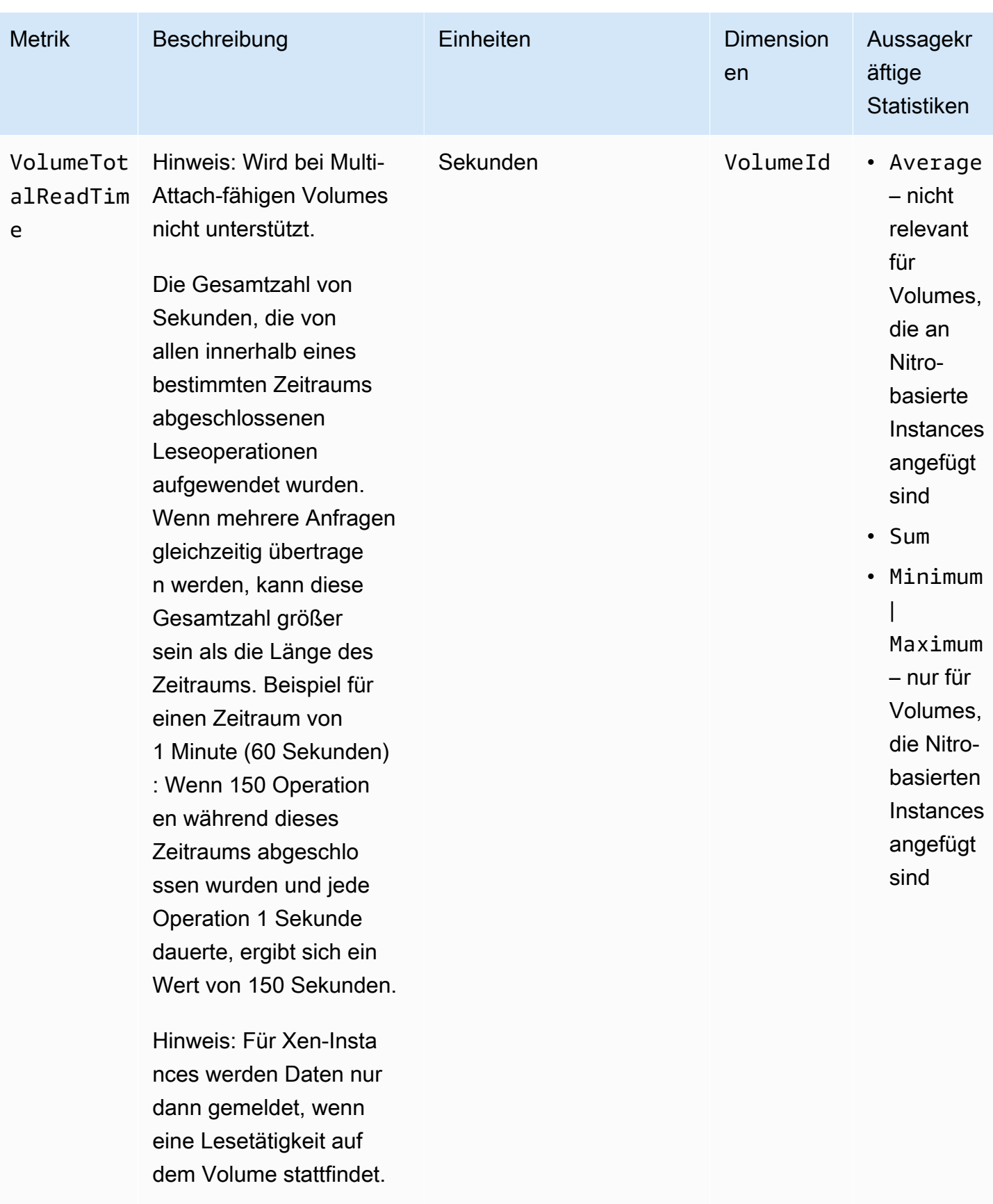

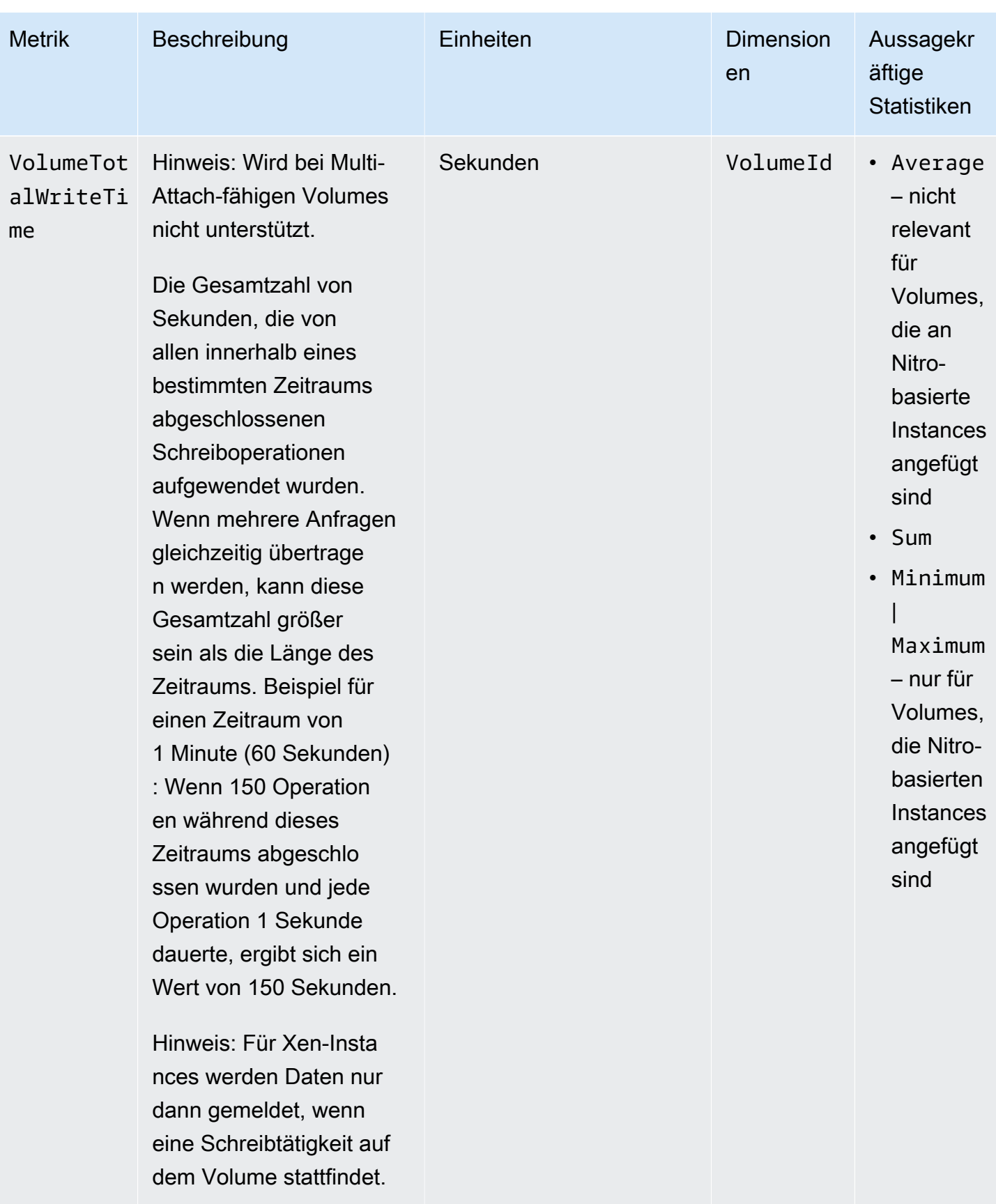

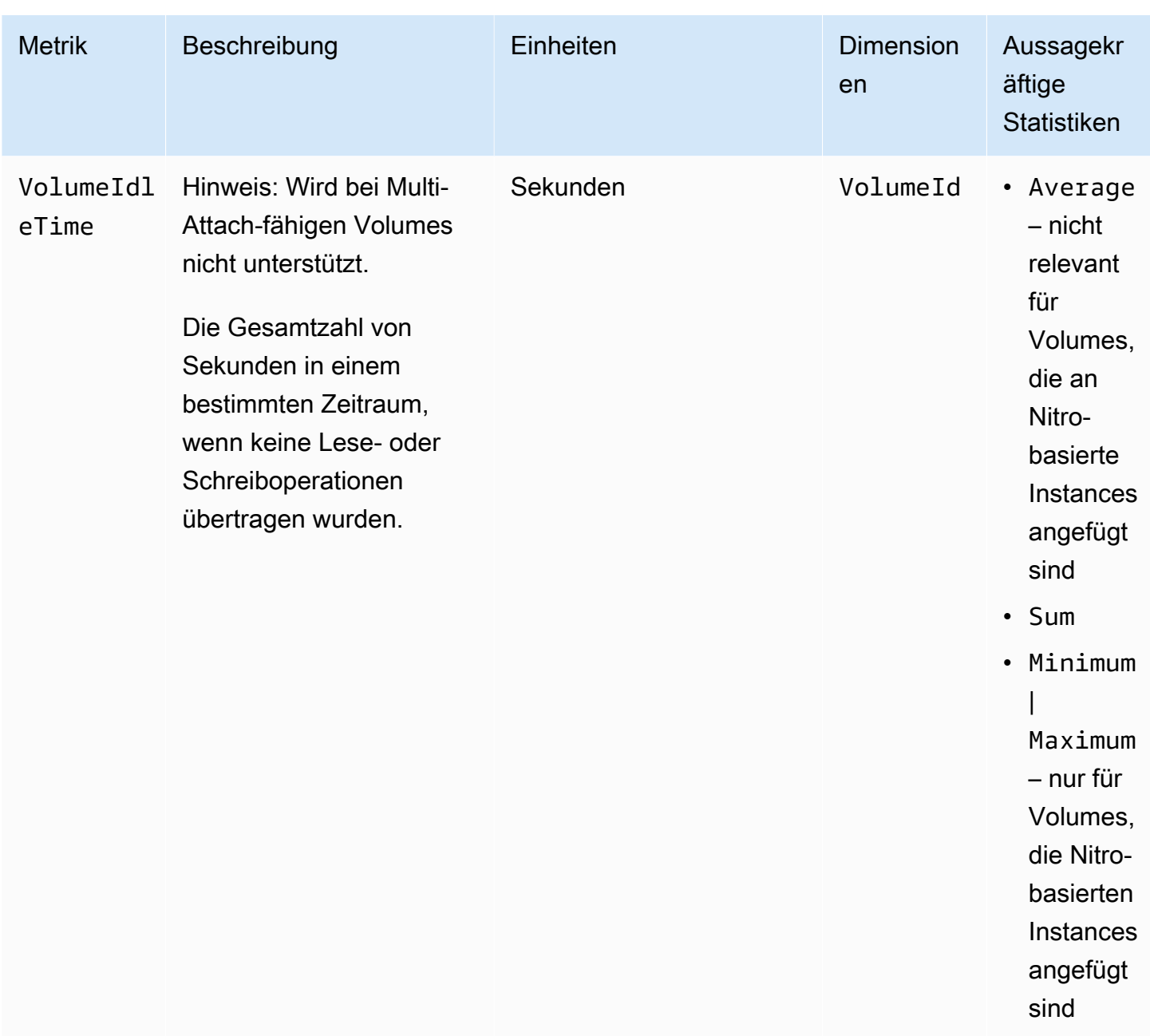
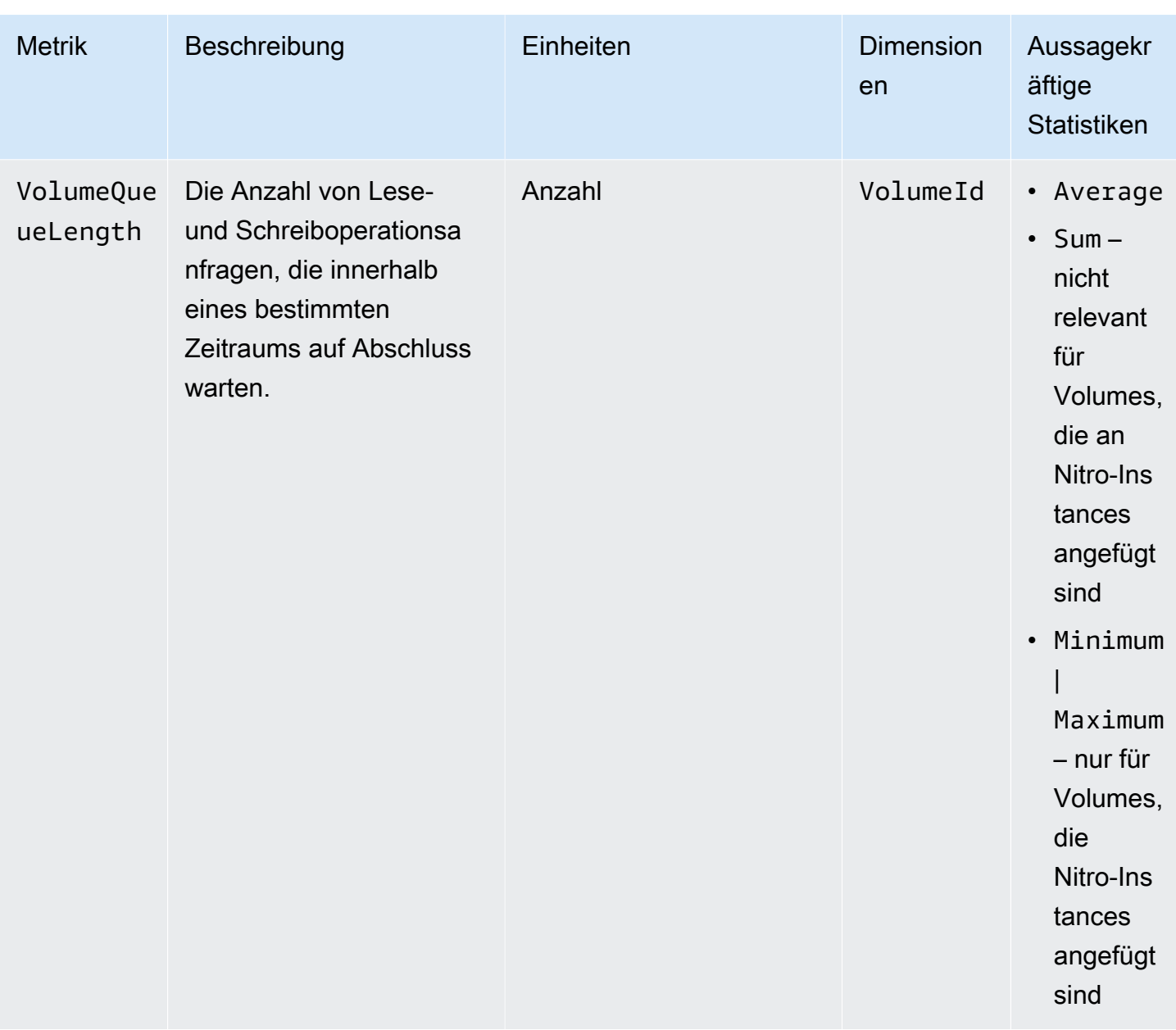

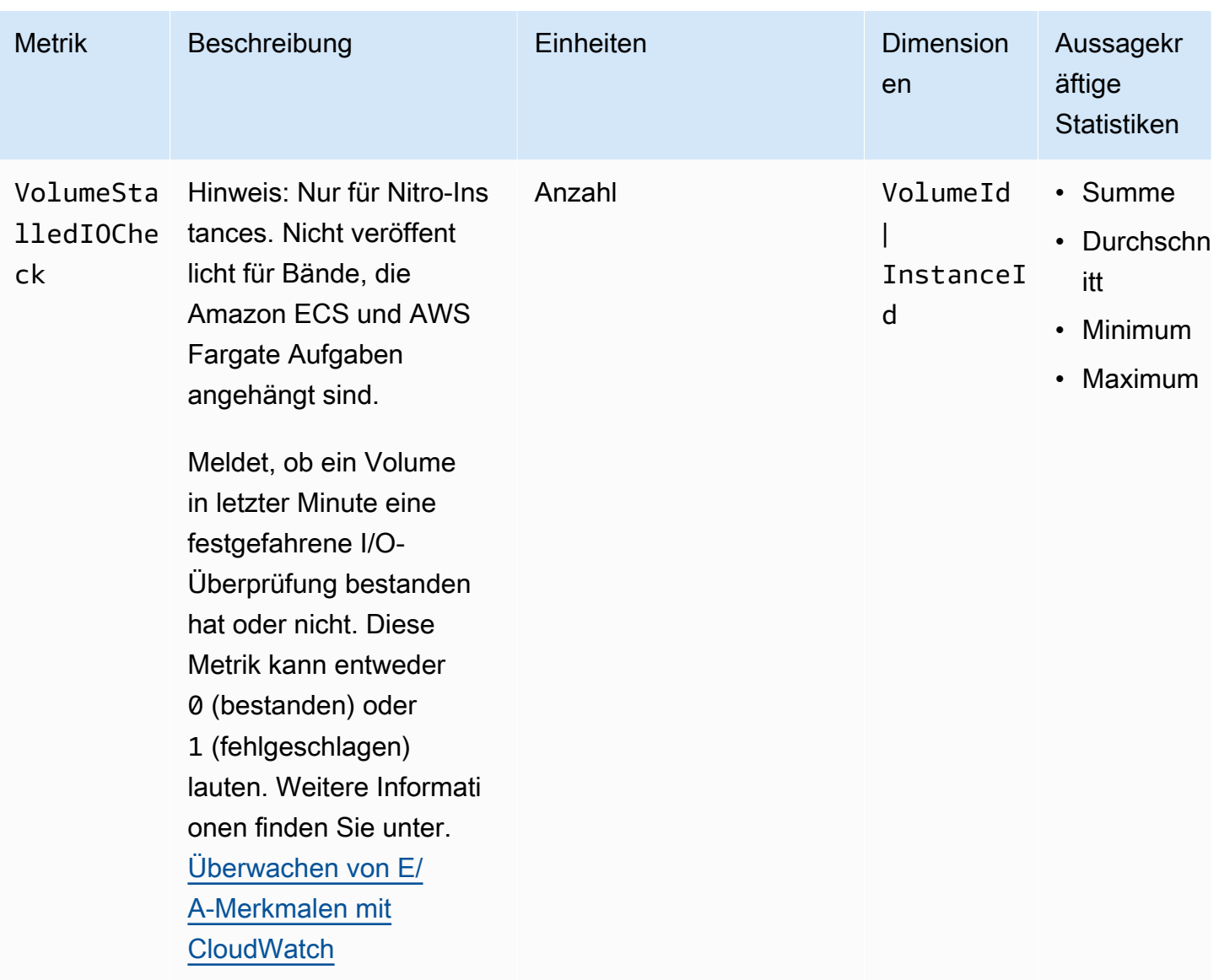

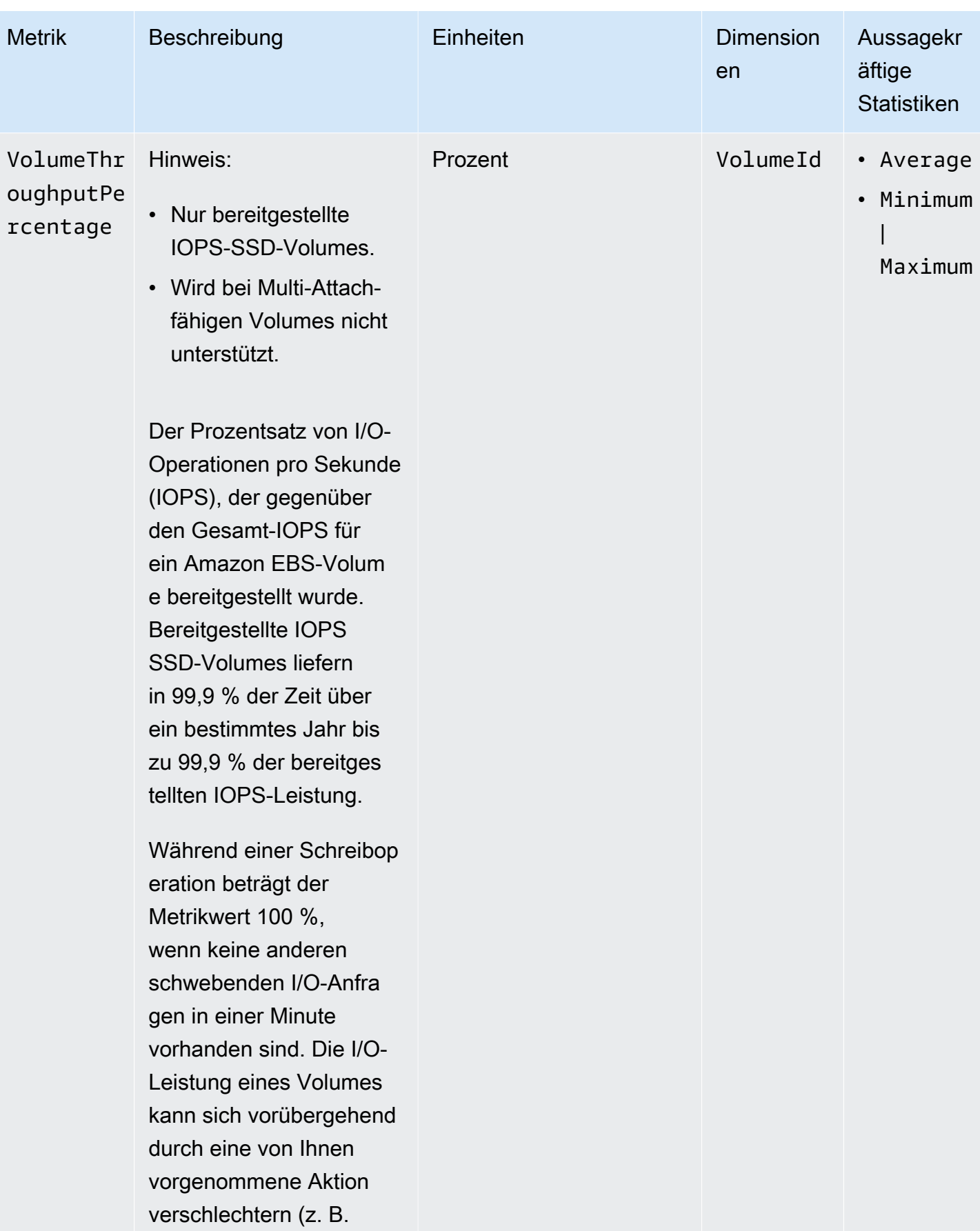

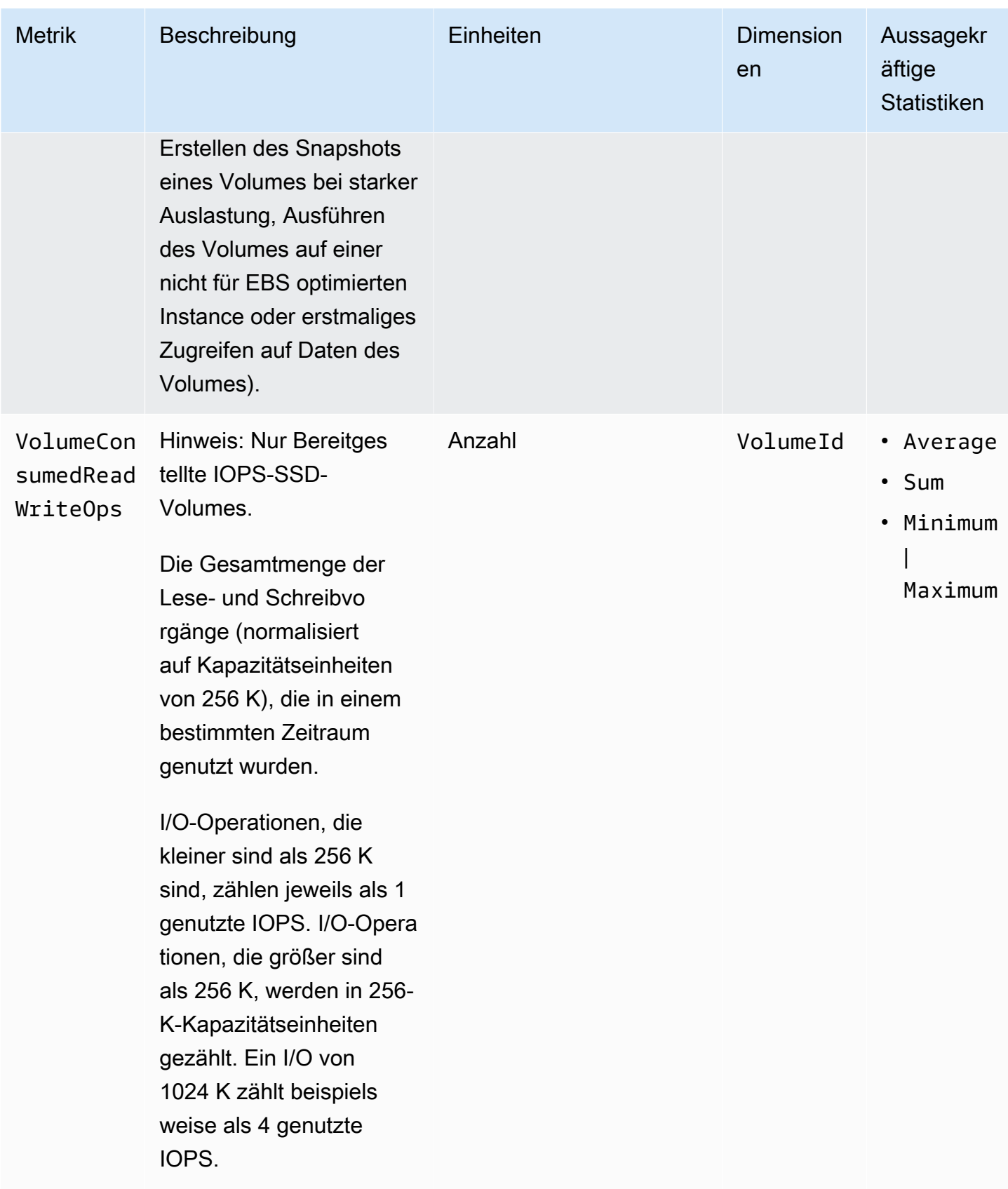

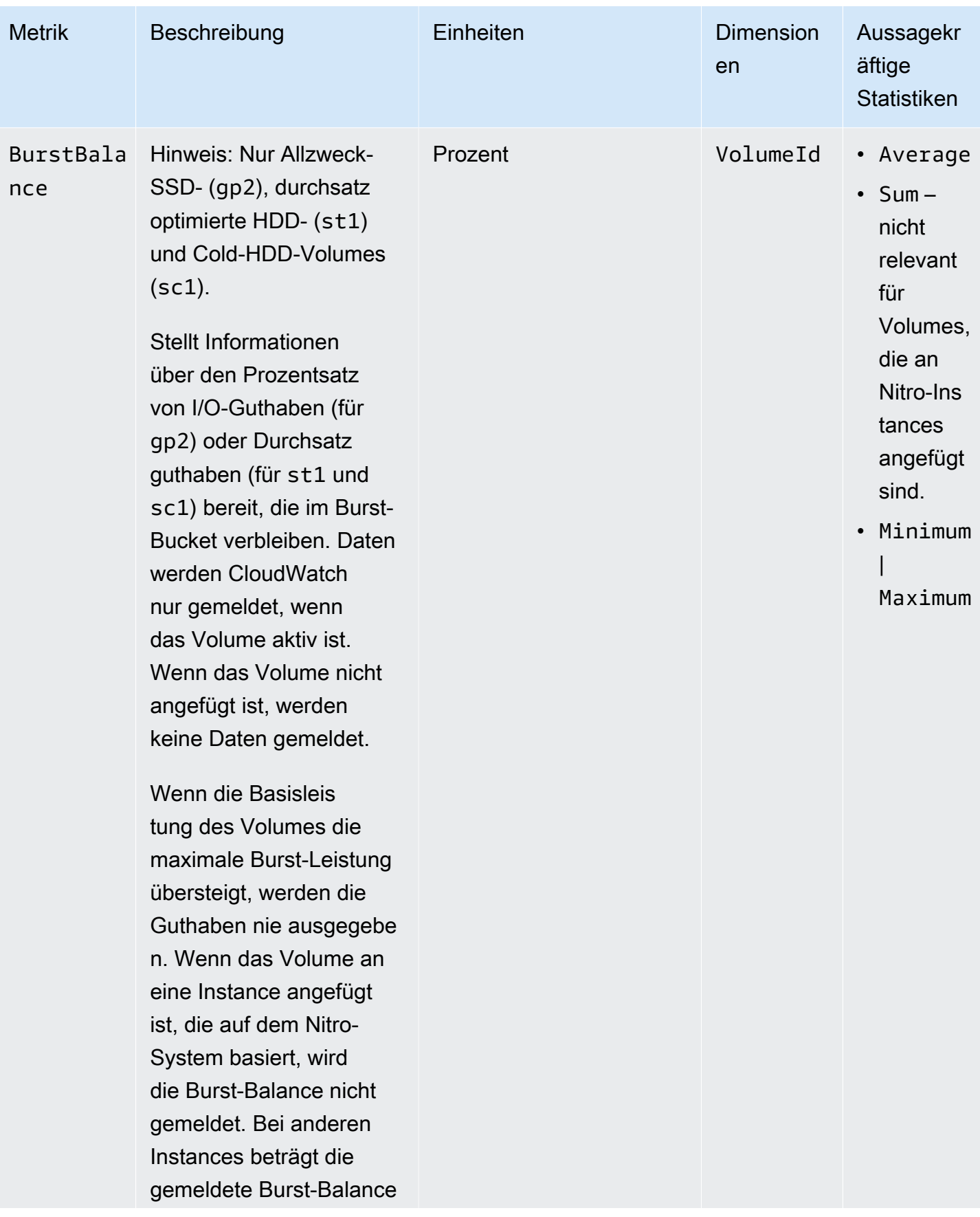

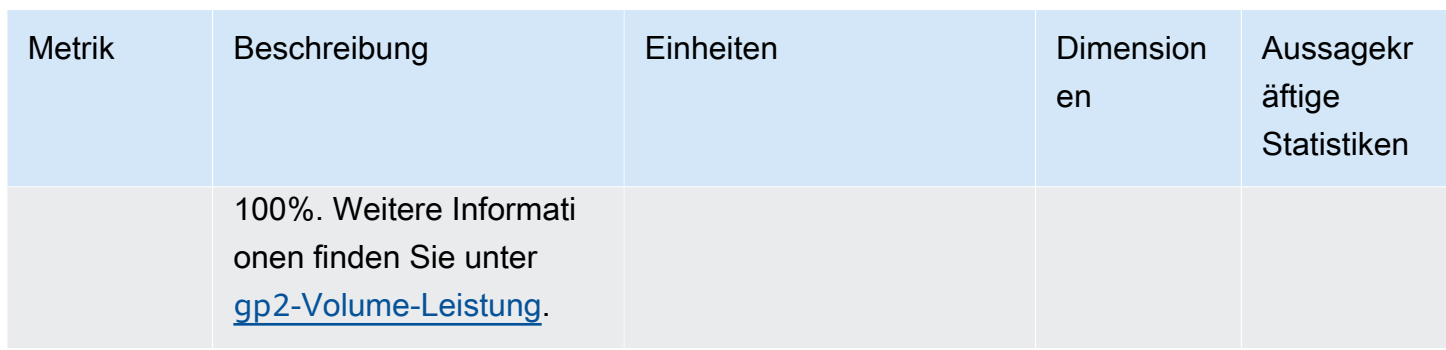

## Metriken für Nitro-Instances

Der AWS/EC2-Namespace beinhaltet zusätzliche Amazon EBS-Metriken für Volumes, die Nitrobasierten Instances angefügt sind, die keine Bare-Metal-Instances sind.

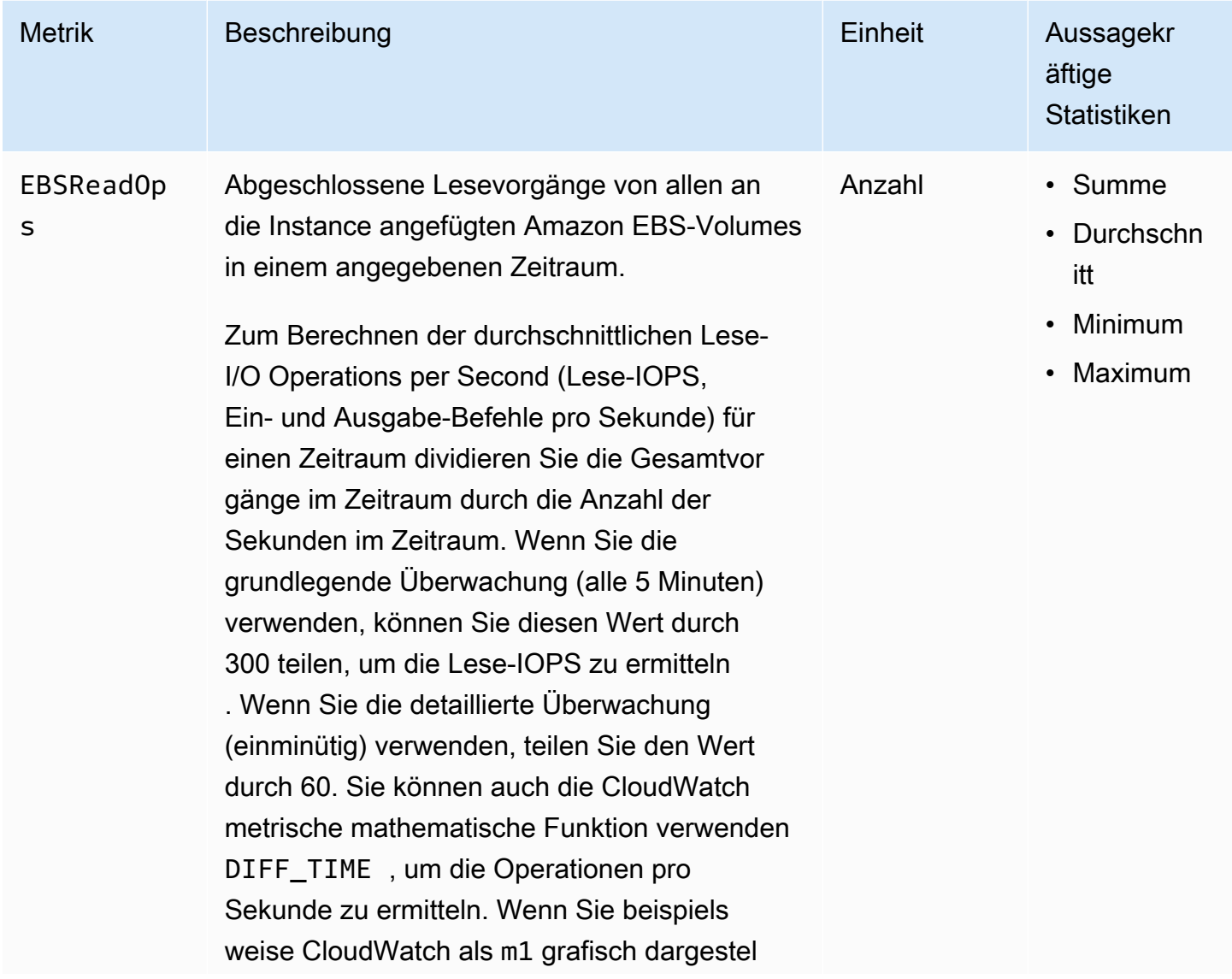

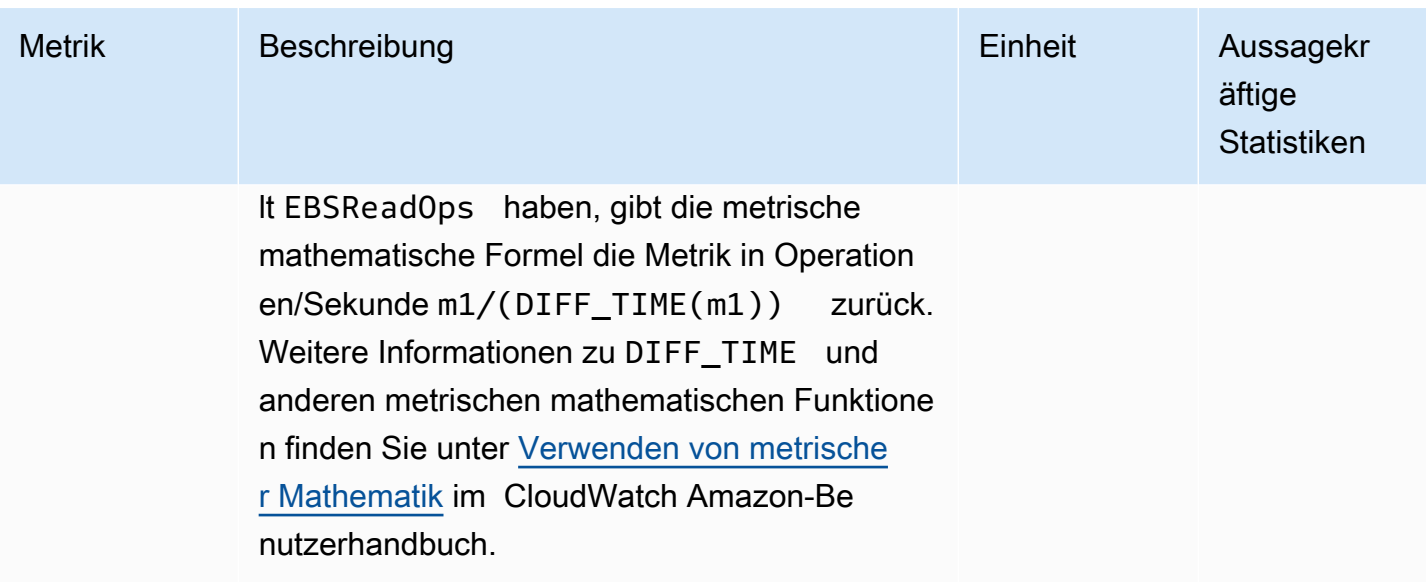

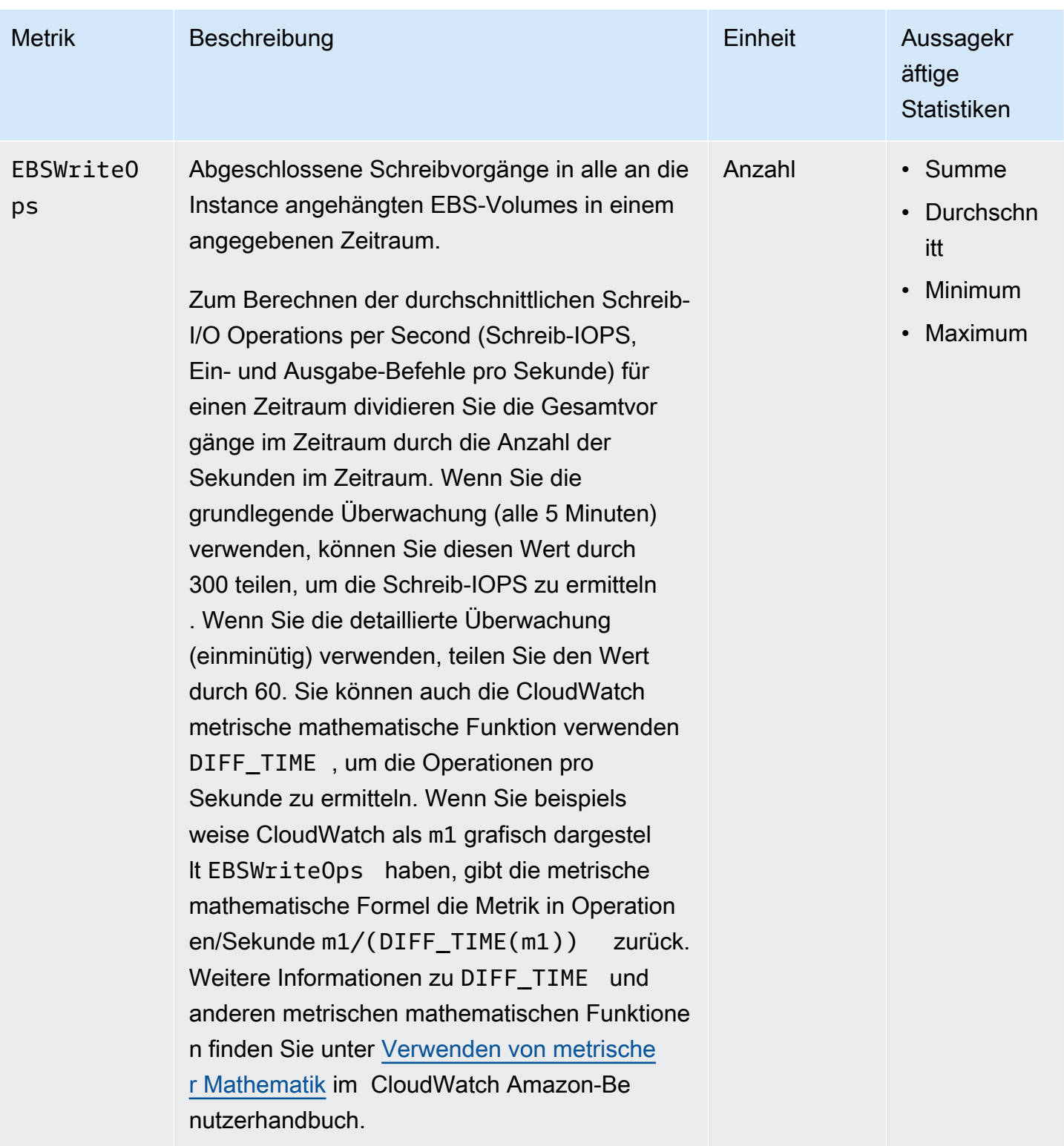

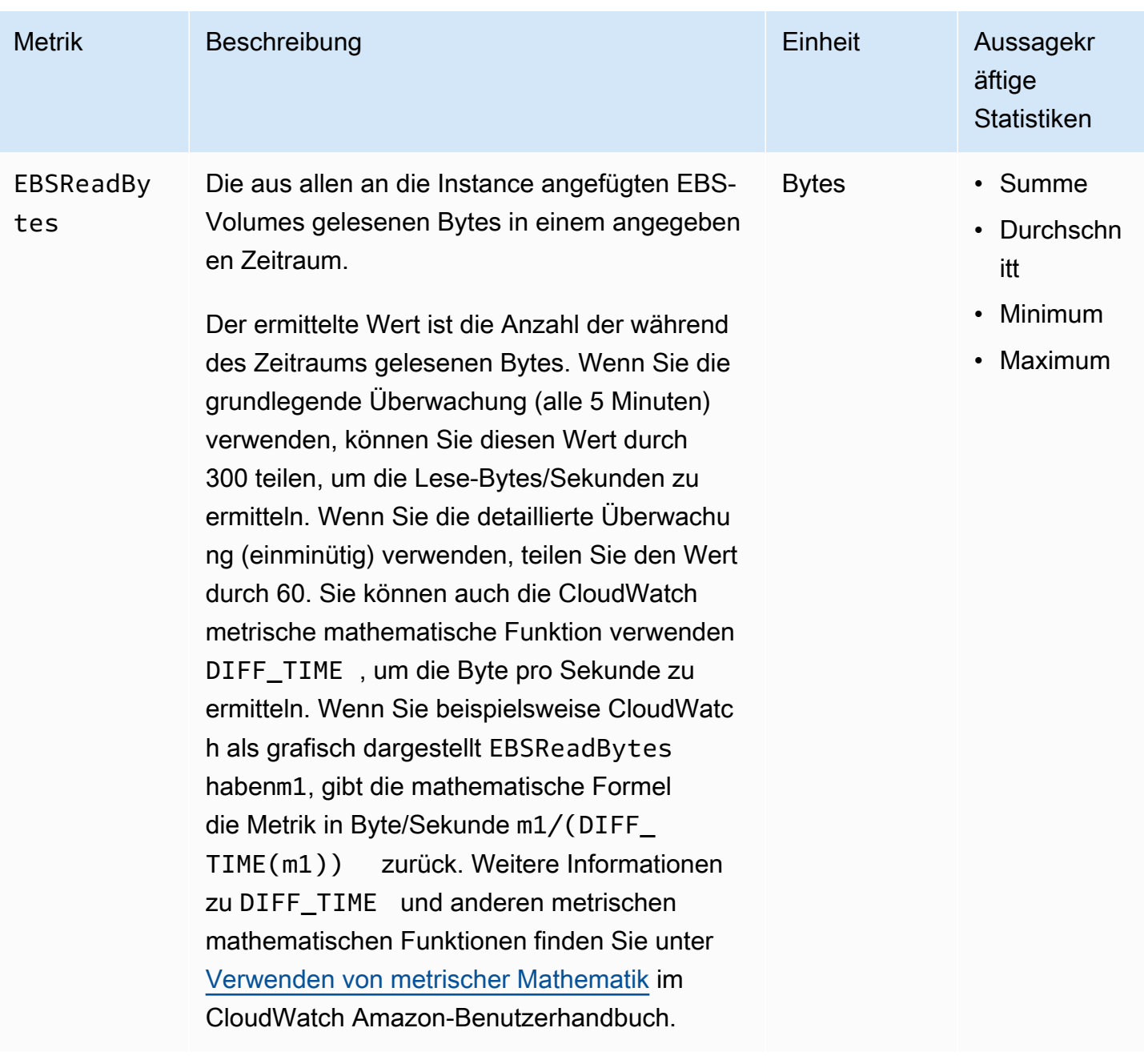

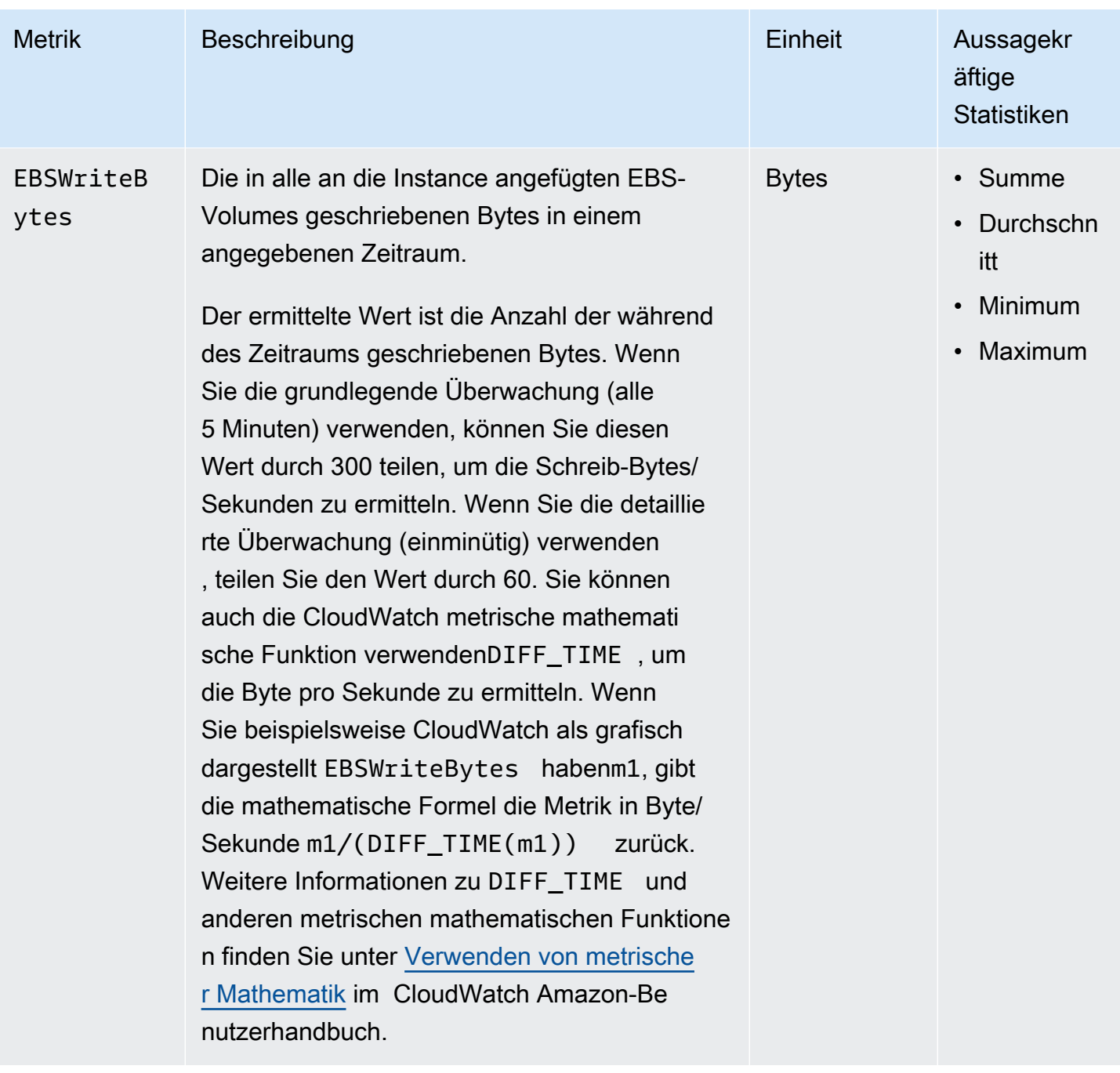

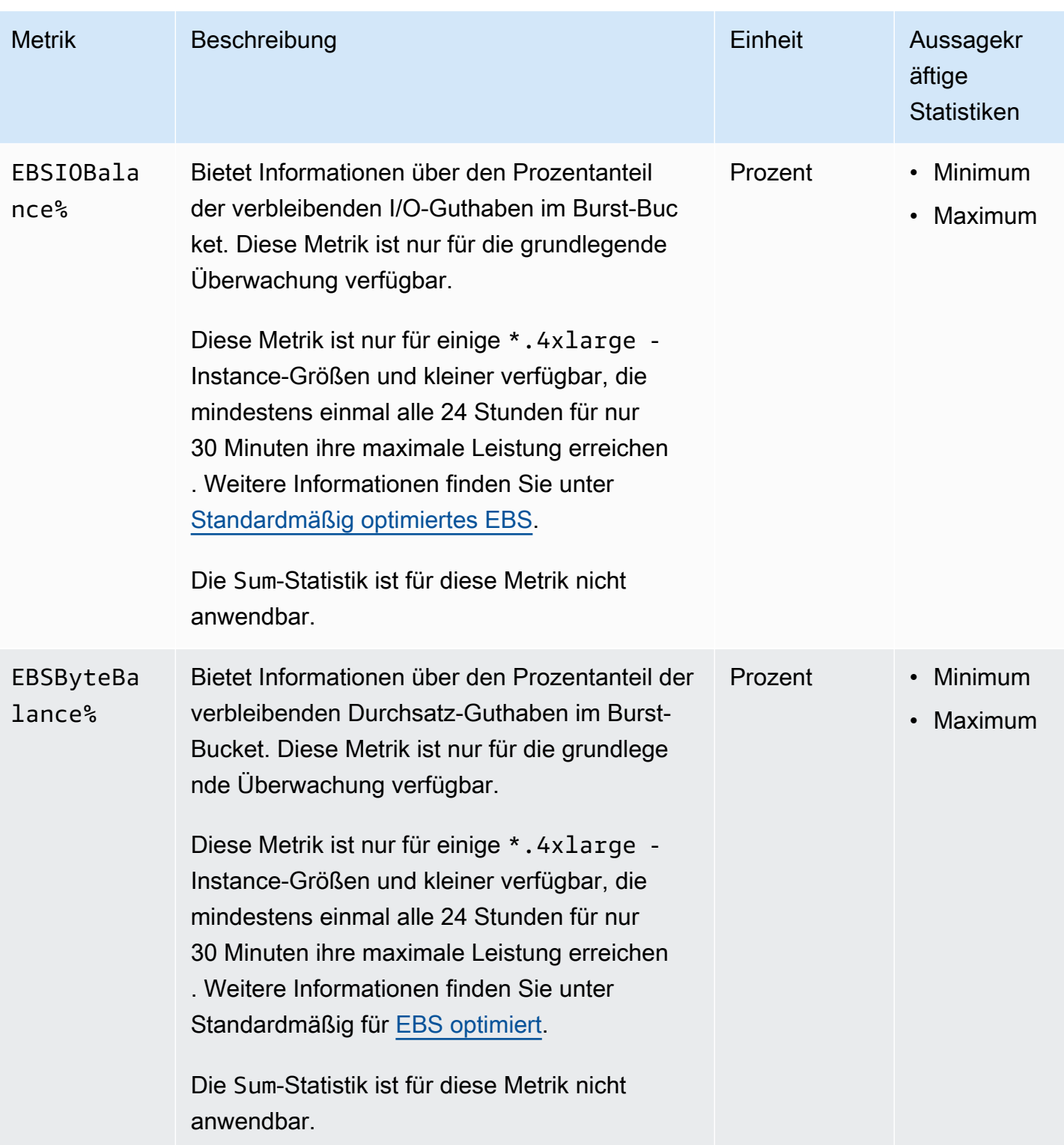

# Metriken für die schnelle Snapshot-Wiederherstellung

Der AWS/EBS-Namespace enthält die folgenden Metriken für die [schnelle Snapshot-](#page-225-0)[Wiederherstellung.](#page-225-0)

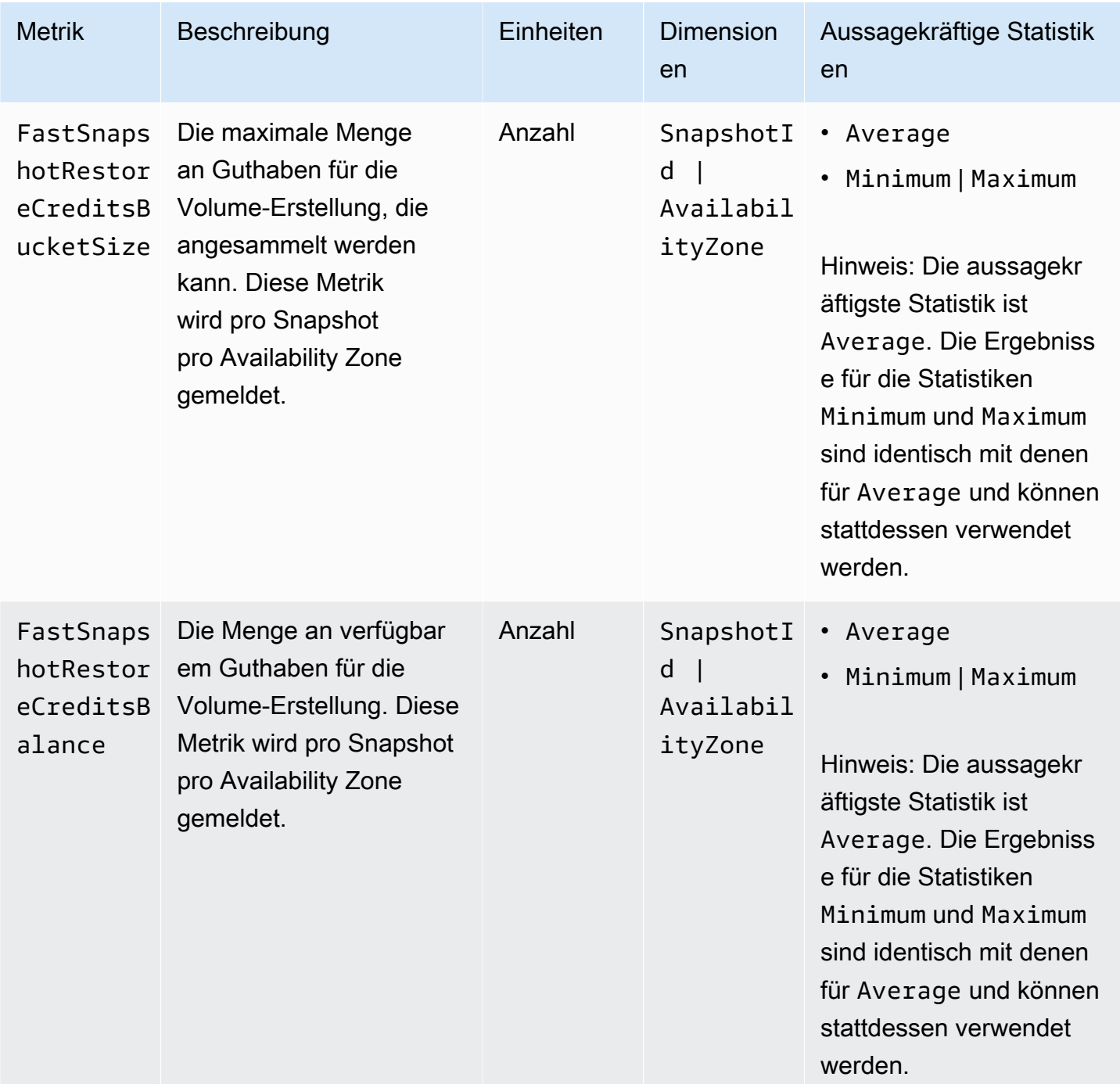

## Diagramme der Amazon-EC2-Konsole

Wenn Sie ein Volume erstellt haben, können Sie die Überwachungsdiagramme des Volumes in der Amazon EC2-Konsole anzeigen. Wählen Sie ein Volume auf der Seite Volumes in der Konsole aus und klicken Sie auf Monitoring. In der folgenden Tabelle sind die Diagramme aufgelistet, die angezeigt werden. In der Spalte auf der rechten Seite wird beschrieben, wie die Rohdatenmetriken aus der CloudWatch API zur Erstellung der einzelnen Diagramme verwendet werden. Der Zeitraum für alle Diagramme beträgt 5 Minuten.

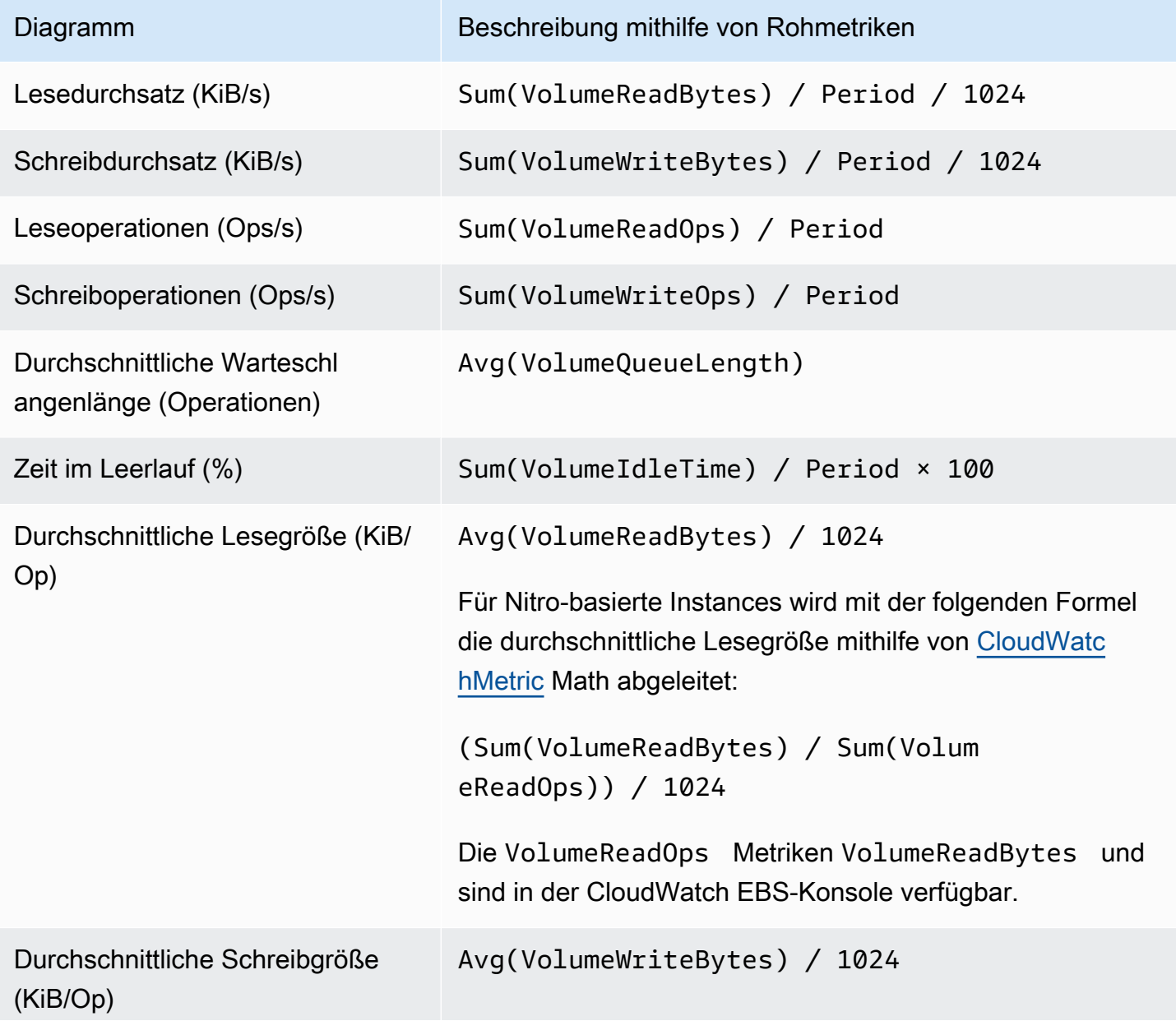

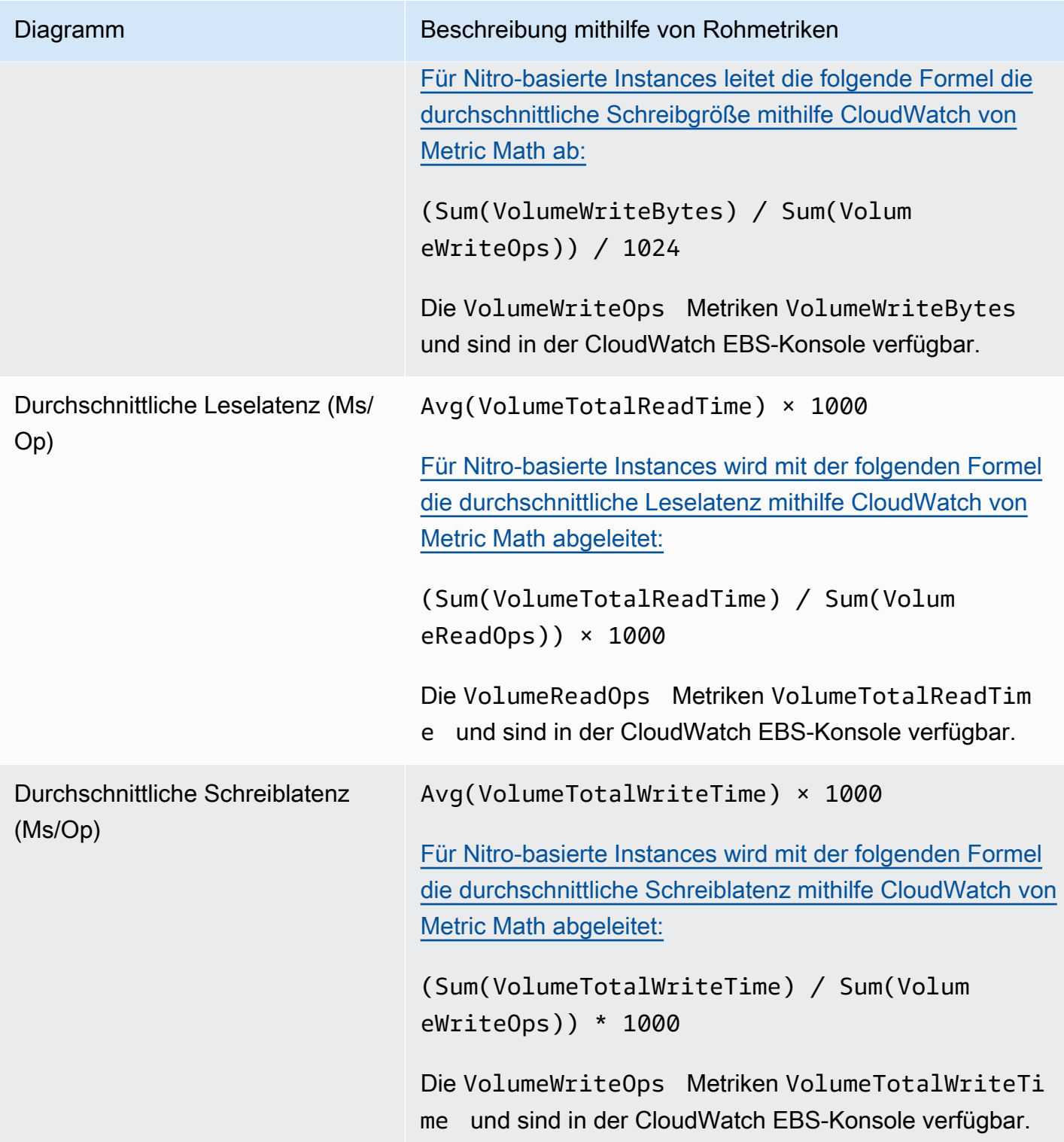

Für die Diagramme der durchschnittlichen Latenz und der durchschnittlichen Größe wird der Durchschnitt über die Gesamtzahl der Operationen (Lese- oder Schreiboperationen, je nachdem, welcher Wert für das Diagramm gilt) berechnet, die während des Zeitraums abgeschlossen wurden.

# Amazon EventBridge für Amazon EBS

Amazon EBS sendet Ereignisse an Amazon EventBridge für Aktionen, die auf Volumes und Snapshots ausgeführt werden. Mit können Sie Regeln festlegen EventBridge, die als Reaktion auf diese Ereignisse programmgesteuerte Aktionen auslösen. Sie können beispielsweise eine Regel erstellen, die eine Benachrichtigung an Ihre E-Mailadresse sendet, wenn ein Snapshot für die schnelle Snapshot-Wiederherstellung aktiviert wurde.

Ereignisse in EventBridge werden als JSON-Objekte dargestellt. Die Felder, die für das Ereignis einzigartig sind, sind im Abschnitt "Detail" des JSON-Objekt enthalten. Im Feld "Ereignis" ist der Name des Ereignisses enthalten. Das Feld "Ergebnis" enthält den vollständigen Status der Aktion, die zur Auslösung des Ereignisses führte. Weitere Informationen finden Sie unter [Amazon EventBridge](https://docs.aws.amazon.com/eventbridge/latest/userguide/eb-event-patterns.html)  [Event Patterns](https://docs.aws.amazon.com/eventbridge/latest/userguide/eb-event-patterns.html) im EventBridge Amazon-Benutzerhandbuch.

Weitere Informationen finden Sie unter [Was ist Amazon EventBridge?](https://docs.aws.amazon.com/eventbridge/latest/userguide/eb-what-is.html) im EventBridge Amazon-Benutzerhandbuch.

## Ereignisse

- [EBS-Volume-Ereignisse](#page-626-0)
- [Ereignisse der EBS-Volume-Änderung](#page-632-0)
- [EBS-Snapshot-Ereignisse](#page-633-0)
- [Archivereignisse von EBS-Snapshots](#page-639-0)
- [EBS schnelle Snapshot-Wiederherstellungsereignisse](#page-639-1)
- [Wird AWS Lambda zur Behandlung von Ereignissen EventBridge verwendet](#page-641-0)

## <span id="page-626-0"></span>EBS-Volume-Ereignisse

Amazon EBS sendet Ereignisse an den EventBridge Zeitpunkt, an dem die folgenden Volume-Ereignisse eintreten.

## Ereignisse

- [Volume erstellen \(createVolume\)](#page-627-0)
- [Volume löschen \(deleteVolume\)](#page-628-0)
- [Volume anhängen oder erneut anhängen \(attachVolume, reattachVolume\)](#page-629-0)
- [Volumen abnehmen \(DetachVolume\)](#page-631-0)

## <span id="page-627-0"></span>Volume erstellen (createVolume)

Das createVolume Ereignis wird an Ihr AWS Konto gesendet, wenn eine Aktion zur Erstellung eines Volumes abgeschlossen ist. Es wird jedoch nicht gespeichert, protokolliert oder archiviert. Für dieses Ereignis kann als Ergebnis entweder available oder failed eintreten. Die Erstellung schlägt fehl, wenn ein ungültiger Wert angegeben AWS KMS key wurde, wie in den folgenden Beispielen gezeigt.

#### Ereignisdaten

Die nachstehende Liste ist ein Beispiel eines JSON-Objekts, das von EBS für ein erfolgreiches Ereignis createVolume ausgestellt wird.

```
{ 
    "version": "0", 
    "id": "01234567-0123-0123-0123-012345678901", 
    "detail-type": "EBS Volume Notification", 
    "source": "aws.ec2", 
    "account": "012345678901", 
    "time": "yyyy-mm-ddThh:mm:ssZ", 
    "region": "us-east-1", 
    "resources": [ 
       "arn:aws:ec2:us-east-1:012345678901:volume/vol-01234567" 
    ], 
    "detail": { 
       "result": "available", 
       "cause": "", 
       "event": "createVolume", 
       "request-id": "01234567-0123-0123-0123-0123456789ab" 
    }
}
```
Die nachstehende Liste ist ein Beispiel eines JSON-Objekts, das von EBS nach einem fehlgeschlagenen Ereignis createVolume ausgestellt wird. Die Ursache für den Fehler war ein deaktivierter Verschlüsselung.

```
{ 
   "version": "0", 
   "id": "01234567-0123-0123-0123-0123456789ab", 
   "detail-type": "EBS Volume Notification", 
   "source": "aws.ec2", 
   "account": "012345678901",
```

```
 "time": "yyyy-mm-ddThh:mm:ssZ", 
   "region": "sa-east-1", 
   "resources": [ 
     "arn:aws:ec2:sa-east-1:0123456789ab:volume/vol-01234567", 
   ], 
   "detail": { 
     "event": "createVolume", 
     "result": "failed", 
     "cause": "arn:aws:kms:sa-
east-1:0123456789ab:key/01234567-0123-0123-0123-0123456789ab is disabled.", 
     "request-id": "01234567-0123-0123-0123-0123456789ab", 
   }
}
```
Nachstehend finden Sie ein Beispiel eines JSON-Objekts, das von EBS nach einem fehlgeschlagenen Ereignis createVolume ausgestellt wird. Die Ursache für den Fehler war ein ausstehender Import des Verschlüsselung.

```
{ 
   "version": "0", 
   "id": "01234567-0123-0123-0123-0123456789ab", 
   "detail-type": "EBS Volume Notification", 
   "source": "aws.ec2", 
   "account": "012345678901", 
   "time": "yyyy-mm-ddThh:mm:ssZ", 
   "region": "sa-east-1", 
   "resources": [ 
     "arn:aws:ec2:sa-east-1:0123456789ab:volume/vol-01234567", 
   ], 
   "detail": { 
     "event": "createVolume", 
     "result": "failed", 
     "cause": "arn:aws:kms:sa-
east-1:0123456789ab:key/01234567-0123-0123-0123-0123456789ab is pending import.", 
     "request-id": "01234567-0123-0123-0123-0123456789ab", 
   }
}
```
## <span id="page-628-0"></span>Volume löschen (deleteVolume)

Das deleteVolume Ereignis wird an Ihr AWS Konto gesendet, wenn eine Aktion zum Löschen eines Volumes abgeschlossen ist. Es wird jedoch nicht gespeichert, protokolliert oder archiviert. Dieses

Ereignis hat das Ergebnis deleted. Wenn das Löschen nicht abgeschlossen wird, wird das Ereignis nie gesendet.

## Ereignisdaten

Die nachstehende Liste ist ein Beispiel eines JSON-Objekts, das von EBS für ein erfolgreiches Ereignis deleteVolume ausgestellt wird.

```
{ 
    "version": "0", 
    "id": "01234567-0123-0123-0123-012345678901", 
    "detail-type": "EBS Volume Notification", 
    "source": "aws.ec2", 
    "account": "012345678901", 
    "time": "yyyy-mm-ddThh:mm:ssZ", 
    "region": "us-east-1", 
    "resources": [ 
       "arn:aws:ec2:us-east-1:012345678901:volume/vol-01234567" 
    ], 
    "detail": { 
       "result": "deleted", 
       "cause": "", 
       "event": "deleteVolume", 
       "request-id": "01234567-0123-0123-0123-0123456789ab" 
    }
}
```
## <span id="page-629-0"></span>Volume anhängen oder erneut anhängen (attachVolume, reattachVolume)

Das Ereignis attachVolume oder reattachVolume wird an Ihr AWS -Konto gesendet, wenn ein Volume nicht an eine Instance zugewiesen oder neu zugewiesen werden kann. Es wird jedoch nicht gespeichert, protokolliert oder archiviert. Wenn Sie einen Verschlüsselung zur Verschlüsselung eines EBS-Volumes verwenden und der Verschlüsselung ungültig wird, löst EBS ein Ereignis aus, wenn dieser Verschlüsselung später zum Zuweisen oder erneuten Zuweisen an eine Instance verwendet wird, wie in den folgenden Beispielen gezeigt.

## Ereignisdaten

Die nachstehende Liste ist ein Beispiel eines JSON-Objekts, das von EBS nach einem fehlgeschlagenen Ereignis attachVolume ausgestellt wird. Die Ursache für den Fehler war eine ausstehende Löschung des Verschlüsselung.

#### **a** Note

AWS versucht möglicherweise, nach einer routinemäßigen Serverwartung erneut eine Verbindung zu einem Volume herzustellen.

```
{ 
   "version": "0", 
   "id": "01234567-0123-0123-0123-0123456789ab", 
   "detail-type": "EBS Volume Notification", 
   "source": "aws.ec2", 
   "account": "012345678901", 
   "time": "yyyy-mm-ddThh:mm:ssZ", 
   "region": "us-east-1", 
   "resources": [ 
   "arn:aws:ec2:us-east-1:0123456789ab:volume/vol-01234567", 
   "arn:aws:kms:us-east-1:0123456789ab:key/01234567-0123-0123-0123-0123456789ab" 
   ], 
   "detail": { 
     "event": "attachVolume", 
     "result": "failed", 
     "cause": "arn:aws:kms:us-
east-1:0123456789ab:key/01234567-0123-0123-0123-0123456789ab is pending deletion.", 
     "request-id": "" 
   }
}
```
Die nachstehende Liste ist ein Beispiel eines JSON-Objekts, das von EBS nach einem fehlgeschlagenen Ereignis reattachVolume ausgestellt wird. Die Ursache für den Fehler war eine ausstehende Löschung des Verschlüsselung.

```
{ 
   "version": "0", 
   "id": "01234567-0123-0123-0123-0123456789ab", 
   "detail-type": "EBS Volume Notification", 
   "source": "aws.ec2", 
   "account": "012345678901", 
   "time": "yyyy-mm-ddThh:mm:ssZ", 
   "region": "us-east-1", 
   "resources": [ 
   "arn:aws:ec2:us-east-1:0123456789ab:volume/vol-01234567",
```

```
 "arn:aws:kms:us-east-1:0123456789ab:key/01234567-0123-0123-0123-0123456789ab" 
   ], 
   "detail": { 
     "event": "reattachVolume", 
     "result": "failed", 
     "cause": "arn:aws:kms:us-
east-1:0123456789ab:key/01234567-0123-0123-0123-0123456789ab is pending deletion.", 
     "request-id": "" 
   }
}
```
## <span id="page-631-0"></span>Volumen abnehmen (DetachVolume)

Das detachVolume Ereignis wird an Ihr AWS Konto gesendet, wenn ein Volume von einer Amazon EC2 EC2-Instance getrennt wird.

#### Ereignisdaten

Im Folgenden finden Sie ein Beispiel für eine erfolgreiche detachVolume Veranstaltung.

```
{ 
   "version":"0", 
   "id":"2ec37298-1234-e436-70fc-c96b1example", 
   "detail-type":"AWS API Call via CloudTrail", 
   "source":"aws.ec2", 
   "account":"123456789012", 
   "time":"2024-03-18T16:35:52Z", 
   "region":"us-east-1", 
   "resources":[], 
   "detail": 
  \{ "eventVersion":"1.09", 
     "userIdentity": 
     { 
       "type":"IAMUser", 
       "principalId":"AIDAJT12345SQ2EXAMPLE", 
       "arn":"arn:aws:iam::123456789012:user/administrator", 
       "accountId":"123456789012", 
       "accessKeyId":"AKIAJ67890A6EXAMPLE", 
       "userName":"administrator" 
     }, 
     "eventTime":"2024-03-18T16:35:52Z", 
     "eventSource":"ec2.amazonaws.com",
```

```
 "eventName":"DetachVolume", 
     "awsRegion":"us-east-1", 
     "sourceIPAddress":"12.12.123.12", 
     "userAgent":"aws-cli/2.7.12 Python/3.9.11 Windows/10 exe/AMD64 prompt/off command/
ec2.detach-volume", 
     "requestParameters": 
     { 
       "volumeId":"vol-072577c46bexample", 
       "force":false 
     }, 
     "responseElements": 
     { 
       "requestId":"1234513a-6292-49ea-83f8-85e95example", 
       "volumeId":"vol-072577c46bexample", 
       "instanceId":"i-0217f7eb3dexample", 
       "device":"/dev/sdb", 
       "status":"detaching", 
       "attachTime":1710776815000
     }, 
     "requestID":"1234513a-6292-49ea-83f8-85e95example", 
     "eventID":"1234551d-a15a-43eb-9e69-c983aexample", 
     "readOnly":false, 
     "eventType":"AwsApiCall", 
     "managementEvent":true, 
     "recipientAccountId":"123456789012", 
     "eventCategory":"Management", 
     "tlsDetails": 
     { 
       "tlsVersion":"TLSv1.3", 
       "cipherSuite":"TLS_AES_128_GCM_SHA256", 
       "clientProvidedHostHeader":"ec2.us-east-1.amazonaws.com" 
     } 
   }
}
```
## <span id="page-632-0"></span>Ereignisse der EBS-Volume-Änderung

Amazon EBS sendet modifyVolume Ereignisse an, EventBridge wenn ein Volume geändert wird. Es wird jedoch nicht gespeichert, protokolliert oder archiviert.

```
{ 
    "version": "0", 
    "id": "01234567-0123-0123-0123-012345678901",
```

```
 "detail-type": "EBS Volume Notification", 
    "source": "aws.ec2", 
    "account": "012345678901", 
    "time": "yyyy-mm-ddThh:mm:ssZ", 
    "region": "us-east-1", 
    "resources": [ 
       "arn:aws:ec2:us-east-1:012345678901:volume/vol-03a55cf56513fa1b6" 
    ], 
    "detail": { 
       "result": "optimizing", 
       "cause": "", 
       "event": "modifyVolume", 
       "request-id": "01234567-0123-0123-0123-0123456789ab" 
    }
}
```
## <span id="page-633-0"></span>EBS-Snapshot-Ereignisse

Amazon EBS sendet Ereignisse an den EventBridge Zeitpunkt, an dem die folgenden Volume-Ereignisse eintreten.

**Ereignisse** 

- [Snapshot erstellen \(createSnapshot\)](#page-633-1)
- [Snapshots erstellen \(createSnapshots\)](#page-634-0)
- [Snapshot kopieren \(copySnapshot\)](#page-636-0)
- [Snapshot freigeben \(shareSnapshot\)](#page-638-0)

## <span id="page-633-1"></span>Snapshot erstellen (createSnapshot)

Das createSnapshot Ereignis wird an Ihr AWS Konto gesendet, wenn eine Aktion zur Erstellung eines Snapshots abgeschlossen ist. Es wird jedoch nicht gespeichert, protokolliert oder archiviert. Für dieses Ereignis kann als Ergebnis entweder succeeded oder failed eintreten.

#### Ereignisdaten

Die nachstehende Liste ist ein Beispiel eines JSON-Objekts, das von EBS für ein erfolgreiches Ereignis createSnapshot ausgestellt wird. Im Abschnitt detail enthält das Feld source die ARN des Quellvolumes. Die Felder startTime und endTime zeigen an, wann die Erstellung des Snapshot begann und abgeschlossen war.

```
{ 
   "version": "0", 
   "id": "01234567-0123-0123-0123-012345678901", 
   "detail-type": "EBS Snapshot Notification", 
   "source": "aws.ec2", 
   "account": "012345678901", 
   "time": "yyyy-mm-ddThh:mm:ssZ", 
   "region": "us-east-1", 
   "resources": [ 
      "arn:aws:ec2::us-west-2:snapshot/snap-01234567" 
   ], 
   "detail": { 
     "event": "createSnapshot", 
     "result": "succeeded", 
     "cause": "", 
     "request-id": "", 
     "snapshot_id": "arn:aws:ec2::us-west-2:snapshot/snap-01234567", 
     "source": "arn:aws:ec2::us-west-2:volume/vol-01234567", 
     "startTime": "yyyy-mm-ddThh:mm:ssZ", 
     "endTime": "yyyy-mm-ddThh:mm:ssZ" }
}
```
## <span id="page-634-0"></span>Snapshots erstellen (createSnapshots)

Das createSnapshots Ereignis wird an Ihr AWS Konto gesendet, wenn eine Aktion zum Erstellen eines Snapshots mit mehreren Volumes abgeschlossen ist. Für dieses Ereignis kann als Ergebnis entweder succeeded oder failed eintreten.

#### Ereignisdaten

Die nachstehende Liste ist ein Beispiel eines JSON-Objekts, das von EBS für ein erfolgreiches Ereignis createSnapshots ausgestellt wird. Im Abschnitt detail sind im Feld source die ARNs der Quellvolumes des festgelegten Multi-Volume-Snapshots angegeben. Die Felder startTime und endTime zeigen an, wann die Erstellung des Snapshot begann und abgeschlossen war.

```
{ 
   "version": "0", 
   "id": "01234567-0123-0123-0123-012345678901", 
   "detail-type": "EBS Multi-Volume Snapshots Completion Status", 
   "source": "aws.ec2", 
   "account": "012345678901", 
   "time": "yyyy-mm-ddThh:mm:ssZ",
```

```
 "region": "us-east-1", 
   "resources": [ 
     "arn:aws:ec2::us-east-1:snapshot/snap-01234567", 
     "arn:aws:ec2::us-east-1:snapshot/snap-012345678" 
   ], 
   "detail": { 
     "event": "createSnapshots", 
     "result": "succeeded", 
     "cause": "", 
     "request-id": "", 
     "startTime": "yyyy-mm-ddThh:mm:ssZ", 
     "endTime": "yyyy-mm-ddThh:mm:ssZ", 
     "snapshots": [ 
       { 
          "snapshot_id": "arn:aws:ec2::us-east-1:snapshot/snap-01234567", 
          "source": "arn:aws:ec2::us-east-1:volume/vol-01234567", 
          "status": "completed" 
       }, 
       { 
          "snapshot_id": "arn:aws:ec2::us-east-1:snapshot/snap-012345678", 
          "source": "arn:aws:ec2::us-east-1:volume/vol-012345678", 
          "status": "completed" 
       } 
     ] 
   }
}
```
Die nachstehende Liste ist ein Beispiel eines JSON-Objekts, das von EBS nach einem fehlgeschlagenen Ereignis createSnapshots ausgestellt wird. Der Fehler wurde verursacht, da ein oder mehrere Snapshots für den Multi-Volume-Snapshot nicht abgeschlossen werden konnten. Bei den Werten für snapshot\_id handelt es sich um die ARNs der fehlgeschlagenen Snapshots. startTime und endTime geben den Zeitpunkt an, zu dem die Aktion zum Erstellen des Snapshots begonnen und beendet wurde.

```
{ 
   "version": "0", 
   "id": "01234567-0123-0123-0123-012345678901", 
   "detail-type": "EBS Multi-Volume Snapshots Completion Status", 
   "source": "aws.ec2", 
   "account": "012345678901", 
   "time": "yyyy-mm-ddThh:mm:ssZ", 
   "region": "us-east-1",
```

```
 "resources": [ 
     "arn:aws:ec2::us-east-1:snapshot/snap-01234567", 
     "arn:aws:ec2::us-east-1:snapshot/snap-012345678" 
   ],
"detail": { 
     "event": "createSnapshots", 
     "result": "failed", 
     "cause": "Snapshot snap-01234567 is in status error", 
    "request-id": "", 
     "startTime": "yyyy-mm-ddThh:mm:ssZ", 
     "endTime": "yyyy-mm-ddThh:mm:ssZ", 
     "snapshots": [ 
      \{ "snapshot_id": "arn:aws:ec2::us-east-1:snapshot/snap-01234567", 
          "source": "arn:aws:ec2::us-east-1:volume/vol-01234567", 
          "status": "error" 
       }, 
       { 
          "snapshot_id": "arn:aws:ec2::us-east-1:snapshot/snap-012345678", 
          "source": "arn:aws:ec2::us-east-1:volume/vol-012345678", 
          "status": "error" 
       } 
    \mathbf{I} }
}
```
## <span id="page-636-0"></span>Snapshot kopieren (copySnapshot)

Das copySnapshot Ereignis wird an Ihr AWS Konto gesendet, wenn eine Aktion zum Kopieren eines Snapshots abgeschlossen ist. Es wird jedoch nicht gespeichert, protokolliert oder archiviert. Für dieses Ereignis kann als Ergebnis entweder succeeded oder failed eintreten.

Wenn Sie den Snapshot regionsübergreifend kopieren, wird das Ereignis in der Zielregion ausgegeben.

## Ereignisdaten

Die nachstehende Liste ist ein Beispiel eines JSON-Objekts, das von EBS nach einem erfolgreichen Ereignis copySnapshot ausgestellt wird. Der Wert von snapshot\_id entspricht der ARN des neu erstellten Snapshots. Im Abschnitt detail ist der Wert von source der ARN des Quell-Snapshots. startTime und endTime geben an, wann die Copy-Snapshot-Aktion gestartet und

beendet wurde. incremental gibt an, ob es sich bei dem Snapshot um einen inkrementellen Snapshot (true) oder einen vollständigen Snapshot (false) handelt.

```
{ 
   "version": "0", 
   "id": "01234567-0123-0123-0123-012345678901", 
   "detail-type": "EBS Snapshot Notification", 
   "source": "aws.ec2", 
   "account": "123456789012", 
   "time": "yyyy-mm-ddThh:mm:ssZ", 
   "region": "us-east-1", 
   "resources": [ 
     "arn:aws:ec2::us-west-2:snapshot/snap-01234567" 
   ], 
   "detail": { 
     "event": "copySnapshot", 
     "result": "succeeded", 
     "cause": "", 
     "request-id": "", 
     "snapshot_id": "arn:aws:ec2::us-west-2:snapshot/snap-01234567", 
     "source": "arn:aws:ec2::eu-west-1:snapshot/snap-76543210", 
     "startTime": "yyyy-mm-ddThh:mm:ssZ", 
     "endTime": "yyyy-mm-ddThh:mm:ssZ", 
     "incremental": "true" 
   }
}
```
Die nachstehende Liste ist ein Beispiel eines JSON-Objekts, das von EBS nach einem fehlgeschlagenen Ereignis copySnapshot ausgestellt wird. Die Ursache für den Fehler war eine ungültige Quell-Snapshot-ID. Der Wert von snapshot\_id entspricht der ARN des fehlgeschlagenen Snapshot. In dem Abschnitt detail entspricht der Wert source dem ARN des Quell-Snapshots. startTime und endTime zeigen an, wann die Aktion zum Kopieren des Snapshot begann und abgeschlossen war.

```
{ 
   "version": "0", 
   "id": "01234567-0123-0123-0123-012345678901", 
   "detail-type": "EBS Snapshot Notification", 
   "source": "aws.ec2", 
   "account": "123456789012", 
   "time": "yyyy-mm-ddThh:mm:ssZ", 
   "region": "us-east-1",
```

```
 "resources": [ 
     "arn:aws:ec2::us-west-2:snapshot/snap-01234567" 
   ], 
   "detail": { 
     "event": "copySnapshot", 
     "result": "failed", 
     "cause": "Source snapshot ID is not valid", 
     "request-id": "", 
     "snapshot_id": "arn:aws:ec2::us-west-2:snapshot/snap-01234567", 
     "source": "arn:aws:ec2::eu-west-1:snapshot/snap-76543210", 
     "startTime": "yyyy-mm-ddThh:mm:ssZ", 
     "endTime": "yyyy-mm-ddThh:mm:ssZ" 
   }
}
```
## <span id="page-638-0"></span>Snapshot freigeben (shareSnapshot)

Das shareSnapshot Ereignis wird an Ihr AWS Konto gesendet, wenn ein anderes Konto einen Snapshot mit diesem teilt. Es wird jedoch nicht gespeichert, protokolliert oder archiviert. Das Ergebnis ist immer succeeded.

#### Ereignisdaten

Es folgt ein Beispiel eines JSON-Objekts, das nach einem abgeschlossenen shareSnapshot-Ereignis von EBS ausgegeben wird. In detail diesem Abschnitt entspricht der Wert von der source AWS Kontonummer des Benutzers, der den Snapshot mit Ihnen geteilt hat. startTimeund endTime geben an, wann die Aktion "Snapshot teilen" gestartet und beendet wurde. Das Ereignis shareSnapshot wird nur dann gesendet, wenn ein privater Snapshot mit einem anderen Benutzer geteilt wird. Durch das Teilen eines öffentlichen Snapshot wird das Ereignis noch nicht ausgelöst.

```
{ 
   "version": "0", 
   "id": "01234567-01234-0123-0123-012345678901", 
   "detail-type": "EBS Snapshot Notification", 
   "source": "aws.ec2", 
   "account": "012345678901", 
   "time": "yyyy-mm-ddThh:mm:ssZ", 
   "region": "us-east-1", 
   "resources": [ 
     "arn:aws:ec2::us-west-2:snapshot/snap-01234567" 
   ], 
   "detail": {
```

```
 "event": "shareSnapshot", 
     "result": "succeeded", 
     "cause": "", 
     "request-id": "", 
     "snapshot_id": "arn:aws:ec2::us-west-2:snapshot/snap-01234567", 
     "source": 012345678901, 
     "startTime": "yyyy-mm-ddThh:mm:ssZ", 
     "endTime": "yyyy-mm-ddThh:mm:ssZ" 
   }
}
```
## <span id="page-639-0"></span>Archivereignisse von EBS-Snapshots

Amazon EBS sendet Ereignisse im Zusammenhang mit Snapshot-Archivierungsaktionen aus. Weitere Informationen finden Sie unter [Überwachen der Snapshot-Archivierung](#page-216-0).

## <span id="page-639-1"></span>EBS – schnelle Snapshot-Wiederherstellungsereignisse

Amazon EBS sendet Ereignisse an den EventBridge Zeitpunkt, an dem sich der Status der schnellen Snapshot-Wiederherstellung für einen Snapshot ändert. Ereignisse werden auf bestmögliche Weise ausgegeben.

Im Folgenden finden Sie Beispieldaten für dieses Ereignis.

```
{ 
    "version": "0", 
    "id": "01234567-0123-0123-0123-012345678901", 
    "detail-type": "EBS Fast Snapshot Restore State-change Notification", 
    "source": "aws.ec2", 
    "account": "123456789012", 
    "time": "yyyy-mm-ddThh:mm:ssZ", 
    "region": "us-east-1", 
    "resources": [ 
       "arn:aws:ec2:us-east-1::snapshot/snap-03a55cf56513fa1b6" 
    ], 
    "detail": { 
       "snapshot-id": "snap-1234567890abcdef0", 
       "state": "optimizing", 
       "zone": "us-east-1a", 
       "message": "Client.UserInitiated - Lifecycle state transition", 
    }
}
```
Die möglichen Werte für state sind enabling, optimizing, enabled, disabling und disabled.

Die möglichen Werte für message sind wie folgt:

```
Client.InvalidSnapshot.InvalidState - The requested snapshot transitioned 
to an invalid state (Error)
```
Eine Anfrage zur Aktivierung der schnellen Snapshot-Wiederherstellung ist fehlgeschlagen und der Status hat zu disabling oder disabled gewechselt. Die schnelle Snapshot-Wiederherstellung kann für diesen Snapshot nicht aktiviert werden.

Client.UserInitiated

Der Status hat erfolgreich zu enabling oder disabling gewechselt.

```
Client.UserInitiated - Lifecycle state transition
```
Der Status hat erfolgreich zu optimizing, enabled oder disabled gewechselt.

Server.InsufficientCapacity - There was insufficient capacity available to satisfy the request

Eine Anfrage zur Aktivierung der schnellen Snapshot-Wiederherstellung ist aufgrund von unzureichender Kapazität fehlgeschlagen und der Status hat zu disabling oder disabled gewechselt. Warten Sie und versuchen Sie es dann erneut.

Server.InternalError - An internal error caused the operation to fail

Eine Anfrage zur Aktivierung der schnellen Snapshot-Wiederherstellung ist aufgrund eines internen Fehlers fehlgeschlagen und der Status hat zu disabling oder disabled gewechselt. Warten Sie und versuchen Sie es dann erneut.

Client.InvalidSnapshot.InvalidState - The requested snapshot was deleted or access permissions were revoked

Der Status für die schnelle Snapshot-Wiederherstellung für den Snapshot hat zu disabling oder disabled gewechselt, weil der Snapshot vom Snapshot-Besitzer gelöscht oder die Freigabe aufgehoben wurde. Die schnelle Snapshot-Wiederherstellung kann nicht für einen Snapshot aktiviert werden, der gelöscht wurde oder nicht mehr für Sie freigegeben ist.

# <span id="page-641-0"></span>Wird AWS Lambda zur Behandlung von Ereignissen EventBridge verwendet

Sie können Amazon EBS und Amazon verwenden, EventBridge um Ihren Datensicherungsablauf zu automatisieren. Dazu müssen Sie eine IAM-Richtlinie, eine AWS Lambda Funktion zur Behandlung des Ereignisses und eine EventBridge Regel erstellen, die eingehende Ereignisse abgleicht und sie an die Lambda-Funktion weiterleitet.

Für das folgende Verfahren wird das Ereignis createSnapshot verwendet, um einen abgeschlossenen Snapshot zur Notfallwiederherstellung automatisch in eine andere Region zu kopieren.

Kopieren eines abgeschlossenen Snapshots in eine andere Region

1. Erstellen Sie eine IAM-Richtlinie, wie die im folgenden Beispiel gezeigte, um Berechtigungen zur Verwendung der CopySnapshot Aktion und zum Schreiben in das Protokoll bereitzustellen. EventBridge Weisen Sie die Richtlinie dem Benutzer zu, der das EventBridge Ereignis behandeln wird.

```
{ 
   "Version": "2012-10-17", 
   "Statement": [ 
     { 
        "Effect": "Allow", 
        "Action": [ 
          "logs:CreateLogGroup", 
          "logs:CreateLogStream", 
          "logs:PutLogEvents" 
        ], 
        "Resource": "arn:aws:logs:*:*:*" 
     }, 
     { 
        "Effect": "Allow", 
        "Action": [ 
          "ec2:CopySnapshot" 
        ], 
        "Resource": "*" 
     } 
   ]
}
```
2. Definieren Sie eine Funktion in Lambda, die von der EventBridge Konsole aus verfügbar sein wird. Die folgende Lambda-Beispielfunktion, geschrieben in Node.js, wird aufgerufen, EventBridge wenn ein entsprechendes createSnapshot Ereignis von Amazon EBS ausgelöst wird (was bedeutet, dass ein Snapshot abgeschlossen wurde). Nach der Auslösung kopiert die Funktion den Snapshot von us-east-2 nach us-east-1.

```
// Sample Lambda function to copy an EBS snapshot to a different Region 
var AWS = require('aws-sdk');
var ec2 = new AWS.EC2();
// define variables
var destinationRegion = 'us-east-1';
var sourceRegion = 'us-east-2';
console.log ('Loading function'); 
//main function
exports.handler = (event, context, callback) => { 
     // Get the EBS snapshot ID from the event details 
     var snapshotArn = event.detail.snapshot_id.split('/'); 
    const snapshotId = snapshotArn[1];
     const description = `Snapshot copy from ${snapshotId} in ${sourceRegion}.`; 
     console.log ("snapshotId:", snapshotId); 
     // Load EC2 class and update the configuration to use destination Region to 
  initiate the snapshot. 
     AWS.config.update({region: destinationRegion}); 
    var ec2 = new AWS.EC2();
     // Prepare variables for ec2.modifySnapshotAttribute call 
     const copySnapshotParams = { 
         Description: description, 
         DestinationRegion: destinationRegion, 
         SourceRegion: sourceRegion, 
         SourceSnapshotId: snapshotId 
     }; 
     // Execute the copy snapshot and log any errors 
     ec2.copySnapshot(copySnapshotParams, (err, data) => { 
         if (err) { 
             const errorMessage = `Error copying snapshot ${snapshotId} to Region 
  ${destinationRegion}.`;
```

```
 console.log(errorMessage); 
              console.log(err); 
              callback(errorMessage); 
          } else { 
              const successMessage = `Successfully started copy of snapshot 
  ${snapshotId} to Region ${destinationRegion}.`; 
              console.log(successMessage); 
              console.log(data); 
              callback(null, successMessage); 
         } 
     });
};
```
Um sicherzustellen, dass Ihre Lambda-Funktion in der EventBridge Konsole verfügbar ist, erstellen Sie sie in der Region, in der das EventBridge Ereignis eintreten wird. Weitere Informationen finden Sie im [AWS Lambda -Entwicklerhandbuch.](https://docs.aws.amazon.com/lambda/latest/dg/)

- 3. Öffnen Sie die EventBridge Amazon-Konsole unter<https://console.aws.amazon.com/events/>.
- 4. Wählen Sie im Navigationsbereich Rules (Regeln) und anschließend Create rule (Regel erstellen) aus.
- 5. Gehen Sie bei Schritt 1: Regeldetail festlegen folgendermaßen vor:
	- a. Geben Sie einen Name (Namen) und eine Description (Beschreibung) ein.
	- b. Behalten Sie für Event bus (Event Bus) default (Standard) bei.
	- c. Vergewissern Sie sich, dass Enable the rule on the selected event bus (Regel auf dem ausgewählten Event Bus aktivieren) eingeschaltet ist.
	- d. Bei Event type (Ereignistyp) wählen Sie Rule with an event pattern (Regel mit einem Ereignismuster) aus.
	- e. Wählen Sie Weiter aus.
- 6. Bei Schritt 2: Ereignismuster erstellen gehen Sie wie folgt vor:
	- a. Wählen Sie unter Eventquelle AWS Events oder EventBridge Partnerevents aus.
	- b. Stellen Sie im Abschnitt Ereignismuster unter Ereignisquelle sicher, dass AWS -Service ausgewählt ist, und wählen Sie für AWS -Service die Option EC2 aus.
	- c. Wählen Sie für Event type (Ereignistyp) EBS Snapshot Notification (EBS-Snapshot-Benachrichtigung) aus, dann Specific event(s) (Spezifische Ereignisse) und dann createSnapshot.
	- d. Wählen Sie Spezifische(s) Ergebnis(se) und dann Erfolgreich aus.
- e. Wählen Sie Weiter aus.
- 7. Gehen Sie bei Schritt 3: Ziele auswählen wie folgt vor:
	- a. Bei Target types (Zieltypen) wählen Sie AWS -Service aus.
	- b. Wählen Sie bei Select target (Ziel auswählen) Lambda function (Lamda-Funktion) und bei Function (Funktion) die zuvor von Ihnen erstellte Funktion aus.
	- c. Wählen Sie Next (Weiter)
- 8. Bei Step 4: Configure tags (Schritt 4: Tags konfigurieren) geben Sie bei Bedarf Tags für die Regel an und wählen Sie dann Next (Weiter).
- 9. Bei Step 5: Review and create (Schritt 5: Überprüfen und erstellen) überprüfen Sie die Regel und wählen Sie dann Create rule (Regel erstellen).

Ihre Regel sollte jetzt auf der Registerkarte Rules (Regeln) erscheinen. Im gezeigten Beispiel sollte das von Ihnen konfigurierte Ereignis von EBS beim nächsten Kopieren eines Snapshot gesendet werden.

# Amazon GuardDuty für Amazon EBS

Amazon GuardDuty ist ein Service zur Bedrohungserkennung, der Ihnen hilft, Ihre Konten, Container, Workloads und die Daten in Ihrer AWS Umgebung zu schützen. Mithilfe von Modellen für maschinelles Lernen (ML) und Funktionen zur Erkennung von Anomalien und Bedrohungen werden GuardDuty kontinuierlich verschiedene Protokollquellen und Laufzeitaktivitäten überwacht, um potenzielle Sicherheitsrisiken und böswillige Aktivitäten in Ihrer Umgebung zu identifizieren und zu priorisieren.

Die darin [enthaltene Malware-Schutzfunktion](https://docs.aws.amazon.com/guardduty/latest/ug/malware-protection.html) GuardDuty scannt die Amazon EBS-Volumes, die Ihren Amazon EC2 EC2-Instances und Container-Workloads zugeordnet sind, um potenzielle Bedrohungen zu erkennen. GuardDuty bietet zwei Möglichkeiten, dies zu tun:

- Malware-Schutz aktivieren Wenn ein Ergebnis GuardDuty generiert wird, das auf das potenzielle Vorhandensein von Malware in einer Amazon EC2 EC2-Instance oder einem Container-Workload hinweist, wird automatisch ein Malware-Scan auf der potenziell gefährdeten Ressource initiiert.
- Verwenden Sie den On-Demand-Malware-Scan, ohne den Malware-Schutz zu aktivieren Geben Sie den Amazon-Ressourcennamen (ARN) Ihrer Amazon EC2-Instance an, um einen On-Demand-Scan zu starten.

Weitere Informationen finden Sie im [GuardDuty Amazon-Benutzerhandbuch](https://docs.aws.amazon.com/guardduty/latest/ug/what-is-guardduty.html).

# Kontingente für Amazon EBS

Ihr AWS-Konto verfügt über Standardkontingente, die früher als Limits bezeichnet wurden, für jedes AWS-Service. Wenn nicht anders angegeben, gilt jedes Kontingent spezifisch für eine Region. Sie können Erhöhungen für einige Kontingente beantragen und andere Kontingente können nicht erhöht werden.

Um die Kontingente für Amazon EBS anzuzeigen, öffnen Sie die [Service Quotas-Konsole](https://console.aws.amazon.com/servicequotas/home) . Wählen Sie im Navigationsbereich AWS Services und Amazon Elastic Block Store (Amazon EBS) aus. Informationen zum Beantragen einer Kontingenterhöhung finden Sie unter [Beantragen einer](https://docs.aws.amazon.com/servicequotas/latest/userguide/request-quota-increase.html)  [Kontingenterhöhung](https://docs.aws.amazon.com/servicequotas/latest/userguide/request-quota-increase.html) im Service-Quotas-Benutzerhandbuch.

Ihr AWS-Konto verfügt über die folgenden Kontingente im Zusammenhang mit Amazon EBS.

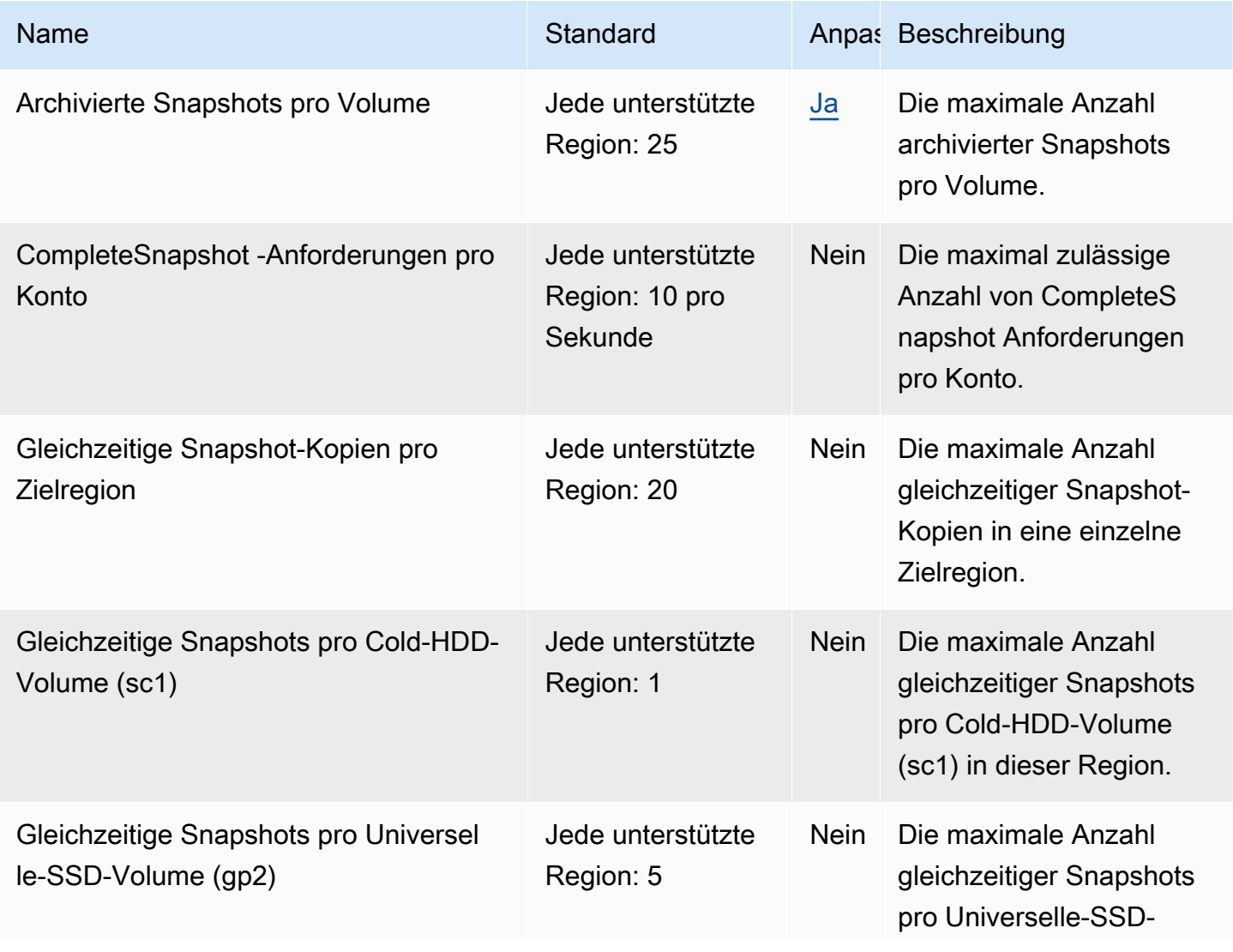

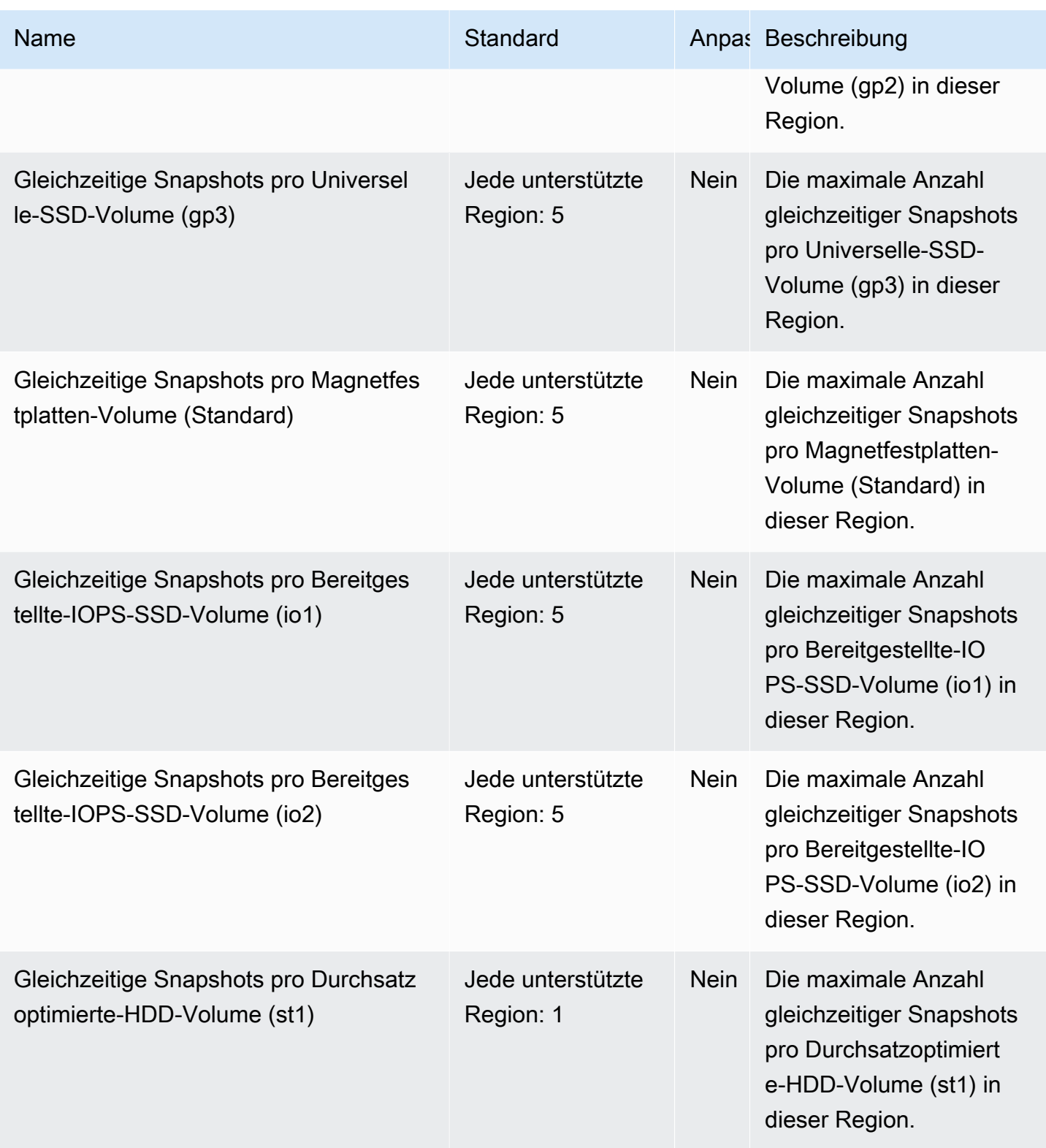
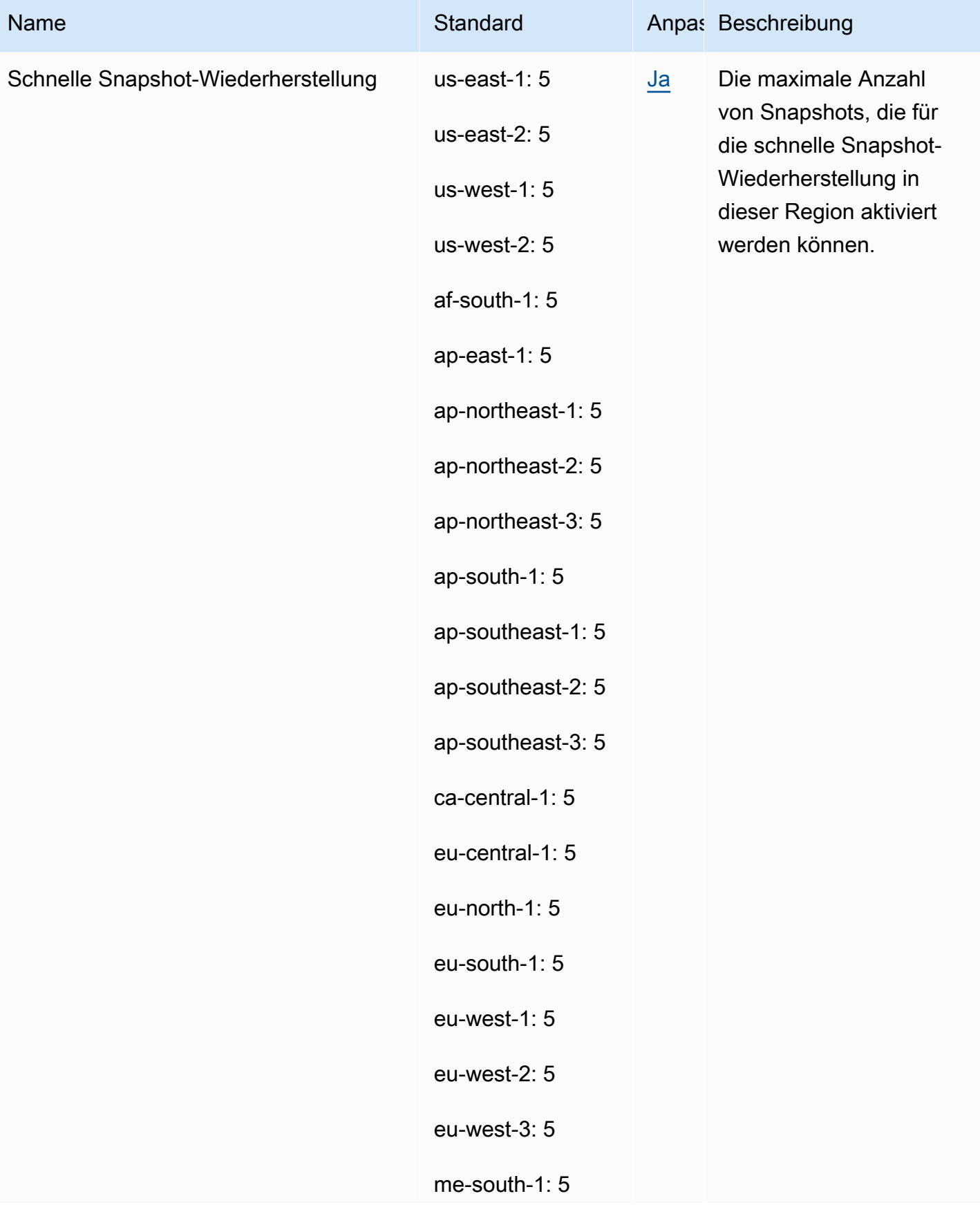

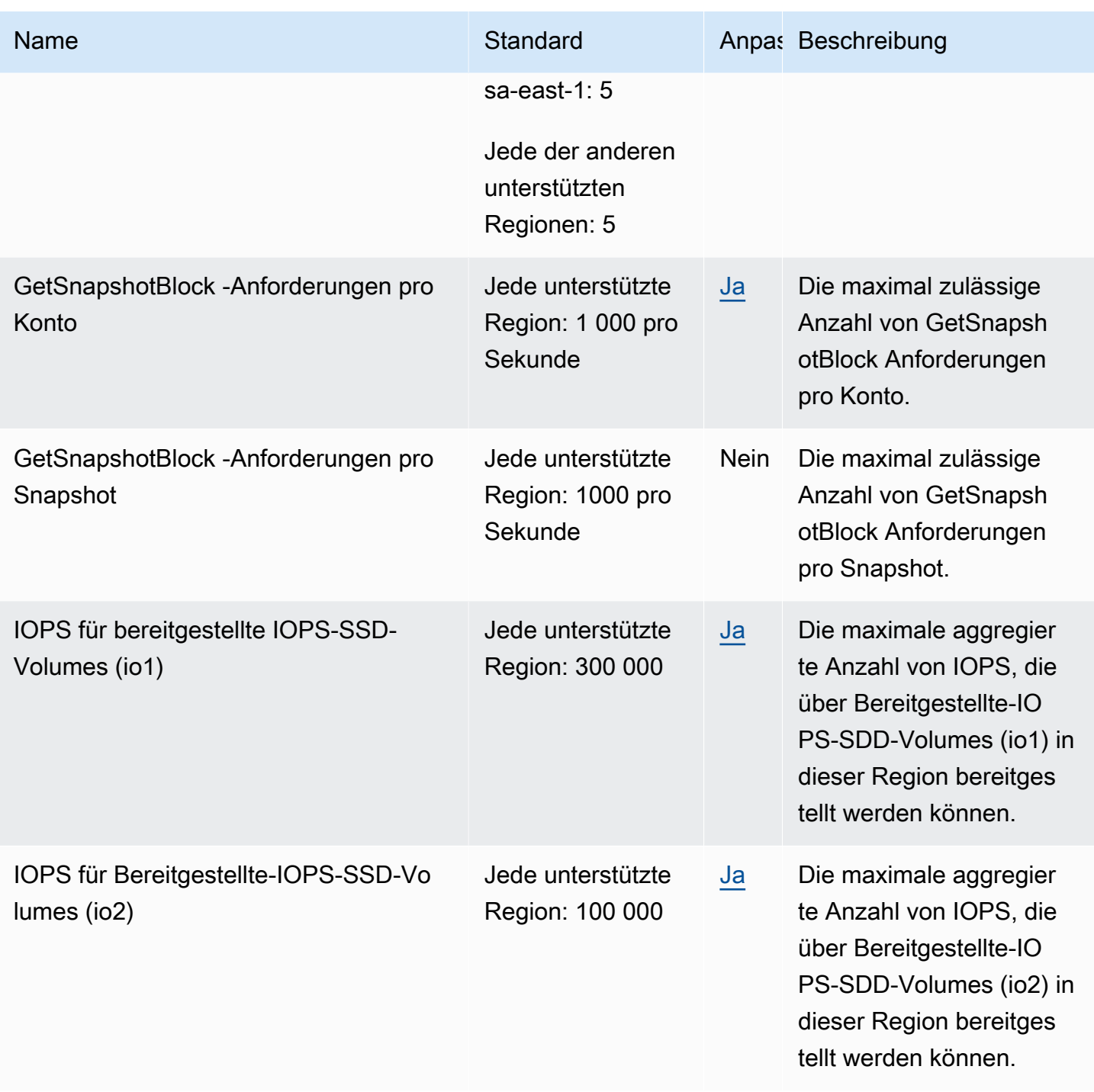

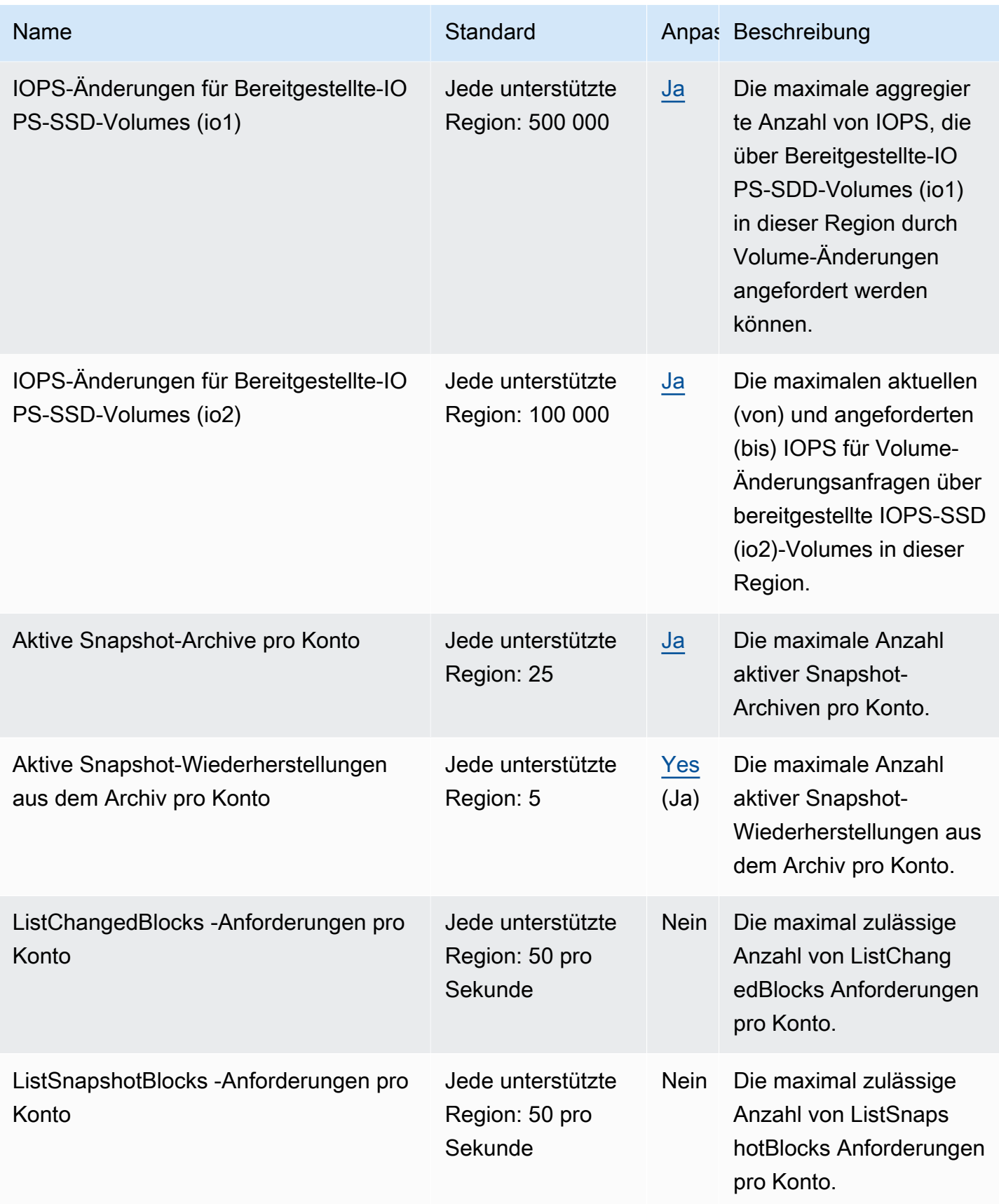

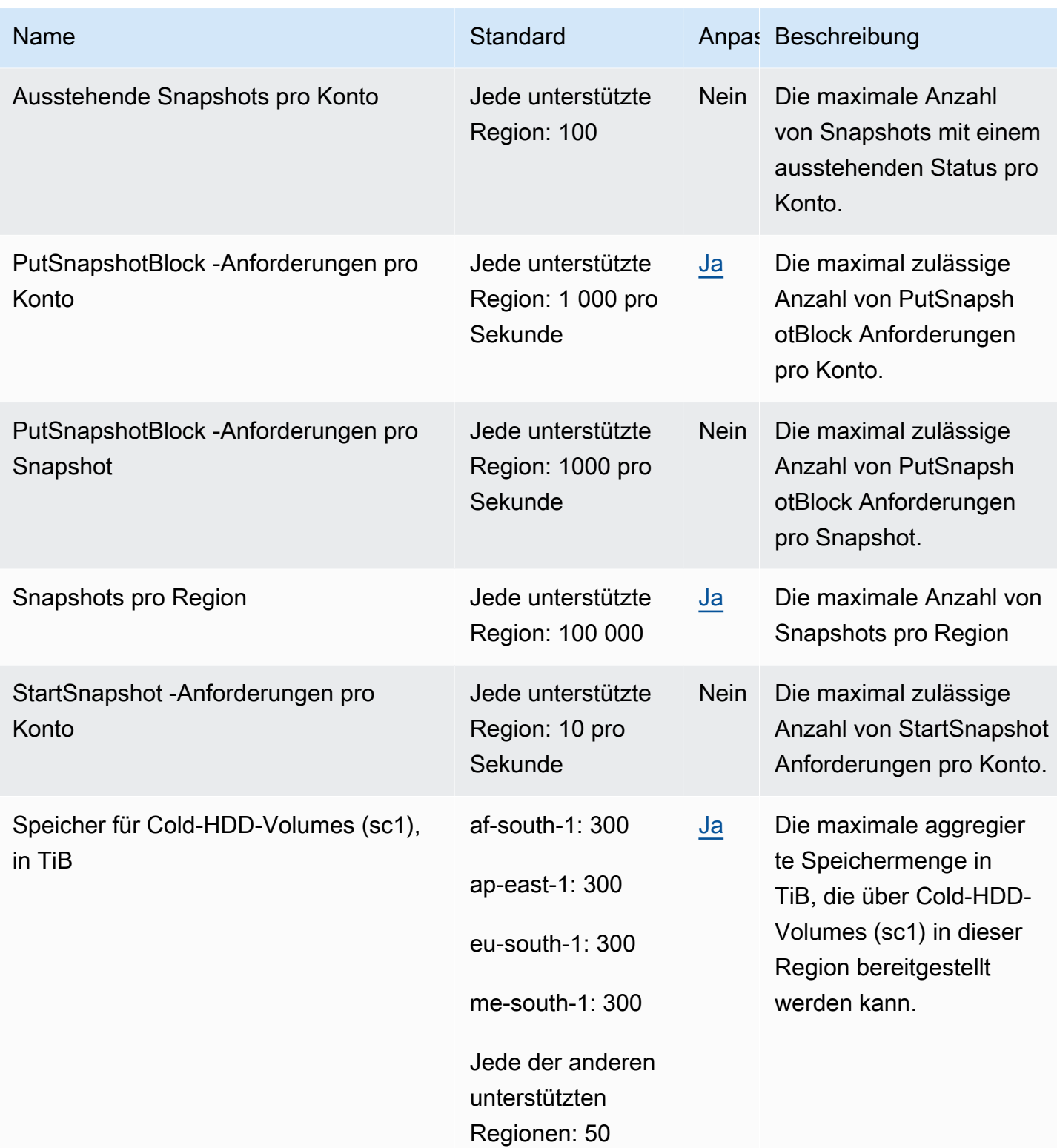

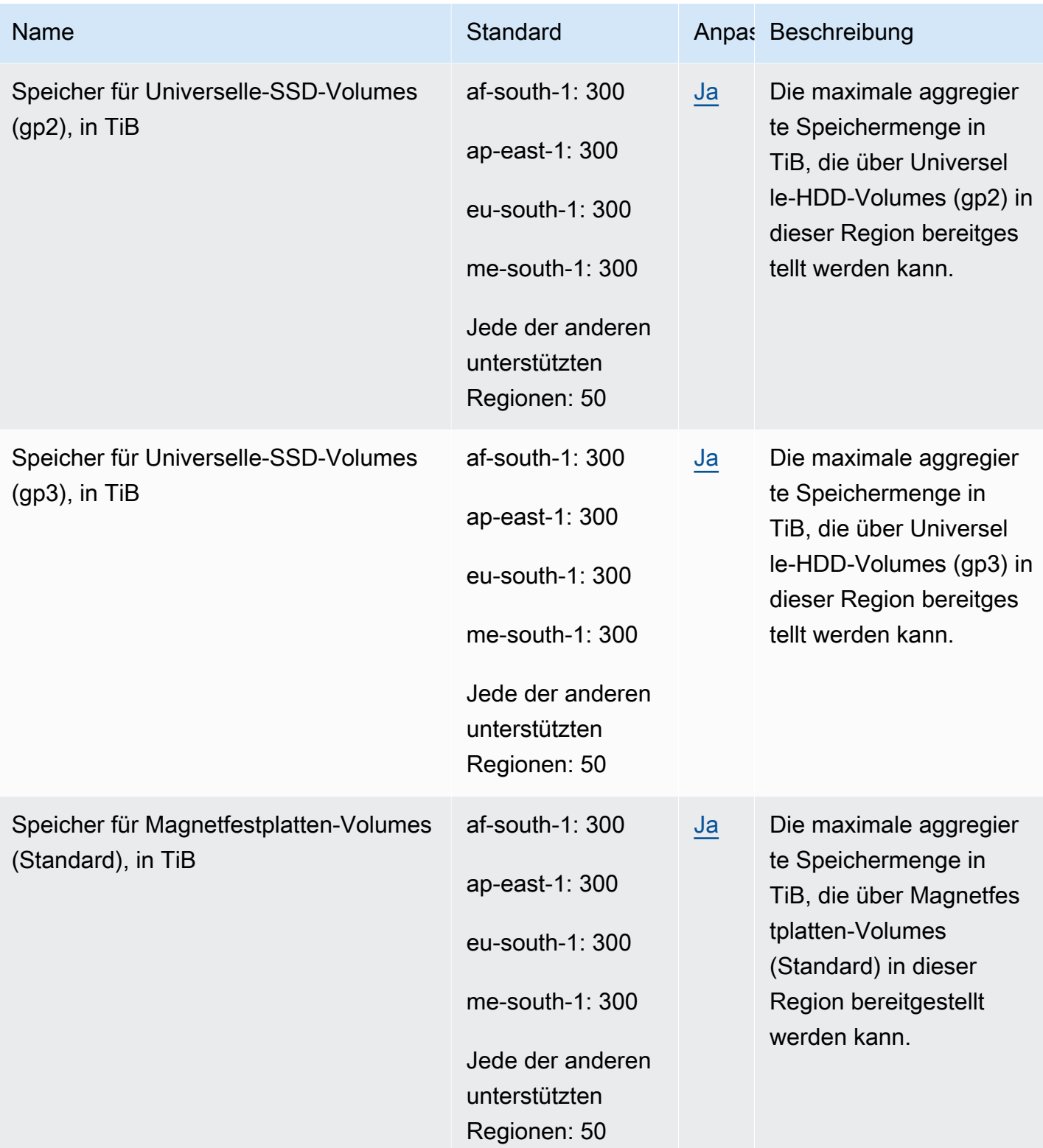

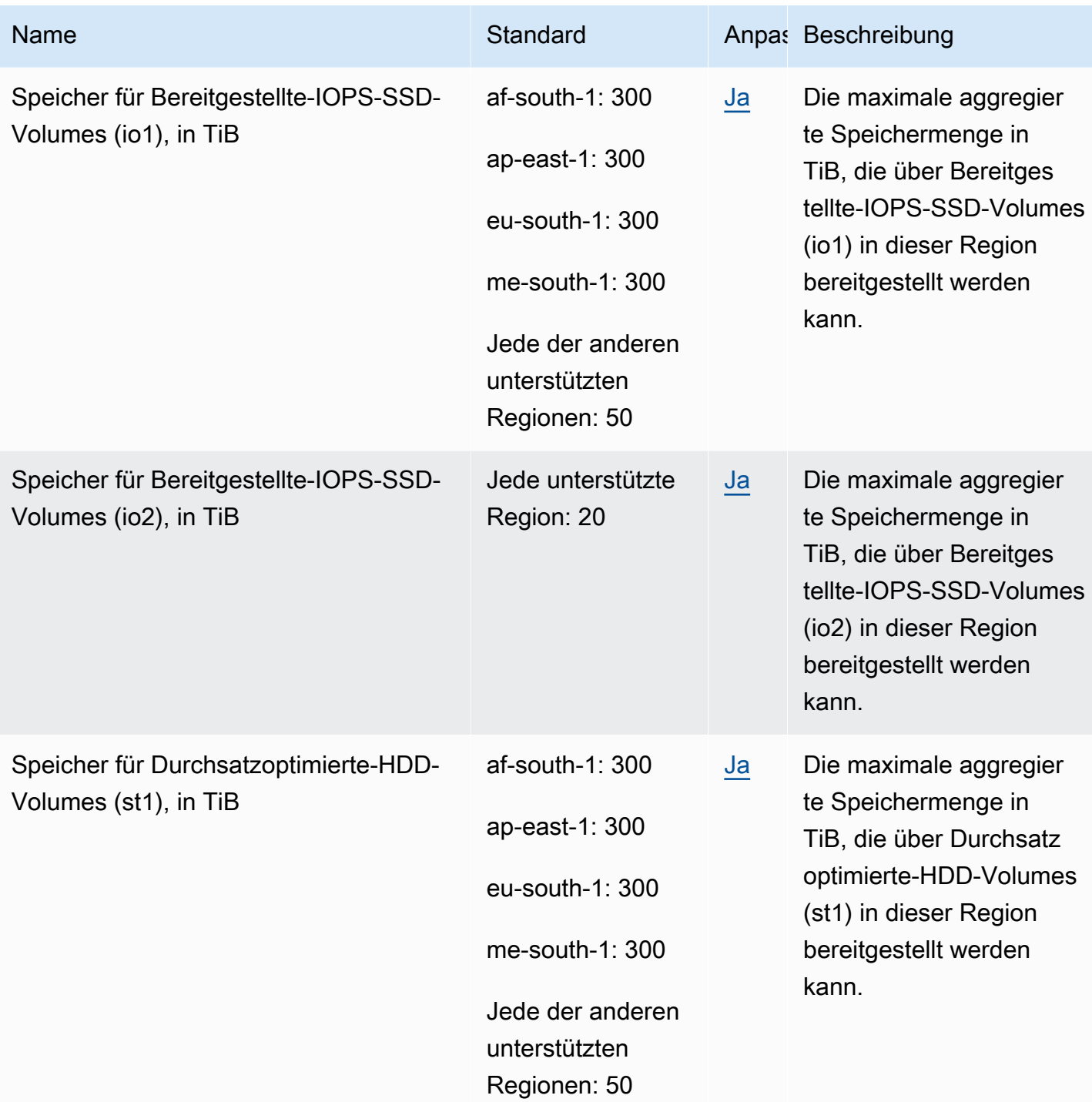

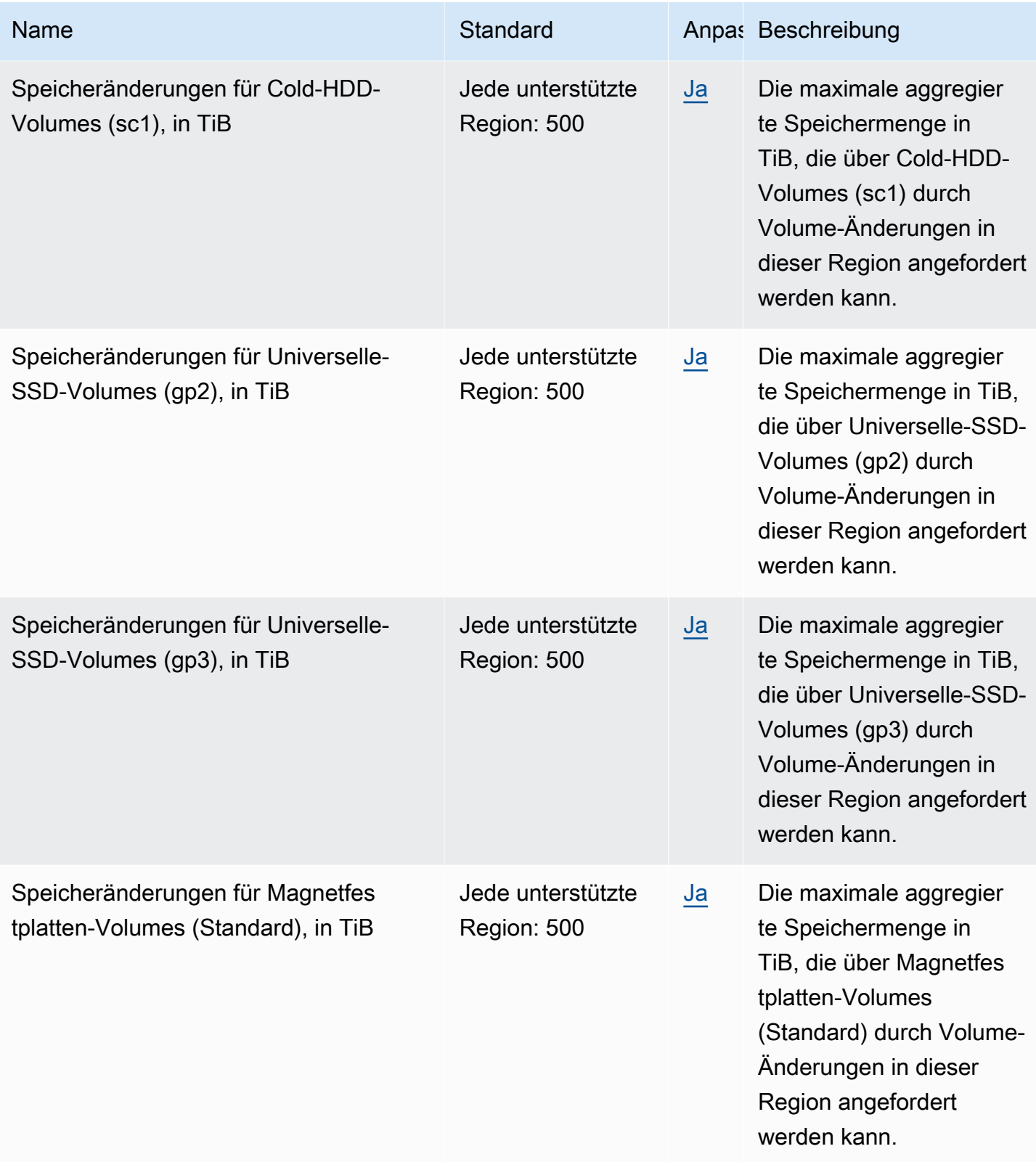

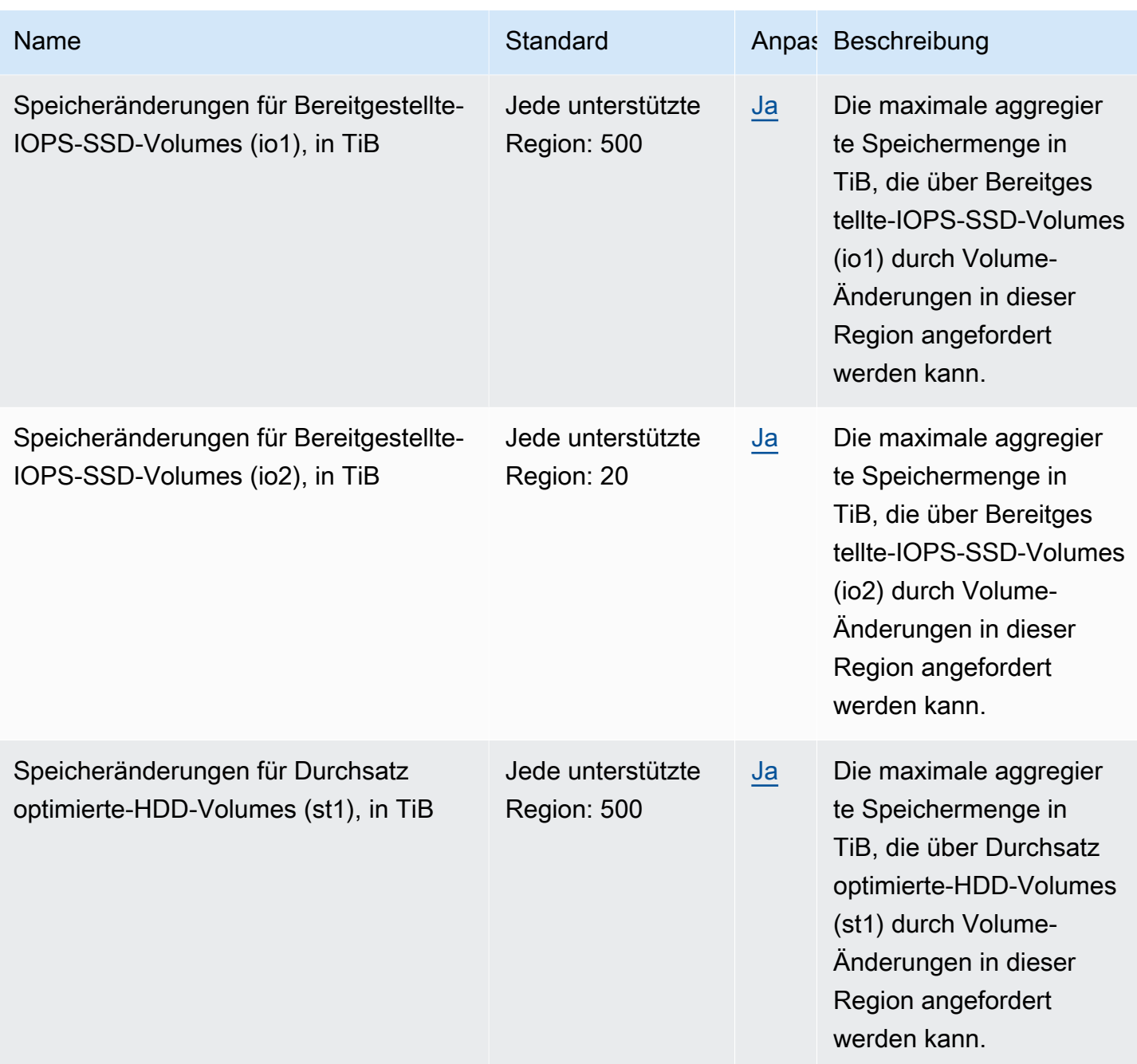

## Überlegungen

• Ihre Kontingente können sich im Laufe der Zeit ändern. Amazon EBS überwacht ständig Ihre bereitgestellte Speicher- und IOPS-Nutzung innerhalb jeder Region und erhöht Ihre Kontingente möglicherweise automatisch pro Region, basierend auf Ihrer Nutzung. Obwohl Amazon EBS Ihre Kontingente basierend auf Ihrer Nutzung automatisch erhöhen kann, können Sie bei Bedarf eine Kontingenterhöhung beantragen. Wenn Sie beispielsweise mehr gp3 Speicher in USA Ost (NordVirginia) als Ihr aktuelles Kontingent verwenden möchten, können Sie vor Ihrer geplanten Nutzung eine Kontingenterhöhung für diesen Volume-Typ in dieser Region beantragen.

- Das Kontingent für gleichzeitige Snapshot-Kopien pro Zielregion kann mithilfe von Service Quotas nicht angepasst werden. Sie können jedoch eine Erhöhung dieses Kontingents beantragen, indem Sie sich an den - AWS Support wenden.
- Die Kontingente für IOPS-Änderungen und Speicheränderungen gelten für den aggregierten aktuellen Wert (für Größe oder IOPS, je nach Kontingent) von Volumes, die gleichzeitig geändert werden können. Sie können gleichzeitig Änderungsanfragen für Volumes stellen, die einen kombinierten aktuellen Wert (für Größe oder IOPS) in Höhe des Kontingents haben. Wenn Ihr Kontingent für IOPS-Änderungen für bereitgestellte IOPS-SSD (io1)-Volumes beispielsweise 50,000 beträgt, können Sie gleichzeitige IOPS-Änderungsanforderungen für eine beliebige Anzahl von io1-Volumes stellen, sofern deren aktuelle IOPS-Gesamtanzahl gleich oder kleiner als 50,000 ist. Wenn Sie drei io1-Volumes mit jeweils 20,000 IOPS bereitgestellt haben, können Sie IOPS-Änderungen für zwei Volumes gleichzeitig beantragen (20,000 \* 2 < 50,000). Wenn Sie eine gleichzeitige IOPS-Änderungsanforderung für das dritte Volume einreichen, überschreiten Sie Ihr Kontingent und diese Anfrage schlägt fehl (20,000 \* 3 > 50,000).

## <span id="page-657-0"></span>Dokumentverlauf für das Amazon-EBS-Benutzerhandbuch

In der folgenden Tabelle werden die Dokumentationsversionen für Amazon EBS beschrieben.

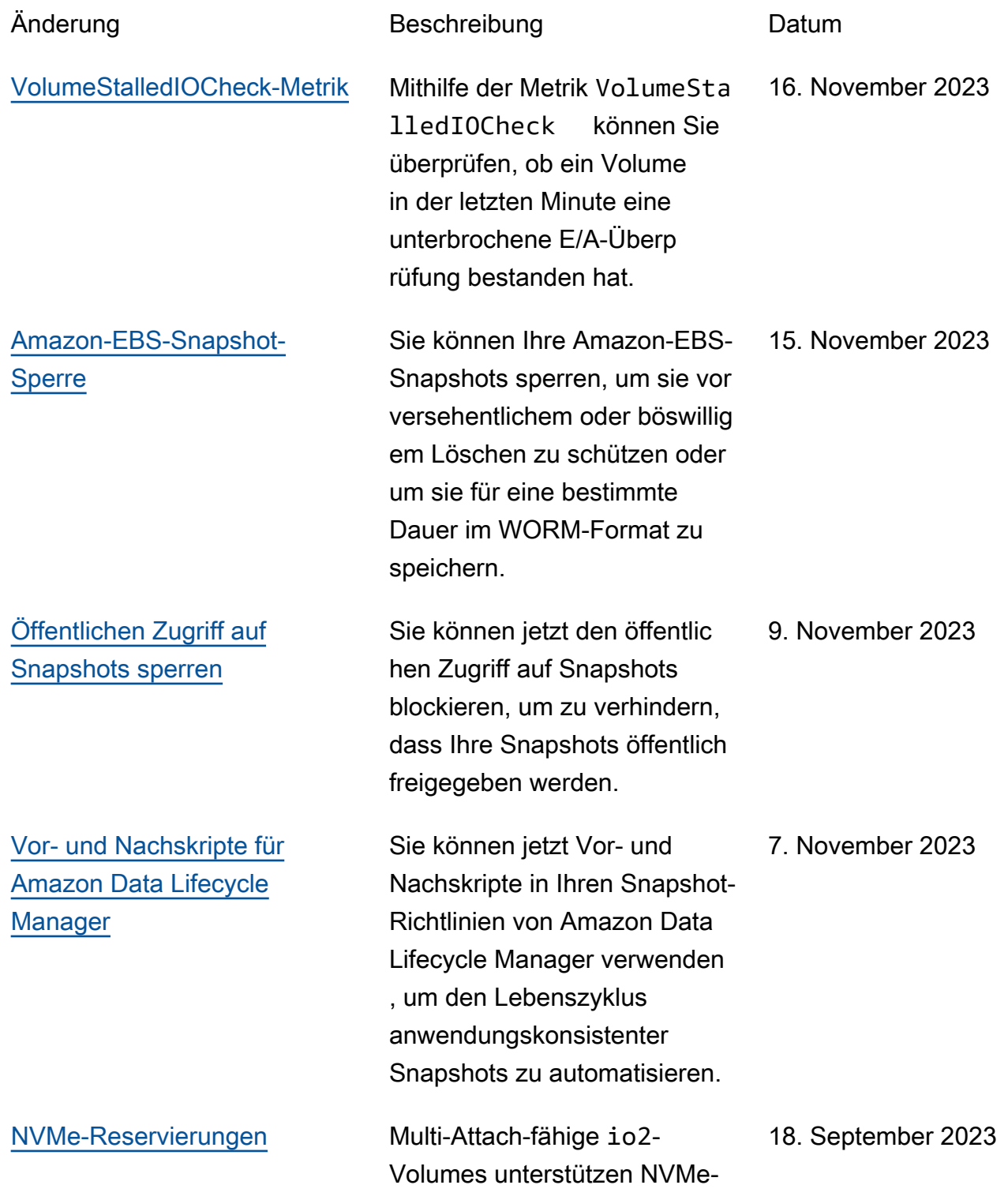

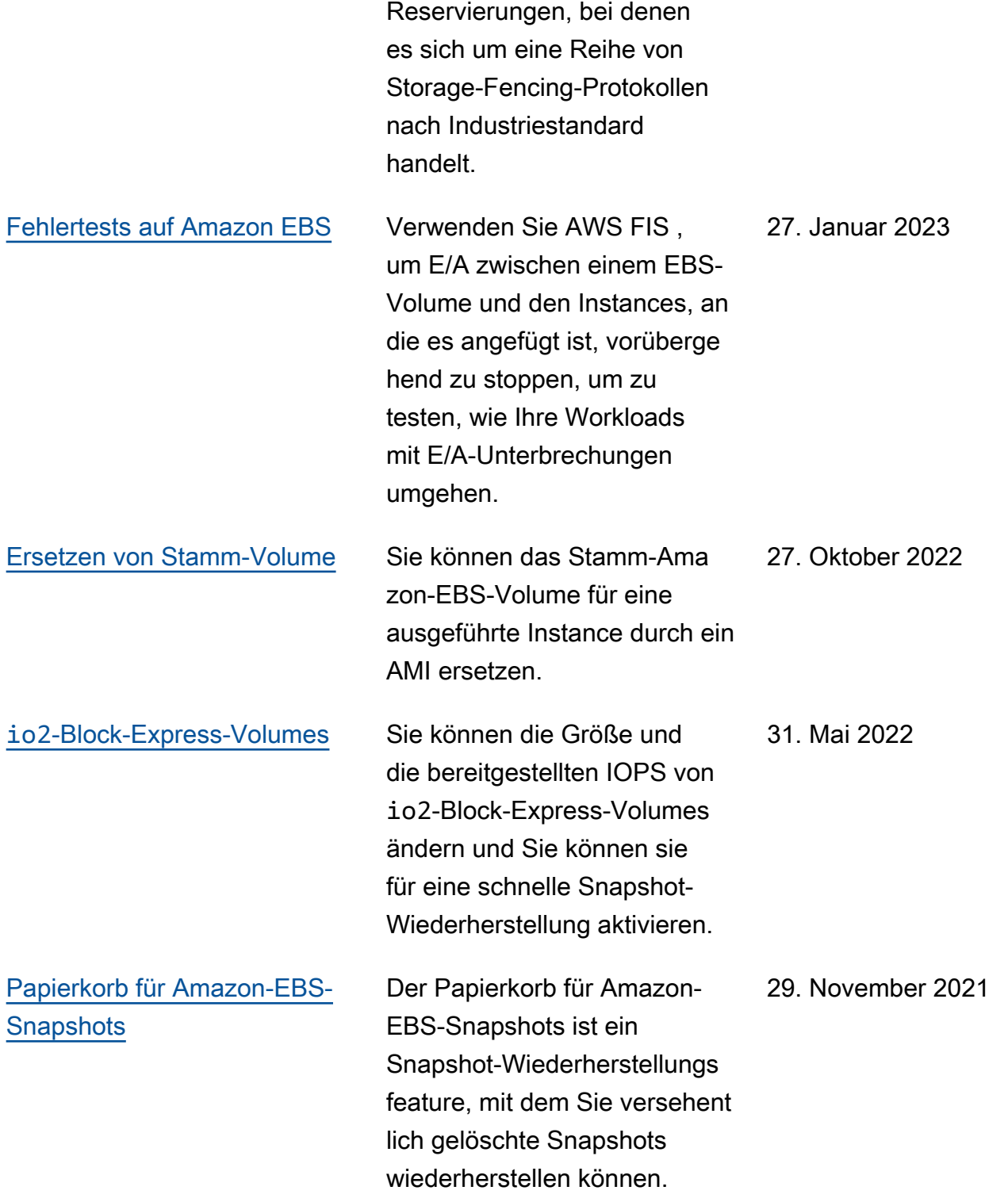

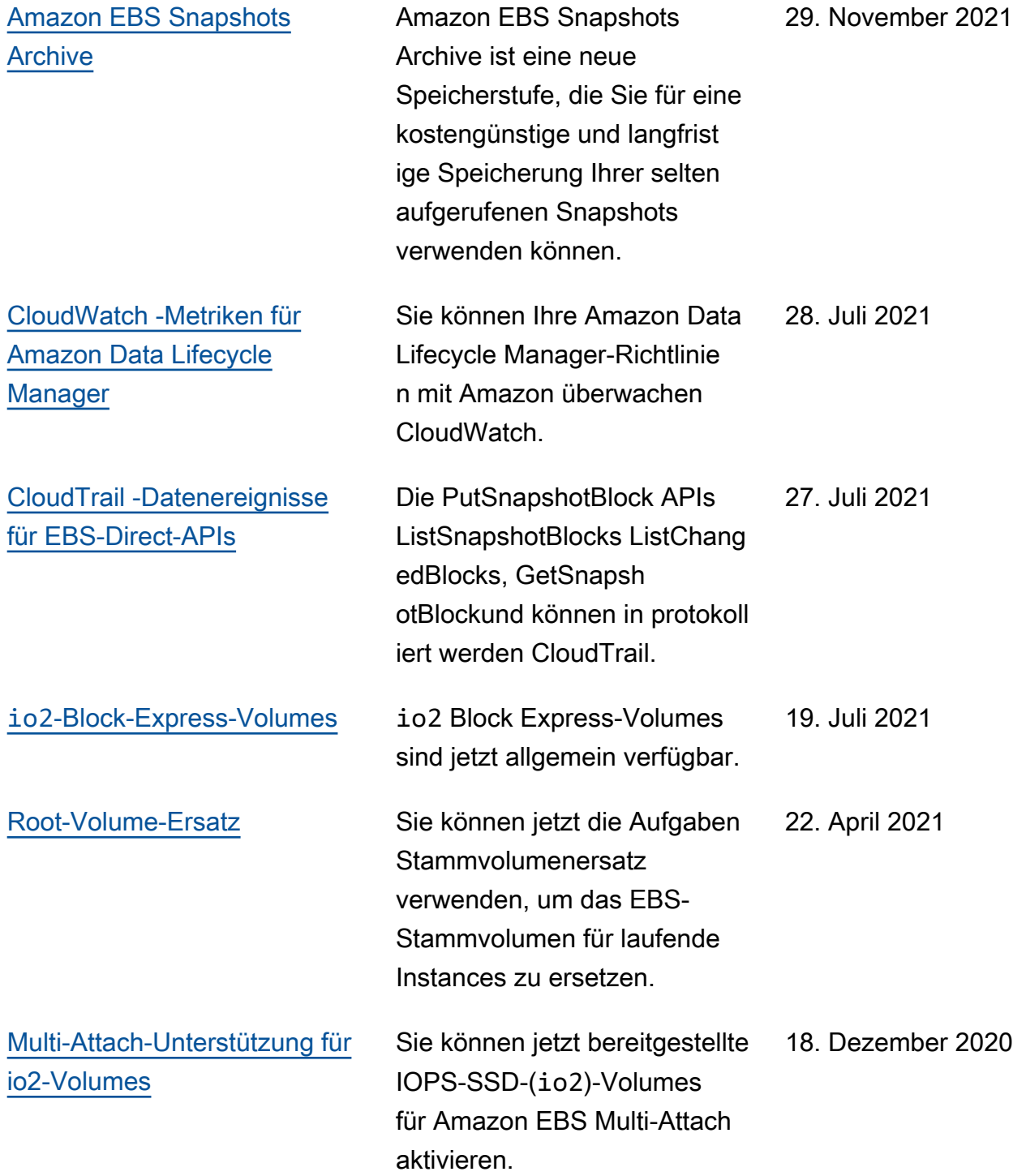

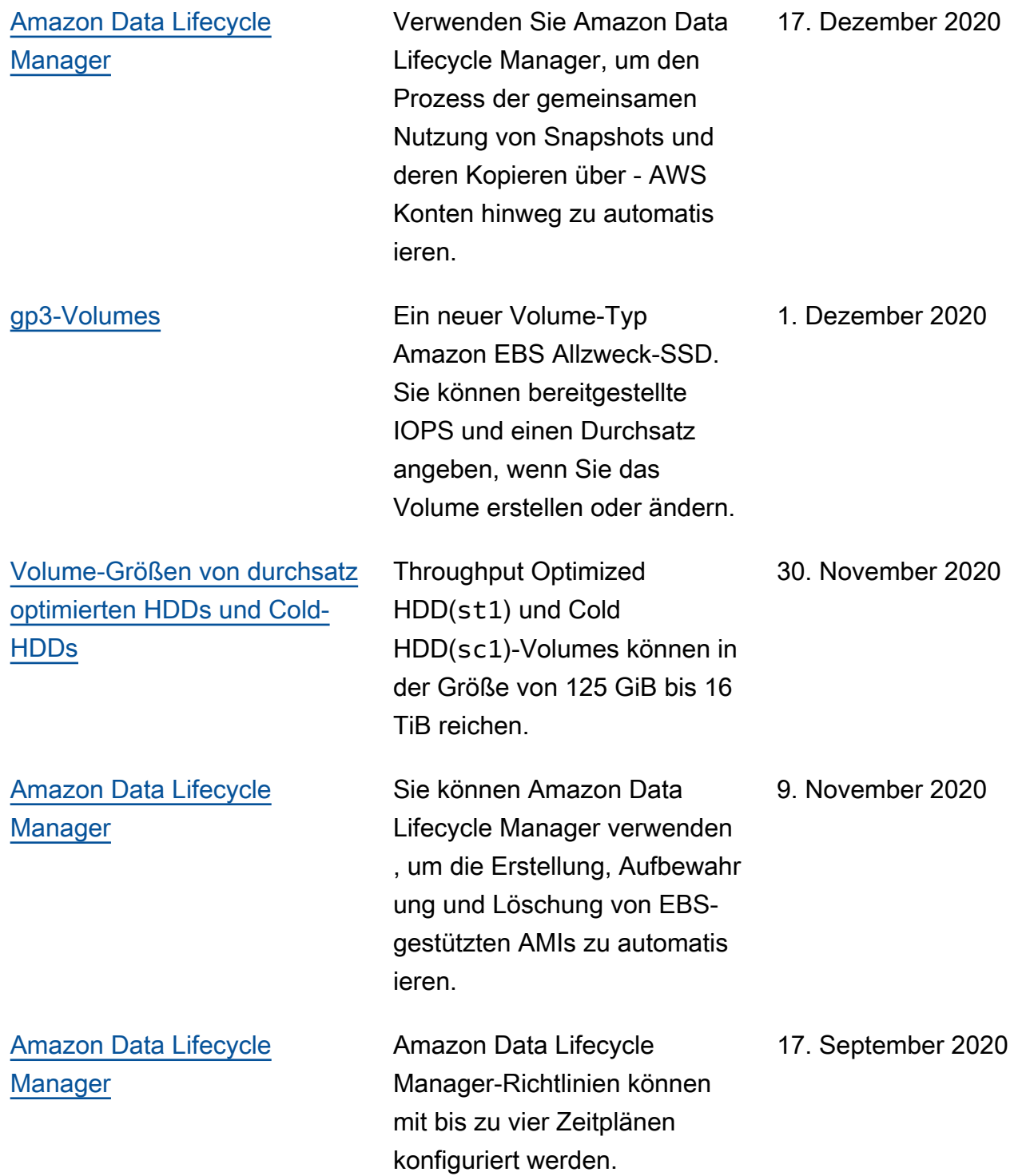

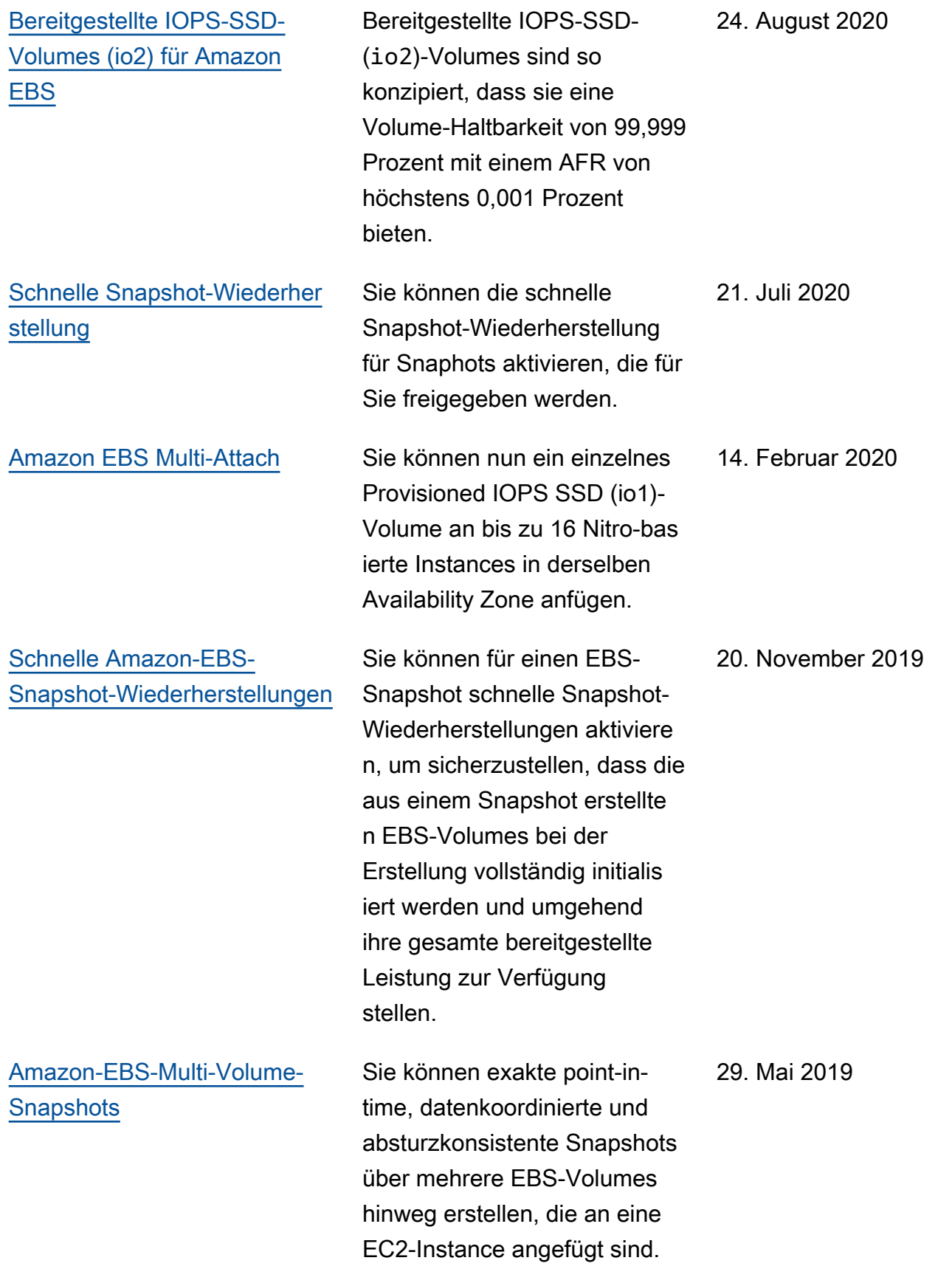

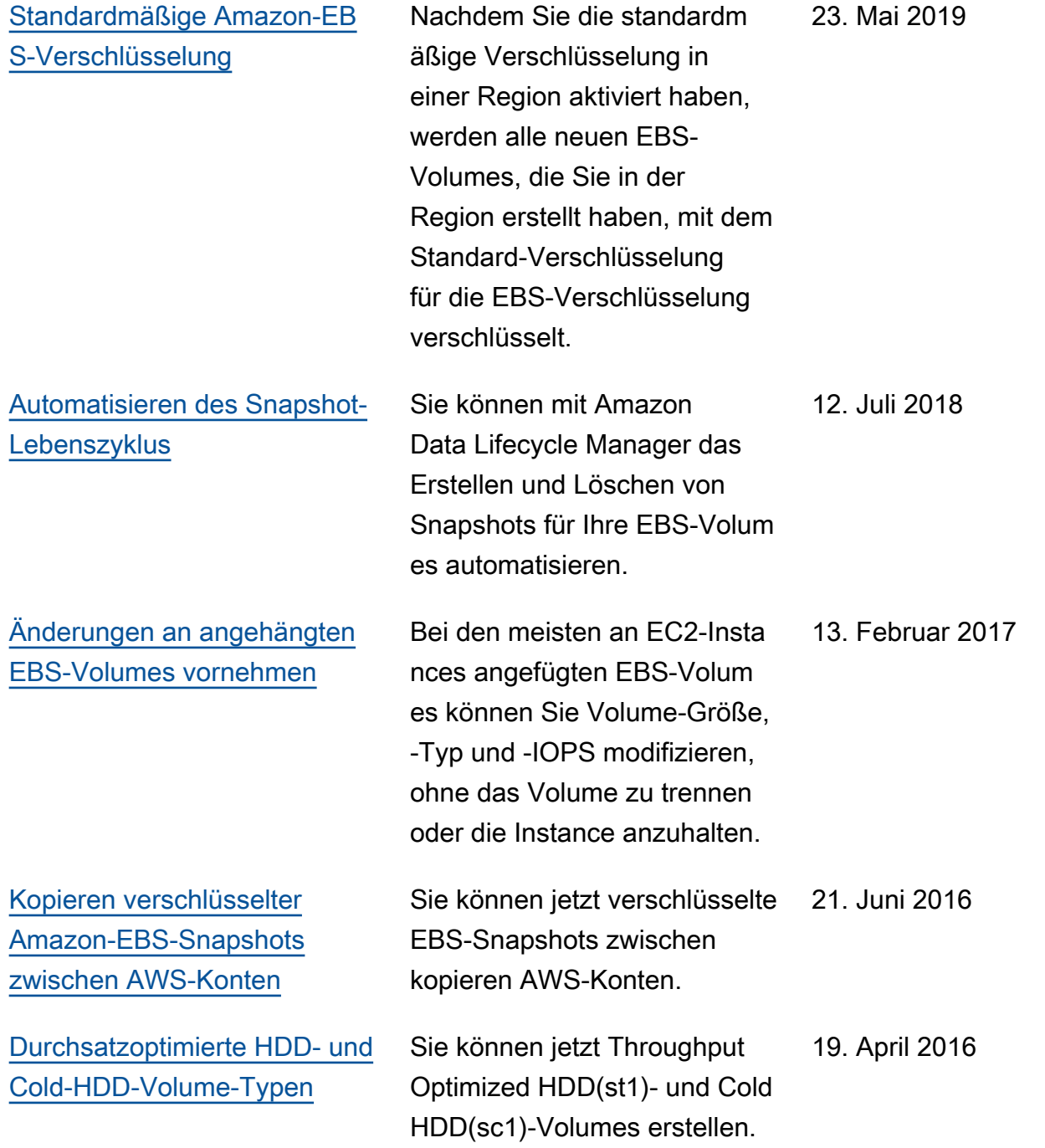

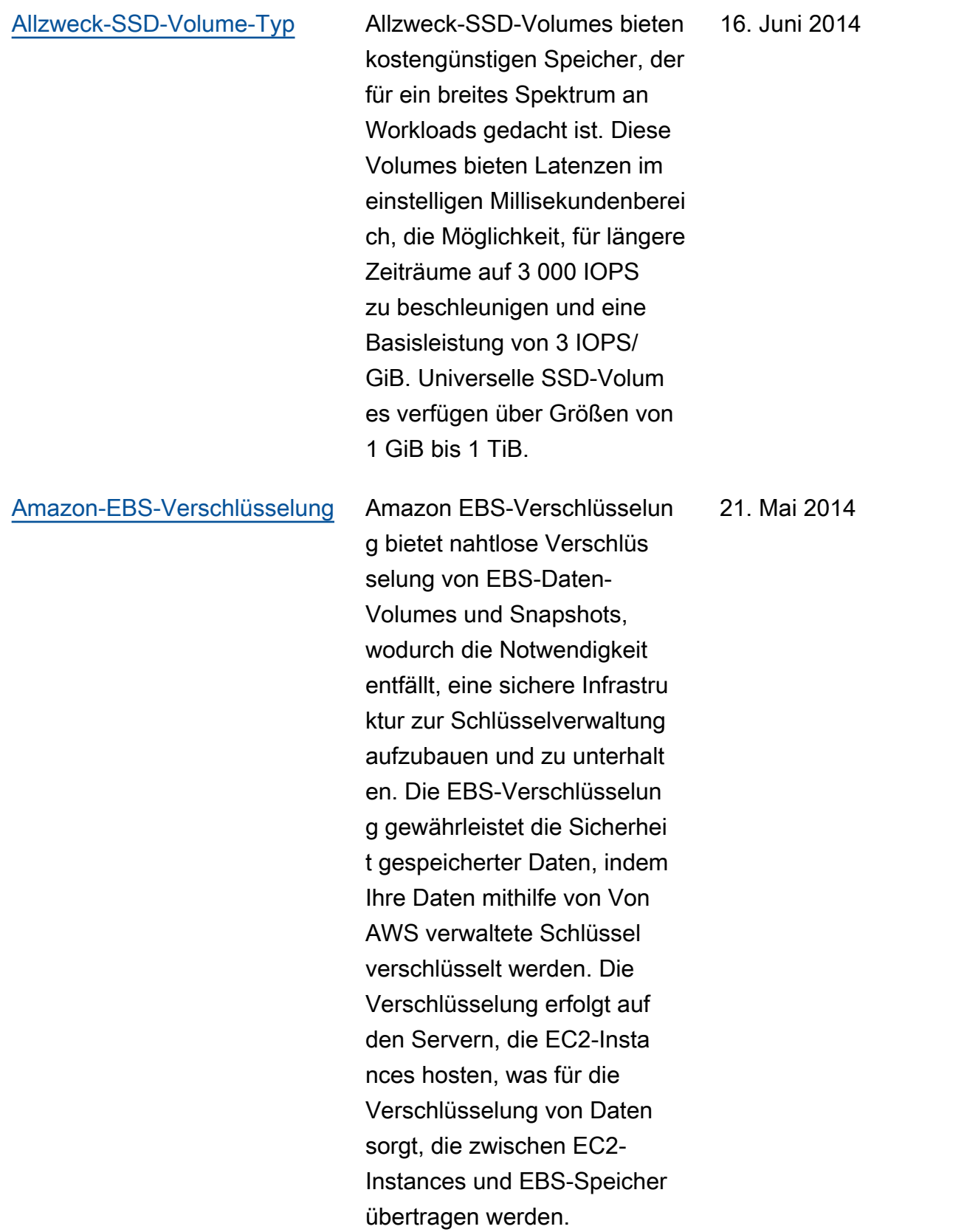

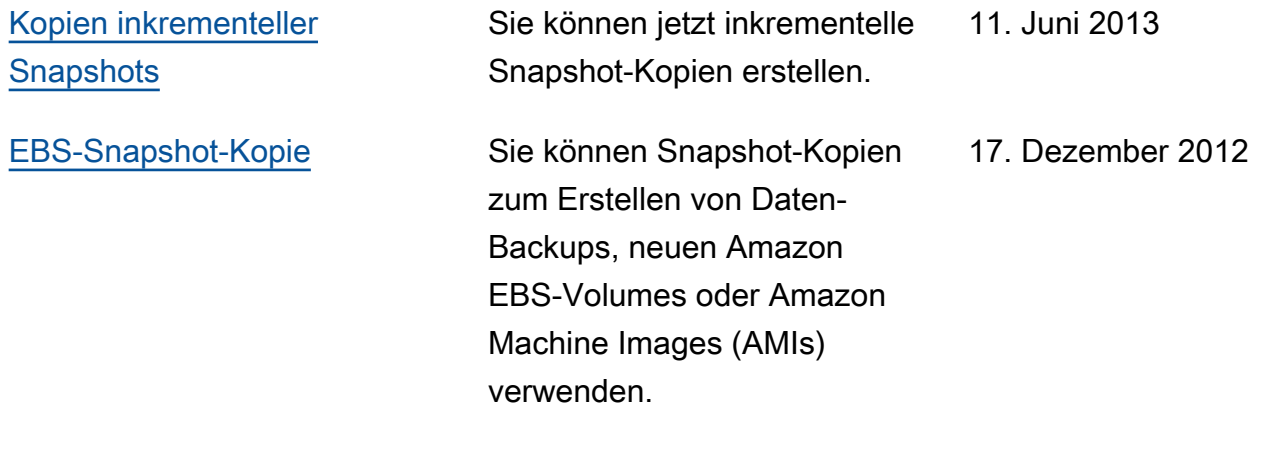

Die vorliegende Übersetzung wurde maschinell erstellt. Im Falle eines Konflikts oder eines Widerspruchs zwischen dieser übersetzten Fassung und der englischen Fassung (einschließlich infolge von Verzögerungen bei der Übersetzung) ist die englische Fassung maßgeblich.